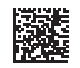

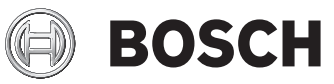

# **GTC 600 C Professional**

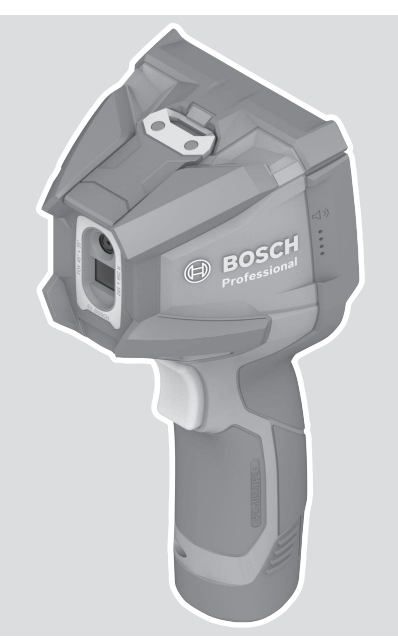

эксплуатации **uk** Оригінальна інструкція з експлуатації **kk** Пайдалану нұсқаулығының

түпнұсқасы **ro** Instrucțiuni originale **bg** Оригинална инструкция **mk** Оригинално упатство за работа **sr** Originalno uputstvo za rad **sl** Izvirna navodila **hr** Originalne upute za rad **et** Algupärane kasutusjuhend **lv** Instrukcijas oriģinālvalodā

**Robert Bosch Power Tools GmbH** 70538 Stuttgart GERMANY

**www.bosch-pt.com**

**1 609 92A 4UF** (2021.01) T / 344

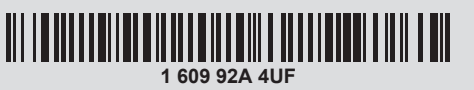

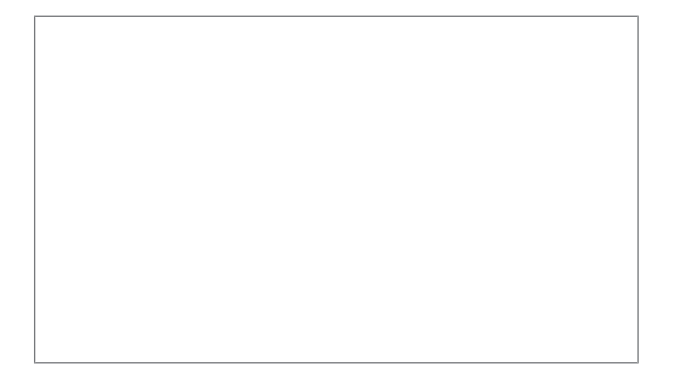

- **de** Originalbetriebsanleitung
- **en** Original instructions
- **fr** Notice originale
- **es** Manual original
- **pt** Manual original
- **it** Istruzioni originali **nl** Oorspronkelijke gebruiksaanwijzing
- **da** Original brugsanvisning
- **sv** Bruksanvisning i original
- **no** Original driftsinstruks
- **fi** Alkuperäiset ohjeet
- **el** Πρωτότυπο οδηγιών χρήσης
- **tr** Orijinal işletme talimatı
- **pl** Instrukcja oryginalna
- **cs** Původní návod k používání
- **sk** Pôvodný návod na použitie
- **hu** Eredeti használati utasítás
- 
- **ru** Оригинальное руководство по **lt** Originali instrukcija
	- **ko** 사용 설명서 원본
	- دليل التشغيل األصلي **ar**
		- دفترچه راهنمای اصلی **fa**

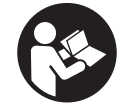

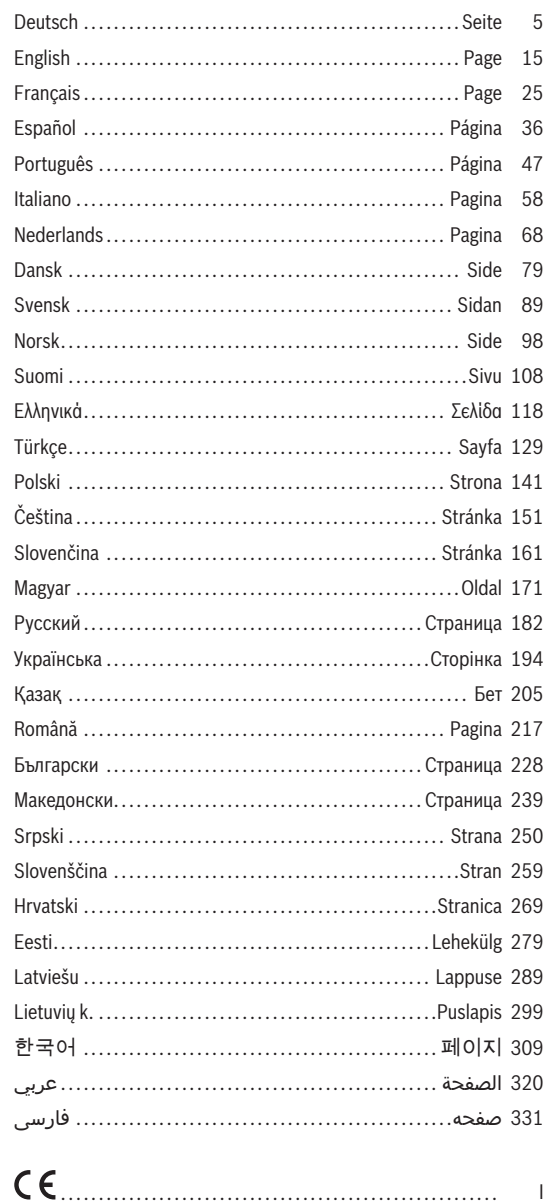

◈

 $2|$ 

0

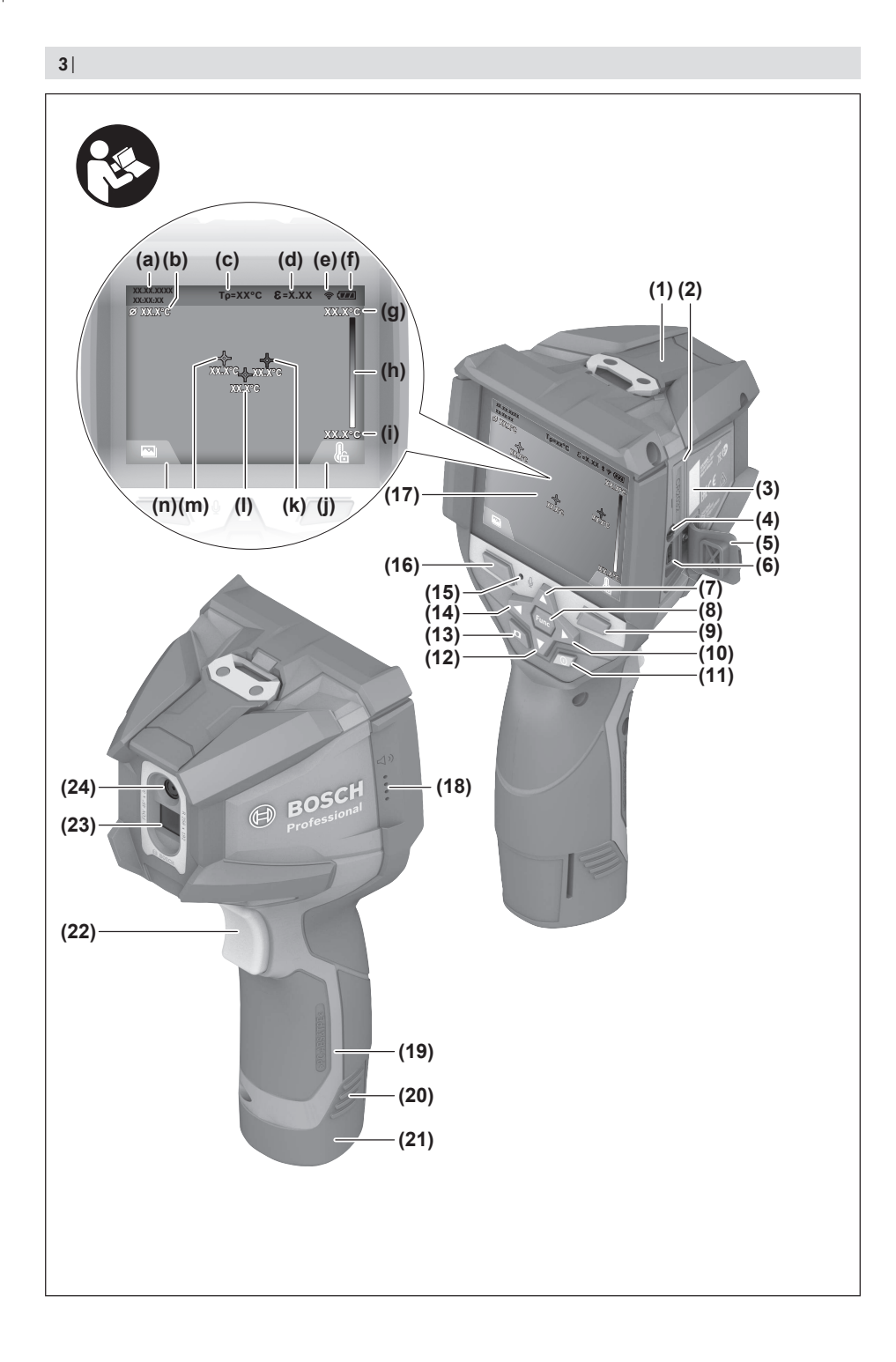

◈

♠

 $\bf \Phi$ 

❶

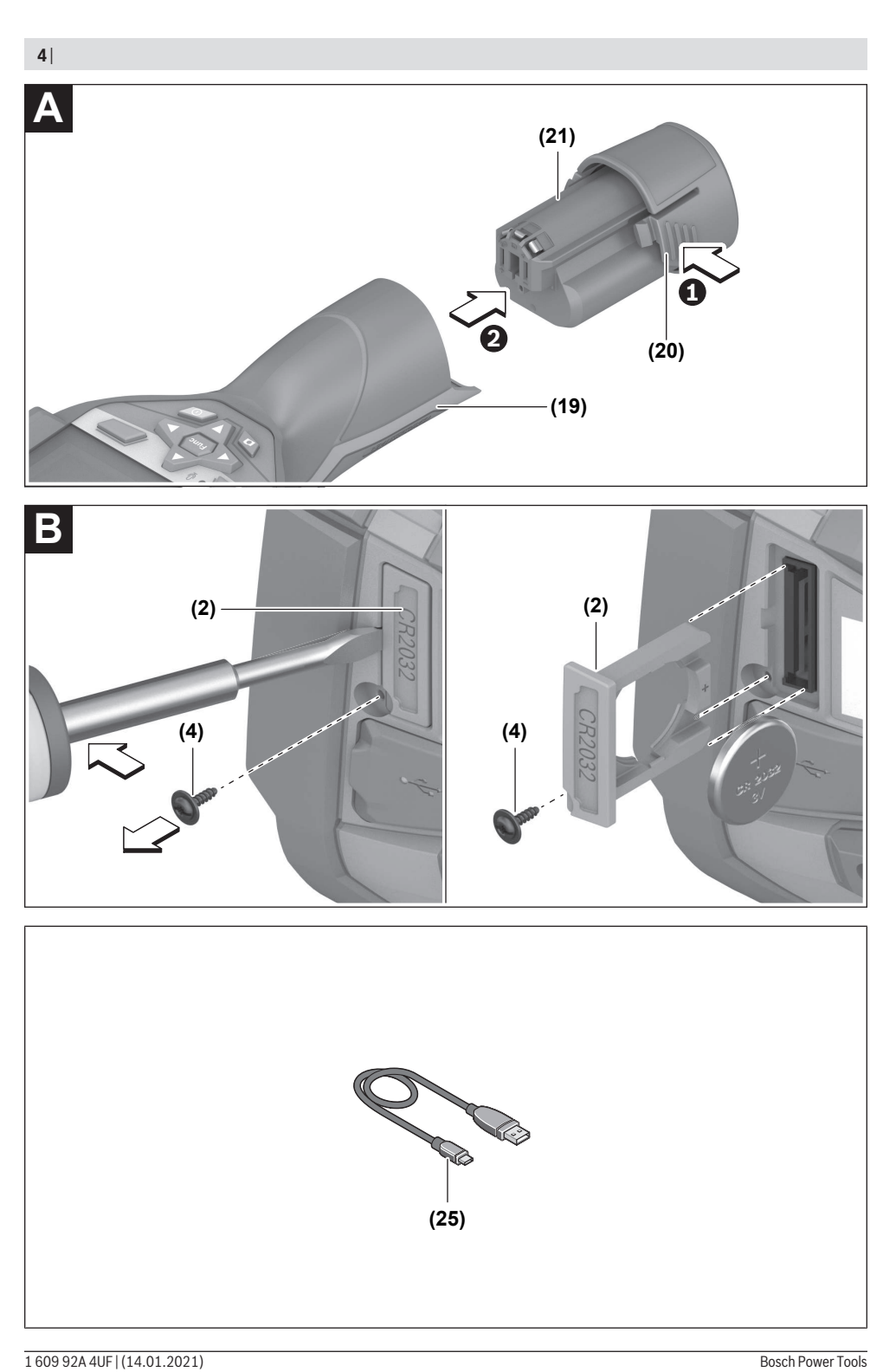

⊕

♦

#### Deutsch | **5**

# <span id="page-4-0"></span>**Deutsch**

# **Sicherheitshinweise**

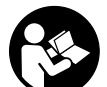

**Sämtliche Anweisungen sind zu lesen und zu beachten. Wenn das Messwerkzeug nicht entsprechend den vorliegenden Anweisungen verwendet wird, können die integrier-**

**ten Schutzvorkehrungen im Messwerkzeug beeinträchtigt werden. BEWAHREN SIE DIESE ANWEISUNGEN GUT AUF.**

- ▶ Lassen Sie das Messwerkzeug nur von qualifiziertem **Fachpersonal und nur mit Original-Ersatzteilen reparieren.** Damit wird sichergestellt, dass die Sicherheit des Messwerkzeuges erhalten bleibt.
- **Arbeiten Sie mit dem Messwerkzeug nicht in explosionsgefährdeter Umgebung, in der sich brennbare Flüssigkeiten, Gase oder Stäube befinden.** Im Messwerkzeug können Funken erzeugt werden, die den Staub oder die Dämpfe entzünden.
- **Öffnen Sie den Akku nicht.** Es besteht die Gefahr eines Kurzschlusses.
- u **Bei Beschädigung und unsachgemäßem Gebrauch des Akkus können Dämpfe austreten. Der Akku kann brennen oder explodieren.** Führen Sie Frischluft zu und suchen Sie bei Beschwerden einen Arzt auf. Die Dämpfe können die Atemwege reizen.
- **Bei falscher Anwendung oder beschädigtem Akku kann brennbare Flüssigkeit aus dem Akku austreten. Vermeiden Sie den Kontakt damit. Bei zufälligem Kontakt mit Wasser abspülen. Wenn die Flüssigkeit in die Augen kommt, nehmen Sie zusätzlich ärztliche Hilfe in Anspruch.** Austretende Akkuflüssigkeit kann zu Hautreizungen oder Verbrennungen führen.
- ▶ Durch spitze Gegenstände wie z. B. Nagel oder **Schraubenzieher oder durch äußere Krafteinwirkung kann der Akku beschädigt werden.** Es kann zu einem internen Kurzschluss kommen und der Akku brennen, rauchen, explodieren oder überhitzen.
- ▶ Halten Sie den nicht benutzten Akku fern von Büro**klammern, Münzen, Schlüsseln, Nägeln, Schrauben oder anderen kleinen Metallgegenständen, die eine Überbrückung der Kontakte verursachen könnten.** Ein Kurzschluss zwischen den Akkukontakten kann Verbrennungen oder Feuer zur Folge haben.
- Verwenden Sie den Akku nur in Produkten des Her**stellers.** Nur so wird der Akku vor gefährlicher Überlastung geschützt.
- u **Laden Sie die Akkus nur mit Ladegeräten auf, die vom Hersteller empfohlen werden.** Durch ein Ladegerät, das für eine bestimmte Art von Akkus geeignet ist, besteht Brandgefahr, wenn es mit anderen Akkus verwendet wird.

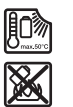

**Schützen Sie den Akku vor Hitze, z. B. auch vor dauernder Sonneneinstrahlung, Feuer, Schmutz, Wasser und Feuchtigkeit.** Es besteht Explosions- und Kurzschlussgefahr.

u **Schlucken Sie niemals Knopfzellen.** Ein Verschlucken der Knopfzelle kann innerhalb von 2 Stunden zu ernsthaften inneren Verätzungen und zum Tod führen.

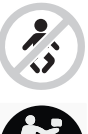

**Stellen Sie sicher, dass die Knopfzelle nicht in die Hände von Kindern gelangt.** Wenn der Verdacht besteht, dass die Knopfzelle verschluckt oder in eine andere Körperöffnung eingeführt wurde, suchen Sie sofort einen Arzt auf.

- ▶ Achten Sie beim Batteriewechsel auf den sachgemä**ßen Austausch der Batterie.** Es besteht Explosionsgefahr.
- u **Verwenden Sie nur die in dieser Betriebsanleitung aufgeführten Knopfzellen.** Verwenden Sie keine anderen Knopfzellen oder eine andere Energieversorgung.
- u **Versuchen Sie nicht, die Knopfzelle wieder aufzuladen und schließen Sie die Knopfzelle nicht kurz.** Die Knopfzelle kann undicht werden, explodieren, brennen und Personen verletzen.
- **Entfernen und entsorgen Sie entladene Knopfzellen ordnungsgemäß.** Entladene Knopfzellen können undicht werden und dadurch das Produkt beschädigen oder Personen verletzen.
- u **Überhitzen Sie die Knopfzelle nicht und werfen Sie sie nicht ins Feuer.** Die Knopfzelle kann undicht werden, explodieren, brennen und Personen verletzen.
- **Beschädigen Sie die Knopfzelle nicht und nehmen Sie die Knopfzelle nicht auseinander.** Die Knopfzelle kann undicht werden, explodieren, brennen und Personen verletzen.
- **Bringen Sie eine beschädigte Knopfzelle nicht in Kontakt mit Wasser.** Austretendes Lithium kann mit Wasser Wasserstoff erzeugen und damit zu einem Brand, einer Explosion oder zur Verletzung von Personen führen.
- ▶ Schützen Sie das Messwerkzeug, besonders die Berei**che von Infrarotlinse, Lautsprecher und Mikrofon, vor Feuchtigkeit, Schnee, Staub und Schmutz. Die Empfangslinse könnte beschlagen oder verunreinigt sein und Messergebnisse verfälschen.** Falsche Geräteeinstellungen sowie weitere atmosphärische Einflussfaktoren können zu falschen Messungen führen. Objekte könnten mit einer zu hohen oder zu niedrigen Temperatur angezeigt werden, was möglicherweise zu einer Gefahr bei Berührung führen kann.
- ► Hohe Temperaturunterschiede in einem Wärmebild **können dazu führen, dass selbst hohe Temperaturen in einer Farbe dargestellt werden, die mit Niedrigtemperaturen assoziiert werden.** Ein Kontakt mit solch einer Fläche kann zu Verbrennungen führen.

#### **6** | Deutsch

- u **Korrekte Temperaturmessungen sind nur möglich, wenn der eingestellte Emissionsgrad und der Emissionsgrad des Objekts übereinstimmen.** Objekte könnten mit einer zu hohen oder zu niedrigen Temperatur angezeigt werden, was möglicherweise zu einer Gefahr bei Berührungen führen kann.
- **Example 3 Exercise Sie das Messwerkzeug nicht direkt in die Sonne oder auf CO₂-Hochleistungslaser.** Dies kann zur Beschädigung des Detektors führen.
- ► Stellen Sie das Messwerkzeug nicht auf dem Akku ab. Es kann leicht kippen. Durch den Fall kann es zu Verletzungen kommen.

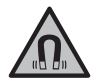

**Bringen Sie den Magnet nicht in die Nähe von Implantaten oder sonstigen medizinischen Geräten, wie z.B. Herzschrittmacher oder Insulinpumpe.** Durch den Magnet wird ein Feld erzeugt, das die Funktion von Implantaten oder medizinischen Geräten beeinträchtigen kann.

- u **Halten Sie das Messwerkzeug fern von magnetischen Datenträgern und magnetisch empfindlichen Geräten.** Durch die Wirkung der Magnete kann es zu irreversiblen Datenverlusten kommen.
- **Das Messwerkzeug ist mit einer Funkschnittstelle ausgestattet. Lokale Betriebseinschränkungen, z.B. in Flugzeugen oder Krankenhäusern, sind zu beachten.**

# **Produkt- und Leistungsbeschreibung**

Bitte klappen Sie die Ausklappseite mit der Darstellung des Messwerkzeugs auf, und lassen Sie diese Seite aufgeklappt, während Sie die Betriebsanleitung lesen

#### **Bestimmungsgemäßer Gebrauch**

Diese Wärmebildkamera ist bestimmt zur berührungslosen Messung von Oberflächentemperaturen.

Das angezeigte Wärmebild zeigt die Temperaturverteilung des Sichtfeldes der Wärmebildkamera an und ermöglicht es dadurch, Temperaturabweichungen farblich differenziert darzustellen.

So können bei fachgerechter Anwendung Flächen und Objekte berührungslos auf Temperaturunterschiede bzw. ‑auffälligkeiten untersucht werden, um Bauteile und/oder etwaige Schwachstellen sichtbar zu machen, u.a.:

- Wärmedämmungen und Isolierungen (z.B. Auffinden von Wärmebrücken),
- aktive Heiz- und Warmwasserleitungen (z.B. Fußbodenheizung) in Böden und Wänden,
- überhitzte elektrische Bauteile (z.B. Sicherungen oder Klemmen),
- defekte oder geschädigte Maschinenteile (z.B. Überhitzung durch defekte Kugellager).

Das Messwerkzeug ist nicht geeignet zur Temperaturmessung von Gasen.

Das Messwerkzeug darf nicht für humanmedizinische Zwecke verwendet werden.

Bitte informieren Sie sich bezüglich veterinärmedizinischer Anwendung unter www.bosch-professional.com/thermal.

Das Messwerkzeug ist zur Verwendung im Innen- und Außenbereich geeignet.

# **Abgebildete Komponenten**

Die Nummerierung der abgebildeten Komponenten bezieht sich auf die Darstellung des Messwerkzeugs auf der Grafikseite.

- **(1)** Schutzkappe für visuelle Kamera und Infrarotsensor
- **(2)** Knopfzellen-Halterung
- **(3)** Seriennummer
- **(4)** Schraube Knopfzellen-Halterung
- **(5)** Abdeckung USB-Buchse
- **(6)** USB Type-C®-Buchsea)
- **(7)** Pfeiltaste auf
- **(8)** Taste Messfunktionen **Func**
- **(9)** Wechsel Temperaturskala automatisch fixiert/Funktionstaste rechts
- **(10)** Pfeiltaste rechts
- **(11)** Ein-/Aus-Taste
- **(12)** Pfeiltaste ab
- **(13)** Taste Speichern
- **(14)** Pfeiltaste links
- **(15)** Mikrofon
- **(16)** Taste Galerie/Funktionstaste links
- **(17)** Display
- **(18)** Lautsprecher
- **(19)** Akkuschacht
- **(20)** Entriegelungstaste Akku
- **(21)** Akkub)
- **(22)** Taste Messung Pause/Start
- **(23)** Infrarotsensor
- **(24)** Visuelle Kamera
- **(25)** USB Type-C®-Kabel
- a) USB Type-C® und USB-C® sind Markenzeichen des USB Implementers Forums.
- b) **Abgebildetes oder beschriebenes Zubehör gehört nicht zum Standard-Lieferumfang.**

#### **Anzeigenelemente**

- **(a)** Anzeige Uhrzeit/Datum
- **(b)** Anzeige Durchschnittstemperatur
- **(c)** Anzeige reflektierte Temperatur
- **(d)** Anzeige Emissionsgrad
- **(e)** Anzeige WiFi ein-/ausgeschaltet
- **(f)** Ladezustandsanzeige
- **(g)** Anzeige maximale Oberflächentemperatur im Messbereich

Deutsch | **7**

- **(h)** Skala
- **(i)** Anzeige minimale Oberflächentemperatur im Messbereich
- **(j)** Symbol Temperaturskala fixieren
- **(k)** Anzeige Heißpunkt (exemplarisch)
- **(l)** Fadenkreuz mit Temperaturanzeige
- **(m)** Anzeige Kaltpunkt (exemplarisch)
- **(n)** Galeriesymbol

# **Technische Daten**

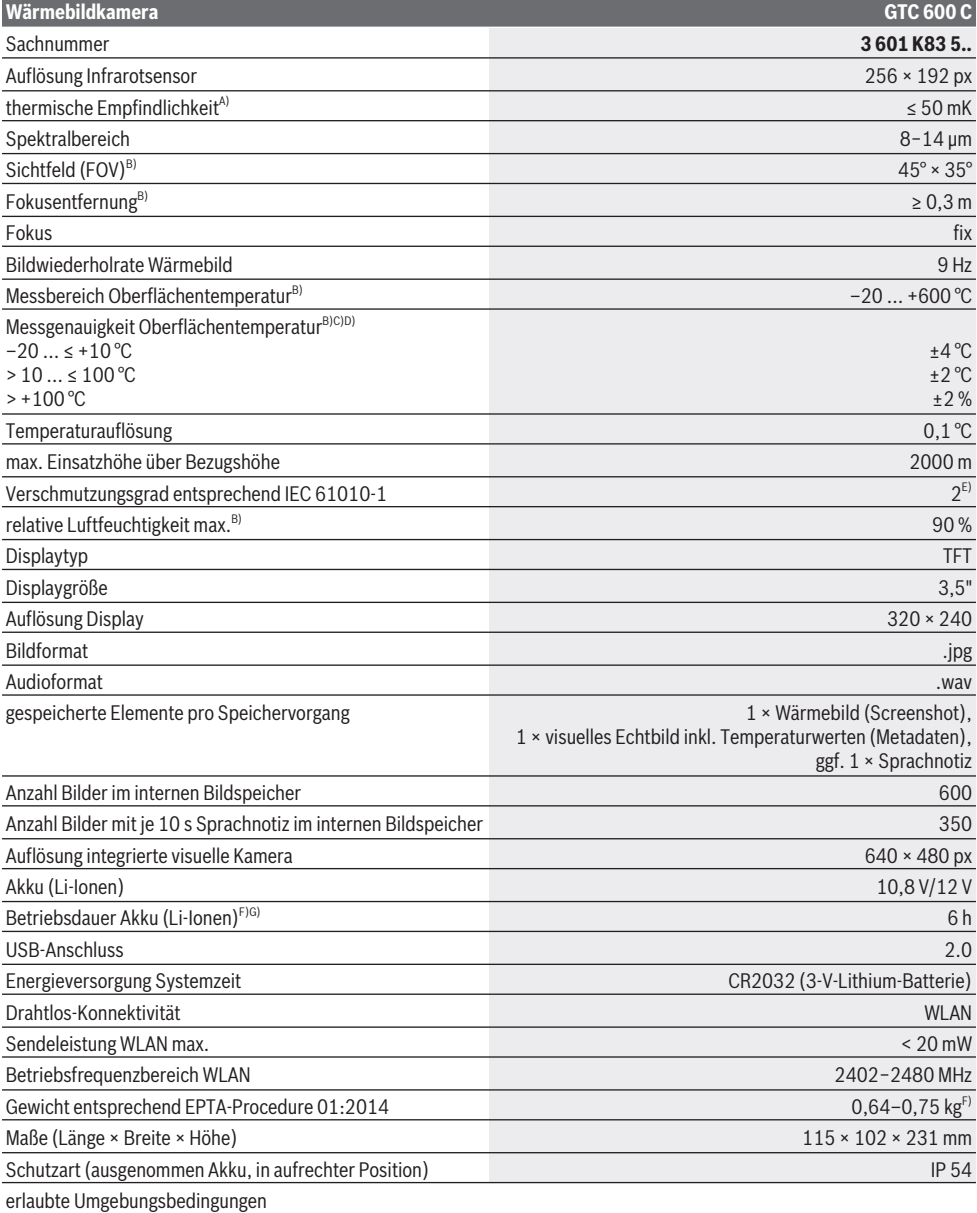

#### **8** | Deutsch

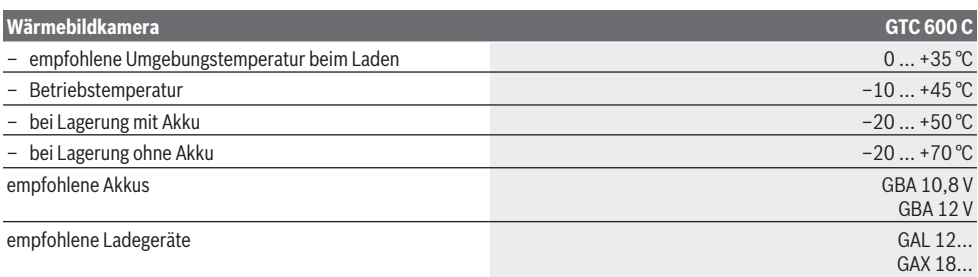

A) entsprechend Norm VDI 5585 (Mittelwert)

B) entsprechend Norm VDI 5585

C) bei einer Umgebungstemperatur von 20−23 °C und einem Emissionsgrad von > 0,999, Messabstand: 0,3 m, Betriebszeit: > 5 min, Apertur von 60 mm

- D) zuzüglich einsatzabhängiger Abweichung (z.B. Reflexion, Abstand, Umgebungstemperatur)
- E) Es tritt nur eine nicht leitfähige Verschmutzung auf, wobei jedoch gelegentlich eine vorübergehende durch Betauung verursachte Leitfähigkeit erwartet wird.
- F) abhängig vom verwendeten Akku

G) bei einer Umgebungstemperatur von **20–30** °C

Technische Daten ermittelt mit Akku aus Lieferumfang.

Zur eindeutigen Identifizierung Ihres Messwerkzeugs dient die Seriennummer **(3)** auf dem Typenschild.

# **Montage**

# **Akku laden (siehe Bild A)**

**Benutzen Sie nur die in den technischen Daten aufgeführten Ladegeräte.** Nur diese Ladegeräte sind auf den bei Ihrem Messwerkzeug verwendbaren Li-Ionen-Akku abgestimmt.

**Hinweis:** Der Gebrauch von nicht für Ihr Messwerkzeug geeigneten Akkus kann zu Fehlfunktionen oder zur Beschädigung des Messwerkzeugs führen.

**Hinweis:** Der Akku wird teilgeladen ausgeliefert. Um die volle Leistung des Akkus zu gewährleisten, laden Sie den Akku vor dem ersten Einsatz vollständig auf.

Der Li-Ionen-Akku kann jederzeit aufgeladen werden, ohne die Lebensdauer zu verkürzen. Eine Unterbrechung des Ladevorganges schädigt den Akku nicht.

Zum **Einsetzen** des geladenen Akkus **(21)** schieben Sie diesen in den Akkuschacht **(19)**, bis er spürbar einrastet und bündig am Griff des Messwerkzeugs anliegt.

Zum **Entnehmen** des Akkus **(21)** drücken Sie die Entriegelungstasten **(20)** und ziehen den Akku aus dem Akkuschacht **(19)**. **Wenden Sie dabei keine Gewalt an.**

# **Betrieb**

- ▶ Schützen Sie das Messwerkzeug vor Nässe und direk**ter Sonneneinstrahlung.**
- ▶ Setzen Sie das Messwerkzeug keinen extremen Tem**peraturen oder Temperaturschwankungen aus.** Lassen Sie es z.B. nicht längere Zeit im Auto liegen. Lassen Sie das Messwerkzeug bei größeren Temperaturschwankungen erst austemperieren, bevor Sie es in Betrieb nehmen. Bei extremen Temperaturen oder Temperaturschwankun-

gen kann die Präzision des Messwerkzeugs beeinträchtigt werden.

- u **Achten Sie auf eine korrekte Akklimatisierung des Messwerkzeugs.** Bei starken Temperaturschwankungen kann die Akklimatisierungszeit bis zu **60** min betragen. Dies kann beispielsweise der Fall sein, wenn Sie das Messwerkzeug im kalten Auto lagern und dann eine Messung im warmen Gebäude vornehmen.
- ▶ Vermeiden Sie heftige Stöße oder Stürze des Mess**werkzeuges.** Nach starken äußeren Einwirkungen und bei Auffälligkeiten in der Funktionalität sollten Sie das Messwerkzeug bei einer autorisierten **Bosch**-Kundendienststelle überprüfen lassen.

#### **Inbetriebnahme**

#### **Ein-/Ausschalten**

Klappen Sie zum Messen die Schutzkappe **(1)** auf. **Achten Sie während der Arbeit darauf, dass der Infrarotsensor nicht verschlossen oder verdeckt wird.**

Zum **Einschalten** des Messwerkzeugs drücken Sie die Ein-/ Aus-Taste **(11)**. Im Display **(17)** erscheint eine Startsequenz. Nach der Startsequenz beginnt das Messwerkzeug sofort mit der Messung und führt diese kontinuierlich bis zum Ausschalten fort.

**Hinweis:** In den ersten Minuten kann es vorkommen, dass das Messwerkzeug sich häufiger selbst abgleicht, da sich Sensor- und Umgebungstemperatur noch nicht angeglichen haben. Der erneute Sensorabgleich ermöglicht eine präzise Messung.

Während dieser Zeit kann die Temperaturanzeige mit **~** gekennzeichnet sein. Während des Sensorabgleichs friert das Wärmebild kurz ein. Bei starken Schwankungen der Umgebungstemperatur verstärkt sich dieser Effekt. Schalten Sie daher das Messwerkzeug möglichst schon einige Minuten

vor Messbeginn ein, damit es sich thermisch stabilisieren kann.

Zum **Ausschalten** des Messwerkzeugs drücken Sie die Ein-/ Aus-Taste **(11)** erneut. Das Messwerkzeug speichert alle Einstellungen und schaltet sich dann aus. Schließen Sie die Schutzkappe **(1)** zum sicheren Transport des Messwerkzeugs.

Im Hauptmenü können Sie wählen, ob und nach welcher Zeit sich das Messwerkzeug automatisch ausschaltet (siehe "Hauptmenü", Seite 11).

Befinden sich der Akku bzw. das Messwerkzeug außerhalb der in den Technischen Daten angegebenen Betriebstemperatur, dann schaltet sich das Messwerkzeug nach einer kurzen Warnung (siehe "Fehler - Ursachen und Abhilfe", Seite 13) automatisch ab. Lassen Sie das Messwerkzeug austemperieren und schalten Sie es dann wieder ein.

#### **Messvorbereitung**

### **Emissionsgrad für Oberflächen-Temperaturmessungen einstellen**

Der Emissionsgrad eines Objekts ist vom Material und von der Struktur seiner Oberfläche abhängig. Er gibt an, wie viel Infrarot-Wärmestrahlung das Objekt im Vergleich zu einem idealen Wärmestrahler (schwarzer Körper, Emissionsgrad  $\epsilon$  = 1) abgibt und hat dementsprechend einen Wert zwischen 0 und 1.

Zur Bestimmung der Oberflächentemperatur wird berührungslos die natürliche Infrarot-Wärmestrahlung gemessen, die das angezielte Objekt aussendet. Für korrekte Messungen muss der am Messwerkzeug eingestellte Emissionsgrad **vor jeder Messung** geprüft und gegebenenfalls an das Messobjekt angepasst werden.

Die im Messwerkzeug voreingestellten Emissionsgrade sind Richtwerte.

Sie können einen der voreingestellten Emissionsgrade auswählen oder einen genauen Zahlenwert eingeben. Stellen Sie den gewünschten Emissionsgrad über das Menü **KMessung> → <Emissionsgrad>** ein (siehe "Hauptmenü", Seite 11).

u **Korrekte Temperaturmessungen sind nur möglich, wenn der eingestellte Emissionsgrad und der Emissionsgrad des Objekts übereinstimmen.**

Je niedriger der Emissionsgrad ist, desto größer wird der Einfluss der reflektierten Temperatur auf das Messergebnis. Passen Sie deshalb bei Änderungen des Emissionsgrads immer die reflektierte Temperatur an. Stellen Sie die reflektierte Temperatur über das Menü **<Messung>** → **<Reflektierte Temp.>** ein (siehe "Hauptmenü", Seite 11).

Vermeintliche vom Messwerkzeug dargestellte Temperaturunterschiede können auf unterschiedliche Temperaturen und/oder auf unterschiedliche Emissionsgrade zurückzuführen sein. Bei stark unterschiedlichen Emissionsgraden können die angezeigten Temperaturunterschiede deutlich von den realen abweichen.

Befinden sich mehrere Messobjekte aus unterschiedlichem Material bzw. unterschiedlicher Struktur im Messbereich, dann sind die angezeigten Temperaturwerte nur bei den zum eingestellten Emissionsgrad passenden Objekten genau. Bei allen anderen Objekten (mit anderen Emissionsgraden) können die angezeigten Farbunterschiede als Hinweis auf Temperaturrelationen genutzt werden.

#### **Hinweise zu den Messbedingungen**

Stark reflektierende oder glänzende Oberflächen (z.B. glänzende Fliesen oder blanke Metalle) können die angezeigten Ergebnisse stark verfälschen bzw. beeinträchtigen. Kleben Sie bei Bedarf die Messfläche mit einem dunklen, matten Klebeband, das gut wärmeleitend ist, ab. Lassen Sie das Band kurz auf der Oberfläche austemperieren.

Achten Sie bei reflektierenden Oberflächen auf einen günstigen Messwinkel, damit reflektierte Wärmestrahlung von anderen Objekten das Ergebnis nicht verfälscht. Zum Beispiel kann bei Messungen senkrecht von vorn die Reflexion Ihrer eigenen abgestrahlten Körperwärme die Messung beeinträchtigen. Bei einer ebenen Fläche könnten so die Umrisse und Temperatur Ihres Körpers angezeigt werden (reflektierter Wert), welche nicht der eigentlichen Temperatur der gemessenen Oberfläche entsprechen (emittierter Wert bzw. realer Wert der Oberfläche).

Die Messung durch transparente Materialien (z.B. Glas oder transparente Kunststoffe) hindurch ist prinzipbedingt nicht möglich.

Die Messergebnisse werden umso genauer und zuverlässiger, je besser und stabiler die Messbedingungen sind. Dabei sind nicht nur starke Temperaturschwankungen der Umgebungsbedingungen relevant, sondern auch starke Schwankungen der Temperaturen des gemessenen Objekts können die Genauigkeit beeinträchtigen.

Die Infrarot-Temperaturmessung wird durch Rauch, Dampf/ hohe Luftfeuchtigkeit oder staubige Luft beeinträchtigt.

Hinweise für eine bessere Genauigkeit der Messungen:

- Gehen Sie so nah wie möglich an das Messobjekt heran, um Störfaktoren zwischen Ihnen und der Messfläche zu minimieren.
- Lüften Sie Innenräume vor der Messung, insbesondere wenn die Luft verschmutzt oder sehr dampfig ist. Lassen Sie den Raum nach dem Lüften eine Weile austemperieren, bis er die übliche Temperatur wieder erreicht hat.

#### **Zuordnung der Temperaturen anhand der Skala**

Auf der rechten Seite des Displays wird die Skala **(h)**angezeigt. Die Werte am oberen und unteren Ende orientieren sich an der im Wärmebild erfassten Maximaltemperatur **(g)** bzw. Minimaltemperatur **(i)**. Für die Skala werden 99,9 % der gesamten Pixel bewertet. Die Zuteilung einer Farbe zu einem Temperaturwert im Bild erfolgt gleichmäßig verteilt (linear).

Mithilfe der unterschiedlichen Farbtöne können somit Temperaturen innerhalb dieser beiden Randwerte zugeordnet werden. Eine Temperatur, die genau zwischen dem Maximal- und dem Minimalwert liegt, ist so beispielsweise dem mittleren Farbbereich der Skala zugeordnet.

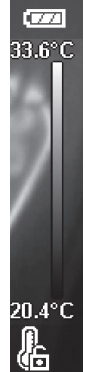

### **10** | Deutsch

Zur Temperaturbestimmung eines konkreten Bereiches bewegen Sie das Messwerkzeug, sodass das Fadenkreuz mit Temperaturanzeige **(l)** auf den gewünschten Punkt bzw. Bereich gerichtet ist. In der automatischen Einstellung wird das Farbspektrum der Skala stets auf den gesamten Messbereich innerhalb der Maximal- bzw. Minimaltemperatur linear (= gleichmäßig) verteilt.

Das Messwerkzeug zeigt alle gemessenen Temperaturen im Messbereich im Verhältnis zueinander an. Wird in einem Bereich, beispielsweise in einer farbigen Darstellung, die Wärme in der Farbpalette bläulich angezeigt, bedeutet dies, dass die bläulichen Bereiche zu den kälteren Messwerten im aktuellen Messbereich gehören. Diese Bereiche können aber dennoch in einem Temperaturbereich liegen, der unter Umständen zu Verletzungen führen kann. Achten Sie deshalb immer auf die angezeigten Temperaturen an der Skala bzw. direkt am Fadenkreuz.

# **Funktionen**

# **Anpassen der Farbdarstellung**

Je nach Messsituation können unterschiedliche Farbpaletten die Analyse des Wärmebildes erleichtern und Objekte oder Sachverhalte deutlicher im Display abbilden. Die gemessenen Temperaturen werden hierdurch nicht beeinflusst. Es ändert sich lediglich die Darstellung der Temperaturwerte.

Zum Wechseln der Farbpalette bleiben Sie im Messmodus und drücken die Pfeiltasten rechts **(10)** oder links **(14)**.

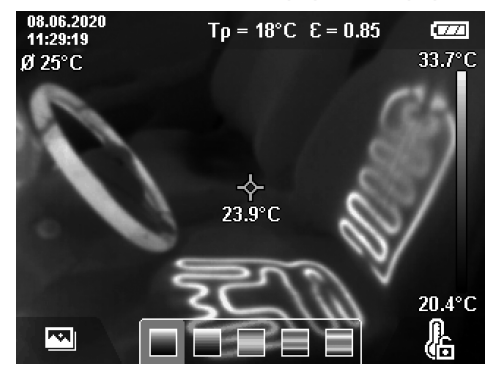

# **Überlagerung von Wärme- und Echtbild**

Für eine bessere Orientierung (= räumliche Zuordnung des angezeigten Wärmebildes) kann bei ausgeglichenen Temperaturbereichen zusätzlich ein visuelles Echtbild hinzugeschaltet werden.

**Hinweis:** Die Überlagerung von Echt- und Wärmebild ist bei einer Distanz von 0,55 m genau deckend. Bei abweichenden Entfernungen zum Messobjekt kommt es prinzipbedingt zu einem Versatz zwischen Echt- und Wärmebild. Dieser Versatz kann mit der GTC Transfer Software ausgeglichen werden.

Das Messwerkzeug bietet Ihnen folgende Möglichkeiten:

# – **100 % Infrarotbild**

Es wird ausschließlich das Wärmebild angezeigt.

#### – **Bild in Bild**

Das angezeigte Wärmebild wird beschnitten und der umliegende Bereich wird als Echtbild angezeigt. Diese Einstellung verbessert die örtliche Zuordnung des Messbereiches.

### – **Transparenz**

Das angezeigte Wärmebild wird transparent über das Echtbild gelegt. So können Objekte besser erkannt werden.

Durch Drücken der Pfeiltasten auf **(7)** oder ab **(12)** können Sie die Einstellung auswählen.

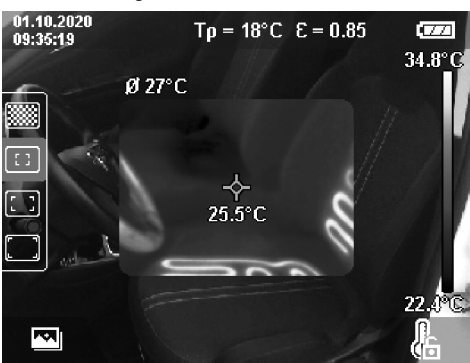

# **Fixieren der Skala**

Die Anpassung der Farbverteilung im Wärmebild erfolgt automatisch, kann jedoch durch Drücken der rechten Funktionstaste **(9)** fixiert werden. Dies ermöglicht die Vergleichbarkeit von Wärmebildern, die unter unterschiedlichen Temperaturbedingungen aufgenommen wurden (z.B. bei der Überprüfung von mehreren Räumen auf Wärmebrücken) oder aber das Ausblenden eines extrem kalten oder heißen Objekts im Wärmebild, das dieses sonst verzerren würde (z.B. Heizkörper als heißes Objekt bei der Suche nach Wärmebrücken).

Um die Skala wieder auf automatisch zu schalten, drücken Sie die rechte Funktionstaste **(9)** erneut. Die Temperaturen verhalten sich nun wieder dynamisch und passen sich den gemessenen Minimal- und Maximalwerten an.

#### **Messfunktionen**

Um weitere Funktionen aufzurufen, die Ihnen bei der Anzeige behilflich sein können, drücken Sie die Taste **Func (8)**. Navigieren Sie in den angezeigten Optionen mit den Pfeiltasten links **(14)** bzw. rechts **(10)**, um eine Funktion auszuwählen. Wählen Sie eine Funktion aus und drücken Sie die Taste **Func (8)** erneut.

Folgende Messfunktionen stehen Ihnen zur Verfügung:

- **<Automatik>**
	- Die Farbverteilung im Wärmebild erfolgt automatisch.

#### – **<Wärmesucher>**

In dieser Messfunktion werden nur die wärmeren Temperaturen im Messbereich als Wärmebild angezeigt. Der Bereich außerhalb dieser wärmeren Temperaturen wird als Echtbild in Graustufen angezeigt. Die Darstellung in Graustufen verhindert, dass farbige Objekte fälschlicherweise mit Temperaturen in Verbindung gebracht werden (z.B. rotes Kabel in Schaltschrank bei Suche nach überhitzten Bauelementen). Passen Sie die Skala mit den Pfeiltasten auf **(7)** und ab **(12)** an. Der angezeigte Temperaturbereich wird dadurch als Wärmebild erweitert bzw. verringert. Das Messwerkzeug misst Minimal- und Maximaltemperaturen weiterhin mit und zeigt diese an den Enden der Skala **(h)** an.

### – **<Kältesucher>**

In dieser Messfunktion werden nur die kälteren Temperaturen im Messbereich als Wärmebild angezeigt. Der Bereich außerhalb dieser kälteren Temperaturen wird als Echtbild in Graustufen angezeigt, um farbige Objekte nicht fälschlicherweise mit Temperaturen in Verbindung zu bringen (z.B. blauer Fensterrahmen bei Suche nach fehlerhafter Dämmung). Passen Sie die Skala mit den Pfeiltasten auf **(7)** und ab **(12)** an. Der angezeigte Temperaturbereich wird dadurch als Wärmebild erweitert bzw. verringert. Das Messwerkzeug misst Minimal- und Maximaltemperaturen weiterhin mit und zeigt diese an den Enden der Skala **(h)** an.

#### – **<Manuell>**

Werden stark abweichende Temperaturen im Wärmebild gemessen (z.B. Heizkörper als heißes Objekt bei Untersuchung von Wärmebrücken), so verteilen sich die zur Verfügung stehenden Farben auf eine hohe Anzahl von Temperaturwerten im Bereich zwischen Maximal- und Minimaltemperatur. Dies kann dazu führen, dass feine Temperaturunterschiede nicht mehr detailliert angezeigt werden können. Um eine detailreiche Darstellung des zu untersuchenden Temperaturbereichs zu erreichen, gehen Sie folgendermaßen vor: Nachdem Sie in den Modus

**<Manuell>** gewechselt sind, können Sie die Maximalbzw. Minimaltemperatur einstellen. So können Sie den Temperaturbereich festlegen, der für Sie relevant ist und in dem Sie feine Unterschiede erkennen möchten. Die Einstellung **<Skala zurücksetzen>** passt die Skala wieder automatisch an die gemessenen Werte im Sichtfeld des Infrarotsensors an.

#### **Hauptmenü**

Um zum Hauptmenü zu gelangen, drücken Sie erst die Taste **Func (8)** zum Aufrufen der Messfunktionen. Drücken Sie nun die rechte Funktionstaste **(9)**.

- **<Messung>**
	- **<Emissionsgrad> (d)**

Für einige der häufigsten Materialien stehen gespeicherte Emissionsgrade zur Auswahl. Um die Suche zu erleichtern, sind die Werte zu Gruppen im Emissionsgradkatalog zusammengefasst. Wählen Sie im Menüpunkt **<Material>** zunächst die passende Kategorie aus und dann das passende Material. Der dazugehörige Emissionsgrad wird in der Zeile darunter angezeigt. Wenn Ihnen der genaue Emissionsgrad Ihres Messobjekts bekannt ist, können Sie diesen auch als Zahlenwert im Menüpunkt **<Emissionsgrad>** einstellen. Falls Sie häufig dieselben Materialien messen, können Sie 5 Emissionsgrade als Favoriten hinterlegen und diese schnell über die oberste Leiste (nummeriert von 1 bis 5) aufrufen.

▪ **<Reflektierte Temp.> (c)**

Die Einstellung dieses Parameters kann das Messergebnis besonders bei Materialien mit niedrigem Emissionsgrad (= hoher Reflexion) verbessern. In manchen Situationen (besonders in Innenräumen) entspricht die reflektierte Temperatur der Umgebungstemperatur. Wenn Objekte mit stark abweichenden Temperaturen in der Nähe stark reflektierender Objekte die Messung beeinflussen können, sollten Sie diesen Wert anpassen.

# – **<Anzeige>**

▪ **<Mittelpunkt> (l)**

Der Punkt wird mittig im Wärmebild angezeigt und zeigt Ihnen den gemessenen Temperaturwert an dieser Stelle an.

#### ▪ **<Heißpunkt> (k): <AN>/<AUS>**

Der heißeste Punkt (= Messpixel) wird durch ein rotes Fadenkreuz im Wärmebild markiert. Dies erleichtert die Suche nach kritischen Stellen (z.B. lose Kontaktklemme im Schaltschrank). Für eine möglichst genaue Messung fokussieren Sie das Messobjekt im Zentrum des Displays (85 × 64 px). Auf diese Weise wird der entsprechende Temperaturwert dieses Messobjekts mit angezeigt.

▪ **<Kaltpunkt> (m): <AN>/<AUS>**

Der kälteste Punkt (= Messpixel) wird durch ein blaues Fadenkreuz im Wärmebild markiert. Dies erleichtert die Suche nach kritischen Stellen (z.B. undichte Stelle im Fenster). Für eine möglichst genaue Messung fokussieren Sie das Messobjekt im Zentrum des Displays  $(85 \times 64 \text{ px})$ .

- **<Farbskala> (h): <AN>/<AUS>**
- **<Durchschnittstemp.> (b): <AN>/<AUS>** Die Durchschnittstemperatur **(b)** wird oben links im Wärmebild angezeigt (durchschnittliche Temperatur aller gemessenen Werte im Wärmebild). Dies kann es Ihnen erleichtern, die reflektierte Temperatur zu bestimmen.
- **<WiFi> (e): <AN>/<AUS>**

(siehe "Datenübertragung", Seite 13)

- **<Gerät>**
	- **<Sprache>**

Unter diesem Menüpunkt können Sie die in der Anzeige verwendete Sprache auswählen.

▪ **<Zeit & Datum> (a)**

Für die Änderung von Zeit und Datum im Messwerkzeug rufen Sie das Untermenü **<Zeit & Datum>** auf. In diesem Untermenü können Sie neben der Einstellung von Zeit und Datum auch deren jeweiligen Formate ändern. Zum Verlassen des Untermenüs **<Zeit>** und

#### **12** | Deutsch

**<Datum>** drücken Sie entweder die rechte Funktionstaste **(9)**, um die Einstellungen zu speichern, oder die linke Funktionstaste **(16)**, um die Änderungen zu verwerfen.

▪ **<Ausschaltzeit>**

Unter diesem Menüpunkt können Sie das Zeitintervall wählen, nach dem sich das Messwerkzeug automatisch abschalten soll, wenn keine Taste gedrückt wird. Sie können die automatische Abschaltung auch deaktivieren, indem Sie die Einstellung **<Nie>** wählen.

# ▪ **<WiFi Kanal>**

Unter diesem Menüpunkt können Sie einen anderen WiFi-Kanal einstellen.

#### ▪ **<Hohe Audioqualität>**

Unter diesem Menüpunkt können Sie die Qualität der aufgenommenen Audiodatei via Sprachnotiz anpassen. Bitte beachten Sie dabei, dass eine hohe Audioqualität mehr Speicherplatz benötigt.

# ▪ **<Geräteinfo>**

Unter diesem Menüpunkt können Sie Informationen über das Messwerkzeug abrufen. Sie finden dort die Seriennummer des Messwerkzeugs und die installierte Software-Version.

### ▪ **<Werkseinstellungen>**

Unter diesem Menüpunkt können Sie das Messwerkzeug auf Werkseinstellungen zurücksetzen und alle Daten endgültig löschen. Dies kann unter Umständen mehrere Minuten dauern. Drücken Sie die Pfeiltaste rechts **(10)** für **<Mehr>**, um in das Untermenü zu gelangen. Drücken Sie dann entweder die rechte Funktionstaste **(9)**, um alle Dateien zu löschen, oder die linke Funktionstaste **(16)**, um den Vorgang abzubrechen.

Um ein beliebiges Menü zu verlassen und zum Standard-Anzeigenbildschirm zurückzukehren, können Sie auch die Taste Messung **(22)** drücken.

#### **Dokumentation von Messergebnissen**

# **Messergebnisse speichern**

Direkt nach dem Einschalten beginnt das Messwerkzeug mit der Messung und führt diese kontinuierlich bis zum Ausschalten fort.

Um ein Bild zu speichern, richten Sie die Kamera auf das gewünschte Messobjekt und drücken Sie die Taste Speichern **(13)**. Das Bild wird im internen Speicher des Messwerkzeugs abgelegt. Alternativ drücken Sie die Taste Messung **(22)** (Pause). Die Messung wird eingefroren und im Display angezeigt. Dies ermöglicht Ihnen eine sorgfältige Betrachtung des Bildes und eine nachträgliche Anpassung (z.B. der Farbpalette). Möchten Sie das eingefrorene Bild nicht abspeichern, starten Sie mit der Taste Messung **(22)** wieder den Messmodus. Wenn Sie das Bild im internen Speicher des Messwerkzeugs ablegen möchten, drücken Sie die Taste Speichern **(13)**.

#### **Eine Sprachnotiz aufnehmen**

Um Umgebungsbedingungen oder zusätzliche Informationen zum abgespeicherten Wärmebild festzuhalten, können Sie eine Sprachnotiz aufnehmen. Diese wird zusätzlich zum

Wärmebild und visuellen Bild abgespeichert und kann später übertragen werden.

Das Aufnehmen einer Sprachnotiz empfiehlt sich, um eine bessere Dokumentation zu gewährleisten.

Die Aufnahme der Sprachnotiz erfolgt in der Galerie. Gehen Sie wie folgt vor:

- Drücken Sie die linke Funktionstaste **(16)**, um in die Galerie zu gelangen.
- Drücken Sie die Taste **Func (8)**. Die Aufnahme beginnt. Nehmen Sie alle relevanten Informationen auf.
- Um die Aufnahme zu **beenden**, drücken Sie entweder nochmals die Taste **Func (8)** oder die rechte Funktionstaste **(9)**.
- Um die Aufnahme **abzubrechen**, drücken Sie die linke Funktionstaste **(16)**. Nach der Aufnahme können Sie die Sprachnotiz anhören.
- Um die Aufnahme **abzuhören**, drücken Sie erneut die Taste **Func (8)**. Die Aufnahme wird abgespielt.
	- Um das Abspielen zu **pausieren**, drücken Sie die rechte Funktionstaste **(9)**. Um die pausierte Aufnahme weiter abzuspielen, drücken Sie erneut die rechte Funktionstaste **(9)**.
	- Um das Abspielen zu **stoppen**, drücken Sie die linke Funktionstaste **(16)**.

Um eine neue Sprachnotiz aufzunehmen, löschen Sie die vorhandene Sprachnotiz und starten dann eine neue Aufnahme.

Beachten Sie bei der Aufnahme:

- Das Mikrofon **(15)** befindet sich hinter der Tastatur neben dem Mikrofon-Symbol. Sprechen Sie in Richtung des Mikrofons.
- Die Aufnahme kann maximal 30 s betragen.

#### **Abrufen gespeicherter Bilder**

Zum Abrufen gespeicherter Wärmebilder gehen Sie wie folgt vor:

- Drücken Sie die linke Funktionstaste **(16)**. Im Display erscheint nun das zuletzt gespeicherte Foto.
- Um zwischen den gespeicherten Wärmebildern zu wechseln, drücken Sie die Pfeiltasten rechts **(10)** oder links **(14)**.

Zusätzlich zum Wärmebild wurde auch das visuelle Bild gespeichert. Um dieses aufzurufen, drücken Sie die Pfeiltaste ab **(12)**.

Sie können durch Drücken auf die Pfeiltaste auf **(7)** das aufgenommene Wärmebild auch als Vollbild anzeigen. In der Vollbildansicht wird die Anzeige der Titelleiste nach 3 s ausgeblendet, damit Sie alle Details des Wärmebilds betrachten können.

Mit den Pfeiltasten auf **(7)** und ab **(12)** können Sie die Ansichten wechseln.

#### **Löschen gespeicherter Bilder und Sprachnotizen**

Zum Löschen einzelner oder aller Wärmebilder wechseln Sie in die Galerieansicht:

– Drücken Sie die rechte Funktionstaste **(9)** unter dem Papierkorb-Symbol. Es öffnet sich ein Untermenü. Hier kön-

nen Sie auswählen, ob Sie nur dieses Bild, nur die dazugehörige Sprachnotiz (falls Sie eine aufgenommen haben) oder alle Bilder löschen wollen. Wenn Sie nur dieses Bild oder die Sprachnotiz löschen wollen, bestätigen Sie den Vorgang mit der Taste **Func (8)**.

– Wenn Sie alle Bilder löschen wollen, drücken Sie die Taste **Func (8)** oder die rechte Funktionstaste **(9)**, bestätigen den Vorgang zusätzlich mit der rechten Funktionstaste **(9)** oder brechen den Löschvorgang durch Drücken der linken Funktionstaste **(16)** ab.

Datenfragmente der Bilder verbleiben im Speicher und könnten rekonstruiert werden. Zum endgültigen Löschen wählen Sie im Hauptmenü **<Gerät>** → **<Werkseinstellungen>**.

# **Datenübertragung**

#### **Datenübertragung über USB-Schnittstelle**

Öffnen Sie die Abdeckung der USB Type-C®-Buchse **(5)**. Verbinden Sie die USB Type-C®-Buchse **(6)** des Messwerkzeugs über das mitgelieferte USB Type-C®-Kabel **(25)** mit Ihrem Computer.

Schalten Sie das Messwerkzeug nun mit der Ein-/Aus-Taste **(11)** ein.

Öffnen Sie auf Ihrem Computer den Datei-Browser und wählen Sie das Laufwerk **GTC 600 C** aus. Die gespeicherten Dateien können vom internen Speicher des Messwerkzeugs kopiert, auf Ihren Computer verschoben oder gelöscht werden. Sobald Sie den gewünschten Vorgang beendet haben, trennen Sie das Laufwerk standardmäßig vom Computer und schalten dann das Messwerkzeug mit der Ein-/Aus-Taste **(11)** wieder aus.

**Achtung:** Melden Sie das Laufwerk immer zuerst aus Ihrem Betriebssystem ab (Laufwerk auswerfen), da sonst der interne Speicher des Messwerkzeugs beschädigt werden kann. Entfernen Sie das USB Type-C®-Kabel **während** des Messbetriebs und schließen Sie die Abdeckung **(5)**.

Halten Sie die Abdeckung der USB-Schnittstelle immer geschlossen, damit kein Staub oder Spritzwasser in das Gehäuse eindringen kann.

#### **Fehler – Ursachen und Abhilfe**

**Hinweis:** Verbinden Sie das Messwerkzeug über USB ausschließlich mit einem Computer. Beim Anschluss an andere Geräte kann das Messwerkzeug beschädigt werden.

**Hinweis:** Die USB Type-C®-Schnittstelle dient ausschließlich der Datenübertragung. Batterien und Akkus können darüber nicht geladen werden.

#### **Nachbearbeitung der Wärmebilder**

Die gespeicherten Wärmebilder können Sie auf Ihrem Computer unter einem Windows-Betriebssystem nachbearbeiten. Laden Sie hierzu die GTC Transfer Software von der Produktseite des Messwerkzeugs unter www.bosch-professional.com/thermal herunter.

#### **Datenübertragung über WLAN**

Das Messwerkzeug ist mit einer WiFi-Schnittstelle ausgestattet, die die drahtlose Übertragung der gespeicherten Bilder vom Messwerkzeug auf ein mobiles Endgerät ermöglicht. Für die Nutzung werden spezielle Bosch-Applikationen (Apps) zur Verfügung gestellt. Diese können Sie je nach Endgerät in den entsprechenden Stores herunterladen:

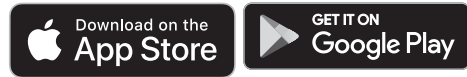

Die Bosch-Applikationen ermöglichen Ihnen (neben der drahtlosen Datenübertragung Ihrer Bilder) einen erweiterten Funktionsumfang und vereinfachen die Nachbearbeitung sowie die Weiterleitung der Messdaten (z.B. per E-Mail). Informationen zur erforderlichen Systemvoraussetzung für eine WiFi-Verbindung finden Sie auf der Bosch-Internetseite unter www.bosch-professional.com/thermal.

Um die WiFi-Verbindung am Messwerkzeug zu aktivieren/deaktivieren, rufen Sie das Hauptmenü auf, navigieren mit den Tasten zur Auswahl **<WiFi>** und aktivieren/deaktivieren diese. Bei aktiviertem WiFi erscheint im Display die Anzeige **(e)**. Stellen Sie sicher, dass die WiFi-Schnittstelle an Ihrem mobilen Endgerät aktiviert ist.

Nach dem Start der Bosch-Applikation kann (bei aktivierten WiFi-Modulen) die Verbindung zwischen mobilem Endgerät und Messwerkzeug hergestellt werden. Folgen Sie hierzu den Anweisungen der Applikation (App).

Im Falle einer Störung führt das Messwerkzeug einen Neustart durch und kann im Anschluss wieder verwendet werden. Andernfalls hilft Ihnen die unten stehende Übersicht bei dauerhaften Fehlermeldungen.

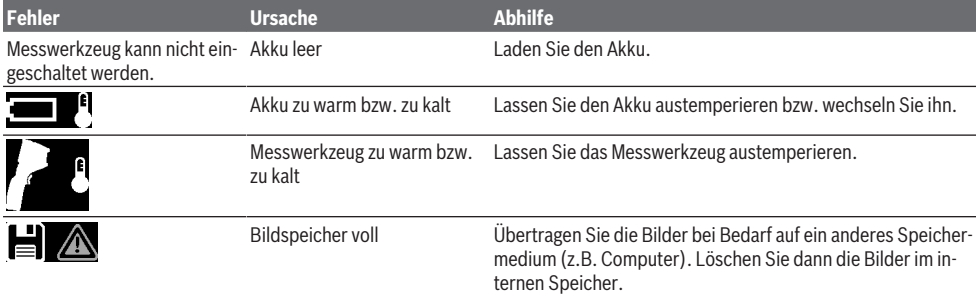

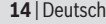

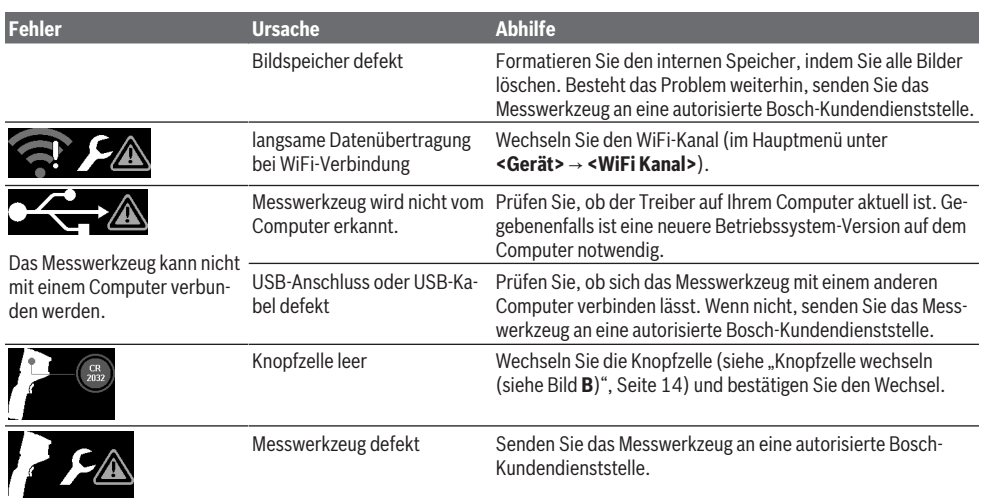

#### **Begriffserklärungen**

Weitere Informationen finden Sie unter www.bosch-professional.com/thermal.

#### **Infrarot-Wärmestrahlung**

Die Infrarot-Wärmestrahlung ist eine elektromagnetische Strahlung, die von jedem Körper über 0 Kelvin (−273 °C) ausgesendet wird. Die Menge der Strahlung hängt von der Temperatur und dem Emissionsgrad des Körpers ab.

#### **Emissionsgrad**

Der Emissionsgrad eines Objekts ist vom Material und von der Struktur seiner Oberfläche abhängig. Er gibt an, wie viel Infrarot-Wärmestrahlung das Objekt im Vergleich zu einem idealen Wärmestrahler (schwarzer Körper, Emissionsgrad ε = 1) abgibt und beträgt dementsprechend einen Wert zwischen 0 und 1.

## **Wärmebrücke**

Als Wärmebrücke wird eine Stelle an der Außenwand eines Gebäudes bezeichnet, an der es durch die Konstruktion zu einem örtlich erhöhten Wärmeverlust kommt.

Wärmebrücken können zu einem erhöhten Schimmelrisiko führen.

#### **Reflektierte Temperatur/Reflexivität eines Objektes**

Die reflektierte Temperatur sind die Wärmestrahlungen, die nicht von dem Objekt selbst ausgehen. Abhängig von Struktur und Material reflektieren sich Umgebungsstrahlungen im zu messenden Objekt und verfälschen somit das eigentliche Temperaturergebnis.

### **Objektabstand**

Der Abstand zwischen dem Messobjekt und dem Messwerkzeug beeinflusst die erfasste Flächengröße pro Pixel. Mit zunehmendem Objektabstand können Sie zunehmend größere Objekte erfassen.

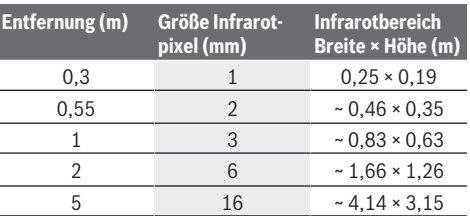

# **Wartung und Service**

# **Wartung und Reinigung**

Lagern und transportieren Sie das Messwerkzeug nur in einem geeigneten Behältnis wie der Originalverpackung. Halten Sie das Messwerkzeug stets sauber. Eine verschmutzter Infrarotsensor **(23)** kann die Messgenauigkeit beeinträchtigen.

Beim Reinigen darf keine Flüssigkeit in das Messwerkzeug eindringen.

Versuchen Sie nicht, mit spitzen Gegenständen Schmutz von Infrarotsensor **(23)**, Kamera **(24)**, Lautsprecher **(18)** oder Mikrofon **(15)** zu entfernen. Wischen Sie nicht über Infrarotsensor und Kamera (Gefahr von Verkratzen).

Wenn Sie eine erneute Kalibrierung Ihres Messwerkzeugs wünschen, wenden Sie sich bitte an ein autorisierte Bosch-Kundendienststelle.

Senden Sie im Reparaturfall das Messwerkzeug in der Originalverpackung ein.

Im Messwerkzeug befinden sich keine durch den Anwender wartbare Teile. Durch das Öffnen der Gehäuseschale kann das Messwerkzeug zerstört werden.

#### **Knopfzelle wechseln (siehe Bild B)**

Drehen Sie die Schraube **(4)** der Knopfzellen-Halterung heraus. Ziehen Sie die Knopfzellen-Halterung **(2)** mit einem

Hilfswerkzeug (z.B. einem flachen Schraubenzieher) aus dem Messwerkzeug. Wechseln Sie die Knopfzelle. Drehen Sie die Schraube **(4)** nach dem Einsetzen der Knopfzellen-Halterung wieder fest.

#### **Kundendienst und Anwendungsberatung**

Der Kundendienst beantwortet Ihre Fragen zu Reparatur und Wartung Ihres Produkts sowie zu Ersatzteilen. Explosionszeichnungen und Informationen zu Ersatzteilen finden Sie auch unter: **www.bosch-pt.com**

Das Bosch-Anwendungsberatungs-Team hilft Ihnen gerne bei Fragen zu unseren Produkten und deren Zubehör. Geben Sie bei allen Rückfragen und Ersatzteilbestellungen bitte unbedingt die 10-stellige Sachnummer laut Typenschild des Produkts an.

#### **Deutschland**

Robert Bosch Power Tools GmbH Servicezentrum Elektrowerkzeuge Zur Luhne 2 37589 Kalefeld – Willershausen

Kundendienst: Tel.: (0711) 40040460 E-Mail: [Servicezentrum.Elektrowerkzeuge@de.bosch.com](mailto:Servicezentrum.Elektrowerkzeuge@de.bosch.com) Unter [www.bosch-pt.de](http://www.bosch-pt.de) können Sie online Ersatzteile bestellen oder Reparaturen anmelden.

Anwendungsberatung: Tel.: (0711) 40040460 Fax: (0711) 40040462 E-Mail: [kundenberatung.ew@de.bosch.com](mailto:kundenberatung.ew@de.bosch.com)

#### **Weitere Serviceadressen finden Sie unter:**

[www.bosch-pt.com/serviceaddresses](http://www.bosch-pt.com/serviceaddresses)

# **Transport**

Die enthaltenen Li-Ionen-Akkus unterliegen den Anforderungen des Gefahrgutrechts. Die Akkus können durch den Benutzer ohne weitere Auflagen auf der Straße transportiert werden.

Beim Versand durch Dritte (z.B.: Lufttransport oder Spedition) sind besondere Anforderungen an Verpackung und Kennzeichnung zu beachten. Hier muss bei der Vorbereitung des Versandstückes ein Gefahrgut-Experte hinzugezogen werden.

Versenden Sie Akkus nur, wenn das Gehäuse unbeschädigt ist. Kleben Sie offene Kontakte ab und verpacken Sie den Akku so, dass er sich nicht in der Verpackung bewegt. Bitte beachten Sie auch eventuelle weiterführende nationale Vorschriften.

# **Entsorgung**

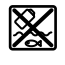

Messwerkzeuge, Akkus/Batterien, Zubehör und Verpackungen sollen einer umweltgerechten Wiederverwertung zugeführt werden.

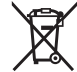

Werfen Sie Messwerkzeuge und Akkus/Batterien nicht in den Hausmüll!

#### **Nur für EU-Länder:**

Gemäß der europäischen Richtlinie 2012/19/EU müssen nicht mehr gebrauchsfähige Messwerkzeuge und gemäß der europäischen Richtlinie 2006/66/EG müssen defekte oder verbrauchte Akkus/Batterien getrennt gesammelt und einer umweltgerechten Wiederverwendung zugeführt werden.

# **Akkus/Batterien:**

# **Li-Ion:**

Bitte beachten Sie die Hinweise im Abschnitt Transport (siehe "Transport", Seite 15).

# <span id="page-14-0"></span>**English**

# **Safety Instructions**

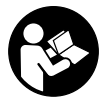

**PLACE.**

**All instructions must be read and observed. The safeguards integrated into the measuring tool may be compromised if the measuring tool is not used in accordance with these instructions. STORE THESE INSTRUCTIONS IN A SAFE**

- ► Have the measuring tool serviced only by a qualified **specialist using only original replacement parts.** This will ensure that the safety of the measuring tool is maintained.
- ▶ Do not use the measuring tool in explosive atmo**spheres which contain flammable liquids, gases or dust.** Sparks may be produced inside the measuring tool, which can ignite dust or fumes.
- **Do not open the battery.** There is a risk of short-circuiting.
- ▶ In case of damage and improper use of the battery, va**pours may be emitted. The battery can set alight or explode.** Ensure the area is well ventilated and seek medical attention should you experience any adverse effects. The vapours may irritate the respiratory system.
- If used incorrectly or if the battery is damaged, flam**mable liquid may be ejected from the battery. Contact with this liquid should be avoided. If contact accidentally occurs, rinse off with water. If the liquid comes into contact with your eyes, seek additional medical attention.** Liquid ejected from the battery may cause irritation or burns.
- $\blacktriangleright$  The battery can be damaged by pointed objects such **as nails or screwdrivers or by force applied externally.** An internal short circuit may occur, causing the battery to burn, smoke, explode or overheat.
- ▶ When the battery is not in use, keep it away from pa**per clips, coins, keys, nails, screws or other small metal objects that could make a connection from one terminal to another.** A short circuit between the battery terminals may cause burns or a fire.

#### **16** | English

- ▶ Only use the battery with products from the manufac**turer.** This is the only way in which you can protect the battery against dangerous overload.
- ▶ Only charge the batteries using chargers recommen**ded by the manufacturer.** A charger that is suitable for one type of battery may pose a fire risk when used with a different battery.

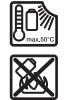

**Protect the battery against heat, e.g. against continuous intense sunlight, fire, dirt, water and moisture.** There is a risk of explosion and short-circuiting.

▶ Never swallow button cells. Swallowing button cells can result in severe internal burns and death within two hours.

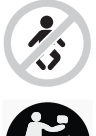

**Ensure that the button cell is kept out of the reach of children.** If you suspect that someone has swallowed a button cell or that a button cell has entered the body in another way, seek medical attention immediately.

- Ensure that battery replacement is carried out prop**erly.** There is a risk of explosion.
- ▶ Only use the button cells listed in this operating **manual.** Do not use any other button cells or other forms of electrical power supply.
- ▶ Do not attempt to recharge the button cell and do not **short circuit the button cell.** The button cell may leak, explode, catch fire and cause personal injury.
- **EXECUTE:** Remove and dispose of drained button cells correctly. Drained button cells may leak and damage the product or cause personal injury.
- ▶ Do not overheat the button cell or throw it into fire. The button cell may leak, explode, catch fire and cause personal injury.
- ▶ Do not damage the button cell and or take the button **cell apart.** The button cell may leak, explode, catch fire and cause personal injury.
- ▶ Do not allow damaged button cells to come into con**tact with water.** Leaking lithium may mix with water to create hydrogen, which could cause a fire, an explosion, or personal injury.
- **Protect the measuring tool, particularly the area around the infrared lens, speaker and microphone, from moisture, snow, dust and dirt. The reception lens could fog up or become contaminated and distort the measurements.** Incorrect settings on the tool and other atmospheric influences may make the measurements inaccurate. Object temperatures could be shown to be hotter or colder than they are, which may present a danger if touched.
- ▶ High temperature differences in a thermal image may **cause even high temperatures to be shown in a colour**

**associated with low temperatures.** Coming into contact with such an area may cause burns.

- **EXECUTE:** Temperature measurements will only be correct if the **emissivity setting matches the emissivity of the object.** Otherwise, object temperatures could be shown to be hotter or colder than they are, which may present a danger if touched.
- ▶ Do not point the measuring tool directly at the sun or **at high-performance CO₂ lasers.** This may damage the detector.
- ▶ Do not place the measuring tool on the rechargeable **battery.** It can easily tip over. The fall may cause injuries.

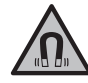

**Keep the magnet away from implants and other medical devices, e.g. pacemakers or insulin pumps.** The magnet generates a field that can impair the function of implants and medical devices.

- ▶ Keep the measuring tool away from magnetic storage **media and magnetically-sensitive devices.** The effect of the magnets can lead to irreversible data loss.
- **EXECUTE:** The measuring tool is equipped with a wireless inter**face. Local operating restrictions, e.g. in aeroplanes or hospitals, must be observed.**

# **Product Description and Specifications**

Please unfold the fold-out page with the diagram of the measuring tool and leave it open while reading the instruction manual

# **Intended Use**

This thermal imaging camera is designed for the contactless measurement of surface temperatures.

The displayed thermal image shows the temperature distribution in the thermal imaging camera's field of view and therefore enables temperature deviations to be depicted in different colours.

When used correctly, this makes it possible to examine areas and objects in a contactless manner for temperature differences and discrepancies in order to make components and/ or any weaknesses visible, including:

- Thermal insulation and other types of insulation (e.g. locating thermal bridges)
- Active heating and hot water pipes (e.g. underfloor heating) in floors and walls
- Overheated electrical components (e.g. fuses or terminals)
- Faulty or damaged machine parts (e.g. overheating due to faulty ball bearings)

The measuring tool is not suitable for measuring the temperature of gases.

The measuring tool must not be used for human medical purposes.

Please find out about veterinary application at www.bosch-professional.com/thermal.

The measuring tool is suitable for indoor and outdoor use.

# **Product Features**

The numbering of the product features shown refers to the illustration of the measuring tool on the graphic page.

- **(1)** Protective cap for visual camera and infrared sensor
- **(2)** Button cell holder
- **(3)** Serial number
- **(4)** Button cell holder screw
- **(5)** Flap for USB port
- **(6)** USB Type-C® porta)
- **(7)** Up arrow button
- **(8)** Measuring functions button **Func**
- **(9)** Switching temperature scale between automatic and fixed/right-hand function button
- **(10)** Right-hand arrow button
- **(11)** On/off button
- **(12)** Down arrow button
- **(13)** Save button
- **(14)** Left-hand arrow button
- **(15)** Microphone
- **(16)** Gallery button/left-hand function button
- **(17)** Display
- **(18)** Speaker
- **(19)** Battery bay
- **(20)** Battery release button
- (21) Battery<sup>b)</sup>
- **(22)** Pause/start measurement button
- **(23)** Infrared sensor
- **(24)** Visual camera
- **(25)** USB Type-C® cable
- a) USB Type-C® and USB-C® are trademarks of USB Implementers Forum.
- b) **The accessories illustrated or described are not included as standard delivery.**

# **Display Elements**

- **(a)** Time/date indicator
- **(b)** Average temperature indicator
- **(c)** Reflected temperature indicator
- **(d)** Emissivity indicator
- **(e)** Wi-Fi switched on/off indicator
- **(f)** Battery charge indicator
- **(g)** Maximum surface temperature in the measuring range indicator
- **(h)** Scale
- **(i)** Minimum surface temperature in the measuring range indicator
- **(j)** Fix temperature scale symbol
- **(k)** Hotspot indicator (example)
- **(l)** Crosshairs with temperature indicator
- **(m)** Cold spot indicator (example)
- **(n)** Gallery symbol

# **Technical Data**

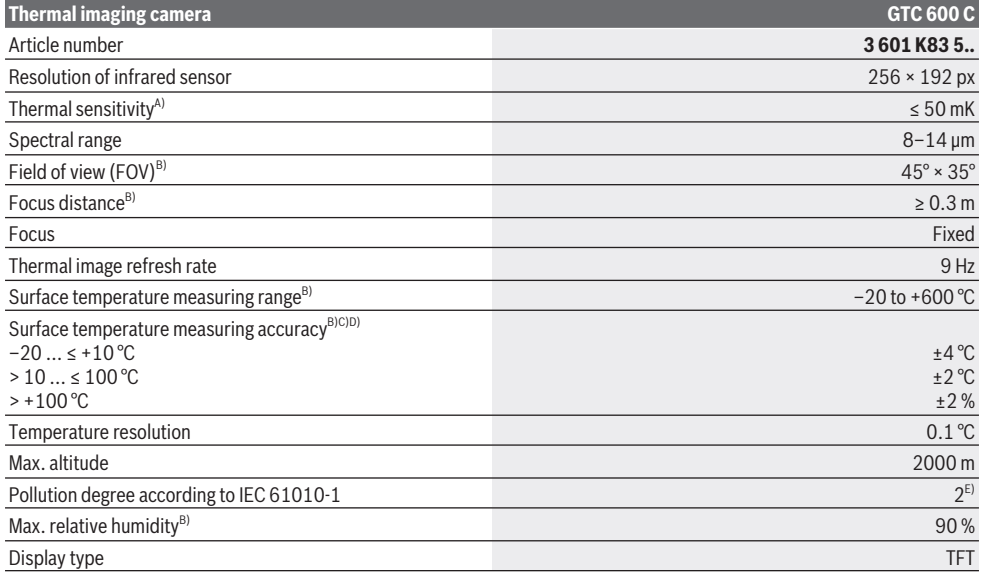

**18** | English

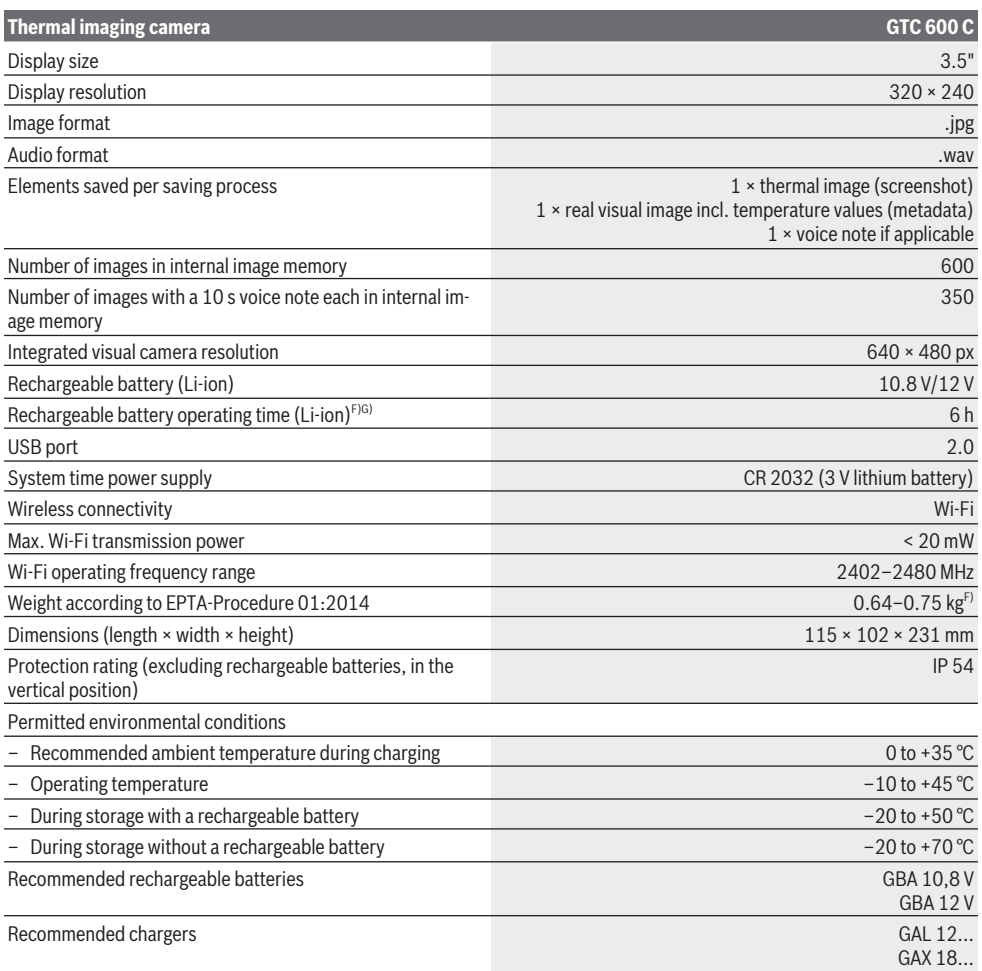

A) In accordance with standard VDI 5585 (average)

- B) In accordance with standard VDI 5585
- C) At an ambient temperature of 20 to 23 °C and an emissivity of > 0.999, measuring distance: 0.3 m, operating time: > 5 min, aperture of 60 mm
- D) Plus use-dependent deviation (e.g. reflection, distance, ambient temperature)
- E) Only non-conductive deposits occur, whereby occasional temporary conductivity caused by condensation is expected.
- F) Depends on battery in use
- G) At an ambient temperature of **20–30** °C

Technical data determined using the battery that comes with the product.

The serial number **(3)** on the type plate is used to clearly identify your measuring tool.

# **Assembly**

# **Battery Charging (see figure A)**

 $\blacktriangleright$  Use only the chargers listed in the technical data. Only these chargers are matched to the lithium-ion battery of your measuring tool.

**Note:** The use of batteries unsuitable for your measuring tool can lead to malfunctions or damage to the measuring tool. **Note:** The battery is supplied partially charged. To ensure full capacity of the battery, completely charge the battery before the first use.

The lithium-ion battery can be charged at any time without reducing its service life. Interrupting the charging process does not damage the battery.

To **insert** the charged battery pack **(21)**, slide it into the battery bay **(19)** until you feel it click into place and it is flush with the handle of the measuring tool.

To **remove** the battery pack **(21)**, press the release buttons **(20)** and pull the battery pack out of the battery bay **(19)**. **Do not use force to do this.**

# **Operation**

- **Protect the measuring tool from moisture and direct sunlight.**
- ▶ Do not expose the measuring tool to any extreme tem**peratures or variations in temperature.** For example, do not leave it in a car for extended periods of time. In case of large variations in temperature, allow the measuring tool to adjust to the ambient temperature before putting it into operation. The precision of the measuring tool may be compromised if exposed to extreme temperatures or variations in temperature.
- ▶ Make sure that the measuring tool is correctly accli**matised.** In case of large variations in temperature, acclimatisation can take up to **60** minutes. This may be the case, for example, if you store the measuring tool in a cool car and then perform a measurement in a warm building.
- ▶ Avoid hard knocks to the measuring tool or dropping **it.** After severe external influences and in the event of abnormalities in the functionality, you should have the measuring tool checked by an authorised **Bosch** aftersales service agent.

# **Starting Operation**

### **Switching On and Off**

To take a measurement, fold the protective cap **(1)** upwards. **Make sure that the infrared sensor is not closed off or covered while working.**

To **switch on** the measuring tool, press the on/off button **(11)**. A start sequence will appear on the display **(17)**. The measuring tool begins to take measurements as soon as the start sequence has finished and does so continuously until it is switched off.

**Note:** In the first few minutes, the measuring tool may selfcalibrate several times, as the sensor temperature and ambient temperature have not yet been brought into line. Performing sensor calibration again enables precise measurement.

During this time, the temperature indicator may show **~**. The thermal image will freeze briefly during sensor calibration. If the ambient temperature fluctuates significantly, this effect is increased. If possible, you should therefore turn on the measuring tool a few minutes before starting to measure, so that the tool can stabilise thermally.

To **switch off** the measuring tool, press the on/off button **(11)** again. The measuring tool saves all settings and then switches itself off. Close the protective cap **(1)** to transport the measuring tool safely.

In the main menu, you can choose whether and after how long the measuring tool automatically switches off(see "Main Menu", page 21).

If the battery pack or the measuring tool is not within the operating temperature range specified in the technical data, the measuring tool will switch off automatically after a brief warning (see "Errors – Causes and Corrective Measures", page 23). Allow the measuring tool to reach the correct temperature and then switch it back on.

### **Measurement Preparations**

### **Setting the emissivity for surface temperature measurements**

The emissivity of an object depends on the material and the structure of its surface. This specifies how much infrared thermal radiation the object emits compared with an ideal radiant warmer (black body, emissivity  $\epsilon = 1$ ) and accordingly has a value between 0 and 1.

To determine the surface temperature, the tool performs a contactless measurement of the natural infrared thermal radiation emitted by the object at which the tool is aimed. To ensure correct measurement, the emissivity setting on the measuring tool must be checked **before every measurement** and adapted to the measuring object if necessary. The preset emissivities in the measuring tool are reference values.

You can select one of the preset emissivities or enter an exact numerical value. Set the required emissivity via the **<Measurement>** → **<Emissivity>** menu (see "Main Menu", page 21).

### ▶ Temperature measurements will only be correct if the **emissivity setting and the emissivity of the object match.**

The lower the emissivity, the greater the effect of the reflected temperature on the measuring result. Always adjust the reflected temperature when changing the emissivity. Set the reflected temperature via the **<Measurement>** →

**<Reflected Temp.>** menu (see "Main Menu", page 21). Temperature differences allegedly shown by the measuring tool may be caused by different temperatures and/or different emissivity levels. If the emissivity levels are very different, the depicted temperature differences may differ considerably from the actual temperature differences.

If there are multiple objects made of different materials or that have different structures in the measuring range, the displayed temperature values are only accurate for the objects that match the emissivity setting. For all other objects (with different emissivity levels), the displayed colour differences can be used as an indication of temperature relationships.

#### **Information about the Measuring Conditions**

Highly reflective or shiny surfaces (e.g. shiny tiles or polished metals) may significantly distort or impair the results shown. If necessary, mask the measuring surface with a

# **20** | English

dark, matt adhesive tape that conducts heat well. Allow the tape to briefly reach the correct temperature on the surface. Make sure that a favourable measuring angle is used on reflective surfaces in order to ensure that the thermal radiation reflected by other objects does not distort the result. For example, the reflection of your own emitted body heat may interfere with the measurement when measuring head-on from a perpendicular position. On a level surface, the outline and temperature of your body could therefore be displayed (reflected value), and these values do not correspond to the actual temperature of the measured surface (emitted value or real value of the surface).

Measuring through transparent materials (e.g. glass or transparent plastics) is fundamentally not possible.

Consequently, the more suitable and stable the measuring conditions are, the more accurate and reliable the measurement readings are. Not only do significant fluctuations in the temperature of the environmental conditions have an impact, the accuracy can also be impaired by significant fluctuations in the temperatures of the object being measured. Infrared temperature measurement is impaired by smoke, steam/high humidity or dusty air.

Information for achieving improved measurement accuracy:

- Move as close as possible to the object to be measured to minimise interfering factors between you and the surface to be measured.
- Ventilate indoor areas prior to measurement, especially when the air is contaminated or extremely steamy. Once ventilated, allow the room to reacclimatise a while until it returns to the usual temperature.

#### **Assigning Temperatures on the Basis of the Scale**

The scale **(h)** is shown on the right-hand side of the display. The values at the top and bottom end are oriented to the maximum temperature **(g)** and minimum temperature **(i)** recorded in the thermal image. For the scale, 99.9 % of the total pixels are evaluated. Colours are assigned to temperature values with a uniform distribution in the image (linearly).

Different shades can therefore be used to assign temperatures within these two limit values. For example, a temperature that is exactly between the maximum and minimum value is assigned to

the centre colour range of the scale.

To determine the temperature of a specific area, move the measuring tool so that the crosshairs with temperature display **(l)** are aimed at the required point or area. In the automatic setting, the colour spectrum of the scale is always distributed linearly (= uniformly) across the entire measuring range between the maximum and minimum temperatures.

The measuring tool displays all measured temperatures in the measuring range in relation to one another. If heat is displayed as blue in the colour palette in an area, for example in a colour representation, this means that the blue areas are among the colder measured values in the current measuring range. However, these areas may still be in a temperature range which could cause injuries in certain circumstances. You should therefore always note the temperatures displayed on the scale or at the crosshairs themselves.

# **Functions**

# **Adjusting the Colour Display**

Depending on the measurement conditions, different colour palettes may make it easier to analyse the thermal image and display objects or circumstances more clearly in the display. This does not affect the measured temperatures. The only change is the way in which the temperature values are displayed.

To change the colour palette, remain in measuring mode and press the right-hand **(10)** or left-hand **(14)** arrow button.

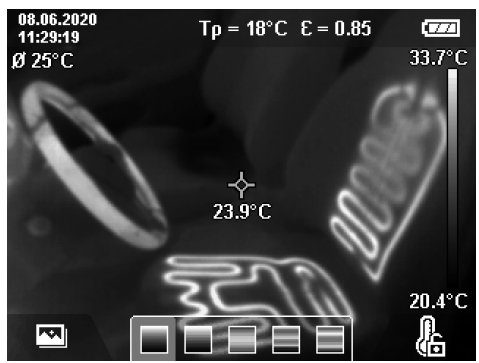

# **Superimposition of Thermal Image and Real Image**

For improved orientation (= local assignment of the thermal image displayed), with matched temperature ranges, a real visual image can additionally be inserted.

**Note:** The superimposition of the real image and thermal image corresponds exactly at a distance of 0.55 m. If the tool is closer to or further away from the object being measured, this fundamentally results in misalignment of the real image and thermal image. This misalignment can be compensated for with the GTC Transfer Software.

The measuring tool camera offers you the following options:

– **Complete infrared image**

Only the thermal image is displayed.

– **Image in image**

The thermal image displayed is cropped and the surrounding area is shown as a real image. This setting improves the local assignment of the measuring range.

– **Transparency**

The thermal image displayed is placed on top of the real image in such a way that it is transparent. This enables improved detection of objects.

**GZZI** 33.6°C

20.4°C ď£

You can select the setting by pressing the up **(7)** or down **(12)** arrow buttons.

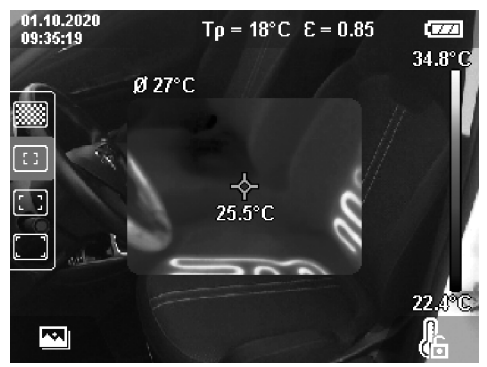

### **Fixing the Scale**

The colour distribution in the thermal image is adjusted automatically but can be fixed by pressing the right-hand function button **(9)**. This enables a comparison to be made between thermal images taken under different temperature conditions (e.g. when checking several rooms for thermal bridges). It also allows an extremely cold or hot object to be hidden in the thermal image. This object would otherwise distort the image (e.g. a radiator as a hot object when searching for thermal bridges).

To switch the scale back to automatic, press the right-hand function button **(9)** again. The temperatures are now dynamic again and adapt to the measured minimum and maximum values.

# **Measuring Functions**

To call up further functions that may be helpful for the display, press the **Func (8)** button. Use the left-hand arrow button **(14)** or the right-hand arrow button **(10)** to navigate through the displayed options to select a function. Select a function and press the **Func (8)** button again.

The following measuring functions are available:

#### – **<Automatic>**

Colours are distributed automatically in the thermal image.

– **<Heat Detector>**

Only the warmer temperatures in the measuring range are displayed as a thermal image in this measuring function. The area outside these warmer temperatures is shown as a real image in grey scale. The depiction in grey scale prevents coloured objects from being wrongly associated with temperatures (e.g. a red cable in the control cabinet when searching for overheated components). Adjust the scale using the up arrow button **(7)** and down arrow button **(12)**. This expands or reduces the temperature range, thereby expanding or reducing the thermal image. The measuring tool continues to measure minimum and maximum temperatures and displays these at the ends of the scale **(h)**.

#### – **<Cold Detector>**

Only the colder temperatures in the measuring range are displayed as a thermal image in this measuring function. The area outside these colder temperatures is shown as a real image in grey scale to prevent coloured objects from being wrongly associated with temperatures (e.g. a blue window frame when searching for faulty insulation). Adjust the scale using the up arrow button **(7)** and down arrow button **(12)**. This expands or reduces the temperature range, thereby expanding or reducing the thermal image. The measuring tool continues to measure minimum and maximum temperatures and displays these at the ends of the scale **(h)**.

# – **<Manual>**

If greatly deviating temperatures are measured in the thermal image (e.g. a radiator as a hot object when searching for thermal bridges), the available colours are distributed among a large number of temperature values in the range between the maximum and the minimum temperature. This can result in a situation where subtle temperature differences can no longer be shown in detail. To obtain a detailed depiction of the temperature range to be examined, take the following steps: After switching to **<Manual>** mode, you can set the maximum and the minimum temperature. Doing this enables you to set the temperature range that is relevant to you and in which you would like to detect subtle differences. The **<Reset scale>** setting automatically readjusts the scale to the measured values in the infrared sensor's field of view.

# **Main Menu**

To access the main menu, first press the **Func (8)** button to call up the measuring functions. Now press the right-hand function button **(9)**.

- **<Measurement>**
	- **<Emissivity> (d)**

A selection of saved emissivities is available for some of the most common materials. To make the search easier, the values are combined into groups in the emissivity catalogue. First select the relevant category and then choose the relevant material in the **<Material>** menu item. The corresponding emissivity is shown in the line beneath. If you know the exact emissivity of the object you want to measure, you can also set it as a numerical value in the **<Emissivity>** menu item.

If you frequently measure the same materials, you can enter five emissivities as favourites and quickly call them up via the bar at the top (numbered from 1 to 5).

▪ **<Reflected Temp.> (c)** Setting this parameter can improve the accuracy of the measuring result, especially with low-emissivity (= high-reflection) materials. In some situations (especially in indoor areas) the reflected temperature corresponds to the ambient temperature. If there are objects with greatly deviating temperatures close to highly reflective objects, this value should be adjusted as the measurement may be affected.

# **22** | English

#### – **<Display>**

#### ▪ **<Centerspot> (l)**

The point is displayed in the centre of the thermal image and shows you the measured temperature value at this point.

#### ▪ **<Hotspot> (k):<ON>/<OFF>**

The hottest point (= measuring pixel) is indicated by red crosshairs in the thermal image. This facilitates the search for critical areas (e.g. a loose contact terminal in the control cabinet). To make the measurement as accurate as possible, focus the object to be measured in the centre of the display (85  $\times$  64 px). This way, the corresponding temperature value of this object will be shown as well.

#### ▪ **<Coldspot> (m):<ON>/<OFF>**

The coldest point (= measuring pixel) is indicated by blue crosshairs in the thermal image. This facilitates the search for critical areas (e.g. a leak in a window). To make the measurement as accurate as possible, focus the object to be measured in the centre of the display  $(85 \times 64 \text{ px})$ .

▪ **<Color Scale> (h): <ON>/<OFF>**

▪ **<Average Temp.> (b) : <ON> / <OFF>** The average temperature **(b)** is displayed at the top left of the thermal image (average temperature of all measured values in the thermal image). This can help you to determine the reflected temperature.

– **<WiFi> (e): <ON> / <OFF>**

- (see "Data Transfer", page 23)
- **<Tool>**
- **<Language>**

Under this menu item, you can select the language used in the display.

▪ **<Time & Date> (a)**

To change the time and date shown in the measuring tool, call up the **<Time & Date>** submenu. This submenu not only allows you to set the time and date but also to change their respective formats. To leave the submenus **<Time>** and **<Date>** either press the right function key **(9)** to save the settings or the left function key **(16)** to discard the changes.

#### ▪ **<Shutdown Time>**

Under this menu item, you can select the time interval after which the measuring tool will automatically switch off if no buttons are pressed. You can also deactivate automatic switch-off by selecting the **<Never>** setting.

#### ▪ **<WiFi Channel>**

Under this menu item, you can set another Wi-Fi channel.

▪ **<High audio quality>**

Under this menu item, you can adjust the quality of the recorded audio file via voice note. Please note that more storage space is required for a high audio quality. ▪ **<Tool Information>**

Under this menu item, you can access information about the measuring tool. There you will find the serial number of the measuring tool and the installed software version.

### ▪ **<Factory settings>**

Under this menu item, you can reset the measuring tool to factory settings and permanently delete all data. This may take several minutes. Press the righthand arrow button **(10)** for **<More>** to enter this submenu. Then press either the right-hand function button **(9)** to delete all files, or the left-hand function button **(16)** to cancel.

You can also press the measuring button **(22)** to exit any menu and return to the home screen.

### **Documenting Measurements**

# **Saving Measurements**

The measuring tool begins to take measurements as soon as it is switched on and does so continuously until it is switched off.

To save an image, point the camera at the required measuring object and press the "Save" button **(13)**. The image is saved in the internal memory of the measuring tool. Alternatively, press the measuring button **(22)** (pause). The measurement is frozen and shown in the display. This enables you to carefully view the image and to make retrospective adjustments (e.g. to the colour palette). If you do not wish to save the frozen image, restart measuring mode by pressing the measuring button **(22)**. If you wish to save the image in the internal memory of the measuring tool, press the "Save" button **(13)**.

#### **Recording a Voice Note**

You can record a voice note to keep a record of environmental conditions or additional information about the saved thermal image. This information is saved in addition to the thermal image and visual image and can be transferred at a later stage.

It is recommended that you record a voice note in order to keep better documentation.

The voice note is recorded in the gallery. Proceed as follows:

- To access the gallery, press the left-hand function button **(16)**.
- Press the **Func (8)** button. The recording will start. Record all the relevant information.
- To **end** the recording, either press the **Func (8)** button again or press the right-hand function button **(9)**.
- To **cancel** the recording, press the left-hand function button **(16)**. After you have made the recording, you will be able to listen to the voice note.
- To **listen back** to the recording, press the **Func (8)** button again. The recording will be played back.
	- To **pause** playback, press the right-hand function button **(9)**. To continue playing the paused recording, press the right-hand function button **(9)** again.
	- To **stop** playback, press the left-hand function button **(16)**.

To record a new voice note, delete the current voice note and then start a new recording.

When recording, please note the following:

- The microphone **(15)** is located behind the keyboard next to the microphone symbol. Speak in the direction of the microphone.
- The recording can last a maximum of 30 seconds.

#### **Calling Up Saved Images**

Proceed as follows to call up saved thermal images:

- Press the left-hand function button **(16)**. The most recently saved photo now appears in the display.
- Press the right-hand **(10)** or left-hand **(14)** arrow button to switch between the saved thermal images.

The visual image has been saved alongside the thermal image. To call up the visual image, press the down arrow button **(12)**.

You can also display the thermal image taken as a full-screen image by pressing on the up arrow button **(7)**. In the fullscreen view, the title bar is hidden after 3 seconds so that you can see all the details of the thermal image.

You can use the up arrow button **(7)** and the down arrow button **(12)** to switch between views.

#### **Deleting Saved Images and Voice Notes**

Switch to the gallery view to delete individual or all thermal images:

- Press the right-hand function button **(9)** under the waste paper basket symbol. A submenu will open. Here you can select whether you want to delete only this image, only the corresponding voice note (if you have recorded one) or all images. If you want to delete only this image or the voice note, confirm the process by pressing the **Func (8)** button.
- If you want you delete all images, press the **Func (8)** button or the right-hand function button **(9)**; you can also confirm the process by pressing the right-hand function button **(9)** or cancel the deletion by pressing the lefthand function button **(16)**.

Data fragments of the images remain stored in the memory and could be reconstructed. You can

select **<Tool>** → **<Factory settings>** in the main menu to permanently delete.

### **Data Transfer**

#### **Data Transfer via USB Port**

Open the flap for the USB Type-C® port **(5)**. Connect the USB Type-C® port **(6)** of the measuring tool to your computer via the USB Type-C® cable **(25)** provided. Now press the on/off button **(11)** to switch on the measuring

tool.

Open the file browser on your computer and select the **GTC 600 C** drive. The saved files can be copied from the in-

#### **Errors – Causes and Corrective Measures**

ternal memory of the measuring tool, moved to your computer or deleted.

As soon as you have finished the required operation, disconnect the drive from the computer following the standard procedure and then use the on/off button **(11)** to switch the measuring tool off again.

**Caution:** Always disconnect the drive from your operating system first (eject drive), as failure to do so may damage the internal memory of the measuring tool.

Remove the USB Type-C® cable **during** the measuring operation and close the flap **(5)**.

Always keep the flap of the USB port closed so that dust and splashes cannot enter the housing.

**Note:** Use USB to connect the measuring tool to a computer only. The measuring tool may be damaged if connected to other devices.

**Note:** The USB Type-C® interface can only be used for data transfer. It is not suitable for charging non-rechargeable and rechargeable batteries.

#### **Post-Editing the Thermal Images**

You can post-edit the saved thermal images on your computer if it uses a Windows operating system. To do so, download the GTC Transfer software from the product page for the measuring tool at

www.bosch-professional.com/thermal.

## **Data transmission via Wi-Fi**

The measuring tool is equipped with a Wi-Fi interface which enables the saved images taken by your measuring tool to be wirelessly transmitted to a mobile device.

Special Bosch applications (apps) are available for this use. They can be downloaded in the store corresponding to your device:

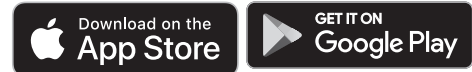

In addition to the wireless data transfer of your images, the Bosch applications make it possible for you to use an extended range of functions and make it easier to post-edit and forward measured data (e.g. via e-mail). Information about system requirements for a Wi-Fi connection can be found on the Bosch website at www.bosch‑professional.com/thermal. To activate or deactivate the Wi-Fi connection on the measuring tool, call up the main menu, use the buttons to select **<WiFi>** and activate or deactivate it. The indicator **(e)** appears in the display when the Wi-Fi is activated. Ensure that the Wi-Fi interface is activated on your mobile device. The connection between the mobile device and the measuring tool can be established after the Bosch application has been started (if Wi-Fi modules are activated). To do this, follow the instructions in the application (app).

In the event of a fault, the measuring tool will restart and can then continue to be used. If the fault persists, the following overview may help you.

#### **24** | English

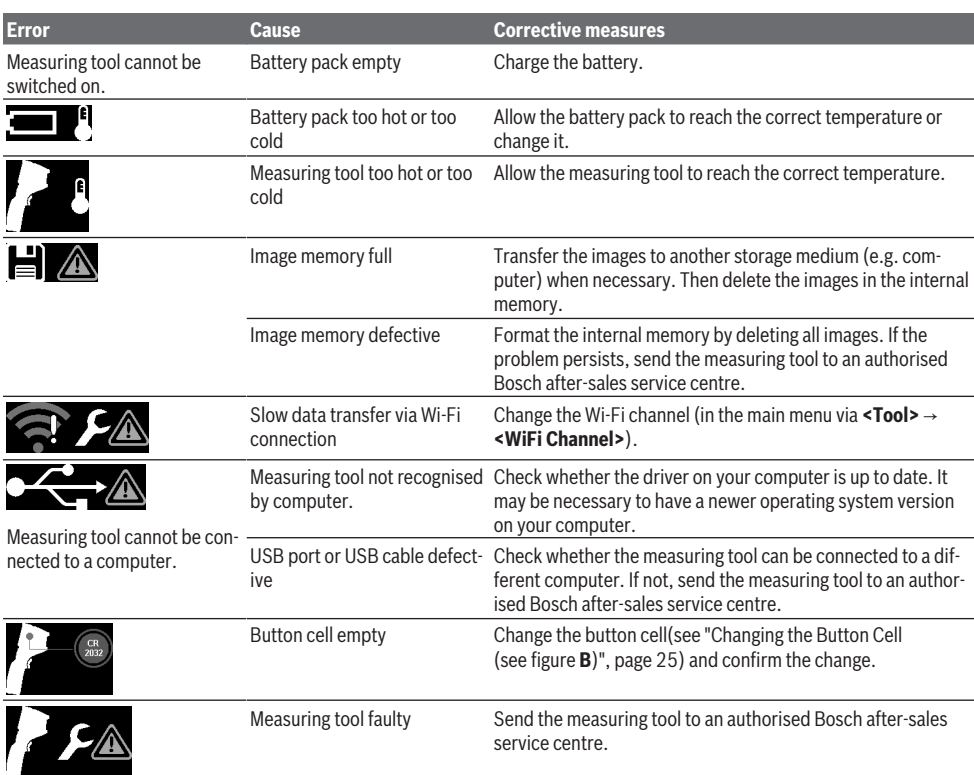

# **Glossary of terms**

To find out more, visit: www.bosch-professional.com/thermal.

#### **Infrared thermal radiation**

Infrared thermal radiation is electromagnetic radiation emitted by every body above 0 Kelvin (−273 °C). The amount of radiation depends on the temperature and the emissivity of the body.

# **Emissivity**

The emissivity of an object depends on the material and the structure of its surface. This specifies how much infrared thermal radiation the object emits compared with an ideal radiant warmer (black body, emissivity  $\epsilon$  = 1) and accordingly has a value between 0 and 1.

#### **Thermal bridge**

A thermal bridge is defined as a position on the external wall of a building, where there is a localised increase in heat loss due to a structural defect.

Thermal bridges can lead to an increased risk of mould.

#### **Reflected Temperature/Reflectivity of an Object**

The reflected temperature is the thermal radiation that is not emitted by the object itself. Depending on the structure and material, background radiation is reflected in the object to

be measured, therefore distorting the actual temperature result.

#### **Distance from the Object**

The distance between the object being measured and the measuring tool influences the captured area size per pixel. You can capture increasingly large objects as the distance from the object becomes greater.

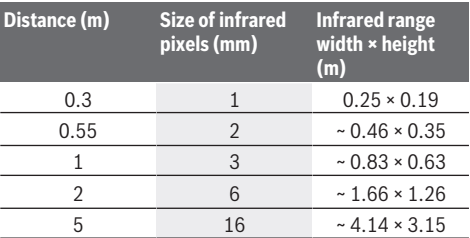

# **Maintenance and Service**

## **Maintenance and Cleaning**

Only store and transport the measuring tool in a suitable container, such as the original packaging.

Keep the measuring tool clean at all times. A dirty infrared sensor **(23)** may impair the measuring accuracy.

#### Français | **25**

When cleaning the measuring tool, ensure that no liquids enter the tool.

Do not attempt to remove dirt from the infrared sensor **(23)**, camera **(24)**, speaker **(18)** or microphone **(15)** using sharp objects. Do not wipe over the infrared sensor and camera (risk of scratching).

Please contact an authorised Bosch after-sales service centre if you want to have your measuring tool recalibrated. If repairs are required, send in the measuring tool in its original packaging.

There are no parts which can be serviced by the user on the measuring tool. Opening the housing shell can destroy the measuring tool.

#### **Changing the Button Cell (see figure B)**

Unscrew the screw **(4)** on the button cell holder. Pull the button cell holder **(2)** out of the measuring tool with an auxiliary tool (e.g. a flat-head screwdriver). Change the button cell. Retighten the screw **(4)** after inserting the button cell holder.

# **After-Sales Service and Application Service**

Our after-sales service responds to your questions concerning maintenance and repair of your product as well as spare parts. You can find explosion drawings and information on spare parts at: **www.bosch-pt.com**

The Bosch product use advice team will be happy to help you with any questions about our products and their accessories.

In all correspondence and spare parts orders, please always include the 10‑digit article number given on the nameplate of the product.

# **Great Britain**

Robert Bosch Ltd. (B.S.C.) P.O. Box 98 Broadwater Park North Orbital Road Denham Uxbridge UB 9 5HJ

At [www.bosch-pt.co.uk](http://www.bosch-pt.co.uk) you can order spare parts or arrange the collection of a product in need of servicing or repair. Tel. Service: (0344) 7360109 E-Mail: [boschservicecentre@bosch.com](mailto:boschservicecentre@bosch.com)

#### **You can find further service addresses at:**

[www.bosch-pt.com/serviceaddresses](http://www.bosch-pt.com/serviceaddresses)

#### **Transport**

The contained lithium-ion batteries are subject to the Dangerous Goods Legislation requirements. The batteries are suitable for road-transport by the user without further restrictions.

When shipping by third parties (e.g.: by air transport or forwarding agency), special requirements on packaging and labelling must be observed. For preparation of the item being shipped, consulting an expert for hazardous material is required.

Dispatch battery packs only when the housing is undamaged. Tape or mask off open contacts and pack up the battery in such a manner that it cannot move around in the packaging. Please also observe the possibility of more detailed national regulations.

# **Disposal**

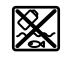

Measuring tools, rechargeable/non-rechargeable batteries, accessories and packaging should be sorted for environmental-friendly recycling.

Do not dispose of the measuring tools or rechargeable/non-rechargeable batteries with household waste.

#### **Only for EU countries:**

According to the Directive 2012/19/EU, measuring tools that are no longer usable, and according to the Directive 2006/66/EC, defective or used battery packs/batteries, must be collected separately and disposed of in an environmentally correct manner.

#### **Battery packs/batteries: Li-ion:**

Please observe the notes in the section on transport (see "Transport", page 25).

# <span id="page-24-0"></span>**Français**

# **Consignes de sécurité**

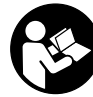

**Prière de lire et de respecter l'ensemble des instructions. En cas de non-respect des présentes instructions, les fonctions de protection de l'appareil de mesure risquent d'être altérées. BIEN CONSERVER LES PRÉSENTES INSTRUC-**

**TIONS.**

- u **Ne confiez la réparation de l'appareil de mesure qu'à un réparateur qualifié utilisant uniquement des pièces de rechange d'origine.** La sécurité de l'appareil de mesure sera ainsi préservée.
- ▶ Ne faites pas fonctionner l'appareil de mesure en at**mosphère explosive, en présence de liquides, gaz ou poussières inflammables.** L'appareil de mesure peut produire des étincelles susceptibles d'enflammer les poussières ou les vapeurs.
- $\triangleright$  **N'ouvrez pas l'accu.** Risque de court-circuit.
- u **Si l'accu est endommagé ou utilisé de manière non conforme, des vapeurs peuvent s'échapper. L'accu peut brûler ou exploser.** Ventilez le local et consultez un médecin en cas de malaise. Les vapeurs peuvent entraîner des irritations des voies respiratoires.
- u **En cas d'utilisation inappropriée ou de défectuosité de l'accu, du liquide inflammable peut suinter de l'accu. Évitez tout contact avec ce liquide. En cas de contact**

#### **26** | Français

**accidentel, rincez abondamment à l'eau. Si le liquide entre en contact avec les yeux, consultez en plus un médecin dans les meilleurs délais.** Le liquide qui s'échappe de l'accu peut causer des irritations ou des brûlures.

- **Example 1** Les objets pointus comme un clou ou un tournevis et le **fait d'exercer une force extérieure sur le boîtier risque d'endommager l'accu.** Il peut en résulter un court-circuit interne et l'accu risque de s'enflammer, de dégager des fumées, d'exploser ou de surchauffer.
- u **Lorsque l'accu n'est pas utilisé, le tenir à l'écart de tout objet métallique (trombones, pièces de monnaie, clés, clous, vis ou autres objets de petite taille) susceptible de créer un court-circuit entre les contacts.** Le court-circuitage des contacts d'un accu peut causer des brûlures ou causer un incendie.
- u **N'utilisez l'accu qu'avec des produits du fabricant.** Tout risque de surcharge dangereuse sera alors exclu.
- ▶ Ne chargez les accus qu'avec des chargeurs recom**mandés par le fabricant.** Un chargeur conçu pour un type d'accu bien spécifique peut provoquer un incendie lorsqu'il est utilisé pour charger d'autres accus.

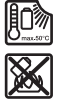

**Conservez la batterie à l'abri de la chaleur, en la protégeant p. ex. de l'ensoleillement direct, du feu, de la saleté, de l'eau et de l'humidité.** Il existe un risque d'explosion et de courts-circuits.

► La pile bouton ne doit en aucun cas être avalée. L'ingestion d'une pile bouton peut, au bout de seulement 2 heures, provoquer des brûlures graves et même entraîner la mort.

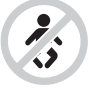

**Assurez-vous de ne jamais laisser la pile bouton à la portée des enfants.** En cas de suspicion d'ingestion d'une pile bouton ou d'introduction d'une pile dans une autre ouverture

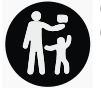

corporelle, consultez immédiatement un médecin.

- u **Lors d'un changement de pile, veuillez suivre les règles établies.** Il y a sinon risque d'explosion.
- u **Veuillez n'utiliser que le type de pile bouton indiqué dans la présente notice d'utilisation.** N'utilisez aucune autre pile bouton ni aucune autre source d'alimentation électrique.
- ▶ N'essayez pas de recharger la pile bouton ou de la **court-circuiter.** La pile bouton risque alors de fuir, d'exploser, de brûler et de blesser des personnes.
- u **Retirez les piles boutons déchargées et éliminez-les en respectant la législation en vigueur.** Les piles boutons déchargées peuvent se mettre à fuir et détériorer le produit ou blesser des personnes.
- ▶ Ne surchauffez pas la pile bouton et ne la jetez pas **dans le feu.** La pile bouton risque alors de fuir, d'exploser, de brûler et de blesser des personnes.
- u **N'endommagez-pas la pile bouton et n'essayez pas de l'ouvrir.** La pile bouton risque alors de fuir, d'exploser, de brûler et de blesser des personnes.
- ▶ Ne mettez pas une pile bouton endommagée en **contact avec de l'eau.** Le lithium qui s'échappe peut produire de l'hydrogène en réagissant avec l'eau. Il y a alors risque d'incendie, d'explosion ou de blessure de personnes.
- u **Protégez l'appareil de mesure de l'humidité, de la neige, de la poussière et des salissures, tout particulièrement la lentille infrarouge, le haut-parleur et le microphone. La lentille réceptrice pourrait s'embuer ou s'encrasser et fausser les mesures.** Les mesures peuvent aussi être faussées par un mauvais réglage de l'appareil et d'autres facteurs météorologiques. La température des objets affichée risque alors d'être trop élevée ou trop baisse, ce qui peut représenter un danger en cas de contact avec les objets.
- u **Des écarts de température élevés dans une image thermique peuvent conduire à ce que des températures élevées soient représentées dans une couleur correspondant normalement à de basses températures.** Il y a risque de brûlure en cas de contact avec une telle surface.
- ▶ Pour que les températures mesurées soient correctes, **il faut que le taux d'émissivité réglé et le taux d'émissivité réel de l'objet correspondent.** La température des objets affichée risque sinon d'être trop élevée ou trop baisse, ce qui peut représenter un danger en cas de contact avec les objets.
- **► Ne dirigez pas l'appareil de mesure directement vers le soleil ou un puissant laser CO₂.** Le détecteur risque de subir des dommages.
- ▶ Ne posez pas l'appareil de mesure sur l'accu. Il pourrait facilement basculer. En basculant, il pourrait causer des blessures.

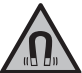

**N'approchez pas l'aimant de personnes porteuses d'implants chirurgicaux ou d'autres dispositifs médicaux (stimulateurs cardiaques, pompe à insuline, etc.).** L'aimant génère un champ magnétique susceptible d'altérer le fonctionnement des implants chirurgicaux et dispositifs médicaux.

- u **N'approchez pas l'appareil de mesure de supports de données magnétiques ou d'appareils sensibles aux champs magnétiques.** Les aimants peuvent provoquer des pertes de données irréversibles.
- ► L'appareil de mesure est doté d'une interface radio. **Observez les restrictions d'utilisation locales en vigueur, par ex. dans les avions ou les hôpitaux.**

#### Français | **27**

# **Description des prestations et du produit**

Dépliez le rabat sur lequel l'appareil de mesure est représenté graphiquement. Laissez ce rabat déplié pendant la lecture de la présente notice d'utilisation.

### **Utilisation conforme**

Cette caméra thermique est conçue pour la mesure sans contact de températures de surface.

L'image thermique affichée montre la répartition de températures dans le champ de vision de la caméra thermique et représente les écarts de température par des différences de couleur.

Utilisée de manière appropriée, la caméra thermique permet d'examiner sans contact des surfaces et des objets et de rendre visibles, au moyen d'écarts de températures, des pièces/composants/éléments de construction ou bien des anomalies ou points faibles, notamment :

- Isolations thermiques (mise en évidence de ponts thermiques p. ex.),
- Conduits de chauffage et d'eau chaude (de chauffages par le sol p. ex.) dans les sols et les murs,
- Composants électriques en surchauffe (fusibles ou bornes p. ex.),
- Pièces machine défectueuses ou endommagées (p. ex. roulements à billes défectueux causant des surchauffes).

L'appareil de mesure n'est pas conçu pour mesurer la température de gaz.

Il n'est pas permis d'utiliser l'appareil de mesure dans le domaine de la médecine humaine.

Pour une utilisation dans le domaine de la médecine vétérinaire, informez-vous sur

www.bosch-professional.com/thermal.

L'appareil de mesure est conçu pour une utilisation en intérieur et en extérieur.

# **Éléments constitutifs**

La numérotation des éléments de l'appareil se réfère à la représentation de l'appareil de mesure sur la page graphique.

- **(1)** Cache protecteur pour caméra photo et capteur infrarouge
- **(2)** Support de pile bouton
- **(3)** Numéro de série
- **(4)** Vis du support de pile bouton
- **(5)** Cache de la prise USB
- **(6)** Prise USB Type-C®a)
- **(7)** Touche Flèche vers le haut
- **(8)** Touche Fonctions de mesure **Func**
- **(9)** Commutation échelle de températures automatique gelée/Touche de fonction de droite
- **(10)** Touche flèche vers la droite
- **(11)** Touche Marche/arrêt
- **(12)** Touche Flèche vers le bas
- **(13)** Touche Mémoriser
- **(14)** Touche Flèche vers la gauche
- **(15)** Microphone
- **(16)** Touche Galerie/Touche de fonction de gauche
- **(17)** Écran
- **(18)** Haut-parleur
- **(19)** Logement d'accu
- **(20)** Bouton de déverrouillage d'accu
- **(21)** Accub)
- **(22)** Touche Pause/Démarrage mesure
- **(23)** Capteur infrarouge
- **(24)** Caméra photo
- **(25)** Câble USB Type-C®
- a) USB Type‑C® et USB‑C® sont des marques déposées de l'USB Implementers Forum.
- b) **Les accessoires décrits ou illustrés ne sont pas tous compris dans la fourniture d'origine.**

#### **Affichages**

- **(a)** Affichage heure/date
- **(b)** Affichage température moyenne
- **(c)** Affichage température réfléchie
- **(d)** Affichage taux d'émissivité
- **(e)** Affichage WiFi activé/désactivé
- **(f)** Indicateur d'état de charge
- **(g)** Affichage température de surface maximale dans la zone de mesure
- **(h)** Échelle
- **(i)** Affichage température de surface minimale dans la zone de mesure
- **(j)** Symbole échelle de température gelée
- **(k)** Affichage point chaud (exemple)
- **(l)** Réticule avec affichage de température
- **(m)** Affichage point froid (exemple)
- **(n)** Symbole galerie

# **Caractéristiques techniques**

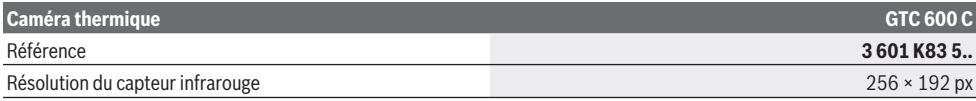

# **28** | Français

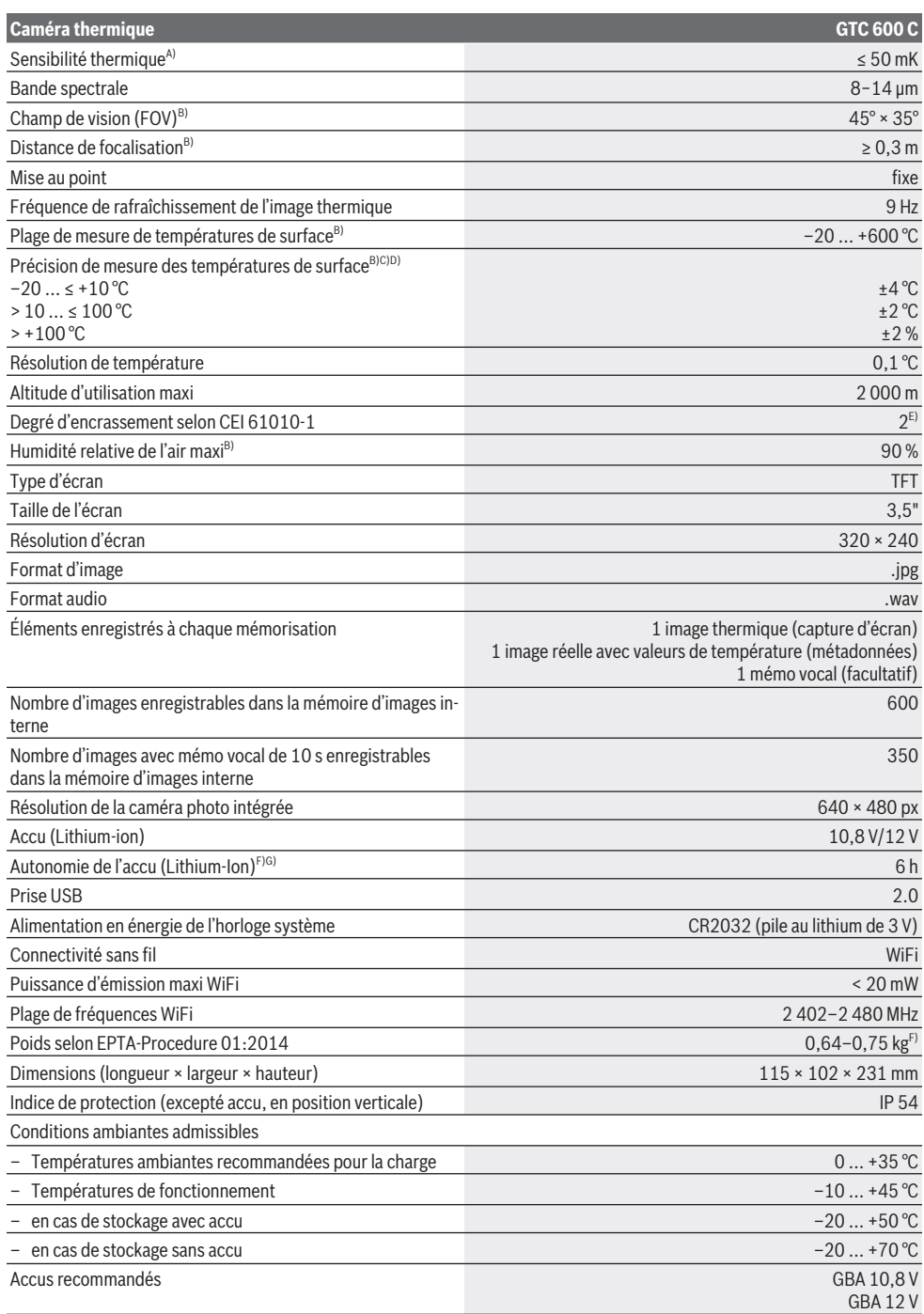

⊕

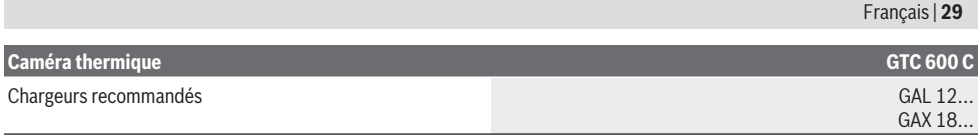

A) selon norme VDI 5585 (valeur moyenne)

B) selon norme VDI 5585

- C) pour température ambiante de 20−23 °C, taux d'émissivité > 0,999, distance de mesure de 0,3 m, durée d'utilisation : > 5 min, ouverture de 60 mm
- D) sans l'écart lié au type d'utilisation (p. ex. réflexion, distance, température ambiante)
- E) N'est conçu que pour les salissures/saletés non conductrices mais supporte occasionnellement la conductivité due aux phénomènes de condensation.
- F) Dépend de l'accu utilisé
- G) pour une température ambiante de **20–30** °C

Caractéristiques techniques déterminées avec l'accu fourni.

Le numéro de série **(3)** inscrit sur l'étiquette signalétique permet une identification précise de votre appareil de mesure.

# **Montage**

# **Recharge de l'accu (voir figure A)**

▶ N'utilisez que les chargeurs indiqués dans les Caracté**ristiques techniques.** Ces chargeurs sont les seuls à être adaptés à l'accu Lithium-Ion de votre appareil de mesure.

**Remarque :** L'utilisation d'accus non conçus pour votre appareil de mesure peut entraîner des dysfonctionnements ou endommager l'appareil de mesure.

**Remarque :** La batterie est fournie partiellement chargée. Pour obtenir les performances maximales, chargez la batterie jusqu'à sa pleine capacité avec le chargeur avant la première utilisation.

La batterie Lithium-ion peut être rechargée à tout moment, sans risque pour sa durée de vie. Le fait d'interrompre le processus de charge n'endommage pas la batterie.

Pour **mettre en place** l'accu **(21)** chargé, insérez-le dans le logement **(19)** jusqu'à ce qu'il s'enclenche de manière audible et arrive au ras de la poignée de l'appareil de mesure. Pour **extraire** l'accu **(21)**, pressez les pattes de déverrouillage **(20)** de l'accu et sortez l'accu du logement **(19)**. **Ne forcez pas.**

# **Utilisation**

- u **Protégez l'appareil de mesure contre l'humidité, ne l'exposez pas directement aux rayons du soleil.**
- u **N'exposez pas l'appareil de mesure à des températures extrêmes ou à de brusques variations de température.** Ne le laissez pas trop longtemps dans une voiture exposée au soleil, par exemple. Après un brusque changement de température, attendez que l'appareil de mesure prenne la température ambiante avant de l'utiliser. Des températures extrêmes ou de brusques changements de température peuvent réduire la précision de l'appareil de mesure.
- **► Laissez l'appareil de mesure prendre la température ambiante avant de le mettre en marche.** En cas d'écart de température important, cela peut prendre jusqu'à **60** minutes. Un tel cas de figure peut par exemple se pré-

senter quand vous passez avec l'appareil d'un véhicule froid à un bâtiment chauffé.

u **Évitez les chocs ou les chutes de l'appareil de mesure.** Après avoir exposé l'appareil de mesure à des conditions extérieures extrêmes ou en cas de détection d'un fonctionnement anormal de sa part, faites-le contrôler dans un point de service après-vente **Bosch** agréé.

# **Mise en marche**

#### **Mise en marche/arrêt**

Pour effectuer la mesure, relevez le cache protecteur **(1)**. **Lors de l'utilisation de la caméra, veillez à ce que le capteur infrarouge ne soit pas obturé ou masqué.**

Pour **mettre en marche** l'appareil de mesure, actionnez la touche Marche/Arrêt **(11)**. Sur l'écran **(17)** apparaît une séquence de démarrage. Au terme de la séquence de démarrage, l'appareil de mesure se met aussitôt à mesurer et continue de mesurer jusqu'à ce qu'il soit mis à l'arrêt.

**Remarque :** Pendant les premières minutes, il peut arriver que l'appareil de mesure se recalibre plusieurs fois de luimême tant qu'il y a encore un écart entre la température du capteur et la température ambiante. Le recalibrage du capteur améliore la précision de mesure.

Pendant cette durée, **~** apparaît au niveau de l'affichage de température. Pendant le recalibrage du capteur, l'image thermique reste brièvement figée sur l'écran. Cet effet est renforcé en cas de fortes fluctuations de la température ambiante. Pour éviter tout désagrément, allumez l'appareil de mesure quelques minutes avant le début de la mesure, afin qu'il ait le temps de se stabiliser thermiquement.

Pour **arrêter** l'appareil de mesure, appuyez à nouveau sur la touche Marche/Arrêt **(11)**. L'appareil de mesure mémorise tous les réglages avant de s'éteindre. Pour un transport en toute sécurité de l'appareil de mesure, refermez le cache protecteur **(1)**.

Vous pouvez régler dans le menu principal si et au bout de combien de temps l'appareil de mesure doit s'éteindre automatiquement (voir « Menu principal », Page 32).

Si l'accu/l'appareil de mesure se trouvent en dehors de la plage de températures d'utilisation indiquée dans les caractéristiques techniques, l'appareil de mesure s'éteint automatiquement après un court avertissement (voir « Défauts –

#### **30** | Français

Causes et remèdes », Page 34). Laissez l'appareil de mesure revenir à la température ambiante et rallumez-le.

# **Préparation de l'appareil de mesure**

# **Réglage du taux d'émissivité pour des mesures de température de surface**

Le taux d'émissivité d'un objet dépend de la nature du matériau et de sa structure en surface. Il indique combien de rayonnement thermique infrarouge l'objet émet par rapport à un corps noir idéal (taux d'émissivité ε = 1). Sa valeur peut être comprise entre 0 et 1.

Pour déterminer la température de surface, l'appareil mesure sans contact le rayonnement thermique infrarouge naturel émis par l'objet ciblé. Pour obtenir des résultats corrects, vous devez **avant chaque mesure** vérifier le taux d'émissivité et l'adapter, si besoin est, à la nature de l'objet à mesurer.

Les taux d'émissivité préréglés sur l'appareil de mesure sont des valeurs indicatives.

Vous pouvez soit sélectionner l'un des taux d'émissivité préréglés, soit saisir manuellement une valeur numérique bien précise. Pour régler le taux d'émissivité souhaité, sélectionnez **<Mesure>** → **<Emissivité>** (voir « Menu principal », Page 32).

#### u **Pour que les températures mesurées soient correctes, il faut que le taux d'émissivité réglé corresponde au taux d'émissivité réel de l'objet.**

Plus le taux d'émissivité est faible, plus la température réfléchie influe sur le résultat de mesure. Adaptez pour cette fois toujours la température réfléchie lorsque vous modifiez le taux d'émissivité. Pour régler la température réfléchie, sélectionnez **<Mesure>** → **<Temp. réfléchie>** (voir « Menu principal », Page 32).

Des températures et/ou des taux d'émissivité qui varient peuvent conduire à la représentation erronée d'écarts de température sur l'appareil de mesure. En cas de forte variation des taux d'émissivité sur les surfaces mesurées, les écarts de température affichés peuvent différer nettement des écarts réels.

Quand plusieurs objets constitués d'une matière différente ou ayant une structure différente se trouvent dans la zone de mesure, les valeurs de température affichées ne sont conformes à la réalité que pour les objets dont le taux d'émissivité correspond au taux d'émissivité réglé. Pour tous les autres objets (avec des taux d'émissivité différents), les écarts de couleur visibles sur l'écran ne donnent que des relations de température.

# **Remarques sur les conditions de mesure**

Les surfaces fortement réfléchissantes ou brillantes (carreaux brillants ou métaux nus) peuvent fausser la mesure ou la rendre impossible. Si nécessaire, recouvrez la surface à mesurer à l'aide d'un ruban adhésif foncé, mat et bien thermoconducteur. Attendez que le ruban adhésif ait pris la température de la surface.

Pour les surfaces réfléchissantes, choisissez un angle de mesure favorable excluant tout effet perturbateur de la chaleur rayonnée par d'autres objets. Lorsque vous effectuez par

exemple des mesures droit devant vous, le résultat risque d'être faussé par la chaleur rayonnée par votre corps. Dans le cas d'une surface plane, il peut apparaître sur l'image thermique les contours et la température de votre corps (valeur réfléchie), ce qui donne des températures qui diffèrent de la température réelle de la surface mesurée (valeur émise/valeur réelle de la surface).

Le principe de mesure utilisé ne permet pas la mesure de températures à travers des matériaux transparents (verre, plastiques transparents etc.).

Les résultats de mesure sont d'autant plus précis et fiables que les conditions de mesure sont bonnes et stables. Et ce ne sont pas seulement les fortes fluctuations de la température ambiante qui jouent un rôle : de fortes fluctuations des températures de l'objet mesuré peuvent elles aussi altérer la précision.

La mesure infrarouge de températures est altérée par les fumées, les vapeurs, un taux d'humidité élevé ou l'air poussiéreux.

Remarques pour améliorer la précision des mesures :

- Rapprochez-vous le plus possible de l'objet à mesurer pour minimiser les facteurs perturbateurs entre vous et la surface de mesure.
- Aérez le local avant de procéder à une mesure, surtout si l'air est pollué ou très humide. Après avoir aéré, attendez que la pièce soit revenue à sa température normale.

### **Répartition des températures sur l'échelle de températures**

À la droite de l'écran se trouve l'échelle des températures **(h)**. Les valeurs tout en haut et tout en bas correspondent à la température maximale **(g)** et à la température minimale **(i)** représentées sur l'image thermique. L'échelle des températures prend en compte 99,9 % de l'ensemble des pixels. L'attribution des couleurs pour les valeurs de température s'effectue de facon linéaire.

Les couleurs et nuances de couleur utilisées permettent de représenter toutes les températures comprises entre ces deux valeurs limites. La couleur au centre de l'échelle correspond ainsi à la valeur médiane des températures, autrement dit à la température se trouvant exactement entre la valeur maximale et la valeur minimale.

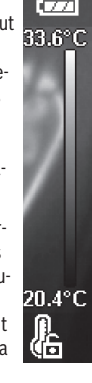

Pour déterminer la température d'une zone bien précise, déplacez l'appareil de mesure de façon à ce que le réticule avec affichage de température **(l)** se trouve exactement au point/ à l'endroit souhaité. En cas de réglage automatique, le spectre des couleurs de l'échelle de températures est toujours réparti uniformément (= de façon linéaire) entre la température maximale et la température minimale.

L'appareil de mesure affiche, en relation les unes aux autres, toutes les températures mesurées dans la zone de mesure. Quand des températures sont représentées en bleue sur l'échelle des températures, cela signifie seulement qu'elles sont les plus basses dans la zone de mesure actuelle. La température de ces zones bleues peut néanmoins être suffisam-

#### Français | **31**

ment élevée pour causer des blessures. Pour cette raison, basez-vous toujours sur les températures indiquées au-dessus et au-dessous de l'échelle ou directement sous le réticule.

# **Fonctions**

# **Adaptation de la représentation des couleurs**

La sélection d'une certaine palette de couleurs plutôt qu'une autre peut faciliter l'analyse de l'image thermique et permettre une meilleure représentation sur l'écran des objets ou d'une situation de mesure. Le choix de la palette n'a aucune influence sur les températures mesurées. Seule la représentation des valeurs de températures change.

Pour changer la palette des couleurs, restez dans le mode de mesure et actionnez la touche flèche vers la droite **(10)** ou la touche flèche vers la gauche **(14)**.

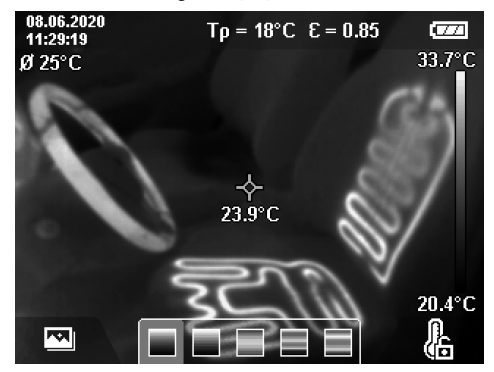

# **Superposition de l'image thermique et de l'image réelle**

Pour une meilleure orientation spatiale sur l'écran, une image réelle peut être superposée à l'image thermique dans les zones où les températures sont stables.

**Remarque :** À une distance de 0,55 m, l'image réelle et l'image thermique sont exactement superposées. À d'autres distances par rapport à l'objet de mesure, il y a un décalage entre l'image réelle et l'image thermique. Le logiciel GTC Transfer est capable de corriger ce décalage.

L'appareil de mesure offre les possibilités suivantes :

– **Image 100 % infrarouge**

Seule l'image thermique s'affiche sur l'écran.

– **Image dans image**

L'image thermique est coupée et l'image réelle apparaît autour. Ce réglage facilite l'orientation spatiale.

– **Transparence**

L'image thermique s'affiche en transparence au-dessus de l'image réelle. Ce réglage permet une meilleure reconnaissance des objets.

Pour sélectionner l'un des réglages, actionnez la touche flèche vers le haut **(7)** ou flèche vers le bas **(12)**.

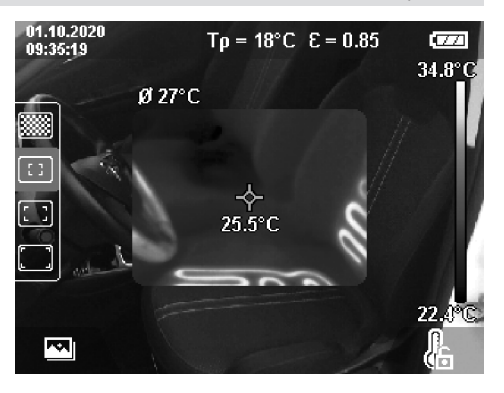

# **Gel de l'échelle des températures**

La répartition des couleurs sur l'image thermique change normalement automatiquement en fonction des températures mesurées mais elle peut aussi, si souhaité, être gelée en actionnant la touche de fonction de droite **(9)**. Cela permet de comparer des images thermiques enregistrées à des températures différentes (p. ex. pour la localisation de ponts thermiques dans des pièces d'habitation) ou d'exclure d'une image thermique un objet extrêmement froid ou très chaud susceptible de fausser les résultats (par exemple un radiateur comme objet chaud lors de la recherche de ponts thermiques).

Pour revenir au mode automatique, actionnez la touche de fonction de droite **(9)**. L'affichage des couleurs redevient dynamique et les couleurs varient en continu en fonction des températures maximales et minimales mesurées.

# **Fonctions de mesure**

Pour appeler et afficher d'autres fonctions de mesure pouvant vous être utiles, actionnez la touche **Func (8)**. Pour sélectionner une fonction, parcourez les options affichées avec la touche Flèche vers la gauche **(14)** ou Flèche vers la droite **(10)**. Sélectionnez la fonction puis actionnez à nouveau la touche **Func (8)**.

Les fonctions de mesure suivantes sont proposées :

– **<Automatique>**

La répartition des couleurs dans l'image thermique est automatique.

– **<Recherche de chaud>**

Dans cette fonction de mesure, seules les températures les plus chaudes de la zone de mesure sont représentées sous forme d'image thermique. Les températures moins élevées, qui n'apparaissent pas sur l'image thermique, sont représentées en niveaux de gris comme image réelle. La représentation en niveaux de gris empêche que des objets de couleur soient confondus avec des températures (p. ex. un câble rouge dans une armoire de commande lors de la recherche de composants en surchauffe). Adaptez l'échelle des températures avec la touche Flèche vers le haut **(7)** et la touche Flèche vers le bas **(12)**. Une plage de températures plus petite ou plus grande sera alors représentée sous forme d'image ther-

Bosch Power Tools 1 609 92A 4UF | (14.01.2021)

#### **32** | Français

mique. L'appareil de mesure continue à mesurer les températures minimale et maximale et les affiche au-dessus et en-dessous de l'échelle des températures **(h)**.

# – **<Recherche de froid>**

Dans cette fonction de mesure, seules les températures les plus froides de la zone de mesure sont représentées sous forme d'image thermique. Les températures moins élevées, qui n'apparaissent pas sur l'image thermique, sont représentées en niveaux de gris comme image réelle, pour que des objets de couleur ne soient pas confondus avec des températures (p. ex. un cadre de fenêtre bleu lors de recherche de défauts d'isolation). Adaptez l'échelle des températures avec la touche Flèche vers le haut **(7)** et la touche Flèche vers le bas **(12)**. Une plage de températures plus petite ou plus grande sera alors représentée sous forme d'image thermique. L'appareil de mesure continue à mesurer les températures minimale et maximale et les affiche au-dessus et en-dessous de l'échelle des températures **(h)**.

#### – **<Manuel>**

Quand des températures très différentes les unes des autres sont représentées sur l'image thermique (par exemple un radiateur comme objet chaud lors de la recherche de ponts thermiques), les couleurs se répartissent sur un grand nombre de valeurs de températures (entre la température minimale et la température maximale). Il en résulte une représentation imprécise de petits écarts de température. Pour obtenir plus de détails dans la plage de températures à examiner, procédez comme suit : passez dans le mode **<Manuel>** et modifiez les valeurs de la température minimale et de la température maximale. Vous pouvez ainsi définir la plage de températures qui vous intéresse et dans laquelle vous souhaitez avoir le maximum de détails. En sélectionnant **<Réinitialiser l'échelle>**, l'échelle des températures

s'adapte automatiquement aux valeurs mesurées dans le champ de vision du capteur infrarouge.

# **Menu principal**

Pour parvenir dans le menu principal, actionnez d'abord la touche **Func (8)** pour appeler les fonctions de mesure. Actionnez ensuite la touche de fonction de droite **(9)**.

- **<Mesure>**
	- **<Emissivité> (d)**

Dans l'appareil de mesure sont enregistrés les taux d'émissivité des matériaux les plus courants. Pour faciliter la recherche, les valeurs sont classées par groupes dans le catalogue de taux d'émissivité. Sélectionnez dans l'option de menu **<Matériau>** la catégorie adéquate puis le matériau. Le taux d'émissivité correspondant s'affiche sur la ligne en dessous. Si vous connaissez le taux d'émissivité exact de votre objet de mesure, vous pouvez aussi le saisir directement sous forme de valeur numérique dans l'option de menu **<Emissivité>**.

Vous avez la possibilité d'enregistrer cinq taux d'émissivité comme favoris (numérotés de 1 à 5) pour les rappeler rapidement à partir de la barre supérieure.

Cela peut être très utile si vous effectuez fréquemment des mesures sur les mêmes matériaux.

▪ **<Temp. réfléchie> (c)**

Ce paramètre permet d'améliorer le résultat de mesure pour les matériaux à faible taux d'émissivité (= matériaux fortement réfléchissants). Dans certaines situations (particulièrement dans les espaces intérieurs), la température réfléchie correspond à la température ambiante. Il est judicieux de modifier la valeur de ce paramètre quand des objets à fortes disparités de températures se trouvent à proximité d'objets fortement réfléchissants.

# – **<Affichage>**

# ▪ **<Centre> (l)**

Le point est affiché au centre de l'image thermique et montre la température mesurée en cet endroit.

- **<Point chaud> (k) : <Marche>/<Arrêt>** Le point le plus chaud (= pixel de mesure) est repéré par un réticule rouge sur l'image thermique. Cela facilite la recherche de points critiques (par exemple borne desserrée dans une armoire de commande). Pour une mesure très précise, placez l'objet de mesure au centre de l'écran (85 × 64 px). Il apparaît alors en plus sur l'écran la valeur de température de cet objet de mesure.
- **<Point froid> (m) : <Marche>/<Arrêt>**

Le point le plus froid (= pixel de mesure) est repéré par un réticule bleu sur l'image thermique. Cela facilite la recherche de points critiques (par exemple défaut d'isolation d'une fenêtre). Pour une mesure très précise, placez l'objet de mesure au centre de l'écran  $(85 \times 64 \text{ px})$ .

- **<Échelle de couleurs> (h) : <Marche>/<Arrêt>**
- **<Temp. moyenne> (b) : <Marche>/<Arrêt>** La température moyenne **(b)** s'affiche en haut à gauche de l'image thermique (température moyenne de toutes les valeurs mesurées sur l'image thermique). Cela peut faciliter la détermination de la température réfléchie.
- **<WiFi> (e) : <Marche>/<Arrêt>**

(voir « Transmission de données », Page 34)

- **<Appareil>**
- **<Langue>**

Cette option de menu permet de sélectionner la langue d'affichage.

▪ **<Heure & date> (a)**

Pour modifier l'heure et la date sur l'appareil de mesure, appelez le sous-menu **<Heure & date>**. Ce sousmenu permet non seulement de régler l'heure et la date mais aussi de modifier le format d'affichage de l'heure et de la date. Pour quitter le sousmenu **<Heure>** et **<Date>**, actionnez soit la touche de fonction de droite **(9)** pour mémoriser les réglages, soit la touche de fonction de gauche **(16)** pour annuler les modifications.

▪ **<Délai d'arrêt>**

Cette option de menu permet de régler l'intervalle de temps au bout duquel l'appareil de mesure s'arrête au-

tomatiquement si aucune touche n'est actionnée. Vous pouvez aussi désactiver l'arrêt automatique en sélectionnant l'option de réglage **<Jamais>**.

▪ **<Canal WiFi>**

Cette option de menu permet de régler un autre canal WiFi.

#### ▪ **<Haute qualité audio>**

Cette option de menu permet d'adapter la qualité du fichier audio enregistré avec la fonction mémo vocal. Veuillez noter qu'un fichier avec un qualité audio élevée est plus volumineux et occupe donc plus d'espace mémoire.

▪ **<Info sur l'appareil>**

Ce sous-menu permet d'obtenir des informations sur l'appareil de mesure. Il apparaîtra alors le numéro de série de l'appareil de mesure et la version de logiciel installée.

▪ **<Réiniti. valeurs usine>**

Cette option de menu permet de réinitialiser l'appareil de mesure et d'effacer définitivement toutes les données. Cela peut prendre plusieurs minutes. Pour parvenir dans le sous-menu, actionnez la touche flèche vers la droite **(10)** pour **<Plus>**. Actionnez ensuite soit la touche de fonction de droite **(9)** pour effacer tous les fichiers, soit la touche de fonction de gauche **(16)** pour annuler l'opération.

Pour quitter n'importe quel menu et revenir au masque d'écran standard, vous pouvez aussi utiliser la touche Mesure **(22)**.

# **Documentation des résultats de mesure**

# **Mémorisation des résultats de mesure**

L'appareil de mesure se met à mesurer directement après sa mise marche et continue à mesurer jusqu'à ce qu'il soit mis à l'arrêt.

Pour mémoriser une image, dirigez la caméra vers l'objet de mesure souhaité et actionnez la touche Mémoriser **(13)**. L'image est enregistrée dans la mémoire interne de l'appareil de mesure. Vous pouvez aussi à la place actionner la touche Mesure **(22)** (pause). L'image est alors gelée et reste affichée sur l'écran. Cela vous permet de l'observer attentivement et de la corriger éventuellement (en modifiant la palette de couleurs par exemple). Si vous ne souhaitez pas mémoriser l'image gelée, repassez dans le mode de mesure en actionnant la touche Mesure **(22)**. Pour enregistrer l'image dans la mémoire interne de l'appareil de mesure, actionnez la touche Mémoriser **(13)**.

#### **Enregistrement d'un mémo vocal**

Pour ajouter des informations (conditions ambiantes, etc.) à l'image thermique mémorisée, vous pouvez enregistrer un mémo vocal. Ce dernier est mémorisé en plus de l'image thermique et de l'image réelle et peut être transmis ultérieurement.

L'enregistrement d'un mémo vocal permet de mieux documenter une mesure et d'adjoindre des informations qui pourront se révéler utiles par la suite.

L'enregistrement des mémos vocaux s'effectue dans la galerie. Procédez comme suit :

- Actionnez la touche de fonction de gauche **(16)** pour parvenir dans la galerie.
- Actionnez la touche **Func (8)**. L'enregistrement débute. Enregistrez toutes les informations qui vous paraissent importantes.
- Pour **terminer** l'enregistrement, actionnez à nouveau la touche **Func (8)** ou bien la touche de fonction de droite **(9)**.
- Pour **annuler** un enregistrement, actionnez la touche de fonction de gauche **(16)**. Au terme de l'enregistrement, vous pouvez écouter votre mémo vocal.
- Pour **écouter** l'enregistrement, actionnez à nouveau la touche **Func (8)**. La lecture du mémo vocal débute aussitôt.
	- Pour **suspendre** l'écoute, actionnez la touche de fonction de droite **(9)**. Pour reprendre l'écoute après une pause, actionnez à nouveau la touche de fonction de droite **(9)**.
	- Pour **stopper** la lecture, actionnez la touche de fonction de gauche **(16)**.

Pour enregistrer un nouveau mémo vocal, effacez le mémo vocal enregistré jusqu'ici et débutez un nouvel enregistrement.

Remarque pour l'enregistrement :

- Le microphone **(15)** se trouve derrière les touches, près du symbole microphone. Parlez en direction du microphone.
- La durée d'enregistrement maximale est de 30 s.

### **Affichage des images mémorisées**

Pour afficher les images thermiques en mémoire, procédez comme suit :

- Actionnez la touche de fonction de gauche **(16)**. Il apparaît à l'écran l'image enregistrée en dernier.
- Pour commuter entre les images thermiques mémorisées, actionnez la touche Flèche vers la droite **(10)** ou touche Flèche vers la gauche **(14)**.

En plus de l'image thermique est toujours enregistrée l'image réelle. Pour l'afficher, actionnez la touche Flèche vers le bas **(12)**.

En actionnant la touche Flèche vers le haut **(7)**, vous pouvez aussi afficher l'image thermique enregistrée en plein écran. Dans la vue plein écran, la barre de titre disparaît au bout de 3 s pour que vous puissiez voir tous les détails de l'image thermique.

La touche Flèche vers le haut **(7)** et la touche Flèche vers le bas **(12)** permettent de commuter entre les vues.

#### **Effacement des images et des mémos vocaux enregistrés**

Pour effacer une ou toutes les images thermiques, sélectionnez la vue Galerie :

– Actionnez la touche de fonction de droite **(9)** sous le symbole Corbeille. Un sous-menu s'ouvre. Vous pouvez dans ce sous-menu choisir d'effacer seulement cette image, seulement le mémo vocal associé (si vous en avez enre-

#### **34** | Français

gistré un) ou bien toutes les images. Pour n'effacer que cette image ou le mémo vocal, validez l'opération avec la touche **Func (8)**.

– Pour effacer toutes les images, actionnez la touche **Func (8)** ou la touche de fonction de droite **(9)** puis validez l'opération avec la touche de fonction de droite **(9)** ou bien interrompez l'effacement en actionnant la touche de fonction de gauche **(16)**.

Des fragments de données d'image permettant de reconstituer les images restent en mémoire. Pour effacer les images définitivement, sélectionnez dans le menu principal **<Appareil>** → **<Réiniti. valeurs usine>**.

#### **Transmission de données**

#### **Transmission de données via le port USB**

Ouvrez le cache de protection de la prise USB Type-C® **(5)**. Reliez la prise USB Type-C® **(6)** de l'appareil de mesure à votre ordinateur avec le câble USB Type-C® **(25)** fourni. Mettez maintenant l'appareil de mesure en marche à l'aide de la touche Marche/Arrêt **(11)**.

Ouvrez sur votre ordinateur l'explorateur de fichiers et sélectionnez le lecteur **GTC 600 C**. Les fichiers enregistrés peuvent être copiés depuis la mémoire interne de l'appareil de mesure, déplacés vers votre ordinateur ou effacés. Après avoir terminé l'opération souhaitée, déconnectez le lecteur de l'ordinateur et éteignez l'appareil de mesure avec la touche Marche/Arrêt **(11)**.

**Attention :** Avant de retirer le lecteur, déconnectez-le d'abord de votre système d'exploitation en respectant la procédure d'éjection préconisée (fonction « retirer le périphérique en toute sécurité ») car la mémoire interne de l'appareil de mesure risque sinon d'être détériorée.

Retirez le câble USB Type-C® **pendant** la prise de mesures et refermez le cache de protection **(5)**.

Laissez le cache de protection de la prise USB toujours fermé pour éviter la pénétration de saletés ou d'eau dans le boîtier.

**Remarque :** Ne connectez via la prise USB l'appareil de mesure qu'à un ordinateur. L'appareil de mesure risque d'être endommagé s'il est connecté à d'autres appareils.

**Remarque :** le port USB Type-C® ne sert qu'à la transmission de données. Il ne permet pas de charger des accus et des piles rechargeables.

#### **Post-édition des images thermiques**

Vous pouvez si souhaité post-éditer les images thermiques sur un ordinateur (PC) doté d'un système d'exploitation Windows. Téléchargez pour cela le logiciel GTC Transfer sur la page produit de l'appareil de mesure sous www.bosch-professional.com/thermal.

#### **Transmission de données via WiFi**

L'appareil de mesure est doté d'une interface WiFi permettant la transmission sans fil vers un appareil mobile des images enregistrées dans la mémoire de l'appareil de mesure.

Des applications mobiles spéciales sont mises à disposition par Bosch à cet effet. Elles sont téléchargeables sur l'une des plateformes suivantes :

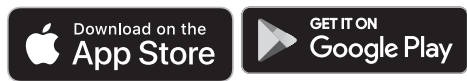

Outre la transmission sans fil de vos images, les applications Bosch permettent d'étendre les fonctionnalités, de simplifier l'envoi des données de mesure (par e-mail par exemple). Pour savoir quels sont les prérequis matériels pour l'établissement d'une connexion WiFi, rendez-vous sur le site Bosch www.bosch‑professional.com/thermal.

Pour activer/désactiver la connexion WiFi sur l'appareil de mesure, appelez le menu principal, sélectionnez **<WiFi>** avec les touches fléchées et activez/désactivez la connexion. Quand le WiFi est activé, il apparaît sur l'écran

l'affichage **(e)**. Assurez-vous que l'interface WiFi de votre appareil mobile est activée.

Après le démarrage de l'application Bosch (avec les modules WiFi activés), il est possible d'établir la connexion entre l'appareil mobile et l'appareil de mesure. Suivez pour cela les instructions de l'application mobile.

### **Défauts – Causes et remèdes**

En cas de dérangement, l'appareil de mesure s'éteint et redémarre automatiquement puis peut à nouveau être utilisé normalement. En présence de dérangements ou défauts permanents, servez-vous de la vue d'ensemble ci-après pour résoudre le problème.

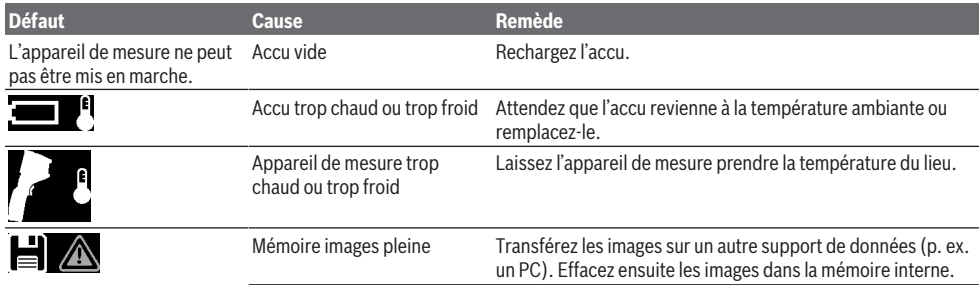

Français | **35**

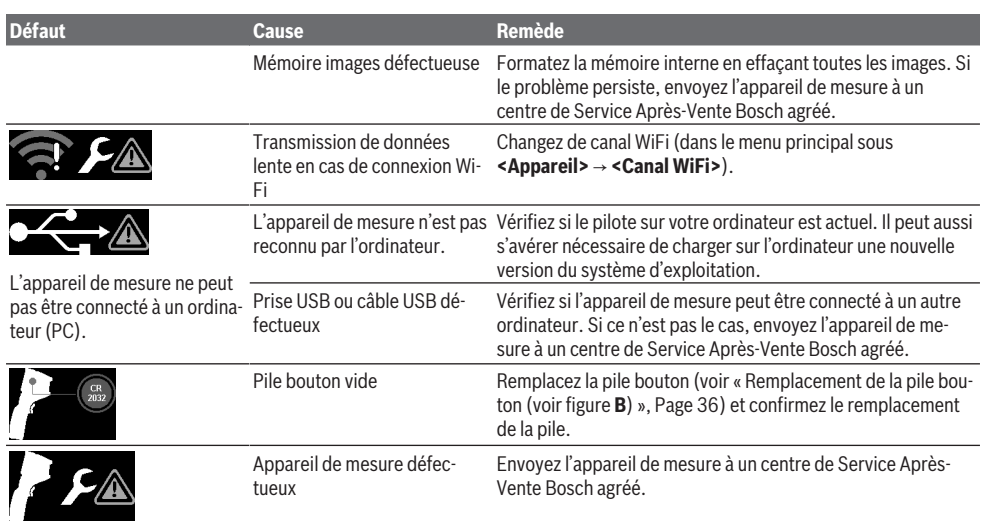

# **Définitions**

Pour plus d'informations, rendez-vous sur www.bosch-professional.com/thermal.

#### **Rayonnement thermique infrarouge**

Le rayonnement thermique infrarouge désigne le rayonnement électromagnétique produit par chaque corps au-dessus de 0 Kelvin (−273 °C). L'intensité du rayonnement est fonction de la température et du taux d'émissivité du corps.

#### **Émissivité**

Le taux d'émissivité d'un objet dépend de la nature du matériau et de sa structure en surface. Il indique combien de rayonnement thermique infrarouge l'objet émet par rapport à un corps noir idéal (taux d'émissivité ε = 1). Sa valeur peut être comprise entre 0 et 1.

#### **Pont thermique**

Un pont thermique désigne un endroit d'un mur extérieur de bâtiment où se produit une forte déperdition de chaleur. Les ponts thermiques accroissent le risque de formation de moisissures.

#### **Température réfléchie/réflexivité d'un objet**

La température réfléchie désigne le rayonnement thermique ne provenant pas de l'objet proprement dit. Selon la structure et le matériau, le rayonnement thermique ambiant se réfléchit sur l'objet à mesurer et fausse le résultat de la mesure de température.

#### **Distance par rapport à l'objet de mesure**

La distance entre l'objet de mesure et l'appareil de mesure influe sur la surface couverte par chaque pixel. Plus l'appareil de mesure est éloigné de l'objet, plus il est possible de saisir de gros objets.

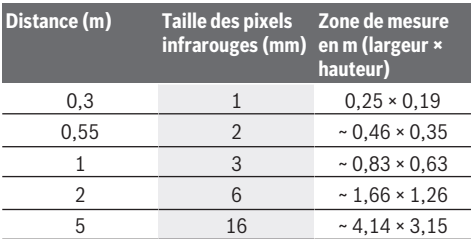

# **Entretien et Service après‑vente**

#### **Nettoyage et entretien**

Ne transportez et ne rangez l'appareil de mesure que dans un contenant approprié, par ex. dans son emballage d'origine.

Maintenez l'appareil de mesure propre. Un capteur infrarouge **(23)** encrassé peut altérer la précision de mesure.

Lors du nettoyage, aucun liquide ne doit pénétrer dans l'appareil de mesure.

N'essayez pas d'enlever les saletés présentes sur le capteur infrarouge **(23)**, la caméra **(24)**, le haut-parleur **(18)** ou le microphone **(15)** avec un objet pointu. N'essuyez pas le capteur infrarouge ou la caméra (risque de rayure).

Si vous souhaitez faire recalibrer votre appareil de mesure, envoyez-le à un centre de Service Après-Vente Bosch agréé. Si l'appareil de mesure a besoin d'être réparé, renvoyez-le dans son emballage d'origine.

L'appareil de mesure ne possède aucune pièce réparable ou remplaçable par l'utilisateur. L'appareil de mesure risque d'être endommagé lors de l'ouverture du boîtier.

#### **36** | Español

# **Remplacement de la pile bouton (voir figure B)**

Dévissez pour cela la vis **(4)** du support de pile bouton. Dégagez le support de pile bouton **(2)** à l'aide d'un outil (par exemple un tournevis plat). Remplacez la pile bouton. Revissez la vis **(4)** après avoir réinséré le support de pile bouton.

#### **Service après-vente et conseil utilisateurs**

Notre Service après-vente répond à vos questions concernant la réparation et l'entretien de votre produit et les pièces de rechange. Vous trouverez des vues éclatées et des informations sur les pièces de rechange sur le site :

#### **www.bosch-pt.com**

L'équipe de conseil utilisateurs Bosch se tient à votre disposition pour répondre à vos questions concernant nos produits et leurs accessoires.

Pour toute demande de renseignement ou toute commande de pièces de rechange, précisez impérativement la référence à 10 chiffres figurant sur l'étiquette signalétique du produit.

#### **France**

Réparer un outil Bosch n'a jamais été aussi simple, et ce, en moins de 5 jours, grâce à SAV DIRECT, notre formulaire de retour en ligne que vous trouverez sur notre site internet [www.bosch-pt.fr](http://www.bosch-pt.fr) à la rubrique Services. Vous y trouverez également notre boutique de pièces détachées en ligne où vous pouvez passer directement vos commandes.

Vous êtes un utilisateur, contactez : Le Service Clientèle Bosch Outillage Electroportatif

Tel.: 09 70 82 12 26 (Numéro non surtaxé au prix d'un appel local)

E-Mail : [sav.outillage-electroportatif@fr.bosch.com](mailto:sav.outillage-electroportatif@fr.bosch.com)

Vous êtes un revendeur, contactez : Robert Bosch (France) S.A.S. Service Après-Vente Electroportatif 126, rue de Stalingrad 93705 DRANCY Cédex

Tel. : (01) 43119006

E-Mail : [sav-bosch.outillage@fr.bosch.com](mailto:sav-bosch.outillage@fr.bosch.com)

# **Vous trouverez d'autres adresses du service après-vente sous :**

[www.bosch-pt.com/serviceaddresses](http://www.bosch-pt.com/serviceaddresses)

# **Transport**

Les accus Lithium-ion sont soumis à la réglementation relative au transport de matières dangereuses. Pour le transport par voie routière, aucune mesure supplémentaire n'a besoin d'être prise.

Lors d'une expédition par un tiers (par ex. transport aérien ou entreprise de transport), des mesures spécifiques doivent être prises concernant l'emballage et le marquage. Pour la préparation de l'envoi, faites-vous conseiller par un expert en transport de matières dangereuses.

N'expédiez que des accus dont le boîtier n'est pas endommagé. Recouvrez les contacts non protégés et emballez l'accu de manière à ce qu'il ne puisse pas se déplacer dans l'emballage. Veuillez également respecter les réglementations supplémentaires éventuellement en vigueur.

# **Élimination des déchets**

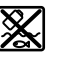

Prière de rapporter les appareils de mesure, les piles/accus, les accessoires et les emballages dans un Centre de recyclage respectueux de l'environnement.

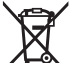

Ne jetez pas les appareils de mesure et les piles/ accus avec des ordures ménagères !

### **Seulement pour les pays de l'UE :**

Conformément à la directive européenne 2012/19/UE, les appareils de mesure hors d'usage, et conformément à la directive européenne 2006/66/CE, les accus/piles usagés ou défectueux doivent être éliminés séparément et être recyclés en respectant l'environnement.

# **Accus/piles :**

# **Li-Ion :**

Veuillez respecter les indications se trouvant dans le chapitre Transport (voir « Transport », Page 36).

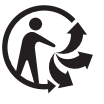

# <span id="page-35-0"></span>**Español**

# **Indicaciones de seguridad**

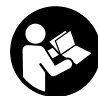

**Lea y observe todas las instrucciones. Si el aparato de medición no se utiliza según las presentes instrucciones, pueden menoscabarse las medidas de seguridad integradas en el aparato de medición. GUARDE BIEN ESTAS INS-**

**TRUCCIONES.**

- u **Sólo deje reparar el aparato de medición por personal técnico calificado y sólo con repuestos originales.** Solamente así se mantiene la seguridad del aparato de medición.
- ▶ No trabaje con el aparato de medición en un entorno **potencialmente explosivo, en el que se encuentran líquidos, gases o polvos inflamables.** El aparato de medición puede producir chispas e inflamar los materiales en polvo o vapores.
- ▶ No intente abrir el acumulador. Podría provocar un cortocircuito.
- u **En caso de daño y uso inapropiado del acumulador pueden emanar vapores. El acumulador se puede quemar o explotar.** En tal caso, busque un entorno con aire fresco y acuda a un médico si nota molestias. Los vapores pueden llegar a irritar las vías respiratorias.
- ▶ En el caso de una aplicación incorrecta o con un acu**mulador dañado puede salir líquido inflamable del acumulador. Evite el contacto con él. En caso de un contacto accidental enjuagar con abundante agua. En caso de un contacto del líquido con los ojos recurra**
### Español | **37**

**además inmediatamente a un médico.** El líquido del acumulador puede irritar la piel o producir quemaduras.

- u **Mediante objetos puntiagudos, como p. ej. clavos o destornilladores, o por influjo de fuerza exterior se puede dañar el acumulador.** Se puede generar un cortocircuito interno y el acumulador puede arder, humear, explotar o sobrecalentarse.
- u **Si no utiliza el acumulador, guárdelo separado de clips, monedas, llaves, clavos, tornillos o demás objetos metálicos que pudieran puentear sus contactos.** El cortocircuito de los contactos del acumulador puede causar quemaduras o un incendio.
- ▶ Utilice el acumulador únicamente en productos del fa**bricante.** Solamente así queda protegido el acumulador contra una sobrecarga peligrosa.
- ▶ Cargue los acumuladores sólo con cargadores reco**mendados por el fabricante.** Existe el riesgo de incendio al intentar cargar acumuladores de un tipo diferente al previsto para el cargador.

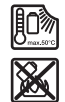

**Proteja la batería del calor excesivo, además de, p. ej., una exposición prolongada al sol, la suciedad, el fuego, el agua o la humedad.** Existe riesgo de explosión y cortocircuito.

u **No trague nunca pilas en forma de botón.** La ingestión de una pila en forma de botón puede causar dentro de 2 horas serias causticaciones internas y la muerte.

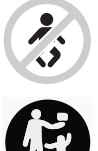

**Asegúrese, que la pila en forma de botón no llegue a las manos de niños.** Si existe la sospecha, que la pila en forma de botón se ha tragado o se ha introducido en otra abertura corporal, busque inmediatamente una atención médica.

- ▶ En el cambio de pilas, preste atención a una sustitu**ción correcta de pilas.** Existe el riesgo de explosión.
- ▶ Utilice solamente las pilas en forma de botón nombra**das en estas instrucciones de servicio.** No utilice otras pilas en forma de botón u otra alimentación de energía.
- ▶ No intente recargar de nuevo las pilas en forma de bo**tón y no cortocircuite la pila en forma de botón.** La pila en forma de botón puede tener fugas, explotar, quemarse o herir a personas.
- ▶ Retire y deseche las pilas en forma de botón debida**mente.** Las pilas en forma de botón descargadas pueden tener fugas y por ello dañar el producto o lesionar personas.
- **► No deje que se sobrecaliente la pila en forma de botón y no la tire al fuego.** La pila en forma de botón puede tener fugas, explotar, quemarse o herir a personas.
- ▶ No dañe la pila en forma de botón y no despiece la pila **en forma de botón.** La pila en forma de botón puede tener fugas, explotar, quemarse o herir a personas.
- **Procure que una pila en forma de botón dañada no entre en contacto con el agua.** El litio derramado en con-

tacto con agua puede generar hidrógeno y por lo tanto dar lugar a un incendio, una explosión o lesiones de personas.

- **Proteja el aparato de medición, especialmente las zonas del lente infrarrojo, altavoz y micrófono, ante la humedad, la nieve, el polvo y la suciedad. El lente receptor podría estar empañado o sucio y falsear los resultados de medición.** Los ajustes incorrectos del aparato así como otros factores de influencia atmosféricos pueden conducir a mediciones incorrectas. Los objetos pueden indicarse a una temperatura demasiado alta o demasiado baja, lo que puede resultar en un riesgo en el caso de un contacto.
- u **Las altas diferencias de temperatura en una imagen térmica pueden conducir a que incluso altas temperaturas se muestren en un color asociado a bajas temperaturas.** El contacto con tal superficie puede causar quemaduras.
- **Example:** Las mediciones correctas de temperatura sólo son po**sibles, si el grado de emisión ajustado y el grado de emisión del objeto coinciden.** Los objetos pueden indicarse a una temperatura demasiado alta o demasiado baja, lo que puede resultar en un riesgo en el caso de contactos.
- u **No dirija el aparato de medición directamente al sol o** al láser de alta potencia de CO2. Esto puede dañar el detector.
- ▶ No coloque el aparato de medición sobre el acumula**dor.** Puede volcarse fácilmente. A causa de la caída se pueden producir lesiones.

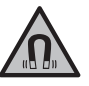

**No coloque el imán cerca de implantes y otros dispositivos médicos, como p. ej. marcapasos o bomba de insulina.** El imán genera un campo, que puede afectar el funcionamiento de los implantes o de los dispositivos médicos.

- ▶ Mantenga la herramienta de medición lejos de sopor**tes de datos magnéticos y dispositivos magnéticamente sensibles.** Por el efecto de los imanes pueden generarse pérdidas de datos irreversibles.
- u **El aparato de medición está equipado con una interfaz inalámbrica. Observar las limitaciones locales de servicio, p. ej. en aviones o hospitales.**

# **Descripción del producto y servicio**

Despliegue y mantenga abierta la solapa con la representación del aparato de medición mientras lee las instrucciones de servicio

# **Utilización reglamentaria**

Esta cámara de imágenes térmicas está diseñada para la medición sin contacto de temperaturas superficiales.

La imagen térmica visualizada muestra la distribución de la temperatura del campo visual de la cámara de imágenes térmicas y, así, permite mostrar las divergencias de temperatura en diferentes colores.

Con una utilización correcta, las superficies y los objetos pueden examinarse sin contacto para detectar diferencias

### **38** | Español

de temperaturas o anomalías, a fin de hacer visibles componentes y/o cualquier punto débil, entre otros:

- aislamientos térmicos y aislamientos (p. ej. localización de puentes térmicos),
- tuberías activas de calefacción y agua caliente (p. ej. calefacción por suelo radiante) en suelos y paredes,
- componentes eléctricos sobrecalentados (p. ej. fusibles o terminales),
- piezas de máquina defectuosas o dañadas (p. ej. sobrecalentamiento por cojinetes de bolas defectuosos).

El aparato de medición no es adecuado para la medición de temperatura de gases.

El aparato de medición no debe utilizarse para fines médicos humanos.

Por favor, infórmese sobre el uso veterinario bajo www.bosch-professional.com/thermal.

El aparato de medición es apropiado para ser utilizado en el interior y a la intemperie.

### **Componentes principales**

La numeración de los componentes está referida a la imagen del aparato de medición en la página ilustrada.

- **(1)** Caperuza de protección para la cámara visual y el sensor de infrarrojos
- **(2)** Soporte de pila en forma de botón
- **(3)** Número de serie
- **(4)** Tornillo de soporte de pila en forma de botón
- **(5)** Cubierta de la hembrilla USB
- **(6)** Hembrilla USB Type-C®a)
- **(7)** Tecla de flecha hacia arriba
- **(8)** Tecla de funciones de medición **Func**
- **(9)** Cambio de escala de temperatura automático fijo/ tecla de función derecha
- **(10)** Tecla de flecha derecha
- **(11)** Tecla de conexión/desconexión
- **(12)** Tecla de flecha hacia abajo
- **(13)** Tecla de memorización
- **(14)** Tecla de flecha izquierda
- **(15)** Micrófono
- **(16)** Tecla de galería/tecla de función izquierda
- **(17)** Pantalla
- **(18)** Altavoz
- **(19)** Alojamiento del acumulador
- **(20)** Tecla de desenclavamiento del acumulador
- (21) Acumulador<sup>b)</sup>
- **(22)** Tecla de medición Pausa/Inicio
- **(23)** Sensor de infrarrojos
- **(24)** Cámara visual
- **(25)** Cable USB Type-C®
- a) USB Type-C<sup>®</sup> y USB-C® son signos de marca de USB Implementers Forum.
- b) **Los accesorios descritos e ilustrados no corresponden al material que se adjunta de serie.**

#### **Elementos de indicación**

- **(a)** Indicador de hora/fecha
- **(b)** Indicador de temperatura media
- **(c)** Indicador de temperatura reflejada
- **(d)** Indicador de emisividad
- **(e)** Indicador de conexión/desconexión de WiFi
- **(f)** Indicador de estado de carga
- **(g)** Indicador de temperatura superficial máxima en el margen de medición
- **(h)** Escala
- **(i)** Indicador de temperatura superficial mínima en el margen de medición
- **(j)** Símbolo fijar la escala de temperatura
- **(k)** Indicador de punto caliente (ejemplo)
- **(l)** Cruz reticular con indicador de temperatura
- **(m)** Indicador de punto frío (ejemplo)
- **(n)** Símbolo de galería

# **Datos técnicos**

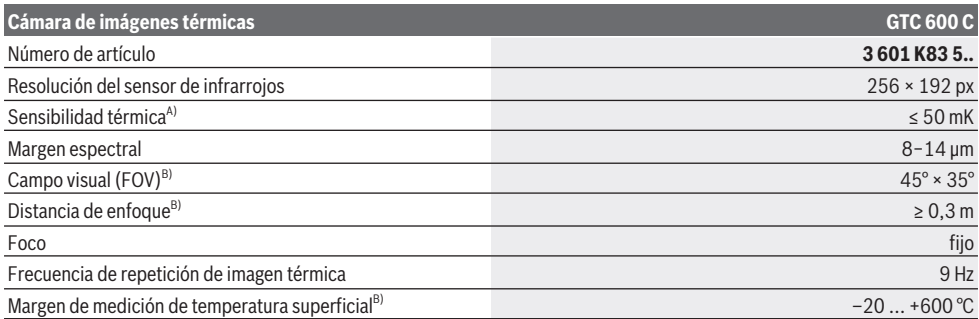

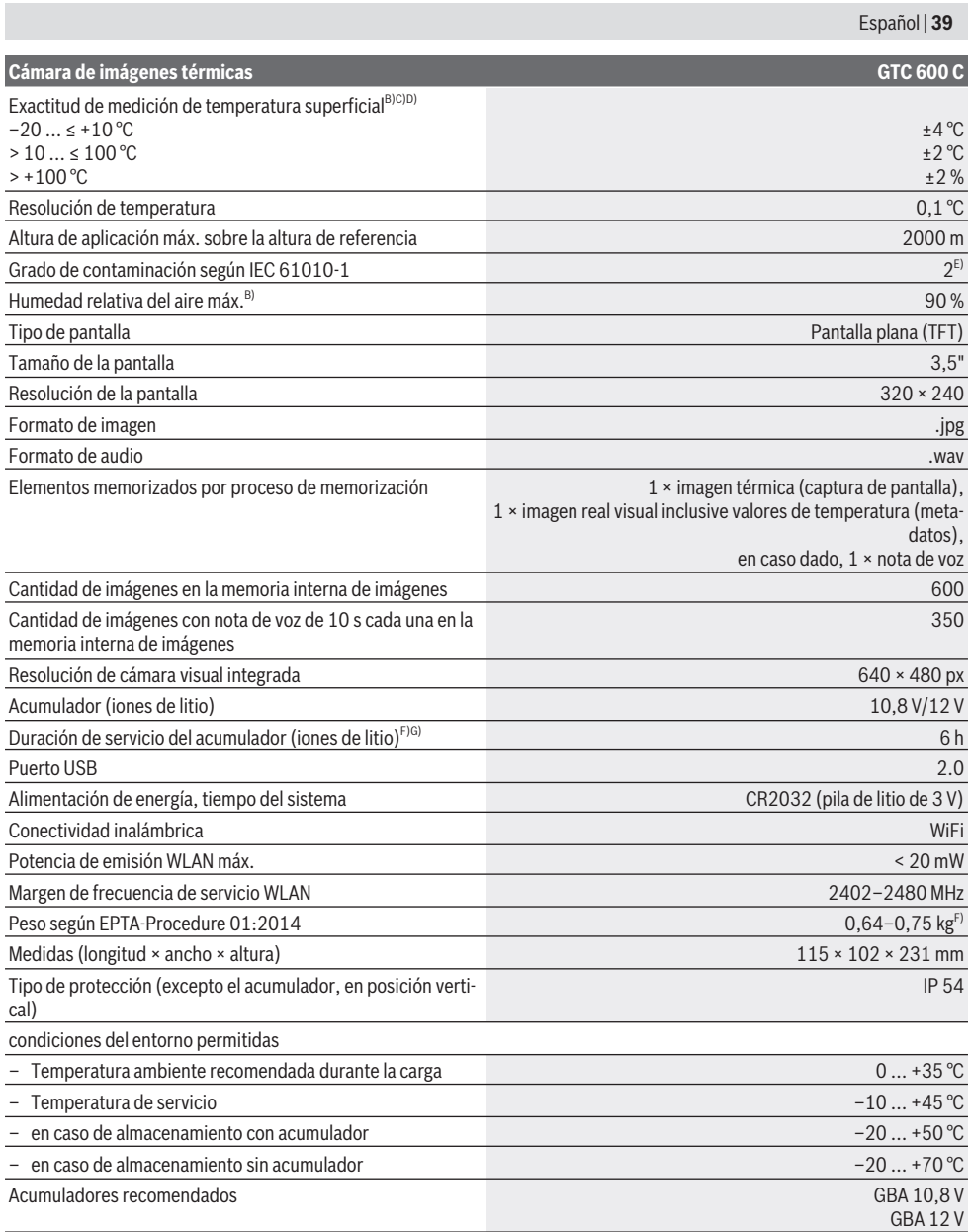

⊕

### **40** | Español

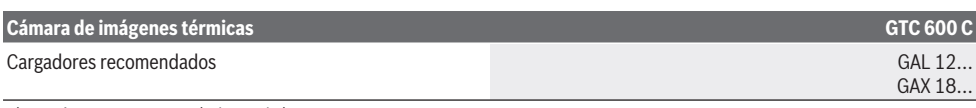

- A) según Norma VDI 5585 (valor medio)
- B) según Norma VDI 5585
- C) con una temperatura ambiente de 20−23 °C y una emisividad de > 0,999, distancia de medición: 0,3 m, tiempo de servicio: > 5 min, abertura de 60 mm
- D) más la divergencia dependiente de la aplicación (p. ej., la reflexión, la distancia, la temperatura ambiente)
- E) Sólo se produce un ensuciamiento no conductor, sin embargo ocasionalmente se espera una conductividad temporal causada por la condensación.
- F) dependiente del acumulador utilizado
- G) a una temperatura ambiente de **20–30** °C

Datos técnicos determinados con el tipo de acumulador suministrado.

Para la identificación unívoca de su aparato de medición sirve el número de serie **(3)** en la placa de características.

# **Montaje**

# **Carga del acumulador (ver figura A)**

▶ Utilice únicamente los cargadores que se enumeran **en los datos técnicos.** Solamente esos cargadores están especialmente adaptados a los acumuladores de litio que se utilizan en su herramienta de medición.

**Indicación:** La utilización de acumuladores no adecuados para su aparato de medición puede causar un funcionamiento anómalo o un daño al aparato de medición.

**Indicación:** El acumulador se suministra parcialmente cargado. Para garantizar el rendimiento óptimo del acumulador, cargue completamente el acumulador antes de utilizarlo por primera vez.

El acumulador de iones de litio puede recargarse siempre que se quiera, sin que ello merme su vida útil. Una interrupción del proceso de carga no afecta al acumulador.

Para **colocar** el acumulador cargado **(21)** desplácelo en el compartimiento para el acumulador **(19)**, hasta que encastre perceptiblemente y quede enrasado en el mango del aparato de medición.

Para **extraer** el acumulador **(21)** presione las teclas de desenclavamiento **(20)** y extraiga el acumulador del compartimento correspondiente **(19)**. **No proceda con brusquedad.**

# **Operación**

- u **Proteja el aparato de medición de la humedad y de la exposición directa al sol.**
- ▶ No exponga el aparato de medición a temperaturas ex**tremas o fluctuaciones de temperatura.** No la deje, por ejemplo, durante un tiempo prolongado en el automóvil. En caso de fuertes fluctuaciones de temperatura, deje que se estabilice primero la temperatura de la herramienta de medición antes de la puesta en servicio. Las temperaturas extremas o los cambios bruscos de temperatura pueden afectar a la exactitud del aparato de medición.
- u **Asegúrese de que el aparato de medición se aclimate correctamente.** En caso de fuertes variaciones de temperatura, el tiempo de aclimatación puede tardar

hasta **60** min. Este puede ser el caso, por ejemplo, si almacena el aparato de medición en un coche frío y luego toma una medida en un edificio temperado.

► Evite que el aparato de medición reciba golpes o que **se caiga.** Tras fuertes influjos externos y en caso de anomalías en la funcionalidad, debería dejar verificar el aparato de medición en un servicio postventa autorizado **Bosch**.

# **Puesta en marcha**

### **Conexión/desconexión**

Abra la caperuza protectora **(1)** para la medición. **Durante el trabajo, asegúrese de que el sensor de infrarrojos no esté cerrado o cubierto.**

Para **conectar** el aparato de medición pulse la tecla de conexión/desconexión **(11)**. En la pantalla **(17)** aparece una secuencia de inicio. Después de la secuencia de inicio, el aparato de medición comienza inmediatamente con la medición y la continúa de modo permanente hasta la desconexión.

**Indicación:** Durante los primeros minutos, puede ser que el aparato de medición se autocalibre más a menudo debido a que el sensor y la temperatura ambiente aún no se han adaptado. La nueva calibración del sensor permite una medición precisa.

Durante este tiempo el indicador de temperatura puede estar marcado con el símbolo **~**. La imagen térmica se congela brevemente durante la calibración del sensor. Este efecto se intensifica por las fuertes fluctuaciones de la temperatura ambiente. Por ello, conecte el aparato de medición unos minutos antes del comienzo de la medición si es posible, para que pueda estabilizarse térmicamente.

Para **desconectar** el aparato de medición pulse de nuevo la tecla de conexión/desconexión **(11)**. El aparato de medición memoriza todos los ajustes y luego se desconecta. Cierre la caperuza protectora **(1)** para un transporte seguro del aparato de medición.

En el menú principal puede seleccionar, si y después de cuánto tiempo el aparato de medición se desconecta automáticamente (ver "Menú principal", Página 43).

Si el acumulador o el aparato de medición se encuentra fuera de la temperatura de servicio indicada en los datos técnicos, el aparato de medición se desconecta automáticamente después de una breve advertencia(ver "Fallos – Causas y remedio", Página 45). Deje que el aparato de medición se enfríe y luego conéctelo de nuevo.

# **Preparativos para la medición**

### **Ajuste de la emisividad para las mediciones de la temperatura superficial**

La emisividad de un objeto depende del material y la estructura de su superficie. Indica la cantidad de radiación de calor infrarrojo que el objeto emite en comparación con un radiador de calor ideal (cuerpo negro, emisividad  $ε = 1$ ) y, por consiguiente, tiene un valor entre 0 y 1.

Para determinar la temperatura superficial se mide sin contacto la radiación térmica infrarroja natural, que emite el objeto seleccionado. Para obtener mediciones correctas, **antes de cada medición** se debe comprobar la emisividad ajustada en el aparato de medición y, dado el caso, se debe ajustar al objeto de medición.

Las emisividades preajustadas en el aparato de medición son valores de orientación.

Puede seleccionar una de las emisividades preajustadas o introducir un valor numérico exacto. Ajuste la emisividad deseada usando el menú **<Medición>** → **<Grado de emisión>** (ver "Menú principal", Página 43).

### $\blacktriangleright$  Las mediciones correctas de temperatura sólo son po**sibles, si el grado de emisión ajustado y el grado de emisión del objeto coinciden.**

Cuanto menor sea la emisividad, mayor será la influencia de la temperatura reflejada en el resultado de la medición. Por lo tanto, siempre ajuste la temperatura reflejada cuando se modifique la emisividad. Ajuste la temperatura reflejada usando el menú **<Medición>** → **<Temp. reflejada>** (ver "Menú principal", Página 43).

Una eventual diferencia de temperatura representada por el aparato de medición puede deberse a diferentes temperaturas y/o a diferentes emisividades. En el caso de emisividades muy diferentes, las diferencias de temperatura visualizadas pueden diferir significativamente de las reales.

Si hay varios objetos de diferente material o estructura en el margen de medición, los valores de temperatura visualizados sólo son exactos para los objetos que corresponden a la emisividad ajustada. Para todos los demás objetos (con otras emisividades), las diferencias de color visualizadas pueden ser usadas como una indicación de las relaciones de temperatura.

### **Indicaciones sobre las condiciones de medición**

Las superficies altamente reflectantes o brillantes (p. ej. azulejos o metales brillantes ) pueden falsear o alterar en gran medida los resultados indicados. Si fuera necesario, cubra la superficie de medición con cinta adhesiva mate y de color oscuro que sea termoconductora. Espere un breve momento a que la cinta adquiera la temperatura de la superficie. En caso de superficies reflectantes, asegúrese de que el ángulo de medición sea favorable para que la radiación de calor reflejada de otros objetos no falsee el resultado. Por ejemplo, cuando se mide verticalmente desde el frente, la reflexión de su propio calor corporal irradiado puede afectar la

medición. De este modo, en el caso de una superficie plana, se podrían visualizar los contornos y la temperatura de su cuerpo (valor reflejado), que no corresponden a la temperatura real de la superficie medida (valor emitido o valor real de la superficie).

En principio, no es posible realizar mediciones a través de materiales transparentes (p. ej. cristal o plástico transparente).

Los resultados de medición son tanto más exactos y fiables cuanto mejor y más estables sean las condiciones de medición. En este caso, no sólo son relevantes las fuertes fluctuaciones de temperatura de las condiciones ambientales, sino que también las fuertes fluctuaciones de la temperatura del objeto medido pueden afectar la exactitud.

La medición de temperatura por infrarrojos se ve afectada por la presencia de humo, vapor, alta humedad del aire o polvo en el aire.

Indicaciones para una mejor precisión de las mediciones:

- Acérquese lo más posible al objeto de medición para minimizar los factores perturbadores entre usted y la superficie de medición.
- Por ello, ventile los espacios interiores antes de realizar la medición, especialmente si el aire está contaminado o contiene demasiado vapor. Tras haber ventilado el cuarto, espere un momento a que éste vuelva a adquirir su temperatura normal.

### **Asignación de temperaturas conforme a la escala**

En el lado derecho de la pantalla se visualiza la escala **(h)**. Los valores en el extremo superior e inferior se orientan en la temperatura máxima **(g)** y la temperatura mínima **(i)** registrada en la imagen térmica. Para la escala, se evalúa el 99,9 % del total de píxeles. La asignación de un color a un valor de temperatura en la imagen se distribuye uniformemente (lineal).

Con la ayuda de las diferentes tonalidades de color, se pueden asignar temperaturas dentro de estos dos valores límites. Por ejemplo, una temperatura que se encuentra exactamente entre el valor máximo y el mínimo se asigna a la gama de color media de la escala.

20.4°C

 $\overline{C}$  $33.6^{\circ}$ C

Para determinar la temperatura de una zona específica, mueva el aparato de medición de manera que la cruz reticular con la indicación de la temperatura **(l)** quede dirigida al punto o zona deseada. En el ajuste automático, el espectro de color de la escala siempre se distribuye linealmente (= uniformemente) en todo el margen de medición dentro de la temperatura máxima y la mínima.

El aparato de medición visualiza todas las temperaturas medidas en el margen de medición en relación con cada una de ellas. Si el calor de una zona, por ejemplo en una representación de color, se muestra azulado en la paleta de colores, esto significa que las zonas azules pertenecen a los valores medidos más fríos en el margen de medición actual. Sin embargo, estas zonas pueden estar todavía dentro de un margen de temperatura que puede causar lesiones en determinadas

### **42** | Español

circunstancias. En consecuencia, preste siempre atención a las temperaturas que se indican en la escala o directamente en la cruz reticular.

# **Funciones**

# **Adaptación de la representación cromática**

Dependiendo de la situación de medición, diferentes paletas de colores pueden facilitar el análisis de la imagen térmica y representar objetos o estados de cosas más claramente en la pantalla. Por ello, no se ven afectadas temperaturas medidas. Solamente se modifica la representación de los valores de temperatura.

Para cambiar la paleta de colores, permanezca en el modo de medición y pulse las teclas de flecha derecha **(10)** o izquierda **(14)**.

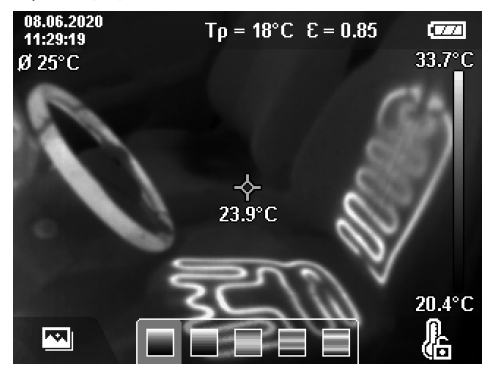

### **Superposición de imagen térmica y real**

Para una mejor orientación (= asignación espacial de la imagen térmica visualizada), se puede añadir una imagen real visual para márgenes de temperatura equilibrados.

**Indicación:** La superposición exacta de imagen real y térmica tiene lugar a una distancia de 0,55 m. Con distancias diferentes al objeto de medición, por principio hay un desfase entre imagen real y térmica. Este desfase puede ser compensado con el software GTC Transfer Software.

El aparato de medición le ofrece las siguientes posibilidades:

– **100 % imagen infrarroja**

Solamente se visualiza la imagen térmica.

– **Imagen en imagen**

La imagen térmica visualizada se recorta y el área circundante se muestra como una imagen real. Este ajuste mejora la asignación local del margen de medición.

– **Transparencia**

La imagen térmica visualizada se coloca de forma transparente sobre la imagen real. Así es más fácil reconocer los objetos.

Puede seleccionar el ajuste pulsando las teclas de flecha hacia arriba **(7)** o hacia abajo **(12)**.

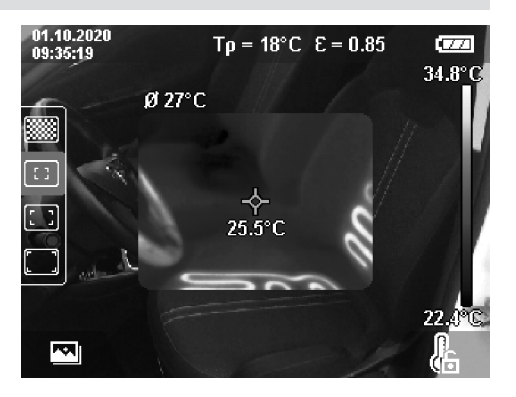

### **Fijación de la escala**

La distribución de colores en la imagen térmica se ajusta automáticamente, sin embargo, se puede fijar pulsando la tecla de función derecha **(9)**. Esto permite la comparabilidad de las imágenes térmicas tomadas en diferentes condiciones de temperatura (p. ej. al comprobar si hay puentes térmicos en varias habitaciones) o el ocultamiento de un objeto extremadamente frío o caliente en la imagen térmica que, de otro modo, la distorsionaría (p. ej. los calefactores como objeto caliente en la búsqueda de puentes térmicos).

Para volver a cambiar la escala a ajuste automático, pulse de nuevo la tecla de función derecha **(9)**. Las temperaturas se comportan ahora de nuevo dinámicamente y se adaptan a los valores mínimos y máximos medidos.

# **Funciones de medición**

Para llamar otras funciones que pueden ayudarle con la indicación, pulse la tecla **Func (8)**. Utilice las teclas de flecha izquierda **(14)** o derecha **(10)**, para navegar por las opciones que se visualizan para seleccionar una función. Seleccione una función y vuelva a pulsar la tecla **Func (8)**.

Las siguientes funciones de medición están a su disposición:

– **<Automático>**

La distribución de colores en la imagen térmica tiene lugar de forma automática.

– **<Detector de calor>**

En esta función de medición, sólo las temperaturas más cálidas en el margen de medición se visualizan como imagen térmica. El área fuera de estas temperaturas más cálidas se muestra como una imagen real en escala de grises. La representación en escala de grises evita que los objetos de color se asocien erróneamente con las temperaturas (p. ej. un cable rojo en el armario de distribución cuando se buscan componentes sobrecalentados). Ajuste la escala con las teclas de flecha hacia arriba **(7)** y hacia abajo **(12)**. El margen de temperatura visualizado se amplía o se reduce así como imagen térmica. El aparato de medición sigue midiendo las temperaturas mínimas y máximas y las visualiza en los extremos de la escala **(h)**.

– **<Detector de frío>**

En esta función de medición, sólo las temperaturas más frías en el margen de medición se visualizan como imagen térmica. El área fuera de estas temperaturas más frías se muestra como una imagen real en escala de grises para evitar asociar erróneamente los objetos de color con las temperaturas (p. ej. un marco de ventana azul cuando se busca un aislamiento defectuoso). Ajuste la escala con las teclas de flecha hacia arriba **(7)** y hacia abajo **(12)**. El margen de temperatura visualizado se amplía o se reduce así como imagen térmica. El aparato de medición sigue midiendo las temperaturas mínimas y máximas y las visualiza en los extremos de la escala **(h)**.

### – **<Manual>**

Si se miden temperaturas muy divergentes en la imagen térmica (p. ej. un calefactor como objeto caliente cuando se investigan puentes térmicos), los colores disponibles se distribuyen en una gran cantidad de valores de temperatura en la gama entre la temperatura máxima y la mínima. Esto puede conducir al hecho de que las diferencias de temperatura leves ya no se puedan visualizar detalladamente. Para obtener una representación detallada del margen de temperatura a investigar, proceda de la siguiente manera: Después de cambiar al modo **<Manual>**, puede ajustar la temperatura máxima y la mínima. Esto le permite establecer el margen de temperatura que es relevante para usted y en el que desea detectar diferencias leves. El ajuste **<Reponer la escala>** ajusta automáticamente la escala de nuevo a los valores medidos en el campo visual del sensor de infrarrojos.

# **Menú principal**

Para llegar al menú principal, pulse primero la tecla **Func (8)** para llamar las funciones de medición. Presione ahora la tecla de función derecha **(9)**.

- **<Medición>**
	- **<Grado de emisión> (d)**

Para algunos de los materiales más comunes, están disponibles emisividades memorizadas para su selección. Para facilitar la búsqueda, los valores se agrupan en el catálogo de emisividad. Primero seleccione la categoría apropiada en la opción de menú **<Material>** y luego el material apropiado. La emisividad correspondiente se muestra en la línea de abajo. Si conoce la emisividad exacta de su objeto de medición, también puede configurarla como un valor numérico en la opción de menú **<Grado de emisión>**.

Si se miden con frecuencia los mismos materiales, se pueden almacenar cinco emisividades como favoritas y acceder rápidamente a ellas a través de la barra superior (numerada del 1 al 5).

▪ **<Temp. reflejada> (c)**

El ajuste de este parámetro puede mejorar el resultado de la medición especialmente en materiales con baja emisividad (= alta reflexión). En algunas situaciones (especialmente en espacios interiores) la temperatura reflejada es igual a la temperatura ambiente. Si objetos con temperaturas muy diferentes en la proximidad de objetos altamente reflectantes podrían afectar la medición, debe adaptar este valor.

– **<Indicador>**

#### ▪ **<Punto central> (l)**

El punto se visualiza en el centro de la imagen térmica y le muestra el valor de la temperatura medida en este lugar.

▪ **<Punto caliente> (k): <Con.>/<Descon.>**

El punto más caliente (= píxel de medición) está marcado por una cruz reticular roja en la imagen térmica. Esto facilita la búsqueda de puntos críticos (p. ej. terminal de contacto suelto en el armario de distribución). Para una medición más precisa, enfoque el objeto de medición en el centro de la pantalla (85 × 64 px). De esta manera, el valor de temperatura correspondiente de este objeto de medición también se visualiza.

### ▪ **<Punto frío> (m): <Con.>/<Descon.>**

El punto más frío (= píxel de medición) está marcado por una cruz reticular azul en la imagen térmica. Esto facilita la búsqueda de puntos críticos (p. ej. una fuga en la ventana). Para una medición más precisa, enfoque el objeto de medición en el centro de la pantalla  $(85 × 64 px)$ .

- **<Escala de colores> (h): <Con.>/<Descon.>**
- **<Temperatura prom.> (b): <Con.>/<Descon.>** La temperatura media **(b)** se visualiza en la esquina superior izquierda de la imagen térmica (temperatura media de todos los valores medidos en la imagen térmica). Esto le puede facilitar la determinación de la temperatura reflejada.
- **<WiFi> (e): <Con.>/<Descon.>**

(ver "Transmisión de datos", Página 44)

# – **<Herramienta>**

▪ **<Idioma>**

En esta opción de menú puede seleccionar el idioma utilizado en el indicador.

▪ **<Fecha y hora> (a)**

Para la modificación de la hora y la fecha en el aparato de medición llame el submenú **<Fecha y hora>**. En este submenú puede cambiar además de la hora y la fecha, también sus respectivos formatos. Para abandonar el submenú **<Hora>** y **<Fecha>** pulse o la tecla de función derecha **(9)**, para memorizar los ajustes, o la tecla de función izquierda **(16)**, para cancelar las modificaciones.

▪ **<Tiempo de desc.>**

En esta opción de menú puede seleccionar el intervalo de tiempo tras el cual el aparato de medición se debe desconectar automáticamente, si no se pulsa ninguna tecla. También puede desactivar la desconexión automática seleccionando el ajuste **<Nunca>**.

▪ **<Canal WiFi>**

En esta opción de menú puede configurar un canal Wi-Fi diferente.

▪ **<Alta calidad audio>**

En esta opción de menú puede adaptar la calidad del archivo de audio grabado a través de la nota de voz. En ello, tenga en cuenta que una alta calidad de audio requiere más espacio de memoria.

▪ **<Info. herramienta>**

En esta opción del menú puede solicitar informaciones

### **44** | Español

sobre el aparato de medición. Allí encontrará el número de serie del aparato de medición y la versión del software instalado.

▪ **<Ajustes de fábrica>**

Bajo esta opción de menú puede reponer el aparato de medición a los ajustes de fábrica y borrar todos los datos de forma permanente. Esto puede tomar varios minutos según las circunstancias. Presione la tecla de flecha derecha **(10)** por **<Más>**, para acceder al submenú. A continuación, presione o la tecla de función derecha **(9)**, para borrar todos los archivos, o la tecla

de función izquierda **(16)**, para cancelar el proceso. Para abandonar cualquier menú y volver a la pantalla de visualización estándar, también puede pulsar la tecla de medición **(22)**.

### **Documentación de resultados de medición**

### **Memorización de resultados de medición**

Directamente después de la conexión, el aparato de medición comienza con la medición y la continúa de modo permanente hasta la desconexión.

Para guardar una imagen, enfoque la cámara hacia el objetivo deseado y presione la tecla de memorización **(13)**. La imagen se guarda en la memoria interna del aparato de medición. Alternativamente, pulse la tecla de medición **(22)** (pausa). La medición se congela y se muestra en la pantalla. Esto le permite una minuciosa visualización de la imagen y la realización de ajustes posteriores (p. ej. en la paleta de colores). Si no desea guardar la imagen congelada, pulse la tecla de medición **(22)** para reiniciar el modo de medición. Si desea guardar la imagen en la memoria interna del aparato de medición, pulse la tecla de memorización **(13)**.

### **Grabar una nota de voz**

Para guardar condiciones ambientales o informaciones adicionales sobre la imagen térmica memorizada, puede grabar una nota de voz. Esta se guarda además de la imagen térmica y visual y se puede transmitida más tarde.

Se recomienda grabar una nota de voz para asegurar una mejor documentación.

- La nota de voz se graba en la galería. Proceda como sigue:
- Para acceder a la galería, presione la tecla de función izquierda **(16)**.
- Pulse la tecla **Func (8)**. La grabación comienza. Grabe todas las informaciones relevantes.
- Para **finalizar** la grabación, presione de nuevo la tecla **Func (8)** o la tecla de función derecha **(9)**.
- Para **interrumpir** la grabación, presione la tecla de función izquierda **(16)**. Después de la grabación, puede escuchar la nota de voz.
- Para **escuchar** la grabación, presione de nuevo la tecla **Func (8)**. La grabación se reproduce.
	- Para una **pausa** de la reproducción, presione la tecla de función derecha **(9)**. Para continuar reproduciendo la grabación en pausa, presione de nuevo la tecla de función derecha **(9)**.

Para **detener** la reproducción, presione la tecla de función izquierda **(16)**.

Para grabar una nueva nota de voz, borre la nota de voz existente y luego comience una nueva grabación.

Observe durante la grabación:

- El micrófono **(15)** se encuentra detrás del teclado, junto al símbolo del micrófono. Hable en dirección hacia el micrófono.
- El tiempo máximo de grabación es de 30 s.

### **Visualizar imágenes memorizadas**

Para visualizar las imágenes térmicas memorizadas, proceda como sigue:

- Presione la tecla de función izquierda **(16)**. En la pantalla aparece ahora la última foto memorizada.
- Para cambiar entre las imágenes térmicas memorizadas, pulse las teclas de flecha derecha **(10)** o izquierda **(14)**.

Además de la imagen térmica, también se ha almacenado la imagen visual. Para llamar a ésta, presione la tecla de flecha hacia abajo **(12)**.

Presionando la tecla de flecha hacia arriba **(7)**, puede visualizar la imagen térmica captada también a pantalla completa. En la vista de pantalla completa, la barra de título desparece después de 3 segundos para que pueda ver todos los detalles de la imagen térmica.

Con las teclas de flecha hacia arriba **(7)** y hacia abajo **(12)** puede cambiar las vistas.

#### **Borrado de imágenes y notas de voz memorizadas**

Para borrar imágenes individuales o todas las imágenes térmicas, cambie a la vista de galería:

- Presione la tecla de función derecha **(9)** debajo del símbolo de papelera. Se abre un submenú. En esta opción puede elegir entre borrar sólo esta imagen, sólo la correspondiente nota de voz (si ha grabado una) o todas las imágenes. Si sólo desea borrar esta imagen o la nota de voz, confirme la operación pulsando la tecla **Func (8)**.
- Si desea borrar todas las imágenes, presione la tecla **Func (8)** o la tecla de función derecha **(9)**, confirme la operación con la tecla de función derecha **(9)** o cancele la operación con la tecla de función izquierda **(16)**.

Fragmentos de datos de las imágenes permanecen en la memoria y podrían reconstruirse. Para el borrado definitivo, seleccione en el menú principal **<Herramienta>** → **<Ajustes de fábrica>**.

### **Transmisión de datos**

# **Transmisión de datos a través de interfaz USB**

Abra la cubierta de la hembrilla USB Type-C® **(5)**. Conecte la hembrilla USB Type-C® **(6)** del aparato de medición mediante el cable USB Type-C® **(25)** adjunto al suministro con su ordenador.

Conecte el aparato de medición sólo con la tecla de conexión/desconexión **(11)**.

Abra el navegador de archivos de su ordenador y seleccione la unidad **GTC 600 C**. Los archivos memorizados se pueden

copiar de la memoria interna del aparato de medición, trasladar a su ordenador o borrar.

Tan pronto como haya terminado el proceso deseado, desconecte la unidad según lo establecido de la computadora y luego apague el aparato de medición de nuevo con la tecla de conexión/desconexión **(11)**.

**Atención:** Siempre desconecte primero la unidad de su sistema operativo (expulse la unidad), de lo contrario, se puede dañar la memoria interna del aparato de medición.

Retire el cable USB Type-C® **durante** la operación de medición y cierre la cubierta **(5)**.

Mantenga siempre cerrada la cubierta de la interfaz USB para que no entre polvo ni salpicaduras de agua en la carcasa. **Indicación:** Conecte el aparato de medición vía USB exclusivamente a un ordenador. El aparato de medición puede sufrir daños cuando se conecta a otros dispositivos.

**Indicación:** La interfaz USB Type-C® sirve exclusivamente para la transmisión de datos. Las pilas y los acumuladores no se pueden cargar a través de esta interfaz.

#### **Pos-procesamiento de las imágenes térmicas**

Las imágenes térmicas memorizadas las puede procesar en su ordenador con un sistema operativo Windows. Para ello, descargue el software GTC Transfer Software de la página de productos del instrumento de medición en www.bosch-professional.com/thermal.

### **Transmisión de datos a través de WLAN**

El aparato de medición está equipado con una interfaz WiFi, que permite la transmisión inalámbrica de imágenes memorizadas desde el aparato de medición a un aparato final móvil.

Para la utilización se ponen a disposición aplicaciones especiales de Bosch (Apps). Estas aplicaciones las puede descargar de los correspondientes stores conforme al aparato final:

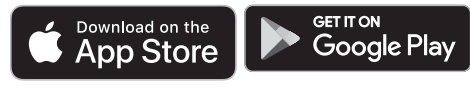

Las aplicaciones de Bosch le permiten (además de la transmisión inalámbrica de sus imágenes) una amplia gama de funciones y simplifican el pos-procesamiento y el reenvío de los datos de medición (p. ej. por correo electrónico). Encontrará las informaciones relativas a los requisitos necesarios del sistema para una conexión WiFi en el sitio web de Bosch www.bosch-professional.com/thermal.

Para activar/desactivar la conexión WiFi en el aparato de medición, llame el menú principal, navegue con las teclas hacia la selección **<WiFi>** y active/desactive ésta última. Con WiFi activado, aparece en la pantalla el indicador **(e)**. Asegúrese de que esté activada la interfaz WiFi en su aparato móvil final.

Después del inicio de la aplicación de Bosch (con módulos WiFi activados), se puede establecer la comunicación entre el aparato móvil final y el aparato de medición. Al respecto, siga las indicaciones de la aplicación (App).

### **Fallos – Causas y remedio**

En el caso de una perturbación, el aparato de medición realiza un reinicio y luego se puede utilizar de nuevo. En caso contrario, la siguiente relación le ayudará si hay mensajes de error permanentes.

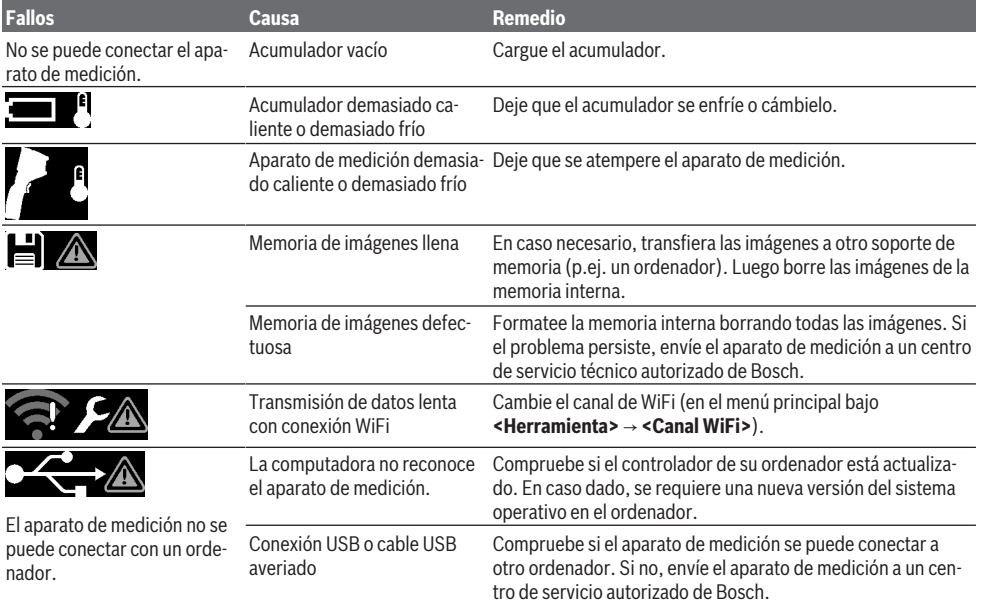

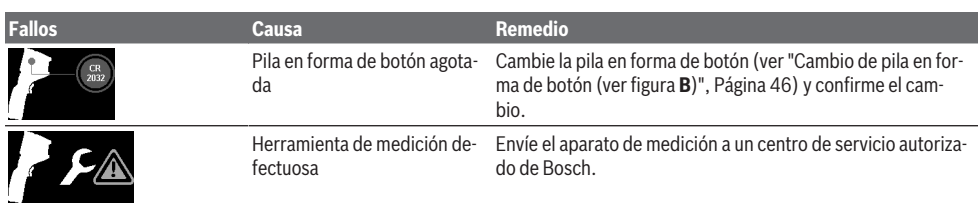

### **Glosario**

Informaciones adicionales se encuentran bajo www.bosch-professional.com/thermal.

### **Radiación de calor infrarrojo**

La radiación de calor infrarrojo es una radiación electromagnética emitida por cada cuerpo sobre 0 Kelvin (−273 °C). La cantidad de radiación depende de la temperatura y la emisividad del cuerpo.

### **Emisividad**

La emisividad de un objeto depende del material y la estructura de su superficie. Indica la cantidad de radiación de calor infrarrojo que el objeto emite en comparación con un radiador de calor ideal (cuerpo negro, emisividad  $ε = 1$ ) y, por consiguiente, tiene un valor entre 0 y 1.

### **Puente térmico**

Como puente térmico se designa un punto en la pared exterior de un edificio en el que la construcción provoca localmente una mayor pérdida de calor.

Los puentes térmicos pueden aumentar el riesgo de moho.

### **Temperatura reflejada/reflectividad de un objeto**

La temperatura reflejada es la radiación de calor que no proviene del objeto mismo. Dependiente de la estructura y el material, la radiación ambiental se refleja en el objeto que se va a medir y, por lo tanto, falsea el resultado de la temperatura real.

#### **Distancia del objeto**

La distancia entre el objeto de medición y el aparato de medición influye en el tamaño del área registrada por píxeles. Con el aumento de la distancia de los objetos se pueden registrar objetos cada vez más grandes.

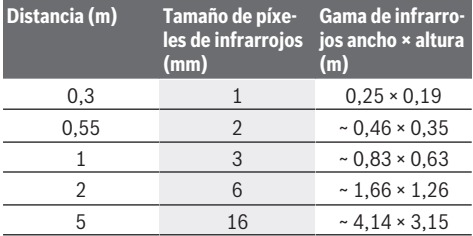

# **Mantenimiento y servicio**

### **Mantenimiento y limpieza**

Almacene y transporte el aparato de medición solamente en un recipiente adecuado como el embalaje original.

Mantenga siempre limpio el aparato de medición. Un sensor de infrarrojos **(23)** sucio puede afectar la precisión de la medición.

Evitar la penetración de líquidos al limpiar el aparato de medición.

No intente utilizar objetos puntiagudos para eliminar la suciedad del sensor de infrarrojos **(23)**, la cámara **(24)**, el altavoz **(18)** o el micrófono **(15)**. No frote el sensor de infrarrojos y la cámara (riesgo de arañazos).

Si desea recalibrar su aparato de medición, póngase en contacto con un centro de servicio técnico autorizado de Bosch. En el caso de reparación, envíe el aparato de medición en el embalaje original.

No hay piezas que puedan ser reparadas por el usuario en el aparato de medición. Al abrir la semicarcasa puede destruirse el aparato de medición.

#### **Cambio de pila en forma de botón (ver figura B)**

Desenrosque el tornillo **(4)** del soporte de la pila en forma de botón . Retire el soporte de la pila en forma de botón **(2)** del aparato de medición, con una herramienta auxiliar (p. ej. un destornillador plano). Cambie la pila en forma de botón. Enrosque de nuevo firmemente el tornillo **(4)** tras colocar el soporte de la pila en forma de botón .

## **Servicio técnico y atención al cliente**

El servicio técnico le asesorará en las consultas que pueda Ud. tener sobre la reparación y mantenimiento de su producto, así como sobre piezas de recambio. Las representaciones gráficas tridimensionales e informaciones de repuestos se encuentran también bajo: **www.bosch-pt.com** El equipo asesor de aplicaciones de Bosch le ayuda gustosamente en caso de preguntas sobre nuestros productos y sus accesorios.

Para cualquier consulta o pedido de piezas de repuesto es imprescindible indicar el nº de artículo de 10 dígitos que figura en la placa de características del producto.

# **España**

Robert Bosch España S.L.U. Departamento de ventas Herramientas Eléctricas C/Hermanos García Noblejas, 19 28037 Madrid

Para efectuar su pedido online de recambios o pedir la recogida para la reparación de su máquina, entre en la página [www.herramientasbosch.net.](http://www.herramientasbosch.net)

Tel. Asesoramiento al cliente: 902 531 553 Fax: 902 531554

**Direcciones de servicio adicionales se encuentran bajo:** [www.bosch-pt.com/serviceaddresses](http://www.bosch-pt.com/serviceaddresses)

### **Transporte**

Los acumuladores de iones de litio incorporados están sujetos a los requerimientos estipulados en la legislación sobre mercancías peligrosas. Los acumuladores pueden ser transportados por carretera por el usuario sin más imposiciones. En el envío por terceros (p.ej., transporte aéreo o por agencia de transportes) deberán considerarse las exigencias especiales en cuanto a su embalaje e identificación. En este caso deberá recurrirse a los servicios de un experto en mercan-

cías peligrosas al preparar la pieza para su envío. Únicamente envíe acumuladores si su carcasa no está dañada. Si los contactos no van protegidos cúbralos con cinta adhesiva y embale el acumulador de manera que éste no se pueda mover dentro del embalaje. Observe también las prescripciones adicionales que pudieran existir al respecto en su país.

# **Eliminación**

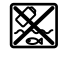

La herramienta de medición, el acumulador o las pilas, los accesorios y los embalajes deberán someterse a un proceso de reciclaje que respete el medio ambiente.

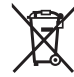

¡No arroje los aparatos de medición y los acumuladores o las pilas a la basura!

### **Sólo para los países de la UE:**

Los aparatos de medición inservibles, así como los acumuladores/pilas defectuosos o agotados deberán acumularse por separado para ser sometidos a un reciclaje ecológico según las Directivas Europeas 2012/19/UE y 2006/66/CE, respectivamente.

### **Acumuladores/pilas:**

### **Iones de Litio:**

Por favor, observe las indicaciones en el apartado Transporte (ver "Transporte", Página 47).

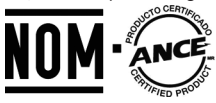

**El símbolo es solamente válido, si también se encuentra sobre la placa de características del producto/fabricado.**

# **Português**

# **Instruções de segurança**

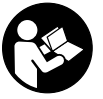

**Devem ser lidas e respeitadas todas as instruções. Se o instrumento de medição não for utilizado em conformidade com as presentes instruções, as proteções**

**integradas no instrumento de medição podem ser afetadas. CONSERVE BEM ESTAS INSTRUÇÕES.**

- u **Só permita que o instrumento de medição seja consertado por pessoal especializado e qualificado e só com peças de reposição originais.** Desta forma é assegurada a segurança do instrumento de medição.
- u **Não trabalhe com o instrumento de medição em áreas com risco de explosão, onde se encontram líquidos, gases ou pó inflamáveis.** No instrumento de medição podem ser produzidas faíscas, que podem inflamar pós ou vapores.
- u **Não abrir o acumulador.** Há risco de um curto-circuito.
- u **Em caso de danos e de utilização incorreta da bateria, podem escapar vapores. A bateria pode incendiar-se ou explodir.** Areje o espaço e procure assistência médica no caso de apresentar queixas. É possível que os vapores irritem as vias respiratórias.
- ▶ No caso de utilização incorreta ou bateria danificada **pode vazar líquido inflamável da bateria. Evitar o contacto. No caso de um contacto acidental, deverá enxaguar com água. Se o líquido entrar em contacto com os olhos, também deverá consultar um médico.** Líquido que sai da bateria pode levar a irritações da pele ou a queimaduras.
- u **Os objetos afiados como, p. ex., pregos ou chaves de fendas, assim como o efeito de forças externas podem danificar o acumulador.** Podem causar um curto-circuito interno e o acumulador pode ficar queimado, deitar fumo, explodir ou sobreaquecer.
- u **Manter o acumulador que não está sendo utilizado afastado de clipes, moedas, chaves, parafusos ou outros pequenos objetos metálicos que possam causar um curto-circuito dos contactos.** Um curtocircuito entre os contactos do acumulador pode ter como consequência queimaduras ou fogo.
- ▶ Use a bateria apenas em produtos do fabricante. Só assim é que a bateria é protegida contra sobrecarga perigosa.
- u **Só carregar baterias em carregadores recomendados pelo fabricante.** Há perigo de incêndio se um carregador, apropriado para um determinado tipo de baterias, for utilizado para carregar baterias de outros tipos.

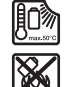

**Proteger a bateria contra calor, p. ex. também contra uma permanente radiação solar, fogo, sujidade, água e humidade.** Há risco de explosão ou de um curto-circuito.

u **Nunca engolir uma pilha botão.** Engolir uma pilha botão pode causar queimaduras químicas internas graves num espaço de 2 horas e causar a morte.

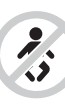

### **Mantenha a pilha botão afastada de**

**crianças.** Se suspeitar que a pilha botão foi engolida ou introduzida em qualquer orifício corporal, procure imediatamente um médico.

### **48** | Português

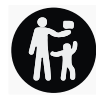

- u **Ao substituir a pilha, certifique-se de que procede corretamente.** Há risco de explosão.
- u **Utilize apenas as pilhas botão mencionadas neste manual de instruções.** Não utilize outras pilhas botão ou outra alimentação de energia.
- u **Não tente recarregar pilhas botão e não curte-circuite a pilha botão.** A pilha botão pode perder a estanqueidade, explodir, queimar e ferir pessoas.
- u **Elimine as pilhas botão descarregadas de forma correta.** As pilhas botão podem perder a estanqueidade e, consequentemente, danificar o produto ou ferir pessoas.
- u **Não sobreaqueça a pilha botão e não a mande para o fogo.** A pilha botão pode perder a estanqueidade, explodir, queimar e ferir pessoas.
- u **Não danifique a pilha botão e não a desmonte.** A pilha botão pode perder a estanqueidade, explodir, queimar e ferir pessoas.
- u **Não deixe uma pilha botão danificada entrar em contacto com água.** O lítio que sai da pilha pode formar hidrogénio em contacto com a água e causar incêndio, explosão ou ferimentos em pessoas.
- u **Proteja o instrumento de medição, especialmente a área da lente infravermelha, altifalante e microfone, de humidade, neve, pó e sujidade. A lente recetora pode ficar embaciada ou suja e falsificar os resultados da medição.** Configurações incorretas do aparelho e outros fatores influenciadores da atmosfera podem originar medições erradas. Os objetos podem ser exibidos com uma temperatura muito alta ou muito baixa, o que pode causar perigo em caso de contacto.
- u **Elevadas diferenças de temperatura numa imagem térmica podem originar que mesmo altas temperaturas sejam apresentadas numa cor que serão associadas a baixas temperaturas.** O contacto com uma superfície destas pode causar queimaduras.
- u **Medições de temperatura corretas só são possíveis se o grau de emissão ajustado e o grau de emissão do objeto coincidirem.** Os objetos podem ser exibidos com uma temperatura muito alta ou muito baixa, o que pode causar perigo em caso de contactos.
- u **Não direcione o instrumento de medição diretamente para o sol ou para o laser de alta potência de CO₂.** Tal pode causar danos no detetor.
- u **Não coloque o instrumento de medição sobre a bateria.** Ele pode tombar facilmente. Tal poderá originar ferimentos.

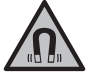

**Não coloque o íman perto de implantes ou outros dispositivos médicos, como p. ex. pacemaker ou bomba de insulina.** O íman cria um campo que pode influenciar o

funcionamento de implantes ou dispositivos médicos.

- u **Mantenha o instrumento de medição afastado de suportes de dados magnéticos e de aparelhos magneticamente sensíveis.** O efeito dos ímanes pode causar perdas de dados irreversíveis.
- u **O instrumento de medição está equipado com uma interface sem fio. Devem ser respeitadas as limitações de utilização locais, p. ex. em aviões ou hospitais.**

# **Descrição do produto e do serviço**

Abra a página basculante contendo a apresentação do instrumento de medição, e deixe esta página aberta enquanto estiver lendo o manual de instruções

### **Utilização adequada**

Esta câmara de imagem térmica destina-se a fazer medições sem contacto de temperaturas de superfícies.

A imagem térmica exibida mostra a distribuição da temperatura do campo de visão da câmara de imagem térmica e permite assim apresentar desvios de temperatura diferenciados de forma cromática.

Deste modo, e numa aplicação profissional, é possível analisar superfícies e objetos sem contacto quanto a diferenças ou anomalias de temperatura, para tornar visíveis componentes e/ou eventuais pontos fracos, entre outros:

- Isolamentos térmicos e isolamentos (p. ex. encontrar pontes térmicas),
- tubos ativos de aquecimento e de água quente (p. ex. aquecimento de pavimento) em pisos e paredes,
- componentes elétricos sobreaquecidos (p. ex. fusíveis ou terminais),
- peças de máquinas defeituosas ou danificadas (p. ex. sobreaquecimento devido a rolamento de esferas defeituoso).

O instrumento de medição não é adequado para a medição da temperatura de gases.

O instrumento de medição não pode ser utilizado para efeitos de medicina humana.

Informe-se relativamente a aplicações de veterinária em www.bosch-professional.com/thermal.

O instrumento de medição é apropriado para a utilização em interiores e exteriores.

### **Componentes ilustrados**

A numeração dos componentes ilustrados refere‑se à apresentação do instrumento de medição na página de esquemas.

- **(1)** Capa de proteção para câmara visual e sensor de infravermelhos
- **(2)** Suporte da pilha botão
- **(3)** Número de série
- **(4)** Parafuso do suporte da pilha botão

Português | **49**

- **(5)** Cobertura da tomada USB
- **(6)** Tomada USB Type-C®a)
- **(7)** Tecla de seta para cima
- **(8)** Tecla de funções de medição **Func**
- **(9)** Trocar escala da temperatura automática fixa/tecla de função direita
- **(10)** Tecla de seta direita
- **(11)** Tecla de ligar/desligar
- **(12)** Tecla de seta para baixo
- **(13)** Tecla Guardar
- **(14)** Tecla de seta esquerda
- **(15)** Microfone
- **(16)** Tecla Galeria/tecla de função esquerda
- **(17)** Mostrador
- **(18)** Altifalante
- **(19)** Compartimento para a bateria
- **(20)** Tecla de desbloqueio da bateria
- (21) Bateria<sup>b)</sup>
- **(22)** Tecla de medição Pausa/Iniciar
- **(23)** Sensor de infravermelhos
- **(24)** Câmara visual
- **(25)** Cabo USB Type-C®
- a) USB Type-C® e USB-C® são marcas registadas da USB Implementers Forum.
- b) **Acessórios apresentados ou descritos não pertencem ao volume de fornecimento.**

### **Elementos de indicação**

- **(a)** Indicação da hora/data
- **(b)** Indicação da temperatura média
- **(c)** Indicação da temperatura refletida
- **(d)** Indicação do grau de emissão
- **(e)** Indicação WiFi ligado/desligado
- **(f)** Indicador do nível de carga
- **(g)** Indicação da temperatura máxima da superfície na amplitude de medição
- **(h)** Escala
- **(i)** Indicação da temperatura mínima da superfície na amplitude de medição
- **(j)** Símbolo Fixar escala de temperatura
- **(k)** Indicação do ponto quente (exemplificativo)
- **(l)** Retículo com indicação da temperatura
- **(m)** Indicação do ponto frio (exemplificativo)
- **(n)** Símbolo de galeria

# **Dados técnicos**

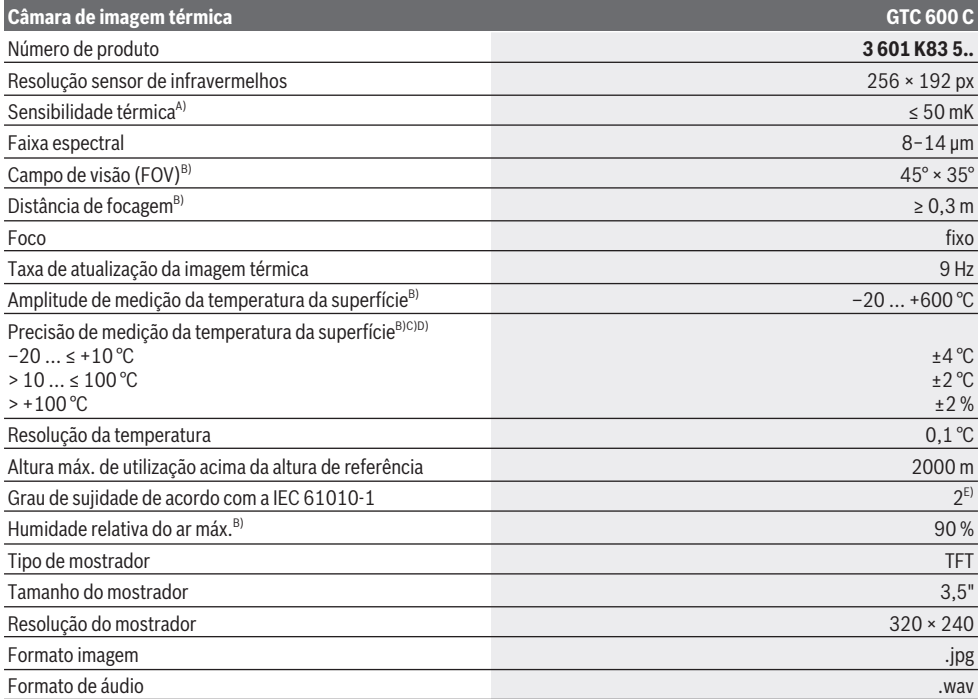

Bosch Power Tools 1 609 92A 4UF | (14.01.2021)

### **50** | Português

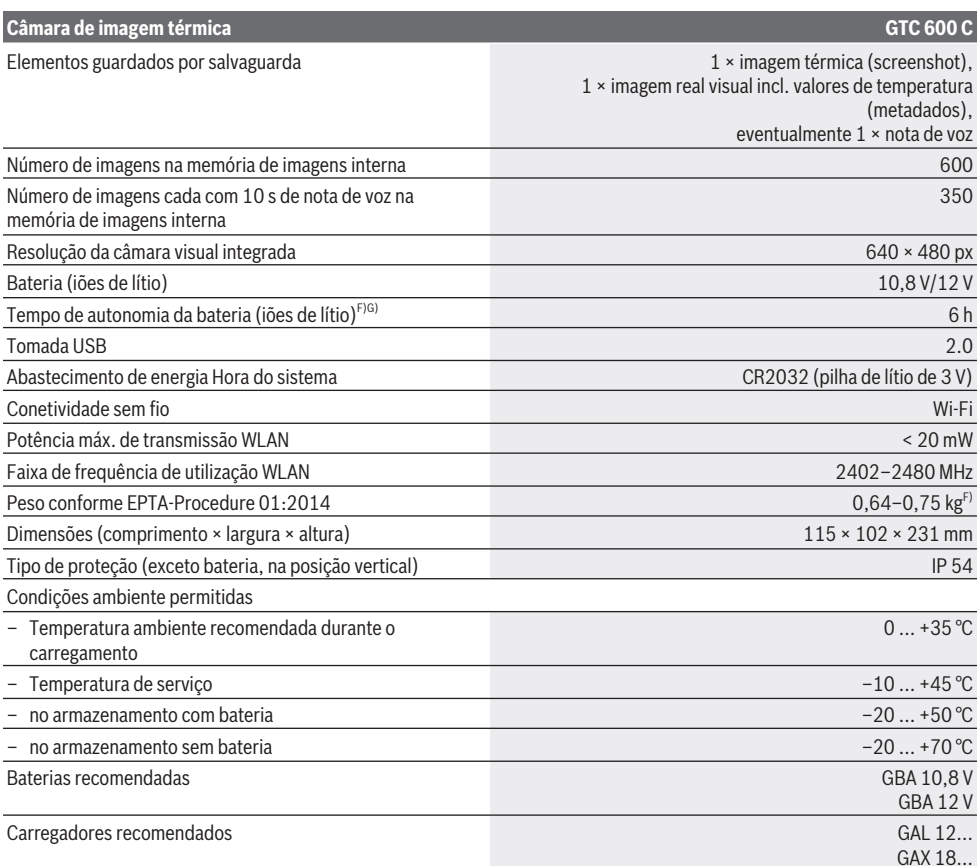

A) de acordo com a norma VDI 5585 (valor médio)

B) de acordo com a norma VDI 5585

C) com uma temperatura ambiente de 20–23 °C e um grau de emissão de > 0,999, distância de medição: 0,3 m, tempo de funcionamento: > 5 min, abertura de 60 mm

- D) Mais o desvio dependente da utilização (por exemplo reflexão, distância, temperatura ambiente)
- E) Só surge sujidade não condutora, mas ocasionalmente é esperada uma condutividade temporária causada por condensação.
- F) dependendo da bateria utilizada

G) com uma temperatura ambiente de **20–30** °C

Dados técnicos averiguados com o acumulador fornecido.

O número de série **(3)** na placa de características serve para uma identificação inequívoca do seu instrumento de medição.

# **Montagem**

# **Carregar a bateria (ver figura A)**

▶ Utilize apenas os carregadores listados nos dados **técnicos.** Só estes carregadores são apropriados para as baterias de lítio utilizados para o seu instrumento de medição.

**Nota:** A utilização de baterias não indicadas para o seu instrumento de medição pode causar falhas de funcionamento ou danos no instrumento de medição.

**Nota:** A bateria é fornecida parcialmente carregada. Para garantir o desempenho máximo da bateria, carregue a bateria totalmente antes da primeira utilização. A bateria de iões de lítio pode ser carregada a qualquer altura, sem que a sua vida útil seja reduzida. Uma interrupção do processo de carga não danifica a bateria. Para **colocar** a bateria carregada **(21)** empurre-a para dentro do respetivo compartimento **(19)**, até que encaixe de forma audível e fique à face com o punho do instrumento de medição.

Para **remover** a bateria **(21)** prima as teclas de desbloqueio **(20)** e retire a bateria do respetivo compartimento **(19)**. **Não empregue força.**

# **Funcionamento**

- u **Proteja o instrumento de medição da humidade e da radiação solar direta.**
- u **Não exponha o instrumento de medição a temperaturas extremas ou oscilações de temperatura.** Não os deixe, p. ex., ficar durante muito tempo no automóvel. No caso de oscilações de temperatura maiores, deixe o instrumento de medição atingir a temperatura ambiente antes de o utilizar. No caso de temperaturas ou de oscilações de temperatura extremas é possível que a precisão do instrumento de medição seja prejudicada.
- u **Tenha em conta a aclimatação correta do instrumento de medição.** No caso de fortes oscilações da temperatura, a aclimatização pode demorar até **60** min. Tal pode ser por exemplo o caso, quando guarda o instrumento de medição no automóvel frio e depois efetua uma medição num edifício quente.
- u **Evite quedas ou embates violentos com o instrumento de medição.** No caso de o instrumento de medição ter sido submetido a fortes influências externas ou em caso de ocorrências estranhas durante o seu funcionamento, mande verificar o instrumento num serviço de apoio ao cliente **Bosch** autorizado.

# **Colocação em funcionamento**

### **Ligar/desligar**

Para medir, abra a tampa de proteção **(1)**. **Durante o trabalho, assegure-se que o sensor de infravermelhos não fica fechado ou coberto.**

Para **ligar** o instrumento de medição prima a tecla de ligar/ desligar **(11)**. No mostrador **(17)** surge uma sequência de partida. Após a sequência de partida o instrumento de medição inicia imediatamente a medição e efetua-a continuamente até ser desligado.

**Nota:** nos primeiros minutos pode suceder que o instrumento de medição se sincronize mais frequentemente, pois as temperaturas do sensor e ambiente ainda não se sincronizaram. A nova sincronização do sensor permite uma medição precisa.

Durante este período de tempo a indicação da temperatura pode estar identificada com **~**. Durante a sincronização do sensor a imagem térmica congela. No caso de grandes variações da temperatura ambiente este efeito é reforçado. Assim, e se possível, ligue o instrumento de medição alguns minutos antes do início da medição para que possa estabilizar termicamente.

Para **desligar** o instrumento de medição prima novamente a tecla de ligar/desligar **(11)**. O instrumento de medição guarda todas as definições e depois desliga-se. Feche a tampa de proteção **(1)** para transportar o instrumento de medição de forma segura.

No menu principal pode selecionar se e após que tempo o instrumento de medição se desliga automaticamente (ver "Menu principal", Página 53).

Se a bateria ou o instrumento de medição se encontrar fora da temperatura de serviço indicada nos dados técnicos, o instrumento de medição desliga-se automaticamente após um curto aviso (ver "Erros – Causas e soluções", Página 56). Deixe o instrumento de medição atingir a temperatura normal e depois volte a ligá-lo.

### **Preparação de medição**

### **Definir o grau de emissão para medições da temperatura das superfícies**

O grau de emissão de um objeto depende do material e da estrutura da sua superfície. Este indica quanta radiação térmica infravermelha o objeto emite comparativamente a um emissor térmico ideal (corpo preto, grau de emissão  $\epsilon$  = 1) sendo consequentemente um valor entre 0 e 1. Para determinar a temperatura da superfície é medida sem contacto a radiação térmica infravermelha natural, que o objeto apontado emite. Para medições corretas, o grau de emissão definido no instrumento de medição tem de ser verificado **antes de cada medição** e eventualmente adaptado ao objeto de medição.

Os graus de emissão predefinidos no instrumento de medição são valores de referência.

Pode selecionar um dos graus de emissão predefinidos ou introduzir um valor numérico exato. Defina o grau de emissão desejado através do menu **<Medição>** → **<Grau de emissão>** (ver "Menu principal", Página 53).

u **Medições de temperatura corretas só são possíveis se o grau de emissão ajustado e o grau de emissão do objeto coincidirem.**

Quanto menor for o grau de emissão, maior é a influência da temperatura refletida no resultado da medição. Assim, no caso de alterações do grau de emissão, adapte sempre a temperatura refletida. Defina a temperatura refletida através do menu **<Medição>** → **<Temperatura reflet.>** (ver "Menu principal", Página 53).

As presumíveis diferenças de temperatura apresentadas pelo instrumento de medição podem dever-se a temperaturas diferentes e/ou graus de emissão diferentes. No caso de graus de emissão muito diferentes, as diferenças de temperatura apresentadas podem divergir claramente das reais.

Se na amplitude de medição se encontrarem vários objetos de medição de materiais ou estruturas diferentes, os valores de temperatura indicados só são precisos para os objetos adequados ao grau de emissão definido. Em todos os outros objetos (com outros graus de emissão) as diferenças de cor exibidas podem ser utilizadas como indicação de relações de temperatura.

### **Indicações sobre as condições de medição**

As superfícies muito refletores ou brilhantes (p. ex. ladrilhos brilhantes ou metais polidos) podem falsear fortemente ou afetar os resultados exibidos. Se necessário, aplique fita adesiva escura, mate e boa condutora térmica na área de

### **52** | Português

medição. Deixe a fita adesiva assumir a temperatura da superfície durante uns instantes.

No caso de superfícies refletoras, tenha atenção a um ângulo de medição favorável, para que a radiação térmica refletida por outros objetos não falsifique o resultado. Por exemplo, nas medições verticais a partir da frente, a reflexão do seu próprio calor corporal irradiado pode afetar a medição. Assim, no caso de uma superfície plana os contornos e temperatura do seu corpo podem ser exibidos (valor refletido), os quais não correspondem à temperatura real da superfície medida (valor emitido ou valor real da superfície). Por princípio, não é possível fazer a medição através de materiais transparentes (p. ex. vidro ou plásticos transparentes).

Os resultados das medições são mais precisos e confiáveis, quanto melhores e estáveis forem as condições de medição. Deste modo, não são apenas as fortes oscilações de temperatura das condições ambientais que são relevantes, mas também as fortes oscilações de temperatura do objeto medido, as quais podem prejudicar a precisão.

A medição da temperatura por infravermelhos é prejudicada pelo fumo, vapor/elevada humidade ou ar com poeiras.

Indicações para uma melhor precisão das medições:

- Aproxime-se tanto quanto possível do objeto de medição, para minimizar perturbações entre si e a área de medição.
- Areje os espaços interiores antes da medição, especialmente se o ar estiver poluído ou tiver muito vapor. Deixe o recinto arejar um pouco, até que ele atinja a temperatura normal de novo.

### **Atribuição das temperaturas com base na escala**

Do lado direito do mostrador é exibida a escala **(h)**. Os valores nas extremidades superior e inferior orientam-se pela temperatura máxima detetada na imagem térmica **(g)** ou pela temperatura mínima **(i)**. Para a escala são avaliados 99,9 % dos píxeis totais. A atribuição de uma cor a um valor de temperatura na imagem é feita com uma distribuição uniforme (linear).

Assim, com a ajuda das diferentes tonalidades é possível atribuir temperaturas dentro destes dois valores limite. Uma temperatura que esteja exatamente entre os valores máximo e mínimo é, por exemplo, atribuída à faixa média da cor na escala.

Para determinar a temperatura de uma área concreta, mova o instrumento de medição de modo a que o retículo com indicação da temperatura **(l)** fique dirigido para o ponto ou área desejado. Na definição automática, o espectro de cores na escala é sempre dividido linearmente (= uniformemente) por toda a área de medição dentro das temperatura máxima ou mínima.

O instrumento de medição exibe todas as temperaturas medidas umas em relação às outras. Se numa área, por exemplo numa apresentação colorida, o calor for exibido num esquema de cores azulado, tal significa que as áreas azuladas pertencem aos valores de medição mais frios na área de medição atual. No entanto, estas áreas podem estar numa faixa de temperatura que pode eventualmente causar ferimentos. Por esse motivo, tenha sempre atenção às temperaturas exibidas na escala ou diretamente no retículo.

# **Funções**

### **Adaptar a reprodução de cores**

Consoante as situações de medição, diferentes esquemas de cores podem facilitar a análise da imagem térmica e reproduzir melhor objetos ou situações no mostrador. As temperaturas medidas não são influenciadas por causa disto. Altera-se apenas a representação dos valores da temperatura.

Para mudar o esquema de cores, permaneça no modo de medição e prima a tecla de seta direita **(10)** ou esquerda **(14)**.

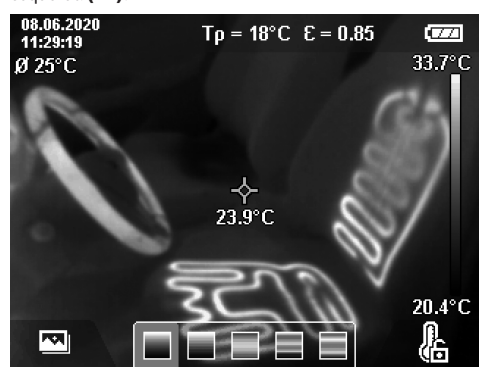

### **Sobreposição das imagens térmica e real**

Para uma melhor orientação (= atribuição espacial da imagem térmica exibida) pode ser associada adicionalmente uma imagem térmica real com faixas de temperatura compensadas.

**Nota:** A sobreposição das imagens térmica e real é exatamente opaca a uma distância de 0,55 m. Por princípio, se as distâncias foram diferentes em relação ao objeto de medição ocorre um desvio entre as imagens térmica e real. Este desvio pode ser compensado com o GTC Transfer Software.

O instrumento de medição oferece as seguintes possibilidades:

– **Imagem 100 % infravermelha**

É exibida exclusivamente a imagem térmica.

– **Imagem em imagem**

A imagem térmica exibida é reduzida e a área circundante é exibida como imagem real. Esta definição melhora a atribuição local da amplitude de medição.

# – **Transparência**

A imagem térmica exibida é colocada de forma

**Com** 

33.6°C

 $20.4^{\circ}$ C ď÷

transparente sobre a imagem real. Desta forma é possível detetar melhor os objetos.

Pode selecionar a definição premindo as teclas de seta para cima **(7)** ou para baixo **(12)**.

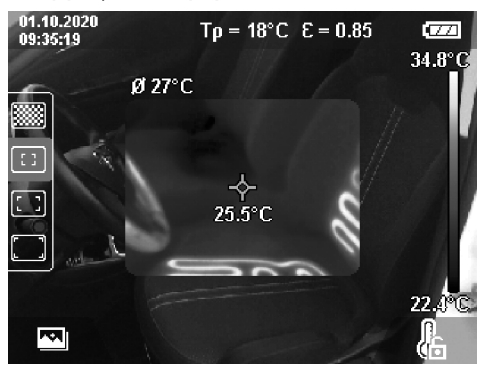

# **Fixar a escala**

A adaptação da distribuição das cores na imagem térmica é feita automaticamente, no entanto, pode ser fixada premindo a tecla de função direita **(9)**. Isto permite a comparabilidade das imagens térmicas que foram captadas sob condições térmicas diferentes (p. ex. na verificação de vários espaços quanto a pontes térmicas) ou também a ocultação de um objeto extremamente frio ou quente na imagem térmica, que caso contrário seria distorcida (p. ex. radiador como objeto quente na procura de pontes térmicas).

Para comutar novamente a escala para automático, prima novamente a tecla de função direita **(9)**. Agora as temperaturas comportam-se de forma dinâmica e adaptamse aos valores mínimo e máximo medidos.

### **Funções de medição**

Para aceder a outras funções, as quais podem ser úteis para a exibição, prima a tecla **Func (8)**. Navegue nas opções exibidas com as teclas de seta esquerda **(14)** ou direita **(10)**, para selecionar uma função. Selecione uma função e prima novamente a tecla **Func (8)**.

Tem as seguintes funções de medição à sua disposição: – **<Automático>**

A distribuição das cores na imagem térmica é feita de forma automática.

– **<Localizador de calor>**

Nesta função de medição só são exibidas as temperaturas mais quentes como imagem térmica na amplitude de medição. A área fora destas temperaturas mais quentes é exibida como imagem real em tons de cinzento. A apresentação destes tons de cinzento evita que objetos coloridos sejam associados erroneamente a temperaturas (p. ex. cabo vermelho no armário de distribuição na procura de componentes sobreaquecidos). Adapte a escala com as teclas de seta para cima **(7)** e para baixo **(12)**. Com isto, a faixa de temperatura exibida é ampliada ou reduzida como

imagem térmica. O instrumento de medição mede as temperaturas máxima e mínima e exibe-as nas extremidades da escala **(h)**.

### – **<Localizador de frio>**

Nesta função de medição só são exibidas as temperaturas mais frias como imagem térmica na amplitude de medição. A área fora destas temperaturas mais frias é exibida como imagem real em tons de cinzento, para não associar erroneamente objetos coloridos a temperaturas (p. ex. caixilhos de janelas azuis na procura de isolamentos defeituosos). Adapte a escala com as teclas de seta para cima **(7)** e para baixo **(12)**. Com isto, a faixa de temperatura exibida é ampliada ou reduzida como imagem térmica. O instrumento de medição mede as temperaturas máxima e mínima e exibe-as nas extremidades da escala **(h)**.

### – **<Manual>**

Se foram medidas na imagem térmica temperaturas fortemente divergentes (p. ex. radiador como objeto quente na análise de pontes térmicas), as cores disponíveis distribuem-se por um número elevado de valores de temperatura na faixa entre as temperaturas mínima e máxima. Tal pode originar que pequenas diferenças de temperatura deixem de poder ser exibidas de forma detalhada. Para obter uma apresentação detalhada da faixa de temperatura a analisar, proceda do seguinte modo: depois de ter mudado para o modo **<Manual>**, pode definir as temperaturas mínima ou máxima. Deste modo pode definir a faixa de temperatura que é relevante para si e na qual deseja detetar pequenas diferenças. A definição **<Repor escala>** adapta novamente a escala de forma automática aos valores medidos no campo de visão do sensor de infravermelhos.

# **Menu principal**

Para aceder ao menu principal, prima primeiro a tecla **Func (8)** para aceder às funções de medição. Prima agora a tecla de função direita **(9)**.

- **<Medição>**
	- **<Grau de emissão> (d)**

Para alguns dos materiais mais comuns estão disponíveis graus de emissão guardados. Para facilitar a procura, os valores estão resumidos em grupos no catálogo dos graus de emissão. No item de menu **<Material>** selecione primeiro a categoria adequada e depois o material adequado. O grau de emissão correspondente é exibido na linha por baixo. Se conhecer o grau de emissão exato do seu objeto de medição, também pode defini-lo como valor numérico no item de menu **<Grau de emissão>**.

Se medir frequentemente os mesmos materiais, pode guardar cinco graus de emissão como favoritos e aceder rapidamente aos mesmos através da barra superior (numerada de 1 a 5).

▪ **<Temperatura reflet.> (c)** O ajuste deste parâmetro pode melhorar o resultado

da medição especialmente em materiais com baixo

### **54** | Português

grau de emissão (= elevada reflexão). Em algumas situações (especialmente em espaços interiores) a temperatura refletida corresponde à temperatura ambiente. Se objetos com fortes desvios de temperatura se encontrarem próximos de objetos de reflexão forte que podem influenciar a medição, deve adaptar este valor.

# – **<Indicação>**

▪ **<Ponto central> (l)**

O ponto é exibido no centro da imagem térmica e indica o valor de temperatura medido neste local.

▪ **<Ponto quente> (k): <LIG.>/<DESL.>** O ponto mais quente (= píxel de medição) é marcado na imagem térmica através de um retículo vermelho. Isto facilita a procura por pontos críticos (p. ex. terminais de contacto soltos no armário de distribuição). Para uma medição tão precisa quanto possível, foque o objeto de medição no centro do mostrador (85 × 64 px). Deste modo, o respetivo valor de temperatura deste objeto de medição também é exibido.

▪ **<Ponto frio> (m): <LIG.>/<DESL.>**

O ponto mais frio (= píxel de medição) é marcado na imagem térmica através de um retículo azul. Isto facilita a procura por pontos críticos (p. ex. ponto com fuga na janela). Para uma medição tão precisa quanto possível, foque o objeto de medição no centro do mostrador (85  $\times$  64 px).

- **<Escala de cores> (h): <LIG.>/<DESL.>**
- **<Temp. média> (b): <LIG.>/<DESL.>** A temperatura média **(b)** é exibida em cima e à esquerda na imagem térmica (temperatura média de todos os valores medidos na imagem térmica). Tal pode facilitar a determinação da temperatura refletida.
- **<WiFi> (e): <LIG.>/<DESL.>** (ver "Transferência de dados", Página 55)
- **<Ferramenta>**

### ▪ **<Idioma>**

Neste item de menu pode selecionar o idioma usado na indicação.

▪ **<Hora & data> (a)**

Para alterar a hora e a data no instrumento de medição aceda ao submenu **<Hora & data>**. Neste item de menu também pode, para além da definição da hora e da data, alterar os respetivos formatos. Para sair do submenu **<Hora>** e **<Data>** prima ou a tecla de função direita **(9)** para guardar a definição, ou a tecla de função esquerda **(16)** para rejeitar as alterações.

▪ **<Tempo desl.>**

Neste item de menu pode selecionar o intervalo de tempo após o qual o instrumento de medição se deve desligar automaticamente, quando não é premida qualquer tecla. Também pode desativar o desligamento automático, selecionando a definição **<Nunca>**.

▪ **<Canal WiFi>** Neste item de menu pode definir outro canal de WiFi.

### ▪ **<Alta qualid. áudio>**

Neste item de menu pode adaptar a qualidade do ficheiro de áudio gravado através de nota de voz. No processo, tenha em atenção que uma elevada qualidade de áudio necessita de mais espaço de armazenamento.

#### ▪ **<Informações>**

Neste item de menu pode aceder a informações sobre o instrumento de medição. Aí encontra o número de série do instrumento de medição e a versão de software instalada.

### ▪ **<Definições de fábrica>**

Neste item de menu pode repor o instrumento de medição para as definições de fábrica e eliminar definitivamente todos os dados. Tal pode demorar eventualmente alguns minutos. Prima a tecla de seta direita **(10)** para **<Mais>**, para aceder ao submenu. Prima então ou a tecla de função direita **(9)** para eliminar todos os ficheiros, ou a tecla de função esquerda **(16)** para cancelar o processo.

Para sair de um menu qualquer e voltar para o ecrã de indicação padrão, também pode premir a tecla Medição **(22)**.

# **Documentação dos resultados da medição**

### **Guardar os resultados da medição**

Imediatamente após a ligação, o instrumento de medição inicia a medição e efetua-a continuamente até ser desligado. Para guardar uma imagem, direcione a câmara para o objeto de medição desejado e prima a tecla Guardar **(13)**. A imagem é guarda na memória interna do instrumento de medição. Em alternativa, prima a tecla Medição **(22)** (Pausa). A medição é congelada e exibida no mostrador. Tal permite uma análise minuciosa da imagem e uma adaptação posterior (p. ex. o esquema de cores). Se não desejar guardar a imagem congelada, inicie novamente o modo de medição com a tecla Medição **(22)**. Se desejar guardar a imagem na memória interna do instrumento de medição, prima a tecla Guardar **(13)**.

### **Gravar uma nota de voz**

Pode gravar uma nota de voz para manter as condições ambientais ou informações adicionais relativas à imagem térmica guardada. Esta é guardada adicionalmente à imagem térmica e imagem visual podendo ser transferida mais tarde.

É recomendada a gravação de uma nota de voz para assegurar uma melhor documentação.

A gravação da nota de voz é feita na galeria. Proceda do seguinte modo:

- Prima a tecla de função esquerda **(16)** para aceder à galeria.
- Prima a tecla **Func (8)**. A gravação é iniciada. Grave todas as informações relevantes.
- Para **terminar** a gravação prima novamente a tecla **Func (8)** ou a tecla de função direita **(9)**.
- Para **cancelar** a gravação, prima a tecla de função esquerda **(16)**. Após a gravação pode ouvir a nota de voz.

- Para **ouvir** a gravação, prima novamente a tecla **Func (8)**. A gravação é reproduzida.
	- Para **fazer pausa** na gravação, prima a tecla de função direita **(9)**. Para continuar a reproduzir a gravação em pausa, prima novamente a tecla de função direita **(9)**.
	- Para *parar* a reprodução, prima a tecla de função esquerda **(16)**.

Para gravar uma nota de voz nova, elimina a nota de voz existente e inicie depois uma nova gravação.

Durante a gravação, tenha em atenção:

- O microfone **(15)** encontra-se atrás do teclado ao lado do símbolo de microfone. Fale na direção do microfone.
- A gravação pode ter no máximo 30 s.

### **Aceder a imagens guardadas**

Para aceder a imagens térmicas guardadas, proceda do seguinte modo:

- Prima a tecla de função esquerda **(16)**. No mostrador surge agora a última foto guardada.
- Para alternar entre as imagens térmicas guardadas, prima a tecla de seta direita **(10)** ou esquerda **(14)**.

Para além da imagem térmica também foi guardada a imagem visual. Para aceder à mesma, prima a tecla de seta para baixo **(12)**.

Premindo a tecla de seta para cima **(7)** também pode visualizar a imagem térmica guardada como imagem inteira. Na vista de imagem inteira a indicação da barra de título é ocultada após 3 s, para que possa ver todos os detalhes da imagem térmica.

Com as teclas de seta para cima **(7)** e para baixo **(12)** pode alternar as vistas.

### **Eliminar imagens e notas de voz guardadas**

Para eliminar algumas ou todas as imagens térmicas mude para a vista de galeria:

- Prima a tecla de função direita **(9)** por baixo do símbolo do cesto da reciclagem. É aberto um submenu. Aqui pode selecionar se pretende eliminar apenas esta imagem, apenas a nota de voz correspondente (caso tenha gravado uma) ou todas as imagens. Se pretender eliminar apenas esta imagem ou a nota de voz, confirme o processo com a tecla **Func (8)**.
- Se pretender eliminar todas as imagens, prima a tecla **Func (8)** ou a tecla de função direita **(9)**, confirme o processo adicionalmente com a tecla de função direita **(9)** ou cancele o processo de eliminação premindo a tecla de função esquerda **(16)**.

Os fragmentos de dados das imagens permanecem na memória e podem ser reconstruídos. Para a eliminação definitiva selecione no menu principal **<Ferramenta>** → **<Definições de fábrica>**.

# **Transferência de dados**

### **Transferência de dados através da porta USB**

Abra a cobertura da tomada USB Type-C® **(5)**. Ligue a tomada USB Type-C® **(6)** do instrumento de medição

através do cabo USB Type-C® **(25)** fornecido ao seu computador.

Ligue agora o instrumento de medição com a tecla de ligar/ desligar **(11)**.

Abra o browser de ficheiros no seu computador e selecione a unidade **GTC 600 C**. Os ficheiros guardados podem ser copiados da memória interna do instrumento de medição, movidos no seu computador ou eliminados.

Assim que tiver terminado o processo desejado, separe a unidade do computador da forma convencional e depois volte a desligar o instrumento de medição com a tecla de ligar/desligar **(11)**.

**Atenção:** desligue sempre primeiro a unidade do seu sistema operativo (ejetar unidade), caso contrário, a memória interna do instrumento de medição pode ficar danificada.

Remova o cabo USB Type-C® **durante** o modo de medição e feche a cobertura **(5)**.

Mantenha a cobertura da porta USB sempre fechada, para que não possa entrar pó ou projeções de água na carcaça.

**Nota:** ligue o instrumento de medição através de USB exclusivamente a um computador. O instrumento de medição pode ficar danificado se for ligado a outros aparelhos.

**Nota:** a interface USB Type-C® serve exclusivamente para a transferência de dados. As pilhas e baterias não podem ser carregadas através da mesma.

### **Processamento posterior das imagens térmicas**

Pode processar posteriormente as imagens térmicas guardadas no seu computador com um sistema operativo Windows. Para o efeito, descarregue o GTC Transfer Software da página de produto do instrumento de medição em www.bosch-professional.com/thermal.

#### **Transferência de dados através de WLAN**

O instrumento de medição está equipado com uma interface de WiFi, a qual possibilita a transmissão sem fio das imagens guardadas do instrumento de medição para um aparelho terminal móvel.

Para a utilização são disponibilizadas aplicações Bosch especiais (Apps). Pode descarregar estas aplicações em função do aparelho terminal nas lojas correspondentes:

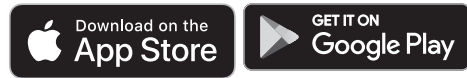

As aplicações Bosch permitem-lhe usufruir (para além da transferência de dados sem fio das suas imagens) de uma gama ampliada de funções e facilitam o processamento posterior, bem como o encaminhamento dos dados de medição (por exemplo por e-mail). Para informações sobre os pré-requisitos necessários do sistema para uma ligação WiFi visite a página de Internet da Bosch em www.bosch-professional.com/thermal.

Para ativar/desativar a ligação WiFi no instrumento de medição, chame o menu principal, navegue com as teclas para a seleção **<WiFi>** e ative/desative a mesma. Com o

### **56** | Português

WiFi ativado surge a indicação **(e)** no mostrador. Assegurese de que a interface de WiFi está ativa no seu aparelho terminal móvel.

Depois de iniciar a aplicação Bosch (com os módulos de WiFi ativados) é possível estabelecer a ligação entre o aparelho terminal móvel e o instrumento de medição. Para o efeito, siga as instruções da aplicação (App).

# **Erros – Causas e soluções**

No caso de uma falha, o instrumento de medição faz uma reinicialização e pode depois ser novamente utilizado. De outra forma, a vista geral existente em baixo pode ajudá-lo no caso de mensagens de erro permanentes.

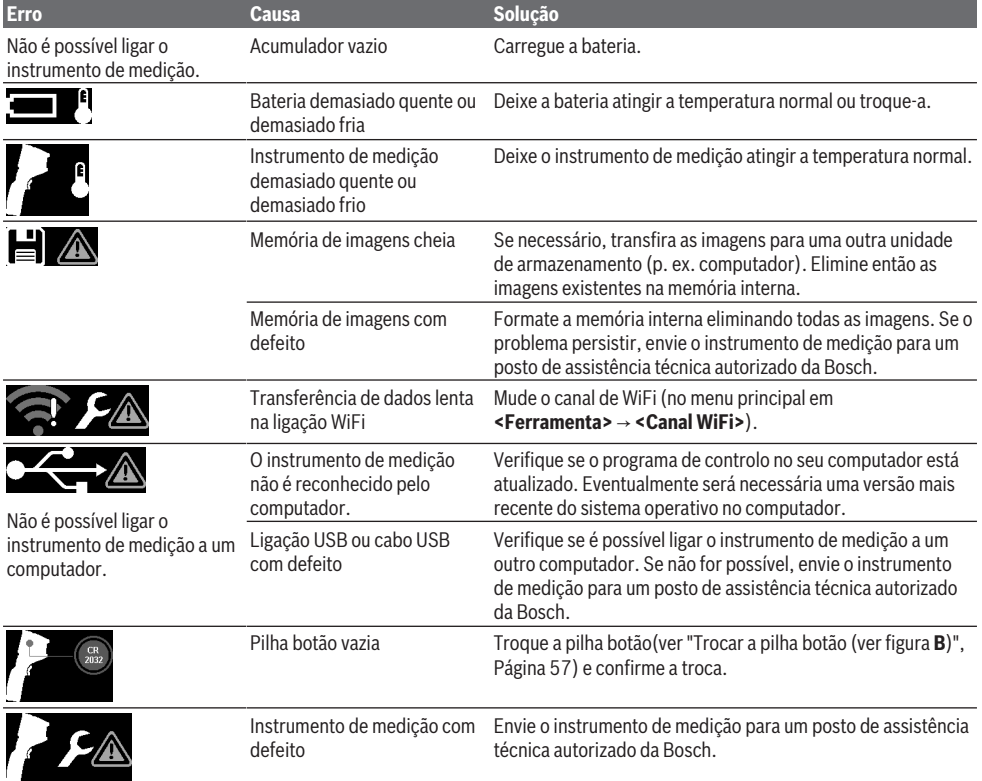

### **Explicação dos termos**

Para mais informações consulte www.bosch-professional.com/thermal.

#### **Radiação térmica infravermelha**

A radiação térmica infravermelha é uma radiação eletromagnética emitida por qualquer corpo acima de 0 Kelvin (−273 °C). A quantidade de radiação depende da temperatura e do grau de emissão do corpo.

### **Grau de emissão**

O grau de emissão de um objeto depende do material e da estrutura da sua superfície. Este indica quanta radiação térmica infravermelha o objeto emite comparativamente a um emissor térmico ideal (corpo preto, grau de emissão  $\epsilon$  = 1) sendo consequentemente um valor entre 0 e 1.

# **Ponte térmica**

Como ponte térmica é designado um local na parede exterior de um edifício no qual ocorre uma elevada perda térmica local devido à construção.

As pontes térmicas podem originar um elevado risco de formação de bolor.

# **Temperatura refletida/refletividade de um objeto**

A temperatura refletida são as radiações térmicas que não são emitidas pelo próprio objeto. Dependendo da estrutura e do material, as radiações ambiente refletem-se no objeto a medir e falsificam assim o verdadeiro resultado da temperatura.

#### **Distância do objeto**

A distância entre o objeto de medição e o instrumento de medição influencia o tamanho da área captada por píxel.

Com uma maior distância do objeto pode captar objetos cada vez maiores.

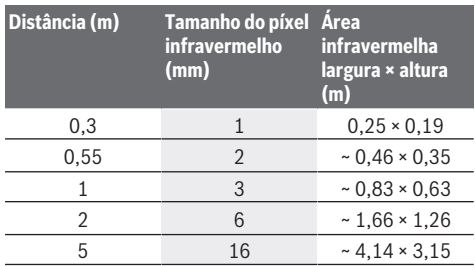

# **Manutenção e assistência técnica**

# **Manutenção e limpeza**

Armazene e transporte o instrumento de medição apenas num recipiente adequado, como a embalagem original. Mantenha o instrumento de medição sempre limpo. Um sensor de infravermelhos **(23)** sujo pode prejudicar a precisão de medição.

Durante a limpeza não deve penetrar nenhum líquido no instrumento de medição.

Não tente remover sujidade do sensor de infravermelhos **(23)**, da câmara **(24)**, altifalante **(18)** ou microfone **(15)** com objetos pontiagudos. Não passe nenhum pano sobre o sensor de infravermelhos e câmara (perigo de riscos).

Se desejar fazer uma recalibração do seu instrumento de medição, contacte um posto de assistência técnica autorizado da Bosch.

Envie o instrumento de medição em caso de reparação na embalagem original.

No instrumento de medição não existem peças que possam ser sujeitas a manutenção pelo utilizador. A abertura da carcaça pode causar a destruição do instrumento de medição.

### **Trocar a pilha botão (ver figura B)**

Desaperte o parafuso **(4)** do suporte da pilha botão. Retire o suporte da pilha botão **(2)** com uma ferramenta auxiliar (p. ex. uma chave de parafusos plana) do instrumento de medição. Troque a pilha botão. Aperte novamente o parafuso **(4)** depois de colocar o suporte da pilha botão.

### **Serviço pós-venda e aconselhamento**

O serviço pós-venda responde às suas perguntas a respeito de serviços de reparação e de manutenção do seu produto, assim como das peças sobressalentes. Desenhos explodidos e informações acerca das peças sobressalentes também em: **www.bosch-pt.com**

A nossa equipa de consultores Bosch esclarece com prazer todas as suas dúvidas a respeito dos nossos produtos e acessórios.

Indique para todas as questões e encomendas de peças sobressalentes a referência de 10 dígitos de acordo com a placa de caraterísticas do produto.

# **Portugal**

Robert Bosch LDA Avenida Infante D. Henrique Lotes 2E – 3E 1800 Lisboa Para efetuar o seu pedido online de peças entre na página [www.ferramentasbosch.com.](http://www.ferramentasbosch.com) Tel.: 21 8500000 Fax: 21 8511096

# **Encontra outros endereços da assistência técnica em:**

[www.bosch-pt.com/serviceaddresses](http://www.bosch-pt.com/serviceaddresses)

# **Transporte**

As baterias de iões de lítio, contidas, estão sujeitas ao direito de materiais perigosos. As baterias podem ser transportadas na rua pelo utilizador, sem mais obrigações. Na expedição por terceiros (por ex: transporte aéreo ou expedição), devem ser observadas as especiais exigências quanto à embalagem e à designação. Neste caso é necessário consultar um especialista de materiais perigosos ao preparar a peça a ser trabalhada.

Só enviar baterias se a carcaça não estiver danificada. Colar contactos abertos e embalar a bateria de modo que não possa se movimentar dentro da embalagem. Por favor observe também eventuais diretivas nacionais suplementares.

# **Eliminação**

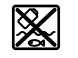

Os instrumentos de medição, baterias/pilhas, acessórios e embalagens devem ser enviados a uma reciclagem ecológica de matéria-prima.

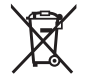

Não deite o instrumento de medição e as baterias/pilhas no lixo doméstico!

### **Apenas para países da UE:**

Conforme a Diretiva Europeia 2012/19/UE relativa aos resíduos de instrumentos de medição europeias 2006/66/ CE é necessário recolher separadamente as baterias/as pilhas defeituosas ou gastas e encaminhá-las para uma reciclagem ecológica.

#### **Baterias/pilhas:**

### **Iões de lítio:**

Observe as indicações na secção Transporte (ver "Transporte", Página 57).

**58** | Italiano

# **Italiano**

# **Avvertenze di sicurezza**

**Leggere e osservare tutte le avvertenze e le istruzioni. Se lo strumento di misura non viene utilizzato conformemente alle presenti istruzioni, ciò può pregiudicare i dispositivi di protezione integrati nello strumento stesso. CON-SERVARE CON CURA LE PRESENTI ISTRUZIONI.**

- **► Far riparare lo strumento di misura solamente da personale tecnico specializzato e soltanto utilizzando pezzi di ricambio originali.** In tale maniera potrà essere salvaguardata la sicurezza dello strumento di misura.
- u **Non lavorare con lo strumento di misura in ambienti a rischio di esplosione in cui siano presenti liquidi, gas o polveri infiammabili.** Nello strumento di misura possono prodursi scintille che incendiano la polvere o i vapori.
- ▶ **Non aprire la batteria.** Vi è rischio di cortocircuito.
- u **In caso di danni o di utilizzo improprio della batteria, vi è rischio di fuoriuscita di vapori. La batteria può incendiarsi o esplodere.** Far entrare aria fresca nell'ambiente e contattare un medico in caso di malessere. I vapori possono irritare le vie respiratorie.
- u **In caso d'impiego errato o di batteria danneggiata, vi è rischio di fuoriuscita di liquido infiammabile dalla batteria. Evitare il contatto con il liquido. In caso di contatto accidentale, risciacquare accuratamente con acqua. Rivolgersi immediatamente ad un medico, qualora il liquido entri in contatto con gli occhi.** Il liquido fuoriuscito dalla batteria potrebbe causare irritazioni cutanee o ustioni.
- ▶ Qualora si utilizzino oggetti appuntiti, come ad es. **chiodi o cacciaviti, oppure se si esercita forza dall'esterno, la batteria potrebbe danneggiarsi.** Potrebbe verificarsi un cortocircuito interno e la batteria potrebbe incendiarsi, emettere fumo, esplodere o surriscaldarsi.
- ▶ Non avvicinare batterie non utilizzate a fermagli, mo**nete, chiavi, chiodi, viti, né ad altri piccoli oggetti metallici che potrebbero provocare l'esclusione dei contatti.** Un eventuale corto circuito fra i contatti della batteria potrebbe causare ustioni o incendi.
- ▶ Utilizzare la batteria solo per prodotti del produttore. Soltanto in questo modo la batteria verrà protetta da pericolosi sovraccarichi.
- **► Caricare le batterie esclusivamente con caricabatterie consigliati dal produttore.** Se un dispositivo di ricarica adatto per un determinato tipo di batterie viene impiegato con batterie differenti, vi è rischio d'incendio.

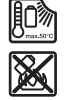

**Proteggere la batteria dal calore, ad esempio anche da irradiazione solare continua, fuoco, sporcizia, acqua ed umidità.** Sussiste il pericolo di esplosioni e cortocircuito.

▶ Non ingerire in alcun caso pile a bottone. L'ingerimento della pila a bottone può causare, nell'arco di 2 ore, gravi lesioni interne, con conseguenze anche mortali.

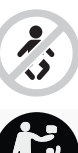

**Accertarsi che la pila a bottone sia fuori dalla portata dei bambini.** Qualora si sospetti che la pila a bottone sia stata ingerita o introdotta in un'altra cavità corporea, contattare immediatamente un medico.

- ▶ In caso di sostituzione della batteria, provvedere a so**stituirla correttamente.** Vi è rischio di esplosione.
- ▶ Utilizzare esclusivamente le batterie a bottone indica**te nelle presenti istruzioni d'uso.** Non utilizzare altri tipi di batterie a bottone, né altri tipi di alimentazione.
- ▶ Non tentare di ricaricare la pila a bottone e non corto**circuitarla.** La pila a bottone può diventare anermetica, esplodere, incendiarsi e causare lesioni.
- **► Rimuovere e smaltire le pile a bottone scariche nel rispetto delle norme locali.** Le pile a bottone scariche possono diventare anermetiche e, di conseguenza, danneggiare il prodotto, oppure causare lesioni.
- ▶ Non far surriscaldare la pila a bottone e non gettarla **nel fuoco.** La pila a bottone può diventare anermetica, esplodere, incendiarsi e causare lesioni.
- u **Non danneggiare, né smontare la pila a bottone.** La pila a bottone può diventare anermetica, esplodere, incendiarsi e causare lesioni.
- ▶ Non portare una pila a bottone danneggiata a contatto **con l'acqua.** A contatto con l'acqua, il litio che fuoriesce dalla pila può generare idrogeno e causare un incendio o un'esplosione, oppure causare lesioni.
- u **Proteggere lo strumento di misura da umidità, neve, polvere e sporco, in particolare le aree della lente ad infrarossi, dell'altoparlante e del microfono. La lente di ricezione potrebbe essere appannata o contaminata, falsando i risultati di misurazione.** Errate impostazioni dello strumento ed altri fattori d'influenza atmosferici possono comportare misurazioni errate. Alcuni oggetti potrebbero essere visualizzati con una temperatura troppo elevata o troppo bassa, il che potrebbe causare un pericolo in caso di contatto con gli stessi.
- u **In caso di elevate differenze di temperatura all'interno di un'immagine termica, anche temperature potrebbero essere rappresentate in un colore associato a temperature basse.** In tale caso, un contatto con la superficie può causare ustioni.
- ► È possibile eseguire corrette misurazioni della tempe**ratura solamente se il grado di emissione impostato ed il grado di emissione dell'oggetto coincidono.** Gli oggetti potrebbero essere visualizzati con una temperatura troppo elevata o troppo bassa, fatto che potrebbe causare un pericolo in caso di contatto con la superficie in questione.
- ▶ Non orientare lo strumento di misura direttamente **verso il sole, né su laser a CO₂ ad alta potenza.** Ciò potrebbe comportare danni al rilevatore.
- u **Non deporre lo strumento di misura sulla batteria.** Lo strumento può facilmente ribaltarsi. La caduta dello stesso potrebbe causare lesioni.

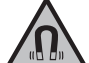

**Non portare il magnete in prossimità di impianti o altri dispositivi medicali, come ad esempio pacemaker o microinfusori.** Il magnete genera un campo che potrebbe compromettere la funzionalità di impianti o dispositivi medicali.

- ▶ Mantenere lo strumento di misura a distanza da sup**porti dati magnetici e da dispositivi sensibili ai campi magnetici.** A causa dell'azione del magnete possono verificarsi perdite irreversibili di dati.
- ▶ Lo strumento di misura è dotato di interfaccia wire**less. Tenere presenti eventuali limitazioni di funzionamento, ad es. all'interno di velivoli o di ospedali.**

# **Descrizione del prodotto e dei servizi forniti**

Aprire il risvolto di copertina con la raffigurazione dello strumento di misura e lasciarlo aperto mentre si leggono le istruzioni per l'uso

# **Utilizzo conforme**

La presente termocamera è concepita per la misurazione senza contatto di temperature superficiali.

L'immagine termica visualizzata mostra la distribuzione di temperatura nel campo visivo della termocamera, consentendo di rappresentare in colori diversi gli scostamenti di temperatura.

È quindi possibile, con un impiego corretto, esaminare senza contatto superfici ed oggetti per rilevarne differenze di temperatura o anomalie termiche, per rendere visibili componenti e/o eventuali punti critici, ad es.:

- isolamenti termici e ed altri isolamenti (ad es. individuazione di ponti termici),
- tubazioni attive dell'acqua di riscaldamento dell'acqua calda o (ad es. riscaldamento a superficie) all'interno di pavimenti o pareti,
- componenti elettrici surriscaldati (ad es. fusibili o morsetti),
- componenti di macchine difettosi o danneggiati (ad es. surriscaldamenti causati da cuscinetti a sfera difettosi).
- Lo strumento di misura non è adatto per misurare temperature di gas.

Lo strumento di misura non andrà utilizzato per scopi medici su persone.

Riguardo all'impiego in ambito veterinario, consultare l'indirizzo www.bosch-professional.com/thermal.

Lo strumento di misura è adatto per l'impiego in ambienti interni ed all'esterno.

# **Componenti illustrati**

La numerazione dei componenti si riferisce all'illustrazione dello strumento di misura che si trova sulla pagina con la rappresentazione grafica.

- **(1)** Calotta di protezione per videocamera e sensore ad infrarossi
- **(2)** Supporto pila a bottone
- **(3)** Numero di serie
- **(4)** Vite supporto pila a bottone
- **(5)** Copertura presa USB
- **(6)** Presa USB Type-C®a)
- **(7)** Tasto freccia Su
- **(8)** Tasto Funzioni di misurazione **Func**
- **(9)** Commutazione scala di temperatura automatica fissa/Tasto funzione destro
- **(10)** Tasto freccia destro
- **(11)** Tasto di accensione/spegnimento
- **(12)** Tasto freccia Giù
- **(13)** Tasto Memorizzazione
- **(14)** Tasto freccia sinistro
- **(15)** Microfono
- **(16)** Tasto Galleria/Tasto funzione sinistro
- **(17)** Display
- **(18)** Altoparlante
- **(19)** Scomparto batteria
- **(20)** Tasto di sbloccaggio della batteria
- **(21)** Batteriab)
- **(22)** Tasto Pausa/Avvio misurazione
- **(23)** Sensore ad infrarossi
- **(24)** Videocamera
- **(25)** Cavo USB Type-C®
- a) USB Type-C® e USB-C® sono marchi registrati di USB Implementers Forum.
- b) **L'accessorio illustrato o descritto non è compreso nella fornitura standard.**

# **Elementi di visualizzazione**

- **(a)** Indicazione di ora/data
- **(b)** Indicazione di temperatura media
- **(c)** Indicazione di temperatura riflessa
- **(d)** Indicazione del grado di emissione
- **(e)** Indicazione WiFi attivi/inattivo
- **(f)** Indicazione del livello di carica
- **(g)** Indicazione di temperatura superficiale massima nel campo di misurazione
- **(h)** Scala
- **(i)** Indicazione di temperatura superficiale minima nel campo di misurazione
- **(j)** Simbolo Scala di temperatura fissa
- **(k)** Indicazione di punto caldo (esemplificativa)

# **60** | Italiano

- **(l)** Reticolo con indicazione di temperatura
- **(m)** Indicazione di punto freddo (esemplificativa)

# **Dati tecnici**

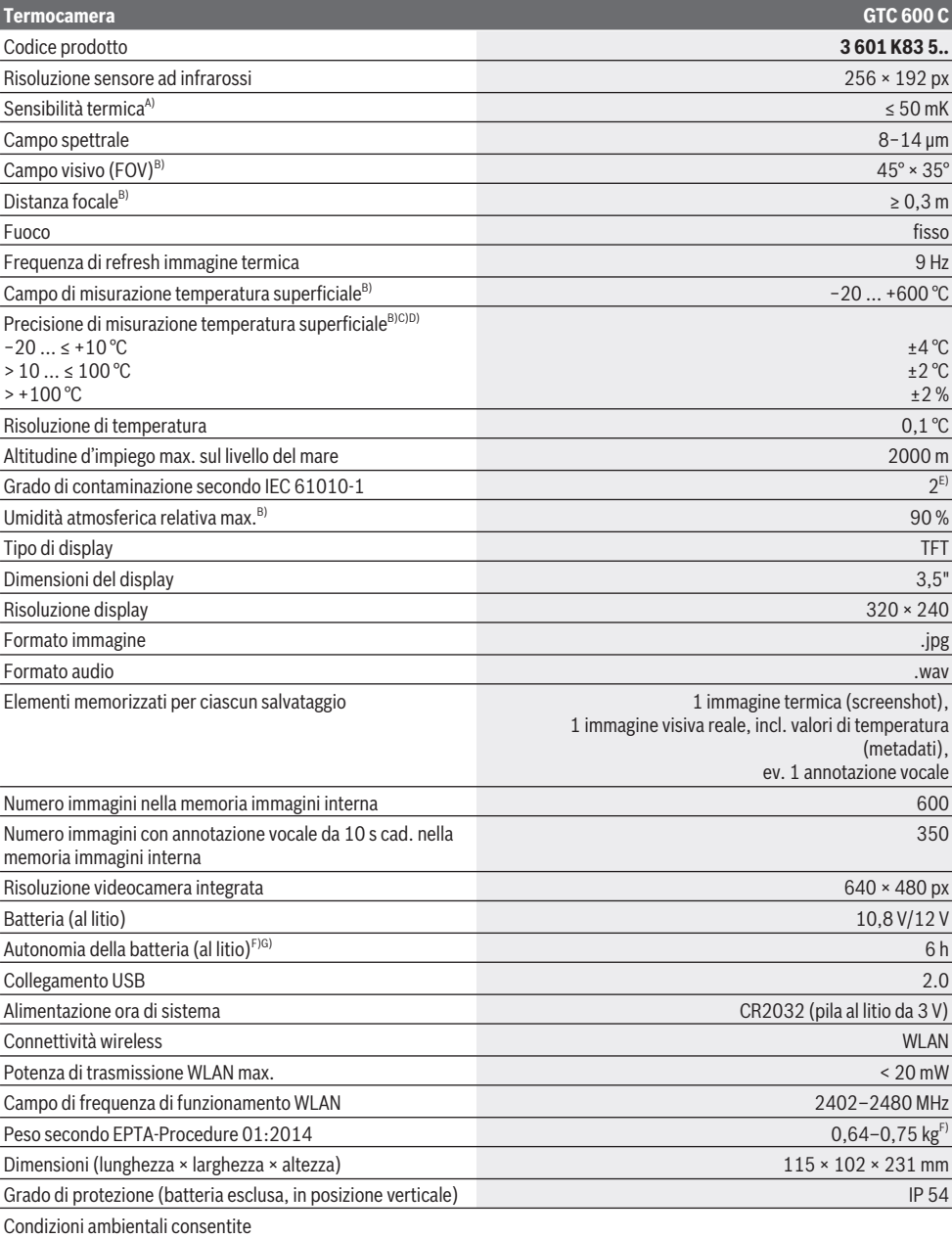

€

**(n)** Simbolo Galleria

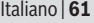

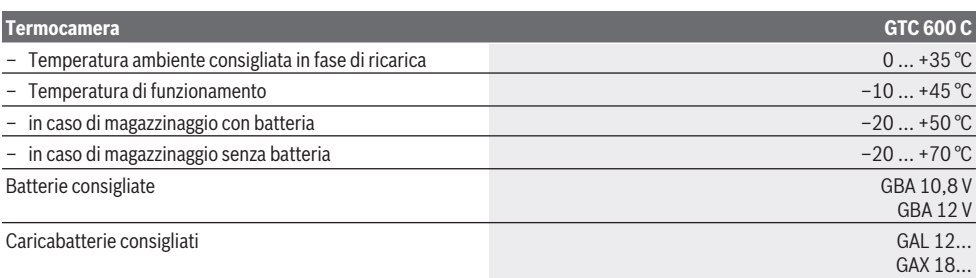

A) Secondo norma VDI 5585 (valore medio)

B) Secondo norma VDI 5585

C) Ad una temperatura ambiente di 20–23 °C e con grado di emissione > 0,999, distanza di misurazione: 0,3 m, tempo di funzionamento: > 5 min, apertura 60 mm

- D) Più eventuali scostamenti subordinati al tipo di utilizzo (ad esempio riflessione, distanza, temperatura ambiente)
- E) Presenza esclusivamente di contaminazioni non conduttive, ma che, in alcune occasioni, possono essere rese temporaneamente conduttive dalla condensa.
- F) in funzione della batteria utilizzata

G) Con una temperatura ambiente di **20–30** °C

Dati tecnici rilevati con batteria in dotazione.

Per un'identificazione univoca dello strumento di misura, fare riferimento al numero di serie **(3)** riportato sulla targhetta identificativa.

# **Montaggio**

### **Ricarica della batteria (vedere Fig. A)**

**► Utilizzare esclusivamente i caricabatterie indicati nei dati tecnici.** Soltanto questi caricabatteria sono adatti alle batterie al litio utilizzate nel vostro strumento di misura.

**Avvertenza:** L'impiego di batterie non idonee allo strumento di misura può causare malfunzionamenti o anche danni allo strumento stesso.

**Avvertenza:** La batteria viene fornita solo parzialmente carica. Per assicurare la piena potenza della batteria, caricarla completamente prima dell'impiego iniziale.

La batteria al litio può essere ricaricata in qualsiasi momento senza ridurne la durata. Un'interruzione dell'operazione di ricarica non danneggia la batteria.

Per **inserire** la batteria **(21)** carica, spingerla nell'apposito scomparto **(19)** sino a farla scattare udibilmente in sede e a portarla a filo con l'impugnatura dello strumento di misura.

Per **prelevare** la batteria **(21)**, premere i tasti di sbloccaggio **(20)** ed estrarre la batteria dal relativo scomparto **(19)**. **Durante tale operazione, non esercitare forza.**

# **Utilizzo**

- **Proteggere lo strumento di misura da liquidi e dall'esposizione diretta ai raggi solari.**
- u **Non esporre lo strumento di misura a temperature o ad oscillazioni termiche estreme.** Ad esempio, evitare di lasciarlo per lungo tempo all'interno dell'auto. In caso di forti oscillazioni di temperatura, lasciare che lo strumento di misura raggiunga la normale temperatura prima di metterlo in funzione. Temperature oppure sbalzi di tempera-

tura estremi possono pregiudicare la precisione dello strumento di misura.

- u **Accertarsi di lasciar acclimatare correttamente lo strumento di misura.** In caso di considerevoli variazioni di temperatura, il tempo di acclimatazione può durare fino a **60** min. Ciò si può ad esempio verificare quando lo strumento di misura viene riposto al freddo su un veicolo e viene quindi effettuata una misurazione in un edificio caldo.
- ► Evitare di urtare violentemente o di far cadere lo stru**mento di misura.** A seguito di forti influssi esterni o di evidenti anomalie di funzionamento, sarà necessario far controllare lo strumento di misura presso un Centro Assistenza autorizzato **Bosch**.

# **Messa in funzione**

### **Accensione/spegnimento**

Per effettuare la misurazione, aprire la calotta di protezione **(1)**. **Durante il lavoro, accertarsi che il sensore ad infrarossi non venga chiuso o coperto.**

Per **accendere** lo strumento di misura, premere il tasto di accensione/spegnimento **(11)**. Sul display **(17)** verrà visualizzata una sequenza di avvio. Dopo la sequenza di avvio, lo strumento inizierà immediatamente la misurazione e la proseguirà in modo continuo sino allo spegnimento.

**Avvertenza:** Nei primi minuti, potrà accadere che lo strumento di misura si tari automaticamente con maggiore frequenza, in quanto la temperatura del sensore e la temperatura ambiente non si saranno ancora allineate. La nuova taratura del sensore consente una misurazione precisa. Durante tale lasso di tempo, potrà accadere che l'indicazione di temperatura sia contrassegnata con **~**. Durante la taratura del sensore, l'immagine termica si bloccherà per un breve momento. In caso di forti oscillazioni della temperatura am-

### **62** | Italiano

biente, tale effetto sarà più rilevante. Pertanto, laddove possibile, lo strumento di misura andrà acceso alcuni minuti prima dell'inizio della misurazione, in modo che possa stabilizzarsi termicamente.

Per **spegnere** lo strumento di misura, premere nuovamente il tasto di accensione/spegnimento **(11)**. Lo strumento di misura memorizzerà tutte le impostazioni, dopodiché si spegnerà. Per trasportare in sicurezza lo strumento di misura, chiudere la calotta di protezione **(1)**.

Nel menu principale è possibile scegliere se e dopo quanto tempo lo strumento di misura debba spegnersi automaticamente (vedi «Menu principale», Pagina 64).

Se la batteria o lo strumento di misura si troveranno fuori dalla temperatura di funzionamento indicata nei dati tecnici, lo strumento di misura si spegnerà automaticamente, dopo un breve segnale di avviso (vedi «Errori – Cause e rimedi», Pagina 67). Lasciare che lo strumento di misura raggiunga la temperatura normale, quindi riaccenderlo.

### **Operazioni preliminari alla misurazione**

### **Regolazione del grado di emissione per misurazioni della temperatura superficiale**

Il grado di emissione di un oggetto è subordinato al materiale e alla struttura della sua superficie. Indica l'entità di radiazione termica a infrarossi emessa dall'oggetto rispetto ad un radiatore termico ideale (corpo nero, grado di emissione  $\epsilon$  = 1) ed è quindi pari a un valore compreso tra 0 e 1. Per determinare la temperatura superficiale viene misurata, in assenza di contatto, la naturale radiazione termica a infrarossi emessa dall'oggetto target. Per eseguire misurazioni corrette, il grado di emissione impostato nello strumento di misura deve essere verificato **prima di ogni misurazione** e, all'occorrenza, adeguato all'oggetto da misurare.

I gradi di emissione preimpostati nello strumento di misura fungono da valori indicativi.

È possibile selezionare uno dei gradi di emissione preimpostati, oppure digitare un valore preciso. Impostare il grado di emissione desiderato tramite il menu **<Misurazione>** → **<Grado di emissione>** (vedi «Menu principale», Pagina 64).

### u **Le misurazioni di temperatura si potranno eseguire correttamente soltanto se il grado di emissione impostato e quello dell'oggetto coincideranno.**

Quanto minore sarà il grado di emissione, tanto maggiore sarà l'influsso della temperatura riflessa sul risultato di misurazione. Pertanto, in caso di variazioni del grado di emissione, occorrerà sempre adattare la temperatura riflessa. Impostare la temperatura riflessa tramite il menu **<Misurazione>** → **<Temp. riflessa>** (vedi «Menu principale», Pagina 64).

Apparenti differenze di temperatura visualizzate dallo strumento di misura potranno essere riconducibili a temperature differenti e/o a differenti gradi di emissione. Se i gradi di emissione differiranno fortemente, le differenze di temperatura visualizzate potranno risultare molto diverse da quelle reali.

Se nel campo di misurazione saranno presenti più oggetti da misurare, in vari materiali o con strutture differenti, i valori di temperatura visualizzati saranno esatti soltanto per gli oggetti compatibili con il grado di emissione impostato. Per tutti gli altri oggetti (con altri gradi di emissione), le differenze cromatiche visualizzate si potranno utilizzare come indicazioni di relazioni termiche.

### **Avvertenze sulle condizioni di misurazione**

Eventuali superfici fortemente riflettenti, oppure lucide (ad es. piastrelle lucide o superfici metalliche non rivestite), potranno falsare fortemente, o anche pregiudicare, il risultato visualizzato. All'occorrenza, applicare sulla superficie di misurazione un nastro adesivo scuro, opaco e dalle buone caratteristiche termoconduttive. Lasciar adattare brevemente il nastro alla temperatura della superficie.

In caso di superfici riflettenti, scegliere un angolo di misurazione favorevole, affinché la radiazione termica riflessa proveniente da altri oggetti non falsi il risultato di misurazione. Ad esempio, durante misurazioni eseguite verticalmente dal lato anteriore, è possibile che il riflesso del proprio calore corporeo irradiato pregiudichi la misurazione. Nel caso di una superficie piana, potrebbero venire visualizzati i contorni e la temperatura del proprio corpo (valore riflesso), non corrispondenti alla reale temperatura della superficie misurata (valore emesso, oppure valore reale della superficie).

A causa del principio di funzionamento, non è possibile effettuare la misurazione attraverso materiali trasparenti (ad es. vetro o materie plastiche trasparenti).

I risultati di misurazione saranno tanto più precisi e affidabili quanto migliori e stabili saranno le condizioni di misurazione. In tale caso, non solo saranno rilevanti eventuali forti oscillazioni termiche nelle condizioni ambientali, ma anche eventuali forti oscillazioni nelle temperature dell'oggetto misurato potranno pregiudicare la precisione.

La misurazione di temperatura ad infrarossi viene pregiudicata dalla presenza di fumo, vapore/elevata umidità atmosferica o aria polverosa.

Avvertenze per una maggiore precisione delle misurazioni:

- Accostarsi il più possibile all'oggetto da misurare, in modo da ridurre al minimo eventuali fattori di disturbo fra sé e la superficie di misurazione.
- Prima di eseguire la misurazione, arieggiare gli ambienti interni, soprattutto se l'aria sia contaminata o con forte presenza di vapore. Dopo l'arieggiamento, attendere un certo lasso di tempo, affinché il locale si riporti alla temperatura normale.

### Italiano | **63**

### **Assegnazione delle temperature in base alla sala**

Sul lato destro del display verrà visualizzata la scala **(h)**. I valori all'estremità superiore ed inferiore si baseranno sulla temperatura massima **(g)**, oppure minima **(i)**, rilevata nell'immagine termica. Per la scala, verrà valutato il 99,9% dei pixel totali. Un determinato colore verrà assegnato ad un valore di temperatura nell'immagine in modo uniformemente distribuito (lineare).

Mediante le varie tonalità cromatiche, ciò consentirà di assegnare temperature all'interno di questi due valori limite. Ad esempio, se una data temperatura si troverà esattamente fra il valore minimo e quello massimo, alla scala verrà assegnato il campo cromatico intermedio.

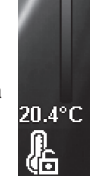

 $\overline{C}$ 33.6°C

Per determinare la temperatura di una concreta area, lo strumento di misura andrà spostato in modo che il reticolo con indicazione di temperatura **(l)** sia orientato sul punto desiderato, o sull'area desiderata. Nell'impostazione automatica, lo spettro cromatico della scala verrà sempre distribuito linearmente (ossia, uniformemente) sull'intero campo di misurazione, all'interno della temperatura massima o minima.

Lo strumento di misura visualizzerà tutte le temperature misurate nel campo di misurazione in rapporto reciproco. Se all'interno di un'area, ad esempio in una rappresentazione cromatica, il calore verrà visualizzato nella tavolozza colori con un colore bluastro, ciò, indicherà che le aree bluastre apparterranno alle temperature misurate più basse nell'attuale campo di misurazione. Tali aree, tuttavia, potranno trovarsi in un campo di temperatura che, in alcuni casi, potrebbe causare lesioni. Pertanto, prestare sempre attenzione alle temperature visualizzate sulla scala, o direttamente sul reticolo.

# **Funzioni**

### **Adattamento della rappresentazione cromatica**

In alcune situazioni di misurazione, l'utilizzo di diverse tavolozze colori potrà agevolare l'analisi dell'immagine termica e consentirà di rappresentare meglio sul display alcuni oggetti o alcune condizioni. Ciò non influirà sulle temperature misurate: varierà soltanto la rappresentazione dei valori di temperatura.

Per cambiare tavolozza colori, restare in modalità Misurazione e premere i tasti freccia destro **(10)** o sinistro **(14)**.

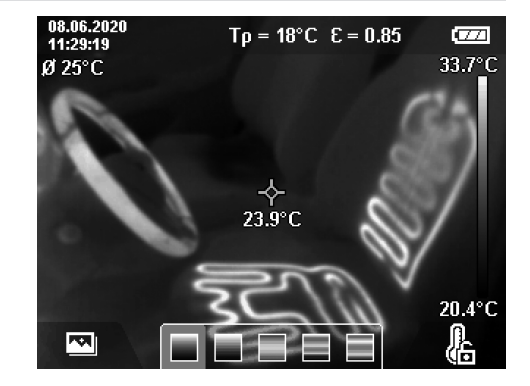

### **Sovrapposizione di immagine termica e reale**

Per un migliore orientamento (= assegnazione dell'immagine termica visualizzata), se i campi di temperatura saranno compensati, si potrà inoltre inserire un'immagine visiva reale.

**Avvertenza:** La sovrapposizione di immagine reale e termica sarà esatta ad una distanza di 0,55 m. A causa del principio di funzionamento, a distanze diverse dall'oggetto da misurare si creerà uno sfalsamento fra immagine reale e termica. Tale sfalsamento si potrà tuttavia compensare mediante il GTC Transfer Software.

Lo strumento di misura offre le seguenti possibilità:

– **Immagine 100% infrarossi**

Verrà visualizzata esclusivamente l'immagine termica.

– **Immagine nell'immagine**

L'immagine termica visualizzata verrà ritagliata e l'area circostante verrà visualizzata come immagine reale. Tale impostazione migliora l'assegnazione nello spazio del campo di misurazione.

– **Trasparenza**

L'immagine termica visualizzata verrà sovrapposta in trasparenza all'immagine reale. Ciò consentirà un migliore rilevamento di oggetti.

Premendo i tasti freccia Su **(7)** oppure Giù **(12)**, è possibile selezionare l'impostazione.

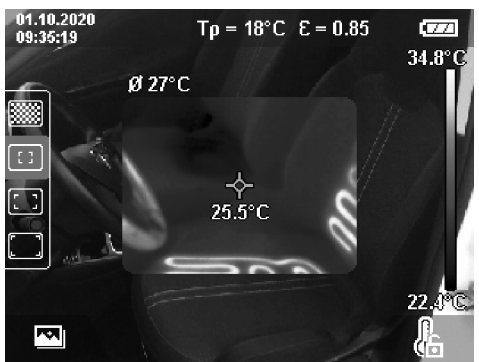

### **64** | Italiano

### **Scala fissa**

L'adattamento della distribuzione cromatica nell'immagine termica avverrà automaticamente; tuttavia, premendo il tasto funzione destro **(9)**, la scala potrà essere resa fissa. Ciò consentirà di confrontare immagini termiche acquisite in differenti condizioni di temperatura acquisite (ad es. qualora occorra verificare la presenza di ponti termici all'interno di più ambienti), o anche di nascondere un oggetto estremamente freddo o estremamente caldo all'interno dell'immagine termica, che altrimenti la distorcerebbe (ad es. corpo radiante indicato come oggetto ad alta temperatura, in caso di ricerca di ponti termici).

Per ricommutare automaticamente la scala, premere nuovamente il tasto funzione destro **(9)**. Ora, le temperature si comporteranno nuovamente in modo dinamico, adattandosi ai valori minimi e massimi misurati.

### **Funzioni di misurazione**

Per richiamare ulteriori funzioni utili in fase di visualizzazione, premere il tasto **Func (8)**. Per selezionare una funzione, portarsi nelle opzioni visualizzate, mediante i tasti freccia sinistro **(14)** o destro **(10)**. Selezionare una funzione e premere nuovamente il tasto **Func (8)**.

Sono disponibili le seguenti funzioni di misurazione:

– **<Automatico>**

La distribuzione cromatica nell'immagine termica avverrà automaticamente.

– **<Rilevatore caldo>**

In questa funzione di misurazione verranno visualizzate come immagine termica soltanto le temperature maggiori nel campo di misurazione. L'area all'esterno di tali temperature maggiori verrà visualizzata come immagine reale, in livelli di grigio. La rappresentazione in livelli di grigio impedisce che oggetti colorati vengano erroneamente associati a determinate temperature (ad es. cavo rosso in un armadio elettrico, in caso di ricerca di elementi surriscaldati). Per adattare la scala, utilizzare i tasti freccia Su **(7)** o Giù **(12)**. In tale modo, il campo di temperatura visualizzato verrà esteso o ridotto come immagine termica. Lo strumento di misura continuerà a misurare assieme temperature minima e massima e le visualizzerà alle estremità della scala **(h)**.

### – **<Rilevatore freddo>**

In questa funzione di misurazione verranno visualizzate come immagine termica soltanto le temperature minori nel campo di misurazione. L'area all'esterno di tali temperature minori verrà visualizzata come immagine reale in livelli di grigio, in modo da non associare erroneamente oggetti colorati con determinate temperature (ad es. telaio di finestra blu, in caso di ricerca di isolamenti difettosi). Per adattare la scala, utilizzare i tasti freccia Su **(7)** o Giù **(12)**. In tale modo, il campo di temperatura visualizzato verrà esteso o ridotto come immagine termica. Lo strumento di misura continuerà a misurare assieme temperature minima e massima e le visualizzerà alle estremità della scala **(h)**.

#### – **<Manuale>**

Qualora nell'immagine termica vengano misurate temperature molto diverse (ad es. corpo radiante indicato come oggetto ad alta temperatura, in caso di esame di ponti termici), i colori disponibili si distribuiranno su un elevato numero di valori di temperatura nell'area fra temperatura massima e minima. In tale caso, lievi differenze di temperature potrebbero non essere più visualizzate. Per ottenere una rappresentazione dettagliata del campo di temperatura da esaminare, procedere nel seguente modo: una volta passati in modalità **<Manuale>**, sarà possibile impostare la temperatura massima o minima. Si potrà così stabilire il campo di temperatura rilevante per i propri scopi e al cui interno si potranno rilevare anche lievi differenze. L'impostazione **<Resetta scala>** adatterà di nuovo automaticamente la scala ai valori misurati nel campo visivo del sensore ad infrarossi.

### **Menu principale**

Per accedere al menu principale, premere dapprima il tasto **Func (8)**, per richiamare le funzioni di misurazione. Premere ora il tasto funzione destro **(9)**.

– **<Misurazione>**

▪ **<Grado di emissione> (d)**

Per alcuni dei materiali più frequenti, è possibile selezionare gradi di emissione già memorizzati. Per agevolare la ricerca, i valori sono visualizzati in gruppi, all'interno del catalogo dei gradi di emissione. Selezionare dapprima, alla voce di menu **<Materiale>**, la categoria appropriata, quindi il materiale appropriato. Il grado di emissione corrispondente verrà visualizzato nella riga sottostante. Se sarà noto l'esatto grado di emissione dell'oggetto da misurare, lo si potrà impostare anche come valore numerico, alla voce di menu **<Grado di emissione>**.

Qualora vengano misurati frequentemente gli stessi materiali, è possibile memorizzare come Preferiti cinque gradi di emissione, che potranno essere poi richiamati mediante la barra superiore (numerati da 1 a 5).

▪ **<Temp. riflessa> (c)**

L'impostazione di questo parametro può migliorare il risultato di misurazione, soprattutto in caso di materiali a basso grado di emissione (= riflessione elevata). In alcune situazioni (in particolare in ambienti interni), la temperatura riflessa corrisponde alla temperatura ambiente. Qualora oggetti con temperature molto diverse in prossimità di oggetti fortemente riflettenti possano influire sulla misurazione, tale valore andrà adattato.

- **<Display>**
	- **<Punto centrale> (l)**

Il punto verrà visualizzato al centro dell'immagine termica e indicherà il valore di temperatura misurato in tale posizione.

▪ **<Punto caldo> (k): <Acceso>/<Spento>** Il punto più caldo (= pixel di misurazione) verrà contrassegnato nell'immagine termica con reticolo di colore rosso. Ciò agevolerà la ricerca di eventuali punti critici (ad es. contatto allentato all'interno di un armadio

elettrico). Per una misurazione il più accurata possibile, mettere a fuoco l'oggetto da misurare al centro del display (85 × 64 px). In tale modo, il corrispondente valore di temperatura di tale oggetto da misurare verrà anch'esso visualizzato.

### ▪ **<Punto freddo> (m): <Acceso>/<Spento>**

- Il punto più freddo (= pixel di misurazione) verrà contrassegnato nell'immagine termica con reticolo di colore blu. Ciò agevolerà la ricerca di eventuali punti critici (ad es. punto anermetico all'interno di una finestra). Per una misurazione il più accurata possibile, mettere a fuoco l'oggetto da misurare al centro del display  $(85 \times 64 \text{ px})$ .
- **<Scala colori> (h): <Acceso>/<Spento>**
- **<Temperatura media> (b): <Acceso>/<Spento>** La temperatura media **(b)** verrà visualizzata in alto a sinistra nell'immagine termica (temperatura media di tutti i valori misurati nell'immagine termica). Ciò potrà rendere più agevole determinare la temperatura riflessa.
- **<WiFi> (e): <Acceso>/<Spento>**

(vedi «Trasferimento dati», Pagina 66)

– **<Strumento>**

# ▪ **<Lingua>**

In questa voce di menu è possibile selezionare la lingua utilizzata nel display.

### ▪ **<Ora e data> (a)**

Per modificare ora e data nello strumento di misura, richiamare il sottomenu **<Ora e data>**. In tale sottomenu, oltre ad impostare ora e data, se ne potranno modificare i formati. Per abbandonare il sottomenu **<Ora>** e **<Data>**, premere il tasto funzione destro **(9)** per memorizzare le impostazioni, oppure il tasto funzione sinistro **(16)**, per annullare le modifiche.

### ▪ **<Spegnimento>**

In questa voce di menu è possibile selezionare l'intervallo temporale dopo il quale lo strumento di misura dovrà spegnersi automaticamente, qualora non venga premuto alcun tasto. È anche possibile disattivare lo spegnimento automatico, selezionando l'impostazione **<Mai>**.

### ▪ **<Canale WiFi>**

In questa voce di menu è possibile impostare un altro canale WiFi.

▪ **<Alta qualità audio>**

In questa voce di menu è possibile adattare la qualità del file audio registrato tramite annotazione vocale. Nota bene: un'elevata qualità audio richiederà maggiore spazio di memoria.

### ▪ **<Informazioni>**

In questa voce di menu è possibile richiamare informazioni sullo strumento di misura. Qui, inoltre, sono riportati il numero di serie dello strumento di misura e la versione del software installato.

### ▪ **<Reset di fabbrica>**

In questa voce di menu è possibile resettare lo strumento di misura sulle impostazioni predefinite e cancellare definitivamente tutti i dati. In alcuni casi, tale operazione potrà richiedere diversi minuti. Premere il tasto freccia destro **(10)** per l'opzione **<Più>**, per accedere al sottomenu. Premere quindi il tasto funzione destro **(9)** per cancellare tutti i file, oppure il tasto funzione sinistro **(16)** per interrompere la procedura.

Per abbandonare qualsiasi menu e tornare alla schermata di visualizzazione standard, è anche possibile premere il tasto Misurazione **(22)**.

# **Documentazione di risultati di misurazione**

### **Memorizzazione di risultati di misurazione**

Subito dopo l'accensione, lo strumento inizierà la misurazione e la proseguirà in modo continuo sino allo spegnimento. Per memorizzare un'immagine, orientare la videocamera sull'oggetto da misurare desiderato e premere il tasto Memorizzazione **(13)**. L'immagine verrà archiviata nella memoria interna dello strumento di misura. In alternativa, premere il tasto misurazione **(22)** (Pausa). La misurazione verrà bloccata e visualizzata sul display. Ciò consentirà di osservare più accuratamente l'immagine e di adattarla successivamente (ad es. alla tavolozza colori). Se non si desidera memorizzare l'immagine bloccata, riavviare la modalità Misurazione, mediante il relativo tasto **(22)**. Se si desidera archiviare l'immagine nella memoria interna dello strumento di misura, premere il tasto Memorizzazione **(13)**.

### **Registrazione di un'annotazione vocale**

Per memorizzare condizioni ambientali o ulteriori informazioni sull'immagine termica, si potrà registrare un'annotazione vocale. Essa verrà memorizzata assieme all'immagine termica e visiva e si potrà successivamente trasferire.

La registrazione di un'annotazione vocale è consigliabile per garantire una migliore documentazione.

La registrazione dell'annotazione vocale avverrà nella Galleria. Procedere nel seguente modo:

- Premere il tasto funzione sinistro **(16)** per accedere alla Galleria.
- Premere il tasto **Func (8)**. La registrazione avrà inizio. Registrare tutte le informazioni del caso.
- Per **terminare** la registrazione, premere nuovamente il tasto **Func (8)**, oppure il tasto funzione destro **(9)**.
- Per **interrompere** la registrazione, premere il tasto funzione sinistro **(16)**. Dopo la registrazione, sarà possibile ascoltare l'annotazione vocale.
- Per **ascoltare** la registrazione, premere nuovamente il tasto **Func (8)**. La registrazione verrà riprodotta.
	- Per **mettere in pausa** la riproduzione, premere il tasto funzione destro **(9)**. Per riprendere a riprodurre la registrazione in pausa, premere nuovamente il tasto funzione destro **(9)**.
	- Per **arrestare** la riproduzione, premere il tasto funzione sinistro **(16)**.

Per registrare una nuova annotazione vocale, cancellare l'annotazione vocale attuale, dopodiché avviare la nuova registrazione.

### **66** | Italiano

Per la registrazione, tenere presente quanto segue:

- Il microfono **(15)** si trova dietro al tastierino, accanto al simbolo del microfono. Parlare in direzione del microfono.
- La durata massima della registrazione è di 30 secondi.

#### **Richiamo di immagini memorizzate**

Per richiamare immagini termiche memorizzate, procedere nel seguente modo:

- Premere il tasto funzione sinistro **(16)**. Sul display comparirà ora la foto memorizzata per ultima.
- Per scorrere le immagini termiche memorizzate, premere i tasti freccia destro **(10)** o sinistro **(14)**.

Oltre all'immagine termica, sarà stata memorizzata anche l'immagine visiva. Per richiamare quest'ultima, premere il tasto freccia Giù **(12)**.

Premendo il tasto freccia Su **(7)**, l'immagine termica acquisita si potrà visualizzare anche a pieno schermo. Nella visualizzazione a pieno schermo, la barra d'intestazione scomparirà dopo 3 secondi, per consentire di osservare tutti i dettagli dell'immagine termica.

Mediante i tasti freccia Su **(7)** o Giù **(12)** si potranno scorrere le varie visualizzazioni.

### **Cancellazione di immagini ed annotazioni vocali memorizzate**

Per cancellare singole immagini termiche, oppure per cancellarle tutte, passare alla visualizzazione Galleria:

- Premere il tasto funzione destro **(9)**, sotto al simbolo del cestino. Si aprirà un sottomenu. Qui si potrà scegliere se cancellare soltanto una specifica immagine, soltanto la relativa annotazione vocale (qualora ne sia stata registrata una) o tutte le immagini. Se si desidera cancellare soltanto una specifica immagine o la relativa annotazione vocale, confermare la procedura mediante il tasto **Func (8)**.
- Se si desidera cancellare tutte le immagini, premere il tasto **Func (8)**, oppure il tasto funzione destro **(9)** e confermare la procedura mediante il tasto funzione destro **(9)**; oppure, interrompere la procedura di cancellazione, premendo il tasto funzione sinistro **(16)**.

Alcuni frammenti di dati delle immagini restano nella memoria e potrebbero essere ricostruiti. Per cancellare definitivamente, selezionare nel menu principale **<Strumento>** → **<Reset di fabbrica>**.

### **Trasferimento dati**

### **Trasferimento dati mediante interfaccia USB**

Aprire la copertura della presa USB Type-C® **(5)**. Collegare al computer la presa USB Type-C® **(6)** dello strumento di misura, tramite il cavo USB Type-C® **(25)** fornito in dotazione. Accendere quindi lo strumento di misura con il tasto di accensione/spegnimento **(11)**.

Aprire "Esplora file" nel computer e selezionare il drive **GTC 600 C**. I file memorizzati possono essere copiati dalla memoria interna dello strumento di misura, spostati sul computer oppure cancellati.

Non appena il processo desiderato è stato completato, scollegare il drive dal computer e spegnere nuovamente lo strumento di misura mediante il tasto di accensione/ spegnimento **(11)**.

**Attenzione:** scollegare sempre il drive dapprima dal proprio sistema operativo (rimozione sicura hardware), poiché in caso contrario la memoria interna dello strumento di misura potrebbe essere danneggiata.

Rimuovere il cavo USB Type-C® **durante** la misurazione e richiudere la copertura **(5)**.

Tenere la copertura dell'interfaccia USB sempre chiusa, affinché polvere o spruzzi d'acqua non possano penetrare all'interno della carcassa dello strumento.

**Avvertenza:** collegare lo strumento di misura via USB esclusivamente a un computer. Un eventuale collegamento ad altri dispositivi potrebbe danneggiare lo strumento di misura.

**Avvertenza:** L'interfaccia USB Type-C® è preposta esclusivamente al trasferimento dati. Tale interfaccia, pertanto, non consente di ricaricare pile o batterie.

### **Rielaborazione delle immagini termiche**

Le immagini termiche memorizzate possono essere rielaborate nel computer, con un sistema operativo Windows. A tale scopo, scaricare il GTC Transfer Software dalla pagina di prodotto dello strumento di misura, all'indirizzo www.bosch-professional.com/thermal.

# **Trasferimento dati tramite WLAN**

Lo strumento di misura è dotato di un'interfaccia WiFi, che consente il trasferimento wireless delle immagini memorizzate dallo strumento di misura verso un dispositivo mobile. Per l'utilizzo, vengono fornite speciali applicazioni (app) Bosch. Tali app sono scaricabili dai relativi Store, in base al tipo di dispositivo:

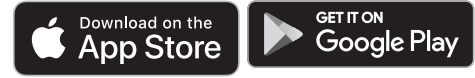

Le applicazioni Bosch consentono (oltre al trasferimento dati wireless delle immagini) una maggiore gamma di funzionalità e agevolano la rielaborazione e l'inoltro dei dati di misurazione (ad es. via e-mail). Per informazioni sui requisiti di sistema necessari per una connessione WiFi, consultare la pagina internet Bosch all'indirizzo

www.bosch-professional.com/thermal.

Per attivare/disattivare la connessione WiFi nello strumento di misura, richiamare il menu principale, portarsi mediante i tasti nella selezione **<WiFi>** ed attivare/disattivare la selezione stessa. A WiFi attivo, sul display comparirà la visualizzazione **(e)**. Accertarsi che l'interfaccia WiFi del dispositivo mobile sia attiva.

Dopo l'avvio dell'applicazione Bosch (a moduli WiFi attivi), sarà possibile stabilire la connessione fra dispositivo mobile e strumento di misura. A tale scopo, seguire le indicazioni dell'applicazione (app).

# **Errori – Cause e rimedi**

In caso di anomalia, lo strumento di misura eseguirà un riavvio, dopodiché sarà nuovamente utilizzabile. In caso contrario, la panoramica qui di seguito sarà d'aiuto, qualora vi siano segnalazioni di errore persistenti.

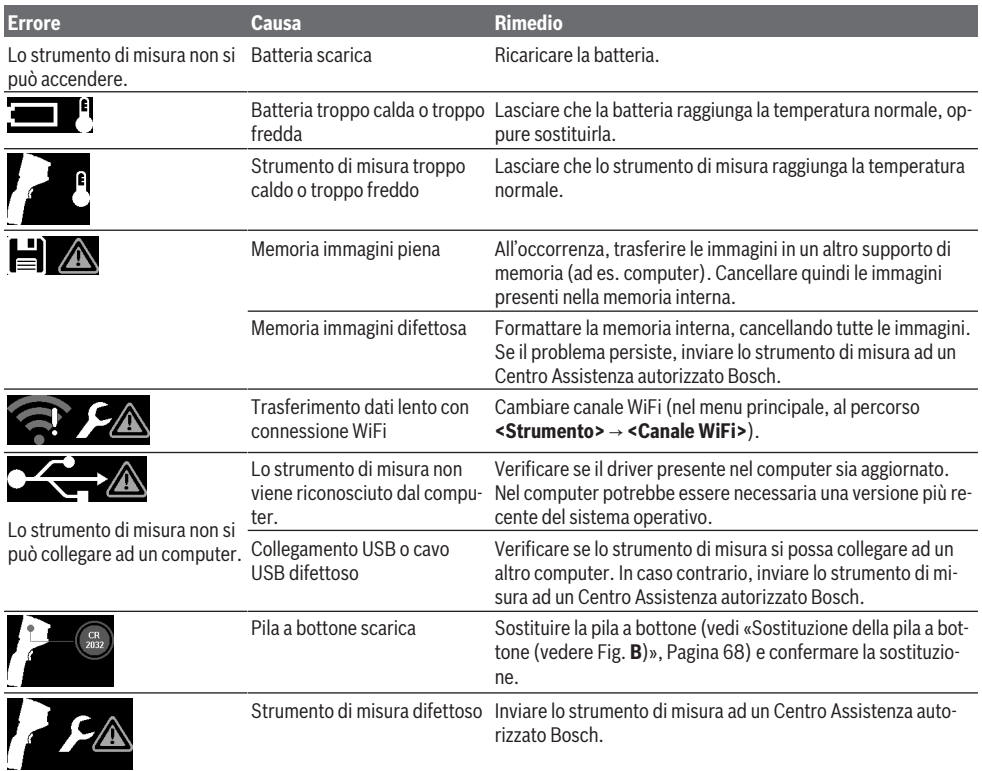

# **Spiegazioni delle definizioni**

Per ulteriori informazioni, consultare l'indirizzo www.bosch-professional.com/thermal.

# **Radiazione termica a infrarossi**

La radiazione termica ad infrarossi è una radiazione elettromagnetica propagata da qualsiasi corpo a temperatura superiore a 0 Kelvin (−273 °C). La quantità di radiazioni dipende dalla temperatura e dal grado di emissione del corpo stesso.

#### **Grado di emissione**

Il grado di emissione di un oggetto è subordinato al materiale e alla struttura della sua superficie. Tale valore indica l'entità di radiazione termica ad infrarossi emessa dall'oggetto rispetto ad un corpo radiante ideale (corpo nero, grado di emissione  $\epsilon = 1$ ) ed è quindi pari ad un valore compreso fra 0 e 1.

### **Ponte termico**

Viene definito ponte termico un punto nella parete esterna di un edificio in cui, a causa della costruzione, si verifica localmente un'elevata dispersione di calore.

I ponti termici possono comportare un maggiore rischio di muffe.

### **Temperatura riflessa/Capacità di riflessione di un oggetto**

La temperatura riflessa consiste nell'irraggiamento termico che non proviene dall'oggetto stesso. In funzione della struttura e del materiale le radiazioni ambientali si riflettono nell'oggetto da misurare e alterano pertanto il risultato effettivo della misurazione.

### **Distanza dall'oggetto**

La distanza fra l'oggetto da misurare e lo strumento di misura influisce sulle dimensioni di superficie rilevata per ciascun pixel. Aumentando la distanza dall'oggetto, si potranno rilevare oggetti via via più grandi.

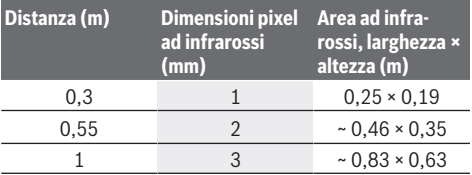

### **68** | Nederlands

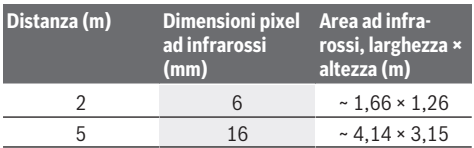

# **Manutenzione ed assistenza**

### **Manutenzione e pulizia**

Conservare e trasportare lo strumento di misura esclusivamente in un contenitore idoneo, quale ad es. la confezione originale.

Mantenere lo strumento di misura sempre pulito. Un sensore ad infrarossi **(23)** contaminato può pregiudicare la precisione di misurazione.

Durante la pulizia non deve penetrare alcun liquido nello strumento di misura.

Non tentare di rimuovere con oggetti acuminati lo sporco dal sensore ad infrarossi **(23)**, dalla videocamera **(24)**,

dall'altoparlante **(18)** o dal microfono **(15)**. Non tergere il sensore ad infrarossi e la videocamera (pericolo di graffi). Se si desidera eseguire una nuova calibratura dello strumen-

to di misura, rivolgersi ad un Centro Assistenza Bosch autorizzato.

Qualora occorra farlo riparare, inviare lo strumento di misura nel suo imballo originale.

Lo strumento di misura non contiene parti che l'utilizzatore possa sottoporre a manutenzione. L'apertura dell'involucro dell'alloggiamento può danneggiare lo strumento di misura in modo irreparabile.

### **Sostituzione della pila a bottone (vedere Fig. B)**

Svitare la vite **(4)** del supporto pila a bottone. Estrarre il supporto pila a bottone **(2)** dallo strumento di misura, utilizzando un attrezzo ausiliario (ad es. un cacciavite a testa piatta). Sostituire la pila a bottone. Dopo l'inserimento, serrare nuovamente la vite **(4)** del supporto pila a bottone.

### **Servizio di assistenza e consulenza tecnica**

Il servizio di assistenza risponde alle Vostre domande relative alla riparazione e alla manutenzione del Vostro prodotto nonché concernenti i pezzi di ricambio. Disegni in vista esplosa e informazioni relative ai pezzi di ricambio sono consultabili anche sul sito **www.bosch-pt.com**

Il team di consulenza tecnica Bosch sarà lieto di rispondere alle Vostre domande in merito ai nostri prodotti e accessori. In caso di richieste o di ordinazione di pezzi di ricambio, comunicare sempre il codice prodotto a 10 cifre riportato sulla targhetta di fabbricazione dell'elettroutensile.

### **Italia**

Tel.: (02) 3696 2314 E-Mail: [pt.hotlinebosch@it.bosch.com](mailto:pt.hotlinebosch@it.bosch.com)

**Per ulteriori indirizzi del servizio assistenza consultare:**

[www.bosch-pt.com/serviceaddresses](http://www.bosch-pt.com/serviceaddresses)

# **Trasporto**

Le batterie al litio contenute sono soggette ai requisiti di legge relativi a merci pericolose. Le batterie possono essere trasportate su strada tramite l'utente senza ulteriori precauzioni.

In caso di spedizione tramite terzi (ad es. per via aerea o tramite spedizioniere), andranno rispettati specifici requisiti relativi d'imballaggio e contrassegnatura. In tale caso, per la preparazione dell'articolo da spedire, andrà consultato uno specialista in merci pericolose.

Inviare le batterie soltanto se la relativa carcassa non è danneggiata. Coprire con nastro adesivo i contatti scoperti ed imballare la batteria in modo che non possa spostarsi nell'imballaggio. Andranno altresì rispettate eventuali ulteriori norme nazionali complementari.

### **Smaltimento**

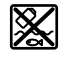

Strumenti di misura, batterie/pile, accessori e confezioni dovranno essere smaltiti/riciclati nel rispetto dell'ambiente.

Non gettare gli strumenti di misura, né le batterie o le pile, nei rifiuti domestici.

### **Solo per i Paesi UE:**

Conformemente alla direttiva europea 2012/19/UE, gli strumenti di misura non più utilizzabili e, in base alla direttiva europea 2006/66/CE, le batterie/le pile difettose o esauste, andranno raccolti separatamente ed avviati ad un riutilizzo rispettoso dell'ambiente.

#### **Batterie/pile:**

### **Per le batterie al litio:**

Attenersi alle avvertenze riportate al paragrafo «Trasporto» (vedi «Trasporto», Pagina 68).

# **Nederlands**

# **Veiligheidsaanwijzingen**

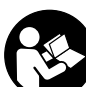

**Alle aanwijzingen moeten gelezen en in acht genomen worden. Wanneer het meetgereedschap niet volgens de beschikbare aanwijzingen gebruikt wordt, kunnen de geïnte-**

**greerde veiligheidsvoorzieningen in het meetgereedschap belemmerd worden. BEWAAR DEZE AANWIJZIN-GEN ZORGVULDIG.**

- $\blacktriangleright$  Laat het meetgereedschap alleen repareren door ge**kwalificeerd geschoold personeel en alleen met originele vervangingsonderdelen.** Daarmee wordt gewaarborgd dat de veiligheid van het meetgereedschap in stand blijft.
- ▶ Werk met het meetgereedschap niet in een omgeving **waar ontploffingsgevaar heerst en zich brandbare**

**vloeistoffen, brandbare gassen of brandbaar stof bevinden.** In het meetgereedschap kunnen vonken ontstaan die het stof of de dampen tot ontsteking brengen.

- ▶ Open de accu niet. Er bestaat gevaar voor kortsluiting.
- ▶ Bij beschadiging en verkeerd gebruik van de accu kun**nen er dampen vrijkomen. De accu kan branden of exploderen.** Zorg voor de aanvoer van frisse lucht en zoek bij klachten een arts op. De dampen kunnen de luchtwegen irriteren.
- **Bij verkeerd gebruik of een beschadigde accu kan brandbare vloeistof uit de accu lekken. Voorkom contact daarmee. Spoel bij onvoorzien contact met water af. Wanneer de vloeistof in de ogen komt, dient u bovendien een arts te raadplegen.** Gelekte accuvloeistof kan tot huidirritaties of verbrandingen leiden.
- $\triangleright$  Door spitse voorwerpen, zoals bijv. spijkers of schroe**vendraaiers, of door krachtinwerking van buitenaf kan de accu beschadigd worden.** Er kan een interne kortsluiting ontstaan en de accu doen branden, roken, exploderen of oververhitten.
- $\blacktriangleright$  Houd de niet-gebruikte accu uit de buurt van paper**clips, munten, sleutels, spijkers, schroeven of andere kleine metalen voorwerpen die overbrugging van de contacten zouden kunnen veroorzaken.** Kortsluiting tussen de accucontacten kan brandwonden of brand tot gevolg hebben.
- ▶ Gebruik de accu alleen in producten van de fabrikant. Alleen zo wordt de accu tegen gevaarlijke overbelasting beschermd.
- u **Laad de accu's alleen op met oplaadapparaten die door de fabrikant aangeraden worden.** Door een oplaadapparaat dat voor een bepaald type accu geschikt is, bestaat bij gebruik met andere accu's brandgevaar.

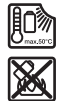

**Bescherm de accu tegen hitte, bijvoorbeeld ook tegen voortdurend zonlicht, vuur, vuil, water en vocht.** Er bestaat gevaar voor explosie en kortsluiting.

Slik knoopcellen nooit in. Inslikken van de knoopcel kan binnen 2 uur leiden tot ernstig inwendig letsel en overlijden.

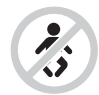

**Zorg ervoor dat de knoopcel niet in de handen van kinderen komt.** Wanneer het vermoeden bestaat dat de knoopcel ingeslikt of in een andere lichaamsopening ingebracht werd, bezoek dan onmiddellijk een arts.

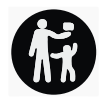

- ► Let er bij het wisselen van de batterij op dat dit vak**kundig gebeurt.** Er bestaat explosiegevaar.
- **EXECUTE:** Gebruik uitsluitend de in deze gebruiksaanwijzing ver**melde knoopcellen.** Gebruik geen andere knoopcellen of een andere energievoorziening.
- **Probeer niet de knoopcel weer op te laden en sluit de knoopcel niet kort.** De knoopcel kan gaan lekken, exploderen, branden en personen verwonden.
- ▶ Ontladen knoopcellen moeten op correcte wijze ver**wijderd en afgevoerd worden.** Ontladen knoopcellen kunnen gaan lekken en daardoor het product beschadigen of personen verwonden.
- ▶ Verhit de knoopcel niet en gooi deze niet in het vuur. De knoopcel kan gaan lekken, exploderen, branden en personen verwonden.
- **► Beschadig de knoopcel niet en haal de knoopcel niet uit elkaar.** De knoopcel kan gaan lekken, exploderen, branden en personen verwonden.
- **Breng een beschadigde knoopcel niet in contact met water.** Uitstromend lithium kan met water waterstof produceren en zo leiden tot brand, een explosie of verwonding van personen.
- **Bescherm het meetgereedschap, vooral de gedeeltes van infraroodlens, luidspreker en microfoon tegen vocht, sneeuw, stof en vuil. De ontvangstlens zou kunnen beslaan of vuil zijn en zo meetresultaten kunnen vervalsen.** Verkeerde toestelinstellingen evenals andere atmosferische invloedsfactoren kunnen tot foute metingen leiden. Objecten zouden met een te hoge of te lage temperatuur kunnen worden weergegeven, wat mogelijk tot een gevaar bij aanraking kan leiden.
- ► Hoge temperatuurverschillen in een warmtebeeld **kunnen ertoe leiden dat zelfs hoge temperaturen in een kleur worden weergegeven die met lage temperaturen wordt geassocieerd.** Een contact met een dergelijk oppervlak kan resulteren in verbrandingen.
- ▶ Correcte temperatuurmetingen zijn alleen mogelijk, **wanneer de ingestelde emissiegraad en de emissiegraad van het object overeenstemmen.** Objecten zouden met een te hoge of te lage temperatuur kunnen worden weergegeven, wat mogelijk tot een gevaar bij aanrakingen kan leiden.
- ▶ Richt uw meetgereedschap niet direct in de zon of op **krachtige CO₂-lasers.** Dit kan resulteren in beschadiging van de detector.
- u **Zet het meetgereedschap niet op de accu neer.** Het kan gemakkelijk omvallen. Door de val kan er letsel ontstaan.

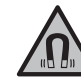

**Houd de magneet uit de buurt van implantaten en andere medische apparaten, zoals pacemakers en insulinepompen.** Door de magneet wordt een veld opgewekt dat de werking van implantaten en medische apparaten kan verstoren.

- ▶ Houd het meetgereedschap uit de buurt van magneti**sche gegevensdragers en magnetisch gevoelige apparatuur.** Door de werking van de magneten kan onherroepelijk gegevensverlies optreden.
- ▶ Het meetgereedschap is met een radio-interface uit**gerust. Lokale gebruiksbeperkingen, bijv. in vliegtui-**

### **70** | Nederlands

**gen of ziekenhuizen, moeten in acht genomen worden.**

# **Beschrijving van product en werking**

Vouw de uitvouwbare pagina met de afbeelding van het meetgereedschap open en laat deze pagina opengevouwen terwijl u de gebruiksaanwijzing leest

### **Beoogd gebruik**

Deze warmtebeeldcamera is bestemd voor de contactloze meting van oppervlaktetemperaturen.

Het weergegeven warmtebeeld toont de temperatuurverdeling van het gezichtsveld van de warmtebeeldcamera en daardoor is het mogelijk om temperatuurafwijkingen in kleur gedifferentieerd weer te geven.

Zo kunnen bij een vakkundig gebruik oppervlakken en objecten contactloos worden onderzocht op temperatuurverschillen of opvallend temperatuurgedrag om bouwelementen en/ of eventuele zwakke punten zichtbaar te maken, o.a.:

- isolaties (bijv. opsporen van koudebruggen)
- actieve cv- en warmwaterleidingen (bijv. vloerverwarming) in vloeren en muren
- oververhitte elektrische componenten (bijv. zekeringen of klemmen)
- defecte of beschadigde machinedelen (bijv. oververhitting door defecte kogellagers).

Het meetgereedschap is niet geschikt voor de temperatuurmeting van gassen.

Het meetgereedschap mag niet voor medische doeleinden bij mensen worden gebruikt.

Win m.b.t. medische toepassing bij dieren informatie in op www.bosch-professional.com/thermal.

Het meetgereedschap is geschikt voor gebruik binnenshuis en buitenshuis.

# **Afgebeelde componenten**

De componenten zijn genummerd zoals op de afbeelding van het meetgereedschap op de pagina met afbeeldingen.

- **(1)** Beschermkap voor visuele camera en infraroodsensor
- **(2)** Knoopcelhouder
- **(3)** Serienummer
- **(4)** Schroef knoopcelhouder
- **(5)** Afdekking USB-bus
- **(6)** USB Type-C®-busa)
- **(7)** Pijltoets omhoog
- **(8)** Toets meetfuncties **Func**
- **(9)** Wissel temperatuurverdeelschaal automatisch vast/functietoets rechts
- **(10)** Pijltoets rechts
- **(11)** Aan/uit-toets
- **(12)** Pijltoets omlaag
- **(13)** Toets Opslaan
- **(14)** Pijltoets links
- **(15)** Microfoon
- **(16)** Toets Galerij/functietoets links
- **(17)** Display
- **(18)** Luidspreker
- **(19)** Accuschacht
- **(20)** Ontgrendelingstoets accu
- **(21)** Accub)
- **(22)** Toets Meting pauze/start
- **(23)** Infraroodsensor
- **(24)** Visuele camera
- **(25)** USB Type-C®-kabel
- a) USB Type‑C® en USB‑C® zijn handelsmerken van het USB Implementers Forum.
- b) **Niet elk afgebeeld en beschreven toebehoren wordt standaard meegeleverd.**

### **Aanduidingselementen**

- **(a)** Aanduiding datum/tijd
- **(b)** Aanduiding gemiddelde temperatuur
- **(c)** Aanduiding gereflecteerde temperatuur
- **(d)** Aanduiding emissiegraad
- **(e)** Aanduiding WiFi in-/uitgeschakeld
- **(f)** Oplaadaanduiding
- **(g)** Aanduiding maximale oppervlaktetemperatuur in het meetbereik
- **(h)** Verdeelschaal
- **(i)** Aanduiding minimale oppervlaktetemperatuur in het meetbereik
- **(j)** Symbool temperatuurverdeelschaal vastzetten
- **(k)** Aanduiding hotspot (bij wijze van voorbeeld)
- **(l)** Dradenkruis met temperatuuraanduiding
- **(m)** Aanduiding coldspot (bij wijze van voorbeeld)
- **(n)** Galerijsymbool

### **Technische gegevens**

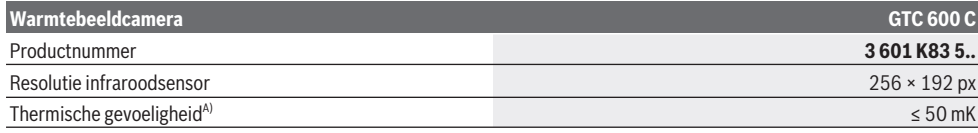

1 609 92A 4UF | (14.01.2021) Bosch Power Tools

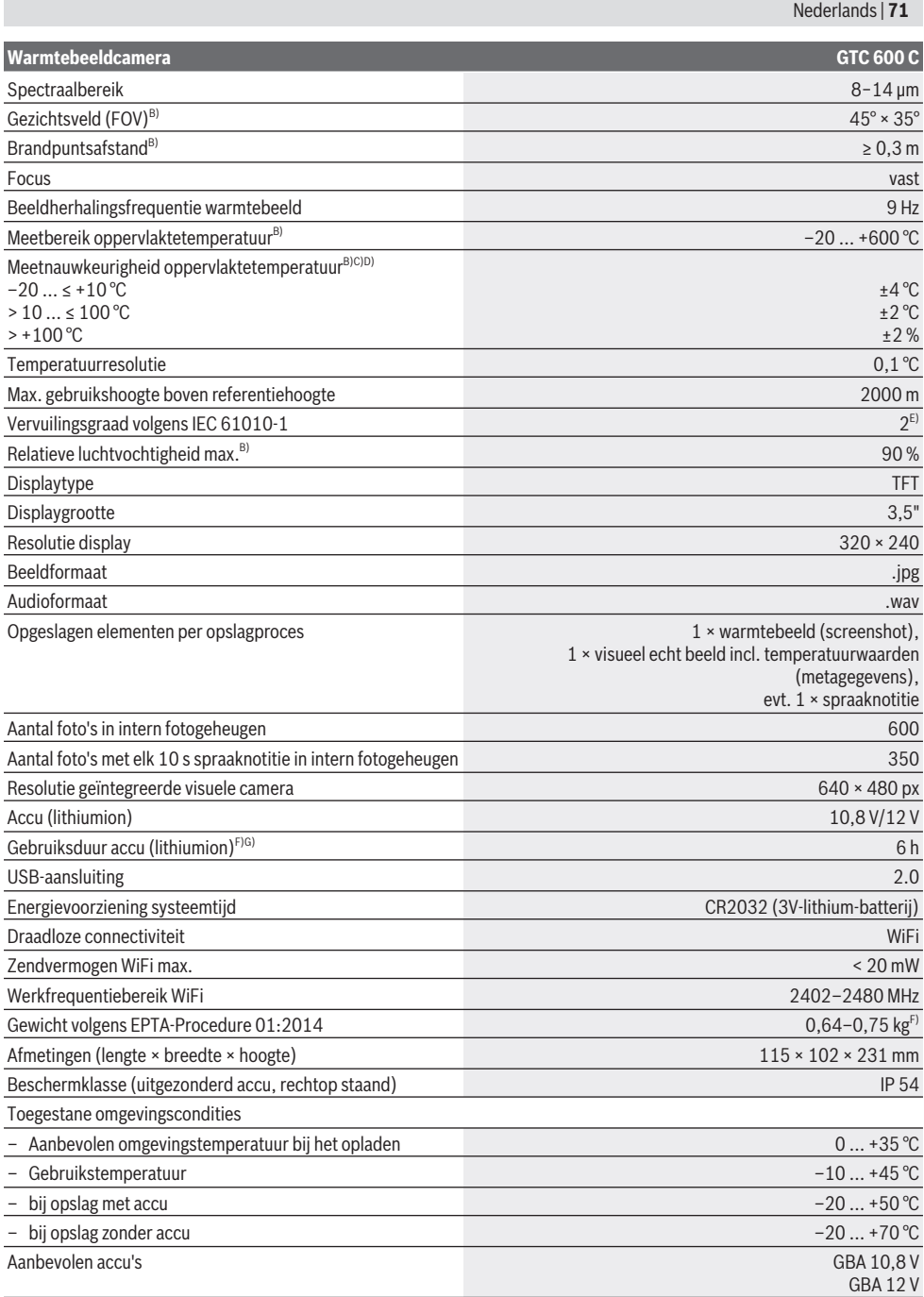

⊕

# **72** | Nederlands

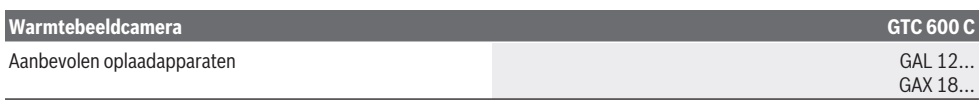

- A) overeenkomstig norm VDI 5585 (gemiddelde waarde)
- B) overeenkomstig norm VDI 5585
- C) bij een omgevingstemperatuur van 20−23 °C en een emissiegraad van > 0,999, meetafstand: 0,3 m, gebruiksduur: > 5 min, apertuur van 60 mm
- D) plus van toepassing afhankelijke afwijking (bijv. reflectie, afstand, omgevingstemperatuur)
- E) Er ontstaat slechts een niet geleidende vervuiling, waarbij echter soms een tijdelijke geleidbaarheid wort verwacht door bedauwing.
- F) afhankelijk van gebruikte accu
- G) bij een omgevingstemperatuur van **20–30** °C

Technische gegevens bepaald met meegeleverde accu.

Het serienummer **(3)** op het typeplaatje dient voor een duidelijke identificatie van uw meetgereedschap.

# **Montage**

# **Accu opladen (zie afbeelding A)**

u **Gebruik alleen de in de technische gegevens vermelde oplaadapparaten.** Alleen deze oplaadapparaten zijn afgestemd op de Li-Ion-accu die bij uw meetgereedschap moet worden gebruikt.

**Aanwijzing:** Het gebruik van accu's die niet geschikt zijn voor uw meetgereedschap, kan leiden tot storingen of beschadiging van het meetgereedschap.

**Aanwijzing:** De accu wordt gedeeltelijk geladen geleverd. Om het maximale vermogen van de accu te garanderen, dient u de accu vóór het eerste gebruik volledig op te laden. De Lithium-Ion-accu kan op elk moment worden opgeladen zonder de levensduur te verkorten. Een onderbreking van het opladen schaadt de accu niet.

Voor het **plaatsen** van de geladen accu **(21)** schuift u deze in de accuschacht **(19)** tot deze voelbaar vastklikt en vlak afsluit met de handgreep van het meetgereedschap. Voor het **verwijderen** van de accu **(21)** drukt u op de ontgrendelingstoetsen **(20)** en trekt u de accu uit de accuschacht **(19)**. **Gebruik daarbij geen geweld.**

# **Gebruik**

- **Bescherm het meetgereedschap tegen vocht en fel zonlicht.**
- ▶ Stel het meetgereedschap niet bloot aan extreme tem**peraturen of temperatuurschommelingen.** Laat het bijv. niet gedurende langere tijd in de auto liggen. Laat het meetgereedschap bij grotere temperatuurschommelingen eerst op temperatuur komen, voordat u het in gebruik neemt. Bij extreme temperaturen of temperatuurschommelingen kan de nauwkeurigheid van het meetgereedschap nadelig beïnvloed worden.
- **Example 1** Let op een correcte acclimatisering van het meetge**reedschap.** Bij sterke temperatuurschommelingen kan de acclimatiseringstijd tot wel **60** minuten bedragen. Dit kan bijvoorbeeld het geval zijn, wanneer u het meetgereedschap in een koude auto opbergt en dan een meting in een warm gebouw uitvoert.

▶ Vermijd heftige stoten of vallen van het meetgereed**schap.** Na sterke invloeden van buitenaf en bij opvallende zaken in de functionaliteit moet u het meetgereedschap bij een geautoriseerde **Bosch**-klantenservice laten controleren.

# **Ingebruikname**

### **In-/uitschakelen**

Klap voor het meten de beschermkap **(1)** open. **Let er tijdens het werk op dat de infraroodsensor niet afgesloten of afgedekt wordt.**

Voor het **inschakelen** van het meetgereedschap drukt u op de aan/uit-toets **(11)**. Op het display **(17)** verschijnt een startsequentie. Na de startsequentie begint het meetgereedschap direct met de meting en gaat hier continu tot aan het uitschakelen mee door.

**Aanwijzing:** In de eerste minuten kan het voorkomen dat het meetgereedschap zichzelf vaker afstelt, omdat de sensor- en omgevingstemperatuur nog niet zijn gelijkgesteld. De hernieuwde sensorafstelling maakt een nauwkeurige meting mogelijk.

Gedurende deze tijd kan de temperatuuraanduiding met **~** gemarkeerd zijn. Tijdens de sensorafstelling bevriest het warmtebeeld even. Bij sterke schommelingen van de omgevingstemperatuur wordt dit effect versterkt. Schakel daarom het meetgereedschap indien mogelijk al enkele minuten vóór aanvang van de meting in, zodat het zich thermisch kan stabiliseren.

Voor het **uitschakelen** van het meetgereedschap drukt u opnieuw op de aan/uit-toets **(11)**. Het meetgereedschap slaat alle instellingen op en schakelt daarna uit. Sluit de beschermkap **(1)** voor een veilig transport van het meetgereedschap.

In het hoofdmenu kunt u kiezen of en na welke tijd het meetgereedschap automatisch moet uitschakelen (zie "Hoofdmenu", Pagina 75).

Als de accu of het meetgereedschap zich buiten de in de technische gegevens aangegeven gebruikstemperatuur bevindt, dan wordt het meetgereedschap na een korte waarschuwing (zie "Fouten – oorzaken en verhelpen", Pagina 77) automatisch uitgeschakeld. Laat het meetgereed-
#### Nederlands | **73**

from 1  $33.6^{\circ}$ C

20.4°C

schap op de juiste temperatuur komen en schakel het daarna weer in.

## **Meetvoorbereiding**

## **Emissiegraad voor oppervlaktetemperatuurmetingen instellen**

De emissiegraad van een object is afhankelijk van het materiaal en van de structuur van zijn oppervlak. Deze geeft aan hoeveel infrarood-warmtestraling het object in vergelijking met een ideale warmtestraler (zwart lichaam, emissiegraad ε = 1) afgeeft en bedraagt dienovereenkomstig een waarde tussen 0 en 1.

Voor het bepalen van de oppervlaktetemperatuur wordt contactloos de natuurlijke infrarood-warmtestraling gemeten die het object waar het meetgereedschap op wordt gericht, uitzendt. Voor correcte metingen moet de bij het meetgereedschap ingestelde emissiegraad **vóór elke meting** gecontroleerd en eventueel aan het meetobject aangepast worden. De in het meetgereedschap vooringestelde emissiegraden zijn richtwaarden.

U kunt een van de vooringestelde emissiegraden selecteren of een nauwkeurige getalswaarde invoeren. Stel de gewenste emissiegraad via het menu **<Meting>** → **<Emissiegraad>** in (zie "Hoofdmenu", Pagina 75).

▶ Correcte temperatuurmetingen zijn alleen mogelijk, **wanneer de ingestelde emissiegraad en de emissiegraad van het object overeenstemmen.**

Hoe lager de emissiegraad is, des te groter wordt de invloed van de gereflecteerde temperatuur op het meetresultaat. Pas daarom bij wijzigingen van de emissiegraad altijd de gereflecteerde temperatuur aan. Stel de gereflecteerde temperatuur via het menu **<Meting>** → **<Reflectietemp.>** in (zie "Hoofdmenu", Pagina 75).

Vermeende door het meetgereedschap weergegeven temperatuurverschillen kunnen te wijten zijn aan verschillende temperaturen en/of aan verschillende emissiegraden. Bij sterk verschillende emissiegraden kunnen de weergegeven temperatuurverschillen duidelijk afwijken van de werkelijke verschillen.

Als zich meerdere meetobjecten van verschillend materiaal of verschillende structuur in het meetbereik bevinden, dan zijn de weergegeven temperatuurwaarden alleen nauwkeurig bij de objecten die bij de ingestelde emissiegraad passen. Bij alle andere objecten (met andere emissiegraden) kunnen de weergegeven kleurverschillen als aanwijzing voor temperatuurrelaties worden gebruikt.

#### **Aanwijzingen m.b.t. de meetomstandigheden**

Sterk reflecterende of glanzende oppervlakken (bijv. glanzende tegels of blanke metalen) kunnen de weergegeven resultaten sterk vervalsen of belemmeren. Plak indien nodig het meetvlak af met een donkere, matte plakband die goed warmtegeleidend is. Laat de plakband kort op het oppervlak op temperatuur komen.

Let bij reflecterende oppervlakken op een gunstige meethoek, zodat gereflecteerde warmtestraling van andere objecten het resultaat niet vervalst. Zo kan bijvoorbeeld bij metingen verticaal van voren de reflectie van uw eigen lichaamswarmte de meting belemmeren. Bij een egaal oppervlak zouden zo de omtrekken en temperatuur van uw lichaam kunnen worden weergegeven (gereflecteerde waarde), die niet overeenkomen met de eigenlijke temperatuur van het gemeten oppervlak (geëmitteerde waarde of werkelijke waarde van het oppervlak).

De meting door transparante materialen (bijv. glas of transparante kunststoffen) heen is vanwege het principe niet mogelijk.

De meetresultaten worden nauwkeuriger en betrouwbaarder naarmate de meetomstandigheden beter en stabieler zijn. Daarbij zijn niet alleen sterke temperatuurschommelingen van de omgeving relevant, maar ook sterke schommelingen van de temperaturen van het gemeten object kunnen de nauwkeurigheid belemmeren.

De infrarood-temperatuurmeting wordt belemmerd door rook, stoom/hoge luchtvochtigheid of stoffige lucht.

Aanwijzingen voor een betere nauwkeurigheid van de metingen:

- Loop zo dicht mogelijk naar het meetobject toe om stoorfactoren tussen u en het meetoppervlak tot een minimum te beperken.
- Ventileer binnenvertrekken vóór de meting, vooral wanneer de lucht vervuild of erg nevelig is. Laat de ruimte na het ventileren een tijdje op temperatuur komen tot deze weer de gebruikelijke temperatuur heeft bereikt.

### **Indeling van de temperaturen aan de hand van de verdeelschaal**

Aan de rechterkant van het display wordt de verdeelschaal **(h)** weergegeven. De waarden helemaal boven- en onderaan richten zich naar de in het warmtebeeld geregistreerde

maximumtemperatuur **(g)** of minimumtemperatuur **(i)**. Voor de verdeelschaal wordt 99,9 % van alle pixels geanalyseerd. De toewijzing van een kleur aan een temperatuurwaarde in het beeld gebeurt gelijkmatig verdeeld (lineair).

Met behulp van de verschillende kleuren kunnen op deze manier temperaturen binnen deze twee randwaarden worden ingedeeld. Een temperatuur die precies tussen de maximum- en minimumwaarde ligt, kan zo bijvoorbeeld bij het middelste kleurbereik van de verdeelschaal worden ingedeeld.

Voor de temperatuurbepaling van een concreet gedeelte beweegt u het meetgereedschap, zodat het dradenkruis met temperatuuraanduiding **(l)** op het gewenste punt of gedeelte is gericht. In de automatische instelling wordt het kleurenspectrum van de verdeelschaal steeds over het gehele meetbereik binnen de maximum- of minimumtemperatuur lineair (= gelijkmatig) verdeeld.

Het meetgereedschap geeft alle gemeten temperaturen in het meetbereik in verhouding tot elkaar weer. Als in een gedeelte, bijvoorbeeld in een gekleurde weergave, de warmte in het kleurenpallet blauwachtig wordt weergegeven, dan betekent dit dat de blauwachtige gedeeltes bij de koudere

## **74** | Nederlands

meetwaarden in het huidige meetbereik horen. Deze gedeeltes kunnen echter toch in een temperatuurbereik liggen dat eventueel kan resulteren in letsel. Let daarom altijd op de weergegeven temperaturen op de verdeelschaal of direct bij het dradenkruis.

## **Functies**

## **Aanpassen van de kleurweergave**

Afhankelijk van meetsituatie kunnen verschillende kleurenpaletten de analyse van het warmtebeeld vereenvoudigen en objecten of de stand van zaken duidelijker op het display afbeelden. De gemeten temperaturen worden hierdoor niet beïnvloed. Alleen de weergave van de temperatuurwaarden verandert.

Voor het wisselen van het kleurenpalet blijft u in de meetmodus en drukt u op de pijltoetsen rechts **(10)** of links **(14)**.

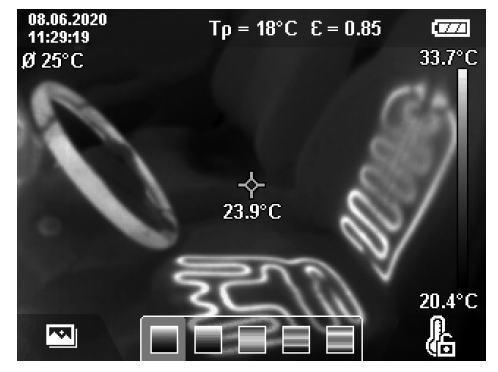

## **Overlapping van warmte- en echt beeld**

Voor een betere oriëntatie (= ruimtelijke indeling van het weergegeven warmtebeeld) kan bij evenwichtige temperatuurbereiken bovendien ook een visueel echt beeld worden ingeschakeld.

**Aanwijzing:** De overlapping van warmte- en echt beeld is bij een afstand van 0,55 m nauwkeurig dekkend. Bij afwijkende afstanden tot het meetobject kan er vanwege het principe een verplaatsing tussen warmte- en echt beeld ontstaan. Deze verplaatsing kan met de GTC Transfer Software worden gecompenseerd.

Het meetgereedschap biedt u de volgende mogelijkheden:

– **100 % infraroodbeeld**

Uitsluitend het warmtebeeld wordt weergegeven.

– **Beeld in beeld**

Het weergegeven warmtebeeld wordt afgesneden en het omringende gedeelte wordt als echt beeld weergegeven. Deze instelling verbetert de ruimtelijke indeling van het meetbereik.

– **Transparantie**

Het weergegeven warmtebeeld wordt transparant over het echte beeld gelegd. Zo kunnen objecten beter worden herkend.

Door op de pijltoetsen omhoog **(7)** of omlaag **(12)** te drukken kunt u de instelling selecteren.

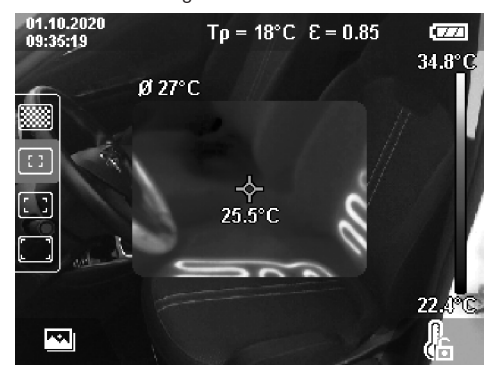

## **Verdeelschaal vastzetten**

De aanpassing van de kleurverdeling in het warmtebeeld gebeurt automatisch, maar kan door op de rechter functietoets **(9)** te drukken worden vastgezet. Dit maakt het mogelijk om warmtebeelden te vergelijken die onder verschillende temperatuuromstandigheden werden opgenomen (bijv. bij de controle van meerdere ruimtes op koudebruggen), of het verbergen van een extreem koud of heet object in het warmtebeeld dat het beeld anders zou vertekenen (bijv. radiator als heet object bij het zoeken naar koudebruggen).

Om de verdeelschaal weer naar automatisch te schakelen, drukt u opnieuw op de rechter functietoets **(9)**. De temperaturen gedragen zich nu weer dynamisch en passen zich aan de gemeten minimum- en maximumwaarden aan.

## **Meetfuncties**

Om verdere functies op te vragen die u kunnen helpen bij de weergave, drukt u op de toets **Func (8)**. Navigeer in de weergegeven opties met de pijltoetsen links **(14)** of rechts **(10)** om een functie te selecteren. Selecteer een functie en druk opnieuw op de toets **Func (8)**.

De volgende meetfuncties staan ter beschikking:

– **<Automatisch>**

De kleurverdeling in het warmtebeeld gebeurt automatisch.

– **<Warmtezoeker>**

In deze meetfunctie worden alleen de warmere temperaturen in het meetbereik als warmtebeeld weergegeven. Het gedeelte buiten deze warmere temperaturen wordt als echt beeld in grijstinten weergegeven. De weergave in grijstinten verhindert dat gekleurde objecten abusievelijk met temperaturen in verbinding worden gebracht (bijv. rode kabel in schakelkast bij het zoeken naar oververhitte bouwelementen). Pas de verdeelschaal met de pijltoets omhoog **(7)** en omlaag **(12)** aan. Het weergegeven temperatuurbereik wordt daardoor als warmtebeeld vergroot of verkleind. Het meetgereedschap meet minimum- en maximumtemperaturen verder mee en geeft deze aan de uiteinden van de verdeelschaal **(h)** weer.

### – **<Koudezoeker>**

In deze meetfunctie worden alleen de koudere temperaturen in het meetbereik als warmtebeeld weergegeven. Het gedeelte buiten deze koudere temperaturen wordt als echt beeld in grijstinten weergegeven om gekleurde objecten niet abusievelijk met temperaturen in verbinding te brengen (bijv. blauw kozijn bij het zoeken naar gebrekkige isolatie). Pas de verdeelschaal met de pijltoets omhoog **(7)** en omlaag **(12)** aan. Het weergegeven temperatuurbereik wordt daardoor als warmtebeeld vergroot of verkleind. Het meetgereedschap meet minimum- en maximumtemperaturen verder mee en geeft deze aan de uiteinden van de verdeelschaal **(h)** weer.

#### – **<Handmatig>**

Als sterk afwijkende temperaturen in het warmtebeeld worden gemeten (bijv. radiator als heet object bij onderzoek van koudebruggen), dan worden de beschikbare kleuren over een groot aantal temperatuurwaarden in het bereik tussen maximum- en minimumtemperatuur verdeeld. Dit kan ertoe leiden dat fijne temperatuurverschillen niet meer gedetailleerd kunnen worden weergegeven. Om een weergave van het te onderzoeken temperatuurbereik met meer details te verkrijgen, gaat u als volgt te werk: nadat u naar de modus **<Handmatig>** bent gegaan, kunt u de maximum- of minimumtemperatuur instellen. Zo kunt u het temperatuurbereik vastleggen dat voor u relevant is en waarin u fijne verschillen wilt herkennen. De instelling **<Verdeelschaal terugzetten>** past de verdeelschaal weer automatisch aan de gemeten waarden in het gezichtsveld van de infraroodsensor aan.

## **Hoofdmenu**

Om in het hoofdmenu te komen, drukt u eerst op de toets **Func (8)** om de meetfuncties op te vragen. Druk nu op de rechter functietoets **(9)**.

- **<Meting>**
	- **<Emissiegraad> (d)**

Voor enkele van de meest voorkomende materialen kan er worden gekozen uit opgeslagen emissiegraden. Om het zoeken gemakkelijker te maken, zijn de waarden samengevoegd tot groepen in de emissiegraadcatalogus. Selecteer in het menupunt **<Materiaal>** eerst de juiste categorie en dan het juiste materiaal. De bijbehorende emissiegraad verschijnt in de regel eronder. Wanneer u de precieze emissiegraad van uw meetobject kent, kunt u deze ook als getalswaarde in het menupunt **<Emissiegraad>** instellen.

Als u vaak dezelfde materialen meet, kunt u vijf emissiegraden als favoriet opslaan en deze snel via de bovenste balk (genummerd van 1 tot 5) opvragen.

## ▪ **<Reflectietemp.> (c)**

De instelling van deze parameter kan het meetresultaat vooral bij materialen met een lage emissiegraad (= hoge reflectie) verbeteren. In sommige situaties (vooral binnenshuis) komt de gereflecteerde temperatuur overeen met de omgevingstemperatuur. Wanneer objecten met sterk afwijkende temperaturen in de

buurt van sterk reflecterende objecten de meting kunnen beïnvloeden, dan moet u deze waarde aanpassen.

- **<Indicatie>**
- **<Middelpunt> (l)**

De punt wordt in het midden van het warmtebeeld weergegeven en geeft u de gemeten temperatuurwaarde op deze plek aan.

▪ **<Hotspot> (k): <AAN>/<UIT>**

Het heetste punt (= meetpixel) wordt door een rood dradenkruis in het warmtebeeld gemarkeerd. Dit maakt het zoeken naar kritische punten (bijv. losse contactklem in de schakelkast) gemakkelijker. Voor een zo nauwkeurig mogelijke meting focusseert u het meetobject in het centrum van het display (85 × 64 px). Op deze manier wordt de betreffende temperatuurwaarde van dit meetobject ook weergegeven.

▪ **<Coldspot> (m): <AAN>/<UIT>**

Het koudste punt (= meetpixel) wordt door een blauw dradenkruis in het warmtebeeld gemarkeerd. Dit maakt het zoeken naar kritische punten (bijv. ondichte plek bij het raam) gemakkelijker. Voor een zo nauwkeurig mogelijke meting focusseert u het meetobject in het centrum van het display (85 × 64 px).

- **<Kleurenschaal> (h): <AAN>/<UIT>**
- **<Gemiddelde temp.> (b): <AAN>/<UIT>** De gemiddelde temperatuur **(b)** wordt linksboven in het warmtebeeld weergegeven (gemiddelde temperatuur van alle gemeten waarden in het warmtebeeld). Dit kan het voor u gemakkelijker maken om de gereflecteerde temperatuur te bepalen.
- **<WiFi> (e): <AAN>/<UIT>**

(zie "Gegevensoverdracht", Pagina 76)

- **<Toestel>**
- **<Taal>**

Onder dit menupunt kunt u de in de aanduiding gebruikte taal selecteren.

▪ **<Tijd & datum> (a)**

Voor het wijzigen van tijd en datum in het meetgereedschap opent u het submenu **<Tijd & datum>**. In dit submenu kunt u naast de instelling van tijd en datum ook de betreffende formaten ervan wijzigen. Voor het verlaten van het submenu **<Tijd>** en **<Datum>** drukt u ofwel op de rechter functietoets **(9)** om de instellingen op te slaan, ofwel op de linker functietoets **(16)** om de wijzigingen te verwerpen.

▪ **<Uitschakeltijd>**

Onder dit menupunt kunt u het tijdsinterval kiezen waarna het meetgereedschap automatisch moet uitschakelen, wanneer op geen enkele toets wordt gedrukt. U kunt het automatisch uitschakelen ook deactiveren door de instelling **<Nooit>** te kiezen.

▪ **<WiFi kanaal>**

Onder dit menupunt kunt u een ander WiFi-kanaal instellen.

▪ **<Hoge audiokwaliteit>**

Onder dit menupunt kunt u de kwaliteit van het opgenomen audiobestand via spraaknotitie aanpassen. Let

### **76** | Nederlands

er daarbij op dat voor een hoge audiokwaliteit meer geheugen nodig is.

▪ **<Toestelinformatie>**

Onder dit menupunt kunt u informatie over het meetgereedschap opvragen. U vindt daar het serienummer van het meetgereedschap en de geïnstalleerde softwareversie.

▪ **<Fabrieksinstellingen>**

Onder dit menupunt kunt u het meetgereedschap terugzetten naar fabrieksinstellingen en alle gegevens definitief wissen. Dit kan eventueel meerdere minuten in beslag nemen. Druk op de pijltoets rechts **(10)** voor **<Meer>** om in het submenu te komen. Druk daarna ofwel op de rechter functietoets **(9)** om alle bestanden te wissen, of op de linker functietoets **(16)** om het proces te annuleren.

Om een willekeurig menu te verlaten en terug te keren naar het standaard weergavescherm kunt u ook op de toets Meting **(22)** drukken.

## **Documenteren van meetresultaten**

#### **Meetresultaten opslaan**

Direct na het inschakelen begint het meetgereedschap met de meting en gaat hier continu tot aan het uitschakelen mee door.

Om een beeld op te slaan, richt u de camera op het gewenste meetobject en drukt u op de toets Opslaan **(13)**. Het beeld wordt in het interne geheugen van het meetgereedschap opgeslagen. Of u drukt op de toets Meting **(22)** (Pauze). De meting wordt bevroren en op het display weergegeven. Zodoende kunt u het beeld zorgvuldig bekijken en achteraf aanpassen (bijv. het kleurenpallet). Als u het bevroren beeld niet wilt opslaan, start u met de toets Meting **(22)** weer de meetmodus. Wanneer u het beeld in het interne geheugen van het meetgereedschap wilt opslaan, drukt u op de toets Opslaan **(13)**.

#### **Een spraaknotitie opnemen**

Om omgevingscondities of extra informatie bij het opgeslagen warmtebeeld vast te leggen, kunt u een spraaknotitie opnemen. Deze wordt aanvullend bij het warmtebeeld en visuele beeld opgeslagen en kan later worden overgebracht. Het opnemen van een spraaknotitie is aan te raden om beter documenteren te waarborgen.

De spraaknotitie wordt in de galerij opgenomen. Ga als volgt te werk:

- Druk op de linker functietoets **(16)** om in de galerij te komen.
- Druk op de toets **Func (8)**. Het opnemen begint. Neem alle relevante informatie op.
- Om het opnemen te **beëindigen** drukt u ofwel nogmaals op de toets **Func (8)** of op de rechter functietoets **(9)**.
- Om het opnemen **af te breken** drukt u op de linker functietoets **(16)**. Na het opnemen kunt u de spraaknotitie beluisteren.
- Om de opname **af te luisteren** drukt u opnieuw op de toets **Func (8)**. De opname wordt afgespeeld.
- Om het afspelen **op pauze te zetten** drukt u op de rechter functietoets **(9)**. Om de gepauzeerde opname weer af te spelen, drukt u opnieuw op de rechter functietoets **(9)**.
- Om het afspelen te **stoppen** drukt u op de linker functietoets **(16)**.

Om een nieuwe spraaknotitie op te nemen, wist u de aanwezige spraaknotitie en start vervolgens een nieuwe opname.

Let bij het opnemen op het volgende:

- De microfoon **(15)** bevindt zich achter het toetsenbord naast het microfoon-symbool. Spreek in de richting van de microfoon.
- De opname kan maximaal 30 s bedragen.

#### **Opgeslagen beelden opvragen**

Voor het opvragen van opgeslagen warmtebeelden gaat u als volgt te werk:

- Druk op de linker functietoets **(16)**. Op het display verschijnt nu de laatst opgeslagen foto.
- Om tussen de opgeslagen warmtebeelden te wisselen, drukt u op de pijltoetsen rechts **(10)** of links **(14)**.

Naast het warmtebeeld werd ook het visuele beeld opgeslagen. Om dit op te vragen, drukt u op de pijltoets omlaag **(12)**.

U kunt door drukken op de pijltoets omhoog **(7)** het opgenomen warmtebeeld ook als volledig scherm weergeven. In het volledig scherm verdwijnt de weergave van de titelbalk na 3 s, zodat u alle details van het warmtebeeld kunt bekijken. Met de pijltoetsen omhoog **(7)** en omlaag **(12)** kunt u de schermen wisselen.

#### **Opgeslagen beelden en spraaknotities wissen**

Voor het wissen van afzonderlijke of alle warmtebeelden gaat u naar het galerijscherm:

- Druk op de rechter functietoets **(9)** onder het prullenbaksymbool. Een submenu wordt geopend. Hier kunt u kiezen of u alleen dit beeld, alleen de bijbehorende spraaknotitie (als u er een heeft opgenomen) of alle beelden wilt wissen. Wanneer u alleen dit beeld of de spraaknotitie wilt wissen, bevestigt u het proces met de toets **Func (8)**.
- Wanneer u alle beelden wilt wissen, drukt u op de toets **Func (8)** of de rechter functietoets **(9)**, bevestigt u het proces bovendien met de rechter functietoets **(9)** of annuleert u het wissen door op de linker functietoets **(16)** te drukken.

Gegevensfragmenten van de beelden blijven in het geheugen achter en zouden gereconstrueerd kunnen worden. Voor definitief wissen kiest u in het hoofdmenu **<Toestel>** → **<Fabrieksinstellingen>**.

## **Gegevensoverdracht**

#### **Gegevensoverdracht via USB-interface**

Open de afdekking van de USB Type-C®-bus **(5)**. Verbind de USB Type-C®-bus **(6)** van het meetgereedschap via de meegeleverde USB Type-C®-kabel **(25)** met uw computer.

Schakel het meetgereedschap nu met de aan/uit-toets **(11)** in.

Open op uw computer de bestandsbrowser en selecteer het station **GTC 600 C**. De opgeslagen bestanden kunnen uit het interne geheugen van het meetgereedschap gekopieerd, naar uw computer verplaatst of gewist worden.

Zodra u het gewenste proces heeft beëindigd, koppelt u het station standaard van de computer los en schakelt vervolgens het meetgereedschap met de aan/uit-toets **(11)** weer uit.

**Let op:** Meld het station altijd eerst bij uw besturingssysteem af (station uitwerpen), omdat anders het interne geheugen van het meetgereedschap kan worden beschadigd. Verwijder de USB Type-C®-kabel **tijdens** het meten en sluit de afdekking **(5)**.

Houd de afdekking van de USB-poort altijd gesloten, zodat er geen stof of spatwater in de behuizing kan binnendringen.

**Aanwijzing:** Verbind het meetgereedschap via USB uitsluitend met een computer. Bij aansluiting op andere apparaten kan het meetgereedschap worden beschadigd.

**Aanwijzing:** De USB Type-C®-interface dient uitsluitend voor gegevensoverdracht. Batterijen en accu's kunnen hier niet worden geladen.

#### **Nabewerking van de warmtebeelden**

De opgeslagen warmtebeelden kunt u op uw computer onder een Windows-besturingssysteem nabewerken. Download hiervoor de GTC Transfer Software van de productpagina van het meetgereedschap op www.bosch-professional.com/thermal.

#### **Gegevensoverdracht via WiFi**

Het meetgereedschap is uitgerust met een WiFi-module waarmee opgeslagen beelden van het meetgereedschap draadloos kunnen worden overgebracht naar een mobiel eindapparaat.

Voor het gebruik worden speciale Bosch-applicaties (apps) ter beschikking gesteld. Deze kunnen afhankelijk van het eindapparaat in de betreffende stores gedownload worden:

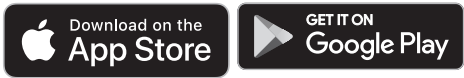

Met de Bosch-applicaties heeft u (naast de draadloze gegevensoverdracht van uw beelden) de beschikking over een uitgebreide functie-omvang en deze maken het nabewerken en het doorsturen van meetgegevens (bijv. per e-mail) gemakkelijker. Informatie over de noodzakelijke systeemvereisten voor een WiFi-verbinding vindt u op de Bosch internetpagina www.bosch-professional.com/thermal. Om de WiFi-verbinding bij het meetgereedschap te activeren/deactiveren, vraagt u het hoofdmenu op, navigeert u met de toetsen naar de optie **<WiFi>** en activeert/deactiveert u deze. Bij geactiveerde WiFi verschijnt op het display de aanduiding **(e)**. Zorg ervoor dat de WiFi-interface op uw mobiele eindapparaat geactiveerd is.

Na het starten van de Bosch-applicatie kan (bij geactiveerde WiFi-modules) de verbinding tussen mobiel eindapparaat en meetgereedschap tot stand worden gebracht. Volg hiervoor de instructies van de applicatie (app).

## **Fouten – oorzaken en verhelpen**

Bij een storing voert het meetgereedschap een herstart uit en kan vervolgens weer worden gebruikt. Anders helpt het onderstaande overzicht u bij permanente foutmeldingen.

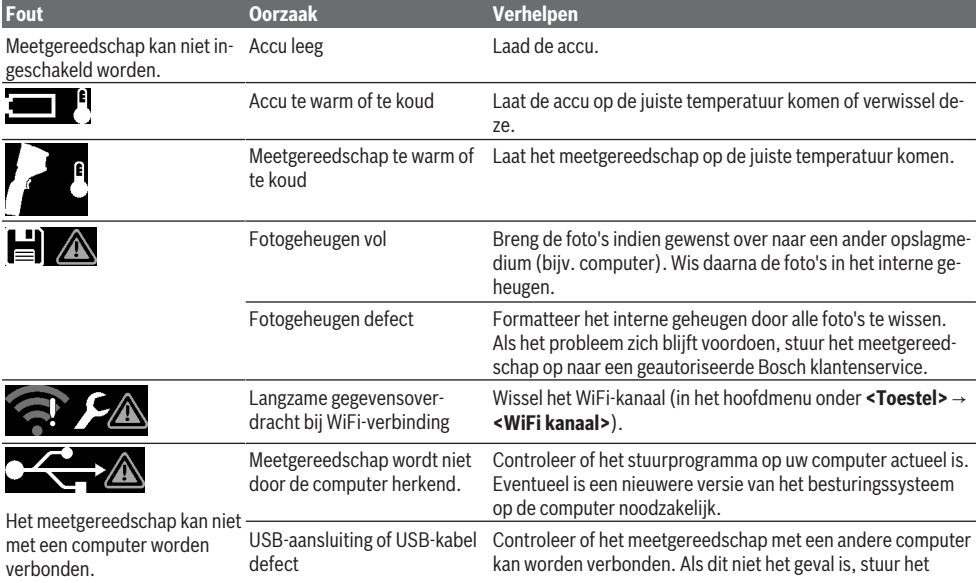

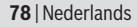

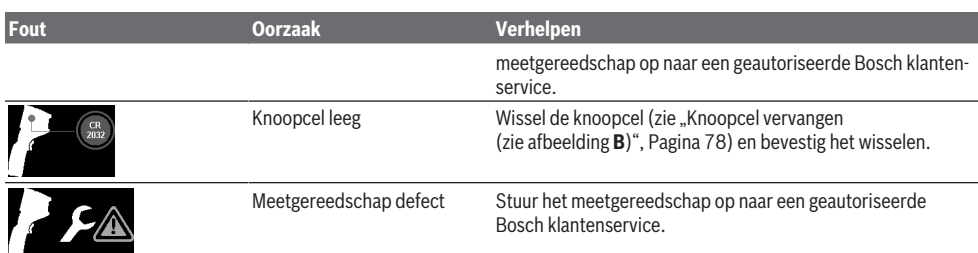

## **Uitleg van begrippen**

Meer informatie vindt u op www.bosch-professional.com/thermal.

#### **Infrarood-warmtestraling**

De infrarood-warmtestraling is een elektromagnetische straling die door elk lichaam boven 0 Kelvin (−273 °C) wordt uitgestraald. De hoeveelheid straling is afhankelijk van de temperatuur en de emissiegraad van het lichaam.

#### **Emissiegraad**

De emissiegraad van een object is afhankelijk van het materiaal en van de structuur van zijn oppervlak. Deze geeft aan hoeveel infrarood-warmtestraling het object in vergelijking met een ideale warmtestraler (zwart lichaam, emissiegraad ε = 1) afgeeft en bedraagt dienovereenkomstig een waarde tussen 0 en 1.

## **Koudebrug**

Een koudebrug is een plek bij de buitenmuur van een gebouw waar door de constructie een lokaal verhoogd warmteverlies ontstaat.

Koudebruggen kunnen resulteren in een verhoogd risico op schimmelvorming.

## **Gereflecteerde temperatuur/reflectiviteit van een object**

De gereflecteerde temperatuur zijn de warmtestralingen die niet van het object zelf uitgaan. Afhankelijk van structuur en materiaal worden omgevingsstralingen gereflecteerd in het te meten object en vervalsen zo het eigenlijke temperatuurresultaat.

## **Objectafstand**

De afstand tussen het meetobject en het meetgereedschap beïnvloedt de geregistreerde oppervlakgrootte per pixel. Met een toenemende objectafstand kunt u steeds grotere objecten registreren.

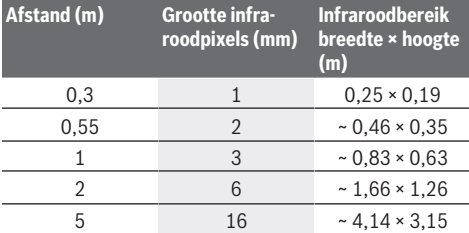

## **Onderhoud en service**

## **Onderhoud en reiniging**

Bewaar en transporteer het meetgereedschap alleen in een geschikte houder zoals de originele verpakking. Houd het meetgereedschap altijd schoon. Een vuile infraroodsensor **(23)** kan de meetnauwkeurigheid belemmeren.

Tijdens het reinigen mag geen vloeistof in het meetgereedschap binnendringen.

Probeer niet met spitse voorwerpen vuil van infraroodsensor **(23)**, camera **(24)**, luidspreker **(18)** of microfoon **(15)** te verwijderen. Veeg niet over de infraroodsensor en camera (gevaar voor krassen).

Wanneer u wilt dat uw meetgereedschap opnieuw wordt gekalibreerd, neem dan contact op met een geautoriseerde Bosch klantenservice.

Stuur het meetgereedschap voor reparatie in de originele verpakking op.

In het meetgereedschap bevinden zich geen onderdelen die door de gebruiker kunnen worden onderhouden. Door het openen van de behuizingsschaal kan het meetgereedschap vernietigd worden.

#### **Knoopcel vervangen (zie afbeelding B)**

Draai de schroef **(4)** van de knoopcelhouder eruit. Trek de knoopcelhouder **(2)** met een hulpgereedschap (bijv. een platte schroevendraaier) uit het meetgereedschap. Vervang de knoopcel. Draai de schroef **(4)** na het aanbrengen van de knoopcelhouder weer vast.

#### **Klantenservice en gebruiksadvies**

Onze klantenservice beantwoordt uw vragen over reparatie en onderhoud van uw product en over vervangingsonderdelen. Explosietekeningen en informatie over vervangingsonderdelen vindt u ook op: **www.bosch-pt.com**

Het Bosch-gebruiksadviesteam helpt u graag bij vragen over onze producten en accessoires.

Vermeld bij vragen en bestellingen van vervangingsonderdelen altijd het uit tien cijfers bestaande productnummer volgens het typeplaatje van het product.

## **Nederland**

Tel.: (076) 579 54 54 Fax: (076) 579 54 94 E-mail: [gereedschappen@nl.bosch.com](mailto:gereedschappen@nl.bosch.com)

## **Meer serviceadressen vindt u onder:**

[www.bosch-pt.com/serviceaddresses](http://www.bosch-pt.com/serviceaddresses)

## **Vervoer**

Op de meegeleverde Li-Ion-accu's zijn de eisen voor het vervoer van gevaarlijke stoffen van toepassing. De accu's kunnen door de gebruiker zonder verdere voorwaarden over de weg vervoerd worden.

Bij de verzending door derden (bijv. luchtvervoer of expeditiebedrijf) moeten bijzondere eisen ten aanzien van verpakking en markering in acht genomen worden. In deze gevallen moet bij de voorbereiding van de verzending een deskundige voor gevaarlijke stoffen geraadpleegd worden.

Verzend accu's alleen, wanneer de behuizing onbeschadigd is. Plak blootliggende contacten af en verpak de accu zodanig dat deze niet in de verpakking beweegt. Neem ook eventuele overige nationale voorschriften in acht.

## **Afvalverwijdering**

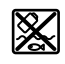

Meetgereedschappen, accu's/batterijen, accessoires en verpakkingen moeten op een voor het milieu verantwoorde wijze worden gerecycled.

Gooi meetgereedschappen en accu's/batterijen niet bij het huisvuil!

## **Alleen voor landen van de EU:**

Volgens de Europese richtlijn 2012/19/EU moeten niet meer bruikbare meetgereedschappen en volgens de Europese richtlijn 2006/66/EG moeten defecte of verbruikte accu's/batterijen apart worden ingezameld en op een voor het milieu verantwoorde wijze worden gerecycled.

## **Accu's/batterijen:**

#### **Li-Ion:**

Lees de aanwijzingen in het gedeelte Vervoer en neem deze in acht (zie "Vervoer", Pagina 79).

# **Dansk**

## **Sikkerhedsinstrukser**

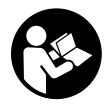

**Læs og følg samtlige anvisninger. Hvis måleværktøjet ikke anvendes i overensstemmelse med de foreliggende anvisninger, kan funktionen af de integrerede beskyttelsesforanstaltninger i måleværktøjet blive forringet. OPBE-**

**VAR ANVISNINGERNE ET SIKKERT STED.**

- u **Sørg for, at reparationer på måleværktøjet kun udføres af kvalificerede fagfolk, og at der kun benyttes originale reservedele.** Dermed sikres størst mulig sikkerhed i forbindelse med måleværktøjet.
- $\blacktriangleright$  Brug ikke måleværktøjet i eksplosionsfarlige omgivel**ser, hvor der findes brændbare væsker, gasser eller**

**støv.** I måleværktøj kan der dannes gnister,som kan antænde støvet eller dampene.

- $\triangleright$  **Åbn ikke akkuen.** Fare for kortslutning.
- ▶ Beskadiges akkuen, eller bruges den forkert, kan der **sive dampe ud. Akkuen kan antændes eller eksplodere.** Tilfør frisk luft, og søg læge, hvis du føler dig utilpas. Dampene kan irritere luftvejene.
- ▶ Hvis akkuen anvendes forkert, eller den er beskadi**get, kan der slippe brændbar væske ud af akkuen. Undgå at komme i kontakt med denne væske. Hvis det alligevel skulle ske, skal du skylle med vand. Søg læge, hvis du får væsken i øjnene.** Akku-væske kan give hudirritation eller forbrændinger.
- ▶ Akkuen kan blive beskadiget af spidse genstande som **f.eks. søm eller skruetrækkere eller ydre kraftpåvirkning.** Der kan opstå indvendig kortslutning, så akkuen kan antændes, ryge, eksplodere eller overophedes.
- u **Ikke-benyttede akkuer må ikke komme i berøring med kontorclips, mønter, nøgler, søm, skruer eller andre små metalgenstande, da disse kan kortslutte kontakterne.** En kortslutning mellem batteri-kontakterne øger risikoen for personskader i form af forbrændinger.
- u **Brug kun akkuen i producentens produkter.** Kun på denne måde beskyttes akkuen mod farlig overbelastning.
- ▶ Oplad kun akkuerne med ladere, der er anbefalet af **fabrikanten.** En lader, der er egnet til en bestemt type akkuer, må ikke benyttes med andre akkuer – brandfare.

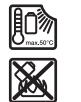

**Beskyt akkuen mod varme (f.eks. også mod varige solstråler, brand, snavs, vand og fugtighed).** Der er risiko for eksplosion og kortslutning.

▶ Slug aldrig knapceller. En slugt knapcelle kan inden for 2 timer forårsage alvorlige indre ætsninger og døden.

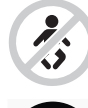

## **Sørg for, at knapcellebatteriet er utilgænge-**

**ligt for børn.** Hvis du har mistanke om, at knapcellebatteriet er blevet slugt eller ført ind i en anden kropsåbning, skal du straks søge læge.

- 
- ▶ Sørg ved batteriskift for, at batteriet udskiftes fagligt **korrekt.** Fare for eksplosion.
- **Brug kun de knapceller, der er anført i denne driftsvejledning.** Brug ikke andre knapceller eller en anden energiforsyning.
- **Forsøg ikke at genoplade knapcellen, og kortslut ikke knapcellen.** Knapcellen kan blive utæt, eksplodere, brænde og kvæste personer.
- **Fjern og bortskaf afladede knapceller iht. reglerne.** Afladede knapceller kan blive utætte og derved beskadige produktet eller kvæste personer.
- ▶ Lad ikke knapcellen blive overophedet, og kast den ik**ke i ilden.** Knapcellen kan blive utæt, eksplodere, brænde og kvæste personer.

#### **80** | Dansk

- u **Knapcellen må ikke beskadiges eller skilles ad.** Knapcellen kan blive utæt, eksplodere, brænde og kvæste personer.
- u **En beskadiget knapcelle må ikke komme i kontakt med vand.** Udslippende litium i forbindelse med vand kan danne brint og derved forårsage en brand, en eksplosion eller kvæstelse af personer.
- Beskyt måleværktøjet mod fugt, sne, støv og snavs, **herunder især i områderne omkring den infrarøde linse, højttaleren og mikrofonen. Modtagelinsen kan blive dugget eller snavset og forfalske måleresultaterne.** Forkerte indstillinger og andre atmosfæriske indflydelsesfaktorer kan føre til forkerte måleresultater. Genstande kan blive vist med for høj eller for lav temperatur, hvilket muligvis kan medføre en fare ved berøring.
- u **Store temperaturforskelle på et varmebillede kan føre til, at selv høje temperatuer vises med en farve, som er knyttet til lave temperaturer.** Hvis du berører en sådan flade, kan det resultere i forbrændinger.
- u **Korrekte temperaturmålinger er kun mulige, hvis den indstillede emissionsgrad stemmer overens med genstandens emissionsgrad.** Genstande kan blive vist med for høj eller for lav temperatur, hvilket muligvis kan medføre en fare ved berøringer.
- **Peg ikke måleværktøjet direkte op imod solen eller mod CO₂-højeffektlasere.** Det kan beskadige detektoren.
- **► Stil ikke måleværktøjet på akkuen.** Det kan let vælte. Hvis det sker, kan der opstå kvæstelser.

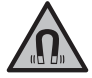

**Magneten må ikke komme i nærheden af implantater og andet medicinsk udstyr som f.eks. pacemakere eller insulinpumper.** Magneten danner et magnetfelt, som kan påvirke implantaternes eller det medicinske udstyrs funktion negativt.

- **Anbring ikke måleværktøjet i nærheden af magnetiske datamedier og magnetisk følsomt udstyr.** Magneterne kan forårsage uopretteligt datatab.
- u **Måleværktøjet er udstyret med et trådløst interface. Der kan være lokale driftsbegrænsninger i f.eks. fly eller på sygehuse.**

## **Produkt- og ydelsesbeskrivelse**

Fold foldesiden med illustrationen af måleværktøjet ud, og lad denne side være udfoldet, mens du læser betjeningsvejledningen

## **Beregnet anvendelse**

Det termiske kamera er beregnet til berøringsløs måling af overfladetemperaturer.

Det viste varmebillede angiver temperaturfordelingen i kameraets synsfelt og viser temperaturforskelle med forskellige farver.

Hvis kameraet anvendes korrekt, er det således muligt at få vist temperaturforskelle og -udsving på flader og genstande, uden at de skal berøres. På den måde kan du få vist bygningsdele og svage steder synligt. Det gælder blandt andet:

- isoleringer mod varme og kulde (f.eks. registrering af kuldebroer)
- aktive varme- og varmtvandsledninger (f.eks. gulvvarme) i gulve og vægge
- overophedede elektriske komponenter (f.eks. sikringer eller klemmer)
- defekte eller beskadigede maskindele (f.eks. overophedning som følge af defekte kuglelejer).

Måleværktøjet er ikke egnet til temperaturmåling af gasser. Måleværktøjet må ikke bruges til humanmedicinske formål. Du kan finde flere oplysninger om veterinærmedicinsk anvendelse på www.bosch-professional.com/thermal. Måleværktøjet kan bruges både indendørs og udendørs.

### **Viste komponenter**

Nummereringen af de illustrerede komponenter refererer til illustrationen af måleværktøjet på illustrationssiden.

- **(1)** Beskyttelseskappe til visuelt kamera og infrarød sensor
- **(2)** Knapcellebatteri-holder
- **(3)** Serienummer
- **(4)** Skrue til knapcellebatteri-holder
- **(5)** Afdækning af USB-bøsning
- **(6)** USB Type-C®-bøsninga)
- **(7)** Pil op
- **(8)** Knap til målefunktioner **Func**
- **(9)** Skift af temperaturskala automatisk fast/funktionsknap højre
- **(10)** Pil højre
- **(11)** Tænd/sluk-knap
- **(12)** Pil ned
- **(13)** Knap til lagring
- **(14)** Pil venstre
- **(15)** Mikrofon
- **(16)** Knap til galleri/funktionsknap venstre
- **(17)** Display
- **(18)** Højttaler
- **(19)** Akku-skakt
- **(20)** Oplåsningsknap til akku
- (21) Akkub)
- **(22)** Knap til pause/start af måling
- **(23)** Infrarød sensor
- **(24)** Visuelt kamera
- **(25)** USB Type-C®-kabel
- a) USB Type-C® og USB-C® er varemærker tilhørende USB Implementers Forum.
- b) **Tilbehør, som er illustreret eller beskrevet i brugsanvisningen, hører ikke til standard-leveringen.**

## Dansk | **81**

## **Visningselementer**

- **(a)** Visning af dato/klokkeslæt
- **(b)** Visning af gennemsnitstemperatur
- **(c)** Visning af reflekteret temperatur
- **(d)** Visning af emissionsgrad
- **(e)** Visning af tændt/slukket wi-fi
- **(f)** Ladetilstandsindikator
- **(g)** Visning af maks. overfladetemperatur i måleområdet
- **(h)** Skala
- **(i)** Visning af min. overfladetemperatur i måleområdet
- **(j)** Symbol for fastlåsning af temperaturskala
- **(k)** Visning af varmepunkt (eksempel)
- **(l)** Trådkors med temperaturvisning
- **(m)** Visning af kuldepunkt (eksempel)
- **(n)** Gallerisymbol

## **Tekniske data**

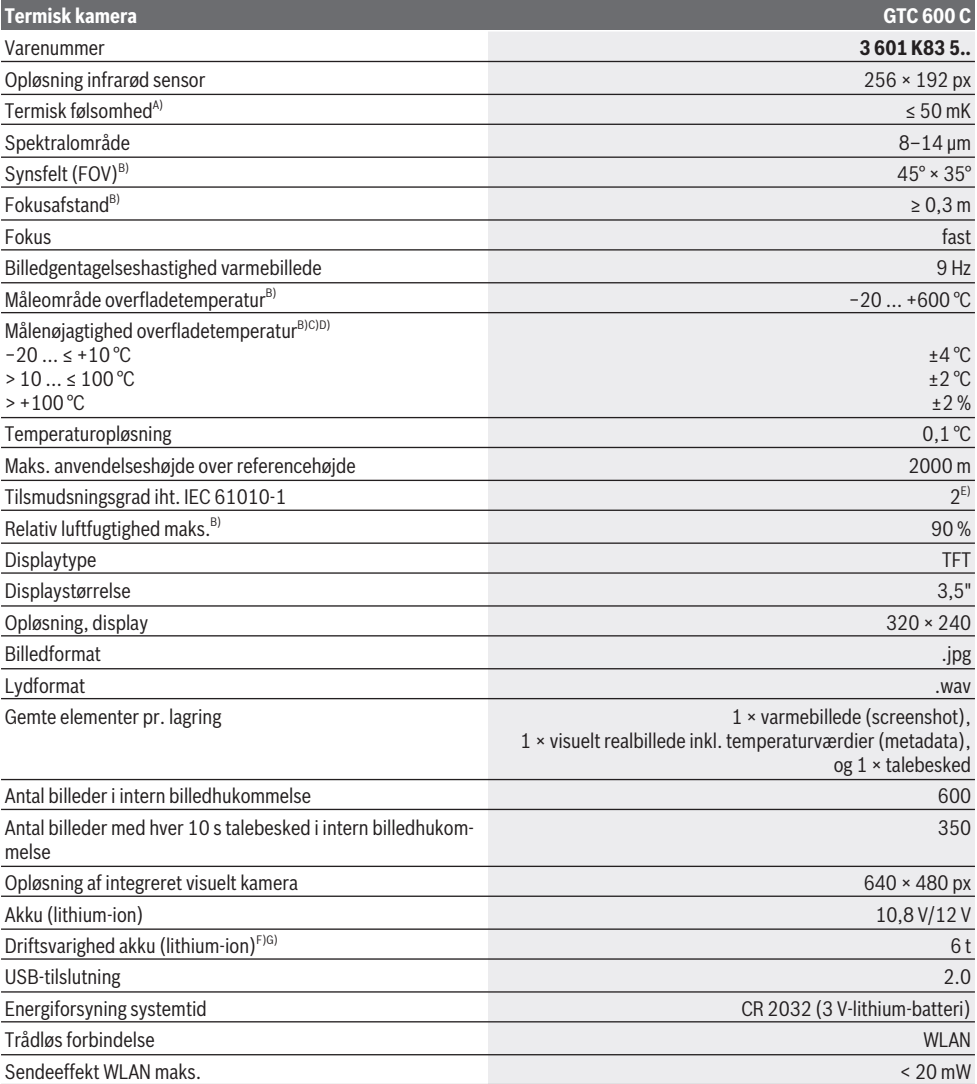

## **82** | Dansk

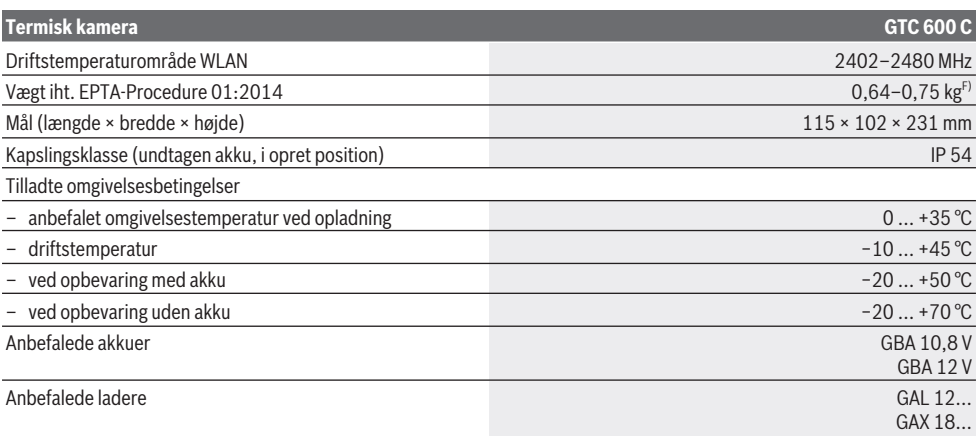

A) iht. standarden VDI 5585 (middelværdi)

B) iht. standarden VDI 5585

C) Ved en omgivelsestemperatur på 20–23 °C og en emissionsgrad på > 0,999, måleafstand: 0,3 m, driftstid: > 5 min, apertur på 60 mm

D) Plus anvendelsesbetinget afvigelse (f.eks. refleksion, afstand, omgivelsestemperatur)

E) Der forekommer kun en ikke-ledende tilsmudsning, idet der dog lejlighedsvis må forventes en midlertidig ledeevne forårsaget af tildugning.

F) afhængigt af den anvendte akku

G) Ved en omgivelsestemperatur på **20–30** °C

Tekniske data bestemt med den medfølgende akku.

Serienummeret **(3)** på typeskiltet bruges til entydig identifikation af måleværktøjet.

## **Montering**

## **Opladning af akku (se billede A)**

**Brug kun de ladeaggregater, der fremgår af de tekniske data.** Kun disse ladeaggregater er afstemt i forhold til den Li-ion-akku, der bruges på dit måleværktøj.

**Bemærk:** Hvis der anvendes akkuer, som ikke er egnede til dit måleværktøj, kan det resultere i fejlfunktion eller ødelæggelse af måleværktøjet.

**Bemærk:** Akkuen leveres delvist opladet. For at få fuldt udbytte af akkuen bør du oplade akkuen helt, før du bruger den første gang.

Li-ion-akkuen kan oplades til enhver tid, uden at levetiden forkortes. En afbrydelse af opladningen beskadiger ikke akkuen.

For at **isætte** den opladede akku **(21)** skal du skubbe den ind i akku-skakten **(19)**, indtil den går mærkbart i indgreb og ligger helt an mod grebet på måleværktøjet.

For **udtagning** af akkuen **(21)** skal du trykke på oplåsningsknapperne **(20)** og trække akkuen ud af akkuskakten **(19)**. **Undgå brug af vold.**

## **Brug**

- **Beskyt måleværktøjet mod fugt og direkte sollys.**
- u **Udsæt ikke måleværktøjet for ekstreme temperaturer eller temperatursvingninger.** Lad det f.eks. ikke ligge i længere tid i bilen. Ved større temperatursvingninger skal måleværktøjets temperatur tilpasse sig, før det tages i

brug. Ved ekstreme temperaturer eller temperatursvingninger kan måleværktøjets præcision påvirkes.

- u **Sørg for at akklimatisere måleværktøjet korrekt.** Ved kraftige temperaturudsving kan akklimatiseringstiden være op til **60** minutter. Dette kan for eksempel være tilfældet, hvis du opbevarer måleværktøjet i en kold bil og derefter foretager en måling i en varm bygning.
- ▶ Udsæt ikke måleværktøjet for voldsomme stød eller **fald.** Efter kraftige ydre påvirkninger og ved unormal funktion bør du lade en autoriseret **Bosch**-kundeservice kontrollere måleværktøjet.

## **Ibrugtagning**

#### **Tænd/sluk**

Vip beskyttelseskappen **(1)** op, når du skal måle. **Sørg under arbejdet for, at den infrarøde sensor ikke lukkes eller tildækkes.**

Når du vil **tænde** måleværktøjet, skal du trykke på tænd/ sluk-knappen **(11)**. På displayet **(17)** vises en startsekvens. Efter startsekvensen begynder måleværktøjet straks at måle. Målingen fortsætter, indtil måleværktøjet slukkes igen.

**Bemærk!** I de første minutter kan det forekomme, at måleværktøjet kalibreres hyppigere, da sensor- og omgivelsestemperatur endnu ikke er blevet kalibreret. Den nye sensorkalibrering muliggør præcis måling.

Under kalibreringen vises symbolet **~** på temperaturvisningen. Samtidig fryser varmebilledet. Hvis der er kraftige temperatursvingninger i omgivelserne, forstærkes denne effekt.

Sluk derfor måleværktøjet i nogle minutter, før du starter målingen, så det kan blive akklimatiseret.

Når du vil **slukke** måleværktøjet, skal du trykke på tænd/ sluk-knappen **(11)** igen. Måleværktøjet gemmer alle indstillinger og slukker derefter. Luk beskyttelseskappen **(1)**, så du kan transportere måleværktøjet sikkert.

I hovedmenuen kan du vælge, om og efter hvor lang tid måleværktøjet skal slukke (se "Hovedmenu", Side 85).

Hvis akkuen eller måleværktøjet bruges uden for det temperaturområde, der fremgår af de tekniske data, slukke måleværktøjet automatisk efter at have afgivet en kort advarsel (se "Fejl – årsager og afhjælpning", Side 87). Lad måleværktøjet temperere, og tænd det derefter igen.

## **Måleforberedelse**

## **Indstil emissionsgraden for målinger af overfladetemperatur**

Et objekts emissionsgrad afhænger af materialet og af overfladens struktur. Den angiver, hvor meget infrarød varmestråling objektet afgiver sammenlignet med en ideel radiator (sort legeme, emissionsgrad  $\epsilon = 1$ ), og har en værdi på mellem 0 og 1.

For at bestemme overfladetemperaturen udføres en berøringsfri måling af den naturlige infrarøde varmestråling, der udsendes af det objekt, som man sigter imod. For at opnå korrekte målinger skal du kontrollere den emissionsgrad, der er indstillet på måleværktøjet **før hver måling** og om nødvendigt tilpasse den til måleobjektet.

De emissionsgrader, der er forindstillet i måleværktøjet, er kun vejledende.

Du kan vælge en af de forindstillede emissionsgrader eller indtaste en præcis talværdi. Indstil den ønskede emissionsgrad via menuen **<Måling>** → **<Emissionsgrad>** (se "Hovedmenu", Side 85).

### u **Korrekte temperaturmålinger er kun mulige, hvis den indstillede emissionsgrad stemmer overens med genstandens emissionsgrad.**

Jo lavere emissionsgraden er, desto større indvirkning har den reflekterede temperatur på måleresultatet. Tilpas derfor altid den reflekterede temperatur, når du ændrer emissionsgraden. Indstil den reflekterede temperatur via menuen **<Måling>** → **<Reflekteret temp.>** (se "Hovedmenu", Side 85).

Hvis måleværktøjet eventuelt viser temperaturforskelle, kan det skyldes forskellige temperaturer og/eller forskellige emissionsgrader. Ved meget forskellige emissionsgrader kan de viste temperaturforskelle afvige tydeligt fra de faktiske. Hvis der findes flere måleobjekter i forskellige materialer eller med forskellige strukturer i måleområdet, er de viste temperaturværdier kun korrekte for de objekter, der passer til den indstillede emissionsgrad. Ved alle andre objekter (med andre emissionsgrader) kan de viste farveforskelle anvendes som indikation for temperaturforholdene.

#### **Henvisninger vedr. målebetingelser**

Stærkt reflekterende eller skinnende overflader (f.eks. skinnende fliser eller blanke metaller) kan påvirke de viste resultater, så de bliver forkerte. Tilklæb efter behov målefladen med mørk, mat og varmeledende tape. Lad båndet temperere kort på overfladen.

Ved reflekterende overflader skal du sørge for en gunstig målevinkel, så resultatet ikke bliver forfalsket af reflekteret varmestråling fra andre objekter. For eksempel kan refleksionen af din kropsvarme påvirke målingen, hvis du måler lodret forfra. Ved jævne flader kan det således forekomme, at omrids eller temperatur af din krop vises (reflekterede værdier), selvom de ikke svarer til den faktiske temperatur af de målte overflader (udsendt værdi eller real overfladeværdi).

Som følge af måleprincippet er det ikke muligt at måle igennem transparente materialer (f.eks. glas eller transparente plastmaterialer).

Måleresultaterne bliver nøjagtigere og pålideligere, jo bedre og mere stabile målebetingelserne er. I den forbindelse er ikke kun kraftige temperatursvingninger i omgivelserne relevante, men også kraftige temperatursvingninger i de målte objekter kan påvirke nøjagtigheden.

Den infrarøde temperaturmåling påvirkes af røg, damp/høj luftfugtighed eller støvet luft.

Anbefalinger til bedre målenøjagtighed:

- Gå så tæt på måleobjektet som muligt for at minimere forstyrrende faktorer mellem dig og målefladen.
- Udluft rummet før målingen, især hvis luften er snavset eller meget fugtig. Lad rummet temperere et vist stykke tid efter udluftningen, til det har den normale temperatur igen.

#### **Fortolkning af temperaturerne ved hjælp af skalaen**

På højre side af displayet vises skalaen **(h)**. Værdierne i den øvre og den nedre ende retter sig efter den maks.-temperatur **(g)** og min.-temperatur **(i)**, der er registreret på varmebilledet. For skalaen vurderes 99,9 % af alle pixel. Tildelingen af en farve til en temperaturværdi på billedet sker ensartet (lineært).

Ved hjælp af de forskellige farvetoner kan temperaturerne således tildeles inden for disse to yderværdier. En temperatur, som ligger lige nøjagtigt mellem maks.- og min-værdien, tildeles for eksempel det midterste farveområde på skalaen.

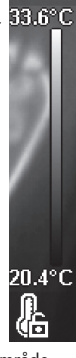

to zn

Hvis du vil bestemme temperaturen i et bestemt område, skal du bevæge måleværktøj, så trådkorset med temperaturvisningen **(l)** rettes mod det ønskede punkt eller område. Under de automatisk indstillinger fordeles skalaens farvespektrum hele tiden lineært i hele måleområdet inden for maks.- og min.-temperaturen (= ensartet).

Måleværktøjet viser alle målte temperaturer i måleområdet i forhold til hinanden. Hvis varmen i et området, som for eksempel vises med farve, vises blåligt på farvepaletten, betyder det, at det blålige område hører til den koldere måleværdier i det aktuelle måleområde. Disse områder kan dog

## **84** | Dansk

alligevel ligge i et temperaturområde, som under visse omstændigheder kan resultere i kvæstelser. Hold derfor altid øje med de viste temperaturer på skalaen eller direkte på trådkorset.

## **Funktioner**

## **Tilpasning af farvevisningen**

Afhængigt af målesituation kan forskellige farvepaletter forenkle analysen af varmebilledet og afbilde objekter eller forhold tydeligere på displayet. De målte temperaturer påvirkes ikke herved. Kun visningen af temperaturværdierne ændres. Hvis du vil skifte farvepalet, skal du blive i måletilstand og trykke på pil højre **(10)** eller pil venstre **(14)**.

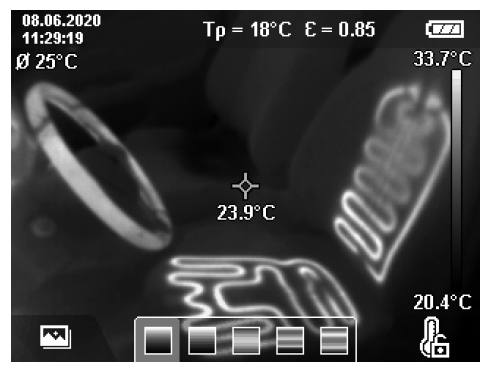

## **Overlejring af varmebillede og realbillede**

For at sikre en bedre orientering (= rumlig allokering af det viste varmebillede) kan der også aktiveres et visuelt realbillede ved afbalancerede temperaturområder.

**Bemærk:** Overlejringen af real- og varmebillede dækker præcis ved en afstand på 0,55 m. Hvis du fjerner dig fra måleobjektet, opstår der en forskydning mellem realbillede og varmebillede. Der kan kompenseres for denne forskydning med GTC Transfer Software.

Måleværktøjet giver følgende muligheder:

– **100 % Infrarødt billed**

Der vises kun varmebillede.

– **Billede i billede**

Det viste varmebillede beskæres, og det omkransende område vises som realbillede. Indstillingen forbedrer allokeringen af måleområdet på stedet.

– **Transparens**

Det viste varmebillede lægges transparent over realbilledet. På den måde bliver det lettere at se objekter.

Hvis du trykker pileknapperne op **(7)** eller ned **(12)**, kan du vælge indstillingen.

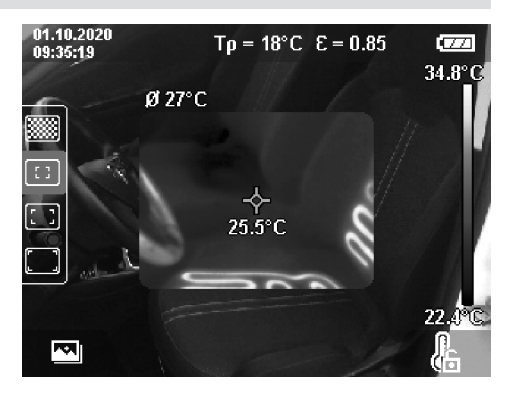

## **Fastlåsning af skalaen**

Tilpasningen af farvefordelingen på varmebilledet sker automatisk, men kan fastlåses ved at trykke på højre funktionsknap **(9)**. Det gør det muligt at sammenligne varmebilleder, som er taget under forskellige temperaturbetingelser (f.eks. ved at kontrollere flere rum for kuldebroer), men også at skjulte et ekstremt koldt eller varmt objekt på varmebilledet, som ellers ville kunne forvrænge billedet (f.eks. radiatorer som varme objekter ved søgning efter kuldebroer). Hvis du vil skifte skalaen tilbage til automatisk indstilling, skal du trykke på højre funktionsknap **(9)** igen. Temperaturerne reagerer nu igen dynamisk og tilpasser sig det målte min.- og maks.-værdier.

## **Målefunktioner**

Hvis du vil åbne flere funktioner,s om vil kunne være en hjælp ved visningen, skal du trykke på knappen **Func (8)**. Naviger mellem de viste menupunkter med pil venstre **(14)** eller pil højre **(10)** for at vælge en funktion. Vælg en funktion, og tryk på knappen **Func (8)** igen.

Du kan vælge følgende målefunktioner:

## – **<Automatisk>**

Farvefordelingen på varmebilledet sker automatisk.

– **<Varmesøger>**

I denne målefunktion vises kun de varmere temperaturer i måleområdet som varmebillede. Området uden for disse varmere temperaturer visers som realbilleder i gråtoner. Visningen i gråtoner forhindrer, at farvede objekter fejlagtigt forveksles med temperaturer (f.eks. et rødt kabel i et kontaktskab ved søgning efter overophedede bygningsdele). Tilpas skalaen med pil op **(7)** og pil ned **(12)**. Det viste temperaturområde udvides eller reduceres derved som varmebillede. Måleværktøjet måler fortsat min. og maks.-temperaturerne og viser dem i slutningen af skalaen **(h)**.

## – **<Kuldesøger>**

I denne målefunktion vises kun de køligere temperaturer i måleområdet som varmebillede. Området uden for disse koldere temperaturer vises som realbilleder i gråtoner, så farvede objekter ikke fejlagtigt forveksles med temperaturer (f.eks. blå vinduesrammer ved søgning efter forkert isolering). Tilpas skalaen med pil op **(7)** og pil ned **(12)**.

Det viste temperaturområde udvides eller reduceres derved som varmebillede. Måleværktøjet måler fortsat min. og maks.-temperaturerne og viser dem i slutningen af skalaen **(h)**.

## – **<Manuel>**

Hvis der måles meget afvigende temperaturer på varmebilledet (f.eks. temperaturer som varme genstande ved søgning efter kuldebroer), fordeles de tilgængelige farver på et stort antal temperaturværdier i området mellem maks. og min.-temperaturen. Dette kan føre til, at små temperaturforskelle ikke længere kan vises detaljeret. Får at muliggøre en detaljeret visning af det temperaturområde, du vil undersøge, skal du gøre som følger: Når du har skiftet til tilstanden **<Manuel>**, kan du indstille maks.- og min.-temperaturen. På den måde kan du bestemme det temperaturområde, som er relevant for dig, og hvor du ønsker at finde små forskelle. Med indstillingen **<Nulstil skala>** tilpasser skalaen igen automatisk til de målte værdier i den infrarøde sensors synsfelt.

### **Hovedmenu**

Hvor at komme til hovedmenuen skal du først trykke på knappen **Func (8)** for at åbne målefunktionerne. Tryk nu på højre funktionsknap **(9)**.

- **<Måling>**
	- **<Emissionsgrad> (d)**

Til nogle af de hyppigste materialer kan du vælge gemte emissionsgrader. For at gøre søgningen lettere er værdierne samlet i grupper i emissionsgradskataloget. Åbn menupunktet **<Materiale>**, og vælg først den passende kategori og derefter det passende materiale. Derefter vises den tilhørende emissionsgrad på linjen under. Hvis du kender den nøjagtige emissionsgrad for måleobjektet, kan du også indtaste denne som talværdi i menupunktet **<Emissionsgrad>**.

Hvis du måler de samme materialer ofte, kan du gemme fem emissionsgrader som dine favoritter og hurtigt åbne dem på den øverste liste (nummereret fra 1 til 5).

#### ▪ **<Reflekteret temp.> (c)**

Indstillingen af denne parameter kan især forbedre måleresultatet ved materialer med lav emissionsgrad (= høj refleksion). I mange situationer (især ved indendørs brug) svarer den reflekterede temperatur til omgivelsestemperaturen. Hvis objekter med stærkt afvigende temperaturer i nærheden af kraftigt reflekterende objekter kan påvirke målingen, bør denne værdi tilpasses.

– **<Visning>**

#### ▪ **<Midtpunkt> (l)**

Punktet vises midt på varmebilledet og angiver den målte temperaturværdi på denne skala.

▪ **<Varmepunkt> (k): <TIL>/<FRA>** Det varmeste punkt (= målepixel) markeres med et rødt trådkort på varmebilledet. Dette gør det lettere at søge efter kritiske steder (f.eks. løse kontaktklemmer i et koblingsskab). For at opnå så præcis en måling som muligt skal du sørge for, at måleobjektet er midt på displayet (85 × 64 px). På den måde vises den korrekte temperaturværdi for måleobjektet også.

- **<Kuldepunkt> (m): <TIL>/<FRA>** Det koldeste punkt (= målepixel) markeres med et blåt trådkort på varmebilledet. Dette gør det lettere at søge efter kritiske steder (f.eks. utætte steder i vinduet). For at opnå så præcis en måling som muligt skal du sørge for, at måleobjektet er midt på displayet  $(85 \times 64 \text{ px})$ .
- **<Farveskala> (h): <TIL>/<FRA>** ▪ **<Gennemsnitstemp.> (b): <TIL>/<FRA>**
- Gennemsnitstemperaturen **(b)** vises øverst til venstre på varmebilledet (gennemsnitstemperaturen for alle målte værdier på varmebilledet). Dette kan også gøre det lettere at fastlægge den reflekterede temperatur.
- **<WiFi> (e): <TIL>/<FRA>**

(se "Dataoverførsel", Side 86)

## – **<Instrument>**

▪ **<Sprog>**

Under dette menupunkt kan du vælge det sprog, der skal anvendes på visningen.

▪ **<Klokkeslæt/dato> (a)**

Hvis du vil ændre dato og klokkeslæt i måleværktøjet, skal du åbne undermenuen **<Klokkeslæt/dato>**. I denne undermenu kan du ud over at ændre indstilling for dato og klokkeslæt også ændre de formater, der skal vises i. Hvis du vil forlade undermenuen **<Kl.>** og **<Dato>**, skal du trykke på enten højre funktionsknap **(9)** for at gemme indstillingerne eller venstre funktionsknap **(16)** for ikke at gemme ændringerne.

▪ **<Sluk-tid>**

Under dette menupunkt kan du vælge, hvor lang tid der skal gå, før måleværktøjet automatisk slukkes, hvis der ikke trykkes på nogen knap. Du kan også deaktivere automatisk sluk ved at vælge indstillingen **<Aldrig>**.

▪ **<WiFi-kanal>**

Under dette menupunkt kan du indstille en anden wi-fikanal.

▪ **<Høj lydkvalitet>**

Under dette menupunkt kan du tilpasse kvaliteten af den optagne lydfil via talebeskeder. Bemærk i den forbindelse, at en høj lydkvalitet kræver mere lagringsplads.

▪ **<Informationer>**

Under dette menupunkt kan du hente oplysninger om måleværktøjet. Der kan du finde måleværktøjets serienummer og den installerede softwareversion.

▪ **<Fabriksindstillinger>**

Under dette menupunkt kan du gendanne fabriksindstillingerne på måleværktøjet og slette alle data definitiv. Det kan i visse situationer tage flere minutter. Tryk på pil højre **(10)** for **<Mere>** for at komme til undermenuen. Tryk derefter på enten højre funktionsknap **(9)** for at slette alle filer eller venstre funktionsknap **(16)** for at afbryde.

## **86** | Dansk

Hvis du vil forlade en given menu og vende tilbage til standardskærmvisningen, kan du også trykke på knappen til måling **(22)**.

## **Dokumentation af måleresultater**

## **Lagring af måleresultater**

Så snart måleværktøjet tændes, begynder det at måle. Målingen fortsætter, indtil måleværktøjet slukkes igen. Hvis du vil gemme et billede, skal du rette kameraet på det ønskede måleobjekt og trykke på knappen til lagring **(13)**. Billedet gemmes i måleværktøjets interne hukommelse. Du kan også trykke på knappen til måling **(22)** (pause). Målingen låses og vises på displayet. Det sikrer, at du kan undersøge billedet nøje og foretage efterfølgende tilpasning (f.eks. på farvepaletten). Hvis du ikke vil gemme det låste billede, skal du starte måletilstand igen med knappen til måling **(22)**. Hvis du vil gemme billedet i måleværktøjets interne hukommelse, skal du trykke på knappen til lagring **(13)**.

## **Optagelse af en talebesked**

Hvis du vil gemme omgivelsesbetingelserne eller supplerende oplysninger til det gemte varmebillede, kan du optage en talebesked. Denne besked gemmes sammen med varmebilledet og det visuelle billede og kan efterfølgende overføres. Optagelsen af en talebesked kan være en god ide for at sikre en bedre dokumentation.

Optagelsen af talebeskeder sker i galleriet. Du gør som følger:

- Tryk på venstre funktionsknap **(16)** for at komme til galleriet.
- Tryk på knappen **Func (8)**. Optagelsen starter. Optag alle relevante oplysninger.
- Hvis du **afslutte** optagelsen, skal du enten igen trykke på knappen **Func (8)** eller højre funktionsknap **(9)**.
- Hvis du vil **afbryde** optagelsens, skal du trykke på venstre funktionsknap **(16)**. Efter optagelsen kan du lytte til talebeskeden.
- Hvis du vil **afspille** optagelsen, skal du igen trykke på knappen **Func (8)**. Optagelsen afspilles.
	- Hvis du vil sætte afspilningen på **pause**, skal du trykke på højre funktionsknap **(9)**. Hvis du vil genoptage en afspilning, der er sat på pause, skal du igen trykke på højre funktionsknap **(9)**.
	- Hvis du vil sætte **stoppe** afspilningen, skal du trykke på venstre funktionsknap **(16)**.

Hvis du vil optage en ny talebesked, skal du slette den tidligere talebesked og derefter starte en ny optagelse.

Ved optagelsen skal du være opmærksom på følgende:

- Mikrofonen **(15)** befinder sig bag tastaturet ved siden af mikrofonsymbolet. Tal ind i mikrofonen.
- Optagelsen må vare maks. 30 s.

#### **Åbning af gemte billeder**

Gør som følger for at åbne gemte varmebilleder:

– Tryk på venstre funktionsknap **(16)**. På displayet vises nu det billede, der senest er blevet gemt.

– Hvis du vil skifte mellem de gemte varmebilleder, skal du trykke på pil højre **(10)** eller pil venstre **(14)**.

Ud over varmebilledet gemmes også det visuelle billede. Hvis du vil åbne dem, skal du trykke på pil ned **(12)**.

Hvis du trykker på pil op **(7)**, kan du få vist det optagne varmebillede i fuldskærmsvisning. I fuldskærmsvisning skjules visningen af titelsiden efter 3 s, så du kan betragte alle detaljer på varmebilledet.

Med pil op **(7)** og pil ned **(12)** kan du skifte visninger.

## **Sletning af gemte billeder og talebeskeder**

Hvis du vil slette enkelte eller alle varmebilleder, skal du skifte til gallerivisning:

- Tryk på højre funktionsknap **(9)** under papirkurvssymbolet. Der åbnes en undermenu. Her kan du vælge, om du kun vil slette dette billede, kun den tilhørende talebesked (hvis du har optaget en) eller alle billeder. Hvis du kun vil slette dette billedet eller talebeskeden, skal du bekræfte med knappen **Func (8)**.
- Hvis du vil slette alle billeder, skal du trykke på knappen **Func (8)** eller højre funktionsknap **(9)**, derefter bekræfte med højre funktionsknap **(9)** eller afbryde sletningen ved at trykke på venstre funktionsknap **(16)**.

Billedernes datafragmenter forbliver i hukommelsen, så de om nødvendigt kan gendannes. Hvis du vil slette definitivt, skal du vælge menupunktet **<Instrument>** → **<Fabriksindstillinger>** i hovedmenuen.

## **Dataoverførsel**

#### **Dataoverførsel via USB-interface**

Åbn afdækningen til USB Type-C®-bøsningen **(5)**. Forbind USB Type-C®-bøsningen **(6)** fra måleværktøjet med en pc ved hjælp af det medfølgende USB Type-C®-kabel **(25)**.

Tænd kun for måleværktøjet ved hjælp af tænd/slukknappen **(11)**.

Åbn filbrowseren på din computer, og vælg drevet **GTC 600 C**. De gemte filer kan kopieres fra måleværktøjets interne hukommelse og flyttes over på din computer eller slettes.

Så snart du har afsluttet den ønskede handling, skal du afbryde drevet fra computeren som sædvanlig og derefter slukke måleværktøjet med tænd/sluk-knappen **(11)**.

**Vigtigt:** Afbryd altid først drevet fra operativsystemet (skub ud), da måleværktøjets interne hukommelse ellers kan tage skade.

Fjern USB Type-C®-kablet **i** måletilstand, og luk afdækningen **(5)**.

Hold altid afdækningen til USB-interfacet lukket, så der ikke kan trænge støv eller vandstænk ind i huset.

**Bemærk:** Forbind kun måleværktøjet til en computer, når du bruger USB. Hvis du slutter måleværktøjet til andre enheder, kan det tage skade.

**Bemærk:** USB Type-C®-interfacet bruges udelukkende til dataoverførsel. Du kan ikke bruge det til at oplade batterier og akkuer.

#### Dansk | **87**

### **Efterredigering af varmebilleder**

Du kan efterredigere varmebilleder, som du har gemt på computeren, hvis operativsystemet er Windows. I den forbindelse skal du hente GTC Transfer Software fra produktsiden til måleværktøjet på adressen

www.bosch-professional.com/thermal.

#### **Dataoverførsel via WLAN**

Måleværktøjet er udstyret med et wi-fi-interface, som gør det muligt at overføre de gemte billeder fra måleværktøjet til en mobilenhed trådløst.

For at kunne anvende modulet skal du bruge en af de særlige Bosch-apps. Den kan du downloade i den relevante store afhængigt af enheden:

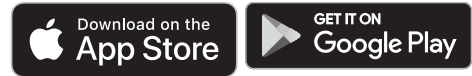

Med de forskellige Bosch-apps får du ikke kun adgang til trådløs dataoverførsel af dine billeder, men også udvidede funktioner og enkel efterredigering samt videresendelse af måledata (f.eks. via e-mail). Oplysninger om nødvendige systemkrav for en wi-fi-forbindelse finder du på Boschs hjemmesiden under www.bosch-professional.com/thermal. Hvis du vil aktivere/deaktivere wi-fi-forbindelse på måleværktøjet, skal du åbne hovedmenuen, navigere med knapperne til punktet **<WiFi>** og aktivere/deaktivere det. Når du har aktiveret wi-fi, ses visningen **(e)** på displayet. Sørg for, at wi-fi-interfacet på din mobilenhed er aktiveret. Når du har startet Bosch-appen, kan der (via aktiverede wifi-moduler) oprettes forbindelse mellem mobilenheden og måleværktøjet. Følge i den forbindelse anvisningerne i appen.

## **Fejl – årsager og afhjælpning**

Hvis der opstår en fejl, genstartes måleværktøjet og kan derefter anvendes igen. Hvis fejlmeddelelserne ikke forsvinder, kan du få hjælp i nedenstående oversigt.

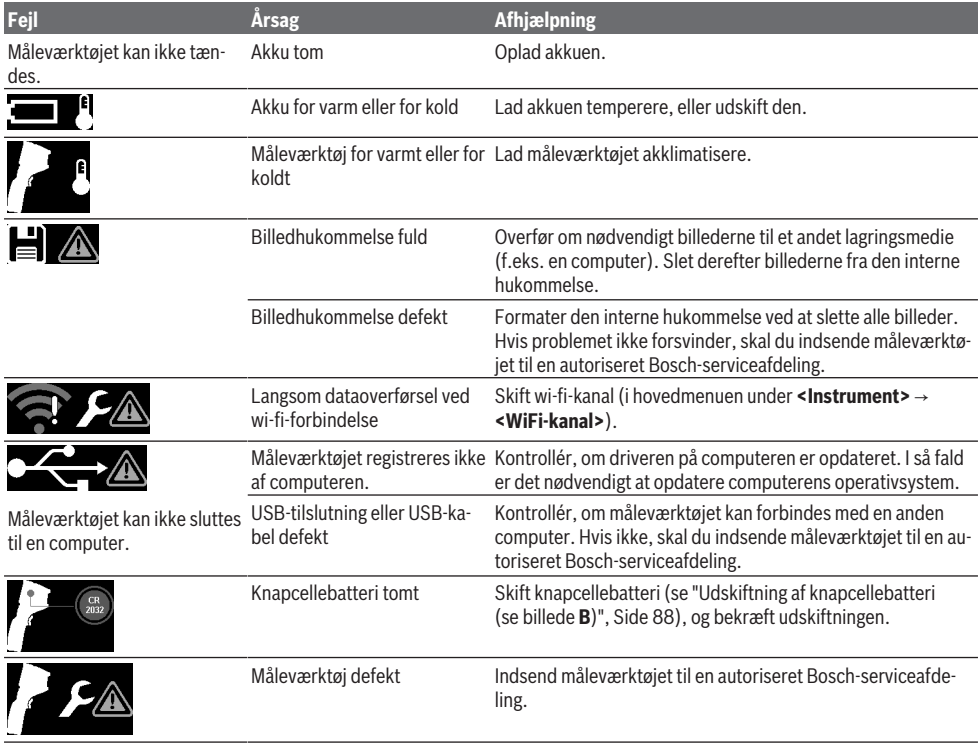

## **Forklaring af begreber**

Du kan finde yderligere oplysninger under www.bosch-professional.com/thermal.

## **Infrarød varmestråling**

Den infrarøde varmestråling er en elektromagnetisk stråling, som udsendes af hvert legeme over 0 Kelvin (−273 °C). Mængden af stråling afhænger af legemets temperatur og emissionsgrad.

## **88** | Dansk

#### **Emissionsgrad**

Et objekts emissionsgrad afhænger af materialet og af overfladens struktur. Den angiver, hvor meget infrarød varmestråling objektet afgiver sammenlignet med en ideel radiator (sort legeme, emissionsgrad  $\epsilon = 1$ ), og har en værdi på mellem 0 og 1.

#### **Kuldebroer**

Kuldebroer er steder på ydersiden af en bygning, hvor der forekommer lokale varmetab som følge af bygningens konstruktion.

Kuldebroer kan føre til en øget risiko for skimmel.

#### **Reflekteret temperatur/refleksivitet af et objekt**

Den reflekterede temperatur er varmestrålingerne, som ikke udgår fra selve objektet. Afhængigt af struktur og materiale reflekteres omgivelsesstrålingerne i det objekt, der skal måles, og påvirker dermed det egentlige temperaturresultat.

#### **Objektafstand**

Afstanden mellem måleobjektet og måleværktøjet har betydning for den registrerede arealstørrelse pr. pixel. Jo større objektafstanden er, desto større objekter kan du registrere.

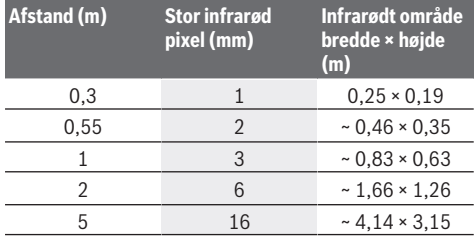

## **Vedligeholdelse og service**

## **Vedligeholdelse og rengøring**

Opbevar og transportér kun måleværktøjet i en egnet beholder som f.eks. den originale emballage.

Hold altid måleværktøjet rent. Hvis den infrarøde sensor er snavset **(23)**, kan det påvirke målenøjagtigheden.

Når måleværktøjet rengøres, må der ikke trænge væske ind i det.

Forsøg ikke at fjerne snavs fra den infrarøde sensor **(23)**, kameraet **(24)**, højttaleren **(18)** eller mikrofonen **(15)** med en spids genstand. Tør ikke den infrarøde sensor og kameraet af (risiko for ridser).

Hvis du ønsker at foretage en ny kalibrering af måleværktøjet, skal du kontakte en autoriseret Bosch-serviceafdeling. Indsend måleværktøjet i den originale emballage ved behov for reparation.

Måleværktøjet indeholder ikke nogen dele, der kan serviceres af brugeren. Måleværktøjet kan blive ødelagt ved åbning af kabinetdelene.

#### **Udskiftning af knapcellebatteri (se billede B)**

Skru skruen **(4)** ud af knapcellebatteri-holderen. Træk knapcellebatteri-holderen **(2)** ud af måleværktøjet med et hjælpeværktøj (f.eks. en flad skruetrækker). Udskift knapcellebatteriet. Spænd skruen **(4)** til knapcellebatteri-holderen igen efter isætning.

## **Kundeservice og anvendelsesrådgivning**

Kundeservice besvarer dine spørgsmål vedr. reparation og vedligeholdelse af dit produkt samt reservedele. Eksplosionstegninger og oplysninger om reservedele finder du også på: **www.bosch-pt.com**

Bosch-anvendelsesrådgivningsteamet hjælper dig gerne, hvis du har spørgsmål til produkter og tilbehørsdele. Produktets 10‑cifrede typenummer (se typeskilt) skal altid angives ved forespørgsler og bestilling af reservedele.

#### **Dansk**

Bosch Service Center Telegrafvej 3 2750 Ballerup På [www.bosch-pt.dk](http://www.bosch-pt.dk) kan der online bestilles reservedele eller oprettes en reparations ordre. Tlf. Service Center: 44898855 Fax: 44898755 E-Mail: [vaerktoej@dk.bosch.com](mailto:vaerktoej@dk.bosch.com)

**Du finder adresser til andre værksteder på:**

[www.bosch-pt.com/serviceaddresses](http://www.bosch-pt.com/serviceaddresses)

#### **Transport**

De indeholdte Li-Ion-akkuer overholder bestemmelserne om farligt gods. Akkuerne kan transporteres af brugeren på offentlig vej uden yderligere pålæg.

Ved forsendelse gennem tredjemand (f.eks.: lufttransport eller spedition) skal særlige krav vedr. emballage og mærkning overholdes. Her skal man kontakte en faregodsekspert, før forsendelsesstykket forberedes.

Send kun akkuer, hvis huset er ubeskadiget. Tilklæb åbne kontakter, og indpak akkuen på en sådan måde, at den ikke kan bevæge sig i emballagen. Følg venligst også eventuelle, videreførende, nationale forskrifter.

## **Bortskaffelse**

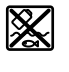

Måleværktøjer, akkuer/batterier, tilbehør og emballage skal bortskaffes miljømæssigt korrekt, så de kan genvindes.

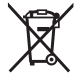

Smid ikke måleværktøjer og akkuer/batterier ud sammen med husholdningsaffaldet!

#### **Gælder kun i EU‑lande:**

Iht. det europæiske direktiv 2012/19/EU skal kasseret måleværktøj og iht. det europæiske direktiv 2006/66/EF skal defekte eller opbrugte akkuer/batterier indsamles separat og genbruges iht. gældende miljøforskrifter.

#### **Akkuer/batterier:**

## **Li-ion:**

Læs og overhold henvisningerne i afsnittet om transport (se "Transport", Side 88).

#### Svensk | **89**

## **Svensk**

## **Säkerhetsanvisningar**

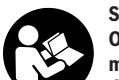

**Samtliga anvisningar ska läsas och beaktas. Om mätverktyget inte används i enlighet med de föreliggande instruktionerna, kan de inbyggda skyddsmekanismerna i mätverktyget påverkas. FÖRVARA DESSA ANVISNINGAR**

**FÖR FRAMTIDA BRUK.** u **Låt endast kvalificerad fackpersonal reparera**

- **mätverktyget och endast med originalreservdelar.** Detta garanterar att mätverktygets säkerhet bibehålls.
- u **Använd inte mätverktyget i explosionsfarlig omgivning med brännbara vätskor, gaser eller damm.** I mätverktyget alstras gnistor, som kan antända dammet eller gaserna.
- ▶ Öppna inte batteriet. Detta kan leda till kortslutning.
- u **Vid skador och felaktig användning av batteriet kan ångor träda ut. Batteriet kan börja brinna eller explodera.** Tillför friskluft och kontakta läkare vid besvär. Ångorna kan leda till irritation i andningsvägarna.
- u **Om batteriet används på fel sätt, eller är skadat, finns det risk för att brännbar vätska rinner ur batteriet. Undvik kontakt med vätskan. Vid oavsiktlig kontakt spola med vatten. Om vätska kommer i kontakt med ögonen, uppsök dessutom läkare.** Batterivätskan kan medföra hudirritation och brännskada.
- u **Batteriet kan skadas av vassa föremål som t.ex. spikar eller skruvmejslar eller på grund av yttre påverkan.** En intern kortslutning kan uppstå och rök, explosion eller överhettning kan förekomma hos batteriet.
- u **Håll gem, mynt, nycklar, spikar, skruvar och andra små metallföremål på avstånd från det ej använda batteriet för att undvika en bygling av kontakterna.** En kortslutning av batteriets kontakter kan leda till brännskador eller brand.
- u **Använd endast batteriet i produkter från tillverkaren.** Detta skyddar batteriet mot farlig överbelastning.
- u **Ladda batterierna endast i de laddare som tillverkaren rekommenderat.** Om en laddare som är avsedd för en viss typ av batterier används för andra batterityper finns risk för brand.

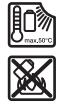

**Skydda batteriet mot hög värme som t. ex. längre solbestrålning, eld, smuts, vatten och fukt.** Explosions- och kortslutningsrisk.

u **Förtär aldrig knappceller.** Förtäring av knappcellen kan leda till allvarliga inre frätskador och dödsfall inom 2 timmar.

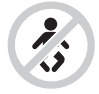

**Se till att knappcellen inte hamnar i barns händer.** Om det finns misstankar om att knappcellen har förtärts eller förts in i en

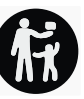

annan kroppsöppning skall du omedelbart uppsöka läkare.

- ▶ Var noga med att byta batteriet på rätt sätt. Explosionsrisk föreligger.
- u **Använd endast de knappceller, som anges i denna bruksanvisning.** Använd inga andra knappceller eller annan energiförsörjning.
- ▶ Försök inte att ladda upp knappcellen igen och **kortslut den inte.** Knappcellen kan bli otät, explodera, brinna och skada personer.
- u **Avlägsna och avfallshantera urladdade knappceller på korrekt sätt.** Urladdade knappceller kan bli otäta och därigenom skada mätverktyget eller personer.
- ▶ Överhetta inte knappcellen och kasta den inte i eld. Knappcellen kan bli otät, explodera, brinna och skada personer.
- u **Skada inte knappcellen och plocka inte isär den.** Knappcellen kan bli otät, explodera, brinna och skada personer.
- u **En skadad knappcell får inte komma i kontakt med vatten.** Utträdande litium kan tillsammans med vatten generera väte och därmed förorsaka en brand, explosion eller personskador.
- u **Skydda mätinstrumentet mot fukt, snö, damm och smuts, särskilt området runt den infraröda linsen, högtalaren och mikrofonen. Mottagarlinsen kan bli immig och ge felaktiga mätresultat.** Felaktiga inställningar och andra miljöfaktorer kan leda till felaktiga mätresultat. Objekt kan visas med för hög eller för låg temperatur, vilket kan innebära fara vid beröring.
- u **Höga temperaturskillnader i en värmebild kan leda till att även höga temperaturer visas i en färg som förknippas med låg temperatur.** Kontakt med en sådan yta kan orsaka brännskador.
- u **Korrekta temperaturmätningar är endast möjliga om inställd emissionsgrad överensstämmer med objektets emissionsgrad.** Objekt kan visas med för hög eller för låg temperatur, vilket kan leda till fara vid beröring.
- u **Rikta inte mätinstrumentet direkt in i solen eller på en koldioxidlaser.** Det kan orsaka skador på detektorn.
- u **Ställ inte mätinstrumentet på batteriet.** Det kan lätt välta. Risk för skador på grund av fall.

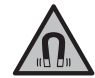

**Placera inte magneten i närheten av implantat och andra medicinska apparater, som t.ex. pacemakers eller insulinpumpar.** Magneten skapar ett fält som kan påverka funktionen hos implantat eller medicinska apparater.

u **Håll mätinstrumentet på avstånd från magnetiska datamedia och apparater som är känsliga för magnetstrålning.** Magneterna kan leda till irreversibla dataförluster.

## **90** | Svensk

**EXECUTE:** Mätverktyget är utrustat med en funktionsport. **Lokala driftsbegränsningar, t.ex. i flygplan eller sjukhus, ska beaktas.**

## **Produkt- och prestandabeskrivning**

Fäll upp sidan med illustration av mätinstrumentet och håll sidan uppslagen när du läser bruksanvisningen

## **Ändamålsenlig användning**

Denna värmekamera är avsedd för beröringsfri mätning av yttemperaturer.

Värmebilden visar temperaturfördelningen i värmekamerans siktfält och möjliggör därmed visning av temperaturskillnader med färg.

Vid korrekt användning kan ytor och föremål undersökas beröringsfritt med avseende på temperaturskillnader och liknande, vilket i sin tur synliggör komponenter och/eller svaga punkter som t.ex.:

- Värmeisolering och isoleringsmaterial (t.ex. detektering av värmeläckage),
- Aktiva värme- och varmvattenledningar (t.ex. golvvärme) in golv och väggar
- Överhettade elektriska komponenter (t.ex. säkringar eller plintar)
- Defekta eller skadade maskindelar (t.ex. överhettning på grund av defekt kullager).

Mätinstrumentet är inte lämpligt för temperaturmätning av gaser.

Mätinstrumentet får inte användas i humanmedicinskt syfte. Gällande veterinärmedicinsk användning, se mer på www.bosch-professional.com/thermal.

Mätinstrumentet kan användas både inomhus och utomhus.

## **Illustrerade komponenter**

Numreringen av de avbildade komponenterna hänför sig till framställningen av mätinstrumentet på grafiksidan.

- **(1)** Skyddskåpa för visuell kamera och infraröd sensor
- **(2)** Knappcellshållare
- **(3)** Serienummer
- **(4)** Skruv knappcellshållare
- **(5)** Skydd USB-uttag
- **(6)** USB Type-C®-uttaga)
- **(7)** Pilknapp upp
- **(8)** Knapp Mätfunktioner **Func**
- **(9)** Växel temperaturskala automatisk fixerad/ funktionsknapp höger
- **(10)** Pilknapp höger
- **(11)** På-/av-knapp
- **(12)** Pilknapp ner
- **(13)** Knapp Spara
- **(14)** Pilknapp vänster
- **(15)** Mikrofon
- **(16)** Knapp Galleri/Funktionsknapp vänster
- **(17)** Display
- **(18)** Högtalare
- **(19)** Batterischakt
- **(20)** Batteri-upplåsningsknapp
- (21) Batteri<sup>b)</sup>
- **(22)** Knapp Mätning Paus/start
- **(23)** Infraröd sensor
- **(24)** Visuell kamera
- **(25)** USB Type-C®-kabel
- a) USB Type‑C® och USB‑C® är varumärken tillhörande USB Implementers Forum.
- b) **I bruksanvisningen avbildat och beskrivet tillbehör ingår inte i standardleveransen.**

## **Indikeringar**

- **(a)** Indikering klockslag/datum
- **(b)** Indikering genomsnittstemperatur
- **(c)** Indikering reflekterad temperatur
- **(d)** Indikering emissionsgrad
- **(e)** Indikering wifi på/av
- **(f)** Laddningsindikering
- **(g)** Indikering maximal yttemperatur i mätområdet
- **(h)** Skala
- **(i)** Indikering minimal yttemperatur i mätområdet
- **(j)** Symbol fixera temperaturskala
- **(k)** Indikering värmepunkt (exempel)
- **(l)** Hårkors med temperaturindikering
- **(m)** Indikering kallpunkt (exempel)
- **(n)** Gallerisymbol

## **Tekniska data**

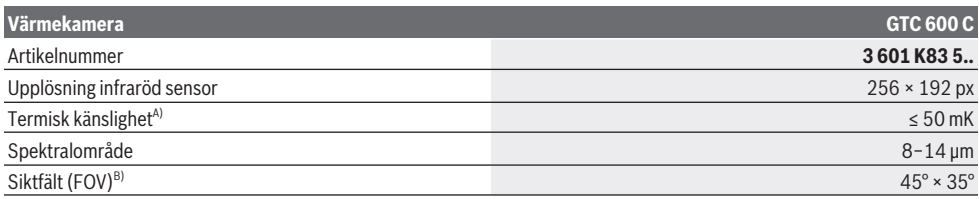

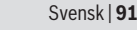

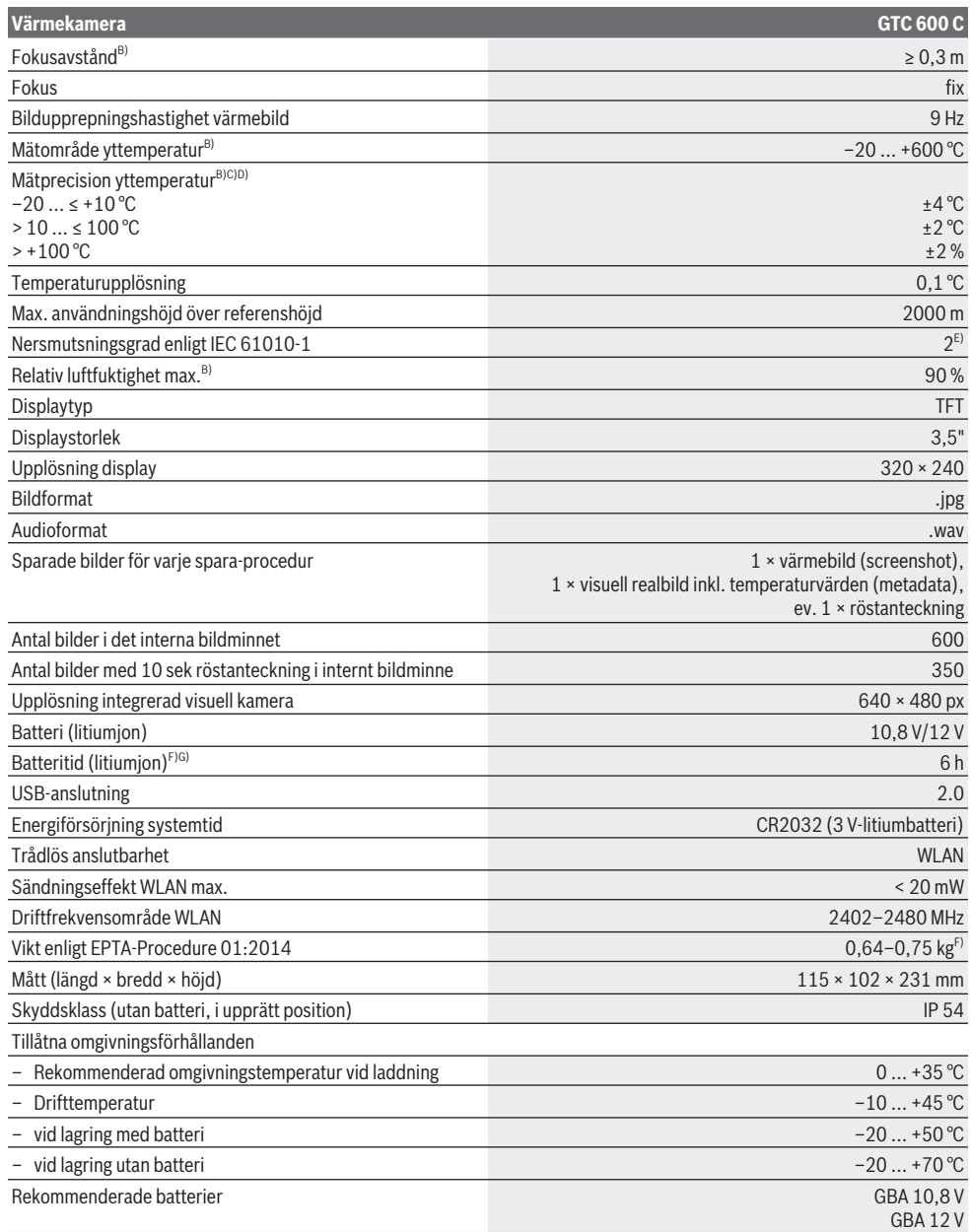

♦

#### **92** | Svensk

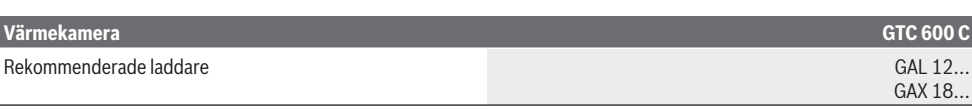

- A) enligt standard VDI 5585 (medelvärde)
- B) enligt standard VDI 5585
- C) Vid en omgivningstemperatur på 20−23 °C och en emissionsgrad på > 0,999, mätavstånd: 0,3 m, drifttid: > 5 min, öppning på 60 mm
- D) Plus användningsberoende avvikelse (t.ex. reflektion, avstånd, omgivningstemperatur)
- E) Endast en icke ledande smuts förekommer, men som på grund av kondens kan bli tillfälligt ledande.
- F) Beroende på använt batteri
- G) Vid en omgivningstemperatur på **20–30** °C

Teknisk information medföljer batteriet.

För entydig identifiering av ditt mätinstrument finns serienumret **(3)** på typskylten.

## **Montage**

## **Ladda batteriet (se bild A)**

u **Använd endast de laddare som anges i tekniska data.** Endast denna typ av laddare är anpassad till det litiumjonbatteri som används i mätverktyget.

**Observera:** användning av batterier som inte är lämpliga för ditt mätinstrument kan leda till felfunktion eller skador på mätinstrumentet.

**Observera:** Batteriet levereras delvis laddat. För att garantera full effekt hos batteriet, ladda det helt innan första användning.

Litiumjonbatteriet kan när som helst laddas upp eftersom detta inte påverkar livslängden. Batteriet skadas inte om laddning avbryts.

För att **sätta in** det laddade batteriet **(21)**, skjut in det i schaktet **(19)** tills det snäpper fast hörbart och ligger jämnt an mot mätinstrumentets handtag.

För att **ta ut** batteriet **(21)** trycker du på upplåsningsknapparna **(20)** och drar ut batteriet ur batterischaktet **(19)**. **Bruka inte våld.**

## **Användning**

- u **Skydda mätinstrumentet mot fukt och direkt solljus.**
- u **Utsätt inte mätinstrumentet för extrema**
- **temperaturer eller stora temperatursvängningar.** Låt det inte ligga exempelvis i bilen under en längre period. Låt mätinstrumentet bli tempererat igen efter stora temperatursvängningar innan du använder det. Vid extrema temperaturer eller temperatursvängningar kan mätinstrumentets precision påverkas.
- **Beakta korrekt acklimatisering av mätinstrumentet.** Vid starka temperaturvariationer kan acklimatiseringstiden vara upp till **60** min. Detta kan exempelvis vara fallet om du förvarar mätinstrumentet i en kall bil och därefter utför en mätning i en varm byggnad.
- u **Undvik att utsätta mätinstrumentet för kraftiga stötar.** Vid kraftiga yttre påverkningar och om funktionaliteten märkbart är påverkad ska mätinstrumentet lämnas in till en auktoriserad **Bosch**kundtjänst för kontroll.

## **Driftstart**

### **Slå på och stänga av**

## Fäll upp skyddskåpan **(1)** vid mätning. **Se under arbetet till att den infraröda sensorn inte stängs eller täcks över.**

För att **slå på** mätinstrumentet, tryck på på-/av-

knappen **(11)**. En startsekvens visas på displayen **(17)**. Efter startsekvensen börjar mätinstrumentet direkt med mätningen och utför den kontinuerligt tills mätinstrumentet stängs av.

**Observera:** under de första minuterna kan det förekomma att mätinstrumentet självkalibrerar oftare, eftersom sensoroch omgivningstemperatur ännu inte har utjämnats. En självkalibrering ger en mer precis mätning.

Under denna tid kan temperaturindikeringen vara märkt med **~**. Under sensorutjämningen fryses värmebilden kort. Vid kraftiga variationer i omgivningstemperaturen förstärks denna effekt. Slå därför gärna på mätinstrumentet redan några minuter innan mätningen ska påbörjas, så att temperaturskillnaden kan utjämnas.

För att **stänga av** mätinstrumentet trycker du på på-/avknappen **(11)** igen. Mätinstrumentet sparar alla inställningar och stängs sedan av. Stäng skyddskåpan **(1)** för säker transport av mätinstrumentet.

I huvudmenyn kan du välja om och efter vilken tid mätinstrumentet ska stängas av automatiskt (se "Huvudmeny", Sidan 95).

Om batteriet eller mätinstrumentet befinner sig utanför den drifttemperatur som anges i Tekniska data stängs mätinstrumentet av automatiskt efter en kort varning (se "Fel – orsaker och åtgärder", Sidan 97). Låt mätinstrumentet få normal drifttemperatur och slå på det igen.

## **Mätförberedelse**

#### **Ställa in emissionsgraden för yttemperaturmätningar**

Ett objekts emissionsgrad beror på ytans material och struktur. Den anger hur mycket infraröd värmestrålning objektet avger i relation till en perfekt värmestrålning (svart kropp, emissionsgrad  $\epsilon = 1$ ) och har därmed ett värde mellan 0 och 1.

För att fastställa yttemperaturen mäts beröringsfritt den naturliga infraröda värmestrålningen som målobjektet utstrålar. För korrekta mätningar måste den emissionsgrad som ställts in kontrolleras **innan varje mätning** och eventuellt anpassas till mätobjektet.

Emissionsgraderna som förinställts i mätinstrumentet är riktvärden.

Du kan välja en av de förinställda emissionsgraderna eller ange ett mer exakt värde. Ställ in önskad emissionsgrad via menyn **<Mätning> → <Emissionsgrad>** (se "Huvudmeny", Sidan 95).

u **Korrekta temperaturmätningar är endast möjliga om inställd emissionsgrad överensstämmer med objektets emissionsgrad.**

Ju lägre emissionsgrad, desto större påverkan har den reflekterade temperaturen på mätresultatet. Anpassa därför alltid den reflekterade temperaturen vid ändringar av emissionsgraden. Ställ in reflekterad temperatur via menyn **<Mätning>** → **<Reflekterad temp.>** (se "Huvudmeny", Sidan 95).

Felaktiga temperaturskillnader som visas på mätinstrumentet kan bero på olika temperaturer och/eller på olika emissionsgrad. Vid kraftigt varierande emissionsgrad kan visade temperaturskillnader avvika betydligt från de faktiska temperaturskillnaderna.

Om det finns flera mätobjekt i olika material eller med olika struktur i mätområdet så är visad temperatur exakt endast för de objekt som emissionsgraden ställts in för. För andra objekt (med annan emissionsgrad) kan visade färgskillnader användas som referens för temperaturförhållanden.

## **Anvisningar för mätvillkoren**

Kraftigt reflekterande eller blanka ytor (t.ex. blankt kakel eller polerad metall) kan påverka resultatet kraftigt. Tejpa vid behov mätytan med ett mörkt, matt band som leder värmen väl. Låt bandet helt kort tempereras på ytan. Se till att få en bra mätvinkel vid reflekterande ytor, så att reflekterad värmestrålning från andra föremål inte ger felaktigt resultat. Exempelvis kan reflektion av din kroppsvärme påverka mätningen vid mätningar lodrätt framifrån. Vid en jämn yta kan konturerna och temperaturen för din kropp visas (reflekterat värde), vilket inte motsvarar ytans egentliga temperatur (ytans beräknade värde resp. faktiska värde).

Mätning genom transparenta material (t.ex. glas eller transparenta plaster) däremot generellt inte möjlig. Mätresultaten blir noggrannare och tillförlitligare ju bättre och stabilare mätvillkoren är. Inte bara kraftiga temperaturfluktuationer i omgivningen är alltså relevant, utan även kraftiga variationer i temperatur hos det uppmätta objektet.

Den infraröda temperaturmätningen påverkas av rök, ånga/ hög luftfuktighet och damm i luften.

Anvisningar för mätningar med bättre precision:

– Gå så nära mätinstrumentet som möjligt för att minimera störningsfaktorer mellan dig och mätytan.

– Vädra utrymmet innan mätning, i synnerhet om luften är smutsig eller fuktig. Låt rummet efter vädring tempereras tills den nått normal temperatur.

#### **Indelning av temperaturen enligt skalan**

På höger sida av displayen visas skalan **(h)**. Värdena i den övre och den undre änden utgör den högsta temperatur **(g)** resp. lägsta temperatur **(i)** som finns på värmebilden. 99,9 % av alla pixlar tas med i värderingen. Tilldelning av en färg till ett temperaturvärde i bilden fördelas jämnt (linjärt).

Med hjälp av olika nyanser kan temperaturen ordnas inom dessa båda gränsvärden. En temperatur som ligger precis mellan max- och minsta värde ligger alltså i skalans mittersta färgområde.

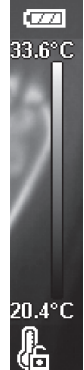

För temperaturberäkning av ett konkret område, flytta mätinstrumentet så att hårkorset med temperaturindikering **(l)** är inriktad på önskad punkt/område. Vid automatiskt inställning fördelas alltid skalans färgspektrum linjärt (= jämnt) på hela området inom temperaturintervallet. Mätinstrumentet visar alla uppmätta temperaturer inom mätområdet i relation till varandra. Om värmen i färgpaletten visas som blåaktig i ett område, exempelvis vid färgframställning, innebär det att de blåaktiga områdena hör till de kallare mätvärdena i aktuellt mätområde. Dessa områden kan dock ligga inom ett temperaturområde som under vissa omständigheter kan orsaka skador. Observera därför alltid visade temperaturer på skalan eller direkt på hårkorset.

## **Funktioner**

## **Anpassning av färgåtergivning**

Beroende på mätsituation kan olika färgpaletter underlätta analysen av värmebilden och avbilda objekt eller sakförhållanden tydligare på displayen. De uppmätta temperaturerna påverkas inte av detta. Endast framställningen av temperaturvärdena ändras. För att byta färgpalett förblir du i mätläge och trycker på pilknappen till höger **(10)** eller vänster **(14)**.

### **94** | Svensk

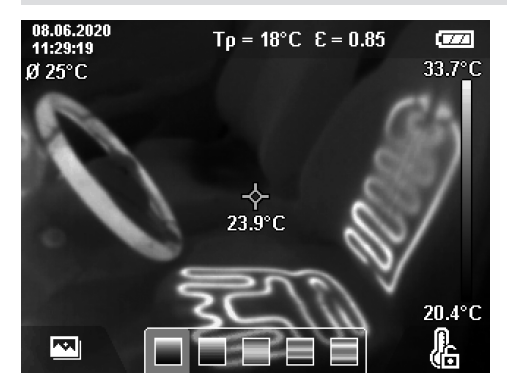

## **Överlappning av värme- och realbild**

För bättre orientering (= rumslig tilldelning av visad värmebild) kan en visuell realbild kopplas till om temperaturområdena är utjämnade.

**Observera:** överlappning av real- och värmebild täcker precis vid ett avstånd på 0,55 m. Vid avvikande avstånd till mätobjektet föreligger en förskjutning mellan realbild och värmebild. Denna förskjutning kan utjämnas med programmet GTC Transfer.

Mätinstrumentet ger dig följande möjligheter:

– **100 % infraröd bild**

Endast värmebilden visas.

– **Bild i bild**

Värmebilden som visas kommer att beskäras och området runt den visas som realbild. Denna inställning förbättrar mätområdets rumsliga tilldelning.

#### – **Transparens**

Värmebilden som visas läggs transparent över realbilden. Då blir objekten tydligare.

Genom ett tryck på pilknappen upp **(7)** eller ner **(12)** kan du välja inställning.

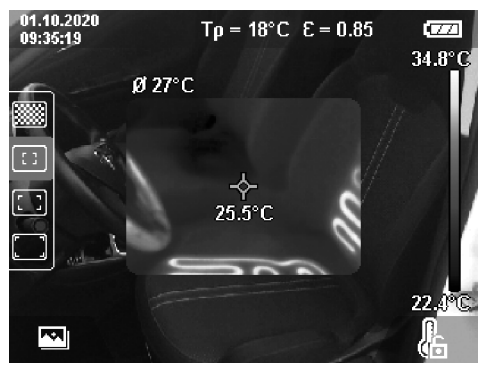

## **Fixera skalan**

Anpassningen av färgfördelningen i värmebilden sker automatiskt, men kan fixeras genom ett tryck på höger funktionsknapp **(9)**. Detta möjliggör jämförelse mellan värmebilder som tagits under olika temperaturvillkor (t.ex. vid kontroll av flera rum med avseende på värmeläckage) eller vis/dölja ett mycket kallt eller varmt objekt i värmebilden som annars hade förvridit den (t.ex. element som varmt objekt vid sökning efter värmeläckage). För att göra skalan automatisk igen, tryck på höger funktionsknapp **(9)** igen. Temperaturerna förhåller sig nu dynamiskt igen och anpassas till uppmätta min- och maxvärden.

## **Mätfunktioner**

För att öppna ytterligare funktioner som kan vara nyttiga, tryck på knappen **Func (8)**. Navigera bland visade alternativ med pilknapp till vänster **(14)** resp. höger **(10)** för att välja en funktion. Välj en funktion och tryck på knappen **Func (8)** igen.

Följande mätfunktioner finns tillgängliga:

– **<Automatisk>**

Färgfördelningen i värmebilden sker automatiskt.

– **<Värmesökare>**

I denna mätfunktion visas endast varmare temperaturer i mätområdet som värmebild. Området utanför dessa varmare temperaturer visas som realbild i gråskala. Visning i gråskala förhindrar att färgade objekt förväxlas med temperatur (t.ex. röd kabel i kopplingsskåpet vid sökning efter överhettade komponenter). Anpassa skalan med pilknappen upp **(7)** och ner **(12)**. Visat temperaturområde ökas resp. minskas som värmebild. Mätinstrumentet mäter min- och maxtemperaturer och visar dessa i ändarna av skalan **(h)**.

## – **<Köldsökare>**

I denna mätfunktion visas endast kallare temperaturer i mätområdet som värmebild. Området utanför dessa kallare temperaturer visas som realbild i gråskala för att inte färgade objekt ska kunna förväxlas med temperatur (t.ex. en blå fönsterkarm vid sökning efter felaktig isolering). Anpassa skalan med pilknappen upp **(7)** och ner **(12)**. Visat temperaturområde ökas resp. minskas som värmebild. Mätinstrumentet mäter min- och maxtemperaturer och visar dessa i ändarna av skalan **(h)**.

## – **<Manuell>**

Om kraftigt avvikande temperaturer mäts i värmebilden (t.ex. element som varmt objekt vid undersökning av värmebryggor), så fördelas tillgängliga färger över ett stort antal temperaturvärden i området mellan max- och mintemperatur. Detta kan leda till att små temperaturskillnader inte kan visas tillräckligt detaljerat. Gör så här för att få en detaljerad bild av temperaturområdet som ska visas: när du har växlat till läge **<Manuell>** kan du ställa in max- resp. mintemperatur. Då kan du fastställa det temperaturområde som är relevant för dig och där du kan identifiera små skillnader. Inställningen **<Återställa skala>** anpassar skalan automatiskt till uppmätta värden i den infraröda sensorns siktfält.

## **Huvudmeny**

För att komma till huvudmenyn trycker du först på knappen **Func (8)** för att öppna mätfunktionerna. Tryck nu på höger funktionsknapp **(9)**.

- **<Mätning>**
	- **<Emissionsgrad> (d)**

Sparade emissionsgrader finns för några av de vanligaste materialen. För att underlätta sökningen är värdena sammanfattade i grupper i emissionsgradskatalogen. Välj lämplig kategori under menypunkten **<Materialet>** och därefter passande material. Tillhörande emissionsgrad visas i raden

under. Om du känner till mätobjektets exakta emissionsgrad kan du ställa in denna under menypunkten **<Emissionsgrad>**.

Om du ofta mäter samma material kan du spara fem emissionsgrader som favoriter och sedan snabbt öppna dem i den översta listen (numrerade från 1 till 5).

▪ **<Reflekterad temp.> (c)**

Inställning av denna parameter kan förbättra mätresultatet, särskilt vid material med låg emissionsgrad (= hög reflektion). I vissa situationer (i synnerhet inomhus) motsvarar reflekterad temperatur omgivningstemperaturen. Om objekt med kraftigt avvikande temperaturer i närheten av reflekterande objekt kan påverka mätningen, anpassa detta värde.

#### – **<Indikering>**

▪ **<Medelpunkt> (l)**

Punkten visas i mitten av värmebilden och visar det uppmätta temperaturvärdet på detta ställe.

▪ **<Värmepunkt> (k): <PÅ>/<AV>** Den varmaste punkten (= mätpixel) markeras med ett rött hårkors i värmebilden. Detta underlättar sökningen efter kritiska ställen (t.ex. lös kontaktklämma i kopplingsskåpet). För att mätningen ska bli så precis som möjligt, fokusera mätobjektet i mitten av displayen (85 × 64 px). På detta sätt visas även temperaturvärdet för detta mätobjekt.

▪ **<Köldpunkt> (m): <PÅ>/<AV>** Den kallaste punkten (= mätpixel) markerat med ett blått hårkors i värmebilden. Detta underlättar sökningen efter kritiska ställen (t.ex. otäta ställen vid ett fönster). För att mätningen ska bli så precis som möjligt, fokusera mätobjektet i mitten av displayen  $(85 \times 64 \text{ px})$ .

- **<Färgskala> (h): <PÅ>/<AV>**
- **<Genomsnittstemp.> (b): <PÅ>/<AV>** Genomsnittstemperaturen **(b)** visas överst till vänster i värmebilden (genomsnittlig temperatur för alla uppmätta värden i värmebilden). Detta kan göra det lättare att avgöra reflekterad temperatur.

– **<WiFi> (e): <PÅ>/<AV>**

(se "Dataöverföring", Sidan 96)

- **<Apparat>**
	- **<Språk>**

Under denna menypunkt kan du välja språk.

## ▪ **<Tid & datum> (a)**

För att ändra klockslag och datum i mätinstrumentet öppnar du undermenyn **<Tid & datum>**. I denna undermeny kan du förutom att ställa in datum och klockslag även ändra deras format. För att lämna undermenyn **<Klockslag>** och **<Datum>** trycker du antingen på höger funktionsknapp **(9)** för att spara inställningarna eller vänster funktionsknapp **(16)** för att radera ändringarna.

▪ **<Avstängningstid>**

Under denna menypunkt kan du välja det tidsintervall efter vilket mätinstrumentet ska stängas av automatiskt om ingen knapp trycks in. Du kan också avaktivera den automatiska avstängningen genom att välja inställningen **<Aldrig>**.

▪ **<WiFi-kanal>**

Under denna menypunkt kan du ställa in en annan wifikanal.

▪ **<Hög ljudkvalitet>**

Under denna menypunkt kan du anpassa kvaliteten hos inspelad ljudfil via röstanteckning. Observera att högre ljudkvalitet kräver mer diskutrymme.

▪ **<Information>**

Under denna menypunkt kan du öppna information om mätinstrumentet. Där hittar du mätinstrumentets serienummer och installerad programvaruversion.

▪ **<Fabriksinställningar>**

Under denna menypunkt kan du återställa mätinstrumentet till fabriksinställningar och radera all data permanent. Detta kan i vissa fall ta flera minuter. Tryck på pilknappen till höger **(10)** för **<Mer>** för att komma till undermenyn. Tryck sedan antingen på höger funktionsknapp **(9)** för att radera alla filer eller vänster funktionsknapp **(16)** för att avbryta.

För att lämna valfri meny och återgå till standardskärmen kan du även trycka på knappen Mätning **(22)**.

## **Dokumentation av mätresultat**

#### **Spara mätresultat**

Direkt efter start påbörjar mätinstrumentet mätningen och utför den kontinuerligt tills mätinstrumentet stängs av. För att spara en bild, rikta in kameran på önskat mätobjekt och tryck på knappen Spara **(13)**. Bilden sparas i mätinstrumentets internminne. Du kan också trycka på knappen Mätning **(22)** (Paus). Mätningen fryses och visas på displayen. Det ger dig möjlighet att granska bilden i detalj och anpassa den i efterhand (t.ex. färgpaletten). Om du inte vill spara den frysta bilden, starta mätläget igen med knappen Mätning **(22)**. Om du vill spara bilden i mätinstrumentets internminne, tryck på knappen Spara **(13)**.

## **Spela in en röstanteckning**

Du kan spela in en röstanteckning, exempelvis för att dokumentera omgivningsvillkor eller mer information om den sparade värmebilden. Denna sparas tillsammans med värmebilden och den visuella bilden och kan överföras senare.

## **96** | Svensk

Vi rekommenderar röstanteckningar för att få en mer komplett dokumentation.

För att spela in en röstanteckning går du till galleriet. Gör så här:

- Tryck på vänster funktionsknapp **(16)** för att komma till galleriet.
- Tryck på knappen **Func (8)**. Inspelningen börjar. Spela in all relevant information.
- För att **avsluta** inspelningen trycker du antingen på knappen **Func (8)** eller höger funktionsknapp **(9)**.
- För att **avbryta** inspelningen, tryck på vänster funktionsknapp **(16)**. Efter inspelningen kan du höra röstanteckningen.
- För att **spela upp** röstanteckningen trycker du på knappen **Func (8)** igen. Röstanteckningen spelas upp.
	- För att **pausa** trycker du på höger funktionsknapp **(9)**. För att spela upp den pausade röstanteckningen trycker du på höger funktionsknapp **(9)** igen.
	- För att **stoppa** uppspelningen trycker du på vänster funktionsknapp **(16)**.

För att spela in en ny röstanteckning raderar du den befintliga röstanteckningen och startar sedan en ny inspelning.

Observera följande vid inspelningen:

- Mikrofonen **(15)** befinner sig bakom knappsatsen, bredvid mikrofonsymbolen. Tala i riktning mot mikrofonen.
- Inspelningen får vara max 30 sek.

### **Öppna sparade bilder**

Gör så här för att öppna sparade värmebilder:

- Tryck på vänster funktionsknapp **(16)**. På displayen visas senast sparade bild.
- För att växla mellan sparade värmebilder trycker du på pilknappen till höger **(10)** eller vänster **(14)**.

Förutom värmebilden sparas även den visuella bilden. För att öppna den trycker du på pilknappen ner **(12)**.

Du kan också visa värmebilden som helskärmsbild genom att trycka på pilknappen upp **(7)**. I helskärmsläget döljs rubrikraden efter 3 sek så att du kan granska alla detaljer i värmebilden.

Med pilknappen upp **(7)** och ner **(12)** kan du växla vy.

## **Radera sparade bilder och röstanteckningar**

För att radera enskilda eller alla värmebilder, växla till galleriet:

- Tryck på höger funktionsknapp **(9)** under papperskorgen. En undermeny öppnas. Här kan du välja om endast denna bild, endast tillhörande röstanteckning (om sådan finns) eller alla bilder ska raderas. Om du endast vill radera denna bild eller röstanteckningen, bekräfta med knappen **Func (8)**.
- Om du vill radera alla bilder, tryck på knappen **Func (8)** eller höger funktionsknapp **(9)**, bekräfta sedan med höger funktionsknapp **(9)** eller avbryt raderingen genom att trycka på vänster funktionsknapp **(16)**.

Bildernas datafragment finns kvar i minnet och bilderna kan rekonstrueras. För permanent borttagning väljer du **<Apparat>** → **<Fabriksinställningar>** i huvudmenyn.

### **Dataöverföring**

## **Dataöverföring via USB-port**

Öppna skyddet på USB Type-C®-uttaget **(5)**. Anslut USB Type-C®-uttaget **(6)** på mätinstrumentet till din dator via medföljande USB Type-C®-kabel **(25)**.

Slå på mätinstrumentet med på-/av-knappen **(11)**. Öppna filhanteraren på din dator och välj hårddisken

**GTC 600 C**. Sparad data kan kopieras, flyttas till din dator eller raderas av det interna minnet i mätinstrumentet. Så fort du har avslutat önskat alternativ, koppla från mätinstrumentet från datorn och stäng av det med på-/avknappen **(11)**.

**Observera:** mata först ut enheten från ditt operativsystem, annars kan det interna minnet i mätinstrumentet skadas. Ta bort USB Type-C®-kabeln **under** mätningen och stäng skyddet **(5)**.

Håll alltid skyddet över USB-uttaget stängt så att damm och vattenstänk inte kan komma in i höljet.

**Observera:** anslut endast mätinstrumentet till en dator via USB. Vid anslutning till andra enheter kan mätinstrumentet skadas.

**Observera:** USB Type-C®-uttaget är endast till för dataöverföring. Batterier får inte laddas via detta uttag.

#### **Efterbearbetning av värmebilder**

Sparade värmebilder kan redigeras på en dator med Windows. Ladda ner programmet GTC Transfer från produktsidan för mätinstrumentet under www.bosch-professional.com/thermal.

#### **Dataöverföring via WLAN**

Mätinstrumentet är utrustat med ett wifi-gränssnitt som möjliggör trådlös överföring av sparade bilder från mätinstrumentet till en mobil enhet.

Särskilda appar från Bosch finns tillgängliga för detta ändamål. Du kan ladda ner dem i din mobila butik, beroende på fabrikat:

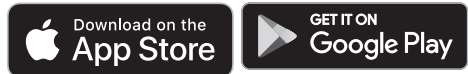

Med apparna från Bosch kan du (förutom trådlös överföring av dina bilder) utnyttja fler funktioner och förenkla efterbearbetningen och vidarebefordran av mätresultaten (t.ex. via e-post). Information om systemkraven för en wifianslutning hittar du på Bosch webbsidor under www.bosch-professional.com/thermal. För att aktivera/avaktivera wifi-anslutningen på mätinstrumentet, öppna huvudmenyn, navigera med knapparna till alternativet **<WiFi>** och aktivera/deaktivera den. Vid aktiverat wifi visas indikeringen **(e)** på displayen. Kontrollera att wifi-gränssnittet på din mobila terminalenhet är aktiverat.

Efter start av Bosch-appen kan (vid aktiverade wifi-moduler) anslutningen mellan den mobila enheten och mätinstrumentet upprättas. Följ anvisningarna i appen.

## **Fel – orsaker och åtgärder**

Vid störning startar mätinstrumentet om och kan därefter användas igen. Vid kvarstående felmeddelanden kan du ta hjälp av nedanstående översikt.

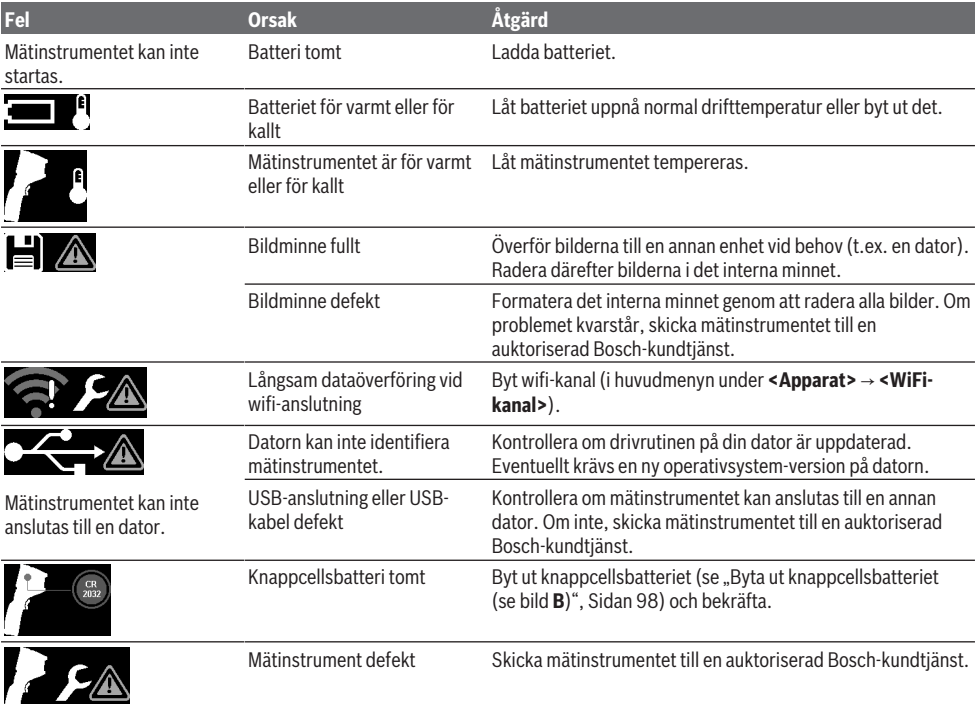

#### **Definitioner**

Mer information om detta hittar du på www.bosch-professional.com/thermal.

## **Infraröd värmestrålning**

Den infraröda värmestrålningen är en elektromagnetisk strålning som sänds ut från alla kroppar över 0 Kelvin (−273 °C). Mängden strålning beror på temperatur och kroppens emissionsgrad.

#### **Emissionsgrad**

Ett objekts emissionsgrad beror på ytans material och struktur. Den anger hur mycket infraröd värmestrålning objektet avger i relation till en perfekt värmestrålning (svart kropp, emissionsgrad ε = 1) och har därmed ett värde mellan 0 och 1.

## **Värmeläckage**

Värmeläckage är ett ställe i byggnadens yttervägg där en lokal värmeförlust uppstått på grund av konstruktionen. Värmeläckage kan leda till ökad risk för mögel.

#### **Reflekterad temperatur hos ett objekt**

Den reflekterade temperaturen är den värmestrålning som inte utgår från själva objektet. Beroende på struktur och material reflekteras strålningen från omgivningen i det objekt som ska mätas och förfalskar alltså det faktiska temperaturresultatet.

#### **Objektavstånd**

Avstånd mellan mätobjektet och mätinstrumentet påverkar den registrerade ytstorleken per pixel. Med ökande objektavstånd kan du registrera större objekt.

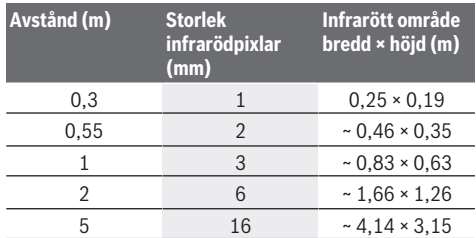

## **98** | Norsk

## **Underhåll och service**

## **Underhåll och rengöring**

Förvara och transportera mätinstrumentet endast i lämplig behållare, som originalförpackningen.

Håll alltid mätinstrumentet rent. En smutsig infraröd sensor **(23)** kan påverka mätprecisionen.

Vid rengöring får vätska inte tränga in i mätverktyget. Försök inte att ta bort smuts från den infraröda sensorn **(23)**, kamera **(24)**, högtalare **(18)** eller mikrofon **(15)** med spetsiga föremål. Torka inte av den infraröda sensorn och kameran (risk för repor).

Om du vill kalibrera ditt mätinstrument på nytt, kontakta en auktoriserad Bosch-kundtjänst.

Skicka in mätinstrumentet i originalförpackningen för reparation.

Det finns inga delar inuti mätinstrumentet som kan underhållas av användaren. Mätinstrumentet kan förstöras om kåpan öppnas.

#### **Byta ut knappcellsbatteriet (se bild B)**

Vrid ut skruven **(4)** från knappcellshållaren. Dra ut knappcellshållaren **(2)** ur mätinstrumentet med ett hjälpverktyg (t.ex. en flat skruvmejsel). Byt ut knappcellsbatteriet. Dra åt skruven **(4)** igen efter isättning av knappcellshållaren.

## **Kundtjänst och applikationsrådgivning**

Kundservicen ger svar på frågor beträffande reparation och underhåll av produkter och reservdelar. Explosionsritningar och informationer om reservdelar hittar du också under:

## **www.bosch-pt.com**

Boschs applikationsrådgivnings-team hjälper dig gärna med frågor om våra produkter och tillbehören till dem.

Ange alltid vid förfrågningar och reservdelsbeställningar det 10‑siffriga produktnumret som finns på produktens typskylt.

## **Svenska**

Bosch Service Center Telegrafvej 3 2750 Ballerup Danmark Tel.: (08) 7501820 (inom Sverige) Fax: (011) 187691

#### **Du hittar fler kontaktuppgifter till service här:**

[www.bosch-pt.com/serviceaddresses](http://www.bosch-pt.com/serviceaddresses)

#### **Transport**

De litiumjonbatterier som ingår är underkastade kraven för farligt gods. Användaren kan utan ytterligare förpliktelser transportera batterierna på allmän väg.

Vid transport genom tredje person (t.ex. flygfrakt eller spedition) ska speciella villkor för förpackning och märkning beaktas. I detta fall en expert för farligt gods konsulteras vid förberedelse av transport.

Batterier får försändas endast om höljet är oskadat. Tejpa öppna kontakter och förpacka batteriet så att det inte kan röras i förpackningen. Beakta även tillämpliga nationella föreskrifter.

## **Avfallshantering**

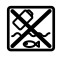

Mätverktyg, batteri, tillbehör och förpackningar ska omhändertas på miljövänligt sätt för återvinning.

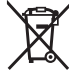

Släng inte mätverktyg och batterier i hushållsavfallet!

## **Endast för EU‑länder:**

Enligt det europeiska direktivet 2012/19/EU ska förbrukade mätinstrument; och enligt det europeiska direktivet 2006/66/EG felaktiga eller förbrukade batterier samlas in separat och tillföras en miljöanpassad avfallshantering.

#### **Batterier:**

### **Li-jon:**

Beakta anvisningarna i avsnittet Transport (se "Transport", Sidan 98).

## **Norsk**

## **Sikkerhetsanvisninger**

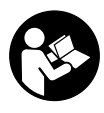

**Alle anvisningene må leses og følges. Hvis måleverktøyet ikke brukes i samsvar med de foreliggende anvisningene, kan de integrerte beskyttelsesinnretningene bli skadet. TA GODT VARE PÅ ANVISNINGENE.**

- u **Reparasjon av måleverktøyet må kun utføres av kvalifisert fagpersonale og kun med originale reservedeler.** På den måten opprettholdes sikkerheten til måleverktøyet.
- u **Ikke arbeid med måleverktøyet i eksplosjonsutsatte omgivelser – der det befinner seg brennbare væsker, gass eller støv.** I måleverktøyet kan det oppstå gnister som kan antenne støv eller damp.
- **Batteriet må ikke åpnes.** Det er fare for kortslutning.
- ▶ Det kan slippe ut damp ved skader på og ikke**forskriftsmessig bruk av batteriet. Batteriet kan brenne eller eksplodere.** Sørg for forsyning av friskluft, og oppsøk lege hvis du får besvær. Dampene kan irritere åndedrettsorganene.
- u **Ved feil bruk eller skadet batteri kan brennbar væske lekke ut av batteriet. Unngå kontakt med væsken. Ved tilfeldig kontakt må det skylles med vann. Hvis det kommer væske i øynene, må du i tillegg oppsøke en lege.** Batterivæske som renner ut kan føre til irritasjoner på huden eller forbrenninger.
- **Batteriet kan bli skadet av spisse gjenstander som spikre eller skrutrekkere eller på grunn av ytre påvirkning.** Resultat kan bli intern kortslutning, og det

kan da komme røyk fra batteriet, eller batteriet kan ta fyr, eksplodere eller bli overopphetet.

- u **Når batteriet ikke er i bruk, må det oppbevares i god avstand fra binders, mynter, nøkler, spikre, skruer eller andre mindre metallgjenstander, som kan lage en forbindelse mellom kontaktene.** En kortslutning mellom batterikontaktene kan føre til forbrenninger eller brann.
- **Batteriet må bare brukes i produkter fra produsenten.** Kun slik beskyttes batteriet mot farlig overbelastning.
- u **Lad batteriene bare med ladere som anbefales av produsenten.** Det medfører brannfare hvis en lader som er egnet for en bestemt type batterier, brukes med andre batterier.

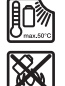

**Beskytt batteriet mot varme, f.eks. også mot langvarig sollys og ild, skitt, vann og fuktighet.** Det er fare for eksplosjon og kortslutning.

u **Knappcellebatterier må ikke svelges.** Svelging av et knappcellebatteri kan føre til alvorlige innvendige etseskader og død innen to timer.

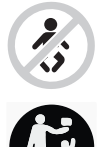

**Pass på at knappcellebatteriet ikke er tilgjengelig for barn.** Ved mistanke om at et knappcellebatteri er svelget eller ført inn i en annen kroppsåpning må lege kontaktes

**Pass på riktig fremgangsmåte ved skifte av batteri.** Det er fare for eksplosjoner.

umiddelbart.

- **Bruk bare knapceller som er angitt i denne bruksanvisningen.** Bruk ikke noen andre knappeceller eller en annen energiforsyning.
- u **Du må ikke forsøke å lade knappcellebatteriet på nytt eller kortslutte det.** Knappcellebatteriet kan bli utett, eksplodere, brenne og føre til personskader.
- u **Utladede knappcellebatterier må tas ut og kastes forskriftsmessig.** Utladede knappcellebatterier kan bli utette og dermed skade produktet eller personer.
- **► Knappcellebatteriet må ikke overopphetes og ikke kastes på åpen ild.** Knappcellebatteriet kan bli utett, eksplodere, brenne og føre til personskader.
- u **Du må ikke skade knappcellebatteriet og ikke ta det fra hverandre.** Knappcellebatteriet kan bli utett, eksplodere, brenne og føre til personskader.
- u **Et skadet knappcellebatteri må ikke komme i kontakt med vann.** Litium som lekker ut og vann kan danne hydrogen og dermed føre til brann, eksplosjon eller personskader.
- u **Beskytt måleverktøyet, spesielt områdene rundt infrarødlinsen, høyttaleren og mikrofonen, mot fuktighet, snø, støv og smuss. Mottakerlinsen kan bli tildugget eller skitten, slik at måleresultatene blir feil.** Feil instrumentinnstillinger og andre atmosfæriske

forhold kan føre til feilmålinger. Objekter kan bli vist med for høy eller for lav temperatur, noe som kan føre til fare ved berøring.

- ▶ Store temperaturforskjeller i et varmebilde kan føre **til at også høye temperaturer vises med en farge som assosieres med lave temperaturer.** Berøring av en slik flate kan føre til forbrenninger.
- u **Korrekte temperaturmåling er bare mulig hvis den innstilte emisjonsgraden og emisjonsgraden til objektet stemmer overens.** Objekter kan bli vist med for høy eller for lav temperatur, noe som kan føre til fare ved berøring.
- u **Rett aldri måleverktøyet direkte mot solen eller mot CO₂-høyytelseslasere.** Det kan føre til skade på detektoren.
- **► Sett aldri fra deg måleverktøyet på en slik måte at det hviler på batteriet.** Det kan lett velte. Det kan føre til personskader.

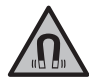

**Magneten må ikke komme i nærheten av implantater eller annet medisinsk utstyr som for eksempel pacemakere eller insulinpumper.** Magneten genererer et felt som kan påvirke funksjonen til implantater eller medisinsk utstyr.

- u **Måleverktøyet må holdes unna magnetiske datalagringsmedier og magnetfølsomt utstyr.** Virkningen til magnetene kan føre til permanente tap av data.
- $\blacktriangleright$  Måleverktøyet er utstyrt med et radiogrensesnitt. **Lokale restriksjoner for bruk av dette, for eksempel om bord på fly eller på sykehus, må overholdes.**

## **Produktbeskrivelse og ytelsesspesifikasjoner**

La utbrettsiden med illustrasjonen av måleverktøyet være brettet ut mens du leser bruksanvisningen

## **Forskriftsmessig bruk**

Dette termiske kameraet er beregnet brukt til berøringsløs måling av overflatetemperaturer.

Det viste varmebildet illustrerer temperaturfordelingen i det termiske kameraets synsfelt og gir dermed mulighet til å fremstille temperaturavvik med forskjellige farger.

Ved riktig bruk kan flater og objekter dermed undersøkes berøringsløst for temperaturforskjeller og -avvik, slik at man kan lokalisere komponenter og/eller eventuelle svake punkter, f.eks.:

- varmeisolering/isolering (f.eks. detektering av kuldebroer),
- aktive oppvarmings- og varmtvannsrør (f.eks. gulvvarme) i gulv og vegger,
- overopphetede elektriske komponenter (f.eks. sikringer eller klemmer),
- defekte eller skadde maskindeler (f.eks. overoppheting på grunn av defekte kulelagre).

Bosch Power Tools 1 609 92A 4UF | (14.01.2021)

## **100** | Norsk

Måleverktøyet er ikke egnet for temperaturmåling på gasser. Måleverktøyet må ikke brukes til medisinske formål på mennesker.

Se www.bosch-professional.com/thermal for informasjon om bruk til veterinærmedisinske formål.

Måleverktøyet er egnet for bruk innen- og utendørs.

## **Illustrerte komponenter**

Nummereringen av de illustrerte komponentene refererer til bildet av måleverktøyet på illustrasjonssiden.

- **(1)** Beskyttelseshette for visuelt kamera og IR-sensor
- **(2)** Holder for knappcellebatteri
- **(3)** Serienummer
- **(4)** Skrue til holder for knappcellebatteri
- **(5)** Deksel for USB-plugg
- **(6)** USB Type-C®-plugga)
- **(7)** Pil opp
- **(8)** Knapp for målefunksjoner **Func**
- **(9)** Bytte av temperaturskala automatisk fast/ funksjonsknapp høyre
- **(10)** Pil høyre
- **(11)** Av/på-knapp
- **(12)** Pil ned
- **(13)** Lagre-knapp
- **(14)** Pil venstre
- **(15)** Mikrofon
- **(16)** Knapp for galleri/funksjonsknapp venstre
- **(17)** Display
- **(18)** Høyttaler
- **(19)** Batterirom
- **(20)** Utløserknapp for batteri
- (21) Batteri<sup>b)</sup>
- **(22)** Knapp for pause/start måling
- **(23)** IR-sensor
- **(24)** Visuelt kamera
- **(25)** USB Type-C®-kabel
- a) USB Type‑C® og USB‑C® er varemerker som tilhører USB Implementers Forum.
- b) **Illustrert eller beskrevet tilbehør inngår ikke i standardleveransen.**

## **Visningselementer**

- **(a)** Indikator for klokkeslett/dato
- **(b)** Indikator for gjennomsnittstemperatur
- **(c)** Indikator for reflektert temperatur
- **(d)** Indikator for emisjonsfaktor
- **(e)** Indikator for wi-fi på/av
- **(f)** Ladenivåindikator
- **(g)** Indikator for maksimal overflatetemperatur i måleområdet
- **(h)** Skala
- **(i)** Indikator for minimal overflatetemperatur i måleområdet
- **(j)** Symbol for låsing av temperaturskala
- **(k)** Indikator for overoppvarmet punkt (eksempel)
- **(l)** Trådkors med temperaturvisning
- **(m)** Indikator for kaldt punkt (eksempel)
- **(n)** Gallerisymbol

## **Tekniske data**

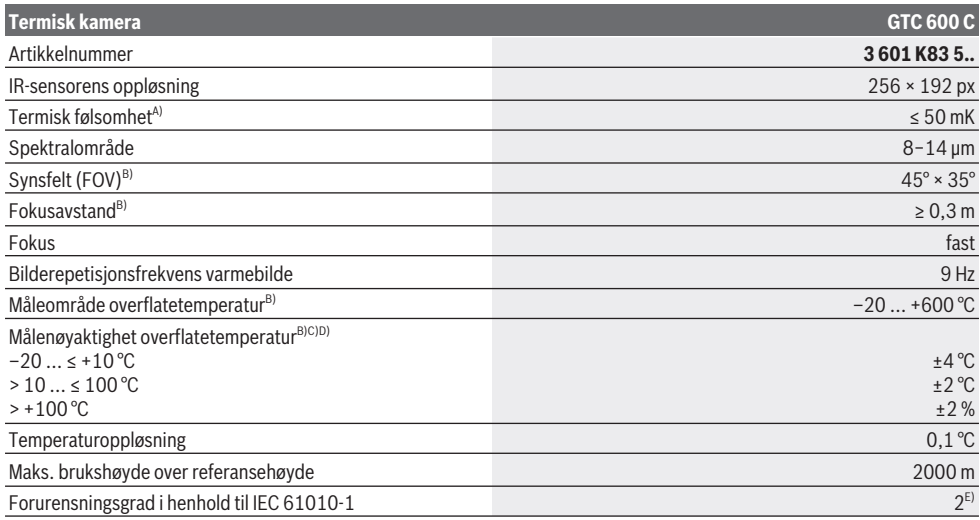

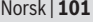

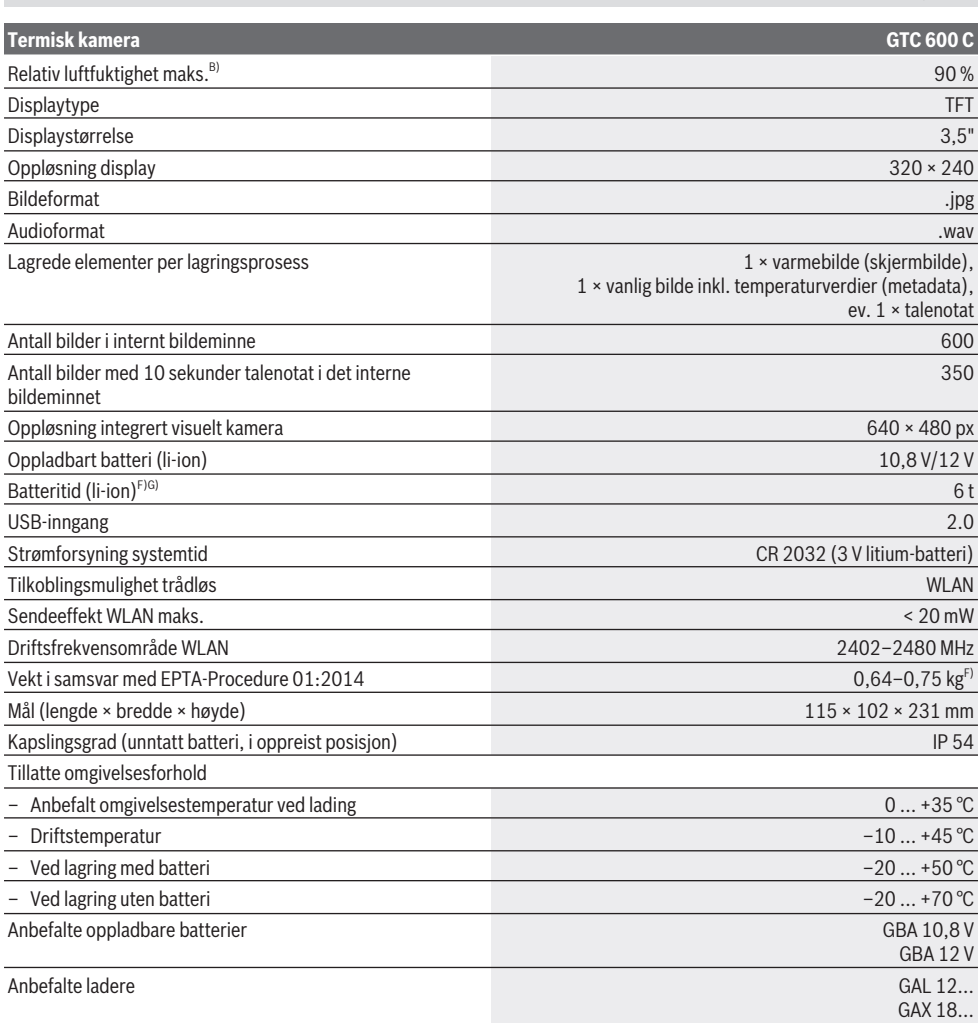

A) Ifølge standard VDI 5585 (gjennomsnittsverdi)

B) Ifølge standard VDI 5585

C) Ved omgivelsestemperatur på 20−23 °C og emisjonsfaktor på > 0,999, måleavstand: 0,3 m, driftstid: > 5 min, apertur på 60 mm

D) i tillegg til bruksavhengig avvik (f.eks. refleksjon, avstand, omgivelsestemperatur)

E) Det oppstår bare ikke-ledende smuss, men det forventes nå og da forbigående ledeevne forårsaket av kondens.

F) Avhengig av batteriet

G) ved omgivelsestemperatur på **20–30** °C

Tekniske data beregnet med batteri fra standardleveransen.

Serienummeret **(3)** på typeskiltet identifiserer måleverktøyet entydig.

## **Montering**

## **Lade batteriet (se bilde A)**

u **Bruk bare laderne som er oppført i de tekniske spesifikasjonene.** Kun disse laderne er tilpasset til Liion-batteriene som kan brukes i elektroverktøyet.

**Merk:** Bruk av batterier som ikke passer til elektroverktøyet kan føre til funksjonsfeil eller skade på elektroverktøyet. **Merknad:** Batteriet er delvis ladet ved levering. For å sikre full batteriytelse lader du batteriet helt før første gangs bruk. Litium-ion-batteriet kan lades opp til enhver tid uten at levetiden forkortes. Det skader ikke batteriet å avbryte oppladingen.

## **102** | Norsk

For å **sette inn** det ladede batteriet **(21)** skyver du det inn i rommet **(19)** til du merker at det festes og ligger helt inntil håndtaket til måleverktøyet.

For å **ta ut** batteriet **(21)** trykker du på utløserknappene **(20)** og trekker batteriet ut av rommet **(19)**. **Ikke bruk makt.**

## **Bruk**

- **Beskytt måleverktøyet mot fuktighet og direkte sollys.**
- u **Måleverktøyet må ikke utsettes for ekstreme temperaturer eller temperatursvingninger.** La det for eksempel ikke ligge lenge i bilen. Ved store temperatursvingninger bør måleverktøyet tempereres før det brukes. Ved ekstreme temperaturer eller temperatursvingninger kan målevertøyets presisjon svekkes.
- u **Pass på riktig akklimatisering av måleverktøyet.** Ved store temperatursvingninger kan akklimatiseringen ta opptil **60** minutter. Dette kan for eksempel være tilfellet hvis du lagrer måleverktøyet i en kald bil og deretter foretar en måling i en varm bygning.
- u **Unngå kraftige støt mot måleverktøyet eller at det faller ned.** Hvis måleverktøyet har vært utsatt for sterk ytre påvirkning eller ikke fungerer som det skal, bør du få det inspisert i et autorisert **Bosch**-serviceverksted.

## **Igangsetting**

#### **Slå på/av**

## Fell opp beskyttelseshetten **(1)** når du skal måle. **Under arbeidet må du passe på at ikke IR-sensoren blir tildekket eller skjult.**

For å **slå på** måleverktøyet trykker du på av/påknappen **(11)**. En startsekvens vises på displayet **(17)**. Etter startsekvensen begynner måleverktøyet umiddelbart å måle, og det fortsetter målingen kontinuerlig helt til verktøyet blir slått av.

**Merknad:** De første minuttene kan det hende at måleverktøyet justeres automatisk flere ganger, ettersom sensor- og omgivelsestemperaturen ikke har blitt tilpasset til hverandre ennå. Denne nye sensorjusteringen gir mulighet til nøyaktig måling.

I dette tidsrommet kan det hende at temperaturvisningen er markert med **~**. Under sensorjusteringen fryses varmebildet en kort stund. Denne effekten forsterkes ved store variasjoner i omgivelsestemperaturen. Hvis mulig bør du derfor slå på måleverktøyet noen minutter før du begynner å måle, slik at temperaturen stabiliseres.

For å **slå av** målevektøyet trykker du på av/på-knappen **(11)** igjen. Måleverktøyet lagrer alle innstillingene og slås av. For trygg transport av måleverktøyet lukker du

## beskyttelseskappen **(1)**.

I hovedmenyen kan du velge om og etter hvor lang tid måleverktøyet skal slås av automatisk (se "Hovedmeny", Side 104).

Hvis temperaturen til batteriet eller måleverktøyet ikke er i samsvar med driftstemperaturen som er angitt i de tekniske spesifikasjonene, slås måleverktøyet automatisk av etter en kort advarsel (se "Feil – Årsak og løsning", Side 106). La måleverktøyet få driftstemperatur, og slå det på igjen.

## **Forberedelse for måling**

## **Stille inn emisjonsfaktor for målinger av overflatetemperatur**

Et objekts emisjonsfaktor avhenger av materialet og strukturen på overflaten. Den angir hvor mye IRvarmestråling objektet avgir sammenlignet med et ideelt varmestrålingslegeme (svart legeme, emisjonsfaktor ε = 1) og har dermed en verdi mellom 0 og 1.

Når overflatetemperaturen skal bestemmes, måles den naturlige IR-varmestrålingen fra måleobjektet berøringsfritt. For riktig måling må emisjonsfaktoren som er stilt inn på måleverktøyet kontrolleres og eventuelt tilpasses til måleobjektet **før hver måling**.

Emisjonsfaktorene som er stilt inn på måleverktøyet er veiledende.

Du kan velge en av de forhåndsinnstilte emisjonsfaktorene eller angi en nøyaktig verdi. Still inn ønsket emisjonsfaktor via menyen **<Måling>** → **<Emisjonsfaktor>** (se "Hovedmeny", Side 104).

## **EXTERNATION EXTERNATION EXTERNATION FIELD emisjonsfaktor og objektets emisjonsfaktor stemmer overens.**

Jo lavere emisjonsfaktoren er, desto større blir innflytelsen på det reflekterte måleresultatet. Tilpass derfor alltid den reflekterte temperaturen ved endring av emisjonsfaktoren. Still inn den reflekterte temperaturen via menyen

**<Måling>** → **<Reflektert temp.>** (se "Hovedmeny", Side 104).

Antatte temperaturforskjeller som vises av måleverktøyet kan skyldes forskjellige temperaturer og/eller forskjellige emisjonsfaktorer. Ved svært forskjellige emisjonsfaktorer kan de viste temperaturforskjellene avvike merkbart fra de faktiske.

Hvis det er flere måleobjekter med forskjellig materiale eller forskjellig struktur i måleområdet, er de viste temperaturverdiene bare nøyaktige for objektene som passer med den innstilte emisjonsfaktoren. For alle andre objekter (med andre emisjonsfaktor) kan de viste fargeforskjellene brukes som en indikasjon på temperaturforhold.

#### **Informasjon om målebetingelsene**

Sterkt reflekterende eller blanke overflater (for eksempel blanke fliser eller blanke metaller) kan påvirke de viste resultatene sterkt eller føre til feil resultater. Ved behov maskerer du eventuelt måleflaten med en mørk, matt teip med god varmeledningsevne. La teipen kort få ta opp overflatetemperaturen.

I forbindelse med reflekterende overflater må du passe på at målevinkelen er gunstig, slik at reflektert varmestråling fra andre objekter ikke påvirker resultatet. Ved målinger vertikalt forfra kan for eksempel kroppsvarmen din påvirke

målingen. Ved plane flater kan dermed konturene og temperaturen til kroppen din vises (reflektert verdi), og disse stemmer ikke overens med den egentlige temperaturen på den målte overflaten (verdien for utstråling eller overflatens faktiske verdi).

Måling gjennom transparente materialer (f.eks. glass eller transparent plast) er på grunn av funksjonsprinsippet ikke mulig.

Måleresultatene blir desto mer nøyaktige og pålitelige jo bedre og mer stabile målebetingelsene er. Ikke bare store temperatursvinginger i omgivelsesforholdene er relevante, også store svingninger i temperaturene til det målte objektet kan påvirke nøyaktigheten.

IR-temperaturmålingen påvirkes av røyk, damp/høy luftfuktighet eller støvholdig luft.

Råd for mer nøyaktige målinger:

- Stå så nær måleobjektet som mulig, slik at du minimerer forstyrrelsene mellom deg og måleflaten.
- Luft ut innvendige rom før målingen, spesielt hvis luften er skitten eller svært fuktig. La rommet utligne temperaturen en stund etter luftingen til den har oppnådd den vanlige temperaturen igjen.

#### **Tilordning av temperaturene ved bruk av skalaen**

På høyre side av displayet vises skalaen **(h)**. Verdiene øverst og nederst er basert på maksimums- **(g)** hhv. minimumstemperaturen **(i)** som er registrert i varmebildet. 99,9 % av pikslene totalt blir vurdert ved bruk av skalaen. En farge blir tilordnet en temperaturverdi på bildet ved en jevn (lineær) fordeling.

Ved hjelp av de forskjellige fargenyansene kan dermed temperaturer tilordnes innenfor disse to grenseverdiene. En temperatur som er nøyaktig mellom maksimums- og minimumsverdien er for eksempel tilordnet det midtre fargeområdet på skalaen.

For å bestemme temperaturen på et konkret område beveger du måleverktøyet slik at trådkorset med temperaturvisningen **(l)** er rettet mot det ønskede punktet eller området. I den automatiske innstillingen fordeles skalaens fargespekter alltid lineært (= jevnt) innenfor maksimums- hhv. minimumstemperaturen over hele måleområdet.

Måleverktøyet viser alle de målte temperaturene i måleområdet i forhold til hverandre. Hvis varmen vises som blålig i fargepaletten på et område, for eksempel i en grafikk med farger, betyr dette at de blålige områdene hører til de kaldere måleverdiene i det gjeldende måleområdet . Disse områdene kan imidlertid ha en temperatur som potensielt kan føre til personskader. Du må derfor alltid kontrollere de viste temperaturene på skalaen eller direkte på trådkorset.

## **Funksjoner**

## **Tilpasse fargene i fremstillingen**

Avhengig av målesituasjonen kan forskjellige fargepaletter lette analysen av varmebildet og vise objekter eller forhold tydeligere på displayet. De målte temperaturene påvirkes ikke av dette. Det er bare fremstillingen av temperaturverdiene som endres.

For å bytte fargepalett lar du måleverktøyet være i målemodus og trykker høyre- **(10)** eller venstrepilen **(14)**.

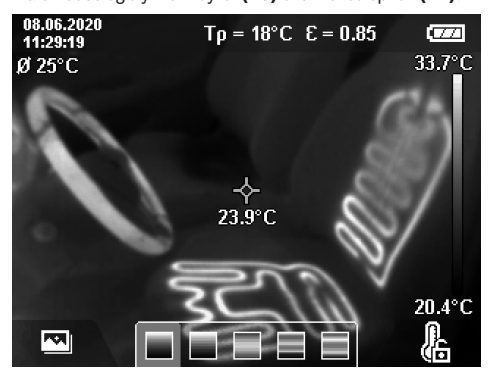

## **Varmebilde og vanlig bilde over hverandre**

For bedre orientering (= tilordning av det viste varmebildet til sted i rommet) kan et vanlig bilde legges oppå ved utlignede temperaturområder.

**Merknad:** Når et vanlig bilde og et varmebilde legges over hverandre, dekker de hverandre nøyaktig ved en avstand på 0,55 m. På grunn av funksjonsprinsippet vil det oppstå en forskyvning mellom det vanlige bildet og varmebildet ved forskjellige avstander fra måleobjektet. Denne forskyvningen kan utlignes med GTC Transfer Software.

Du har følgende muligheter med måleverktøyet:

– **100 % IR-bilde**

Bare varmebildet vises.

– **Bilde-i-bilde**

Det viste varmebildet beskjæres, og området rundt vises som vanlig bilde. Denne innstillingen gjør det lettere å fastslå plasseringen av måleområdet.

– **Transparent**

Det viste varmebildet legges transparent over det vanlige bildet. Dette gjør det lettere å se objekter.

Du kan velge innstilling ved å trykke på opp- **(7)** eller nedpilen **(12)**.

 $20.4^{\circ}$ C

 $\overline{C}$ 33.6°C

## **104** | Norsk

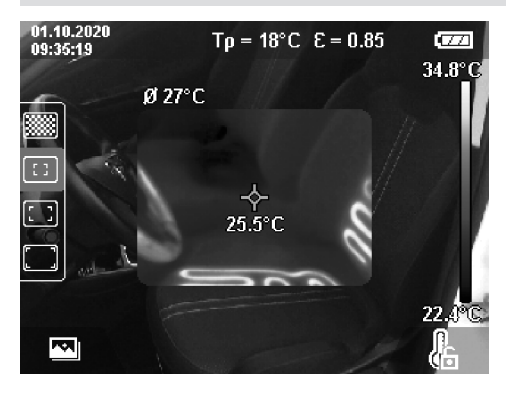

## **Låse skalaen**

Fargefordelingen på varmebildet tilpasses automatisk, men tilpassingen kan også låses med den høyre funksjonsknappen **(9)**. Dette gjør det mulig ikke bare å sammenligne varmebilder som er tatt ved forskjellige temperaturforhold (for eksempel ved kontroll av flere rom med hensyn til kuldebroer), men også å skjule et ekstremt kaldt eller varmt objekt på varmebildet som ville gitt en feil fremstilling (for eksempel en radiator som varmt objekt ved søking etter kuldebroer).

For å skifte til automatisk skala igjen trykker du på nytt på den høyre funksjonsknappen **(9)**. Temperaturene vises nå dynamisk igjen og tilpasser seg til de målte minimums- og maksimumsverdiene.

## **Målefunksjoner**

For å åpne flere funksjoner som kan være nyttige i visningen trykker du på knappen **Func (8)**. Bla gjennom de viste alternativene med venstre- **(14)** hhv. høyrepilen **(10)** for å velge en funksjon. Velg en funksjon, og trykk på knappen **Func (8)** igjen.

Du kan velge mellom disse målefunksjonene:

- **<Automatisk>**
- Fargene fordeles automatisk på varmebildet.
- **<Varmesøker>**

I denne målefunksjonen vises bare de høyere temperaturene i måleområdet som varmebilde. Området utenfor disse høyere temperaturene vises som vanlig bilde i gråtoner. Fremstillingen i gråtoner hindrer at objekter feilaktig assosieres med temperaturer (for eksempel rød ledning i koblingsskapet ved søking etter overopphetede komponenter). Tilpass skalaen med opp- **(7)** og ned-pilen **(12)**. Det viste temperaturområdet forstørres eller forminskes da som varmebilde. Måleverktøyet måler fortsatt minimums- og maksimumstemperaturer og viser disse i endene av skalaen **(h)**.

## – **<Kuldesøker>**

I denne målefunksjonen vises bare de lavere temperaturene i måleområdet som varmebilde. Området utenfor disse lavere temperaturene vises som vanlig bilde i gråtoner, slik at ikke objekter med farger feilaktig skal

assosieres med temperaturer (for eksempel blå vindusramme ved søking etter mangelfull isolasjon). Tilpass skalaen med opp- **(7)** og ned-pilen **(12)**. Det viste temperaturområdet forstørres eller forminskes da som varmebilde. Måleverktøyet måler fortsatt minimums- og maksimumstemperaturer og viser disse i endene av skalaen **(h)**.

## – **<Manuelt>**

Hvis det måles svært forskjellige temperaturer i varmebildet (for eksempel radiator som varmt objekt ved undersøkelse av kuldebroer), fordeles de tilgjengelige fargene på et stort antall temperaturverdier i området mellom maksimums- og minimumstemperaturen. Dette kan føre til at små temperaturforskjeller ikke lenger kan vises detaljert. For å få en mer detaljert fremstilling av temperaturområdet som skal undersøkes følger du denne fremgangsmåten: Etter at du har byttet til modusen **<Manuelt>**, kan du stille inn maksimums- hhv. minimumstemperaturen. På den måten kan du bestemme temperaturområdet som er relevant for deg og som du ønsker å se små forskjeller i. Innstillingen **<Nullstill skala>** tilpasser skalaen igjen automatisk til de målte verdiene i synsfeltet til IR-sensoren.

## **Hovedmeny**

For å komme til hovedmenyen trykker du først på knappen **Func (8)** for å åpne målefunksjonene. Deretter trykker du på den høyre funksjonsknappen **(9)**.

## – **<Måling>**

▪ **<Emisjonsfaktor> (d)**

For enkelte av de vanligste materialene er det mulig å velge mellom lagrede emisjonsfaktorer. For å gjøre det lettere å søke er verdiene samlet i grupper i katalogen for emisjonsfaktor. Velg først passende kategori i menypunktet **<Materiale>**, og deretter passende materiale. Den tilhørende emisjonsfaktoren vises i raden nedenfor. Hvis du kjenner den nøyaktige emisjonsfaktoren til måleobjektet, kan du også angi denne som verdi under menypunktet **<Emisjonsfaktor>**.

Hvis du ofte måler de samme materialene, kan du lagre 5 emisjonsfaktorer som favoritter og raskt hente frem disse via den øverste linjen (nummerert fra 1 til 5).

▪ **<Reflektert temp.> (c)**

Innstillingen av denne parameteren kan forbedre måleresultatet, spesielt i forbindelse med materialer med lav emisjonsfaktor (= høy refleksjon). I enkelte situasjoner (spesielt i rom innendørs) tilsvarer den reflekterte temperaturen omgivelsestemperaturen. Hvis objekter med store temperaturavvik i nærheten av sterkt reflekterende objekter kan påvirke målingen, bør du tilpasse denne verdien.

## – **<Visning>**

## ▪ **<Midtpunkt> (l)**

Punktet vises i midten av varmebildet og viser den målte temperaturverdien på dette stedet.

▪ **<Varmt punkt> (k): <PÅ>/<AV>** Det varmeste punktet (= målepiksel) markeres av et

rødt trådkors på varmebildet. Dette gjør det lettere å søke etter kritiske steder (for eksempel løs kontaktklemme i koblingsskapet). For at målingen skal bli så nøyaktig som mulig, fokuserer du måleobjektet i midten av displayet (85 × 64 px). Dermed vises også den tilsvarende temperaturverdien til dette måleobjektet.

▪ **<Kaldt punkt> (m): <PÅ>/<AV>**

Det kaldeste punktet (= målepiksel) markeres av et blått trådkors på varmebildet. Dette gjør det lettere å søke etter kritiske steder (for eksempel utett sted rundt et vindu). For at målingen skal bli så nøyaktig som mulig, fokuserer du måleobjektet i midten av displayet  $(85 \times 64 \text{ px})$ .

▪ **<Fargeskala> (h): <PÅ>/<AV>**

▪ **<gjennomsnittstemp.> (b): <PÅ>/<AV>** Gjennomsnittstemperaturen **(b)** vises oppe til venstre på varmebildet (gjennomsnittstemperatur av alle de målte verdiene på varmebildet). Dette kan gjøre det lettere for deg å bestemme den reflekterte temperaturen.

- **<WiFi> (e): <PÅ>/<AV>**
- (se "Dataoverføring", Side 106)
- **<Verktøy>**
- **<Språk>**

Under dette menypunktet kan du velge språket som skal brukes i visningen.

▪ **<Tid og dato> (a)**

For å endre tid og dato på måleverktøyet åpner du undermenyen **<Tid og dato>**. I denne undermenyen kan du i tillegg til å stille inn tid og dato også endre formatet for tids- og datovisningen. For å lukke undermenyene **<Tid>** og **<Dato>** trykker du på den høyre funksjonsknappen **(9)** for å lagre innstillingene eller den venstre funksjonsknappen **(16)** for å forkaste endringene.

▪ **<Utkoblingstid>**

Under dette menypunktet kan du velge hvor lang tid som skal gå før måleverktøyet slås av automatisk hvis ingen knapp trykkes. Du kan også deaktivere den automatiske utkoblingen ved å velge innstillingen **<Aldri>**.

▪ **<WiFi-kanal>**

Under dette menypunktet kan du stille inn en annen wi-fi-kanal.

▪ **<Høy lydkvalitet>**

Under dette menypunktet kan du tilpasse kvaliteten til lydfilen som er spilt inn via talenotat. Merk at høy lydkvalitet trenger mer minneplass.

▪ **<Verktøyinformasjon>**

Under dette menypunktet kan du hente frem informasjon om måleverkøyet. Der finner du måleverktøyets serienummer og informasjon om den installerte programvareversjonen.

▪ **<Fabrikkinnstillinger>**

Under dette menypunktet kan du tilbakestille måleverktøyet til fabrikkinnstillingene og slette alle data permanent. Dette kan noen ganger ta flere minutter. Trykk på høyrepilknappen **(10)** i **<Mer>** til

for å komme til undermenyen. Trykk deretter på den høyre funksjonsknappen **(9)** for å slette alle filene eller den venstre funksjonsknappen **(16)** for å avbryte. For å lukke en hvilken som helst meny og gå tilbake til

standardvisningsskjermbildet kan du også trykke på måleknappen **(22)**.

## **Dokumentasjon av måleresultater**

## **Lagre måleresultater**

Måleverktøyet begynner å måle like etter at det har blitt slått på og fortsetter kontinuerlig å måle helt til det slås av. For å lagre et bilde retter du kameraet mot det ønskede måleobjektet og trykker på lagre-knappen **(13)**. Bildet lagres i det interne minnet til måleverktøyet. Alternativt kan du trykke på måleknappen **(22)** (pause). Målingen fryses og vises på displayet. Dette gjør det mulig å undersøke bildet nøye og foreta en tilpassing (for eksempel fargepaletten). Hvis du ikke ønsker å lagre det fryste bildet, starter du målemodusen igjen med måleknappen **(22)**. Hvis du ønsker å lagre bildet i det interne minnet til måleverktøyet, trykker du på lagre-knappen **(13)**.

## **Ta opp et talenotat**

Du kan ta opp et talenotat med informasjon om omgivelsesforhold eller med ytterligere opplysninger om det lagrede varmebildet. Dette lagres i tillegg til varmebildet og det vanlige bildet og kan overføres senere.

Det anbefales å ta opp et talenotat for å sikre bedre dokumentasion.

Et talenotat tas opp i galleriet. Følg denne fremgangsmåten:

- Trykk på den venstre funksjonsknappen **(16)** for å komme til galleriet.
- Trykk på knappen **Func (8)**. Opptaket begynner. Ta opp all relevant informasjon.
- For å **avslutte** opptaket trykker du på knappen **Func (8)** igjen eller den høyre funksjonsknappen **(9)**.
- For å **avbryte** opptaket trykker du på den venstre funksjonsknappen **(16)**. Etter opptaket kan du høre på talenotatet.
- For å **høre på** talenotatet trykker du på **Func (8)** igjen. Opptaket spilles av.
	- For å **avbryte avspillingen midlertidig** trykker du på den høyre funksjonsknappen **(9)**. For å fortsette avspillingen av opptaket trykker du på den høyre funksjonsknappen **(9)** igjen.
	- For å **stoppe** avspillingen trykker du på den venstre funksjonsknappen **(16)**.

For å ta opp et nytt talenotat sletter du det eksisterende talenotatet og starter et nytt opptak.

Viktig under et opptak:

- Mikrofonen **(15)** befinner seg ved mikrofonsymbolet bak tastaturet. Snakk i retning mikrofonen.
- Maksimal lengde på opptaket 30 sekunder.

## **106** | Norsk

## **Hente frem lagrede bilder**

For å hente frem lagrede varmebilder følger du denne fremgangsmåten:

- Trykk på den venstre funksjonsknappen **(16)**. Det sist lagrede bildet vises på displayet.
- For å veksle mellom de lagrede varmebildene trykker du på høyre- **(10)** eller venstrepilknappen **(14)**.

I tillegg til varmebildet har også det vanlige bildet blitt lagret. For å hente frem dette trykker du på ned-bilen **(12)**. Ved å trykke på opp-pilen **(7)** kan du også få en fullskjermvisning av varmebildet. I fullskjermvisningen skjules tittellinjen etter 3 sekunder, slik at du kan se alle detaljene i varmebildet.

Med opp- **(7)** og ned-pilen **(12)** kan du veksle mellom visningene.

## **Slette lagrede bilder og talenotater**

For å slette enkelte av eller alle varmebildene bytter du til gallerivisningen:

- Trykk på den høyre funksjonsknappen **(9)** under papirkurvsymbolet. En undermeny åpnes. Her kan du velge om bare dette bildet, bare det tilhørende talenotatet (hvis du har tatt opp et talenotat) eller alle bildene skal slettes. Hvis du bare ønsker å slette dette bildet eller talenotatet, bekrefter du med knappen **Func (8)**.
- Hvis du ønsker å slette alle bildene, trykker du på knappen **Func (8)** eller den høyre funksjonsknappen **(9)** og bekrefter i tillegg med den høyre funksjonsknappen **(9)** eller avbryter slettingen ved å trykke på den venstre funksjonsknappen **(16)**.

Datafragmenter i bildene blir værende i bildet og kan rekonstrueres. For å slette permanent velger du **<Verktøy>** → **<Fabrikkinnstillinger>** i hovedmenyen.

## **Dataoverføring**

## **Dataoverføring via USB-grensesnitt**

Åpne dekselet til USB Type-C®-pluggen **(5)**. Koble måleverktøyets USB Type-C®-plugg **(6)** til datamaskinen ved bruk av den medfølgende USB Type-C®-kabelen **(25)**.

Slå deretter på måleverktøyet med av/på-knappen **(11)**. Åpne filbehandlingen på datamaskinen, og velg stasjonen **GTC 600 C**. De lagrede filene kan kopieres fra måleverktøyets interne minne, flyttes til datamaskinen eller slettes.

Når den ønskede operasjonen er avsluttet, kobler du som standard stasjonen fra datamaskinen og slår deretter av måleverktøyet med av/på-knappen **(11)** igjen.

**Obs!** Logg alltid stasjonen fra operativsystemet (utløs stasjonen) først, ellers kan det interne minnet til måleverktøyet bli skadet.

Fjern USB Type-C®-kabelen **mens** verktøyet er i målemodus, og lukk dekselet **(5)**.

Sørg for at dekselet til USB-grensesnittet alltid er lukket, slik at ikke støv eller vannsprut kan trenge inn i huset.

**Merknad:** Koble måleverktøyet utelukkende til en datamaskin via USB. Måleverktøyet kan bli skadet hvis det kobles til andre enheter.

**Merknad:** USB Type-C®-grensesnittet skal bare brukes til dataoverføring. Det kan ikke brukes til batterilading.

#### **Behandling av varmebildene**

Du kan behandle de lagrede varmebildene på en datamaskin med Windows-operativsystem. For å gjøre det laster du ned GTC Transfer Software fra produktsiden for måleverktøyet på www.bosch-professional.com/thermal.

### **Dataoverføring via trådløst lokalt nettverk (WLAN)**

Måleverktøyet er utstyrt med et wi-fi-grensesnitt som gir mulighet til trådløs overføring av de lagrede bildene fra måleverktøyet til en mobil enhet.

Spesielle Bosch-applikasjoner (apper) står til disposisjon for bruk av denne. Disse kan lastes ned fra de forskjellige appbutikkene, avhengig av enhetstypen:

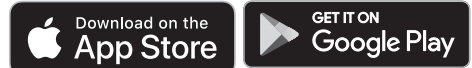

Bosch-applikasjonene gir mulighet til flere funksjoner (i tillegg til den trådløse overføringen av bildene dine) og forenkler den påfølgende behandlingen og sendingen av måledataene (for eksempel via e-post). Du finner informasjon om systemkrav for en wi-fi-forbindelse på Boschs nettside www.bosch-professional.com/thermal. For å aktivere eller deaktivere wi-fi-forbindelsen på måleverktøyet åpner du hovedmenyen, går til valget **<WiFi>** med knappene og aktiverer eller deaktiverer denne. Når wi-fi er deaktivert, vises **(e)** på displayet. Kontroller at wi-figrensesnittet er aktivert på den mobile enheten din. Etter at Bosch-applikasjonen er startet, kan (ved aktiverte wi-fi-moduler) forbindelsen mellom den mobile enheten og måleverktøyet opprettes. Følg anvisningene i applikasjonen (appen).

## **Feil – Årsak og løsning**

Hvis det oppstår en feil, starter måleverktøyet på nytt, og det kan deretter brukes igjen. Oversikten nedenfor med vedvarende feilmeldinger kan hjelpe deg hvis dette ikke skulle skje.

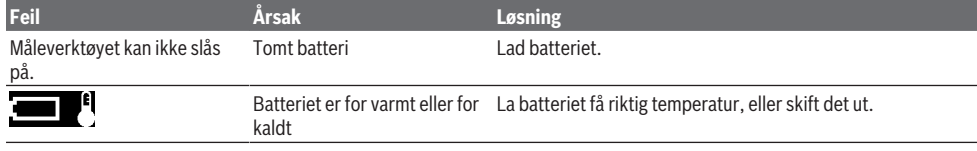

Norsk | **107**

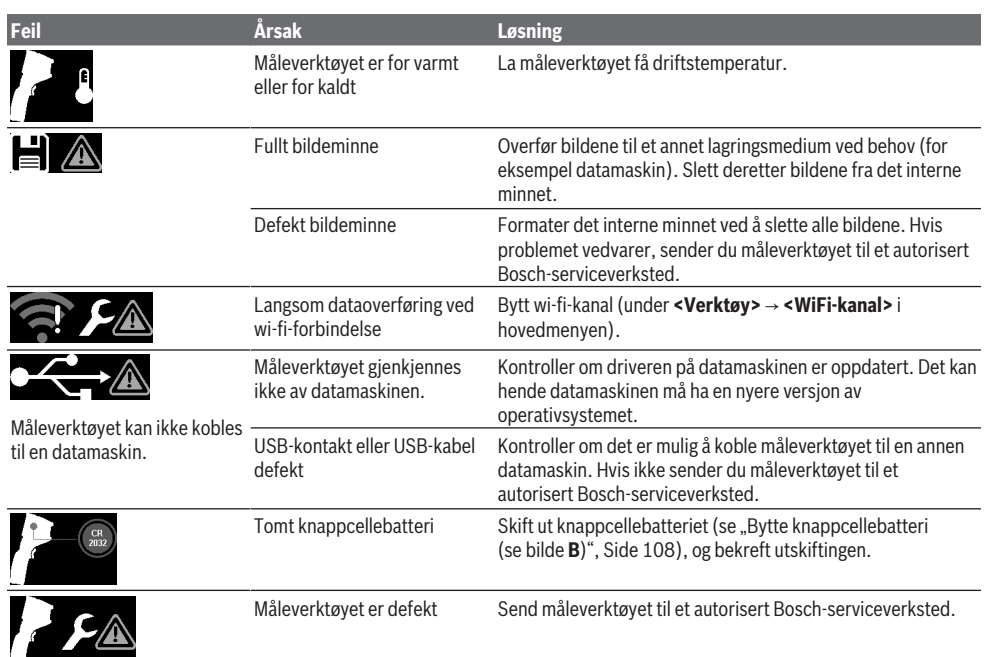

## **Begrepsforklaringer**

Du finner mer informasjon på www.bosch-professional.com/thermal.

## **IR-varmestråling**

IR-varmestrålingen er en elektromagnetisk stråling som utstråles fra alle legemer over 0 K (−273 °C). Mengden stråling avhenger av temperaturen og emisjonsfaktoren til legemet.

## **Emisjonsgrad**

Et objekts emisjonsfaktor avhenger av materialet og strukturen på overflaten. Den angir hvor mye IRvarmestråling objektet avgir sammenlignet med et ideelt varmestrålingslegeme (svart legeme, emisjonsfaktor ε = 1) og har dermed en verdi mellom 0 og 1.

#### **Kuldebro**

Begrepet kuldebro brukes om et sted ytterveggen til en bygning der det på grunn av konstruksjonen oppstår et lokalt høyt varmetap.

Kuldebroer kan føre til økt fare for mugg.

#### **Reflektert temperatur / et objekts refleksjonsegenskaper**

Den reflekterte temperaturen er varmestrålingen som ikke kommer fra objektet selv. Avhengig av struktur og materiale reflekteres omgivelsesstråling i objektet som skal måles og fører dermed til at det egentlige temperaturresultatet blir feil.

### **Objektavstand**

Avstanden mellom måleobjektet og måleverktøyet påvirker størrelsen på den registrerte flaten per piksel. Med økende objektavstand kan du registrere desto større objekter.

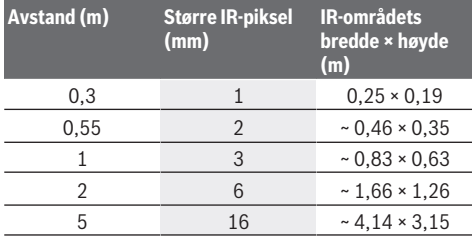

## **Service og vedlikehold**

## **Vedlikehold og rengjøring**

Oppbevar og transporter måleverktøyet bare i en egnet beholder som originalemballasjen.

Sørg for at måleverktøyet alltid er rent. En skitten IRsensor **(23)** kan redusere målenøyaktigheten.

Ved rengjøringen må det ikke trenge væske inn i måleverktøyet.

Du må ikke forsøke å fjerne skitt på IR-sensoren **(23)**, kameraet **(24)**, høyttaleren **(18)** eller mikrofonen **(15)** med spisse gjenstander. Du må ikke tørke av IR-sensoren og kameraet (fare for riper).

## **108** | Suomi

Kontakt et autorisert Bosch-serviceverksted hvis du ønsker en ny kalibrering av måleverktøyet.

Send måleverktøyet i originalemballasjen ved behov for reparasjon.

Måleverktøyet inneholder ingen deler som kan vedlikeholdes av brukeren. Måleverktøyet kan bli ødelagt hvis husdekselet åpnes.

#### **Bytte knappcellebatteri (se bilde B)**

Skru ut skruen **(4)** til holderen for knappcellebatteriet. Trekk holderen til knappcellebatteriet **(2)** ut av måleverktøyet med et hjelpeverktøy (for eksempel en flat skrutrekker). Bytt knappcellebatteriet. Skru fast skruen **(4)** igjen etter at holderen for knappcellebatteriet er satt inn.

## **Kundeservice og kundeveiledning**

Kundeservice hjelper deg ved spørsmål om reparasjon og vedlikehold av produktet ditt og reservedelene. Du finner også sprengskisser og informasjon om reservedeler på **www.bosch-pt.com**

Boschs kundeveilederteam hjelper deg gjerne hvis du har spørsmål om våre produkter og tilbehør.

Ved alle forespørsler og reservedelsbestillinger må du oppgi det 10‑sifrede produktnummeret som er angitt på produktets typeskilt.

#### **Norsk**

Robert Bosch AS Postboks 350 1402 Ski Tel.: 64 87 89 50 Faks: 64 87 89 55

#### **Du finner adresser til andre verksteder på:**

[www.bosch-pt.com/serviceaddresses](http://www.bosch-pt.com/serviceaddresses)

#### **Transport**

Li-ion-batteriene i verktøyet underligger kravene for farlig gods. Batteriene kan transporteres på veier av brukeren uten ytterligere krav.

Ved forsendelse gjennom tredje personer (f.eks.: lufttransport eller spedisjon) må det oppfylles spesielle krav til emballasje og merking. Du må konsultere en ekspert for farlig gods ved forberedelse av forsendelsen.

Send batterier kun hvis huset ikke er skadet. Lim igjen de åpne kontaktene og pakk batteriet slik at det ikke beveger seg i emballasjen. Ta også hensyn til videreførende nasjonale forskrifter.

## **Kassering**

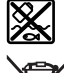

Måleverktøy, batterier, tilbehør og emballasje må leveres inn til miljøvennlig gjenvinning.

Måleverktøy og oppladbare batterier / engangsbatterier må ikke kastes som vanlig husholdningsavfall!

## **Bare for land i EU:**

Iht. det europeiske direktivet 2012/19/EU om brukt elektrisk utstyr og iht. det europeiske direktivet 2006/66/ EC må defekte eller brukte batterier / oppladbare batterier samles adskilt og leveres inn for miljøvennlig resirkulering.

## **Batterier:**

## **Li-ion:**

Les informasionen i avsnittet Transport (se "Transport", Side 108).

## **Suomi**

## **Turvallisuusohjeet**

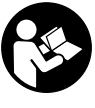

**Kaikki ohjeet on luettava ja niitä on noudatettava. Jos mittaustyökalua ei käytetä näiden ohjeiden mukaan, tämä saattaa heikentää mittaustyökalun suojausta. SÄILYTÄ NÄMÄ OHJEET HUOLELLISESTI.**

- u **Anna vain valtuutetun ammattilaisen korjata viallinen mittaustyökalu ja vain alkuperäisillä varaosilla.** Siten varmistat, että mittaustyökalu säilyy turvallisena.
- u **Älä käytä mittaustyökalua räjähdysvaarallisessa ympäristössä, jossa on palonarkoja nesteitä, kaasuja tai pölyä.** Mittaustyökalussa voi muodostua kipinöitä, jotka saattavat sytyttää pölyn tai höyryt.
- u **Älä avaa akkua.** Oikosulkuvaara.
- u **Akusta saattaa purkautua höyryä, jos akku vioittuu tai jos akkua käytetään epäasianmukaisesti. Akku saattaa syttyä palamaan tai räjähtää.** Järjestä tehokas ilmanvaihto ja käänny lääkärin puoleen, jos havaitset ärsytystä. Höyry voi ärsyttää hengitysteitä.
- u **Virheellisen käytön tai vaurioituneen akun yhteydessä akusta saattaa vuotaa herkästi syttyvää nestettä. Vältä koskettamasta nestettä. Jos nestettä pääsee vahingossa iholle, huuhtele kosketuskohta vedellä. Jos nestettä pääsee silmiin, käänny lisäksi lääkärin puoleen.** Akusta vuotava neste saattaa aiheuttaa ihon ärsytystä ja palovammoja.
- ▶ Terävät esineet (esimerkiksi naulat ja ruuvitaltat) tai **kuoreen kohdistuvat iskut saattavat vaurioittaa akkua.** Tämä voi johtaa akun oikosulkuun, tulipaloon, savuamiseen, räjähtämiseen tai ylikuumenemiseen.
- ▶ Varmista, ettei laitteesta irrotettu akku kosketa pape**rinliittimiä, kolikoita, avaimia, nauloja, ruuveja tai muita pieniä metalliesineitä, koska ne voivat oikosulkea akun koskettimet.** Akkukoskettimien välinen oikosulku saattaa johtaa palovammoihin ja tulipaloon.
- u **Käytä akkua ainoastaan valmistajan tuotteissa.** Vain tällä tavalla saat estettyä akun vaarallisen ylikuormituksen.
- ▶ Lataa akut vain valmistajan suosittelemilla latauslait**teilla.** Latauslaite, joka soveltuu määrätyntyyppiselle akulle, saattaa muodostaa tulipalovaaran erilaista akkua ladattaessa.
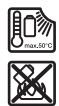

**Suojaa akkua kuumuudelta, esimerkiksi pitkäaikaiselta auringonpaisteelta, tulelta, lialta, vedeltä ja kosteudelta.** Räjähdys- ja oikosulkuvaara.

u **Älä missään tapauksessa niele nappiparistoja.** Nielty nappiparisto voi aiheuttaa 2 tunnin sisällä vakavia sisäelinten syöpymiä ja kuoleman.

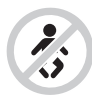

**Varmista, että lapset eivät voi saada nappiparistoa käsiinsä.** Jos epäilet, että nappiparisto on nielty tai työnnetty muuhun ruumiinaukkoon, käänny välittömästi lääkärin puoleen.

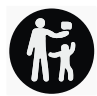

- u **Vaihda paristot asianmukaisesti.** Muuten syntyy räjähdysvaara.
- u **Käytä vain tässä käyttöohjekirjassa ilmoitettuja nappiparistoja.** Älä käytä muita nappiparistoja tai virtalähteitä.
- u **Älä yritä ladata nappiparistoja äläkä oikosulje nappiparistoa.** Nappiparisto voi vuotaa, räjähtää, syttyä ja aiheuttaa tapaturmia.
- u **Poista ja hävitä tyhjät nappiparistot asianmukaisesti.** Tyhjät nappiparistot voivat vuotaa ja tämän takia vahingoittaa tuotetta tai ihmisiä.
- u **Älä ylikuumenna nappiparistoa tai heitä sitä tuleen.** Nappiparisto voi vuotaa, räjähtää, syttyä ja aiheuttaa tapaturmia.
- u **Älä vaurioita tai pura nappiparistoa.** Nappiparisto voi vuotaa, räjähtää, syttyä ja aiheuttaa tapaturmia.
- u **Älä päästä vaurioitunutta nappiparistoa kosketuksiin veden kanssa.** Vuotava litium voi muodostaa veden kanssa vetyä ja saattaa tämän takia johtaa tulipaloon, räjähdykseen tai tapaturmaan.
- ▶ Suojaa mittalaite, erityisesti infrapunalinssin, kaiutti**men ja mikrofonin alueet kosteudelta, lumelta, pölyltä ja lialta. Muuten vastaanotinlinssi saattaa huurtua tai tahriutua, mikä voi vääristää mittaustuloksia.** Väärät laiteasetukset sekä epäedulliset ympäristöolosuhteet saattavat johtaa mittausvirheisiin. Kohteiden lämpötila saatetaan näyttää liian korekana tai matalana. Tällöin voi syntyä vaaratilanne, jos kyseistä pintaa kosketetaan.
- u **Suuret lämpötilaerot lämpökuvassa voivat johtaa siihen, että jopa korkeat lämpötilat näytetään värillä, joka mielletään matalaksi lämpötilaksi.** Kosketus tällaiseen pintaan voi aiheuttaa palovammoja.
- u **Lämpötilan mittauksessa saadaan oikeita tuloksia vain, kun laitteeseen asetettu emissiivisyys ja kohteen emissiivisyys vastaavat toisiaan.** Muuten kohteiden lämpötila saatetaan näyttää liian suurena tai pienenä. Tällöin kyseisen pinnan koskettaminen voi aiheuttaa vaaratilanteen.
- u **Älä suuntaa mittalaitetta aurinkoa tai suuritehoista CO₂-laseria kohti.** Tämä voi vahingoittaa ilmaisinta.

u **Älä aseta mittalaitetta akun päälle.** Se saattaa kaatua. Laitteen putoaminen voi johtaa loukkaantumiseen.

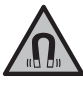

**Älä pidä magneettia implanttien tai muiden lääketieteellisten laitteiden (esimerkiksi sydämentahdistimen tai insuliinipumpun) lähellä.** Magneetti muodostaa kentän, joka voi haitata implanttien ja lääketieteellisten laitteiden toimintaa.

- u **Pidä mittaustyökalu etäällä magneettisista tietovälineistä ja magneettisesti herkistä laitteista.** Magneettivoiman takia laitteiden tiedot saattavat hävitä pysyvästi.
- u **Mittaustyökalu on varustettu radiosignaaliliitännällä. Paikallisia käyttörajoituksia (esimerkiksi lentokoneissa tai sairaaloissa) on noudatettava.**

# **Tuotteen ja ominaisuuksien kuvaus**

Käännä mittalaitteen kuvan sisältävä taittosivu auki ja pidä se avattuna, kun luet käyttöohjeita.

## **Määräyksenmukainen käyttö**

Tämä lämpökamera on tarkoitettu kosketuksettomaan pintalämpötilojen mittaamiseen.

Näytön lämpökuva näyttää lämpökameran kuvakulman lämpötilajakauman ja mahdollistaa siten lämpötilaerojen näyttämisen eri väreillä.

Oikein käytettynä laitteella voi tutkia kosketuksettomasti pintojen ja esineiden lämpötilaeroja ja -poikkeamia rakenteiden ja/tai mahdollisten vauriokohtien näyttämiseksi. Tutkintakohteita ovat esim:

- lämpöeristeet ja eristyskyky (esim. kylmäsiltojen etsintä),
- käytössä olevat lämmitys- ja kuumavesiputket (esim. lattialämmitys) lattiassa ja seinissä,
- ylikuumentuneet sähkökomponentit (esim. sulakkeet tai liittimet),
- vialliset tai vahingoittuneet koneen osat (esim. viallisista kuulalaakereista johtuva ylikuumeneminen).

Mittalaite ei sovellu kaasujen lämpötilan mittaukseen.

Mittalaitetta ei saa käyttää ihmislääketieteellisiin tarkoituksiin.

Lisätietoja eläinlääketieteellisestä käytöstä saat verkkoosoitteesta www.bosch-professional.com/thermal. Se soveltuu käytettäväksi sisä- ja ulkotiloissa.

## **Kuvatut osat**

Kuvattujen osien numerointi viittaa kuvasivulla olevaan mittaustyökalun piirrokseen.

- **(1)** Visuaalisen kameran ja infrapuna-anturin suojakansi
- **(2)** Nappipariston pidike
- **(3)** Sarjanumero
- **(4)** Nappipariston pidikkeen ruuvi
- **(5)** USB-portin kansi
- **(6)** USB Type-C® -porttia)
- **(7)** Ylöspäin-nuolipainike

## **110** | Suomi

- **(8)** Mittaustoimintojen painike **Func**
- **(9)** Lämpötila-asteikon automaattisen/lukitun asennon vaihto/oikeanpuoleinen toimintopainike
- **(10)** Oikealle-nuolipainike
- **(11)** Käynnistyspainike
- **(12)** Alaspäin-nuolipainike
- **(13)** Tallennuspainike
- **(14)** Vasemmalle-nuolipainike
- **(15)** Mikrofoni
- **(16)** Galleria-painike/vasemmanpuoleinen toimintopainike
- **(17)** Näyttö
- **(18)** Kaiutin
- **(19)** Akkuaukko
- **(20)** Akun vapautuspainike
- (21) Akkub)
- **(22)** Mittauksen tauko-/käynnistyspainike
- **(23)** Infrapuna-anturi
- **(24)** Visuaalinen kamera
- **(25)** USB Type-C® -johto
- a) USB Type-C® ja USB-C® ovat USB Implementers Forumin rekisteröityjä tavaramerkkejä.
- b) **Kuvattu lisätarvike ei kuulu vakiotoimitukseen.**

## **Näyttöelementit**

- **(a)** Päivämäärän/kellonajan näyttö
- **(b)** Keskilämpötilan näyttö
- **(c)** Heijastetun lämpötilan näyttö
- **(d)** Emissiivisyyden näyttö
- **(e)** WiFi kytketty päälle/pois päältä -näyttö
- **(f)** Lataustilan näyttö
- **(g)** Mittausalueen suurimman pintalämpötilan näyttö
- **(h)** Asteikko
- **(i)** Mittausalueen pienimmän pintalämpötilan näyttö
- **(j)** Lämpötila-asteikon lukituksen symboli
- **(k)** Kuuman pisteen näyttö (esimerkki)
- **(l)** Lankaristi ja lämpömittari
- **(m)** Kylmän pisteen näyttö (esimerkki)
- **(n)** Galleriasymboli

#### **Tekniset tiedot**

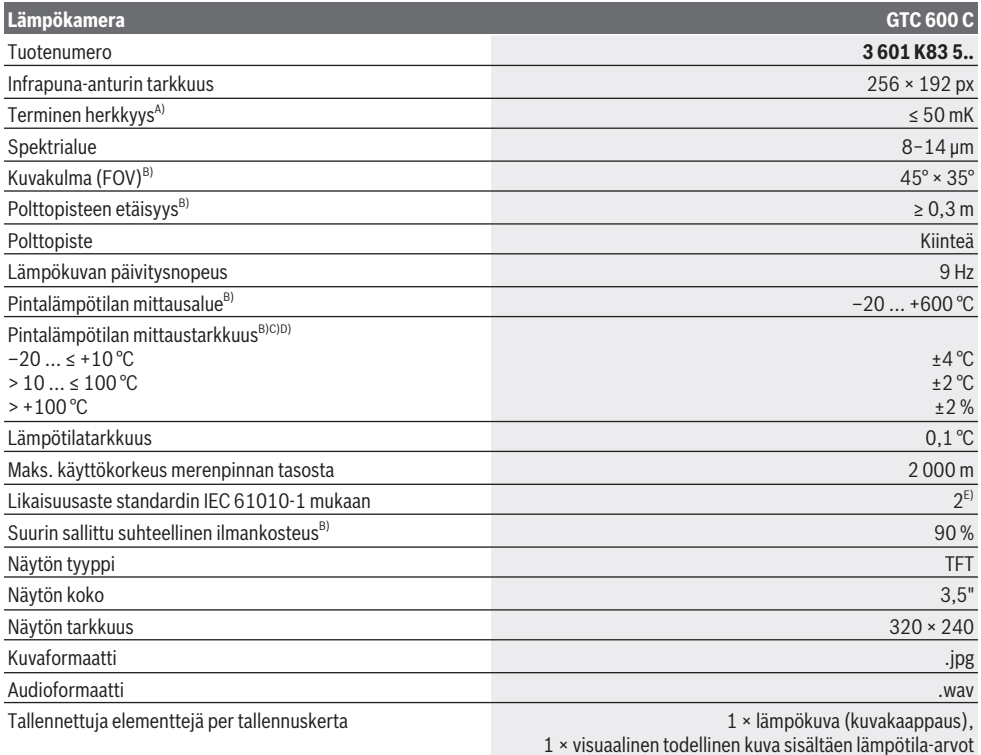

1 609 92A 4UF | (14.01.2021) Bosch Power Tools

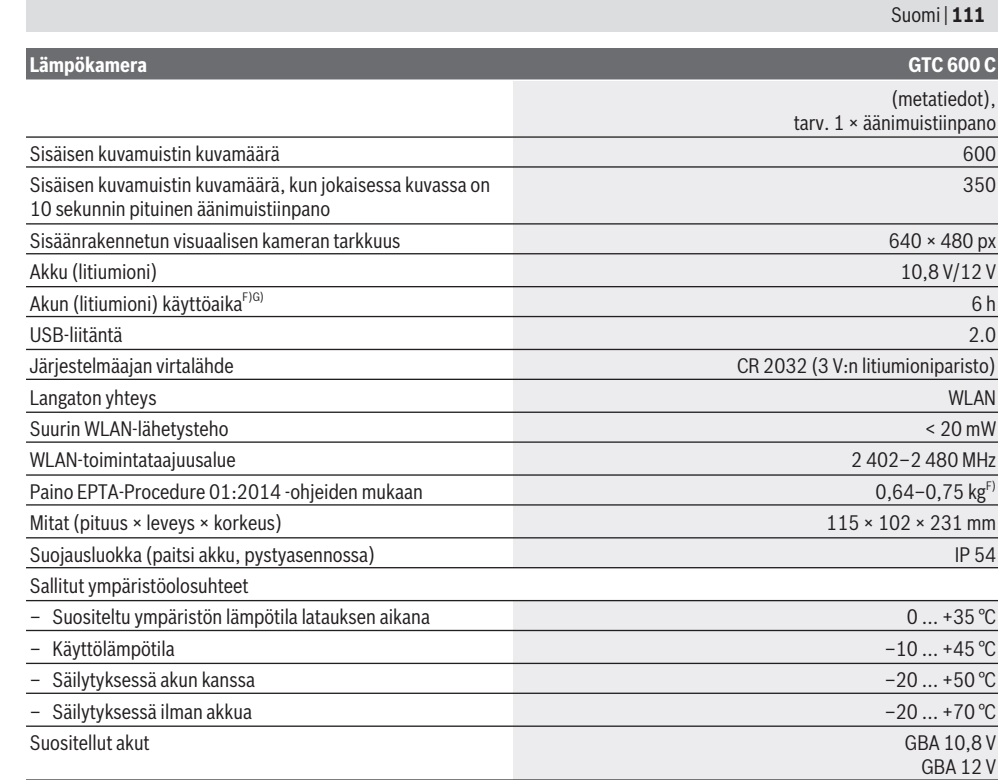

Suositellut latauslaitteet GAL 12…

A) Standardin VDI 5585 mukaan (keskiarvo)

B) Standardin VDI 5585 mukaan

C) Ympäristön 20−23 °C lämpötilassa ja > 0,999 emissiivisyydellä, mittausetäisyys: 0,3 m, käyttöaika: > 5 min, 60 mm:n aukko

D) lisäksi käyttökohteesta riippuva poikkeama (esim. heijastus, etäisyys ja ympäristön lämpötila)

E) Kyseessä on vain johtamaton lika. Työkaluun voi kuitenkin syntyä joskus tilapäistä johtavuutta kasteen takia.

F) riippuen käytetystä akusta

G) ympäristön lämpötilassa **20–30** °C

Tekniset tiedot määritetty toimitukseen kuuluvan akun kanssa.

Laitekilpeen on merkitty tuotteen sarjanumero **(3)**, joka on mittalaitteen yksilöllinen tunnistusnumero.

## **Asennus**

#### **Akun lataaminen (katso kuva A)**

▶ Käytä vain teknisissä tiedoissa ilmoitettuja latauslait**teita.** Vain nämä latauslaitteet sopivat mittaustyökalussasi käytettävälle litiumioniakulle.

**Huomautus:** mittaustyökalulle soveltumattomien akkujen käyttö voi aiheuttaa toimintahäiriöitä tai mittaustyökalun vioittumisen.

**Huomautus:** akku toimitetaan osittain ladattuna. Lataa akku täyteen ennen ensikäyttöä taataksesi parhaan akun suorituskyvyn.

Litiumioniakun voi ladata koska tahansa. Tämä ei lyhennä akun elinikää. Latauksen keskeytys ei vaurioita akkua.

Kun haluat **asentaa** ladatun akun **(21)**, työnnä sitä asennusaukkoon **(19)**, kunnes se lukittuu kunnolla paikalleen mittalaitteen kahvaan.

Kun haluat **irrottaa** akun **(21)**, paina vapautuspainikkeita **(20)** ja vedä akku ulos akkuaukosta **(19)**. **Älä irrota akkua väkisin.**

## **Käyttö**

- ▶ Suojaa mittaustyökalu kosteudelta ja suoralta aurin**gonpaisteelta.**
- u **Älä altista mittaustyökalua erittäin korkeille/matalille lämpötiloille tai suurille lämpötilavaihteluille.** Älä säilytä työkalua pitkiä aikoja esimerkiksi kuumassa autossa. Anna suurten lämpötilavaihteluiden jälkeen mittaustyöka-

GAX 18…

#### **112** | Suomi

lun lämpötilan ensin tasaantua, ennen kuin otat sen käyttöön. Äärimmäiset lämpötilat tai lämpötilavaihtelut saattavat heikentää mittaustyökalun tarkkuutta.

- u **Anna mittalaitteen mukautua ympäristön lämpötilaan.** Suurten lämpötilaerojen yhteydessä mukautuminen voi kestää jopa **60** minuuttia. Esimerkiksi silloin, jos säilytät mittalaitetta kylmässä autossa ja teet sen jälkeen mittauksen lämpimässä rakennuksessa.
- **▶ Älä altista mittaustvökalua koville iskuille tai putoamiselle.** Tarkastuta mittaustyökalu valtuutetussa **Bosch**huollossa, jos työkalun kuoreen on kohdistunut voimakkaita iskuja tai jos havaitset työkalussa toimintahäiriöitä.

#### **Käyttöönotto**

#### **Käynnistys ja sammutus**

Käännä mittausta varten suojakansi **(1)** auki. **Varmista työskentelyn aikana, ettei infrapuna-anturi ole suljettu tai peitossa.**

**Käynnistä** mittalaite painamalla käynnistyspainiketta **(11)**. Näyttöön **(17)** tulee käynnistysjakso. Käynnistysjakson jälkeen mittalaite aloittaa mittaamisen välittömästi ja jatkaa sitä, kunnes laite sammutetaan.

**Huomautus:** mittalaite saattaa kalibroida itsensä useampaan kertaan ensiminuuttien aikana, koska anturin ja ympäristön lämpötila ei ole vielä tasaantunut. Anturin uudelleentasaus mahdollistaa tarkan mittauksen.

Tasauksen aikana lämpötilanäytössä voi näkyä **~**-merkki. Anturin tasauksen aikana lämpökuva pysähtyy hetkeksi. Tämä ilmiö voimistuu, jos ympäristön lämpötila vaihtelee voimakkaasti. Siksi mittalaite kannattaa kytkeä päälle jo muutamia minuutteja ennen mittauksen aloittamista, jotta sen lämpötila tasaantuu.

**Sammuta** mittalaite painamalla uudelleen

käynnistyspainiketta **(11)**. Mittalaite tallentaa kaikki asetukset ja sammuu. Sulje suojakansi **(1)**, jotta voit kuljettaa mittalaitetta turvallisesti.

Voit valita päävalikosta, sammutetaanko mittalaite automaattisesti ja minkä ajan kuluttua se tapahtuu (katso "Päävalikko", Sivu 114).

Jos akun tai mittalaitteen lämpötila on teknisissä tiedoissa ilmoitetun käyttölämpötilan ulkopuolella, mittalaite sammuu automaattisesti lyhyen varoitusajan (katso "Viat – syyt ja korjausohjeet", Sivu 116) jälkeen. Anna lämpötilan tasaantua ja käynnistä mittalaite sen jälkeen uudelleen.

#### **Mittauksen valmistelu**

#### **Emissiivisyyden asettaminen pintalämpötilan mittauksiin**

Kohteen emissiivisyys riippuu materiaalista ja pinnan rakenteesta. Se ilmoittaa, paljonko kohde heijastaa infrapunalämpösäteilyä optimaaliseen lämpösäteilijään (musta kappale, emissiivisyys ε = 1) verrattuna. Tätä vastaavasti arvo on 0−1.

Pintalämpötila määritetään mittaamalla kosketuksettomasti mittauskohteen luonnollinen infrapunalämpösäteily. Oikeiden mittaustulosten saamiseksi mittalaitteeseen asetettu

emissiivisyys täytyy tarkastaa **ennen jokaista mittauskertaa** ja tarvittaessa säätää mittauskohteen mukaan. Mittalaitteeseen esiasetetut emissiivisyydet ovat suuntaa-

antavia arvoja.

Voit valita jonkin esiasetetuista emissiivisyysarvoista tai syöttää tarkan numeroarvon. Aseta haluamasi emissiivisyys valikon **<Mittaus>** → **<Lämpösäteily>** kautta (katso "Päävalikko", Sivu 114).

u **Lämpötilan mittauksessa saadaan oikeita tuloksia vain, kun laitteeseen asetettu emissiivisyys ja kohteen emissiivisyys vastaavat toisiaan.**

Mitä pienempi emissiivisyys, sitä suurempi heijastuneen lämpötilan vaikutus mittaustulokseen. Siksi heijastunut lämpötila pitää aina säätää, jos muutat emissiivisyyttä. Aseta heijastunut lämpötila valikon **<Mittaus>** →

**<Lämpöheijastuma>** kautta (katso "Päävalikko", Sivu 114). Mittalaitteen esittämät lämpötilaerot saattavat todellisuudessa johtua erilaisista lämpötiloista ja/tai erilaisista emissiivisyyksistä. Jos emissiivisyyksissä on erittäin suuria eroja, näytetyt lämpötilaerot saattavat poiketa merkittävästi todellisista arvoista.

Jos mittausalueella on useita eri materiaaleista valmistettuja tai rakenteeltaan erilaisia mittauskohteita, laite näyttää lämpötila-arvot tarkasti vain niille kohteille, jotka vastaavat asetettua emissiivisyyttä. Kaikissa muissa (toisten emissiivisyyksien) kohteissa näytetyistä värieroista voidaan päätellä lämpötilasuhteita.

#### **Mittausolosuhteita koskevia huomautuksia**

Erittäin voimakkaasti heijastavat tai kiiltävät pinnat (esim. kiiltävät laatat tai paljaat metallit) voivat väärentää tai huonontaa näytettyjä tuloksia merkittävästi. Tarvittaessa peitä mittausalue tummalla, himmeäpintaisella ja lämpöä hyvin johtavalla teipillä. Anna teipin mukautua hetken aikaa pinnan lämpötilaan.

Jos lähellä on heijastavia pintoja, valitse sopiva mittauskulma, jotta muista esineistä heijastuva lämpösäteily ei vääristä mittaustulosta. Jos mittaat esimerkiksi suoraan edessäsi olevia kohteita, oman ruumiinlämpösi heijastuminen voi haitata kunnollista mittausta. Laite saattaa näyttää tasaisen pinnan mittauksessa kehosi ääriviivat ja lämpötilan (heijastunut arvo), mikä ei vastaa mitatun pinnan todellista lämpötilaa (pinnan emittoima arvo tai todellinen arvo).

Läpinäkyvien materiaalien (esimerkiksi lasi tai läpinäkyvät muovit) läpi mittaaminen ei ole toimintaperiaatteen takia mahdollista.

Mittaustulokset ovat sitä tarkempia ja luotettavampia, mitä paremmat ja tasaisemmat mittausolosuhteet ovat. Ympäristön lämpötilan ja myös mitatun kohteen lämpötilan voimakkaat vaihtelut voivat heikentää tarkkuutta.

Savu, höyry, suuri ilmankosteus ja pölyinen ilma vääristävät infrapunalämpötilamittauksen tuloksia.

Ohjeita entistä tarkempaan mittaamiseen:

- Mene mahdollisimman lähelle mittauskohtaa minimoidaksesi häiriötekijät sinun ja mittauspinnan välillä.
- Tuuleta huonetilat ennen mittausta, varsinkin jos ilmassa on paljon pölyä tai höyryä. Anna tuuletuksen jälkeen huo-

#### Suomi | **113**

neen lämpötilan tasaantua hetken aikaa, kunnes lämpötila on taas normaalilla tasolla.

> **COM** 33.6°C

> 20.4°C

## **Lämpötilojen kohdentaminen asteikolla**

Asteikko **(h)** näkyy näytön oikealla puolella. Yläja alareunan arvot riippuvat lämpökuvaan taltioidusta maksimilämpötilasta **(g)** ja minimilämpötilasta **(i)**. Asteikolle analysoidaan 99,9 % kaikista pikseleistä. Kuvan lämpötila-arvoon kohdennettava väri jakautuu tasaisesti (line-

Siten lämpötilat voidaan kohdentaa eri värisävyillä näiden kahden raja-arvon sisällä. Esimerkiksi tarkalleen maksimiarvon ja minimiarvon välillä oleva lämpötila on kohdennettu asteikon keskivärialueelle.

Kun haluat määrittää tietyn alueen lämpötilan, ohjaa mittalaitetta niin, että lankaristi ja lämpömittari **(l)** on kohdistettu haluttuun pisteeseen tai alueeseen. Automaattisessa asetuksessa asteikon värispektri jakautuu aina lineaarisesti (= tasaisesti) koko mittausalueelle maksimi- ja minimilämpötilojen sisällä.

Mittalaite näyttää kaikki mittausalueella mitatut lämpötilat toistensa suhteen. Jos alueen lämpö näkyy esimerkiksi värillisessä esitysmuodossa sinertävän värisenä, se tarkoittaa, että sinertävät alueet kuuluvat kyseisen mittausalueen kylmien arvojen vyöhykkeisiin. Siitä huolimatta näiden vyöhykkeiden lämpötila saattaa olla sellaisella lämpötila-alueella, joka voi tietyissä tapauksissa aiheuttaa loukkaantumisvaaran. Muista siksi aina huomioida asteikossa tai suoraan lankaristin kohdalla ilmoitetut lämpötilat.

## **Toiminnot**

aarisesti).

## **Värillisen esitysmuodon säätäminen**

Mittaustilanteesta riippuen erilaiset värivalikoimat saattavat helpottaa lämpökuvan analysointia ja kuvata näytön esittämät kohteet tai asiasisällöt selkeämmin. Tämä ei vaikuta mitattuihin lämpötiloihin. Tämän avulla muutetaan vain lämpötila-arvojen esitystä.

Kun haluat vaihtaa värivalikoimaa, pysy mittaustilassa ja paina oikealle-nuolipainiketta **(10)** tai vasemmallenuolipainiketta **(14)**.

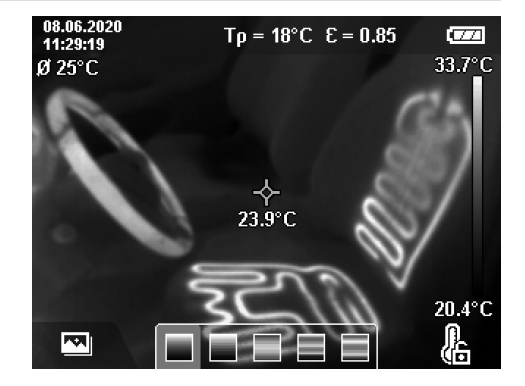

#### **Lämpökuvan ja todellisen kuvan kerrostaminen**

Kun lämpötila-alueet ovat tasaisia, voit kytkeä paremman kuvan saamiseksi (= näytetyn lämpökuvan alueiden paikantamiseksi) lämpökuvan päälle lisäksi visuaalisen, todellisen kuvan.

**Huomautus:** todellisen kuvan ja lämpökuvan kerrostus on tarkasti päällekkäin 0,55 metrin etäisyydellä. Jos etäisyydet mitattavaan kohteeseen ovat erilaisia, todellisen kuvan ja lämpökuvan kesken syntyy aina säätöpoikkeama. Tämän säätöpoikkeaman voi tasata GTC Transfer -ohjelmistolla.

Mittalaite tarjoaa seuraavat asetusmahdollisuudet:

- **100 % infrapunakuva**
- Laite näyttää vain lämpökuvan.
- **Kuva kuvassa**

Näytetty lämpökuva rajataan ja ympäröivä alue näytetään todellisena kuvana. Tämä asetus helpottaa mittausalueen paikantamista.

– **Läpinäkyvä**Näytetty lämpökuva sijoitetaan läpinäkyvästi todellisen kuvan päälle. Tämä helpottaa esineiden tunnistamista.

Valitse asetus ylöspäin-nuolipainikkeella **(7)** tai alaspäinnuolipainikkeella **(12)**.

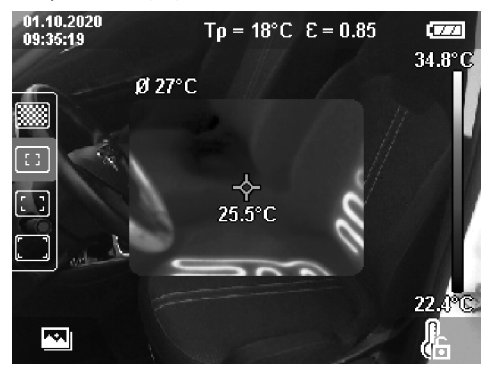

## **Asteikon lukitseminen**

Lämpökuvan värijakauma säädetään automaattisesti, mutta sen voi myös lukita painamalla oikeanpuoleista toimintopainiketta **(9)**. Tämän ansiosta voidaan vertailla

#### **114** | Suomi

lämpökuvia, jotka on tallennettu eri lämpötilaolosuhteissa (esim. kun tarkastetaan useita huoneita kylmäsiltojen varalta), tai poistaa lämpökuvasta erittäin kylmä tai kuuma esine, joka muuten vääristäisi kuvaa (esim. lämpöpatteri kuumana esineenä, kun etsitään kylmäsiltoja).

Kun haluat kytkeä asteikon taas automaattiseksi, paina oikeanpuoleista toimintopainiketta **(9)** uudelleen. Sitten lämpötilat käyttäytyvät taas dynaamisesti ja mukautuvat mitattuihin minimi- ja maksimiarvoihin.

#### **Mittaustoiminnot**

Kun haluat avata muita näytön lisätoimintoja, paina painiketta **Func (8)**. Selaa toiminnon valitsemiseksi näytössä näkyviä vaihtoehtoja vasemmalle-

nuolipainikkeella **(14)** tai oikealle-nuolipainikkeella **(10)**. Valitse haluamasi toiminto ja paina painiketta **Func (8)** uudelleen.

Seuraavat mittaustoiminnot ovat käytettävissäsi:

## – **<Automaattinen>**

- Lämpökuvan värijakauma säädetään automaattisesti.
- **<Lämpimän alueen tunnistin>**Tässä mittaustoiminnossa vain mittausalueen lämpimämmät lämpötilat näytetään lämpökuvana. Näiden lämpimämpien lämpötilojen ulkopuolella oleva alue näytetään todellisessa kuvassa harmaasävyinä. Harmaasävyinen näyttö estää värillisten esineiden virheellisen kohdentamisen lämpötiloihin (esim. punainen sähköjohto kytkentäkaapissa, kun etsit ylikuumentuneita komponentteja). Säädä asteikkoa ylöspäinnuolipainikkeella **(7)** ja alaspäin-nuolipainikkeella **(12)**. Tämän säädön avulla näytetyn lämpötila-alueen lämpökuvaa laajennetaan tai pienennetään. Mittaustyökalu jatkaa minimi- ja maksimilämpötilojen mittaamista ja näyttää ne asteikon **(h)** päissä.
- **<Kylmän alueen tunnistin>**Tässä mittaustoiminnossa vain mittausalueen kylmemmät lämpötilat näytetään lämpökuvana. Näiden kylmempien lämpötilojen ulkopuolella oleva alue näytetään todellisessa kuvassa harmaasävyinä, jotta värillisiin esineisiin ei kohdenneta virheellisesti lämpötiloja (esim. sininen ikkunakehys eristysvirheiden etsinnässä). Säädä asteikkoa ylöspäin-nuolipainikkeella **(7)** ja alaspäin-nuolipainikkeella **(12)**. Tämän säädön avulla näytetyn lämpötila-alueen lämpökuvaa laajennetaan tai pienennetään. Mittaustyökalu jatkaa minimi- ja maksimilämpötilojen mittaamista ja näyttää ne asteikon **(h)** päissä.

#### – **<Manuaalinen>**

Jos lämpökuvassa mitataan erittäin suuria lämpötilaeroja (esim. kuuma lämpöpatteri, kun etsit kylmäsiltoja), käytettävissä olevat värit jakautuvat suurelle lämpötila-arvojen määrälle suurimman ja pienimmän lämpötilan välillä. Tämä voi merkitä sitä, ettei pieniä lämpötilaeroja voida enää näyttää yksityiskohtaisesti. Kun haluat saada yksityiskohtaisen kuvan tutkittavasta lämpötila-alueesta, toimi seuraavasti: kun olet siirtynyt tilaan

**<Manuaalinen>** , voit asettaa maksimi- ja minimilämpötilan. Tällä tavoin voit määrittää tehtävään sopivan lämpötila-alueen, jossa pystyt tunnistamaan pienimmätkin lämpötilaerot. Asetus **<Palauta asteikko alkutilaan>** säätää

asteikon taas automaattisesti mitattuihin arvoihin infrapuna-anturin näkökentässä.

#### **Päävalikko**

Kun haluat päästä päävalikkoon, paina ensin painiketta **Func (8)**, joka avaa mittaustoiminnot näyttöön. Paina sitten oikeanpuoleista toimintopainiketta **(9)**.

- **<Mittaus>**
	- **<Lämpösäteily> (d)**

Joillekin yleisimmille materiaaleille on valittavissa tallennettuja emissiivisyysarvoja. Haun helpottamiseksi arvot on ryhmitelty emissiivisyysluettelossa. Valitse valikkokohdasta **<Materiaali>** ensin sopiva luokka ja sitten sopiva materiaali. Tähän kuuluva emissiivisyys näkyy alla olevalla rivillä. Jos tiedät mittauskohteen tarkan emissiivisyyden, voit ilmoittaa sen myös numeroarvolla valikkokohdassa **<Lämpösäteily>**. Jos mittaat usein samoja materiaaleja, voit tallentaa viisi emissiivisyyttä suosikeiksi, jotka voi avata nopeasti näyttöön ylärivin (numeroitu 1–5) kautta.

▪ **<Lämpöheijastuma> (c)**

Tämän parametrin säätäminen voi parantaa mittaustuloksen tarkkuutta varsinkin sellaisissa materiaaleissa, joiden emissiivisyys on pieni (= voimakas heijastus). Joissakin tilanteissa (varsinkin sisätiloissa) heijastunut lämpötila vastaa ympäristön lämpötilaa. Tätä arvoa kannattaa säätää, jos voimakkaasti heijastavien esineiden lähellä olevat voimakkaasti erilämpöiset esineet voivat heikentää mittaustuloksen tarkkuutta.

### – **<Näyttö>**

▪ **<Keskipiste> (l)**

Piste näkyy lämpökuvan keskellä ja näyttää tämän kohdan mitatun lämpötila-arvon.

- **<Kuuma piste> (k): <PÄÄLLÄ>/<POIS>** Kuumin piste (= mittauspikseli) on merkitty lämpökuvassa punaisella lankaristillä. Tämä helpottaa ongelmakohtien etsimistä (esim. irronnut liitin kytkentäkaapissa). Saadaksesi mahdollisimman tarkan mittaustuloksen, tarkenna mittauskohde näytön keskelle (85 × 64 px). Tällä tavalla näytetään myös tämän mittauskohteen vastaava lämpötila-arvo.
- **<Kylmä piste> (m): <PÄÄLLÄ>/<POIS>** Kylmin piste (= mittauspikseli) on merkitty lämpökuvassa sinisellä lankaristillä. Tämä helpottaa ongelmakohtien etsimistä (esim. ikkunan vuotokohta). Saadaksesi mahdollisimman tarkan mittaustuloksen, tarkenna mittauskohde näytön keskelle (85 × 64 px).
- **<Väriasteikko> (h): <PÄÄLLÄ>/<POIS>**
- **<Keskilämpötila> (b): <PÄÄLLÄ>/<POIS>** Keskilämpötila **(b)** näytetään lämpökuvan vasemmassa yläkulmassa (lämpökuvan kaikkien mitattujen arvojen keskilämpötila). Tämä voi helpottaa heijastuneen lämpötilan määrittämistä.
- **<WiFi> (e): <PÄÄLLÄ>/<POIS>** (katso "Tiedonsiirto", Sivu 116)
- **<Laite>**

#### ▪ **<Kieli>**

Tässä valikkokohdassa voit valita näytössä käytettävän kielen.

#### ▪ **<Päivä ja aika> (a)**

Kun haluat muuttaa mittalaitteen päivämäärän ja kellonajan, avaa alivalikko **<Päivä ja aika>**. Tässä alivalikossa voit asettaa kellonajan ja päivämäärän ohella myös niiden näyttömuodon. Kun haluat poistua alivalikosta **<Kellonaika>** ja **<Päivämäärä>**, paina joko oikeanpuoleista toimintopainiketta **(9)**, jolloin asetukset tallennetaan, tai vasemmanpuoleista toimintopainiketta **(16)**, jolloin muutokset kumotaan.

## ▪ **<Poiskytkentäaika>**

Tässä valikkokohdassa voit valita ajanjakson, jonka kuluttua mittalaite sammuu automaattisesti viimeisen näppäinpainalluksen jälkeen. Voit myös deaktivoida automaattisen sammutuksen valitsemalla asetukseksi **<Ei koskaan>**.

#### ▪ **<WiFi-kanava>**

Tässä valikkokohdassa voit asettaa toisen WiFi-kanavan.

#### ▪ **<Kork. äänenlaatu>**

Tässä valikkokohdassa voit säätää äänimuistiinpanolla nauhoitetun äänitiedoston laatua. Huomaa, että korkeatasoinen äänenlaatu vaatii enemmän tallennustilaa.

## ▪ **<Laitetiedot>**

Tässä valikkokohdassa voit avata mittalaitetta koskevat tiedot. Sieltä löydät mittalaitteen sarjanumeron ja asennetun ohielmistoversion.

## ▪ **<Tehdasasetukset>**

Tässä valikkokohdassa voit palauttaa mittalaitteen tehdasasetukset ja poistaa kaikki tiedot pysyvästi. Tämä voi kestää useita minuutteja. Paina oikealle-

nuolipainiketta **(10)** kohdassa **<Enemmän>**, jotta pääset alivalikkoon. Paina sitten joko oikeanpuoleista toimintopainiketta **(9)**, jolloin kaikki tiedot poistetaan, tai vasemmanpuoleista toimintopainiketta **(16)**, jolloin toimenpide keskeytyy.

Myös painamalla mittauspainiketta **(22)** voit poistua mistä tahansa valikosta ja palata vakionäkymään.

#### **Mittaustulosten dokumentointi**

## **Mittaustulosten tallentaminen**

Käynnistyksen jälkeen mittalaite aloittaa mittaamisen välittömästi ja jatkaa sitä, kunnes laite sammutetaan.

Kun haluat tallentaa kuvan, suuntaa kamera haluamaasi mittauskohteeseen ja paina tallennuspainiketta **(13)**. Kuva tallennetaan mittalaitteen sisäiseen muistiin. Vaihtoehtoisesti paina mittauspainiketta **(22)** (tauko). Mittaus pysähtyy ja tulos näkyy näytöllä. Tämä mahdollistaa kuvan huolellisen tarkastelun ja säätämisen (esim. värivalikoima). Jos et halua tallentaa pysäytyskuvaa, käynnistä mittaustila uudelleen mittauspainikkeella **(22)**. Jos haluat tallentaa kuvan mittalaitteen sisäiseen muistiin, paina tallennuspainiketta **(13)**.

#### **Äänimuistiinpanon nauhoittaminen**

Voit tallentaa äänimuistiinpanon, kun haluat liittää tallennettuun lämpökuvaan ympäristöolosuhteet tai lisätietoja. Se tallennetaan lämpökuvan ja visuaalisen kuvan lisäksi ja voidaan siirtää myöhemmin.

Äänimuistiinpanon nauhoittamista suositellaan dokumentoinnin parantamiseksi.

Äänimuistiinpano nauhoitetaan galleriassa. Toimi seuraavasti:

- Paina vasemmanpuoleista toimintopainiketta **(16)**, jotta pääset galleriaan.
- Paina painiketta **Func (8)**. Nauhoitus alkaa. Nauhoita kaikki olennnaiset tiedot.
- **Lopeta** nauhoitus painamalla uudelleen joko painiketta **Func (8)** tai oikeanpuoleista toimintopainiketta **(9)**.
- **Keskeytä** nauhoitus painamalla vasemmanpuoleista toimintopainiketta **(16)**. Nauhoituksen jälkeen voi kuunnella äänimuistiinpanon.
- Kun haluat **kuunnella** nauhoitteen, paina uudelleen painiketta **Func (8)**. Nauhoite kuunnellaan.
	- Kun haluat pitää **kuuntelutauon**, paina oikeanpuoleista toimintopainiketta **(9)**. Kun haluat jatkaa tauon jälkeen kuuntelua, paina uudelleen oikeanpuoleista toimintopainiketta **(9)**.
	- Kun haluat **lopettaa** kuuntelun, paina vasemmanpuoleista toimintopainiketta **(16)**.

Jos haluat nauhoittaa uuden äänimuistiinpanon, poista aikaisempi äänimuistiinpano ja aloita sitten uusi nauhoitus.

Huomioi nauhoituksessa:

- Mikrofoni **(15)** sijaitsee näppäimistön takana mikrofonisymbolin vieressä. Puhu kohti mikrofonia.
- Nauhoitteen maksimipituus on 30 sekuntia.

#### **Tallennettujen kuvien katseleminen**

Kun haluat katsella tallennettuja lämpökuvia, toimi seuraavasti:

- Paina vasemmanpuoleista toimintopainiketta **(16)**. Näyttöön tulee viimeksi tallennettu valokuva.
- Voit vaihtaa tallennetusta lämpökuvasta toiseen painamalla oikealle-nuolipainiketta **(10)** tai vasemmallenuolipainiketta **(14)**.

Lämpökuvan lisäksi myös visuaalinen kuva on tallennettu. Kun haluat avata sen näyttöön, paina alaspäinnuolipainiketta **(12)**.

Voit katsella tallennettua lämpökuvaa myös koko ruudussa painamalla ylöspäin-nuolipainiketta **(7)**. Koko ruudun näkymässä otsikkorivin näyttö katoaa 3 sekunnin kuluttua, jotta voit tarkastella kaikkia lämpökuvan yksityiskohtia.

Näkymästä toiseen voi vaihtaa ylöspäin-nuolipainikkeen **(7)** ja alaspäin-nuolipainikkeen **(12)** kanssa.

## **Tallennettujen kuvien ja äänimuistiinpanojen poistaminen**

Kun haluat poistaa yksittäisen tai kaikki lämpökuvat, siirry gallerianäkymään:

– Paina roskakorisymbolin alla olevaa oikeanpuoleista toimintopainiketta **(9)**. Alivalikko avautuu. Siitä voit valita, haluatko poistaa vain tämän kuvan, vain siihen liittyvän äänimuistiinpanon (jos olet nauhoittanut sellaisen)

#### **116** | Suomi

vai kaikki kuvat. Jos haluat poistaa vain tämän kuvan tai äänimuistiinpanon, vahvista toimenpide painikkeella **Func (8)**.

– Jos haluat poistaa kaikki kuvat, paina painiketta **Func (8)** tai oikeanpuoleista toimintopainiketta **(9)**, vahvista toimenpide lisäksi oikeanpuoleisella toimintopainikkeella **(9)** tai peruuta poisto painamalla vasemmanpuoleista toimintopainiketta **(16)**.

Kuvien tietofragmentit jäävät muistiin ja ne on mahdollista rekonstruoida. Jos haluat poistaa ne lopullisesti, valitse päävalikosta **<Laite>** → **<Tehdasasetukset>**.

## **Tiedonsiirto**

#### **Tiedonsiirto USB-liitännän kautta**

Avaa USB Type-C® -portin kansi **(5)**. Yhdistä mittalaitteen USB Type-C® -portti **(6)** mukana toimitetulla USB Type-C® johdolla **(25)** tietokoneeseen.

Käynnistä sitten mittalaite käynnistyspainikkeella **(11)**.

Avaa tietokoneen tiedostoselain ja valitse asema **GTC 600 C**. Tallennetut tiedostot voi kopioida mittalaitteen sisäisestä muistista, siirtää tietokoneeseen tai poistaa. Heti kun olet suorittanut valitsemasi toiminnon, irrota asema normaalilla tavalla tietokoneesta ja sammuta mittalaite

käynnistyspainikkeella **(11)**.

**Huomio:** kirjaa aina ensimmäiseksi asema ulos käyttöjärjestelmästäsi (poista asema), koska muuten mittalaitteen sisäinen muisti voi vioittua.

Poista USB Type-C® -johto mittauksen **ajaksi** ja sulje kansi **(5)**.

Pidä USB-liitännän kansi aina suljettuna, jotta koteloon ei pääse pölyä tai vesiroiskeita.

**Huomautus:** yhdistä mittalaite USB-johdolla vain tietokoneeseen. Mittalaite voi vahingoittua, jos se kytketään muihin laitteisiin.

**Huomautus:** USB Type-C® -liitäntä on tarkoitettu vain tiedonsiirtoon. Sillä ei voi ladata akkuja tai ladattavia paristoja.

## **Lämpökuvien jälkikäsittely**

Voit muokata tallennettuja lämpökuvia Windows-käyttöjärjestelmällä varustetulla tietokoneella. Lataa sitä varten GTC Transfer -ohjelmisto mittalaitteen tuotesivustolta www.bosch-professional.com/thermal.

#### **Tiedonsiirto WLAN-verkon kautta**

Mittalaite on varustettu WiFi-liitännällä, joka mahdollistaa tallennettujen kuvien langattoman tiedonsiirron mittalaitteesta mobiililaitteeseen.

Siinä voi käyttää erityisiä Bosch-sovelluksia (Apps). Voit ladata ne mobiililaitteellesi soveltuvasta verkkokaupasta:

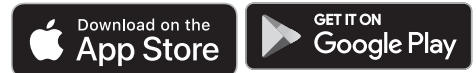

Bosch-sovelluksilla voit (kuvien langattoman tiedonsiirron lisäksi) laajentaa toimintoja ja yksinkertaistaa mittaustietojen käsittelyä ja edelleenlähetystä (esim. sähköpostitse). Lisätiedot WiFi-yhteyden järjestelmävaatimuksista löydät Boschin verkkosivustolta

www.bosch-professional.com/thermal.

Kun haluat aktivoida/deaktivoida mittalaitteen WiFi-yhteyden, avaa päävalikko, siirry painikkeiden avulla **<WiFi>**-valintakohtaan ja valitse sen aktivointi/deaktivointi. Kun WiFi on aktivoitu, näyttöön tulee ilmoitus **(e)**. Varmista, että mobiililaitteen WiFi-liitäntä on aktivoituna.

Kun Bosch-sovellus on käynnistetty (WiFi-moduulit aktivoituina), mobiililaitteen ja mittalaitteen välille muodostetaan yhteys. Noudata sovelluksen antamia ohjeita.

## **Viat – syyt ja korjausohjeet**

Toimintahäiriötapauksessa mittalaite käynnistyy uudelleen, minkä jälkeen voit jatkaa sen käyttöä. Muussa tapauksessa voit katsoa neuvoa alla olevasta yleiskatsauksesta, jos laite antaa jatkuvasti virheilmoituksia.

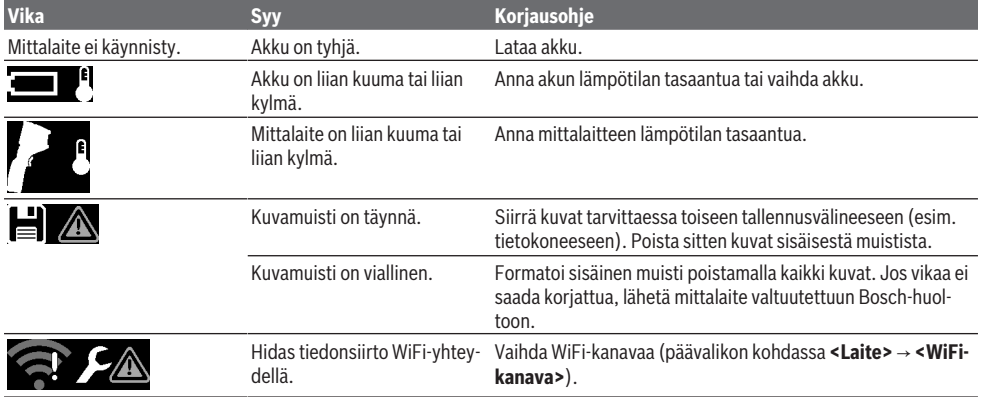

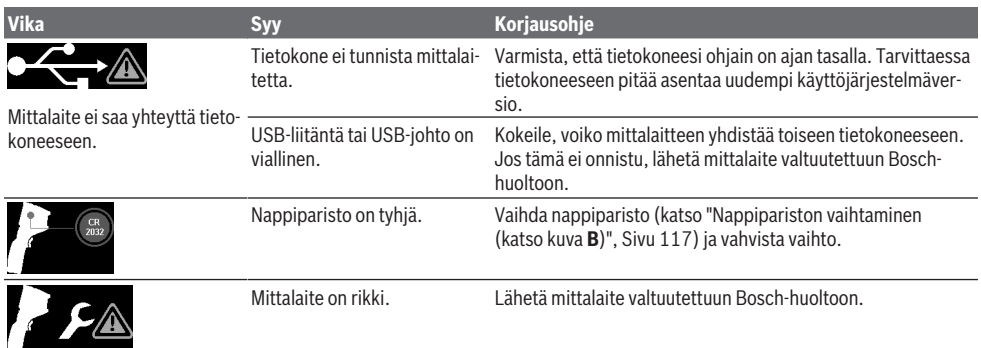

## **Käsitteiden selitykset**

Lisätietoja saat verkko-osoitteesta www.bosch-professional.com/thermal.

#### **Infrapunalämpösäteily**

Infrapunalämpösäteily on jokaisen kappaleen yli 0 kelvinin (−273 °C) lämpötilalla lähettämää sähkömagneettista säteilyä. Säteilyn määrä riippuu kappaleen lämpötilasta ja emissiivisyydestä.

#### **Emissiivisyys**

Kohteen emissiivisyys riippuu materiaalista ja pinnan rakenteesta. Se ilmoittaa, paljonko kohde heijastaa infrapunalämpösäteilyä optimaaliseen lämpösäteilijään (musta kappale, emissiivisyys ε = 1) verrattuna. Tätä vastaavasti arvo on 0– 1.

#### **Kylmäsilta**

Kylmäsilta on sellainen kohta rakennuksen ulkoseinässä, joka lisää rakenteen takia paikallisesti lämpöhäviötä. Kylmäsillat voivat suurentaa homehtumisriskiä.

#### **Kohteen heijastettu lämpötila / heijastavuus**

Heijastunut lämpötila on lämpösäteilyä, joka ei ole lähtöisin itse kohteesta. Rakenteesta ja materiaalista riippuen ympäristön säteily heijastuu mitattavaan kohteeseen, mikä väärentää lämpötilan todellista mittaustulosta.

## **Kohteen etäisyys**

Mittauskohteen ja mittalaitteen välinen etäisyys vaikuttaa mitattuun pinta-alakokoon per pikseli. Kohteen etäisyyden kasvaessa voit mitata yhä suurempia kohteita.

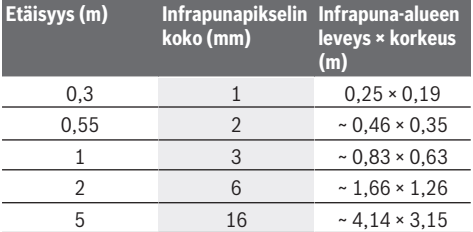

## **Hoito ja huolto**

## **Huolto ja puhdistus**

Säilytä ja kuljeta mittalaitetta vain soveltuvassa laukussa, esimerkiksi alkuperäispakkauksessa.

Pidä mittalaite aina puhtaana. Likainen infrapuna-anturi **(23)** voi heikentää mittaustarkkuutta.

Nestettä ei saa päästää työkalun sisään puhdistuksen yhteydessä.

Älä yritä käyttää teräviä esineitä lian poistamiseen infrapunaanturista **(23)**, kamerasta **(24)**, kaiuttimesta **(18)** tai mikrofonista **(15)**. Älä pyyhi liinalla infrapuna-anturia tai kameraa (naarmuuntumisvaara).

Jos haluat kalibroida mittalaitteen uudelleen, ota yhteyttä valtuutettuun Bosch-huoltoon.

Jos mittaustyökalu on vioittunut, lähetä se huoltoon alkuperäispakkauksessa.

Mittalaitteessa ei ole sellaisia osia, joita käyttäjä voisi huoltaa. Rungon kuoren avaaminen voi rikkoa mittalaitteen.

#### **Nappipariston vaihtaminen (katso kuva B)**

Kierrä nappipariston pidikkeen ruuvi **(4)** irti. Vedä nappipariston pidike **(2)** irti mittalaitteesta sopivan apuvälineen (esim. ohuen ruuvitaltan) avulla. Vaihda nappiparisto. Kun olet asentanut nappipariston pidikkeen paikalleen, kiristä sen ruuvi **(4)**.

## **Asiakaspalvelu ja käyttöneuvonta**

Asiakaspalvelu vastaa tuotteesi korjausta ja huoltoa sekä varaosia koskeviin kysymyksiin. Räjäytyskuvat ja varaosatiedot ovat myös verkko-osoitteessa: **www.bosch-pt.com** Bosch-käyttöneuvontatiimi vastaa mielellään tuotteita ja tarvikkeita koskeviin kysymyksiin.

Ilmoita kaikissa kyselyissä ja varaosatilauksissa 10‑numeroinen tuotenumero, joka on ilmoitettu tuotteen mallikilvessä.

## **Suomi**

Robert Bosch Oy Bosch-keskushuolto Pakkalantie 21 A 01510 Vantaa Voitte tilata varaosat suoraan osoitteesta [www.bosch-pt.fi.](http://www.bosch-pt.fi)

## **118** | Ελληνικά

Puh.: 0800 98044 Faksi: 010 296 1838 [www.bosch-pt.fi](http://www.bosch-pt.fi)

## **Muut asiakaspalvelun yhteystiedot löydät kohdasta:**

[www.bosch-pt.com/serviceaddresses](http://www.bosch-pt.com/serviceaddresses)

## **Kuljetus**

Toimitukseen kuuluvat litiumioniakut ovat vaarallisia aineita koskevien lakimääräysten alaisia. Käyttäjä saa kuljettaa akkuja liikenteessä ilman erikoistoimenpiteitä.

Jos lähetys tehdään kolmansien osapuolten kautta (esim.: lentorahtina tai huolintaliikkeen välityksellä), tällöin on huomioitava pakkausta ja merkintää koskevat erikoisvaatimukset. Lähetystä varten tuote täytyy pakata vaarallisten aineiden asiantuntijan neuvojen mukaan.

Lähetä vain sellaisia akkuja, joiden kotelo on vaurioitumaton. Suojaa navat teipillä ja pakkaa akku niin, ettei se pääse liikkumaan pakkauksessa. Huomioi myös mahdolliset tätä pidemmälle menevät maakohtaiset määräykset.

## **Hävitys**

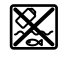

Käytöstä poistetut mittaustyökalut, akut/paristot, lisätarvikkeet ja pakkaukset tulee toimittaa ympäristöystävälliseen uusiokäyttöön.

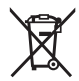

Älä heitä mittaustyökaluja tai akkuja/paristoja talousjätteisiin!

## **Koskee vain EU‑maita:**

Eurooppalaisen direktiivin 2012/19/EU mukaan käyttökelvottomat mittaustyökalut ja eurooppalaisen direktiivin 2006/66/EY mukaan vialliset tai loppuun käytetyt akut/paristot täytyy kerätä erikseen ja toimittaa ympäristöystävälliseen kierrätykseen.

#### **Akut/paristot:**

#### **Li-Ion:**

Noudata luvussa "Kuljetus" annettuja ohjeita (katso "Kuljetus", Sivu 118).

# **Ελληνικά**

## **Υποδείξεις ασφαλείας**

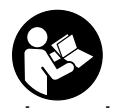

**Όλες οι υποδείξεις πρέπει να διαβαστούν και να τηρηθούν. Εάν το όργανο μέτρησης δε χρησιμοποιηθεί σύμφωνα με αυτές τις οδηγίες, τα ενσωματωμένα στο όργανο**

**μέτρησης μέτρα προστασίας μπορεί να επηρεαστούν αρνητικά. ΦΥΛΑΞΤΕ ΑΥΤΕΣ ΤΙΣ ΥΠΟΔΕΙΞΕΙΣ ΚΑΛΑ.**

u **Αναθέστε την επισκευή του οργάνου μέτρησης μόνο σε ειδικευμένο τεχνικό προσωπικό και μόνο με γνήσια ανταλλακτικά.** Μ' αυτόν τον τρόπο εξασφαλίζεται η

διατήρηση της ασφαλούς λειτουργίας του εργαλείου μέτρησης.

- u **Μην εργάζεστε με το όργανο μέτρησης σε επικίνδυνο για έκρηξη περιβάλλον, στο οποίο βρίσκονται εύφλεκτα υγρά, αέρια ή εύφλεκτες σκόνες.** Στο εσωτερικό του εργαλείου μέτρησης μπορεί να δημιουργηθεί σπινθηρισμός κι έτσι να αναφλεχθούν η σκόνη ή οι αναθυμιάσεις.
- **Mην ανοίγετε την μπαταρία.** Υπάρχει κίνδυνος βραχυκυκλώματος.
- u **Σε περίπτωση βλάβης ή/και αντικανονικής χρήσης της μπαταρίας μπορεί να εξέλθουν αναθυμιάσεις από την μπαταρία. Η μπαταρία μπορεί να αναφλεγεί ή να εκραγεί.**Αφήστε να μπει φρέσκος αέρας και επισκεφτείτε έναν γιατρό σε περίπτωση που έχετε ενοχλήσεις. Οι αναθυμιάσεις μπορεί να ερεθίσουν τις αναπνευστικές οδούς.
- u **Σε περίπτωση λάθους χρήσης ή χαλασμένης μπαταρίας μπορεί να διαρρεύσει εύφλεκτο υγρό από την μπαταρία. Αποφεύγετε κάθε επαφή μ' αυτό. Σε περίπτωση τυχαίας επαφής ξεπλυθείτε με νερό. Σε περίπτωση που τα υγρά έρθουν σε επαφή με τα μάτια, πρέπει να ζητήσετε επίσης και ιατρική βοήθεια.** Τα διαρρέοντα υγρά μπαταρίας μπορεί να οδηγήσουν σε ερεθισμούς του δέρματος ή σε εγκαύματα.
- u **Από αιχμηρά αντικείμενα, όπως π.χ. καρφιά ή κατσαβίδια ή από εξωτερική άσκηση δύναμης μπορεί να υποστεί ζημιά η μπαταρία.** Μπορεί να προκληθεί ένα εσωτερικό βραχυκύκλωμα με αποτέλεσμα την ανάφλεξη, την εμφάνιση καπνού, την έκρηξη ή την υπερθέρμανση της μπαταρίας.
- u **Κρατάτε τις μπαταρίες που δε χρησιμοποιείτε μακριά από συνδετήρες χαρτιών, νομίσματα, κλειδιά, καρφιά, βίδες κι άλλα μικρά μεταλλικά αντικείμενα που μπορούν να βραχυκυκλώσουν τις επαφές της μπαταρίας.** Ένα βραχυκύκλωμα των επαφών της μπαταρίας μπορεί να προκαλέσει τραυματισμούς ή φωτιά.
- u **Χρησιμοποιείτε την μπαταρία μόνο σε προϊόντα του κατασκευαστή.** Μόνο έτσι προστατεύεται η μπαταρία από μια επικίνδυνη υπερφόρτιση.
- **Φορτίζετε τις μπαταρίες μόνο με φορτιστές, που προτείνονται από τον κατασκευαστή.** Όταν ένας φορτιστής, που προορίζεται μόνο για ένα συγκεκριμένο είδος μπαταριών, χρησιμοποιηθεί για τη φόρτιση άλλων μπαταριών μπορεί να προκαλέσει πυρκαγιά.

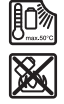

**Προστατεύετε την μπαταρία από υπερβολικές θερμοκρασίες, π. χ. ακόμη και από συνεχή ηλιακή ακτινοβολία, φωτιά, ρύπανση, νερό και υγρασία.** Υπάρχει κίνδυνος έκρηξης και βραχυκυκλώματος.

**- Μην καταπιείτε ποτέ τις μπαταρίες τύπου κουμπιού.** Μια κατάποση των μπαταριών τύπου κουμπιού μπορεί μέσα σε 2 ώρες να οδηγήσει σε σοβαρά εσωτερικά εγκαύματα και στο θάνατο.

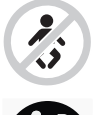

**Βεβαιωθείτε, ότι οι μπαταρίες τύπου κουμπιού δε φθάνουν στα χέρια των παιδιών.** Όταν υπάρχει η υποψία, ότι η μπαταρία τύπου κουμπιού έχει καταπoθεί ή έχει περάσει μέσα σε μια άλλη σωματική κοιλότητα, επισκεφτείτε αμέσως έναν γιατρό.

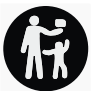

- u **Κατά την αλλαγή της μπαταρίας προσέχετε την ενδεδειγμένη αντικατάσταση της μπαταρίας.** Υπάρχει κίνδυνος έκρηξης.
- u **Χρησιμοποιείτε μόνο τις μπαταρίες τύπου κουμπιού που αναφέρονται σε αυτές τις οδηγίες λειτουργίας.** Μη χρησιμοποιείτε άλλες μπαταρίες τύπου κουμπιού ή μια άλλη πηγή παροχής ενέργειας.
- u **Μην προσπαθήσετε να επαναφορτίσετε την μπαταρία τύπου κουμπιού και μη βραχυκυκλώσετε την μπαταρία τύπου κουμπιού.** Η μπαταρία τύπου κουμπιού ενδέχεται να παρουσιάσει διαρροή, να εκραγεί, να πάρει φωτιά και να τραυματίσει άτομα.
- u **Απομακρύνετε και αποσύρετε τι εκφορτισμένες μπαταρίες τύπου κουμπιού σύμφωνα με τους κανονισμούς.**Οι εκφορτισμένες μπαταρίες τύπου κουμπιού μπορούν να παρουσιάσουν διαρροή και να προξενήσουν έτσι ζημιά στο προϊόν ή να τραυματίσουν άτομα.
- u **Μην υπερθερμαίνετε την μπαταρία τύπου κουμπιού και μην την ρίχνετε στη φωτιά.** Η μπαταρία τύπου κουμπιού ενδέχεται να παρουσιάσει διαρροή, να εκραγεί, να πάρει φωτιά και να τραυματίσει άτομα.
- u **Μην προξενήσετε ζημιά στην μπαταρία τύπου κουμπιού και μην ανοίξετε την μπαταρία τύπου κουμπιού.** Η μπαταρία τύπου κουμπιού ενδέχεται να παρουσιάσει διαρροή, να εκραγεί, να πάρει φωτιά και να τραυματίσει άτομα.
- u **Μη φέρετε μια χαλασμένη μπαταρία τύπου κουμπιού σε επαφή με νερό.** Το εξερχόμενο λίθιο μπορεί με το νερό να δημιουργήσει υδρογόνο και έτσι να οδηγήσει σε φωτιά, έκρηξη ή στον τραυματισμό ατόμων.
- **Προστατεύετε το όργανο μέτρησης, ιδιαίτερα τις περιοχές του φακού υπερύθρων, του ηχείου και του μικροφώνου, από την υγρασία, το χιόνι, τη σκόνη και τη ρύπανση. Ο φακός λήψης μπορεί να είναι θαμπωμένος ή λερωμένος και να αλλοιώσει τα αποτελέσματα της μέτρησης.** Οι λάθος ρυθμίσεις του οργάνου καθώς και άλλοι ατμοσφαιρικοί παράγοντες επιρροής μπορούν να οδηγήσουν σε λάθος μετρήσεις. Τα αντικείμενα μπορούν να εμφανιστούν με μια πολύ υψηλή ή πολύ χαμηλή θερμοκρασία, πράγμα που ενδεχομένως μπορεί να οδηγήσει σε κίνδυνο σε περίπτωση επαφής.
- u **Οι μεγάλες θερμοκρασιακές διαφορές σε μια θερμική απεικόνιση μπορεί να έχουν ως αποτέλεσμα, ώστε ακόμη και υψηλές θερμοκρασίες να παριστάνονται σε ένα χρώμα, το οποίο αντιστοιχεί σε χαμηλές θερμοκρασίες.** Η επαφή με μια τέτοια επιφάνεια μπορεί να οδηγήσει σε εγκαύματα.
- u **Οι σωστές μετρήσεις της θερμοκρασίας είναι δυνατές μόνο, όταν ο ρυθμισμένος βαθμός εκπομπής και ο**

**βαθμός εκπομπής του αντικειμένου ταυτίζονται.** Τα αντικείμενα μπορούν να εμφανιστούν με μια πολύ υψηλή ή πολύ χαμηλή θερμοκρασία, πράγμα που ενδεχομένως μπορεί να οδηγήσει σε κίνδυνο σε περίπτωση επαφής.

- u **Μην κατευθύνετε το όργανο μέτρησης απευθείας στον ήλιο ή σε υψηλής απόδοσης λέιζερ CO₂.** Αυτό μπορεί να οδηγήσει σε ζημιά του ανιχνευτή.
- u **Μη ακουμπάτε το όργανο μέτρησης πάνω στην επαναφορτιζόμενη μπαταρία.** Μπορεί να ανατραπεί εύκολα. Με την πτώση μπορεί να προκληθούν τραυματισμοί.

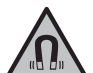

## **Μη φέρετε τον μαγνήτη κοντά σε εμφυτεύματα ή άλλες ιατρικές συσκευές, όπως π.χ. βηματοδότης καρδιάς ή αντλία ινσουλίνης.** Από τον μαγνήτη δημιουργείται ένα πεδίο, το οποίο μπορεί να θέσει σε κίνδυνο τη

λειτουργία των εμφυτευμάτων ή των ιατρικών συσκευών.

- u **Κρατήστε το όργανο μέτρησης μακριά από μαγνητικούς φορείς δεδομένων και μαγνητικές ευαίσθητες συσκευές.** Η επίδραση των μαγνητών μπορεί οδηγήσει σε οριστική απώλεια των δεδομένων.
- u **Το όργανο μέτρησης είναι εξοπλισμένο με μια ασύρματη θέση διεπαφής. Οι τοπικοί περιορισμοί λειτουργίας, π.χ. σε αεροπλάνα ή νοσοκομεία πρέπει να τηρούνται.**

# **Περιγραφή προϊόντος και ισχύος**

Ανοίξτε την αναδιπλωνόμενη σελίδα με την παράσταση του οργάνου μέτρησης και αφήστε αυτή τη σελίδα ανοιχτή, ενώ διαβάζετε τις οδηγίες λειτουργίας

## **Χρήση σύμφωνα με τον προορισμό**

Αυτή η κάμερα θερμικής απεικόνισης προορίζεται για τη μέτρηση χωρίς επαφή των επιφανειακών θερμοκρασιών. Η εμφανιζόμενη θερμική απεικόνιση δείχνει την κατανομή της θερμοκρασίας του οπτικού πεδίου της θερμικής κάμερας και καθιστά έτσι δυνατή την παράσταση των αποκλίσεων της θερμοκρασίας σε διαφορετικό χρώμα.

Έτσι σε περίπτωση σωστής εφαρμογής μπορούν να ελεγχθούν χωρίς επαφή επιφάνειες και αντικείμενα για τυχόν θερμοκρασιακές διαφορές και ανωμαλίες, για να καταστούν ορατά δομοστοιχεία και/ή πιθανά αδύνατα σημεία, εκτός των άλλων:

- Θερμομονώσεις και μονώσεις (π.χ. εντοπισμός θερμογεφυρών),
- ενεργοί σωλήνες θέρμανσης και ζεστού νερού (π.χ. θέρμανση δαπέδου) σε δάπεδα και τοίχους,
- υπερθερμασμένα ηλεκτρικά εξαρτήματα, (π.χ. ασφάλειες ή ακροδέκτες),
- ελαττωματικά ή χαλασμένα εξαρτήματα μηχανών (π.χ. υπερθέρμανση λόγω ελαττωματικών ρουλεμάν).

Το όργανο μέτρησης δεν είναι κατάλληλο για τη μέτρηση της θερμοκρασίας των αερίων.

Το όργανο μέτρησης δεν επιτρέπεται να χρησιμοποιηθεί για ιατρικούς σκοπούς.

### **120** | Ελληνικά

Για πληροφορίες σχετικά με την κτηνιατρική χρήση ανατρέξτε στο www.bosch-professional.com/thermal.

Το εργαλείο μέτρησης είναι κατάλληλο για χρήση και σε εσωτερικούς και σε εξωτερικούς χώρους.

## **Απεικονιζόμενα στοιχεία**

Η απαρίθμηση των απεικονιζόμενων στοιχείων βασίζεται στην απεικόνιση του εργαλείου μέτρησης στη σελίδα γραφικών.

- **(1)** Προστατευτικό κάλυμμα για οπτική κάμερα και αισθητήρα υπερύθρων
- **(2)** Στήριγμα της μπαταρίας τύπου κουμπιού
- **(3)** Αριθμός σειράς
- **(4)** Βίδα του στηρίγματος της μπαταρίας τύπου κουμπιού
- **(5)** Κάλυμμα της υποδοχής USB
- **(6)** Υποδοχή USB Type‑C®a)
- **(7)** Πλήκτρο βέλους πάνω
- **(8)** Πλήκτρο λειτουργιών μέτρησης **Func**
- **(9)** Αλλαγή κλίμακας θερμοκρασίας αυτόματα σταθερή/ πλήκτρο λειτουργίας δεξιά
- **(10)** Πλήκτρο βέλους δεξιά
- **(11)** Πλήκτρο On/Off
- **(12)** Πλήκτρο βέλους κάτω
- **(13)** Πλήκτρο αποθήκευσης
- **(14)** Πλήκτρο βέλους αριστερά
- **(15)** Μικρόφωνο
- **(16)** Πλήκτρο γκαλερί/πλήκτρο λειτουργίας αριστερά
- **(17)** Οθόνη
- **(18)** Ηχείο
- **(19)** Υποδοχή επαναφορτιζόμενης μπαταρίας
- **(20)** Πλήκτρο απασφάλισης της επαναφορτιζόμενης μπαταρίας
- **(21)** Επαναφορτιζόμενη μπαταρία<sup>b)</sup>
- **(22)** Πλήκτρο διαλείμματος/εκκίνησης μέτρησης
- **(23)** Αισθητήρας υπερύθρων
- **(24)** Οπτική κάμερα
- **(25)** Καλώδιο USB Type-C®
- a) USB Type‑C® και USB‑C® είναι εμπορικά σήματα του USB Implementers Forum.
- b) **Εξαρτήματα που απεικονίζονται ή περιγράφονται δεν περιέχονται στη στάνταρ συσκευασία.**

#### **Στοιχεία ένδειξης**

- **(a)** Ένδειξη ώρας/ημερομηνίας
- **(b)** Ένδειξη μέσης θερμοκρασίας
- **(c)** Ένδειξη ανακλώμενης θερμοκρασίας
- **(d)** Ένδειξη βαθμού εκπομπής
- **(e)** Ένδειξη WiFi ενεργοποιημένο/απενεργοποιημένο
- **(f)** Ένδειξη της κατάστασης φόρτισης
- **(g)** Ένδειξη της μέγιστης επιφανειακής θερμοκρασίας στην περιοχή μέτρησης
- **(h)** Κλίμακα
- **(i)** Ένδειξη της ελάχιστης επιφανειακής θερμοκρασίας στην περιοχή μέτρησης
- **(j)** Σύμβολο σταθεροποίησης της κλίμακας θερμοκρασίας
- **(k)** Ένδειξη θερμού σημείου (παράδειγμα)
- **(l)** Σταυρόνημα με ένδειξη θερμοκρασίας
- **(m)** Ένδειξη κρύου σημείου (παράδειγμα)
- **(n)** Σύμβολο γκαλερί

## **Τεχνικά στοιχεία**

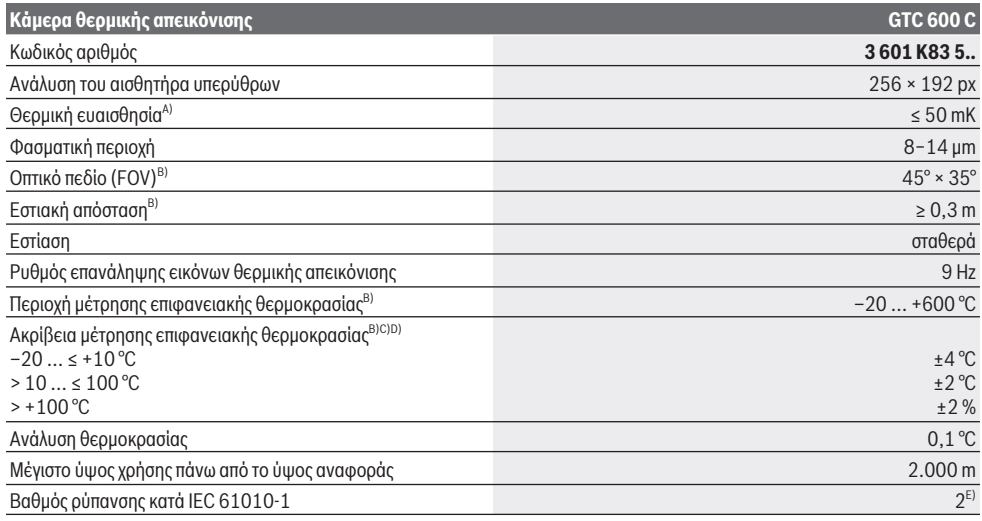

## Ελληνικά | **121**

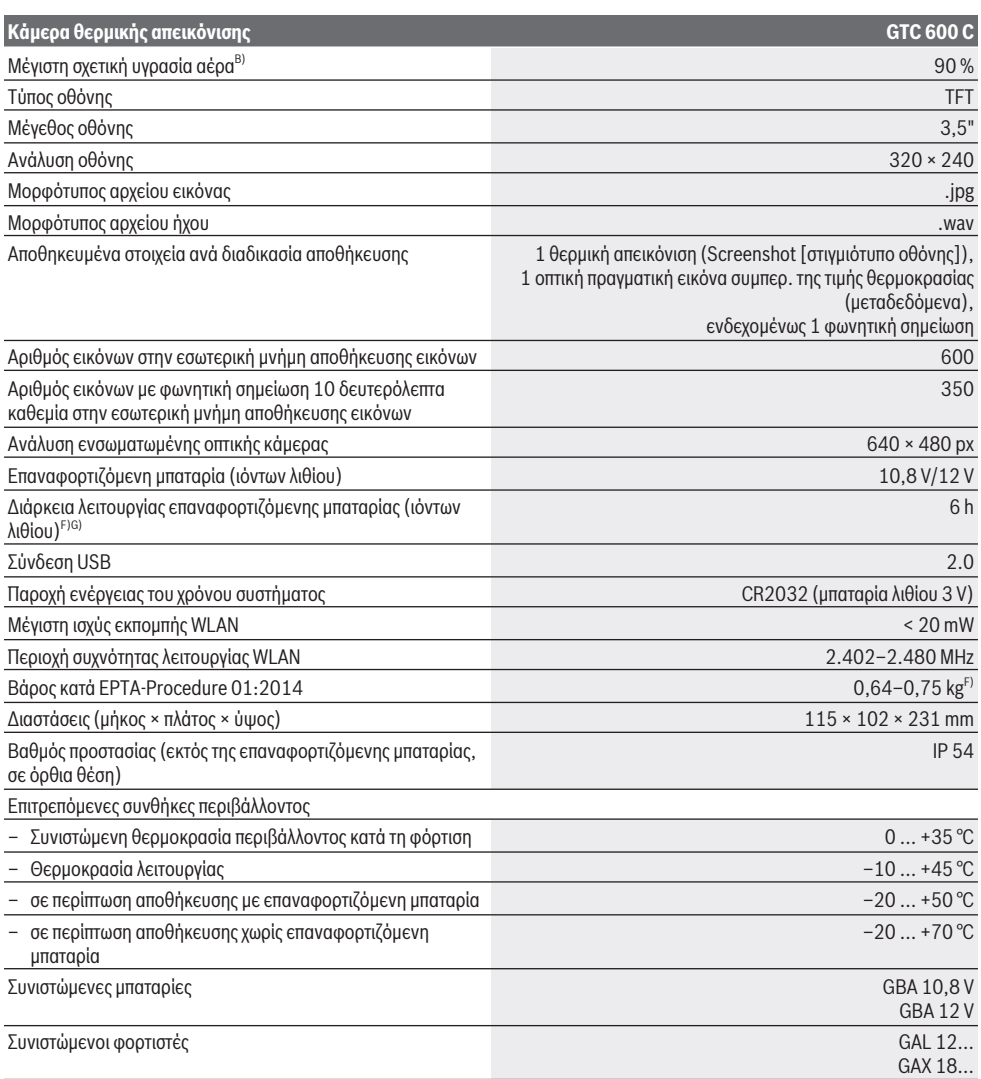

A) σύμφωνα με το πρότυπο VDI 5585 (μέση τιμή)

B) σύμφωνα με το πρότυπο VDI 5585

C) Σε μια θερμοκρασία περιβάλλοντος 20−23 °C και έναν βαθμό εκπομπής > 0,999, απόσταση μέτρησης: 0,3 m, χρόνος λειτουργίας: > 5 λεπτά, διάφραγμα 60 mm

D) Συν αποκλίσεις που εξαρτώνται από τη χρήση (π.χ. ανάκλαση, απόσταση, θερμοκρασία περιβάλλοντος)

E) Εμφανίζεται μόνο μη αγώγιμη ρύπανση, αλλά περιστασιακά αναμένεται προσωρινή αγωγιμότητα που προκαλείται από την εμφάνιση δρόσου.

F) Ανάλογα με τη χρησιμοποιούμενη μπαταρία

G) σε μια θερμοκρασία περιβάλλοντος **20–30** °C

Τα τεχνικά χαρακτηριστικά εξακριβώθηκαν με μπαταρία από τη συσκευασία.

Για τη μονοσήμαντη αναγνώριση του οργάνου μέτρησης χρησιμεύει ο αριθμός σειράς **(3)** πάνω στην πινακίδα τύπου.

## **122** | Ελληνικά

## **Συναρμολόγηση**

## **Φόρτιση της επαναφορτιζόμενης μπαταρίας (βλέπε εικόνα A)**

u **Χρησιμοποιείτε μόνο τους φορτιστές που αναφέρονται στα Τεχνικά στοιχεία.** Μόνο αυτοί οι φορτιστές είναι εναρμονισμένοι με την επαναφορτιζόμενη μπαταρία ιόντων λιθίου, που χρησιμοποιείται στο όργανο μέτρησης.

**Υπόδειξη:** Η χρήση για το όργανο μέτρησής σας μη κατάλληλων επαναφορτιζόμενων μπαταριών μπορεί να οδηγήσει σε λάθος λειτουργίες ή σε ζημιά του οργάνου μέτρησης.

**Υπόδειξη:** Η μπαταρία παραδίδεται μερικώς φορτισμένη. Για την εξασφάλιση της πλήρους ισχύος της μπαταρίας, φορτίστε την μπαταρία πλήρως πριν την πρώτη χρήση.

Η μπαταρία ιόντων λιθίου μπορεί να φορτιστεί οποτεδήποτε, χωρίς να μειωθεί η διάρκεια ζωής. Η διακοπή της φόρτισης δε βλάπτει την μπαταρία.

Για την **τοποθέτηση** της φορτισμένης επαναφορτιζόμενης μπαταρίας **(21)** σπρώξτε την στην υποδοχή της μπαταρίας **(19)**, μέχρι να ασφαλίσει αισθητά και να είναι ισόπεδη με τη λαβή του οργάνου μέτρησης.

Για την **αφαίρεση** της επαναφορτιζόμενης μπαταρίας **(21)** πατήστε τα κουμπιά απασφάλισης **(20)** και τραβήξτε την επαναφορτιζόμενη μπαταρία έξω από την υποδοχή της επαναφορτιζόμενης μπαταρίας **(19)**. **Μην εφαρμόσετε εδώ καμία βία.**

# **Λειτουργία**

- u **Προστατεύετε το εργαλείο μέτρησης από υγρασία κι από άμεση ηλιακή ακτινοβολία.**
- u **Μην εκθέτετε το όργανο μέτρησης σε υπερβολικές θερμοκρασίες ή σε μεγάλες διακυμάνσεις της θερμοκρασίας.** Μην το αφήνετε π.χ. για μεγάλο χρονικό διάστημα μέσα στο αυτοκίνητο. Αφήστε το όργανο μέτρησης σε περίπτωση μεγάλων διακυμάνσεων της θερμοκρασίας, πρώτα να εγκλιματιστεί, προτού το θέσετε σε λειτουργία. Η ακρίβεια του εργαλείου μέτρησης μπορεί να αλλοιωθεί υπό ακραίες θερμοκρασίες ή/και ισχυρές διακυμάνσεις της θερμοκρασίας.
- u **Προσέξτε για ένα σωστό εγκλιματισμό του οργάνου μέτρησης.** Σε περίπτωση μεγάλων διακυμάνσεων της θερμοκρασίας ο χρόνος εγκλιματισμού μπορεί να ανέρχεται έως και **60** λεπτά. Αυτό μπορεί για παράδειγμα να συμβεί, όταν αποθηκεύσετε το όργανο μέτρησης στο κρύο αυτοκίνητο και μετά εκτελέσετε μια μέτρηση στο ζεστό κτίριο.
- **Αποφεύγετε τα δυνατά χτυπήματα ή την πτώση του οργάνου μέτρησης.** Μετά από ισχυρές εξωτερικές επιδράσεις και σε περίπτωση ασυνήθιστης συμπεριφοράς στη λειτουργικότητα πρέπει να αναθέσετε τον έλεγχο του οργάνου μέτρησης σε ένα εξουσιοδοτημένο κέντρο εξυπηρέτησης πελατών **Bosch**.

## **Θέση σε λειτουργία**

## **Ενεργοποίηση/απενεργοποίηση**

Για τη μέτρηση ανοίξτε το προστατευτικό κάλυμμα **(1)**. **Προσέξτε κατά τη διάρκεια της εργασίας, να μην κλείσει ή να μην καλυφθεί ο αισθητήρας υπερύθρων.**

Για την **ενεργοποίηση** του οργάνου μέτρησης πατήστε το πλήκτρο On/Off **(11)**. Στην οθόνη **(17)** εμφανίζεται μια ακολουθία εκκίνησης. Μετά την ακολουθία εκκίνησης αρχίζει το όργανο μέτρησης αμέσως με τη μέτρηση και τη συνεχίζει χωρίς διακοπή μέχρι την απενεργοποίηση.

**Υπόδειξη:** Στα πρώτα λεπτά το όργανο μέτρησης μπορεί να αυτορυθμιστεί περισσότερες φορές, επειδή η θερμοκρασία αισθητήρα και η θερμοκρασία περιβάλλοντος δεν έχουν ακόμη αντιστοιχηθεί. Η εκ νέου ρύθμιση του αισθητήρα καθιστά δυνατή μια ακριβή μέτρηση.

Κατά τη διάρκεια αυτού του χρόνου μπορεί η ένδειξη της θερμοκρασίας να χαρακτηρίζεται με το **~**. Κατά τη διάρκεια της ρύθμισης του αισθητήρα «παγώνει» για λίγο η θερμική απεικόνιση. Σε περίπτωση μεγάλων διακυμάνσεων της θερμοκρασίας περιβάλλοντος ενισχύεται αυτό το φαινόμενο. Γι' αυτό ενεργοποιήστε το όργανο μέτρησης κατά το δυνατόν ήδη λίγα λεπτά πριν την έναρξη της μέτρησης, για να μπορεί να σταθεροποιηθεί θερμικά.

Για την **απενεργοποίηση** του οργάνου μέτρησης πατήστε το πλήκτρο On/Off **(11)** εκ νέου. Το όργανο μέτρησης αποθηκεύει όλες τις ρυθμίσεις και μετά απενεργοποιείται. Κλείστε το προστατευτικό κάλυμμα **(1)** για την ασφαλή μεταφορά του οργάνου μέτρησης.

Στο κύριο μενού μπορείτε να επιλέξετε, εάν και μετά από ποιο χρόνο θα απενεργοποιείται το όργανο μέτρησης αυτόματα (βλέπε «Κύριο μενού», Σελίδα 125). Όταν η επαναφορτιζόμενη μπαταρία ή το όργανο μέτρησης βρίσκεται εκτός της αναφερόμενης στα τεχνικά στοιχεία θερμοκρασίας λειτουργίας, τότε απενεργοποιείται αυτόματα το όργανο μέτρησης μετά από μια σύντομη προειδοποίηση (βλέπε «Σφάλματα – Αιτίες και αντιμετώπιση», Σελίδα 127). Αφήστε το όργανο μέτρησης να εγκλιματιστεί και ενεργοποιήστε το μετά ξανά.

## **Προετοιμασία της μέτρησης**

### **Ρύθμιση βαθμού εκπομπής για μέτρηση της θερμοκρασίας επιφάνειας**

Ο βαθμός εκπομπής ενός αντικειμένου εξαρτάται από το υλικό και τη δομή της επιφάνειάς του. Χαρακτηρίζει πόση υπέρυθρη θερμική ακτινοβολία εκπέμπει το αντικείμενο σε σύγκριση με έναν ιδανικό θερμαντήρα (μαύρο σώμα, βαθμός εκπομπής ε = 1) και ανέρχεται συνεπώς σε μια τιμή μεταξύ 0 και 1.

Για την εξακρίβωση της επιφανειακής θερμοκρασίας μετριέται χωρίς επαφή η φυσική υπέρυθρη θερμική ακτινοβολία, την οποία εκπέμπει το στοχευμένο αντικείμενο. Για σωστές μετρήσεις πρέπει να ελέγχεται ο ρυθμισμένος στο όργανο μέτρησης βαθμός εκπομπής **πριν από κάθε μέτρηση** και ενδεχομένως να προσαρμόζεται στο αντικείμενο μέτρησης. Οι προρρυθμισμένοι στο όργανο μέτρησης βαθμοί εκπομπής είναι ενδεικτικές τιμές.

Μπορείτε να επιλέξετε έναν προρρυθμισμένο βαθμό εκπομπής ή να εισάγετε μια ακριβή αριθμητική τιμή. Ρυθμίστε τον επιθυμητό βαθμό εκπομπής μέσω του

μενού **<Μέτρηση>** → **<Βαθμός εκπομπής>** (βλέπε «Κύριο μενού», Σελίδα 125).

u **Οι σωστές μετρήσεις της θερμοκρασίας είναι δυνατές μόνο, όταν ο ρυθμισμένος βαθμός εκπομπής και ο βαθμός εκπομπής του αντικειμένου ταυτίζονται.**

Όσο χαμηλότερος είναι ο βαθμός εκπομπής, τόσο μεγαλύτερη γίνεται η επίδραση της ανακλώμενης θερμοκρασία στο αποτέλεσμα της μέτρησης. Προσαρμόζετε γι' αυτό, σε περίπτωση αλλαγών του βαθμού εκπομπής, πάντοτε την ανακλώμενη θερμοκρασία. Ρυθμίστε την ανακλώμενη θερμοκρασία μέσω του μενού **<Μέτρηση>** → **<Ανακλώμενη θερμ.>** (βλέπε «Κύριο μενού», Σελίδα 125).

Οι τυχόν διαφορές της θερμοκρασίας, που παρουσιάζονται από το όργανο μέτρησης, μπορεί να οφείλονται σε διαφορετικές θερμοκρασίες και/ή σε διαφορετικούς βαθμούς εκπομπής. Σε περίπτωση πολύ διαφορετικών βαθμών εκπομπής μπορεί οι εμφανιζόμενες θερμοκρασιακές διαφορές να αποκλίνουν σημαντικά από τις πραγματικές.

Σε περίπτωση που βρίσκονται περισσότερα αντικείμενα μέτρησης από διαφορετικά υλικά ή διαφορετική δομή στην περιοχή μέτρησης, τότε οι εμφανιζόμενες τιμές της θερμοκρασίας είναι δεσμευτικές μόνο για τα αντικείμενα που ταιριάζουν ακριβώς στο ρυθμισμένο βαθμό εκπομπής. Σε όλα τα άλλα αντικείμενο (με διαφορετικούς βαθμούς εκπομπής) οι εμφανιζόμενες χρωματικές διαφορές μπορούν να χρησιμοποιηθούν ως ένδειξη για τις θερμοκρασιακές σχέσεις.

#### **Υποδείξεις σχετικά με τις προϋποθέσεις μέτρησης**

Οι πολύ ανακλαστικές ή γυαλιστερές επιφάνειες (π.χ. γυαλιστερά πλακίδια ή γυαλισμένα μέταλλα) μπορεί να αλλοιώσουν ή να επηρεάσουν αρνητικά ισχυρά τα εμφανιζόμενα αποτελέσματα. Καλύψτε, όταν χρειάζεται, την επιφάνεια μέτρησης με μια σκούρα, θαμπή αυτοκόλλητη ταινία, με καλή θερμική αγωγιμότητα. Αφήστε την ταινία να αποκτήσει τη θερμοκρασία της επιφάνειας.

Προσέχετε σε περίπτωση ανακλαστικών επιφανειών για μια ευνοϊκή γωνία μέτρησης, για να μην αλλοιώνει το αποτέλεσμα η τυχόν ανακλώμενη θερμική ακτινοβολία από άλλα αντικείμενα. Για παράδειγμα στις μετρήσεις κάθετα από μπροστά μπορεί η ανάκλαση της ανακλώμενης θερμότητας του σώματός σας να επηρεάσει αρνητικά τη μέτρηση. Σε μια επίπεδη επιφάνεια μπορούν να εμφανίζονται έτσι τα περιγράμματα και τη θερμοκρασία του σώματός σας (ανακλώμενη τιμή), που δεν ανταποκρίνεται στην πραγματική θερμοκρασία της μετρούμενης επιφάνειας (εκπεμπόμενη τιμή ή πραγματική τιμή της επιφάνειας).

Η μέτρηση μέσα από διαφανή υλικά (π.χ. γυαλί ή διαφανή συνθετικά υλικά) δεν είναι δυνατή λόγω της λειτουργικής αρχής.

Τα αποτελέσματα της μέτρησης είναι τόσο πιο αξιόπιστα όσο καλύτερες και σταθερότερες είναι οι συνθήκες μέτρησης. Επιπλέον δεν είναι μόνο σημαντικές οι μεγάλες διακυμάνσεις της θερμοκρασίας στις συνθήκες περιβάλλοντος, αλλά επίσης και οι μεγάλες διακυμάνσεις της θερμοκρασίας του

μετρούμενου αντικειμένου μπορούν να επηρεάσουν αρνητικά την ακρίβεια.

Η μέτρηση της θερμοκρασίας μέσω υπερύθρων επηρεάζεται αρνητικά από καπνό, ατμό/υψηλή υγρασία αέρα ή σκονισμένο αέρα.

Υποδείξεις για μια καλύτερη ακρίβεια των μετρήσεων:

- Πλησιάστε όσο το δυνατόν περισσότερο το αντικείμενο μέτρησης, για να ελαχιστοποιήσετε τους παράγοντες παρεμβολής μεταξύ εσάς και της επιφάνειας μέτρησης.
- Αερίζετε τους εσωτερικούς χώρους πριν τη μέτρηση, ιδιαίτερα όταν ο αέρας περιέχει ρύπους ή πολύ ατμό. Μετά τον αερισμό να περιμένετε μέχρι ο χώρος να αποκτήσει πάλι τη συνήθη θερμοκρασία του.

#### **Αντιστοίχηση των θερμοκρασιών με τη βοήθεια της κλίμακας**

Στη δεξιά πλευρά της οθόνης εμφανίζεται η κλίμακα **(h)**. Οι τιμές στο επάνω και κάτω άκρο προσανατολίζονται στην ανιχνευμένη στη θερμική απεικόνιση μέγιστη θερμοκρασία **(g)** ή ελάχιστη θερμοκρασία **(i)**. Για την κλίμακα αξιολογούνται 99,9 % του συνόλου των πίξελ. Ο καταμερισμός ενός χρώματος σε μια τιμή θερμοκρασίας στην εικόνα πραγματοποιείται με ομοιόμορφη κατανομή (γραμμικά).

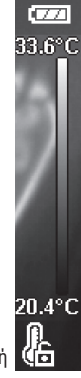

Με τη βοήθεια των διαφορετικών αποχρώσεων μπορούν έτσι να καταμεριστούν οι θερμοκρασίες μεταξύ αυτών των δύο οριακών τιμών. Μια θερμοκρασία, η οποία βρίσκεται ακριβώς μεταξύ της μέγιστης και της ελάχιστης τιμής, είναι έτσι καταμερισμένη για παράδειγμα στη μεσαία περιοχή των χρωμάτων της κλίμακας.

Για την εξακρίβωση της θερμοκρασίας μιας συγκεκριμένης περιοχής μετακινήστε το όργανο μέτρησης, έτσι ώστε το σταυρόνημα με την ένδειξη της θερμοκρασίας **(l)** να κατευθύνεται προς το επιθυμητό σημείο ή περιοχή. Στην αυτόματη ρύθμιση όλο το φάσμα των χρωμάτων της κλίμακας κατανέμεται πάντοτε σε ολόκληρη την περιοχή μέτρησης ανάμεσα στη μέγιστη και ελάχιστη θερμοκρασία γραμμικά  $($  =  $\alpha$ μοιόμορφα).

Το όργανο μέτρησης δείχνει όλες τις μετρημένες θερμοκρασίες στην περιοχή μέτρησης σε σχέση μεταξύ τους. Εάν σε μια περιοχή, για παράδειγμα σε μια έγχρωμη παράσταση, εμφανίζεται η θερμότητα στην παλέτα των χρωμάτων γαλαζωπή, αυτό σημαίνει, ότι οι γαλαζωπές περιοχές ανήκουν στις ψυχρότερες τιμές μέτρησης στην τρέχουσα περιοχή μέτρησης. Αυτές οι περιοχές μπορούν όμως παρόλ' αυτά να βρίσκονται σε μια περιοχή θερμοκρασίας, η οποία υπό ορισμένες προϋποθέσεις να μπορεί να οδηγήσει σε τραυματισμούς. Γι' αυτό προσέχετε πάντοτε τις εμφανιζόμενες θερμοκρασίες στην κλίμακα ή απευθείας στο σταυρόνημα.

# **Λειτουργίες**

## **Προσαρμογή της έγχρωμης παράστασης**

Ανάλογα με την περίπτωση μέτρησης διαφορετικές παλέτες χρωμάτων μπορούν να διευκολύνουν την ανάλυση της

## **124** | Ελληνικά

θερμικής απεικόνισης και να απεικονίσουν αντικείμενα ή καταστάσεις ευκρινέστερα στην οθόνη. Οι μετρημένες θερμοκρασίες δεν επηρεάζονται απ' αυτό. Αλλάζει μόνο η παράσταση των τιμών της θερμοκρασίας.

Για την αλλαγή της παλέτας των χρωμάτων παραμείνετε στη λειτουργία μέτρησης και πατήστε τα πλήκτρα των βελών δεξιά **(10)** ή αριστερά **(14)**.

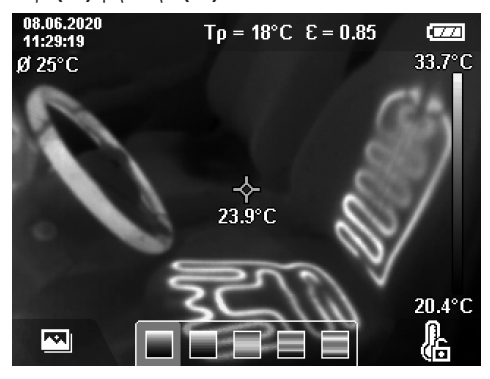

## **Υπέρθεση της θερμικής απεικόνισης και της πραγματικής εικόνας**

Για έναν καλύτερο προσανατολισμό (= αντιστοίχηση στο χώρο της εμφανιζόμενης θερμικής απεικόνισης) μπορεί σε περίπτωση εξισορροπημένων περιοχών θερμοκρασίας να χρησιμοποιηθεί πρόσθετα μια οπτική πραγματική εικόνα.

**Υπόδειξη:** Η υπέρθεση της πραγματικής εικόνας και της θερμικής απεικόνισης καλύπτεται ακριβώς σε μια απόσταση από 0,55 m. Στις αποκλίνουσες αποστάσεις από το αντικείμενο μέτρησης λόγω λειτουργικής αρχής προκύπτει μια μετατόπιση μεταξύ πραγματικής εικόνας και θερμικής απεικόνισης. Αυτή η μετατόπιση μπορεί να αντισταθμιστεί με το GTC Transfer-Software (λογισμικό μεταφοράς).

Το όργανο μέτρησης σας προσφέρει τις ακόλουθες δυνατότητες:

– **100 % υπέρυθρη εικόνα**

Εμφανίζεται αποκλειστικά η θερμική απεικόνιση.

– **Εικόνα στην εικόνα**

Η εμφανιζόμενη θερμική απεικόνιση κόβεται και η γύρω περιοχή εμφανίζεται ως πραγματική εικόνα. Αυτή η ρύθμιση βελτιώνει την τοπική αντιστοίχηση της περιοχής μέτρησης.

– **Διαφάνεια**

Η εμφανιζόμενη θερμική απεικόνιση τοποθετείται ελαφρά διαφανής πάνω από την πραγματική εικόνα. Έτσι μπορούν να αναγνωριστούν καλύτερα τα αντικείμενα.

Πατώντας τα πλήκτρα βελών πάνω **(7)** ή κάτω **(12)** μπορείτε να επιλέξετε τη ρύθμιση.

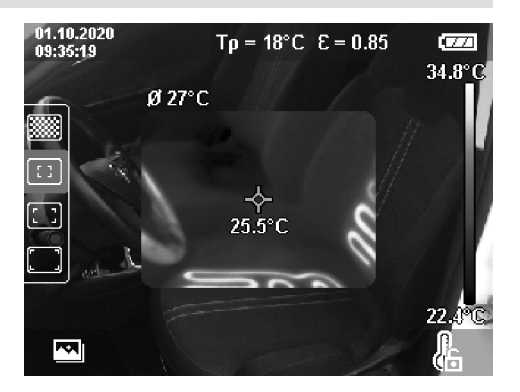

## **Πάγωμα της κλίμακας**

Η προσαρμογή της κατανομής των χρωμάτων στη θερμική απεικόνιση πραγματοποιείται αυτόματα, αλλά όμως μπορεί να σταθεροποιηθεί, πατώντας το δεξί πλήκτρο λειτουργίας **(9)**. Αυτό καθιστά δυνατή τη δυνατότητα σύγκρισης των θερμικών απεικονίσεων, οι οποίες ελήφθησαν κάτω από διαφορετικές συνθήκες θερμοκρασίας (π.χ. κατά τον έλεγχο περισσοτέρων χώρων για θερμογέφυρες) ή την απόκρυψη ενός εξαιρετικά κρύου ή ζεστού αντικειμένου στη θερμική απεικόνιση, που διαφορετικά θα την παραμόρφωνε (π.χ. θερμαντικό σώμα ως ζεστό αντικείμενο σε περίπτωση αναζήτησης θερμογεφυρών). Για να ενεργοποιήσετε την κλίμακα ξανά στην αυτόματη λειτουργία, πατήστε εκ νέου το δεξί πλήκτρο λειτουργίας **(9)**. Οι θερμοκρασίες συμπεριφέρονται τώρα ξανά δυναμικά και προσαρμόζονται στις μετρημένες ελάχιστες και μέγιστες τιμές.

## **Λειτουργίες μέτρησης**

Για να καλέσετε περαιτέρω λειτουργίες, που θα σας βοηθούσαν στην ένδειξη, πατήστε το πλήκτρο **Func (8)**. Περάστε στις εμφανιζόμενες επιλογές με τα πλήκτρα βελών αριστερά **(14)** ή δεξιά **(10)**, για να επιλέξετε μια λειτουργία. Επιλέξτε μια λειτουργία και πατήστε εκ νέου. το πλήκτρο **Func (8)**.

Οι ακόλουθες λειτουργίες μέτρησης είναι στη διάθεσή σας: – **<Αυτόματα>**

Η κατανομή του χρώματος στη θερμική απεικόνιση πραγματοποιείται αυτόματα.

– **<Αισθητήρας θερμότητας>**

Σε αυτή τη λειτουργία μέτρησης εμφανίζονται μόνο οι θερμότερες θερμοκρασίες στην περιοχή μέτρησης ως θερμική απεικόνιση. Η περιοχή έξω από αυτές τις θερμότερες θερμοκρασίες εμφανίζονται ως πραγματική ασπρόμαυρη (κλίμακα του γκρι) εικόνα. Η ασπρόμαυρη (κλίμακα του γκρι) παράσταση αποτρέπει τη λανθασμένη συσχέτιση των έγχρωμων αντικειμένων με τις θερμοκρασίες (π.χ. κόκκινο καλώδια στον ηλεκτρικό πίνακα κατά την αναζήτηση για υπερθερμασμένα δομικά στοιχεία). Προσαρμόστε την κλίμακα με τα πλήκτρα πάνω **(7)** και κάτω **(12)**. Έτσι διευρύνεται ή μειώνεται η εμφανιζόμενη ως θερμική απεικόνιση περιοχή θερμοκρασίας. Το όργανο μέτρησης συνεχίζει να μετρά ελάχιστες και μέγιστες θερμοκρασίες και τις δείχνει στα άκρα της κλίμακας **(h)**.

#### – **<Αισθητήρας ψύχους>**

Σε αυτή τη λειτουργία μέτρησης εμφανίζονται μόνο οι ψυχρότερες θερμοκρασίες στην περιοχή μέτρησης ως θερμική απεικόνιση. Η περιοχή εκτός αυτών των ψυχρότερων θερμοκρασιών εμφανίζεται ως πραγματική εικόνα ασπρόμαυρη (κλίμακα του γκρι), για να μη συνδεθούν κατά λάθος έγχρωμα αντικείμενα με θερμοκρασίες (π.χ. μπλε πλαίσια παραθύρων κατά την αναζήτηση για ελαττωματική μόνωση). Προσαρμόστε την κλίμακα με τα πλήκτρα πάνω **(7)** και κάτω **(12)**. Έτσι διευρύνεται ή μειώνεται η εμφανιζόμενη ως θερμική απεικόνιση περιοχή θερμοκρασίας. Το όργανο μέτρησης συνεχίζει να μετρά ελάχιστες και μέγιστες θερμοκρασίες και τις δείχνει στα άκρα της κλίμακας **(h)**.

## – **<Χειροκίνητα>**

Εάν μετρηθούν πολύ αποκλίνουσες θερμοκρασίες στη θερμική απεικόνιση (π.χ. θερμαντικό σώμα ως λευκό αντικείμενο κατά τον έλεγχο για θερμογέφυρες), τότε κατανέμονται τα διαθέσιμα χρώματα σε ένα μεγάλο αριθμό τιμών θερμοκρασίας στην περιοχή μεταξύ μέγιστης και ελάχιστης θερμοκρασίας. Αυτό μπορεί να έχει ως αποτέλεσμα, να μην μπορούν να εμφανιστούν πλέον οι λεπτές θερμοκρασιακές διαφορές λεπτομερώς. Για την επίτευξη μιας λεπτομερούς παράστασης της ελεγχόμενης περιοχής θερμοκρασίας, ενεργήστε ως εξής: Αφού πρώτα περάσετε στον τρόπο λειτουργίας **<Χειροκίνητα>**, μπορείτε να ρυθμίσετε τη μέγιστη ή την ελάχιστη θερμοκρασία. Έτσι μπορείτε να καθορίσετε τη σχετική για σας περιοχή θερμοκρασίας, στην οποία θέλετε να αναγνωρίσετε λεπτές διαφορές. Η ρύθμιση **<Επαναφορά κλίμακας>** προσαρμόζει την κλίμακα ξανά αυτόματα στις μετρημένες τιμές στο οπτικό πεδίο του αισθητήρα υπερύθρων.

## **Κύριο μενού**

Για να περάσετε στο κύριο μενού πατήστε το πλήκτρο **Func (8)**, για να καλέσετε τις λειτουργίες μέτρησης. Πατήστε τώρα το δεξί πλήκτρο λειτουργίας **(9)**.

- **<Μέτρηση>**
	- **<Βαθμός εκπομπής> (d)**

Για μερικά από τα πιο συχνά υλικά υπάρχουν για επιλογή αποθηκευμένοι βαθμοί εκπομπής. Για να διευκολυνθεί η αναζήτηση, οι τιμές ομαδοποιούνται στον κατάλογο βαθμού εκπομπής. Επιλέξτε στο θέμα μενού **<Υλικό>** πρώτα την κατάλληλη κατηγορία και μετά το κατάλληλο υλικό. Ο αντίστοιχος βαθμός εκπομπής εμφανίζεται στην από κάτω σειρά. Όταν σας είναι γνωστός ο ακριβής βαθμός εκπομπής του αντικειμένου μέτρησης, μπορείτε να τον ρυθμίσετε επίσης και ως αριθμητική τιμή στο θέμα μενού **<Βαθμός εκπομπής>**.

Σε περίπτωση που μετράτε συχνά τα ίδια υλικά, μπορείτε να αποθηκεύσετε πέντε βαθμούς εκπομπής ως αγαπημένα και να τους καλέσετε γρήγορα, χρησιμοποιώντας την επάνω γραμμή (αριθμημένη από 1

έως 5). ▪ **<Ανακλώμενη θερμ.> (c)**

Η ρύθμιση αυτής της παραμέτρου μπορεί να βελτιώσει το αποτέλεσμα της μέτρησης ιδιαίτερα στα υλικά με

χαμηλό βαθμό εκπομπής (= υψηλή ανάκλαση). Σε ορισμένες καταστάσεις (ιδιαίτερα σε εσωτερικούς χώρους) η ανακλώμενη θερμοκρασία αντιστοιχεί στη θερμοκρασία περιβάλλοντος. Εάν κοντά σε ισχυρά ανακλώντα αντικείμενα υπάρχουν αντικείμενα με πολύ αποκλίνουσες θερμοκρασίες που μπορούν να επηρεάσουν τη μέτρηση, πρέπει να προσαρμόσετε αυτή την τιμή .

- **<Ένδειξη>**
	- **<Κέντρο> (l)**

Το σημείο εμφανίζεται κεντραρισμένα στο θερμική απεικόνιση και σας δείχνει τη μετρημένη τιμή της θερμοκρασίας σε αυτή τη θέση.

- **<Θερμό σημείο> (k): <ON>/<OFF>** Το πιο θερμό σημείο (= εικονοστοιχείο μέτρησης) μαρκάρεται με ένα κόκκινο σταυρόνημα στη θερμική απεικόνιση. Αυτό διευκολύνει την αναζήτηση για κρίσιμα σημεία (π.χ. λυμένος ακροδέκτης επαφής στον ηλεκτρικό πίνακα). Για μια κατά το δυνατόν ακριβή μέτρηση εστιάστε το αντικείμενο μέτρησης στο κέντρο της οθόνης (85 × 64 px). Με αυτό τον τρόπο εμφανίζεται μαζί η αντίστοιχη τιμή θερμοκρασίας αυτού του αντικειμένου μέτρησης.
- **<Ψυχρό σημείο> (m): <ON>/<OFF>** Το πιο ψυχρό σημείο (= εικονοστοιχείο μέτρησης) μαρκάρεται με ένα μπλε σταυρόνημα στη θερμική απεικόνιση. Αυτό διευκολύνει την αναζήτηση για κρίσιμα σημεία (π.χ. μη στεγανά σημεία στα παράθυρα). Για μια κατά το δυνατόν ακριβή μέτρηση εστιάστε το αντικείμενο μέτρησης στο κέντρο της οθόνης  $(85 \times 64 \text{ px})$ .
- **<Χρωματική κλίμακα> (h): <ON>/<OFF>**
- **<Μέση θερμοκρασία> (b): <ON>/<OFF>** Η μέση θερμοκρασία **(b)** εμφανίζεται επάνω αριστερά στη θερμική απεικόνιση (μέση θερμοκρασία όλων των μετρημένων τιμών στη θερμική απεικόνιση). Αυτό μπορεί να σας διευκολύνει, να καθορίσετε την ανακλώμενη θερμοκρασία.

– **<WiFi> (e): <ON>/<OFF>**

(βλέπε «Μεταφορά δεδομένων», Σελίδα 127)

- **<Συσκευή>**
	- **<Γλώσσα>**

Κάτω από αυτό το θέμα μενού μπορείτε να επιλέξετε στην ένδειξη τη χρησιμοποιούμενη γλώσσα.

▪ **<Ώρα & Ημερομηνία> (a)**

Για την αλλαγή της ώρας και της ημερομηνίας στο όργανο μέτρησης καλέστε το υπομενού **<Ώρα & Ημερομηνία>**. Σε αυτό το υπομενού εκτός από τη ρύθμιση της ώρας και της ημερομηνίας μπορείτε επίσης να αλλάξετε και τις εκάστοτε μορφές τους. Για την εγκατάλειψη των υπομενού **<Ώρα>** και **<Ημερομηνία>** πατήστε είτε το δεξί πλήκτρο λειτουργίας **(9)**, για να αποθηκεύσετε τις ρυθμίσεις ή το αριστερό πλήκτρο λειτουργίας **(16)**, για να απορρίψετε τις αλλαγές.

▪ **<Απενεργοποίηση>**

Κάτω από αυτό το θέμα μενού μπορείτε να επιλέξετε το χρονικό διάστημα, μετά από το οποίο το όργανο μέτρησης απενεργοποιείται αυτόματα, όταν δεν πατηθεί

### **126** | Ελληνικά

κανένα πλήκτρο. Μπορείτε να απενεργοποιήσετε επίσης την αυτόματη απενεργοποίηση, επιλέγοντας τη ρύθμιση **<Ποτέ>**.

## ▪ **<Κανάλι WiFi>**

Κάτω από αυτό το θέμα μενού μπορείτε να ρυθμίσετε ένα άλλο κανάλι WiFi.

#### ▪ **<Υψ. ποιότητα ήχου>**

Κάτω από αυτό το θέμα μενού μπορείτε να προσαρμόσετε την ποιότητα του εγγεγραμμένου αρχείου ήχου μέσω φωνητικής σημείωσης. Προσέξτε παρακαλώ εδώ, ότι μια υψηλή ποιότητα ήχου απαιτεί περισσότερη θέση αποθήκευσης.

#### ▪ **<Πληροφορίες>**

Κάτω από αυτό το θέμα μενού μπορείτε να καλέσετε πληροφορίες για το όργανο μέτρησης. Εκεί θα βρείτε τον αριθμό σειράς του οργάνου μέτρησης και την εγκατεστημένη έκδοση λογισμικού.

#### ▪ **<Ρυθμίσ. εργοστασίου>**

Κάτω από αυτό το θέμα μενού μπορείτε να επαναφέρετε το όργανο μέτρησης στις ρυθμίσεις του εργοστασίου και να σβήσετε όλα τα δεδομένα τελειωτικά. Αυτό υπό ορισμένες προϋποθέσεις μπορεί να διαρκέσει περισσότερα λεπτά. Πατήστε το πλήκτρο βέλους δεξιά **(10)** για **<Περισσότερα>**, για να περάσετε στο υπομενού. Μετά πατήστε είτε το δεξί πλήκτρο λειτουργίας **(9)**, για να διαγράψετε όλα τα αρχεία ή το αριστερό πλήκτρο λειτουργίας **(16)**, για να διακόψετε τη διαδικασία.

Για να εγκαταλείψετε ένα οποιοδήποτε μενού και να επιστρέψετε στη στάνταρ οθόνη ενδείξεων, μπορείτε επίσης να πατήσετε το πλήκτρο μέτρησης **(22)**.

## **Τεκμηρίωση των αποτελεσμάτων της μέτρησης**

## **Αποθήκευση των αποτελεσμάτων της μέτρησης**

Αμέσως μετά την ενεργοποίηση αρχίζει το όργανο μέτρησης με τη μέτρηση και τη συνεχίζει χωρίς διακοπή μέχρι την απενεργοποίηση.

Για να αποθηκεύσετε μια εικόνα, κατευθύνετε την κάμερα στο επιθυμητό αντικείμενο μέτρησης και πατήστε το πλήκτρο αποθήκευσης **(13)**. Η εικόνα αποθηκεύεται στην εσωτερική μνήμη του οργάνου μέτρησης. Εναλλακτικά πατήστε το πλήκτρο μέτρησης **(22)** (διάλειμμα). Η μέτρηση «παγώνει» και εμφανίζεται στην οθόνη. Αυτό καθιστά δυνατή μια προσεκτική παρατήρηση της εικόνας και μια εκ των υστέρων προσαρμογή (π.χ. της παλέτας χρωμάτων). Εάν δε θέλετε να αποθηκεύσετε την παγωμένη εικόνα, ξεκινήστε με το πλήκτρο μέτρησης **(22)** ξανά τη λειτουργία μέτρησης. Εάν θέλετε να αποθηκεύσετε την εικόνα στην εσωτερική μνήμη του οργάνου μέτρησης, πατήστε το πλήκτρο αποθήκευσης **(13)**.

#### **Εγγραφή μιας φωνητικής σημείωσης**

Μπορείτε να εγγράψετε μια φωνητική σημείωση, για να διατηρήσετε τις συνθήκες περιβάλλοντος ή πρόσθετες πληροφορίες σχετικά με την αποθηκευμένη θερμική απεικόνιση. Αυτή αποθηκεύεται εκτός από τη θερμική απεικόνιση και την οπτική εικόνα και μπορεί να μεταφερθεί αργότερα.

Η εγγραφή μιας φωνητικής σημείωσης συνίσταται, για την εξασφάλιση μιας καλύτερης τεκμηρίωσης.

Η εγγραφή της φωνητικής σημείωσης πραγματοποιείται στη γκαλερί. Ενεργήστε ως ακολούθως:

- Πατήστε το αριστερό πλήκτρο λειτουργίας **(16)**, για να περάσετε στη γκαλερί.
- Πατήστε το πλήκτρο **Func (8)**. Η εγγραφή αρχίζει. Εγγράψτε όλες τις σχετικές πληροφορίες.
- Για να **τερματίσετε** την εγγραφή, πατήστε ακόμη μια φορά είτε το πλήκτρο **Func (8)** ή το δεξί πλήκτρο λειτουργίας **(9)**.
- Για να **διακόψετε** την εγγραφή, πατήστε το αριστερό πλήκτρο λειτουργίας **(16)**. Μετά την εγγραφή μπορείτε να ακούσετε τη φωνητική σημείωση.
- Για να **ακούσετε** την εγγραφή, πατήστε εκ νέου το πλήκτρο **Func (8)**. Η εγγραφή αναπαράγεται.
	- Για την **παύση** της αναπαραγωγής, πατήστε το δεξί πλήκτρο λειτουργίας **(9)**. Για την αναπαραγωγή ξανά της παυμένης εγγραφής, πατήστε εκ νέου το δεξί πλήκτρο λειτουργίας **(9)**.
	- Για το **σταμάτημα** της αναπαραγωγής, πατήστε το αριστερό πλήκτρο λειτουργίας **(16)**.

Για την εγγραφή μιας νέας φωνητικής σημείωσης, σβήστε την υπάρχουσα φωνητική σημείωση και ξεκινήστε μετά μια νέα εγγραφή.

Κατά την εγγραφή προσέξτε:

- Το μικρόφωνο **(15)** βρίσκεται πίσω από το πληκτρολόγιο κοντά στο σύμβολο του μικροφώνου. Μιλήστε στην κατεύθυνση του μικροφώνου.
- Η εγγραφή μπορεί να διαρκέσει το πολύ 30 δευτερόλεπτα.

#### **Κλήση αποθηκευμένων εικόνων**

Για την κλήση αποθηκευμένων θερμικών απεικονίσεων εργαστείτε ως ακολούθως:

- Πατήστε το αριστερό πλήκτρο λειτουργίας **(16)**. Στην οθόνη εμφανίζεται τώρα η τελευταία αποθηκευμένη φωτογραφία.
- Για να αλλάξετε μεταξύ των αποθηκευμένων θερμικών απεικονίσεων, πατήστε τα πλήκτρα βελών δεξιά **(10)** ή αριστερά **(14)**.

Πρόσθετα στη θερμική απεικόνιση αποθηκεύτηκε επίσης και η οπτική εικόνα. Για να την καλέσετε, πατήστε το πλήκτρο βέλους κάτω **(12)**.

Πατώντας το πλήκτρο βέλους πάνω **(7)**, μπορείτε να εμφανίσετε τη ληφθείσα θερμική απεικόνιση επίσης και ως πλήρη εικόνα. Στην προβολή πλήρους εικόνας η ένδειξη της γραμμής τίτλου αποκρύπτεται μετά από 3 δευτερόλεπτα, για να μπορείτε να παρατηρήσετε όλες τις λεπτομέρειες της θερμικής απεικόνισης.

Με τα πλήκτρα βέλους πάνω **(7)** και κάτω **(12)** μπορείτε να αλλάξετε τις προβολές.

#### **Διαγραφή αποθηκευμένων εικόνων και φωνητικών σημειώσεων**

Για τη διαγραφή ξεχωριστών ή όλων των θερμικών απεικονίσεων αλλάξτε στην προβολή γκαλερί:

- Πατήστε το δεξί πλήκτρο λειτουργίας **(9)** κάτω από το σύμβολο του κάλαθου αχρήστων. Ανοίγει ένα υπομενού. Εδώ μπορείτε να επιλέξετε, εάν θέλετε να διαγράψετε μόνο αυτή την εικόνα, μόνο την αντίστοιχη φωνητική σημείωση (σε περίπτωση που έχετε εγγράψει μια) ή όλες τις εικόνες. Εάν θέλετε να διαγράψετε μόνο αυτή την εικόνα ή τη φωνητική σημείωση, επιβεβαιώστε τη διαδικασία με το πλήκτρο **Func (8)**.
- Εάν θέλετε να διαγράψετε όλων των εικόνων, πατήστε το πλήκτρο **Func (8)** ή το δεξί πλήκτρο λειτουργίας **(9)**, επιβεβαιώστε τη διαδικασία πρόσθετα με το δεξί πλήκτρο λειτουργίας **(9)** ή διακόψτε τη διαδικασία της διαγραφής, πατώντας το αριστερό πλήκτρο λειτουργίας **(16)**.

Τμήματα δεδομένων των εικόνων παραμένουν στη μνήμη και θα μπορούσαν να αναπαρισταθούν. Για την τελική διαγραφή επιλέξτε στο κύριο μενού **<Συσκευή>** → **<Ρυθμίσ. εργοστασίου>**.

## **Μεταφορά δεδομένων**

## **Μεταφορά δεδομένων μέσω θύρας διεπαφής USB**

Ανοίξτε το κάλυμμα της υποδοχής USB Type‑C® **(5)**. Συνδέστε την υποδοχή USB Type‑C® **(6)** του απενεργοποιημένου οργάνου μέτρησης μέσω του καλωδίου USB Type-C® **(25)** με τον υπολογιστή σας.

Ενεργοποιήστε το όργανο μέτρησης μόνο με το πλήκτρο On/ Off **(11)**.

Ανοίξτε στον υπολογιστή σας το πρόγραμμα περιήγησης (Browser) αρχείων και επιλέξτε τον οδηγό **GTC 600 C**. Τα αποθηκευμένα αρχεία μπορούν να αντιγραφούν, να μετακινηθούν στον υπολογιστή σας ή να διαγραφούν από την εσωτερική μνήμη του οργάνου μέτρησης.

Μόλις ολοκληρώσετε την επιθυμητή διαδικασία, αποσυνδέστε τον οδηγό κανονικά και απενεργοποιήστε μετά το όργανο μέτρησης ξανά με το πλήκτρο On/Off **(11)**.

**Προσοχή:** Αποσυνδέετε πάντοτε πρώτα τον οδηγό από το λειτουργικό σας σύστημα (απόρριψη οδηγού), επειδή διαφορετικά η εσωτερική μνήμη του οργάνου μέτρησης μπορεί να υποστεί ζημιά.

Απομακρύνετε το καλώδιο USB Type-C® **κατά τη διάρκεια** της λειτουργίας μέτρησης και κλείστε το κάλυμμα **(5)**.

Κρατάτε το κάλυμμα της θύρας διεπαφής USB πάντοτε κλειστό, για να μην μπορεί να εισχωρήσει σκόνη ή νερό μέσα στο περίβλημα.

**Υπόδειξη:** Συνδέστε το όργανο μέτρησης μέσω του USB αποκλειστικά με έναν υπολογιστή (PC). Σε περίπτωση σύνδεσης σε άλλες συσκευές το όργανο μέτρησης μπορεί να υποστεί ζημιά.

**Υπόδειξη:** Η θύρα διεπαφής USB Type-C® χρησιμεύει αποκλειστικά για τη μεταφορά δεδομένων. Οι μπαταρίες και οι επαναφορτιζόμενες μπαταρίες δεν μπορούν εκεί να φορτιστούν.

#### **Μετεπεξεργασία των θερμικών απεικονίσεων**

Μπορείτε να μετεπεξεργαστείτε τις αποθηκευμένες θερμικές απεικονίσεις στον υπολογιστή σας κάτω από ένα λειτουργικό σύστημα Windows. Κατεβάστε γι' αυτό το GTC Transfer-Software (λογισμικό μεταφοράς) από τη σελίδα προϊόντος του οργάνου μέτρησης στην ηλεκτρονική διεύθυνση www.bosch-professional.com/thermal.

## **Μεταφορά δεδομένων μέσω WLAN**

Το όργανο μέτρησης είναι εξοπλισμένο με μια θύρα διεπαφής WiFi, η οποία καθιστά δυνατή την ασύρματη μεταφορά των αποθηκευμένων εικόνων από το όργανο μέτρησης σε μια φορητή τερματική συσκευή.

Για τη χρήση διατίθενται ειδικές εφαρμογές (App) Bosch. Ανάλογα με την τερματική συσκευή μπορείτε να την κατεβάσετε στα αντίστοιχα καταστήματα (Stores):

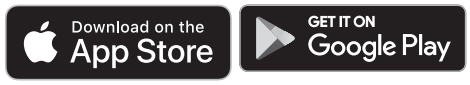

Οι εφαρμογές Bosch καθιστούν δυνατή (εκτός από την ασύρματη μεταφορά δεδομένων των εικόνων σας) μια ευρύτερη παλέτα λειτουργιών και απλοποιούν τη μετεπεξεργασία καθώς και την προώθηση των δεδομένων μέτρησης (π.χ. μέσω e-mail). Πληροφορίες για τις απαραίτητες προϋποθέσεις συστήματος για μια σύνδεση WiFi θα βρείτε στην ιστοσελίδα της Bosch στην ηλεκτρονική διεύθυνση www.bosch-professional.com/thermal.

Για την ενεργοποίηση/απενεργοποίηση της σύνδεσης WiFi στο όργανο μέτρησης, καλέστε το κύριο μενού, πλοηγηθείτε με τα πλήκτρα στην επιλογή **<WiFi>** και ενεργοποιήστε/ απενεργοποιήστε την. Σε περίπτωση ενεργοποιημένου WiFi εμφανίζεται στην οθόνη η ένδειξη **(e)**. Βεβαιωθείτε, ότι η θύρα διεπαφής WiFi στην κινητή τερματική συσκευή σας είναι ενεργοποιημένη.

Μετά την εκκίνηση της εφαρμογής Bosch (σε περίπτωση ενεργοποιημένων μονάδων WiFi) αποκαθίσταται η σύνδεση μεταξύ της κινητής τερματικής συσκευής και του οργάνου μέτρησης. Ακολουθήστε γι' αυτό τις υποδείξεις της εφαρμογής (App).

## **Σφάλματα – Αιτίες και αντιμετώπιση**

Σε περίπτωση μιας βλάβης το όργανο μέτρησης εκτελεί μια νέα εκκίνηση και μπορεί στη συνέχεια να χρησιμοποιηθεί ξανά. Διαφορετικά σας βοηθά η πιο κάτω επισκόπηση σε περίπτωση συνεχών μηνυμάτων σφάλματος.

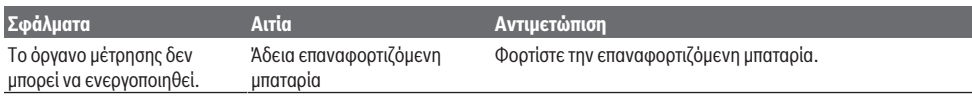

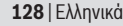

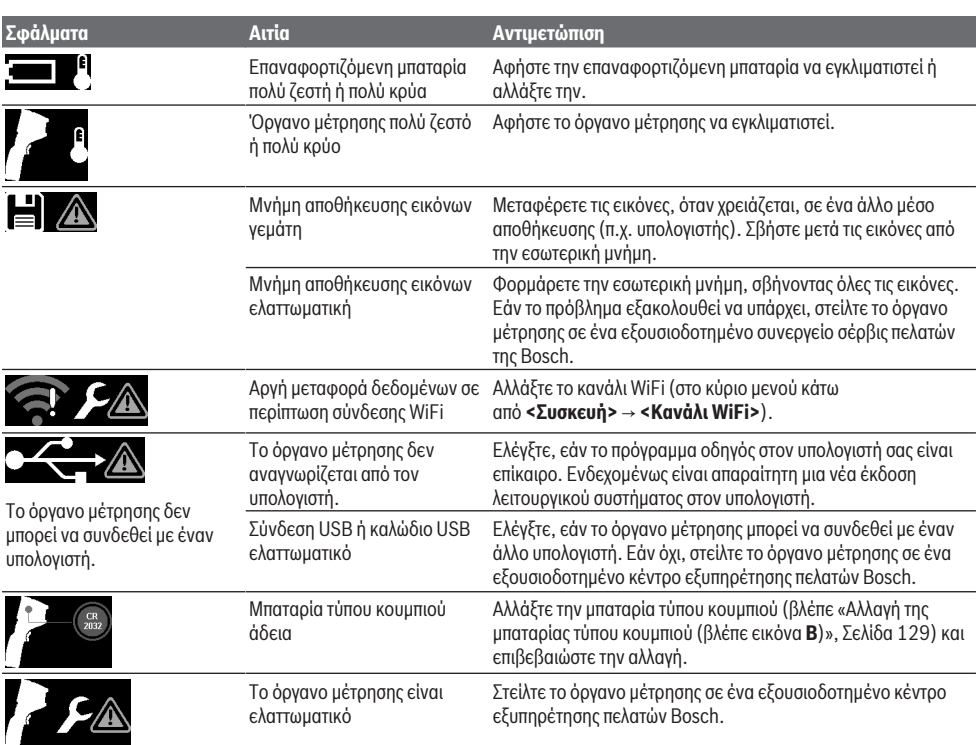

## **Ερμηνεία των ορισμών**

Περισσότερες πληροφορίες θα βρείτε στην ηλεκτρονική διεύθυνση www.bosch-professional.com/thermal.

## **Υπέρυθρη θερμική ακτινοβολία**

Η υπέρυθρη θερμική ακτινοβολία είναι μια ηλεκτρομαγνητική ακτινοβολία, η οποία εκπέμπεται από κάθε σώμα πάνω από 0 Kelvin (−273 °C). Η ποσότητα της ακτινοβολίας εξαρτάται από τη θερμοκρασία και το βαθμό εκπομπής του σώματος.

## **Βαθμός εκπομπής**

Ο βαθμός εκπομπής ενός αντικειμένου εξαρτάται από το υλικό και τη δομή της επιφάνειάς του. Χαρακτηρίζει πόση υπέρυθρη θερμική ακτινοβολία εκπέμπει το αντικείμενο σε σύγκριση με έναν ιδανικό θερμαντήρα (μαύρο σώμα, βαθμός εκπομπής ε = 1) και ανέρχεται συνεπώς σε μια τιμή μεταξύ 0 και 1.

#### **Θερμική γέφυρα**

Ως θερμογέφυρα χαρακτηρίζεται μια θέση στον εξωτερικό τοίχο ενός κτιρίου, στην οποία λόγω κατασκευής προκύπτει μια τοπικά αυξημένη απώλεια θερμότητας.

Οι θερμογέφυρες μπορούν να οδηγήσουν σε έναν αυξημένο κίνδυνο μούχλας.

#### **Ανακλώμενη θερμοκρασία / Αντανακλαστικότητα ενός αντικειμένου**

Η ανακλώμενη θερμοκρασία είναι η θερμική ακτινοβολία, που δεν προέρχεται από το ίδιο το αντικείμενο. Ανάλογα με τη

δομή και το υλικό ανακλώνται περιβαλλοντικές ακτινοβολίες στο αντικείμενο που πρόκειται να μετρηθεί και αλλοιώνουν έτσι το πραγματικό αποτέλεσμα θερμοκρασίας.

#### **Απόσταση αντικειμένου**

Η απόσταση μεταξύ του αντικειμένου μέτρησης και του οργάνου μέτρησης επηρεάζει το ανιχνευόμενο μέγεθος της επιφάνειας ανά πίξελ. Με αυξανόμενη την απόσταση του αντικειμένου, μπορείτε να ανιχνεύσετε όλο και μεγαλύτερα αντικείμενα.

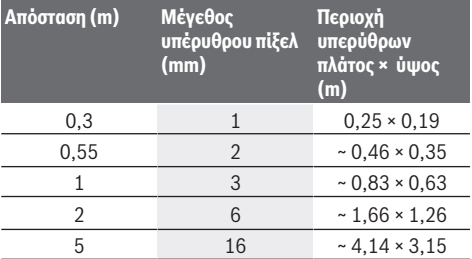

# **Συντήρηση και σέρβις**

## **Συντήρηση και καθαρισμός**

Φυλάγετε και μεταφέρετε το όργανο μέτρησης μόνο μέσα σε ένα κατάλληλο δοχείο, όπως η γνήσια συσκευασία.

Να διατηρείτε το όργανο μέτρησης πάντα καθαρό. Ένας λερωμένος αισθητήρας υπερύθρων **(23)** μπορεί να επηρεάσει την ακρίβεια της μέτρησης.

Προσέξτε να μην εισέλθουν υγρά στο εργαλείο μέτρησης όταν το καθαρίζετε.

Μην προσπαθήσετε, να απομακρύνετε με μυτερά αντικείμενα τη ρύπανση από τον αισθητήρα υπερύθρων **(23)**, την κάμερα **(24)**, το ηχείο **(18)** ή το μικρόφωνο **(15)**. Μη σκουπίσετε πάνω από τον αισθητήρα υπερύθρων και την κάμερα (κίνδυνος γρατσουνίσματος).

Όταν επιθυμείτε μια νέα βαθμονόμηση του οργάνου μέτρησης, απευθυνθείτε σε ένα εξουσιοδοτημένο/ συμβεβλημένο κέντρο εξυπηρέτησης πελατών Bosch. Σε περίπτωση επισκευής στείλτε το όργανο μέτρησης στη

γνήσια συσκευασία.

Στο όργανο μέτρησης δε βρίσκονται εξαρτήματα που μπορούν να συντηρηθούν από τον χρήστη. Με το άνοιγμα του κελύφους του περιβλήματος μπορεί να καταστραφεί το όργανο μέτρησης.

#### **Αλλαγή της μπαταρίας τύπου κουμπιού (βλέπε εικόνα B)**

Ξεβιδώστε τη βίδα **(4)** στο στήριγμα της μπαταρίας τύπου κουμπιού. Αφαιρέστε το στήριγμα της μπαταρίας τύπου κουμπιού **(2)** με ένα βοηθητικό εργαλείο (π.χ. ένα επίπεδο κατσαβίδι) από το όργανο μέτρησης. Αντικαταστήστε την μπαταρία τύπου κουμπιού. Βιδώστε τη βίδα **(4)** μετά την τοποθέτηση του στηρίγματος της μπαταρίας τύπου κουμπιού ξανά σταθερά.

## **Εξυπηρέτηση πελατών και συμβουλές εφαρμογής**

Η υπηρεσία εξυπηρέτησης πελατών απαντά στις ερωτήσεις σας σχετικά με την επισκευή και τη συντήρηση του προϊόντος σας καθώς και για τα αντίστοιχα ανταλλακτικά. Σχέδια συναρμολόγησης και πληροφορίες για τα ανταλλακτικα θα βρείτε επίσης κάτω από: **www.bosch-pt.com**

Η ομάδα παροχής συμβουλών της Bosch απαντά ευχαρίστως τις ερωτήσεις σας για τα προϊόντα μας και τα εξαρτήματά τους. Δώστε σε όλες τις ερωτήσεις και παραγγελίες ανταλλακτικών οπωσδήποτε το 10ψήφιο κωδικό αριθμό σύμφωνα με την πινακίδα τύπου του προϊόντος.

#### **Ελλάδα**

Robert Bosch A.E. Ερχείας 37 19400 Κορωπί – Αθήνα Τηλ.: 210 5701258 Φαξ: 210 5701283 Email: [pt@gr.bosch.com](mailto:pt@gr.bosch.com) [www.bosch.com](http://www.bosch.com) [www.bosch-pt.gr](http://www.bosch-pt.gr)

#### **Περαιτέρω διευθύνσεις σέρβις θα βρείτε στην ηλεκτρονική διεύθυνση:**

[www.bosch-pt.com/serviceaddresses](http://www.bosch-pt.com/serviceaddresses)

## **Μεταφορά**

Οι περιεχόμενες μπαταρίες ιόντων λιθίου υπόκεινται στις απαιτήσεις των επικίνδυνων αγαθών. Οι μπαταρίες μπορούν να μεταφερθούν οδικώς από το χρήστη χωρίς άλλους όρους.

Όταν, όμως, οι μπαταρίες αποστέλλονται από τρίτους (π.χ. αεροπορικώς ή με εταιρία μεταφορών) πρέπει να τηρούνται διάφορες ιδιαίτερες απαιτήσεις για τη συσκευασία και τη σήμανση. Εδώ πρέπει, κατά την προετοιμασία του τεμαχίου αποστολής να ζητηθεί οπωσδήποτε και η συμβουλή ενός ειδικού για επικίνδυνα αγαθά.

Αποστέλλετε τις μπαταρίες μόνο όταν το περίβλημα είναι άθικτο. Κολλάτε τις γυμνές επαφές με κολλητική ταινία και να συσκευάζετε την μπαταρία κατά τέτοιο τρόπο, ώστε αυτή να μην κουνιέται μέσα στη συσκευασία. Παρακαλούμε να λαμβάνετε επίσης υπόψη σας και τυχόν πιο αυστηρές εθνικές διατάξεις.

## **Απόσυρση**

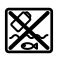

Τα όργανα μέτρησης, οι επαναφορτιζόμενες μπαταρίες/μπαταρίες, τα εξαρτήματα και οι συσκευασίες πρέπει να ανακυκλώνονται με τρόπο φιλικό προς το περιβάλλον.

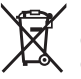

Μη ρίχνετε τα όργανα μέτρησης και τις επαναφορτιζόμενες μπαταρίες/μπαταρίες στα οικιακά απορρίμματα!

#### **Μόνο για χώρες της ΕΕ:**

Σύμφωνα με την Ευρωπαϊκή οδηγία 2012/19/ΕΕ τα άχρηστα όργανα μέτρησης και σύμφωνα με την Ευρωπαϊκή οδηγία 2006/66/ΕΚ οι χαλασμένες ή χρησιμοποιημένες μπαταρίες δεν είναι πλέον υποχρεωτικό να συλλέγονται ξεχωριστά για να ανακυκλωθούν με τρόπο φιλικό προς το περιβάλλον.

## **Επαναφορτιζόμενες μπαταρίες/Μπαταρίες: Li-Ion:**

Προσέξτε παρακαλώ τις υποδείξεις στην ενότητα Μεταφορά (βλέπε «Μεταφορά», Σελίδα 129).

# **Türkçe**

## **Güvenlik talimatı**

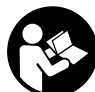

**Bütün talimat ve uyarılar okunmalı ve bunlara uyulmalıdır. Ölçme cihazı bu güvenlik talimatına uygun olarak kullanılmazsa, ölçme cihazına entegre koruyucu donanımların işlevi kısıtlanabilir. BU TALİMATI**

- **İYİ VE GÜVENLİ BİR YERDE SAKLAYIN. ► Ölçme cihazının sadece kalifiye uzman personel tarafından ve orijinal yedek parçalarla onarılmasını sağlayın.** Bu sayede ölçme cihazının güvenliğini sağlarsınız.
- u **Ölçme cihazı ile içinde yanıcı sıvılar, gazlar veya tozlar bulunan patlama riski bulunan ortamlarda çalışmayın.** Ölçme cihazı içinde tozu veya buharları tutuşturabilecek kıvılcımlar oluşabilir.
- u **Aküyü açmayın.** Kısa devre tehlikesi vardır.

### **130** | Türkçe

- u **Akü hasar görürse veya usulüne aykırı kullanılırsa dışarı buhar sızabilir. Akü yanabilir veya patlayabilir.** Çalıştığınız yeri havalandırın ve şikayet olursa hekime başvurun. Akülerden çıkan buharlar nefes yollarını tahriş edebilir.
- u **Yanlış kullanım veya hasarlı akü, yanıcı sıvının aküden dışarı sızmasına neden olabilir. Bu sıvı ile temas etmekten kaçının. Yanlışlıkla temas ederseniz temas eden yeri su ile yıkayın. Sıvı gözlerinize gelecek olursa hekime başvurun.** Dışarı sızan akü sıvısı cilt tahrişlerine ve yanmalara neden olabilir.
- ▶ Civi veya tornavida gibi sivri nesneler veya dışarıdan **kuvvet uygulama aküde hasara neden olabilir.** Akü içinde bir kısa devre oluşabilir ve akü yanabilir, duman çıkarabilir, patlayabilir veya aşırı ölçüde ısınabilir.
- u **Kullanım dışındaki aküyü, kontaklar arasında köprüleme yapabilecek büro ataçları, madeni paralar, anahtarlar, çiviler, vidalar veya başka küçük metal nesnelerden uzak tutun.** Akü kontakları arasındaki bir kısa devre yanmalara veya yangınlara neden olabilir.
- u **Aküyü sadece üreticinin ürünlerinde kullanın.** Ancak bu yolla akü tehlikeli zorlanmalara karşı korunur.
- u **Aküleri sadece üretici tarafından tavsiye edilen şarj cihazlarında şarj edin.** Bir akünün şarjına uygun olarak üretilmiş şarj cihazı başka bir akünün şarjı için kullanılırsa yangın tehlikesi ortaya çıkar.

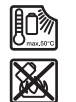

**Aküyü sıcaktan, sürekli gelen güneş ışınından, ateşten, kirden, sudan ve nemden koruyun.** Patlama ve kısa devre tehlikesi vardır.

u **Düğme pilleri hiçbir zaman yutmayın.** Düğme pilin yutulması 2 saat içinde iç tahrişlere ve ölüme neden olabilir.

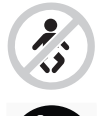

**Düğme pilin çocukların eline geçmemesi için gerekli önlemleri alın.** Düğme pilin yutulduğu veya başka bir beden deliğinden içeri girmiş olabileceği kuşkusu varsa, hemen bir hekime başvurun.

- u **Batarya değiştirirken bataryanın usulüne uygun**
- **olarak değiştirilmesine dikkat edin.** Patlama tehlikesi vardır. u **Sadece bu kullanma kılavuzunda belirtilen düğme**
- **pilleri kullanın.** Farklı düğme piller veya başka bir enerji kaynağı kullanmayın.
- u **Düğme pili yeniden şarj etmeyi denemeyin ve düğme pile kısa devre yaptırmayın.** Düğme pil sızdırmazlığını kaybedebilir, patlayabilir, yanabilir ve insanları yaralayabilir.
- u **Boşalan düğme pili çıkarın ve usulüne uygun olarak atın.** Boşalan düğme piller sızdırmazlıklarını kaybedebilir ve ürüne zarar verebilir veya insanları yaralayabilir.
- u **Düğme pili aşırı ölçüde ısıtmayın ve ateşe atmayın.** Düğme pil sızdırmazlığını kaybedebilir, patlayabilir, yanabilir ve insanları yaralayabilir.
- u **Düğme pile zarar vermeyin ve düğme pili sökmeyin.** Düğme pil sızdırmazlığını kaybedebilir, patlayabilir, yanabilir ve insanları yaralayabilir.
- u **Hasar görmüş bir düğme pili su ile temas ettirmeyin.** Dışarı sızan lityum su ile temasa geçtiğinde hidrojen açığa çıkabilir ve bu da yangına, patlamaya veya insanların yaralanmasına neden olabilir.
- u **Ölçüm aletinin özellikle kızılötesi merceği, hoparlör ve mikrofon bölgelerini neme, kara, toza ve kirlenmeye karşı koruyun. Algılama merceği buğulanabilir veya kirlenebilir ve ölçüm sonuçlarını bozabilir.** Hatalı alet ayarları ve diğer hava koşullarına yönelik etki faktörleri hatalı ölçümlere neden olabilir. Nesneler çok yüksek veya çok düşük bir sıcaklıkla gösterilir; temas edilmesi halinde tehlikeye neden olabilir.
- u **Bir termal görüntüdeki büyük sıcaklık farklılıkları, yüksek sıcaklıkların bile düşük sıcaklıklarla ilişkili bir renkte görüntülenmesine neden olabilir.** Böyle bir yüzeyle temas yanıklara neden olabilir.
- u **Doğru sıcaklık göstergeleri ancak ayarlanan emisyon derecesi ve nesnenin emisyon derecesi uyuşuyorsa mümkündür.** Nesneler çok yüksek veya çok düşük bir sıcaklıkla gösterilir; temas edilmesi halinde tehlikeye neden olabilir.
- u **Ölçüm aletini doğrudan güneşe veya CO₂ yüksek performanslı bir lazere doğrultmayın.** Bu, detektörün hasar görmesine neden olabilir.
- **► Ölçüm aletini akünün üzerine koymayın.** Kolayca devrilebilir. Düşme sonucunda yaralanmalar oluşabilir.

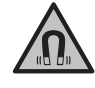

**Mıknatısı, implantlara ve kalp pili veya insülin pompası gibi özel tıbbi cihazlara yaklaştırmayın.** Mıknatıs, implantların ve tıbbi cihazların fonksiyonlarını olumsuz yönde etkileyebilecek bir alan oluşturur.

- u **Ölçüm aletini manyetik veri taşıyıcılarından ve manyetik açıdan duyarlı cihazlardan uzak tutun.** Mıknatısların etkisi ile geri dönüşü mümkün olmayan veri kayıpları ortaya çıkabilir.
- u **Bu ölçme cihazı bir radyo sinyali arabirimi ile donatılmıştır. Örneğin uçaklar veya hastaneler gibi yerel işletme kısıtlamalarına uyun.**

# **Ürün ve performans açıklaması**

Lütfen ölçüm aletinin resminin göründüğü sayfayı açın ve bu kullanım kılavuzunu okuduğunuz sürece bu sayfayı açık tutun

## **Usulüne uygun kullanım**

Bu termal kamera, yüzey sıcaklıklarının temassız ölçümü için tasarlanmıştır.

Görüntülenen termal görüntü, termal kameranın görüş alanının sıcaklık dağılımını gösterir ve böylece sıcaklık sapmalarının farklı renklerde gösterilmesini olanaklı kılar. Böylece, aşağıdaki listede örneklerini bulabileceğiniz bileşenleri ve/veya muhtemel zayıf noktaları görünür kılmak amacıyla, yüzeyler ve nesneler, sıcaklık farklılıkları veya anormallikleri açısından, tekniğe uygun bir uygulamayla temassız olarak incelenebilir. Bu bileşenler veya muhtemel zayıf noktalar aşağıda listelenenleri içermektedir:

- Isı yalıtımı ve yalıtım (örn. ısı köprülerinin bulunması),
- zeminlerde ve duvarlarda aktif ısıtma ve sıcak su boruları (örn. zeminden ısıtmalı sistemler),
- aşırı ısınmış elektrik bileşenleri (örn. sigortalar veya klemensler),
- arızalı veya hasar görmüş makine parçaları (örn. arızalı bilye yataklar nedeniyle aşırı ısınma).

Ölçüm aleti, gazların sıcaklığını ölçmek için uygun değildir. Ölçüm aletinin, beşeri tıbbî amaçlar için kullanılmaması gerekir.

Veterinerlikte kullanım hakkında bilgi için lütfen www.bosch-professional.com/thermal adresini ziyaret edin. Bu ölçme cihazı kapalı mekanlarda ve açık havada kullanılmaya uygundur.

## **Şekli gösterilen elemanlar**

Şekli gösterilen elemanların numaraları ile grafik sayfasındaki ölçme cihazı resmindeki numaralar aynıdır.

- **(1)** Kızıl ötesi sensör ve görsel kamera için koruyucu kapak
- **(2)** Düğme pil tutucu düzeneği
- **(3)** Seri numarası
- **(4)** Düğme pil tutucu düzeneği vidası
- **(5)** USB soketi için kapak
- **(6)** USB Type-C® soketia)
- **(7)** Yukarı ok tuşu
- **(8)** Ölçüm fonksiyonu tuşu **Func**
- **(9)** Otomatik sabitlenen sıcaklık skalasının/sağdaki fonksiyon tuşunun değiştirilmesi
- **(10)** Sağ ok tuşu
- **(11)** Açma/kapama tuşu
- **(12)** Aşağı ok tuşu
- **(13)** Kaydet tuşu
- **(14)** Sol ok tuşu
- 
- 
- 
- 
- 
- 
- 
- 
- **(23)** Kızılötesi sensör
- **(24)** Görsel kamera
- **(25)** USB Type-C® kablosu
- a) USB Type-C® ve USB-C®, USB Implementers Forum'un ticari markalarıdır.
- b) **Şekli gösterilen veya tanımlanan aksesuar standart teslimat kapsamında değildir.**

## **Gösterge elemanları**

- 
- **(b)** Ortalama sıcaklık göstergesi
- **(c)** Yansıyan sıcaklık göstergesi
- **(d)** Emisyon derecesi göstergesi
- **(e)** WiFi açık/kapalı göstergesi
- **(f)** Şarj durumu göstergesi
- göstergesi
- 
- **(i)** Ölçüm aralığında minimum yüzey sıcaklığı göstergesi
- **(j)** Sıcaklık skalası sembolünün sabitlenmesi
- **(k)** Sıcak nokta göstergesi (örnek)
- **(l)** Çapraz parçalı sıcaklık göstergesi
- **(m)** Soğuk nokta göstergesi (örnek)
- **(n)** Galeri sembolü

## **Teknik veriler**

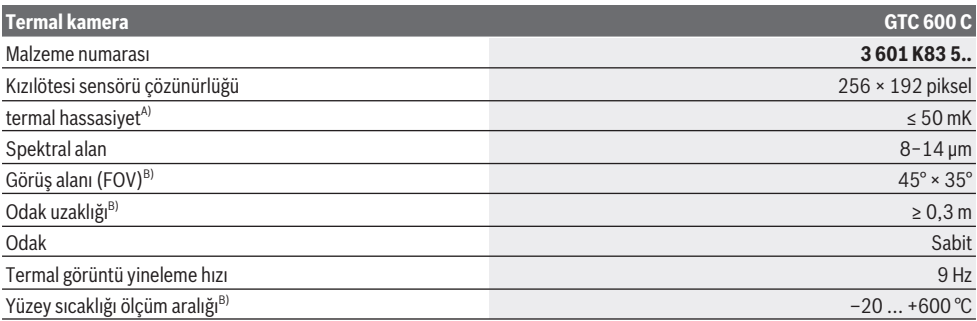

- 
- 
- **(15)** Mikrofon
- **(16)** Soldaki fonksiyon tuşu/galeri tuşu
- **(17)** Ekran
- **(18)** Hoparlör
- **(19)** Akü yuvası
- **(20)** Akü boşa alma tuşu
- **(21)** Aküb)
- **(22)** Ölçümü duraklat/başlat tuşu
- 
- 
- 
- 
- **(a)** Saat/tarih göstergesi
- 
- 
- 
- 
- 
- **(g)** Ölçüm aralığında maksimum yüzey sıcaklığı
- **(h)** Skala

Türkçe | **131**

## **132** | Türkçe

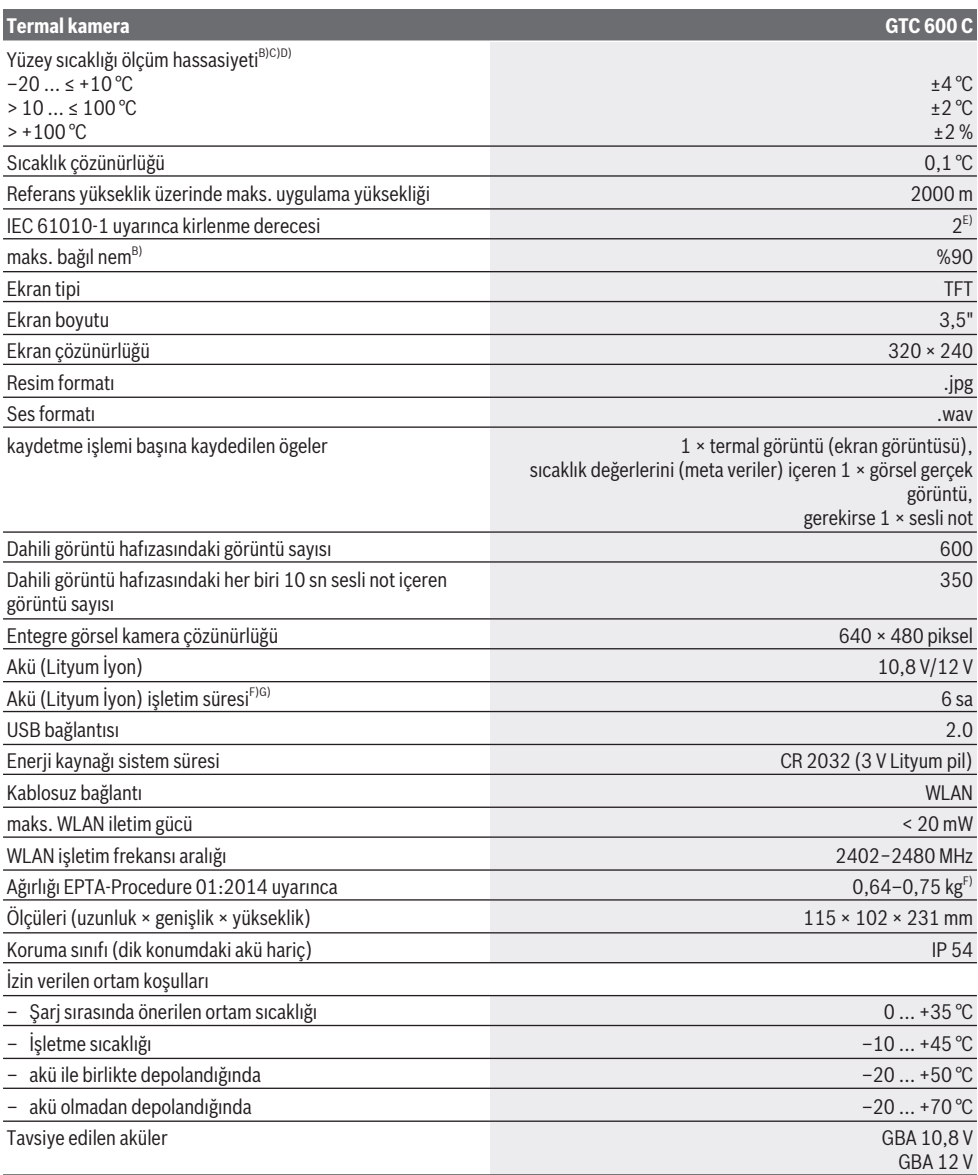

⊕

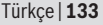

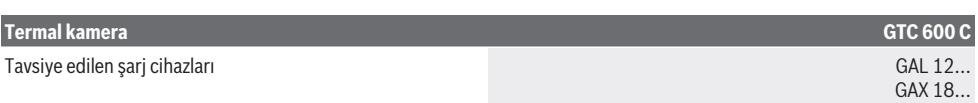

- A) VDI 5585 standardına göre (ortalama değer)
- B) VDI 5585 standardına göre
- C) 20−23 °C ortam sıcaklığında ve > 0,999 emisyon derecesinde, ölçüm mesafesi: 0,3 m, işletim süresi: > 5 dak, açıklık: 60 mm
- D) Kullanıma bağlı sapmaların (örn. yansıma, mesafe, ortam sıcaklığı) eklenmesiyle
- E) Zaman zaman yoğunlaşma nedeniyle iletkenlik görülebilmesine rağmen, sadece iletken olmayan bir kirlenme ortaya çıkar.
- F) Kullanılan aküye bağlıdır
- G) **20–30** °C ortam sıcaklığında
- Teknik veriler teslimat kapsamındaki akü ile belirlenmektedir.

Tip etiketi üzerindeki seri numarası **(3)** ölçüm aleti kimliğinin belirlenmesini sağlar.

# **Montaj**

## **Akünün şarj edilmesi (Bakınız: Resim A)**

u **Sadece teknik veriler bölümünde belirtilen şarj cihazlarını kullanın.** Sadece bu şarj cihazları ölçme cihazınızda kullanılabilen lityum iyon aküler için tasarlanmıştır.

**Not:** Ölçme cihazınıza uygun olmayan akülerin kullanılması hatalı işlevlere veya ölçme cihazında hasara neden olabilir.

**Not:** Akü kısmi şarjlı olarak teslim edilir. Akünün tam performanslı olarak çalışmasını sağlamak için ilk kullanımdan önce aküyü tam olarak şarj edin.

Lityum İyon aküler kullanım ömürleri kısalmadan istendiği zaman şarj edilebilir. Şarj işleminin kesilmesi aküye zarar vermez.

Şarj edilen aküyü **(21) yerleştirmek** için, aküyü hissedilir şekilde yerine oturana kadar ve ölçüm aletine bağlanana kadar akü yuvasına **(19)** doğru itin.

Aküyü **(21) çıkarmak** için ilgili kilit açma tuşlarına **(20)** basın ve aküyü ilgili akü yuvasından **(19)** çekin. **Bunu yaparken güç kullanmayın.**

# **Çalışma**

- u **Ölçme cihazını nemden ve doğrudan gelen güneş ışınından koruyun.**
- u **Ölçüm aletini aşırı sıcaklıklara veya sıcaklık dalgalanmalarına maruz bırakmayın.** Örneğin aleti uzun süre otomobil içinde bırakmayın. Büyük sıcaklık dalgalanmalarından sonra ölçüm aletini tekrar çalıştırmadan önce ortam sıcaklığına uyum göstermesini bekleyin. Aşırı sıcaklıklarda veya sıcaklık dalgalanmalarında ölçüm aletinin hassasiyeti olumsuz yönde etkilenebilir.
- u **Ölçüm aletinin ortam havasına tam olarak uyum sağlamasına dikkat edin.** Aşırı sıcaklık dalgalanmalarında ortam havasına uyum **60** dakikaya kadar sürebilir. Bu örneğin, ölçüm aletini soğuk bir arabada depoladıktan sonra sıcak bir binada ölçüm gerçekleştirmek istediğinizde meydana gelebilir.
- u **Ölçüm aletinin şiddetli çarpma ve düşmeye maruz kalmamasına dikkat edin.** Dışarıdan gelen aşırı etkilere

maruz kaldığında ve işlevinde belirgin anormallikler görüldüğünde, ölçüm aletini kontrol edilmek üzere yetkili bir **Bosch** müşteri servisine göndermeniz gerekir.

## **Çalıştırma**

#### **Açma/kapama**

## Ölçüm yapmak için koruyucu kapağı **(1)** açın. **Çalışırken, kızılötesi sensörün kapatılmamış veya üzeri örtülü olmadığından emin olun.**

Ölçüm aletini **açmak** için açma/kapama tuşuna **(11)** basın. Ekranda **(17)** start işlemi görünür. Ölçüm aleti ,start işleminden sonra, ölçüme hemen başlar ve kapanana kadar bu işlemi sürdürür.

**Not:** İlk birkaç dakika içinde, sensör ve ortam sıcaklığı henüz dengelenmediğinden, ölçüm aletinin kendini daha sık kalibre ettiği görülebilir. Sensörün yenilenen dengelenmesi hassas bir ölçümü olanaklı kılar.

Bu süre zarfında sıcaklık göstergesi **~** ile işaretlenebilir. Sensör dengelemesi sırasında termal görüntü kısa bir süre donar. Ortam sıcaklığındaki güçlü dalgalanmalarda bu etki daha da artar. Bu nedenle, ölçüm aletinin termal olarak stabilize olabilmesi için, ölçüm aletini ölçüme başlamadan birkaç dakika önce açın.

#### Ölçüm aletini **kapatmak** için açma/kapama tuşuna **(11)**

yeniden basın. Ölçüm aleti tüm ayarları kaydeder ve ardından kapanır. Ölçüm aletini güvenli bir şekilde taşımak için koruyucu kapağı **(1)** kapatın.

Ana menüde, ölçüm aletinin otomatik olarak kapanıp kapanmayacağını, otomatik olarak kapanacaksa, ne zaman sonra kapanacağını seçebilirsiniz (Bakınız "Ana menü", Sayfa 136).

Enerjiden tasarruf etmek için ölçüm aletini sadece kullandığınız zamanlar açın.

Akü veya ölçüm aleti teknik verilerde belirtilen işletim sıcaklığının dışındaysa, ölçüm aleti kısa bir uyarının (Bakınız "Hata – Nedenleri ve Çözümleri", Savfa 138) ardından otomatik olarak kapanır. Ölçüm aletinin sıcaklığının dengelenmesini bekleyin ve sonra tekrar açın.

## **134** | Türkçe

## **Ölçme işlemine hazırlık**

### **Yüzey sıcaklığı ölçümlerine yönelik emisyon derecesinin ayarlanması**

Bir nesnenin emisyon derecesi malzemeye ve yüzeyin yapısına bağlıdır. Nesnenin ideal ısı ışınına (siyah vücut, emisyon derecesi ε = 1) kıyasla ne kadar kızılötesi ısı ışını yaydığını gösterir ve bu doğrultuda 0 ile 1 arasında bir değerdir.

Yüzey sıcaklığını belirlemek için, hedeflenen nesnenin yaydığı doğal kızıl ötesi ısı radyasyonu temassız olarak ölçülür. Doğru ölçümler için, ölçüm aletinde ayarlanmış olan emisyon derecesinin **her ölçümden önce** kontrol edilmesi ve gerekmesi halinde ölçüm nesnesine uyarlanması gerekir. Ölçüm aletinde önceden ayarlanan emisyon dereceleri referans değerlerdir.

Önceden ayarlanan emisyon derecelerinden birini seçebilir veya daha kesin bir sayısal değer girişi yapabilirsiniz. Önceden ayarlanan emisyon derecesini **<Ölçüm>** → **<Emisyon değeri>** menüsünden ayarlayın (Bakınız "Ana menü", Sayfa 136).

## u **Doğru sıcaklık göstergeleri ancak ayarlanan emisyon derecesi ve nesnenin emisyon derecesi uyuşuyorsa mümkündür.**

Emisyon derecesi ne kadar düşükse, yansıtılan sıcaklığın ölçüm sonucuna etkisi o kadar yüksek olur. Bu nedenle emisyon derecesi değişikliklerinde yansıtılan sıcaklığı her zaman uygun hale getirin. Yansıtılan sıcaklığı **<Ölçüm>** → **<Yansıyan sıcaklık>** menüsünden ayarlayın (Bakınız "Ana menü", Sayfa 136).

Ölçüm aleti tarafından görüntülenen, varsayılan sıcaklık farkları, farklı sıcaklıklar ve/veya farklı emisyon dereceleri gibi nedenlere bağlı olabilir. Çok farklı emisyon derecelerinde, görüntülenen sıcaklık farkları gerçek olanlardan önemli ölçüde farklı olabilir.

Ölçüm aralığında farklı malzemelerden veya farklı yapılardan yapılmış birden fazla ölçüm nesnesinin bulunması halinde, görüntülenen sıcaklık değerleri sadece ayarlanmış olan emisyon derecesiyle eşleşen nesneler için doğrudur. Farklı emisyon derecelerine sahip diğer tüm nesneler için, görüntülenen renk farklılıkları sıcaklık ilişkilerini belirtmek için kullanılabilir.

#### **Ölçme koşullarına ilişkin açıklamalar**

Büyük ölçüde yansıtıcı veya parlak yüzeyler (örneğin parlak fayanslar veya çıplak metaller) görüntülenen sonuçları büyük ölçüde tahrif edebilir veya bozabilir. Bu gibi durumlarda ölçüm alanını ısı iletkenliği iyi olan koyu renkli yapışkan bantla kapatın. Kısa süre bandın yüzeye işlemesini bekleyin. Diğer nesnelerden yansıyan ısı ışınının sonucun bozulmasına neden olmasını önlemek için yansıyan yüzeylerde uygun bir ölçüm açısına dikkat edin. Örneğin dikey olarak önden yapılan ölçümlerde vücut ısınızın yansıması ölçümü olumsuz yönde etkileyebilir. Düz bir yüzeyde, vücudunuzun dış hatları ve sıcaklığı, ölçülen yüzeyin gerçek sıcaklığına (yayılan değer veya yüzeyin gerçek değerine) karşılık gelmeyecek şekilde, görüntülenebilir (yansıtılan değer).

Saydam malzemelerden geçerek ölçme yapmak (örneğin cam veya saydam plastikler) prensip olarak mümkün değildir.

Ölçme koşulları ne kadar iyi ve istikrarlı ise ölçme sonuçları da o kadar hassas ve güvenilir olur. Burada, sadece ortam koşullarındaki güçlü sıcaklık dalgalanmaları değil, aynı zamanda ölçülen nesnenin sıcaklıklarındaki güçlü dalgalanmalar da hassasiyeti olumsuz yönde etkileyebilir. Kızılötesi sıcaklık ölçümü duman, buhar/yüksek nem veya tozlu hava tarafından olumsuz yönde etkilenir.

Daha hassas ölçümler için uyarılar:

- Ölçüm alanı ile aranızdaki olumsuz etki yapabilecek faktörleri en aza indirmek için ölçüm nesnesine mümkün olduğunca yaklaşın.
- Ölçümden önce, özellikle hava kirli ve buharlı ise bulunduğunuz iç mekanı havalandırın. Havalandırmadan sonra olağan sıcaklığa ulaşması için mekanın doğal koşullara geri dönmesini bekleyin.

#### **Skala kullanarak sıcaklıkların tayin edilmesi**

Skala **(h)** ekranın sağ tarafında görüntülenir. Üst ve alt uçlardaki değerler termal görüntüde bulunan maksimum **(g)** veya minimum sıcaklığa **(i)** bağlıdır. Skala için, toplam piksellerin %99,9'u değerlendirilir. Görüntüdeki bir sıcaklık değerine bir rengin atanması eşit olarak dağıtılır (doğrusal).

Farklı renk tonları yardımıyla bu iki sınır değeri içinde sıcaklıklar atanabilir. Örneğin, maksimum ve minimum değerlerin tam ortasında bulunan bir sıcaklık, skalanın orta renk aralığına atanır.

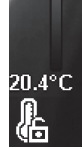

to zn  $33.6^{\circ}$ C

Belirli bir alanın sıcaklığını belirlemek için, ölçüm aletini, çapraz parçalı sıcaklık göstergesi **(l)** istenen noktaya veya alana yönlendirilecek şekilde hareket ettirin. Otomatik ayarlamada, ölçeğin skalanın renk spektrumu maksimum veya minimum sıcaklıkların tüm ölçüm aralığı boyunca daima doğrusal olarak (= eşit olarak) dağıtılır.

Ölçüm aracı, ölçüm aralığında ölçülen tüm sıcaklıkları birbirine göre orantılı renklerle görüntüler. Isının bir bölgede, örn. renk paletindeki mavimsi bir renkle görüntülenmesi halinde bu, mavimsi bölgelerin mevcut ölçüm aralığındaki soğuk ölçüm değerlerine ait olduğu anlamına gelir. Ancak bu bölgeler yine de yaralanmalara neden olabilecek bir sıcaklık aralığında olabilir. Bu nedenle, daima skalada veya doğrudan çapraz parçada görüntülenen sıcaklıklara dikkat edin.

## **Fonksiyonlar**

### **Renkli görüntünün uyarlanması**

Ölçme durumuna bağlı olarak farklı renk paletleri termal görüntülerin analizini kolaylaştırabilir ve nesnelerin veya konuların ekranda daha belirgin biçimde görüntülenmesine

#### Türkçe | **135**

olanak sağlayabilir. Ölçülen sıcaklıklar bundan etkilenmez. Sadece sıcaklık değerlerinin görüntülenmesi değişir. Renk paletini değiştirmek için ölçüm modunda kalın ve sağ **(10)** veya sol **(14)** ok tuşlarına basın.

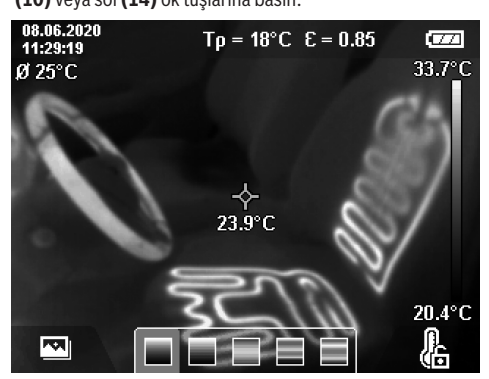

## **Termal ve gerçek görüntünün üst üste bindirilmesi**

Daha iyi yönlendirme için (= görüntülenen termal görüntünün uzamsal olarak atanması için), sıcaklık aralıkları dengelendiğinde gerçek bir görsel görüntü de buna eklenebilir.

**Not:** Gerçek ve termal görüntülerin üst üste bindirilmesi tam olarak 0,55 m mesafede üst üste tam oturur. Ölçülecek nesneye olan mesafelerin farklı olması halinde, gerçek görüntü ile termal görüntü tam olarak üst üste oturmaz. Bu kayma, GTC Transfer Software ile telafi edilebilir.

Ölçüm aleti size aşağıdaki olanakları sunmaktadır:

– **%100 kızılötesi görüntü**

Yalnızca termal görüntü ekrana gelir.

– **Görüntü içinde görüntü**

Görüntülenen termal görüntü kırpılır ve etrafındaki alan gerçek bir görüntü olarak gösterir. Bu ayar, ölçüm aralığının yerel atamasını iyileştirir.

– **Şeffaflık**

Görüntülenen termal görüntü, gerçek görüntünün üzerine şeffaf bir şekilde yerleştirilir. Bu, nesnelerin daha iyi tanınmasını sağlar.

Ayarı seçmek için yukarı **(7)** veya aşağı ok **(12)** düğmelerine basın.

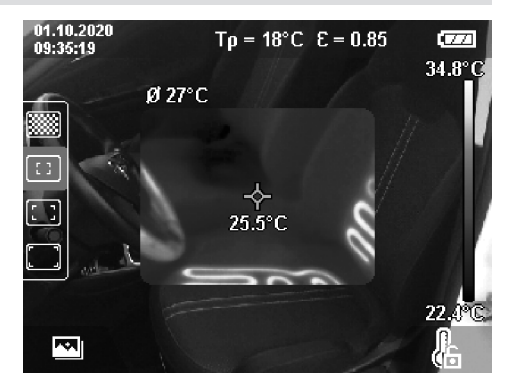

#### **Skalanın sabitlenmesi**

Termal görüntüdeki renk dağılımı otomatik olarak uyarlanır, ancak sağ fonksiyon tuşuna **(9)** basılarak sabitlenebilir. Bu, (örn. birkaç odayı termal köprüler için kontrol ederken olduğu gibi) farklı sıcaklık koşulları altında çekilen termal görüntülerin karşılaştırılabilirliğini veya termal görüntüdeki (örn. termal köprü ararken sıcak bir nesne olarak radyatör gibi) son derece soğuk veya sıcak bir nesnenin aksi takdirde bozulmasına neden olacak şekilde gizlenmesini olanaklı kılar. Skalayı tekrar otomatik hale getirmek için, sağ fonksiyon tuşuna **(9)** yeniden basın. Sıcaklıklar şimdi tekrar dinamik olarak davranır ve ölçülen minimum ve maksimum değerlere uyarlanır.

## **Ölçüm fonksiyonları**

Görüntülemenizde size yardımcı olabilecek ek fonksiyonlara erişmek için **Func (8)** tuşuna basın. Bir fonksiyon seçmek üzere görüntülenen seçenekler arasında gezinmek için sol **(14)** veya sağ ok tuşlarını **(10)** kullanın. Bir fonksiyon seçin ve **Func (8)** tuşuna yeniden basın.

Aşağıdaki ölçüm fonksiyonları mevcuttur:

– **<Otomatik>**

Termal görüntüdeki renk dağılımı otomatik olarak uyarlanır.

– **<Isı Dedektörü>**

Bu ölçüm fonksiyonunda, termal görüntü olarak sadece ölçüm aralığındaki yüksek sıcaklıklar görüntülenir. Bu yüksek sıcaklıkların dışındaki bölge gri tonlamalı gerçek bir görüntü olarak gösterilir. Gri tonlamalı ekran, (örn. aşırı ısınmış bileşenler ararken kontrol kabinindeki kırmızı kablo gibi) renkli nesnelerin yanlışlıkla sıcaklıklarla ilişkilendirilmesini önler. Skalayı ayarlamak için yukarı **(7)** ve aşağı ok tuşlarını **(12)** kullanın. Görüntülenen sıcaklık aralığı, termal bir görüntü olarak genişletilir veya daraltılır. Ölçme aleti minimum ve maksimum sıcaklıkları ölçmeye devam eder ve bunları skalanın **(h)** sonunda görüntüler.

– **<Soğuk Dedektörü>**

Bu ölçüm fonksiyonunda, termal görüntü olarak sadece ölçüm aralığındaki düşük sıcaklıklar görüntülenir. Bu düşük sıcaklıkların dışındaki bölge gri tonlamalı gerçek bir görüntü olarak gösterilir, böylece (örn. hatalı yalıtım ararken mavi pencere çerçevesi gibi) renkli nesneler

## **136** | Türkçe

sıcaklıklarla yanlış bir şekilde ilişkilendirilmez. Skalayı ayarlamak için yukarı **(7)** ve aşağı ok tuşlarını **(12)** kullanın. Görüntülenen sıcaklık aralığı, termal bir görüntü olarak genişletilir veya daraltılır. Ölçme aleti minimum ve maksimum sıcaklıkları ölçmeye devam eder ve bunları skalanın **(h)** sonunda görüntüler.

### – **<Manuel>**

Termal görüntüde çok farklı sıcaklıkların (örn. termal köprüleri incelerken sıcak nesne olarak radyatörlerin) ölçülmesi halinde, mevcut renkler maksimum ve minimum sıcaklık aralığında çok sayıda sıcaklık değerine dağıtılır. Bu, ince sıcaklık farklılıklarının artık ayrıntılı olarak görüntülenememesine neden olabilir. İncelenecek sıcaklık aralığının ayrıntılı bir görünümünü elde etmek için aşağıdaki işlemleri yapın: **<Manuel>** moduna geçtikten sonra, maksimum veya minimum sıcaklıkları ayarlayabilirsiniz. Bu şekilde, sizin için uygun olan ve ince farkları algılamak istediğiniz sıcaklık aralığını belirleyebilirsiniz. Ayarlama **<Skalayı sıfırla>** skalayı tekrar kızılötesi sensörün görüş alanında ölçülen değerlere otomatik olarak uyarlar.

### **Ana menü**

Ana menüye gitmek için, önce **Func** tuşuna basıp ölçüm fonksiyonlarını **(8)** çağırın. Daha sonra sağ fonksiyon tuşuna **(9)** basın.

- **<Ölçüm>**
	- **<Emisyon değeri> (d)**

En sık kullanılan malzemelerden bazıları için kayıtlı emisyon dereceleri seçime sunulur. Aramayı kolaylaştırmak için değerler emisyon derecesi kataloğunda bir araya getirilmiştir. Öncelikle

**<Malzeme>** menü öğesinde uygun kategoriyi ve ardından uygun malzemeyi seçin. İlgili emisyon derecesi alt satırda görüntülenir. Ölçüm nesnenizin kesin emisyon derecesini biliyorsanız, bunu sayısal değer olarak **<Emisyon değeri>** menü öğesinde de ayarlayabilirsiniz.

Aynı malzemeleri sık sık ölçüyorsanız, beş emisyon derecesini favori olarak kaydedebilir ve bunları en üst çubuktan (1 ile 5 arası numaralandırılmış) çağırabilirsiniz.

▪ **<Yansıyan sıcaklık> (c)**

Bu parametrenin ayarlanması özellikle düşük emisyon dereceli (= yüksek yansıtmalı) malzemelerde ölçme sonuçlarını iyileştirebilir. Bazı durumlarda (özellikle iç mekanlarda) yansıyan sıcaklık ortam sıcaklığına karşılık gelir. Yüksek yansıtmalı nesnelerin yakınındaki çok farklı sıcaklıktaki nesneler ölçme işlemini etkiliyorsa, bu değeri uyarlamanız gerekir.

– **<Gösterge>**

▪ **<Orta nokta> (l)**

Nokta, termal görüntünün ortasında görüntülenir ve size bu noktada ölçülen sıcaklık değerini gösterir.

▪ **<Sıcak nokta> (k): <AÇIK>/<KAPALI>** En sıcak nokta (= ölçüm pikseli), termal görüntüde kırmızı bir çapraz parça ile işaretlenir. Bu, örneğin, (kontrol kabinindeki gevşek kontak klemensleri gibi) kritik noktaların aranmasını kolaylaştırır. Mümkün olan en doğru ölçüm için, ölçüm nesnesini ekranın ortasına odaklayın (85 × 64 piksel). Bu şekilde, bu ölçüm nesnesinin ilgili sıcaklık değeri de görüntülenir.

- **<Soğuk nokta> (m): <AÇIK>/<KAPALI>** En soğuk nokta (= ölçüm pikseli), termal görüntüde mavi bir çapraz parça ile işaretlenir. Bu, örneğin, (örn. pencerede hava veya su sızdıran noktalar gibi) kritik noktaların aranmasını kolaylaştırır. Mümkün olan en doğru ölçüm için, ölçüm nesnesini ekranın ortasına odaklayın (85 × 64 piksel).
- **<Renk skalası> (h): <AÇIK>/<KAPALI>**
- **<Ortalama Sıc> (b): <AÇIK>/<KAPALI>** Ortalama sıcaklık **(b)** (termal görüntüde ölçülen tüm değerlerin ortalama sıcaklığı), termal görüntünün sol üst kısmında görüntülenir. Bu, yansıyan sıcaklığı belirlemenizi kolaylaştırabilir.
- **<WiFi> (e): <AÇIK>/<KAPALI>**

(Bakınız "Veri aktarımı", Savfa 137)

- **<Cihaz>**
- **<Dil>**

Bu menü öğesinde, ekranda kullanılan dili seçebilirsiniz.

▪ **<Saat & tarih> (a)**

Ölçüm aletindeki tarih ve saati değiştirmek için **<Saat & tarih>** alt menüsünü çağırın. Bu alt menüde yalnızca saati ve tarihi ayarlamakla kalmaz, aynı zamanda bunların ilgili formatlarını da değiştirebilirsiniz. **<Saat>** ve **<Tarih>** alt menüsünden ayrılmak için; ayarları kaydetmek isterseniz sağ fonksiyon tuşuna **(9)**, veya değişiklikleri iptal etmek isterseniz sol fonksiyon tuşuna **(16)** basabilirsiniz.

▪ **<Kapama süresi>**

Bu menü öğesinde, herhangi bir tuşa basılmadığında ölçüm aletinin otomatik olarak kapatılacağı zaman aralığını seçebilirsiniz. **<Hiçbir zaman>** ayarını seçerek otomatik kapatmayı devre dışı bırakabilirsiniz. ▪ **<WiFi kanal>**

- Bu menü öğesinde, farklı bir WiFi kanalı ayarlayabilirsiniz.
- **<Yüksek ses kalitesi>**

Bu menü öğesinde, kaydedilen ses dosyasının kalitesini sesli notla uyarlayabilirsiniz. Lütfen yüksek ses kalitesinin daha fazla bellek alanı gerektirdiğini dikkate alın.

▪ **<Cihaz bilgileri>**

Bu menü öğesinde, ölçüm aletiyle ilgili bilgileri çağırabilirsiniz. Burada ölçüm aletinin seri numarasını ve kurulu yazılım sürümünü bulabilirsiniz.

▪ **<Fabrika ayarları>**

Bu menü öğesinde, ölçüm aletini fabrika ayarlarına sıfırlayabilir ve tüm verileri kalıcı olarak silebilirsiniz. Bu işlem duruma bağlı olarak birkaç dakika sürebilir. Sağ ok tuşuna **(10)** bastığınızda **<Daha çok>** seçimini yapmış olursunuz ve alt menüye ulaşırsınız. Ardından sağ fonksiyon tuşuna **(9)** basarak tüm dosyaları silebilir veya sol fonksiyon tuşuna **(16)** basarak işlemi iptal edebilirsiniz.

Herhangi bir menüden çıkmak ve standart gösterge ekranına dönmek için ölçüm tuşuna **(22)** basabilirsiniz.

## **Ölçüm sonuçlarının dokümantasyonu**

#### **Ölçüm sonuçlarının kaydedilmesi**

Ölçüm aleti açıldıktan hemen sonra ölçmeye başlar ve bu işlem kapatılana kadar devam eder.

Bir görüntüyü kaydetmek için, kamerayı istenen ölçüm nesnesine doğrultun ve Kaydet **(13)** tuşuna basın. Görüntü, ölçüm aletinin dahili belleğine kaydedilir. Alternatif olarak, Ölçüm **(22)** (Duraklatma) tuşuna basın. Ölçüm donar ve bu ekranda gösterilir. Bu, görüntüye dikkatli bir şekilde bakmanızı ve daha sonra (örn. renk paletinde) ihtiyacınıza göre ayarlamalar yapmanızı olanaklı kılar. Dondurulmuş görüntüyü kaydetmek istememeniz halinde, Ölçüm **(22)** tuşuyla ölçüm modunu yeniden başlatın. Görüntüyü ölçüm aracının dahili belleğine kaydetmek istemeniz halinde, Kaydet **(13)** tuşuna basın.

## **Sesli not kaydı**

Çevre koşullarını veya saklanmış olan termal görüntüye ek bilgileri kaydetmek için bir sesli not kaydı yapabilirsiniz. Bu, termal görüntü ve görsel görüntüye ek olarak kaydedilir ve daha sonra aktarılabilir.

Daha iyi dokümantasyon için bir sesli not kaydetmeniz önerilir.

Sesli not kaydı galeride yapılır. Aşağıdaki gibi ilerleyin:

- Galeriye gitmek için, sol fonksiyon tuşuna **(16)** basın.
- Tuşa **Func (8)** basın. Kayıt başlar. İlgili tüm bilgileri kaydedin.
- Kaydı **sona erdirmek** için, ya yeniden **Func (8)** tuşuna ya da sağ fonksiyon tuşuna **(9)** basın.
- Kaydı **yarıda kesmek** için sol fonksiyon tuşuna **(16)** basın. Kaydı yaptıktan sonra, sesli notu dinleyebilirsiniz.
- Kaydı **dinlemek** için, yeniden tuşa **Func (8)** basın. Kayıt çalınır.
	- Kaydın çalınmasını **duraklatmak** için, sağ fonksiyon tuşuna **(9)** basın. Duraklatılmış olan kaydı çalmaya devam etmek için, sağ fonksiyon tuşuna **(9)** yeniden basın.
	- Kaydın çalınmasını **durdurmak** için, sol fonksiyon tuşuna **(16)** basın.

Yeni bir sesli not kaydetmek için mevcut sesli notu silin ve ardından yeni bir kayıt başlatın.

Kayıt sırasında şunlara dikkat edin:

- Mikrofon **(15)**, klavyenin arkasında mikrofon sembolünün yanında yer alır. Mikrofona doğru konuşun.
- Kayıt maksimum 30 sn sürebilir.

#### **Kaydedilmiş olan görüntülerin çağrılması**

Kaydedilmiş olan görüntüleri çağırmak için, aşağıdaki şekilde ilerleyin:

- Sol fonksiyon tuşuna **(16)** basın. Şimdi ekranda son kaydedilmiş olan fotoğraf görüntülenir.
- Kaydedilmiş olan termal görüntüler arasında geçiş yapmak için sağ **(10)** veya sol **(14)** ok tuşlarına basın.

Termal görüntünün yanı sıra görsel görüntü de kaydedilir. Bunu çağırmak için, aşağı ok tuşuna **(12)** basın.

Yukarı ok tuşuna **(7)** basarak, kaydedilmiş olan termal görüntüyü tam ekran olarak da görüntüleyebilirsiniz. Tam ekran görünümünde, termal görüntünün tüm ayrıntılarını görebilmeniz için başlık çubuğunun görüntüsü 3 sn sonra kaybolur.

Yukarı **(7)** ve aşağı **(12)** ok tuşları ile görünümler arasında geçiş yapabilirsiniz.

#### **Kaydedilmiş olan resimlerin ve sesli notların silinmesi**

Tek tek veya tüm termal görüntüleri silmek için galeri görünümüne geçin:

- Çöp kutusu simgesinin altındaki sağ fonksiyon tuşuna **(9)** basın. Bir alt menü açılır. Burada, sadece bu resmi veya (bir tane kaydetmiş olmanız halinde) ilgili sesli notu ya da tüm resimleri silmeyi seçebilirsiniz. Sadece bu resmi veya sesli notu silmek istemeniz halinde, işlem **Func (8)** tuşu ile teyit edin.
- Tüm resimleri silmek istemeniz halinde, **Func (8)** tuşuna veya sağ fonksiyon tuşuna **(9)** basın ve bundan sonra işlemi sağ fonksiyon tuşuna **(9)** basarak teyit edin veya sol fonksiyon tuşuna **(16)** basarak silme işlemini iptal edin.

Görüntülerin veri parçaları bellekte kalır ve yeniden yapılandırılabilir. Kalıcı olarak silmek için ana menüde **<Cihaz>** → **<Fabrika ayarları>** seçin.

### **Veri aktarımı**

#### **USB ara birimi üzerinden veri aktarımı**

USB Type-C® soketinin **(5)** kapağını açın. Ölçüm aletinin USB Type-C® soketini **(6)** teslimat kapsamında bulunan USB Type-C® kablo **(25)** ile bilgisayarınıza bağlayın.

Ardından ölçüm aletini açma/kapama tuşu **(11)** ile açın.

Bilgisayarınızda dosya tarayıcısını açın ve sürücüyü **GTC 600 C** seçin. Kaydedilen dosyalar ölçüm aletinin dahili hafızasından kopyalanabilir, bilgisayarınıza aktarılabilir veya silinebilir.

İstenen işlemi tamamladıktan sonra, sürücüyü bilgisayardan çıkarın ve ölçüm aletini açma/kapama tuşuyla **(11)** tekrar kapatın.

**Dikkat:** Ölçüm aletinin dahili hafızasının hasar görmemesi için sürücüyü her zaman önce işletim sisteminizden çıkarın (sürücüyü çıkar).

Ölçüm işlemi **sırasında** USB Type-C® kabloyu yerinden çıkartın ve kapağı **(5)** kapatın.

Gövdeye toz veya püskürtme suyunun girmesini önlemek için USB arabirimi kapağını her zaman kapalı tutun.

**Not:** Ölçüm aletini USB üzerinden sadece bir bilgisayara bağlayın. Diğer cihazlarla bağlantı kurulması halinde ölçüm aleti hasar görebilir.

**Not:** USB Type-C® arayüzü, sadece veri aktarımı için kullanılır. Bu arayüz üzerinden piller ve aküler şarj edilemez.

#### **Termal görüntülerin ardıl işlenmesi**

Kaydedilmiş olan termal görüntüleri bir Windows işletim sistemi kullanarak bilgisayarınızda sonradan işleyebilirsiniz.

## **138** | Türkçe

Bunu yapmak için GTC Transfer Software'i www.bosch-professional.com/thermal adresindeki ölçüm aletinin ürün sayfasından indirin.

#### **WLAN ile veri aktarımı**

Ölçüm aleti, kaydedilmiş olan resimlerin ölçüm aletinden mobil uç cihaza aktarılmasını olanaklı kılan bir WiFi arayüzü ile donatılmıştır.

Kullanımı için özel Bosch uygulamaları (aplikasyonlar) kullanıma sunulmuştur. Bunları cihazınıza ilgili mağazadan indirebilirsiniz:

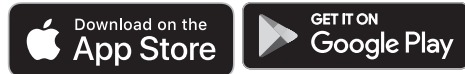

Bosch uygulamaları (görüntülerinizin kablosuz veri aktarımının yanı sıra) genişletilmiş bir fonksiyon kapsamı sunar ve düzenleme, ölçüm verilerini aktarma (örn. e-posta yoluyla) gibi işlemleri kolaylaştırır. WiFi bağlantısına ait sistem ön koşullarına ilişkin bilgileri Bosch internet sayfasında www.bosch-professional.com/thermal bulabilirsiniz.

Ölçüm aletindeki WiFi bağlantısını etkinleştirmek/devre dışı bırakmak için, ana menüyü çağırın, tuşlarla **<WiFi>** seçimine gidin ve bunu etkinleştirin/devre dışı bırakın. WiFi etkinleştirildiğinde ekranda **(e)** görüntüsü belirir. WiFi ara biriminin mobil cihazınızda etkin durumda olduğundan emin olun.

Bosch uygulamasının başlatılmasından sonra (WiFi modülleri etkin durumdayken) mobil cihazla ölçüm aleti arasındaki bağlantı kurulabilir. Bunu yapmak için uygulamanın (aplikasyon) talimatlarını izleyin.

#### **Hata – Nedenleri ve Çözümleri**

Bir arıza durumunda, ölçüm aleti yeniden başlatma işlemi yürütür ve daha sonra tekrar kullanılabilir. Bunun dışında, aşağıdaki genel bakış, kalıcı hata iletileriyle size yardımcı olacaktır.

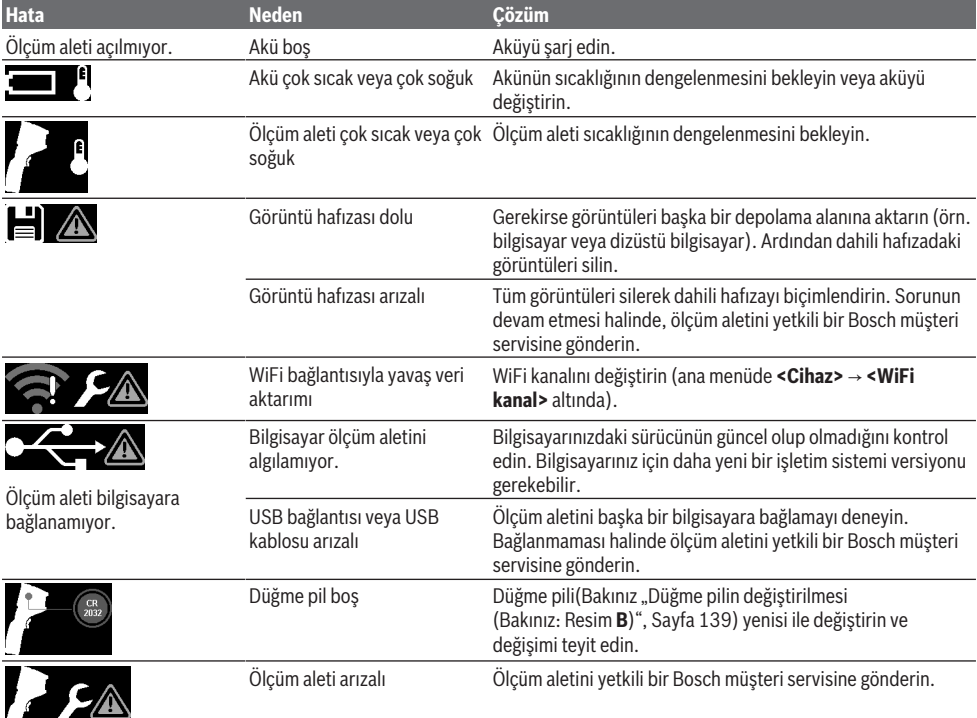

### **Kavram açıklamaları**

Daha fazla bilgi için bkz. www.bosch-professional.com/thermal.

#### **Kızılötesi ısı ışını**

Kızılötesi ısı ışını, sıcaklığı 0 Kelvin (−273 °C) üzerindeki her vücut tarafından yayılan elektromanyetik radyasyondur. Işın miktarı sıcaklığa ve vücudun emisyon derecesine bağlı olarak farklılık gösterir.

#### **Emisyon derecesi**

Bir nesnenin emisyon derecesi malzemeye ve yüzeyin yapısına bağlıdır. Nesnenin ideal ısı ışınına (siyah vücut, emisyon derecesi  $\epsilon = 1$ ) kıyasla ne kadar kızılötesi ısı ısını yaydığını gösterir ve bu doğrultuda 0 ile 1 arasında bir değerdir.

#### **Termik köprü**

Termik köprü bir binanın dış duvarındaki bir noktadır; bu noktada, yapı nedeniyle belirli bir bölgede yüksek ısı kaybı ortaya çıkar.

Termal köprüler, küf riskinin artmasına neden olabilir.

### **Yansıyan sıcaklık/nesnenin yansıtma özelliği**

Yansıyan sıcaklık, nesnenin kendisinden çıkmayan ısı ışınlarıdır. Yapıya ve malzemeye bağlı olarak ortam ışınları ölçülecek nesneye yansır ve böylece asıl sıcaklık sonucunu olumsuz etkiler.

#### **Nesne mesafesi**

Ölçüm nesnesi ve ölçüm aracı arasındaki mesafe, piksel başına kaydedilen alan boyutunu etkiler. Nesne mesafesi arttıkça, giderek daha büyük nesneleri yakalayabilirsiniz.

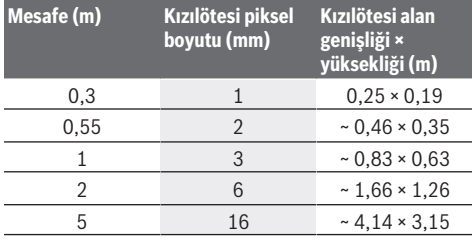

## **Bakım ve servis**

## **Bakım ve temizlik**

Ölçüm aletini sadece orijinal ambalajına benzer uygun bir muhafaza içinde saklayın ve taşıyın.

Ölçüm aletini daima temiz tutun. Kirli bir kızılötesi algılama sensörü **(23)** ölçüm hassasiyetini olumsuz etkileyebilir.

Temizlik işlemi esnasında ölçüm aletinin içine hiçbir biçimde sıvı kaçmamalıdır.

Kızılötesi sensör **(23)**, kamera **(24)**, hoparlör **(18)** veya mikrofondaki **(15)** kiri temizlemek için keskin nesneler kullanmaya çalışmayın. Kızılötesi sensör ve kamerayı silmeyin (çizilme riski).

Ölçüm aletinizin yeniden kalibre edilmesini istiyorsanız lütfen yetkili bir Bosch müşteri servisine başvurun.

Onarılması gerektiğinde ölçüm aletini orijinal ambalajı içinde gönderin.

Ölçüm aletinde kullanıcı tarafından bakımı yapılabilecek hiçbir parça yoktur. Gövde kapağı açıldığı takdirde ölçüm aleti tahrip olabilir.

#### **Düğme pilin değiştirilmesi (Bakınız: Resim B)**

İlgili vidayı **(4)** düğme pil tutucu düzeneğinden sökün. Düğme pil tutucu düzeneğini **(2)** ölçüm aletinden çıkartmak için (örn. düz bir tornavida gibi) yardımcı bir alet kullanın.

Düğme pili yenisi ile değiştirin. Düğme pil tutucu düzeneğini yerleştirdikten sonra vidayı **(4)** tekrar sıkın.

#### **Müşteri servisi ve uygulama danışmanlığı**

Müşteri servisleri ürününüzün onarım ve bakımı ile yedek parçalarına ait sorularınızı yanıtlandırır. Tehlike işaretlerini ve yedek parçalara ait bilgileri şu sayfada da bulabilirsiniz: **www.bosch-pt.com**

Bosch uygulama danışma ekibi ürünlerimiz ve aksesuarları hakkındaki sorularınızda sizlere memnuniyetle yardımcı olur. Bütün başvuru ve yedek parça siparişlerinizde ürünün tip etiketi üzerindeki 10 haneli malzeme numarasını mutlaka belirtin.

#### **Türkçe**

Marmara Elektrikli El Aletleri Servis Hizmetleri Sanayi ve Ticaret Ltd. Şti. Tersane cd. Zencefil Sok.No:6 Karaköy Beyoğlu / İstanbul Tel.: +90 212 2974320 Fax: +90 212 2507200 E-mail: [info@marmarabps.com](mailto:info@marmarabps.com) Bağrıaçıklar Oto Elektrik Motorlu Sanayi Çarşısı Doğruer Sk. No:9 Selçuklu / Konya Tel.: +90 332 2354576 Tel.: +90 332 2331952 Fax: +90 332 2363492 E-mail: [bagriaciklarotoelektrik@gmail.com](mailto:bagriaciklarotoelektrik@gmail.com) Akgül Motor Bobinaj San. Ve Tİc. Ltd. Şti Alaaddinbey Mahallesi 637. Sokak No:48/C Nilüfer / Bursa Tel.: +90 224 443 54 24 Fax: +90 224 271 00 86 E-mail: [info@akgulbobinaj.com](mailto:satis@akgulbobinaj.com) Ankaralı Elektrik Eski Sanayi Bölgesi 3. Cad. No: 43 Kocasinan / KAYSERİ Tel.: +90 352 3364216 Tel.: +90 352 3206241 Fax: +90 352 3206242 E-mail: [gunay@ankarali.com.tr](mailto:gunay@ankarali.com.tr) Asal Bobinaj Eski Sanayi Sitesi Barbaros Cad. No: 24/C Canik / Samsun Tel.: +90 362 2289090 Fax: +90 362 2289090 E-mail: [bpsasalbobinaj@hotmail.com](mailto:bpsasalbobinaj@hotmail.com) Aygem Elektrik Makine Sanayi ve Tic. Ltd. Şti. 10021 Sok. No: 11 AOSB Çiğli / İzmir Tel.: +90232 3768074 Fax: +90 232 3768075 E-mail: [boschservis@aygem.com.tr](mailto:boschservis@aygem.com.tr) Bakırcıoğlu Elektrik Makine Hırdavat İnşaat Nakliyat Sanayi ve Ticaret Ltd. Şti. Karaağaç Mah. Sümerbank Cad. No:18/4

## **140** | Türkçe

Merkez / Erzincan Tel.: +90 446 2230959 Fax: +90 446 2240132 E-mail: [bilgi@korfezelektrik.com.tr](mailto:bilgi@korfezelektrik.com.tr) Bosch Sanayi ve Ticaret A.Ş. Elektrikli El Aletleri Aydınevler Mah. İnönü Cad. No: 20 Küçükyalı Ofis Park A Blok 34854 Maltepe-İstanbul Tel.: 444 80 10 Fax: +90 216 432 00 82 E-mail: [iletisim@bosch.com.tr](mailto:iletisim@bosch.com.tr%20)  [www.bosch.com.tr](http://www.bosch.com.tr) Bulsan Elektrik İstanbul Cad. Devrez Sok. İstanbul Çarşısı No: 48/29 İskitler Ulus / Ankara Tel.: +90 312 3415142 Tel.: +90 312 3410302 Fax: +90 312 3410203 E-mail: [bulsanbobinaj@gmail.com](mailto:bulsanbobinaj@gmail.com) Çözüm Bobinaj Küsget San.Sit.A Blok 11Nolu Cd.No:49/A Şehitkamil/Gaziantep Tel.: +90 342 2351507 Fax: +90 342 2351508 E-mail: [cozumbobinaj2@hotmail.com](mailto:cozumbobinaj2@hotmail.com) Onarım Bobinaj Raif Paşa Caddesi Çay Mahallesi No:67 İskenderun / HATAY Tel.:+90 326 613 75 46 E-mail: [onarim\\_bobinaj31@mynet.com](mailto:onarim_bobinaj31@mynet.com) Faz Makine Bobinaj Cumhuriyet Mah. Sanayi Sitesi Motor İşleri Bölümü 663 Sk. No:18 Murat Paşa / Antalya Tel.: +90 242 3465876 Tel.: +90 242 3462885 Fax: +90 242 3341980 E-mail: [info@fazmakina.com.tr](mailto:info@fazmakina.com.tr) Günşah Otomotiv Elektrik Endüstriyel Yapı Malzemeleri San ve Tic. Ltd. Şti Beylikdüzü Sanayi Sit. No: 210 Beylikdüzü / İstanbul Tel.: +90 212 8720066 Fax: +90 212 8724111 E-mail: [gunsahelektrik@ttmail.com](mailto:gunsahelektrik@ttmail.com) Sezmen Bobinaj Elektrikli El Aletleri İmalatı San ve Tic. Ltd. Şti. Ege İş Merkezi 1201/4 Sok. No: 4/B Yenişehir / İzmir Tel.: +90 232 4571465 Tel.: +90 232 4584480 Fax: +90 232 4573719 E-mail: [info@sezmenbobinaj.com.tr](mailto:info@sezmenbobinaj.com.tr) Üstündağ Bobinaj ve Soğutma Sanayi Nusretiye Mah. Boyacılar Aralığı No: 9 Çorlu / Tekirdağ

Tel.: +90 282 6512884 Fax: +90 282 6521966 E-mail[: info@ustundagsogutma.com](mailto:%20info@ustundagsogutma.com) IŞIKLAR ELEKTRİK BOBİNAJ Karasoku Mahallesi 28028. Sokak No:20/A Merkez / ADANA Tel.: +90 322 359 97 10 - 352 13 79 Fax: +90 322 359 13 23 E-mail: [isiklar@isiklarelektrik.com](mailto:isiklar@isiklarelektrik.com)

#### **Diğer servis adreslerini şurada bulabilirsiniz:**

[www.bosch-pt.com/serviceaddresses](http://www.bosch-pt.com/serviceaddresses)

#### **Nakliye**

Alet içindeki lityum iyon (Li-Ionen) aküler tehlikeli madde taşıma yönetmeliği hükümlerine tabidir. Aküler başka bir yükümlülük olmaksızın kullanıcı tarafından caddeler üzerinde taşınabilir.

Üçüncü kişiler eliyle yollanma durumunda (örneğin hava yolu ile veya nakliye şirketleri ile) paketleme ve etiketlemeye ilişkin özel hükümlere uyulmalıdır. Gönderi paketlenirken bir tehlikeli madde uzmanından yardım alınmalıdır.

Aküleri sadece ve ancak gövdelerinde hasar yoksa gönderin. Açık kontakları kapatın ve aküyü ambalaj içinde hareket etmeyecek biçimde paketleyin. Lütfen olası ek ulusal yönetmelik hükümlerine de uyun.

## **Tasfiye**

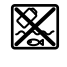

Ölçme cihazları, aküler/bataryalar, aksesuar ve ambalaj malzemesi çevre dostu tasfiye amacıyla bir geri kazanım merkezine yollanmalıdır.

Ölçme cihazlarını ve aküleri/bataryaları evsel çöplerin içine atmayın!

### **Sadece AB ülkeleri için:**

2012/19/EU yönetmeliği uyarınca kullanım ömrünü tamamlamış ölçme cihazları ve 2006/66/EC yönetmeliği uyarınca arızalı veya kullanım ömrünü tamamlamış aküler/ bataryalar ayrı ayrı toplanmak ve çevre dostu tasfiye için bir geri dönüşüm merkezine yollanmak zorundadır.

#### **Aküler/bataryalar:**

## **Lityum iyon:**

Lütfen nakliye bölümündeki talimata uyun (Bakınız "Nakliye", Sayfa 140) ile onaylama yapın.

#### Polski | **141**

# **Polski**

# **Wskazówki dotyczące bezpieczeństwa**

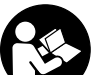

**Należy przeczytać wszystkie wskazówki i stosować się do nich. Jeżeli urządzenie pomiarowe nie będzie stosowane zgodnie z niniejszymi wskazówkami, działanie wbudowanych zabezpieczeń urządzenia pomiarowego może zostać zakłócone. PROSIMY ZACHOWAĆ I STARANNIE PRZECHOWYWAĆ NINIEJSZE WSKAZÓWKI.**

- Naprawę urządzenia pomiarowego należy zlecać wy**łącznie wykwalifikowanym fachowcom i wykonać ją tylko przy użyciu oryginalnych części zamiennych.** Tylko w ten sposób zagwarantowane zostanie zachowanie bezpieczeństwa urządzenia.
- u **Nie należy stosować tego urządzenia pomiarowego w otoczeniu zagrożonym wybuchem, w którym znajdują się łatwopalne ciecze, gazy lub pyły.** W urządzeniu pomiarowym może dojść do utworzenia iskier, które mogą spowodować zapłon pyłów lub oparów.
- u **Nie otwierać akumulatora.** Istnieje niebezpieczeństwo zwarcia.
- u **W razie uszkodzenia akumulatora lub stosowania go niezgodnie z przeznaczeniem może dojść do wystąpienia oparów. Akumulator może się zapalić lub wybuchnąć.** Należy zadbać o dopływ świeżego powietrza, a w przypadku wystąpienia dolegliwości skontaktować się z lekarzem. Opary mogą podrażnić drogi oddechowe.
- u **W przypadku nieprawidłowej obsługi lub uszkodzenia akumulatora może dojść do wycieku palnego elektrolitu z akumulatora. Należy unikać kontaktu z nim, a w przypadku niezamierzonego zetknięcia się z elektrolitem, należy umyć dane miejsce wodą. Jeżeli ciecz dostała się do oczu, należy dodatkowo skonsultować się z lekarzem.** Elektrolit może doprowadzić do podrażnienia skóry lub oparzeń.
- u **Ostre przedmioty, takie jak gwoździe lub śrubokręt, a także działanie sił zewnętrznych mogą spowodować uszkodzenie akumulatora.** Może wówczas dojść do zwarcia wewnętrznego akumulatora i do jego przepalenia, eksplozji lub przegrzania.
- ▶ Nieużywany akumulator należy trzymać z dala od spi**naczy, monet, kluczy, gwoździ, śrub lub innych małych przedmiotów metalowych, które mogłyby spowodować zmostkowanie styków.** Zwarcie pomiędzy stykami akumulatora może spowodować oparzenia lub pożar.
- ▶ Akumulator należy stosować wyłącznie w urządze**niach producenta.** Tylko w ten sposób można ochronić akumulator przed niebezpiecznym dla niego przeciążeniem.
- $\blacktriangleright$  **Akumulatory należy ładować wyłącznie w ładowarkach zalecanych przez producenta.** Ładowanie akumu-

latorów innych, niż te, które zostały dla danej ładowarki przewidziane, może spowodować zagrożenie pożarowe.

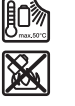

**Akumulator należy chronić przed wysokimi temperaturami, np. przed stałym nasłonecznieniem, przed ogniem, zanieczyszczeniami, wodą i wilgocią.** Istnieje zagrożenie zwarcia i wybuchu.

**► Nie wolno połykać baterii.** Połknięcie baterii może w ciągu dwóch godzin doprowadzić do poważnych obrażeń wewnętrznych i śmierci.

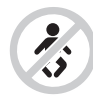

**Upewnić się, że bateria okrągła znajduje się poza zasięgiem dzieci.** W przypadku podejrzenia połknięcia baterii okrągłej lub wprowadzenia jej do innego otworu ciała, należy bezzwłocznie zasięgnąć porady lekarza.

- 
- u **Wymiany baterii należy dokonać we właściwy sposób.** Istnieje zagrożenie wybuchem.
- u **Należy stosować wyłącznie baterie okrągłe, które zostały wyszczególnione w niniejszej instrukcji obsługi.** Nie wolno stosować innych baterii okrągłych ani innych źródeł zasilania.
- $\triangleright$  Nie wolno podejmować prób ponownego ładowania **baterii ani doprowadzać do jej zwarcia.** Bateria okrągła może się rozszczelnić, eksplodować, zapalić i spowodować obrażenia u ludzi.
- ▶ Rozładowane baterie okrągłe należy utylizować zgod**nie z przepisami.** Rozładowane baterie okrągłe mogą się rozszczelnić i uszkodzić produkt lub spowodować obrażenia u ludzi.
- u **Nie wolno przegrzewać baterii okrągłej ani wrzucać jej do ognia.** Bateria okrągła może się rozszczelnić, eksplodować, zapalić i spowodować obrażenia u ludzi.
- u **Nie wolno dopuścić do uszkodzenia baterii okrągłej ani jej demontować.** Bateria okrągła może się rozszczelnić, eksplodować, zapalić i spowodować obrażenia u ludzi.
- u **Uszkodzona bateria okrągła nie może mieć kontaktu z wodą.** Wydostający się z baterii lit może w reakcji z wodą utworzyć wodór i doprowadzić do pożaru, eksplozji lub obrażeń u ludzi.
- ▶ Urządzenie pomiarowe, a zwłaszcza okolice soczewki **podczerwieni, głośnika i mikrofonu należy chronić przed wilgocią, opadami śniegu, pyłem i zanieczyszczeniami. Zaparowanie lub zanieczyszczenie soczewki odbiorczej może spowodować zafałszowanie wyników pomiaru.** Nieprawidłowe ustawienia urządzenia oraz inne czynniki atmosferyczne także mogą prowadzić do zafałszowania pomiarów. Prezentowana temperatura obiektów może być w rzeczywistości wyższa lub niższa, co może stwarzać zagrożenie w przypadku dotknięcia obiektu.
- ► Duże różnice temperatur na obrazie termicznym mogą **prowadzić do tego, że nawet wysokie temperatury będą przedstawione za pomocą koloru kojarzonego za-**

#### **142** | Polski

**zwyczaj z niskimi temperaturami.** Kontakt z taką powierzchnią może spowodować oparzenia.

- u **Prawidłowy pomiar temperatury jest możliwy tylko wtedy, gdy ustawiony stopień emisji i stopień emisji obiektu są identyczne.** Prezentowana temperatura obiektów może być w rzeczywistości wyższa lub niższa, co może stwarzać zagrożenie w przypadku dotknięcia obiektu.
- $\triangleright$  Nie należy kierować urządzenia pomiarowego bezpo**średnio w stronę słońca ani wysokiej mocy laserów CO₂.** Może to prowadzić do uszkodzenia detektora.
- ▶ Nie wolno stawiać urządzenia pomiarowego na aku**mulatorze.** Urządzenie mogłoby się przewrócić. Upadek urządzenia może spowodować obrażenia.

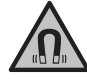

**Nie należy umieszczać magnesu w pobliżu implantów oraz innych urządzeń medycznych, np. rozrusznika serca lub pompy insulinowej.** Magnes wytwarza pole, które może zakłócić działanie implantów i urządzeń medycznych.

- u **Urządzenie pomiarowe należy przechowywać z dala od magnetycznych nośników danych oraz urządzeń wrażliwych magnetycznie.** Pod wpływem działania magnesów może dojść do nieodwracalnej utraty danych.
- u **Urządzenie pomiarowe wyposażone jest w interfejs radiowy. Należy wziąć pod uwagę obowiązujące lokalne ograniczenia, np. w samolotach lub szpitalach.**

# **Opis urządzenia i jego zastosowania**

Proszę rozłożyć stronę z graficznym przedstawieniem urządzenia pomiarowego i pozostawić ją rozłożoną podczas czytania instrukcji obsługi.

## **Użycie zgodne z przeznaczeniem**

Kamera termowizyjna jest przeznaczona do bezdotykowych pomiarów temperatury powierzchni.

Wyświetlany obraz termiczny pokazuje rozkład temperatur w polu widzenia kamery termowizyjnej i umożliwia dzięki temu prezentację odchyleń temperatury za pomocą skali kolorów.

Właściwie stosowane urządzenie umożliwia bezdotykowe wykrywanie różnic lub nieprawidłowości temperatur badanych powierzchni i obiektów w celu zidentyfikowania możliwych anomalii, m.in.:

- izolacje cieplne i pozostałe (np. wykrywanie mostków termicznych),
- działające rury c.o. i ciepłej wody (np. ogrzewanie podłogowe) w podłogach i ścianach,
- przegrzane elementy elektryczne (np. bezpieczniki lub zaciski),
- wadliwe lub uszkodzone części maszyn (np. przegrzanie z powodu wady łożyska kulkowego).

Urządzenie nie jest dostosowane do pomiaru temperatury gazów.

Urządzenia pomiarowego nie wolno stosować do celów medycznych.

Należy zasięgnąć informacji dotyczącej stosowania urządzenia do celów weterynaryjnych:

www.bosch-professional.com/thermal.

Urządzenie pomiarowe dostosowane jest do pracy w pomieszczeniach i na zewnątrz.

## **Przedstawione graficznie komponenty**

Numeracja przedstawionych komponentów odnosi się do schematu urządzenia pomiarowego, znajdującego się na stronie graficznej.

- **(1)** Osłona kamery wizyjnej i czujnika podczerwieni
- **(2)** Uchwyt baterii okrągłej
- **(3)** Numer seryjny
- **(4)** Śruba uchwytu baterii okrągłej
- **(5)** Osłona gniazda USB
- **(6)** Gniazdo USB Type-C®a)
- **(7)** Przycisk strzałki w górę
- **(8)** Przycisk funkcji pomiarowych **Func**
- **(9)** Zmiana skali temperatur automatyczna stała/prawy przycisk funkcyjny
- **(10)** Przycisk strzałki w prawo
- **(11)** Włącznik/wyłącznik
- **(12)** Przycisk strzałki w dół
- **(13)** Przycisk zapisywania
- **(14)** Przycisk strzałki w lewo
- **(15)** Mikrofon
- **(16)** Przycisk galerii/lewy przycisk funkcyjny
- **(17)** Wyświetlacz
- **(18)** Głośnik
- **(19)** Wnęka akumulatora
- **(20)** Przycisk odblokowujący akumulator
- (21) Akumulator<sup>b)</sup>
- **(22)** Przycisk pomiaru pauza/start
- **(23)** Czujnik podczerwieni
- **(24)** Kamera wizyjna
- **(25)** Przewód USB Type-C®
- a) USB Type-C® i USB-C® są znakami towarowymi USB Implementers Forum.
- b) **Przedstawiony na rysunkach lub opisany osprzęt nie wchodzi w skład wyposażenia standardowego.**

#### **Wskazania**

- **(a)** Wskazanie daty/godziny
- **(b)** Wskazanie średniej temperatury
- **(c)** Wskazanie odbitej temperatury
- **(d)** Wskazanie emisyjności
- **(e)** Wskazanie Wi-Fi, włączony/wyłączony
- **(f)** Wskazanie naładowania akumulatora
- **(g)** Wskazanie maksymalnej temperatury powierzchni w zakresie pomiarowym

## Polski | **143**

- **(h)** Skala
- **(i)** Wskazanie minimalnej temperatury powierzchni w zakresie pomiarowym
- **(j)** Symbol blokady skali temperatur
- **(k)** Wskazanie punktu wysokiej temperatury (przykładowe)
- **(l)** Celownik ze wskazaniem temperatury
- **(m)** Wskazanie punktu niskiej temperatury (przykładowe)
- **(n)** Symbol galerii

## **Dane techniczne**

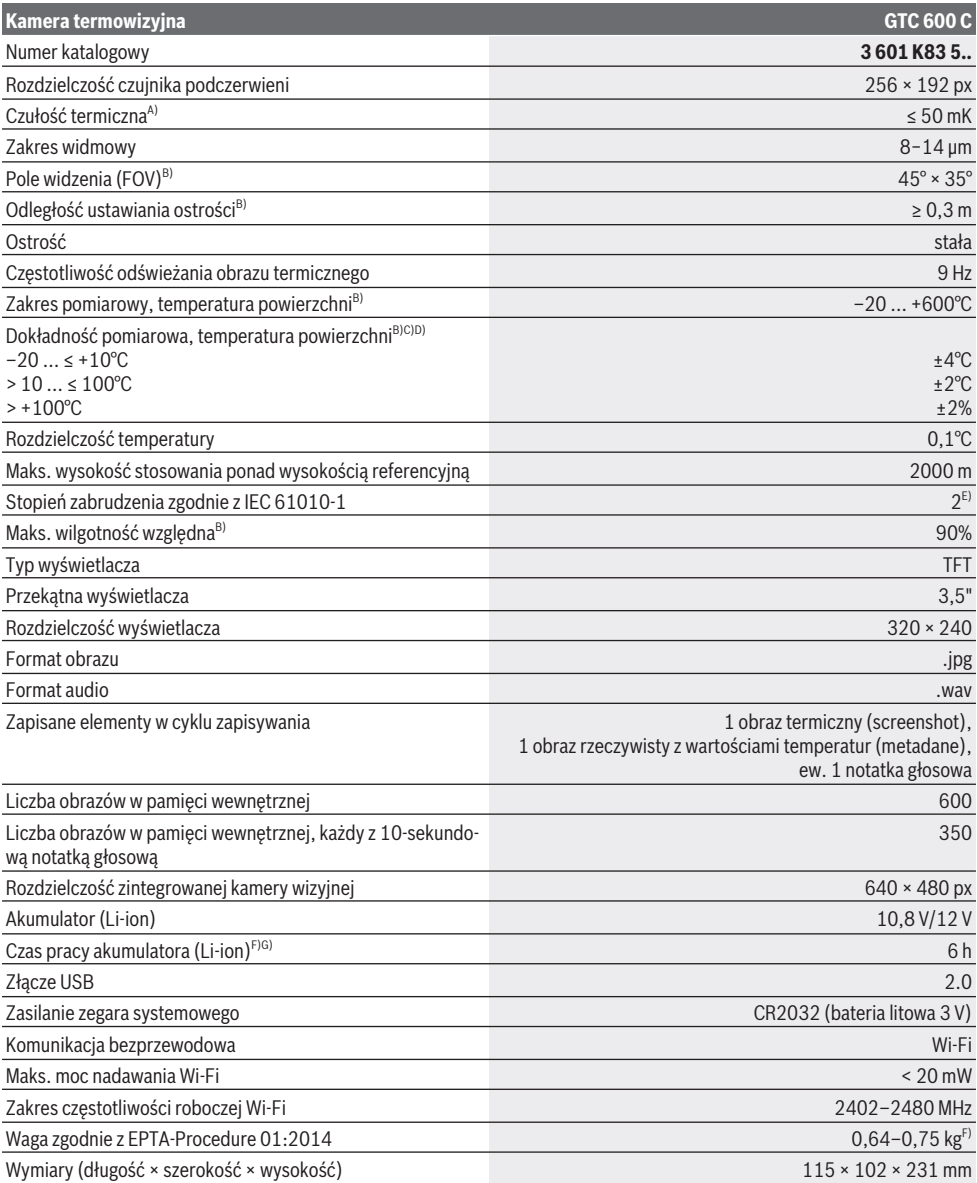

### **144** | Polski

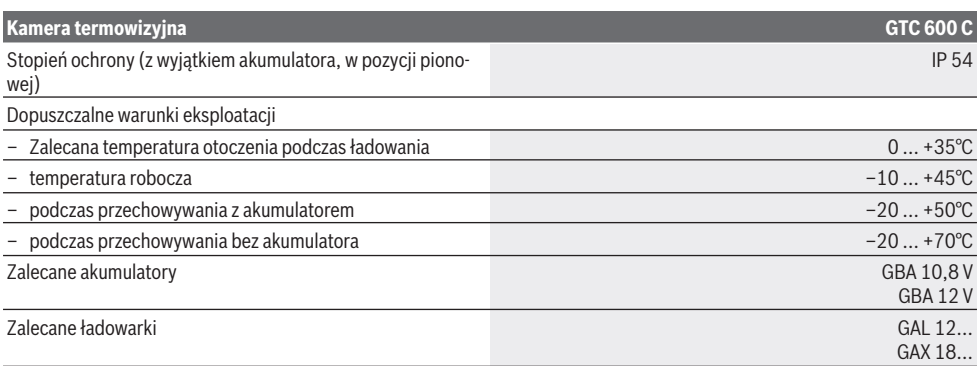

A) zgodnie z normą VDI 5585 (wartość średnia)

B) zgodnie z normą VDI 5585

C) przy temperaturze otoczenia 20−23 °C i emisyjności > 0,999, odległość pomiaru: 0,3 m, czas pracy: > 5 min, apertura 60 mm

- D) plus dodatkowe odchylenie w zależności od zastosowania (np. odbicie, odległość, temperatura otoczenia)
- E) Występuje jedynie zabrudzenie nieprzewodzące, jednak od czasu do czasu okresowo należy spodziewać się zjawiska przewodzenia prądu spowodowanego kondensacją.
- F) w zależności od zastosowanego akumulatora
- G) W temperaturze otoczenia wynoszącej **20–30** °C
- Dane techniczne uzyskane w wyników pomiarów z akumulatorem wchodzącym w zakres dostawy.

Do jednoznacznej identyfikacji urządzenia pomiarowego służy numer seryjny **(3)** podany na tabliczce znamionowej.

## **Montaż**

## **Ładowanie akumulatora (zob. rys. A)**

▶ Należy stosować wyłacznie ładowarki wyszczególnio**ne w danych technicznych.** Tylko te ładowarki dostosowane są do ładowania zastosowanego w urządzeniu pomiarowym akumulatora litowo-jonowego.

**Wskazówka:** Zastosowanie innych akumulatorów, nieprzewidzianych dla danego urządzenia pomiarowego, może spowodować zakłócenia w pracy lub uszkodzenie urządzenia pomiarowego.

**Wskazówka:** W momencie dostawy akumulator jest naładowany częściowo. Aby zagwarantować wykorzystanie najwyższej wydajności akumulatora, należy przed pierwszym użyciem całkowicie naładować akumulator.

Akumulator litowo-jonowy można doładować w dowolnej chwili, nie powodując tym skrócenia jego żywotności. Przerwanie procesu ładowania nie niesie za sobą ryzyka uszkodzenia ogniw akumulatora.

Aby **włożyć** naładowany akumulator **(21)**, należy wsunąć go we wnękę akumulatora **(19)**, aż zostanie w wyczuwalny sposób zablokowany i znajdzie się na równi z rękojeścią urządzenia pomiarowego.

Aby **wyjąć** akumulator **(21)**, należy nacisnąć przyciski odblokowujące **(20)** i pociągnąć akumulator, wyjmując go z wnęki akumulatora **(19)**. **Nie należy przy tym używać siły.**

## **Praca**

u **Urządzenie pomiarowe należy chronić przed wilgocią i bezpośrednim nasłonecznieniem.**

- ▶ Urządzenia pomiarowego nie należy narażać na eks**tremalnie wysokie lub niskie temperatury, a także na wahania temperatury.** Nie należy go na przykład pozostawiać przez dłuższy czas w samochodzie. W sytuacjach, w których urządzenie pomiarowe poddane było większym wahaniom temperatury, należy przed przystąpieniem do jego użytkowania odczekać, aż powróci ono do normalnej temperatury. Ekstremalnie wysokie lub niskie temperatury, a także silne wahania temperatury mogą mieć negatywny wpływ na precyzję urządzenia pomiarowego.
- u **Należy zwrócić uwagę na prawidłową aklimatyzację urządzenia pomiarowego.** Przy silnych wahaniach temperatury aklimatyzacja urządzenia może trwać do **60** min. Może tak się stać, kiedy urządzenie pomiarowe długo leżało w zimnym samochodzie i zostało użyte do wykonania pomiaru w ciepłym budynku.
- u **Należy unikać silnych uderzeń i nie dopuszczać do upadku urządzenia pomiarowego.** W przypadku silnego oddziaływania zewnętrznego na urządzenie pomiarowe oraz w razie stwierdzenia nieprawidłowości podczas pracy urządzenia, należy zlecić przeprowadzenie kontroli urządzenia pomiarowego w autoryzowanym punkcie serwisowym firmy **Bosch**.

## **Uruchamianie**

## **Włączanie/wyłączanie**

Aby wykonać pomiar, należy otworzyć osłonę **(1)**. **Podczas pracy należy zwracać uwagę na to, aby czujnik podczerwieni nie był zamknięty lub zasłonięty.**

Aby **włączyć** urządzenie pomiarowe, należy nacisnąć włącznik/wyłącznik **(11)**. Na wyświetlaczu **(17)** pojawia się sekwencja startowa. Po zakończeniu sekwencji startowej urzą-
dzenie pomiarowe rozpocznie pomiar i będzie go wykonywać w sposób ciągły aż do wyłączenia.

**Wskazówka:** W pierwszych minutach może zdarzyć się, że urządzenie pomiarowe będzie częściej się dostrajać, ponieważ temperatura czujnika i temperatura otoczenia nie są jeszcze wyrównane. Ponowne dostrojenie czujnika umożliwia precyzyjny pomiar.

W tym czasie wskazanie temperatury może być poprzedzone symbolem **~**. Podczas dostrajania czujnika obraz termiczny zostaje na krótko wstrzymany. Efekt ten nasila się przy silnych wahaniach temperatury otoczenia. Dlatego należy włączyć urządzenie pomiarowe na kilka minut przed planowanym rozpoczęciem pomiaru, aby zdążyło zaaklimatyzować się do warunków pracy.

Aby **wyłączyć** urządzenie pomiarowe, należy ponownie nacisnąć włącznik/wyłącznik **(11)**. Urządzenie pomiarowe wyłączy się po zapisaniu wszystkich ustawień. Zamknąć osłonę **(1)**, aby zapewnić bezpieczny transport urządzenia pomiarowego.

W menu głównym można wybrać, czy i po jakim czasie urządzenie pomiarowe ma się wyłączyć automatycznie (zob. "Menu główne", Strona 147).

Jeżeli akumulator lub urządzenie pomiarowe znajdują się poza zakresem temperatury roboczej, przewidzianym w danych technicznych, urządzenie pomiarowe wyłącza się automatycznie po wygenerowaniu krótkiego ostrzeżenia (zob. "Błędy – przyczyny i usuwanie", Strona 150). Odczekać, aż urządzenie pomiarowe powróci do normalnej temperatury i włączyć je ponownie.

## **Przygotowania do pomiaru**

## **Ustawianie emisyjności przed pomiarem temperatury powierzchni**

Emisyjność obiektu uzależniona jest od rodzaju materiału i od struktury jego powierzchni. Informuje o tym, ile promieniowania podczerwonego obiekt oddaje w porównaniu do idealnego ciała fizycznego emitującego ciepło (ciało idealnie czarne, emisyjność ε = 1) i reprezentuje w związku z tym wartość od 0 do 1.

Aby ustalić temperaturę powierzchni, mierzy się bezdotykowo naturalne promieniowanie podczerwone emitowane przez mierzony obiekt. Aby uzyskać prawidłowy wynik pomiaru, ustawiona w urządzeniu pomiarowym emisyjność musi zostać skontrolowana **przed każdym pomiarem** i w razie potrzeby dopasowana do mierzonego obiektu.

Wartości emisyjności wstępnie ustawione w urządzeniu pomiarowym służą jako wartości orientacyjne.

Użytkownik może wybrać jedną ze wstępnie ustawionych wartości emisyjności lub wprowadzić dokładną wartość liczbową. Ustawić żądaną emisyjność w menu **<Pomiar>** → **<Wskaźnik emisji>** (zob. "Menu główne", Strona 147).

u **Prawidłowy pomiar temperatury jest możliwy tylko wtedy, gdy ustawiona emisyjność oraz emisyjność obiektu są identyczne.**

Im niższa emisyjność, tym większy wpływ na wynik pomiaru ma odbita temperatura. Dlatego w przypadku zmiany emisyjności, należy dopasować także wartość odbitej temperatury. Ustawić odbitą temperaturę w menu **<Pomiar>** → **<Temp.** odbita> (zob. "Menu główne", Strona 147).

Rzekome różnice temperatur, przedstawione na urządzeniu pomiarowym, mogą wynikać ze zróżnicowania temperatur i/ lub zróżnicowania emisyjności. W przypadku dużego zróżnicowania emisyjności wskazywane różnice temperatur mogą znacząco różnić się od temperatur rzeczywistych.

Jeżeli w strefie pomiaru znajduje się kilka obiektów wykonanych z różnych materiałów lub mających zróżnicowaną strukturę, wskazywane wartości temperatur mogą odpowiadać rzeczywistości tylko w przypadku obiektów pasujących do ustawionej emisyjności. W przypadku wszystkich pozostałych obiektów (mających inną emisyjność) wskazywane różnice w kolorze mogą być wykorzystywane jako sugestia możliwych temperatur.

#### **Wskazówki dotyczące warunków pomiaru**

Silnie odbijające lub błyszczące powierzchnie (np. błyszczące płytki lub polerowany metal) mogą znacząco zafałszować lub zakłócać pomiar temperatury. W razie potrzeby powierzchnię pomiarową można zakleić ciemną, matową taśmą klejącą, która dobrze przewodzi ciepło. Odczekać, aż temperatura taśmy dostosuje się do temperatury mierzonej powierzchni.

W przypadku powierzchni odbijających, należy zwrócić uwagę na odpowiedni kąt pomiaru, aby odbite od innych obiektów promieniowanie cieplne nie zafałszowało wyniku pomiaru. Np. podczas pomiarów prostopadłych od przodu odbicie temperatury własnej ciała użytkownika może zakłócać pomiar. W przypadku równej powierzchni mogą być wskazane obrys i temperatura ciała użytkownika (wartość odbita), nieodpowiadające właściwej temperaturze mierzonej powierzchni (wartość emitowana, ew. wartość rzeczywista temperatury powierzchni).

Ze względu na zasadę pomiaru pomiary wykonywane przez przezroczyste materiały (np. szkło lub przezroczyste tworzywa sztuczne) nie są możliwe.

Osiągnięte wyniki pomiaru będą tym dokładniejsze, im lepsze i stabilniejsze będą warunki pomiarowe. Przy tym znaczenie mają nie tylko silne wahania temperatur w otoczeniu, także silne wahania temperatur mierzonego obiektu mogą mieć wpływ na dokładność pomiaru.

Dym, para/wysoka wilgotność powietrza i zanieczyszczone powietrze mogą zakłócać pomiar temperatury w podczerwieni.

Wskazówki pomagające zwiększyć dokładność pomiarów:

- Należy podejść do mierzonego obiektu jak najbliżej, aby uniknąć oddziaływania czynników zakłócających znajdujących się pomiędzy użytkownikiem a mierzoną powierzchnią.
- Dlatego przed przystąpieniem do pomiarów należy wywietrzyć pomieszczenia, zwłaszcza gdy powietrze jest zanieczyszczone lub bardzo parne. Po wietrzeniu należy odczekać, aż pomieszczenie osiągnie zwykłą temperaturę.

## **146** | Polski

## **Interpretacja temperatur za pomocą skali**

Po prawej stronie wyświetlacza znajduje się skala **(h)**. Wartości na górze i dole skali odpowiadają zarejestrowanej na obrazie termicznym temperaturze maksymalnej **(g)** lub temperaturze minimalnej **(i)**. Skala uwzględnia 99,9% wszystkich pikseli. Przypisanie koloru do danej wartości temperatury na obrazie odbywa się równomiernie (liniowo).

Za pomocą różnych odcieni można uporządkować temperatury pomiędzy obydwiema wartościami granicznymi. Temperaturę, która znajduje się w równej odległości od wartości maksymalnej i minimalnej można przykładowo przypisać do środkowego zakresu skali kolorów.

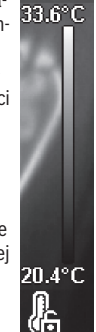

**to**zzi

W celu ustalenia temperatury konkretnego obszaru należy poruszyć urządzeniem pomiarowym w taki sposób, aby celownik ze wskazaniem temperatury **(l)** był skierowany na żądany punkt lub obszar. W ustawieniu automatycznym spektrum kolorów skali jest zawsze rozdzielone na cały mierzony obszar w sposób liniowy (= równomiernie) pomiędzy temperaturą maksymalną i minimalną.

Urządzenie pomiarowe pokazuje wszystkie zmierzone temperatury w strefie pomiaru we wzajemnych relacjach. Jeżeli w danej strefie, np. w prezentacji kolorowej, ciepło jest wskazywane na palecie kolorów jako odcień niebieskawy, oznacza to, że niebieskawe obszary należą do niższych wartości temperatur w aktualnej strefie pomiaru. Strefy te mogą odpowiadać jednak zakresowi temperatur, który w pewnych warunkach, mógłby spowodować obrażenia. Dlatego zawsze należy zwracać uwagę na temperatury wskazywane na skali lub temperaturę wskazywaną bezpośrednio przy celowniku.

## **Funkcje**

#### **Dopasowanie rozkładu kolorów**

W zależności od warunków pomiaru różne palety kolorów mogą ułatwiać analizę obrazu termicznego i przedstawiać obiekty lub sytuację na wyświetlaczu w sposób wyraźniejszy. Nie ma to wpływu na mierzone temperatury. Zmienia to jedynie prezentację wartości temperatur.

Aby zmienić paletę kolorów, należy pozostać w trybie pomiaru i nacisnąć przyciski strzałek w prawo **(10)** lub w lewo **(14)**.

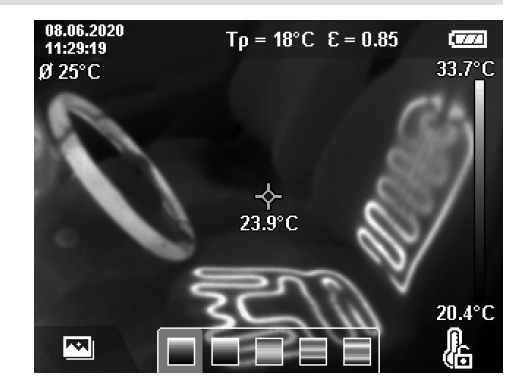

## **Nakładanie obrazu termicznego na obraz rzeczywisty**

Dla lepszej orientacji (= usytuowania zarejestrowanego obrazu termicznego w przestrzeni) można w przypadku wyrównanych temperatur dodatkowo włączyć obraz rzeczywisty.

**Wskazówka:** Dokładne nałożenie obrazu rzeczywistego i termicznego jest możliwe przy zachowaniu odległości 0,55 m. W przypadku innej odległości od mierzonego obiektu obraz rzeczywisty i obraz termiczny mogą być względem siebie przesunięte. Przesunięcie to można zniwelować za pomocą oprogramowania GTC Transfer.

Urządzenie pomiarowe oferuje następujące możliwości:

– **Obraz w podczerwieni 100%**

Pokazywany jest wyłącznie obraz termiczny.

– **Obraz w obrazie**

Pokazywany obraz termiczny jest przycięty po bokach, a otaczający go obszar jest pokazywany jako obraz rzeczywisty. To ustawienie ułatwia usytuowanie mierzonego obszaru w przestrzeni.

– **Obraz transparentny**

Pokazywany obraz termiczny jest transparentny i nałożony na obraz rzeczywisty. Umożliwia to łatwiejszą identyfikację obiektów.

Naciskając przyciski strzałek w górę **(7)** lub w dół **(12)**, można wybrać właściwe ustawienie.

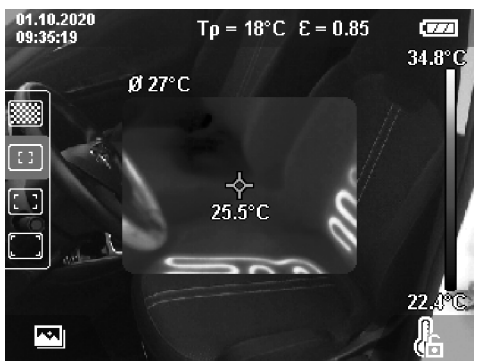

## **Blokowanie skali**

Dopasowanie rozmieszczenia kolorów na obrazie termicznym odbywa się w sposób automatyczny, jednak można je zablokować, naciskając prawy przycisk funkcyjny **(9)**. Umożliwia to porównanie obrazów termicznych zarejestrowanych w różnych warunkach temperaturowych (np. podczas sprawdzania kilku pomieszczeń pod kątem występowania mostków termicznych) lub ukrycie na obrazie termicznym obiektu bardzo zimnego lub bardzo gorącego, którego obecność zakłócałaby obraz termiczny (np. grzejnika jako obiektu gorącego podczas poszukiwania mostków termicznych). Aby znów przełączyć skalę na ustawienie automatyczne, należy ponownie nacisnąć prawy przycisk funkcyjny **(9)**. Temperatury będą dynamicznie dopasowywane do zmierzonych wartości minimalnych i maksymalnych.

## **Funkcje pomiarowe**

Aby skorzystać z innych funkcji, które mogą być pomocne podczas wyświetlania obrazu, należy nacisnąć przycisk **Func (8)**. Przyciskami strzałek w lewo **(14)** lub w prawo **(10)** można przechodzić pomiędzy dostępnymi opcjami wyboru. Wybrać funkcję i ponownie nacisnąć przycisk **Func (8)**.

Do dyspozycji użytkownika są następujące funkcje pomiarowe:

## – **<Tryb automatyczny>**

Rozmieszczenie kolorów na obrazie termicznym następuje automatycznie.

## – **<Źródła ciepła>**

Po wybraniu tej funkcji pomiarowej na obrazie termicznym będą wskazywane tylko wyższe temperatury. Obszary znajdujące się poza zakresem wyższych temperatur będą pokazywane jako obraz rzeczywisty w skali szarości. Prezentacja obrazu rzeczywistego w skali szarości zapobiega błędnej interpretacji obiektów kolorowych jako wskazania temperatury (np. czerwonego kabla w szafie rozdzielczej przy poszukiwaniu elementów, które się przegrzewają). Skalę można dopasować za pomocą przycisków strzałek w górę **(7)** i w dół **(12)**. Spowoduje to rozszerzenie lub zawężenie wskazanego zakres temperatur. Urządzenie pomiarowe nadal będzie mierzyło temperaturę minimalną i maksymalną oraz wskazywało ją na krańcach skali **(h)**.

#### – **<Źródła zimna>**

Po wybraniu tej funkcji pomiarowej na obrazie termicznym będą wskazywane tylko niższe temperatury. Obszary znajdujące się poza zakresem wyższych temperatur będą pokazywane jako obraz rzeczywisty w skali szarości, błędnej interpretacji obiektów kolorowych jako wskazania temperatury (np. niebieskiej ramy okiennej przy poszukiwaniu wad izolacji). Skalę można dopasować za pomocą przycisków strzałek w górę **(7)** i w dół **(12)**. Spowoduje to rozszerzenie lub zawężenie wskazanego zakres temperatur. Urządzenie pomiarowe nadal będzie mierzyło temperaturę minimalną i maksymalną oraz wskazywało ją na krańcach skali **(h)**.

#### – **<Tryb manualny>**

Jeżeli temperatury na obrazie termicznym są silnie zróżnicowane (np. grzejniki jako obiekty gorące przy poszukiwaniu mostków termicznych), kolory zostaną rozdzielone na dużą liczbę wartości temperatur w zakresie pomiędzy temperaturą maksymalną a minimalną. Może to prowadzić to tego, że drobne różnice temperatur nie będą mogły być precyzyjnie wskazywane. Aby uzyskać precyzyjne wskazania temperatur badanego obszaru, należy wykonać następujące czynności: po zmianie trybu na **<Tryb manualny>** można ustawić temperaturę maksymalną lub minimalną. W ten sposób można określić istotny dla danego pomiaru zakres temperatur, w którym użytkownik będzie mógł precyzyjnie rozpoznać różnice. Ustawienie **<Resetuj skalę>** ponownie dopasuje skalę automatycznie do zmierzonych wartości temperatur w polu widzenia czujnika podczerwieni.

### **Menu główne**

Aby przejść do menu głównego, należy najpierw nacisnąć przycisk **Func (8)**, aby wyświetlić funkcje pomiarowe. Następnie nacisnąć prawy przycisk funkcyjny **(9)**.

## – **<Pomiar>**

▪ **<Wskaźnik emisji> (d)**

Dla niektórych najpopularniejszych materiałów użytkownik może wybrać wstępnie skonfigurowaną emisyjność. Aby ułatwić wyszukiwanie, wartości zostały pogrupowane w katalogu emisyjności. W punkcie menu **<Materiał>** należy najpierw wybrać odpowiednią kategorię, a następnie materiał. Emisyjność wyświetla się w wierszu poniżej. Jeżeli dokładna emisyjność mierzonego obiektu jest znana użytkownikowi, może on ją ustawić także jako wartość liczbową w punkcie menu **<Wskaźnik emisji>**.

Jeżeli użytkownik często mierzy takie same materiały, może zapisać pięć wartości emisyjności jako ulubione i wybierać je szybciej w górnym pasku (ponumerowane od 1 do 5).

#### ▪ **<Temp. odbita> (c)**

Ustawienie tego parametru poprawia wynik pomiaru szczególnie w przypadku materiałów o niskiej emisyjności (= silnym odbiciu). W niektórych sytuacjach (zwłaszcza w pomieszczeniach zamkniętych) odbita temperatura odpowiada temperaturze otoczenia. Jeżeli obiekty o silnie zróżnicowanych temperaturach, znajdujące się w pobliżu obiektów o silnym odbiciu, mogłyby wpływać na pomiar, należy dopasować tę wartość.

#### – **<Wskazanie>**

▪ **<Punkt środkowy> (l)**

Punkt jest wyświetlany pośrodku obrazu termicznego i wskazuje wartość zmierzonej temperatury w tym miejscu obrazu.

▪ **<Punkt wys. temp.> (k): <WŁ.>/<WYŁ.>** Punkt (= piksel pomiarowy) o najwyższej temperaturze będzie wskazywany na obrazie termicznym automatycznie za pomocą czerwonego celownika. Ułatwia to wykrywanie krytycznych miejsc (np. poluzowanego za-

## **148** | Polski

cisku w szafie rozdzielczej). Aby uzyskać możliwie jak najdokładniejszy pomiar, należy tak ustawić urządzenie, aby mierzony obiekt znajdował się pośrodku wyświetlacza (85 × 64 px). W ten sposób obok mierzonego obiektu będzie wyświetlana odpowiednia wartość temperatury.

## ▪ **<Punkt niskiej temp.> (m): <WŁ.>/<WYŁ.>** Punkt (= piksel pomiarowy) o najniższej temperaturze będzie wskazywany na obrazie termicznym automatycznie za pomocą niebieskiego celownika. Ułatwia to wykrywanie krytycznych miejsc (np. nieszczelności przy oknie). Aby uzyskać możliwie jak najdokładniejszy pomiar, należy tak ustawić urządzenie, aby mierzony obiekt znajdował się pośrodku wyświetlacza  $(85 \times 64 \text{ px})$ .

- **<Skala barw> (h): <WŁ.>/<WYŁ.>**
- **<Średnia temp.> (b): <WŁ.>/<WYŁ.>** Temperatura średnia **(b)** jest wskazywana u góry po le-

wej stronie obrazu termicznego (jest to średnia temperatura wszystkich zmierzonych obiektów na obrazie termicznym). Może ona ułatwić użytkownikowi określenie temperatury odbitej.

– **<WiFi> (e): <WŁ.>/<WYŁ.>** (zob. "Transmisja danych", Strona 149)

– **<Urządzenie>**

▪ **<Język>**

W tym punkcie menu można wybrać język wyświetlanych wskazań.

▪ **<Czas & data> (a)**

Aby zmienić datę i godzinę w urządzeniu pomiarowym, należy otworzyć podmenu **<Czas & data>**. W tym podmenu można, oprócz ustawienia daty i godziny, zmienić także format ich wyświetlania. Aby opuścić podmenu **<Godzina>** i **<Data>**, należy nacisnąć albo prawy przycisk funkcyjny **(9)**, aby zapisać ustawienia, albo lewy przycisk funkcyjny **(16)**, aby anulować zmiany.

▪ **<Czas wyłączania>**

W tym punkcie menu można ustawić czas, po którym urządzenie pomiarowe zostanie automatycznie wyłączone, jeśli użytkownik nie naciśnie w tym czasie żadnego przycisku. Funkcję automatycznego wyłączania można również zdezaktywować, wybierając ustawienie **<Nigdy>**.

#### ▪ **<Kanał WiFi>**

W tym punkcie menu można ustawić inny kanał Wi-Fi. ▪ **<Wys. jakość audio>**

W tym punkcie menu można ustawić jakość nagrywanego pliku audio podczas korzystania z funkcji notatek głosowych. Należy przy tym pamiętać, że po ustawieniu wysokiej jakości dźwięku plik zajmuje więcej miejsca w pamięci.

#### ▪ **<Informacje>**

W tym punkcie menu można wyświetlić informacje o urządzeniu pomiarowym. Znajduje się tam numer seryjny urządzenia pomiarowego oraz wersja zainstalowanego oprogramowania.

▪ **<Ustawienia fabryczne>** W tym punkcie menu można przywrócić ustawienia fabryczne urządzenia pomiarowego i nieodwracalnie

usunąć wszystkie dane. W zależności od uwarunkowań może to potrwać kilka minut. Nacisnąć przycisk strzałki w prawo **(10)** oznaczający **<Więcej>**, aby przejść do podmenu. Następnie nacisnąć albo prawy przycisk funkcyjny **(9)**, aby usunąć wszystkie pliki, albo lewy przycisk funkcyjny **(16)**, aby anulować usuwanie.

Aby wyjść z dowolnego menu i powrócić do standardowego ekranu wskazań, można także nacisnąć przycisk pomiarowy **(22)**.

## **Dokumentacja wyników pomiarowych**

#### **Zapisywanie wyników pomiarowych**

Bezpośrednio po włączeniu urządzenie pomiarowe rozpocznie pomiar i będzie go wykonywać w sposób ciągły aż do wyłączenia.

Aby zapisać obraz, należy skierować kamerę na mierzony obiekt i nacisnąć przycisk zapisywania **(13)**. Obraz zostanie zapisany w pamięci wewnętrznej urządzenia pomiarowego. Alternatywnie można nacisnąć przycisk pomiarowy **(22)** (pauza). Pomiar zostanie wstrzymany i będzie widoczny na wyświetlaczu. Umożliwia to lepsze przyjrzenie się obrazowi i późniejsze dopasowanie (np. palety kolorów). Jeżeli użytkownik nie chce zapisać wstrzymanego obrazu, za pomocą przycisku pomiarowego **(22)** można ponownie wrócić do trybu pomiaru. Jeżeli użytkownik chce zapisać obraz w pamięci wewnętrznej urządzenia pomiarowego, należy nacisnąć przycisk zapisywania **(13)**.

## **Nagrywanie notatki głosowej**

Aby uwzględnić warunki otoczenia lub dodatkowe informacje na temat zapisanego obrazu termicznego, można nagrać notatkę głosową. Jest ona zapisywana dodatkowo wraz z obrazem termicznym i obrazem rzeczywistym i można ją później przenieść do innego urządzenia.

Nagrywanie notatek głosowych jest zalecane dla lepszego udokumentowania pracy.

Notatkę głosową można nagrać, przechodząc do galerii. W tym celu należy wykonać następujące czynności:

- Nacisnąć lewy przycisk funkcyjny **(16)**, aby przejść do galerii.
- Nacisnąć przycisk **Func (8)**. Rozpocznie się nagrywanie. Zawrzeć w formie głosowej wszystkie istotne informacje.
- Aby **zakończyć** nagranie, należy albo ponownie nacisnąć przycisk **Func (8)**, albo prawy przycisk funkcyjny **(9)**.
- Aby **przerwać** nagranie, należy nacisnąć lewy przycisk funkcyjny **(16)**. Po nagraniu można odsłuchać notatkę głosową.
- Aby **odsłuchać** notatkę głosową, należy ponownie nacisnąć przycisk **Func (8)**. Nagranie zostanie odtworzone.
	- Aby **spauzować** odtwarzanie, należy nacisnąć prawy przycisk funkcyjny **(9)**. Aby wznowić spauzowane odtwarzanie, należy ponownie nacisnąć prawy przycisk funkcyjny **(9)**.
	- Aby **zatrzymać** odtwarzanie, należy nacisnąć lewy przycisk funkcyjny **(16)**.

Aby nagrać nową notatkę głosową, należy usunąć istniejącą notatkę głosową i rozpocząć nagranie od nowa.

Podczas nagrywania należy zwrócić uwagę na następujące aspekty:

- Mikrofon **(15)** znajduje się za klawiaturą, pod symbolem mikrofonu. Należy mówić w kierunku mikrofonu.
- Nagranie może trwać maks. 30 s.

#### **Przeglądanie zapisanych obrazów**

Aby przeglądać zapisane obrazy termiczne, należy wykonać następujące czynności:

- Nacisnąć lewy przycisk funkcyjny **(16)**. Na wyświetlaczu pojawi się ostatnio zapisany obraz.
- Aby przeglądać kolejne zapisane obrazy termiczne, należy naciskać przyciski strzałek w prawo **(10)** lub w lewo **(14)**.

Wraz z obrazem termicznym zapisywany jest także obraz rzeczywisty. Aby go wyświetlić, należy nacisnąć przycisk strzałki w dół **(12)**.

Naciskając przycisk strzałki w górę **(7)**, można wyświetlić zapisany obraz termiczny w formacie pełnoekranowym. W formacie pełnoekranowym wyświetlany pasek tytułu znika po 3 s, aby użytkownik mógł przyjrzeć się wszystkim szczegółom na obrazie termicznym.

Za pomocą przycisków strzałek w górę **(7)** i w dół **(12)** można przełączać się pomiędzy widokami.

#### **Usuwanie zapisanych obrazów i notatek głosowych**

Aby usunąć poszczególne lub wszystkie obrazy termiczne, należy przejść do widoku galerii:

- Nacisnąć prawy przycisk funkcyjny **(9)** znajdujący się pod symbolem kosza. Otworzy się podmenu. Tutaj można wybrać, czy ma zostać usunięty tylko ten obraz, tylko powiązana z nim notatka głosowa (jeżeli została nagrana) czy też wszystkie obrazy. Jeżeli użytkownik chce usunąć tylko ten obraz lub notatkę głosową, należy potwierdzić czynność za pomocą przycisku **Func (8)**.
- Jeżeli użytkownik chce usunąć wszystkie obrazy, należy nacisnąć przycisk **Func (8)** lub prawy przycisk funkcyjny **(9)**, potwierdzić czynność dodatkowo prawym przyciskiem funkcyjnym **(9)** lub anulować usuwanie poprzez naciśnięcie lewego przycisku funkcyjnego **(16)**.

Fragmenty plików obrazów pozostają w pamięci i można je zrekonstruować. Aby usunąć obrazy w sposób nieodwracalny, należy wybrać w menu głównym **<Urządzenie>** → **<Ustawienia fabryczne>**.

### **Transmisja danych**

#### **Transmisja danych przez złącze USB**

Otworzyć osłonę gniazda USB Type-C® **(5)**. Połączyć gniazdo USB Type-C® **(6)** urządzenia pomiarowego z komputerem za pomocą znajdującego się wyposażeniu standardowym przewodu USB Type-C® **(25)**.

Włączyć urządzenie pomiarowe za pomocą włącznika/ wyłącznika **(11)**.

Otworzyć na komputerze eksplorator plików i wybrać stację dysków **GTC 600 C**. Zapisane pliki można skopiować z wewnętrznej pamięci urządzenia pomiarowego, przenieść na komputer lub usunąć.

Po zakończeniu żądanej czynności, odłączyć stację dysków od komputera w standardowy sposób i wyłączyć urządzenie pomiarowe za pomocą włącznika/wyłącznika **(11)**.

**Uwaga:** Najpierw należy użyć polecenia w systemie operacyjnym komputera (np. wysuń stację dysków; usuń urządzenie), ponieważ w przeciwnym razie może dojść do uszkodzenia pamięci wewnętrznej urządzenia pomiarowego.

Odłączyć przewód USB Type-C® **podczas** trybu pomiaru i zamknąć osłonę **(5)**.

Pokrywka złącza USB musi być zawsze zamknięta, aby do wnętrza nie dostał się pył ani wilgoć.

**Wskazówka:** Urządzenie pomiarowe należy podłączać do komputera wyłącznie przez USB. Podczas prób podłączenia do innych urządzeń urządzenie pomiarowe może ulec uszkodzeniu.

**Wskazówka:** Złącze USB Type-C® służy wyłącznie do transmisji danych. Nie wolno przez nie ładować akumulatorków ani akumulatorów.

#### **Przetwarzanie obrazów termicznych**

Zapisane obrazy termiczne można przetwarzać na komputerach z systemem operacyjnym Windows. W tym celu należy pobrać oprogramowanie GTC Transfer ze strony produktowej urządzenia pomiarowego:

www.bosch-professional.com/thermal.

#### **Transmisja danych przez Wi-Fi**

Urządzenie pomiarowe jest wyposażone w złącze Wi-Fi, które umożliwia bezprzewodową transmisję zapisanych obrazów z urządzenia pomiarowego na urządzenie mobilne.

Aby móc korzystać z tej funkcji, udostępniane są specjalne aplikacje Bosch. W zależności od urządzenia mobilnego można je pobrać w odpowiednich sklepach z aplikacjami:

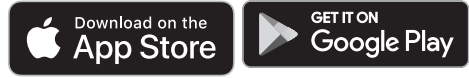

Aplikacje Bosch umożliwiają (oprócz bezprzewodowej transmisji danych) rozszerzony zakres funkcji oraz ułatwiają dalsze przetwarzanie oraz udostępnianie danych pomiarowych (np. przez e-mail). Informacje dotyczące wymagań systemowych w przypadku połączenia przez Wi-Fi można znaleźć na stronie internetowej Bosch:

www.bosch-professional.com/thermal.

Aby włączyć/wyłączyć połączenie przez Wi-Fi w urządzeniu pomiarowym, należy otworzyć menu główne, przejść za pomocą przycisków do opcji **<WiFi>** i włączyć/wyłączyć połączenie. Przy włączonym Wi-Fi na wyświetlaczu pojawi się wskazanie **(e)**. Upewnić się, że złącze Wi-Fi w urządzeniu mobilnym jest włączone.

Po uruchomieniu aplikacji Bosch (przy włączonych modułach Wi-Fi) nawiązywane jest połączenie pomiędzy urządzeniem mobilnym a urządzeniem pomiarowym. Proszę postępować zgodnie z instrukcjami w aplikacji.

### **150** | Polski

## **Błędy – przyczyny i usuwanie**

W razie zakłóceń urządzenie zostanie zrestartowane i będzie go można dalej używać. W przeciwnym przypadku jako pomoc może posłużyć znajdujący się poniżej przegląd komunikatów błędów.

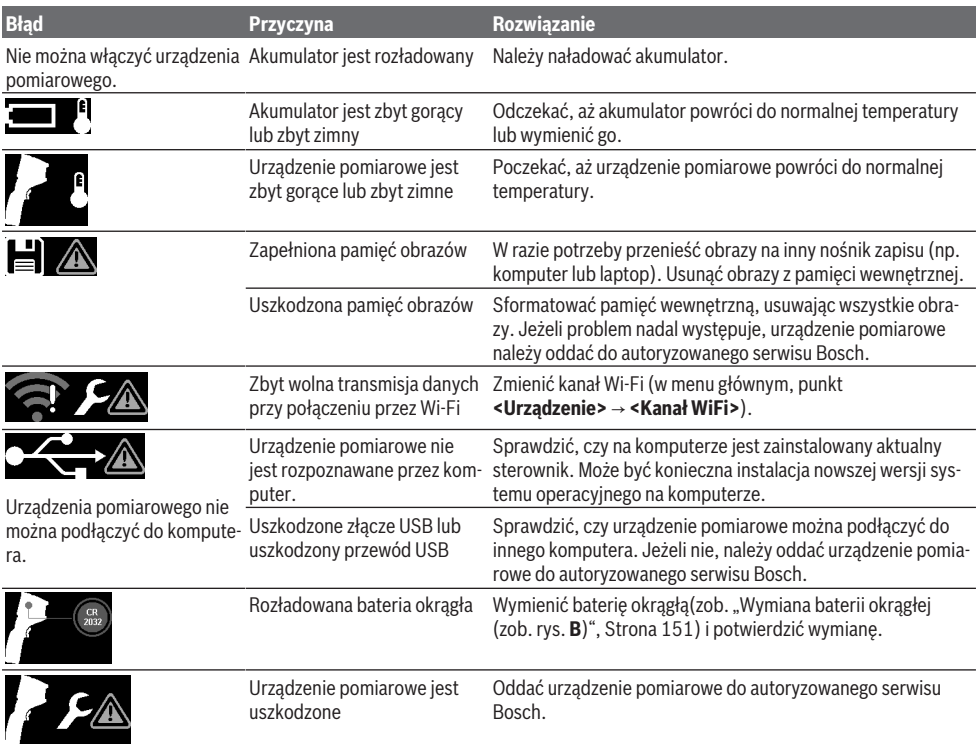

## **Terminologia**

Więcej informacji znajdą Państwo na stronie: www.bosch-professional.com/thermal.

## **Promieniowanie podczerwone**

Promieniowanie podczerwone to promieniowanie elektromagnetyczne, emitowane przez każdy obiekt o temperaturze powyżej 0 K (−273 °C). Ilość emitowanego promieniowania zależy od temperatury i emisyjności danego obiektu.

#### **Stopień emisji**

Emisyjność obiektu uzależniona jest od rodzaju materiału i od struktury jego powierzchni. Informuje o tym, ile promieniowania podczerwonego obiekt oddaje w porównaniu do idealnego ciała fizycznego emitującego ciepło (ciało idealnie czarne, emisyjność ε = 1) i reprezentuje w związku z tym wartość od 0 do 1.

#### **Mostek termiczny**

Mostkiem termicznym określa się miejsce w ścianie zewnętrznej budynku, przez które z powodów konstrukcyjnych dochodzi do zwiększonej straty ciepła.

Mostki termiczne mogą zwiększać ryzyko powstawania pleśni.

#### **Odbita temperatura / refleksyjność obiektu**

Odbita temperatura to promieniowanie cieplne, którego źródłem nie jest sam obiekt. W zależności od struktury i materiału promieniowanie pochodzące z otoczenia odbija się w mierzonym obiekcie i zafałszowuje jego właściwą temperaturę.

## **Odległość obiektu**

Odległość pomiędzy mierzonym obiektem i urządzeniem pomiarowym ma wpływ na wielkość powierzchni rejestrowaną przez jeden piksel. W miarę zwiększającej się odległości można rejestrować coraz większe obiekty.

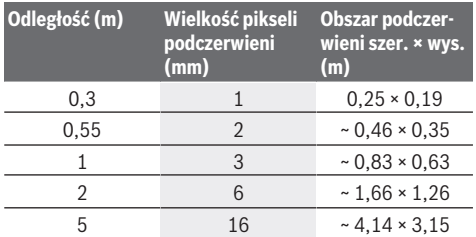

## **Konserwacja i serwis**

## **Konserwacja i czyszczenie**

Urządzenie pomiarowe należy przechowywać i transportować odpowiednio zabezpieczone oraz w oryginalnym opakowaniu.

Urządzenie pomiarowe należy utrzymywać w czystości. Zanieczyszczony czujnik podczerwieni **(23)** może negatywnie wpływać na dokładność pomiarową.

Podczas czyszczenia urządzenia należy uważać, aby żaden płyn nie przeniknął do wnętrza urządzenia pomiarowego. Nie należy próbować usuwać zanieczyszczeń z czujnika podczerwieni **(23)**, kamery **(24)**, głośnika **(18)** lub mikrofonu **(15)** za pomocą ostrych przedmiotów. Nie należy przecierać czujnika podczerwieni ani kamery (niebezpieczeństwo porysowania powierzchni).

W razie konieczności ponownego skalibrowania urządzenia pomiarowego należy zwrócić się do autoryzowanego serwisu Bosch.

W przypadku konieczności naprawy urządzenie pomiarowe należy odesłać w oryginalnym opakowaniu.

W urządzeniu pomiarowym nie ma żadnych części, które wymagałyby konserwacji przez użytkownika. Otwieranie obudowy może spowodować uszkodzenie urządzenia pomiarowego.

### **Wymiana baterii okrągłej (zob. rys. B)**

Wykręcić śrubę **(4)** uchwytu baterii okrągłej . Wyjąć uchwyt baterii okrągłej **(2)** za pomocą dodatkowego narzędzia (np. śrubokręta płaskiego) z urządzenia pomiarowego. Wymienić baterię okrągłą. Po włożeniu uchwytu baterii okrągłej ponownie dokręcić śrubę **(4)**.

## **Obsługa klienta oraz doradztwo dotyczące użytkowania**

Ze wszystkimi pytaniami, dotyczącymi naprawy i konserwacji nabytego produktu oraz dostępu do części zamiennych, prosimy zwracać się do punktów obsługi klienta. Rysunki techniczne oraz informacje o częściach zamiennych można znaleźć pod adresem: **www.bosch-pt.com**

Nasz zespół doradztwa dotyczącego użytkowania odpowie na wszystkie pytania związane z produktami firmy Bosch oraz ich osprzętem.

Przy wszystkich zgłoszeniach oraz zamówieniach części zamiennych konieczne jest podanie 10‑cyfrowego numeru katalogowego, znajdującego się na tabliczce znamionowej produktu.

## **Polska**

Robert Bosch Sp. z o.o. Serwis Elektronarzędzi Ul. Jutrzenki 102/104 02-230 Warszawa Na [www.serwisbosch.com](http://www.serwisbosch.com) znajdą Państwo wszystkie szczegóły dotyczące usług serwisowych online. Tel.: 22 7154450 Faks: 22 7154440

E-Mail: [bsc@pl.bosch.com](mailto:bsc@pl.bosch.com) [www.bosch-pt.pl](http://www.bosch-pt.pl)

#### **Pozostałe adresy serwisów znajdują się na stronie:**

[www.bosch-pt.com/serviceaddresses](http://www.bosch-pt.com/serviceaddresses)

#### **Transport**

Załączone w dostawie akumulatory litowo-jonowe podlegają wymaganiom przepisów dotyczących towarów niebezpiecznych. Akumulatory mogą być transportowane drogą lądową przez użytkownika, bez konieczności spełnienia jakichkolwiek dalszych warunków.

W przypadku przesyłki przez osoby trzecie (np. transport drogą powietrzną lub za pośrednictwem firmy spedycyjnej) należy dostosować się do szczególnych wymogów dotyczących opakowania i oznakowania towaru. W takim wypadku podczas przygotowywania towaru do wysyłki należy skonsultować się z ekspertem ds. towarów niebezpiecznych.

Akumulatory można wysyłać tylko wówczas, gdy ich obudowa nie jest uszkodzona. Odsłonięte styki należy zakleić, a akumulator zapakować w taki sposób, aby nie mógł on się poruszać (przesuwać) w opakowaniu. Należy wziąć też pod uwagę ewentualne inne przepisy prawa krajowego.

## **Utylizacja odpadów**

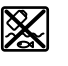

Urządzenia pomiarowe, akumulatory/baterie, osprzęt i opakowanie należy oddać do powtórnego przetworzenia zgodnego z obowiązującymi przepisami w zakresie ochrony środowiska.

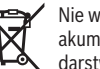

Nie wolno wyrzucać urządzeń pomiarowych ani akumulatorów/baterii razem z odpadami z gospodarstwa domowego!

#### **Tylko dla krajów UE:**

Zgodnie z europejską dyrektywą 2012/19/UE niezdatne do użytku urządzenia pomiarowe, a zgodnie z europejską dyrektywą 2006/66/WE uszkodzone lub zużyte akumulatory/baterie, należy zbierać osobno i doprowadzić do ponownego przetworzenia zgodnie z przepisami ochrony środowiska.

## **Akumulatory/baterie:**

#### **Li-Ion:**

Prosimy postępować zgodnie ze wskazówkami umieszczonymi w rozdziale Transport (zob. "Transport", Strona 151).

## **Čeština**

## **Bezpečnostní upozornění**

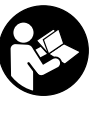

**Čtěte a dodržujte veškeré pokyny. Pokud se měřicí přístroj nepoužívá podle těchto pokynů, může to negativně ovlivnit ochranná opatření, která jsou integrovaná v měřicím přístroji. TYTO POKYNY DOBŘE USCHOVEJTE.**

### **152** | Čeština

- u **Měřicí přístroj svěřujte do opravy pouze kvalifikovaným odborným pracovníkům, kteří mají k dispozici originální náhradní díly.** Tím bude zajištěno, že zůstane zachovaná bezpečnost měřicího přístroje.
- u **S měřicím přístrojem nepracujte v prostředí s nebezpečím výbuchu, kde se nacházejí hořlavé kapaliny, plyny nebo hořlavý prach.** V měřícím přístroji mohou vznikat jiskry, které mohou způsobit vznícení prachu nebo výparů.
- u **Neotvírejte akumulátor.** Hrozí nebezpečí zkratu.
- u **Při poškození a nesprávném použití akumulátoru mohou unikat výpary. Akumulátor může začít hořet nebo může vybouchnout.** Zajistěte přívod čerstvého vzduchu a při potížích vyhledejte lékaře. Výpary mohou dráždit dýchací cesty.
- u **Při nesprávném použití nebo poškozeném akumulátoru může z akumulátoru vytéct hořlavá kapalina. Zabraňte kontaktu s ní. Při náhodném kontaktu opláchněte místo vodou. Pokud se kapalina dostane do očí, vyhledejte navíc lékaře.** Vytékající akumulátorová kapalina může způsobit podráždění pokožky nebo popáleniny.
- u **Špičatými předměty, jako např. hřebíky nebo šroubováky, nebo působením vnější síly může dojít k poškození akumulátoru.** Uvnitř může dojít ke zkratu a akumulátor může začít hořet, může z něj unikat kouř, může vybouchnout nebo se přehřát.
- u **Nepoužívaný akumulátor uchovávejte mimo kancelářské sponky, mince, klíče, hřebíky, šrouby nebo jiné drobné kovové předměty, které mohou způsobit přemostění kontaktů.** Zkrat mezi kontakty akumulátoru může mít za následek popáleniny nebo požár.
- u **Akumulátor používejte pouze v produktech výrobce.** Jen tak bude akumulátor chráněný před nebezpečným přetížením.
- u **Akumulátory nabíjejte pouze pomocí nabíječek, které jsou doporučené výrobcem.** U nabíječky, která je vhodná pro určitý druh akumulátorů, existuje nebezpečí požáru, pokud se bude používat s jinými akumulátory.

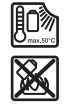

**Chraňte akumulátor před horkem, např. i před trvalým slunečním zářením, ohněm, nečistotami, vodou a vlhkostí.** Hrozí nebezpečí výbuchu a zkratu.

u **Dávejte pozor, abyste knoflíkovou baterii nikdy nespolkli.** Spolknutí knoflíkové baterie může během 2 hodin způsobit vážné vnitřní poleptání a smrt.

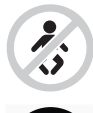

**Zajistěte, aby se knoflíková baterie nedostala do rukou dětem.** Pokud máte podezření, že došlo ke spolknutí knoflíkové baterie nebo že se knoflíková baterie dostala do jiného tělesného otvoru, okamžitě vyhledejte lékaře.

- u **Při výměně baterie dbejte na správnou výměnu.** Hrozí nebezpečí výbuchu.
- u **Používejte pouze knoflíkové baterie uvedené v tomto návodu k obsluze.** Nepoužívejte jiné knoflíkové baterie ani jiné napájení.
- u **Nepokoušejte se knoflíkovou baterii nabíjet a zabraňte zkratování knoflíkové baterie.** Knoflíková baterie může přestat těsnit, může vybouchnout, vznítit se a poranit osoby.
- u **Vybité knoflíkové baterie vyjměte a řádně zlikvidujte.** Vybité knoflíkové baterie mohou přestat těsnit, a tím může dojít k poškození výrobku nebo poranění osob.
- u **Knoflíkovou baterii nepřehřívejte a nevhazujte do ohně.** Knoflíková baterie může přestat těsnit, může vybouchnout, vznítit se a poranit osoby.
- u **Knoflíkovou baterii nepoškozujte a nerozebírejte.** Knoflíková baterie může přestat těsnit, vybouchnout, vznítit se a poranit osoby.
- u **Dbejte na to, aby se poškozená knoflíková baterie nedostala do kontaktu s vodou.** Unikající lithium může společně s vodou vytvořit vodík, a způsobit tak požár, výbuch nebo poranění osob.
- u **Chraňte měřicí přístroj, zejména oblasti infračervené čočky, reproduktoru a mikrofonu, před vlhkostí, sněhem, prachem a nečistotami. Přijímací čočka by se mohla zamlžit nebo znečistit a zkreslit výsledky měření.** Nesprávné nastavení přístroje a další atmosférické ovlivňující faktory mohou vést k nesprávnému měření. Objekty by mohly být znázorněné s příliš vysokou nebo příliš nízkou teplotou, což může být při dotyku nebezpečné.
- u **Vysoké teplotní rozdíly v termosnímku mohou znamenat, že i vysoké teploty jsou zobrazeny barvou, která je spojena s nízkými teplotami.** Kontakt s takovým povrchem může způsobit popáleniny.
- u **Správné měření teploty je možné pouze tehdy, když se shoduje nastavená emisivita objektu.** Objekty by mohly být znázorněné s příliš vysokou nebo příliš nízkou teplotou, což může být při dotyku nebezpečné.
- u **Nemiřte měřicím přístrojem přímo na slunce nebo na** vysoce výkonný laser CO<sub>2</sub>. Mohlo by dojít k poškození detektoru.
- u **Nepokládejte měřicí přístroj na akumulátor.** Může se snadno převrátit. Při pádu může dojít ke zranění.

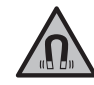

**Nedávejte magnet do blízkosti implantátů nebo jiných lékařských přístrojů, např. kardiostimulátoru nebo inzulinové pumpy.** Magnet vytváří pole, které může negativně ovlivnit funkci implantátů nebo lékařských přístrojů.

- u **Nedávejte měřicí přístroj do blízkosti magnetických datových nosičů a magneticky citlivých zařízení.** Působením magnetů může dojít k nevratným ztrátám dat.
- u **Měřicí přístroj je vybavený rádiovým rozhraním. Je nutné dodržovat místní omezení provozu, např. v letadlech nebo nemocnicích.**

## **Popis výrobku a výkonu**

Otočte vyklápěcí stranu se zobrazením měřicího přístroje a nechte tuto stranu během čtení návodu k obsluze otočenou.

## **Použití v souladu s určeným účelem**

Měřicí přístroj je určený k bezkontaktnímu měření povrchových teplot.

Zobrazený termosnímek ukazuje teplotní rozložení zorného pole termokamery, a umožňuje tak zobrazení teplotních odchylek v různých barvách.

Při správném použití tak lze zkoumat teplotní rozdíly nebo nápadnosti povrchů a objektů pro zviditelnění součástí nebo slabých míst, včetně:

- tepelných a jiných izolací (např. výskyt tepelných mostů),
- aktivních vedení topení a vody (např. podlahové topení) v podlahách a stěnách,
- přehřátých elektrických součástí (např. pojistek nebo svorek),
- vadných nebo poškozených strojních součástí (např. přehřátí v důsledku vadných kuličkových ložisek). Měřicí přístroj není vhodný pro měření teploty plynů. Měřicí přístroj se nesmí používat k lékařským účelům. Informace o veterinárním použití naleznete na www.bosch-professional.com/thermal. Měřicí přístroj je vhodný pro používání ve vnitřních

a venkovních prostorech.

## **Zobrazené součásti**

Číslování zobrazených komponent se vztahuje na zobrazení měřicího přístroje na obrázkové straně.

- **(1)** Ochranná krytka pro vizuální kameru a infračervený senzor
- **(2)** Držák knoflíkové baterie
- **(3)** Sériové číslo
- **(4)** Šroub držáku knoflíkové baterie
- **(5)** Kryt zdířky USB
- **(6)** Zdířka USB Type‑C®a)
- **(7)** Tlačítko se šipkou nahoru
- **(8)** Tlačítko měřicích funkcí **Func**
- **(9)** Změna teplotní stupnice automatické fixované/ funkční tlačítko vpravo
- **(10)** Tlačítko se šipkou vpravo
- **(11)** Tlačítko zapnutí/vypnutí
- **(12)** Tlačítko se šipkou dolů
- **(13)** Tlačítko uložení
- **(14)** Tlačítko se šipkou vlevo
- **(15)** Mikrofon
- **(16)** Tlačítko galerie/funkční tlačítko vlevo
- **(17)** Displej
- **(18)** Reproduktor
- **(19)** Otvor pro akumulátor
- **(20)** Odjišťovací tlačítko akumulátoru
- (21) Akumulátor<sup>b)</sup>
- **(22)** Tlačítko měření pauza/start
- **(23)** Infračervený senzor
- **(24)** Vizuální kamera
- **(25)** Kabel USB Type-C®
- a) USB Type‑C® a USB‑C® jsou chráněné značky organizace USB Implementers Forum.
- b) **Zobrazené nebo popsané příslušenství nepatří do standardní dodávky.**

#### **Indikační prvky**

- **(a)** Ukazatel času/data
- **(b)** Ukazatel průměrné teploty
- **(c)** Ukazatel odražené teploty
- **(d)** Ukazatel emisivity
- **(e)** Ukazatel wifi zap/vyp
- **(f)** Ukazatel stavu nabití
- **(g)** Ukazatel maximální povrchové teploty v oblasti měření
- **(h)** Stupnice
- **(i)** Ukazatel minimální povrchové teploty v oblasti měření
- **(j)** Symbol fixování teplotní stupnice
- **(k)** Ukazatel horkého bodu (příklad)
- **(l)** Nitkový kříž s ukazatelem teploty
- **(m)** Ukazatel studeného bodu (příklad)
- **(n)** Symbol galerie

## **Technické údaje**

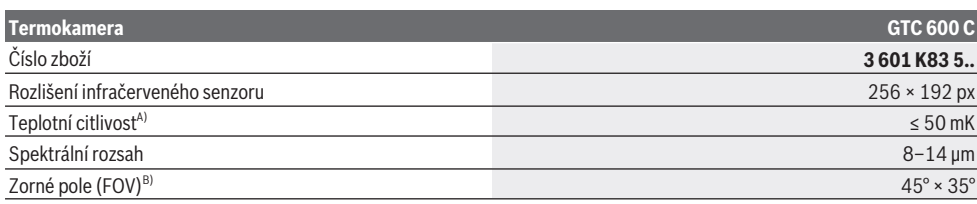

## **154** | Čeština

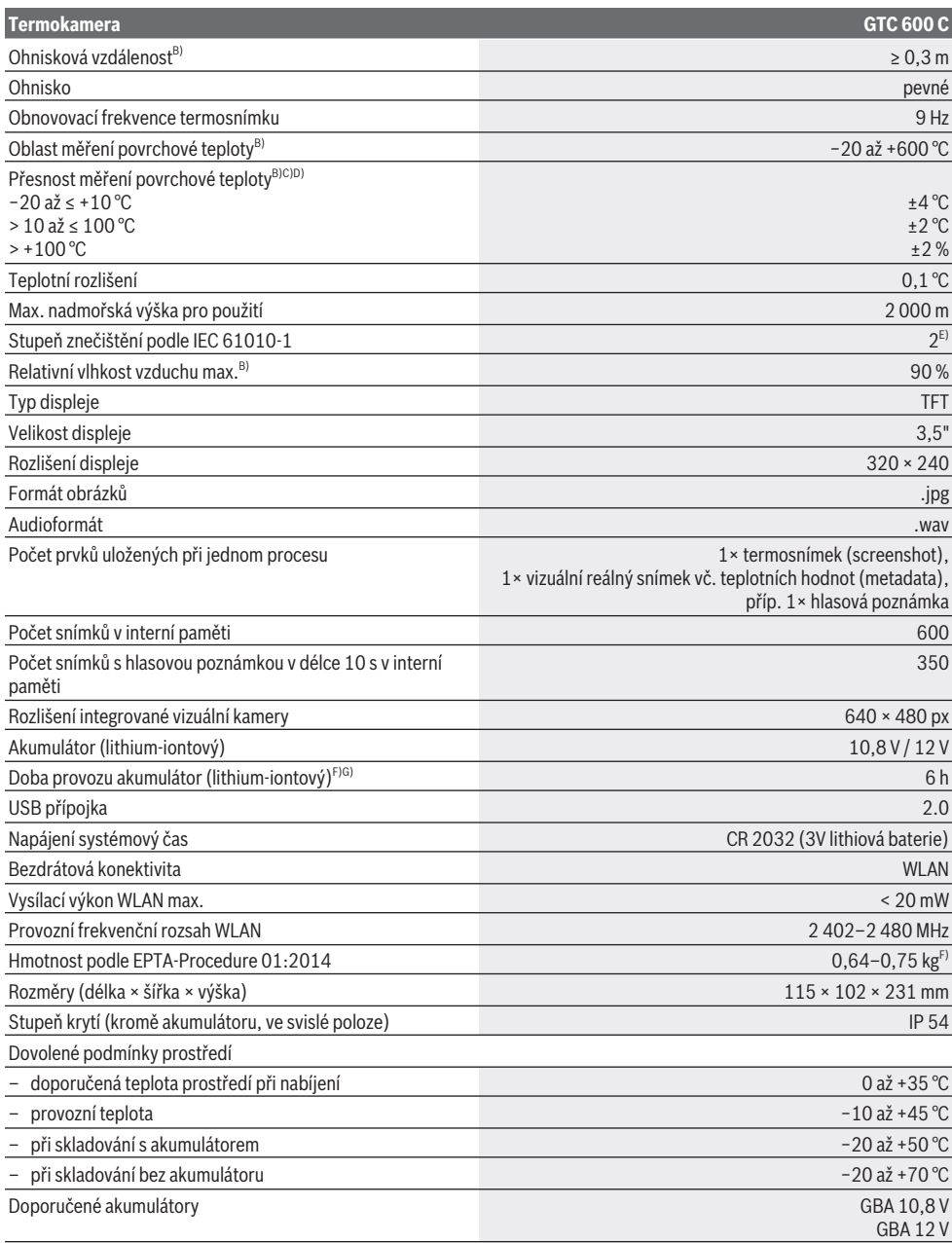

⊕

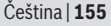

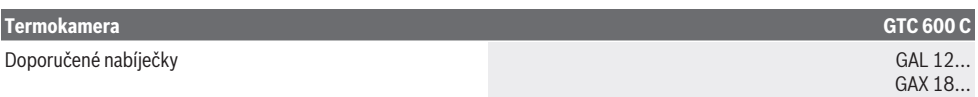

- A) podle normy VDI 5585 (střední hodnota)
- B) podle normy VD 5585
- C) Při teplotě prostředí 20–23 °C a emisivitě > 0,999, měřicí vzdálenosti: 0,3 m, provozní době: > 5 min, apertuře 60 mm
- D) Plus odchylka v závislosti na použití (např. odraz, vzdálenost, teplota prostředí)
- E) Vyskytuje se pouze nevodivé znečištění, přičemž příležitostně se ale očekává dočasná vodivost způsobená orosením.
- F) V závislosti na použitém akumulátoru
- G) Při teplotě prostředí **20–30** °C
- Technická data zjištěna s akumulátorem z obsahu dodávky.

K jednoznačné identifikaci měřicího přístroje slouží sériové číslo **(3)** na typovém štítku.

## **Montáž**

## **Nabíjení akumulátoru (viz obrázek A)**

u **Používejte pouze nabíječky uvedené v technických údajích.** Jen tyto nabíječky jsou přizpůsobené pro lithium-iontový akumulátor, který lze používat s vaším měřicím přístrojem.

**Upozornění:** Používání akumulátorů, které nejsou vhodné pro váš měřicí přístroj, může vést k nesprávným funkcím nebo k poškození měřicího přístroje.

**Upozornění:** Akumulátor se dodává částečně nabitý. Aby byl zaručen plný výkon akumulátoru, před prvním použitím akumulátor úplně nabijte.

Lithium-iontový akumulátor lze nabíjet kdykoli, aniž by se tím zkrátila životnost. Přerušení procesu nabíjení nepoškozuje akumulátor.

Pro **nasazení** nabitého akumulátoru **(21)** zasuňte akumulátor do otvoru **(19)** tak, aby citelně zaskočil a nevyčníval z rukojeti měřicího přístroje.

Pro **vyjmutí** akumulátoru **(21)** stiskněte odjišťovací tlačítka **(20)** a vytáhněte akumulátor z otvoru **(19)**. **Nepoužívejte přitom násilí.**

## **Provoz**

- u **Chraňte měřicí přístroj před vlhkem a přímým slunečním zářením.**
- u **Nevystavujte měřicí přístroj extrémním teplotám nebo kolísání teplot.** Nenechávejte ho např. delší dobu ležet v autě. Při větším kolísání teplot nechte měřicí přístroj nejprve vytemperovat, než ho uvedete do provozu. Při extrémních teplotách nebo teplotních výkyvech může být omezena přesnost přístroje.
- u **Dbejte na správnou aklimatizaci měřicího přístroje.** Při silném kolísání teplot může doba aklimatizace trvat až **60** minut. Může se to stát například tehdy, když máte měřicí přístroj uložený ve studeném autě a poté provádíte měření ve vyhřáté budově.
- u **Zabraňte prudkým nárazům nebo pádu měřicího přístroje.** Po působení silných vnějších vlivů a při neobvyklém chování funkcí byste měli nechat měřicí přístroj zkontrolovat v autorizovaném servisu **Bosch**.

## **Uvedení do provozu**

## **Zapnutí a vypnutí**

Při měření odklopte ochrannou krytku **(1)**. **Při práci dbejte na to, aby infračervený senzor nebyl zavřený nebo zakrytý.**

Pro **zapnutí** měřicího přístroje stiskněte tlačítko zapnutí/ vypnutí **(11)**. Na displeji **(17)** se zobrazí úvodní sekvence. Po úvodní sekvenci začne měřicí přístroj ihned s měřením a provádí je nepřetržitě až do vypnutí.

**Upozornění:** V několika prvních minutách se může stát, že se měřicí přístroj kalibruje častěji, protože teplota senzoru a prostředí se ještě nevyrovnaly. Nová kalibrace senzoru umožňuje přesné měření.

Během této doby může mít ukazatel teploty značku **~**. Během kalibrace senzoru termosnímek krátce zamrzne. Tento efekt se zesiluje při silných výkyvech teploty prostředí. Měřicí přístroj byste proto měli zapínat pokud možno několik minut před zahájením měření, aby se mohl tepelně stabilizovat.

Pro **vypnutí** měřicího přístroje znovu stiskněte tlačítko zapnutí/vypnutí **(11)**. Měřicí přístroj uloží všechna nastavení a poté se vypne. Pro bezpečnou přepravu měřicího přístroje zavřete ochrannou krytku **(1)**.

V hlavní nabídce můžete zvolit, zda a po jaké době se má měřicí přístroj automaticky vypnout (viz "Hlavní nabídka", Stránka 157).

Pokud je akumulátor, resp. měřicí přístroj mimo provozní teplotu uvedenou v technických údajích, měřicí přístroj se po krátké výstraze (viz "Závady – příčiny a odstranění", Stránka 159) automaticky vypne. Nechte měřicí přístroj vyrovnat teplotu a poté ho znovu zapněte.

## **Příprava měření**

#### **Nastavení emisivity pro měření teploty povrchu**

Emisní stupeň objektu závisí na materiálu a struktuře jeho povrchu. Udává, kolik infračerveného tepelného záření vyzařuje objekt ve srovnání s ideálním tepelným zářičem (černé těleso, emisivita ε = 1), a má tedy hodnotu od 0 do 1. Pro určení teploty povrchu se bezkontaktně měří přirozené infračervené tepelné záření, které vychází ze zaměřeného objektu. Pro správné měření se musí na měřicím přístroji

## **156** | Čeština

**před každým měřením** zkontrolovat nastavená emisivita a v případě potřeby přizpůsobit podle měřeného objektu. Emisivity, které jsou v měřicím přístroji přednastavené, představují orientační hodnoty.

Můžete zvolit jednu z přednastavených emisivit nebo zadat přesnou číselnou hodnotu. Požadovanou emisivitu nastavte v menu **<Měření> → <Emisivita>** (viz "Hlavní nabídka", Stránka 157).

### u **Správné měření teploty je možné pouze tehdy, když se shoduje nastavená emisivita objektu.**

Čím je emisivita nižší, tím větší je vliv odražené teploty na výsledek měření. Proto při změně emisivity vždy upravte odraženou teplotu. Odraženou teplotu nastavte v menu **<Měření> → <Odražená teplota>** (viz "Hlavní nabídka", Stránka 157).

Zdánlivé teplotní rozdíly, které měřicí přístroj zobrazuje, mohou souviset s různými teplotami a/nebo různými emisivitami. U velmi odlišných emisivit se zobrazené teplotní rozdíly mohou výrazně lišit od skutečných.

Nachází-li se v oblasti měření několik měřených objektů z různých materiálů nebo různých struktur, jsou zobrazené teplotní hodnoty přesné pouze u objektů, které odpovídají nastavené emisivitě. U všech ostatních objektů (s jinými emisivitami) lze zobrazené barevné rozdíly použít jako upozornění na teplotní relace.

## **Upozornění k podmínkám měření**

Vysoce reflexní nebo lesklé povrchy (např. lesklé dlaždice či holé kovy) mohou zobrazené výsledky silně deformovat nebo ovlivnit. V případě potřeby polepte měřenou plochu tmavou, matnou lepicí páskou, která je dobře tepelně vodivá. Pásku nechte na povrchu krátce vyrovnat teplotu. U odrazivých povrchů dbejte na vhodný měřicí úhel, aby výsledek nezkreslovalo odrážející se tepelné záření jiných objektů. Například při měření svisle zepředu může měření rušit reflexe vašeho vyzařovaného tělesného tepla. U plochého povrchu by se mohly zobrazit obrysy a teplota vašeho těla (odražená hodnota), které neodpovídají skutečné teplotě měřeného povrchu (emitovaná hodnota, resp. skutečná hodnota povrchu).

Měření přes průhledné materiály (např. sklo nebo průhledné plasty) není principiálně možné.

Výsledky měření budou tím přesnější a spolehlivější, čím lepší a stabilnější jsou podmínky měření. Zásadní jsou přitom silné výkyvy teplot prostředí, ale přesnost mohou ovlivnit i silné výkyvy teplot měřeného objektu. Na infračervené měření teploty má negativní vliv kouř, pára, vysoká vlhkost vzduchu nebo prašný vzduch.

Pokyny pro lepší přesnost měření:

- Přibližte se co nejblíže k měřenému objektu, abyste minimalizovali rušivé faktory mezi vámi a měřenou plochou.
- Před měřením vyvětrejte vnitřní prostory, zejména je-li vzduch znečištěný nebo obsahuje velké množství páry. Po vyvětrání nechte prostor chvíli vytemperovat, než opět dosáhne obvyklou teplotu.

## **Přiřazení teplot podle stupnice**

Na pravé straně displeje je zobrazena stupnice **(h)**. Hodnoty na horním a dolním konci se řídí podle maximální **(g)**, resp. minimální teploty **(i)** zaznamenané v termosnímku. Pro stupnici se hodnotí 99,9 % všech pixelů. Přiřazení barvy k teplotní hodnotě na snímku je rovnoměrně rozloženo (lineárně).

Pomocí různých barevných tónů lze přiřazovat teploty v rámci obou těchto okrajových hodnot. Např. teplota, která leží přesně mezi maximální a minimální hodnotou, je tak přiřazena střednímu barevnému rozsahu stupnice.

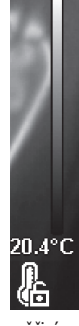

ĪΩZ 33.6°C

Chcete-li určit teplotu konkrétní oblasti, pohybujte měřicím přístrojem tak, aby nitkový kříž s ukazatelem teploty **(l)** směřoval do požadovaného bodu nebo oblasti. V automatickém nastavení je barevné spektrum stupnice vždy rozloženo lineárně (= rovnoměrně) na celý rozsah měření od maximální po minimální teplotu. Měřicí přístroj zobrazuje všechny naměřené teploty v rozsahu měření ve vzájemném poměru. Pokud se např. v barevném zobrazení teplo v příslušné škále barev zobrazuje v určité oblasti modře, znamená to, že modravé oblasti patří v aktuálním rozsahu měření k chladnějším naměřeným hodnotám. Tyto oblasti však mohou být přesto v teplotním rozsahu, který může případně vést ke zranění. Proto vždy věnujte pozornost teplotám zobrazeným na stupnici, resp. přímo na nitkovém kříži.

## **Funkce**

## **Nastavení barevného zobrazení**

V závislosti na situaci příslušného měření mohou různé škály barev usnadnit analýzu termosnímku a objekty nebo skutečnosti mohou být na displeji zobrazeny zřetelněji. Na naměřené teploty to nemá vliv. Změní se pouze zobrazení tepelných hodnot.

Pro změnu škály barev zůstaňte v režimu měření a stiskněte tlačítka se šipkou vpravo **(10)** nebo vlevo **(14)**.

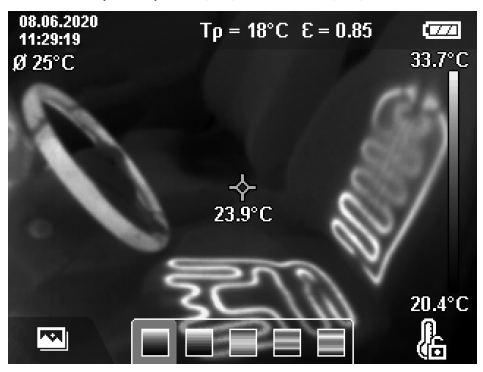

## **Překrývání termosnímku a reálného snímku**

Pro lepší orientaci (= prostorové přiřazení zobrazeného termosnímku) lze u vyrovnaných teplotních oblastí přiřadit vizuální reálný snímek.

**Upozornění:** Překrývání reálného snímku a termosnímku je přesné při vzdálenosti 0,55 m. U jiných vzdáleností k měřenému objektu dochází z principu k posunu mezi reálným snímkem a termosnímkem. Tento posun lze kompenzovat pomocí softwaru GTC Transfer.

Měřicí přístroj vám nabízí následující možnosti:

– **100% infračervený snímek**

Je zobrazen výhradně termosnímek.

– **Obraz v obraze**

Zobrazený termosnímek je oříznutý a okolní oblast je zobrazena jako reálný snímek. Toto nastavení zlepšuje místní přiřazení měřené oblasti.

## – **Transparentnost**

Zobrazený termosnímek je transparentně položen na reálný snímek. Lze tak lépe rozeznávat objekty.

Stisknutím tlačítek se šipkou nahoru **(7)** nebo dolů **(12)** můžete zvolit nastavení.

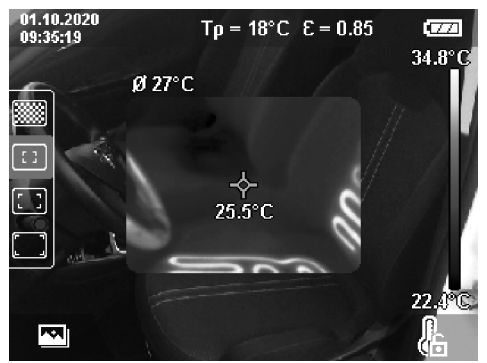

## **Fixování stupnice**

Nastavení barevného rozdělení v termosnímku je provedeno automaticky, lze je však fixovat stisknutím pravého funkčního tlačítka **(9)**. To umožňuje porovnávat termosnímky, které byly pořízeny za různých teplotních podmínek (např. při kontrole tepelných mostů v různých místnostech), nebo skrýt extrémně studený či horký objekt v termosnímku, který by jej jinak deformoval (např. topné těleso jako horký objekt při vyhledávání tepelných mostů). Pro přepnutí stupnice zpět do automatického režimu stiskněte znovu pravé funkční tlačítko **(9)**. Teploty se nyní chovají znovu dynamicky a přizpůsobují se naměřeným minimálním a maximálním hodnotám.

## **Měřicí funkce**

Pro vyvolání dalších funkcí, kterých můžete při zobrazení využít, stiskněte tlačítko **Func (8)**. V zobrazených možnostech se při výběru funkce pohybujte pomocí tlačítek se šipkou vlevo **(14)**, resp. vpravo **(10)**. Zvolte funkci a znovu stiskněte tlačítko **Func (8)**.

K dispozici jsou následující měřicí funkce:

## – **<Automaticky>**

Barevné rozdělení v termosnímku se provádí automaticky.

– **<Vyhledávání teplých míst>**

V této měřicí funkci jsou jako termosnímek zobrazeny pouze vyšší teploty v oblasti měření.Oblast mimo tyto vyšší teploty se zobrazuje jako reálný snímek v šedých tónech. Zobrazení v šedých tónech zabraňuje nesprávnému přiřazení barevných objektů k teplotám (např. červený kabel v rozvaděči při hledání přehřátých součástí). Nastavte stupnici pomocí tlačítek se šipkou nahoru **(7)** a dolů **(12)**. Zobrazený teplotní rozsah se tak zvětší nebo zmenší jako termosnímek. Měřicí přístroj pokračuje v měření minimálních a maximálních teplot a zobrazuje je na koncích stupnice **(h)**.

## – **<Vyhledávání studených míst>**

V této měřicí funkci jsou jako termosnímek zobrazeny pouze nižší teploty v oblasti měření. Oblast mimo tyto nižší teploty se zobrazuje jako reálný snímek v šedých tónech, čímž se zabraňuje nesprávnému přiřazení barevných objektů k teplotám (např. modrý rám okna při hledání vadného těsnění). Nastavte stupnici pomocí tlačítek se šipkou nahoru **(7)** a dolů **(12)**. Zobrazený teplotní rozsah se tak zvětší nebo zmenší jako termosnímek. Měřicí přístroj pokračuje v měření minimálních a maximálních teplot a zobrazuje je na koncích stupnice **(h)**.

## – **<Manuálně>**

Jsou-li v termosnímku měřeny silně odlišné teploty (např. topné těleso jako horký objekt při zkoumání tepelných mostů), jsou dostupné barvy rozloženy na velký počet teplotních hodnot v rozsahu mezi maximální a minimální teplotou. To může znamenat, že jemné teplotní rozdíly již nelze podrobně zobrazit. Chcete-li dosáhnout podrobného zobrazení sledovaného teplotního rozsahu, postupujte takto: Po přepnutí do režimu **<Manuálně>** můžete nastavit maximální nebo minimální teplotu. Můžete tak určit teplotní rozsah, který je pro vás relevantní a ve kterém chcete rozlišovat jemné rozdíly. Nastavení **<Resetovat stupnici>** přizpůsobí stupnici znovu automaticky měřeným hodnotám v zorném poli infračerveného senzoru.

## **Hlavní nabídka**

Pro přístup do hlavní nabídky stiskněte nejprve tlačítko **Func (8)** pro vyvolání měřicích funkcí. Nyní stiskněte pravé funkční tlačítko **(9)**.

- **<Měření>**
	- **<Emisivita> (d)**

Pro některé často používané materiály jsou na výběr uložené emisivity. Pro usnadnění vyhledávání jsou hodnoty pro skupiny shrnuté v katalogu emisivity. Nejprve zvolte v položce menu **<Materiál>** správnou kategorii a pak příslušný materiál. Příslušná emisivita se zobrazí v řádce pod ním. Pokud znáte přesnou emisivitu měřeného objektu, můžete ji také nastavit jako číselnou hodnotu v položce menu **<Emisivita>**.

## **158** | Čeština

Pokud často měříte stejné materiály, můžete si uložit pět emisivit jako oblíbené a rychle si je vyvolávat na nejhornější liště (očíslované od 1 do 5).

▪ **<Odražená teplota> (c)**

Nastavením tohoto parametru lze zlepšit výsledek měření zejména u materiálů s nízkou emisivitou (= vysokou odrazivostí). V některých situacích (zejména ve vnitřních prostorech) odpovídá odražená teplota teplotě prostředí. Pokud mohou měření ovlivnit objekty s výrazně odlišnými teplotami v blízkosti, měli byste tuto hodnotu přizpůsobit.

- **<Ukazatel>**
	- **<Střední bod> (l)**

Bod se zobrazí uprostřed termosnímku a znázorňuje naměřenou teplotní hodnotu v tomto bodě.

- **<Horký bod> (k): <ZAP.>/<VYP.>** Bod s nejvyšší teplotou (= měřicí pixel) je na termosnímku označen červeným nitkovým křížem. To usnadňuje vyhledávání kritických míst (např. uvolněná svorka v rozvaděči). Pro co nejpřesnější měření zaostřete měřený objekt ve středu displeje (85 × 64 px). Tímto způsobem se společně zobrazí příslušná teplotní hodnota tohoto měřeného objektu.
- **<Studený bod> (m): <ZAP.>/<VYP.>** Bod s nejnižší teplotou (= měřicí pixel) je na termosnímku označen modrým nitkovým křížem. To usnadňuje vyhledávání kritických míst (např. netěsné místo v okně). Pro co nejpřesnější měření zaostřete měřený objekt ve středu displeje (85 × 64 px).
- **<Barevná stupnice> (h): <ZAP.>/<VYP.>**
- **<Průměrná teplota> (b): <ZAP.>/<VYP.>** Průměrná teplota **(b)** je zobrazena na termosnímku vlevo nahoře (průměrná teplota všech naměřených hodnot v termosnímku). Může vám to usnadnit určení odražené teploty.
- **<WiFi> (e): <ZAP.>/<VYP.>** (viz "Přenos dat", Stránka 159)
- **<Přístroj>**
	- **<Jazyk>**

V této položce nabídky můžete zvolit jazyk používaný v zobrazení.

▪ **<Čas a datum> (a)**

Pro změnu času a data na měřicím přístroji vyvolejte podnabídku **<Čas a datum>**. V této podnabídce můžete kromě nastavení času a data také změnit jejich příslušné formáty. Pro opuštění podmenu **<Čas>** a **<Datum>** stiskněte buď pravé funkční tlačítko **(9)** pro uložení nastavení, nebo levé funkční tlačítko **(16)** pro zrušení změn.

▪ **<Vypínací čas>**

V této položce nabídky můžete zvolit časový interval, po kterém se měřicí přístroj automaticky vypne, pokud nestisknete žádné tlačítko. Automatické vypnutí

- můžete také deaktivovat zvolením nastavení **<Nikdy>**. ▪ **<Kanál WiFi>**
- V této položce nabídky můžete nastavit jiný kanál wifi. ▪ **<Vysoká kval. zvuku>**
- V této položce nabídky můžete nastavit kvalitu

nahrávaného audiosouboru s hlasovou poznámkou. Upozorňujeme, že vyšší audiokvalita vyžaduje více paměťového místa.

▪ **<Informace>**

V této položce nabídky můžete vyvolávat informace o měřicím přístroji. Najdete zde sériové číslo měřicího přístroje a nainstalovanou verzi softwaru.

▪ **<Výrobní nastavení>**

V této položce nabídky můžete měřicí přístroj resetovat na výrobní nastavení a definitivně vymazat všechna data. Za určitých okolností to může trvat několik minut. Pro přechod na podmenu stiskněte tlačítko se šipkou vpravo **(10)** pro **<Více>**. Poté stiskněte buď pravé funkční tlačítko **(9)** pro vymazání všech souborů, nebo levé funkční tlačítko **(16)** pro přerušení tohoto procesu.

Pro opuštění libovolné nabídky a návrat na standardní obrazovku můžete také stisknout tlačítko měření **(22)**.

## **Dokumentace výsledků měření**

#### **Uložení výsledků měření**

Ihned po zapnutí začne měřicí přístroj s měřením a provádí je nepřetržitě až do vypnutí.

Pro uložení snímku zaměřte kameru na požadovaný měřený objekt a stiskněte tlačítko uložení **(13)**. Snímek je uložen v interní paměti měřicího přístroje. Alternativně stiskněte tlačítko měření **(22)** (pauza). Měření zamrzne a zobrazí se na displeji. To vám umožňuje pečlivé sledování obrazu a dodatečné přizpůsobení (např. škály barev). Nechcete-li zmrazený snímek uložit, spusťte opět tlačítkem měření **(22)** režim měření. Chcete-li snímek uložit v interní paměti měřicího přístroje, stiskněte tlačítko uložení **(13)**.

### **Záznam hlasové poznámky**

Pro zachycení podmínek prostředí nebo dodatečných informací k uloženému termosnímku můžete pořídit hlasovou poznámku. Bude uložena společně s termosnímkem a vizuálním snímkem a později může být přenesena.

Pořízení hlasové poznámky je vhodné pro lepší dokumentaci příslušného stavu.

Záznam hlasové poznámky je uložen v galerii. Postupujte takto:

- Pro přechod do galerie stiskněte levé funkční tlačítko **(16)**.
- Stiskněte tlačítko **Func (8)**. Záznam se spustí. Nahrajte všechny příslušné informace.
- Pro **ukončení** záznamu stiskněte buď znovu tlačítko **Func (8)**, nebo pravé funkční tlačítko **(9)**.
- Pro **přerušení** záznamu stiskněte levé funkční tlačítko **(16)**. Po pořízení záznamu si můžete hlasovou poznámku poslechnout.
- Pro **vyslechnutí** záznamu stiskněte znovu tlačítko **Func (8)**. Záznam se přehraje.
	- Pro **pozastavení** přehrávání stiskněte pravé funkční tlačítko **(9)**. Pro pokračování v přehrávání

pozastaveného záznamu stiskněte znovu pravé funkční tlačítko **(9)**.

Pro zastavení přehrávání stiskněte levé funkční tlačítko **(16)**.

Pro zaznamenání nové hlasové poznámky smažte aktuální hlasovou poznámku a potom spusťte nový záznam.

Při pořizování záznamu dbejte na následující:

- Mikrofon **(15)** se nachází za klávesnicí vedle symbolu mikrofonu. Mluvte ve směru mikrofonu.
- Záznam může trvat maximálně 30 s.

#### **Vyvolání uložených snímků**

Při vyvolání uložených termosnímků postupujte takto:

- Stiskněte levé funkční tlačítko **(16)**. Na displeji se nyní zobrazí naposledy uložená fotografie.
- Pro přecházení mezi uloženými termosnímky stiskněte tlačítko se šipkou vpravo **(10)** nebo vlevo **(14)**.

Kromě termosnímku byl rovněž uložen vizuální snímek. Pro jeho vyvolání stiskněte tlačítko se šipkou dolů **(12)**. Stisknutím tlačítka se šipkou nahoru **(7)** můžete zobrazit uložený termosnímek také jako plný snímek. V náhledu plného snímku po 3 sekundách zmizí zobrazení hlavní lišty, abyste mohli sledovat všechny podrobnosti termosnímku. Pomocí tlačítek se šipkou nahoru **(7)** a dolů **(12)** můžete měnit náhledy.

### **Smazání uložených snímků a hlasových poznámek**

Pro smazání jednotlivých nebo všech termosnímku přejděte do náhledu galerie:

- Stiskněte pravé funkční tlačítko **(9)** pod symbolem koše. Otevře se podnabídka. Zde můžete zvolit, zda chcete smazat pouze tento snímek, pouze příslušnou hlasovou poznámku (je-li pořízena), nebo všechny snímky. Chceteli smazat pouze tento snímek nebo hlasovou poznámku, potvrďte postup tlačítkem **Func (8)**.
- Chcete-li smazat všechny snímky, stiskněte tlačítko **Func (8)** nebo pravé funkční tlačítko **(9)**, potvrďte postup dodatečně pravým funkčním tlačítkem **(9)** nebo přerušte postup smazání stisknutím levého funkčního tlačítka **(16)**.

Datové fragmenty snímků zůstanou v paměti a bylo by možné je obnovit. Pro konečné smazání zvolte v hlavní nabídce **<Přístroj>** → **<Výrobní nastavení>**.

## **Přenos dat**

#### **Přenos dat přes USB rozhraní**

Otevřete kryt zdířky USB Type-C® **(5)**. Propojte zdířku USB Type-C® **(6)** měřicího přístroje pomocí dodaného kabelu USB Type-C® **(25)** s počítačem. Nyní zapněte měřicí přístroj tlačítkem zapnutí/vypnutí **(11)**.

## **Závady – příčiny a odstranění**

Na počítači otevřete prohlížeč souborů a zvolte

jednotku **GTC 600 C**. Uložené soubory lze z interní paměti měřicího přístroje zkopírovat, přesunout do počítače nebo vymazat.

Po dokončení požadovaného procesu jednotku od počítače standardně odpojte a měřicí přístroj znovu vypněte pomocí tlačítka zapnutí/vypnutí **(11)**.

**Pozor:** Jednotku vždy nejprve odpojte od operačního systému (vysunout jednotku), protože jinak se může interní paměť měřicího přístroje poškodit.

**Během** měření odpojte kabel USB Type-C® a zavřete kryt **(5)**.

Kryt USB rozhraní nechávejte vždy zavřený, aby se dovnitř nedostal prach nebo stříkající voda.

**Upozornění:** Měřicí přístroj připojujte přes USB výhradně k počítači. Při připojení k jiným zařízením se může měřicí přístroj poškodit.

**Upozornění:** Rozhraní USB Type-C® slouží výhradně k přenosu dat. Baterie a akumulátory přes ně nelze nabíjet.

#### **Zpracování termosnímků**

Uložené termosnímky můžete na počítači zpracovat v operačním systému Windows. Stáhněte k tomuto účelu software GTC Transfer z produktové stránky měřicího přístroje na adrese www.bosch-professional.com/thermal.

#### **Přenos dat přes WLAN**

Měřicí přístroj je vybavený rozhraním wifi, které umožňuje bezdrátový přenos uložených snímků z měřicího přístroje do mobilního koncového zařízení.

Pro používání jsou k dispozici speciální aplikace Bosch. Můžete si je v závislosti na koncovém zařízení stáhnout v příslušných obchodech:

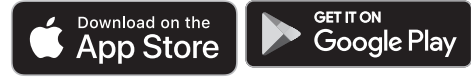

Aplikace Bosch vám umožňují (kromě bezdrátového přenosu dat snímků) rozšířené funkce a zjednodušují editaci a předávání naměřených údajů (např. e-mailem). Informace o potřebných systémových předpokladech pro spojení wifi najdete na internetových stránkách Bosch na www.bosch-professional.com/thermal.

Pro aktivaci/deaktivaci spojení wifi na měřicím přístroji vyvolejte hlavní nabídku, pomocí tlačítek přejděte na výběr **<WiFi>** a aktivujte/deaktivujte je. Při aktivovaném wifi se na displeji zobrazí ukazatel **(e)**. Zajistěte, abyste měli aktivovanou WiFi na mobilním koncovém zařízení. Po spuštění aplikace Bosch lze (při aktivovaných modulech wifi) vytvořit spojení mezi mobilním koncovým zařízením a měřicím přístrojem. Postupujte přitom podle pokynů v aplikaci (App).

V případě poruchy provede měřicí přístroj nové spuštění a poté jej lze znovu používat. V opačném případě vám při trvalých chybových hlášeních pomůže níže uvedený přehled.

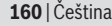

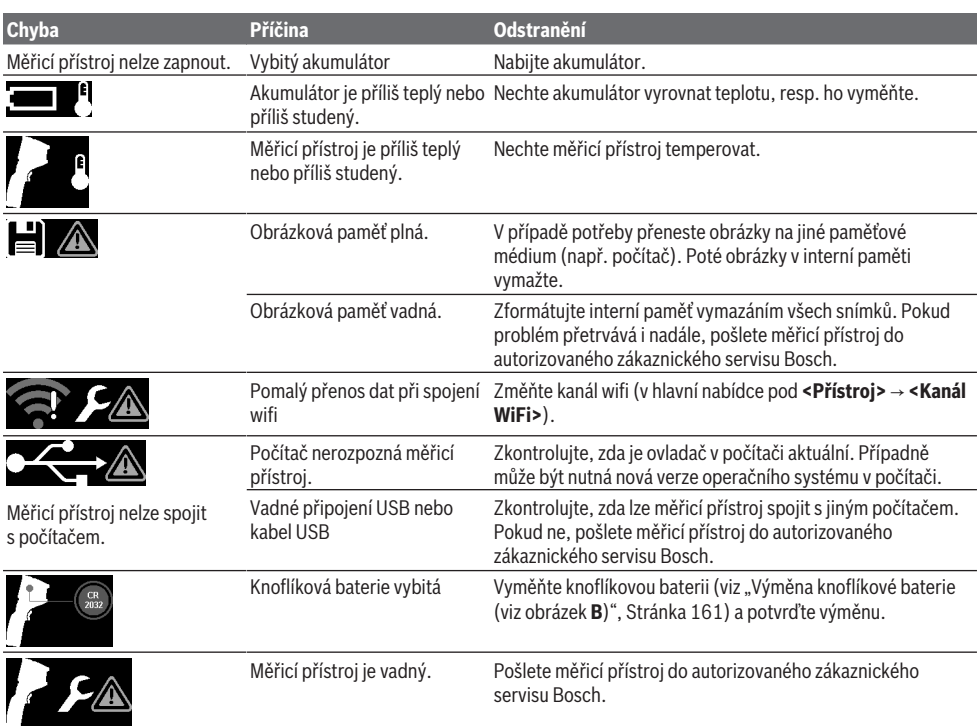

## **Vysvětlení pojmů**

Další informace najdete na www.bosch-professional.com/thermal.

## **Infračervené tepelné záření**

Infračervené tepelné záření je elektromagnetické záření, které vysílá každé těleso s teplotou nad 0 kelvinů (−273 °C). Množství záření závisí na teplotě a emisivitě tělesa.

## **Emisní stupeň**

Emisní stupeň objektu závisí na materiálu a struktuře jeho povrchu. Udává, kolik infračerveného tepelného záření vyzařuje objekt ve srovnání s ideálním tepelným zářičem (černé těleso, emisivita ε = 1), a má tedy hodnotu od 0 do 1.

#### **Tepelný most**

Jako tepelný most se označuje místo na venkovní zdi budovy, na kterém dochází přes konstrukci k lokálně zvýšené tepelné ztrátě.

Tepelné mosty mohou způsobit zvýšené riziko tvorby plísně.

## **Odražená teplota/odrazivost objektu**

Odražená teplota je tepelné záření, které nevychází ze samotného objektu. V závislosti na struktuře a materiálu se záření okolního prostředí odráží v měřeném objektu a zkresluje tak vlastní výslednou teplotu.

## **Vzdálenost objektu**

Vzdálenost mezi měřeným objektem a měřicím přístrojem ovlivňuje zaznamenanou velikost plochy na pixel. S rostoucí vzdáleností objektu můžete snímat stále větší objekty.

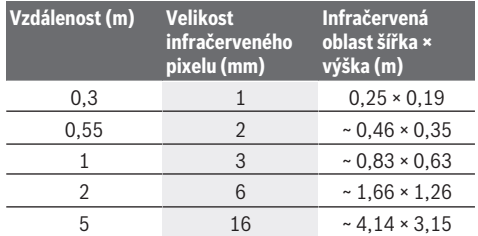

## **Údržba a servis**

## **Údržba a čištění**

Měřicí přístroj skladujte a přepravujte pouze ve vhodném obalu, jako např. v originálním obalu.

Udržujte měřicí přístroj vždy čistý. Znečištěný infračervený senzor **(23)** může zhoršit přesnost měření.

Při čištění nesmí vniknout do měřicího přístroje žádná kapalina.

Nepokoušejte se odstraňovat nečistoty z infračerveného senzoru **(23)**, kamery **(24)**, reproduktoru **(18)** nebo

#### Slovenčina | **161**

mikrofonu **(15)** špičatými předměty. Neutírejte infračervený senzor a kameru (nebezpečí poškrábání).

Pokud si přejete provést novou kalibraci měřicího přístroje, obraťte se na autorizovaný zákaznický servis Bosch.

V případě opravy posílejte měřicí přístroj v originálním obalu.

V měřicím přístroji se nenacházejí žádné součásti, jejichž údržbu by mohl uživatel provádět. Otevřením krytu může dojít ke zničení měřicího přístroje.

### **Výměna knoflíkové baterie (viz obrázek B)**

Vyšroubujte šroub **(4)** držáku knoflíkové baterie. Pomocným nástrojem (např. plochým šroubovákem) vytáhněte držák knoflíkové baterie **(2)** z měřicího přístroje. Vyměňte knoflíkovou baterii. Po vložení knoflíkové baterie znovu utáhněte šroub **(4)**.

## **Zákaznická služba a poradenství ohledně použití**

Zákaznická služba zodpoví vaše dotazy k opravě a údržbě vašeho výrobku a též k náhradním dílům. Rozkladové výkresy a informace o náhradních dílech najdete také na: **www.bosch-pt.com**

V případě dotazů k našim výrobkům a příslušenství vám ochotně pomůže poradenský tým Bosch.

V případě veškerých otázek a objednávek náhradních dílů bezpodmínečně uveďte 10místné věcné číslo podle typového štítku výrobku.

#### **Czech Republic**

Robert Bosch odbytová s.r.o. Bosch Service Center PT K Vápence 1621/16 692 01 Mikulov Na [www.bosch-pt.cz](http://www.bosch-pt.cz) si si můžete objednat opravu Vašeho stroje nebo náhradní díly online. Tel.: +420 519 305700 Fax: +420 519 305705 E-Mail: [servis.naradi@cz.bosch.com](mailto:servis.naradi@cz.bosch.com) [www.bosch-pt.cz](http://www.bosch-pt.cz)

#### **Další adresy servisů najdete na:**

[www.bosch-pt.com/serviceaddresses](http://www.bosch-pt.com/serviceaddresses)

## **Přeprava**

Obsažené lithium-iontové akumulátory podléhají požadavkům zákona o nebezpečných nákladech. Tyto akumulátory mohou být bez dalších podmínek přepravovány uživatelem po silnici.

Při zasílání prostřednictvím třetí osoby (např.: letecká přeprava nebo spedice) je třeba brát zřetel na zvláštní požadavky na balení a označení. Zde musí být při přípravě zásilky nezbytně přizván expert na nebezpečné náklady. Akumulátory zasílejte pouze tehdy, pokud není poškozený kryt. Otevřené kontakty přelepte lepicí páskou a akumulátor zabalte tak, aby se v obalu nemohl pohybovat. Dodržujte také případné další národní předpisy.

# **Likvidace**

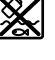

Měřicí přístroje, akumulátory/baterie, příslušenství a obaly je třeba odevzdat k ekologické recyklaci.

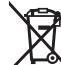

Měřicí přístroje a akumulátory/baterie nevyhazujte do domovního odpadu!

#### **Pouze pro země EU:**

Podle evropské směrnice 2012/19/EU se musí již nepoužitelné měřicí přístroje a podle evropské směrnice 2006/66/ES vadné nebo opotřebované akumulátory/ baterie shromažďovat odděleně a odevzdat k ekologické recyklaci.

#### **Akumulátory/baterie:**

#### **Li-Ion:**

Řiďte se pokyny v části Přeprava (viz "Přeprava", Stránka 161).

## **Slovenčina**

## **Bezpečnostné upozornenia**

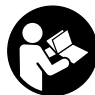

**Prečítajte si a dodržiavajte všetky pokyny. Pokiaľ merací prístroj nebudete používať v súlade s týmito pokynmi, môžete nepriaznivo ovplyvniť integrované ochranné opatrenia v meracom prístroji. TIETO POKYNY DOBRE**

**USCHOVAJTE.**

- ▶ Opravu meracieho prístroja zverte len kvalifikované**mu odbornému personálu, ktorý používa originálne náhradné súčiastky.** Tým sa zaručí, že bezpečnosť meracieho prístroja zostane zachovaná.
- $\triangleright$  S meracim pristrojom nepracujte v prostredí s nebez**pečenstvom výbuchu, v ktorom sa nachádzajú horľavé kvapaliny, plyny alebo prach.** V tomto meracom prístroji sa môžu vytvárať iskry, ktoré by mohli uvedený prach alebo výpary zapáliť.
- u **Akumulátor neotvárajte.** Hrozí nebezpečenstvo skratu.
- ▶ Po poškodení akumulátora alebo v prípade neodbor**ného používania môžu z akumulátora vystupovať škodlivé výpary. Akumulátor môže horieť alebo vybuchnúť.** Zabezpečte prívod čerstvého vzduchu a v prípade ťažkostí vyhľadajte lekára. Tieto výpary môžu podráždiť dýchacie cesty.
- **► Pri nesprávnom používaní alebo poškodení akumulátora môže z neho vytekať kvapalina. Vyhýbajte sa kontaktu s touto kvapalinou. Po náhodnom kontakte miesto opláchnite vodou. Ak sa dostane kvapalina z akumulátora do kontaktu s očami, po výplachu očí vyhľadajte lekára.** Unikajúca kvapalina z akumulátora môže mať za následok podráždenie pokožky alebo popáleniny.

#### **162** | Slovenčina

- u **Špicatými predmetmi, ako napr. klince alebo skrutkovače alebo pôsobením vonkajšej sily môže dôjsť k poškodeniu akumulátora.** Vo vnútri môže dôjsť ku skratu a akumulátor môže začať horieť, môže z neho unikať dym, môže vybuchnúť alebo sa prehriať.
- ▶ Nepoužívaný akumulátor neskladujte tak, aby mohol **prísť do styku s kancelárskymi sponkami, mincami, kľúčmi, klincami, skrutkami alebo s inými drobnými kovovými predmetmi, ktoré by mohli spôsobiť premostenie kontaktov.** Skrat medzi kontaktmi akumulátora môže mať za následok popálenie alebo vznik požiaru.
- u **Akumulátor používajte len v produktoch výrobcu.** Len tak bude akumulátor chránený pred nebezpečným preťažením.
- u **Akumulátory nabíjajte len nabíjačkami odporúčanými výrobcom.** Ak sa používa nabíjačka určená na nabíjanie určitého druhu akumulátorov na nabíjanie iných akumulátorov, hrozí nebezpečenstvo požiaru.

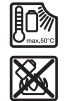

**Chráňte akumulátor pred teplom, napr. aj pred trvalým slnečným žiarením, pred ohňom, špinou, vodou a vlhkosťou.** Hrozí nebezpečenstvo výbuchu a skratu.

u **Gombíkové batérie nikdy neprehĺtajte.** Prehltnutie gombíkovej batérie môže v priebehu 2 hodín viesť k vážnym vnútorným poleptaniam a smrti.

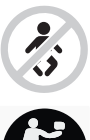

**Zabezpečte, aby sa gombíková batéria nedostala do rúk deťom.** V prípade podozrenia z prehltnutia gombíkovej batérie alebo jej zavedenia do iného telesného otvoru okamžite vyhľadajte lekársku pomoc.

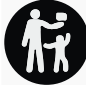

- u **Pri výmene batérie dbajte, aby výmena prebehla správne.** Hrozí nebezpečenstvo výbuchu.
- u **Používajte iba gombíkové batérie uvedené v tomto návode na obsluhu.** Nepoužívajte žiadne iné gombíkové batérie ani iné elektrické napájanie.
- ▶ Nepokúšajte sa nabíjať gombíkové batérie a neskra**tujte ich.** Gombíková batéria sa môže stať netesnou, vybuchnúť, vznietiť sa a poraniť osoby.
- ▶ Vybité gombíkové batérie likvidujte v súlade s pred**pismi.** Vybité gombíkové batérie sa môžu stať netesnými a poškodiť produkt alebo poraniť osoby.
- u **Gombíkovú batériu neprehrievajte a nehádžte do ohňa.** Gombíková batéria sa môže stať netesnou, vybuchnúť, vznietiť sa a zraniť osoby.
- u **Gombíkovú batériu nepoškodzujte a nerozoberajte.** Gombíková batéria sa môže stať netesnou, vybuchnúť, vznietiť sa a zraniť osoby.
- u **Zabráňte kontaktu poškodenej gombíkovej batérie s vodou.** Unikajúce lítium môže pri kontakte s vodou zreagovať a uvoľniť vodík a spôsobiť požiar, výbuch alebo poranenie osôb.
- ▶ Chráňte merací prístroj, predovšetkým oblasti in**fračervenej šošovky, reproduktora a mikrofónu pred vlhkosťou, snehom, prachom a nečistotou. Prijímacia šošovka by sa mohla zarosiť alebo znečistiť a skresliť výsledky merania.** Nesprávne nastavenia prístroja a ďalšie atmosférické vplyvy môžu viesť k nesprávnym meraniam. Objekty sa môžu zobraziť s príliš vysokou alebo príliš nízkou teplotou, čo môže viesť k nebezpečenstvu pri dotyku.
- u **Veľké teplotné rozdiely na tepelnom obrázku môžu spôsobiť, že aj vysoké teploty sú znázornené vo farbe, ktorá je priradená k nízkym teplotám.** Kontakt s takouto plochou môže spôsobiť popáleniny.
- u **Správne odmerať teplotu je možné len vtedy, keď sa zhoduje nastavený emisný stupeň s emisným stupňom objektu.** Objekty sa môžu zobraziť s príliš vysokou alebo príliš nízkou teplotou, čo môže viesť k nebezpečenstvu pri dotykoch.
- u **Nesmerujte merací prístroj priamo do slnka alebo na** vysokovýkonný laser CO<sub>2</sub>. Môže to poškodiť detektor.
- u **Neklaďte merací prístroj na akumulátor.** Môže sa ľahko prevrátiť. Pri páde môže dôjsť k zraneniam.

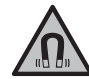

**Magnet nedávajte do blízkosti implantátov alebo iných medicínskych zariadení, ako sú napr. kardiostimulátory alebo inzulínové pumpy.** Magnet vytvára magnetické pole, ktoré môže nepriaznivo ovplyvniť funkciu implantátov alebo medicínskych zariadení.

- u **Merací prístroj nedávajte do blízkosti magnetických dátových nosičov a magneticky citlivých zariadení.** Následkom účinku magnetov by mohlo dôjsť k nenávratnej strate uložených údajov.
- ▶ Merací prístroj je vybavený rádiovým rozhraním. Do**držiavajte lokálne prevádzkové obmedzenia, napríklad v lietadlách alebo nemocniciach.**

## **Opis výrobku a výkonu**

Vyklopte vyklápaciu stranu so znázornením meracieho prístroja a nechajte si ju vyklopenú po celý čas, kým čítate tento Návod na používanie

## **Používanie v súlade s určením**

Táto termálna kamera je určená na bezdotykové meranie povrchových teplôt.

Zobrazený tepelný obrázok ukazuje rozloženie teploty na zornom poli termálnej kamery a umožňuje tak rôznymi farbami zobraziť teplotné odchýlky.

Takýmto spôsobom je možné pri odbornom použití bezdotykovo skúmať teplotné rozdiely alebo nápadné výkyvy plôch a objektov, aby sa zviditeľnili konštrukčné diely a/alebo prípadné slabé miesta, a pod.:

- zateplenia a izolácie (napr. hľadanie tepelných mostov),
- aktívne vykurovacie a teplovodné potrubia (napr. podlahové kúrenie) v podlahe a stenách,

- prehriate elektrické konštrukčné diely (napr. poistky alebo svorky),
- chybné alebo poškodené súčiastky strojov (napr. prehriatie z dôvodu chybného guľkového ložiska).

Merací prístroj nie je určený na meranie teploty plynov. Merací prístroj sa nesmie používať na medicínske účely. Informácie ohľadne veterinárskeho použitia si pozrite na stránke www.bosch-professional.com/thermal.

Tento merací prístroj je vhodný na používanie v interiéri a exteriéri.

## **Vyobrazené komponenty**

Číslovanie jednotlivých komponentov sa vzťahuje na vyobrazenie meracieho prístroja na grafickej strane tohto Návodu na používanie.

- **(1)** Ochranný kryt pre vizuálnu kameru a infračervený senzor
- **(2)** Držiak gombíkovej batérie
- **(3)** Sériové číslo
- **(4)** Skrutka držiaka gombíkovej batérie
- **(5)** Kryt USB zásuvky
- **(6)** Zásuvka USB Type-C®a)
- **(7)** Tlačidlo so šípkou hore
- **(8)** Tlačidlo meracích funkcií **Func**
- **(9)** Zmena teplotnej stupnice automaticky pevne/ Tlačidlo funkcií vpravo
- **(10)** Tlačidlo so šípkou vpravo
- **(11)** Tlačidlo vypínača
- **(12)** Tlačidlo so šípkou dole
- **(13)** Tlačidlo Uložiť
- **(14)** Tlačidlo so šípkou vľavo
- **(15)** Mikrofón
- **(16)** Tlačidlo Galéria/Tlačidlo funkcií vľavo
- **(17)** Displej
- **(18)** Reproduktor
- **(19)** Priehradka na akumulátor
- **(20)** Tlačidlo na odistenie akumulátora
- <sup>(21)</sup> Akumulátor<sup>b)</sup>
- **(22)** Tlačidlo Meranie Pauza/Spustenie
- **(23)** Infračervený senzor
- **(24)** Vizuálna kamera
- **(25)** Kábel USB Type-C®
- a) USB Type-C® a USB-C® sú ochranné známky USB Implementers Forum.
- b) **Zobrazené alebo popísané príslušenstvo nepatrí do základnej výbavy produktu.**

## **Zobrazovacie prvky**

- **(a)** Indikácia Čas/dátum
- **(b)** Indikácia Priemerná teplota
- **(c)** Indikácia Odrazená teplota
- **(d)** Indikácia Emisný stupeň
- **(e)** Indikácia Zapnuté/vypnuté Wi-Fi
- **(f)** Indikácia stavu nabitia
- **(g)** Indikácia maximálnej povrchovej teploty v rozsahu merania
- **(h)** Stupnica
- **(i)** Indikácia minimálnej povrchovej teploty v rozsahu merania
- **(j)** Symbol Nastaviť pevnú teplotnú stupnicu
- **(k)** Indikácia horúceho miesta (príklad)
- **(l)** Nitkový kríž s indikáciou teploty
- **(m)** Indikácia studeného miesta (príklad)
- **(n)** Symbol galérie

## **Technické údaje**

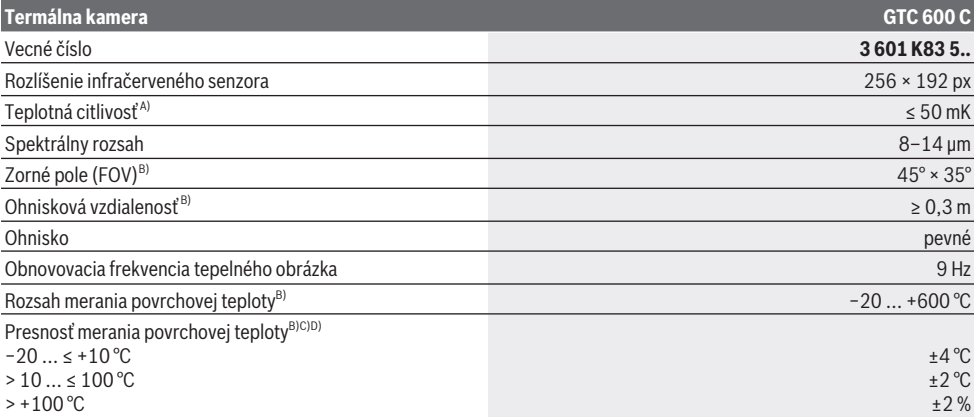

## **164** | Slovenčina

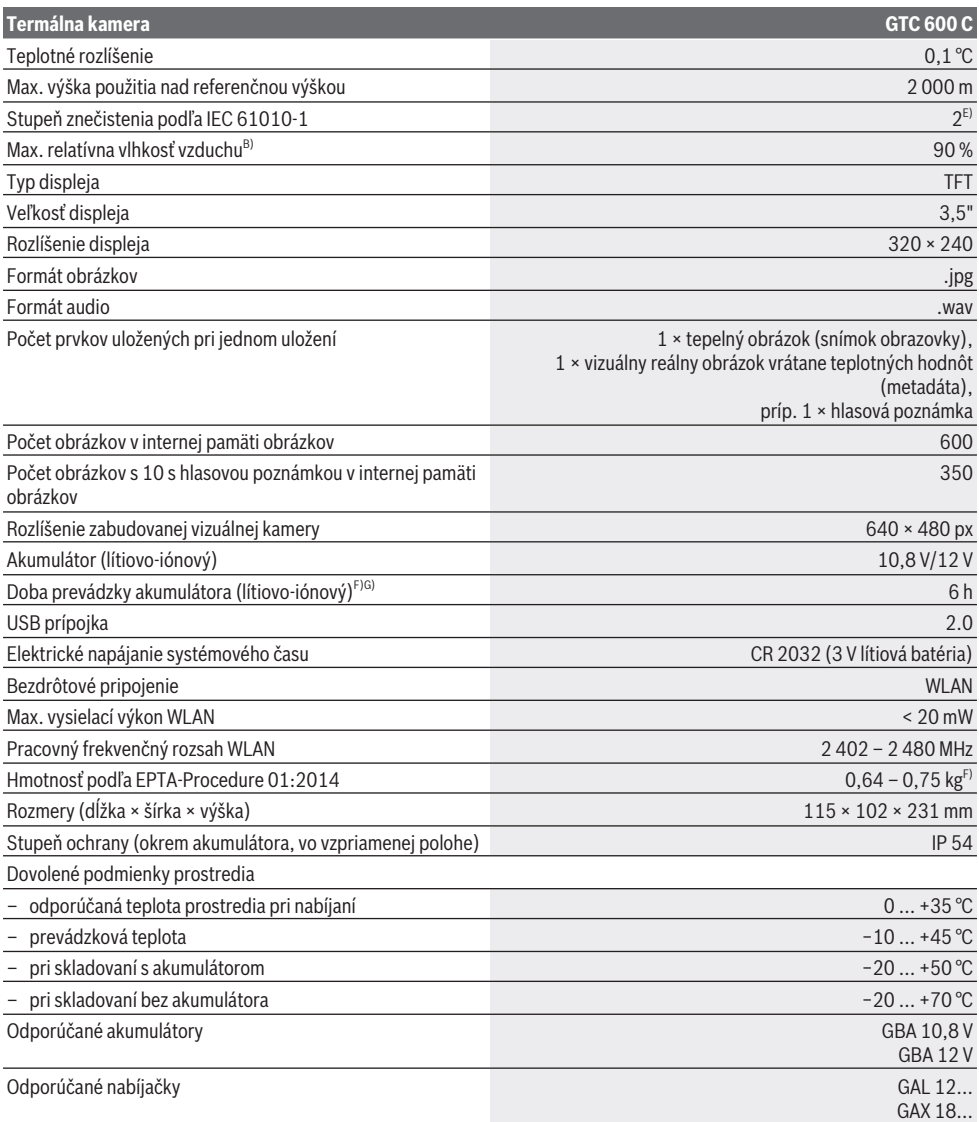

A) Podľa normy VDI 5585 (stredná hodnota)

B) Podľa normy VDI 5585

C) Pri teplote okolitého prostredia 20–23 °C a emisnom stupni > 0,999, vzdialenosti merania 0,3 m, prevádzkovom čase > 5 min, otvorení 60 mm

D) Vrátane odchýlky závislej od použitia (napr. odraz, vzdialenosť, teplota okolitého prostredia)

E) Vyskytuje sa len nevodivé znečistenie, pričom sa však príležitostne očakáva dočasná vodivosť spôsobená kondenzáciou.

F) v závislosti od použitého akumulátora

G) pri teplote okolia **20–30** °C

Technické údaje určené pomocou akumulátora, ktorý je súčasťou balenia.

Na jednoznačnú identifikáciu vášho meracieho prístroja slúži sériové číslo **(3)** uvedené na typovom štítku.

## **Montáž**

### **Nabíjanie akumulátora (pozri obrázok A)**

**► Používajte len nabíjačky uvedené v technických údajoch.** Len tieto nabíjačky sú prispôsobené lítium-iónovému akumulátoru použitému vo vašom meracom prístroji.

**Upozornenie:** Používanie akumulátorov, ktoré nie sú vhodné pre váš merací prístroj, môže viesť k chybnému fungovaniu alebo k poškodeniu meracieho prístroja.

**Upozornenie:** Akumulátor sa dodáva v čiastočne nabitom stave. Aby bol zaručený úplný výkon akumulátora, pred prvým použitím akumulátor úplne nabite.

Lítiovo-iónové akumulátory možno kedykoľvek dobíjať bez toho, aby to negatívne ovplyvnilo ich životnosť. Prerušenie nabíjania takýto akumulátor nepoškodzuje.

Keď **vkladáte** nabitý akumulátor **(21)**, zasuňte ho do priehradky na akumulátor **(19)** tak, aby citeľne zaskočil a tesne priliehal k rukoväti meracieho prístroja.

Ak chcete akumulátor **(21) vybrať**, stlačte odisťovacie tlačidlá **(20)** a akumulátor vytiahnite z priehradky na akumulátor **(19)**. **Nepoužívajte pritom neprimeranú silu.**

## **Prevádzka**

- u **Merací prístroj chráňte pred vlhkom a pred priamym slnečným žiarením.**
- ▶ Merací prístroj nevystavujte extrémnym teplotám **alebo teplotným výkyvom.** Nenechávajte ho napríklad dlhší čas ležať v automobile. V prípade väčších teplotných výkyvov nechajte merací prístroj pred uvedením do prevádzky zahriať. Pri extrémnych teplotách alebo v prípade kolísania teplôt môže byť negatívne ovplyvnená presnosť meracieho prístroja.
- $\triangleright$  Dbajte na to, aby sa merací prístroj správne aklimati**zoval.** Pri veľkých teplotných výkyvoch môže aklimatizácia trvať až **60** min. Môže to byť napríklad vtedy, keď merací prístroj skladujete v studenom vozidle a potom robíte meranie v teplej budove.
- ▶ Zabráňte silným nárazom alebo pádom meracieho prí**stroja.** Pri silných vonkajších vplyvoch a pri nápadných zmenách funkčnosti by ste mali dať merací prístroj preskúšať do servisu firmy **Bosch**.

## **Uvedenie do prevádzky**

#### **Zapnutie/vypnutie**

Pri meraní odklopte ochranný kryt **(1)**. **Počas práce dávajte pozor na to, aby infračervený senzor nebol zatvorený alebo zakrytý.**

Merací prístroj **zapnete** stlačením tlačidla vypínača **(11)**. Na displeji **(17)** sa zobrazí úvodná sekvencia. Po úvodnej sekvencii začne merací prístroj ihneď s meraním a vykonáva ho nepretržite až do vypnutia.

**Upozornenie:** V prvých minútach sa môže stať, že sa merací prístroj častejšie sám kalibruje, pretože teplota senzora a teplota okolitého prostredia sa ešte nevyrovnali. Nové kalibrovanie senzora umožňuje presné meranie.

Počas tohto času môže byť indikácia teploty označená znakom **~**. Počas kalibrácie senzora tepelný obrázok nakrátko zamrzne. Pri veľkých výkyvoch teploty okolitého prostredia sa tento jav zosilňuje. Zapnite preto merací prístroj podľa možnosti už niekoľko minút pred začiatkom merania, aby sa mohol tepelne stabilizovať.

Merací prístroj **vypnete** opätovným stlačením vypínača **(11)**. Merací prístroj uloží všetky nastavenia a potom sa vypne. Kvôli bezpečnej preprave meracieho prístroja zatvorte ochranný kryt **(1)**.

V hlavnom menu môžete zvoliť, či a po akom čase sa merací prístroj automaticky vypne (pozri "Hlavné menu", Stránka 167).

Ak sa akumulátor alebo merací prístroj nachádzajú mimo prevádzkovej teploty uvedenej v technických údajoch, merací prístroj sa po krátkej výstrahe (pozri "Chyby – príčiny a odstránenie", Stránka 169) automaticky vypne. Nechajte merací prístroj nadobudnúť bežnú teplotu a potom ho znova zapnite.

## **Príprava na meranie**

## **Nastavenie emisného stupňa pre meranie povrchovej teploty**

Emisný stupeň objektu závisí od materiálu a štruktúry jeho povrchu. Udáva, koľko infračerveného tepelného žiarenia objekt vyžaruje v porovnaní s ideálnym tepelným žiaričom (čierne teleso, emisný stupeň ε = 1) a predstavuje podľa toho hodnotu od 0 do 1.

Na určenie povrchovej teploty sa bezkontaktne meria prirodzené infračervené tepelné žiarenie, ktoré vychádza zo zameraného objektu. Pre správne meranie je nutné **pred každým meraním** skontrolovať nastavený emisný stupeň a v prípade potreby ho prispôsobiť meranému objektu. Emisné stupne, ktoré sú prednastavené v meracom prístroji, sú len orientačné.

Môžete zvoliť jeden z prednastavených emisných stupňov alebo zadať presnú číselnú hodnotu. Nastavte želaný emisný stupeň pomocou menu **<Meranie>** → **<Emisný stupeň>** (pozri "Hlavné menu", Stránka 167).

## u **Správne odmerať teplotu je možné len vtedy, keď sa nastavený emisný stupeň zhoduje s emisným stupňom objektu.**

Čím je emisný stupeň nižší, tým väčší je vplyv odrazenej teploty na výsledok merania. Pri zmene emisného stupňa preto vždy prispôsobte odrazenú teplotu. Nastavte odrazenú teplotu pomocou menu **<Meranie>** → **<Odrážaná teplota>** (pozri "Hlavné menu", Stránka 167).

Zdanlivé teplotné rozdiely znázornené meracím prístrojom možno pripísať rozdielnym teplotám a/alebo rozdielnym emisným stupňom. Pri veľmi rozdielnych emisných stupňoch sa môžu zobrazené teplotné rozdiely výrazne odchyľovať od reálnych.

Ak sa v meranej oblasti nachádza viacero meraných objektov z rozdielneho materiálu alebo rozdielnej štruktúry, potom sú zobrazené teplotné hodnoty presné iba pri objekte, ktorý vyhovuje nastavenému emisnému stupňu. Pri všetkých ostatných objektoch (s inými emisnými stupňami) možno po-

## **166** | Slovenčina

užiť zobrazené farebné rozdiely ako informáciu o teplotných vzťahoch.

#### **Pokyny k podmienkam merania**

Silno odrážajúce sa alebo lesklé povrchy (napr. lesklé obkladačky alebo lesklé kovy) môžu výrazne skresliť alebo ovplyvniť zobrazené výsledky. V prípade potreby meranú plochu prelepte tmavou, matnou lepiacou páskou, ktorá má dobrú tepelnú vodivosť. Pásku nechajte na povrchovej ploche krátky čas nadobudnúť bežnú teplotu.

Pri odrážajúcich povrchoch dbajte na správny uhol merania, aby odrazené tepelné žiarenie od ostatných objektov neskreslilo výsledok. Napríklad pri meraní zvislo spredu môže odraz vašej vyžarovanej telesnej teploty nepriaznivo ovplyvniť meranie. Pri rovnej ploche by tak mohli byť zobrazení obrysy a teplota vášho tela (odrazená hodnota), ktoré nezodpovedajú vlastnej teplote meraného povrchu (vyžiarená hodnota alebo reálna hodnota povrchu).

Meranie priesvitných materiálov (napr. skla alebo priesvitných plastov) nie je principiálne možné.

Výsledky merania budú tým presnejšie a spoľahlivejšie, čím lepšie a stabilnejšie budú podmienky merania. Pritom sú dôležité nielen veľké teplotné výkyvy podmienok okolia, ale aj veľké výkyvy teplôt meraného objektu môžu nepriaznivo ovplyvniť presnosť.

Infračervené meranie teploty je nepriaznivo ovplyvňované dymom, parou/vysokou vlhkosťou vzduchu alebo prašným vzduchom.

Pokyny pre väčšiu presnosť meraní:

- Priblížte sa čo možno najviac k meranému objektu, aby ste minimalizovali rušivé faktory medzi vami a meranou plochou.
- Pred meraním vyvetrajte vnútorné priestory, najmä vtedy, ak je vzduch znečistený alebo ak obsahuje veľa pary. Po vyvetraní nechajte miestnosť istý čas temperovať, kým nedosiahne obvyklú teplotu.

#### **Priradenie teplôt podľa stupnice**

Na pravej strane displeja sa zobrazuje stupnica **(h)**. Hodnoty na hornom a dolnom konci sa orientujú podľa maximálnej **(g)** alebo minimálnej teploty **(i)** zaznamenanej na tepelnom obrázku. Pre stupnicu je vyhodnotených 99,9 % všetkých pixelov. Priradenie farby k niektorej teplotnej hodnote na obrázku sa robí rovnomerne (lineárne).

Pomocou rozdielnych farebných odtieňov tak možno prideliť teploty v rámci týchto dvoch medzných hodnôt. Teplota, ktorá sa nachádza presne medzi maximálnou a minimálnou hodnotou, je tak napríklad priradená strednej farebnej oblasti stupnice.

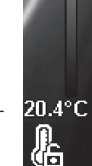

 $\overline{C}$ 33.6°C

Na stanovenie teploty konkrétnej oblasti presuňte merací prístroj tak, aby bol nitkový kríž s indikáciou teploty **(l)** umiestnený na želanom bode alebo oblasti. Pri automatickom nastavení sa farebné spektrum stupnice rozloží na celý rozsah merania v rámci maximálnej alebo minimálnej teploty lineárne (= rovnomerne).

Merací prístroj zobrazuje všetky namerané teploty v rozsahu merania vo vzájomnom vzťahu. Ak sa v niektorej oblasti, napríklad v niektorom farebnom znázornení, teplo zobrazuje na farebnej palete modrasto, znamená to, že modrasté oblasti patria k chladnejším nameraným hodnotám v aktuálnom rozsahu merania. Tieto oblasti však napriek tomu môžu byť v teplotnom rozsahu, ktorý môže spôsobiť zranenia. Dávajte preto vždy pozor na zobrazené teploty na stupnici alebo priamo na nitkovom kríži.

## **Funkcie**

## **Prispôsobenie znázornenia farieb**

V závislosti od situácie pri meraní môžu rozličné palety farieb uľahčiť analyzovanie tepelného obrázka a zreteľnejšie znázorniť na displeji objekty alebo situácie. Namerané teploty tým nie sú ovplyvnené. Mení sa len znázornenie teplotných hodnôt.

Na zmenu farebnej palety zostaňte v meracom režime a stlačte tlačidlo so šípkou vpravo **(10)** alebo vľavo **(14)**.

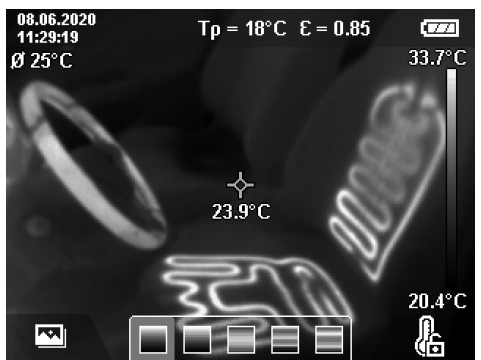

## **Prekrývanie tepelného a reálneho obrázka**

Kvôli lepšej orientácii (= priestorové priradenie zobrazeného tepelného obrázka) môžete pri skalibrovaných teplotných rozsahoch navyše pripojiť vizuálny reálny obrázok.

**Upozornenie:** Prekrývanie reálneho a tepelného obrázka sa pri vzdialenosti 0,55 m presne kryje. Pri odlišných vzdialenostiach od meraného objektu dochádza z princípu k posunu medzi reálnym a tepelným obrázkom. Tento posun možno kompenzovať pomocou softvéru GTC Transfer.

Merací prístroj ponúka tieto možnosti:

– **100 % infračervený obrázok**

Zobrazuje sa výlučne tepelný obrázok.

– **Obrázok v obrázku**

Zobrazený tepelný obrázok je orezaný a okolitá oblasť sa zobrazuje ako reálny obrázok. Toto nastavenie zlepšuje priestorové priradenie meranej oblasti.

– **Priesvitnosť**

Zobrazený tepelný obrázok je priesvitne položený na reálny obrázok. Tak možno lepšie rozoznať objekty.

Stlačením tlačidla so šípkou hore **(7)** alebo dole **(12)** môžete zvoliť nastavenie.

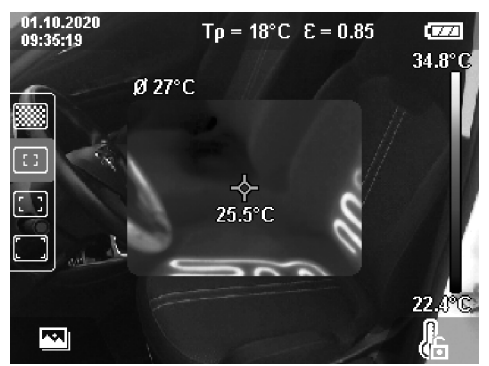

### **Nastavenie pevnej stupnice**

Prispôsobenie rozloženia farieb na tepelnom obrázku sa robí automaticky, avšak stlačením pravého tlačidla funkcií **(9)** ho možno nastaviť na pevné. To umožňuje porovnávanie tepelných obrázkov, ktoré boli nasnímané pri rôznych teplotných podmienkach (napr. pri hľadaní tepelných mostov vo viacerých miestnostiach) alebo pri maskovaní extrémne chladného alebo horúceho objektu na tepelnom obrázku, ktorý by ho inak skreslil (napr. vykurovacie teleso ako horúci objekt pri hľadaní tepelných mostov).

Ak chcete stupnicu opäť prepnúť na automatickú, znova stlačte pravé tlačidlo funkcií **(9)**. Teploty sa teraz opäť správajú dynamicky a prispôsobujú sa nameranej minimálnej a maximálnej hodnote.

## **Meracie funkcie**

Ak chcete vyvolať ďalšie funkcie, ktoré vám môžu byť užitočné pri zobrazovaní, stlačte tlačidlo **Func (8)**. Ak chcete zvoliť niektorú z funkcii, prechádzajte po zobrazených možnostiach pomocou tlačidla so šípkou vľavo **(14)** alebo vpravo **(10)**. Zvoľte funkciu a znova stlačte tlačidlo **Func (8)**.

K dispozícii máte nasledujúce meracie funkcie:

– **<Automaticky>**

Prispôsobenie rozloženia farieb na tepelnom obrázku sa robí automaticky.

– **<Vyhľadávanie teplých miest>**

V tejto meracej funkcii sa v meranej oblasti zobrazujú ako tepelný obrázok iba teplejšie teploty. Oblasť mimo týchto teplejších teplôt sa zobrazuje ako reálny obrázok v odtieňoch sivej. Znázornenie v odtieňoch sivej bráni tomu, aby boli farebné objekty omylom dávané do súvisu s teplotami (napr. červený kábel v rozvodnej skrini pri hľadaní prehriatych konštrukčných prvkov). Prispôsobte stupnicu pomocou tlačidla so šípkou hore **(7)** a dole **(12)**. Zobrazený teplotný rozsah sa tým ako tepelný obrázok rozšíri alebo zúži. Merací prístroj naďalej meria minimálnu a maximálnu teplotu a zobrazuje ich na koncoch stupnice **(h)**.

#### – **<Vyhľadávanie studených miest>**

V tejto meracej funkcii sa v meranej oblasti zobrazujú ako tepelný obrázok iba chladnejšie teploty. Oblasť mimo týchto chladnejších teplôt sa zobrazuje ako reálny obrázok v odtieňoch sivej, aby farebné objekty neboli omylom dávané do súvisu s teplotami (napr. modrý rám okna pri hľadaní chybného tesnenia). Prispôsobte stupnicu pomocou tlačidla so šípkou hore **(7)** a dole **(12)**. Zobrazený teplotný rozsah sa tým ako tepelný obrázok rozšíri alebo zúži. Merací prístroj naďalej meria minimálnu a maximálnu teplotu a zobrazuje ich na koncoch stupnice **(h)**.

#### – **<Manuálne>**

Ak sa na tepelnom obrázku namerajú veľmi odlišné teploty (napr. vykurovacie teleso ako horúci objekt pri hľadané tepelných mostov), dostupné farby sa rozložia na veľký počet teplotných hodnôt v rozsahu od maximálnej po minimálnu teplotu. To môže spôsobiť, že už nemožno podrobne zobraziť malé teplotné rozdiely. Ak chcete dosiahnuť podrobné znázornenie skúmaného teplotného rozsahu, postupujte takto: Po prepnutí do režimu **<Manuálne>** môžete nastaviť maximálnu alebo minimálnu teplotu. Tak môžete stanoviť teplotný rozsah, ktorý je pre vás dôležitý a v ktorom chcete vidieť malé rozdiely. Nastavenie **<Resetovať stupnicu>** opäť automaticky prispôsobí stupnicu na namerané hodnoty v zornom poli infračerveného senzora.

## **Hlavné menu**

Ak sa chcete dostať do hlavného menu, stlačte najprv tlačidlo **Func (8)** na vyvolanie meracích funkcií. Teraz stlačte pravé tlačidlo funkcií **(9)**.

- **<Meranie>**
	- **<Emisný stupeň> (d)**

Pre niekoľko najčastejšie používaných materiálov sú na výber uložené emisné stupne. Aby sa uľahčilo hľadanie, sú hodnoty zhrnuté do skupín v katalógu emisných stupňov. Vyberte v položke menu **<Materiál>** najprv vhodnú kategóriu a potom vhodný materiál. Príslušný emisný stupeň sa zobrazí v riadku nižšie. Ak poznáte presný emisný stupeň vášho meraného objektu, môžete ho tiež nastaviť ako číselnú hodnotu v položke menu **<Emisný stupeň>**.

Ak často meriate rovnaké materiály, môžete vytvoriť päť emisných stupňov ako obľúbených a rýchlo ich vyvolať pomocou najvrchnejšej lišty (číslované od 1 do 5).

▪ **<Odrážaná teplota> (c)**

Nastavenie tohto parametra môže zlepšiť výsledok merania najmä pri materiáloch s nízkym emisným stupňom (= vysokým odrazom). V niektorých situáciách (predovšetkým vo vnútorných priestoroch) zodpovedá odrazená teplota teplote okolitého prostredia. Ak môžu objekty s výrazne odlišnými teplotami, nachádzajúce sa v blízkosti objektov s veľkým odrazom, ovplyvniť meranie, mali by ste túto hodnotu prispôsobiť.

– **<Ukazovateľ>**

#### ▪ **<Stredný bod> (l)**

Tento bod sa zobrazuje v strede na tepelnom obrázku

#### **168** | Slovenčina

a zobrazuje nameranú teplotnú hodnotu na tomto mieste.

▪ **<Horúci bod> (k): <ZAP.>/<VYP.>** Najteplejší bod (= merací pixel) je označený ako červený nitkový kríž na tepelnom obrázku. To uľahčuje hľadanie kritických miest (napr. uvoľnené kontaktné svorky v rozvodnej skrini). Na dosiahnutie čo najpresnejšieho merania umiestnite meraný objekt do stredu displeja (85 × 64 px). Takto sa súčasne zobrazí príslušná teplotná hodnota tohto meraného objektu.

▪ **<Studený bod> (m): <ZAP.>/<VYP.>** Najchladnejší bod (= merací pixel) je označený ako modrý nitkový kríž na tepelnom obrázku. To uľahčuje hľadanie kritických miest (napr. netesné miesta na okne). Na dosiahnutie čo najpresnejšieho merania umiestnite meraný objekt do stredu displeja  $(85 \times 64 \text{ px})$ .

▪ **<Farebná stupnica> (h): <ZAP.>/<VYP.>**

- **<Priemerná teplota> (b): <ZAP.>/<VYP.>** Priemerná teplota **(b)** sa zobrazuje vľavo hore na tepelnom obrázku (priemerná teplota všetkých nameraných hodnôt na tepelnom obrázku). To môže uľahčiť určovanie odrazenej teploty.
- **<WiFi> (e): <ZAP.>/<VYP.>** (pozri "Prenos údajov", Stránka 169)
- **<Prístroj>**

#### ▪ **<Jazyk>**

V tejto položke menu môžete zvoliť jazyk používaný na displeii.

▪ **<Čas a dátum> (a)**

Na zmenu času a dátumu na meracom prístroji vyvolajte rozšírené menu **<Čas a dátum>**. V tomto rozšírenom menu môžete okrem nastavenia času a dátumu zmeniť aj ich aktuálny formát. Na opustenie rozšíreného menu **<Čas>** a **<Dátum>** stlačte buď pravé tlačidlo funkcií **(9)**, aby sa nastavenia uložili, alebo ľavé tlačidlo funkcií **(16)**, aby ste zmeny zamietli.

#### ▪ **<Čas vypnutia>**

V tejto položke menu môžete zvoliť časový interval, po ktorom sa merací prístroj automaticky vypne, keď sa nestlačí žiadne tlačidlo. Automatické vypnutie môžete tiež deaktivovať, keď zvolíte nastavenie **<Nikdy>**.

▪ **<Kanál WiFi>**

V tejto položke menu môžete nastaviť iný Wi-Fi kanál.

▪ **<Vys. kvalita audia>**

V tejto položke menu môžete prispôsobiť kvalitu nahraného zvukového súboru ako hlasovej poznámky. Uvedomte si však, že vysoká kvalita zvuku potrebuje viac pamäťového miesta.

#### ▪ **<Informácie>**

V tejto položke menu môžete vyvolať informácie o meracom prístroji. Nájdete tam sériové číslo meracieho prístroja a verziu nainštalovaného softvéru.

## ▪ **<Výrobné nastavenie>**

V tejto položke menu môžete merací prístroj resetovať na výrobné nastavenia a definitívne vymazať všetky údaje. To môže niekedy trvať niekoľko minút. Ak sa chcete dostať do rozšíreného menu, stlačte tlačidlo so

šípkou vpravo **(10)** pre **<Viac>**. Potom stlačte buď pravé tlačidlo funkcií **(9)**, aby ste vymazali všetky súbory, alebo ľavé tlačidlo funkcií **(16)**, aby ste proces zrušili.

Ak chcete opustiť ľubovoľné menu a vrátiť sa na štandardné zobrazenie na obrazovke, môžete tiež stlačiť tlačidlo Meranie **(22)**.

### **Dokumentovanie výsledkov merania**

#### **Uloženie výsledkov merania do pamäte**

Hneď po zapnutí začne merací prístroj s meraním a vykonáva ho nepretržite až do vypnutia.

Ak chcete uložiť niektorý obrázok, nasmerujte kameru na požadovaný meraný objekt a stlačte tlačidlo Uložiť **(13)**. Obrázok sa uloží do internej pamäte meracieho prístroja. Alebo stlačte tlačidlo Meranie **(22)** (Pauza). Meranie sa zmrazí a zobrazí na displeji. To umožňuje dôkladné preskúmanie obrázka a dodatočné prispôsobenie (napr. farebnej palety). Ak zmrazený obrázok nechcete uložiť, znova spustite pomocou tlačidla Meranie **(22)** merací režim. Ak chcete obrázok uložiť do internej pamäte meracieho prístroja, stlačte tlačidlo Uložiť **(13)**.

#### **Nahranie hlasovej poznámky**

Ak chcete k uloženému tepelnému obrázku zaznamenať podmienky prostredia alebo doplnkové informácie, môžete nahrať hlasovú poznámku. Tá sa potom uloží k tepelnému obrázku a vizuálnemu obrázku a neskôr ju možno preniesť. Nahranie hlasovej poznámky odporúčame preto, aby sa zabezpečila lepšia dokumentácia.

Hlasová poznámka sa nahrá do Galérie. Postupujte takto:

- Do Galérie sa dostanete stlačením ľavého tlačidla funkcií **(16)**.
- Stlačte tlačidlo **Func (8)**. Spustí sa nahrávanie. Nahrajte všetky dôležité informácie.
- Nahrávanie **ukončíte** buď opätovným stlačením tlačidla **Func (8)** alebo pravého tlačidla funkcií **(9)**.
- Nahrávanie **zrušíte** stlačením ľavého tlačidla funkcií **(16)**. Po nahrávaní si môžete hlasovú poznámku vypočuť.
- Nahrávanie **si vypočujete** opätovným stlačením tlačidla **Func (8)**. Nahrávka sa prehrá.
	- Ak chcete prehrávanie **pozastaviť**, stlačte pravé tlačidlo funkcií **(9)**. Ak chcete ďalej prehrávať pozastavenú nahrávku, znova stlačte pravé tlačidlo funkcií **(9)**.
	- Ak chcete prehrávanie **zastaviť**, stlačte ľavé tlačidlo funkcií **(16)**.

Ak chcete nahrať novú hlasovú poznámku, vymažte existujúcu hlasovú poznámku a potom spustite nové nahrávanie.

Pri nahrávaní nezabudnite, že:

- Mikrofón **(15)** sa nachádza za klávesnicou vedľa symbolu mikrofónu. Rozprávajte v smere mikrofónu.
- Nahrávanie môže trvať maximálne 30 s.

#### **Vyvolanie uložených obrázkov**

Pri vyvolaní uložených tepelných obrázkov postupujte takto:

- Stlačte ľavé tlačidlo funkcií **(16)**. Na displeji sa zobrazí naposledy uložený snímok.
- Ak chcete prepínať medzi uloženými tepelnými obrázkami, stláčajte tlačidlo so šípkou vpravo **(10)** alebo vľavo **(14)**.

Okrem tepelného obrázka bol uložený aj vizuálny obrázok. Na jeho vyvolanie stlačte tlačidlo so šípkou dole **(12)**.

Stlačením tlačidla so šípkou hore **(7)** môžete nasnímaný tepelný obrázok zobraziť aj ako obrázok na celú obrazovku. Pri pohľade na celú obrazovku sa zobrazenie hlavnej lišty po 3 s vypne, aby ste mohli skúmať všetky podrobnosti tepelného obrázka.

Pomocou tlačidla so šípkou hore **(7)** a dole **(12)** môžete meniť zobrazenia.

#### **Vymazanie uložených obrázkov a hlasových poznámok**

Na vymazanie jednotlivých alebo všetkých tepelných obrázkov prejdite do zobrazenia galérie:

- Stlačte pravé tlačidlo funkcií **(9)** pod symbolom odpadkového koša. Otvorí sa rozšírené menu. Tu môžete zvoliť, či chcete vymazať iba tento obrázok, iba k nemu patriacu hlasovú poznámku (ak ste nejakú nahrali) alebo všetky obrázky. Ak chcete vymazať iba tento obrázok alebo hlasovú poznámku, potvrďte postup tlačidlom **Func (8)**.
- Ak chcete vymazať všetky obrázky, stlačte tlačidlo **Func (8)** alebo pravé tlačidlo funkcií **(9)**, potom postup potvrďte pravým tlačidlom funkcií **(9)** alebo postup vymazania zrušte stlačením ľavého tlačidla funkcií **(16)**.

Fragmenty údajov obrázkov zostanú v pamäti a bolo by možné ich zrekonštruovať. Na definitívne vymazanie zvoľte v hlavnom menu **<Prístroj>** → **<Výrobné nastavenie>**.

#### **Prenos údajov**

#### **Prenos údajov prostredníctvom rozhrania USB**

Otvorte kryt zásuvky USB Type-C® **(5)**. Pripojte zásuvku USB Type-C® **(6)** meracieho prístroja pomocou dodaného USB kábla Type-C® **(25)** na počítač.

Teraz zapnite merací prístroj tlačidlom vypínača **(11)**. Otvorte na počítači prehliadač súborov a vyberte diskovú jednotku **GTC 600 C**. Uložené súbory môžete z internej pamäte meracieho prístroja skopírovať, presunúť na počítač alebo vymazať.

Po ukončení želanej akcie odpojte diskovú jednotku štandardným spôsobom od počítača a potom merací prístroj opäť vypnite pomocou tlačidla vypínača **(11)**.

**Pozor:** Vždy najprv odhláste diskovú jednotku od operačného systému (Diskovú jednotku vysunúť), pretože inak sa môže poškodiť interná pamäť meracieho prístroja.

**Počas** meracej prevádzky odoberte USB kábel Type-C® a zatvorte kryt **(5)**.

Udržujte kryt USB rozhrania vždy zatvorený, aby sa do telesa nemohol dostať žiadny prach alebo striekajúca voda.

**Upozornenie:** Merací prístroj pripájajte pomocou USB výlučne na počítač. Pri pripojení na iné zariadenia sa môže merací prístroj poškodiť.

**Upozornenie:** Rozhranie USB Type-C® slúži výlučne na prenos údajov. Nemožno pomocou neho nabíjať batérie ani akumulátory.

#### **Dodatočné spracovanie tepelných obrázkov**

Uložené tepelné obrázky môžete dodatočne spracovávať na počítači s operačným systémom Windows. Stiahnite si na to softvér GTC Transfer z produktovej stránky meracieho prístroja na adrese www.bosch-professional.com/thermal.

### **Prenos údajov pomocou WLAN**

Merací prístroj je vybavený rozhraním Wi-Fi, ktoré umožňuje bezdrôtový prenos uložených obrázkov z meracieho prístroja do mobilného koncového zariadenia.

Pre používanie sú k dispozícii špeciálne aplikácie Bosch (apps). Tieto si môžete podľa koncového zariadenia stiahnuť v príslušných obchodoch:

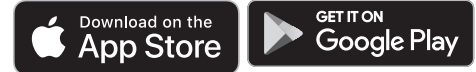

Aplikácie Bosch umožňujú (popri bezdrôtovom prenose obrázkov) väčší rozsah funkcií a zjednodušenie dodatočného spracovania a posielania nameraných údajov (napr. cez email). Informácie o potrebných systémových predpokladoch pre spojenie Wi-Fi nájdete na internetovej stránke Bosch na adrese www.bosch-professional.com/thermal. Na aktivovanie/deaktivovanie Wi-Fi spojenia na meracom prístroji vyvolajte hlavné menu, tlačidlami prejdite na možnosť **<WiFi>** a aktivujte/deaktivujte ju. Pri aktivovanom Wi-Fi sa na displeji zobrazí indikácia **(e)**. Uistite sa, že rozhranie Wi-Fi na vašom mobilnom koncovom zariadení je aktivované. Po spustení aplikácie Bosch sa (pri aktivovaných moduloch Wi-Fi) vytvorí spojenie medzi mobilným koncovým zariadením a meracím prístrojom. Riaďte sa pritom pokynmi aplikácie (app).

## **Chyby – príčiny a odstránenie**

V prípade poruchy sa merací prístroj reštartuje a potom ho možno znova používať. V opačnom prípade vám pri pretrvávajúcich chybových hláseniach pomôže nižšie uvedený prehľad.

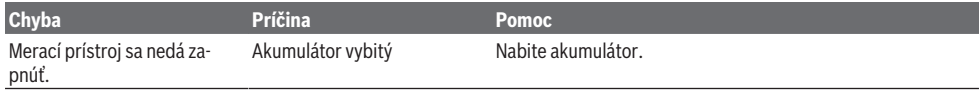

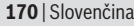

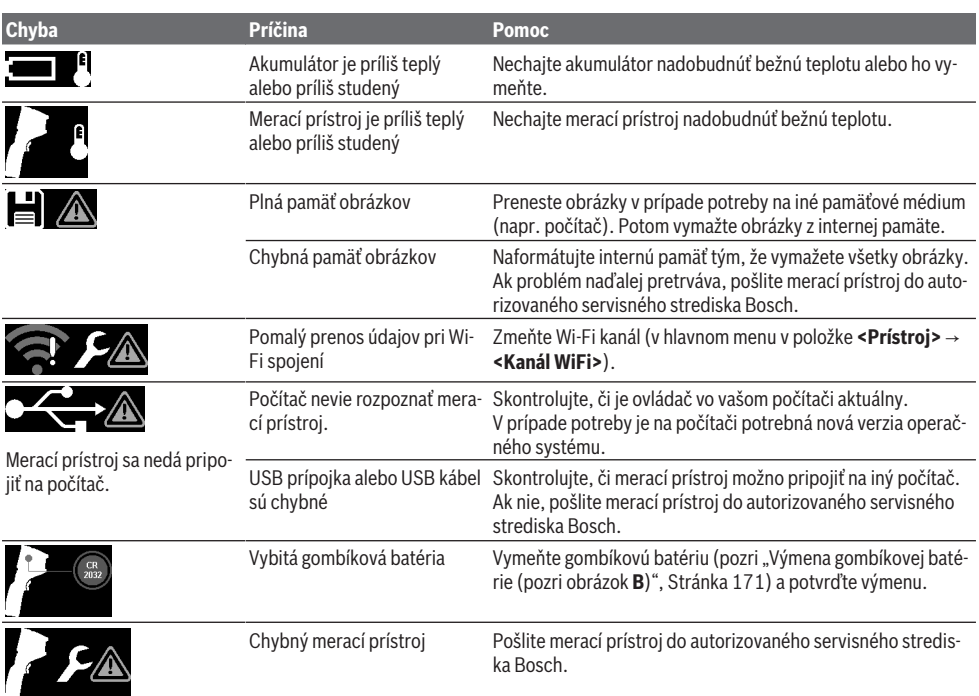

## **Vysvetlenie pojmov**

Ďalšie informácie nájdete na adrese www.bosch-professional.com/thermal.

#### **Infračervené tepelné žiarenie**

Infračervené tepelné žiarenie je elektromagnetické žiarenie, ktoré vyžaruje každé teleso nad 0 Kelvina (−273 °C). Množstvo žiarenia závisí od teploty a emisného stupňa telesa.

### **Emisný stupeň**

Emisný stupeň objektu závisí od materiálu a štruktúry jeho povrchu. Udáva, koľko infračerveného tepelného žiarenia objekt vyžaruje v porovnaní s ideálnym tepelným žiaričom (čierne teleso, emisný stupeň ε = 1) a predstavuje podľa toho hodnotu od 0 do 1.

#### **Tepelný most**

Pojem tepelný most označuje miesto na vonkajšej stene budovy, na ktorom dochádza cez konštrukciu k lokálne väčšej strate tepla.

Tepelné mosty môžu spôsobovať zvýšené riziko plesní.

## **Odrazená teplota/reflexivita objektu**

Odrazená teplota je tepelné žiarenie, ktoré nevychádza zo samotného objektu. V závislosti od štruktúry a materiálu sa žiarenia okolia odrážajú od meraného objektu a skresľujú tak vlastnú výslednú teplotu.

## **Vzdialenosť objektu**

Vzdialenosť medzi meraným objektom a meracím prístrojom má vplyv na snímanú veľkosť plochy na pixel. S narastajúcou vzdialenosťou objektu môžete snímať stále väčšie objekty.

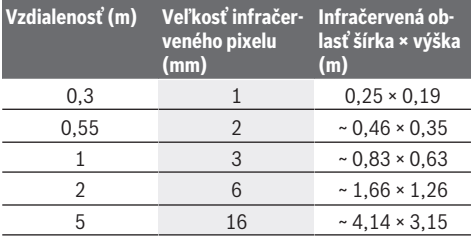

## **Údržba a servis**

## **Údržba a čistenie**

Merací prístroj odkladajte a prepravujte vždy len vo vhodnom boxe, ako je originálne balenie.

Udržiavajte svoj merací prístroj vždy v čistote. Znečistený infračervený senzor **(23)** môže zhoršiť presnosť merania. Pri čistení sa nesmie dostať do meracieho prístroja žiadna kvapalina.

Nepokúšajte sa odstraňovať nečistotu z infračerveného senzora **(23)**, kamery **(24)**, reproduktora **(18)** alebo mikrofónu **(15)** pomocou ostrých predmetov. Infračervený senzor a kameru neutierajte (nebezpečenstvo poškriabania).

Ak chcete merací prístroj znova skalibrovať, kontaktujte autorizované servisné stredisko Bosch.

V prípade potreby opravy zašlite merací prístroj v originálnom balení.

Merací prístroj neobsahuje žiadne diely, ktoré si vyžadujú údržbu používateľa. Otvorením krytu môže dôjsť k zničeniu meracieho prístroja.

#### **Výmena gombíkovej batérie (pozri obrázok B)**

Vyskrutkujte skrutku **(4)** držiaka gombíkovej batérie. Vytiahnite držiak gombíkovej batérie **(2)** pomocou nejakého nástroja (napr. plochého skrutkovača) z meracieho prístroja. Vymeňte gombíkovú batériu. Po založení držiaka gombíkovej batérie opäť utiahnite skrutku **(4)**.

## **Zákaznícka služba a poradenstvo ohľadom použitia**

Servisné stredisko Vám odpovie na otázky týkajúce sa opravy a údržby Vášho produktu ako aj náhradných dielov. Rozkladové výkresy a informácie o náhradných dieloch nájdete tiež na: **www.bosch-pt.com**

V prípade otázok týkajúcich sa našich výrobkov a príslušenstva Vám ochotne pomôže poradenský tím Bosch.

V prípade akýchkoľvek otázok a objednávok náhradných dielov uvádzajte bezpodmienečne 10‑miestne vecné číslo uvedené na typovom štítku výrobku.

#### **Slovakia**

Na [www.bosch-pt.sk](http://www.bosch-pt.sk) si môžete objednať opravu vášho stroja alebo náhradné diely online. Tel.: +421 2 48 703 800 Fax: +421 2 48 703 801 E-Mail: [servis.naradia@sk.bosch.com](mailto:servis.naradia@sk.bosch.com) [www.bosch-pt.sk](http://www.bosch-pt.sk)

#### **Ďalšie adresy servisov nájdete na:**

[www.bosch-pt.com/serviceaddresses](http://www.bosch-pt.com/serviceaddresses)

## **Transport**

Priložené lítiovo-iónové akumulátory podliehajú požiadavkám na transport nebezpečného nákladu. Tieto akumulátory smie používateľ náradia prepravovať po cestách bez ďalších opatrení.

Pri zasielaní tretími osobami (napr.: leteckou dopravou alebo prostredníctvom špedície) treba rešpektovať osobitné požiadavky na obaly a označenie. V takomto prípade treba pri príprave zásielky bezpodmienečne konzultovať s odborníkom na prepravu nebezpečného tovaru.

Akumulátory zasielajte iba vtedy, ak nemajú poškodený obal. Otvorené kontakty prelepte a akumulátor zabaľte tak, aby sa v obale nemohol posúvať. Rešpektujte aj prípadné doplňujúce národné predpisy.

#### **Likvidácia**

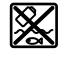

Meracie prístroje, akumulátory/batérie, príslušenstvo a obaly treba dať na recykláciu zodpovedajúcu ochrane životného prostredia.

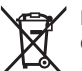

Meracie prístroje a akumulátory/batérie nevyhadzujte do domovného odpadu!

#### **Len pre krajiny EÚ:**

Podľa európskej smernice 2012/19/EÚ sa už nepoužiteľné elektrické meracie prístroje a podľa európskej smernice 2006/66/ES sa poškodené alebo vybité akumulátory/batérie musia zbierať separovane a odovzdať na recykláciu v súlade s ochranou životného prostredia.

## **Akumulátory/batérie:**

### **Li-Ion:**

Řiďte se pokyny v části Transport (pozri "Transport", Stránka 171) toľko, koľko treba.

## **Magyar**

## **Biztonsági tájékoztató**

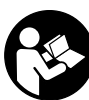

**Olvassa el és tartsa be valamennyi utasítást. Ha a mérőműszert nem a mellékelt előírásoknak megfelelően használja, ez befolyással lehet a mérőműszerbe beépített védelmi intézkedésekre. ŐRIZZE MEG BIZTOS HELYEN**

**EZEKET AZ UTASÍTÁSOKAT.**

- u **A mérőműszert csak szakképzett személyzettel és csak eredeti pótalkatrészek felhasználásával javíttassa.** Ez biztosítja, hogy a mérőműszer biztonságos berendezés maradjon.
- ▶ Ne dolgozzon a mérőműszerrel olyan robbanásveszé**lyes környezetben, ahol éghető folyadékok, gázok vagy porok vannak.** A mérőműszer szikrákat kelthet, amelyek a port vagy a gőzöket meggyújthatják.
- ▶ Ne nyissa fel az akkumulátort. Ekkor fennáll egy rövidzárlat veszélye.
- ▶ Az akkumulátorok megrongálódása vagy szakszerűt**len kezelése esetén abból gőzök léphetnek ki. Az akkumulátor kigyulladhat vagy felrobbanhat.** Azonnal juttasson friss levegőt a helyiségbe, és ha panaszai vannak, keressen fel egy orvost. A gőzök ingerelhetik a légutakat.
- u **Hibás alkalmazás vagy megrongálódott akkumulátor esetén az akkumulátorból gyúlékony folyadék léphet ki. Kerülje el az érintkezést a folyadékkal. Ha véletlenül mégis érintkezésbe került az akkumulátorfolyadékkal, azonnal öblítse le vízzel az érintett felületet. Ha a folyadék a szemébe jutott, keressen fel ezen kívül egy orvost.** A kilépő akkumulátorfolyadék irritációkat vagy égéses bőrsérüléseket okozhat.
- u **Az akkumulátort hegyes tárgyak, például tűk vagy csavarhúzók, vagy külső erőbehatások megrongálhatják.** Belső rövidzárlat léphet fel és az akkumulátor kigyulladhat, füstöt bocsáthat ki, felrobbanhat, vagy túlhevülhet.

## **172** | Magyar

- ▶ Tartsa távol a használaton kívüli akkumulátort bár**mely fémtárgytól, mint például irodai kapcsoktól, pénzérméktől, kulcsoktól, szögektől, csavaroktól és más kisméretű fémtárgyaktól, amelyek áthidalhatják az érintkezőket.** Az akkumulátor érintkezői közötti rövidzárlat égési sérüléseket vagy tüzet okozhat.
- ▶ Az akkumulátort csak a gyártó termékeiben használja. Az akkumulátort csak így lehet megvédeni a veszélyes túlterheléstől.
- ▶ Az akkumulátort csak a gyártó által ajánlott töltőké**szülékekkel töltse fel.** Ha egy bizonyos akkumulátortípus feltöltésére szolgáló töltőkészülékben egy másik akkumulátort próbál feltölteni, tűz keletkezhet.

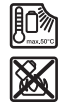

**Óvja meg az elektromos kéziszerszámot a forróságtól, például a tartós napsugárzástól, a tűztől, a szennyezésektől, a víztől és a nedvességtől.** Robbanásveszély és rövidzárlat veszélye áll fenn.

**Sohase nyeljen le gombelemeket.** Egy gombelem lenyelése 2 órán belül súlyos, vagy halálos belső sérülésekhez vezethet.

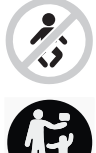

**Gondoskodjon arról, hogy a gombelem sohase juthasson gyermekek kezébe.** Ha fennáll annak a gyanúja, hogy valaki lenyelt vagy egy másik testnyílásába betolt egy gombelemet, menjen azonnal orvoshoz.

- **Az elemcsere során ügyeljen az elem szakszerű kicserélésére.** Robbanásveszély áll fenn.
- u **Csak az ezen Üzemeltetési útmutatóban felsorolt gombelemeket használja.** Ne használjon más gombelemeket vagy más energiaforrást.
- u **Ne próbálja meg újra feltölteni és ne zárja rövidre a gombelemeket.** A gombelem tömítetlenné válhat, felrobbanhat, kigyulladhat és személyi sérüléseket okozhat.
- ▶ A kimerült gombelemeket az előírásoknak megfelelő**en kell eltávolítani és ártalmatlanítani.** A kimerült gombelemek tömítetlenné válhatnak és így a terméket megrongálhatják vagy személyi sérüléseket okozhatnak.
- ▶ Ne hevítse túl és ne dobja tűzbe a gombelemeket. A gombelem tömítetlenné válhat, felrobbanhat, kigyulladhat és személyi sérüléseket okozhat.
- ▶ Ne rongálja meg és ne szerelje szét a gombelemet. **A** gombelem tömítetlenné válhat, felrobbanhat, kigyulladhat és személyi sérüléseket okozhat.
- u **Gondoskodjon arról, hogy egy megrongálódott gombelem ne érintkezhessen vízzel.** A kilépő lítium vízzel való érintkezése esetén hidrogén keletkezhet és ez tűzhöz, robbanáshoz vagy személyi sérülésekhez vezethet.
- ▶ Óvja meg a mérőműszert, különösen az infravörös len**cse, a hangszóró és a mikrofon területén a nedvességtől, a hótól, a portól és a szennyeződésektől. A vevőlencse bepárásodhat vagy elszennyeződhet és meghamisíthatja a mérési eredményeket.** A műszer helytelen

beállítása, valamint további atmoszferikus befolyásoló tényezők hibás mérési eredményekhez vezethetnek. Előfordulhat, hogy a tárgyak kijelzett hőmérséklete túl magas vagy túl alacsony, ami e tárgyak megérintésekor veszélyt jelent.

- u **Egy hőképen belül a magas hőmérséklet-különbségek ahhoz vezethetnek, hogy még magas hőmérsékletek is egy olyan színnel kerülnek ábrázolásra, amelyről valaki könnyen azt gondolhatja, hogy egy alacsony hőmérsékletről van szó.** Egy ilyen felület megérintése égési sérülésekhez vezethet.
- **► Helyes hőmérsékletmérésekre csak akkor van lehetőség, ha a beállított emissziós tényező és a tárgy emiszsziós tényezője egybeesik.** Előfordulhat, hogy a tárgyak kijelzett hőmérséklete túl magas vagy túl alacsony, ami e tárgyak megérintésekor veszélyt jelent.
- u **Ne irányítsa a mérőműszert közvetlenül a Napra vagy egy nagy teljesítményű CO₂-lézerre.** Ez a detektor megrongálódásához vezethet.
- u **Ne tegye le a mérőműszert az akkumulátorra.** Ott könnyen felbillenhet. Ez sérülésekhez vezethet.

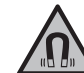

**Ne vigye a mágnest implantátumok és egyéb orvosi készülékek, például pacemakerek vagy inzulinpumpák közelébe.** A mágnes egy mágneses mezőt hoz létre, amely hatással lehet az implantátumok vagy orvosi készülékek működésére.

- **Fartsa távol a mérőműszert mágneses adathordozóktól és mágneses mezőkre érzékeny készülékektől.** A mágnesek hatása visszafordíthatatlan adatveszteségekhez vezethet.
- u **A mérőműszer egy rádió-interfésszel van felszerelve. Legyen tekintettel a helyi, például repülőgépekben vagy kórházakban érvényes üzemeltetési korlátozásokra.**

## **A termék és a teljesítmény leírása**

Kérjük hajtsa ki a mérőműszert bemutató kihajtható ábrás oldalt, és hagyja így kihajtva, miközben ezt a kezelési útmutatót olvassa

## **Rendeltetésszerű használat**

Ez a hőkamera felületi hőmérsékletek érintésmentes mérésére szolgál.

A kijelzett hőkép a hőkamera látómezejének hőmérséklet eloszlását mutatja és így lehetőséget nyújt a hőmérséklet-eltérések eltérő színben való ábrázolására.

Így szakszerű használattal a felületek és tárgyak hőmérsékletkülönbségeit, illetve rendellenességeit érintésmentesen meg lehet vizsgálni, és az alkatrészeket és/vagy azok esetleges hiányosságait láthatóvá lehet tenni, stb.:

- Hőszigetelések és szigetelések (pl. hőhidak helyének meghatározása)
- A padlókban és falakban lefektetett aktív fűtő- és melegvízvezetékek (pl. padlófűtés)

- Túlmelegedett elektromos alkatrészek (pl. biztosítékok vagy kapcsok),
- Megrongálódott vagy meghibásodott alkatrészek (pl. túlmelegedés egy meghibásodott golyóscsapágy következtében).

A mérőműszer gázok hőmérsékletmérésére nem alkalmas. A mérőműszer embereket érintő orvosi célokra használni tilos.

Az állatorvosi alkalmazást illetően kérjük tájékozódjon a www.bosch-professional.com/thermal honlapon.

A mérőműszer mind zárt helyiségekben, mind a szabadban használható.

## **Az ábrázolásra kerülő komponensek**

Az ábrázolt alkatrészek sorszámozása megfelel a mérőműszer ábrájának az ábrákat tartalmazó oldalon.

- **(1)** Védősapka a vizuális kamera és az infravörös érzékelő számára
- **(2)** Gombelem-tartó
- **(3)** Gyártási szám
- **(4)** Gombelem-tartó csavar
- **(5)** USB-csatlakozóhüvely fedele
- **(6)** USB Type-C®-csatlakozóhüvelyía)
- **(7)** FEL nyílbillentyű
- **(8)** Mérési funkciók gomb **Func**
- **(9)** Átkapcsolás: a hőmérsékletskála automatikus rögzített/jobb funkcióbillentyű
- **(10)** Jobbra nyílbillentyű
- **(11)** Be-/Ki-gomb
- **(12)** LE nyílbillentyű
- **(13)** Mentés gomb
- **(14)** Balra nyílbillentyű
- **(15)** Mikrofon
- **(16)** Galéria gomb/Bal funkcióbillentyű
- **(17)** Kijelző
- **(18)** Hangszóró
- **(19)** Akkumulátor-kosár
- **(20)** Akkumulátor reteszelésfeloldó gomb
- <sup>(21)</sup> Akkumulátor<sup>b)</sup>
- **(22)** Mérés szünet/mérés indítás gomb
- **(23)** Infravörös érzékelő
- **(24)** Vizuális kamera
- **(25)** USB Type-C®-kábel
- a) USB Type-C® és USB-C® az USB Implementers Forum áruvédjegyei.
- b) **A képeken látható vagy a szövegben leírt tartozékok részben nem tartoznak a standard szállítmányhoz.**

## **Kijelző elemek**

- **(a)** Dátum/idő kijelző
- **(b)** Átlaghőmérséklet kijelző
- **(c)** Visszavert hőmérséklet kijelző
- **(d)** Emissziós tényező kijelző
- **(e)** A WiFi be-/kikapcsolt állapotának kijelzése
- **(f)** Feltöltési szintjelző display
- **(g)** A mérési terület maximális felületi hőmérsékletének kijelzése
- **(h)** Skála
- **(i)** A mérési terület minimális felületi hőmérsékletének kijelzése
- **(j)** Hőmérsékletskála reteszelési szimbólum
- **(k)** Melegpont kijelzése (példa)
- **(l)** Hajszálkereszt hőmérséklet kijelzéssel
- **(m)** Hidegpont kijelzése (példa)
- **(n)** Galéria szimbólum

## **Műszaki adatok**

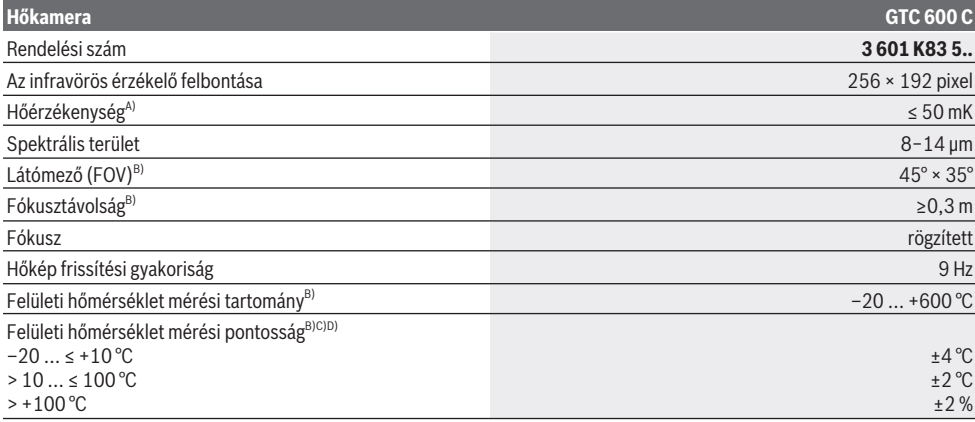

## **174** | Magyar

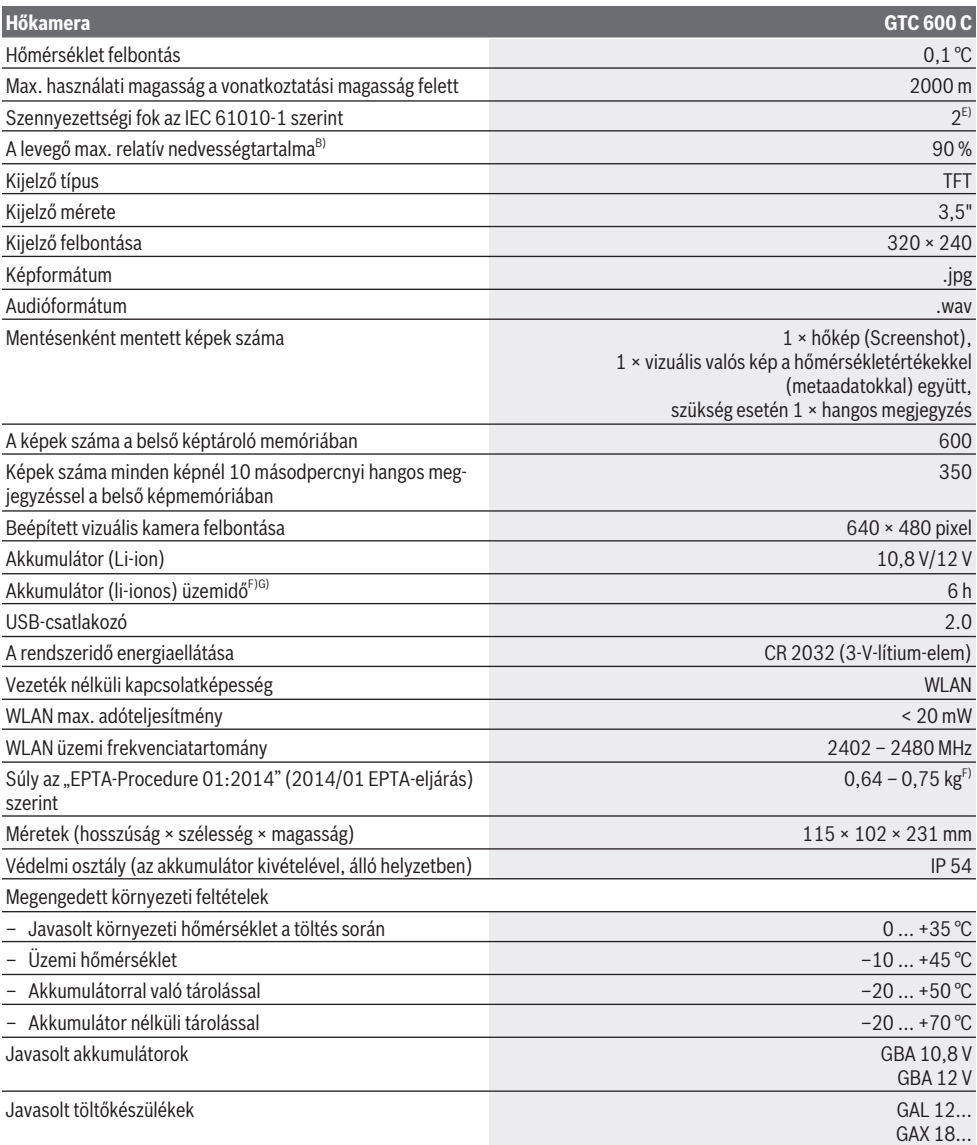

A) A VDI 5585 szabványnak megfelel (középérték)

B) A VDI 5585 szabványnak megfelel

C) 20 − 23 °C környezeti hőmérséklet és > 0,999 emissziós tényező esetén, mérési távolság: 0,3 m, üzemidő: > 5 perc, apertúra 60 mm

- D) plusz az alkalmazástól függő eltérés (például visszaverődés, távolság, környezeti hőmérséklet)
- E) Csak egy nem vezetőképes szennyezés lép fel, ámbár időnként a harmatképződés következtében ideiglenesen egy nullától eltérő vezetőképességre is lehet számítani.
- F) az alkalmazásra kerülő akkumulátortól függ
- G) **20–30** °C környezeti hőmérséklet mellett

A műszaki adatok a szállítmányhoz tartozó akkumulátorral került meghatározásra.

A mérőműszerét a típustáblán található **(3)** gyári számmal lehet egyértelműen azonosítani.

## **Összeszerelés**

## **Az akkumulátor feltöltése (lásd a A ábrát)**

**► Csak a Műszaki Adatoknál megadott töltőkészülékeket használja.** Csak ezek a töltőkészülékek vannak pontosan beállítva az Ön mérőműszerében használható lithiumionos-akkumulátorok töltésére.

**Figyelem:** Az Ön mérőműszerének nem megfelelő akkumulátorok használata működési hibákhoz vagy a mérőműszer megrongálódásához vezethet.

**Figyelem:** Az akkumulátor részben feltöltött állapotban kerül kiszállításra. Az akkumulátor teljes teljesítményének biztosítására az első alkalmazás előtt töltse fel teljesen az akkumulátort.

A Li‑ion-akkumulátort bármikor fel lehet tölteni, anélkül, hogy ez megrövidítené az élettartamát. A töltési folyamat megszakítása nem árt az akkumulátornak.

Ahhoz, hogy **behelyezze** a feltöltött **(21)** akkumulátort, tolja azt be a **(19)** akkumulátor-kosárba, amíg az érezhetően bepattan a helyére és egy síkban fekszik az mérőműszer fogantyújával.

A **(21)** akkumulátor **kivételéhez** nyomja meg

a **(20)** reteszelés feloldó gombokat és húzza ki az akkumulátort a **(19)** akkumulátor-kosárból. **Ne erőltesse a kihúzást.**

## **Üzemeltetés**

- ▶ Óvja meg a mérőműszert a nedvességtől és a közvet**len napsugárzás behatásától.**
- ▶ Ne tegye ki a mérőműszert szélsőséges hőmérsékle**teknek vagy hőmérséklet-ingadozásoknak.** Például ne hagyja a mérőműszert hosszabb ideig az autóban. Nagyobb hőmérséklet-ingadozások esetén várja meg, amíg a mérőműszer hőmérsékletet kiegyenlítődik, mielőtt azt üzembe helyezné. Szélsőséges hőmérsékletek vagy hőmérséklet-ingadozások esetén a mérőműszer pontossága csökkenhet.
- **▶ Ügyeljen a mérőműszer előírásszerű akklimatizálódására.** Erős hőmérséklet-ingadozások esetén az akklimatizálódási idő elérheti a **60** percet. Ez például akkor fordulhat elő, ha a mérőműszert egy hideg gépjárműben tárolja és utána egy meleg épületben akar egy mérést végrehajtani.
- u **Ügyeljen arra, hogy a mérőműszer ne eshessen le és ne legyen kitéve erősebb lökéseknek vagy ütéseknek.** Erős külső behatások után és a működés során fellépő feltűnő jelenségek esetén ellenőriztesse a mérőműszert egy feljogosított **Bosch**-vevőszolgálattal.

## **Üzembe helyezés**

## **Be- és kikapcsolás**

## A méréshez hajtsa fel **(1)** védősapkát. **Ügyeljen munka közben arra, hogy az infravörös mérési területet ne zárja el és ne takarja el.**

A mérőműszer **bekapcsolásához** nyomja meg a **(11)** Be-/Kigombot. A **(17)** kijelzőn megjelenik egy indítási sorozat. Az

indítási eljárási sorozat befejeződése után a mérőműszer azonnal megkezdi a mérést és ezt a kikapcsolásig folyamatosan folytatja.

**Megjegyzés:** Az első percekben előfordulhat, hogy a mérőműszer gyakrabban végrehajt egy-egy automatikus kiegyenlítést, mivel az érzékelőfej hőmérséklete és a környezeti hőmérséklet még nem vált azonossá. Az ismételt érzékelő kiegyenlítés gondoskodik arról, hogy precíz mérést lehessen végrehajtani.

Ezen idő alatt előfordulhat, hogy a hőmérséklet kijelzése mellett megjelenik a **~** jel. Az érzékelő kiegyenlítése közben a hőkép rövid időre leáll ("megfagy"). A környezeti hőmérséklet erős ingadozása esetén ez a jelenség felerősödik. Ezért a mérőműszer lehetőleg már néhány perccel a mérés elkezdése előtt kapcsolja be, hogy a hőmérséklete stabilizálódjon.

A mérőműszer **kikapcsolásához** nyomja meg ismét a **(11)** be-/ki gombot. A mérőműszer ekkor valamennyi beállítást menti, majd kikapcsolódik. A mérőműszer biztonságos szállításához zárja le a **(1)** védősapkát.

A főmenüben ki lehet jelölni, hogy a mérőműszer bizonyos idő elteltével automatikusan kikapcsoljon-e, és ha igen, mennyi idő eltelte után (lásd "Főmenü", Oldal 178).

Ha az akkumulátor, illetve a mérőműszer a Műszaki Adatokban megadott üzemi hőmérséklet-tartományon kívül van, akkor a mérőműszer egy rövid figyelmeztetés (lásd "Hibák – okaik és elhárításuk módja", Oldal 180) kibocsátása után automatikusan kikapcsolásra kerül. Várja meg, amíg a mérőműszer hőmérséklete visszaáll a normális értékre, majd ismét kapcsolja be azt.

### **A mérés előkészítése**

#### **Az emissziós tényező beállítása a felületi hőmérséklet mérésekhez**

Egy tárgy emissziós tényezője az anyagtól és a felület szerkezetétől függ. A tényező azt adja meg, hogy mennyi infravörös-hősugárzást bocsát ki egy tárgy egy ideális hősugárzóhoz (fekete test, emissziós tényező ε = 1) viszonyítva, a tényező értéke ennek megfelelően 0 és 1 között van.

A felületi hőmérséklet meghatározására a természetes infravörös hősugárzás kerül érintésmentesen mérésre, amelyet a céltárgy kibocsát. A mérések helyes voltának biztosításához a mérőműszeren beállított emissziós tényezőt **minden mé-**

**rés előtt** ellenőrizni kell és szükség esetén a mérés tárgyának megfelelően újra be kell állítani.

A mérőműszerben előre beállított emissziós tényezők irányértékek.

Itt ki lehet egyet jelölni az előre beállított emissziós tényezők közül, vagy be lehet adni egy pontos számértéket.

A **<Mérés>** → **<Emissziós tényező>** menüben állítsa be a kívánt emissziós tényezőt (lásd "Főmenü", Oldal 178).

## ▶ Helyes hőmérsékletmérésekre csak akkor van lehető**ség, ha a beállított emissziós tényező és a tárgy emiszsziós tényezője egybeesik.**

Minél alacsonyabb az emissziós tényező, annál nagyobb lesz a visszavert hőmérséklet hatása a mérési eredményre. Ezért az emissziós tényező megváltoztatásakor mindig állítsa be megfelelően a visszavert hőmérsékletet is.

## **176** | Magyar

A **<Mérés>** → **<Visszavert hőm.>** menüben állítsa be a viszszavert hőmérsékletet (lásd "Főmenü", Oldal 178).

A mérőműszer által kijelzett állítólagos hőmérséklet-különbségeket vagy a tényleges hőmérséklet-különbségekre vagy az emissziós tényezők különböző voltára lehet visszavezetni. Erősen különböző emissziós tényezők esetén a kijelzésre kerülő hőmérséklet-különbségek lényegesen eltérhetnek a tényleges értékektől.

Ha több, különböző anyagból álló, illetve különböző szerkezetű tárgy van a mérési területen, akkor a kijelzett hőmérséklet értékek csak a beállított emissziós tényezőjű nézve pontosak. Az összes többi tárgynál (amelyeknek a beállítottól eltér az emissziós tényezőjük) a kijelzett színkülönbségeket a hőmérsékletek közötti viszonyokra utaló információkként lehet kezelni.

## **Mérési feltételek**

Erősen fényvisszaverő vagy fényes felületek (pl. fényes csempék vagy csupasz fémek) komoly mértékben meghamisíthatják, illetve befolyásolhatják a kijelzett eredményeket. Szükség esetén ragassza le a mérési felületet egy jó hővezető, sötét, matt ragasztószalaggal. Hagyja a szalagot rövid ideig a felületen temperálódni.

Erősen visszaverő felületek esetén ügyeljen egy előnyös mérési szög beállítására, nehogy a más tárgyakról visszaverődő hősugárzás meghamisítsa az eredményt. Például a merőlegesen elölről végrehajtott méréseknél az Ön testmelegének kisugárzása zavarhatja a mérést. Egy sík felület esetén a saját testének a körvonalai és hőmérséklete (visszavert érték) kerülhet kijelzésre, amely nem felel meg a mért felület tulajdonképpeni hőmérsékletének (kibocsátott emissziós érték, illetve a felület tényleges értéke).

Emiatt átlátszó anyagokon (például üveg vagy átlátszó műanyagok) keresztül már elvből sem lehet ilyen mérést végrehajtani.

A mérési eredmények annál pontosabbak és megbízhatóbbak, minél jobbak és stabilak a mérési feltételek. A mérés pontosságára nemcsak a környezeti feltételek és az erős környezeti hőmérséklet-ingadozások, hanem a mérésre kerülő tárgy hőmérsékletének erős ingadozásai is befolyással vannak.

A infravörös-hőmérsékletmérés eredményére a füst, a gőz/a levegő magas nedvességtartalma vagy a poros levegő is befolyással van.

Megjegyzések a mérési pontosság növeléséhez:

- Menjen olyan közel a mérendő tárgyhoz, amennyire csak lehetséges, hogy minimálisra csökkentse az Ön és a mérési felületi közötti zavaró tényezőket.
- Mérés előtt szellőztesse ki a belső helyiségeket, főleg ha a levegő elszennyeződött vagy nagyon magas a gőztartalma. Várja meg a szellőztetés után, amíg a helyiség ismét eléri a szokásos hőmérsékletét.

### **A hőmérsékletek hozzárendelése a skála segítségével**

A **(h)** skála a kijelző jobb oldalán található. A skála felső és alsó végén található értékek a hőképben meghatározott legmagasabb **(g)**, illetve legalacsonyabb **(i)** hőmérsékletnek megfelelően kerülnek beállításra. A skálához a képpontok 99,9 %-a kiértékelésre kerül. A színek hőmérsékletértékekhez való hozzárendelése az ábrán egyenletes (lineáris).

A különböző színárnyalatok segítségével így ezen két szélső érték között a szín alapján meg lehet adni a hőmérsékletet. Így például az a hőmérséklet, amely pontosan a legmagasabb és a legalacsonyabb érték között van, a középső színtartomány egyik színéhez van hozzárendelve.

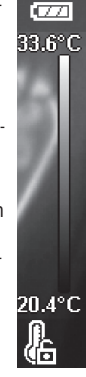

Egy konkrét terület hőmérsékletének meghatározásához mozgassa el úgy a mérőberendezést, hogy

a **(l)** hajszálkereszt a hőmérséklet kijelzéssel a kívánt pontra, illetve területre irányuljon. Automatikus beállítás esetén a skála színspektruma mindig az egész mérési terület legmagasabb, illetve legalacsonyabb hőmérséklete között lineárisan (= egyenletesen) van felosztva.

A mérőműszer a mérési területen belül mért hőmérsékleteket egymáshoz viszonyítva mutatja. Ha egy terület a színes ábrán egy kék színárnyalatban jelenik meg, ez azt jelenti, hogy ez a terület az adott mérési területen belül a viszonylag hidegebb területek közé tartozik. Ezeknek a területeknek azonban még mindig olyan magas is lehet a hőmérsékletük, hogy a megérintésük sérülésveszéllyel jár. Ezért mindig ügyeljen a skálán, illetve közvetlenül a hajszálkereszten kijelzett hőmérséklet értékekre.

## **Funkciók**

## **A színábrázolás beállítása**

A mérési szituációtól függően a különböző színskálák megkönnyíthetik a hőkép elemzését és egyértelműbben jeleníthetik meg a kijelzőn a tényállást. A mért hőmérsékletekre a színskála megválasztása nincs befolyással. A színskála kiválasztása lényegében csak a hőmérsékleti értékek ábrázolását változtatja meg.

A színskála megváltoztatásához maradjon a mérési üzemmódban és nyomja meg a **(10)** jobbra vagy a balra **(14)** nyílbillentyűt.

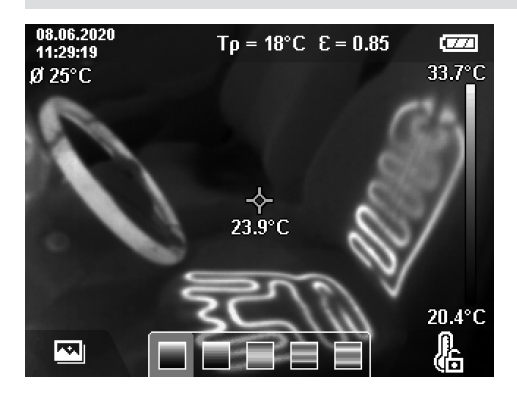

## **A hőkép és a valós kép átfedése**

A tájékozódás (= a kijelzett hőkép hozzárendelése az adott térhez) megkönnyítésére kiegyenlített hőmérséklet-tartományok esetén a kijelzéshez kiegészítésként egy vizuális képet is be lehet kapcsolni.

**Megjegyzés:** A valós kép és a hőkép 0,55 m távolság esetén pontosan átfedi egymást. A mérendő tárgytól való ettől eltérő távolságok esetén a valós kép és a hőkép között a mérési elvnek megfelelő bizonyos eltolódás lép fel. Ezt az eltolódást a GTC Transfer szoftverrel ki lehet egyenlíteni.

A mérőműszerrel a következő lehetőségek állnak rendelkezésre:

### – **100 % infravörös kép**

Ekkor kizárólag a hőkép kerül kijelzésre.

– **Ábra az ábrában**

A kijelzett hőkép szélei levágásra kerülnek és ott a környező terület valós képként kerül kijelzésre. Ezzel a beállítással jobban hozzá lehet rendelni a mérési területet a valós képhez.

## – **Átlátszó ábrázolás**

A kijelzett hőkép átlátszó alakban a valós képre van helyezve. A tárgyak így jobban felismerhetőek.

Az **(7)** FEL vagy a **(12)** LE nyílbillentyűvel a beállítást a kívánságnak megfelelően ki lehet választani.

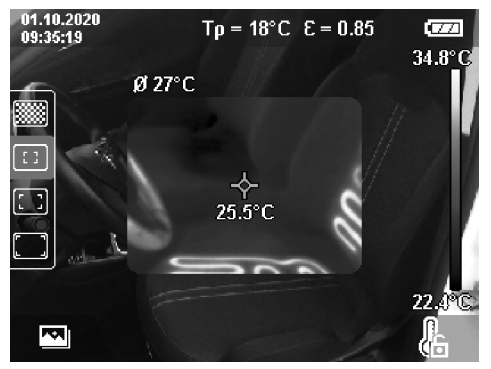

### **A skála rögzítése**

A színeloszlásnak a hőképhez való hozzárendelése automatikusan kerül végrehajtásra, azonban ezt a **(9)** jobb funkcióbillentyű megnyomásával rögzíteni lehet. Így lehetővé válik a különböző hőmérsékleti feltételek mellett felvett hőképek összehasonlítása (pl. ha több helyiségben egymás után vizsgálja meg a hőhidak jelenlétét) vagy egy külünösen hideg vagy meleg tárgy (például egy fűtőtest a hőhidak keresése során) elrejtése, amely az eredményeket ellenkező esetben meghamisítaná.

A skála automatikus beállítására való visszaálláshoz nyomja meg ismét a **(9)** jobb funkcióbillentyűt. A hőmérsékletek most ismét dinamikusan változnak és a mért maximális és minimális értékeknek megfelelően állnak be.

### **Mérési funkciók**

További funkciók felhívásához, amelyek a kijelzés során segítségül szolgálhatnak, nyomja meg a **Func (8)** gombot. Navigáljon a kijelzésre kerülő opciók között a **(14)** bal, illetve a **(10)** jobb funkcióbillentyűvel egy funkció kijelöléséhez. Jelöljön ki egy funkciót és nyomja meg ismét a **Func (8)** gombot.

A következő mérési funkciók állnak rendelkezésre:

- **<automatikus>**
	- A hőkép színeloszlása automatikusan kerül beállításra.
- **<Meleg terület keresése>**

Ezen mérési funkció esetén a mérési területen belül csak a melegebb területek kerülnek hőkép alakjában kijelzésre. Az ezen magasabb hőmérsékletű területeken kívüli területek valós képként szürke színárnyalatokban jelennek meg. A szürke színárnyalatokkal való megjelenítés meggátolja, hogy a színes tárgyakat valaki tévedésből hőmérsékletekkel kapcsolja össze (például egy kapcsolószekrényben egy piros kábelt, amikor a keresés célja a túlmelegedett alkatrészek meghatározása). A **(7)** FEL és a **(12)** LE nyílbillentyűvel állítsa be a skálát. A kijelzett hőmérséklet tartományt így ki lehet bővíteni, illetve le lehet szűkíteni. A berendezés továbbra is méri a legalacsonyabb és legmagasabb hőmérsékletet és ezeket a **(h)** skála két végén jelzi.

#### – **<Hideg terület keresése>**

Ezen mérési funkció esetén a mérési területen belül csak a hidegebb területek kerülnek hőkép alakjában kijelzésre. Az ezen alacsonyabb hőmérsékletű területeken kívüli területek valós képként különböző szürke színárnyalatokban jelennek meg, nehogy a színes tárgyakat valaki tévedésből hőmérsékletekkel kapcsolja össze (például egy kék ablakkeretet, amikor a keresés célja a hibás szigetelések meghatározása). A **(7)** FEL és a **(12)** LE nyílbillentyűvel állítsa be a skálát. A kijelzett hőmérséklet tartományt így ki lehet bővíteni, illetve le lehet szűkíteni. A berendezés továbbra is méri a legalacsonyabb és legmagasabb hőmérsékletet és ezeket a **(h)** skála két végén jelzi.

### – **<Kézi>**

Ha a hőképben az átlagostól erősen eltérő hőmérsékletű tárgyak is megjelennek (pl. ha a hőhidak keresése során a hőképen egy fűtőtest is látható), akkor a rendelkezésre ál-

#### **178** | Magyar

ló színeknek a legalacsonyabb és a legmagasabb hőmérséklet között igen nagy számú hőmérsékletértéket kell átfogniuk. Ez ahhoz vezethet, hogy a finomabb hőmérsékletkülönbségeket már nem lehet részletesen kijelezni. A a vizsgálatra kerülő hőmérséklet-tartomány részletesebb ábrázolásához a következőképpen kell eljárni: Miután átkapcsolt a **<Kézi>** üzemmódra, kézi úton beállíthatja a kijelzésre kerülő legmagasabb, illetve legalacsonyabb hőmérsékletet. Így meghatározhatja az Ön számára releváns hőmérséklet tartományt, amelyen belül szeretné felismerni a finomabb különbségeket is. A **<A skála**

**visszaállítása>** beállítás a skálát ismét az infravörös érzékelő látómezejében fennálló mért értékekre állítja be.

## **Főmenü**

A főmenü bekapcsolásához, illetve a mérési funkciók felhívásához nyomja meg a **Func (8)** gombot. Most nyomja meg a **(9)** jobb funkcióbillentyűt.

- **<Mérés>**
	- **<Emissziós tényező> (d)**

A leggyakoribb anyagok közül néhányhoz tárolt emiszsziós tényezők állnak rendelkezésre. A keresés megkönnyítésére az emissziós tényezők katalógusában az egyes értékek csoportokba vannak besorolva. Jelölje ki a **<Anyag>** menüpontban először a megfelelő kategóriát, majd a megfelelő anyagot. A megadott anyaghoz tartozó emissziós tényező az alatta található sorban jelenik meg. Ha ismeri a mérés tárgyának pontos emissziós tényezőjét, akkor azt számérték alakjában a **<Emissziós tényező>** menüpontban is beállíthatja. Ha gyakran mér ugyanazon anyagban, akkor 5 emissziós tényezőt külön kedvencként eltárolhat és ezeket a legfelső sorban (1-től 5-ig sorszámokkal ellátva) gyorsabban felhívhatja.

▪ **<Visszavert hőm.> (c)**

Ennek a paraméternek a beállítása különösen alacsony emissziós tényezőjű (= erős visszaverő képességű anyagok) anyagok esetén megjavíthatja a mérési eredményeket. Bizonyos szituációkban (különösen belső helyiségekben) a visszavert hőmérséklet megfelel a környezeti hőmérsékletnek. Ha erősen eltérő hőmérsékletű tárgyak erősen tükröződő tárgyak közelében befolyásolhatják a mérést, akkor figyelembe kell venni a körülményeket és ennek megfelelően beállítani az értéket.

- **<Kijelzés>**
	- **<Középpont> (l)**

A pont a hőkép középpontjában jelenik meg és kijelzi az ezen pontban mért hőmérsékletértéket.

▪ **<Melegpont> (k): <BE>/<KI>**

A legforróbb pont (= mérési pixel) egy piros hajszálkereszttel van a hőképen megjelölve. Ezzel könnyebben fel lehet ismerni egy kritikus pontot (például egy kapcsolószekrény meglazult kapcsát). Egy lehetőleg pontos méréshez fókuszálja a mérésre kerülő tárgyat a kijelző (85 × 64 px) középpontjába. Ekkor a kijelzőn ennek a mérésre kerülő tárgynak a hőmérséklete is kijelzésre kerül.

#### ▪ **<Hidegpont> (m): <BE>/<KI>**

A leghidegebb pont (= mérési pixel) egy kék hajszálkereszttel van a hőképen megjelölve. Ezzel könnyebben fel lehet ismerni egy kritikus pontot (például egy ablakkeret rosszul szigetelt pontját). Egy lehetőleg pontos méréshez fókuszálja a mérésre kerülő tárgyat a kijelző (85 × 64 px) középpontjába.

- **<Színskála> (h): <BE>/<KI>**
- **<Átlaghőmérs.> (b): <BE>/<KI>** Az **(b)** átlaghőmérséklet a hőkép bal felső sarkában kerül kijelzésre (ez a hőképen belül mért valamennyi hőmérsékletének átlaga). Ez megkönnyítheti a visszavert hőmérséklet meghatározását.

– **<WiFi> (e): <BE>/<KI>**

- (lásd "Adatátvitel", Oldal 179)
- **<Készülék>**
	- **<Nyelv>**

Ebben a menüpontban a kijelzés nyelvét lehet beállítani.

▪ **<Idő & dátum> (a)**

A kijelzésben megjelenő dátum és idő megváltoztatásához hívja fel az **<Idő & dátum>** almenüt. Ebben az almenüben az idő és a dátum beállításán kívül a dátum és az idő formátumát is meg lehet változtatni. Az **<Idő>** és **<Dátum>** almenüből való kilépéshez és nyomja meg a **(9)** jobb funkcióbillentyűt (ha a beállításokat menteni akarja), vagy a **(16)** bal funkcióbillentyűt (ha el akarja vetni a változtatásokat).

▪ **<Kikapcsolási idő>**

Ebben a menüpontban ki lehet jelölni azt az időintervallumot, melynek elteltével a mérőműszer automatikusan kikapcsol, ha közben nem nyomták meg egyik gombot sem. Az automatikus kikapcsolás deaktiválására is van lehetőség: ehhez jelölje ki a **<Soha>** beállítást.

▪ **<WiFi csatorna>**

Ebben a menüpontban egy másik WiFi-csatornára lehet átállni.

▪ **<Magas audiominő.>**

Ebben a menüpontban a hangos megjegyzések minőségét lehet beállítani. Kérjük ne felejtse el, hogy egy magas audióminőséghez a memóriában több helyre van szükség.

▪ **<Készülékinfok>**

Ebben a menüpontban a mérőműszerrel kapcsolatos információkat lehet lehívni. Ott megtalálhatja a mérőműszer gyári számát és a telepített szoftver-változatot. ▪ **<Gyári beállítások>**

Ebben a menüpontban a mérőműszert vissza lehet állítani a gyári beállításokra és valamennyi adatot véglegesen törölni lehet. Ez bizonyos körülmények között néhány percig is eltarthat. Nyomja meg a **(10)** jobb nyílbillentyűt **<Tovább>** ideig, hogy bejusson az almenübe. Ezután nyomja meg vagy a **(9)** jobb funkcióbillentyűt, ha valamennyi fájlt törölni akarja, vagy a **(16)** bal funkcióbillentyűt, hogy megszakítsa az eljárást.

Egy tetszőleges menüből való kilépéshez és a standard kijelző képernyőhöz való visszatéréshez a **(22)** mérőgombot is meg lehet nyomni.

## **A mérési eredmények dokumentálása**

### **A mérési eredmények mentése**

A mérőműszer a bekapcsolás után azonnal megkezdi a mérést és ezt a kikapcsolásig folyamatosan folytatja.

Egy kép mentéséhez irányítsa a kamerát a kívánt tárgyra és nyomja meg a **(13)** Mentés gombot. A kép a kamera belső memóriájában mentésre kerül. Alternatív megoldásként nyomja meg a **(22)** Mérés befagyasztása (Szünet) gombot. A mérés leáll és a kép megjelenik a kijelzőn. Így nyugodtan megtekintheti a képet és szükség esetén utólag megfelelően (például a színskála megváltoztatásával) beállíthatja azt. Ha a befagyasztott képet nem akarja menteni, a **(22)** Mérés gombbal ismét visszatérhet a mérési üzemmódhoz. Ha a képet a kamera belső memóriájában menteni akarja, nyomja meg a **(13)** Mentés gombot.

#### **Egy hangos megjegyzés rögzítése**

A mentésre került hőképpel kapcsolatos környezeti feltételek vagy kiegészítő információk rögzítésére egy hangos megjegyzést is fel lehet venni. Ez a hőkép és a vizuális kép kiegészítéseként szintén mentésre kerül és később át lehet vinni. Hangos megjegyzést azért célszerű rögzíteni, mert ez jobb dokumentálást biztosít.

A hangos megjegyzést a Galériában lehet felvenni. Hajtsa végre a következő lépéseket:

- A Galéria felhívásához nyomja meg a **(16)** bal funkcióbillentyűt.
- Nyomja meg a **Func (8)** gombot. A hangfelvétel megkezdődik. Vegye fel valamennyi releváns információt.
- A hangfelvétel **befejezéséhez** nyomja meg ismét a **Func (8)** gombot vagy a **(9)** jobb funkcióbillentyűt.
- A hangfelvétel **megszakításához** nyomja meg a **(16)** bal funkcióbillentyűt. A felvétel befejezése után a hangos megjegyzést lehallgathatja.
- A hangfelvétel **lehallgatásához** nyomja meg ismét a **Func (8)** gombot. A hangfelvétel lejátszásra kerül.
	- A lejátszás **szüneteltetéséhez** nyomja meg a **(9)** jobb funkcióbillentyűt. Egy szüneteltetett hangfelvétel lejátszásának folytatásához nyomja meg ismét a **(9)** jobb funkcióbillentyűt.
	- A lejátszás **leállításához** nyomja meg a **(16)** bal funkcióbillentyűt.

Egy új hangos megjegyzés felvételéhez törölje ki a meglévő hangos megjegyzést, majd indítsa el az új hangfelvételt.

A hangfelvétel során ügyeljen a következőkre:

- A **(15)** mikrofon a billentyűzet mögött, a mikrofon-szimbólum mellett található. Beszéljen a mikrofon felé.
- A hangfelvétel hossza legfeljebb 30 másodperc lehet.

#### **Mentett képek lehívása**

A mentett hőképek lehívásához hajtsa végre az alábbi lépéseket:

- Nyomja meg a **(16)** bal funkcióbillentyűt. A kijelzőn most megjelenik a legutoljára mentésre került fénykép.
- A mentett hőképek közötti átváltáshoz nyomja meg a **(10)** jobb vagy a **(14)** bal nyílbillentyűt.

A hőképen kívül a vizuális kép is mentésre került. Ennek lehívásához nyomja meg a **(12)** LE nyílbillentyűt.

A **(7)** FEL nyílbillentyű megnyomásával a felvett hőképet teljes képernyős üzemmódban is meg lehet jeleníteni. Teljes képernyős üzemmódban a címsor kijelzése 3 másodperc elteltével kikapcsolásra kerül, hogy a hőkép valamennyi részletét pontosan meg lehessen tekinteni.

A képek közötti átváltáshoz nyomja meg **(7)** FEL vagy a **(12)** LE nyílbillentyűt.

## **Mentett képek és hangfelvételes megjegyzések törlése**

Egyes különálló hőképek vagy valamennyi hőkép törléséhez menjen a Galéria nézethez:

- Nyomja meg a papírkosár-szimbólum alatt a **(9)** jobb funkcióbillentyűt. Ekkor megnyilik egy almenü. Itt kijelölheti, hogy csak ezt az ábrát, vagy csak a hozzátartozó hangfelvételes megjegyzést (ha az felvételre került) vagy valamennyi ábrát törölni akarja. Ha csak ezt az ábrát vagy a hangos megjegyzést akarja törölni, nyugtázza az eljárást a **Func (8)** gombbal.
- Ha valamennyi ábrát törölni akarja, nyomja meg a **Func (8)** gombot vagy a **(9)** jobb funkcióbillentyűt, majd kiegészítésként nyugtázás az eljárást a **(9)** jobb funkcióbillentyűvel vagy szakítsa meg a törlési folyamatot, ehhez nyomja meg a **(16)** bal funkcióbillentyűt.

Az ábrák adat-töredékei a memóriában megmaradnak, ezek rekonstruálhatók. A végleges törléshez jelölje ki a főmenüben a **<Készülék>** → **<Gyári beállítások>** opciót.

## **Adatátvitel**

### **Adatátvitel az USB-interfészen át**

Nyissa fel az USB Type-C®-csatlakozóhüvely **(5)** fedelét. Kapcsolja össze a mérőműszer **(6)** USB Type-C®-csatlakozóhüvelyét a **(25)** USB Type-C®-kábel segítségével a számítógépével.

Most kapcsolja be a **(11)** be-/kikapcsoló gombbal a mérőműszert.

Nyissa meg a számítógépén a fájl-böngészőt és jelölje ki a **GTC 600 C** meghajtót. A mérőműszerben tárolt fájlokat a mérőműszer belső memóriájából át lehet másolni, át lehet helyezni vagy törölni lehet.

Miután befejezte a kívánt eljárást, mindig válassza el a meghajtót a számítógéptől, majd a **(11)** Be-/Ki-gombbal ismét kapcsolja ki a mérőműszert.

**Figyelem:** Először mindig szüntesse meg a meghajtó bejegyzését az operációs rendszerben (vesse ki a meghajtót), mivel ellenkező esetben a mérőműszer belső memóriája megrongálódhat.

## **180** | Magyar

Távolítsa el a USB Type-C®-kábelt a mérési üzem **közben** és zárja le a **(5)** fedelet.

Tartsa mindig zárva az USB-interfész fedelét, nehogy por vagy fröccsenő víz juthasson a házba.

**Megjegyzés:** A mérőműszert az USB-n keresztül kizárólag egy számítógéppel kösse össze. Más készülékekhez való csatlakoztatás esetén a mérőműszer megrongálódhat.

**Megjegyzés:** Az USB Type-C®-interfész kizárólag adatátvitelre szolgál. Elemeket és akkumulátorokat ezzel az interfésszel nem lehet tölteni.

## **A hőképek utólagos megmunkálása**

A mentett hőképeket egy Windows operációs rendszerrel működő számítógépen utólagosan is meg lehet munkálni. Ehhez töltse le a GTC-Transfer-szoftvert a hőkamera termékoldaláról, ez a következő címen található: www.bosch-professional.com/thermal.

#### **Adatátvitel WiFi-on keresztül**

A mérőműszer egy WiFi modullal van felszerelve, amely lehetővé teszi a mentett képek vezeték nélküli átvitelét a mérőműszerről egy mobil végberendezésre.

Erre a célra speciális Bosch-alkalmazások (appok) állnak rendelkezésre. Ezeket a végberendezéstől függően a megfelelő store-ról lehet letölteni:

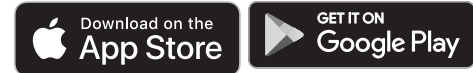

A Bosch-alkalmazások (a képek vezetékmentes adatátvitelén felül) további funkciókat is tartalmaznak és leegyszerűsítik az adatok későbbi feldolgozását és a mérési adatok elküldését (például e-mail útján). Az egy WiFi-összeköttetéshez szükséges rendszerfeltételek a Bosch weboldalán az alábbi címen találhatók: www.bosch‑professional.com/thermal. A mérőműszer WiFi-összeköttetésének aktiválásához/deaktiválásához hívja fel a főmenüt, navigáljon a gombokkal a **<WiFi>** opcióhoz és aktiválja/deaktiválja azt. Aktivált WiFi esetén a kijelzőn megjelenik a **(e)** kijelzés. Gondoskodjon arról, hogy a WiFi-interfész a mobil végberendezésén aktiválva legyen.

A Bosch-alkalmazás elindítása után a rendszer (aktivált WiFimodulok esetén) létrehozza a mobil végberendezés és a mérőműszer közötti összeköttetést. Ehhez hajtsa végre az alkalmazásban (app) található utasításokat.

## **Hibák – okaik és elhárításuk módja**

Egy zavar esetén a berendezés végrehajt egy újraindítást és ezután ismét lehet használni. Ha egy hibaüzenet többször egymás után megjelenik, akkor a lentiekben megadott áttekintés nyújthat segítséget.

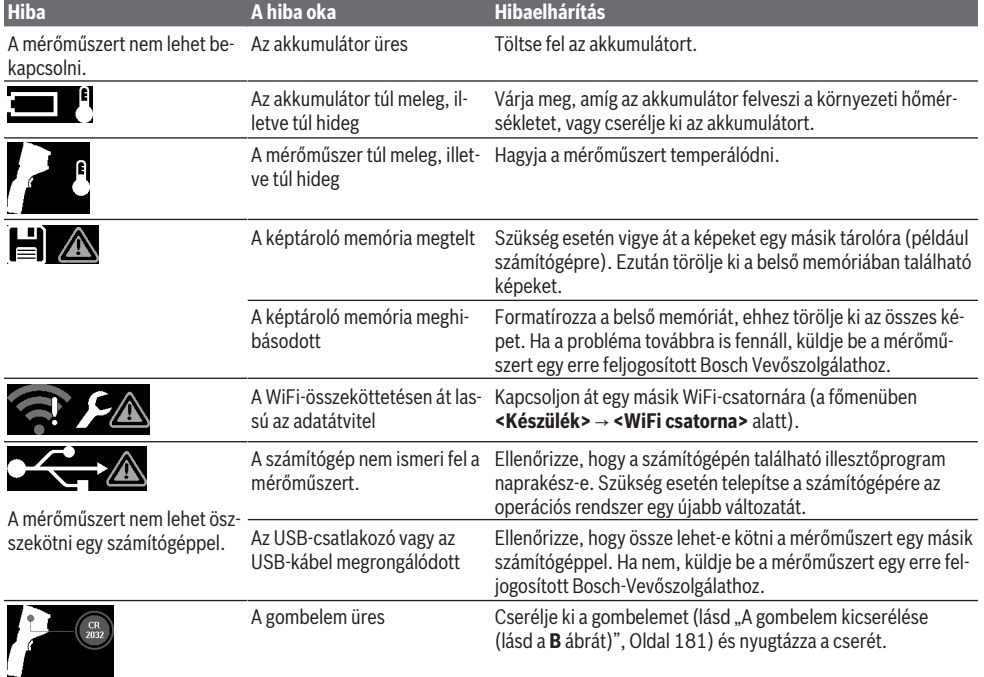
**Hiba A hiba oka Hibaelhárítás**

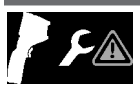

A mérőműszer meghibásodott Küldje be a mérőműszert egy erre feljogosított Bosch-Vevőszolgálathoz.

### **A fogalmak magyarázata**

További információk a www.bosch-professional.com/thermal címen találhatók.

### **Infravörös hősugárzás**

Az infravörös hősugárzás egy elektromágneses sugárzás, amelyet minden 0 Kelvin (−273 °C) feletti hőmérsékletű test kibocsát. A sugárzás mennyisége a test hőmérsékletétől és emissziós tényezőjétől függ.

#### **Emissziós tényező**

Egy tárgy emissziós tényezője az anyagtól és a felület szerkezetétől függ. A tényező azt adja meg, hogy mennyi infravörös-hősugárzást bocsát ki egy tárgy egy ideális hősugárzóhoz (fekete test, emissziós tényező ε = 1) viszonyítva, a tényező értéke ennek megfelelően 0 és 1 között van.

#### **Hőhíd**

Egy épület külső falában egy olyan hely, ahol a konstrukció tulajdonságai miatt egy helyileg magasabb hőveszteség lép fel.

Hőhidak megnövelhetik a penészképződési veszélyt.

#### **Visszavert hőmérséklet / egy tárgy visszaverő képessége**

A visszavert hőmérséklet az a hősugárzás, amely nem magából a tárgyból indul ki. A mérésre kerülő tárgy a szerkezetétől és az anyagától függően visszaveri a környezeti sugárzást és ezzel meghamisítja a tulajdonképpeni hőmérsékletmérési eredményt.

### **A tárgy távolsága**

A mérendő tárgy és a mérőműszer közötti távolság befolyással van a pixelenként átfogott terület méretére. A tárgy távolságának növekedésével egyre nagyobb tárgyak hőmérsékletét lehet meghatározni.

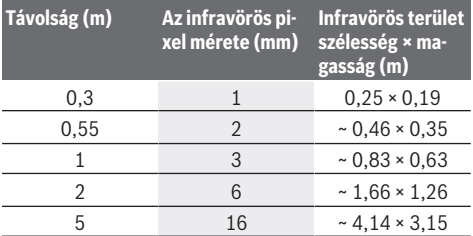

# **Karbantartás és szerviz**

### **Karbantartás és tisztítás**

A mérőműszert csak egy erre megfelelő táskában, mint példáu az eredeti csomagolásban tárolja és szállítsa.

Tartsa mindig tisztán a mérőműszert. Egy beszennyeződött **(23)** infravörös érzékelő negatív hatással lehet a mérési pontosságra.

A tisztítás során semmiféle folyadéknak sem szabad a mérőműszerbe behatolnia.

Ne próbálja meg a szennyeződéseket a **(23)** infravörös érzékelőről, a **(24)** kameráról, a **(18)** hangszóróról vagy

a **(15)** mikrofonról eltávolítani. Ne törölje le az infravörös érzékelőt és a kamerát (karcolási veszély).

Ha ismét szeretné kalibráltatni a mérőműszerét, kérjük forduljon egy erre feljogosított Bosch Vevőszolgálathoz. Ha javításra van szükség, az eredeti csomagolásba csomagolva küldje be a mérőműszert.

A mérőműszerben nincsenek a felhasználó által karbantartható alkatrészek. A készülék házának felnyitása a mérőműszer tönkremeneteléhez vezethet.

#### **A gombelem kicserélése (lásd a B ábrát)**

Csavarja ki a gombelem-tartó **(4)** csavarját. Húzza ki egy segédeszközzel (például egy lapos csavarhúzóval) a **(2)** gombelem-tartót a mérőműszerből. Cserélje ki a gombelemet. Húzza meg ismét szorosra a gombelem-tartó **(4)** csavarját.

### **Vevőszolgálat és alkalmazási tanácsadás**

A vevőszolgálat a terméke javításával és karbantartásával, valamint a pótalkatrészekkel kapcsolatos kérdésekre szívesen válaszol. A pótalkatrészekkel kapcsolatos robbantott ábrák és egyéb információk a következő címen találhatók:

### **www.bosch-pt.com**

A Bosch Alkalmazási Tanácsadó Team a termékeinkkel és azok tartozékaival kapcsolatos kérdésekben szívesen nyújt segítséget.

Ha kérdései vannak vagy pótalkatrészeket szeretne rendelni, okvetlenül adja meg a termék típustábláján található 10‑jegyű cikkszámot.

#### **Magyarország**

Robert Bosch Kft. 1103 Budapest Gyömrői út. 120. A [www.bosch-pt.hu](http://www.bosch-pt.hu) oldalon online megrendelheti készülékének javítását. Tel.: +36 1 879 8502 Fax: +36 1 879 8505 [info.bsc@hu.bosch.com](mailto:info.bsc@hu.bosch.com) [www.bosch-pt.hu](http://www.bosch-pt.hu)

### **További szerviz-címek itt találhatók:**

[www.bosch-pt.com/serviceaddresses](http://www.bosch-pt.com/serviceaddresses)

### **182** | Русский

### **Szállítás**

A benne található lithium-ionos-akkumulátorokra a veszélyes árukra vonatkozó előírások érvényesek. A felhasználók az akkumulátorokat a közúti szállításban minden további nélkül szállíthatják.

Ha az akkumulátorok szállításával harmadik személyt (például: légi vagy egyéb szállító vállalatot) bíznak meg, akkor figyelembe kell venni a csomagolásra és a megjelölésre vonatkozó különleges követelményeket. Ebben az esetben a küldemény előkészítésébe be kell vonni egy veszélyes áru szakembert.

Csak akkor küldje el az akkumulátort, ha a háza nincs megrongálódva. Ragassza le a nyitott érintkezőket és csomagolja be úgy az akkumulátort, hogy az a csomagoláson belül ne mozoghasson. Vegye figyelembe az adott országon belüli, az előbbieknél esetleg szigorúbb helyi előírásokat.

### **Hulladékkezelés**

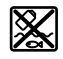

A mérőműszereket, akkumulátorokat/elemeket, a tartozékokat és a csomagolóanyagokat a környezetvédelmi szempontoknak megfelelően kell újrafelhasználásra leadni.

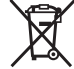

Ne dobja ki a mérőműszereket és akkumulátorokat/elemeket a háztartási szemétbe!

#### **Csak az EU‑tagországok számára:**

A 2012/19/EU európai irányelvnek megfelelően a már nem használható mérőműszereket és a 2006/66/EK európai irányelvnek megfelelően a már nem használható akkumulátorokat/elemeket külön össze kell gyűjteni és a környezetvédelmi szempontoknak megfelelően kell újrafelhasználásra leadni.

### **Akkumulátorok/elemek:**

#### **Li-ion:**

Kérjük vegye figyelembe a Szállítás fejezetben található tájékoztatót (lásd "Szállítás", Oldal 182) funkciógombot.

# **Русский**

# **Toлько для стран Евразийского экономического союза (Таможенного союза)**

В состав эксплуатационных документов, предусмотренных изготовителем для продукции, могут входить настоящее руководство по эксплуатации, а также приложения. Информация о подтверждении соответствия содержится в приложении.

Информация о стране происхождения указана на корпусе изделия и в приложении.

Дата изготовления указана на последней странице обложки Руководства или на корпусе изделия.

Контактная информация относительно импортера содержится на упаковке.

### **Срок службы изделия**

Срок службы изделия составляет 7 лет. Не рекомендуется к эксплуатации по истечении 5 лет хранения с даты изготовления без предварительной проверки (дату изготовления см. на этикетке).

#### **Перечень критических отказов и ошибочные действия персонала или пользователя**

- не использовать при появлении дыма непосредственно из корпуса изделия
- не использовать на открытом пространстве во время дождя (в распыляемой воде)
- не включать при попадании воды в корпус

#### **Критерии предельных состояний**

– поврежден корпус изделия

#### **Тип и периодичность технического обслуживания**

Рекомендуется очистить инструмент от пыли после каждого использования.

### **Хранение**

- необходимо хранить в сухом месте
- необходимо хранить вдали от источников повышенных температур и воздействия солнечных лучей
- при хранении необходимо избегать резкого перепада температур
- если инструмент поставляется в мягкой сумке или пластиковом кейсе рекомендуется хранить инструмент в этой защитной упаковке
- подробные требования к условиям хранения смотрите в ГОСТ 15150-69 (Условие 1)

#### **Транспортировка**

- категорически не допускается падение и любые механические воздействия на упаковку при транспортировке
- при разгрузке/погрузке не допускается использование любого вида техники, работающей по принципу зажима упаковки
- подробные требования к условиям транспортировки смотрите в ГОСТ 15150-69 (Условие 5)

## **Указания по технике безопасности**

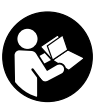

**Прочитайте и выполняйте все указания. Использование измерительного инструмента не в соответствии с настоящими указаниями чревато повреждением интегрированных защитных механизмов. ПОЖАЛУЙСТА,**

**НАДЕЖНО ХРАНИТЕ ЭТИ УКАЗАНИЯ.**

**• Ремонт измерительного инструмента разрешается выполнять только квалифицированному персоналу и только с использованием оригинальных запчастей.** Этим обеспечивается безопасность измерительного инструмента.

- u **Не работайте с измерительным инструментом во взрывоопасной среде, поблизости от горючих жидкостей, газов и пыли.** В измерительном инструменте могут образоваться искры, от которых может воспламениться пыль или пары.
- **Не вскрывайте аккумулятор.** При этом возникает опасность короткого замыкания.
- u **При повреждении и ненадлежащем использовании аккумулятора может выделиться газ. Аккумулятор может возгораться или взрываться.**Обеспечьте приток свежего воздуха и при возникновении жалоб обратитесь к врачу. Газы могут вызвать раздражение дыхательных путей.
- u **При неправильном использовании из аккумулятора может потечь жидкость. Избегайте соприкосновения с ней. При случайном контакте промойте соответствующее место водой. Если эта жидкость попадет в глаза, то дополнительно обратитесь за помощью к врачу.** Вытекающая аккумуляторная жидкость может привести к раздражению кожи или к ожогам.
- **Острыми предметами, как напр., гвоздем или отверткой, а также внешним силовым воздействием можно повредить аккумуляторную батарею.** Это может привести к внутреннему короткому замыканию, возгоранию с задымлением, взрыву или перегреву аккумуляторной батареи.
- **Защищайте неиспользуемый аккумулятор от канцелярских скрепок, монет, ключей, гвоздей, винтов и других маленьких металлических предметов, которые могут закоротить полюса.** Короткое замыкание полюсов аккумулятора может привести к ожогам или пожару.
- **Используйте аккумуляторную батарею только в изделиях изготовителя.** Только так аккумулятор защищен от опасной перегрузки.
- **Заряжайте аккумуляторные батареи только с помощью зарядных устройств, рекомендованных изготовителем.** Зарядное устройство, предусмотренное для определенного вида аккумуляторов, может привести к пожарной опасности при использовании его с другими аккумуляторами.

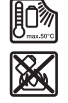

**Защищайте аккумуляторную батарею от высоких температур, напр., от длительного нагревания на солнце, от огня, грязи, воды и влаги.** Существует опасность взрыва и короткого замыкания.

u **Никогда не проглатывайте миниатюрные элементы питания.** Проглатывание миниатюрного элемента питания может в течение 2 часов привести к тяжелым внутренним ожогам и смерти.

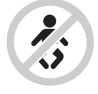

**Храните миниатюрные элементы питания в недоступном для детей месте.** При наличии подозрения, что миниатюрный элемент питания был проглочен или был введен

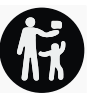

через иное естественное отверстие, немедленно обратитесь к врачу.

- **Выполняйте замену батареек надлежащим способом.** Существует опасность взрыва.
- **Используйте только миниатюрные элементы питания, указанные в настоящем руководстве по эксплуатации.** Не используйте иные миниатюрные элементы питания или иные источники питания.
- u **Не пытайтесь повторно зарядить миниатюрный элемент питания и не замыкайте его накоротко.** Миниатюрный элемент питания может утратить герметичность, взорваться, загореться и нанести людям травмы.
- **Извлекайте и утилизируйте разряженные миниатюрные элементы питания в соответствии с предписаниями.** Разряженные миниатюрные элементы питания могут утратить герметичность и повредить продукт или нанести людям травмы.
- u **Не нагревайте миниатюрный элемент питания и не бросайте его в огонь.** Миниатюрный элемент питания может утратить герметичность, взорваться, загореться и нанести людям травмы.
- u **Не повреждайте миниатюрный элемент питания и не разбирайте его.** Миниатюрный элемент питания может утратить герметичность, взорваться, загореться и нанести людям травмы.
- **Не давайте поврежденному миниатюрному элементу питания контактировать с водой.** Высвободившийся литий может вступить в реакцию с водородом воды, вызвав при этом пожар, взрыв или травмирование людей.
- **Берегите измерительный инструмент, особенно зоны инфракрасной линзы, динамиков и микрофона, от воздействия сырости, снега, пыли и грязи. Приемная линза может запотеть или загрязниться, что приведет к искажению результатов измерений.** Неправильные настройки инструмента, а также воздействие атмосферных факторов может привести к неправильным измерениям. Температура объектов может отображаться как более высокая или низкая, что может привести к опасности при прикосновении.
- **Большая разница температур на тепловом изображении может означать, что даже высокие температуры отображаются цветом, который ассоциируется с низкими температурами.** Контакт с такой поверхностью может вызвать ожоги.
- u **Правильное измерение температуры возможно, только когда настроенный коэффициент излучения и коэффициент излучения объекта совпадают.** Температура объектов может отображаться как более высокая или низкая, что может привести к опасности при касании.
- u **Не направляйте измерительный инструмент прямо** на солнце или на мощный лазер СО<sub>2</sub>. Это может повредить детектор.

#### **184** | Русский

**• Не ставьте измерительный инструмент на аккумулятор.** Он может легко опрокинуться. Падение может привести к травмам.

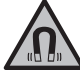

**Не устанавливайте магнит вблизи имплантантов и прочих медицинских аппаратов, напр., кардиостимуляторов и инсулиновых насосов.** Магнит создает поле, которое может воздействовать на работу имплантантов и медицинских аппаратов.

- **Держите измерительный инструмент вдали от магнитных носителей данных и от приборов, чувствительных к магнитному полю.** Воздействие магнитов может приводить к невосполнимой потере данных.
- **Измерительный инструмент оборудован радиоинтерфейсом. Соблюдайте местные ограничения по применению, напр., в самолетах или больницах.**

## **Описание продукта и услуг**

Откройте страницу с иллюстрациями инструмента и оставляйте ее открытой, пока изучаете руководство по эксплуатации

### **Применение по назначению**

Эта тепловизионная камера предназначена для бесконтактного измерения температуры поверхности.

Отображаемое тепловое изображение показывает распределение температуры в поле видимости тепловизионной камеры и, таким образом, позволяет отображать респределение температуры разными цветами.

При профессиональном использовании можно исследовать поверхности и объекты бесконтактно на предмет разницы температур или отклонений от нормы, чтобы увидеть детали и/или любые слабые места, включая:

- теплоизоляцию и изоляцию (например, поиск «мостиков холода»),
- работающие системы отопления и горячего водоснабжения (например, теплый пол) в полах и стенах,
- перегретые электрические компоненты (например, предохранители или клеммы),
- дефектные или поврежденные детали машины (например, перегрев из-за неисправных шарикоподшипников).

Измерительный инструмент не пригоден для измерения температуры газов.

Измерительный инструмент нельзя использовать в медицинских целях.

Для получения информации о применении в ветеринарии перейдите: www.bosch-professional.com/thermal. Измерительный инструмент пригоден для работы внутри помещений и на открытом воздухе.

### **Изображенные составные части**

Нумерация представленных составных частей выполнена по изображению измерительного инструмента на странице с иллюстрациями.

- **(1)** Защитный колпачок для визуальной камеры и инфракрасного датчика
- **(2)** Держатель миниатюрного элемента питания
- **(3)** Серийный номер
- **(4)** Винт держателя миниатюрного элемента питания
- **(5)** Крышка гнезда USB
- **(6)** Гнездо USB Type-C®a)
- **(7)** Кнопка со стрелкой вверх
- **(8)** Кнопка режимов измерения **Func**
- **(9)** Автоматическая фиксация температурной шкалы/ функциональная клавиша вправо
- **(10)** Кнопка со стрелкой вправо
- **(11)** Выключатель
- **(12)** Кнопка со стрелкой вниз
- **(13)** Кнопка «Сохранить»
- **(14)** Кнопка со стрелкой влево
- **(15)** Микрофон
- **(16)** Кнопка «Галерея»/Функциональная кнопка слева
- **(17)** Дисплей
- **(18)** Динамики
- **(19)** Аккумуляторный отсек
- **(20)** Кнопка разблокировки аккумулятора
- **(21)** Аккумулятор<sup>b)</sup>
- **(22)** Кнопка паузы/запуска измерения
- **(23)** Инфракрасный датчик
- **(24)** Визуальная камера
- **(25)** Кабель USB Type-C®
- a) USB Type‑C® и USB‑C® являются торговыми марками организации «USB Implementers Forum».
- b) **Изображенные или описанные принадлежности не входят в стандартный комплект поставки.**

#### **Элементы индикации**

- **(a)** Индикатор даты/времени
- **(b)** Индикатор средней температуры
- **(c)** Индикатор отраженной температуры
- **(d)** Индикатор коэффициента излучения
- **(e)** Индикатор WiFi включен/выключен
- **(f)** Индикатор заряженности аккумулятора
- **(g)** Индикатор максимальной температуры поверхности в диапазоне измерения
- **(h)** Шкала
- **(i)** Индикатор минимальной температуры поверхности в диапазоне измерения
- **(j)** Символ Фиксация температурной шкалы
- **(k)** Индикатор горячей точки (в качестве примера)
- **(l)** Символ перекрестия с индикацией температуры
- **(m)** Индикатор холодной точки (в качестве примера)
- **(n)** Символ Галерея

۰

### **Технические данные**

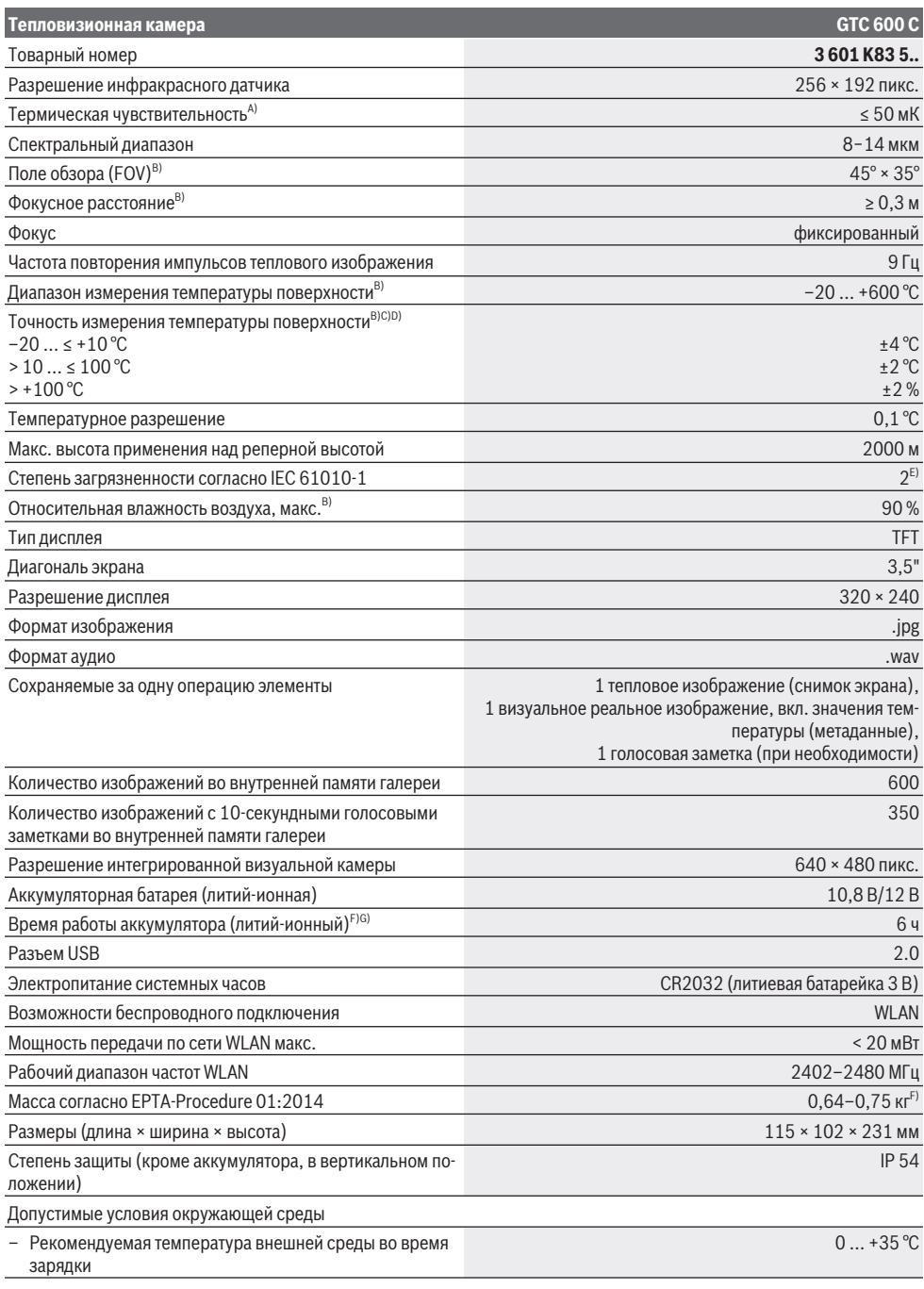

⊕

Bosch Power Tools 1 609 92A 4UF | (14.01.2021)

**186** | Русский

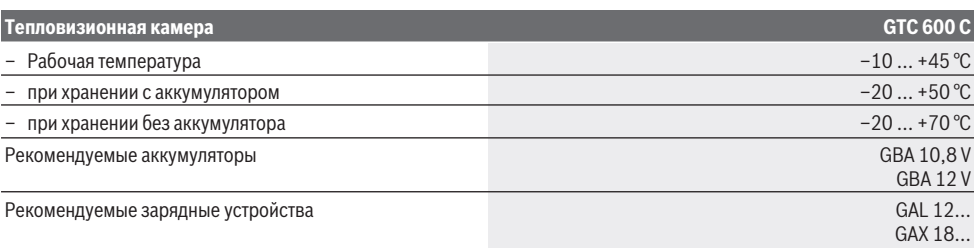

A) согласно Стандарту VDI 5585 (среднее значение)

B) согласно Стандарту VDI 5585

C) При температуре окружающей среды +20 °C ... +23 °C, излучательной способности > 0,999, расстояние измерения 0,3 м, времени работы > 5 мин, раскрытия 60 мм

D) плюс погрешность, зависящая от применения (например, отражение, измерение расстояния, температуры окружающей среды)

E) Обычно присутствует только непроводящее загрязнение. Однако, как правило, возникает временная проводимость, вызванная конденсацией.

F) в зависимости от используемой аккумуляторной батареи

G) При температуре окружающей среды **20–30** °C

Технические данные определены с аккумуляторной батареей, входящей в объем поставки.

Однозначная идентификация измерительного инструмента возможна по серийному номеру **(3)** на заводской табличке.

# **Сборка**

### **Зарядка аккумулятора (см. рис. A)**

**• Пользуйтесь только зарядными устройствами, указанными в технических параметрах.** Только эти зарядные устройства пригодны для литиево-ионного аккумулятора Вашего измерительного инструмента.

**Указание:** Применение аккумуляторов, не предназначенных для данного измерительного инструмента, может привести к сбоям в работе или повреждению измерительного инструмента.

**Указание:** Аккумуляторная батарея поставляется в частично заряженном состоянии. В целях реализации полной емкости аккумуляторной батареи ее необходимо полностью зарядить в зарядном устройстве перед первой эксплуатацией.

Литий-ионный аккумулятор может быть заряжен в любое время без сокращения срока службы. Прекращение процесса зарядки не наносит вреда аккумулятору.

Для **установки** заряженного аккумулятора **(21)** вставьте его в отсек для аккумулятора **(19)** таким образом, чтобы он отчетливо вошел в зацепление и оказался заподлицо с рукояткой измерительного инструмента.

Для **извлечения** аккумулятора **(21)** нажмите на кнопки разблокировки **(20)** и извлеките аккумулятор из аккумуляторного отсека **(19)**. **Не применяйте при этом силы.**

# **Работа с инструментом**

- u **Защищайте измерительный инструмент от влаги и прямых солнечных лучей.**
- **Не подвергайте измерительный инструмент воздействию экстремальных температур и температурных перепадов.** Например, не оставляйте его на длительное время в автомобиле. При значительных

колебаниях температуры перед началом использования дайте температуре измерительного инструмента стабилизироваться. Экстремальные температуры и температурные перепады могут отрицательно влиять на точность измерительного инструмента.

- **Следите за должной акклиматизацией измерительного инструмента.** При сильных перепадах температуры время акклиматизации может достигать **60** мин. Это может произойти, например, при хранении измерительного инструмента в холодном автомобиле и последующих измерениях в теплом помещении.
- **Избегайте сильных толчков и падения измерительного инструмента.** После сильных внешних воздействий на измерительный инструмент, а также при необычном поведении его функций, прежде чем продолжать работать с измерительным инструментом, следует проверить его в авторизированной сервисной мастерской **Bosch**.

#### **Включение электроинструмента**

#### **Включение/выключение**

Откройте защитный колпачок для измерения **(1)**. **Во время работы убедитесь, что инфракрасный датчик не закрыт и не заслонен.**

Чтобы **включить** измерительный инструмент, нажмите на выключатель **(11)**. На дисплее **(17)** отображается процесс загрузки. После запуска измерительный инструмент немедленно начинает измерение и продолжает до выключения.

**Указание:** В первые несколько минут измерительный инструмент может производить калибровку чаще, потому что датчик температуры еще не адаптировался к температуре окружающей среды. Обновление установок датчика позволяет производить точные измерения.

В это время на индикаторе температуры может отображаться **~**. Во время калибровки датчика ненадолго фик-

#### Русский | **187**

сируется текущее тепловое изображение. Этот эффект усиливается при сильных колебаниях температуры окружающей среды. Поэтому, по возможности, включите измерительный инструмент за несколько минут до начала измерения, чтобы он мог термически стабилизироваться. Чтобы **выключить** измерительный инструмент, снова нажмите на выключатель **(11)**. Измерительный инструмент сохраняет все установки и затем выключается. Закройте защитный колпачок **(1)** для безопасной транспортировки измерительного инструмента.

В главном меню вы можете выбрать, будет ли измерительный инструмент автоматически отключаться и по истечении какого времени (см. "Главное меню", Страница 189).

Если температура аккумулятора или измерительного инструмента выходит за пределы рабочей температуры, указанной в технических характеристиках, измерительный инструмент автоматически выключается после краткого предупреждения (см. "Неисправность – Причины и устранение", Страница 192). Дайте измерительному инструменту остыть, а затем снова включите его.

### **Подготовка к измерению**

### **Установите коэффициент излучательной способности для измерения температуры поверхности**

Коэффициент излучения объекта зависит от материала и структуры его поверхности. Он указывает, какое количество ИК-излучения объект отдает в сравнении с идеальным теплоизлучателем (черный корпус, коэффициент излучения ε = 1) и, соответственно, составляет числовое значение в диапазоне от 0 до 1.

Для определения температуры поверхности бесконтактным образом измеряется естественное инфракрасное излучение, исходящее от объекта, на который направлен инструмент. Для получения корректных результатов измерения нужно **перед каждым измерением** проверять настроенный коэффициент излучения и при необходимости приводить его в соответствие с измеряемым объектом.

Установленные в измерительном инструменте коэффициенты излучения являются ориентировочными.

Вы можете выбрать один из предустановленных коэффициентов излучения или ввести точное числовое значение. Установите необходимый коэффициент излучения в меню **<Измерение>** → **<Коэф. Излучения>** (см. "Главное меню", Страница 189).

### u **Правильное измерение температуры возможно, только когда установленный коэффициент излучения и коэффициент излучения объекта совпадают.**

Чем ниже коэффициент излучения, тем сильнее влияние отраженного тепла на результат измерения. Поэтому, если вы изменяете коэффициент излучения, всегда регулируйте значение отраженного тепла. Установите значение отраженного тепла в меню **<Измерение>** →

«Отраженная темп.» (см. "Главное меню", Страница 189).

Температурные различия, которые отображает измерительный инструмент, могут заключаться в разных температурах и/или разных коэффициентах излучения. В случае сильно отличающихся коэффициентов излучения отображаемые разницы температур могут значительно отличаться от реальных.

Если в диапазоне измерения находится несколько объектов, изготовленных из разных материалов или разной структуры, отображаемые значения температуры корректны только для объектов, которые соответствуют заданному коэффициенту излучения. Для всех прочих объектов (с разными коэффициентами излучения) отображаемые цветовые различия могут использоваться для обозначения отношения температур.

#### **Указания относительно условий измерения**

Поверхности с высокой отражающей способностью или блестящие поверхности (например, блестящая плитка или полированный металл) могут сильно исказить или повлиять на отображаемые результаты. При необходимости наклейте на измеряемую поверхность темную матовую клейкую ленту, хорошо проводящую тепло. Дайте ленте стабилизировать свою температуру на поверхности материала.

При работе с отражающими поверхностями убедитесь, что используется подходящий угол измерения, чтобы отраженное тепло от других объектов не искажало результат. Например, при вертикальном измерении спереди отражение тепла вашего тела может создавать помехи при измерении. На плоской поверхности могут отображаться очертания и температура вашего тела (отраженное значение), которые не соответствуют фактической температуре измеряемой поверхности (отображаемое значение или реальное значение поверхности).

Невозможно проводить измерения сквозь прозрачные материалы (например, стекло или прозрачные пластмассы) в силу принципа работы измерительного инструмента.

Чем лучше и стабильнее условия измерения, тем точнее и достовернее результаты измерения. При этом на точность результатов измерения влияют не только сильные колебания температуры в условиях окружающей среды, но и сильные колебания температуры измеряемого объекта.

На измерения температуры в инфракрасном спектре могут отрицательно повлиять дым, пар/высокая влажность или запыленный воздух.

Указания для повышения точности измерений:

- Подойдите как можно ближе к объекту измерения, чтобы свести к минимуму помехи между вами и измерительной поверхностью.
- Прежде чем начинать измерения, проветрите помещение, в частности, если воздух загрязнен или насыщен паром. После проветривания подождите некоторое время, чтобы температура в помещении стабилизировалась и снова достигла обычного значения.

### **188** | Русский

#### **Порядок размещения температурных значений на шкале**

Справа на дисплее отображается шкала **(h)**. Значения верхней и нижней границы ориентированы на полученные на тепловом изображении значения максимальной **(g)** и минимальной температуры **(i)**. Для шкалы оцениваются 99,9% от общего числа пикселей. Цветовой спектр значений температуры распределяется на изображении равномерно (линейно).

С помощью различных цветов можно задать температуру в пределах этих двух пограничных значений. Например, среднему цветовому диапазону шкалы соответствует температура, которая находится точно между максимальным и минимальным значениями.

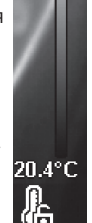

 $\overline{C}$ 33.6°C

Чтобы определить температуру на конкретном участке, переместите измерительный инструмент так, чтобы перекрестие с индикатором температуры **(l)** было направлено в нужную точку или область. При автоматической настройке цветовой спектр шкалы всегда распределяется линейно (= равномерно) по всему диапазону измерения в пределах максимальной или минимальной температуры.

Измерительный инструмент показывает все измерения температуры в диапазоне измерения относительно друг друга. Если тепло в цветовой палитре отображается на участке голубым цветом, например в цветовом представлении, это означает, что голубые области имеют более холодные значения измерения в текущем диапазоне. Тем не менее, эти области все еще могут находиться в диапазоне температур, который, при определенных обстоятельствах, может привести к травмам. Поэтому всегда обращайте внимание на температуру, отображаемую на шкале или прямо на перекрестии.

## **Функции**

#### **Настройка цветового отображения**

В зависимости от ситуации во время измерения различные цветовые палитры могут облегчить анализ тепловых изображений и четче отобразить на дисплее объекты или состояния. На измеренную температуру это не влияет. Изменяется только представление значений температуры.

Чтобы изменить цветовую палитру, оставайтесь в режиме измерения и нажимайте кнопки со стрелками вправо **(10)** или влево **(14)**.

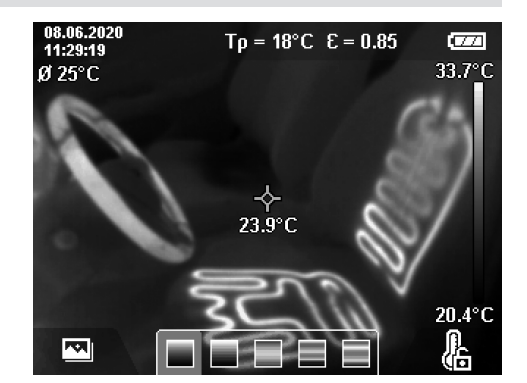

### **Наложение теплового и реального изображения**

Чтобы лучше ориентироваться (= расположение в пространстве отображаемого теплового изображения), визуальное реальное изображение также может быть отображено, если диапазоны температур сбалансированы.

**Указание:** Наложение реального и теплового изображений происходит точно на расстоянии 0,55 м. Если расстояния до объектов измерения различаются, происходит смещение реального и теплового изображений относительно друг друга. Это смещение можно компенсировать с помощью программного обеспечения GTC Transfer Software.

Измерительный инструмент предлагает следующие возможности:

- **100 % инфракрасное изображение** Отображается только тепловое изображение.
- **Изображение в изображении**

Отображаемое тепловое изображение обрезается, а окружающие области отображаются как реальное изображение. Эта настройка улучшает отображение диапазона измерения в локальном пространстве.

– **Полупрозрачное наложение**

Полупрозрачное отображаемое тепловое изображение накладывается на реальное изображение. Это позволяет лучше распознавать объекты.

Нажимайте кнопки со стрелками вверх **(7)** или вниз **(12)**, чтобы выбрать настройку.

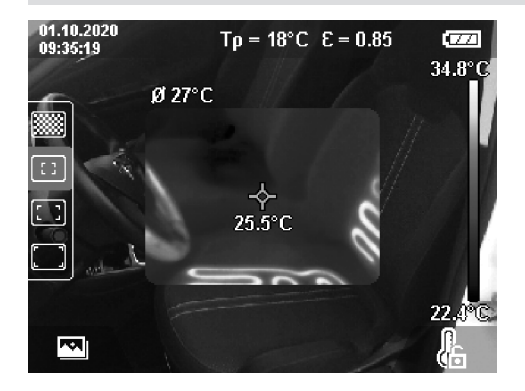

### **Фиксация шкалы**

Распределение цвета на тепловом изображении регулируется автоматически, но может редактироваться нажатием функциональной кнопки справа **(9)**. Это позволяет сравнивать тепловые изображения, сделанные в различных температурных условиях (например, при проверке нескольких комнат на наличие «мостиков холода»), или скрывать на тепловом изображении самый холодный или горячий объект, который в противном случае исказил бы измерения (например, радиатор как горячий объект при поиске «мостиков холода»).

Чтобы снова переключить шкалу в автоматический режим, нажмите функциональную кнопку справа **(9)**. Теперь температура снова изменяется динамически и адаптируется к минимальным и максимальным значениям измерения.

### **Режимы измерений**

Чтобы получить доступ к дополнительным вспомогательным функциям при просмотре, нажмите кнопку **Func (8)**. Используйте кнопки со стрелками влево **(14)** или вправо **(10)** для навигации по отображаемым параметрам для выбора функции. Выберите функцию и снова нажмите кнопку **Func (8)**.

В распоряжении имеются следующие функции измерения:

– **<Автоматический>**

Распределение цвета на тепловом изображении регулируется автоматически.

– **<Теплодетектор>**

Для этой функции измерения на тепловом изображении отображаются только более высокие температуры в диапазоне измерения. Область за пределами этих более высоких температур отображается как реальное изображение в оттенках серого. Отображение оттенков серого предотвращает ошибочное принятие цветных объектов за отображение температуры (например, кабель с красной изоляцией в распределительном шкафу при поиске перегретых элементов). Используйте кнопки со стрелками вверх **(7)** и вниз **(12)** для регулировки шкалы. Отображаемый диапазон температур расширяется или уменьшается в формате теп-

лового изображения. Измерительный инструмент продолжает измерять минимальную и максимальную температуру и отображать температуру на концах шкалы **(h)**.

### – **<Хладодетектор>**

Для этой функции измерения на тепловом изображении отображаются только более низкие температуры в диапазоне измерения. Область за пределами этих более низких температур отображается как реальное изображение в оттенках серого, чтобы предотвратить ошибочное принятие цветных объектов за отображение температуры (например, синяя оконная рама при поиске неисправной изоляции). Используйте кнопки со стрелками вверх **(7)** и вниз **(12)** для регулировки шкалы. Отображаемый диапазон температур расширяется или уменьшается в формате теплового изображения. Измерительный инструмент продолжает измерять минимальную и максимальную температуру и отображать температуру на концах шкалы **(h)**.

### – **<Ручной>**

Если на тепловом изображении отображаются измерения сильно отклоняющихся температур (например, радиатор как горячий объект при поиске «мостиков холода»), доступные цвета распределяются в широком диапазоне значений температуры: от максимальной до минимальной. Это может означать, что небольшая разница температур больше не будет отображаться в градации цветов. Чтобы получить подробное представление об исследуемом диапазоне температур, действуйте следующим образом: после переключения в режим **<Ручной>** вы можете установить максимальную или минимальную температуру. Таким образом вы можете определить подходящий для вас температурный диапазон, в котором требуется распознавать незначительные температурные различия. Установка **<Сбросить шкалу>** снова автоматически регулирует масштаб в соответствии со значениями измерения в поле обзора инфракрасного датчика.

#### **Главное меню**

Чтобы перейти в главное меню, сначала нажмите кнопку **Func (8)**, чтобы вызвать функции измерения. Затем нажмите функциональную кнопку справа **(9)**.

- **<Измерение>**
	- **<Коэф. Излучения> (d)**

Для некоторых наиболее распространенных материалов доступны сохраненные коэффициенты излучения на выбор. Для облегчения поиска значения разбиты на группы в каталоге коэффициентов излучения. Сначала выберите подходящую категорию, перейдя в пункт меню **<Материал>**, а затем соответствующий материал. Соответствующий коэффициент излучения отображается в строке ниже. Если вам известен точный уровень излучения вашего объекта измерения, вы также можете задать его числовое значение в пункте меню **<Коэф.**

#### **Излучения>**.

Если вы часто производите измерения одних и тех

#### **190** | Русский

же материалов, вы можете сохранить пять коэффициентов излучения в качестве избранных и быстро вызывать их с помощью верхней панели (пронумерованной от 1 до 5).

▪ **<Отраженная темп.> (c)**

Настройка этого параметра может улучшить результат измерения, особенно для материалов с низким коэффициентом излучения (= более высокая отражающая способность). В некоторых условиях (особенно в помещении) отраженная температура соответствует температуре окружающей среды. Если объекты с сильно отличающейся температурой вблизи объектов с высокой отражающей способностью могут повлиять на измерение, это значение следует отрегулировать.

#### – **<Дисплей>**

#### ▪ **<Средняя точка> (l)**

Точка отображается по центру на тепловом изображении и показывает значение температуры в этом месте.

### ▪ **<Горячая точка> (k): <ВКЛ>/<ВЫКЛ>**

Самая горячая точка (= пиксель измерения) отмечена красным перекрестием на тепловом изображении. Это упрощает поиск критических точек (например, клеммы с ослабленным контактом в распределительном шкафу). Для наиболее точного результата измерения сфокусируйте объект измерения в центре экрана (85 × 64 пикселей). Таким образом, также отображается соответствующее температурное значение этого объекта измерения.

#### ▪ **<Холодная точка> (m): <ВКЛ>/<ВЫКЛ>**

Самая холодное точка (= пиксель измерения) отмечена красным перекрестием на тепловом изображении. Это упрощает поиск критических точек (например, места теплопотерь на окнах). Для наиболее точного результата измерения сфокусируйте объект измерения в центре экрана (85 × 64 пикселей).

- **<Цветовая шкала> (h): <ВКЛ>/<ВЫКЛ>**
- **<Средняя темп.> (b): <ВКЛ>/<ВЫКЛ>**

Средняя температура **(b)** отображается в верхнем левом углу теплового изображения (средняя температура всех значений измерений на тепловом изображении). Это может облегчить процесс определения отраженной температуры.

- **<WiFi> (e): <ВКЛ>/<ВЫКЛ>** (см. "Передача данных", Страница 191)
- **<Измерительный инструмент>**

#### ▪ **<Язык>**

В этом пункте меню вы можете выбрать язык, на котором будет отображаться информация на дисплее. ▪ **<Время и дата> (a)**

Чтобы изменить дату и время на измерительном инструменте, вызовите подменю **<Время и дата>**. В этом подменю вы можете не только установить время и дату, но и изменить форматы их отображения. Для выхода из подменю **<Время>** и **<Дата>** нажмите либо функциональную кнопку справа **(9)**,

чтобы сохранить настройки, либо функциональную кнопку слева **(16)**, чтобы сбросить изменения.

▪ **<Время выключ.>**

В пункте меню вы можете выбрать временной интервал, по истечении которого измерительный инструмент автоматически выключится, если не будут нажиматься никакие кнопки. Вы также можете отключить автоматическое выключение, выбрав настройку **<Никогда>**.

#### ▪ **<Канал WiFi>**

Вы можете установить другой WiFi-канал в этом пункте меню.

▪ **<Выс. кач-во аудио>**

В этом пункте меню вы можете настроить качество записанного аудиофайла с помощью голосовой заметки. Обратите внимание, что для файла с высоким качеством звука требуется больший объем памяти.

▪ **<Инф. о приборе>**

В этом пункте меню вы можете вызвать информацию об измерительном инструменте. Там вы найдете серийный номер измерительного инструмента и версию установленного ПО.

▪ **<Заводск. настройки>**

Перейдя в этот пункт меню, вы можете сбросить измерительный инструмент до заводских настроек и навсегда удалить все данные. Процесс может занять несколько минут. Нажмите кнопку со стрелкой вправо **(10)** для **<далее>**, чтобы перейти в подменю. Затем нажмите функциональную кнопку справа **(9)** для удаления всех файлов или функциональную кнопку слева **(16)** для отмены.

Вы также можете нажать кнопку измерения **(22)**, чтобы выйти из любого уровня меню и вернуться к стандартному экрану.

### **Документирование результатов измерений**

#### **Сохранение результатов измерений**

Сразу после включения измерительный инструмент начинает измерение и продолжает до выключения.

Чтобы сохранить изображение, наведите камеру на требуемый объект измерения и нажмите кнопку «Сохранить» **(13)**. Изображение сохраняется во внутренней памяти измерительного инструмента. В качестве альтернативного варианта, можно нажать кнопку измерения **(22)** (пауза). Измерение фиксируется и продолжает отображаться на дисплее. Это позволяет вам внимательно рассмотреть изображение и внести последующие корректировки (например, в цветовую палитру). Если вы не хотите сохранять изображение, снова запустите режим измерения, нажав кнопку измерения **(22)**. Если вы хотите сохранить изображение во внутренней памяти измерительного инструмента, нажмите кнопку «Сохранить» **(13)**.

#### **Запись голосовой заметки**

Вы можете записать голосовую заметку, чтобы зафиксировать звуки условий окружающей среды или дополнительную информацию о сохраненном тепловом изобра-

жении. Она сохраняется в дополнение к тепловому и визуальному изображениям и может быть передана в последующем.

Для лучшего документирования рекомендуется записать голосовую заметку.

Запись голосовой заметки происходит в галерее. Выполните следующие действия:

- Нажмите функциональную кнопку слева **(16)**, чтобы перейти в галерею.
- Нажмите кнопку **Func (8)**. Запись начинается. Запишите всю необходимую информацию.
- Чтобы **завершить** запись, нажмите однократно кнопку **Func (8)** или функциональную кнопку справа **(9)**.
- Чтобы **прервать** запись, нажмите функциональную кнопку слева **(16)**. После записи вы можете прослушать голосовое сообщение.
- Чтобы **прослушать** запись, снова нажмите кнопку **Func (8)**. Голосовая заметку будет воспроизведена.
	- Чтобы **приостановить** запись, нажмите функциональную кнопку справа **(9)**. Чтобы продолжить воспроизведение голосовой заметки, снова нажмите функциональную кнопку справа **(9)**.
	- Чтобы **остановить** запись, нажмите функциональную кнопку слева **(16)**.

Чтобы записать новую голосовую заметку, удалите существующую голосовую заметку, а затем начните новую запись.

Учитывайте при записи:

- Микрофон **(15)** расположен за клавиатурой рядом с символом микрофона. Говорите в микрофон.
- Запись может длиться не более 30 с.

### **Вызов сохраненных изображений**

Для вызова сохраненных тепловых изображений выполните следующие действия:

- Нажмите функциональную кнопку слева **(16)**. На дисплее появится последнее сохраненное фото.
- Для переключения между сохраненными тепловыми изображениями нажимайте кнопки со стрелками вправо **(10)** или влево **(14)**.

Помимо теплового изображения сохраняется и визуальное изображение. Чтобы вызвать визуальное изображение, нажмите кнопку со стрелкой вниз **(12)**.

Вы также можете просмотреть сохраненное тепловое изображение в полноэкранном режиме, нажав кнопку со стрелкой вверх **(7)**. В полноэкранном режиме отображение строки заголовка исчезает через 3 секунды, так что вы можете просмотреть все детали тепловизионного изображения.

С помощью кнопок со стрелкой вверх **(7)** и вниз **(12)** вы можете изменять вид изображения.

#### **Удаление сохраненных изображений и голосовых заметок**

Чтобы удалить одно или все тепловые изображения, перейдите в режим галереи:

- Нажмите функциональную кнопку справа **(9)** под символом бумажной корзины. Откроется подменю. Здесь вы можете выбрать, хотите ли вы удалить только это изображение, только соответствующую голосовую заметку (если она была записана) или удалить все изображения. Если вы хотите удалить только это изображение или голосовую заметку, подтвердите удаление нажатием кнопки **Func (8)**.
- Если вы хотите удалить все изображения, нажмите кнопку **Func (8)** или функциональную кнопку справа **(9)**, подтвердите процесс нажатием функциональной кнопки справа **(9)** или отмените удаление, нажав функциональную кнопку слева **(16)**.

Фрагменты данных изображений остаются в памяти и могут быть восстановлены. Чтобы удалить окончательно, выберите в главном меню **<Измерительный инструмент>** → **<Заводск. настройки>**.

#### **Передача данных**

### **Передача данных через интерфейс USB**

Откройте крышку гнезда USB Type-C® **(5)**. Подключите измерительный инструмент к компьютеру через гнездо USB Type-C® **(6)** с помощью поставляемого в комплекте кабеля USB Type-C® **(25)**.

Включите измерительный инструмент с помощью выключателя **(11)**.

Запустите менеджер файлов на своем компьютере и выберите внешний диск **GTC 600 C**. Сохраненные файлы можно скопировать из внутренней памяти измерительного инструмента и переместить на свой компьютер или удалить.

Как только вы завершите необходимые действия, отключите внешний диск от компьютера обычным способом, а затем снова выключите измерительный инструмент с помощью выключателя **(11)**.

**Внимание:** всегда производите «безопасное отключение» внешнего диска из компьютерной системы, в противном случае внутренняя память измерительного инструмента может быть повреждена.

Отключите кабель USB Type-C® **во время** измерения и закройте крышку **(5)**.

Всегда держите крышку интерфейса USB закрытой, чтобы пыль или брызги воды не попали внутрь корпуса.

**Обратите внимание:** Подключайте измерительный инструмент через USB только к компьютеру. При подключении к другим приборам измерительный инструмент может быть поврежден.

**Указание:** интерфейс USB Type-C® используется исключительно для передачи данных. С его помощью нельзя заряжать батарейки и аккумуляторы.

#### **192** | Русский

#### **Пост-обработка тепловых изображений**

Вы можете редактировать сохраненные тепловые изображения на своем компьютере с операционной системой Windows. Для этого загрузите программное обеспечение GTC Transfer со страницы с описанием измерительного инструмента www.bosch-professional.com/thermal.

#### **Передача данных по сети WLAN**

Измерительный инструмент оснащен интерфейсом WiFi, который обеспечивает беспроводную передачу сохраненных изображений с измерительного инструмента на мобильное устройство.

Доступны специальные приложения от Bosch. В зависимости от устройства их можно скачать в соответствующих магазинах:

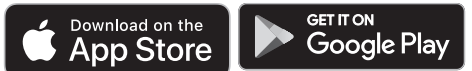

Приложения Bosch позволяют (в дополнение к беспроводной передаче данных ваших изображений) использовать расширенный набор функций и упростить пост-обработку и пересылку результатов измерений (например, по электронной почте). Информация о необходимых системных требованиях для WiFi-соединения доступна на сайте Bosch www.bosch-professional.com/thermal. Чтобы включить/выключить WiFi-соединение измерительного инструмента, вызовите главное меню, перейдите при помощи кнопок к выбору **<WiFi>** и включите/выключите. Когда WiFi-соединение активировано, на дисплее загорается индикатор **(e)**. Удостоверьтесь, что интерфейс WiFi включен на мобильном устройстве. После запуска приложения Bosch может быть установле-

на связь (при активированном модуле WiFi) между мобильным устройством и измерительным инструментом. Для этого следуйте инструкциям в приложении (App).

### **Неисправность – Причины и устранение**

В случае неисправности измерительный инструмент перезапускается, и его можно снова использовать. В противном случае приведенный ниже обзор поможет вам предпринять правильные действия при постоянном появлении сообщений об ошибках.

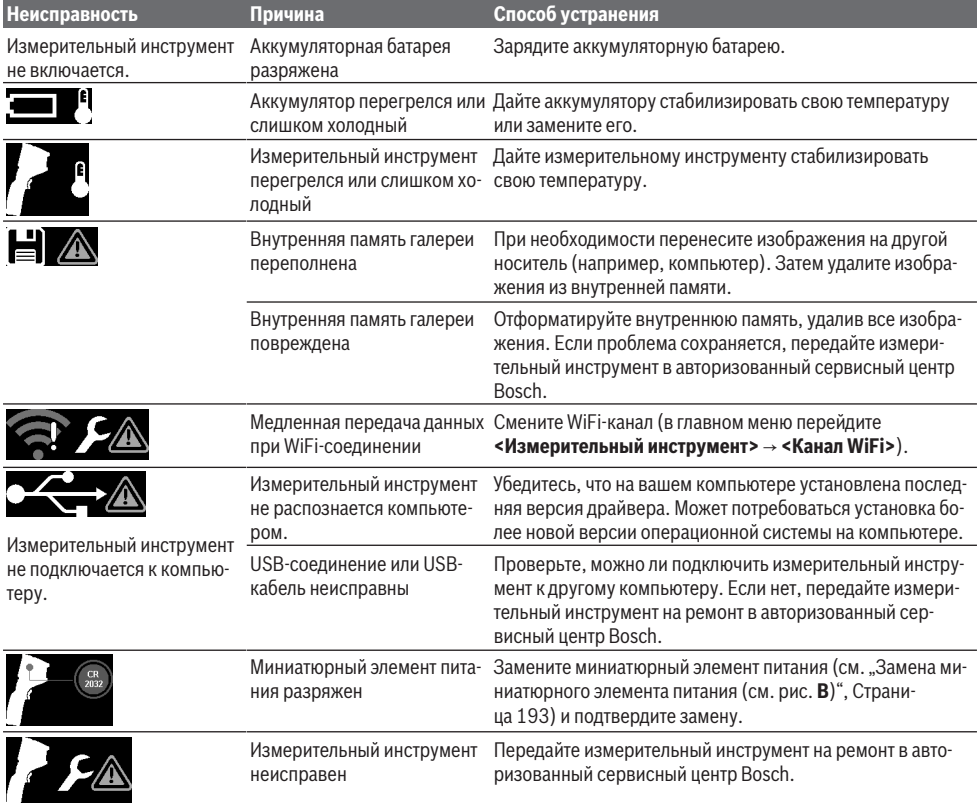

### **Пояснения терминов**

Более подробная информация представлена на сайте www.bosch-professional.com/thermal.

#### **Инфракрасное излучение**

Инфракрасное излучение – это электромагнитное излучение, излучаемое каждым телом при температуре выше 0 Кельвина (−273 °C). Доза излучения зависит от температуры и коэффициента излучения тела.

#### **Коэффициент излучения**

Коэффициент излучения объекта зависит от материала и структуры его поверхности. Он указывает, какое количество ИК-излучения объект отдает в сравнении с идеальным теплоизлучателем (черный корпус, коэффициент излучения ε = 1) и, соответственно, составляет числовое значение в диапазоне от 0 до 1.

#### **«Мостик холода»**

«Мостик холода» – это участок на внешней стене здания, где вследствие конструкционных особенностей локально формируется зона повышенной потери тепла.

Наличие «мостиков холода» может привести к повышенному риску появления плесени.

### **Отраженная температура/отражающая способность объектов**

Отраженная температура – это тепловое излучение, исходящее не от самого объекта. В зависимости от структуры и материала излучение окружающей среды отражается от измеряемого объекта и, таким образом, искажает фактический результат измерения температуры.

#### **Расстояние до объекта измерения**

Расстояние между объектом измерения и измерительным инструментом влияет на объем площади, регистрируемой на пиксель. По мере увеличения расстояния до объекта вы можете снимать более крупные объекты.

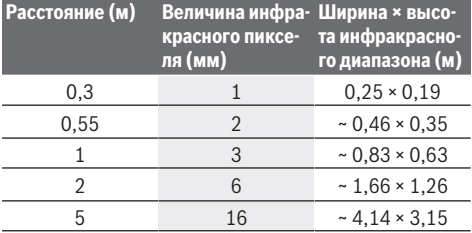

## **Техобслуживание и сервис**

### **Техобслуживание и очистка**

Обязательно храните и транспортируйте измерительный инструмент в подходящем контейнере, например, в оригинальной упаковке.

Всегда держите измерительный инструмент в чистоте. Грязный инфракрасный датчик **(23)** может стать причиной снижения точности измерения.

При очистке измерительного инструмента в него не должна попадать жидкость.

Не используйте острые предметы для удаления грязи с инфракрасного датчика **(23)**, камеры **(24)**,

динамика **(18)** или микрофона **(15)**. Не протирайте инфракрасный датчик и камеру (опасность оставить царапины).

Если вы хотите повторно произвести калибровку своего измерительного инструмента, обратитесь в авторизованный сервисный центр Bosch.

Отправляйте измерительный инструмент на ремонт только в оригинальной упаковке.

В измерительном инструменте нет деталей, требующих обслуживания пользователем. Вскрытие корпуса чревато разрушением измерительного инструмента.

#### **Замена миниатюрного элемента питания (см. рис. B)**

Выкрутите винт **(4)** держателя миниатюрного элемента питания. Используйте вспомогательный инструмент (например, плоскую отвертку), чтобы вытащить держатель миниатюрного элемента питания **(2)** из измерительного инструмента. Замените миниатюрный элемент питания. Закрутите винт **(4)** держателя миниатюрного элемента питания после установки.

### **Сервис и консультирование по вопросам применения**

Сервисный отдел ответит на все Ваши вопросы по ремонту и обслуживанию Вашего продукта, а также по запчастям. Изображения с пространственным разделением делатей и информацию по запчастям можно посмотреть также по адресу: **www.bosch-pt.com**

Коллектив сотрудников Bosch, предоставляющий консультации на предмет использования продукции, с удовольствием ответит на все Ваши вопросы относительного нашей продукции и ее принадлежностей.

Пожалуйста, во всех запросах и заказах запчастей обязательно указывайте 10-значный товарный номер по заводской табличке изделия.

### **Для региона: Россия, Беларусь, Казахстан, Украина**

Гарантийное обслуживание и ремонт электроинструмента, с соблюдением требований и норм изготовителя производятся на территории всех стран только в фирменных или авторизованных сервисных центрах «Роберт Бош». ПРЕДУПРЕЖДЕНИЕ! Использование контрафактной продукции опасно в эксплуатации, может привести к ущербу для Вашего здоровья. Изготовление и распространение контрафактной продукции преследуется по Закону в административном и уголовном порядке.

#### **Россия**

Уполномоченная изготовителем организация: ООО «Роберт Бош» Вашутинское шоссе, вл. 24 141400, г. Химки, Московская обл. Тел.: +7 800 100 8007 E-Mail: [info.powertools@ru.bosch.com](mailto:info.powertools@ru.bosch.com) [www.bosch-pt.ru](http://www.bosch-pt.ru)

#### **194** | Українська

#### **Дополнительные адреса сервисных центров вы найдете по ссылке:**

[www.bosch-pt.com/serviceaddresses](http://www.bosch-pt.com/serviceaddresses)

#### **Транспортировка**

На вложенные литиево-ионные аккумуляторные батареи распространяются требования в отношении транспортировки опасных грузов. Аккумуляторные батареи могут перевозиться самим пользователем автомобильным транспортом без необходимости соблюдения дополнительных норм.

При перевозке с привлечением третьих лиц (напр.: самолетом или транспортным экспедитором) необходимо соблюдать особые требования к упаковке и маркировке. В этом случае при подготовке груза к отправке необходимо участие эксперта по опасным грузам.

Отправляйте аккумуляторную батарею только с неповрежденным корпусом. Заклейте открытые контакты и упакуйте аккумуляторную батарею так, чтобы она не перемещалась внутри упаковки. Пожалуйста, соблюдайте также возможные дополнительные национальные предписания.

### **Утилизация**

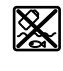

Измерительный инструмент, аккумулятор/ батарейки, принадлежности и упаковку нужно сдавать на экологически чистую утилизацию.

Не выбрасывайте аккумуляторные батареи/батарейки в бытовой мусор!

### **Только для стран-членов ЕС:**

В соответствии с европейской директивой 2012/19/EU негодные измерительные прибор и в соответствии с европейской директивой 2006/66/EС негодные или отслужившие свой срок аккумуляторные батареи/батарейки должны собираться раздельно и сдаваться на экологически чистую рекуперацию.

### **Аккумуляторные батареи/батарейки: Литий-ионовые:**

Пожалуйста, учитывайте указания в разделе "Транспортировка" (см. "Транспортировка", Страница 194).

# **Українська**

## **Вказівки з техніки безпеки**

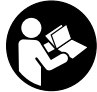

**Прочитайте всі вказівки і дотримуйтеся їх. Використання вимірювального інструмента без дотримання цих інструкцій може призвести до пошкодження інтегрованих захисних механізмів.**

**НАДІЙНО ЗБЕРІГАЙТЕ ЦІ ВКАЗІВКИ.**

- **Віддавайте вимірювальний інструмент на ремонт лише кваліфікованим фахівцям та лише з використанням оригінальних запчастин.** Тільки за таких умов Ваш вимірювальний прилад і надалі буде залишатися безпечним.
- u **Не працюйте з вимірювальним інструментом у середовищі, де існує небезпека вибуху внаслідок присутності горючих рідин, газів або пилу.** У вимірювальному приладі можуть утворюватися іскри, від яких може займатися пил або пари.
- u **Не відкривайте акумуляторну батарею.** Існує небезпека короткого замикання.
- u **При пошкодженні або неправильній експлуатації акумуляторної батареї може виходити пар. Акумуляторна батарея може займатись або вибухати.** Впустіть свіже повітря і – у разі скарг – зверніться до лікаря. Пар може подразнювати дихальні шляхи.
- u **При неправильному використанні з акумуляторної батареї може потекти рідина. Уникайте контакту з нею. При випадковому контакті промийте відповідне місце водою. Якщо рідина потрапила в очі, додатково зверніться до лікаря.** Акумуляторна рідина може спричиняти подразнення шкіри або опіки.
- u **Гострими предметами, напр., гвіздками або викрутками, або прикладанням зовнішньої сили можна пошкодити акумуляторну батарею.** Можливе внутрішнє коротке замикання, загоряння, утворення диму, вибух або перегрів акумуляторної батареї.
- u **Не зберігайте акумуляторну батарею, якою Ви саме не користуєтесь, поряд із канцелярськими скріпками, ключами, гвіздками, гвинтами та іншими невеликими металевими предметами, які можуть спричинити перемикання контактів.** Коротке замикання між контактами акумуляторної батареї може спричиняти опіки або пожежу.
- u **Використовуйте акумуляторну батарею лише у виробах виробника.** Лише за таких умов акумулятор буде захищений від небезпечного перевантаження.
- u **Заряджайте акумуляторні батареї лише в зарядних пристроях, рекомендованих виробником.** Використання заряджувального пристрою для акумуляторних батарей, для яких він не передбачений, може призводити до пожежі.

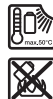

**Захищайте акумуляторну батарею від тепла, зокрема, напр., від сонячних променів, вогню, бруду, води та вологи.** Існує небезпека вибуху і короткого замикання.

u **Ніколи не проковтуйте мініатюрні елементи живлення.** Проковтування мініатюрного елемента живлення може протягом 2 годин призвести до важких внутрішніх опіків і смерті.

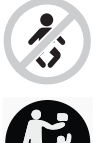

**Тримайте мініатюрні елементи живлення у недоступному для дітей місці.** У разі підозри на проковтування мініатюрного елемента живлення або його введення крізь інші природні отвори негайно зверніться до лікаря.

- Виконуйте заміну батареї належним чином. Існує небезпека вибуху.
- **Використовуйте лише елементи живлення кнопкового типу, вказані в цій інструкції з експлуатації.** Не використовуйте будь-які інші мініатюрні елементи живлення або інші джерела струму.
- u **Не намагайтеся знову зарядити мініатюрний елемент живлення і на закорочуйте мініатюрний елемент живлення.** Мініатюрний елемент живлення може втратити герметичність, вибухнути, зайнятися і травмувати людей.
- u **Виймайте й утилізуйте розряджені мініатюрні елементи живлення згідно з приписами.** Розряджені мініатюрні елементи живлення можуть втратити герметичність і пошкодити продукт або травмувати людей.
- u **Не перегрівайте мініатюрний елемент живлення і не кидайте його у вогонь.** Мініатюрний елемент живлення може втратити герметичність, вибухнути, зайнятися і травмувати людей.
- u **Не пошкоджуйте мініатюрний елемент живлення і не розбирайте його.** Мініатюрний елемент живлення може втратити герметичність, вибухнути, зайнятися і травмувати людей.
- **Не дозволяйте мініатюрному елементу живлення контактувати з водою.** Вивільнений літій може увійти в реакцію з воднем води, викликаючи при цьому пожежу, вибух або травмування людей.
- u **Захищайте вимірювальний інструмент, особливо зони інфрачервоної лінзи, динаміка та мікрофона від вологи, снігу, пилу і бруду. Приймальна лінза може вкритися конденсатом або забруднитися та викривити результати вимірювань.** Неправильні налаштування інструмента, а також атмосферні чинники впливу можуть призвести до неправильних вимірювань. Об'єкти можуть бути зображені більш гарячими або холодними, що може призвести до небезпеки у разі доторкання.
- u **Велика різниця температур на тепловому зображенні може означати, що навіть високі температури відображаються кольором, який асоціюється з низькими температурами.** Контакт з такою поверхнею може спричинити опіки.
- u **Правильне вимірювання температури можливе, лише коли налаштований коефіцієнт випромінювання і коефіцієнт випромінювання об'єкта співпадають.** Об'єкти можуть бути зображені

гарячішими або холоднішими, що може призвести до небезпеки у разі доторкання.

- u **Не спрямовуйте вимірювальний інструмент прямо на сонце або на потужний лазер CO₂.** Це може пошкодити детектор.
- u **Не ставте вимірювальний інструмент на акумулятор.** Він може легко перекинутися. Падіння може призвести до травм.

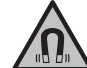

**Не встановлюйте магніт поблизу імплантантів і інших медичних апаратів, напр., кардіостимуляторів і інсулінових помп.** Магніт створює поле, що може негативно впливати на функціональну здатність імплантантів і інсулінових помп.

- **Тримайте вимірювальний інструмент на відстані від магнітних носіїв даних і чутливих до магнітних полів приладів.** Вплив магнітів може призвести до необоротної втрати даних.
- u **Вимірювальний інструмент обладнаний радіоінтерфейсом. Зважайте на місцеві обмеження, напр., в літаках або лікарнях.**

# **Опис продукту і послуг**

Будь ласка, розгорніть сторінку із зображенням вимірювального інструмента і тримайте її розгорнутою весь час, поки будете читати інструкцію

### **Призначення приладу**

Цей тепловізор призначений для безконтактного вимірювання температури поверхні.

Відображуване теплове зображення показує розподіл температури в полі видимості тепловізора і таким чином дозволяє відображати температурні коливання різними кольорами.

При правильному використанні можна досліджувати поверхні і об'єкти безконтактно на предмет різниці температур або відхилень від норми, щоб побачити деталі і/або можливі слабкі місця, включаючи:

- теплоізоляцію та ізоляцію (наприклад, пошук теплових містків),
- активні системи опалення та гарячого водопостачання (наприклад, опалення в підлозі) в підлогах і стінах,
- перегріті електричні компоненти (наприклад, запобіжники або клеми),
- дефектні або пошкоджені деталі машини (наприклад, перегрів через несправні кулькові підшипники).

Вимірювальний інструмент не придатний для вимірювання температури газів.

Вимірювальний інструмент не можна використовувати в медичних цілях.

Для отримання інформації про застосування у ветеринарії див. www.bosch-professional.com/thermal. Вимірювальний прилад придатний для робіт всередині приміщень та надворі.

### **196** | Українська

#### **Зображені компоненти**

Нумерація зображених компонентів посилається на зображення вимірювального приладу на сторінці з малюнком.

- **(1)** Захисний ковпачок для візуальної камери та інфрачервоного датчика
- **(2)** Тримач мініатюрного елемента живлення
- **(3)** Серійний номер
- **(4)** Гвинт тримача мініатюрного елемента живлення
- **(5)** Кришка гнізда USB
- **(6)** Гніздо USB Type‑C®a)
- **(7)** Кнопка зі стрілкою вгору
- **(8)** Кнопка режимів вимірювання **Func**
- **(9)** Зміна температурної шкали фіксується автоматично/функціональна кнопка праворуч
- **(10)** Кнопка зі стрілкою праворуч
- **(11)** Вимикач
- **(12)** Кнопка зі стрілкою вниз
- **(13)** Кнопка «Зберегти»
- **(14)** Кнопка зі стрілкою ліворуч
- **(15)** Мікрофон
- **(16)** Кнопка «Галерея»/функціональна кнопка ліворуч
- **(17)** Дисплей
- **(18)** Гучномовець
- **(19)** Секція для акумуляторної батареї
- **(20)** Кнопка розблокування акумуляторної батареї
- **(21)** Акумуляторна батарея<sup>b)</sup>
- **(22)** Кнопка паузи/запуску вимірювання
- **(23)** Інфрачервоний датчик
- **(24)** Візуальна камера
- **(25)** Кабель USB Type-C®
- a) USB Type‑C® і USB‑C® є торговими марками організації «USB Implementers Forum».
- b) **Зображене або описане приладдя не входить в стандартний комплект поставки.**

#### **Елементи індикації**

- **(a)** Індикація часу/дати
- **(b)** Індикація середньої температури
- **(c)** Індикація відбитої температури
- **(d)** Індикація коефіцієнта випромінювання
- **(e)** Індикатор Wi-Fi увімкнений/вимкнений
- **(f)** Індикатор зарядженості
- **(g)** Індикатор максимальної температури поверхні в діапазоні вимірювання
- **(h)** Шкала
- **(i)** Індикатор мінімальної температури поверхні в діапазоні вимірювання
- **(j)** Фіксація символу температурної шкали
- **(k)** Індикатор гарячої точки (як приклад)
- **(l)** Перехрестя з індикацією температури
- **(m)** Індикатор холодної точки (як приклад)
- **(n)** Символ галереї

### **Технічні дані**

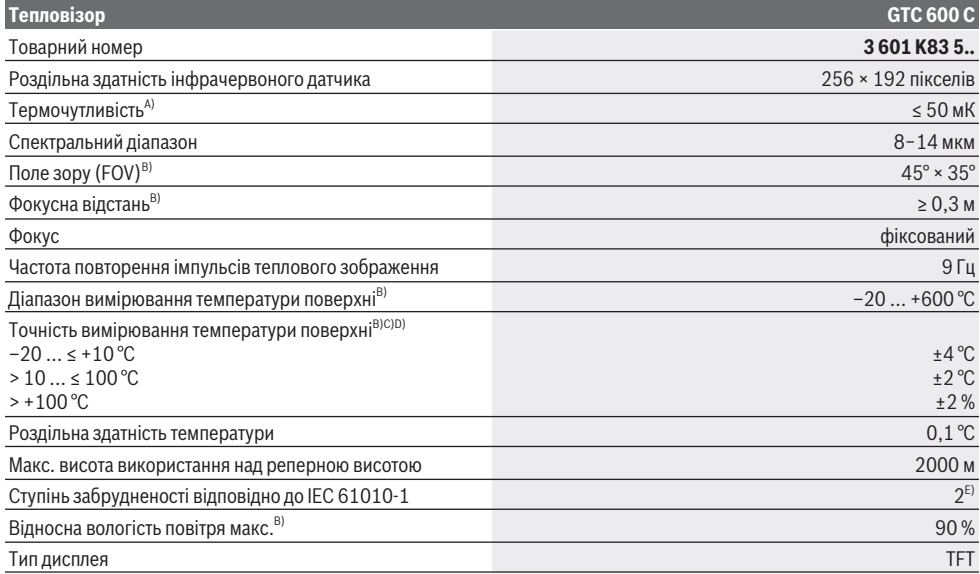

Українська | **197**

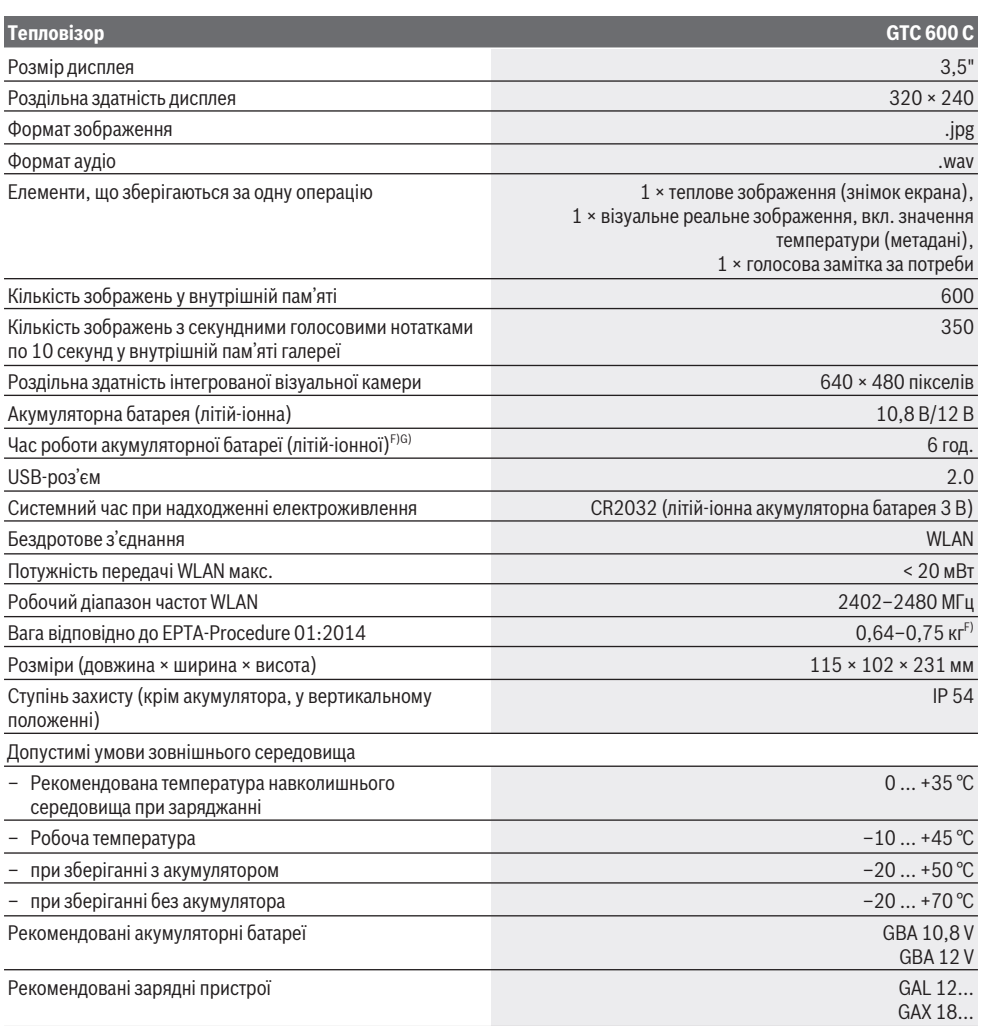

A) відповідно до стандарту VDI 5585 (середнє значення)

B) відповідно до стандарту VDI 5585

C) за температури навколишнього середовища 20−23 °C та з коефіцієнтом випромінювання > 0,999, відстанню вимірювання: 0,3 м, часом роботи: > 5 хв, розкриття 60 мм

D) плюс похибка, що залежить від застосування (наприклад, відбиття, відстані, температури навколишнього середовища)

E) Зазвичай присутнє лише непровідне забруднення. Проте, як правило, виникає тимчасова провідність через конденсацію.

F) в залежності від використовуваної акумуляторної батареї

G) за температури навколишнього середовища **20–30** °C

Технічні дані визначені з акумуляторною батареєю, що входить в обсяг поставки.

Однозначна ідентифікація вимірювального інструмента можлива за допомогою серійного номера **(3)** на заводській табличці.

### **198** | Українська

## **Монтаж**

### **Заряджання акумуляторної батареї (див. мал. A)**

u **Використовуйте лише зарядні пристрої, зазначені в технічних даних.** Лише на ці зарядні пристрої розрахований літій-іонний акумулятор, що використовується у Вашому вимірювальному інструменті.

**Вказівка:** Використання акумуляторних батарей, що не є призначеними для цього вимірювального інструмента, може призвести до перебоїв у роботі або пошкодження вимірювального інструмента.

**Вказівка:** Акумуляторна батарея постачається частково зарядженою. Щоб акумуляторна батарея могла реалізувати свою повну ємність, перед тим, як перший раз працювати з інструментом, акумулятор треба повністю зарядити.

Літієво-іонний акумулятор можна заряджати коли завгодно, це не скорочує його експлуатаційний ресурс. Переривання процесу заряджання не пошкоджує акумулятор.

Щоб **встановити** заряджений акумулятор **(21)**, просувайте його у секцію **(19)**, поки він не зайде відчутно у зачеплення і не буде розташований урівень з рукояткою вимірювального інструмента.

Щоб **вийняти** акумулятор **(21)**, натисніть кнопки розблокування **(20)** і вийміть акумулятор із секції для акумуляторної батареї **(19)**. **Не застосовуйте при цьому силу.**

# **Експлуатація**

- u **Захищайте вимірювальний прилад від вологи і сонячних промeнів.**
- u **Не допускайте впливу на вимірювальний інструмент екстремальних температур або температурних перепадів.** Наприклад, не залишайте його надовго в автомобілі. Якщо вимірювальний інструмент зазнав впливу великого перепаду температур, перш ніж використовувати його, дайте його температурі стабілізуватися. Екстремальні температури та температурні перепади можуть погіршувати точність вимірювального приладу.
- u **Слідкуйте за правильною акліматизацією вимірювального інструмента.** За умов сильного перепаду температури акліматизація може потребувати до **60** хв. Це може статися, наприклад, якщо зберігати вимірювальний інструмент в холодному автомобілі, а після цього виконувати вимірювання в теплому приміщенні.
- u **Уникайте сильних поштовхів та падіння вимірювального інструмента.** Після сильних зовнішніх впливів і при появі незвичності у роботі вимірювальний інструмент потрібно віддати на перевірку в авторизовану сервісну майстерню **Bosch**.

### **Початок роботи**

### **Увімкнення/вимкнення**

Для вимірювання відкрийте захисний ковпачок **(1)**. **Під час роботи переконайтеся, що інфрачервоний датчик не закритий і не затулений.**

Щоб **увімкнути** вимірювальний інструмент, натисніть на вимикач **(11)**. На дисплеї відображається **(17)** процес запуску. Після запуску вимірювальний інструмент негайно починає вимірювання і продовжує до вимкнення.

**Вказівка:** в перші кілька хвилин вимірювальний інструмент може проводити калібрування частіше, оскільки датчик температури ще не адаптувався до температури навколишнього середовища. Калібрування датчика дозволяє робити точні вимірювання.

В цей час на індикаторі температури може відображатися **~**. Під час калібрування датчика ненадовго фіксується поточне теплове зображення. Цей ефект посилюється при сильних коливаннях температури навколишнього середовища. Тому по можливості увімкніть вимірювальний інструмент за кілька хвилин до початку вимірювання, щоб він міг стабілізувати температуру.

Щоб **вимкнути** вимірювальний інструмент, повторно натисніть на вимикач **(11)**. Вимірювальний інструмент зберігає всі налаштування і потім вимикається. Закрийте захисний ковпачок **(1)** для безпечного транспортування вимірювального інструмента.

У головному меню ви можете вибрати, чи буде вимірювальний інструмент автоматично вимикатися і через який час (див. "Головне меню", Сторінка 201). Якщо температура акумулятора або вимірювального інструмента виходить за межі робочої температури, зазначеної в технічних характеристиках, вимірювальний інструмент автоматично вимикається після короткого попередження (див. "Несправності - Причини і усунення", Сторінка 203). Дайте вимірювальному інструменту охолонути, а потім знову увімкніть його.

### **Підготовка до вимірювання**

### **Встановлення коефіцієнта випромінювальної здатності для вимірювання температури поверхні**

Коефіцієнт випромінювання об'єкта залежить від його матеріалу і структури поверхні. Він вказує, скільки інфрачервоного теплового випромінювання випромінює об'єкт у порівнянні з ідеальним тепловим випромінювачем (чорний корпус, коефіцієнт випромінювання ε = 1), і відповідно визначає значення від 0 до 1.

Для визначення температури на поверхні у безконтактний спосіб вимірюється природне інфрачервоне випромінювання від об'єкта, на який направлений інструмент. Для отримання коректних результатів вимірювання потрібно **перед кожним вимірюванням** перевіряти налаштований коефіцієнт випромінювання і за потреби приводити його у відповідність до вимірюваного об'єкта.

lozzi 33.6°C

20.4°C

Попередньо встановлені у вимірювальному інструменті коефіцієнти випромінювання є орієнтовними.

Ви можете вибрати один з попередньо встановлених коефіцієнтів випромінювання або ввести точне число. Встановіть необхідний коефіцієнт випромінювання в меню **<Вимірювання>** → **<Коефіц. випром.>** (див. "Головне меню", Сторінка 201).

u **Правильне вимірювання температури можливе, лише коли налаштований коефіцієнт випромінювання і коефіцієнт випромінювання об'єкта співпадають.**

Чим нижчий коефіцієнт випромінювання, тим сильніший вплив відбитого тепла на результат вимірювання. Тому якщо ви змінюєте коефіцієнт випромінювання, завжди регулюйте значення відбитого тепла. Встановіть необхідний коефіцієнт випромінювання в меню **<Вимірювання>** → **<Відображ. темп.>** (див. "Головне меню", Сторінка 201).

Якщо температура акумулятора або вимірювального інструмента виходить за межі робочої температури, зазначеної в технічних характеристиках, вимірювальний інструмент автоматично вимикається після короткого попередження. У разі дуже різних коефіцієнтів випромінювання відображені перепади температур можуть суттєво відрізнятися від реальних.

Якщо в діапазоні вимірювання знаходиться декілька об'єктів, виготовлених з різних матеріалів або різної структури, відображені значення температури коректні тільки для об'єктів, які відповідають заданому коефіцієнту випромінювання. Для всіх інших об'єктів (з різними коефіцієнтами випромінювання) відображені відмінності кольорів можуть використовуватися для позначення відношення температур.

### **Вказівки щодо умов вимірювання**

Поверхні з високою відбивальною здатністю або блискучі поверхні (наприклад, блискуча плитка або полірований метал) можуть сильно викривити або вплинути на відображені результати. За потреби наклейте на площу вимірювання темну матову клейку стрічку, що добре проводить тепло. Дайте стрічці стабілізувати свою температуру на поверхні матеріалу.

При роботі на здатних до відбиття поверхнях переконайтеся, що використовується відповідний кут вимірювання, щоб відбите тепло від інших об'єктів не впливало на результат. Наприклад, при вертикальному вимірюванні спереду відбиття тепла вашого тіла може створювати перешкоди для вимірювання. На пласкій поверхні можуть відображатися контури і температура вашого тіла (відбите значення), які не відповідають фактичній температурі вимірюваної поверхні (випромінене значення або реальне значення поверхні). Вимірювання крізь прозорі матеріали (напр., скло або прозорі пластмаси) є принципово неможливим. Чим кращі та стабільніші умови вимірювання, тим точніші та надійніші результати вимірювання. При цьому на точність результатів вимірювання впливають не тільки сильні коливання температури в умовах навколишнього

середовища, але й сильні коливання температури вимірюваного об'єкта.

На вимірювання температури в інфрачервоному спектрі можуть негативно вплинути дим, пара/висока вологість або запилене повітря.

Вказівки для підвищення точності вимірювань:

- Підійдіть якомога ближче до об'єкта вимірювання, щоб звести до мінімуму перешкоди між вами і поверхнею вимірювання.
- Перш ніж починати вимірювання, провітріть приміщення, зокрема, якщо повітря забруднене або сильно наповнене парою. Після провітрювання зачекайте деякий час, щоб температура в приміщенні стабілізувалася і знову досягла звичайного показника.

### **Порядок розміщення температурних значень на шкалі**

Справа на дисплеї відображається шкала **(h)**. Значення верхньої і нижньої межі орієнтовані на отримані на тепловому зображенні значення максимальної **(g)** та мінімальної температури **(i)**. На шкалі оцінюється 99,9 % від загального числа пікселів. Спектр кольорів значень температури розподіляється на зображенні рівномірно (лінійно).

За допомогою різних кольорів можна задати температуру в межах цих двох граничних значень. Наприклад, середньому спектру кольорів шкали відповідає температура, яка знаходиться точно між максимальним і мінімальним значеннями.

Щоб визначити температуру на конкретній ділянці, перемістіть вимірювальний інструмент так, щоб перехрестя з індикатором температури **(l)** було направлено в потрібну точку або область. При автоматичному налаштуванні спектр кольорів шкали завжди розподіляється лінійно (= рівномірно) по всьому діапазону вимірювання в межах максимальної або мінімальної температури.

Вимірювальний інструмент показує всі вимірювання температури в діапазоні вимірювання відносно один одного. Якщо тепло в спектрі кольорів відображається на ділянці блакитним кольором, наприклад в палітрі кольорів, це означає, що блакитні області мають холодніші значення вимірювання в поточному діапазоні. Проте, ці області все ще можуть перебувати в діапазоні температур, який, за певних обставин, може призвести до травм. Тому завжди звертайте увагу на температуру, що відображається на шкалі або прямо на перехресті.

# **Функції**

#### **Налаштування колірного відображення**

Залежно від ситуації під час вимірювання різні палітри кольорів можуть полегшити аналіз теплових зображень і чіткіше відобразити об'єкти або стани на дисплеї. На

### **200** | Українська

виміряну температуру це не впливає. Змінюється лише представлення значень температури.

Щоб змінити палітру кольорів, залишайтеся в режимі вимірювання і натисніть кнопки зі стрілками праворуч **(10)** або ліворуч **(14)**.

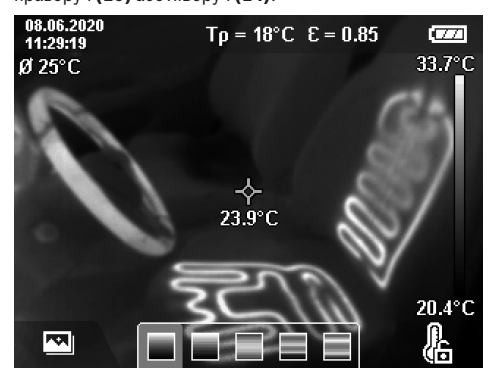

### **Накладання теплового і реального зображення**

Щоб краще орієнтуватися (= розташування в просторі відображуваного теплового зображення), візуальне реальне зображення також може бути відображено, якщо діапазони температур збалансовані.

**Вказівка:** накладання реального і теплового зображень відбувається точно на відстані 0,55 м. Якщо відстані до об'єктів вимірювання відрізняються, відбувається зміщення реального і теплового зображень відносно один одного. Це зміщення можна компенсувати за допомогою програмного забезпечення GTC Transfer Software.

Вимірювальний інструмент має такі можливості:

- **100 % інфрачервоне зображення** Відображається тільки теплове зображення.
- **Зображення в зображенні** Відображене теплове зображення обрізається, а

навколишні області відображаються як реальне зображення. Це налаштування покращує локальний розподіл діапазону вимірювання.

– **Прозоре накладання** Відображене теплове зображення прозоро накладається на реальне зображення. Це дозволяє краще розпізнавати об'єкти.

За допомогою кнопок зі стрілками вгору **(7)** або вниз **(12)** можна вибрати налаштування.

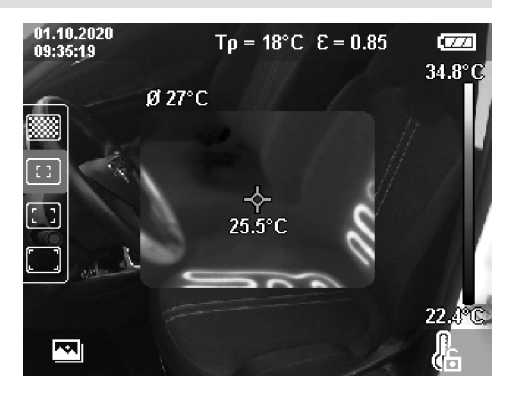

### **Фіксація шкали**

Розподіл кольору на тепловому зображенні регулюється автоматично, але може редагуватися натисканням функціональної кнопки праворуч **(9)**. Це дозволяє порівнювати теплові зображення, зроблені в різних температурних умовах (наприклад, при перевірці кількох кімнат на наявність теплових містків), або приховувати на тепловому зображенні найхолодніший або гарячий об'єкт, який в іншому разі викривив би виміри (наприклад, радіатор як гарячий об'єкт при пошуку теплових містків).

Щоб знову переключити шкалу в автоматичний режим, натисніть функціональну кнопку праворуч **(9)**. Тепер температура знову змінюється динамічно і адаптується до мінімальних і максимальних значень вимірювання.

### **Функції вимірювання**

Щоб отримати доступ до додаткових допоміжних функцій при перегляді, натисніть кнопку **Func (8)**. Використовуйте кнопки зі стрілками ліворуч **(14)** або праворуч **(10)** для навігації по відображуваним параметрам для вибору функції. Виберіть функцію і знову натисніть кнопку **Func (8)**.

Доступні такі функції вимірювання:

### – **<Автоматичний>**

Розподіл кольору на тепловому зображенні регулюється автоматично.

### – **<Теплошукач>**

Для цієї функції вимірювання на тепловому зображенні відображаються лише вищі температури в діапазоні вимірювання. Область за межами цих вищих температур відображається як реальне зображення у відтінках сірого. Відображення відтінків сірого запобігає помилковому сприйманню кольорових об'єктів за відображення температури (наприклад, червоний кабель в розподільній шафі при пошуку перегрітих елементів). Регулюйте шкалу кнопками зі стрілками вгору **(7)** і вниз **(12)**. Відображений діапазон температур розширюється або зменшується в форматі теплового зображення. Вимірювальний інструмент продовжує вимірювати мінімальну і

максимальну температуру і відображати температуру на кінцях шкали **(h)**.

### – **<Холодошукач>**

Для цієї функції вимірювання на тепловому зображенні відображаються лише нижчі температури в діапазоні вимірювання. Область за межами цих нижчих температур відображається як реальне зображення у відтінках сірого, щоб запобігти помилковому сприйманню кольорових об'єктів за відображення температури (наприклад, синя віконна рама при пошуку несправної ізоляції). Регулюйте шкалу кнопками зі стрілками вгору **(7)** і вниз **(12)**. Відображений діапазон температур розширюється або зменшується в форматі теплового зображення. Вимірювальний інструмент продовжує вимірювати мінімальну і максимальну температуру і відображати температуру на кінцях шкали **(h)**.

#### – **<Ручний>**

Якщо на тепловому зображенні відображаються вимірювання температур, що сильно відхиляються (наприклад, радіатор як гарячий об'єкт при пошуку теплових містків), доступні кольори розподіляються в широкому діапазоні значень температури від максимальної до мінімальної. Це може означати, що невелика різниця температур більше не відображатиметься в градації кольорів. Щоб отримати повне уявлення про досліджуваний діапазон температур, дійте наступним чином: після перемикання в режим **<Ручний>** ви можете встановити максимальну або мінімальну температуру. Таким чином ви можете визначити відповідний для вас температурний діапазон, в якому потрібно розпізнавати незначні температурні відмінності. Налаштування **<Скинути шкалу>** знову автоматично регулює масштаб відповідно до значень вимірювання в полі огляду інфрачервоного датчика.

#### **Головне меню**

Щоб перейти в головне меню, спочатку натисніть кнопку **Func (8)**, щоб викликати функції вимірювання. Тепер натисніть функціональну кнопку праворуч **(9)**.

– **<Вимірювання>**

### ▪ **<Коефіц. випром.> (d)**

Для деяких найбільш поширених матеріалів доступні збережені коефіцієнти випромінювання на вибір. Для полегшення пошуку значення розбиті на групи в каталозі коефіцієнтів випромінювання. Спочатку виберіть відповідну категорію, перейшовши в пункт меню **<Матеріал>**, а потім відповідний матеріал. Відповідний коефіцієнт випромінювання відображається в рядку нижче. Якщо вам відомий точний рівень випромінювання вашого об'єкта вимірювання, ви також можете задати його числове значення в пункті меню

### **<Коефіц. випром.>**.

Якщо ви часто виконуєте вимірювання одних і тих же матеріалів, ви можете зберегти 5 коефіцієнтів випромінювання в якості обраних і швидко

викликати їх за допомогою верхньої панелі (пронумерована від 1 до 5).

▪ **<Відображ. темп.> (c)**

Налаштування цього параметра може покращити результат вимірювання, особливо для матеріалів з низьким коефіцієнтом випромінювання (= вищою відбивною здатністю). У деяких умовах (особливо в приміщенні) відбита температура відповідає температурі навколишнього середовища. Якщо об'єкти з температурою, що дуже відрізняється, поруч з об'єктами з високою відбивною здатністю можуть вплинути на вимірювання, це значення потрібно відрегулювати.

### – **<Індикатор>**

### ▪ **<Середня точка> (l)**

Точка відображається по центру на тепловому зображенні і показує значення температури в цьому місці.

- **<Гаряча точка> (k): <УВІМК>/<ВИМК>** Найгарячіша точка (= піксель вимірювання) відзначена червоним перехрестям на тепловому зображенні. Це спрощує пошук критичних точок (наприклад, клеми з ослабленим контактом в розподільній шафі). Для найбільш точного результату вимірювання сфокусуйте об'єкт вимірювання в центрі дисплея (85 × 64 пікселів). Таким чином також відображається відповідне температурне значення цього об'єкта вимірювання.
- **<Холодна точка> (m): <УВІМК>/<ВИМК>** Найхолодніша точка (= піксель вимірювання) відзначена синім перехрестям на тепловому зображенні. Це спрощує пошук критичних точок (наприклад, витоки повітря у вікні). Для найбільш точного результату вимірювання сфокусуйте об'єкт вимірювання в центрі дисплея (85 × 64 пікселів).
- **<Кольорова шкала> (h): <УВІМК>/<ВИМК>**
- **<середня темп.> (b): <УВІМК>/<ВИМК>** Середня температура **(b)** відображається у верхньому лівому кутку теплового зображення (середня температура всіх значень вимірювань на тепловому зображенні). Це може полегшити процес визначення відбитої температури.
- **<WiFi> (e): <УВІМК>/<ВИМК>**

(див. "Передача даних", Сторінка 203)

#### – **<Вимірювальний інструмент>** ▪ **<Мова>**

У цьому пункті меню ви можете вибрати мову, якою відображатиметься інформація на дисплеї.

### ▪ **<Час і дата> (a)**

Щоб змінити дату і час на вимірювальному інструменті, викличте підменю **<Час і дата>**. У цьому підменю ви можете не тільки встановити час і дату, а й змінити формати їхнього відображення. Для виходу з підменю **<Час>** і **<Дата>** натисніть або функціональну кнопку праворуч **(9)**, щоб зберегти налаштування, або функціональну кнопку ліворуч **(16)**, щоб скинути зміни.

### **202** | Українська

#### ▪ **<Час вимикання>**

У цьому пункті меню ви можете вибрати часовий інтервал, після закінчення якого вимірювальний інструмент автоматично вимкнеться, якщо не будуть натиснуті жодні кнопки. Ви також можете деактивувати автоматичне вимкнення, вибравши налаштування **<Ніколи>**.

▪ **<Канал WiFi>**

У цьому пункті меню ви можете встановити інший Wi-Fi-канал.

▪ **<Вис. якість аудіо>**

У цьому пункті меню ви можете налаштувати якість записаного аудіофайлу за допомогою голосової нотатки. Зверніть увагу, що для файлу з високою якістю звуку потрібен більший обсяг пам'яті.

▪ **<Інфо. про інст.>**

У цьому пункті меню ви можете викликати інформацію про вимірювальний інструмент. Там ви знайдете серійний номер вимірювального інструмента і версію встановленого ПЗ.

#### ▪ **<Заводські налашт.>**

Перейшовши в цей пункт меню, ви можете скинути налаштування вимірювального інструмента до заводських і назавжди видалити всі дані. Процес може зайняти кілька хвилин. Щоб перейти до підменю, натисніть кнопку зі стрілкою праворуч **(10)** для **<далі>**. Потім натисніть функціональну кнопку праворуч **(9)** для видалення всіх файлів або функціональну кнопку ліворуч **(16)** для скасування.

Ви також можете натиснути кнопку вимірювання **(22)**, щоб вийти з будь-якого рівня меню і повернутися до стандартного екрана.

### **Документування результатів вимірювань**

### **Збереження результатів вимірювань**

Відразу після увімкнення вимірювальний інструмент негайно починає вимірювання і продовжує до вимкнення.

Щоб зберегти зображення, наведіть камеру на необхідний об'єкт вимірювання і натисніть кнопку «Зберегти» **(13)**. Зображення зберігається у внутрішній пам'яті вимірювального інструмента. В якості альтернативи можна натиснути кнопку вимірювання **(22)** (пауза). Вимірювання фіксується і продовжує відображатися на дисплеї. Це дозволяє вам уважно оглянути зображення і внести наступні коригування (наприклад, в палітру кольорів). Якщо ви не хочете зберігати зображення, знову запустіть режим вимірювання, натиснувши кнопку вимірювання **(22)**. Якщо ви хочете зберегти зображення у внутрішній пам'яті вимірювального інструмента, натисніть кнопку «Зберегти» **(13)**.

#### **Запис голосової нотатки**

Ви можете записати голосову нотатку, щоб зафіксувати звуки умов навколишнього середовища або додаткову інформацію про збережене теплове зображення. Вона

зберігається в додаток для теплового та візуального зображень і в подальшому може бути передана. Для кращого документування рекомендується записати

Запис голосової нотатки відбувається в галереї. Виконайте наступні дії:

голосову нотатку.

- Натисніть функціональну кнопку ліворуч **(16)**, щоб перейти в галерею.
- Натисніть кнопку **Func (8)**. Починається запис. Занотуйте всю необхідну інформацію.
- Щоб **завершити** запис, одноразово натисніть кнопку **Func (8)** або функціональну кнопку праворуч **(9)**.
- Щоб **перервати** запис, натисніть функціональну кнопку ліворуч **(16)**. Після запису ви можете прослухати голосову нотатку.
- Щоб **прослухати** запис, знову натисніть кнопку **Func (8)**. Голосова нотатка буде відтворена.
	- Щоб **призупинити** запис, натисніть функціональну кнопку праворуч **(9)**. Щоб продовжити відтворення голосової нотатки, знову натисніть функціональну кнопку праворуч **(9)**.
	- Щоб **зупинити** запис, натисніть функціональну кнопку ліворуч **(16)**.

Щоб записати нову голосову нотатку, видаліть існуючу голосову нотатку, а потім почніть новий запис.

Враховуйте при записі:

- Мікрофон **(15)** розташований за клавіатурою поруч з символом мікрофона. Говоріть у мікрофон.
- Запис може тривати не більше 30 с.

### **Виклик збережених зображень**

Для виклику збережених теплових зображень виконайте наступні дії:

- Натисніть на функціональну кнопку ліворуч **(16)**. Тепер на дисплеї з'явиться останнє збережене фото.
- Для перемикання між збереженими тепловими зображеннями натисніть кнопки зі стрілками праворуч **(10)** або ліворуч **(14)**.

Крім теплового зображення зберігається і візуальне зображення. Щоб викликати візуальне зображення, натисніть кнопку зі стрілкою вниз **(12)**.

Ви також можете переглянути збережене теплове зображення в повноекранному режимі, натиснувши кнопку зі стрілкою вгору **(7)**. У повноекранному режимі відображення рядка заголовка зникає через 3 секунди, тож ви можете переглянути всі деталі теплового зображення.

За допомогою кнопок зі стрілками вгору **(7)** і вниз **(12)** ви можете змінювати вид зображення.

### **Видалення збережених зображень і голосових нотаток**

Щоб видалити одне або всі теплові зображення, перейдіть в режим галереї:

– Натисніть функціональну кнопку праворуч **(9)** під символом паперового кошика. Відкриється підменю.

Тут ви можете вибрати, чи хочете ви видалити тільки це зображення, тільки відповідну голосову нотатку (якщо вона була записана) або видалити всі зображення. Якщо ви хочете видалити тільки це зображення або голосову нотатку, підтвердіть видалення натисканням кнопки **Func (8)**.

– Якщо ви хочете видалити всі зображення, натисніть кнопку **Func (8)** або функціональну кнопку праворуч **(9)**, підтвердіть процес натисканням функціональної кнопки праворуч **(9)** або скасуйте видалення, натиснувши функціональну кнопку ліворуч **(16)**.

Фрагменти даних зображень залишаються в пам'яті і можуть бути відновлені. Щоб видалити остаточно, виберіть у головному меню **<Вимірювальний інструмент>** → **<Заводські налашт.>**.

#### **Передача даних**

#### **Передача даних через інтерфейс USB**

Відкрийте кришку гнізда USB Type-C® **(5)**. Підключіть вимірювальний інструмент до комп'ютера через гніздо USB Type-C® **(6)** за допомогою кабелю USB Type-C® **(25)** з комплекту.

Увімкніть вимірювальний інструмент за допомогою вимикача **(11)**.

Запустіть менеджер файлів на своєму комп'ютері та виберіть диск **GTC 600 C**. Збережені файли можна скопіювати з внутрішньої пам'яті вимірювального інструмента і перемістити на свій комп'ютер або видалити.

Щойно ви завершите необхідні дії, від'єднайте зовнішній диск від комп'ютера звичайним способом, а потім знову вимкніть вимірювальний інструмент за допомогою вимикача **(11)**.

**Увага:** завжди виконуйте «безпечне від'єднання» зовнішнього диска з комп'ютера, інакше внутрішня пам'ять вимірювального інструмента може пошкодитися. Від'єднайте кабель USB Type-C® **під час** вимірювання і закрийте кришку **(5)**.

Завжди тримайте кришку інтерфейсу USB закритою, щоб пил або бризки води не потрапили всередину корпусу.

**Вказівка:** підключайте вимірювальний інструмент через USB лише до комп'ютера. При підключенні до інших пристроїв вимірювальний інструмент може пошкодитися. **Вказівка:** інтерфейс USB Type-C® використовується виключно для передачі даних. За його допомогою не можна заряджати батарейки та акумулятори.

### **Додаткова обробка теплових зображень**

Ви можете редагувати збережені теплові зображення на своєму комп'ютері з операційною системою Windows. Для цього завантажте програмне забезпечення GTC Transfer Software зі сторінки з описом вимірювального інструмента www.bosch-professional.com/thermal.

#### **Передача даних через WLAN**

Вимірювальний інструмент оснащений інтерфейсом Wi-Fi, який дозволяє встановлювати бездротове перенесення збережених зображень з вимірювального інструмента на мобільний пристрій.

Доступні спеціальні додатки від Bosch. Залежно від кінцевого пристрою їх можна завантажити у відповідних магазинах:

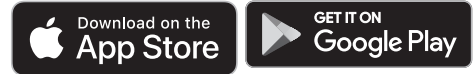

Додатки Bosch дозволяють (крім бездротової передачі даних зображень) за допомогою розширених функцій спростити кінцеву обробку і пересилання результатів вимірювань (наприклад, електронною поштою). Інформацію про необхідні системні вимоги для Wi-Fiз'єднання див. на веб-сторінці Bosch за адресою www.bosch-professional.com/thermal. Щоб увімкнути/вимкнути Wi-Fi-з'єднання на вимірювальному інструменті, викличте головне меню, перейдіть за допомогою кнопок до вибору **<WiFi>** та активуйте/деактивуйте його. При активації Wi-Fi на дисплеї з'являється індикатор **(e)**. Впевніться, що інтерфейс Wi-Fi на мобільному кінцевому пристрої активований.

Після запуску додатку Bosch (при активованому модулі Wi-Fi) встановлюється з'єднання між мобільним кінцевим пристроєм і вимірювальним інструментом. Дотримуйтеся вказівок у додатку.

### **Несправності – Причини і усунення**

У разі несправності вимірювальний інструмент перезапускається, і його можна знову використовувати. Наведений нижче огляд допоможе вам при постійній появі повідомлень про помилки.

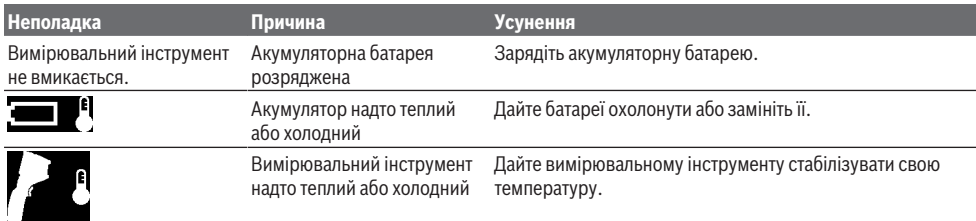

#### **204** | Українська

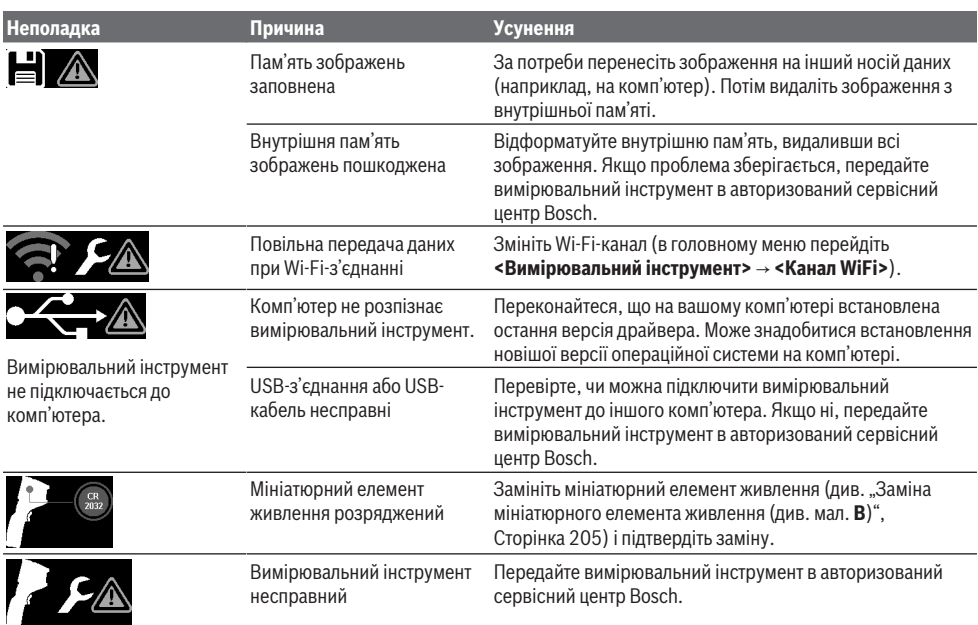

### **Пояснення термінів**

Детальнішу інформацію див. на www.bosch-professional.com/thermal.

#### **Інфрачервоне випромінювання**

Інфрачервоне випромінювання – це електромагнітне випромінювання, що випромінюється кожним тілом за температури вище 0 Кельвіна (−273 °C). Доза випромінювання залежить від температури і коефіцієнта випромінювання тіла.

#### **Коефіцієнт випромінювання**

Коефіцієнт випромінювання об'єкта залежить від його матеріалу і структури поверхні. Він вказує, скільки інфрачервоного теплового випромінювання випромінює об'єкт у порівнянні з ідеальним тепловим випромінювачем (чорний корпус, коефіцієнт випромінювання ε = 1), і відповідно визначає значення від 0 до 1.

#### **Тепловий місток**

Тепловий місток – це ділянка на зовнішній стіні будівлі, де внаслідок конструкційних особливостей локально формується зона підвищеної втрати тепла.

Наявність теплових містків може призвести до підвищеного ризику появи цвілі.

### **Відбита температура/відбивальна здатність об'єктів**

Відбита температура – це теплове випромінювання, що виходить не від самого об'єкта. Залежно від структури і матеріалу випромінювання навколишнього середовища відбивається від вимірюваного об'єкта і таким чином

спотворює фактичний результат вимірювання температури.

#### **Відстань до об'єкта вимірювання**

Відстань між об'єктом вимірювання і вимірювальним інструментом впливає на обсяг площі, що реєструється на піксель. У міру збільшення відстані до об'єкта ви можете фіксувати більші об'єкти.

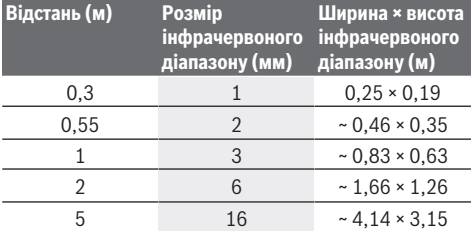

# **Технічне обслуговування і сервіс**

### **Технічне обслуговування і очищення**

Зберігайте і транспортуйте вимірювальний інструмент лише у придатному контейнері, напр., в оригінальній упаковці.

Завжди тримайте вимірювальний інструмент в чистоті. Брудний інфрачервоний датчик **(23)** може стати причиною викривлення вимірювання.

При очищенні вимірювального інструменту в нього не повинна проникати рідина.

Не використовуйте гострі предмети для видалення бруду з інфрачервоного датчика **(23)**, камери **(24)**, динаміка **(18)** або мікрофона **(15)**. Не протирайте інфрачервоний датчик і камеру (небезпека залишити подряпини).

Якщо ви бажаєте повторно виконати калібрування свого вимірювального інструмента, зверніться в авторизований сервісний центр Bosch.

Надсилайте вимірювальний інструмент на ремонт в оригінальній упаковці.

У вимірювальному інструменті немає деталей, які потребують обслуговування користувачем. При відкриванні обшивки корпусу можливе пошкодження вимірювального інструмента.

### **Заміна мініатюрного елемента живлення (див. мал. B)**

Викрутіть гвинт **(4)** тримача мініатюрного елемента живлення. Використовуйте допоміжний інструмент (наприклад, пласку викрутку), щоб витягнути тримач мініатюрного елемента живлення **(2)** з вимірювального інструмента. Замініть мініатюрний елемент живлення. Знову міцно закрутіть гвинт **(4)** тримача мініатюрного елемента живлення після встановлення.

### **Сервіс і консультації з питань застосування**

В сервісній майстерні Ви отримаєте відповідь на Ваші запитання стосовно ремонту і технічного обслуговування Вашого продукту. Малюнки в деталях і інформацію щодо запчастин можна знайти за адресою: **www.bosch-pt.com** Команда співробітників Bosch з надання консультацій щодо використання продукції із задоволенням відповість на Ваші запитання стосовно нашої продукції та приладдя до неї.

При всіх додаткових запитаннях та замовленні запчастин, будь ласка, зазначайте 10-значний номер для замовлення, що стоїть на паспортній табличці продукту. Гарантійне обслуговування і ремонт електроінструменту здійснюються відповідно до вимог і норм виготовлювача на території всіх країн лише у фірмових або авторизованих сервісних центрах фірми «Роберт Бош». ПОПЕРЕДЖЕННЯ! Використання контрафактної продукції небезпечне в експлуатації і може мати негативні наслідки для здоров'я. Виготовлення і розповсюдження контрафактної продукції переслідується за Законом в адміністративному і кримінальному порядку.

#### **Україна**

Бош Сервісний Центр електроінструментів вул. Крайня 1 02660 Київ 60 Тел.: +380 44 490 2407 Факс: +380 44 512 0591 E-Mail: [pt-service@ua.bosch.com](mailto:pt-service@ua.bosch.com) [www.bosch-professional.com/ua/uk](http://www.bosch-professional.com/ua/uk)

Адреса Регіональних гарантійних сервісних майстерень за- значена в Національному гарантійному талоні.

### **Адреси інших сервісних центрів наведено нижче:**

[www.bosch-pt.com/serviceaddresses](http://www.bosch-pt.com/serviceaddresses)

### **Транспортування**

На додані літієво-іонні акумуляторні батареї розповсюджуються вимоги щодо транспортування небезпечних вантажів. Акумуляторні батареї можуть перевозитися користувачем автомобільним транспортом без потреби виконання додаткових норм.

При пересилці третіми особами (напр.: повітряним транспортом або транспортним експедитором) потрібно додержуватися особливих вимог щодо упаковки та маркування. У цьому випадку у підготовці посилки повинен брати участь експерт з небезпечних вантажів.

Відсилайте акумуляторну батарею лише з непошкодженим корпусом. Заклейте відкриті контакти та запакуйте акумуляторну батарею так, щоб вона не совалася в упаковці. Дотримуйтеся, будь ласка, також можливих додаткових національних приписів.

### **Утилізація**

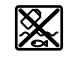

Вимірювальні інструменти, акумулятори/ батареї, приладдя і упаковку треба здавати на екологічно чисту повторну переробку.

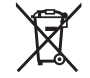

Не викидайте вимірювальні інструменти і акумуляторні батареї/батарейки в побутове сміття!

### **Лише для країн ЄС:**

Відповідно до європейської директиви 2012/19/EU вимірювальні інструменти, що вийшли із вживання, та відповідно до європейської директиви 2006/66/EC пошкоджені або відпрацьовані акумуляторні батареї/ батарейки повинні здаватися окремо і утилізуватися екологічно чистим способом.

### **Акумуляторні батареї/батарейки: Літієво-іонні:**

Будь ласка, зважайте на вказівки в розділі "Транспортування" (див. "Транспортування", Сторінка 205).

# **Қазақ**

# **Еуразия экономикалық одағына (Кеден одағына) мүше мемлекеттер аумағында қолданылады**

Өндірушінің өнім үшін қарастырған пайдалану құжаттарының құрамында пайдалану жөніндегі осы нұсқаулық, сонымен бірге қосымшалар да болуы мүмкін. Сəйкестікті растау жайлы ақпарат қосымшада бар. Өнімді өндірген мемлекет туралы ақпарат өнімнің корпусында жəне қосымшада көрсетілген.

#### **206** | Қазақ

Өндірілген мерзімі Нұсқаулық мұқабасының соңғы бетінде және өнім корпусында көрсетілген. Импортерге қатысты байланыс ақпарат өнім қаптамасында көрсетілген.

### **Өнімді пайдалану мерзімі**

Өнімнің қызмет ету мерзімі 7 жыл. Өндірілген мерзімнен бастап (өндіру күні зауыт тақтайшасында жазылған) істетпей 5 жыл сақтағаннан соң, өнімді тексерусіз (сервистік тексеру) пайдалану ұсынылмайды.

#### **Қызметкер немесе пайдаланушының қателіктері мен істен шығу себептерінің тізімі**

- өнім корпусынан тікелей түтін шықса, пайдаланбаңыз
- жауын –шашын кезінде сыртта (далада) пайдаланбаңыз
- корпус ішіне су кірсе құрылғыны қосушы болмаңыз

#### **Шекті күй белгілері**

– өнім корпусының зақымдалуы

### **Қызмет көрсету түрі мен жиілігі**

Әр пайдаланудан соң өнімді тазалау ұсынылады.

#### **Сақтау**

- құрғақ жерде сақтау керек
- жоғары температура көзінен және күн сәулелерінің әсерінен алыс сақтау керек
- сақтау кезінде температураның кенет ауытқуынан қорғау керек
- егер құрал жұмсақ сөмке немесе пластик кейсте жеткізілсе оны осы өзінің қорғағыш қабында сақтау ұсынылады
- сақтау шарттары туралы қосымша ақпарат алу үшін МЕМСТ 15150-69 (Шарт 1) құжатын қараңыз

#### **Тасымалдау**

- тасымалдау кезінде өнімді құлатуға және кез келген механикалық ықпал етуге қатаң тыйым салынады
- босату/жүктеу кезінде пакетті қысатын машиналарды пайдалануға рұқсат берілмейді.
- тасымалдау шарттары талаптарын МЕМСТ 15150-69 (5 шарт) құжатын оқыңыз.

# **Қауіпсіздік нұсқаулары**

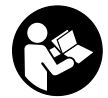

**Барлық құсқаулықтарды оқып, орындау керек. Өлшеу құралын осы нұсқауларға сай пайдаланбау өлшеу құралындағы кірістірілген қауіпсіздік шараларына жағымсыз әсер етеді. ОСЫ НҰСҚАУЛЫҚТАРДЫ**

**ТОЛЫҚ ОРЫНДАҢЫЗ.**

- u **Өлшеу құралын тек білікті маманға және арнаулы бөлшектермен жөндетіңіз.** Сол арқылы өлшеу құрал қауіпсіздігін сақтайсыз.
- u **Жанатын сұйықтықтар, газдар немесе шаң жиылған жарылыс қаупі бар ортада өлшеу құралын пайдаланбаңыз.** Өлшеу құралы ұшқын шығарып, шаңды жандырып, өрт тудыруы мүмкін.
- u **Аккумуляторды ашпаңыз.** Қысқа тұйықталу қауіпі бар.
- u **Аккумулятор зақымдалған немесе дұрыс пайдаланылмаған жағдайда, одан бу шығуы мүмкін. Аккумулятор жанып немесе жарылып қалуы мүмкін.** Таза ауа ішке тартыңыз және шағымдар болса, дәрігердің көмегіне жүгініңіз. Бу тыныс алу жолдарын тітіркендіруі мүмкін.
- u **Аккумулятор дұрыс пайдаланылмаған немесе зақымдалған жағдайда, аккумулятордан сұйықтық ағуы мүмкін. Оған тимеңіз. Кездейсоқ теріге тигенде, сол жерді сумен шайыңыз. Сұйықтық көзге тисе, медициналық көмек алыңыз.** Аккумулятордағы сұйықтық теріні тітіркендіруі немесе күйдіруі мүмкін.
- u **Шеге немесе бұрауыш сияқты ұшты заттар немесе сыртқы әсер арқылы аккумулулятор зақымдануы мүмкін.** Бұл қысқа тұйықталуға алып келіп, аккумулятор жануы, түтін шығаруы, жарылуы немесе қызып кетуі мүмкін.
- u **Пайдаланылмайтын аккумуляторды түйіспелерді тұйықтауы мүмкін қыстырғыштардан, тиындардан, кілттерден, шегелерден, винттерден және басқа ұсақ темір заттардан сақтаңыз.** Аккумулятор түйіспелерінің арасындағы қысқа тұйықталу күйіктерге немесе өртке әкелуі мүмкін.
- u **Бұл аккумуляторды тек қана осы өндіруші өнімдерінде пайдаланыңыз.** Сол арқылы аккумуляторды қауіпті, артық жүктеуден сақтайсыз.
- u **Аккумуляторлық батареяны тек өндіруші көрсеткен зарядтау құрылғысымен зарядтаңыз.** Зарядтау құрылғысы белгілі бір аккумуляторлар түріне арналған, оны басқа аккумуляторларды зарядтау үшін пайдалану өрт қаупін тудырады.

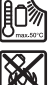

**Аккумуляторды, жылудан, сондай-ақ, мысалы, үздіксіз күн жарығынан, оттан, кірден, судан және ылғалдан қорғаңыз.** Жарылыс және қысқа тұйықталу қаупі туындайды.

u **Кіші батареяны ешқашан жұтып жібермеңіз.** Кіші батареянын жұтылуы 2 сағаттың ішінде ішкі қатты күю және өлімге алып келуі мүмкін.

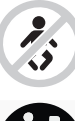

**Түймелі элемент балалардың қолына түспеуін қамтамасыз етіңіз.** Түймелі элемент жұтылған немесе денеге басқа жолмен кіріп кеткен жағдайда, дереу дәрігерге жолығыңыз.

- 
- u **Батареяларды алмастыруда тиісті ретте орындалуына көз жеткізіңіз.** Жарылу қаупі бар.
- u **Тек осы пайдалану бойынша нұсқаулықта көрсетілген түймелі элементтерді пайдаланыңыз.** Басқа түймелі элементтерді немесе басқа қуат көздерін пайдаланбаңыз.
- u **Кіші батареяларды зарядтауға тырыспаңыз, оларды қысқа тұйықтауға әрекет жасамаңыз.** Кіші батарея ағып кетуі, жарылуы, жануы және адамдарды жарақаттауы мүмкін.
- u **Заряды қалмаған кіші батареяларды тиісті ретте алып тастап кәдеге жаратыңыз.** Заряды қалмаған батареялар тығыз болмай қалып өнімді зақымдауы немесе адамдарды жарақаттауы мүмкін.
- u **Кіші батареяны артық қыздырмаңыз және алауға тастамаңыз.** Кіші батарея ағып кетуі, жарылуы, жануы және адамдарды жарақаттауы мүмкін.
- u **Кіші батареяны зақымдамаңыз және кіші батареяны ажыратпаңыз.** Кіші батарея ағып кетуі, жарылуы, жануы және адамдарды жарақаттауы мүмкін.
- u **Зақымдалған кіші батареяны суға тигізбеңіз.** Шығатын литий сутек жасап өрт, жарылыс немесе адамдар жарақаттануына алып келуі мүмкін.
- u **Өлшеу құралын, әсіресе инфрақызыл линза, динамик пен микрофон аймақтарын ылғалдан, қардан, шаң мен кірден қорғаңыз. Қабылдағыш линза булануы немесе ластануы және өлшеу нәтижелері қате болуы мүмкін.** Құрылғының қате реттеулері және басқа да атмосфералық әсерлер өлшеу нәтижелерінің қате болуына әкелуі мүмкін. Нысандар тым жоғары немесе тым төмен температурамен көрсетіліп, бұл жанасу кезінде қауіпті жағдайды тудыруы мүмкін.
- $\blacktriangleright$  Термограммадағы үлкен температура **айырмашылықтары бояуда төмен температуралармен байланыстырылатын жоғары температуралардың пайда болуына әкелуі мүмкін.** Мұндай бетпен жанасудан жарақат алуға болады.
- u **Дұрыс температура өлшемдері тек реттелген эмиссия дәрежесі мен нысанның эмиссия дәрежесі сәйкес келгенде мүмкін болады.** Нысандар тым жоғары немесе тым төмен температурамен көрсетіліп, бұл жанасу әрекеттерінің кезінде қауіпті жағдайды тудыруы мүмкін.
- u **Өлшеу құралын күнге немесе CO₂ жоғары қуатты лазеріне тікелей бағыттамаңыз.** Бұл детекторлардың зақымдалуына әкелуі мүмкін.
- u **Өлшеу құралын аккумулятордың үстіне қоймаңыз.** Ол оңай төңкерілуі мүмкін. Құлаудан жарақат алуға болады.

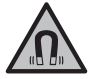

**Магнитті имплантаттардың немесе кардиостимулятор немесе инсулин сорғысы сияқты басқа да медициналық құрылғылардың жанына қоймаңыз.**

Магнит имплантаттардың немесе медициналық құрылғылардың жұмысына әсер ететін өріс тудырады.

u **Өлшеу құралын магнитті дерек тасымалдаушылар мен магнитке сезімтал аспаптардан алыс ұстаңыз.** Магниттердің әсері қалпына келтіруге болмайтын деректер жоғалуына алып келуі мүмкін.

u **Өлшеу құралы радио ұяшығымен жабдықталған. Жергілікті пайдалану шектеулерін, мысалы, ұшақтарда немесе емханаларда ескеріңіз.**

## **Өнім және қуат сипаттамасы**

Өлшеу құралының суреті бар бетті ашып, пайдалану бойынша нұсқаулықты оқу кезінде бұл бетті ашық ұстаңыз

### **Мақсаты бойынша қолдану**

Жылуға ден қою камерасы беткі температураларды жанасусыз өлшеуге арналған.

Көрсетілген термограмма жылуға ден қою камерасы көру өрісінің температура үлестірімін көрсетеді және температура ауытқуларын түстермен ажыратуға мүмкіндік береді.

Осылайша электр құралын тиісінше пайдаланған жағдайда жазықтықтар мен нысандардағы температура айырмашылықтарын немесе ауытқуларын жанасусыз іздеп, құрылыс элементтерін және/немесе ықтимал осал жерлерді көрсетуге болады, соның ішінде:

- жылу қорғағыштары мен оқшаулағыштары (мысалы, жылылық көпірлерін табу),
- едендер мен қабырғалардағы белсенді жылы мен суық құбырлары (мысалы, еден жылытқышы),
- қатты қызған электрлік компоненттер (мысалы, сақтандырғыштар немесе қысқыштар),
- ақаулы немесе зақымдалған аспап бөліктері (мысалы, ақаулы шарлы мойынтіректен қатты қызу).

Өлшеу құралы газдардың температурасын өлшеуге арналмаған.

Өлшеу құралын адам медицинасының мақсаттарымен пайдалануға тыйым салынады.

Мал дәрігерлік мақсаттармен пайдалану жөнінде ақпарат алу үшін мына мекенжай бойынша өтіңіз: www.bosch-professional.com/thermal.

Өлшеу құралы ішкі мен сыртқы аймақтарда пайдалануға арналған.

### **Көрсетілген компоненттер**

Көрсетілген құрамдастар нөмірі суреттер бар беттегі өлшеу құралының сипаттамасына қатысты.

- **(1)** Визуалды камера мен инфрақызыл датчикке арналған қорғаныш қалпақша
- **(2)** Түймелі элемент ұстағышы
- **(3)** Сериялық нөмір
- **(4)** Түймелі элемент ұстағышының бұрандасы
- **(5)** USB ұясының қақпағы
- **(6)** USB Type-С® ұясы<sup>a)</sup>
- **(7)** Жоғары қаратылған көрсеткі түймесі
- **(8)** Өлшеу функцияларының түймесі **Func**
- **(9)** Автоматты түрде бекітілетін температура шкаласын ауыстыру/оң жақ функциялық түймесі

Bosch Power Tools 1 609 92A 4UF | (14.01.2021)

### **208** | Қазақ

- **(10)** Оң жақ көрсеткі түймесі
- **(11)** Қосу/өшіру түймесі
- **(12)** Төмен қаратылған көрсеткі түймесі
- **(13)** Сақтау түймесі
- **(14)** Сол жақ көрсеткі түймесі
- **(15)** Микрофон
- **(16)** Галерея түймесі/сол жақ функциялық түйме
- **(17)** Дисплей
- **(18)** Динамик
- **(19)** Аккумулятор бөлімі
- **(20)** Аккумуляторды босату түймесі
- **(21)** Аккумулятор<sup>b)</sup>
- **(22)** Өлшеуді кідірту/іске қосу түймесі
- **(23)** Инфрақызыл датчик
- **(24)** Визуалды камера
- **(25)** USB Type-C® кабелі
- a) USB Type‑C® және USB‑C® USB Implementers Forum ұйымының сауда белгілері.
- b) **Бейнеленген немесе сипатталған жабдықтар стандарттық жеткізу көлеміне кірмейді.**

### **Индикация элементтері**

- **(a)** Күн/уақыт индикаторы
- **(b)** Орташа температура индикаторы
- **(c)** Шағылысқан температура индикаторы
- **(d)** Эмиссия дәрежесінің индикаторы
- **(e)** "Wi-Fi қосылған/өшірілген" индикаторы
- **(f)** Заряд деңгейінің индикаторы
- **(g)** Өлшемдер диапазонындағы максималды беткі температура индикаторы
- **(h)** Шкала
- **(i)** Өлшемдер диапазонындағы минималды беткі температура индикаторы
- **(j)** Температура шкаласын бекіту белгісі
- **(k)** Қызу нүктесінің индикаторы (мысал)
- **(l)** Температура индикаторы бар қиылысу
- **(m)** Суық нүктесінің индикаторы (мысал)
- **(n)** Галерея белгісі

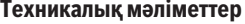

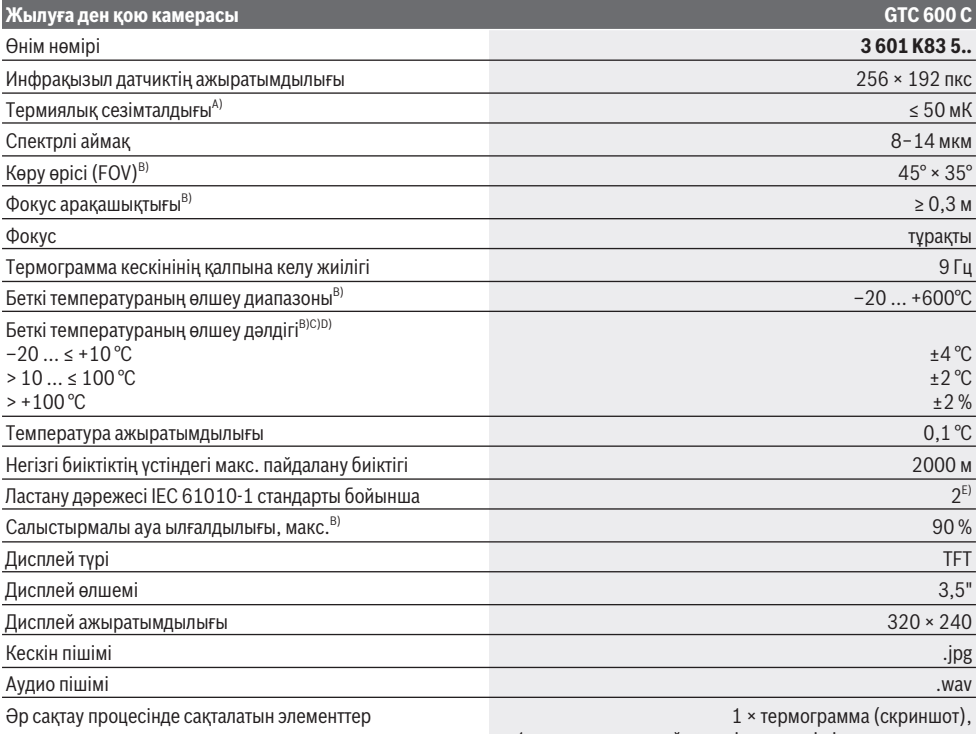

1 × визуалды шынайы кескін, соның ішінде температура

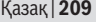

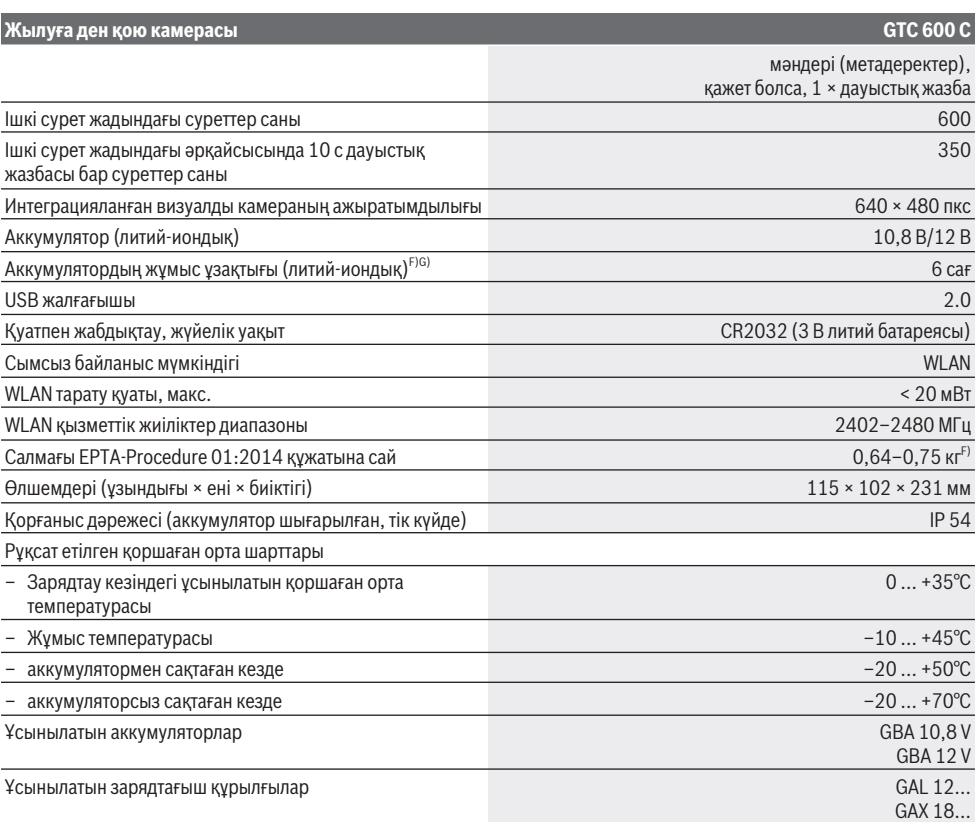

A) VDI 5585 стандарты бойынша (орташа мән)

B) VDI 5585 стандарты бойынша

- D) оған қоса қолдануға байланысты ауытқу (мысалы, шағылысу, арақашықтық, қоршаған орта температурасы)
- E) Тек қана тоқ өткізбейтін лас пайда болады, бірақ кейбір жағдайларда еру нәтижесінде тоө өткізу қабілеті пайда болуы күтіледі.
- F) пайдаланған аккумуляторға байланысты
- G) **20–30**°C шамасындағы қоршаған орта температурасында
- Техникалық мәліметтер жинақтағы аккумулятормен жұмыс істеуге есептелген.

Өлшеу құралының фирмалық тақтайшасындағы сериялық нөмір **(3)** оны бірмағыналы түрде сәйкестендіруге көмектеседі.

# **Монтаждау**

### **Аккумуляторды зарядтау (A суретін қараңыз)**

u **Тек техникалық мәліметтерде жазылған зарядтау құралдарын пайдаланыңыз.** Тек қана осы зарядтау құралдары сіздің өлшеу құралыңыздың ішінде литийиондық аккумулятормен сәйкес.

**Нұсқау:** Өлшеу құралыңызға арналмаған аккумуляторды пайдалану өлшеу құралының қате жұмыс істеуіне немесе зақымдануына алып келуі мүмкін.

**Нұсқау:** аккумулятор ішінара зарядталған күйде жеткізіледі. Аккумулятордың толық қуатын пайдалану үшін, оны алғаш рет пайдаланудан бұрын толық зарядтаңыз.

Литий-иондық аккумуляторды пайдалану мерзімін қысқартусыз кез келген уақытта зарядтауға болады. Зарядтау процесін үзу аккумулятордың зақымдалуына әкелмейді.

Зарядталған аккумуляторды **(21) енгізу** үшін оны, ол сезілетіндей тіреліп, өлшеу құралының тұтқасымен жанасқанша, аккумулятор бөліміне **(19)** кіргізіңіз.

Аккумуляторды **(21) шығару** үшін босату түймелерін **(20)** басып, аккумуляторды аккумулятор бөлімінен **(19)** тартып шығарыңыз. **Бұл ретте күш салмаңыз.**

C) 20–23°C қоршаған орта температурасында және 0,999 шамасынан артық эмиссия дәрежесінде, 0,3 м өлшеу арақашықтығында, 5 минуттан артық жұмыс уақытында, 60 мм апертурада

### **210** | Қазақ

# **Пайдалану**

- u **Өлшеу құралын сыздан және тікелей күн сәулелерінен сақтаңыз.**
- u **Өлшеу құралына айрықша температуралар немесе температура тербелістері әсер етпеуі тиіс.** Оны, мысалы, автокөлікте ұзақ уақытқа қалдырмаңыз. Үлкен температура тербелістерінің жағдайында өлшеу құралын қолданысқа енгізбес бұрын оның температурасын дұрыс пайдаланыңыз. Айрықша температуралар немесе температура тербелістерінің жағдайында өлшеу құралының дәлдігі төмендеуі мүмкін.
- u **Өлшеу құралының дұрыс акклиматизациясын қамтамасыз етіңіз.** Температураның шұғыл өзгерістері орын алған жағдайда, акклиматизация уақыты **60** минутқа дейін созылуы мүмкін. Бұл жағдай, мысалы, өлшеу құралы суық автомобиль ішінде сақталып, содан кейін өлшеу әрекеті жылы ғимаратта орындалғанда, орын алуы мүмкін.
- u **Өлшеу құралын қатты соққыдан немесе құлаудан қорғаңыз.** Қатты сыртқы әсерлерден кейін және функциялық қабілетінде ақаулар орын алса, өлшеу құралын өкілетті **Bosch** сервистік қызмет көрсету орталығында тексертіңіз.

### **Қолданысқа енгізу**

#### **Қосу/өшіру**

Өлшеу үшін қорғаныш қалпақшаны **(1)** ашыңыз. **Жұмыс барысында инфрақызыл датчиктің бітелмегеніне немесе жабылмағанына көз жеткізіңіз.**

Өлшеу құралын **қосу** үшін қосу/өшіру түймесін **(11)** басыңыз. Дисплейде **(17)** бастапқы реттілік пайда болады. Бастапқы реттіліктен кейін өлшеу құралы дереу өлшеу әрекетін бастайды және оны өшірілгенше үздіксіз жалғастырады.

**Нұсқау:** алғашқы минуттарда өлшеу құралы жиірек өздігінен теңестірілуі мүмкін, себебі датчик пен қоршаған орта температурасы әлі тураланбаған. Датчиктің жаңадан теңестірілуі дәлме-дәл өлшеуге мүмкіндік береді. Бұл уақытта температура индикаторы **~** белгісімен көрсетілуі мүмкін. Датчиктің теңестірілу кезінде термограмма қысқа уақытқа қатырылады. Қоршаған орта температурасының ауытқуы қатты болған жағдайда, бұл әсер күшейіп қалады. Сондықтан өлшеу құралының температурасын тұрақтандыру үшін оны мүмкіндігінше өлшеуді бастамастан бірнеше минут бұрын қосыңыз. Өлшеу құралын **өшіру** үшін қосу/өшіру түймесін **(11)**

қайтадан басыңыз. Өлшеу құралы барлық реттеулерді сақтап, сонан соң өшіп қалады. Өлшеу құралын қауіпсіз тасымалдау үшін қорғаныш қалпақшаны **(1)** жауып қойыңыз.

Бас мәзірде өлшеу құралын автоматты түрде өшіру қажеттігі мен уақытын таңдауға болады (қараңыз "Бас мәзір", Бет 212).

Егер аккумулятор немесе өлшеу құралы техникалық деректерде көрсетілген жұмыс температурасынан тыс болса, өлшеу құралы қысқа (қараныз "Ақаулықтар – себептері және шешімдері", Бет 215) ескертуінен кейін автоматты түрде өшеді. Өлшеу құралының температурасын қалпына келтіріп, содан кейін оны қайта қосыңыз.

### **Өлшеуге дайындық**

### **Беткі температураны өлшеу үшін эмиссия дәрежесін реттеу**

Нысанның эмиссия дәрежесі үстіңгі беттің материалы мен құрылымына байланысты болады. Ол нысанның, оңтайлы жылылық сәулелендіргішпен (қара түсті корпус, эмиссия дәрежесі ε = 1) салыстырғанда, қаншалықты көп инфрақызыл жылылық сәулеленуін шығаратынын көрсетеді және сәйкесінше 0 және 1 арасындағы мәнді құрайды.

Беткі температураны анықтау үшін мақсатты нысанды тарататын табиғи инфрақызыл жылу сәулеленуі жанасусыз өлшенеді. Дұрыс өлшеу үшін өлшеу құралында реттелген эмиссия дәрежесі **әр өлшеу алдында** тексеріліп, керек болса, өлшеу нысанына сәйкестендіріледі.

Өлшеу құралында алдын ала реттелген эмиссия дәрежелері шамамен алынған мәндер болып табылады. Алдын ала реттелген эмиссия дәрежелерінің бірін таңдауға немесе дәл сандық мәнді енгізуге болады. Қалаулы эмиссия дәрежесін **<Өлшеу>** → **<Эмиссия** дәрежесі> мәзірі арқылы реттеп шығыңыз (қараңыз "Бас мәзір", Бет 212).

u **Дұрыс температура өлшемдерін орындау тек реттелген эмиссия дәрежесі мен нысанның эмиссия дәрежесі сәйкес келгенде мүмкін болады.**

Эмиссия дәрежесі қаншалықты төмен болса, шағылысқан температураның өлшеу нәтижесіне әсері соншалықты жоғары болады. Сондықтан эмиссия дәрежесін өзгерткен кезде әрдайым шағылысқан температураны бейімдеңіз. Шағылысқан температураны **<Өлшеу>** → **<шағылысқан темп.>** мәзірі арқылы реттеп шығыңыз (қараңыз "Бас мәзір", Бет 212).

Өлшеу құралымен көрсетілуі тиіс температура айырмашылықтарын әртүрлі температураларға және/ немесе әртүрлі эмиссия дәрежелеріне жатқызуға болады. Эмиссия дәрежелері қатты өзгешеленген жағдайда, көрсетілген температура айырмашылықтары шынайы мәндерден айтарлықтай өзгеше болуы мүмкін. Өлшемдер диапазонында әртүрлі материалдан немесе әртүрлі құрылымнан тұратын бірнеше өлшеу нысаны бар болса, көрсетілген температура мәндері тек реттелген эмиссия дәрежесіне жарамды нысандарда дәл болады. Барлық басқа нысандарда (өзге эмиссия дәрежелерімен) көрсетілген түс айырмашылықтарын температура қатынастарына нұсқау ретінде пайдалануға болады.

#### **Өлшеу шарттары бойынша нұсқаулар**

Қатты шағылысатын немесе жылтырақ беттер (мысалы, жылтырақ плиткалар немесе жылтырайтын металдар) көрсетілген нәтижелерді қатты бұрмалауы немесе оларға әсер етуі мүмкін. Қажет болса, өлшемдер диапазонына

жылылықты өткізетін қоңыр, күңгірт жабысқақ таспаны жабыстырыңыз. Таспаның температурасын үстіңгі бетке қысқаша бейімдеңіз.

Басқа нысандардың шағылысатын жылылық сәулеленуі нәтижеге әсер етпеуі үшін, шағылысатын беттерде жарамды өлшеу бұрышына көз жеткізіңіз. Мысалы, алдыңғы жақтан тігінен өлшеу кезінде, өзіңіздің сәулеленген дене жылылығыңыздың шағылысуы өлшеуге әсер етуі мүмкін. Жалпақ беттерде өлшенетін үстіңгі беттің шынайы температурасына сәйкес келмейтін (үстіңгі беттің сәулеленген немесе нақты мәні) денеңіздің контуры мен температурасы көрсетілуі мүмкін. Мөлдір материалдарда (мысалы, шыны немесе мөлдір пластик) өлшеу жұмыс қағидасына байланысты мүмкін емес.

Өлшеу шарттары неғұрлым жақсы және тұрақты болса, өлшеу нәтижелері соғұрлым дәл және сенімді болады. Бұл ретте тек қоршаған орта шарттарының қатты температура ауытқулары ғана релевантты емес, өлшенетін нысан температурасының қатты ауытқулары да дәлдікке әсер ете алады.

Инфрақызыл температураны өлшеу әрекетіне түтін, бу/ жоғары ауа ылғалдылығы немесе шаңды ауа әсер етеді.

Өлшеу дәлдігін жақсарту бойынша нұсқаулар:

- Өзіңіз бен өлшеу бетінің арасындағы кедергілерді барынша азайту үшін өлшеу нысанына барынша жақындаңыз.
- Өлшеуден бұрын, әсіресе ауа лас немесе өте булы болғанда, ішкі жайларды желдетіңіз. Бөлмені желдеткеннен біраз уақыт температурасын әдеттегі температураға жеткенше қалпына келтіріңіз.

#### **Температураларды шкала бойынша тағайындау**

Дисплейдің оң жағында шкала **(h)** көрсетіледі. Жоғарғы және төменгі шеттегі мәндер термограммада жазылған максималды температураға **(g)** немесе минималды температураға **(i)** негізделеді. Шкала үшін бүкіл пиксельдің 99,9% есептеледі. Түстің кескіндегі температура мәніне тағайындалуы біркелкі үлестіру арқылы (сызықтық) жүзеге асады.

Әртүрлі реңктердің көмегімен осы екі шектік мәннің ішіндегі температураларды тағайындауға болады. Максималды мен минималды мәндердің тура арасында жатқан температура мысал ретінде шкаланың ортаңғы түс аймағына тағайындалады.

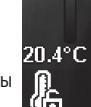

 $\overline{C}$ 

33.6°C

Белгілі бір аймақтың температурасын анықтау үшін өлшеу құралын, температура индикаторы бар қиылысу **(l)** қалаулы нүктеге немесе аймаққа бағытталатындай, жылжытыңыз. Автоматты реттеуде шкаланың түстер спектрі әрдайым максималды немесе минималды температураның ішіндегі бүкіл өлшемдер диапазонына сызықтық (= біркелкі) түрде үлестіріледі.

Өлшеу құралы өлшемдер диапазонындағы өлшенген барлық температураларды бір-біріне қатысты көрсетеді. Егер бір диапазонда, мысалы, түрлі-түсті көрсетілімде, жылылық түстер палитрасында көкшіл болып көрсетілсе, бұл көкшіл диапазондар ағымдағы өлшемдер диапазонындағы суығырақ өлшеу мәндеріне қатысты екендігін білдіреді. Алайда бұл диапазондар кейбір жағдайларда жарақат алуға әкеле алатын температуралар диапазонында болуы мүмкін. Сондықтан әрдайым шкалада немесе тікелей қиылысуда көрсетілген температураларға назар аударыңыз.

# **Функциялар**

## **Түстердің көрсетілімін реттеу**

Өлшеу жағдайына байланысты әртүрлі түстер палитралары термограмманы талдау әрекетін жеңілдете алады және нысандарды немесе жағдайларды дисплейде түсініктірек көрсете алады. Өлшенген температураларға бұл ретте еш әсер етілмейді. Бұл тек қана температура мәндерінің көрсетілімін өзгертеді.

Түстер палитрасын ауыстыру үшін өлшеу режимінде қалып, оң **(10)** немесе сол **(14)** жақ көрсеткі түймесін басыңыз.

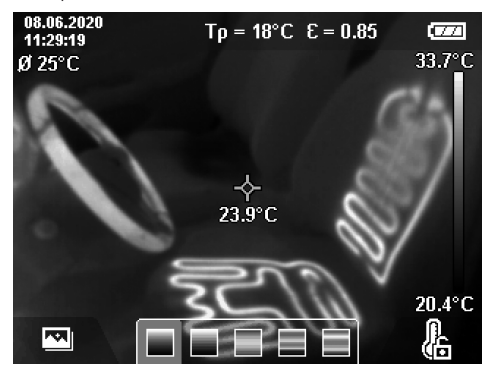

### **Термограмма мен шынайы кескінді қабаттастыру**

Бағдарлауды (= көрсетілген термограммалардың кеңістіктік тағайындалуы) жақсарту үшін, температуралар диапазондары теңестірілген кезде, визуалды шынайы кескінді де қосуға болады.

**Нұсқау:** шынайы кескін мен термограмманың қабаттастырылуы 0,55 м шамасындағы қашықтықта дәл болады. Өлшеу нысанына дейінгі қашықтықтар өзгеше болған жағдайда, негізінде шынайы кескін мен термограмманың арасында ығысу пайда болады. Бұл ығысуды GTC Transfer Software бағдарламалық жасақтамасының көмегімен туралауға болады.

Өлшеу құралы пайдаланушыға төмендегі мүмкіндіктерді ұсынады:

– **100% инфрақызыл кескін**

Тек қана термограмма көрсетіледі.

– **Кескін ішіндегі кескін**

Көрсетілген термограмма кесіледі және айналадағы

### **212** | Қазақ

аймақ шынайы кескін ретінде көрсетіледі. Бұл реттеу өлшемдер диапазонының жергілікті тағайындалуын жақсартады.

#### – **Мөлдірлік**

Көрсетілген термограмма шынайы кескіннің үстіне мөлдір болып қойылады. Осылайша нысандарды жақсырақ анықтауға болады.

Жоғары қаратылған **(7)** немесе төмен қаратылған **(12)** көрсеткі түймесін басу арқылы реттеуді таңдауға болады.

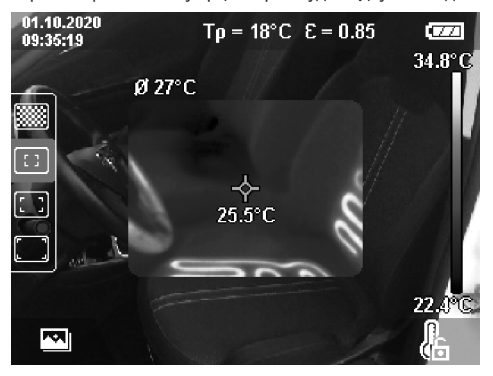

### **Шкаланы бекіту**

Термограммадағы түстердің үлестірілуі автоматты түрде реттеледі, алайда оны оң жақ функциялық түймені **(9)** басу арқылы бекітуге болады. Бұл әртүрлі температуралық шарттарда жазылған (мысалы, бірнеше бөлмеде жылылық көпірлерін тексергенде) термограммаларды салыстыруға немесе термограммада оны бұрмалауы мүмкін аса суық немесе ыстық нысандарды (мысалы, жылылық көпірлерін іздеген кездегі ыстық нысан ретіндегі радиатор) жасыруға мүмкіндік береді.

Шкаланы қайтадан автоматты түрде қосу үшін оң жақ функциялық түймені **(9)** қайтадан басыңыз. Температуралар енді қайтадан динамикалық түрде әрекет етеді және өлшенген минималды мен максималды мәндерге бейімделеді.

### **Өлшеу функциялары**

Қарап шығу кезінде көмектесе алатын басқа функцияларды шақыру үшін **Func** түймесін **(8)** басыңыз. Көрсетілген опциялардың ішінде сол **(14)** немесе оң **(10)** жақ көрсеткі түймесі арқылы шарлап, функцияны таңдаңыз. Функцияны таңдап, **Func** түймесін **(8)** қайтадан басыңыз.

Төмендегі өлшеу функциялары қолжетімді:

#### – **<Автоматты>**

Термограммадағы түстердің үлестірілуі автоматты түрде жүзеге асады.

### – **<жылулық детекторы>**

Осы өлшеу функциясында өлшемдер диапазонындағы жылырақ температуралар ғана термограмма ретінде көрсетіледі. Осы жылырақ температуралардан тыс диапазон сұр реңктерде шынайы кескін ретінде

көрсетіледі. Сұр реңктерде көрсетілім түрлі-түсті нысандардың қателікпен температуралармен байланысқа түсуіне жол бермейді (мысалы, қатты қызған құрылыс элементтерін іздеген кездегі үлестіргіш шкафтағы қызыл түсті кабель). Шкаланы жоғары қаратылған **(7)** және төмен қаратылған **(12)** көрсеткі түймелерінің көмегімен бейімдеңіз. Көрсетілген температуралар диапазоны термограмма ретінде кеңейтіледі немесе азайтылады. Өлшеу құралы минималды мен максималды температураларды ары қарай өлшейді және оларды шкаланың **(h)** соңында көрсетеді.

### – **<Салқын іздеуіш>**

Осы өлшеу функциясында өлшемдер диапазонындағы суығырақ температуралар ғана термограмма ретінде көрсетіледі. Осы суығырақ температуралардан тыс диапазон, түрлі-түсті нысандар қателікпен температуралармен байланысқа түспеуі үшін (мысалы, ақаулы оқшаулағышты іздеген кездегі көк түсті терезе жақтауы), сұр реңктердегі шынайы кескін ретінде көрсетіледі. Шкаланы жоғары қаратылған **(7)** және төмен қаратылған **(12)** көрсеткі түймелерінің көмегімен бейімдеңіз. Көрсетілген температуралар диапазоны термограмма ретінде кеңейтіледі немесе азайтылады. Өлшеу құралы минималды мен максималды температураларды ары қарай өлшейді және оларды шкаланың **(h)** соңында көрсетеді.

### – **<қолмен реттеу>**

Егер қатты өзгешеленетін температуралар термограммада өлшенген болса (мысалы, жылылық көпірлерін іздеген кездегі ыстық нысан ретіндегі радиатор), қолжетімді түстер максималды мен минималды температуралардың арасындағы диапазондағы температура мәндерінің үлкен санына үлестіріледі. Бұл дәл температура айырмашылықтарының бұдан былай егжей-тегжейлі көрсетілмеуіне әкелуі мүмкін. Ізделетін температуралар диапазонының егжей-тегжейлі көрсетіліміне қол жеткізу үшін келесідей әрекет етіңіз: **<қолмен реттеу>** режиміне ауысқаннан кейін максималды немесе минималды температураны реттеуге болады. Осылайша өзіңізге релевантты және айырмашылықтарды дәлдеп анықтағыңыз келетін температуралар диапазонын белгілеп қоюыңызға болады. Реттеу **<Шкаланы қайтару>** шкаланы автоматты түрде инфрақызыл датчиктің көру өрісіндегі өлшенетін мәндерге қайтадан бейімдейді.

### **Бас мәзір**

Бас мәзірге кіру үшін алдымен өлшеу функцияларын шақыруға арналған **Func** түймесін **(8)** басыңыз. Енді оң жақ функциялық түймені **(9)** басыңыз.

– **<Өлшеу>**

▪ **<Эмиссия дәрежесі> (d)**

Ең жиі өлшенетін материалдар үшін жадта бірнеше эмиссия дәрежесі қолжетімді. Іздеуді жеңілдету үшін мәндер эмиссия дәрежелерінің каталогінде топтарға біріктірілген. **<Материал>** мәзір

тармағында алдымен жарамды санатты, ал содан кейін жарамды материалды таңдаңыз. Тиісті эмиссия дәрежесі төмендегі жолақта көрсетіледі. Егер өлшеу нысанынын дәл эмиссия дәрежесін білсеңіз, оны **<Эмиссия дәрежесі>** мәзір тармағында сандық мән ретінде де реттеуге болады. Егер бірдей материалдарды жиі өлшейтін болсаңыз, бес эмиссия дәрежесін таңдаулы ретінде сақтауға және оларды ең жоғарғы панель арқылы (1 және 5 аралығында нөмірленген) жылдам шақыруға болады.

▪ **<шағылысқан темп.> (c)**

Осы параметрдің реттелуі өлшеу нәтижесін әсіресе эмиссия дәрежесі төмен болатын материалдарда (= жоғарырақ шағылысу) жақсарта алады. Кейбір жағдайларда (әсіресе іште) шағылысқан температура қоршаған орта температурасына сәйкес келеді. Егер температурасы қатты ығысып тұрған нысандар қатты шағылысатын нысандардың жанында тұрып, өлшеуге әсер ете алса, осы мәнді бейімдеу қажет болады.

### – **<Көрсету>**

▪ **<орталық нүкте> (l)**

Нүкте термограмманың ортасында көрсетіледі және пайдаланушыға осы жердегі өлшенген температура мәнін көрсетеді.

- **<Ыстық нүкте> (k): <ҚОСУ>/<ӨШІРУ>** Ең ыстық нүкте (= өлшеу пикселі) термограммадағы қызыл түсті қиылысу арқылы белгіленеді. Бұл критикалық жерлерді (мысалы, үлестіру шкафындағы босаған түйіспелі қысқыштарды) іздеу әрекетін жеңілдетеді. Мүмкіндігінше дәл өлшеу үшін өлшеу нысанын дисплейдің ортасына (85 × 64 пкс) фокустаңыз. Осылайша осы өлшеу нысанының тиісті температура мәні көрсетіледі.
- **<салқындық детекторы> (m): <ҚОСУ>/<ӨШІРУ>** Ең суық нүкте (= өлшеу пикселі) термограммадағы көк түсті қиылысу арқылы белгіленеді. Бұл критикалық жерлерді (мысалы, терезедегі тығыз емес жерлерді) іздеу әрекетін жеңілдетеді. Мүмкіндігінше дәл өлшеу үшін өлшеу нысанын дисплейдің ортасына (85 × 64 пкс) фокустаңыз.
- **<Түс шкаласы> (h): <ҚОСУ>/<ӨШІРУ>**
- **<Орташа температура> (b): <ҚОСУ>/<ӨШІРУ>** Орташа температура **(b)** термограмманың жоғарғы сол жағында көрсетіледі (термограммадағы барлық өлшенген мәндердің орташа температурасы). Бұл пайдаланушыға шағылысатын температураны анықтау әрекетін жеңілдетеді.
- **<WiFi> (e): <ҚОСУ>/<ӨШІРУ>** (қараңыз "Деректерді тасымалдау", Бет 214)
- **<Құрылғы>**
	- **<Тіл>**
		- Осы мәзір тармағында индикаторда пайдаланылатын тілді таңдауға болады.
	- **<Уақыт пен күн> (a)** Өлшеу құралында уақыт пен күнді өзгерту үшін **<Уақыт пен күн>** ішкі мәзірін шақырыңыз. Осы ішкі мәзірде уақыт пен күнді реттеу әрекетіне қоса

тиісті пішімдерді де өзгертуге болады. **<Уақыты>** және **<Күні>** ішкі мәзірлерінен шығу үшін оң жақ функциялық түймені **(9)** басу арқылы реттеулерді сақтаңыз немесе сол жақ функциялық түймені **(16)** басу арқылы өзгерістерден бас тартыңыз.

### ▪ **<өшірілу уақыты>**

Осы мәзір тармағында, ешбір түйме басылмаған жағдайда, өлшеу құралы автоматты түрде өшуі тиіс уақыт аралығын таңдауға болады. Автоматты түрде өшіруді **<Ешқашан>** реттеуін таңдау арқылы ажыратуға да болады.

#### ▪ **<WiFi арнасы>**

Осы мәзір тармағында басқа Wi-Fi арнасын реттеуге болады.

▪ **<Жоғары сапалы аудио>**

Осы мәзір тармағында қабылданатын аудио файлының сапасын дауыстық жазба арқылы реттеуге болады. Бұл ретте жоғарырақ аудио сапасы көбірек жад орнын талап ететінін ескеріңіз.

▪ **<Құрылғы тұралы>**

Осы мәзір тармағында өлшеу құралы туралы ақпаратты шақыруға болады. Бұл жерде өлшеу құралының сериялық нөмірін және орнатылған бағдарламалық жасақтама нұсқасын табасыз.

▪ **<Әдепкі реттеулер>**

Осы мәзір тармағында өлшеу құралын әдепкі реттеулерге қайтаруға және барлық деректерді біржолата өшіруге болады. Бұл кейбір жағдайларда бірнеше минутқа созылуы мүмкін. Ішкі мәзірге кіру үшін **<Қосымша>** параметріне арналған оң жақ **(10)** көрсеткі түймесін басыңыз. Содан кейін барлық файлдарды жою үшін оң жақ функциялық түймені **(9)** немесе әрекетті тоқтату үшін сол жақ функциялық түймені **(16)** басыңыз.

Кез келген мәзірден шығу және стандартты индикатор экранына қайтып оралу үшін өлшеу түймесін **(22)** басуға да болады.

### **Өлшеу нәтижелерінің құжаттамасы**

#### **Өлшеу нәтижелерін сақтау**

Қосылғаннан кейін өлшеу құралы бірден өлшеу әрекетін бастайды және оны өшірілгенше үздіксіз жалғастырады. Кескінді сақтау үшін камераны қалаулы өлшеу нысанына бағыттап, сақтау түймесін **(13)** басыңыз. Кескін өлшеу құралының ішкі жадында сақталады. Балама ретінде өлшеу түймесін **(22)** (кідірту) басыңыз. Өлшеу әрекеті қатырылып, дисплейде көрсетіледі. Бұл пайдаланушыға кескінді мұқият қарап шығуға және кейінгі реттеуді (мысалы, түстер палитрасы) орындауға мүмкіндік береді. Егер қатырылған кескінді сақтау қажет болмаса, өлшеу түймесі **(22)** арқылы өлшеу режимін қайта іске қосыңыз. Кескінді өлшеу құралының ішкі жадына сақтау қажет болса, сақтау түймесін **(13)** басыңыз.

#### **Дауыстық жазба жасау**

Қоршаған орта шарттарын немесе сақталған термограмма туралы қосымша ақпаратты тіркеу үшін дауыстық жазбаны жасауға болады. Ол термограмма мен

### **214** | Қазақ

визуалды кескінге қоса сақталады және оны кейінірек көшіріп алуға болады.

Дауыстық жазбаны жасауға жақсырақ құжаттаманы қамтамасыз ету үшін кеңес беріледі.

Дауыстық жазба галереяда жасалады. Төмендегі әрекеттерді орындаңыз:

- Галереяға кіру үшін сол жақ функциялық түймені **(16)** басыңыз.
- **Func** түймесін **(8)** басыңыз. Жазу процесі басталады. Барлық релевантты ақпаратты жазып алыңыз.
- Жазуды **аяқтау** үшін **Func** түймесін **(8)** тағы бір рет басыңыз немесе оң жақ функциялық түймені **(9)** басыңыз.
- Жазуды **тоқтату** үшін сол жақ функциялық түймені **(16)** басыңыз. Жазу аяқталған соң, дауыстық жазбаны тыңдауға болады.
- Жазбаны **тыңдау** үшін **Func** түймесін **(8)** қайтадан басыңыз. Жазба ойнатылады.
	- Ойнатуды **кідірту** үшін оң жақ функциялық түймені **(9)** басыңыз. Кідіртілген жазбаны қайтадан ойнату үшін оң жақ функциялық түймені **(9)** қайтадан басыңыз.
	- Ойнатуды **тоқтату** үшін сол жақ функциялық түймені **(16)** басыңыз.

Жаңа дауыстық жазба жасау үшін бар дауыстық жазбаны жойып, содан кейін жаңа жазу әрекетін бастаңыз.

Жазу кезінде төмендегіге назар аударыңыз:

- Микрофон **(15)** пернетақтаның артында, микрофон белгісінің жанында орналасқан. Микрофонға қарап айтыңыз.
- Жазба ұзақтығы ең көбі 30 секунд құрайды.

### **Сақталған кескіндерді шақыру**

Сақталған термограммаларды шақыру үшін төмендегі әрекеттерді орындаңыз:

- Сол жақ функциялық түймені **(16)** басыңыз. Дисплейде енді соңғы сақталған фотосурет пайда болады.
- Сақталған термограммалардың арасында ауысу үшін оң **(10)** немесе сол **(14)** жақ көрсеткі түймесін басыңыз.

Термограммаға қоса визуалды кескін де сақталады. Оларды шақыру үшін төмен қаратылған көрсеткі түймесін **(12)** басыңыз.

Жоғары қаратылған көрсеткі түймесін **(7)** басу арқылы жазылған термограмманы толық кескін ретінде де көрсетуге болады. Толық кескін көрінісінде тақырып жолағының индикаторы, барлық термограммалар көрсетілуі үшін, 3 секундтан кейін жасырылады. Жоғары **(7)** және төмен **(12)** қаратылған көрсеткі

түймелерінің көмегімен көріністерді ауыстыруға болады.

### **Сақталған кескіндер мен дауыстық жазбаларды жою**

Бөлек немесе барлық термограммаларды жою үшін галерея көрінісіне ауысыңыз:

– себет белгісінің астындағы оң жақ функциялық түймені **(9)** басыңыз. Ішкі мәзір ашылады. Бұл жерде тек осы кескінді, тек оған қатысты дауыстық жазбаны (жазылған болса) немесе барлық кескіндерді жою қажеттігін таңдауға болады. Тек осы кескінді немесе дауыстық жазбаны жою қажет болса, әрекетті **Func** түймесі **(8)** арқылы растаңыз.

– Барлық кескіндерді жою қажет болса, **Func** түймесін **(8)** немесе оң жақ функциялық түймені **(9)** басыңыз, әрекетті оң жақ функциялық түймені **(9)** қосымша басу арқылы растаңыз немесе жою әрекетін сол жақ функциялық түймені **(16)** басу арқылы тоқтатыңыз.

Кескіндердің дерек үзінділері жадта қалады және оларды реконструкциялауға болады. Біржолата жою үшін бас мәзірде **<Құрылғы>** → **<Әдепкі реттеулер>** тармағын танданыз.

### **Деректерді тасымалдау**

#### **Деректерді USB интерфейсі арқылы тасымалдау**

USB Type-C® ұясының **(5)** қақпағын ашыңыз. Өлшеу құралының USB Type-C® ұясын **(6)** жеткізілім жиынтығындағы USB Type-C® кабелі **(25)** арқылы компьютерге жалғаңыз.

Енді өлшеу құралын қосу/өшіру түймесі **(11)** арқылы қосыңыз.

Компьютеріңізде файл браузерін ашып, диск жетегін **GTC 600 C** таңдаңыз. Сақталған файлдарды өлшеу құралының ішкі жадынан көшіруге, компьютеріңізге жылжытуға немесе жоюға болады.

Қажетті әрекетті аяқтағаннан кейін диск жетегін әдеттегідей компьютерден ажыратып, содан кейін өлшеу құралын қосу/өшіру түймесі **(11)** арқылы қайтадан өшіріңіз.

**Назар аударыңыз:** әрдайым алдымен диск жетегін операциялық жүйеңізден шығарыңыз (диск жетегін шығару), әйтпесе өлшеу құралының ішкі жады зақымдалуы мүмкін.

USB Type-C® кабелін өлшеу әрекетінің **барысында** шығарыңыз және қақпақты **(5)** жауып қойыңыз.

Корпусқа шаң немесе шашыранды су кірмеуі үшін, USB интерфейсінің қақпағын әрдайым жабық ұстаңыз.

**Нұсқау:** өлшеу құралын USB арқылы компьютермен байланыстырыңыз. Басқа құрылғыларға жалғаған жағдайда, өлшеу құралы зақымдалуы мүмкін.

**Нұсқау:** USB Type-C® интерфейсі тек деректерді тасымалдау үшін қолданылады. Батареялар мен аккумуляторларды оның көмегімен зарядтау мүмкін емес.

#### **Термограммаларды қосымша өңдеу**

Сақталған термограммаларды Windows операциялық жүйесі орнатылған компьютеріңізде қосымша өңдеуге болады. Ол үшін www.bosch-professional.com/thermal мекенжайы бойынша өлшеу құралының өнім бетінде GTC Transfer Software бағдарламалық жасақтамасын жүктеп алыңыз.

### **Деректерді WLAN арқылы тасымалдау**

Өлшеу құралы сақталған кескіндерді өлшеу құралынан ақырғы мобильді құрылғыға сымсыз тасымалдауға мүмкіндік беретін Wi-Fi интерфейсімен жабдықталған.

Пайдалану үшін арнайы Bosch қолданбалары орнатылады. Оларды ақырғы құрылғыға байланысты тиісті дүкендерден жүктеп алуға болады:

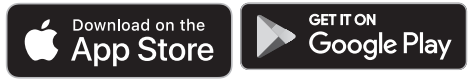

Bosch қолданбалары пайдаланушыға (кескіндерді сымсыз тасымалдауға қоса) кеңейтілген функциялар көлемін қамтамасыз етеді және өлшеу деректерінің қайта өңделуін немесе ары қарай жіберілуін (мысалы, эл.

пошта арқылы) жеңілдетеді. Wi-Fi байланысы үшін қажет болатын жүйелік алғышарттар туралы ақпаратты www.bosch-professional.com/thermal мекенжайы бойынша Bosch веб-сайтынан қараңыз.

Wi-Fi байланысын өлшеу құралында іске қосу/ажырату үшін бас мәзірді шақырып, таңдауға арналған түймелердің **<WiFi>** көмегімен шарлаңыз және байланысты іске қосыңыз/ажыратыңыз. Wi-Fi іске қосылғанда, дисплейде **(e)** индикаторы пайда болады. Ақырғы мобильді құрылғыңызда Wi-Fi интерфейсінің іске қосылғанына көз жеткізіңіз.

Bosch қолданбасы іске қосылғаннан кейін, ақырғы мобильді құрылғы мен өлшеу құралының арасында (Wi-Fi модулі белсенді болғанда) байланыс орнатылуы мүмкін. Бұл ретте қолданбаның нұсқауларын орындаңыз.

#### **Ақаулықтар – себептері және шешімдері**

Ақаулық орын алған жағдайда, өлшеу құралы қайта іске қосу әрекетін орындайды және соңында қайта пайдаланылуы мүмкін. Кері жағдайда пайдаланушыға төменде келтірілген тұрақты ақаулық туралы хабарлардың шолуы көмектеседі.

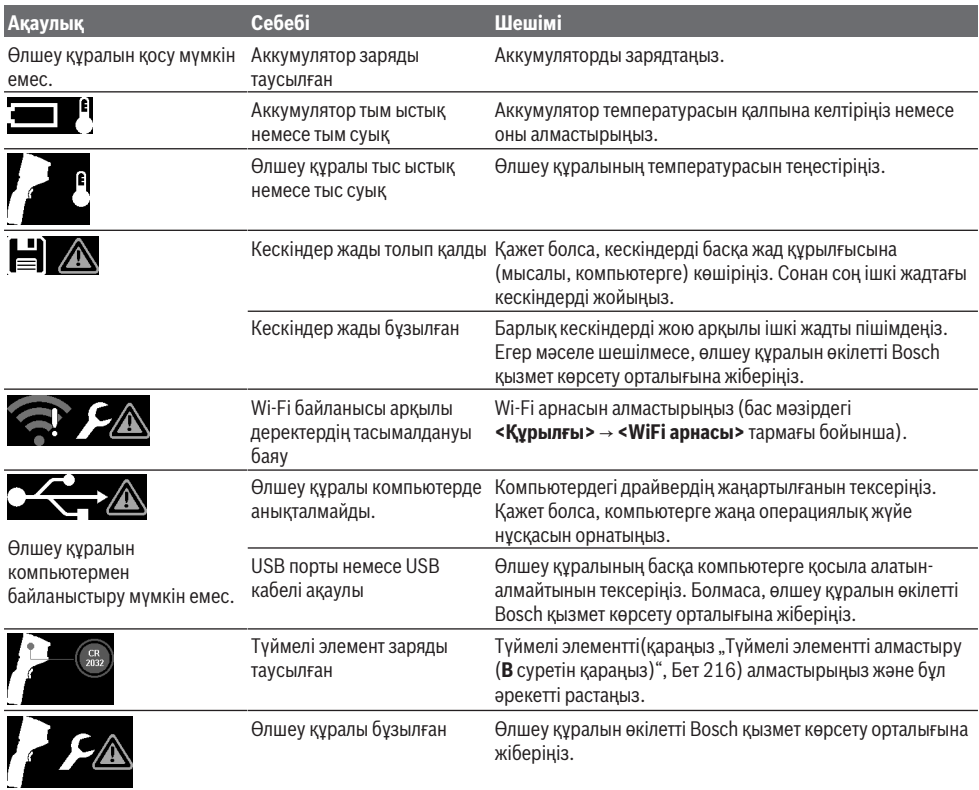

### **Терминология түсініктемелері**

Қосымша ақпаратты мына мекенжай бойынша қараңыз: www.bosch-professional.com/thermal.

#### **Инфрақызыл жылылық сәулеленуі**

Инфрақызыл жылылық сәулеленуі 0 кельвиннен (−273 °C) жоғары әр денеден шығатын электрмагниттік сәулелену болып табылады. Сәулелену көлемі дене

#### **216** | Қазақ

температурасы мен эмиссия дәрежесіне байланысты болады.

#### **Эмиссия дәрежесі**

Нысанның эмиссия дәрежесі үстіңгі беттің материалы мен құрылымына байланысты болады. Ол нысанның, оңтайлы жылылық сәулелендіргішпен (қара түсті корпус, эмиссия дәрежесі ε = 1) салыстырғанда, қаншалықты көп инфрақызыл жылылық сәулеленуін шығаратынын көрсетеді және сәйкесінше 0 және 1 арасындағы мәнді құрайды.

#### **Жылылық көпірі**

Жылылық көпірі ғимараттың сыртқы қабырғасындағы жергілікті асқын жылылық жоғалуы орын алатын орынды білдіреді.

Жылылық көпірлері асқын зең басу қаупін тудыруы мүмкін.

### **Шағылысқан температура/нысанның шағылысу қабілеті**

Шағылысқан температура нысаннан өздігінен шығатын жылылық сәулеленуі болып табылады. Құрылым мен материалға байланысты қоршаған орта сәулеленуі өлшенетін нысанда шағылысады және осылайша жеке температура нәтижесін бұрмалайды.

#### **Нысан арақашықтығы**

Өлшеу нысаны мен өлшеу құралы арасындағы қашықтық әр пиксель бойынша түсірілген бет көлеміне әсер етеді. Нысан арақашықтығы ұлғайған сайын, үлкенірек нысандарды түсіруге болады.

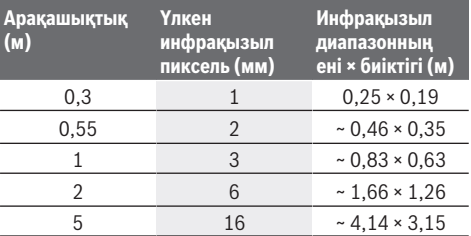

## **Техникалық күтім және қызмет**

### **Қызмет көрсету және тазалау**

Өлшеу құралын тек түпнұсқа орауыш сияқты арнайы қорап ішінде сақтаңыз және тасымалдаңыз.

Өлшеу құралын әрдайым таза ұстаңыз. Ластанған инфрақызыл датчик **(23)** өлшеу дәлдігіне әсер ете алады. Тазалау кезінде өлшеу құралына ешбір сұйықтық тимеуі тиіс.

Үшкір заттармен инфрақызыл датчикті **(23)**, камераны **(24)**, динамикті **(18)** немесе микрофонды **(15)** алып тастауға әрекеттенбеңіз. Инфрақызыл датчик пен камераны сүртпеңіз (сызат түсіру қаупі бар). Өлшеу құралын қайтадан калибрлеу қажет болса, өкілетті

Bosch қызмет көрсету орталығына жолығыңыз.

Жөндеу үшін өлшеу құралын түпнұсқа орауышында жіберіңіз.

Өлшеу құралында пайдаланушы күтім көрсете алатын бөліктер жоқ. Корпус қаптамасын ашу арқылы өлшеу құралын бұзуға болады.

#### **Түймелі элементті алмастыру (B суретін қараңыз)**

Түймелі элемент ұстағышының бұрандасын **(4)** бұрап шығарыңыз. Түймелі элемент ұстағышын **(2)** көмекші құралмен (мысалы, жалпақ бұрауышпен) өлшеу құралынан тартып шығарыңыз. Түймелі элементті алмастырыңыз. Түймелі элемент ұстағышын орнатқаннан кейін бұранданы **(4)** қайтадан бұрап бекітіңіз.

### **Тұтынушыға қызмет көрсету және пайдалану кеңестері**

Қызмет көрсету орталығы өнімді жөндеу және оған техникалық қызмет көрсету, сондай-ақ қосалқы бөлшектер туралы сұрақтарға жауап береді. Құрамдас бөлшектер бойынша кескін мен қосалқы бөлшектер туралы мәліметтер төмендегі мекенжай бойынша қолжетімді: **www.bosch-pt.com**

Bosch қызметтік кеңес беру тобы біздің өнімдер және олардың керек-жарақтары туралы сұрақтарыңызға жауап береді.

Сұрақтар қою және қосалқы бөлшектерге тапсырыс беру кезінде міндетті түрде өнімнің фирмалық тақтайшасындағы 10 таңбалы өнім нөмірін беріңіз.

Өндіруші талаптары мен нормаларының сақталуымен электр құралын жөндеу және кепілді қызмет көрсету барлық мемлекеттер аумағында тек "Роберт Бош" фирмалық немесе авторизацияланған қызмет көрсету орталықтарында орындалады. ЕСКЕРТУ! Заңсыз жолмен әкелінген өнімдерді пайдалану қауіпті, денсаулығыңызға зиян келтіруі мүмкін. Өнімдерді заңсыз жасау және тарату әкімшілік және қылмыстық тәртіп бойынша Заңмен қудаланады.

### **Қазақстан**

Тұтынушыларға кеңес беру және шағымдарды қабылдау орталығы:

"Роберт Бош" (Robert Bosch) ЖШС Алматы қ., Қазақстан Республикасы 050012 Муратбаев к., 180 үй "Гермес" БО, 7 қабат Тел.: +7 (727) 331 31 00

Факс: +7 (727) 233 07 87

E-Mail: [ptka@bosch.com](mailto:ptka@bosch.com)

Сервистік қызмет көрсету орталықтары мен қабылдау пунктерінің мекен-жайы туралы толық және өзекті ақпаратты Сіз: [www.bosch-professional.kz](http://www.bosch-professional.kz) ресми сайттан ала аласыз

#### **Қызмет көрсету орталықтарының басқа да мекенжайларын мына жерден қараңыз:**

[www.bosch-pt.com/serviceaddresses](http://www.bosch-pt.com/serviceaddresses)
#### Română | **217**

## **Тасымалдау**

Бұл литий-иондық аккумуляторлар қауіпті тауарларға қойылатын талаптарға сай болуы керек. Пайдаланушы аккумуляторларды көшеде қосымша құжаттарсыз тасымалдай алады.

Үшінші тұлғалар (мысалы, әуе көлігі немесе жіберу) орамаға және маркаларға қойылатын арнайы талаптарды сақтау керек. Жіберуге дайындау кезінде қауіпті жүктерді тасымалдау маманымен хабарласу керек.

Аккумуляторды корпусы зақымдалған болса ғана жіберіңіз. Ашық түйіспелерді желімдеңіз және аккумуляторды орамада қозғалмайтындай ораңыз. Қажет болса, қосымша ұлттық ережелерді сақтаңыз.

## **Кәдеге жарату**

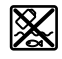

Өлшеу құралын, аккумляторын/батареяларын, оның жабдықтары мен орамасын қоршаған ортаны қорғайтын ретте кәдеге жарату орнына тапсыру қажет.

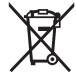

Өлшеу құралдарын және аккумуляторларды/ батареяларды үй қоқысына тастамаңыз!

### **Тек қана ЕО елдері үшін:**

Еуропа 2012/19/EU ережесі бойынша жарамсыз өлшеу құралдары және Еуропа 2006/66/EC ережесі бойынша зақымдалған немесе ескі аккумулятор/батареялар бөлек жиналып кәдеге жаратылуы қажет.

#### **Аккумуляторлар/батареялар:**

#### **Литий-ионық:**

Тасымалдау бөліміндегі, бетіндегі нұсқауларды орынданыз (қараңыз "Тасымалдау", Бет 217) сенсорлық пернемен растаңыз.

# **Română**

## **Instrucţiuni de siguranţă**

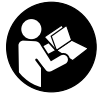

**Toate instrucţiunile trebuie citite şi respectate. Dacă aparatul de măsură nu este folosit conform prezentelor instrucţiuni, dispozitivele de protecţie integrate în acesta pot fi afectate. PĂSTRAŢI ÎN CONDIŢII**

**OPTIME PREZENTELE INSTRUCŢIUNI.**

- u **Nu permiteţi repararea aparatului de măsură decât de către personal de specialitate corespunzător calificat şi numai cu piese de schimb originale.** Numai în acest mod poate fi garantată siguranta de exploatare a aparatului de măsură.
- **► Nu lucrati cu aparatul de măsură în mediu cu pericol de explozie în care se află lichide, gaze sau pulberi inflamabile.** În aparatul de măsură se pot produce scântei care să aprindă praful sau vaporii.
- u **Nu deschideţi acumulatorul.** Există pericol de scurtcircuit.
- u **În cazul deteriorării sau utilizării necorespunzătoare a acumulatorului, se pot degaja vapori. Acumulatorul poate arde sau exploda.** Aerisiţi bine încăperea şi solicitati asistentă medicală dacă starea dumneavoastră de sănătate se înrăutătește. Vaporii pot irita căile respiratorii.
- u **În cazul utilizării necorespunzătoare sau al unui acumulator deteriorat, din acumulator se poate scurge lichid inflamabil. Evitaţi contactul cu acesta. În cazul contactului accidental, clătiţi bine cu apă. Dacă lichidul vă intră în ochi, consultaţi de asemenea un** medic. Lichidul scurs din acumulator poate cauza iritatii ale pielii sau arsuri.
- u **În urma contactului cu obiecte ascuţite ca de exemplu cuie sau şurubelniţe sau prin acţiunea unor forţe exterioare asupra sa, acumulatorul se poate deteriora.** Se poate produce un scurtcircuit intern în urma căruia acumulatorul să se aprindă, să scoată fum, să explodeze sau să se supraîncălzească.
- u **Feriţi acumulatorii nefolosiţi de agrafele de birou, monede, chei, cuie, şuruburi sau alte obiecte metalice mici, care ar putea provoca şuntarea contactelor.** Un scurtcircuit între contactele acumulatorului poate duce la arsuri sau incendiu.
- ▶ Utilizați acumulatorul numai pentru produsele oferite **de acelaşi producător.** Numai astfel acumulatorul va fi protejat împotriva unei suprasolicitări periculoase.
- u **Încărcaţi acumulatorii numai cu încărcătoare recomandate de către producător.** Un încărcător recomandat pentru acumulatori de un anumit tip poate lua foc atunci când este folosit pentru încărcarea altor acumulatori decât cei prevăzuti pentru acesta.

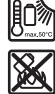

**Feriţi acumulatorul de căldură, de asemenea, de exemplu, de radiaţii solare continue, foc, murdărie, apă şi umezeală.** În caz contrar, există pericolul de explozie şi scurtcircuit.

► Nu înghititi niciodată baterii rotunde. Înghitirea unei baterii rotunde poate duce în interval de 2 ore la arsuri interne grave şi la moarte.

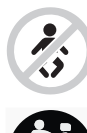

**Asigură-te că bateria rotundă nu ajunge în mâinile copiilor.** Dacă există suspiciunea că bateria rotundă a fost înghitită sau a fost introdusă într-un alt orificiu corporal, consultă imediat un medic.

- u **La schimbarea bateriei, aveţi grijă să o înlocuiţi în mod corespunzător.** Există pericol de explozie.
- u **Utilizează numai bateriile rotunde specificate în aceste instrucţiuni de utilizare.** Nu utiliza alte baterii rotunde sau o altă sursă de alimentare cu energie.

#### **218** | Română

- u **Nu încercaţi să reîncărcaţi bateriile rotunde şi nu** scurtcircuitati bateria rotundă. Bateria rotundă poate prezenta scurgeri, poate exploda, se poate aprinde şi răni persoane.
- **▶ Scoateti și eliminati în mod corespunzător bateriile rotunde descărcate.** Bateriile rotunde descărcate pot prezenta scurgeri şi pot cauza defectarea produsului sau pot răni persoane.
- ▶ Nu supraîncălziti bateria rotundă și nu o aruncați în **foc.** Bateria rotundă poate prezenta scurgeri, poate exploda, se poate aprinde şi răni persoane.
- u **Nu deterioraţi bateria rotundă şi nu o dezasamblaţi.** Bateria rotundă poate prezenta scurgeri, poate exploda, se poate aprinde şi răni persoane.
- u **Nu aduceţi o baterie rotundă defectă în contact cu apa.** În combinație cu apa, litiul scurs din aceasta poate produce hidrogen şi provoca prin aceasta o explozie sau rănirea persoanelor.
- u **Protejează aparatul de măsură împotriva umidităţii, zăpezii, prafului şi murdăriei, în special în zona lentilei cu infraroşu, difuzorului şi microfonului. Lentila receptoare ar putea fi aburită sau murdară şi ar putea determina rezultate de măsurare eronate.** Setările incorecte ale aparatului, precum şi alţi factori atmosferici de influenţă pot duce la măsurări eronate. Obiectele ar putea fi afişate ca având o temperatură prea mare sau prea mică, ceea ce poate reprezenta un pericol în cazul intrării în contact cu acestea.
- u **Diferenţele mari de temperatură într-o imagine termică pot duce la posibilitatea ca şi temperaturile ridicate să fie afişate într-o culoare care este asociată cu temperaturi scăzute.** Contactul cu o astfel de suprafaţă poate provoca arsuri.
- u **Măsurătorile corecte ale temperaturii sunt posibile numai dacă gradul de emisie setat şi gradul de emisie a obiectului coincid.** Obiectele ar putea fi afişate ca având o temperatură prea mare sau prea mică, ceea ce poate reprezenta un pericol în cazul intrării în contact cu acestea.
- u **Nu îndrepta aparatul de măsură direct spre razele solare sau spre un laser CO₂ de mare putere.** Aceasta poate duce la deteriorare detectorului.
- u **Nu aşeza aparatul de măsură pe acumulator.** Acesta se poate răsturna cu uşurinţă. Căderea poate provoca răniri.

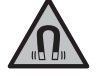

**Nu aduce magnetul în apropierea implanturilor şi altor aparate medicale cum ar fi, de exemplu, stimulatoarele cardiace sau pompele de insulină.** Câmpul generat de magnet poate perturba funcţionarea implanturilor sau aparatelor medicale.

**► Tineti aparatul de măsură la distantă fată de suporturile magnetice de date şi de dispozitivele** sensibile la câmpurile magnetice. Prin acțiunea magnetilor se poate ajunge la pierderi ireversibile de date.

u **Aparatul de măsură este prevăzut cu o interfaţă radio. Trebuie luate în calcul limitările locale în funcţionare, de exemplu, în avioane sau spitale.**

## **Descrierea produsului şi a performanțelor sale**

Desfă pagina pliantă cu schita aparatului de măsură și să o lași desfăcută cât timp citești instrucțiunile de utilizare

#### **Utilizarea conform destinaţiei**

Această cameră de termoviziune este destinată măsurării fără contact a temperaturilor suprafetelor.

Imaginea termică afișată indică distribuția temperaturii câmpului vizibil al camerei de termoviziune, permitând, astfel, afisarea abaterilor de temperatură în mod diferentiat din punct de vedere coloristic.

Astfel, în cazul utilizării corespunzătoare, suprafetele și obiectele pot fi examinate fără contact pentru a depista diferentele, respectiv anomaliile de temperatură, pentru a face vizibile componentele şi/sau eventualele puncte slabe, precum:

- izolaţii termice şi izolaţii electrice (de exemplu, detectarea puntilor termice),
- conducte active de încălzire şi apă caldă (de exemplu, instalatii de încălzire prin pardoseală) în pardoseli și pereti,
- componente electrice supraîncălzite (de exemplu, sigurante sau borne),
- piese defecte sau deteriorate ale maşinii (de exemplu, supraîncălzirea cauzată de rulmenții cu bile defecți).

Aparatul de măsură nu este adecvat pentru măsurarea temperaturii gazelor.

Nu este permisă utilizarea aparatului de măsură în scopuri medicale umane.

Pentru informaţii privind utilizarea medicală veterinară, te rugăm să accesezi www.bosch-professional.com/thermal. Aparatul de măsură este adecvat pentru utilizarea în mediul interior şi exterior.

#### **Componentele ilustrate**

Numerotarea componentelor ilustrate se referă la schiţa aparatului de măsură de la pagina grafică.

- **(1)** Capac de protecţie pentru camera vizuală şi senzorul infraroşu
- **(2)** Suport baterii rotunde
- **(3)** Număr de serie
- **(4)** Şurub suport baterii rotunde
- **(5)** Capac port USB
- **(6)** Port USB Type-C®a)
- **(7)** Tastă săgeată orientată în sus
- **(8)** Tastă pentru funcţiile de măsurare **Func**
- **(9)** Comutare a scalei de temperatură fixate automat/ Tasta de functii din dreapta

- **(10)** Tastă săgeată orientată spre dreapta
- **(11)** Tastă de pornire/oprire
- **(12)** Tastă săgeată orientată în jos
- **(13)** Tastă pentru salvare
- **(14)** Tastă săgeată orientată spre stânga
- **(15)** Microfon
- **(16)** Tastă Galerie/Tastă de funcţii stânga
- **(17)** Afişaj
- **(18)** Difuzor
- **(19)** Compartiment pentru acumulator
- **(20)** Tastă de deblocare a acumulatorului
- (21) Acumulator<sup>b)</sup>
- **(22)** Tastă de întrerupere/pornire a măsurării
- **(23)** Senzor infraroşu
- **(24)** Cameră vizuală
- **(25)** Cablu USB Type-C®
- a) USB Type‑C® şi USB‑C® sunt mărci comerciale ale USB Implementers Forum.
- b) **Accesoriile ilustrate sau descrise nu sunt incluse în setul de livrare standard.**

## **Elementele de pe afişaj**

- **(a)** Indicator oră/dată
- **(b)** Indicator temperatură medie
- **(c)** Indicator temperatură reflectată
- **(d)** Indicator grad de emisii
- **(e)** Indicator WiFi activat/dezactivat
- **(f)** Indicator al stării de încărcare
- **(g)** Indicator al temperaturii maxime a suprafeţei în domeniul de măsurare
- **(h)** Scală
- (i) Indicator al temperaturii minime a suprafetei în domeniul de măsurare
- **(j)** Fixare simbol scală de temperatură
- **(k)** Indicator punct fierbinte (cu titlu exemplificativ)
- **(l)** Cruce reticulară cu indicator de temperatură
- **(m)** Indicator punct rece (cu titlu exemplificativ)
- **(n)** Simbol galerie

## **Date tehnice**

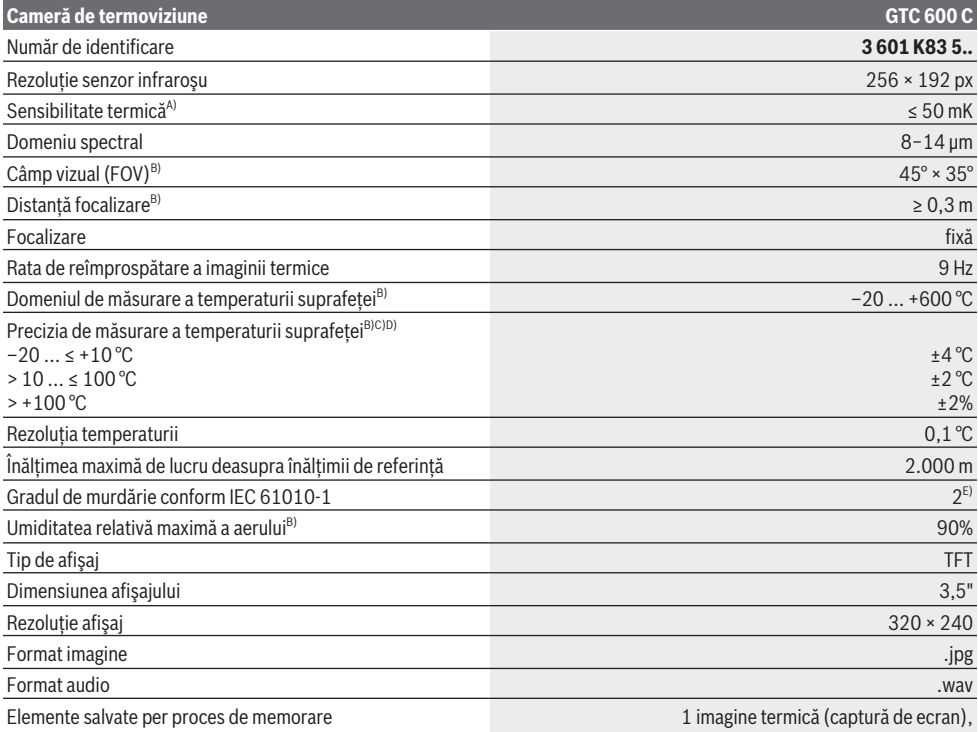

1 imagine vizuală reală, inclusiv valori de temperatură

## **220** | Română

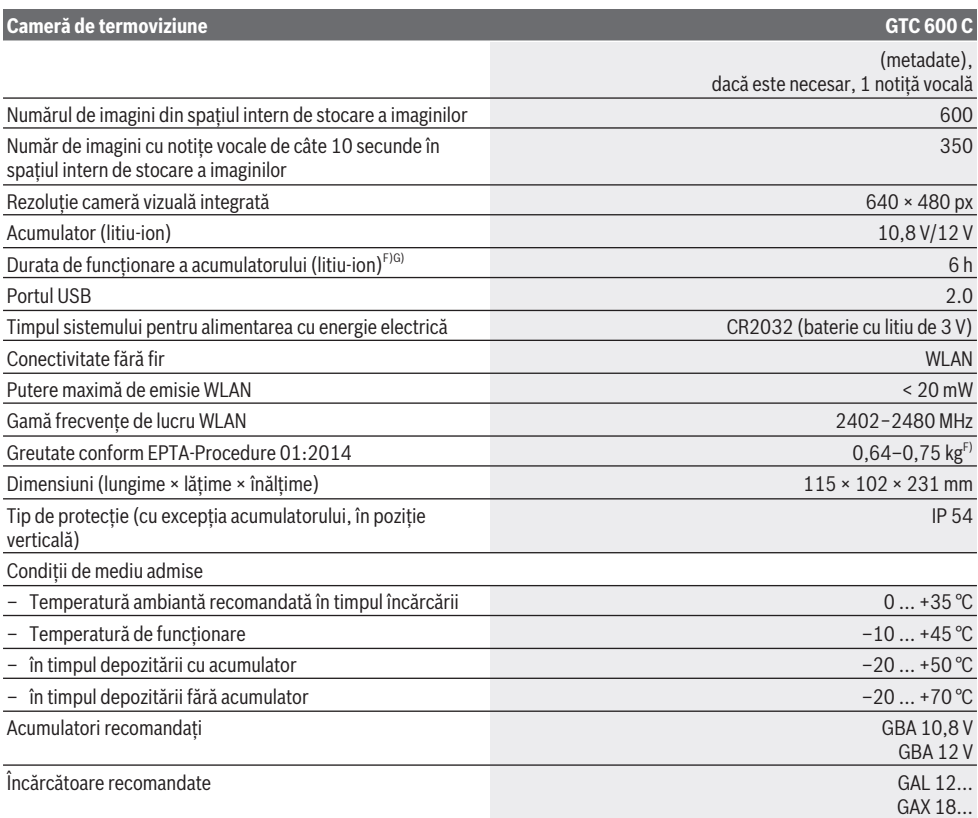

A) conform normei VDI 5585 (valoare medie)

B) conform normei VDI 5585

- C) la o temperatură ambiantă de 20−23 °C şi un grad de emisii > 0,999, distanţa de măsurare: 0,3 m, timpul de funcţionare: > 5 min, deschidere de 60 mm
- D) plus abaterea în funcție de utilizare (de exemplu, reflexie, distanță, temperatură ambiantă)
- E) Acesta se soldează numai cu producerea de reziduuri neconductive, deşi, ocazional, se poate produce o conductivitate temporară din cauza formări de condens.
- F) în functie de acumulatorul folosit
- G) la o temperatură ambiantă de **20–30** °C

Date tehnice determinate cu acumulatorul din pachetul de livrare.

Pentru identificarea clară a aparatului de măsură, este necesar numărul de serie (3) de pe plăcuta cu date tehnice.

## **Montarea**

## **Încărcarea acumulatorului (consultă imaginea A)**

u **Folosiţi numai încărcătoarele specificate în datele tehnice.** Numai aceste încărcătoare sunt adaptate la acumulatorul cu tehnologie litiu‑ion montat în aparatul dumneavoastră de măsură.

**Observaţie:** Folosirea unor acumulatori care nu sunt adecvati pentru aparatul dumneavoastră de măsură poate duce la deranjamente functionale sau defectarea acestuia. **Observatie:** Acumulatorul este partial încărcat la livrare. Pentru a-i asigura puterea maximă, înainte de prima utilizare încărcaţi complet acumulatorul.

Acumulatorul litiu-ion poate fi încărcat în orice moment, fără ca prin aceasta să i se reducă durata de viață utilă. Întreruperea procesului de încărcare nu afectează acumulatorul.

Pentru **introducerea** acumulatorului încărcat **(21)**, împingel în compartiment **(19)** până când se fixează sonor şi este coplanar cu mânerul aparatului de măsură.

Pentru **extragerea** acumulatorului **(21)**, apasă tastele de deblocare **(20)** şi scoate acumulatorul din compartimentul său **(19)**. **Nu forţa.**

## **Funcţionarea**

- u **Feriţi aparatul de măsură împotriva umezelii şi expunerii directe la radiaţiile solare.**
- u **Nu expuneţi aparatul de măsură la temperaturi extreme sau variaţii de temperatură.** De exemplu, nu-l lăsați pentru perioade lungi de timp în autovehicul. În cazul unor variaţii mai mari de temperatură, înainte de a pune în funcţiune aparatul de măsură, lăsaţi-l mai întâi să se stabilizeze. În cazul temperaturilor extreme sau a variaţiilor foarte mari de temperatură, poate fi afectată precizia aparatului de măsură.
- u **Asigură o aclimatizare corectă a aparatului de măsură.** În cazul variatiilor puternice de temperatură, perioada de aclimatizare poate dura până la **60** de minute. Acest lucru se poate întâmpla, de exemplu, dacă depozitezi aparatul de măsură în autovehiculul rece şi apoi efectuezi o măsurare într-o clădire călduroasă.
- u **Evitaţi şocurile puternice sau căderile aparatului de măsură.** După influenţe exterioare puternice exercitate asupra aparatului de măsură şi atunci când există deficienţe în funcţionalitatea acestuia, ar trebui să predaţi aparatul de măsură unui centru de service autorizat **Bosch**.

## **Punerea în funcţiune**

#### **Pornirea/Oprirea**

Pentru măsurare, rabatează în sus capacul de protecţie **(1)**. **Ai grijă ca, în timpul lucrului, senzorul infraroşu să nu fie blocat sau acoperit.**

Pentru **conectarea** aparatului de măsură, apasă tasta de pornire/oprire **(11)**. Pe afişaj **(17)** apare o secvenţă de pornire. După secvenţa de pornire, aparatul de măsură începe imediat măsurarea şi continuă să măsoare până în momentul deconectării.

**Observaţie:** În primele minute, este posibil ca aparatul de măsură să se calibreze mai frecvent, până când temperatura senzorului şi temperatura ambiantă se echilibrează. Noua calibrare a senzorului pentru efectuarea unei măsurări precise.

În acest timp, indicatorul de temperatură poate fi marcat cu **~**. În timpul calibrării senzorului, imaginea termică îngheaţă pentru scurt timp. Acest efect se intensifică odată cu variatiile puternice ale temperaturii ambiante. De aceea, porneşte aparatul de măsură pe cât posibil cu câteva minute înainte de începerea măsurării, astfel încât să se poată stabiliza termic.

Pentru **deconectarea** aparatului de măsură, apasă din nou tasta de pornire/oprire **(11)**. Aparatul de măsură memorează toate setările, iar apoi se deconectează. Închide capacul de protecţie **(1)** pentru a transporta în siguranţă aparatul de măsură.

În meniul principal poti selecta dacă dorești ca aparatul de măsură să se deconecteze automat şi după cât timp doreşti să se întâmple acest lucru (vezi "Meniul principal", Pagina 223).

În cazul în care acumulatorul, respectiv aparatul de măsură se află în afara domeniul temperaturilor de functionare specificate în datele tehnice, aparatul de măsură se deconectează automat după emiterea unui avertisment scurt (vezi "Defecțiuni – Cauze și remediere", Pagina 226). Lasă aparatul de măsură să se stabilizeze şi apoi reconectează-l.

## **Pregătirea măsurării**

#### **Setarea gradului de emisii pentru măsurarea temperaturii suprafeţei**

Gradul de emisii al unui obiect depinde de material şi de structura suprafeţei acestuia. Acesta indică cantitatea de radiaţie termică infraroşie pe care o emite obiectul comparativ cu un radiator termic ideal (corp negru, grad de emisii ε = 1) şi este, în mod corespunzător, o valoare cuprinsă între 0 şi 1.

Pentru determinarea temperaturii suprafeţei, se măsoară fără contact radiaţia termică infraroşie emisă de corpul vizat. Pentru o măsurare corectă, gradul de emisii setat la aparatul de măsură trebuie verificat **înainte de fiecare măsurare** şi, dacă este necesar, acesta trebuie adaptat la obiectul de măsurat.

Gradele de emisii presetate la aparatul de măsură sunt valori orientative.

Poţi selecta un grad de emisii presetat sau poţi introduce o valoare numerică exactă. Setează gradul de emisii dorit cu ajutorul meniului **<Măsurare>** → **<Grad de emisii>** (vezi "Meniul principal", Pagina 223).

u **Măsurările corecte ale temperaturii sunt posibile numai dacă gradul de emisii setat şi gradul de emisii al obiectului coincid.**

Cu cât gradul de emisii este mai scăzut, cu atât este mai mare influenta temperaturii reflectate asupra rezultatului măsurării. De aceea, dacă gradul de emisii se modifică, reglează întotdeauna temperatură reflectată. Reglează temperatura reflectată cu ajutorul meniului **<Măsurare>** →

**<Temp. Reflectată>** (vezi "Meniul principal", Pagina 223). Presupusele diferenţe de temperatură prezentate de aparatul de măsură pot fi cauzate de temperaturile diferite şi/sau de gradele de emisii diferite. Dacă gradele de emisii sunt extrem de diferite, diferenţele de temperatură afişate pot să difere considerabil faţă de cele reale.

Dacă există mai multe obiecte de măsurat realizate din materiale diferite, respectiv care au structuri diferite în zona de măsurare, valorile de temperatură afişate sunt exacte numai în cazul obiectelor care corespund gradului de emisii setat. În cazul tuturor celorlalte obiecte (cu alte grade de emisii), diferenţele de culoare afişate pot fi utilizate ca indicaţie privind combinaţiile de temperatură.

### **Observaţii privind condiţiile de măsurare**

Suprafeţele puternic reflectorizante sau strălucitoare (de exemplu, plăcile ceramice strălucitoare sau metalele netede) pot denatura sau perturba puternic rezultatele afişate. Dacă este necesar, acoperă suprafaţa de măsurare utilizând o bandă adezivă mată de culoare închisă, cu o bună conductivitate termică. Lasă pentru scurt timp banda să se adapteze la temperatura suprafeţei.

### **222** | Română

În cazul suprafetelor reflectorizante, asigură-te că unghiul de măsurare este favorabil, astfel încât radiația termică reflectată de alte obiecte să nu denatureze rezultatul. De exemplu, în cazul măsurării verticale din faţă, reflectarea căldurii emise de propriul tău corp poate perturba măsurarea. Astfel, în cazul unei suprafeţe plane, ar putea fi afişate contururile şi temperatura corpului tău (valoarea reflectată), care nu corespund temperaturii reale a suprafeţei măsurate (valoarea determinată, respectiv valoarea reală a suprafeţei).

Măsurarea prin materiale transparente (de exemplu, sticlă sau materiale plastice transparente) nu este posibilă, din cauza principului de functionare.

Rezultatele de măsurare vor fi cu atât mai precise şi mai fiabile cu cât sunt mai bune și mai stabile condițiile de măsurare. Astfel, nu doar variațiile puternice de temperatură cauzate de conditiile de mediu sunt relevante, precizia putând fi perturbată și de variațiile puternice ale temperaturii obiectului măsurat.

Măsurarea cu radiații infraroșii a temperaturii este perturbată de fum, aburi/umiditatea ridicată a aerului sau de aerul cu particule de praf.

Observații privind o mai bună precizie a măsurărilor:

- Apropie-te cât mai mult de obiectul de măsurat, pentru a reduce la minimum factorii perturbatori dintre tine şi suprafata de măsurare.
- Înainte de măsurare, aerisește spatiile interioare, mai ales dacă aerul este contaminat sau plin de aburi. După aerisire, aşteaptă ca temperatura din încăpere să atingă din nou valoarea obişnuită.

#### **Atribuirea temperaturilor pe baza scalei**

Pe partea dreaptă a afişajului este afişată scala **(h)**. Valorile de la capătul superior şi cel inferior se orientează în funcție de temperatura maximă înregistrată în imaginea termică **(g)**, respectiv temperatura minimă **(i)**. Pentru scală, sunt evaluati 99,9% din totalul pixelilor. Atribuirea unei culori pentru o valoare a temperaturii din imagine este distribuită uniform (liniar).

Astfel, cu ajutorul diferitelor nuante de culoare, temperaturile pot fi atribuite între aceste două valori limită. De exemplu, o temperatură care se încadrează exact între valoarea maximă şi cea minimă este atribuită domeniului mediu de culori al scalei.

Pentru a determina temperatura unui domeniu concret, deplasează aparatul de măsură astfel încât crucea reticulară cu indicatorul de temperatură **(l)** să fie îndreptată spre punctul dorit, respectiv domeniul dorit. În setarea automată, spectrul de culori al scalei este întotdeauna distribuit liniar pe întregul domeniu de măsurare în cadrul temperaturii maxime, respectiv minime (= uniform).

Aparatul de măsură afişează toate temperaturile măsurate în domeniul de măsurare, unele în raport cu celelalte. Dacă într-o zonă, de exemplu, într-o reprezentare colorată, căldura este afișată cu nuante de albastru în paleta de culori, înseamnă că zonele albastre apartin valorilor măsurate mai reci din domeniul de măsurare actual. Totuşi, aceste zone pot să se afle într-un interval de temperatură care, în anumite circumstanţe, poate provoca răniri. De aceea, acordă întotdeauna atenţie temperaturilor afişate pe scală, respectiv direct pe crucea reticulară.

## **Funcţiile**

## **Adaptarea reprezentării colorate**

În functie de situatia de măsurare, diferite palete de culori pot facilita analiza imaginii termice şi ilustra mai clar obiecte sau stări pe afișai. Aceasta nu influențează temperaturile măsurate. Se modifică numai redarea valorilor de temperatură.

Pentru modificarea paletei de culori, rămâi în modul de măsurare şi apasă tastele săgeată din dreapta **(10)** sau din stânga **(14)**.

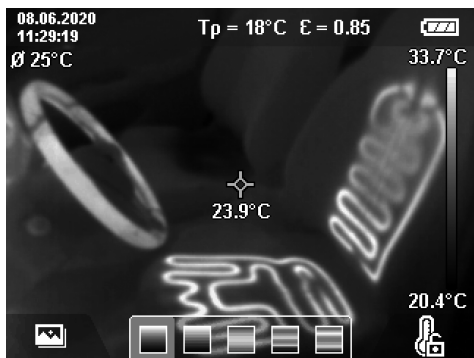

## **Suprapunerea imaginii termice cu imaginea reală**

Pentru o mai bună orientare (= atribuirea spațială a imaginii termice afişate), poate fi activată suplimentar o imagine vizuală reală atunci când intervalele de temperatură sunt echilibrate.

**Observaţie:** Suprapunerea imaginii reale cu imaginea termică acoperă exact o distanţă de 0,55 m. Dacă distanţele faţă de obiectul de măsurat diferă, în baza principiului de funcționare apare un decalaj între imaginea reală și imaginea termică. Acest decalaj poate fi compensat cu software-ul GTC Transfer.

Aparatul de măsură îti oferă următoarele posibilități:

- **Imagine cu infraroşu 100%** Se afişează exclusiv imaginea termică.
- **Imagine în imagine**

Imaginea termică afişată este decupată, iar zona înconjurătoare este afişată ca imagine reală. Această setare îmbunătăţeşte atribuirea locală a domeniului de măsurare.

– **Transparenţă**

Imaginea termică afişată este amplasată în mod

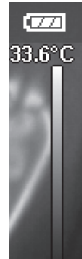

 $20.4^{\circ}$ C Æ

transparent peste imaginea reală. Astfel, obiectele pot fi detectate mai bine.

Prin apăsarea tastelor săgeată orientate în sus **(7)** sau în jos **(12)** poţi selecta setarea.

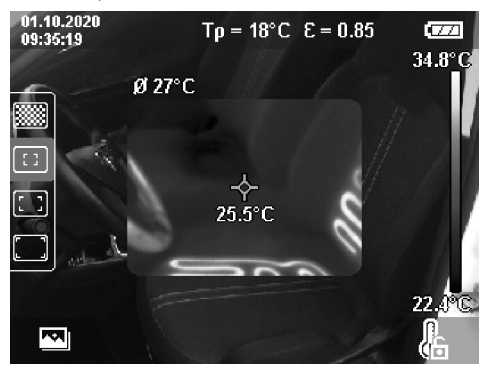

## **Fixarea scalei**

Reglarea distributiei culorilor în imaginea termică se realizează automat, dar poate fi fixată prin apăsarea tastei de functii din partea dreaptă (9). Acest lucru permite compararea imaginilor termice care au fost înregistrate în condiții diferite de temperatură (de exemplu, în cazul verificării mai multor încăperi pentru detectarea puntilor termice) sau ascunderea unui obiect extrem de rece sau fierbinte în imaginea termică, pe care, în caz contrar, aceasta l-ar deforma (de exemplu, radiatorul ca obiect fierbinte în cazul detectării puntilor termice).

Pentru a comuta din nou scala pe functionare automată, apasă din nou tasta de funcţii din partea dreaptă **(9)**. Temperaturile se comportă acum din nou dinamic şi se adaptează la valorile minime şi maxime măsurate.

### **Funcţii de măsurare**

Pentru a accesa și alte funcții care te pot ajuta la afișare, apasă tasta **Func (8)**. Navighează în cadrul opţiunilor afişate cu tastele săgeată din partea stângă **(14)**, respectiv dreaptă **(10)** pentru a selecta o funcție. Selectează o funcție şi apasă din nou tasta **Func (8)**.

Sunt disponibile următoarele funcții de măsurare:

– **<Automat>**

Distribuţia culorilor în imaginea termică se realizează automat.

– **<Detector puncte fierbinți>**

În această functie de măsurare, numai temperaturile mai înalte din domeniul de măsurare sunt afişate ca imagine termică. Zona din afara acestor temperaturi mai înalte este afisată ca imagine reală în nuante de gri. Reprezentarea în nuanţe de gri împiedică asocierea eronată a obiectelor colorate cu temperaturile (de exemplu, cablul roşu din tabloul de comandă în cazul detectării elementelor de construcție supraîncălzite). Reglează scala cu tasta săgeată orientată în sus **(7)** şi în jos **(12)**. Astfel, intervalul de temperatură afişat este extins, respectiv redus ca imagine termică. Aparatul de

măsură măsoară în continuare temperaturile minime şi maxime şi le afişează la capetele scalei **(h)**.

### – **<Detector puncte reci>**

În această functie de măsurare, numai temperaturile mai joase din domeniul de măsurare sunt afişate ca imagine termică. Zona din afara acestor temperaturi mai joase este afișată ca imagine reală în nuante de gri, astfel încât obiectele colorate să nu fie asociate eronat cu temperaturile (de exemplu, cadrele de ferestre de culoare albastră în cazul detectării unei termoizolații necorespunzătoare). Reglează scala cu tasta săgeată orientată în sus **(7)** şi în jos **(12)**. Astfel, intervalul de temperatură afişat este extins, respectiv redus ca imagine termică. Aparatul de măsură măsoară în continuare temperaturile minime şi maxime şi le afişează la capetele scalei **(h)**.

## – **<Manual>**

Dacă sunt măsurate temperaturi foarte diferite în imaginea termică (de exemplu, radiatorul ca obiect fierbinte în cazul detectării puntilor termice), culorile disponibile sunt distribuite pe un număr mare de valori ale temperaturii în intervalul dintre temperatura maximă şi cea minimă. Acest lucru poate duce însă la posibilitatea ca diferentele fine de temperatură să nu mai poată fi afisate detaliat. Pentru a obtine o reprezentare detaliată a intervalului de temperatură care urmează să fie examinat, procedează după cum urmează: După ce ai comutat în modul **<Manual>**, poţi seta temperatura maximă, respectiv minimă. Astfel, poţi stabili intervalul de temperatură care este relevant pentru tine şi în care doreşti să identifici diferenţe fine. Setarea **<Resetare scală>** adaptează automat din nou scala la valorile măsurate în câmpul vizibil al senzorului infraroşu.

#### **Meniul principal**

Pentru a ajunge la meniul principal, apasă mai întâi tasta **Func (8)** pentru a accesa funcţiile de măsurare. Apasă acum tasta de funcţii din partea dreaptă **(9)**.

- **<Măsurare>**
	- **<Grad de emisii> (d)**

Pentru unele dintre materialele cel mai frecvent utilizate pot fi selectate gradele de emisii stocate. Pentru a facilita căutarea, valorile sunt sintetizate pe grupe în catalogul gradelor de emisii. Selectează din punctul de meniu **<Material>** categoria corespunzătoare şi apoi materialul corespunzător. Gradul de emisii aferent este afişat pe rândul de dedesubt. Dacă cunoşti cu precizie gradul de emisii al obiectului tău de măsurat, poţi să-l reglezi ca valoare numerică în punctul de meniu **<Grad de emisii>**. Dacă măsori frecvent aceleași materiale, poți salva cinci grade de emisii ca favorite şi le poţi accesa rapid prin intermediul barei superioare (numerotate de la 1 la 5).

▪ **<Temp. Reflectată> (c)**

Setarea acestui parametru poate îmbunătăți rezultatul măsurării, mai ales în cazul materialelor cu grad scăzut de emisii (= reflexie mai ridicată). În unele situatii (mai

### **224** | Română

ales în spații interioare), temperatura reflectată coincide cu temperatura ambiantă. Dacă obiecte cu temperaturi foarte diferite din apropierea obiectelor cu reflexie puternică pot influenţa măsurarea, ar trebui să adaptezi această valoare.

- **<Indicator>**
	- **<Centru> (l)**

Punctul este afişat în centrul imaginii termice şi indică valoarea temperaturii măsurate în acest punct.

▪ **<Punct fierbinte> (k): <PORNIT>/<OPRIT>** Punctul cel mai fierbinte (= pixel de măsurare) este marcat cu o cruce reticulară de culoare roşie în imaginea termică. Acest lucru facilitează detectarea punctelor critice (de exemplu, bornele de contact desprinse din tabloul de comandă). Pentru o măsurare cât mai precisă, focalizează obiectul de măsurat în centrul afişajului (85 × 64 px). În acest fel este afişată valoarea corespunzătoare a temperaturii acestui obiect de măsurat.

▪ **<Punct rece> (m): <PORNIT>/<OPRIT>**

Punctul cel mai rece (= pixel de măsurare) este marcat cu o cruce reticulară de culoare albastră în imaginea termică. Acest lucru facilitează detectarea punctelor critice (de exemplu, locurile neetanşe de la nivelul ferestrei). Pentru o măsurare cât mai precisă, focalizează obiectul de măsurat în centrul afişajului  $(85 × 64 px)$ .

- **<Scală de culori> (h): <PORNIT>/<OPRIT>**
- **<Temperatură medie> (b): <PORNIT>/<OPRIT>** Temperatura medie **(b)** este afişată în stânga sus în imaginea termică (temperatura medie a tuturor valorilor măsurate în imaginea termică). Acest lucru poate facilita determinarea temperaturii reflectate.

#### – **<WiFi> (e): <PORNIT>/<OPRIT>**

(vezi "Transmiterea datelor", Pagina 225)

- **<Aparat>**
- **<Limbă>**

În acest punct de meniu poti selecta limba utilizată pe afişaj.

▪ **<Oră & Dată> (a)**

Pentru a modifica ora şi data pe aparatul de măsură, accesează submeniul **<Oră & Dată>**. Pe lângă setarea orei şi a datei, în acest submeniu poţi modifica şi formatele respective ale acestora. Pentru a părăsi submeniul **<Ora>** şi **<Data>**, apasă tasta de funcţii din partea dreaptă **(9)** pentru a salva setările sau tasta de funcţii din partea stângă **(16)** pentru a anula modificările.

▪ **<Timp de decon.>**

În acest punct de meniu poti alege intervalul de timp după care aparatul de măsură se va deconecta automat în cazul neapăsării niciunei taste. De asemenea, poţi dezactiva deconectarea automată, selectând setarea **<Niciodată>**.

- **<Canal WiFi>**
- În acest punct de meniu poți seta un alt canal WiFi. ▪ **<Calit. Audio ridicată>**

În acest punct de meniu poţi regla calitatea fişierului

audio înregistrat prin intermediul prin intermediul unei notite vocale. Retine că o calitate audio înaltă necesită un spatiu de stocare mai mare.

▪ **<Informaţii>**

În acest punct de meniu poti accesa informatii prin intermediul aparatului de măsură. Acolo găseşti numărul de serie al aparatului de măsură şi versiunea de software instalată.

▪ **<Resetare>**

În acest punct de meniu poti reseta aparatul de măsură la setările implicite și poti sterge definitiv toate datele. În anumite circumstante, acest lucru poate dura câteva minute. Apasă tasta săgeată orientată spre dreapta **(10)** pentru **<Mai multe>** pentru a accesa submeniul. Apoi apasă tasta de funcții din partea dreaptă **(9)** pentru a şterge toate fişierele sau tasta de functii din partea stângă **(16)** pentru a anula procesul.

Pentru a părăsi un meniu oarecare şi a reveni la ecranul de afişare standard, poţi apăsa şi tasta pentru măsurare **(22)**.

## **Documentarea rezultatelor de măsurare**

## **Salvarea rezultatelor de măsurare**

Imediat după conectare, aparatul de măsură începe măsurarea şi continuă să măsoare până la deconectare. Pentru a salva o imagine, îndreaptă camera către obiectul de măsurat dorit şi apasă tasta Salvare **(13)**. Imaginea este salvată în memoria internă a aparatului de măsură. Alternativ, apasă tasta pentru măsurare **(22)** (pauză). Măsurarea este întreruptă şi prezentată pe afişaj. Acest lucru îţi permite să priveşti cu atenţie imaginea şi să efectuezi ajustări ulterioare (de exemplu, paleta de culori). Dacă nu doreşti să salvezi imaginea îngheţată, porneşte din nou modul de măsurare cu tasta de măsurare **(22)**. Dacă doreşti să salvezi imaginea în memoria internă a aparatului de măsură, apasă tasta Salvare **(13)**.

## **Înregistrarea unei notiţe vocale**

Pentru a retine conditiile de mediu sau informatii suplimentare referitoare la imaginea termică salvată, poţi înregistra o notită vocală. Aceasta va fi salvată suplimentar faţă de imaginea termică şi imaginea vizuală şi ulterior poate fi transferată.

Înregistrarea unei notiţe vocale este recomandată pentru a asigura o documentare mai bună.

Înregistrarea notiței vocale are loc în Galerie. Procedează după cum urmează:

- Apasă tasta de funcţii din partea stângă **(16)**, pentru a accesa Galeria.
- Apasă tasta **Func (8)**. Înregistrarea porneşte. Înregistrează toate informaţiile relevante.
- Pentru a **încheia** înregistrarea, apasă încă o dată tasta **Func (8)** sau tasta de funcţii din partea dreaptă **(9)**.
- Pentru a **anula** înregistrarea, apasă tasta de funcţii din partea stângă (16). După finalizarea înregistrării, poti asculta notita vocală.
- Pentru a **asculta** înregistrarea, apasă din nou tasta **Func (8)**. Înregistrarea este redată.

- Pentru a **pune pauză** în timpul redării, apasă tasta de functii din partea dreaptă (9). Pentru a continua redarea înregistrării întrerupte, apasă din nou tasta de funcţii din partea dreaptă **(9)**.
- Pentru a **opri** redarea, apasă tasta de funcții din partea stângă **(16)**.

Pentru a înregistra notită vocală nouă, sterge notita vocală existentă şi porneşte apoi o nouă înregistrare.

În timpul înregistrării, acordă atenție următoarelor aspecte:

- Microfonul **(15)** se află în spatele tastaturii, lângă simbolul pentru microfon. Vorbeşte în direcţia microfonului.
- Înregistrarea poate dura maximum 30 de secunde.

#### **Accesarea imaginilor salvate**

Pentru a accesa imaginile termice salvate, procedează după cum urmează:

- Apasă tasta de funcţii din partea stângă **(16)**. Pe afişaj apare acum ultima fotografie salvată.
- Pentru a comuta între imaginile termice salvate, apasă tastele săgeată din dreapta **(10)** sau din stânga **(14)**.

Pe lângă imaginea termică, a fost salvată şi imaginea vizuală. Pentru a o accesa, apasă tasta săgeată orientată în jos **(12)**. Prin apăsarea tastei săgeată orientate în sus **(7)** poţi afişa imaginea termică şi pe ecranul complet. Pe ecranul complet afişarea barei de titlu dispare după 3 secunde, pentru a putea vizualiza toate detaliile imaginii termice.

Cu tastele săgeată orientate în sus (7) și în jos (12) poti comuta între vizualizări.

#### **Ştergerea imaginilor şi notiţelor vocale salvate**

Pentru a şterge una sau toate imaginile termice, comută în ecranul galeriei:

- Apasă tasta de funcţii din partea dreaptă **(9)** de sub simbolul de coş de gunoi. Se deschide un submeniu. Aici poti alege dacă dorești să ștergi numai această imagine, numai notita vocală aferentă (dacă ai înregistrat una) sau toate imaginile. Dacă doreşti să ştergi numai această imagine sau notită vocală, confirmă procesul apăsând tasta **Func (8)**.
- Dacă doreşti să ştergi toate imaginile, apasă tasta **Func (8)** sau tasta de funcţii din partea dreaptă **(9)**, confirmă suplimentar procesul cu tasta de funcții din partea dreaptă **(9)** sau anulează procesul de ştergere prin apăsarea tastei de funcţii din partea stângă **(16)**.

Fragmentele de date ale imaginilor rămân în memorie şi pot fi reconstruite. Pentru a şterge definitiv, selectează din meniul principal **<Aparat>** → **<Resetare>**.

## **Transmiterea datelor**

#### **Transmiterea datelor prin interfaţa USB**

Deschide capacul portului USB Type-C® **(5)**. Conectează portul USB Type-C® **(6)** al aparatului de măsură prin cablul USB Type-C® **(25)** din pachetul de livrare la calculator. Conectează acum aparatul de măsură cu ajutorul tastei de pornire/oprire **(11)**.

Deschide browserul de fisiere de pe calculator și selectează dispozitivul de stocare **GTC 600 C**. Fişierele salvate pot fi copiate din memoria internă a aparatului de măsură, pot fi mutate pe calculator sau pot fi şterse.

Imediat ce ai încheiat procesul dorit, decuplează dispozitivul de stocare de la calculator şi deconectează din nou aparatul de măsură cu ajutorul tastei de pornire/oprire **(11)**.

Atentie: Deconectează dispozitivul de stocare întotdeauna mai întâi de la sistemul de operare (scoate dispozitivul de stocare), în caz contrar, memoria internă a aparatului de măsură se poate deteriora.

Scoate cablul USB Type-C® **în timpul** procesului de măsurare şi închide capacul **(5)**.

Tine capacul interfetei USB întotdeauna închis pentru a preveni pătrunderea prafului sau stropilor de apă în interiorul carcasei.

**Observatie:** Conectează aparatul de măsură prin USB numai la un calculator. Dacă este conectat la alte aparate, aparatul de măsură se poate deteriora.

**Observatie:** Interfata USB Type-C® serveste exclusiv la transferul datelor. Bateriile şi acumulatorii nu pot fi încărcaţi prin intermediul acesteia.

#### **Prelucrarea ulterioară a imaginilor termice**

Imaginile termice salvate pot fi prelucrate ulterior pe calculator într-un sistem de operare Windows. Pentru aceasta, descarcă software-ul GTC Transfer de pe pagina de produse a aparatului de măsură, accesând www.bosch-professional.com/thermal.

#### **Transferul datelor prin WLAN**

Aparatul de măsură este dotat cu o interfaţă WiFi, care permite transferul fără fir al imaginilor salvate de la aparatul de măsură la un dispozitiv mobil.

Pentru utilizarea acestuia, sunt disponibile aplicaţii Bosch speciale. Poţi descărca aceste aplicaţii din magazinul corespunzător, în funcție de dispozitivul mobil:

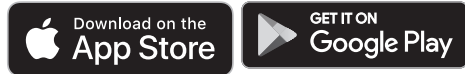

Aplicaţiile Bosch îţi oferă (pe lângă transferul fără fir al imaginilor) o gamă extinsă de funcţii şi simplifică prelucrarea ulterioară, precum şi redirecţionarea datelor măsurate (de exemplu, prin e-mail). Pentru informaţii privind cerinţele de sistem pentru o conexiune WiFi, accesează site-ul web Bosch www.bosch-professional.com/thermal.

Pentru a activa/dezactiva conexiunea WiFi de la aparatul de măsură, accesează meniul principal, navighează cu tastele pentru a selecta **<WiFi>** şi activeaz-o/dezactiveaz-o pe aceasta. Cu WiFi activat, pe afişaj apare indicatorul **(e)**. Asigură-te că interfaţa WiFi a dispozitivului tău mobil este activată.

După pornirea aplicaţiei Bosch (cu modulele WiFi activate), se poate realiza conexiunea dintre dispozitivul mobil şi aparatul de măsură. Pentru aceasta, urmează instrucţiunile din aplicaţie (App).

## **226** | Română

## **Defecţiuni – Cauze şi remediere**

În cazul unei defectiuni, aparatul de măsură reporneste și ulterior poate fi utilizat din nou. În caz contrar, consultă prezentarea generală de mai jos pentru mesaje de eroare permanente.

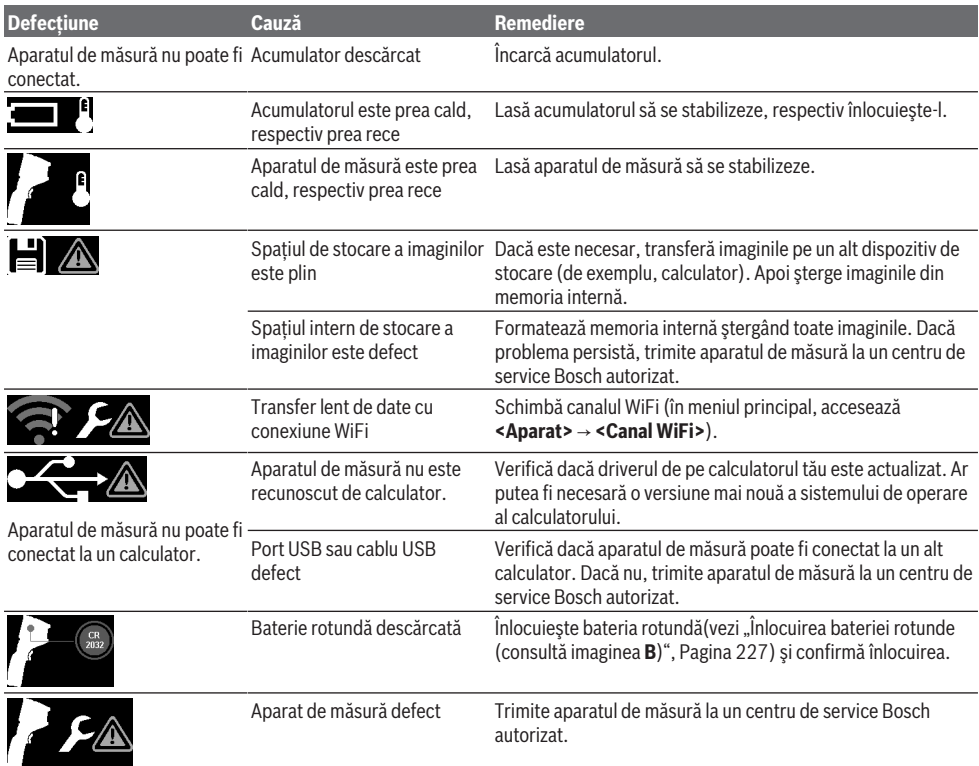

## **Explicarea termenilor**

Pentru informatii suplimentare, accesează www.bosch-professional.com/thermal.

## **Radiaţia termică infraroşie**

Radiaţia termică infraroşie este radiaţia electromagnetică emisă de fiecare corp la o temperatură de peste 0 Kelvin (−273 °C). Cantitatea de radiaţie depinde de temperatura şi de emisivitatea corpului.

#### **Gradul de emisii**

Gradul de emisii al unui obiect depinde de material şi de structura suprafetei acestuia. Acesta indică cantitatea de radiatie termică infraroșie pe care o emite obiectul comparativ cu un radiator termic ideal (corp negru, grad de emisii ε = 1) şi este, în mod corespunzător, o valoare cuprinsă între 0 şi 1.

#### **Puntea termică**

Puntea termică este un loc de pe peretele exterior al unei clădiri în care, din cauza construcţiei, are loc o pierdere de căldură crescută la nivel local.

Puntile termice pot duce la un risc crescut de formare a mucegaiului.

### **Temperatura reflectată/Reflectivitatea unui obiect**

Temperatura reflectată este radiaţia termică care nu provine de la obiectul în sine. În funcţie de structură şi de material, radiaţiile ambientale se reflectă în obiectul care urmează să fie măsurat, denaturând, astfel, rezultatul real al temperaturii.

#### **Distanţa faţă de obiect**

Distanţa dintre obiectul de măsurat şi aparatul de măsură influenţează dimensiunea înregistrată a suprafeţei per pixel. Pe măsură ce distanţa faţă de obiect creşte, poţi înregistra obiecte tot mai mari.

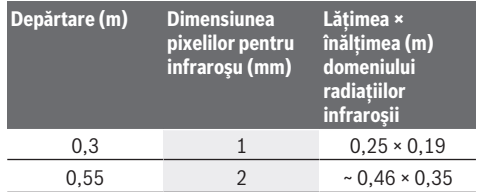

#### Română | **227**

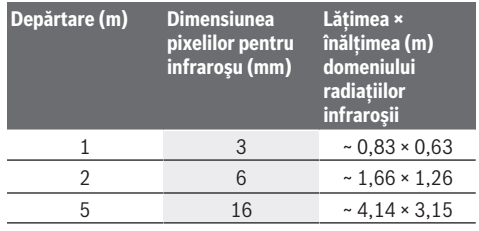

# **Întreţinere şi service**

## **Întreţinerea şi curăţarea**

Depozitează şi transportă aparatul de măsură numai într-un recipient adecvat, cum ar fi ambalajul original.

Păstrează întotdeauna curat aparatul de măsură. O lentilă receptoare cu infraroşu murdară **(23)** poate afecta precizia de măsurare.

În timpul curătării nu este permisă pătrunderea lichidelor în interiorul aparatului de măsură.

Nu încerca să îndepărtezi cu obiecte ascuţite murdăria de pe senzorul infraroşu **(23)**, cameră **(24)**, difuzor **(18)** sau microfon **(15)**. Nu şterge senzorul infraroşu şi camera (pericol de zgâriere).

Dacă doreşti să recalibrezi aparatul de măsură, contactează un centru de service Bosch autorizat.

Pentru reparaţii, expediaţi aparatul de măsură în ambalajul original.

În aparatul de măsură nu se află piese care pot fi întreţinute de utilizator. Prin deschiderea capacului carcasei, aparatul de măsură poate fi distrus.

## **Înlocuirea bateriei rotunde (consultă imaginea B)**

Desfiletează şurubul **(4)** de la suportul pentru baterii rotunde. Extrage suportul pentru baterii rotunde **(2)** cu o sculă ajutătoare (de exemplu, o surubelnită plată) din aparatul de măsură. Înlocuieşte bateria rotundă. Înşurubează din nou ferm şurubul **(4)** după montarea suportului pentru baterii rotunde.

## **Serviciu de asistenţă tehnică post-vânzări şi consultanţă clienţi**

Serviciul nostru de asistenţă tehnică răspunde întrebărilor tale atât în ceea ce priveşte întreţinerea şi repararea produsului tău, cât şi referitor la piesele de schimb. Pentru desenele descompuse şi informaţii privind piesele de schimb, poți de asemenea să accesezi:

#### **www.bosch-pt.com**

Echipa de consultanţă Bosch îţi stă cu plăcere la dispoziţie pentru a te ajuta în chestiuni legate de produsele noastre şi accesoriile acestora.

În caz de reclamatii și comenzi de piese de schimb, te rugăm să specifici neapărat numărul de identificare compus din 10 cifre, indicat pe plăcuta cu date tehnice a produsului.

## **România**

Robert Bosch SRL PT/MKV1-EA Service scule electrice Strada Horia Măcelariu Nr. 30–34, sector 1 013937 Bucureşti Tel.: +40 21 405 7541 Fax: +40 21 233 1313 E-Mail: [BoschServiceCenter@ro.bosch.com](mailto:BoschServiceCenter@ro.bosch.com) [www.bosch-pt.ro](http://www.bosch-pt.ro)

### **Mai multe adrese ale unităţilor de service sunt disponibile la:**

[www.bosch-pt.com/serviceaddresses](http://www.bosch-pt.com/serviceaddresses)

## **Transport**

Acumulatorii Li-Ion integrați respectă cerintele legislației privind transportul mărfurilor periculoase. Acumulatorii pot fi transportați ruțier fără restricții de către utilizator.

În cazul transportului de către terti (de exemplu: transport aerian sau prin firmă de expediții) trebuie respectate cerinte speciale privind ambalarea și marcarea. În această situatie, la pregătirea expedierii trebuie consultat un expert în transportul mărfurilor periculoase.

Expediaţi acumulatorii numai în cazul în care carcasa acestora este intactă. Acoperiti cu bandă de lipit contactele deschise și ambalați astfel acumulatorul încât să nu se poată deplasa în interiorul ambalajului. Vă rugăm să respectati eventualele norme nationale suplimentare.

## **Eliminarea**

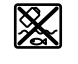

Aparatele de măsură, acumulatorii/bateriile, accesoriile şi ambalajele trebuie să fie predate la un centru de reciclare.

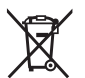

Nu eliminati aparatele de măsură și bateriile împreună cu deşeurile menajere!

#### **Numai pentru statele membre UE:**

Conform Directivei Europene 2012/19/UE, aparatele de măsură scoase din uz şi, conform Directivei Europene 2006/66/CE, acumulatorii/bateriile care s-au defectat sau descărcat trebuie să fie predate la un centru de reciclare.

## **Acumulatori/baterii:**

## **Li-Ion:**

Vă rugăm să respectați indicațiile de la paragraful Transport (vezi "Transport", Pagina 227).

## **Български**

## **Указания за сигурност**

**Прочетете и спазвайте всички указания. Ако измервателният уред не бъде използван съобразно настоящите указания, вградените в него защитни механизми могат да бъдат увредени. СЪХРАНЯВАЙТЕ ТЕЗИ УКА-ЗАНИЯ НА СИГУРНО МЯСТО.**

- **Допускайте измервателният уред да бъде ремонтиран само от квалифицирани техници и само с използване на оригинални резервни части.** С това се гарантира запазването на функциите, осигуряващи безопасността на измервателния уред.
- **Не работете с измервателния уред в среда с повишена опасност от експлозии, в която има леснозапалими течности, газове или прахове.** В измервателния уред могат да възникнат искри, които да възпламенят праха или парите.
- u **Не отваряйте акумулаторната батерия.** Съществува опасност от възникване на късо съединение.
- u **При повреждане и неправилна експлоатация от акумулаторната батерия могат да се отделят пари. Акумулаторната батерия може да се запали или да експлодира.** Погрижете се за добро проветряване и при оплаквания се обърнете към лекар. Парите могат да раздразнят дихателните пътища.
- **При неправилно използване или повредена акумулаторна батерия от нея може да изтече електролит. Избягвайте контакта с него. Ако въпреки това на кожата Ви попадне електролит, изплакнете мястото обилно с вода. Ако електролит попадне в очите Ви, незабавно се обърнете за помощ към очен лекар.** Електролитът може да предизвика изгаряния на кожата.
- **Акумулаторната батерия може да бъде повредена от остри предмети, напр. пирони или отвертки, или от силни удари.** Може да бъде предизвикано вътрешно късо съединение и акумулаторната батерия може да се запали, да запуши, да експлодира или да се прегрее.
- **Предпазвайте неизползваните акумулаторни батерии от контакт с големи или малки метални предмети, напр. кламери, монети, ключове, пирони, винтове и др.п., тъй като те могат да предизвикат късо съединение.** Последствията от късото съединение могат да бъдат изгаряния или пожар.
- u **Използвайте акумулаторната батерия само в продукти на производителя.** Само така тя е предпазена от опасно за нея претоварване.
- **Зареждайте акумулаторните батерии само със зарядните устройства, които се препоръчват от производителя.** Когато използвате зарядни устройства за зареждане на неподходящи акумулаторни батерии, съществува опасност от възникване на пожар.

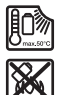

**Предпазвайте акумулаторната батерия от високи температури, напр. вследствие на продължително излагане на директна слънчева светлина, огън, мръсотия, вода и овлажняване.** Има опасност от експлозия и късо съединение.

**• Не гълтайте бутонни батерии.** Гълтането на бутонна батерия може да предизвика тежки вътрешни увреждания и смърт в рамките на 2 часа.

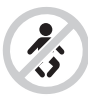

**Бутонни батерии не бива да попадат в ръцете на деца.** Ако има съмнение, че е била глътната бутонна батерия или е била вкарана в друг отвор на тялото, потърсете незабавно лекарска помощ.

- u **При смяна на батерията внимавайте за компетентното изпълнение на операцията.** Съществува опасност от експлозия.
- u **Използвайте само бутонните батерии, посочени в това ръководство за експлоатация.** Не използвайте други бутонни батерии или друг източник на ток.
- u **Не се опитвайте да презареждате бутонна батерия и не правете късо съединение между клемите й.** Бутонната батерия може да протече, да експлодира, да се възпламени и да предизвика наранявания на хора.
- **Изваждайте и изхвърляйте изхабени бутонни батерии съгласно предписанията.** Изхабени бутонни батерии могат да протекат и да увредят продукта или да предизвикат наранявания.
- u **Не прегрявайте бутонни батерии и не ги хвърляйте в огън.** Бутонната батерия може да протече, да експлодира, да се възпламени и да предизвика наранявания на хора.
- u **Внимавайте да не повредите бутонната батерия и не се опитвайте да я разглобявате.** Бутонната батерия може да протече, да експлодира, да се възпламени и да предизвика наранявания на хора.
- u **Не допускайте повредена бутонна батерия да влиза в контакт с вода.** При реакция на изтичащия литий с вода може да се отдели водород, вследствие на което да възникне пожар, експлозия или да бъдат предизвикани наранявания.
- **Предпазвайте измервателния уред, особено областите на инфрачервената леща, високоговорителя и микрофона, от влага, сняг, прах и мръсотия. Приемателната леща може да се запоти или замърси и измервателните резултати да са неверни.** Грешните настройки на уреда, както и допълнителните атмосферни влияния могат да доведат до грешни измервания. Обектите могат да се показват с твърде висока или твърде ниска температура, което е възможно да доведе до опасност при допир.
- **Високите температурни разлики в термограмата могат да доведат до това, дори високите температу-**

**ри да се представят в цвят, който се асоциира с ниски температури.** Контакт с такава повърхност може да доведе до изгаряния.

- **Правилни измервания на температурата са възможни само ако настроеният коефициент на излъчване съответства на коефициента на излъчване на обекта.** Обектите могат да се показват с твърде висока или твърде ниска температура, което е възможно да доведе до опасност при допир.
- u **Не насочвайте измервателния уред директно към слънцето или към CO₂ мощен лазер.** Това може да доведе до повреда на детектора.
- **Не поставяйте измервателния уред върху акумулаторната батерия.** Може лесно да се преобърне. От падането може да се получат наранявания.

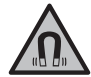

**Не поставяйте магнита в близост до импланти и други медицински уреди, като напр. пейсмейкъри или инсулинови помпи.** Магнитът генерира поле, което може да наруши функционирането на имплантите или медицинските уреди.

- **Дръжте измервателния уред на разстояние от магнитни носители на данни и чувствителни към магнитни полета уреди.** Вследствие на въздействието на магнитното поле може да се стигне до невъзвратима загуба на информация.
- **Измервателният уред е съоръжен с безжичен интерфейс. Трябва да се спазват евентуални ограничения, напр. в самолети или болници.**

## **Описание на продукта и дейността**

Моля, отворете разгъващата се страница с фигурите на измервателния уред и, докато четете ръководството, я оставете отворена

#### **Предназначение на електроинструмента**

Тази камера за термограми е предназначена за безконтактно измерване на повърхностни температури.

Показваната термограма показва температурното разпределение на полето на видимост на камерата за термограми и позволява така да се представят цветово диференцирано температурните отклонения.

Така при правилна употреба могат безконтактно да се преглеждат повърхности и предмети за температурни различия, респ. температурни аномалии, да се визуализират детайли и/или евентуални слаби места, напр.:

- топлоизолации и изолирания (напр. откриване на топлинни мостове),
- активни тръби за нагряване и топла вода (напр. подово отопление) в подове и стени,
- прегряли електрически компоненти (напр. предпазители или клеми),
- дефектни или повредени машинни части (напр. прегряване от дефектни сферични лагери).

Измервателният уред не е подходящ за измерване на температура на газове.

Измервателният уред не бива да се използва за целите на хуманната медицина.

Моля, информирайте се относно ветеринарномедицинското приложение на

www.bosch-professional.com/thermal.

Измервателният уред е подходящ за работа на открито и в затворени помещения.

## **Изобразени елементи**

Номерирането на елементите се отнася до изображението на измервателния уред на страницата с фигурите.

- **(1)** Защитно капаче за визуална камера и инфрачервен сензор
- **(2)** Скоба за захващане на бутонна батерия
- **(3)** Сериен номер
- **(4)** Винт скоба за захващане на бутонна батерия
- **(5)** Капаче USB букса
- (6) USB Type-C<sup>®</sup> букса<sup>a)</sup>
- **(7)** Бутон със стрелка нагоре
- **(8)** Бутон измервателни функции **Func**
- **(9)** Смяна температурна скала автоматична фиксирана/функционален бутон надясно
- **(10)** Бутон със стрелка надясно
- **(11)** Пусков прекъсвач
- **(12)** Бутон със стрелка надолу
- **(13)** Бутон за запаметяване
- **(14)** Бутон със стрелка наляво
- **(15)** Микрофон
- **(16)** Бутон галерия/функционален бутон наляво
- **(17)** Дисплей
- **(18)** Високоговорител
- **(19)** Гнездо за акумулаторната батерия
- **(20)** Бутон отключване акумулаторна батерия
- **(21)** Акумулаторна батерия<sup>b)</sup>
- **(22)** Бутон измерване пауза/старт
- **(23)** Инфрачервен сензор
- **(24)** Визуална камера
- **(25)** USB Type-C® кабел
- a) USB Type‑C® и USB‑C® са пазарни наименования на USB Implementers Forum.
- b) **Изобразените на фигурите или описани в ръководството за експлоатация допълнителни приспособления не са включени в окомплектовката.**

#### **Елементи на дисплея**

- **(a)** Индикатор час/дата
- **(b)** Индикатор средна температура
- **(c)** Индикатор отразена температура
- **(d)** Символ за коефициент на излъчване

## **230** | Български

- **(e)** Индикатор WiFi включено/изключено
- **(f)** Индикатор за степента на зареденост на акумулаторната батерия
- **(g)** Индикатор максимална повърхностна температура в диапазона на измерване
- **(h)** Скала
- **(i)** Индикатор минимална повърхностна температура в диапазона на измерване
- **(j)** Символ температурна скала фиксиране
- **(k)** Индикатор гореща точка (примерен)
- **(l)** Кръстче с температурен индикатор
- **(m)** Индикатор студена точка (примерен)
- **(n)** Символ за галерия

## **Технически данни**

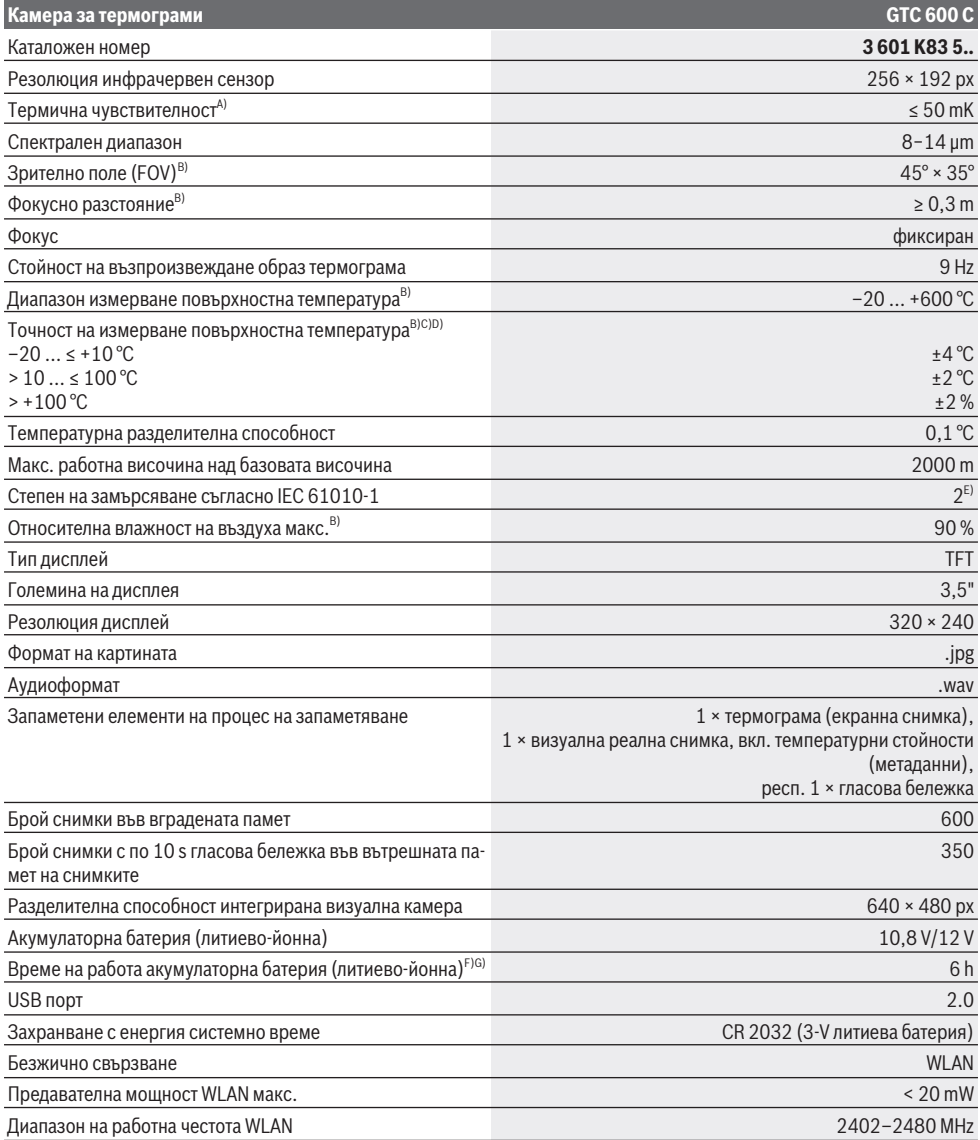

€

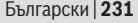

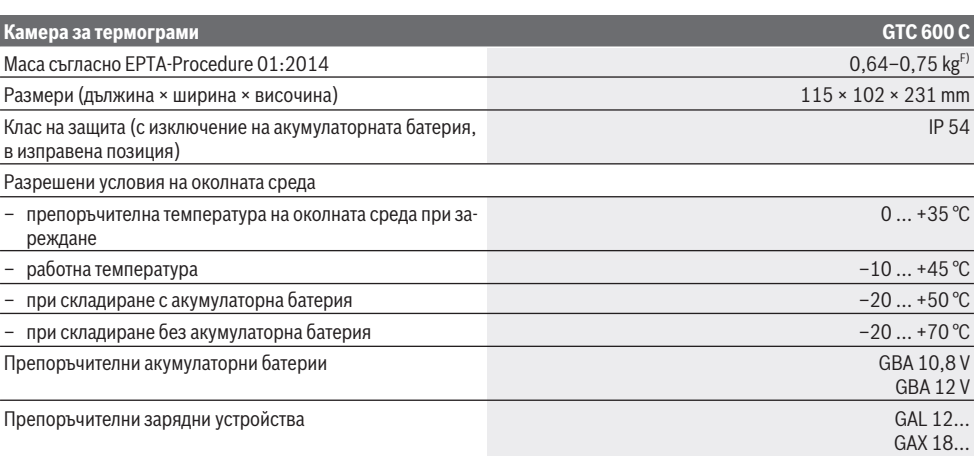

A) съгласно стандарт VDI 5585 (средна стойност)

B) съгласно стандарт VDI 5585

- C) При температура на околната среда от 20−23 °C и коефициент на излъчване от > 0,999, разстояние на измерване: 0,3 m, време на работа: > 5 min, апертура от 60 mm
- D) С включено отклоение според употреба (напр. отражение, разстояние, температура на околната среда)
- E) Има само непроводимо замърсяване, при което обаче е възможно да се очаква временно причинена проводимост поради конденз.
- F) в зависимост от използваната акумулаторна батерия

G) при температура на околната среда от **20–30** °C

Техническите параметри са определени с акумулаторната батерия, включена в окомплектовката.

За еднозначно идентифициране на Вашия измервателен уред служи серийният номер **(3)** на табелката на уреда.

## **Монтиране**

## **Зареждане на акумулаторната батерия (вж. фиг. A)**

**• Използвайте само посочените в раздела Технически данни зарядни устройства.** Само тези зарядни устройства са с параметри, подходящи за използваната във Вашия измервателен уред литиево-йонна батерия.

**Указание:** Използването на акумулаторни батерии, които не са предназначени за Вашия измервателен уред, може да предизвика неправилното му функциониране или да го повреди.

**Указание:** Акумулаторната батерия се доставя частично заредена. За достигане на пълната работоспособност на акумулаторната батерия преди първото ползване заредете акумулаторната батерия докрай.

Литиево-йонната акумулаторна батерия може да бъде зареждана по всяко време, без това да съкращава дълготрайността й. Прекъсване на зареждането също не й вреди.

За **поставяне** на заредена акумулаторна батерия **(21)** я вкарайте до упор в гнездото **(19)**, докато усетите отчетливо прещракване и батерията бъде захваната здраво в ръкохватката на измервателния уред.

За **изваждане** на акумулаторната батерия **(21)** натиснете освобождаващите бутони **(20)** и издърпайте акумулаторната батерия от гнездото **(19)**. **При това не прилагайте сила.**

## **Работа**

- **Предпазвайте измервателния прибор от овлажняване и директно попадане на слънчеви лъчи.**
- u **Не излагайте измервателния уред на екстремни температури или резки температурни промени.** Напр. не го оставяйте продължително време в автомобил. При големи температурни разлики оставайте електроинструментът първо да се темперира преди да го включите. При екстремни температури или големи температурни разлики точността на измервателния уред може да се влоши.
- **Изчаквайте измервателният уред да се аклиматизира добре.** При големи температурни разлики времето за аклиматизиране може да стигне до **60** min. Това например може да се случи, ако измервателният уред е бил съхраняван в студен автомобил и след това се извършва измерване в топла сграда.
- **Избягвайте силни удари или изпускане на измервателния уред.** След силни външни въздействия и при неправилно функциониране трябва да предадете измервателния уред за проверка в оторизиран сервиз за електроинструменти на **Bosch**.

#### **Пускане в експлоатация**

#### **Включване и изключване**

За измерване отворете защитното капаче **(1)**. **По време на работа внимавайте инфрачервеният сензор да не се затваря или покрива.**

За **включване** на измервателния уред натиснете пусковия прекъсвач **(11)**. На дисплея **(17)** се появява инициализиращата последователност. След началната последователност измервателният уред започва веднага с измерването и продължава това постоянно до изключване.

**Указание:** През първите минути може да се стигне до това, измервателният уред да се изравнява сам по-често, тъй като температурата на сензора и на околната среда още не са изравнени. Новото сензорно изравняване позволява прецизно измерване.

През това време индикатора за температура се маркира с **~**. По време на изравняването на сензора термограмата за кратко замръзва. При силни колебания в температурата на околната среда този ефект се подсилва. Ето защо по възможност включвайте измервателния уред няколко минути преди началото на измерването, за да може той да се стабилизира термално.

За **изключване** на измервателния уред натиснете отново пусковия прекъсвач **(11)**. Измервателният уред запаметява всички настройки и след това се изключва. Затворете предпазното капаче **(1)** за сигурен транспорт на измервателния уред.

В главното меню можете да изберете дали и след колко време измервателният уред да се изключи автоматично (вж. "Главно меню", Страница 234).

Ако акумулаторната батерия, респ. измервателният уред са извън посочената в техническите данни работна температура, то измервателният уред след кратко предупреждение (вж. "Грешки – Причини за възникване и начини за отстраняване", Страница 237) автоматично се изключва. Оставете измервателния уред да се темперира и го включете отново след това.

#### **Подготовка на измерването**

#### **Регулиране на коефициента на излъчване за измервания на температурата на повърхността**

Коефициентът на излъчване на тялото зависи от материала и от структурата на повърхността. Той изразява колко инфрачервена топлинна енергия излъчва обектът в сравнение с идеален излъчвател (черно тяло, коефициент на излъчване ε = 1) и съответно има стойност от 0 до 1.

За определяне на повърхностната температура се измерва безконтактно инфра-червеното излъчване на обекта, към който е насочен уреда. За правилни измервания настроеният върху измервателния уред коефициент на излъчване трябва да се проверява **преди всяко измерване** и трябва при нужда да се адаптира към измервания обект.

Предварително настроените в измервателния уред коефициенти на излъчване са ориентировъчни стойности.

Можете да изберете един от предварително настроените коефициенти на излъчване или да въведете точна числова стойност. Настройте желания коефициент на излъчване през менюто **<Измерване>** → **<Коефициент>** (вж. "Главно меню", Страница 234).

**• Правилни измервания на температурата са възможни само ако настроеният коефициент на излъчване съответства на коефициента на излъчване на обекта.**

Колкото по-нисък е коефициентът на излъчване, толкова по-голямо е влиянието на отразената температура върху резултата от измерването. Ето защо при промени по коефициента на излъчване винаги адаптирайте отразената температура. Настройте отразената температура през менюто **<Измерване>** → **<Отразена темп.>** (вж. "Главно меню", Страница 234).

Грешно представените от измервателния уред температурни различния могат да се дължат на различни температури и.или на различни коефициенти на излъчване. При силни различия в коефициентите на излъчване показваните температурни различия могат значително да се различават от реалните.

Ако няколко обекта на измерване от различен материал, респ. от различна структура се намират в измервателната зона, то показваните температурни стойности са точни само при подходящите за настроения коефициент на излъчване обекти. При всички други обекти (с други коефициенти на излъчване) могат да се използват показваните цветови различия като указание за температурните отношения.

#### **Указания за околните условия при измерване**

Силно отразяващи или блестящи повърхности (напр. блестящи фаянсови плочки или метални повърхности) могат да влошат силно показваните резултати, респ. да окажат влияние върху тях. При необходимост залепете върху измерваната повърхност тъмна матирана лента, която е добре топлопровеждаща. Изчакайте известно време, докато лепенката изравни температурата си с тази на повърхността.

При рефлектиращи повърхности внимавайте да работите под подходящ ъгъл, за да не бъде влошен резултатът от отразени топлинни лъчи от други обекти. Напр. при измервания отпред перпендикулярно отражението на топлината от Вашата собствена телесна топлина може да попречи на измерването. При равна повърхност могат да се покажат контурите и температурата на Вашето тяло (отразена стойност), което не отговаря на действителната температура на измерваната повърхност (установена стойност, респ. реална стойност на повърхността). Измерването през прозрачни материали (напр. стъкло или прозрачни пластмаси) е невъзможно по принцип. Резултатите от измерването са толкова по-точни и по-надеждни, колкото по-добри и по-стабилни са условията, при които се извършва измерването. При това не само силните температурни колебания в условията на околната среда са от значение, но и силните колебания в температурите на измервания обект могат да засегнат точността.

Измерването на температура чрез инфрачервени лъчи се влияе от наличието на пушек, пара/високата влажност на въздуха или от запрашеността на въздуха.

Указания за по-добра точност на измерванията:

- Приближете се колкото се може повече до измервания обект, за да минимизирате смущаващите фактори между себе си и измерваната повърхност.
- Преди измерване проветрете помещенията, особено ако въздухът е замърсен или наситен с пари. След проветряване изчаквайте известно време изравняване на температурите в помещението, така че да бъдат достигнати обичайните им стойности.

 $\overline{C}$ 33.6°C

#### **Задаване на температури на базата на скалата**

От дясната страна на дисплея се показва скалата **(h)**. Стойностите в горния и долния край се ориентират по установената в термограмата максимална температура **(g)**, респ. минимална температура **(i)**. За скалата се оценяват 99,9 % от всички пиксели. Задаването на цвят към температурна стойност в изображението става равномерно (линейно).

С помощта на различни цветови тонове могат да се задават температури в рамките на тези две крайни стойности. Температура, която е точно между максималната и минималната стойност, напр. се посочва със средни цветови 20.4°С диапазон от скалата.

За определяне на температурата на конкретна област преместете измервателния уред, така че кръстчето с температурния индикатор **(l)** да е насочено към желаната точка, респ. зона. В автоматичната настройка цветовият спектър на скалата винаги е разпределен върху цялата област на измерване в рамките на максималната, респ. минималната температура (= равномерно).

Измервателният уред показва всички измерени температури в областта на измерване една спрямо друга. Ако в дадена област, напр. в едно цветово представяне, топлината в цветовата палитра се показва в синьо, това означава, че сините области са част от по-студените измервателни стойности в актуалната област. Тези области могат обаче да са в температурен диапазон, който при определени обстоятелства може да доведе до наранявания. Ето защо винаги внимавайте за показваните температури на скалата, респ. директно върху кръстчето.

## **Функции**

#### **Адаптиране на цветовото представяне**

Според ситуацията на измерване различните цветови палитри могат да облекчат анализа на термограмата и да покажат по-ясно обекти и аспекти на дисплея. Измерените температури не се влияят от това. Променя се само показването на температурните стойности.

За смяна на цветовата палитра останете в режима на измерване и натиснете бутоните със стрелка надясно **(10)** или наляво **(14)**.

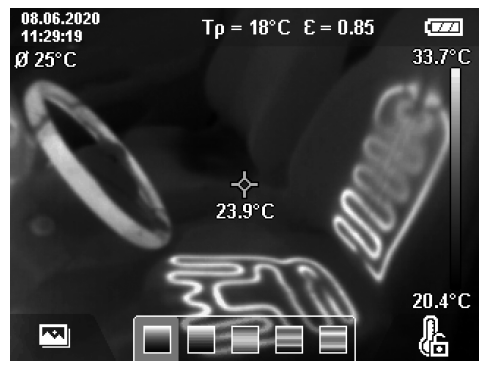

## **Припокриване на термограма и реално изображение**

За по-добро ориентиране (= пространствено разпределение на показваната термограма) при изравнени температурни области допълнително може да се включи визуално реално изображение.

**Указание:** Припокриването на реално изображение и термограма е точно при разстояние от 0,55 m. При различни разстояния от обекта на измерване по принцип се получава разместване между реалното изображение и термограмата. Това разместване може да се изравни с GTC Transfer Software.

Измервателният уред ви предлага следните възможности:

– **100 % инфрачервено изображение** Показва се само термограмата.

– **Изображение в изображението**

Показваната термограма се изрязва и околната зона се показва като реално изображение. Тази настройка подобрява локалното задаване на зоната на измерване.

#### – **Прозрачност**

Показваната термограма се поставя прозрачно върху реално изображение. Така обектите могат да се разпознават по-добре.

Чрез натискане на бутоните със стрелка нагоре **(7)** или надолу **(12)** можете да изберете настройката.

#### **234** | Български

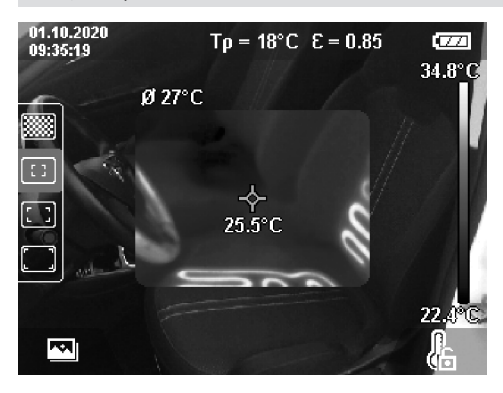

#### **Фиксиране на скалата**

Адаптирането на цветовото разпределение в термограмата става автоматично, но може да се фиксира чрез натискане на десния функционален бутон **(9)**. Това позволява сравнимост на термограмите, които са заснети при различни температурни условия (напр. при проверка на няколко стаи за термомостове) или скриване на изключително студен или горещ обект в термограмата, който иначе би я изкривил (напр. нагревателно тяло като горещ обект при търсене на термомостове).

За да се превключи скалата обратно на автоматично, натиснете десния функционален бутон **(9)** отново. Температурите сега отново са динамични и се адаптират към измерените минимални и максимални стойности.

#### **Функции за измерване**

За извикване на допълнителни функции, които могат да са ви от полза при индикацията, натиснете бутона **Func (8)**. Преминете към показваните опции с бутоните със стрелки наляво **(14)** респ. надясно **(10)**, за да изберете функция. Изберете функция и натиснете бутона **Func (8)** повторно.

Следните функции за измерване са на Ваше разположение:

#### – **<Автоматично>**

Цветовото разпределение в термограмата става автоматично.

– **<Откриване на топли места>**

В тази функция за измерване се показват като термограма само по-високите температури в зоната на измерване. Областта извън тези по-високи температури се показва като реално изображение в степени на сивото. Изобразяването в степени на сивото предотвратява цветните обекти да се свързват по погрешен начин с температурите (напр. червен кабел в команден шкаф при търсене на прегряли строителни елементи). Адаптирайте скалата с бутона със стрелка нагоре **(7)** и надолу **(12)**. Показваната област на температурата се разширява, респ. намалява като термограма. Измервателният уред измерва минималните и максималните температури допълнително и ги показва в краищата на скалата **(h)**.

#### – **<Откриване на студ.места>**

В тази функция за измерване се показват като термограма само по-ниските температури в зоната на измерване. Областта извън тези по-ниски температури се показва като реално изображение в степените на сивото, за да не се свързват цветни обекти погрешно с температурите (напр. синя прозоречна рамка при търсене на дефектна изолация). Адаптирайте скалата с бутона със стрелка нагоре **(7)** и надолу **(12)**. Показваната област на температурата се разширява, респ. намалява като термограма. Измервателният уред измерва минималните и максималните температури допълнително и ги показва в краищата на скалата **(h)**.

### – **<Ръчно>**

Ако се измерват силно отклоняващи се температури в термограмата (напр. нагревателно тяло като горещ обект при търсене на термомостове), наличните цветове се разпределят върху голям брой температурни стойности в областта между максималната и минималната температура. Това може да доведе до това, че фините температурни разлики да не могат да се показват с детайли. За да се постигне детайлно изобразяване на преглежданата температурна област, процедирайте по следния начин: След като преминете в режим **<Ръчно>**, можете да настроите максималната, респ. минималната температура. Така можете да установите температурния диапазон, който е релевантен за вас и в който желаете да разпознавате фини разлики. Настройката **<Връщане на скалата в начално състояние>** отново адаптира скалата автоматично към измерените стойности във визьора на инфрачервения сензор.

#### **Главно меню**

За да попаднете в главното меню, натиснете първо бутона **Func (8)** за извикване на функциите за измерване. Сега натиснете десния функционален бутон **(9)**.

- **<Измерване>**
	- **<Коефициент> (d)**

За някои от най-често срещаните материали са на разположение записани коефициенти на излъчване. За да се облекчи търсенето, стойностите са обобщени по групи в каталога за коефициенти на излъчване. Изберете в точка от

менюто **<Материал>** първо подходящата категория и след това подходящия материал. Съответният коефициент на излъчване се показва на долния ред. Ако Ви е известен точния коефициент на излъчване на обекта, който измервате, можете да въведете числената му стойност в точка от

#### менюто **<Коефициент>**.

Ако често пъти измервате същите материали, можете да зададете 5 коефициента на излъчване като любими и бързо да ги извиквате през най-горната лента (номерация от 1 до 5).

#### ▪ **<Отразена темп.> (c)**

Настройката на този параметър подобрява резултата от измерването особено при материали с нисък коефициент на излъчване (= висока рефлексия). В

някои ситуации (особено във вътрешни помещения) отразената температура отговаря на температурата на околната среда. Ако в близост до силно рефлектиращи обекти има обекти със силно различаващи се температури, които могат да повлияят на измерването, тази стойност трябва да се адаптира.

#### – **<Дисплей>**

▪ **<Централна точка> (l)**

Точката се показва централно в термограмата и ви показва измерената температурна стойност на това място.

- **<Гореща точка> (k): <ВКЛ>/<ИЗКЛ>** Най-горещата точка (= измервателен пиксел) се маркира с червено кръстче в термограмата. Това облекчава търсенето на критични места (напр. хлабава контактна клема в командния шкаф). За възможно най-точно измерване фокусирайте измервателния обект в центъра на дисплея (85 × 64 px). По този начин съответната температурна стойност на този измервателен обект се показва.
- **<Студена точка> (m): <ВКЛ>/<ИЗКЛ>** Най-студената точка (= измервателен пиксел) се маркира със синьо кръстче в термограмата. Това облекчава търсенето на критични места (напр. неуплътнено място в прозореца). За възможно найточно измерване фокусирайте измервателния обект в центъра на дисплея (85 × 64 px).
- **<Цветна скала> (h): <ВКЛ>/<ИЗКЛ>**
- **<Средна температура> (b): <ВКЛ>/<ИЗКЛ>** Средната температура **(b)** се показва горе вляво в термограмата (средна температура на всички измерени стойности в термограмата). Това може да ви улесни при определяне на отразената температура.

#### – **<WiFi> (e): <ВКЛ>/<ИЗКЛ>**

(вж. "Пренасяне на данни", Страница 236)

- **<Уред>**
	- **<Език>**

В тази точка от менюто можете да избирате използвания в индикатора език.

▪ **<Час и дата> (a)**

За промяната на часа и датата в измервателния уред извикайте подменюто **<Час и дата>**. В това подменю можете наред с настройката на часа и датата да промените и съответния им формат. За напускане на подменю **<Час>** и **<Дата>** натиснете или десния функционален бутон **(9)**, за да запаметите настройките, или левия функционален бутон **(16)**, за да отхвърлите промените.

#### ▪ **<Време за изкл.>**

В тази точка от менюто можете да изберете интервала от време, след който измервателният уред се изключва автоматично, ако не бъде натиснат бутон. Можете също да деактивирате автоматичното изключване, като изберете опцията **<Никога>**.

▪ **<WiFi канала>**

В тази точка от менюто можете да настроите друг WiFi канал.

#### ▪ **<Високо аудио кач.>**

В тази точка от менюто можете да адаптирате качеството на записания аудио файл чрез гласова бележка. Моля, имайте предвид, че високото качество на аудиото заема повече място в паметта.

▪ **<Информ. за уреда>**

В тази точка от менюто можете да извикате информация за измервателния уред. Там можете да намерите серийния номер на измервателния уред и версията на инсталирания софтуер.

▪ **<Фабр. настройки>**

В тази точка от менюто можете да нулирате измервателния уред до фабрични настройки и да изтриете всички данни окончателно. Това при определени обстоятелства може да трае няколко минути. Натиснете бутона със стрелка надясно **(10)** за **<Oще>**, за да попаднете в подменюто. След това натиснете десния функционален бутон **(9)**, за да изтриете всички файлове, или левия функционален бутона **(16)**, за да прекъснете изтриването.

За да напуснете произволно меню и да се върнете към основния екран, можете да натиснете също и бутона Измерване **(22)**.

#### **Документиране на резултати от измерването**

#### **Запаметяване на резултати от измерването**

Директно след включването измервателният уред започва с измерването и продължава това постоянно до изключване.

За да запаметите изображение, насочете камерата върху желания обект за измерване и натиснете бутона Запаметяване **(13)**. Изображението се запазва във вътрешната памет на измервателния уред. Алтернативно натиснете бутона Измерване **(22)** (Пауза). Измерването се замразява и се показва на дисплея. Това ви позволява да наблюдавате внимателно изображението и да направите последващо адаптиране (напр. на цветовата палитра). Ако не искате да запаметите замразеното изображение, стартирайте отново с бутона Измерване **(22)** режима на измерване. Ако искате да съхраните изображението във вътрешната памет на измервателния уред, натиснете бутона Запаметяване **(13)**.

#### **Записване на гласова бележка**

За установяване на условията на околната среда или допълнителна информация за запаметената термограма, можете да запишете гласова бележка. Тя допълнително се запаметява към термограмата и визуалното изображение и може да се предава след това.

Записването на гласова бележка се препоръчва за подобро документиране.

Записът на гласовата бележка става в галерията. Процедирайте както следва:

- Натиснете левия функционален бутон **(16)**, за да попаднете в галерията.
- Натиснете бутона **Func (8)**. Записът започва. Запишете цялата релевантна информация.

#### **236** | Български

- За да **прекратите** записа, натиснете още веднъж бутона **Func (8)** или десния функционален бутон **(9)**.
- За да **прекъснете** записа, натиснете левия функционален бутон **(16)**. След записа можете да чуете гласовата бележка.
- За да **изслушате** записа, натиснете отново бутона **Func (8)**. Записът се възпроизвежда.
	- За да **спрете на пауза** записа, натиснете десния функционален бутон **(9)**. За да продължите със спрения на пауза запис, натиснете отново десния функционален бутон **(9)**.
	- За да спрете възпроизвеждането, натиснете левия функционален бутон **(16)**.

За да запишете нова гласова бележка, изтрийте настоящата и стартирайте нов запис.

При записа внимавайте за следното:

- Микрофонът **(15)** се намира зад клавиатурата до символа с микрофон. Говорете по посока на микрофона.
- Записът може да трае максимум 30 s.

#### **Извикване на запаметени изображения**

За извикване на запаметените термограми процедирайте както следва:

- Натиснете левия функционален бутон **(16)**. На дисплея сега се появява последно запаметената снимка.
- За да сменяте между запаметените термограми, натискайте бутоните със стрелка надясно **(10)** или наляво **(14)**.

Допълнително към термограмата се запаметява и визуалното изображение. За да го извикате, натиснете бутона със стрелка надолу **(12)**.

Можете чрез натискане на бутона със стрелка нагоре **(7)** да покажете записаната термограма и на пълен екран. В изглед на пълен екран индикаторът на заглавната лента се скрива след 3 s, за да може да се разгледат всички детайли на термограмата.

С бутоните със стрелка нагоре **(7)** и надолу **(12)** можете да сменяте изгледите.

#### **Изтриване на запаметени изображения и гласови бележки**

За изтриване на отделни или на всички термограми преминете в изгледа за галерия:

- Натиснете десния функционален бутон **(9)** под символа с кошче за хартия. Отваря се подменю. Тук можете да избирате дали желаете да изтриете само това изображение, само съответната гласова бележка (ако сте записали такова) или всички изображения. Ако искате да изтриете само това изображение или гласовата бележка, потвърдете процеса с бутона **Func (8)**.
- Ако искате да изтриете всички изображения, натиснете бутона **Func (8)** или десния функционален бутон **(9)**, потвърдете процедурата допълнително с десния функционален бутон **(9)** или прекратете процеса на изтриване с натискане на левия функционален бутон **(16)**.

Фрагментите с данни на снимките остават в паметта и могат да се реконструират. За окончателно изтриване изберете в главното меню **<Уред>** → **<Фабр. настройки>**.

#### **Пренасяне на данни**

### **Пренос на данни чрез USB интерфейса**

Отворете капака на USB Type-C® буксата **(5)**. Свържете USB Type-C® буксата **(6)** на измервателния уред чрез доставения USB Type-C® кабел **(25)** с Вашия компютър. Сега включете измервателния уред с пусковия прекъсвач **(11)**.

Отворете на компютъра си файловия браузър и изберете драйв **GTC 600 C**. Записаните файлове могат да се копират, преместват или изтриват от вградената памет на измервателния уред.

Когато желаната процедура се завърши, разкачете драйва стандартно от компютъра и отново изключете измервателния уред с пусковия прекъсвач **(11)**.

**Внимание:** Винаги първо отписвайте драйва от Вашата операционна система (изкарване на диска), тъй като в противен случай вътрешната памет на измервателния уред може да се повреди.

Отстранете USB Type-C® кабела **по време** на режим на измерване и затворете капачето **(5)**.

Дръжте капака на USB интерфейса винаги затворен, за да не могат да проникнат прах или пръски вода в корпуса.

**Указание:** Чрез USB свързвайте измервателния уред само с компютър. При включване към други устройства измервателният уред може да бъде повреден.

**Указание:** USB Type-C® интерфейсът служи само за предаване на данни. Батерии и акумулаторни батерии не могат да се зареждат през него.

#### **Допълнителна обработка на термограми**

Запаметените термограми могат да се обработват допълнително на компютъра ви, който работи с Windows операционна система. За целта свалете GTC Transfer Software от продуктовата страница на измервателния уред на www.bosch-professional.com/thermal.

#### **Предаване на данни през WLAN**

Измервателния уред е оборудван с Wi-Fi интерфейс, който позволява безжичния пренос на данни за запаметените изображения от измервателния уред към мобилно устройство.

За използването на разположение са предоставени специални приложения (Apps) на Bosch. В зависимост от вида на мобилното устройство можете да го изтеглите от съответния магазин за приложения (store):

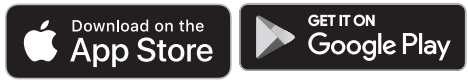

Приложенията на Bosch Ви позволяват (наред с безжичния пренос на Вашите изображения) да извършвате разширени функции и улесняват допълнителната обработка и предаването на измервателни данни (напр. по имейл). Информация за необходимата системна предпоставка за

WiFi връзка ще откриете на Интернет страницата на Bosch на адрес www.bosch-professional.com/thermal.

За да активирате/деактивирате WiFi връзката на измервателния уред, извикайте главното меню, с бутоните отидете до опцията **<WiFi>** и я активирайте/деактивирайте. При активирано WiFi на дисплея се показва

индикатора **(e)**. Уверете се, че WiFi интерфейсът на мобилното Ви устройство е активен.

След стартирането на Bosch приложението (при активирани WiFi модули) се изгражда връзка между мобилното устройство и измервателния уред. За целта следвайте указанията в приложението (App).

#### **Грешки – Причини за възникване и начини за отстраняване**

В случай на неизправност измервателният уред извършва рестартиране и след това може да се използва отново. В противен случай долният преглед ще Ви помогне при трайни съобщения за грешка.

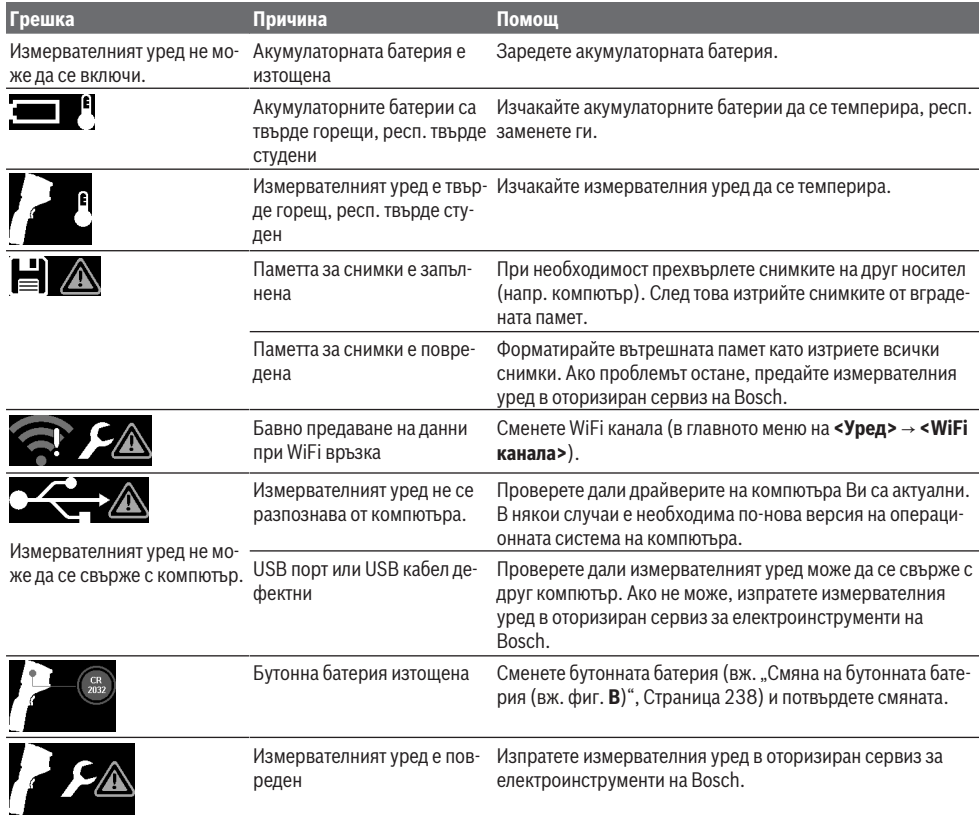

#### **Пояснения на термини**

Допълнителна информация ще откриете на www.bosch-professional.com/thermal.

#### **Инфрачервено топлинно излъчване**

Инфрачервеното топлинно излъчване представлява електромагнитни лъчи, излъчвани от всяко тяло над 0 Калвин (−273 °C). Интензивността на лъчите зависи от температурата и коефициента на излъчване на тялото.

#### **Коефициент на излъчване**

Коефициентът на излъчване на тялото зависи от материала и от структурата на повърхността. Той изразява колко

инфрачервена топлинна енергия излъчва обектът в сравнение с идеален излъчвател (черно тяло, коефициент на излъчване ε = 1) и съответно има стойност от 0 до 1.

#### **Топлинен мост**

Като топлинен мост се обозначава място върху външната стена на сграда, на което поради конструкцията се получава локално повишена загуба на топлина.

Топлинните мостове могат да доведат до увеличен риск от плесен.

#### **Отразена температура/отражаемост на обект**

Отразената температура представлява излъчванията на топлина, които не излизат от самия обект. В зависимост

#### **238** | Български

от структурата и материала излъчванията от околната среда се отразяват в подлежащия на измерване обект и така изкривяват същинския резултат за температурата.

#### **Разстояние до обекта**

Разстоянието между измервания обект и измервателния уред оказва влияние върху откритата големина на повърхността на пиксел. С нарастващо разстояние до обекта можете да откривате по-големи обекти.

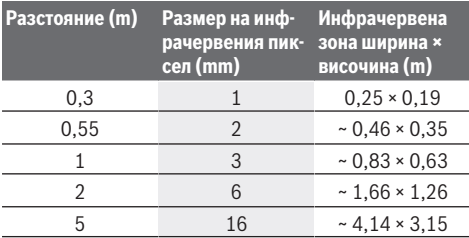

## **Поддържане и сервиз**

#### **Поддържане и почистване**

Съхранявайте и пренасяйте измервателния уред само във включената в окомплектовката предпазна чанта.

Поддържайте измервателния уред винаги чист. Замърсеният инфрачервен сензор **(23)** може да влоши точността на измерване.

При почистване в измервателния уред не трябва да попада вода.

Не се опитвайте да отстранявате с остри предмети мръсотията от инфрачервения сензор **(23)**, камерата **(24)**, високоговорителя **(18)** или микрофона **(15)**. Не бършете инфрачервения сензор и камерата (опасност от надраскване).

Ако желаете ново калибриране на измервателния уред, моля, обърнете се към оторизиран сервиз на Bosch.

При необходимост от ремонт предоставяйте измервателния уред в оригиналната опаковка.

В измервателния уред няма части, които могат да се ремонтират от потребителя. При отваряне на корпуса на измервателния уред уредът може да бъде повреден.

## **Смяна на бутонната батерия (вж. фиг. B)**

Завъртете винта **(4)** на стойката на бутонната батерия. Изтеглете стойката на бутонната батерия **(2)** с помощен инструмент (напр. плоска отвертка) от измервателния уред. Сменете бутонната батерия. Отново затегнете винта **(4)** след поставяне на стойката на бутонната батерия.

## **Клиентска служба и консултация относно употребата**

Сервизът ще отговори на въпросите Ви относно ремонти и поддръжка на закупения от Вас продукт, както и относно резервни части. Покомпонентни чертежи и информация за резервните части ще откриете и на:

#### **www.bosch-pt.com**

Екипът по консултация относно употребата на Bosch ще

Ви помогне с удоволствие при въпроси за нашите продукти и техните аксесоари.

Моля, при въпроси и при поръчване на резервни части винаги посочвайте 10-цифрения каталожен номер, изписан на табелката на уреда.

### **България**

Robert Bosch SRL Service scule electrice Strada Horia Măcelariu Nr. 30–34, sector 1 013937 Bucureşti, România Тел.: +359(0)700 13 667 (Български) Факс: +40 212 331 313 Email: [BoschServiceCenterBG@ro.bosch.com](mailto:BoschServiceCenterBG@ro.bosch.com) [www.bosch-pt.com/bg/bg/](http://www.bosch-pt.com/bg/bg/)

#### **Други сервизни адреси ще откриете на:**

[www.bosch-pt.com/serviceaddresses](http://www.bosch-pt.com/serviceaddresses)

#### **Транспортиране**

Включените в окомплектовката литиево-йонни акумулутарони батерии са в обхвата на изискванията на нормативните документи, касаещи продукти с повишена опасност. Акумулаторните батерии могат да бъдат транспортирани от потребителя на публични места без допълнителни разрешителни.

При транспортиране от трети страни (напр. при въздушен транспорт или ползване на куриерски услуги) има специални изисквания към опаковането и обозначаването им. За целта при подготовката на пакетирането се консултирайте с експерт в съответната област.

Изпращайте акумулаторни батерии само ако корпусът им не е повреден. Изолирайте открити контактни клеми с лепящи ленти и опаковайте акумулаторните батерии така, че да не могат да се изместват в опаковката си. Моля, спазвайте също и допълнителни национални предписания.

#### **Бракуване**

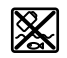

С оглед опазване на околната среда измервателния уред, обикновените или акумулаторни батерии, допълнителните принадлежности и опаковките трябва да се предават за оползотворяване на съдържащите се в тях суровини.

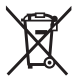

Не изхвърляйте измервателните уреди и акумулаторните батерии/батериите при битовите отпадъци!

#### **Само за страни от ЕС:**

Съгласно европейска директива 2012/19/EС измервателните уреди, които не могат да се ползват повече, а съгласно европейска директива 2006/66/EО повредени или изхабени обикновени или акумулаторни батерии трябва да се събират и предава за оползотворяване на съдържащите се в тях суровини.

## **Акумулаторни батерии/батерии: Литиево-йонни:**

#### Македонски | **239**

Моля, спазвайте указанията в раздела Транспортиране (вж. "Транспортиране", Страница 238).

## **Македонски**

## **Безбедносни напомени**

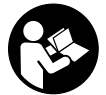

**Сите упатства треба да се прочитаат и да се внимава на нив. Доколку мерниот уред не се користи согласно приложените инструкции, може да се наруши функцијата на вградените заштитни механизми во**

**мерниот уред. ДОБРО ЧУВАЈТЕ ГИ ОВИЕ УПАТСТВА.**

- u **Мерниот уред смее да се поправа само од страна на квалификуван стручен персонал и само со оригинални резервни делови.** Само на тој начин ќе бидете сигурни во безбедноста на мерниот уред.
- **Не работете со мерниот уред во околина каде постои опасност од експлозија, каде има запаливи течности, гас или прашина.** Мерниот уред создава искри, кои може да ја запалат правта или пареата.
- u **Не ја отворајте батеријата.** Постои опасност од краток спој.
- u **При оштетување и непрописна употреба на батеријата може да излезе пареа. Батеријата може да се запали или да експлодира.** Внесете свеж воздух и доколку има повредени однесете ги на лекар. Пареата може да ги надразни дишните патишта.
- u **При погрешно користење или при оштетена батерија може да истече запалива течност од батеријата. Избегнувајте контакт со неа. Доколку случајно дојдете во контакт со течноста, исплакнете со вода. Доколку течноста дојде во контакт со очите, побарајте лекарска помош.** Истечената течност од батеријата може да предизвика кожни иритации или изгореници.
- **Батеријата може да се оштети од острите предмети како на пр. клинци или одвртувач или со надворешно влијание.** Може да дојде до внатрешен краток спој и батеријата може да се запали, да пушти чад, да експлодира или да се прегрее.
- u **Неупотребената батерија држете ја подалеку од канцелариски спојувалки, клучеви, железни пари, клинци, завртки или други мали метални предмети, што може да предизвикаат премостување на контактите.** Краток спој меѓу контактите на батеријата може да предизвика изгореници или пожар.
- u **Користете ја батеријата само во производи од производителот.** Само на тој начин батеријата ќе се заштити од опасно преоптоварување.
- **Батериите полнете ги со полначи што се препорачани исклучиво од производителот.** Доколку полначот за кој се наменети одреден вид на

батерии, се користи со други батерии, постои опасност од пожар.

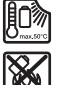

**Заштитете ја батеријата од топлина, на пр. од долготрајно изложување на сончеви зраци, оган, нечистотии, вода и влага.** Инаку, постои опасност од експлозија и краток спој.

u **Никогаш не ги голтајте копчестите батерии.** Проголтувањето на копчеста батерија може во рок од 2 часа да доведе до сериозни внатрешни изгореници или смрт.

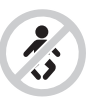

**Бидете сигурни, дека децата не доаѓаат во допир со копчестата батерија.** Доколку постои сомневање дека копчестата батерија е проголтана или е вметната во друг дел од телото, веднаш побарајте медицинска помош.

- u **При менување на батеријата внимавајте на прописна замена на батеријата.** Инаку, постои опасност од експлозија.
- u **Користете ги само копчестите батерии наведени во ова упатство за користење.** Не користете други копчести батерии или друго снабдување со струја.
- u **Не се обидувајте повторно да ја полните копчестата батерија и не ја премостувајте.** Копчестата батерија може да протече, да експлодира, да се запали и да повреди лица.
- u **Прописно отстранете ги и фрлете ги испразнетите копчести батерии.** Испразнетите копчести батерии може да протечат и со тоа да го оштетат производот или да повредат лица.
- u **Не ја прегревајте копчестата батерија и не ја фрлајте во оган.** Копчестата батерија може да протече, да експлодира, да се запали и да повреди лица.
- u **Не ја оштетувајте копчестата батерија и не ја расклопувајте.** Копчестата батерија може да протече, да експлодира, да се запали и да повреди лица.
- u **Копчестата батерија не ја доведувајте во контакт со вода.** Литиумот што истекува може со вода да создаде водород и со тоа да доведе до пожар, експлозија или до повреди на лица.
- $\triangleright$  **Заштитете го мерниот уред, а особено инфрацрвената леќа, звучникот и микрофонот од влага, снег, прав и нечистотија. Приемната леќа може да се замагли или да биде нечиста и да даде погрешни мерни резултати.** Погрешните поставки на уредот, како и дополнителните атмосферски влијателни фактори можат да доведат до погрешни мерења. Објектите може да бидат прикажани при превисока или прениска температура, што може да доведе до опасност при контакт.
- **Големите температурни разлики на термалната слика може да доведат до тоа и високите**

#### **240** | Македонски

**температури да се прикажуваат во боја што е поврзана со ниски температури.** Контакт со таква површина може да доведе до изгореници.

- $\blacktriangleright$  **Точни мерења на температурата се можни доколку степенот на емисија и степенот на емисија на објектот се совпаѓаат.** Објектите може да бидат прикажани при превисока или прениска температура, што може да доведе до опасност при контакти.
- u **Не го насочувајте мерниот уред директно кон сонцето или на CO₂-ласер со високи перформанси.** Ова може да доведе до оштетување на детекторот.
- u **Не го поставувајте мерниот уред на батеријата.** Лесно може да се преврти. Со паѓањето може да дојде до повреди.

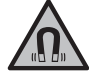

**Не го принесувајте магнетот во близина на импланти или други медицински уреди, на пр. пејсмејкери или инсулинска пумпа.** Магнетот создава поле, кое може да ја

наруши функцијата на имплантите или медицинските уреди.

- **Држете го мерниот уред подалеку од магнетни носачи на податоци и уреди чувствителни на магнет.** Поради влијанието на магнетот може да дојде до неповратно губење на податоците.
- **Мерниот уред е опремен со безжичен интерфејс. Треба да се внимава на локалните оперативни ограничувања, на пр. во авиони или болници.**

## **Опис на производот и перформансите**

Отворете ја преклопената страница со приказ на мерниот уред и држете ја отворена додека го читате упатството за употреба

## **Употреба со соодветна намена**

Оваа термална камера е наменета за бесконтактно мерење на површински температури.

Прикажаната термална слика ја прикажува распределбата на температурата на видливото поле на термалната камера и со тоа овозможува температурните отстапувања да бидат прикажани во различни бои.

На тој начин, со прописна употреба, може да се пребаруваат температурни разлики одн. абнормалности на површини и објекти, за да се направат видливи компоненти и/или слаби точки, м.д.:

- топлинска и обична изолација (на пр. наоѓање на топлински мостови),
- активни цевки за греење и топла вода (на пр. подно греење) во подови и ѕидови,
- прегреани електрични компоненти (на пр. осигурувачи или терминали),
- дефектни или оштетени машински делови (на пр. прегревање поради неисправни топчести лежишта).

Мерниот уред не е погоден за мерење на температури на гасови.

Мерниот уред не смее да се користи за човечки медицински цели.

Информирајте се во однос на ветеринарна употреба на www.bosch-professional.com/thermal.

Мерниот уред е погоден за користење во внатрешен и надворешен простор.

### **Илустрација на компоненти**

Нумерирањето на сликите со компоненти се однесува на приказот на мерниот уред на графичката страница.

- **(1)** Заштитно капаче за визуелна камера и инфрацрвен сензор
- **(2)** Држач за копчести батерии
- **(3)** Сериски број
- **(4)** Држач за копчести батерии на завртка
- **(5)** Поклопец за USB-порта
- **(6)** USB Type-С®-порта<sup>а)</sup>
- **(7)** Копче со стрелка горе
- **(8)** Копче Мерни функции **Func**
- **(9)** Промена на автоматски фиксирана температурна скала/функциско копче десно
- **(10)** Копче со стрелка десно
- **(11)** Копче за вклучување-исклучување
- **(12)** Копче со стрелка долу
- **(13)** Копче Зачувај
- **(14)** Копче со стрелка лево
- **(15)** Микрофон
- **(16)** Копче Галерија/Функциско копче лево
- **(17)** Екран
- **(18)** Звучник
- **(19)** Преграда за батеријата
- **(20)** Копче за отклучување на батерија
- (21) Батерија<sup>b)</sup>
- **(22)** Копче за мерење Пауза/Старт
- **(23)** Инфрацрвен сензор
- **(24)** Визуелна камера
- **(25)** USB Type-C®-кабел
- a) USB Type‑C® и USB‑C® се трговски ознаки за USB Implementers Forum.
- b) **Опишаната опрема прикажана на сликите не е дел од стандардниот обем на испорака.**

### **Елементи за приказ**

- **(a)** Приказ Време/Датум
- **(b)** Приказ Просечна температура
- **(c)** Приказ за рефлектирачка температура
- **(d)** Приказ Степен на емисија
- **(e)** Приказ Вклучување/исклучување на WiFi
- **(f)** Приказ на состојбата на наполнетост
- **(g)** Приказ за максимална температура на површината на мерното подрачје

Македонски | **241**

- **(h)** Скала
- **(i)** Приказ за минимална температура на површината на мерното подрачје
- **(j)** Ознака за фиксирање на температурната скала
- **(k)** Приказ Жешка точка (примерно)
- **(l)** Означувач со температурен приказ
- **(m)** Приказ за ладна точка (примерно)
- **(n)** Ознака за галерија

## **Технички податоци**

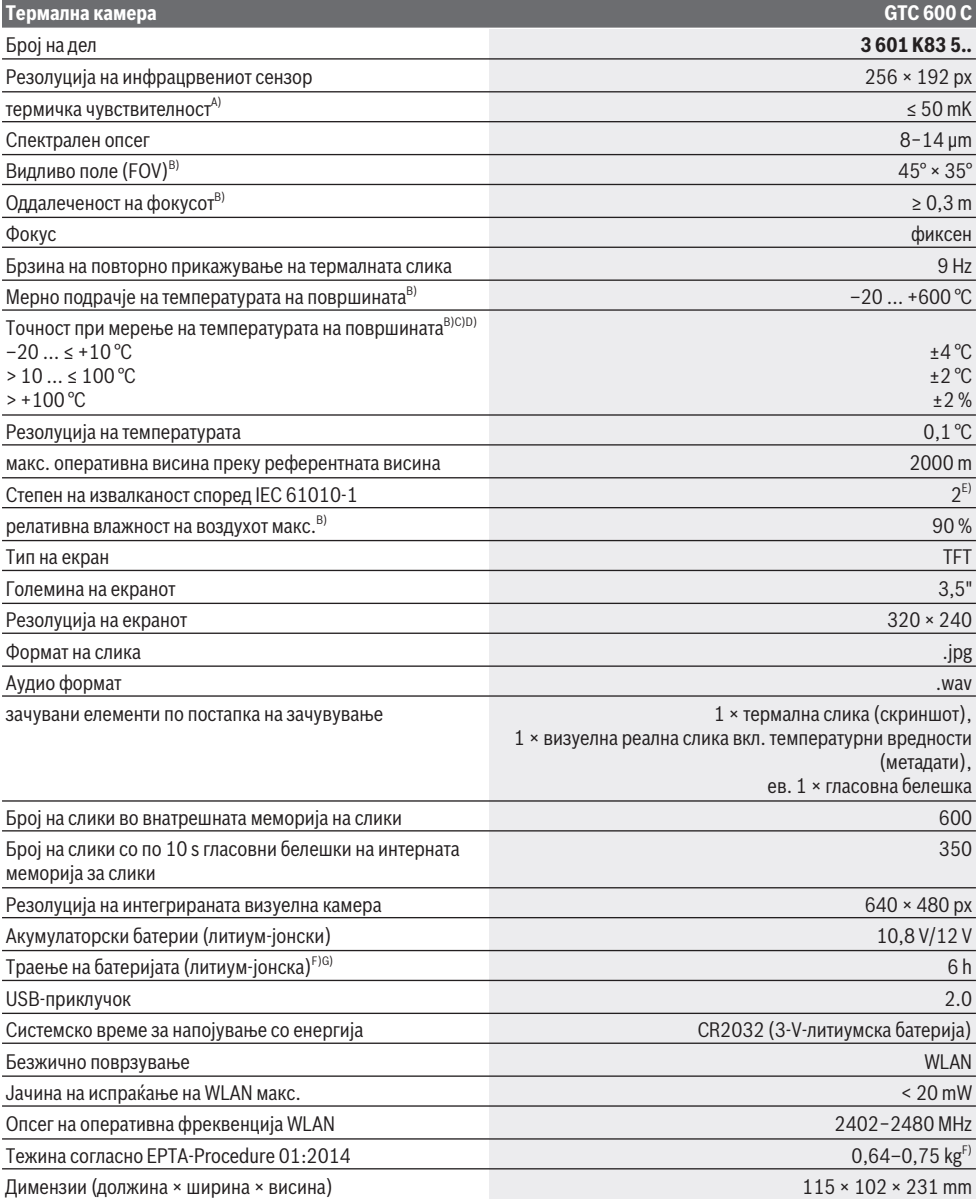

#### **242** | Македонски

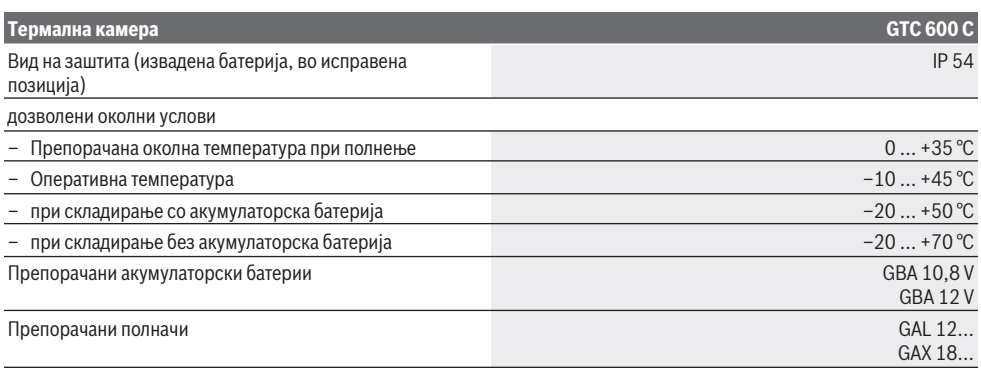

A) согласно норма VDI 5585 (средна вредност)

B) согласно норма VDI 5585

C) при околна температура од 20−23 °C и степен на емисија од > 0,999, мерно растојание: 0,3 m, оперативно време: > 5 min, апертура од 60 mm

D) Додадено отстапување во зависност од користењето (на пр., рефлексија, растојание, околна температура)

E) Настануваат само неспроводливи нечистотии, но повремено се очекува привремена спроводливост предизвикана од кондензација.

F) во зависност од употребената батерија

G) при околна температура од **20–30** °C

Техничките податоци се на испорачаната батерија.

За јасна идентификација на Вашиот мерен уред служи серискиот број **(3)** на спецификационата плочка.

## **Монтажа**

## **Полнење на акумулаторска батерија (види слика A)**

**• Користете ги само полначите коишто се наведени во техничките податоци.** Само овие уреди за полнење се погодни за литиум-јонската батерија што се користи за Вашиот мерен уред.

**Напомена:** Користењето на батерии кои не се соодветни за Вашиот мерен уред може да доведе до погрешно функционирање или до оштетување на истиот.

**Напомена:** Батеријата се испорачува делумно наполнета. За да обезбедите максимален капацитет на батеријата, пред првата употреба наполнете ја целосно. Литиум-јонските батерии може да се наполнат во секое време, без да се намали нивниот животен век. Прекинот при полнењето не ѝ наштетува на батеријата.

За **ставање** на наполнетата батерија **(21)** вметнете ја во отворот за батерија **(19)**, додека не слушнете да се вклопи и не налегне на рачката на мерниот уред.

За **вадење** на акумулаторска батерија **(21)** притиснете на копчињата за отклучување **(20)** и извлечете ја од отворот за акумулаторска батерија **(19)**. **Притоа не употребувајте сила.**

## **Употреба**

- $\triangleright$  **Заштитете го мерниот уред од влага и директно изложување на сончеви зраци.**
- **Не го изложувајте мерниот уред на екстремни температури или температурни осцилации.** На пр.

не го оставајте долго време во автомобилот. При големи температурни осцилации, оставете го мерниот уред прво да се аклиматизира, пред да го ставите во употреба. При екстремни температури или температурни осцилации, прецизноста на мерниот уред може да се наруши.

- u **Внимавајте на правилната аклиматизација на мерниот уред.** При големи температурни осцилации времето на аклиматизација може да изнесува до **60** мин. Ова може на пример да се случи ако го чувате мерниот уред во ладен автомобил и потоа спроведувате мерење во топла зграда.
- u **Избегнувајте удари и превртувања на мерниот уред.** По силните надворешни влијанија и при девијации во функционалноста, мерниот уред треба да се провери во овластена сервисна служба на **Bosch**.

## **Ставање во употреба**

#### **Вклучување/исклучување**

За мерење, отворете го заштитното капаче **(1)**. **За време на работата, внимавајте на тоа инфрацрвениот сензор да не се затвори или покрие.**

За **вклучување** на мерниот уред притиснете на копчето за вклучување/исклучување **(11)**. На екранот **(17)** се појавува стартна секвенца. По стартната секвенца, мерниот уред веднаш започнува со мерењето и континуирано продолжува сѐ до исклучување.

**Напомена:** во првите минути, мерниот уред може почесто самостојно да се приспособува бидејќи температурата на сензорот и околната температура сè уште не се прилагодени. Новото приспособување на сензорот овозможува прецизно мерење.

За ова време, температурниот приказ може да се означи со **~**. За време на израмнувањето на сензорот, термалната слика кратко се замрзнува. При силни флуктуации на околната температура, овој ефект се засилува. Затоа, доколку е можно вклучете го мерниот уред неколку минути пред почеток на мерењето, за да може термички да се стабилизира.

За **исклучување** на мерниот уред, повторно притиснете на копчето за вклучување/исклучување **(11)**. Мерниот уред ги зачувува сите поставки и тогаш се исклучува. За сигурен транспорт на мерниот уред, затворете го заштитното капаче **(1)**.

Во главното мени може да изберете дали и по колку време автоматски да се исклучи мерниот уред (види "Главно мени", Страница 245).

Доколку батеријата или мерниот уред се наоѓаат надвор од границите на температурата наведена во Технички податоци, тогаш мерниот уред автоматски се исклучува по кратко предупредување (види "Дефект – причини и помош", Страница 248). Оставете го мерниот уред да се истемперира и потоа повторно вклучете го.

#### **Подготовка за мерење**

#### **Подесување на степенот на емисија при мерење на температурата на површини**

Степенот на емисија на еден објект зависи од материјалот и структурата на неговата површина. Тој означува колкаво инфрацрвено топлинско зрачење оддава објектот во споредба со идеален топлински емитер (црни тела, степен на емисија ε = 1) и изнесува вредност помеѓу 0 и 1.

За одредување на температурата на површината, ќе се измери бесконтактно природното инфрацрвено топлинско зрачење, коешто го испраќа целниот објект. За точни мерења, мора поставениот степен на емисија на мерниот уред да се провери **пред секое мерење** и доколку е потребно за се прилагоди на мерниот објект. Претходно поставените степени на емисии во мерниот уред се стандардни вредности.

Може да изберете еден од претходно поставените степени на емисија или да ја внесете точната бројна вредност. Поставете го саканиот степен на емисија преку менито **<Мерење>** → **<Степен на емисија>** (види "Главно мени", Страница 245).

**• Точни мерења на температурата се можни доколку степенот на емисија и степенот на емисија на објектот се совпаѓаат.**

Колку е понизок степенот на емисија, толку е повисоко влијанието на рефлетирачката температура на мерниот резултат. Затоа, секогаш прилагодете ја рефлектирачката температура при промена на степенот на емисија. Поставете ја рефлектирачката температура преку менито **<Мерење> → <Рефл. темп.>** (види "Главно мени", Страница 245).

Прикажаните температурни разлики што би требало да бидат претставени со мерниот уред, може да се припишат на различни температури и/или различни

степени на емисија. При мошне различни степени на емисија, прикажаните температурни разлики може значително да отстапуваат од реалните.

Доколку повеќе мерни објекти од различен материјал одн. структура се наоѓаат во мерното подрачје, тогаш прикажаните температурни вредности се точни само кај објектот соодветен за поставениот степен на емисија. Кај сите други објекти (со други степени на емисија), прикажаните разлики во бои може да се користат како напомена за температурните односи.

#### **Напомени за мерните услови**

Површините со јака рефлексија или сјајните површини (на пр. сјајни плочки или блескавите метали) можат многу да ги лажираат или нарушат прикажаните резултати. По потреба, облепете ја мерната површина со темна, мат леплива лента, којашто е добар спроводник на топлина. Оставете ја лентата кратко да се темперира на површината.

При рефлектирачки површини внимавајте на поволниот мерен агол, за да не се лажира резултатот поради рефлектираното топлинско зрачење од другите објекти. На пример, при вертикални мерења од предната страна, рефлексијата на Вашата сопствена телесна топлина што ја зрачите може да го наруши мерењето. Кај рамна површина може да се прикажат контурите и температурата на Вашето тело (рефлектирачка вредност), кои не одговараат на фактичката температура на измерената површина (одредена одн. реална вредност на површината).

Мерењето низ транспарентни материјали (на пр. стакло или транспарентна пластика) не е возможно.

Поради тоа мерните резултати ќе бидат попрецизни и посигурни доколку се подобри и постабилни мерните услови. Притоа, не се релевантни само силните температурни флуктуации на условите на животната средина, туку и силните флуктуации на температурите на измерените објекти може да ја нарушат точноста. Инфрацрвеното мерење на температурата се попречува поради чад, пареа/висока влажност на воздухот или правлив воздух.

Напомени за подобра точност на мерењето:

- Одете колку што е можно поблиску до мерниот објект за да се минимизираат факторите на попречување меѓу Вас и мерната површина.
- Пред мерењето проветрете ја внатрешноста, особено ако воздухот е загаден или има многу пареа. По проветрувањето оставете ја просторијата некое време да се истемперира, додека не се постигне вообичаената температура.

#### **244** | Македонски

#### **Доделување на температури со помош на скалата**

На десната страна на екранот се прикажува скалата **(h)**. Вредностите на горниот и долниот крај се ориентираат според регистрираната максимална температура **(g)** одн. минимална **(i)** на термалната слика. За скалата се оценуваат 99,9 % од вкупните пиксели. Доделувањето на боја на некоја температурна вредност на слика се врши со рамномерно распределување (линеарно).

Со помош на различните тонови на бои, температурите може да се доделат во рамките на овие две гранични вредности. Температура која е точно меѓу максималната и минималната 20.4°С вредност е на пример доделена на средниот опсег на бои на скалата.

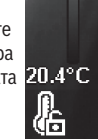

 $\overline{C}$ 33.6°C

За одредување на температурата на конкретно поле, движете го мерниот уред така што означувачот со температурниот приказ **(l)** ќе биде насочен кон саканата точка одн. поле. Во автоматската поставка постојано се распределува спектарот на бои на скалата на целото мерно поле во рамки на максималната одн. минималната температура (= рамномерно).

Мерниот уред ги покажува сите измерени температури на мерното поле во однос едни со други. Ако на некое поле, на пример со приказ во боја, со сино се прикаже топлината на палетата со бои, тоа значи дека сините делови припаѓаат на поладните мерни вредност на актуелното мерно поле. Сепак, овие области може да бидат во температурен опсег што може да доведе до повреди под одредени околности. Затоа, секогаш внимавајте на прикажаните температури на скалата одн. директно на означувачот.

## **Функции**

## **Прилагодување на приказот на бои**

Во зависност од мерните ситуации, различните палети на бои може да ја олеснат анализата на топлотната слика и појасно да ги прикажат објектите и ситуациите на екранот. Со ова не се влијае врз измерените температури. Се менува само приказот на температурните вредности.

За менување на палетата на бои, останете во мерниот режим и притиснете на копчињата со стрелки десно **(10)** или лево **(14)**.

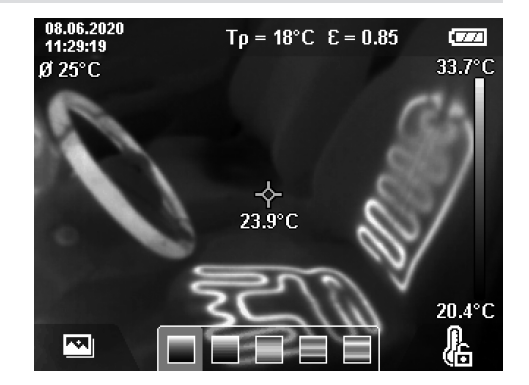

#### **Преклопување на термална и реална слика**

За подобра ориентација (= просторно доделување на прикажаната термална слика), визуелната реална слика може дополнително да се вклучи и кога температурните опсези се израмнети.

**Напомена:** преклопувањето на реалната и термалната слика е точно покриено на оддалеченост од 0,55 m. Ако растојанијата до мерниот објект се разликуваат, ќе има поместување помеѓу реалната и термалната слика. Ова поместување може да се израмни со GTC Transfer Software.

Мерниот уред ви ги нуди следните можности:

– **100 % инфрацрвена слика**

Се прикажува само термалната слика.

– **Слика во слика**

Прикажаната термална слика се пресекува и останатиот дел е прикажан како вистинска слика. Оваа поставка го подобрува локалното доделување на мерното поле.

– **Транспарентност**

Прикажаната термална слика транспарентно се прикажува преку реалната слика. На тој начин, може подобро да се препознаат предмети.

- Со притискање на копчињата со стрелки на **(7)** или
- од **(12)**, може да ја изберете поставката.

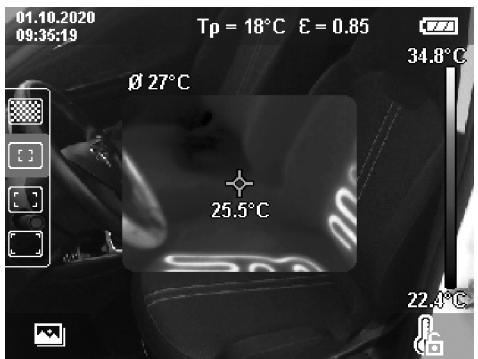

#### Македонски | **245**

#### **Фиксирање на скалата**

Прилагодувањето на распределбата на бои на термалната слика се врши автоматски, но сепак може да се фиксира со притискање на десното функциско копче **(9)**. Ова овозможува споредување на термални слики кои се направени под различни температурни услови (на пр. при проверка на топлински мостови во повеќе соби) или избледување на екстремно ладен или жежок предмет во термалната слика што инаку би ја нарушило (на пр. грејно тело како жежок предмет при пребарување на топлински мостови).

За повторно да се префрли скалата на автоматски, повторно притиснете го десното функциско копче **(9)**. Температурите се сега повторно динамични и се прилагодуваат на измерените минимални и максимални вредности.

## **Мерни функции**

За да се повикаат дополнителни функции кои може да Ви бидат од помош кај приказите, притиснете на копчето **Func (8)**. Навигирајте низ прикажаните опции со копчињата со стрелки лево **(14)** одн. десно **(10)** за да изберете функција. Изберете функција и повторно притиснете го копчето **Func (8)**.

На располагање ги имате следните мерни функции:

- **<Автоматски>** Распределбата на бои се врши автоматски на термалната слика.
- **<Пребарувач на топли делови>**

Во оваа мерна функција, на мерното поле се прикажуваат само потоплите температури како термална слика. Полето надвор од овие потопли температури се прикажува како реална слика во сиво. Приказот во сиво спречува обоените предмети да бидат неправилно поврзани со температурите (на пр. црвен кабел во разводна кутија при барање на прегреани компоненти). Прилагодете ја скалата со копчињата со стрелка нагоре **(7)** и надолу **(12)**. Со тоа, прикажаниот температурен опсег се зголемува одн. намалува како термална слика. Мерниот уред продолжува да ги мери минималните и максималните температури и ги покажува истите на краевите на скалата **(h)**.

#### – **<Пребарувач на ладни делови>**

Во оваа мерна функција, на мерното поле се прикажуваат само поладните температури како термална слика. Полето над овие поладни температура се прикажува како реална слика во сиво, за обоените предмети да не бидат неправилно поврзани со температурите (на пр. сина рамка од прозорец при пребарување на погрешна изолација). Прилагодете ја скалата со копчињата со стрелка нагоре **(7)** и надолу **(12)**. Со тоа, прикажаниот температурен опсег се зголемува одн. намалува како термална слика. Мерниот уред продолжува да ги мери минималните и максималните температури и ги покажува истите на краевите на скалата **(h)**.

#### – **<Рачно>**

Ако се мерат температури кои многу отстапуваат на термалната слика (на пр. грејно тело како жежок објект при пребарување на топлински мостови), тогаш достапните бои се распределуваат на голем број температурни вредности во опсег помеѓу максимална и минимална температура. Ова може да доведе до тоа, малите температурни разлики да не може детално да се прикажат. За да се постигне детален приказ на температурниот опсег што се истражува, постапете на следниот начин: откако ќе смените во режимот **<Рачно>**, може да поставите максимална одн. минимална температура. На тој начин може да го утврдите температурниот опсег, кој е релевантен за Вас и во кој ќе препознаете мали температурни разлики. Поставката **<Ресетирање на скалата>** повторно автоматски ја прилагодува скалата на измерените вредности во видното поле на инфрацрвениот сензор.

#### **Главно мени**

За да се отвори главното мени, прво притиснете на копчето **Func (8)** за повикување на мерните функции. Сега притиснете на десното функциско копче **(9)**.

## – **<Мерење>**

▪ **<Степен на емисија> (d)**

За некои од најчестите материјали на располагање имате зачувани степени на емисија. За полесно пребарување, вредностите се групирани во каталогот за емисии. Во точката од менито **<Материјал>** прво изберете ја соодветната категорија и потоа соодветниот материјал. Соодветниот степен на емисија ќе биде прикажан во редот подолу. Доколку Ви е познат точниот степен на емисија на Вашиот мерен објект, истиот може да го подесите како бројна вредност во точката од менито **<Степен на емисија>**. Ако често ги мерите истите материјали, може да зачувате пет степени на емисија како омилени и да пристапите до нив преку горната лента (нумерирани од 1 до 5).

#### ▪ **<Рефл. темп.> (c)**

Поставката на овие параметри може да го подобри мерниот резултат, особено кај материјали со низок степен на емисија (= висока рефлексија). Во некои ситуации (особено во внатрешни простории) рефлектираната температура одговара на околната температура. Доколку објекти со температури со силно отстапување во близина на силно рефлектирачки објекти може да влијаат врз мерењето, треба да ја прилагодите оваа вредност.

#### – **<Приказ>**

▪ **<Средна точка> (l)**

Точката се прикажува централно на термалната слика и Ви ја прикажува измерената температурна вредност на ова место.

▪ **<Топла точка> (k): <ВКЛ.>/<ИСКЛ.>** Најжешката точка (= мерен пиксел) се означува со

#### **246** | Македонски

црвен означувач на термалната слика. Ова го олеснува пребарувањето на критични места (на пр. лабави контактни терминали во разводната кутија). За што е можно поточно мерење, фокусирајте го мерниот објект во центарот на екранот (85 × 64 px). На овој начин се прикажува соодветна температурна вредност на овој мерен објект.

- **<Ладна точка> (m): <ВКЛ.>/<ИСКЛ.>** Најладната точка (= мерен пиксел) се означува со син означувач на термалната слика. Ова го олеснува пребарувањето на критични места (на пр. места на прозорец кои не дихтуваат). За што е можно поточно мерење, фокусирајте го мерниот објект во центарот на екранот (85 × 64 px).
- **<Скала на бои> (h): <ВКЛ.>/<ИСКЛ.>**
- **<Просечна температура> (b): <ВКЛ.>/<ИСКЛ.>** Просечната температура **(b)** се прикажува горе лево на термалната слика (просечна температура на сите измерени вредности на термалната слика). Ова може да Ви олесни да ја одредите рефлектирачката температура.
- **<WiFi> (e): <ВКЛ.>/<ИСКЛ.>**
- (види "Пренос на податоци", Страница 247)
- **<Уред>**
- **<Јазик>**

Во оваа точка на менито може да го изберете јазикот што ќе се користи на приказот.

▪ **<Време и дат.> (a)**

За промена на времето и датумот на мерниот уред, повикајте го подменито **<Време и дат.>**. Во ова подмени, покрај поставката за време и датум може да ги промените и нивните соодветни формати. За да излезете од подменито **<Време>** и **<Датум>**, притиснете или на десното функциско копче **(9)** за да ги зачувате поставките, или на левото **(16)** за да ги отфрлите промените.

▪ **<Време на исклуч.>**

Во оваа точка од менито може да изберете временски интервал по кој мерниот уред автоматски ќе се исклучи ако не се притисне ниту едно копче. Исто така може да го деактивирате автоматското исклучување доколку ја изберете поставката **<Никог.>**.

▪ **<Канал WiFi>**

Во оваа точка од менито може да поставите друг WiFi-канал.

▪ **<Висок квал.на звук>**

Во оваа точка од менито може да го прилагодите квалитетот на снимената аудио датотека со помош на гласовна белешка. Притоа, внимавајте на тоа дека за подобар аудио квалитет е потребно повеќе меморија.

▪ **<Информ.за уредот>**

Во оваа точка од менито можете да повикате информации за мерниот уред. Таму ќе го најдете серискиот број на мерниот уред и инсталираната софтвер верзија.

▪ **<Фабрички поставки>** Во оваа точка од менито можете да го ресетирате мерниот уред на фабрички поставки и трајно да ги избришете сите податоци. Ова може да потрае неколку минути. Притиснете на копчето со стрелка десно **(10)** за **<Повеќе>**, за да дојдете до подменито. Потоа притиснете или на десното функциско копче **(9)**, за да ги избришете сите податоци или на левото функциско копче **(16)**, за да го прекинете процесот.

За да излезете од менито и да се вратите до стандардниот екран за приказ, може да го притиснете и копчето Мерење **(22)**.

#### **Документирање на мерни резултати**

#### **Зачувување на мерни резултати**

Веднаш по вклучувањето мерниот уред веднаш започнува со мерењето и континуирано продолжува сѐ до исклучување.

За да зачувате слика, насочете ја камерата на саканиот мерен објект и притиснете на копчето Зачувај **(13)**. Сликата се зачувува во внатрешната меморија на мерниот уред. Алтернативно, притиснете на копчето Мерење **(22)** (пауза). Мерењето се замрзнува и се прикажува на екранот. Ова Ви овозможува внимателно разгледување на сликата и дополнително прилагодување (на пр. палета на бои). Ако не сакате да ја зачувате замрзнатата слика, ресетирајте го мерниот режим со копчето Мерење **(22)**. Ако сакате да ја зачувате сликата во внатрешната меморија на мерниот уред, притиснете на копчето Зачувај **(13)**.

#### **Снимање на гласовна белешка**

За да ги утврдите околните услови или други дополнителни информации за зачуваната термална слика, може да снимите гласовна белешка. Таа се зачувува дополнително на термалната и визуелната слика и може подоцна да се пренесе.

Снимањето на гласовна белешка се препорачува за да се обезбеди подобра документација.

Снимањето на гласовна белешка се врши во галеријата. Постапете на следниот начин:

- Притиснете на левото функциско копче **(16)** за да се отвори галеријата.
- Притиснете го копчето **Func (8)**. Снимањето започнува. Снимете ги сите релевантни информации.
- За да се **заврши** снимањето, повторно притиснете на копчето **Func (8)** или на десното функциско копче **(9)**.
- За да го **прекинете** снимањето, притиснете на левото функциско копче **(16)**. По снимањето можете да ја слушнете гласовната белешка.
- За да се **преслуша** снимањето, повторно притиснете го копчето **Func (8)**. Снимањето се пушта.
	- За да се **паузира** слушањето, притиснете на десното функциско копче **(9)**. За повторно да ја пуштите паузираната снимка, повторно притиснете го десното функциско копче **(9)**.
	- За да се **стопира** слушањето, притиснете на левото функциско копче **(16)**.

#### Македонски | **247**

За да се сними нова гласовна белешка, избришете ја снимената белешка и стартувајте ново снимање.

При снимањето внимавајте на следново:

- Микрофонот **(15)** се наоѓа зад тастатурата покрај ознаката со микрофон. Зборувајте во правец на микрофонот.
- Снимањето може да трае максимум 30 s.

#### **Повикување на зачувани слики**

За повикување на зачувани термални слики постапете на следниот начин:

- Притиснете го левото функциско копче **(16)**. Сега на екранот се појавува последната зачувана фотографија.
- За да менувате меѓу зачуваните термални слики, притиснете на копчињата со стрелка десно **(10)** или лево **(14)**.

Дополнително со термалната слика може да се зачува и визуелна слика. За да го повикате ова, притиснете го копчето со стрелка надолу **(12)**.

Со притискање на копчето со стрелка нагоре **(7)** сликаната термална слика се прикажува како целосна слика. Во прегледот на целосна слика по 3 s се затскрива приказот на лентата за наслов за да може да се разгледаат сите детали на термалната слика. Со копчињата со стрелки нагоре **(7)** и надолу **(12)** можете да ги менувате прегледите.

#### **Бришење на зачувани слики и гласовни белешки**

За бришење на одделни или сите термални слики менувајте во приказот на галерија:

- Притиснете на десното функциско копче **(9)** под ознаката за корпа за отпадоци. Се отвора подмени. Тука може да изберете дали сакате да ја избришете само оваа слика, само нејзината гласовна белешка (доколку е снимена) или сите слики. Ако сакате да ја избришете само оваа слика или гласовната белешка, потврдете ја постапката со копчето **Func (8)**.
- Ако сакате да ги избришете сите слики, притиснете на копчето **Func (8)** или на десното функциско копче **(9)**, дополнително потврдете ја постапката со десното функциско копче **(9)** или прекинете ја постапката на бришење со притискање на левото функциско копче **(16)**.

Фрагменти на податоци од сликите остануваат во меморијата и би можеле да се реконструираат. За конечно бришење изберете во главното мени **<Уред>** → **<Фабрички поставки>**.

#### **Пренос на податоци**

#### **Пренос на податоци преку USB-интерфејс**

Отворете го поклопецот на USB Type-C®-портата **(5)**. Поврзете ја USB Type-C®-портата **(6)** на мерниот уред со USB Type-C®-кабел **(25)** со Вашиот компјутер.

Вклучете го сега мерниот уред со копчето за вклучување/ исклучување **(11)**.

Отворете го прелистувачот на датотеки на Вашиот компјутер и изберете го дискот **GTC 600 C**. Зачуваните датотеки може да се ископираат од внатрешната меморија на мерниот уред, да се поместат или избришат на Вашиот компјутер.

Штом ќе го завршите саканиот процес, стандардно разделете го дискот од компјутерот и потоа повторно исклучете го мерниот уред со копчето за вклучување/ исклучување **(11)**.

**Внимание:** секогаш прво исклучувајте го дискот од вашиот оперативен систем (извадете го дискот), во спротивно внатрешната меморија на мерниот уред може да биде оштетена.

Извадете го USB Type-C®-кабелот **за време на** мерењето и затворете го поклопецот **(5)**.

Капакот на USB-интерфејсот секогаш треба да биде затворен за да не може да навлезе во прав или вода во куќиштето.

**Напомена:** поврзете го мерниот уред преку USB исклучиво со компјутер. Мерниот уред може да се оштети доколку го приклучите на други уреди.

**Напомена:** USB Type-C®-интерфејсот служи исклучиво за пренос на податоци. Со него не треба да се полнат батерии и акумулаторски батерии.

## **Дополнителна обработка на термални слики**

Зачуваните термални слики може дополнително да се обработат на Вашиот компјутер со Windows оперативен систем. За тоа преземете го GTC Transfer Software од страницата за производи за мерниот уред на www.bosch-professional.com/thermal.

#### **Пренос на податоци преку WLAN**

Мерниот уред е опремен со WiFi-интерфејс кој овозможува безжично пренесување на зачуваните слики од мерниот уред на мобилен уред.

Специјални Bosch-апликации (Apps) стојат на располагање за користење. Тие може да се преземат во соодветните продавници во зависност од терминалот:

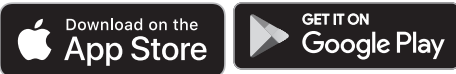

Bosch-апликациите Ви овозможуваат (покрај безжичното пренесување на вашите слики), проширен опсег на функции и ја поедноставуваат обработката и проследувањето на мерните податоци (на пр., по емаил). Информации за потребните системски предуслови за WiFi врска ќе најдете на интернет страницата на www.bosch-professional.com/thermal. За да се активира/деактивира WiFi врската на мерниот уред, повикајте го главното мени, навигирајте со копчињата за избор **<WiFi>** и активирајте/деактивирајте ја. Кај активирано WiFi, на екранот се појавува приказот **(e)**. Проверете дали WiFi-интерфејсот на Вашиот мобилен краен уред е активиран. По стартот на Bosch-апликацијата може да се воспостави врска меѓу мобилниот и мерниот уред (при активирани

#### **248** | Македонски

WiFi-модули). За тоа следете ги упатствата на апликацијата (App).

### **Дефект – причини и помош**

Во случај на дефект, мерниот уред се ресетира и потоа може повторно да се користи. Во спротивно, прегледот подолу ќе Ви помогне при постојани пораки за грешки.

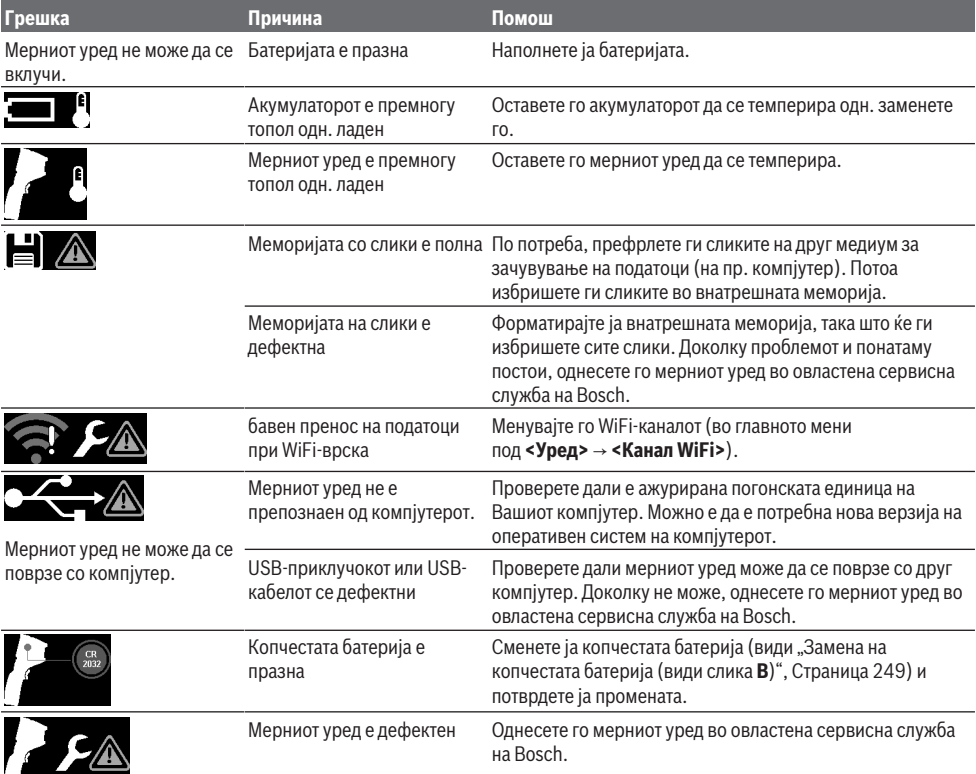

#### **Објаснување на поимите**

Повеќе информации може да најдете на www.bosch-professional.com/thermal.

#### **Инфрацрвено топлинско зрачење**

Инфрацрвеното топлинско зрачење претставува електромагнетско зрачење кое се испраќа од секое тело над 0 келвини (−273 °C). Количината на зрачењето зависи од температурата и степенот на емисија на телото.

#### **Степен на емисија**

Степенот на емисија на еден објект зависи од материјалот и структурата на неговата површина. Тој означува колкаво инфрацрвено топлинско зрачење оддава објектот во споредба со идеален топлински емитер (црни тела, степен на емисија ε = 1) и изнесува вредност помеѓу 0 и 1.

#### **Топлински мостови**

Топлинскиот мост е означен како место на надворешниот ѕид на зграда, каде што поради конструкцијата доаѓа до локално зголемена загуба на топлина.

Топлинските мостови може да доведат до зголемен ризик од мувла.

#### **Рефлектирачка температура/рефлексија на објект**

Рефлектирачката температура е топлинско зрачење што не доаѓа од самиот објект. Зависно од структурата и материјалот, околните зраци се рефлектираат во објектот што треба да се мери и со тоа се нарушува реалниот резултат на температурата.

#### **Растојание до предмет**

Растојанието меѓу мерниот предмет и мерниот уред влијае на големината на површината снимена по пиксел. Со зголемено растојание до предметот може да се регистрираат поголеми објекти.

#### Македонски | **249**

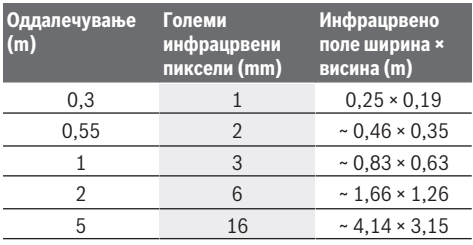

## **Одржување и сервис**

#### **Одржување и чистење**

Мерниот уред складирајте го и транспортирајте го само во соодветен сад или во оригиналното пакување.

Постојано одржувајте ја чистотата на мерниот уред. Нечист инфрацрвен сензор **(23)** може да влијае на точноста при мерењето.

При чистењето во мерниот алат не смее да навлезе течност.

Не се обидувајте да отстраните нечистотија со остри предмети од инфрацрвениот сензор **(23)**, камерата **(24)**, звучникот **(18)** или микрофонот **(15)**. Не ги бришете инфрацрвениот сензор и камерата (опасност од гребнатини).

Доколку сакате повторно да го калибрирате Вашиот мерен уред, контактирајте овластена сервисна служба на Bosch.

Во случај да треба да се поправи, пратете го мерниот алат во оригиналното пакување.

На мерниот уред нема делови што може да се сервисираат од корисникот. Со отворање на поклопецот на куќиштето, мерниот уред може да се уништи.

#### **Замена на копчестата батерија (види слика B)**

Одвртете ја завртката **(4)** од држачот на копчестата батерија. Извлечете го држачот за копчеста батерија **(2)** со помошен уред (на пр. плоснат одвртувач) од мерниот уред. Заменете ја копчестата батерија. Повторно затегнете ја завртката **(4)** по вметнувањето во држачот на копчестата батерија.

#### **Сервисна служба и совети при користење**

Сервисната служба ќе одговори на Вашите прашања во врска со поправката и одржувањето на Вашиот производ како и резервните делови. Ознаки за експлозија и информации за резервните делови исто така ќе најдете на: **www.bosch-pt.com**

Тимот за советување при користење на Bosch ќе ви помогне доколку имате прашања за нашите производи и опрема.

За сите прашања и нарачки на резервни делови, Ве молиме наведете го 10-цифрениот број од спецификационата плочка на производот.

### **Северна Македонија**

Д.Д.Електрис Сава Ковачевиќ 47Њ, број 3 1000 Скопје Е-пошта: [dimce.dimcev@servis-bosch.mk](mailto:dimce.dimcev@servis-bosch.mk) Интернет: [www.servis-bosch.mk](http://www.servis-bosch.mk) Тел./факс: 02/ 246 76 10 Моб.: 070 595 888 Д.П.Т.У "РОЈКА" Јани Лукровски бб; Т.Ц Автокоманда локал 69 1000 Скопје Е-пошта: [servisrojka@yahoo.com](mailto:servisrojka@yahoo.com) Тел: +389 2 3174-303 Моб: +389 70 388-520, -530

#### **Дополнителни адреси на сервиси може да најдете под:**

[www.bosch-pt.com/serviceaddresses](http://www.bosch-pt.com/serviceaddresses)

## **Транспорт**

Литиум-јонските батерии подлежат на барањата на Законот за опасни материјали. Батериите може да се транспортираат само од страна на корисникот, без потреба од дополнителни квалификации.

При пренос на истите од страна на трети лица (на пр. воздушен транспорт или шпедиција) неопходно е да се внимава на специјалните напомени на амбалажата и ознаките. Во таков случај, при подготовката на пратката мора да се повика експерт за опасни супстанци.

Транспортирајте ги батериите само доколку куќиштето е неоштетено. Залепете ги отворените контакти и спакувајте ја батеријата на тој начин што нема да се движи во амбалажата. Ве молиме внимавајте на евентуалните дополнителни национални прописи.

## **Отстранување**

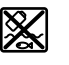

Мерните уреди, акумулаторите/батериите, опремата и амбалажите треба да се отстранат на еколошки прифатлив начин.

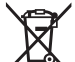

Не ги фрлајте мерните уреди и батериите во домашната канта за ѓубре!

#### **Само за земјите од ЕУ:**

Според европската директива 2012/19/ЕU мерните уреди што се вон употреба и дефектните или искористените батерии според директивата 2006/66/ЕC мора одделно да се соберат и да се рециклираат за повторна употреба.

## **Акумулаторски батерии/батерии:**

## **Литиум-јонски:**

Bе молиме внимавајте на напомените во делот Транспорт (види "Транспорт", Страница 249).

**250** | Srpski

# **Srpski**

## **Bezbednosne napomene**

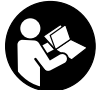

**Morate da pročitate sva uputstva i da ih se pridržavate. Ukoliko se merni alat ne koristi u skladu sa priloženim uputstvima, to može da ugrozi zaštitne sisteme koji su integrisani u merni alat. OVA UPUTSTVA DOBRO**

**ČUVAJTE.**

- u **Merni alat sme da popravlja samo kvalifikovano osoblje i samo sa originalnim rezervnim delovima** Time se obezbeđuje, da sigurnost mernog alata ostaje sačuvana.
- **► Ne radite sa mernim alatom u okolini ugroženoj eksplozijom, u kojoj se nalaze zapaljive tečnosti, gasovi ili prašine.** U mernom alatu mogu nastati varnice, koje bi zapalite prašinu ili isparenja.
- ► Ne otvaraite bateriiu. Postoji opasnost od kratkog spoja.
- u **Kod oštećenja i nestručne upotrebe akumulatora može doći do isparavanja. Akumulator može da izgori ili da eksplodira.** Uzmite svež vazduh i potražite lekara ako dođe do tegoba. Para može nadražiti disajne puteve.
- u **Kod pogrešne primene ili oštećenja akumulatora može doći do curenja zapaljive tečnosti iz akumulatora. Izbegavajte kontakt sa njom. Kod slučajnog kontakta isperite vodom. Ako tečnost dospe u oči, dodatno potražite i lekarsku pomoć.** Tečnost koja curi iz akumulatora može da izazove nadražaje kože ili opekotine.
- u **Baterija može da se ošteti oštrim predmetima, kao npr. ekserima ili odvijačima zavrtnjeva ili usled dejstva neke spoljne sile.** Može da dođe do internog kratkog spoja i akumulatorska baterija može da izgori, dimi, eksplodira ili da se pregreje.
- u **Držite nekorišćeni bateriju dalje od kancelarijskih spajalica, novčića, ključeva, eksera, zavrtanja ili drugih malih metalnih predmeta, koji mogu prouzrokovati premošćavanje kontakata.** Kratak spoj između kontakata baterije može imati za posledicu opekotine ili vatru.
- Koristite akumulator samo sa proizvodima ovog **proizvođača.** Samo tako se akumulator štiti od opasnog preopterećenja.
- **Punite akumulatore samo punjačima koje preporučuje proizvođač.** Ukoliko punjač koji je prikladan za jedan tip akumulatora, koristite sa akumulatorima drugog tipa, postoji opasnost od požara.

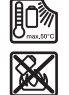

**Zaštitite akumulator od izvora toplote, npr. i od trajnog sunčevog zračenja, vatre, prljavštine, vode i vlage.** Postoji opasnost od eksplozije i kratkog spoja.

 $\blacktriangleright$  **Nikada nemojte gutati dugmaste baterije.** Gutanje dugmaste baterije u roku od 2 sata može da dovede do ozbiljnih unutrašnjih opekotina i do smrti.

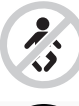

**Pobrinite se da se dugmasta baterija nalazi van domašaja dece.** Ukoliko postoji sumnja da je dugmasta baterija progutana ili se nalazi u drugim otvorima tela, odmah potražite lekara.

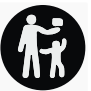

- u **Prilikom menjanja baterija vodite računa da ih menjate na ispravan način.** Inače postoji opasnost od eksplozije.
- u **Koristite samo dugmaste baterije koje su navedene u uvom uputstvu za rad.** Nemojte koristiti druge dugmaste baterije ili drugi izvor energije.
- ▶ Ne pokušavajte da ponovo napunite dugmastu **bateriju i ne pravite kratak spoj.** Dugmasta baterija može da iscuri, eksplodira, zapali se i povredi osobe.
- u **Ispražnjene dugmaste baterije uklonite prema propisima.** Ispražnjene dugmaste baterije mogu da procure i tako oštete proizvod ili povrede osobe.
- u **Dugmastu bateriju ne pregrevajte i ne bacajte je u vatru.** Dugmasta baterija može da iscuri, eksplodira, zapali se i povredi osobe.
- u **Dugmastu bateriju ne oštećujte i ne rastavljajte.** Dugmasta baterija može da iscuri, eksplodira, zapali se i povredi osobe.
- u **Oštećena dugmasta baterija ne sme da ima kontakt sa vodom.** Iscureli litijum sa vodom može da formira vodonik i tako izazove požar, eksploziju ili povrede osoba.
- u **Zaštitite merni alat, a naročito područje infracrvenog objektiva, zvučnika i mikrofona, od vlage, snega, prašine i nečistoće. Prijemno sočivo se može zamagliti ili zaprljati i dovesti do pogrešnih rezultata merenja.** Pogrešna podešavanja uređaja kao i ostali atmosferski uticaji mogu dovesti do pogrešnih rezultata merenja. Objekti mogu biti prikazani višom ili nižom temperaturom, što može dovesti do opasnosti pri dodiru.
- u **Velike razlike u temperaturi u termovizijskoj slici mogu dovesti do toga da čak i visoke temperature budu prikazane u boji koja se povezuje sa niskim temperaturama.** Kontakt sa takvom površinom može dovesti do opekotina.
- u **Ispravna merenja temperature su moguća samo ako se podudaraju podešeni stepen emisije i stepen emisije objekta.** Objekti mogu biti prikazani višom ili nižom temperaturom, što može dovesti do moguće opasnosti pri dodirima.
- ▶ Merni alat nemojte usmeravati direktno ka suncu ili **snažnom CO₂ laseru.** To može da dovede do oštećenja detektora.
- u **Merni alat nemojte polagati na akumulatoru.** Lako se može prevrnuti. Pad može dovesti do povrede.

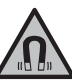

**Magnet ne približavajte implantatima ili drugim medicinskim uređajima, kao što su pejsmejkeri ili insulinske pumpe.** Zbog

Srpski | **251**

magneta se obrazuje polje, koje može da ugrozi funkciju implantata ili medicinskih uređaja.

- u **Alat za merenje držite daleko od magnetnih nosača podataka i magnetno osetljivih uređaja.** Zbog dejstva magneta može da dođe do ireverzibilnog gubitka podataka.
- ▶ Merni alat ie opremlien radio portom. Morate da **obratite pažnju na lokalna ograničenja u režimu rada, npr. u avionima ili bolnicama.**

# **Opis proizvoda i primene**

Otvorite preklopljenu stranicu sa prikazom mernog alata, i ostavite ovu stranicu otvorenu dok čitate uputstvo za rad

## **Namenska upotreba**

Ova termovizijska kamera je namenjena za beskontaktno merenje površinskih temperatura.

Prikazana termovizijska slika prikazuje raspodelu temperature vidnog polja termovizijske kamere i tako omogućuje diferencirani prikaz odstupanja temperature u boji.

Ukoliko uređaj koristite pravilno, na taj način možete beskontaktno ispitati površine i objekte u pogledu razlika i nepravilnosti u temperaturi, radi prikazivanja komponenti i/ ili slabih tačaka, između ostalog:

- toplotne izolacije i izolacije (npr. detektovanje toplotnih mostova),
- aktivnih vodova grejanja i tople vode (npr. podno grejanje) u podovima i zidovima,
- pregrejanih električnih komponenti (npr. osigurači ili kleme),
- neispravnih ili oštećenih mašinskih delova (npr. pregrevanje usled neispravnog kugličnog zgloba).

Merni alat nije adekvatan za merenje temperature gasova. Merni alat se ne sme koristiti za medicinske svrhe.

U vezi primene na polju veterine se informišite na internetu na www.bosch-professional.com/thermal.

Merni alat je pogodan za upotrebu u spoljnom i unutrašnjem području.

## **Prikazane komponente**

Označavanje brojevima komponenti sa slike odnosi se na prikaz mernog alata na grafičkoj stranici.

- **(1)** Zaštitni poklopac za vizuelnu kameru i infracrveni senzor
- **(2)** Držač dugmaste baterije
- **(3)** Serijski broj
- **(4)** Zavrtanj držača dugmaste baterije
- **(5)** Prekrivka USB utičnice
- **(6)** USB utičnica Type-C®a)
- **(7)** Taster sa strelicom gore
- **(8)** Taster za merne funkcije **Func**
- **(9)** Promena temperaturne skale automatski i fiksirano/ funkcionalni taster desno
- **(10)** Taster sa strelicom desno
- **(11)** Taster za uključivanje/isključivanje
- **(12)** Taster sa strelicom dole
- **(13)** Taster za memorisanje
- **(14)** Taster sa strelicom levo
- **(15)** Mikrofon
- **(16)** Taster za galeriju/funkcionalni taster levo
- **(17)** Displej
- **(18)** Zvučnik
- **(19)** Pregrada za akumulator
- **(20)** Taster za otključavanje akumulatora
- (21) Akumulator<sup>b)</sup>
- **(22)** Taster za pauzu/start merenja
- **(23)** Infracrveni senzor
- **(24)** Vizuelna kamera
- **(25)** USB kabl Type-C®
- a) USB Type-C® i USB-C® su robne marke kompanije USB Implementers Forum.
- b) **Prikazan ili opisan pribor ne spada u standardni obim isporuke.**

## **Prikazani elementi**

- **(a)** Prikaz datuma/vremena
- **(b)** Prikaz prosečne temperature
- **(c)** Prikaz reflektovane temperature
- **(d)** Prikaz stepena emisije
- **(e)** Prikaz WiFi uklj./isklj.
- **(f)** Prikaz nivoa punjenja
- **(g)** Prikaz maksimalne površinske temperature u mernom području
- **(h)** Skala
- **(i)** Prikaz minimalne površinske temperature u mernom području
- **(j)** Simbol fiksiranja temperaturne skale
- **(k)** Prikaz vrele tačke (primer)
- **(l)** Krstić sa prikazom temperature
- **(m)** Prikaz hladne tačke (primer)
- **(n)** Simbol galerije

## **Tehnički podaci**

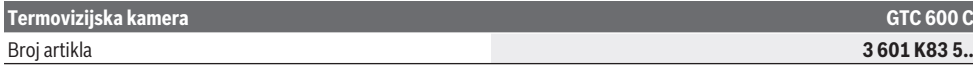

## **252** | Srpski

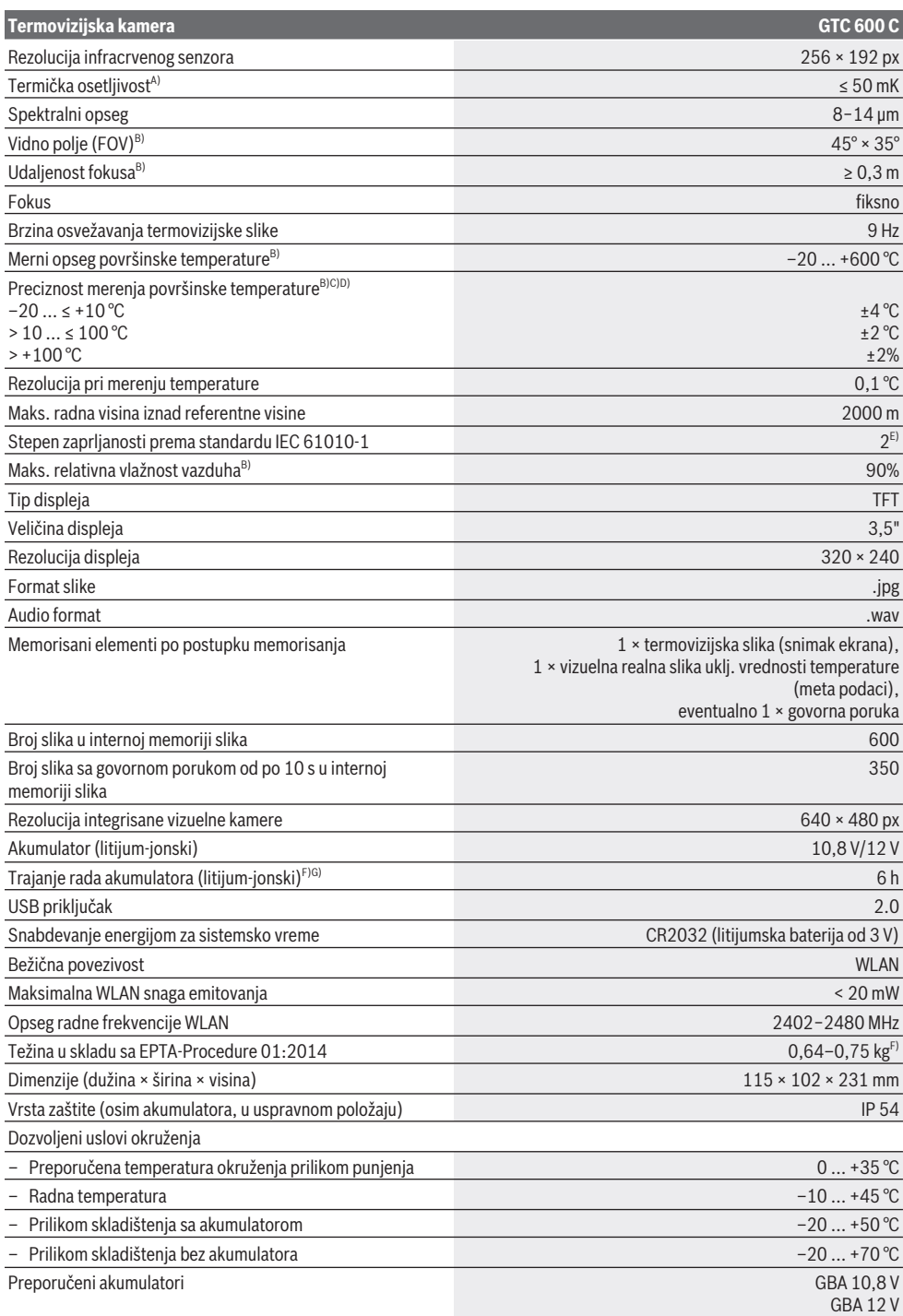

⊕
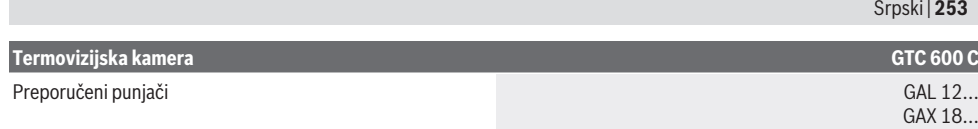

- A) u skladu sa standardom VDI 5585 (srednja vrednost)
- B) u skladu sa standardom VDI 5585
- C) Pri temperaturi okruženja 20−23 °C i stepenu emisije > 0,999, rastojanje za merenje: 0,3 m, vreme rada: > 5 min, apertura 60 mm
- D) Uz odstupanja koje zavisi od primena (npr. refleksija, rastojanje, temperatura okruženja)
- E) Pojavljuje se neprovodljiva zaprljanost, pri čemu se očekuje privremena provodljivost prouzrokovana rošenjem.
- F) zavisi od upotrebljene akumulatorske baterije
- G) kod okolne temperature od **20–30** °C
- Tehnički podaci dobijeni sa akumulatorom iz obima isporuke.

Za jednoznačnu identifikaciju mernog alata služi serijski broj **(3)** na tipskoj pločici.

# **Montaža**

# **Punjenje akumulatora (videti sliku A)**

u **Koristite samo punjače koji su navedeni u tehničkim podacima.** Samo ovi punjači su usaglašeni sa litijumjonskim akumulatorom koji se koristi u Vašem mernom alatu.

**Napomena:** Upotreba akumulatora koji nisu namenjeni za merni alat može da dovede do pogrešnih funkcija ili do oštećenja mernog alata.

**Napomena:** Akumulator se isporučuje delimično napunjen. Kako bi bio zagarantovan pun učinak akumulatora, pre prve primene u potpunosti napunite akumulator.

Litijum-jonski akumulator može da se puni u svakom trenutku, a da mu se ne skraćuje vek trajanja. Prekidanje punjenja ne šteti akumulatoru.

Radi **umetanja** napunjenog akumulatora **(21)** gurajte ga u pregradu za akumulator **(19)**, dok osetno ne ulegne i dok ne počne da naleže u ravni sa drškom mernog alata.

Za **vađenje** akumulatora **(21)** pritisnite tastere za otključavanje **(20)** i izvucite akumulator iz pregrade za akumulator **(19)**. **Ne koristite pritom silu.**

# **Rad**

- u **Zaštitite merni alat od vlage i direktnog sunčevog zračenja.**
- u **Merni alat nemojte da izlažete ekstremnim temperaturama ili promenama temperature.** Npr. nemojte ga na duži period ostavljati u automobilu. U slučaju velikih promena temperature, merni alat najpre ostavite da se aklimatizuje, pre nego što ga pustite u rad. Ekstremne temperature ili promene temperature mogu da utiču na preciznost mernog alata.
- u **Pazite na to da se merni alat korektno aklimatizuje.** U slučaju velikih promena temperature, vreme aklimatizacije može da iznosi do **60** min. To se na primer može desiti ako merni alat čuvate u autu i potom vršite merenje u toploj zgradi.
- u **Izbegavajte nagle udare ili padove mernog alata.** Nakon jakih spoljašnjih uticaja i u slučaju upadljivih

promena u funkciji, merni alat bi trebalo da proverite u ovlašćenoj **Bosch** servisnoj službi.

# **Puštanje u rad**

### **Uključivanje/isključivanje**

Za merenje otklopite zaštitni poklopac **(1)**. **Tokom rada vodite računa da infracrveni senzor ne bude zatvoren ili prekriven.**

Za **uključivanje** mernog alata pritisnite taster za uključivanje/isključivanje **(11)**. Na displeju **(17)** se prikazuje početna sekvenca. Merni alat nakon početne sekvence odmah počinje merenje i vrši ga u kontinuitetu sve do isključivanja.

**Napomena:** U prvim minutima se može desiti da se merni alat češće samostalno niveliše, jer se temperatura senzora i temperatura okruženja još nisu usaglasili. Ponovno usaglašavanje senzora omogućuje precizno merenje. Tokom tog vremena prikaz temperature može da bude obeležen sa **~**. Tokom usaglašavanja senzora termovizijska slika se kratko zamrzava. Ukoliko postoje velike oscilacije temperature okruženja, ovaj efekat se pojačava. Zbog toga uključite merni alat nekoliko minuta pre početka merenja, da bi se mogao termički stabilizovati.

Za **isključivanje** mernog alata ponovo pritisnite taster za uklj./isklj. **(11)**. Merni alat memoriše sva podešavanja i zatim se isključuje. Za siguran transport mernog alata, zatvorite zaštitni poklopac **(1)**.

U glavnom meniju možete izabrati da li će se i nakon koliko vremena merni alat automatski isključiti (videti "Glavni meni", Strana 256).

Ako akumulator odn. merni alat imaju radnu temperaturu koja je van one koja je navedena u tehničkim podacima, merni alat se automatski isključuje nakon kratkog upozorenja (videti "Greška – uzroci i rešenje", Strana 258). Ostavite merni alat da se temperira i potom ga ponovo uključite.

### **Priprema merenja**

### **Podešavanje stepena emisije za merenje površinske temperatura**

Stepen emisije nekog objekta zavisi od materijala i od strukture njegove površine. Navodi koliko infracrvenog emitovanja toplote objekat emituje u odnosu na idealan izvor

### **254** | Srpski

toplote (crno telo, stepen emisije ε = 1) i predstavlja vrednost između 0 i 1.

Za određivanje površinske temperature beskontaktno se meri prirodno infracrveno emitovanje toplote, koje emituje ciljani objekat. Za pravilno merenje, na mernom alatu **pre svakog merenja** mora da se proveri stepen emisije i po potrebi da se prilagodi objektu merenja.

Stepeni emisije koji su programirani u mernom alatu su orijentacione vrednosti.

Možete da izaberete jedan od programiranih stepena emisije ili da unesete tačnu brojčanu vrednost. Željeni stepen emisije podesite u meniju **<Merenje>** → **<Stepen emisije>** (videti "Glavni meni", Strana 256).

# u **Ispravna merenja temperature su moguća samo ako se podudaraju podešeni stepen emisije i stepen emisije objekta.**

Što je stepen emisije manji, to je uticaj reflektovane temperature na rezultat merenja veći. Zbog toga prilikom promene stepena emisije uvek prilagodite reflektovanu temperaturu. Reflektovanu temperaturu podesite u meniju **<Merenje>** → **<Reflektujuća temp.>** (videti "Glavni meni", Strana 256).

Razlike u temperaturi koje prikazuje merni alat mogu biti posledica različitih temperatura i/ili različitih stepena emisije. Kod stepena emisije koji se veoma razlikuju, prikazane razlike u temperaturi mogu osetno da odstupaju od realnih.

Ukoliko se u mernom području nalazi nekoliko objekata merenja od različitog materijala odn. različite strukture, prikazane vrednosti temperature su tačne samo za objekte koji odgovaraju podešenom stepenu emisije. Kod svih drugih objekata (sa drugačijim stepenom emisije) prikazane razlike u boji se mogu koristiti kao znak za temperaturne relacije.

### **Uputstva za početak merenja**

Površine sa jakom refleksijom ili sjajne površine (npr. sjajne pločice ili čist metal) mogu da iskvare prikazane rezultate ili da negativno utiču na njih. Po potrebi oblepite površinu za merenje tamnom, mat lepljivom trakom koja dobro provodi toplotu. Kratko sačekajte da se traka na površini temperira. Kod reflektujućih površina vodite računa o povoljnom uglu merenja, da toplotno zračenje koje reflektuju drugi objekti ne bi dovelo do neispravnog rezultata merenja. Na primer, pri vertikalnom merenju spreda refleksija toplote vašeg tela može negativno da utiče na merenje. Kod ravne površine tako može da se prikaže silueta i temperatura vašeg tela (reflektovana vrednost) koja ne odgovara realnoj temperaturi merene površine (utvrđena vrednost odn. realna vrednost površine).

Merenje kroz transparentne materijale (npr. staklo ili transparentnu plastiku) u principu nije moguće.

Merni rezultati su utoliko tačniji i pouzdaniji, ukoliko su merni uslovi bolji i stabilniji. Pri tome nisu relevantne samo jake oscilacije temperature uslova u okruženju, na preciznost mogu negativno da utiču i jake oscilacije temperatura merenog objekta.

Merenje temperature infracrvenim zracima se pogoršava zbog dima, pare/visoke vlažnosti vazduha ili prašine u vazduhu.

Napomene za bolju preciznost merenja:

- Da biste umanjili faktore ometanja između vas i merne površine, priđite što bliže objektu merenja.
- Stoga pre merenja izvetrite prostorije, posebno ako je vazduh zaprljan ili ima pare. Sačekajte da se prostorija posle provetravanja temperira neko vreme, sve dok ne postigne ponovo uobičajenu temperaturu.

### **Utvrđivanje temperatura na osnovu skale**

Sa desne strane displeja se prikazuje skala **(h)**. Vrednosti na gornjem i donjem kraju se orijentišu prema maksimalnoj **(g)** odn. minimalnoj temperaturi **(i)** koje su prikazane na termovizijskoj slici. Za skalu se koristi 99,9% ukupnih piksela. Dodeljivanje boje vrednostima temperature na slici se vrši ravnomerno (linearno).

Pomoću različitih nijansi boja se na taj način temperature mogu dodeliti ovim graničnim vrednostima. Temperatura koja se nalazi tačno između maksimalne i minimalne vrednosti je npr. dodeljena srednjem području boje na skali.

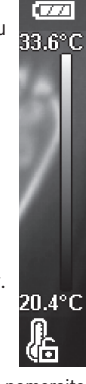

Za utvrđivanje temperature konkretnog područja pomerajte merni alat tako da krstić sa prikazom temperature **(l)** bude usmeren na željenu tačku odn. područje. U automatskom podešavanju spektar boja na skali je uvek raspoređen na celo merno područje unutar maksimalne odn. minimalne temperature linearno (= ravnomerno).

Merni alat pokazuje sve izmerene temperature u mernom području u međusobnom odnosu. Ukoliko se u jednom području, npr. u prikazu u boji, toplota prikazuje plavom bojom na skali boja, to znači da plava područja predstavljaju hladnije merne vrednosti u aktuelnom mernom području. Ta područja se mogu nalaziti u opsegu temperature koji eventualno može dovesti do povreda. Zbog toga uvek vodite računa na prikazane temperature na skali odn. direktno na krstiću.

# **Funkcije**

# **Prilagođavanje prikaza boje**

U zavisnosti od situacije za merenje, različite palete boja mogu olakšati analizu termovizijske slike i jasnije prikazati objekte ili činjenično stanje na displeju. Time se ne utiče na izmerene temperature. Menja se samo prikaz temperaturnih vrednosti.

Za promenu palete boje ostanite u režimu merenja i pritisnite tastere sa strelicom desno **(10)** ili levo **(14)**.

### Srpski | **255**

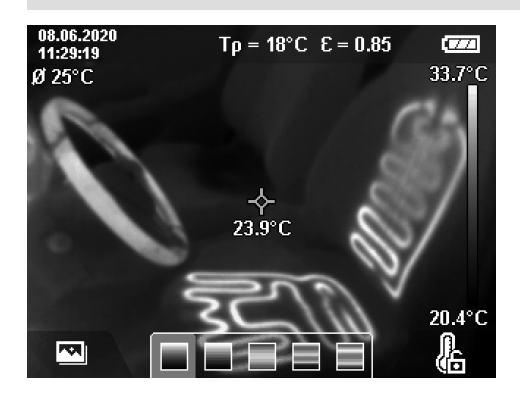

### **Preklapanje termovizijske i realne slike**

Za bolju orijentaciju (= prostorno dodeljivanje prikazane termovizijske slike) možete kod ravnomernih opsega temperature dodatno uključiti vizuelnu realnu sliku.

**Napomena:** Preklapanje realne i termovizijske slike je precizno na rastojanju od 0,55 m. Kod drugačijih rastojanja prema objektu merenja principijelno nastaje odstupanje između realne i termovizijske slike. Ovo odstupanje se može izjednačiti pomoću GTC Transfer softvera.

Merni alat nudi sledeće mogućnosti:

– **100% infracrvena slika**

Prikazuje se isključivo termovizijska slika.

– **Slika u slici**

Prikazana termovizijska slika se seče i okolno područje se prikazuje kao realna slika. Ovo podešavanje poboljšava prostorno utvrđivanje mernog područja.

#### – **Transparentnost**

Prikazana termovizijska slika se postavlja transparentno preko realne slike. Na taj način možete lakše da prepoznate objekat.

Pritiskom tastera sa strelicom gore **(7)** ili dole **(12)** možete da izaberete podešavanje.

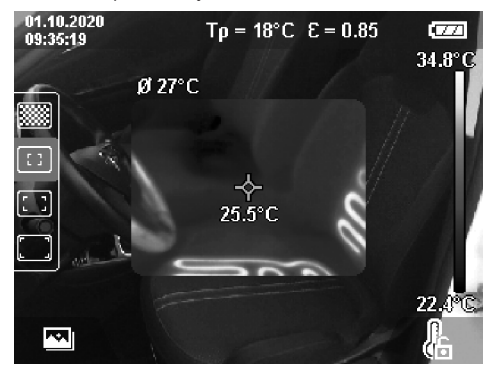

# **Fiksiranje skale**

Prilagođavanje rasporeda boja na termovizijskoj slici se vrši automatski, ali se može i fiksirati pritiskom desnog funkcionalnog tastera **(9)**. To omogućuje poređenje

termovizijskih slika koje su snimljene na različitim temperaturnim uslovima (npr. prilikom provere toplotnih mostova u više prostorija) ili isključivanje ekstremno hladnog ili vrućeg objekta na termovizijskoj slici, koji bi inače iskvario sliku (npr. grejno telo kao vruć objekat prilikom traženja toplotnih mostova).

Za ponovno uključivanje skale, ponovo pritisnite desni funkcionalni taster **(9)**. Sada se temperature ponovo ponašaju dinamično i prilagođavaju se minimalnim i maksimalnim vrednostima.

# **Merne funkcije**

Za pozivanje dodatnih funkcija koje vam mogu pomoći u prikazu, pritisnite taster **Func (8)**. Da biste izabrali funkciju, navigirajte kroz prikazane opcije pomoću tastera sa strelicom levo **(14)** odn. desno **(10)**. Izaberite funkciju i ponovo pritisnite taster **Func (8)**.

Raspoložive su sledeće merne funkcije:

– **<Automatski>**

Raspored boja na termovizijskoj slici se vrši automatski.

– **<Pretraživač toplote>**

U ovoj mernoj funkciji se prikazuju samo toplije temperature u mernom području kao termovizijska slika. Područje izvan tih toplijih temperatura se prikazuje kao realna slika u sivim nijansama. Prikaz u sivim nijansama sprečava pogrešnu asocijaciju obojenih objekta sa temperaturama (npr. crveni kabl u razvodnom ormariću prilikom traženja pregrejanih komponenti). Prilagodite skalu sa tasterom sa strelicom gore **(7)** ili dole **(12)**. Prikazani opseg temperature se tako kao termovizijska slika proširuje ili smanjuje. Merni alat i dalje meri minimalne i maksimalne temperature i prikazuje ih na krajevima skale **(h)**.

### – **<Pretraživač hladnoće>**

U ovoj mernoj funkciji se prikazuju samo hladnije temperature u mernom području kao termovizijska slika. Područje izvan tih hladnijih temperatura se prikazuje kao realna slika u sivim nijansama kako se obojeni objekti ne bi pogrešno asocirati sa temperaturama (npr. plavi okvir prozora prilikom traženja neispravne izolacije). Prilagodite skalu sa tasterom sa strelicom gore **(7)** ili dole **(12)**. Prikazani opseg temperature se tako kao termovizijska slika proširuje ili smanjuje. Merni alat i dalje meri minimalne i maksimalne temperature i prikazuje ih na krajevima skale **(h)**.

– **<Ručno>**

Ako se na termovizijskoj slici izmere različite temperature (npr. grejno telo kao vruć objekat prilikom ispitivanja toplotnih mostova), tada se raspoložive boje raspoređuju na veliki broj vrednosti temperature u opsegu između maksimalne i minimalne temperature. To može dovesti do toga da se male razlike u temperaturi ne mogu detaljno prikazati. Da biste postigli detaljan prikaz temperaturnih opsega koja ispitujete postupite na sledeći način: Nakon prelaska na režim **<Ručno>** možete da podesite maksimalnu odn. minimalnu temperaturu. Tako možete da definišete relevantni temperaturni opseg u kom želite da prepoznate male razlike. Podešavanje **<Resetovanje**

## **256** | Srpski

**skale>** ponovo automatski prilagođava skalu merenim vrednostima u vidnom polju infracrvenog senzora.

### **Glavni meni**

Za prelazak u glavni meni, prvo pritisnite taster **Func (8)** za pozivanje mernih funkcija. Zatim pritisnite desni funkcionalni taster **(9)**.

### – **<Merenje>**

▪ **<Stepen emisije> (d)**

Za pojedine najčešće materijale raspoloživi su memorisani stepeni emisije. Vrednosti su radi jednostavnije pretrage podeljeni u grupe u katalogu sa stepenima emisije. U tački menija **<Materijal>** najpre izaberite odgovarajuću kategoriju, a potom i odgovarajući materijal. Odgovarajući stepen emisije se prikazuje u redu ispod. Ukoliko poznajete tačan stepen emisije objekta merenja, možete da ga podesite kao brojčanu vrednost u tački menija **<Stepen emisije>**. Ukoliko često merite iste materijale, možete da definišete pet stepena emisije kao omiljene stavke i da ih brzo pozovete preko gornje trake (numerisane od 1 do 5).

▪ **<Reflektujuća temp.> (c)**

Podešavanje ovog parametra može da poboljša rezultat merenja naročito kod materijala sa niskim stepenom emisije (= velika refleksija). U nekim situacijama (naročito u unutrašnjim prostorima) reflektovana temperatura odgovara temperaturi okruženja. Ako objekti sa temperaturama sa velikim odstupanjima u blizini objekata sa jakom refleksijom mogu da utiču na merenje, prilagodite ovu vrednost.

- **<Prikaz>**
	- **<Srednja tačka> (l)**

Tačka se prikazuje na sredini termovizijske slike i prikazuje izmerenu vrednost temperature na tom mestu.

▪ **<Tačka usijanja> (k): <UKLJ.>/<ISKLJ.>** Najtoplija tačka (= merni pikseli) je obeležena crvenim krstićem na termovizijskoj slici. To olakšava traženje kritičnih mesta (npr. labavih kontaktnim klema u razdelnom ormariću). Za što preciznije merenje fokusirajte objekat merenja na sredini displeja (85 × 64 px). Na taj način se prikazuje i odgovarajuća vrednost temperature.

- **<Hladna tačka> (m): <UKLJ.>/<ISKLJ.>** Najhladnija tačka (= merni pikseli) je obeležena plavim krstićem na termovizijskoj slici. To olakšava traženje kritičnih mesta (npr. nezaptivenih mesta na prozoru). Za što preciznije merenje fokusirajte objekat merenja na sredini displeja (85 × 64 px).
- **<Paleta boja> (h): <UKLJ.>/<ISKLJ.>**
- **<Prosečna temp.> (b): <UKLJ.>/<ISKLJ.>** Prosečna temperatura **(b)** se prikazuje gore levo na termovizijskoj slici (prosečna temperatura svih izmerenih vrednosti na termovizijskoj slici). To može olakšati utvrđivanje reflektovane temperature.
- **<WiFi> (e): <UKLJ.>/<ISKLJ.>** (videti "Prenos podataka", Strana 257)

# – **<Uređaj>**

### ▪ **<Jezik>**

U ovoj tački menija možete da izaberete jezik koji se koristi za prikaz.

▪ **<Vreme i datum> (a)**

Za promenu datuma i vremena na mernom alatu pozovite podmeni **<Vreme i datum>**. U ovom podmeniju pored podešavanja vremena i datuma možete da promenite i odgovarajuće formate. Za napuštanje podmenija **<Vreme>** i **<Datum>** pritisnite desni funkcionalni taster **(9)**, radi memorisanja podešavanja, ili levi funkcionalni taster **(16)** radi odbacivanja promene..

▪ **<Vreme isključivanja>**

U ovoj tački menija možete da izaberete vremenski interval nakon kog će se merni alat automatski isključiti ako se ne pritisne neki taster. Automatsko isključivanje možete i da deaktivirate, tako što ćete izabrati podešavanje **<Nikada>**.

▪ **<WiFi kanal>**

U ovoj tački menija možete da podesite WiFi kanal.

▪ **<Visok audio kvalit.>**

U ovoj tački menija možete da prilagodite kvalitet snimljene audio datoteke putem govorne poruke. Imajte na umu da veći audio kvalitet zahteva više mesta u memoriji.

▪ **<Informacije>**

U ovoj tački menija možete da pozovete informacije o mernom alatu. Tamo ćete pronaći serijski broj mernog alata i instaliranu verziju softvera.

▪ **<Fabrička podešavanja>**

U ovoj tački menija možete da resetujete merni alat na fabrička podešavanja i trajno obrišete sve podatke. To može da potraje nekoliko minuta. Kako biste dospeli u podmeni, pritisnite taster sa strelicom desno **(10)** za **<Više>**. Potom pritisnite desni funkcionalni taster **(9)** za brisanje svih datoteka, ili levi funkcionalni taster **(16)** za prekid postupka.

Za napuštanje nekog menija i vraćanje na standardni ekran prikaza, možete da pritisnete i taster za merenje **(22)**.

## **Dokumentovanje rezultata merenja**

#### **Memorisanje rezultata merenja**

Merni alat direktno nakon uključivanja počinje merenje i vrši ga u kontinuitetu sve do isključivanja.

Za memorisanje slike, usmerite kameru na željeni objekat merenja i pritisnite taster za memorisanje **(13)**. Slika se pohranjuje u internoj memoriji mernog alata. Alternativno pritisnite taster za merenje **(22)** (pauza). Merenje se zamrzava i prikazuje na displeju. To omogućuje temeljno posmatranje slike i naknadno prilagođavanje (npr. palete boja). Ukoliko ne želite da sačuvate zamrznutu sliku, pomoću tastera za merenje **(22)** ponovo pokrenite režim merenja. Ukoliko sliku želite da pohranite u internu memoriju mernog alata, pritisnite taster za memorisanje **(13)**.

### **Snimanje govorne poruke**

Za beleženje okolnih uslova ili dodatnih informacija o memorisanoj termovizijskoj slici, možete da snimite govornu poruku. Ona se memoriše dodatno uz termovizijsku sliku i vizuelnu sliku i kasnije se može preneti.

Snimanje govorne slike se preporučuje da biste osigurali bolje dokumentovanje.

Snimanje govorne poruke se vrši u galeriji. Postupite na sledeći način:

- Za prelazak u galeriju, pritisnite levi funkcionalni taster **(16)**.
- Pritisnite taster **Func (8)**. Snimanje počinje. Snimite sve važne informacije.
- Za **završetak** snimanja, ponovo pritisnite taster **Func (8)** ili desni funkcionalni taster **(9)**.
- Za **prekidanje** snimanja, pritisnite levi funkcionalni taster **(16)**. Nakon snimanja možete da preslušate govornu poruku.
- Za **slušanje** snimka, ponovo pritisnite taster **Func (8)**. Snimak se reprodukuje.
	- Za **pauziranje** snimka, pritisnite desni funkcionalni taster **(9)**. Za ponovno puštanje pauziranog snimka, ponovo pritisnite desni funkcionalni taster **(9)**.
	- Za **zaustavljanje** snimka, pritisnite levi funkcionalni taster **(16)**.

Za snimanje nove govorne poruke, izbrišite postojeću poruku i pokrenite novo snimanje.

Prilikom snimanja vodite računa o sledećem:

- Mikrofon **(15)** se nalazi iza tastature pored simbola za mikrofona. Govorite u pravcu mikrofona.
- Snimak može da bude dugačak najviše 30 s.

### **Pozivanje memorisanih slika**

Za pozivanje memorisanih slika postupite na sledeći način:

- Pritisnite levi funkcionalni taster **(16)**. Na displeju se tada prikazuje poslednja memorisana slika.
- Za kretanje kroz memorisane termovizijske slike, pritisnite tastere sa strelicom desno **(10)** ili levo **(14)**.

Uz termovizijsku sliku se dodatno memorisala i vizuelna slika. Za pozivanje te slike, pritisnite taster sa strelicom dole **(12)**.

Pritiskom tastera sa strelicom gore **(7)** možete da prikažete termovizijsku sliku i preko celog ekrana. U prikazu preko celog ekrana se prikaz naslovne trake isključuje nakon 3 s, da bi svi detalji termovizijske slike bili vidljivi.

Pomoću tastera sa strelicom gore **(7)** i dole **(12)** možete da menjate prikaze.

# **Brisanje memorisanih slika i govornih poruka**

Za brisanje pojedinačnih ili svih termovizijskih slika, pređite u prikaz galerije:

– Pritisnite desni funkcionalni taster **(9)** ispod simbola korpe za otpatke. Otvara se podmeni. Tu možete izabrati da li želite da izbrišete samo tu sliku, samo odgovarajuću govornu poruku (ukoliko ste je snimili) ili sve slike. Ukoliko želite da izbrišete samo tu sliku ili govornu poruku, potvrdite postupak tasterom **Func (8)**.

– Ukoliko želite da obrišete sve slike, pritisnite taster **Func (8)** ili desni funkcionalni taster **(9)**, dodatno potvrdite postupak desnim funkcionalnim tasterom **(9)** ili prekinite postupak brisanja pritiskom levog funkcionalnog tastera **(16)**.

Fragmenti podataka slika ostaju u memoriji i mogli bi da se rekonstruišu. Za definitivno brisanje, u glavnom meniju izaberite **<Uređaj>** → **<Fabrička podešavanja>**.

### **Prenos podataka**

### **Prenos podataka preko USB porta**

Otvorite prekrivku USB utičnice Type-C® **(5)**. Povežite USB utičnicu Type-C® **(6)** mernog alata pomoću priloženog USB kabla Type-C® **(25)** sa računarom.

Potom uključite merni alat pomoću tastera za uključivanje/ isključivanje **(11)**.

Na računaru otvorite pretraživač za datoteke i izaberite disk **GTC 600 C**. Memorisane datoteke se iz interne memorije mernog alata mogu kopirati, prebaciti na računar ili izbrisati.

Kada završite željeni postupak, odvojite disk na uobičajen način sa računara i ponovo isključite merni alat pomoću tastera za uključivanje/isključivanje **(11)**.

**Pažnja:** Uvek prvo odjavite disk iz operativnog sistema (izbacite disk), memorija mernog alata bi se inače mogla oštetiti.

USB kabl Type-C® izvucite **tokom** merenja i zatvorite prekrivku **(5)**.

Prekrivka USB porta treba uvek da bude zatvorena, da u kućište ne bi dospela prašina ili voda koja prska.

**Napomena:** Putem USB sistema povezujte merni alat isključivo sa računarom. Prilikom priključivanja na druge uređaje, merni alat može da se ošteti.

**Napomena:** USB Type-C® interfejs služi isključivo za prenos podataka. Baterije i akumulatori se preko njega ne mogu puniti.

### **Naknadna obrada termovizijskih slika**

Memorisane termovizijske slike možete da obradite na računaru sa Windows operativnim sistemom. U tu svrhu preuzmite GTC Transfer softver na strani proizvoda mernog alata na adresi www.bosch-professional.com/thermal.

## **Prenos podataka preko WLAN-a**

Merni alat je opremljen WiFi interfejsom koji omogućuje bežični prenos memorisanih slika sa mernog alata na mobilni krajnji uređaj.

Za primenu su raspoložive posebne Bosch aplikacije. U zavisnosti od krajnjeg uređaja, možete da ih preuzmete u odgovarajućoj prodavnici aplikacija:

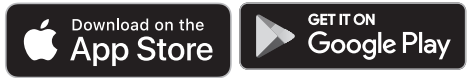

Bosch aplikacije omogućuju (pored bežičnog prenosa slika) proširen obim funkcija i olakšavaju naknadnu obradu kao i prosleđivanje mernih podataka (npr. putem e-pošte). Informacije za sistemski preduslov koji je potreban za

### **258** | Srpski

povezivanje preko WiFi veze pronaći ćete na Bosch internet stranici pod www.bosch-professional.com/thermal. Za aktiviranje/deaktiviranje WiFi veze na mernom uređaju,

pozovite glavni meni, pomoću tastera navigirajte do izbora **<WiFi>** i aktivirajte/deaktivirajte ga. Kada je WiFi aktiviran, na displeju se prikazuje prikaz **(e)**. Uverite se da je na vašem mobilnom krajnjem uređaju aktiviran WiFi interfejs.

Posle starta Bosch aplikacije (kod aktiviranih WiFi modula) možete uspostaviti vezu između mobilnog krajnjeg uređaja i mernog alata. Pratite uputstva u aplikaciji.

# **Greška – uzroci i rešenje**

U slučaju smetnje, merni alat se ponovo pokreće i nakon toga se ponovo može koristiti. Ukoliko to nije slučaj, dole navedeni pregled pruža pomoć kod trajnih poruka o grešci.

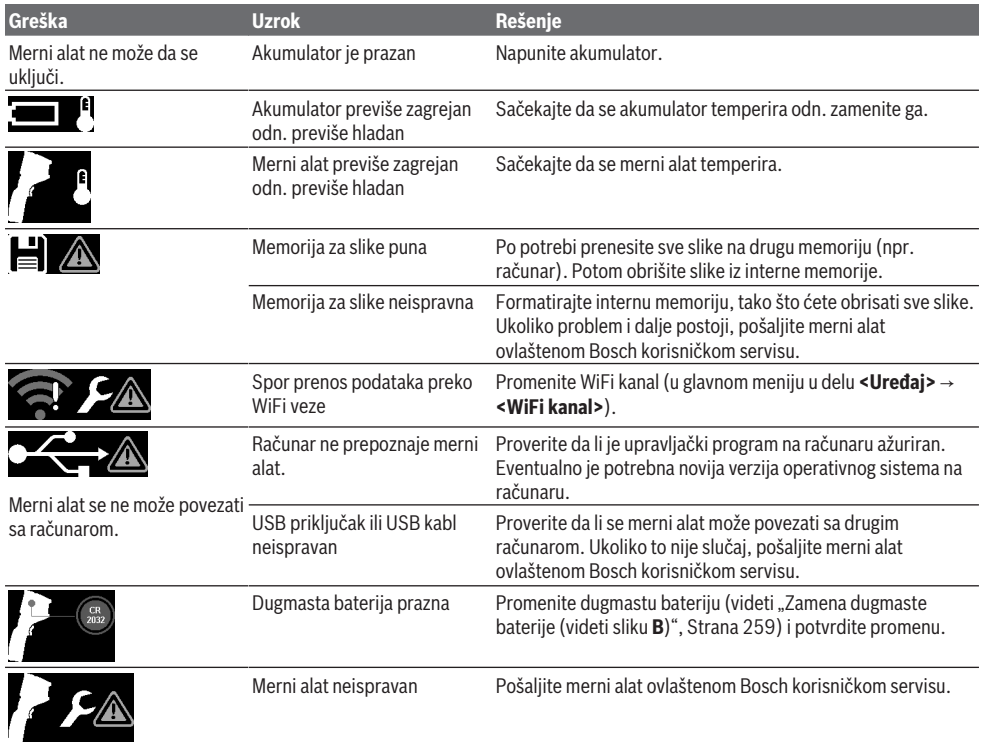

# **Objašnjenja pojmova**

Dodatne informacije možete pogledati na adresi www.bosch-professional.com/thermal.

# **Infracrveno emitovanje toplote**

Infracrveno emitovanje toplote je elektromagnetno zračenje koje emituje svako telo preko 0 kelvina (−273 °C). Količina zračenja zavisi od temperature i stepena emisije tela.

# **Stepen emisije**

Stepen emisije nekog objekta zavisi od materijala i od strukture njegove površine. Navodi koliko infracrvenog emitovanja toplote objekat emituje u odnosu na idealan izvor toplote (crno telo, stepen emisije ε = 1) i predstavlja vrednost između 0 i 1.

### **Toplotni most**

Toplotni most predstavlja mesto na vanjskom zidu građevine na kom usled konstrukcije dolazi do lokalnog povećanog gubitka toplote.

Toplotni mostovi mogu predstavljati povećan rizik od buđi.

### **Reflektovana temperatura/refleksija objekta**

Reflektovana temperatura je emitovanje toplote koje ne proizilazi od samog objekta. U zavisnosti od strukture i materijala, objekat koji merite reflektuje emitovanje iz okruženja koje iskvaruje rezultat temperature.

# **Rastojanje od objekta**

Rastojanje između objekta merenja i mernog alata utiče na obuhvaćenu veličinu površine po pikselu. Porastom rastojanja od objekta možete da obuhvatite veće objekte.

Slovenščina | **259**

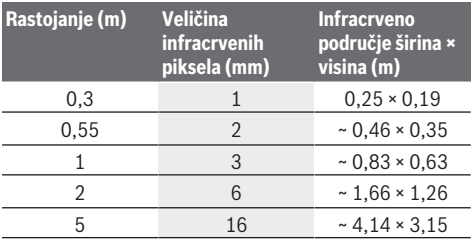

# **Održavanje i servis**

# **Održavanje i čišćenje**

Čuvajte i transportujte merni alat samo u odgovarajućoj ambalaži kao što je originalno pakovanje.

Držite merni alat uvek čist. Zaprljani infracrveno senzor **(23)** može negativno da utiče na preciznost merenja.

Prilikom čišćenja, u merni alat ne sme da uđe tečnost.

Nemojte oštrim predmetom čistiti nečistoću sa infracrvenog senzora **(23)**, kamere **(24)**, zvučnika **(18)** ili

mikrofona **(15)**. Nemojte krpom prelaziti preko infracrvenog senzora i kamere (opasnost od ogrebotina).

Ukoliko želite ponovnu kalibraciju mernog alata, obratite se ovlaštenom Bosch korisničkom servisu.

U slučaju popravke, merni alat uvek šaljite u originalnom pakovanju.

U mernom alatu ne postoje delovi koje korisnik može da održava. Prilikom otvaranja maske kućišta, merni alat može da se ošteti.

### **Zamena dugmaste baterije (videti sliku B)**

Odvrnite zavrtanj **(4)** držača dugmaste baterije. Izvadite držač dugmaste baterije **(2)** pomoćnim alatom (npr. odvrtačem) iz mernog alata. Zamenite dugmastu bateriju. Ponovo zavrnite zavrtanj **(4)** držača dugmaste baterije.

# **Servis i saveti za upotrebu**

Servis odgovara na vaša pitanja u vezi sa popravkom i održavanjem vašeg proizvoda kao i u vezi sa rezervnim delovima. Šematske prikaze i informacije u vezi rezervnih delova naći ćete i pod: **www.bosch-pt.com**

Bosch tim za konsultacije vam rado pomaže tokom primene, ukoliko imate pitanja o našim proizvodima i njihovom priboru.

Molimo da kod svih pitanja i naručivanja rezervnih delova neizostavno navedete broj artikla sa 10 brojčanih mesta prema tipskoj pločici proizvoda.

### **Srpski**

Bosch Elektroservis Dimitrija Tucovića 59 11000 Beograd Tel.: +381 11 644 8546 Tel.: +381 11 744 3122 Tel.: +381 11 641 6291 Fax: +381 11 641 6293

E-Mail: [office@servis-bosch.rs](mailto:office@servis-bosch.rs) [www.bosch-pt.rs](http://www.bosch-pt.rs)

### **Dodatne adrese servisa pogledajte na:**

[www.bosch-pt.com/serviceaddresses](http://www.bosch-pt.com/serviceaddresses)

### **Transport**

Akumulatorske baterije koje sadrže litijum jon podležu zahtevima prava o opasnim materijama. Akumulatorske baterije korisnik može transportovati na drumu bez drugih pakovanja.

Kod slanja preko trećih lica (na primer vazdušnih transportom ili špedicijom) mora se obratiti pažnja na posebne zahteve u pogledu pakovanja i označavanja. Tada se kod pripreme paketa za slanje mora pozvati stručnjak za opasne materije.

Akumulatorske baterije šaljite samo ako kućište nije oštećeno. Odlepite otvorene kontakte i upakujte akumulatorsku bateriju tako, da se ne pokreće u paketu. Molimo da obratite pažnju na eventualne dalje nationalne propise.

# **Uklanjanje đubreta**

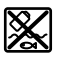

Merne alate, akumulatore/baterije, pribor i pakovanja treba predati na reciklažu koja je u skladu sa zaštitom životne sredine.

Merne alate i akumulatore/baterije nemojte bacati u kućni otpad!

# **Samo za EU‑zemlje:**

Prema evropskoj direktivi 2012/19/EU merni alati koji se više ne mogu koristiti, a prema evropskoj direktivi 2006/66/ EC akumulatorske baterije/baterije koje su u kvaru ili istrošene moraju se odvojeno sakupljati i uključiti u reciklažu koja odgovara zaštiti čovekove sredine.

### **Akumulatori/baterije:**

### **Li-jon:**

Molimo da obratite pažnju na napomene u odeljku Transport (videti "Transport", Strana 259).

# **Slovenščina**

# **Varnostna opozorila**

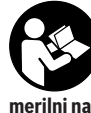

**Preberite in upoštevajte vsa navodila. Če merilne naprave ne uporabljate v skladu s priloženimi navodili, lahko pride do poškodb zaščitne opreme, vgrajene v merilni napravi. SKRBNO SHRANITE TA NAVODILA.**

u **Merilno napravo lahko popravlja samo usposobljeno strokovno osebje z originalnimi nadomestnimi deli.** Na ta način bo ohranjena varnost merilne naprave.

### **260** | Slovenščina

- u **Z merilno napravo ne smete delati v okolju, kjer je prisotna nevarnost eksplozije in v katerem so prisotne gorljive tekočine, plini ali prah.** V merilni napravi lahko nastanejo iskre, ki lahko vnamejo prah ali hlape.
- u **Akumulatorske baterije ne odpirajte.** Nevarnost kratkega stika.
- u **Če je akumulatorska baterija poškodovana ali če jo nepravilno uporabljate, lahko iz nje uhajajo pare. Akumulatorska baterija se lahko vname ali eksplodira.** Poskrbite za dovod svežega zraka in se v primeru težav obrnite na zdravnika. Pare lahko povzročijo draženje dihalnih poti.
- u **V primeru napačne uporabe ali poškodovane akumulatorske baterije lahko iz akumulatorske baterije izteče tekočina. Izogibajte se stiku z njo. Pri naključnem stiku prizadeto mesto izperite z vodo. Če pride tekočina v oko, poleg tega poiščite tudi zdravniško pomoč.** Iztekajoča akumulatorska tekočina lahko povzroči draženje kože ali opekline.
- u **Koničasti predmeti, kot so na primer žeblji ali izvijači, in zunanji vplivi lahko poškodujejo akumulatorsko baterijo.** Pojavi se lahko kratek stik, zaradi katerega lahko akumulatorska baterija zgori, se osmodi, pregreje ali eksplodira.
- u **Akumulatorska baterija, ki je ne uporabljate, ne sme priti v stik s pisarniškimi sponkami, kovanci, ključi, žeblji, vijaki in drugimi manjšimi kovinskimi predmeti, ki bi lahko povzročili premostitev kontaktov.** Kratek stik med akumulatorskimi kontakti lahko povzroči opekline ali požar.
- u **Akumulatorsko baterijo uporabljajte samo z izdelki proizvajalca.** Le tako je akumulatorska baterija zaščitena pred nevarno preobremenitvijo.
- u **Akumulatorske baterije polnite samo s polnilniki, ki jih priporoča proizvajalec.** Polnilnik, ki je namenjen določeni vrsti akumulatorskih baterij, se lahko vname, če ga uporabljate za polnjenje drugačnih akumulatorskih baterij.

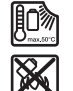

**Akumulatorsko baterijo zaščitite pred vročino, npr. tudi pred neposredno sončno svetlobo, ognjem, umazanijo, vodo in vlago.** Obstaja nevarnost eksplozije in kratkega stika.

u **Nikar ne zaužijte gumbnih baterij.** Zaužitje gumbne baterije lahko v 2 urah povzroči resne notranje razjede in smrt.

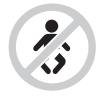

**Gumbne baterije hranite zunaj dosega otrok.** Če sumite, da je nekdo pogoltnil gumbno baterijo ali jo vstavil v druge telesne odprtine, takoj poiščite zdravniško pomoč.

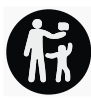

u **Pri menjavi baterij pazite, da boste nove pravilno namestili.** Obstaja nevarnost eksplozije.

- ► Uporabljajte samo gumbne baterije, ki so navedene v **teh navodilih za uporabo.** Ne uporabljajte drugih gumbnih baterij ali kakršnih koli drugih virov napajanja.
- $\triangleright$  Ne poskušajte ponovno napolniti praznih gumbnih **baterij in pazite, da ne povzročite kratkega stika.** Gumbna baterija se lahko razlije, eksplodira, zagori in poškoduje osebe.
- u **Izpraznjene gumbne baterije pravilno odstranite in zavrzite.** Izpraznjene gumbne baterije se lahko razlijejo in poškodujejo izdelek ali osebe.
- u **Poskrbite, da se gumbna baterija ne bo pregrela ter je ne približujte ognju.** Gumbna baterija se lahko razlije, eksplodira, zagori in poškoduje osebe.
- u **Gumbne baterije ne poškodujte in ne razstavljajte.** Gumbna baterija se lahko razlije, eksplodira, zagori in poškoduje osebe.
- **Preprečite stik poškodovane gumbne baterije z vodo.** Litij, ki izhaja iz baterije, lahko reagira z vodikom in povzroči požar ali eksplozijo ter lahko poškoduje osebe.
- u **Zaščitite merilno napravo, še posebej predele z infrardečo lečo, zvočnikom in mikrofonom, pred vlago, snegom in umazanijo. Sprejemna leča se lahko zamegli ali umaže, zaradi česar so lahko izmerjeni rezultati napačni.** Napačne nastavitve naprave in določeni vplivi ozračja lahko privedejo do napačnih meritev. V takšnih primerih so lahko predmeti prikazani s previsoko ali prenizko temperaturo, kar v primeru stika lahko povzroči nevarnost.
- ▶ Velike temperaturne razlike na toplotni sliki lahko **pripeljejo do tega, da so tudi visoke temperature prikazane v barvi, s katero so navadno označene nižje temperature.** Stik s tovrstno površino lahko povzroči opekline.
- u **Pravilne meritve temperature so možne le, ko se nastavljena emisivnost in emisivnost merjenca ujemata.** Objekti bi bili lahko prikazani s previsoko ali prenizko temperaturo, kar bi v primeru stika lahko povzročilo nevarnost.
- u **Merilna naprava ne sme biti usmerjena neposredno v sonce ali visokozmogljivostne laserje CO₂.** To lahko poškoduje senzor.
- ▶ Merilne naprave ne polagajte na akumulatorsko **baterijo.** Tako se lahko zlahka prevrne. Zaradi padca lahko pride do poškodb.

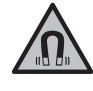

**Magneta ne približujte vsadkom in drugim zdravstvenim napravam, npr. srčnim spodbujevalnikom ali inzulinskim črpalkam.** Magnet ustvari magnetno polje, ki lahko vpliva na delovanje vsadkov ali zdravstvenih naprav.

- u **Merilna naprava ne sme biti v bližini magnetnih nosilcev podatkov in naprav, ki so občutljive na delovanje magneta.** Zaradi magnetnih vplivov lahko pride do nepopravljivih izgub podatkov.
- u **Merilna naprava je opremljena z vmesnikom za radijsko povezavo. Upoštevajte lokalne omejitve uporabe, npr. v letalih ali v bolnišnicah.**

# **Opis izdelka in storitev**

Prosimo, odprite zloženo stran, kjer je prikazana merilna naprava in pustite to stran med branjem navodila za uporabo odprto.

# **Namenska uporaba**

Toplotna kamera je namenjena merjenju temperature površine na daljavo.

Prikazana toplotna slika navaja porazdelitev temperature vidnega polja toplotne kamere in tako omogoča prikaz temperaturnih odstopanj v različnih barvah.

Ustrezna uporaba naprave omogoča brezstičen pregled površin in predmetov za temperaturnimi razlikami in nepravilnostmi. Na ta način je mogoče odkriti položaj gradbenih konstrukcij in/ali morebitne pomanjkljivosti:

- toplotna izolacija (npr. zaznavanje toplotnih mostov),
- aktivne ogrevalne napeljave in napeljave tople vode (npr. talno ogrevanje) v tleh in stenah,
- pregrete električne komponente, kot so npr. varovalke ali sponke,
- pokvarjene ali poškodovane dele strojev (npr. pregrevanje zaradi okvarjenega krogličnega ležaja).

Merilna naprava ni primerna za merjenje temperature plinov. Merilne naprave ne smete uporabljati za medicinske namene pri ljudeh.

Glede uporabe v veterinarske namene si lahko preberete informacije na strani www.bosch-professional.com/thermal. Merilna naprava je primerna za uporabo v zaprtih prostorih in na prostem.

# **Komponente na sliki**

Oštevilčenje naslikanih komponent se nanaša na prikaz merilne naprave na strani s shemami.

- **(1)** Zaščitni pokrovček vizualne kamere in infrardečega senzorja
- **(2)** Držalo gumbnih baterij
- **(3)** Serijska številka
- **(4)** Vijak držala gumbnih baterij
- **(5)** Pokrov vhoda USB
- **(6)** Vhod USB Type-C®a)
- **(7)** Puščična tipka navzgor
- **(8)** Tipka merilne funkcije **Func**
- **(9)** Preklop med samodejno in fiksno temperaturno skalo/desna funkcijska tipka
- **(10)** Puščična tipka desno
- **(11)** Tipka za vklop/izklop
- **(12)** Puščična tipka navzdol
- **(13)** Tipka za shranjevanje
- **(14)** Puščična tipka levo
- **(15)** Mikrofon
- **(16)** Tipka za galerijo/leva funkcijska tipka
- **(17)** Zaslon
- **(18)** Zvočnik
- **(19)** Reža za akumulatorsko baterijo
- **(20)** Gumb za sprostitev akumulatorske baterije
- (21) Akumulatorska baterijab)
- **(22)** Tipka za premor/začetek merjenja
- **(23)** Infrardeči senzor
- **(24)** Vizualna kamera
- **(25)** Kabel USB Type-C®
- a) USB Type-C® in USB-C® sta blagovni znamki USB Implementers Forum.
- b) **Prikazan ali opisan pribor ne spada v standardni obseg dobave.**

### **Prikazani elementi**

- **(a)** Prikaz datuma/časa
- **(b)** Prikaz povprečne temperature
- **(c)** Prikaz odsevane temperature
- **(d)** Prikaz emisivnosti
- **(e)** Prikaz vklopa/izklopa brezžične povezave
- **(f)** Prikaz stanja napolnjenosti
- **(g)** Prikaz najvišje temperature površine v merilnem območju
- **(h)** Skala
- **(i)** Prikaz najnižje temperature površine v merilnem območju
- **(j)** Simbol za fiksiranje temperaturne skale
- **(k)** Prikaz vroče točke (simbolno)
- **(l)** Nitni križ s prikazom temperature
- **(m)** Prikaz hladne točke (simbolno)
- **(n)** Simbol za galerijo

# **Tehnični podatki**

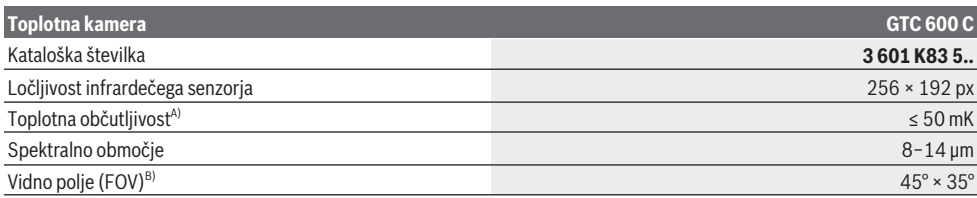

**262** | Slovenščina

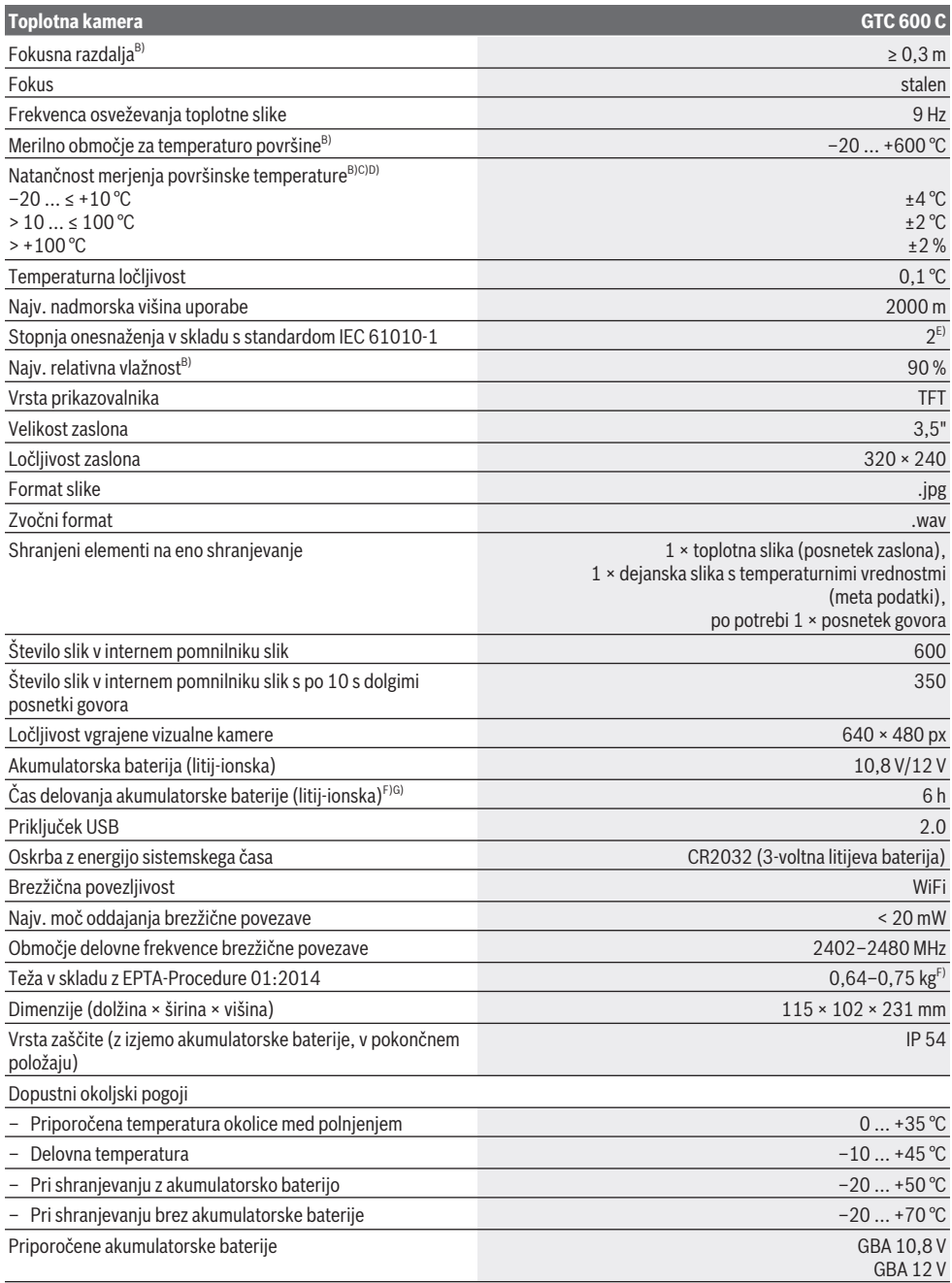

⊕

Slovenščina | **263**

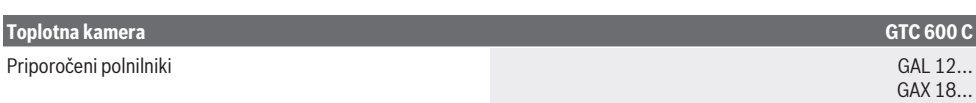

- A) v skladu s standardom VDI 5585 (srednja vrednost)
- B) v skladu s standardom Norm VDI 5585
- C) pri temperaturi okolice 20−23 °C in emisivnosti > 0,999, merilno razdaljo: 0,3 m, časom delovanja: > 5 min, odpiranjem 60 mm
- D) Dodatno odklon glede na uporabo (npr. odbojnost, razdalja, temperatura okolice)
- E) Nastane samo neprevodna umazanija, vendar lahko kljub temu občasno pride do prevodnosti, ki jo povzroči kondenzat.
- F) odvisno od uporabljene akumulatorske baterije
- G) pri temperaturi okolice **20–30** °C
- Tehnični podatki temeljijo na izračunih z akumulatorskimi baterijami, ki so v obsegu dobave.

Za nedvoumno identifikacijo vaše merilne naprave je na tipski ploščici navedena serijska številka **(3)**.

**Namestitev**

# **Polnjenje akumulatorske baterije (glejte sliko A)**

▶ Uporabljajte samo polnilnike, ki so navedeni v **tehničnih podatkih.** Samo ti polnilniki so usklajeni z litijionsko akumulatorsko baterijo, ki jo uporabljate v svoji merilni napravi.

**Opomba:** uporaba akumulatorskih baterij, ki niso primerne za merilno napravo, lahko povzroči nepravilno delovanje ali poškodbe merilne naprave.

**Opomba:** akumulatorska baterija je ob dobavi delno napolnjena. Da zagotovite polno moč akumulatorske baterije, jo pred prvo uporabo popolnoma napolnite. Litij-ionsko akumulatorsko baterijo lahko kadar koli napolnite, ne da bi s tem skrajšali njeno življenjsko dobo. Prekinitev polnjenja ne poškoduje akumulatorske baterije. Za **vstavljanje** napolnjene akumulatorske baterije **(21)** jo potisnite v režo za akumulatorsko baterijo **(19)**, tako da se bo zaskočila in bo poravnana z ročajem merilne naprave. Za **odstranitev** akumulatorske baterije **(21)** pritisnite gumb za sprostitev **(20)** in odstranite akumulatorsko baterijo iz reže **(19)**. **Pri tem ne uporabljajte sile.**

# **Delovanje**

- u **Merilno napravo zavarujte pred vlago in neposrednim sončnim sevanjem.**
- u **Merilne naprave ne izpostavljajte ekstremnim temperaturam ali temperaturnim nihanjem.** Merilne naprave na primer ne puščajte dalj časa v avtomobilu. Pri večjih temperaturnih nihanjih počakajte, da se temperatura merilne naprave najprej prilagodi, šele nato napravo uporabite. Pri ekstremnih temperaturah ali temperaturnih nihanjih se lahko zmanjša natančnost delovanja merilne naprave.
- **► Bodite pozorni na pravilno aklimatizacijo merilne naprave.** Pri velikih temperaturnih nihanjih lahko aklimatizacija traja do **60** min. Do tega lahko na primer pride, ko merilno napravo shranite v hladnem avtu in nato izvedete meritev v topli zgradbi.
- **Preprečite močne udarce ali padec merilne naprave.** Po izrazitih zunanjih vplivih ali če opazite težave v

delovanju merilne naprave, predajte merilno napravo v pregled pooblaščenemu servisu **Bosch**.

# **Uporaba**

### **Vklop/izklop**

### Pri merjenju naj bo zaščitni pokrovček **(1)** odprt. **Infrardeči senzor med delom ne sme biti zaprt ali pokrit.**

Za **vklop** merilne naprave pritisnite tipko za vklop/ izklop **(11)**. Na zaslonu **(17)** se pojavi zagonska animacija. Ko zagonska animacija izgine, merilna naprava nemudoma začne meriti. Z merjenjem preneha šele, ko napravo izklonite

**Opomba:** v prvih minutah se lahko zgodi, da se merilna naprava večkrat samodejno uravna, ker temperaturi senzorja in okolice še nista usklajeni. Ponovno uravnavanje senzorja omogoči natančno meritev.

Med tem časom je lahko prikaz temperature označen z **~**. Toplotna slika med uravnavanjem senzorja za kratek čas obstoji. Ta učinek je očitnejši pri močnih nihanjih temperature okolice. Zato merilno napravo po možnosti vklopite že nekaj minut pred začetkom merjenja, da se lahko termično stabilizira.

Za **izklop** merilne naprave pritisnite tipko za vklop/ izklop **(11)**. Merilna naprava shrani vse nastavitve in se nato izklopi. Za varen prenos merilne naprave zaprite zaščitni pokrovček **(1)**.

V glavnem meniju lahko nastavite, ali in po katerem času se merilna naprava samodejno izklopi (glejte "Glavni meni", Stran 266).

Če je akumulatorska baterija oz. merilna naprava zunaj delovne temperature, ki je navedena v tehničnih podatkih, se merilna naprava po kratkem opozorilu (glejte "Napake – vzroki in pomoč", Stran 268) samodejno izklopi. Pustite merilno napravo za nekaj časa mirovati, da doseže primerno temperaturo, in jo ponovno vklopite.

# **Priprava merjenja**

### **Nastavitev emisivnosti za meritve površinske temperature**

Emisivnost telesa je odvisna od materiala in strukture njegove površine. Emisivnost daje informacijo, koliko infrardečega toplotnega sevanja oddaja telo v primerjavi z

### **264** | Slovenščina

idealnim telesom za toplotno sevanje (črno telo, emisivnost  $\epsilon$  = 1) in predstavlia temu primerno vrednost med 0 in 1. Določanje površinske temperature poteka z brezstičnim merjenjem naravnega infrardečega toplotnega sevanja, ki ga oddaja merilni objekt. Za pravilne meritve je treba emisivnost, ki je nastavljena na merilni napravi, **pred vsakim merjenjem** preveriti in po potrebi prilagoditi predmetu merjenja.

Prednastavljene emisivnosti v merilni napravi so orientacijske vrednosti.

Izberete lahko eno od predhodno nastavljenih emisivnosti ali pa ročno vnesete številčno vrednost. Nastavite želeno emisivnost prek menija **<Meritev>** → **<Emisivnost>** (glejte "Glavni meni", Stran 266).

u **Pravilne meritve temperature so možne le, ko se nastavljena emisivnost in emisivnost merjenca ujemata.**

Toliko nižja kot bo emisivnost, toliko večji bo vpliv odsevane temperature na merilni rezultat. Zato prilagodite spremembe emisivnosti vedno na odsevano temperaturo. Odsevano temperaturo vedno nastavite prek menija **<Meritev>** → <Odsevana temp.> (glejte "Glavni meni", Stran 266).

Morebitne temperaturne razlike, ki jih prikazuje merilna naprava, lahko nastanejo zaradi različne temperature in/ali različne emisivnosti. Pri znatno različnih emisivnostih lahko prikazane temperaturne razlike močno odstopajo od dejanskih vrednosti.

Če je v merilnem območju več predmetov merjenja iz različnih materialov ali drugačnih struktur, so prikazane temperaturne vrednosti pravilne le za predmete, ki sovpadajo z nastavljeno emisivnostjo. Pri vseh drugih predmetih (katerih emisivnost je drugačna) lahko prikazane barvne razlike interpretiramo kot temperaturna razmerja.

### **Navodila k merilnim pogojem**

Zelo odsevne ali svetleče površine (npr. svetleče ploščice ali svetle kovine) lahko zelo popačijo ali poslabšajo prikazane rezultate. Po potrebi merilno površino prelepite s temnim, nesvetlečim lepilnim trakom z dobrimi lastnostmi prevajanja toplote. Nato za kratek čas pustite, da se trak na površini prilagodi toploti.

Pri odsevnih površinah merite pod ustreznim kotom, da toplotno sevanje, ki se odbija od drugih predmetov, ne bo vplivalo na rezultat merjenja. Na primer: pri meritvah navpičnih površin tik pred vami lahko na merjenje vpliva oddajanje vaše telesne temperature. Če je površina ravna, bi lahko vaše teleso vplivalo na prikazan obris in temperaturo (odsevano vrednost), ki pa ne ustrezata dejanski temperaturi merjene površine (izmerjena vrednost oz. dejanska vrednost površine).

Merjenje skozi prosojne materiale (npr. steklo ali prosojne umetne mase) zaradi principa delovanja ni možno.

Merilni rezultati bodo natančnejši in zanesljivejši, čim boljši in stabilnejši merilni pogoji bodo omogočeni. Pri tem niso relevantna zgolj močna nihanja temperature okolice, na natančnost lahko vplivajo tudi močna nihanja temperature merilnega predmeta.

Dim, para/visoka vlažnost zraka ali prašen zrak lahko vplivajo na infrardeče merjenje temperature.

Napotki za večjo natančnost meritev:

- Predmetu merjenja se približajte, kolikor je mogoče, da zmanjšate število morebitnih motenj med vami in merilno površino.
- Pred merjenjem prezračite notranje prostore, še posebej, če je zrak prašen oz. zelo nasičen z vlago. Po zračenju počakajte nekaj trenutkov, da bo prostor dosegel običajno temperaturo.

### **Določitev temperaturne skale**

Na desni strani prikazovalnika se pojavi skala **(h)**. Zgornje in spodnje vrednosti so določene glede na najvišjo **(g)** oz. najnižjo temperaturo **(i)**, zajeto na toplotni sliki. Za skalo se vrednoti 99,9 % vseh pik. Barve se enakomerno (linearno) porazdelijo na temperaturne vrednosti.

Različni barvni odtenki označujejo temperature med obema skrajnima vrednostma. Temperatura, ki leži na sredini med najvišjo in najnižjo vrednostjo, tako spada v srednje barvno

 $20.4^{\circ}$ C

to zn  $33.6^{\circ}$ C

Za določitev temperature danega območja merilno napravo premaknite tako, da bo nitni križ s prikazom temperature **(l)** usmerjen v želeno točko oz. območje. Samodejna nastavitev poskrbi za linearno (= enakomerno) razporeditev barvnega spektra skale po celotnem merilnem območju med najvišjo in najnižjo vrednostjo.

Merilna naprava vse izmerjene temperature v merilnem območju prikazuje v medsebojnem razmerju. Če je na nekem območju, npr. na barvnem prikazu, toplota prikazana v modri barvi, to pomeni, da modro obarvana mesta predstavljajo hladnejše merilne vrednosti trenutnega merilnega območja. Ta mesta pa so lahko kljub temu v temperaturnem območju, ki lahko pod določenimi pogoji pripelje do poškodb. Iz tega razloga vedno upoštevajte prikazane temperaturne vrednosti na skali oz. neposredno na nitnem križu.

# **Funkcije**

območje skale.

# **Nastavitev prikaza barv**

Glede na pogoje merjenja lahko različne barvne palete olajšajo analizo toplotne slike in jasneje prikažejo predmete ter druga stanja. To ne vpliva na izmerjene temperature. Spremeni se le prikaz temperaturnih vrednosti. Za menjavo barvne palete ostanite v načinu merjenja in pritisnite puščično tipko desno **(10)** ali levo **(14)**.

### Slovenščina | **265**

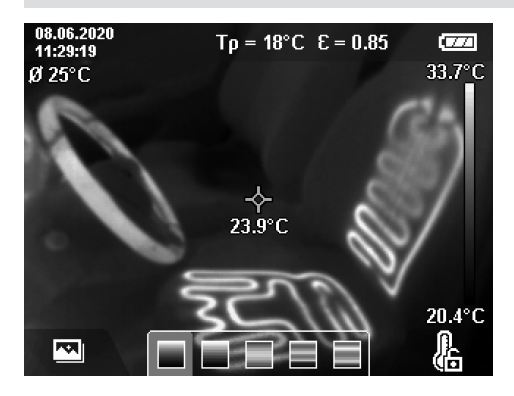

## **Prekrivanje toplotne in dejanske slike**

Za boljšo orientacijo (= umestitev prikazane toplotne slike v prostoru) je mogoče usklajenim temperaturnim območjem dodati dejansko sliko.

**Opomba:** prekrivanje dejanske in toplotne slike je natančno pri razdalji 0,55 m. Pri različnih oddaljenostih od predmeta merjenja lahko pride do zamika med dejansko in toplotno sliko. Ta zamik se lahko izravna s programsko opremo GTC Transfer.

Merilna naprava nudi naslednje možnosti:

– **100 % infrardeča slika**

Prikaže se samo toplotna slika.

– **Slika v sliki**

Prikazana toplotna slika se izreže, preostanek območja pa se prikaže kot dejanska slika. Ta nastavitev olajša umestitev položaja merilnega območja v prostoru.

#### – **Prosojnost**

Prikazana toplotna slika je nekoliko prosojna in prikazana preko dejanske slike. To olajša prepoznavanje predmetov.

Nastavitev lahko izberete s pritiskanjem puščične tipke navzgor **(7)** ali navzdol **(12)**.

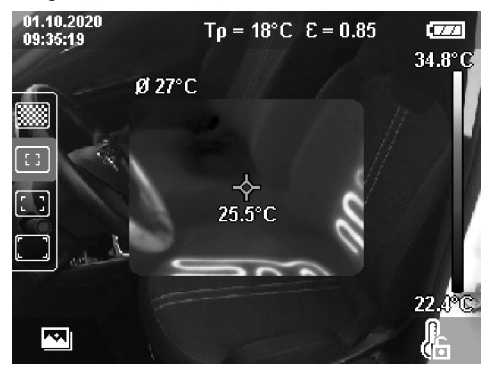

# **Zamrznitev merilne skale**

Barve se na toplotni sliki samodejno razporedijo. Razporeditev lahko zamrznete s pritiskom na desno funkcijsko tipko **(9)**. To omogoči primerjavo toplotnih slik, ki ste jih posneli v različnih toplotnih pogojih (npr. pri preverjanju več prostorov zaradi toplotnih mostov) ali odstranitev izjemno hladnega ali izjemno vročega predmeta na toplotni sliki, saj bi jo ta drugače popačil (npr. grelni elementi kot vroči predmeti pri iskanju toplotnih mostov). Da skalo znova preklopite na samodejno prilagajanje, znova pritisnite desno funkcijsko tipko **(9)**. Porazdelitev temperatur zdaj znova poteka dinamično, saj se te prilagajajo izmerjenim najnižjim in najvišjim vrednostim.

# **Merilne funkcije**

Za priklic drugih funkcij, ki bi vam lahko pomagale pri prikazu, pritisnite tipko **Func (8)**. Po prikazanih možnostih se lahko za izbiro funkcije pomikate s puščičnima tipkama levo **(14)** oz. desno **(10)**. Izberite funkcijo in znova pritisnite tipko **Func (8)**.

Na voljo so naslednje merilne funkcije:

– **<Samodejno>**

Porazdelitev barv na toplotni sliki poteka samodejno.

– **<Iskanje toplih mest>**

Ta merilna funkcija na toplotni sliki merilnega območja prikaže samo toplejše temperature. Območje zunaj teh toplejših temperatur se prikaže kot dejanska slika v sivih odtenkih. S prikazom v sivih odtenkih se prepreči prikaz barvnih predmetov kot predmetov z določeno temperaturo, npr.: rdeč kabel v stikalni omarici pri iskanju pregretih gradbenih elementov. Skalo prilagodite s puščično tipko gor **(7)** in dol **(12)**. Prikazano temperaturno območje se tako kot toplotna slika poveča oz. zmanjša. Merilna naprava še naprej meri najnižje in najvišje temperature ter jih prikazuje na skrajnih koncih skale **(h)**.

#### – **<Iskanje hladnih mest>**

Ta merilna funkcija na toplotni sliki merilnega območja prikaže samo hladnejše temperature. Preostanek toplotne slike je v črno-belih odtenkih prikazan kot dejanska slika. Na ta način barvnih predmetov ne morete pomotoma zamenjati s hladnimi predmeti (npr. moder okvir okna pri iskanju neustrezne izolacije). Skalo prilagodite s puščično tipko gor **(7)** in dol **(12)**. Prikazano temperaturno območje se tako kot toplotna slika poveča oz. zmanjša. Merilna naprava še naprej meri najnižje in najvišje temperature ter jih prikazuje na skrajnih koncih skale **(h)**.

– **<Ročno>**

Če na toplotni sliki izmerjene temperature močno odstopajo (npr. radiator kot vroči predmet pri pregledovanju območja glede toplotnih mostov), razpoložljive barve predstavljajo širša temperaturna območja na razponu med najvišjo in najnižjo temperaturo. To lahko pripelje do tega, da manjših temperaturnih razlik ni več mogoče podrobno prikazati. Za podroben prikaz pregledovanega temperaturnega območja storite naslednje: vklopite način **<Ročno>** in nastavite najvišjo oz. najnižjo temperaturo. Na ta način lahko določite temperaturno območje, ki je za vas pomembno in ki ga želite natančno razdelati. Nastavitev **<Ponastavitev**

### **266** | Slovenščina

**lestvice>** skalo samodejno nastavi na izmerjene vrednosti območja infrardečega senzorja.

### **Glavni meni**

Za priklic glavnega menija pritisnite tipko **Func (8)**, da odprete merilne funkcije. Zdaj pritisnite desno funkcijsko tipko **(9)**.

- **<Meritev>**
	- **<Emisivnost> (d)**

Za nekatere najpogostejše materiale so vam na voljo shranjene emisivnosti. Za lažje iskanje so vrednosti združene po skupinah v katalogu emisivnosti. V menijski točki **<Material>** izberite najprej primerno kategorijo in nato primeren material. V vrstici pod menijem se prikaže pripadajoča emisivnost. Če poznate natančno vrednost emisivnosti predmeta merjenja, jo lahko nastavite tudi z vnosom vrednosti v menijski točki **<Emisivnost>**.

Če pogosto merite iste materiale, lahko pet vrednosti za emisivnost dodate med priljubljene in jih hitro prikličete prek zgornje vrstice (pod številkami 1 do 5).

▪ **<Odsevana temp.> (c)**

Nastavitev parametra lahko izboljša merilni rezultat, kar še posebej velja za materiale z nizko stopnjo emisivnosti (= velika odsevnost). V nekaterih pogojih (še posebej pri notranjih prostorih) ustreza odsevana temperatura temperaturi okolice. Če bi lahko predmeti z zelo odstopajočimi temperaturami v bližini odsevnih predmetov vplivali na meritev, je treba to vrednost spremeniti.

- **<Zaslon>**
	- **<Središče> (l)**

Točka se prikaže na sredini toplotne slike in kaže izmerjeno temperaturo tega mesta.

- **<Vroča točka> (k): <VKLOP>/<IZKLOP>** Najbolj vroča točka (= merilna slikovna točka) se na toplotni sliki označi kot rdeč nitni križ. To olajša iskanje kritičnih mest (npr. prosta kontaktna sponka v stikalni omarici). Za čim natančnejšo meritev fokusirajte predmet merjenja v sredini zaslona (85 × 64 px). Tako se bo prikazala tudi ustrezna temperaturna vrednost tega predmeta merjenja.
- **<Hladna točka> (m): <VKLOP>/<IZKLOP>** Najbolj hladna točka (= merilna slikovna točka) se na toplotni sliki označi kot moder nitni križ. To vam olajša iskanje kritičnih mest (npr. netesna mesta na oknu). Za čim natančnejšo meritev fokusirajte predmet merjenja v sredini zaslona (85 × 64 px).
- **<Barvna lestvica> (h): <VKLOP>/<IZKLOP>**
- **<Povprečna temp.> (b): <VKLOP>/<IZKLOP>** Povprečna temperatura **(b)** se prikaže zgoraj levo na toplotni sliki (povprečna temperatura vseh izmerjenih vrednosti na toplotni sliki). To lahko olajša določanje odsevane temperature.
- **<WiFi> (e): <VKLOP>/<IZKLOP>** (glejte "Prenos podatkov", Stran 267)
- **<Naprava>**

▪ **<Jezik>**

Pod to menijsko točko lahko izberete jezik, ki je uporabljen na prikazu.

▪ **<Čas in datum> (a)**

Za spremembo časa in datuma na merilni napravi prikličite podmeni **<Čas in datum>**. V tem podmeniju lahko poleg nastavitve časa in datuma spremenite tudi format zapisa. Za izhod iz podmenija **<Čas>** in **<Datum>** pritisnite desno funkcijsko tipko **(9)**, če želite nastavitve shraniti, ali pa levo funkcijsko tipko **(16)**, če želite spremembe zavreči.

▪ **<Čas izklopa>**

Pod to menijsko točko lahko izberete časovni interval, po katerem se merilna naprava samodejno izklopi, če ne pritisnete nobene tipke. Samodejni izklop lahko deaktivirate tako, da izberete nastavitev **<Nikoli>**.

▪ **<WiFi kanal>**

Pod to menijsko točko lahko nastavite drug kanal brezžične povezave.

▪ **<Visokokak. zvok>**

Pod to menijsko točko lahko prilagodite kakovost posnete zvočne datoteke. Upoštevajte, da visoka kakovost zvoka zahteva več prostora za shranjevanje.

▪ **<Info o napravi>**

Pod to menijsko točko lahko pregledate podatke o merilni napravi. Tu sta vam na voljo serijska številka merilne naprave in različica nameščene programske opreme.

▪ **<Ponastavi vse>**

Pod to menijsko točko lahko merilno napravo ponastavite na tovarniške nastavitve in vse podatke dokončno izbrišete. To lahko traja nekaj minut. Pritisnite puščično tipko desno **(10)** za **<Več>** in priklic menija. Nato pritisnite desno funkcijsko tipko **(9)** za brisanje vseh datotek ali levo funkcijsko tipko **(16)** za preklic postopka.

Za izhod iz poljubnega menija in preklop na standardni zaslonski prikaz lahko pritisnete tudi tipko za merjenje **(22)**.

# **Beleženje merilnih rezultatov**

## **Shranjevanje merilnih rezultatov**

Po vklopu začne merilna naprava nemudoma meriti. Z merjenjem preneha šele, ko napravo izklopite.

Da shranite sliko, kamero usmerite v želeni predmet merjenja in pritisnite tipko za shranjevanje **(13)**. Slika se shrani v notranji pomnilnik merilne naprave. Pritisnete lahko tudi tipko meritev **(22)** (premor). Meritev se zamrzne in slika se prikaže na zaslonu. Na ta način lahko v miru pregledate sliko in jo naknadno prilagodite (npr. barvno paleto). Če zamrznjene slike ne želite shraniti, se s tipko meritev **(22)** pomaknite v način merjenja. Če pa želite sliko shraniti v notranji pomnilnik merilne naprave, pritisnite na tipko za shranjevanje **(13)**.

### **Snemanje govora**

Za beleženje okoljskih pogojev ali dodatnih informacij glede shranjene toplotne slike lahko posnamete svoj govor. Ta se

shrani skupaj s toplotno sliko in dejansko sliko ter se lahko prenese pozneje.

Snemanje govora se priporoča za zagotavljanje boljše dokumentacije.

Snemanje govora se izvede v galeriji. Postopajte, kot sledi:

- Pritisnite levo funkcijsko tipko **(16)**, da vstopite v galerijo.
- Pritisnite tipko **Func (8)**. Snemanje se začne. Posnemite vse relevantne informacije.
- Za **končanje** posnetka znova pritisnite tipko **Func (8)** ali desno funkcijsko tipko **(9)**.
- Za **preklic** posnetka pritisnite levo funkcijsko tipko **(16)**. Po snemanju lahko prisluhnete posnetemu govoru.
- Za **predvajanje** posnetka znova pritisnite tipko **Func (8)**. Posnetek se predvaja.
	- Za **premor** med predvajanjem pritisnite desno funkcijsko tipko **(9)**. Za vnovično predvajanje prekinjenega posnetka znova pritisnite desno funkcijsko tipko **(9)**.
	- Za **ustavitev** predvajanja pritisnite levo funkcijsko tipko **(16)**.

Če želite posneti nov govor, izbrišite obstoječ posnetek govora in začnite z novim posnetkom.

Pri snemanju upoštevajte:

- Mikrofon **(15)** je za tipkovnico ob simbolu z mikrofonom. Govorite v smeri mikrofona.
- Posnetek lahko traja največ 30 s.

### **Pregled shranjenih slik**

Do shranjenih toplotnih slik lahko dostopate na naslednji način:

- Pritisnite levo funkcijsko tipko **(16)**. Na prikazovalniku se pojavi zadnja shranjena slika.
- Za listanje po shranjenih toplotnih slikah pritiskajte puščično tipko desno **(10)** ali levo **(14)**.

Poleg toplotne slike se shrani tudi dejanska slika. Če jo želite priklicati, pritisnite puščično tipko dol **(12)**.

S pritiskom na puščično tipko gor **(7)** lahko posneto toplotno sliko prikažete čez celoten zaslon. V tem pogledu se prikaz naslovne vrstice po 3 s umakne, tako da si lahko ogledate vse podrobnosti toplotne slike.

S puščičnima tipkama gor **(7)** in dol **(12)** lahko pogled zamenjate.

### **Brisanje shranjenih slik in posnetkov govora**

Za brisanje posameznih ali vseh toplotnih slik odprite galerijo:

- Pritisnite na desno funkcijsko tipko **(9)** pod simbolom koša za smeti. Odpre se podmeni. Tukaj lahko izberete, ali želite izbrisati samo to sliko, samo pripadajoč posnetek govora (če ste tega posneli) ali pa kar vse slike. Če želite izbrisati samo to sliko ali posnetek govora, potrdite postopek s tipko **Func (8)**.
- Če želite izbrisati vse slike, pritisnite tipko **Func (8)** ali desno funkcijsko tipko **(9)**, postopek potrdite dodatno z desno funkcijsko tipko **(9)** ali pa ga prekinite s pritiskom leve funkcijske tipke **(16)**.

Datotečni fragmenti slik ostanejo v pomnilniku in jih lahko rekonstruirate. Za dokončno brisanje v glavnem meniju izberite **<Naprava>** → **<Ponastavi vse>**.

# **Prenos podatkov**

# **Prenos podatkov prek USB-vmesnika**

Odprite pokrov priključka USB Type-C® **(5)**. Povežite vtičnico USB Type-C® **(6)** merilne naprave z uporabo priloženega kabla USB Type-C® **(25)** s svojim računalnikom. Merilno napravo vklopite s tipko za vklop/izklop **(11)**. Odprite na svojem računalniku raziskovalec datotek in izberite pogon **GTC 600 C**. Shranjene datoteke JPG lahko

kopirate, prenesete na vaš računalnik ali izbrišete iz internega pomnilnika merilne naprave.

Po koncu želenega postopka pogon pravilno odklopite od računalnika in merilno napravo kamero izklopite s tipko za vklop/izklop **(11)**.

**Pozor:** pogon najprej odstranite iz operacijskega sistema (izvrzi pogon), saj bi lahko v nasprotnem primeru poškodovali notranji pomnilnik merilne naprave.

Odstranite kabel USB Type-C® **med** merjenjem in zaprite pokrov **(5)**.

Pokrov priključka USB naj bo vedno zaprt, da v ohišje ne more prodreti prah ali voda.

**Opomba:** merilno napravo povežite prek vmesnika USB izključno z računalnikom ali prenosnikom. Če boste merilno napravo priključili na druge naprave, se lahko ta poškoduje.

**Opomba:** vmesnik USB Type-C® služi izključno prenosu podatkov. Prek njega ne morete polniti baterij in akumulatorskih baterij.

#### **Obdelava toplotnih slik**

Shranjene toplotne slike lahko računalniško obdelate v operacijskem sistemu Windows. V ta namen si s spletne strani z izdelki za merilne naprave www.bosch-professional.com/thermal prenesite programsko opremo za prenos GTC Transfer.

#### **Prenos podatkov prek brezžične povezave**

Merilna naprava ima vmesnik za brezžično povezavo, ki omogoča brezžični prenos shranjenih slik z merilne naprave na končno mobilno napravo.

Za uporabo so na voljo posebne aplikacije Bosch. Te si lahko prenesete iz ustreznih spletnih trgovin glede na končno mobilno napravo:

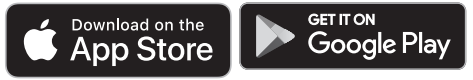

Boscheve aplikacije (poleg brezžičnega prenosa podatkov vaših slik) omogočajo tudi številne druge funkcije in olajšajo obdelavo ter posredovanje podatkov merjenja (npr. s pošiljanjem prek elektronske pošte). Informacije o potrebnih sistemskih pogojih za brezžično povezavo najdete na spletnih straneh podjetja Bosch na naslovu www.bosch-professional.com/thermal.

Za vklop/izklop brezžične povezave na merilni napravi odprite glavni meni in se s tipkami pomaknite na

### **268** | Slovenščina

možnost **<WiFi>**, ki jo nato vklopite/izklopite. Če je brezžična povezava vklopljena, se na zaslonu prikaže prikaz **(e)**. Prepričajte se, da je sprejemnik brezžičnega signala na vaši mobilni napravi vklopljen.

Po zagonu Boscheve aplikacije se (če so moduli brezžične povezave vklopljeni) vzpostavi povezava med končno mobilno napravo in merilno napravo. Upoštevajte navodila aplikacije (App).

# **Napake – vzroki in pomoč**

V primeru motenj se merilna naprava samodejno ponovno zažene. Nato jo je mogoče znova uporabljati. Če to težave ne odpravi, si oglejte spodnji pregled trajnih sporočil o napakah.

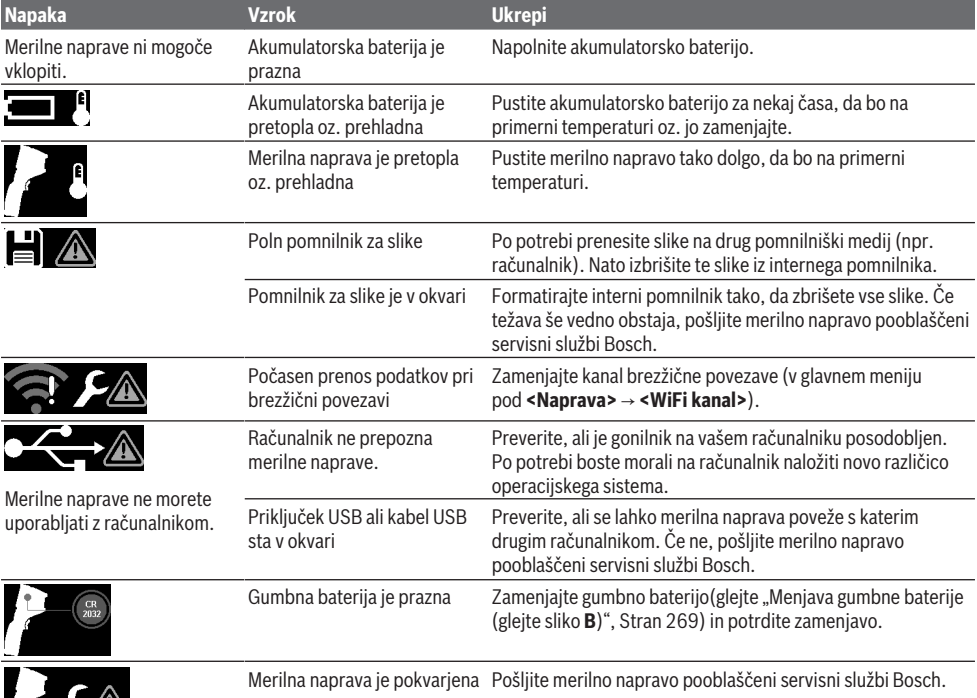

# **Razlage pojmov**

Več informacij je na voljo na spletni strani www.bosch-professional.com/thermal.

### **Infrardeče toplotno sevanje**

Infrardeče toplotno sevanje je elektromagnetno sevanje, ki ga oddaja vsako telo nad 0 kelvina (−273 °C). Količina sevanja je odvisna od temperature in emisivnosti telesa.

# **Emisivnost**

Emisivnost telesa je odvisna od materiala in strukture njegove površine. Emisivnost daje informacijo, koliko infrardečega toplotnega sevanja oddaja telo v primerjavi z idealnim telesom za toplotno sevanje (črno telo, emisivnost  $\epsilon$  = 1) in predstavlja temu primerno vrednost med 0 in 1.

### **Toplotni most**

Kot toplotni most se označuje mesto na zunanjem zidu zgradbe, kjer lahko zaradi konstrukcije pride do povečane izgube toplote.

Toplotni mostovi lahko povzročijo večje tveganje za nastanek plesni.

# **Odsevajoča temperatura/odsevnost objekta**

Odsevajoča temperatura predstavlja toplotno sevanje, ki ne izvira iz samega objekta. Glede na strukturo in vrsto materiala se okoljska sevanja odbijajo od objekta, ki ga želite meriti, in tako popačijo dejanski rezultat.

### **Razdalja do predmeta**

Razdalja med predmetom merjenja in merilno napravo vpliva na zaznano velikost površine na slikovno točko. Večja kot je razdalja do predmeta, večje predmete lahko zaznavate.

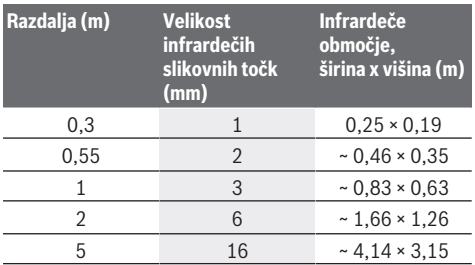

# **Vzdrževanje in servisiranje**

# **Vzdrževanje in čiščenje**

Merilno napravo skladiščite in transportirajte samo v primerni embalaži, kot je originalna embalaža. Merilna naprava naj bo vedno čista. Umazan infrardeči

senzor **(23)** lahko vpliva na natančnost merjenja. Pri čiščenju ne sme priti do vdora tekočin v merilno napravo. Umazanije ne odstranjujte s koničastimi predmeti z infrardečega senzorja **(23)**, kamere **(24)**, zvočnika **(18)** ali

mikrofona **(15)**. Infrardečega senzorja in kamere (nevarnost prask) ne brišite.

Če želite merilno napravo ponovno umeriti, se obrnite na servisno službo Bosch.

Merilno napravo na popravilo pošljite v originalni embalaži. V merilni napravi ni delov, ki bi jih lahko popravil uporabnik sam. Z odpiranjem ohišja se lahko merilna naprava poškoduje.

### **Menjava gumbne baterije (glejte sliko B)**

Odvijte vijak **(4)** držala gumbne baterije. Izvlecite držalo gumbne baterije **(2)** s pomožnim orodjem (npr. ravnim izvijačem) iz merilne naprave. Zamenjajte gumbno baterijo. Ko ste vstavili držalo gumbne baterije, znova privijte vijak **(4)**.

### **Servisna služba in svetovanje uporabnikom**

Servis vam bo dal odgovore na vaša vprašanja glede popravila in vzdrževanja izdelka ter nadomestnih delov. Tehnične skice in informacije glede nadomestnih delov najdete na: **www.bosch-pt.com**

Boscheva skupina za svetovanje pri uporabi vam bo z veseljem odgovorila na vprašanja o naših izdelkih in pripadajočem priboru.

Ob vseh vprašanjih in naročilih rezervnih delov nujno sporočite 10-mestno številko na tipski ploščici izdelka.

# **Slovensko**

Robert Bosch d.o.o. Verovškova 55a 1000 Ljubljana Tel.: +00 803931 Fax: +00 803931 Mail : [servis.pt@si.bosch.com](mailto:servis.pt@si.bosch.com) [www.bosch.si](http://www.bosch.si)

**Naslove drugih servisnih mest najdete na povezavi:**

[www.bosch-pt.com/serviceaddresses](http://www.bosch-pt.com/serviceaddresses)

# **Transport**

Za priložene litij-ionske akumulatorske baterije veljajo zahteve zakona o nevarnih snoveh. Uporabnik lahko akumulatorske baterije brez omejitev prevaža po cesti.

Pri pošiljkah, ki jih opravijo tretje osebe (npr. zračni transport ali špedicija), je treba upoštevati posebne zahteve glede embalaže in oznak. Pri pripravi odpreme mora obvezno sodelovati strokovnjak za nevarne snovi.

Akumulatorske baterije pošiljajte samo, če je njihovo ohišje nepoškodovano. Prelepite odprte kontakte in akumulatorsko baterijo zapakirajte tako, da se v embalaži ne premika. Upoštevajte tudi morebitne druge nacionalne predpise.

# **Odlaganje**

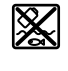

Merilne naprave, akumulatorske/običajne baterije, pribor in embalažo je treba odstraniti na okolju prijazen način.

Merilnih naprav in akumulatorskih/običajnih baterij ne smete odvreči med gospodinjske odpadke!

# **Zgolj za države Evropske unije:**

Odslužene merilne naprave (v skladu z Direktivo 2012/19/ EU) in okvarjene ali izrabljene akumulatorske/navadne baterije (v skladu z Direktivo 2006/66/ES) je treba zbirati ločeno in jih okolju prijazno reciklirati.

# **Akumulatorske baterije/baterije:**

# **Litijevi ioni:**

Upoštevajte navodila v poglaviu "Transport" (glejte "Transport", Stran 269).

# **Hrvatski**

# **Sigurnosne napomene**

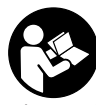

**Sve upute treba pročitati i pridržavati ih se. Ukoliko se mjerni alat ne koristi sukladno ovim uputama, to može negativno utjecati na rad integriranih zaštitnih naprava u mjernom alatu. DOBRO ČUVAJTE OVE UPUTE.**

- u **Popravak mjernog alata prepustite samo kvalificiranom stručnom osoblju i samo s originalnim rezervnim dijelovima.** Time će se osigurati da ostane zadržana sigurnost mjernog alata.
- **► Ne radite s mjernim alatom u okolini ugroženoj eksplozijom u kojoj se nalaze zapaljive tekućine, plinovi ili prašine.** U mjernom alatu mogu nastati iskre koje mogu zapaliti prašinu ili pare.
- ▶ Ne otvarajte aku-bateriju. Postoji opasnost od kratkog spoja.

### **270** | Hrvatski

- u **U slučaju oštećenja i nestručne uporabe aku-baterije mogu se pojaviti pare. Aku-baterija može izgorjeti ili eksplodirati.** Dovedite svježi zrak i u slučaju potrebe zatražite liječničku pomoć. Pare mogu nadražiti dišne puteve.
- **► Kod pogrešne primjene ili oštećene aku-baterije iz aku-baterije može isteći tekućina. Izbjegavajte kontakt s ovom tekućinom. Kod slučajnog kontakta ugroženo mjesto treba isprati vodom. Ako bi ova tekućina dospjela u oči, zatražite pomoć liječnika.** Istekla tekućina iz aku-baterije može dovesti do nadražaja kože ili opeklina.
- u **Oštrim predmetima kao što su npr. čavli, odvijači ili djelovanjem vanjske sile aku-baterija se može oštetiti.** Može doći do unutrašnjeg kratkog spoja i aku-baterija može izgorjeti, razviti dim, eksplodirati ili se pregrijati.
- u **Nekorištene aku-baterije držite dalje od uredskih spajalica, kovanica, ključeva, čavala, vijaka ili drugih sitnih metalnih predmeta koji bi mogli uzrokovati premošćenje kontakata.** Kratki spoj između kontakata aku-baterije može imati za posljedicu opekline ili požar.
- u **Aku-bateriju koristite samo u proizvodima proizvođača.** Samo na ovaj način je aku-baterija zaštićena od opasnog preopterećenja.
- u **Aku-baterije punite samo u punjačima koje preporučuje proizvođač.** Za punjač prikladan za određenu vrstu aku-baterije postoji opasnost od požara ako se koristi s nekom drugom aku-baterijom.

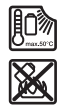

**Zaštitite aku-bateriju od vrućine, npr. također od stalnog sunčevog zračenja, vatre, prljavštine, vode i vlage.** Postoji opasnost od eksplozije i kratkog spoja.

u **Nikada nemojte progutati dugmaste baterije.** Gutanje dugmaste baterije može u roku od 2 sata uzrokovati ozbiljne unutarnje opekline i smrt.

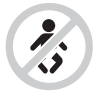

**Pobrinite se da dugmasta baterija ne dospije u ruke djeci.** Ako postoji sumnja da je dugmasta baterija progutana ili da je umetnuta u neki drugi otvor u tijelu, odmah potražite liječnika.

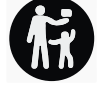

- u **Prilikom zamjene baterije pazite na stručnu zamjenu baterije.** Inače postoji opasnost od eksplozije.
- u **Upotrebljavajte samo dugmaste baterije navedene u ovim uputama za uporabu.** Ne upotrebljavajte druge dugmaste baterije ili neku drugu opskrbu energijom.
- u **Ne pokušavajte ponovno napuniti dugmastu bateriju i nemojte kratko spojiti dugmastu bateriju.** Dugmasta baterija može postati propusna, eksplodirati, izgorjeti i ozlijediti osobe.
- u **Propisno izvadite i zbrinite ispražnjene dugmaste baterije.** Ispražnjene dugmaste baterije mogu postati

propusne i stoga mogu oštetiti proizvod ili ozlijediti osobe.

- u **Ne pregrijavajte dugmastu bateriju i ne bacajte je u vatru.** Dugmasta baterija može postati propusna, eksplodirati, izgorjeti i ozlijediti osobe.
- u **Nemojte oštetiti dugmastu bateriju i nemojte je rastavljati.** Dugmasta baterija može postati propusna, eksplodirati, izgorjeti i ozlijediti osobe.
- u **Oštećenu dugmastu bateriju ne dovodite u kontakt s vodom.** Litij, koji izlazi, može s vodom proizvesti vodik i time dovesti do požara, eksplozije ili ozljeda osoba.
- u **Mjerni alat, posebno područja infracrvene leće, zvučnika i mikrofona, zaštitite od vlage, snijega, prašine i prljavštine. Prijemna leća mogla bi se zamagliti ili onečistiti i utjecati na rezultate mjerenja.** Krive postavke alata kao i drugi faktori atmosferskih utjecaja mogu dovesti do netočnih mjerenja. Predmeti bi mogli biti prikazani s previsokom ili preniskom temperaturom što bi moglo prouzročiti opasnost pri dodiru.
- u **Velike temperaturne razlike na termičkoj slici mogu dovesti do toga da se samo visoke temperature prikazuju u jednoj boji koje se povezuju s niskim temperaturama.** Kontakt s takvom površinom može prouzročiti opekline.
- u **Ispravno mjerenje temperature moguće je samo kada se podudaraju namješteni stupanj emisije i stupanj emisije predmeta.** Predmeti bi mogli biti prikazani s previsokom ili preniskom temperaturom što bi moglo prouzročiti opasnost pri dodiru.
- $\blacktriangleright$  Ne usmjeravajte mjerni alat izravno prema suncu ili **visokoučinkovitom CO₂ laseru.** To može uzrokovati oštećenje detektora.
- **► Nemoite odložiti mierni alat na aku-bateriju.** Može se lako prevrnuti. Pad može uzrokovati ozljede.

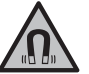

**Magnet ne stavljajte u blizini implantata ili drugih medicinskih uređaja npr. srčanog stimulatora ili inzulinske pumpe.** Zbog magneta se stvara polje koje može negativno utjecati na rad implantata ili medicinskih

- u **Mjerni alat držite podalje od magnetskih nosača podataka i magnetski osjetljivih uređaja.** Uslijed djelovanja magneta može doći do nepovratnog gubitka podataka.
- u **Mjerni alat je opremljen radijskim sučeljem. Potrebno je uvažavati propise o ograničenju korištenja, npr. u zrakoplovima ili bolnicama.**

# **Opis proizvoda i radova**

uređaja.

Otvorite preklopnu stranicu s prikazom mjernog alata i držite ovu stranicu otvorenom dok čitate upute za uporabu

## **Namjenska uporaba**

Ova termokamera je namijenjena za beskontaktno mjerenje površinskih temperatura.

Prikazana termička slika prikazuje raspodjelu temperature vidnog polja termokamere i na taj način omogućuje različito prikazivanje odstupanja temperature u boji.

Na taj se način kod pravilne primjene mogu beskontaktno ispitati površine i objekti postoje li temperaturne razlike odn. anomalije temperature kako bi se mogli vidjeti sastavni dijelovi i/ili moguća slaba mjesta, između ostalog:

- toplinske izolacije i izolacije (npr. pronalaženje toplinskih mostova)
- aktivni vodovi grijanja i tople vode (npr. podno grijanje) u podovima i zidovima
- pregrijani električni sastavni dijelovi (npr. osigurači ili stezalike)
- neispravni ili oštećeni dijelovi alata (npr. pregrijavanje zbog neispravnih kugličnih ležajeva).

Mjerni alat nije prikladan za mjerenje temperature plinova. Mjerni alat ne smije se upotrebljavati u medicinske svrhe. Informirajte se po pitanju primjene u veterinarskoj medicini na www.bosch-professional.com/thermal.

Mjerni alat je prikladan za uporabu u zatvorenom prostoru i na otvorenom prostoru.

# **Prikazani dijelovi alata**

Numeriranje prikazanih dijelova odnosi se na prikaz mjernog alata na stranici sa slikama.

- **(1)** Zaštitni poklopac vizualne kamere i infracrvenog senzora
- **(2)** Držač dugmaste baterije
- **(3)** Serijski broj
- **(4)** Vijak za držač dugmaste baterije
- **(5)** Poklopac USB utičnice
- **(6)** USB Type‑C® utičnicaa)
- **(7)** Tipka sa strelicom gore
- **(8)** Tipka za funkcije mjerenja **Func**
- **(9)** Promjena temperaturne skale automatski fiksirano/ desna funkcijska tipka
- **(10)** Tipka sa strelicom desno

### **Tehnički podaci**

- **(11)** Tipka za uključivanje/isključivanje
- **(12)** Tipka sa strelicom dolje
- **(13)** Tipka za pohranjivanje
- **(14)** Tipka sa strelicom lijevo
- **(15)** Mikrofon
- **(16)** Tipka za galeriju/lijeva funkcijska tipka
- **(17)** Zaslon
- **(18)** Zvučnik
- **(19)** Otvor za aku-bateriju
- **(20)** Tipka za deblokadu aku-baterije
- (21) Aku-baterija<sup>b)</sup>
- **(22)** Tipka za pauziranje/pokretanje mjerenja
- **(23)** Infracrveni senzor
- **(24)** Vizualna kamera
- **(25)** USB Type-C® kabel
- a) USB Type-C® i USB-C® su trgovačke marke USB Implementers Forum.
- b) **Prikazan ili opisan pribor ne spada u standardni opseg isporuke.**

# **Prikazni elementi**

- **(a)** Prikaz vremena/datuma
- **(b)** Prikaz prosječne temperature
- **(c)** Prikaz reflektirane temperature
- **(d)** Prikaz stupnja emisije
- **(e)** Prikaz WiFi uključen/isključen
- **(f)** Pokazivač stanja napunjenosti
- **(g)** Pokazivač maksimalne površinske temperature u mjernom području
- **(h)** Skala
- **(i)** Pokazivač minimalne površinske temperature u mjernom području
- **(j)** Simbol za fiksiranje temperaturne skale
- **(k)** Pokazivač vruće točke (kao primjer)
- **(l)** Nitni križ s pokazivačem temperature
- **(m)** Pokazivač hladne točke (kao primjer)
- **(n)** Simbol galerije

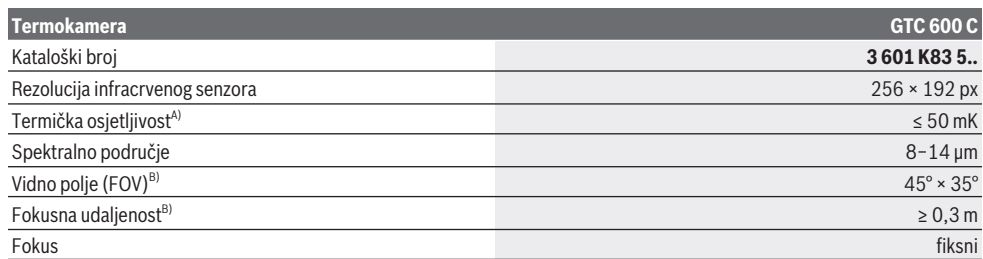

Hrvatski | **271**

**272** | Hrvatski

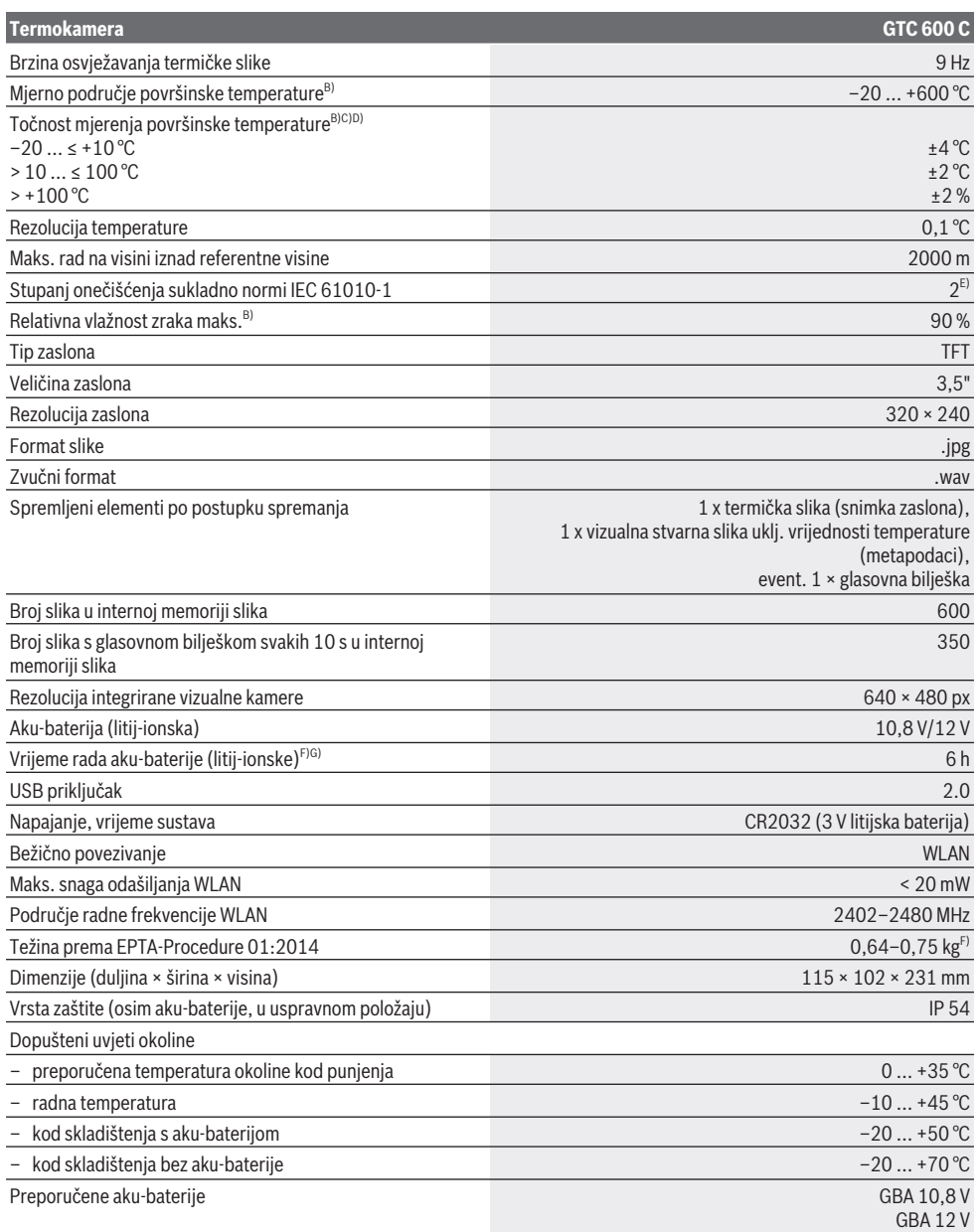

⊕

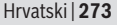

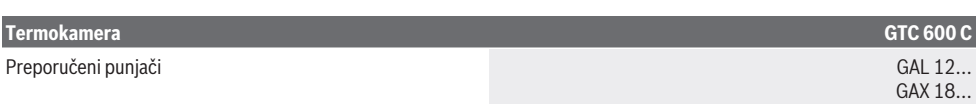

- A) sukladno normi VDI 5585 (srednja vrijednost)
- B) sukladno normi VDI 5585
- C) pri temperaturi okoline od 20−23 °C i kod stupnja emisije > 0,999, mjernog razmaka: 0,3 m, vremena rada: > 5 min, otvaranja 60 mm
- D) Uračunavši odstupanje ovisno o primjeni (npr. refleksija, razmak, temperatura okoline)
- E) Dolazi do samo nevodljivog onečišćenja pri čemu se povremeno očekuje prolazna vodljivost uzrokovana orošenjem.
- F) ovisno o korištenoj aku-bateriji
- G) pri temperaturi okoline od **20–30** °C
- Tehnički podaci su određeni s aku-baterijom iz opsega isporuke.

Za jednoznačno identificiranje vašeg mjernog alata služi serijski broj **(3)** na tipskoj pločici.

# **Montaža**

# **Punjenje aku-baterije (vidjeti sliku A)**

u **Koristite samo punjače navedene u tehničkim**

**podacima.** Samo su ovi punjači prilagođeni litij‑ionskoj aku-bateriji koja se koristi u vašem mjernom alatu.

**Napomena:** Uporaba aku-baterija, koje nisu prikladne za vaš mjerni alat, može dovesti do neispravnog rada ili oštećenja mjernog alata.

**Napomena:** Baterija se isporučuje djelomično napunjena. Kako bi se zajamčio puni učinak aku-baterije, prije prve uporabe aku-bateriju napunite do kraja.

Litij-ionska aku-baterija može se u svakom trenutku puniti bez skraćenja njenog vijeka trajanja. Prekid u procesu punjenja neće oštetiti aku-bateriju.

Za **umetanje** napunjene aku-baterije **(21)** gurajte je u otvor za aku-bateriju **(19)** sve dok se osjetno ne uglavi i ne naliježe u ravnini s ručkom mjernog alata.

Za **vađenje** aku-baterije **(21)** pritisnite tipke za deblokadu **(20)** i izvucite aku-bateriju iz otvora za akubateriju **(19)**. **Pritom ne primjenjujte silu.**

# **Rad**

- u **Mjerni alat zaštitite od vlage i izravnog sunčevog zračenja.**
- u **Mjerni alat ne izlažite ekstremnim temperaturama ili oscilacijama temperature.** Ne ostavljajte ga npr. duže vrijeme u automobilu. Mjerni alat kod većih oscilacija temperature ostavite da se temperira prije stavljanja u pogon. Kod ekstremnih temperatura ili oscilacija temperature to može se negativno utjecati na preciznost mjernog alata.
- u **Pazite da je mjerni alat pravilno aklimatiziran.** U slučaju velikih oscilacija temperature vrijeme aklimatizacije može iznositi do **60** min. To primjerice može biti slučaj ako čuvate mjerni alat u hladnom automobilu, a zatim mjerite u toploj zgradi.
- u **Izbjegavajte snažne udarce i pazite da Vam mjerni uređaj ne ispadne.** Nakon jakih vanjskih utjecaja i u slučaju funkcionalnih abnormalnosti trebate prepustiti provjeru mjernog alata ovlaštenom **Bosch** servisu.

# **Puštanje u rad**

# **Uključivanje/isključivanje**

Za mjerenje otklopite zaštitni poklopac **(1)**. **Za vrijeme rada vodite računa da infracrveni senzor nije zatvoren ili prekriven.**

Za **uključivanje** mjernog alata pritisnite tipku za uključivanje/isključivanje **(11)**. Na zaslonu **(17)** se pojavljuje početna sekvenca. Nakon početne sekvence mjerni alat odmah počinje s mjerenjem i kontinuirano ga provodi do isključivanja.

**Napomena:** U prvih nekoliko minuta može se dogoditi da se mjerni alat češće sam namješta jer se temperatura senzora i okoline još nije izjednačila. Ponovno kalibriranje senzora omogućuje precizno mjerenje.

Za to vrijeme pokazivač temperature može biti označen s **~**. Za vrijeme kalibriranja senzora termička slika kratko se zamrzne. U slučaju velikih oscilacija temperature okoline pojačava se ovaj efekt. Stoga po mogućnosti uključite mjerni alat nekoliko minuta prije početka mjerenja kako bi se mogao termički stabilizirati.

Za **isključivanje** mjernog alata ponovno pritisnite tipku za uključivanje/isključivanje **(11)**. Mjerni alat pohranjuje sve postavke i zatim se isključuje. Zatvorite zaštitni poklopac **(1)** za siguran transport mjernog alata.

U glavnom izborniku možete odabrati hoće li se i nakon kojeg vremena automatski isključiti mjerni alat (vidi "Glavni izbornik", Stranica 276).

Ako je aku-baterija ili mjerni alat izvan radne temperature navedene u tehničkim podacima, onda se mjerni alat isključuje automatski nakon kratkog upozorenja (vidi "Smetnje – uzroci i pomoć", Stranica 278). Ostavite mjerni alat da se temperira i zatim ga ponovno uključite.

# **Priprema za mjerenje**

### **Namještanje stupnja emisije za mjerenja površinske temperature**

Stupanj emisije nekog objekta ovisi o materijalu i strukturi njegove površine. On pokazuje koliko infracrveno zračenje emitira objekt u odnosu na idealno toplinsko zračilo (crno tijelo, stupanj emisije  $ε = 1$ ) i prema tome iznosi vrijednost između 0 i 1.

## **274** | Hrvatski

Za određivanje površinske temperature beskontaktno se mjeri prirodno infracrveno zračenje koje emitira ciljani objekt. Radi ispravnog mjerenja morate provjeriti stupanj emisije namješten na mjernom alatu **prije svakog mjerenja** i po potrebi prilagoditi mjernom objektu.

Prethodno namješteni stupnjevi emisije u mjernom alatu služe za orijentaciju.

Možete odabrati jedan od prethodno namještenih stupnjeva emisije ili unijeti točnu brojčanu vrijednost. Namjestite željeni stupanj emisije putem

izbornika **<Mjerenje>** → **<Stupanj emisije>** (vidi "Glavni izbornik", Stranica 276).

u **Ispravno mjerenje temperature moguće je samo kada se podudaraju namješteni stupanj emisije i stupanj emisije objekta.**

Što je niži stupanj emisije, to je veći utjecaj reflektirane temperature na rezultat mjerenja. Stoga pri promjenama stupnja emisije uvijek prilagodite reflektiranu temperaturu. Namjestite reflektiranu temperaturu putem

izbornika **<Mjerenje>** → **<Reflektirana temp.>** (vidi "Glavni izbornik", Stranica 276).

Temperaturne razlike koje vjerojatno prikazuje mjerni alat mogu se pripisati različitim temperaturama i/ili različitim stupnjevima emisije. U slučaju jako različitih stupnjeva emisije prikazane temperaturne razlike mogu znatno odstupati od stvarnih.

Ako se više mjernih objekata od različitog materijala odn. različite strukture nalazi u mjernom području, onda su točne prikazane vrijednosti temperature samo kod objekata koji odgovaraju namještenom stupnju emisije. Kod svih ostalih objekata (s drugim stupnjevima emisije) mogu se koristiti prikazane razlike u boji kao pokazatelj temperaturnih odnosa.

### **Napomene za uvjete mjerenja**

Jako reflektirajuće ili sjajne površine (npr. sjajne pločice ili sjajni metali) mogu jako utjecati na prikazane rezultate. Po potrebi oblijepite mjernu površinu tamnom, mat ljepljivom trakom koja dobro provodi toplinu. Ostavite traku kratko na površini da se temperira.

Kod reflektirajućih površina vodite računa o tome da imate povoljan kut mjerenja, da reflektirajuće zračenje toplote drugih objekata ne bi pogoršalo rezultat. Na primjer kod mjerenja okomito sprijeda refleksija vaše tjelesne topline može utjecati na mjerenje. Kod ravne površine mogu se tako prikazivati obrisi i temperatura vašeg tijela (reflektirana vrijednost) koji ne odgovaraju stvarnoj temperaturi mjerne površine (emitirana vrijednost odn. stvarna vrijednost površine).

Mjerenje kroz prozirne materijale (npr. staklo ili prozirnu plastiku) u principu nije moguće.

Rezultati mjerenja će biti utoliko točniji i pouzdaniji što su bolji i stabilniji uvjeti mjerenja. Pritom nisu relevantne samo velike oscilacije temperature u uvjetima okoline, nego čak i velike oscilacije temperatura izmjerenog objekta mogu utjecati na točnost.

Na mjerenje temperature infracrvenim zrakama utječe dim, para/velika vlažnost zraka ili prašina u zraku.

Upute za bolju točnost mjerenja:

- Priđite mjernom objektu po mogućnosti što bliže kako biste smanjili faktore smetnje između sebe i mjerne površine.
- Prije mjerenja provjetrite unutarnje prostorije, posebno ako je zrak prljav ili pun pare. Prostoriju nakon provjetravanja kratko vrijeme temperirajte sve dok se ponovno ne postigne uobičajena temperatura.

### **Dodjeljivanje temperatura pomoću skale**

Na desnoj strani zaslona prikazuje se skala **(h)**. Vrijednosti na gornjem i donjem kraju orijentiraju se prema maksimalnoj temperaturi **(g)** odn. minimalnoj temperaturi **(i)** registriranoj na termičkoj slici. Za skalu se procjenjuje 99,9 % piksela. Dodjeljivanje neke boje nekoj vrijednosti temperature na slici vrši se ravnomjerno raspoređeno (linearno).

Pomoću različitih nijansi boja temperature se mogu dodijeliti unutar ove dvije granične vrijednosti. Temperatura, koja je točno između maksimalne i minimalne vrijednosti, je tako primjerice dodijeljena srednjem području boje na skali.

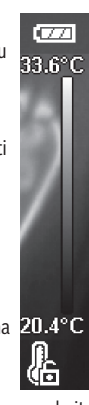

Za određivanje temperature konkretnog područja pomaknite mjerni alat tako da je nitni križ s pokazivačem temperature **(l)** usmjeren na željenu točku odn. područje. Kod automatskog namještanja se spektar boja na skali uvijek raspoređuje linearno (= ravnomjerno) na cijelo mjerno područje unutar maksimalne odn. minimalne temperature. Mjerni alat prikazuje sve izmjerene temperature u mjernom području u međusobnom odnosu. Ako se u nekom području, primjerice u prikazu u boji, prikazuje toplina u paleti boja u plavkastoj boji, to znači da plavkasta područja pripadaju hladnijim izmjerenim vrijednostima u aktualnom mjernom području. Ta područja mogu biti i u nekom području temperature koja ovisno o okolnostima mogu prouzročiti ozljede. Stoga uvijek pazite na prikazane temperature na skali odn. izravno na nitnom križu.

# **Funkcije**

# **Prilagođavanje prikaza u boji**

Ovisno o situaciji mjerenja različite palete boja mogu olakšati analizu termičke slike i jasnije prikazati objekte ili stvarna stanja na zaslonu. Time se ne utječe na izmjerene temperature. Samo se mijenja prikaz vrijednosti temperature.

Za promjenu palete boja ostanite u načinu mjerenja i pritisnite tipku sa strelicom desno **(10)** ili lijevo **(14)**.

### Hrvatski | **275**

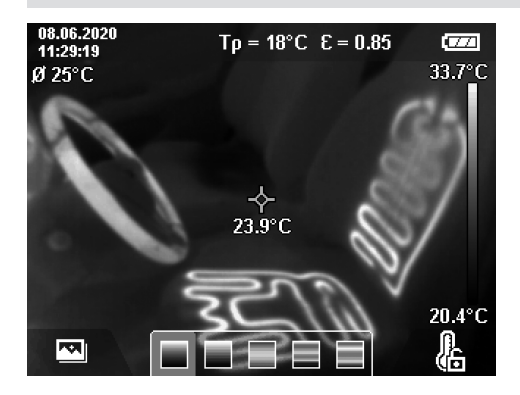

### **Prekrivanje termičke i stvarne slike**

Za bolju orijentaciju (= prostorno dodjeljivanje prikazane termičke slike) može se dodatno uključiti vizualna stvarna slika kod izjednačenih područja temperature.

**Napomena:** Prekrivanje stvarne i termičke slike točno je na udaljenosti od 0,55 m. U slučaju odstupanja udaljenosti od mjernog objekta može doći do odstupanja između stvarne i termičke slike. Ovo se odstupanje može kompenzirati pomoću GTC Transfer softvera.

Mjerni alat nudi vam sljedeće mogućnosti:

– **100 % infracrvena slika**

Isključivo se prikazuje termička slika.

– **Slika u slici**

Prikazana termička slika se izrezuje, a okolno područje se prikazuje kao stvarna slika. Ova postavka poboljšava lokalno dodjeljivanje mjernog područja.

– **Prozirnost**

Prikazana termička slika postavljena je malo prozirna preko stvarne slike. Na taj se način objekti mogu bolje prepoznati.

Pritiskom na tipke sa strelicama gore **(7)** ili dolje **(12)** možete odabrati postavku.

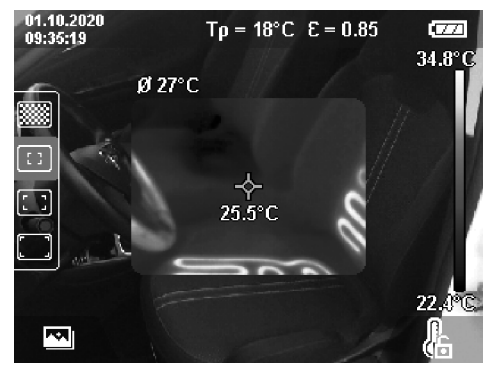

# **Fiksiranje skale**

Prilagođavanje raspodjele boja na termičkoj slici vrši se automatski, ali se može i fiksirati pritiskom na desnu funkcijsku tipku **(9)**. To omogućuje mogućnost usporedbe termičkih slika koje su snimljene u različitim uvjetima temperature (npr. kod provjere postojanosti toplinskih mostova u više prostorija) ili skrivanje iznimno hladnog ili vrućeg objekta na termičkoj slici koja bi ga inače izobličila (npr. radijatori kao vrući objekt pri ispitivanju toplinskih mostova).

Za ponovno prebacivanje skale na automatski ponovno pritisnite desnu funkcijsku tipku **(9)**. Temperature se sada ponovno ponašaju dinamički i prilagođavaju se izmjerenim minimalnim i maksimalnim vrijednostima.

# **Funkcije mjerenja**

Za pozivanje ostalih funkcija, koje vam mogu biti od pomoći kod prikaza, pritisnite tipku **Func (8)**. Navigirajte u prikazanim opcijama tipkom sa strelicom lijevo **(14)** ili desno **(10)** kako biste odabrali neku funkciju. Odaberite neku funkciju i ponovno pritisnite tipku **Func (8)**.

Na raspolaganju vam stoje sljedeće funkcije mjerenja: – **<Automatski>**

Raspodjela boja na termičkoj slici vrši se automatski. – **<Tražilo topline>**

Kod ove funkcije mjerenja prikazuju se samo više temperature u mjernom području kao termička slika. Područje izvan ovih viših temperatura prikazuje se kao stvarna slika u sivim stupnjevima. Prikaz u sivim stupnjevima sprječava da se objekti u boji ne bi krivo doveli u vezu s temperaturama (npr. crveni kabel u rasklopnom ormaru pri traženju pregrijanih sastavnih elemenata). Prilagodite skalu pritiskom na tipku sa strelicom gore **(7)** i dolje **(12)**. Prikazano područje temperature se proširuje odn. smanjuje kao termička slika. Mjerni alat dalje mjeri minimalne i maksimalne temperature i prikazuje ih na krajevima skale **(h)**.

– **<Tražilo hladnoće>**

Kod ove funkcije mjerenja prikazuju se samo niže temperature u mjernom području kao termička slika. Područje izvan ovih nižih temperatura prikazuje se kao stvarna slika u sivim stupnjevima kako se objekti u boji ne bi krivo doveli u vezu s temperaturama (npr. plavi okvir prozora pri traženju neispravne izolacije). Prilagodite skalu pritiskom na tipku sa strelicom gore **(7)** i dolje **(12)**. Prikazano područje temperature se proširuje odn. smanjuje kao termička slika. Mjerni alat dalje mjeri minimalne i maksimalne temperature i prikazuje ih na krajevima skale **(h)**.

– **<Ručno>**

Ako se mjere jako odstupajuće temperature na termičkoj slici (npr. radijatori kao vrući objekt pri ispitivanju toplinskih mostova), onda se dostupne boje raspodjeljuju na veliki udio vrijednosti temperature u području između maksimalne i minimalne temperature. To može dovesti do toga da se male temperaturne razlike više ne mogu detaljno prikazati. Kako biste dobili detaljan prikaz ispitivanog područja temperature, postupite na sljedeći način: Nakon što ste promijenili na način **<Ručno>**, možete namjestiti maksimalnu odn. minimalnu temperaturu. Možete odrediti područje temperature koje vam je relevantno i u kojem želite prepoznati male razlike.

### **276** | Hrvatski

Postavka **<Resetiranje skale>** ponovno automatski prilagođava skalu na izmjerene vrijednosti u vidnom polju infracrvenog senzora.

# **Glavni izbornik**

Kako biste došli u glavni izbornik, najprije pritisnite tipku **Func (8)** za pozivanje funkcija mjerenja. Sada pritisnite desnu funkcijsku tipku **(9)**.

# – **<Mjerenje>**

▪ **<Stupanj emisije> (d)**

Za neke od najčešćih materijala možete odabrati pohranjene stupnjeve emisije. Kako bi se olakšalo traženje, vrijednosti su grupirane u tablici stupnjeva emisije. Najprije u točki izbornika **<Materijal>** odaberite odgovarajuću kategoriju i zatim materijal. Pripadajući stupanj emisije prikazuje se u donjem retku. Ako vam je poznat točan stupanj emisije vašeg mjernog objekta, možete ga namjestiti i kao brojčanu vrijednost u točki izbornika **<Stupanj emisije>**. Ako često mjerite iste materijale, možete pohraniti pet stupnjeva emisije kao favorite i brzo ih pozvati u najgornjoj traci (numerirani od 1 do 5).

▪ **<Reflektirana temp.> (c)**

Postavka ovog parametra može poboljšati rezultat mjerenja posebno kod materijala s niskim stupnjem emisije (= visoka refleksija). U nekim situacijama (posebno u zatvorenim prostorijama) reflektirana temperatura odgovara temperaturi okoline. Ako objekti s jako odstupajućim temperaturama u blizini jako reflektirajućih objekata mogu utjecati na mjerenje, trebate prilagoditi tu vrijednost.

- **<Pokazivač>**
- **<Središnja točka> (l)**

Točka se prikazuje na sredini termičke slike i prikazuje vam izmjerenu vrijednost temperature na tom mjestu.

- **<Vruća točka> (k): <UKLJ>/<ISKLJ>** Najvruća točka (= mjerni piksel) označava se crvenim nitnim križem na termičkoj slici. To olakšava traženje kritičnih mjesta (npr. labava kontaktna stezaljka u rasklopnom ormaru). Za što točnije mjerenje fokusirajte mjerni objekt na sredini zaslona (85 × 64 px). Na taj se način prikazuje odgovarajuća vrijednost temperature ovog mjernog objekta.
- **<Hladna točka> (m): <UKLJ>/<ISKLJ>** Najhladnija točka (= mjerni piksel) označava se plavim nitnim križem na termičkoj slici. To olakšava traženje kritičnih mjesta (npr. propusno mjesto u prozoru). Za što točnije mjerenje fokusirajte mjerni objekt na sredini zaslona (85 × 64 px).
- **<Skala boja> (h): <UKLJ>/<ISKLJ>**
- **<Prosječna temperatura> (b): <UKLJ>/<ISKLJ>** Prosječna temperatura **(b)** prikazuje se gore lijevo na termičkoj slici (prosječna temperatura svih izmjerenih vrijednosti na termičkoj slici). To vam može olakšati određivanje reflektirane temperature.
- **<WiFi> (e): <UKLJ>/<ISKLJ>** (vidi "Prijenos podataka", Stranica 277)
- **<Uređaj>**

# ▪ **<Jezik>**

Pod ovom točkom izbornika možete odabrati jezik koji se upotrebljava na zaslonu.

▪ **<Vrijeme & datum> (a)**

Za promjenu vremena i datum na mjernom alatu pozovite podizbornik **<Vrijeme & datum>**. Osim postavke vremena i datuma, u ovom podizborniku možete promijeniti i njihove formate. Za izlazak iz podizbornika **<Vrijeme>** i **<Datum>** pritisnite desnu funkcijsku tipku **(9)** kako biste pohranili postavke ili lijevu funkcijsku tipku **(16)** kako biste odbacili promjene.

▪ **<Isključivanje za>**

Pod ovom točkom izbornika možete odabrati vremenski interval nakon kojeg se mjerni alat treba automatski isključiti ako se ne pritisne niti jedna tipka. Automatsko isključivanje možete deaktivirati na način da odaberete postavku **<Nikad>**.

▪ **<WiFi kanal>**

Pod ovom točkom izbornika možete namjestiti drugi WiFi kanal.

▪ **<Vis.audio kvaliteta>**

Pod ovom točkom izbornika možete prilagoditi kvalitetu snimljene audio datoteke putem glasovne bilješke. Pritom vodite računa da visoka kvaliteta zvuka treba više mjesta u memoriji.

▪ **<Informacije>**

Pod ovom točkom izbornika možete pozvati informacije o mjernom alatu. Tamo ćete pronaći serijski broj mjernog alata i instaliranu verziju softvera.

▪ **<Tvorničke postavke>**

Pod ovom točkom izbornika možete vratiti mjerni alat na tvorničke postavke i trajno izbrisati sve podatke. To može potrajati nekoliko minuta ovisno o okolnostima. Pritisnite tipku sa strelicom desno **(10)** za **<Više>** kako biste došli u podizbornik. Zatim pritisnite desnu funkcijsku tipku **(9)** kako biste izbrisali sve datoteke ili lijevu funkcijsku tipku **(16)** kako biste prekinuli postupak.

Za izlazak iz bilo kojeg izbornika i za povratak na standardni zaslon za prikaz možete pritisnuti i tipku za mjerenje **(22)**.

### **Dokumentacija rezultata mjerenja**

### **Spremanje rezultata mjerenja**

Odmah nakon uključivanja mjerni alat počinje s mjerenjem i kontinuirano ga provodi do isključivanja.

Za spremanje slike usmjerite kameru prema željenom mjernom objektu i pritisnite tipku za pohranjivanje **(13)**. Slika se pohranjuje u internoj memoriji mjernog alata. Alternativno pritisnite tipku za mjerenje **(22)** (pauza). Mjerenje se zamrzava i prikazuje na zaslonu. To vam omogućuje pažljivo promatranje slike i naknadno prilagođavanje (npr. palete boja). Ako zamrznutu sliku ne želite spremiti, pritiskom na tipku za mjerenje **(22)** ponovno pokrenite način mjerenja. Ako sliku želite pohraniti u internoj memoriji mjernog alata, pritisnite tipku za pohranjivanje **(13)**.

## **Snimanje glasovne bilješke**

Možete snimiti glasovnu bilješku kako biste zadržali uvjete okoline ili dodatne informacije o spremljenoj termičkoj slici. Ona se dodatno sprema s termičkom slikom i vizualnom slikom te se kasnije može prenijeti.

Snimanje glasovne bilješke preporučuje se kako bi se osiguralo bolje dokumentiranje.

Glasovna bilješka se snima u galeriji. Postupite na sljedeći način:

- Pritisnite lijevu funkcijsku tipku **(16)** kako biste došli u galeriju.
- Pritisnite tipku **Func (8)**. Snimanje počinje. Snimite sve relevantne informacije.
- Za **završetak** snimanja još jednom pritisnite tipku **Func (8)** ili desnu funkcijsku tipku **(9)**.
- Za **prekid** snimanja pritisnite lijevu funkcijsku tipku **(16)**. Nakon snimanja možete poslušati glasovnu bilješku.
- Za **slušanje** snimke ponovno pritisnite tipku **Func (8)**. Snimka se reproducira.
	- Za **pauziranje** reprodukcije pritisnite desnu funkcijsku tipku **(9)**. Za daljnju reprodukciju pauzirane snimke ponovno pritisnite desnu funkcijsku tipku **(9)**.
	- Za zaustavljanje reprodukcije pritisnite lijevu funkcijsku tipku **(16)**.

Kako biste snimili novu glasovnu bilješku, izbrišite postojeću glasovnu bilješku i zatim započnite novo snimanje.

Pri snimanju pazite na sljedeće:

- Mikrofon **(15)** se nalazi iza tipkovnice uz simbol mikrofona. Govorite prema mikrofonu.
- Snimka može trajati najviše 30 s.

# **Pozivanje spremljenih slika**

Za pozivanje spremljenih termičkih slika postupite na sljedeći način:

- Pritisnite lijevu funkcijsku tipku **(16)**. Na zaslonu se sada pojavljuje posljednja spremljena slika.
- Za prebacivanje između spremljenih termičkih slika pritisnite tipku sa strelicom desno **(10)** ili lijevo **(14)**.

Dodatno uz termičku sliku sprema se i vizualna slika. Kako biste je pozvali, pritisnite tipku sa strelicom dolje **(12)**.

Pritiskom na tipku sa strelicom gore **(7)** možete zatražiti prikaz snimljene termičke slike i kao slike na cijelom zaslonu. U prikazu slike na cijelom zaslonu sakrit će se prikaz naslovne trake nakon 3 s kako biste mogli promatrati sve detalje na termičkoj slici.

Pritiskom na tipku sa strelicom gore **(7)** i dolje **(12)** možete mijenjati prikaze.

### **Brisanje spremljenih slika i glasovnih bilješki**

Za brisanje pojedinačnih ili svih termičkih slika idite na prikaz galerije:

– Pritisnite desnu funkcijsku tipku **(9)** ispod simbola koša za smeće. Otvara se podizbornik. Ovdje možete odabrati želite li izbrisati samo ovu sliku, samo pripadajuću glasovnu bilješku (ako ste je snimili) ili sve slike. Ako želite izbrisati samo ovu sliku ili glasovnu bilješku, potvrdite postupak pritiskom na tipku **Func (8)**.

– Ako želite izbrisati sve slike, pritisnite tipku **Func (8)** ili desnu funkcijsku tipku **(9)**, dodatno potvrdite postupak pritiskom na desnu funkcijsku tipku **(9)** ili prekinite postupak brisanja pritiskom na lijevu funkcijsku tipku **(16)**.

Podatkovni fragmenti slika ostaju u memoriji i mogli bi se rekonstruirati. Za trajno brisanje odaberite u glavnom izborniku **<Uređaj>** → **<Tvorničke postavke>**.

### **Prijenos podataka**

### **Prijenos podataka putem USB sučelja**

Otvorite poklopac USB Type-C® utičnice **(5)**. Povežite USB Type-C® utičnicu **(6)** mjernog alata putem isporučenog USB Type-C® kabela **(25)** sa svojim računalom.

Sada uključite mjerni alat pritiskom na tipku za uključivanje/ isključivanje **(11)**.

Na svojem računalu otvorite preglednik datoteka i odaberite pogon **GTC 600 C**. Spremljene datoteke mogu se kopirati, prebaciti na računalo ili izbrisati s interne memorije mjernog alata.

Kada ste završili željeni postupak, standardno odvojite pogon od računala i zatim ponovno isključite mjerni alat pritiskom na tipku za uključivanje/isključivanje **(11)**.

**Pozor:** Uvijek najprije odjavite pogon iz svojeg operativnog sustava (izbacite pogon) jer se u suprotnom može oštetiti interna memorija mjernog alata.

Izvucite USB Type-C® kabel **za vrijeme** mjerenja i zatvorite poklopac **(5)**.

Poklopac USB sučelja uvijek držite zatvoren kako prašina ili kapljice vode ne bi prodrle u kućište.

**Napomena:** Povežite mjerni alat putem USB kabela samo s računalom. Pri priključivanju na druge uređaje mjerni alat može se oštetiti.

**Napomena:** USB Type-C® sučelje služi isključivo za prijenos podataka. Baterije i aku-baterije ne mogu se puniti preko sučelia.

### **Završna obrada termičkih slika**

Spremljene toplinske slike možete završno obraditi na svojem računalu u operativnom sustavu Windows. U tu svrhu preuzmite GTC Transfer softver sa stranice proizvoda mjernog alata na www.bosch-professional.com/thermal.

### **Prijenos podataka preko WLAN-a**

Mjerni alat je opremljen WiFi sučeljem koje omogućuje bežični prijenos spremljenih slika s mjernog alata na mobilni krajnji uređaj.

Za korištenje su dostupne posebne Bosch aplikacije. Ovisno o krajnjem uređaju možete ih preuzeti u odgovarajućim trgovinama:

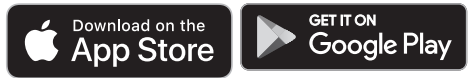

Bosch aplikacije omogućuju vam (osim bežičnog prijenosa vaših slika) brojne napredne funkcije i pojednostavljuju završnu obradu te prosljeđivanje mjernih podataka (npr. putem elektroničke pošte). Informacije o potrebnim

### **278** | Hrvatski

sistemskim preduvjetima za WiFi povezivanje naći ćete na Bosch internetskoj stranici na

www.bosch-professional.com/thermal.

Za aktiviranje/deaktiviranje WiFi veze na mjernom alatu pozovite glavni izbornik, navigirajte tipkama za odabir **<WiFi>** i zatim je aktivirajte/deaktivirajte. Kada je aktivirana WiFi veza, na zaslonu se pojavljuje prikaz **(e)**. Provjerite je li WiFi sučelje aktivirano na vašem mobilnom krajnjem uređaju.

Nakon pokretanja Bosch aplikacije (kada su aktivirani WiFi moduli) može se uspostaviti veza između mobilnog krajnjeg uređaja i mjernog alata. U tu svrhu slijedite upute u aplikaciji.

# **Smetnje – uzroci i pomoć**

U slučaju smetnje mjerni alat provodi ponovno pokretanje i odmah nakon toga se može ponovno koristiti. U suprotnom vam pomaže u nastavku naveden pregled kod stalnih poruka pogrešaka.

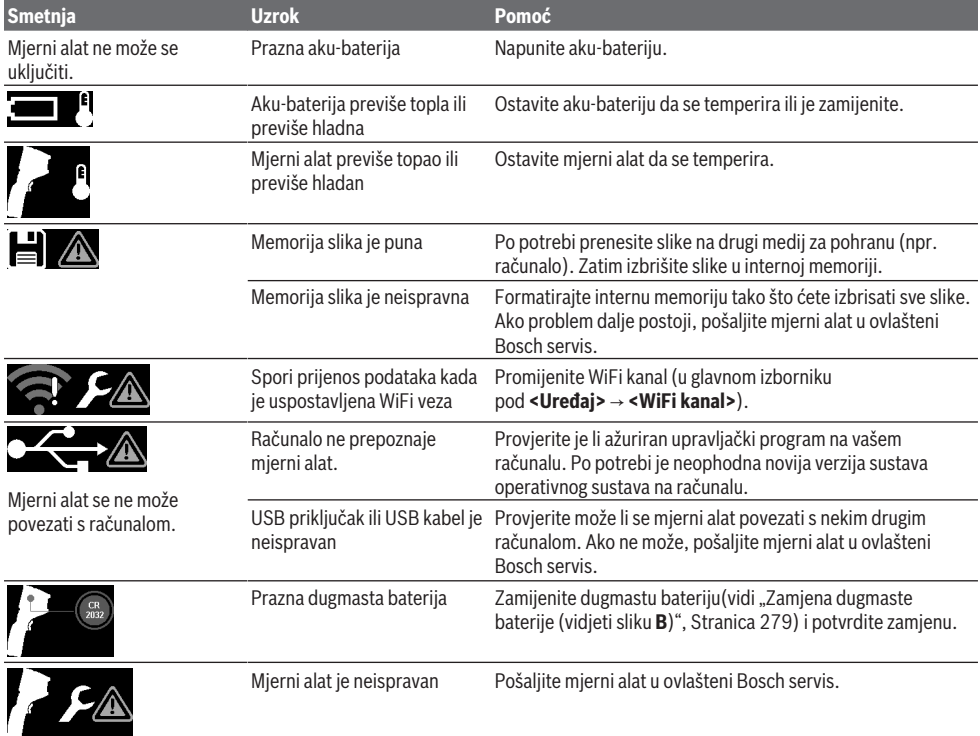

# **Objašnjenje pojmova**

Dodatne informacije naći ćete na internetskoj stranici www.bosch-professional.com/thermal.

### **Infracrveno zračenje**

Infracrveno zračenje je elektromagnetsko zračenje koje emitira svako tijelo iznad 0 kelvina (−273 °C). Količina zračenja ovisi o temperaturi i stupnju emisije tijela.

# **Stupanj emisije**

Stupanj emisije nekog objekta ovisi o materijalu i strukturi njegove površine. On pokazuje koliko infracrveno zračenje emitira objekt u odnosu na idealno toplinsko zračilo (crno tijelo, stupanj emisije ε = 1) i prema tome iznosi vrijednost između 0 i 1.

# **Toplinski most**

Toplinski most je mjesto na vanjskom zidu zgrade na kojem kroz konstrukciju dolazi do lokalno povećanog gubitka topline.

Toplinski mostovi mogu uzrokovati povećanu opasnost od plijesni.

# **Reflektirana temperatura/refleksivnost nekog objekta**

Reflektirana temperatura je zračenje toplinskih zraka koje ne dolaze od samog objekta. Ovisno o strukturi i materijalu, okolna zračenja se reflektiraju u objektu koji treba izmjeriti i na taj način utječu na stvaran rezultat temperature.

### **Razmak objekta**

Razmak između mjernog objekta i mjernog alata utječe na registriranu veličinu površine po pikselu. S većim razmakom objekta možete registrirati velike objekte.

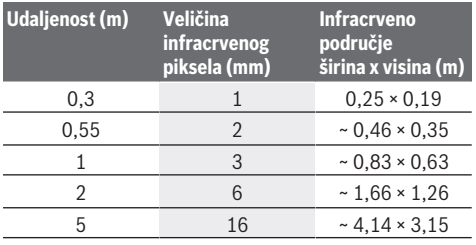

# **Održavanje i servisiranje**

# **Održavanje i čišćenje**

Mjerni alat spremite i transportirajte samo u odgovarajućoj kutiji kao što je originalna ambalaža.

Mjerni alat uvijek održavajte čistim. Zaprljani infracrveni senzor **(23)** može utjecati na točnost mjerenja.

Pri čišćenju tekućina ne smije prodrijeti u mjerni alat.

Ne pokušavajte ukloniti prljavštinu s infracrvenog senzora **(23)**, kamere **(24)**, zvučnika **(18)** ili mikrofona **(15)** šiljastim predmetom. Nemojte brisati preko infracrvenog

senzora i kamere (opasnost od ogrebotina). Ako želite ponovno kalibrirati mjerni alat, obratite se

ovlaštenom Bosch servisu.

U slučaju popravka mjerni alat pošaljite u originalnoj ambalaži.

U mjernom alatu ne nalaze se dijelove koji zahtijevaju održavanje. Otvaranjem obloge kućišta mjerni se alat može uništiti.

### **Zamjena dugmaste baterije (vidjeti sliku B)**

Odvrnite vijak **(4)** za držač dugmaste baterije. Izvucite držač dugmaste baterije **(2)** pomoćnim alatom (npr. ravnim odvijačem) iz mjernog alata. Zamijenite dugmastu bateriju. Ponovno pritegnite vijak **(4)** nakon umetanja držača dugmaste baterije.

# **Servisna služba i savjeti o uporabi**

Naša servisna služba će odgovoriti na vaša pitanja o popravku i održavanju vašeg proizvoda, kao i o rezervnim dijelovima. Crteže u rastavljenom obliku i informacije o rezervnim dijelovima možete naći i na našoj adresi:

# **www.bosch-pt.com**

Tim Bosch savjetnika o uporabi rado će odgovoriti na vaša pitanja o našim proizvodima i njihovom priboru. U slučaju upita ili naručivanja rezervnih dijelova, molimo vas obavezno navedite 10‑znamenkasti kataloški broj s tipske pločice proizvoda.

### **Hrvatski**

Robert Bosch d.o.o PT/SHR-BSC Kneza Branimira 22 10040 Zagreb Tel.: +385 12 958 051 Fax: +385 12 958 050 E-Mail: [RBKN-bsc@hr.bosch.com](mailto:RBKN-bsc@hr.bosch.com) [www.bosch.hr](http://www.bosch.hr)

### **Ostale adrese servisa možete pronaći na:**

[www.bosch-pt.com/serviceaddresses](http://www.bosch-pt.com/serviceaddresses)

### **Transport**

Litij-ionske aku-baterije podliježu zakonu o transportu opasnih tvari. Korisnik bez ikakvih preduvjeta može transportirati aku-baterije cestovnim transportom.

Ako transport obavlja treća strana (npr. transport zrakoplovom ili špedicija), treba se pridržavati posebnih zahtjeva za ambalažu i označavanje. Kod pripreme ovakvih pošiljki za transport prethodno se treba savjetovati sa stručnjakom za transport opasnih tvari.

Aku-bateriju šaljite nekim transportnim sredstvom samo ako je njezino kućište neoštećeno. Oblijepite otvorene kontakte i zapakirajte aku-bateriju tako da se ne može pomicati u ambalaži. Pridržavajte se i eventualnih dodatnih nacionalnih propisa.

# **Zbrinjavanje**

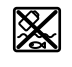

Mjerne alate, aku-baterije/baterije, pribor i ambalažu treba dovesti na ekološki prihvatljivo recikliranie.

Mjerne alate i aku-baterije/baterije ne bacajte u kućni otpad!

# **Samo za zemlje EU:**

Sukladno europskoj Direktivi 2012/19/EU mjerni alati koji više nisu uporabivi i sukladno europskoj Direktivi 2006/66/ EZ neispravne ili istrošene aku-baterije moraju se odvojeno sakupljati i dovesti na ekološki prihvatljivo recikliranje.

# **Aku-baterije/baterije:**

# **Litij-ionske:**

Pridržavajte se uputa u poglavlju Transport (vidi "Transport", Stranica 279).

# **Eesti**

# **Ohutusnõuded**

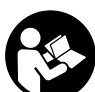

**Lugege läbi kõik juhised ja järgige neid. Kui mõõteseadme kasutamisel eiratakse käesolevaid juhiseid, siis võivad mõõteseadmesse sisseehitatud**

**kaitseseadised kahjustada saada. HOIDKE JUHISED HOOLIKALT ALLES.**

- u **Laske mõõteseadet parandada ainult kvalifitseeritud tehnikutel, kes kasutavad originaalvaruosi.** Nii tagate mõõteseadme ohutu töö.
- u **Ärge töötage mõõteseadmega plahvatusohtlikus keskkonnas, kus leidub tuleohtlikke vedelikke, gaase või tolmu.** Mõõteseadmes võivad tekkida sädemed, mille toimel võib tolm või aur süttida.

### **280** | Eesti

- $\triangleright$  **Ärge avage akut.** Esineb lühise oht.
- u **Aku vigastamise ja ebaõige käsitsemise korral võib akust eralduda aure. Aku võib põlema süttida või plahvatada.** Õhutage ruumi, halva enesetunde korral pöörduge arsti poole. Aurud võivad ärritada hingamisteid.
- u **Väärkasutuse või kahjustatud aku korral võib süttiv vedelik välja voolata. Vältige sellega kokkupuudet. Juhusliku kokkupuute korral loputage veega. Kui vedelik satub silma, pöörduge ka arsti poole.** Väljavoolav akuvedelik võib põhjustada nahaärritusi või põletusi.
- $\blacktriangleright$  Teravad esemed, näiteks naelad või kruvikeerajad, **samuti löögid, põrutused jmt võivad akut kahjustada.** Akukontaktide vahel võib tekkida lühis ja aku võib süttida, suitsema hakata, plahvatada või üle kuumeneda.
- u **Kasutusvälisel ajal hoidke akud eemal kirjaklambritest, müntidest, võtmetest, naeltest, kruvidest või teistest väikestest metallesemetest, mis võivad kontaktid omavahel ühendada.** Akukontaktide vahel tekkiva lühise tagajärjeks võivad olla põletused või tulekahiu.
- u **Kasutage akut ainult valmistaja toodetes.** Ainult sellisel juhul on aku kaitstud ohtliku ülekoormuse eest.
- ▶ Laadige akusid ainult tootia soovitatud **laadimisseadmetega.** Laadimisseade, mis sobib teatud tüüpi akudele, muutub tuleohtlikuks, kui seda kasutatakse teiste akudega.

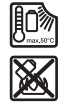

**Kaitske akut kuumuse, sealhulgas pideva päikesekiirguse eest, samuti tule, mustuse, vee ja niiskuse eest.** Plahvatus- ja lühiseoht.

u **Ärge neelake nööppatareisid alla.** Nööppatarei allaneelamine võib 2 tunni jooksul põhjustada raskeid sisemisi söövitusi ja tuua kaasa surma.

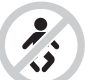

#### **Jälgige, et nööppatarei ei satuks laste**

**kätte.** Kui esineb kahtlus, et nööppatarei on alla neelatud või sattunud mõnda muusse kehaõõnsusse, pöörduge kohe arsti poole.

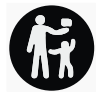

- **Patarei vahetamisel tegutsege asjatundlikult.** Esineb plahvatusoht.
- **EXALLET ASSET IS A KASHTEET SETTLE FOR SHEALLET nööppatareisid.** Ärge kasutage teisi nööppatareisid ega muud energiavarustust.
- u **Ärge üritage nööppatareid uuesti laadida ja kaitske seda lühise tekke eest.** Nööppatarei võib lekkima hakata, plahvatada, tekitada põletusi ja kehavigastusi.
- u **Tühi nööppatarei eemaldage ja utiliseerige nõuetekohaselt.** Tühjad nööppatareid võivad hakata lekkima, mille tagajärjeks on seadme kahjustada saamine ja kehavigastused.
- u **Ärge kuumutage nööppatareid ja ärge visake seda tulle.** Nööppatarei võib lekkima hakata, plahvatada, tekitada põletusi ja kehavigastusi.
- u **Ärge tekitage nööppatareile kahjustusi ja ärge võtke seda lahti.** Nööppatarei võib lekkima hakata, plahvatada, tekitada põletusi ja kehavigastusi.
- u **Hoidke ära kahjustada saanud nööppatarei kokkupuude veega.** Eralduva liitiumi kokkupuutel veega võib tekkida vesinik, mis toob kaasa põlengu, plahvatuse või kehavigastused.
- u **Kaitske mõõteseadet, eelkõige infrapunaläätse, kõlarite ja mikrofoni piirkonnas niiskuse, lume, tolmu ja mustuse eest. Vastuvõtulääts võib udustuda või määrduda ja mõõtetulemusi moonutada.** Seadme valed seaded ning mitmesugused atmosfäärilised mõjutegurid võivad põhjustada valesid mõõtmisi. Objekte võidakse näidata liiga kõrge või liiga madala temperatuuriga, mis võib puudutamisel olla ohtlik.
- u **Suured temperatuurierinevused termopildis võivad kaasa tuua selle, et ka kõrgeid temperatuure kujutatakse värviga, mida tavaliselt seostatakse madala temperatuuriga.** Kokkupuude sellise pinnaga võib põhjustada põletusi.
- u **Korrektsed temperatuurimõõtmised on ainult siis võimalikud, kui seatud emissiooniaste ja objekti emissiooniaste on ühesugused.** Objekte võidakse näidata liiga kõrge või liiga madala temperatuuriga, mis võib puudutamistel ohtu tekitada.
- u **Ärge suunake mõõteseadet otse päike poole või suure võimsusega CO₂-laserile.** See võib andurit kahjustada.
- u **Ärge asetage mõõteseadet akule.** See võib kergesti ümber minna. Selle tagajärjel võib saada vigastusi.

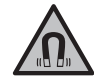

**Hoidke magnet eemal implantaatidest ja muudest meditsiinilistest seadmetest, nagu nt südamestimulaator või insuliinipump.** Magnet tekitab välja, mis võib implantaatide ja meditsiiniliste seadmete talitlust mõjutada.

- u **Hoidke mõõteriist eemal magnetilistest andmekandjatest ja magnetiliselt tundlikest seadmetest.** Magnetite toime võib andmed pöördumatult hävitada.
- u **Mõõteseade on varustatud raadioliidesega. Järgida tuleb kohalikke tööpiiranguid, nt lennukites või haiglates.**

# **Toote kirjeldus ja kasutusjuhend**

Voltige lahti lehekülg mõõteseadme joonistega ja jätke see kasutusjuhendi lugemise ajaks avatuks

# **Nõuetekohane kasutamine**

See termokaamera on mõeldud pinnatemperatuuride puutevabaks mõõtmiseks.

Kuvatav termopilt näitab termokaamera vaatevälja temperatuurijaotust ning võimaldab seeläbi kujutada temperatuurierinevusi värviliselt.

Fookus fix and the state of the state of the state of the state of the state of the state of the state of the Termopildi värskendussagedus 9 Hz Pinnatemperatuuri mõõtevahemik<sup>B)</sup> –20 … +600 °C

Pinnatemperatuuri mõõtetäpsus<sup>B)C)D)</sup>

Bosch Power Tools 1 609 92A 4UF | (14.01.2021)

Nii saab õige kasutamise korral teha puutevabalt kindlaks pindade ja objektide temperatuurierinevused ja eripärad ning tuvastada komponente ja/või nõrku kohti, mh:

- soojustus ja isolatsioon (nt külmasildade leidmine),
- aktiivsed kütte- ja soojaveetorud (nt põrandaküte) põrandates ja seintes,
- ülekuumenenud elektrikomponendid (nt kaitsmed või klemmid),
- defektsed või kahjustunud masinaosad (nt ülekuumenemine defektsete kuullaagrite tõttu).

Mõõteseade ei sobi gaaside temperatuuri mõõtmiseks. Seda mõõteseadet ei tohi kasutada inimestele meditsiinilise abi osutamise eesmärgil.

Veterinaarmeditsiinilise kasutamise kohta vt www.bosch-professional.com/thermal. Mõõteriist sobib kasutamiseks sise- ja välistingimustes.

# **Kujutatud komponendid**

Kujutatud komponentide numeratsiooni aluseks on jooniseleheküljel toodud numbrid.

- **(1)** Visuaalse kaamera ja infrapunaanduri kaitsekate
- **(2)** Nööppatarei hoidik
- **(3)** Seerianumber
- **(4)** Nööppatarei hoidiku kruvi
- **(5)** USB-liitmiku kate
- **(6)** USB Type‑C® pesaa)
- **(7)** Noolenupp, üles
- **(8)** Mõõtefunktsioonide nupp **Func**
- **(9)** Automaatse fikseeritud temperatuuriskaala vahetamine / parempoolne funktsiooninupp
- **(10)** Noolenupp, parem
- **(11)** Sisse-/väljalülitusnupp
- **(12)** Noolenupp, alla
- **(13)** Salvestusnupp

**Tehnilised andmed**

**(14)** Noolenupp, vasak

- **(15)** Mikrofon
- **(16)** Galerii-/funktsiooninupp, vasak

Eesti | **281**

- **(17)** Ekraan
- **(18)** Kõlar
- **(19)** Akupesa
- **(20)** Aku lukustuse vabastamisnupp
- **(21)** Akub)
- **(22)** Pausi/stardi mõõtmise nupp
- **(23)** Infrapunaandur
- **(24)** Visuaalne kaamera
- **(25)** USB Type‑C® kaabel
- a) USB Type-C® ja USB-C® on USB Implementers Forumi margitähised.
- b) **Tarnekomplekt ei sisalda kõiki kasutusjuhendis olevatel joonistel kujutatud või kasutusjuhendis nimetatud lisatarvikuid.**

### **Näiduelemendid**

- **(a)** Kellaaja/kuupäeva näidik
- **(b)** Keskmise temperatuuri näidik
- **(c)** Peegelduva temperatuuri näidik
- **(d)** Heitetaseme näidik
- **(e)** WiFi sisse-/väljalülituse näidik
- **(f)** Laetuse taseme näidik
- **(g)** Maksimaalse pinnatemperatuuri näidik mõõtevahemikus
- **(h)** skaala
- **(i)** Minimaalse pinnatemperatuuri näidik mõõtevahemikus
- **(j)** Temperatuuriskaala fikseerimise sümbol
- **(k)** Kuumpunkti näidik (näide)
- **(l)** Temperatuurinäidikuga niitrist
- **(m)** Külmpunkti näidik (näide)
- **(n)** Galeriisümbol

Tootenumber **3 601 K83 5..** Infrapunasensori resolutsioon 256 × 192 px Termiline tundlikus $^{\text{A)}}$   $\leq 50 \, \text{mK}$ Spektraalvahemik 8−14 μm Vaateväli (FOV)<sup>B)</sup> 45° × 35° × 45° × 45° × 45° × 45° × 45° × 45° × 45° × 45° × 45° × 45° × 45° × 45° × 45° × 45° × 45° × 45° × 45° × 45° × 45° × 45° × 45° × 45° × 45° × 45° × 45° × 45° × 45° × 45° × 45° × 45° × 45° × 45° Fookuskaugus $B$ )  $\geq 0.3$  m

**Termokaamera GTC 600 C**

 $-20$  … ≤ +10 °C  $\pm 4$  °C

# **282** | Eesti

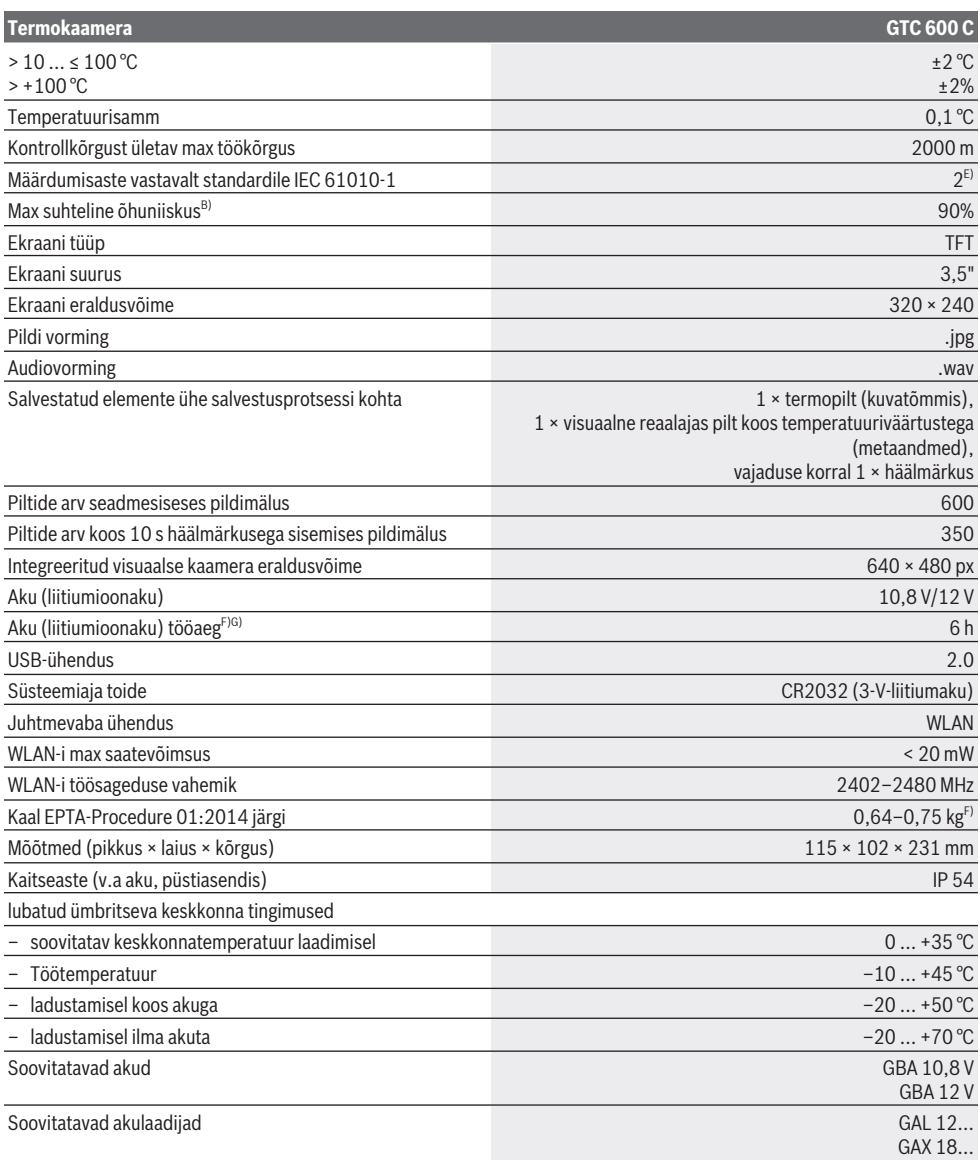

A) kooskõlas standardiga VDI 5585 (keskmine väärtus)

B) kooskõlas standardiga VDI 5585

C) Keskkonnatemperatuuril 20−23 °C ja heitemääraga > 0,999, mõõtmiskaugus: 0,3 m, tööaeg: > 5 min, ava suurus 60 mm

D) Koos kasutusolukorrast tingitud hälbega (nt peegeldumine, kaugus, keskkonnatemperatuur)

E) Esineb ainult mittejuhtiv määrdumine, mis võib aga ajutiselt kondensatsiooni tõttu juhtivaks muutuda.

F) sõltuvalt kasutatud akust

G) keskkonna temperatuuril **20–30** °C

Tehnilised andmed on määratud tarnekomplekti kuuluvat akut kasutades.

Teie mõõteseadme üheseks identimiseks kasutatakse tüübisildil olevat seerianumbrit **(3)**.

# **Paigaldamine**

# **Aku laadimine (vt jn A)**

u **Kasutage ainult tehnilistes andmetes toodud**

**laadimisseadmeid.** Ainult need laadimisseadmed on ette nähtud teie mõõteriistas kasutatud Li-ioonaku laadimiseks.

**Suunis:** Teie mõõteseadme jaoks mittesobivate akude kasutamine võib põhjustada mõõteseadme väärtalitlust või kahjustumist.

**Märkus:** Aku on tarnimisel osaliselt laetud. Et tagada aku täismahtuvust, laadige aku enne seadme esmakordset kasutamist täiesti täis.

Liitiumioonakut võib laadida igal ajal, ilma et see lühendaks aku kasutusiga. Laadimise katkestamine ei kahjusta akut.

**Sisseasetamiseks** lükake laetud aku **(21)** akupessa **(19)** nii, et see seal tuntavalt fikseeruks ja oleks mõõteseadme pidemega ühetasa.

Aku **(21) eemaldamiseks** suruge lukustuse vabastamisnuppe **(20)** ja tõmmake aku akupesast **(19)** välja. **Ärge rakendage seejuures jõudu.**

# **Kasutamine**

- u **Kaitske mõõteseadet niiskuse ja otsese päikesekiirguse eest.**
- u **Ärge jätke mõõteseadet äärmuslike temperatuuride ja temperatuurikõikumiste kätte.** Ärge jätke seda nt pikemaks ajaks autosse. Suurte temperatuurikõikumiste korral laske mõõteseadmel enne kasutuselevõtmist keskkonnatemperatuuriga kohaneda. Äärmuslike temperatuuride või temperatuurikõikumiste korral võib mõõteseadme täpsus väheneda.
- u **Veenduge, et mõõteseade oleks ümbritseva keskkonna temperatuuriga kohanenud.** Kui temperatuur suurel määral kõigub, võib kohanemisaeg ulatuda kuni **60** minutini. See võib juhtuda näiteks siis, kui hoiate mõõteseadet külmas autos ja teete siis mõõtmise soojas ruumis.
- ▶ Vältige tugevaid lööke mõõteriistale ja kukkumisi. Pärast tugevaid väliseid mõjutusi ja juhul, kui seade töötab tavapärasest erinevalt, tuleks mõõteseadet lasta kontrollida mõnes volitatud **Bosch**-klienditeeninduskeskuses.

# **Kasutuselevõtt**

### **Sisse-/väljalülitamine**

Mõõtmiseks pöörake kaitsekate **(1)** lahti. **Jälgige töö ajal, et infrapunaandurit ei suletaks ega kaetaks kinni.**

Mõõteseadme **sisselülitamiseks** vajutage sisse-/ väljalülitusnuppu **(11)**. Ekraan **(17)** näitab käivitustsüklit. Pärast käivitumist alustab mõõteseade kohe mõõtmist ning jätkab seda kuni väljalülitamiseni.

**Märkus.** Esimestel minutitel võib juhtuda, et mõõteseade reguleerib ennast sagedamini, sest anduri ja keskkonna temperatuur ei ole veel ühtlustunud. Pärast anduri

reguleerimist saab teha täpsemaid mõõtmisi.

Reguleerimise ajal võidakse temperatuurinäidikul kuvada sümbolit **~**. Anduri reguleerimise ajal hangub termopilt mõneks hetkeks. Keskkonnatemperatuuri tugeva kõikumise korral see efekt tugevneb. Võimaluse korral lülitage mõõteseade sisse juba mõni minut enne mõõtmist, et selle temperatuur saaks stabiliseeruda.

Mõõteseadme **väljalülitamiseks** vajutage sisse-/ väljalülitusnuppu **(11)** uuesti. Mõõteseade salvestab kõik seaded ja lülitub siis välja. Mõõteseadme ohutuks transportimiseks sulgege kaitsekate **(1)**. Põhimenüüs saab valida, kas ja millise aja möödumisel lülitub mõõteseade automaatselt välja (vaadake

"Põhimenüü", Lehekülg 285).

Kui aku või mõõteseade ei ole tehnilistes andmetes näidatud töötemperatuuri vahemikus, lülitub mõõteseade pärast lühikest hoiatust (vaadake "Vead – põhjused ja kõrvaldamine", Lehekülg 287) automaatselt välja. Laske mõõteseadmel jõuda ettenähtud temperatuurile ja lülitage see siis uuesti sisse.

# **Mõõtmise ettevalmistamine**

### **Emissioonitaseme seadmine pinnatemperatuuri mõõtmiseks**

Objekti emissioonitase oleneb materjalist ja pinna struktuurist. See näitab, kui palju infrapuna-soojuskiirgust objekt ideaalse soojuskiirguriga (mustkiirgur, emissioonitase ε = 1) võrreldes kiirgab, ning võib olla 0 ja 1 vahel.

Pinnatemperatuuri määramiseks mõõdetakse puutevabalt loomulikku infrapuna-soojuskiirgust, mida mõõdetav objekt välja saadab. Korrektsete mõõtetulemuste saamiseks tuleb **enne iga mõõtmist** kontrollida mõõteseadmele seatud emissioonitaset ja seda vajaduse korral mõõdetava objektiga sobitada.

Mõõteseadme eelseatud emissioonitasemed on kõigest orienteerivad.

Saate valida ühe eelseatud emissioonitasemetest või sisestada täpse arvväärtuse. Seadke soovitud emissioonitase menüüs **<Mõõtmine>** → **<Emissioonitase>** (vaadake "Põhimenüü", Lehekülg 285).

u **Temperatuuri õiged mõõtmised on ainult siis võimalikud, kui seatud emissioonitase ja objekti emissioonitase on ühesugused.**

Mida madalam on emissioonitase, seda rohkem mõjutab peegelduv temperatuur mõõtetulemust. Seetõttu kohandage emissioonitaseme muutmisel alati ka peegelduvat temperatuuri. Seadke peegelduv temperatuur menüüs **<Mõõtmine>** → **<Peegelduv temp.>** (vaadake "Põhimenüü", Lehekülg 285).

Võimalikud mõõteseadme näidatavad temperatuurierinevused võivad olla seotud erinevate temperatuuride ja/või erinevate heitemääradega. Väga suurte heitetaseme erinevuste korral võivad kuvatavad temperatuurierinevused erineda oluliselt tegelikest erinevustest.

## **284** | Eesti

Kui mõõtevahemikus on mitu erinevast materjalist või erineva struktuuriga mõõteobjekti, on kuvatavad temperatuuriväärtused täpsed ainult seatud heitetasemega sobivate objektide puhul. Kõigi teiste objektide puhul (millel on teistsugune heitetase) võib kuvatavaid värvierinevusi kasutada orienteeruvate temperatuurisuhetena.

# **Märkused mõõtetingimuste kohta**

Tugevalt peegelduvad pinnad (nt läikivad plaadid või paljas metall) võivad kuvatavad tulemused olla tugevalt moonutatud. Vajaduse korral katke mõõdetav ala tumeda, mati, soojust hästi juhtiva kleeplindiga. Laske kleeplindil veidi aega pinnatemperatuuriga kohaneda.

Peegeldavate pindade korral valige soodus mõõtenurk, et teistelt objektidelt peegelduv soojuskiirgus ei mõjutaks tulemust. Näiteks vertikaalsel eestpoolt mõõtmisel võib teie kehasoojuse peegeldumine mõõtetulemust moonutada. Tasasel pinnal võidakse kuvada teie keha kontuure ja temperatuuri (peegelduv väärtus), mis ei vasta mõõdetud pinna tegelikule temperatuurile (pinna emiteeritud või tegelik väärtus).

Mõõtmine läbi läbipaistvate materjalide (nt klaas või läbipaistvad plastid) ei ole põhimõtteliselt võimalik. Mõõtmistulemused on seda täpsemad ja usaldusväärsemad, mida paremad ja stabiilsemad on mõõtmistingimused. Sealjuures ei loe mitte ainult keskkonna tugevad temperatuurikõikumised, vaid ka mõõdetava objekti tugevad temperatuurikõikumised võivad täpsust mõjutada.

Infrapuna-temperatuurimõõtmist häirib suits, aur / suur õhuniiskus või tolmune õhk.

Juhised mõõtmistäpsuse parandamiseks.

- Minge mõõdetavale objektile võimalikult lähedale, et vähendada iseenda ja mõõtepinna vahelisi segavaid tegureid.
- Õhutage siseruume enne mõõtmist, eriti kui õhk on saastunud või väga aurune. Oodake, kuni pärast õhutamist taastub ruumis tavapärane temperatuur.

# **Temperatuuri määramine skaala alusel**

Ekraani parempoolsel küljel kuvatakse skaala **(h)**.  $\overline{C}$ Ülemise ja alumise otsa väärtused sõltuvad 33.6°C termopildil kuvatavast maksimaalsest **(g)** ja minimaalsest temperatuurist **(i)**. Skaala jaoks hinnatakse 99,9% kõigist pikslitest. Värv määratakse pildil olevale temperatuurile ühtlaselt (lineaarselt).

Seega saab eri värvitoonide abil määrata temperatuure nende kahe piirväärtuse piires. Näiteks täpselt maksimaalse ja minimaalse väärtuse vahele jääv temperatuur määratakse skaala keskmisse värvialasse.

Konkreetse ala temperatuuri määramiseks liigutage mõõteseadet nii, et niitrist koos temperatuurinäidikuga **(l)** oleks suunatud soovitud punktile või alale. Automaatses seadistuses jagatakse skaala värvispekter maksimaalse ja

minimaalse temperatuuri piires alati kogu mõõtealale (= ühtlaselt).

Mõõteseade kuvab kõiki mõõtepiirkonnas mõõdetud temperatuure üksteise suhtes. Kui mõnes alas kuvatakse soojust värviskaalal sinakana, tähendab see, et mõõdetava ala sinakas piirkonnas on võrreldes teiste mõõdetava ala piirkondadega madalam temperatuur. Need alad võivad aga ikkagi olla sellises temperatuurivahemikus, mis võivad tekitada põletusi. Seetõttu tuleb alati jälgida skaalal või niitristil kuvatavat temperatuuri.

# **Funktsioonid**

# **Värvikuva kohandamine**

Olenevalt mõõtmisolukorrast võivad eri värvipaletid lihtsustada termopildi analüüsimist ning objekte või olukordi ekraanil selgemalt kujutada. Mõõdetud temperatuure see ei mõjuta. Muutub ainult temperatuuri väärtuste kujutamine. Värvipaleti muutmiseks jääge mõõtmisrežiimi ning vajutage parempoolset noolenuppu **(10)** või vasakpoolset noolenuppu **(14)**.

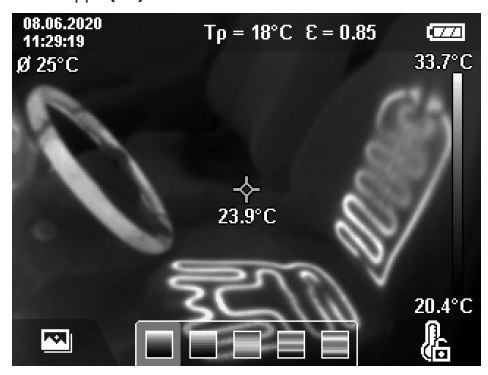

# **Termopildi ja reaalse pildi kuvamine kohakuti**

Paremaks orienteerumiseks (= kuvatava termopildi ruumiliseks määratlemiseks) võib tasakaalustatud temperatuurivahemikes lisaks sisse lülitada visuaalse reaalse pildi.

**Märkus.** Reaalset pilti ja termopilti kuvatakse täpselt kohakuti 0,55 m kaugusel. Kui kaugus mõõdetavast objektist erineb sellest, tekib reaalse pildi ja termopildi kuvamises nihe. Seda saab tasakaalustada programmiga GTC Transfer Software.

Mõõteseade pakub järgmisi võimalusi:

– **100% infrapunapilt**

Kuvatakse üksnes termopilti.

– **Pilt pildis**

 $20.4^{\circ}$ C

Kuvatav termopilt lõigatakse välja ning seda ümbritsevat ala kuvatakse reaalse pildina. See seadistus parandab mõõteala asukoha määramist.

– **Läbipaistvus**

Kuvatav termopilt asetatakse läbipaistvalt reaalse pildi kohale. Nii saab objekte paremini tuvastada.

#### Eesti | **285**

Üles-noole **(7)** ja alla-noole **(12)** vajutamisega saab valida seadistuse.

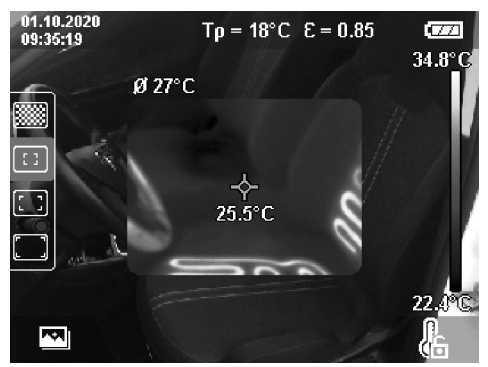

# **Skaala fikseerimine**

Värvijaotus kohandatakse termopildil automaatselt, kuid seda saab parempoolse funktsiooninupu **(9)** vajutamisega ka fikseerida. See võimaldab võrrelda erinevates temperatuuritingimustes tehtud termopilte (nt mitme ruumi vaheliste külmasildade kontrollimisel) või eemaldada termopildilt moonutusi põhjustav eriti külm või kuum objekt (nt kuum ese külmasildade otsimisel).

Skaala lülitamiseks automaatsele seadistusele vajutage uuesti parempoolset funktsiooninuppu **(9)**. Temperatuurid käituvad nüüd taas dünaamiliselt ning kohanduvad mõõdetud miinimum- ja maksimumväärtustele.

# **Mõõtefunktsioonid**

Abistavate lisafunktsioonide avamiseks vajutage nuppu **Func (8)**. Liikuge kuvatavates suvandites soovitava funktsiooni valimiseks vasakpoolse noolenupuga **(14)** või parempoolse noolenupuga **(10)**. Valige funktsioon välja ja vajutage uuesti nuppu **Func (8)**.

Kasutada saab järgmisi mõõtmisfunktsioone.

– **<Automaatne>**

Värvijaotus termopildil toimub automaatselt.

– **<Soojaotsija>**

Selle mõõtefunktsiooniga kuvatakse mõõtealas termopildina ainult soojemaid temperatuure. Soojadest temperatuuridest väljapoole jäävat vahemikku kuvatakse reaalse pildina halltoonides. Halltoonides kuvamine takistab värviliste objektide ekslikku sidumist temperatuuridega (nt punane kaabel lülituskilbis ülekuumenenud komponentide otsimisel). Kohandage skaalat üles-noole **(7)** ja alla-noole **(12)** abil. Kuvatavat temperatuurivahemikku laiendatakse või kitsendatakse niiviisi termopildina. Mõõteseade mõõdab miinimum- ja maksimumtemperatuure edasi ning kuvab neid skaala otstes **(h)**.

### – **<Külmaotsija>**

Selle mõõtefunktsiooniga kuvatakse mõõtealas termopildina ainult külmemaid temperatuure. Külmematest temperatuuridest väljapoole jäävat vahemikku kuvatakse reaalse pildina halltoonides, et värvilisi objekte ei seostataks ekslikult temperatuuridega (nt sinine aknaraam katkise isolatsiooni otsimisel). Kohandage skaalat üles-noole **(7)** ja alla-noole **(12)** abil. Kuvatavat temperatuurivahemikku laiendatakse või kitsendatakse niiviisi termopildina. Mõõteseade mõõdab miinimum- ja maksimumtemperatuure edasi ning kuvab neid skaala otstes **(h)**.

# – **<Manuaalne>**

Väga suure erinevusega temperatuuride mõõtmisel termopildil (nt küttekeha kuuma objektina, kui otsitakse külmasildasid) jaotuvad kasutatavad värvid maksimaalse ja minimaalse temperatuuri vahemikus oleva suure arvu temperatuuriväärtuste järgi. See võib kaasa tuua selle, et väikseid temperatuurierinevusi ei saa enam üksikasjalikult kuvada. Mõõdetava temperatuurivahemiku detailsema kuva saamiseks toimige järgmiselt: pärast lülitumist režiimi **<Manuaalne>** saate seadistada maksimaalse ja minimaalse temperatuuri. Nii saate määrata enda jaoks kohase temperatuurivahemiku, mille piires soovite erinevusi tuvastada. Seadistus **<Skaala lähtestada>** kohandab skaala taas automaatselt infrapunaanduri nägemisalas mõõdetavatele temperatuuridele.

### **Põhimenüü**

Põhimenüüsse minemiseks vajutage mõõtefunktsioonide avamiseks kõigepealt nuppu **Func (8)**. Vajutage nüüd parempoolset funktsiooninuppu **(9)**.

- **<Mõõtmine>**
	- **<Emissioonitase> (d)**

Sageli kasutatavate materjalide jaoks on olemas salvestatud emissioonitasemed. Otsingu hõlbustamiseks on väärtused emissioonitasemete kataloogis jagatud rühmadesse. Valige menüüpunktis **<Materjal>** kõigepealt sobiv kategooria ja seejärel sobiv materjal. Selle emissioonitaset kuvatakse alumisel real. Kui teate mõõdetava objekti täpset emissioonitaset, saate selle sisestada menüüpunktis **<Emissioonitase>** arvväärtusena.

Kui mõõdate sageli samu materjale, saate salvestada viis emissioonitaset lemmikuna ja neid kiiresti ülemiselt ribalt avada (need on nummerdatud 1-st 5 ni).

▪ **<Peegelduv temp.> (c)**

Selle parameetri seadmisega saate mõõtetulemust eelkõige madala emissioonitasemega (= kõrge peegeldumisega) materjalide korral parandada. Mõnel juhul (eriti siseruumides) vastab peegelduv temperatuur keskkonnatemperatuurile. Kui väga erinevate temperatuuridega objektid võivad tugevalt peegeldavate objektide läheduses mõõtmist mõjutada, tuleb seda väärtust kohandada.

# – **<Näidik>**

▪ **<Keskpunkt> (l)**

Punkti kuvatakse termopildi keskel ning see näitab selles kohas mõõdetud temperatuuriväärtust.

▪ **<Kuumpunkt> (k): <SEES>/<VÄLJAS>** Kõige kuumem punkt (= mõõtepiksel) märgistatakse termopildil punase niitristiga. See hõlbustab kriitiliste

### **286** | Eesti

kohtade otsingut (nt lahtine klemm lülituskilbis). Võimalikult täpseks mõõtmiseks fokuseerige mõõteobjekt ekraani keskel (85 × 64 px). Nii kuvatakse ka selle mõõteobjekti vastavat temperatuuriväärtust.

▪ **<Külmpunkt> (m): <SEES>/<VÄLJAS>** Kõige külmem punkt (= mõõtepiksel) märgistatakse termopildil sinise niitristiga. See hõlbustab kriitiliste kohtade otsingut (nt lekkiv koht aknas). Võimalikult täpseks mõõtmiseks fokuseerige mõõteobjekt ekraani keskel  $(85 \times 64 \text{ px})$ .

- **<Värviskaala> (h): <SEES>/<VÄLJAS>**
- **<Keskmine temperatuur> (b): <SEES>/<VÄLJAS>** Keskmist temperatuuri **(b)** kuvatakse termopildil üleval vasakul (kõigi termopildil mõõdetud väärtuste keskmine temperatuur). See võib hõlbustada peegeldatava temperatuuri määramist.

– **<WiFi> (e): <SEES>/<VÄLJAS>**

(vaadake "Andmete ülekandmine", Lehekülg 287)

– **<Seade>**

# ▪ **<Keel>**

Selle menüüpunkti all saate valida kuval kasutatava keele.

▪ **<Aeg & kuupäev> (a)**

Mõõteseadme kuupäeva ja kellaaja muutmiseks avage alammenüü **<Aeg & kuupäev>**. Selles alammenüüs saab lisaks kellaaja ja kuupäeva muutmisele muuta ka nende vormingut. Alammenüüst **<Kellaaeg>** ja **<Kuupäev>** väljumiseks vajutage seadete salvestamiseks parempoolset funktsiooninuppu **(9)** või muudatuste tühistamiseks vasakpoolset funktsiooninuppu **(16)**.

▪ **<Väljalülitusaeg>**

Selles menüüs saate valida ajavahemiku, mille järel lülitub mõõteseade automaatselt välja, kui ühtki nuppu ei vajutata. Automaatse väljalülitumise saate ka inaktiveerida, valides seade **<Mitte kunagi>**.

▪ **<WiFi kanal>**

Selles menüüpunktis saate seadistada muu WiFikanali.

▪ **<Hea helikvaliteet>**

Selles menüüpunktis saate kohandada häälmärkusena salvestatava helifaili kvaliteeti. Parem helikvaliteet nõuab rohkem mäluruumi.

▪ **<Info seadme kohta>** Selles menüüpunktis saab kuvada infot mõõteseadme

kohta. Sealt leiate mõõteseadme seerianumbri ja installitud tarkvara versiooni.

# ▪ **<Tehaseseaded>**

Selles menüüpunktis saate lähtestada mõõteseadme tehaseseadetele ja kõik andmed lõplikult kustutada. See võib kesta mitu minutit. Alammenüü avamiseks vajutage parempoolset noolenuppu **(10)** (**<Rohkem>**). Seejärel vajutage kas parempoolset funktsiooninuppu **(9)**, et kõik failid kustutada, või vasakpoolset funktsiooninuppu **(16)**, et toiming katkestada.

Igast menüüst saab väljuda ja vaikekuvale tagasi pöörduda ka mõõtmisnupuga **(22)**.

# **Mõõtetulemuste dokumenteerimine**

### **Mõõtetulemuste salvestamine**

Pärast sisselülitamist alustab mõõteseade kohe mõõtmist ning jätkab seda kuni väljalülitamiseni.

Pildi salvestamiseks suunake kaamera soovitavale mõõteobjektile ning vajutage salvestusnuppu **(13)**. Pilt salvestatakse mõõteseadme sisemälus. Alternatiivina vajutage mõõtmisnuppu **(22)** (paus). Mõõtmine külmutatakse ja kuvatakse ekraanil. See võimaldab pilti hoolikalt jälgida ning seejärel kohandada (nt värvipalett). Kui te ei soovi külmutatud pilti salvestada, käivitage mõõtmisnupu **(22)** vajutamisega taas mõõtmisrežiim. Kui soovite salvestada pildi mõõteseadme sisemälus, vajutage salvestusnuppu **(13)**.

# **Häälmärkuse salvestamine**

Keskkonnatingimuste või lisateabe säilitamiseks salvestatud termopildi kohta võite salvestada häälmärkuse. See salvestatakse lisaks termopildile ja visuaalsele pildile ning seda saab hiljem edastada.

Häälmärkuse salvestamine on soovitatav parema dokumentatsiooni saamiseks.

Häälmärkus salvestatakse galeriis. Toimige järgmiselt:

- Galeriisse pääsemiseks vajutage vasakpoolset funktsiooninuppu **(16)**.
- Vajutage nuppu **Func (8)**. Salvestamine algab. Salvestage kogu asjakohane teave.
- Salvestamise **lõpetamiseks** vajutage kas veel kord nuppu **Func (8)** või parempoolset funktsiooninuppu **(9)**.
- Salvestamise **katkestamiseks** vajutage vasakpoolset funktsiooninuppu **(16)**. Pärast salvestamist saate häälmärkust kuulata.
- Salvestamise **lõpetamiseks** vajutage uuesti nuppu **Func (8)**. Salvestis mängitakse ette.
	- Esituses **pausi tegemiseks** vajutage parempoolset funktsiooninuppu **(9)**. Pausile pandud esituse edasi mängimiseks vajutage uuesti parempoolset funktsiooninuppu **(9)**.
	- Esituse **lõpetamiseks** vajutage vasakpoolset funktsiooninuppu **(16)**.

Uue häälmärkuse salvestamiseks kustutage olemasolev häälmärkus ning alustage uut salvestamist.

Salvestamise ajal tuleb arvestada järgmist.

- Mikrofon **(15)** asub klaviatuuri taga mikrofonisümboli kõrval. Rääkige mikrofoni suunas.
- Salvestise maksimaalne pikkus on 30 sekundit.

### **Salvestatud piltide vaatamine**

Salvestatud termopiltide vaatamiseks toimige järgmiselt.

- Vajutage vasakpoolset funktsiooninuppu **(16)**. Ekraanile ilmub viimati salvestatud foto.
- Salvestatud termopiltide vahel liikumiseks vajutage parempoolset noolenuppu **(10)** või vasakpoolset noolenuppu **(14)**.

Lisaks termopildile salvestati ka visuaalne pilt. Selle avamiseks vajutage noolenuppu **(12)**.

Üles-noolenupu **(7)** vajutamisega saate salvestatud termopilti kuvada ka täispildina. Täispildi kuvas lõpetatakse tiitelriba kuvamine kolme sekundi pärast, et saaksite vaadata kõiki termopildi üksikasju.

Üles-noolenupuga **(7)** ja alla-noolenupuga **(12)** saate liikuda vaadete vahel.

### **Salvestatud piltide ja häälmärkuste kustutamine**

Üksikute või kõigi termopiltide kustutamiseks minge galeriivaatesse:

- Vajutage prügikasti sümboli all olevat parempoolset funktsiooninuppu **(9)**. Avaneb alammenüü. Siin saate valida, kas soovite kustutada ainult selle pildi, ainult selle pildi juurde kuuluva häälmärkuse (kui olete selle salvestanud) või kõik pildid. Kui soovite kustutada ainult selle pildi või häälmärkuse, kinnitage see enne nupuga **Func (8)**.
- Kui soovite kustutada kõik pildid, vajutage nuppu **Func (8)** või parempoolset funktsiooninuppu **(9)**, kinnitage toiming lisaks parempoolse funktsiooninupuga **(9)** või katkestage kustutamine vasakpoolse funktsiooninupuga **(16)**.

Piltide andmefragmendid jäävad mällu ning neid saab taasluua. Lõplikuks kustutamiseks valige põhimenüüs **<Seade>** → **<Tehaseseaded>**.

## **Andmete ülekandmine**

sisse.

### **Andmete ülekandmine USB-liidese kaudu**

Avage USB Type-C® liitmiku kate **(5)**. Ühendage mõõteseadme USB Type-C® liitmik **(6)** kaasasoleva USB Type-C® kaabli **(25)** abil oma arvutiga. Seejärel lülitage mõõteseade sisse-/väljalülitusnupuga **(11)**

Avage arvutis failihaldur ja valige kettaseade **GTC 600 C**. Mõõteseadme sisemällu salvestatud faile saab kopeerida, arvutisse teisaldada ja kustutada.

Kui olete soovitud tegevuse lõpetanud, lahutage kettaseade tavalisel viisil arvutist ja lülitage siis mõõteseade sisse-/ väljalülitusnupuga **(11)** välja.

**Tähelepanu!** Logige kettaseade alati kõigepealt oma operatsioonisüsteemist välja (s.t väljastage kettaseade), kuna vastasel juhul võib mõõteseadme sisemälu kahjustuda.

# **Vead – põhjused ja kõrvaldamine**

Eemaldage USB Type-C®-kaabel mõõterežiimi **ajal** ja sulgege kate **(5)**.

Hoidke USB-liidese katet alati suletuna, et korpusesse ei saaks tungida tolmu ega veepritsmeid.

**Märkus.** Mõõteseadet tohib USB kaudu ühendada ainult arvutiga. Teiste seadmetega ühendamine võib mõõteseadet kahiustada.

**Märkus.** USB Type-C®-liides on mõeldud üksnes andmeedastuseks. Akusid sellega laadida ei saa.

# **Termopiltide järeltöötlus**

Salvestatud termopilte saab arvutis Windowsi operatsioonisüsteemis järeltöödelda. Selleks laadige mõõteseadme tootelehelt

www.bosch-professional.com/thermal alla programm GTC Transfer Software.

### **Andmeedastus kohtvõrgus**

Mõõteseade on varustatud WiFi-liidesega, mis võimaldab andmete juhtmevaba ülekandmist mõõteseadmest mobiilsesse lõppseadmesse.

Kasutamiseks on olemas spetsiaalsed Boschi rakendused (äpid). Neid saab olenevalt lõppseadmest alla laadida asjaomastest rakendusepoodidest:

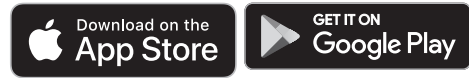

Lisaks piltide juhtmevabale ülekandmisele laiendavad Boschi rakendused funktsioonivalikut ning hõlbustavad mõõteandmete järeltöötlust ja edastamist (nt e-postiga). Teavet WiFi-ühenduse jaoks vajalike süsteeminõuete kohta leiate Boschi veebilehelt

www.bosch-professional.com/thermal.

Selleks et aktiveerida/inaktiveerida mõõteseadmel WiFiühendust, avage põhimenüü, navigeerige nuppudega valiku **<WiFi>** juurde ja aktiveerige/inaktiveerige see. Aktiveeritud WiFi korral ilmub ekraanile näit **(e)**. Veenduge, et teie mobiilsel lõppseadmel oleks aktiveeritud Wifi-liides. Pärast Boschi rakenduse käivitamist saab (aktiveeritud WiFii moodulite korral) luua mobiilse lõppseadme ja mõõteseadme vahel ühenduse. Selleks järgige rakenduse (äpp) juhiseid.

Tõrke korral teeb mõõteseade taaskäivituse ning seda saab seejärel taas kasutada. Muudel juhtudel saate abi allpool olevast veateadete ülevaatest.

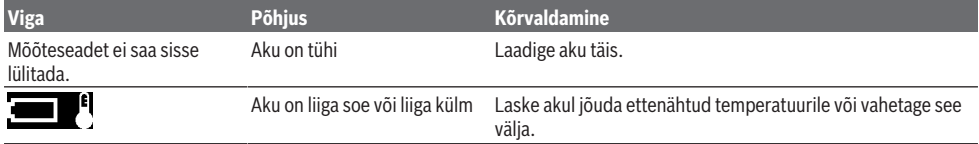

# **288** | Eesti

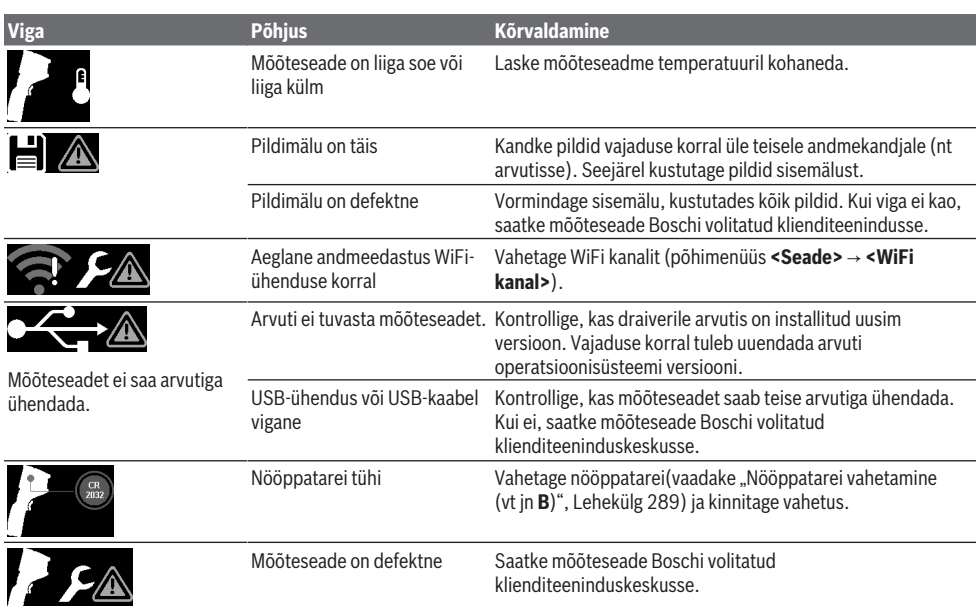

# **Mõistete selgitused**

Täpsemat teavet leiate veebilehelt www.bosch-professional.com/thermal.

### **Infrapuna-soojuskiirgus**

Infrapuna-soojuskiirgus on elektromagnetiline kiirgus, mida saadab välja iga keha, mille temperatuur on üle 0 kelvini (−273 °C). Kiirguse hulk oleneb keha temperatuurist ja emissioonitasemest.

## **Emissioonitase**

Objekti emissioonitase oleneb materjalist ja pinna struktuurist. See näitab, kui palju infrapuna-soojuskiirgust objekt ideaalse soojuskiirguriga (mustkiirgur, emissioonitase ε = 1) võrreldes kiirgab, ning võib olla 0 ja 1 vahel.

# **Külmasild**

Külmasillaks nimetatakse kohta hoone välisseinas, kus soojuskadu on konstruktsioonist tingituna suurem. Külmasillad võivad põhjustada suuremat hallitusriski.

### **Objekti peegelduv temperatuur / peegelduvus**

Peegelduvaks temperatuuriks nimetatakse soojuskiirgust, mida objekt ise välja ei saada. Olenevalt struktuurist ja materjalist peegelduvad ümbrusest tulevad kiirgused mõõdetavalt objektilt, moonutades selle temperatuuri mõõtetulemust.

# **Objekti kaugus**

Mõõteobjekti ja mõõteseadme vaheline kaugus mõjutab mõõdetava pinna suurust piksli kohta. Objekti kauguse suurenemisel saate mõõta suuremaid objekte.

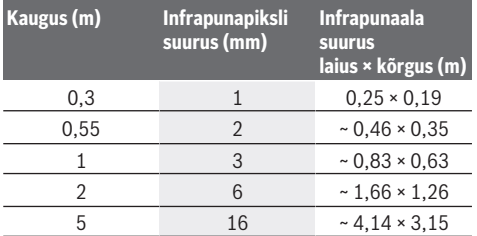

# **Hooldus ja korrashoid**

# **Hooldus ja puhastamine**

Hoidke ja transportige mõõteriista ainult sobivas ümbrises, nagu nt originaalpakend.

Hoidke mõõteseade alati puhas. Kui infrapunaandur **(23)** on määrdunud, võib see vähendada mõõtetäpsust.

Puhastamisel ei tohi mõõteseadme sisemusse sattuda vedelikku.

Ärge proovige infrapunaandurilt **(23)**, kaameralt **(24)**, kõlarilt **(18)** või mikrofonilt **(15)** eemaldada mustust teravate esemetega. Ärge pühkige infrapunaandurit ega kaamerat (kriimustusoht).

Kui soovite lasta oma mõõteseadme uuesti kaliibrida, pöörduge Boschi volitatud klienditeeninduskeskuse poole. Remonti saatke mõõteseade originaalpakendis.

Mõõteseadmes ei ole osi, mida kasutaja peab hooldama. Korpuse katte avamine võib mõõteseadet kahjustada määral, mis muudab mõõteriista töökõlbmatuks.
#### **Nööppatarei vahetamine (vt jn B)**

Keerake nööppatarei hoidiku kruvi **(4)** välja. Eemaldage nööppatarei hoidik **(2)** tööriista (nt kruvikeeraja) abil mõõteseadmest. Vahetage nööppatarei. Keerake kruvi **(4)** pärast nööppatarei hoidiku paigaldamist uuesti kinni.

#### **Klienditeenindus ja kasutusalane nõustamine**

Klienditeeninduse töötajad vastavad teie küsimustele teie toote remondi ja hoolduse ning varuosade kohta. Joonised ja info varuosade kohta leiate ka veebisaidilt:

#### **www.bosch-pt.com**

Boschi nõustajad on meeleldi abiks, kui teil on küsimusi toodete ja lisatarvikute kasutamise kohta.

Päringute esitamisel ja varuosade tellimisel teatage meile kindlasti toote tüübisildil olev 10‑kohaline tootenumber.

#### **Eesti Vabariik**

Teeninduskeskus Tel.: (+372) 6549 575 Faks: (+372) 6549 576 E-posti: [service-pt@lv.bosch.com](mailto:service-pt@lv.bosch.com)

#### **Muud teeninduse aadressid leiate jaotisest:**

[www.bosch-pt.com/serviceaddresses](http://www.bosch-pt.com/serviceaddresses)

#### **Transport**

Komplektis sisalduvate liitium-ioonakude suhtes kohaldatakse ohtlike ainete vedu reguleerivaid nõudeid. Akude puhul on lubatud kasutajapoolne piiranguteta maanteevedu.

Kolmandate isikute teostatava veo korral (nt õhuvedu või ekspedeerimine) tuleb järgida pakendi ja tähistuse osas kehtivaid erinõudeid. Sellisel juhul peab veose ettevalmistamisel alati osalema ohtlike ainete veo ekspert.

Aku vedu on lubatud vaid siis, kui aku korpus on vigastusteta. Katke lahtised kontaktid teibiga ja pakkige aku nii, et see pakendis ei liiguks. Järgige ka võimalikke täiendavaid siseriiklikke nõudeid.

#### **Jäätmekäitlus**

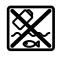

Mõõteseadmed, akud/patareid, lisavarustus ja pakendid tuleb suunata keskkonnasäästlikult taaskasutusse.

Ärge visake mõõteseadmeid ja akusid/patareisid olmejäätmete hulka!

#### **Üksnes ELi liikmesriikidele:**

Vastavalt direktiivile 2012/19/EL elektri- ja elektroonikaseadmete jäätmete kohta ja direktiivile 2006/66/EÜ tuleb defektsed või kasutusressursi ammendanud akud/patareid eraldi kokku koguda ja suunata keskkonnasäästlikult taaskasutusse.

#### **Akud/patareid:**

#### **Li-Ion:**

Järgige punktis Transport esitatud juhiseid. (vaadake "Transport", Lehekülg 289).

# **Latviešu**

# **Drošības noteikumi**

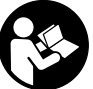

**Izlasiet un ievērojiet visus šeit sniegtos norādījumus. Ja mērinstruments netiek lietots atbilstīgi šeit sniegtajiem norādījumiem, tas var nelabvēlīgi ietekmēt tā aizsargfunkcijas. GLABĀJIET ŠOS NORĀDĪJUMUS DROŠĀ VIETĀ.**

- u **Nodrošiniet, lai mērinstrumentu remontētu vienīgi kvalificēti remonta speciālisti, nomaiņai izmantojot oriģinālās rezerves daļas.** Tas ļaus saglabāt vajadzīgo darba drošības līmeni, strādājot ar mērinstrumentu.
- u **Nestrādājiet ar mērinstrumentu sprādzienbīstamās vietās, kur atrodas viegli degoši šķidrumi, gāzes vai putekļi.** Mērinstrumentā var rasties dzirksteles, kas var izraisīt putekļu vai tvaiku aizdegšanos.
- ▶ Neatveriet akumulatoru. Tas var radīt īsslēgumu.
- u **Bojājuma vai nepareizas lietošanas rezultātā akumulators var izdalīt kaitīgus izgarojumus. Akumulators var aizdegties vai sprāgt.** ielaidiet telpā svaigu gaisu un smagākos gadījumos meklējiet ārsta palīdzību. Izgarojumi var izraisīt elpošanas ceļu kairinājumu.
- ▶ Ja akumulators ir bojāts vai tiek nepareizi lietots, no **tā var izplūst šķidrais elektrolīts. Nepieļaujiet elektrolīta nonākšanu saskarē ar ādu. Ja tas tomēr ir nejauši noticis, noskalojiet elektrolītu ar ūdeni. Ja elektrolīts nonāk acīs, nekavējoties griezieties pēc palīdzības pie ārsta.** No akumulatora izplūdušais elektrolīts var izraisīt ādas iekaisumu vai pat apdegumu.
- u **Iedarbojoties uz akumulatoru ar smailu priekšmetu, piemēram, ar naglu vai skrūvgriezi, kā arī ārēja spēka iedarbības rezultātā akumulators var tikt bojāts.** Tas var radīt iekšēju īsslēgumu, kā rezultātā akumulators var aizdegties, dūmot, eksplodēt vai pārkarst.
- u **Laikā, kad akumulators netiek lietots, nepieļaujiet tā kontaktu saskaršanos ar saspraudēm, monētām, atslēgām, naglām, skrūvēm vai citiem nelieliem metāla priekšmetiem, kas varētu izraisīt īsslēgumu.** Īsslēgums starp akumulatora kontaktiem var radīt apdegumus un būt par cēloni ugunsgrēkam.
- u **Lietojiet akumulatoru vienīgi ražotāja izstrādājumos.** Tikai tā akumulators tiek pasargāts no bīstamām pārslodzēm.
- u **Uzlādējiet akumulatorus vienīgi ar uzlādes ierīcēm, ko šim nolūkam ir ieteicis ražotājs.** Katra uzlādes ierīce ir paredzēta tikai noteikta tipa akumulatoram, un mēģinājums to lietot cita tipa akumulatoru uzlādei var novest pie aizdegšanās.

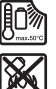

**Sargājiet akumulatoru no karstuma, piemēram, no ilgstošas atrašanās saules staros, kā arī no uguns, netīrumiem, ūdens**

#### **290** | Latviešu

**un mitruma.** Tas var radīt sprādziena un īsslēguma briesmas.

u **Nekādā gadījumā norijiet pogas tipa elementu.** Norīts pogas tipa elements 2 stundu laikā var izraisīt nopietnus iekšējo orgānu bojājumus, kam var sekot nāve.

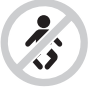

**Nodrošiniet, lai pogas tipa elements**

**nenonāk rokās bērniem.** Ja pastāv aizdomas, ka pogas tipa elements ir ticis norīts vai ir nonācis kādā citā kermena atverē, nekavējoties meklējiet ārsta palīdzību.

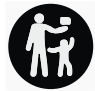

- u **Veicot akumulatora nomaiņu, sekojiet, lai tas nomaiņas laikā tiktu pareizi pievienots.** Pretējā gadījumā var notikt sprādziens.
- u **Lietojiet vienīgi šajā lietošanas pamācībā norādītās pogas tipa baterijas.** Nelietojiet citas pogas tipa baterijas vai citus barošanas avotus.
- u **Nemēģiniet atkārtoti uzlādēt pogas tipa elementu un nepieļaujiet īsslēguma veidošanos starp tā izvadiem.** Pogas tipa elements var zaudēt hermētiskumu, sprāgt, aizdegties un savainot cilvēkus.
- u **Nolietotos pogas tipa elementus izņemiet un utilizējiet atbilstoši spēkā esošajiem noteikumiem.** Nolietotie pogas tipa elementi var zaudēt hermētiskumu un šī iemesla dēļ bojāt izstrādājumu vai savainot cilvēkus.
- ▶ Nepārkarsējiet pogas tipa elementu un nemetiet to **ugunī.** Pogas tipa elements var zaudēt hermētiskumu, sprāgt, aizdegties un savainot cilvēkus.
- u **Nebojājiet un neizjauciet pogas tipa elementu.** Pogas tipa elements var zaudēt hermētiskumu, sprāgt, aizdegties un savainot cilvēkus.
- u **Neļaujiet bojātajam pogas tipa elementam nonākt saskarē ar ūdeni.** Izplūdušajam litijam saskaroties ar ūdeni, var veidoties ūdenradis, kas var izraisīt aizdegšanos, sprādzienu vai savainot cilvēkus.
- u **Sargājiet mērinstrumentu no mitruma, sniega, putekļiem un netīrumiem, it īpaši infrasarkanā starojuma lēcas, skaļruņa un mikrofona apvidū. Uztvērēja lēca var apsvīst vai kļūt netīra, tādējādi radot kļūdainus mērījumu rezultātus.** Nepareizu instrumenta iestatījumu, kā arī citu atmosfēras faktoru dēļ mērījumu rezultāti var būt kļūdaini. Objekti var tikt parādīti ar pārāk augstu vai pārāk zemu temperatūru, kas var radīt apdraudējumu pieskaršanās laikā.
- u **Ja siltumattēlā ir lielas temperatūras atšķirības, augstas temperatūras vērtības var tikt attēlotas ar zemu temperatūru saistītā krāsā.** Pieskaroties šādai virsmai, var gūt apdegumus.
- u **Pareizi temperatūras mērījumi ir iespējami vienīgi tad, ja sakrīt iestatītā izstarošanas koeficienta un objekta reālā izstarošanas koeficienta vērtības.** Objekti var tikt parādīti ar pārāk augstu vai pārāk zemu temperatūru, kas var radīt saskarsmes risku.
- **▶ Nevērsiet mērinstrumentu tieši pret sauli vai CO**2 **lieljaudas lāzeru.** Tādējādi var tikt bojāts detektors.
- ▶ Nenovietojiet mērinstrumentu uz akumulatora. Tas var viegli apgāzties. Kritiena dēļ var rasties savainojumi.

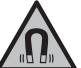

**Nenovietojiet magnētu implantu vai cita medicīniska aprīkojuma tuvumā, piemēram, elektrokardiostimulatora vai insulīna pumpja tuvumā.** Magnēts rada lauku, kas var ietekmēt implantātu vai medicīnisko ierīču darbību.

- u **Netuviniet mērinstrumentu magnētiskajiem datu nesējiem un ierīcēm, ko spēj ietekmēt magnētiskais lauks.** Magnētu iedarbība var izraisīt neatgriezeniskus informācijas zudumus.
- u **Mērinstruments ir aprīkots ar interfeisu, kurā tiek izmantots radio kanāls. Tāpēc jāievēro vietējie lietošanas ierobežojumi, kādi pastāv, piemēram, lidmašīnās vai slimnīcās.**

# **Izstrādājuma un tā funkciju apraksts**

Atveriet atlokāmo lapu, kurā attēlots mērinstruments, un turiet to atvērtu visu laiku, kamēr lasāt lietošanas pamācību

#### **Paredzētais pielietojums**

Šo termogrāfijas kameru paredzēts lietot virsmas temperatūras bezkontakta mērīšanai.

Parādītajā siltumattēlā redzams termogrāfijas kameras skata lauka temperatūras sadalījums, tādējādi temperatūras atšķirības tiek attēlotas ar dažādām krāsām.

Pareizi lietojot ierīci, var pārbaudīt virsmu un objektu temperatūras atšķirības vai novirzes, tiem nepieskaroties, lai padarītu redzamus komponentus un/vai iespējamos trūkumus, tostarp:

- pārbaudīt siltumizolāciju un izolāciju (piemēram, nosakot termiskos tiltus),
- aktīvos apsildes un siltā ūdens cauruļvadus (piemēram, grīdas apsildes) grīdās un sienās,
- pārkarsušus elektriskos komponentus (piemēram, drošinātājus vai spailes),
- bojātas mašīnu daļas (piemēram, pārkaršanu bojātu lodīšu gultnu dēl).

Mērinstruments nav paredzēts gāzu temperatūras mērīšanai. Mērinstrumentu nedrīkst izmantot cilvēku ārstēšanā. Lai uzzinātu par lietošanu veterinārajā medicīnā, skatiet vietni www.bosch-professional.com/thermal.

Mērinstruments ir piemērots lietošanai gan telpās, gan arī ārpus tām.

#### **Attēlotās sastāvdaļas**

Attēloto sastāvdaļu numerācija sakrīt ar numuriem mērinstrumenta attēlā, kas sniegts grafiskajā lappusē.

- **(1)** Vizuālās kameras un infrasarkanā starojuma sensora aizsargvāciņš
- **(2)** Pogas tipa elementa stiprinājums

Latviešu | **291**

- **(3)** Sērijas numurs
- **(4)** Pogas tipa elementa stiprinājuma skrūve
- **(5)** USB ligzdas vāciņš
- **(6)** USB Type-C® ligzdaa)
- **(7)** Augšupvērstās bultiņas taustiņš
- **(8)** Mērīšanas funkciju taustiņš **Func**
- **(9)** Temperatūras skalas pārslēgšana automātiskajā un fiksētajā režīmā/labais funkciju taustiņš
- **(10)** Pa labi vērstās bultiņas taustiņš
- **(11)** Ieslēgšanas/izslēgšanas taustiņš
- **(12)** Lejupvērstās bultiņas taustiņš
- **(13)** Saglabāšanas taustiņš
- **(14)** Pa kreisi vērstās bultiņas taustiņš
- **(15)** Mikrofons
- **(16)** Galerijas taustiņš/kreisais funkciju taustiņš
- **(17)** Displejs
- **(18)** Skaļrunis
- **(19)** Akumulatora nodalījums
- **(20)** Akumulatora atbrīvošanas taustiņš
- (21) Akumulators<sup>b)</sup>
- **(22)** Mērījuma pauzēšanas/sākšanas taustiņš
- **(23)** Infrasarkanā starojuma sensors

**(24)** Vizuālā kamera

#### **(25)** USB Type-C® kabelis

- a) USB Type-C® un USB-C® ir firmas USB Implementers Forum tirdzniecības zīmes.
- b) **Attēlotie vai aprakstītie piederumi neietilpst standarta piegādes komplektā.**

#### **Indikācijas elementi**

- **(a)** Laika/datuma rādījums
- **(b)** Vidējās temperatūras rādījums
- **(c)** Atstarotās temperatūras rādījums
- **(d)** Izstarošanas koeficienta rādījums
- **(e)** Rādījums "WiFi ieslēgts/izslēgts"
- **(f)** Uzlādes līmeņa rādījums
- **(g)** Mērīšanas apgabala maksimālās virsmas temperatūras rādījums
- **(h)** Skala
- **(i)** Mērīšanas apgabala minimālās virsmas temperatūras rādījums
- **(j)** Temperatūras skalas fiksēšanas simbols
- **(k)** Karstā punkta rādījums (piemērs)
- **(l)** Mērķēkļa krusts ar temperatūras rādījumu
- **(m)** Aukstā punkta rādījums (piemērs)
- **(n)** Galerijas simbols

#### **Tehniskie dati**

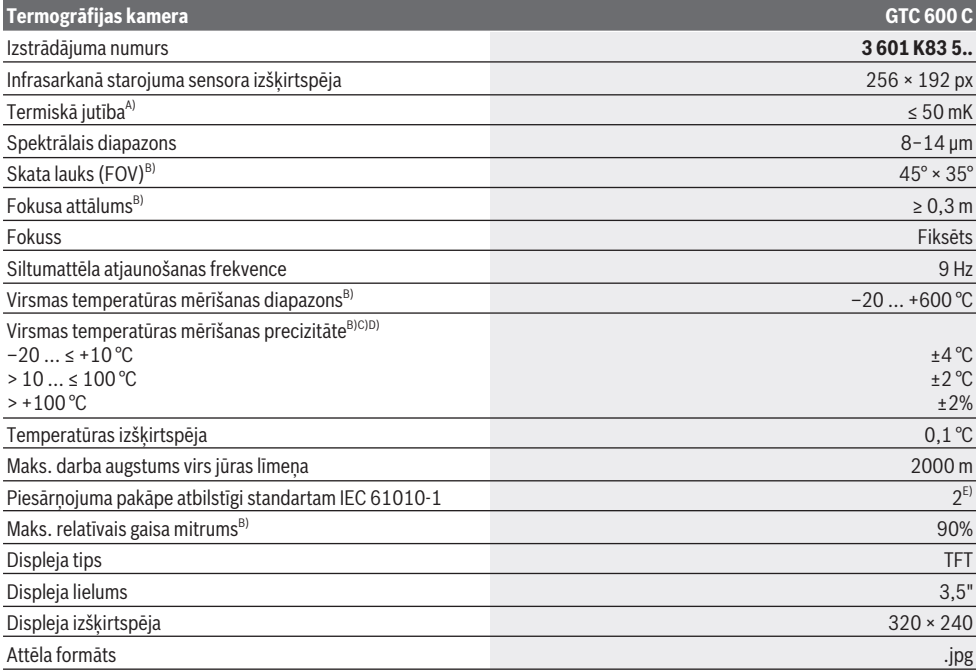

#### **292** | Latviešu

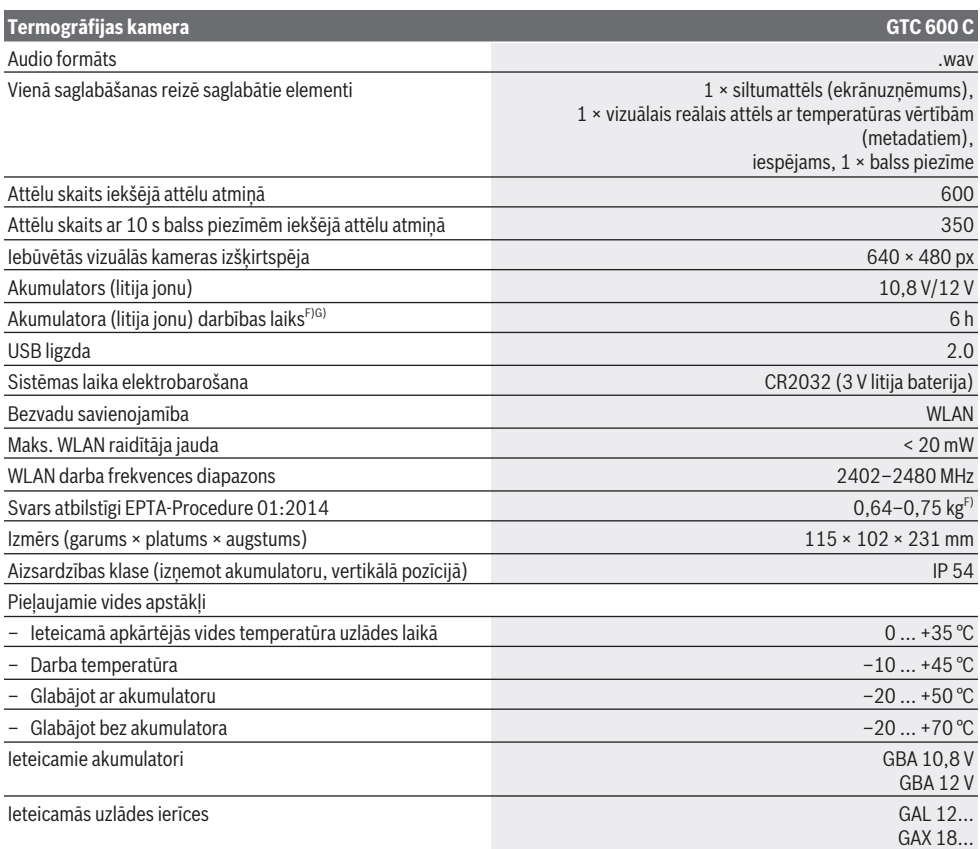

A) Atbilstoši standartam VDI 5585 (vidējā vērtība)

B) Atbilstoši standartam VDI 5585

- C) Ja apkārtējās vides temperatūra ir 20−23 °C un izstarošanas koeficients ir > 0,999, mērīšanas attālums: 0,3 m, darbības laiks: > 5 min, apertūra: 60 mm
- D) Tostarp atšķirība atkarībā no izmantošanas (piem., atstarošana, attālums, apkārtējās vides temperatūra)
- E) Parasti ir vērojams tikai elektronenevadošs piesārņojums, taču dažkārt ir sagaidāma kondensācijas izraisītas pagaidu elektrovadāmības parādīšanās.
- F) atkarībā no izmantojamā akumulatora
- G) Pie apkārtējā gaisa temperatūras **20–30** °C

Tehniskie parametri ir noteikti, lietojot akumulatoru no piegādes komplekta.

Lai mērinstrumentu varētu skaidri identificēt, tā datu plāksnītē ir norādīts sērijas numurs **(3)**.

# **Montāža**

#### **Akumulatora uzlāde (skatiet attēlu A)**

u **Izmantojiet vienīgi tehniskajos datos norādītās uzlādes ierīces.** Vienīgi šī uzlādes ierīce ir piemērota jūsu mērinstrumentā izmantojamā litija-jonu akumulatora uzlādei.

**Piezīme.** Nepiemērotu akumulatoru lietošana var būt par cēloni mērinstrumenta nepareizai funkcionēšanai vai pat izraisīt tā sabojāšanos.

**Piezīme:** akumulators tiek piegādāts daļēji uzlādētā stāvoklī. Lai akumulators spētu nodrošināt pilnu jaudu, pirms pirmās lietošanas to pilnīgi uzlādējiet.

Litija-jonu akumulatoru var uzlādēt jebkurā laikā, nebaidoties samazināt tā kalpošanas laiku. Akumulatoram nekaitē arī pārtraukums uzlādes procesā.

Lai **ievietotu** uzlādēto akumulatoru **(21)**, iebīdiet to akumulatora nodalījumā **(19)**, līdz jūtat, ka tas tiek nofiksēts un ir vienā līmenī ar mērinstrumenta rokturi.

Lai **izņemtu** akumulatoru **(21)**, nospiediet atbrīvošanas taustiņus **(20)** un izvelciet akumulatoru no akumulatora nodalījuma **(19)**. **Nelietojiet spēku.**

# **Lietošana**

- u **Sargājiet mērinstrumentu no mitruma un saules staru tiešas iedarbības.**
- u **Nepakļaujiet mērinstrumentu ļoti augstas vai ļoti zemas temperatūras iedarbībai un straujām temperatūras izmaiņām.** Piemēram, neatstājiet mērinstrumentu uz ilgāku laiku automašīnā. Lielu temperatūras svārstību gadījumā pirms mērinstrumenta lietošanas nogaidiet, līdz tā temperatūra izlīdzinās ar apkārtējās vides temperatūru. Ekstremālu temperatūras vērtību vai strauju temperatūras izmaiņu iedarbība uz mērinstrumentu var nelabvēlīgi ietekmēt tā precizitāti.
- u **Sekojiet, lai mērinstruments tiktu pareizi aklimatizēts.** Ja ir izteiktas temperatūras svārstības, aklimatizācija var ilgt pat **60** minūtes. Tas, piemēram, var notikt gadījumā, ja mērinstruments tiek glabāts aukstā automašīnā un tad tiek veikts mērījums siltā ēkā.
- u **Nepakļaujiet mērinstrumentu stipriem triecieniem, neļaujiet tam krist.** Ja mērinstruments ir ticis pakļauts stiprai ārējo faktoru iedarbībai vai tam ir novērojami funkciju traucējumi, mērinstruments jānogādā pārbaudei **Bosch** pilnvarotā klientu apkalpošanas servisa centrā.

#### **Uzsākot lietošanu**

#### **Ieslēgšana/izslēgšana**

Lai mērītu, atveriet aizsargvāciņu **(1)**. **Darba laikā raugiet, lai infrasarkanā starojuma sensors netiktu aizvērts vai nosegts.**

Lai **ieslēgtu** mērinstrumentu, nospiediet ieslēgšanas/ izslēgšanas taustiņu **(11)**. Displejā **(17)** tiek parādīta sākuma procedūra. Uzreiz pēc sākuma procedūras mērinstruments sāk mērīšanu un turpina mērīt, līdz tiek izslēgts.

**Piezīme.** Pirmajās minūtēs mērinstruments var biežāk veikt paškalibrēšanu, jo sensora un apkārtējās vides temperatūra vēl nav izlīdzinājusies. Atkārtota sensora kalibrācija uzlabo mērīšanas precizitāti.

Kalibrēšanas laikā temperatūras rādījums var būt apzīmēts ar **~**. Sensora kalibrēšanas laikā siltumattēls īslaicīgi sastingst. Lielu apkārtējās vides temperatūras svārstību gadījumā šis efekts pastiprinās. Tāpēc, ja iespējams, ieslēdziet mērinstrumentu jau vairākas minūtes, pirms sākat mērīšanu, lai tas var termiski stabilizēties.

Lai **izslēgtu** mērinstrumentu, vēlreiz nospiediet ieslēgšanas/ izslēgšanas taustiņu **(11)**. Mērinstrumentā tiek saglabāti visi iestatījumi, un mērinstruments tiek izslēgts. Aizveriet aizsargvāciņu **(1)**, lai droši transportētu mērinstrumentu. Galvenajā izvēlnē varat iestatīt, vai un pēc cik ilga laika mērinstruments tiek automātiski izslēgts (skatīt "Galvenā

izvēlne", Lappuse 295). Ja akumulatora vai mērinstrumenta temperatūra ir ārpus tehniskajos datos norādītā darba temperatūras diapazona, mērinstruments tiek automātiski izslēgts pēc īsa brīdinājuma (skatīt "Kļūmes – cēloni un novēršana", Lappuse 297). Ļaujiet mērinstrumenta temperatūrai izlīdzināties un pēc tam ieslēdziet atkārtoti.

#### **Sagatavošanās mērīšanai**

#### **Virsmas temperatūras mērījumu izstarošanas koeficienta iestatīšana**

Objekta izstarošanas koeficients ir atkarīgs no objekta materiāla un tā virsmas struktūras. Tas norāda to, cik daudz infrasarkano starojumu izstaro objekts, salīdzinot ar ideālu siltuma starojuma avotu (melns ķermenis, izstarošanas koeficients  $\epsilon = 1$ ), un atbilstoši ir vērtība no 0 līdz 1.

Lai noteiktu virsmas temperatūru, bezkontakta veidā, tiek mērīts dabiskais infrasarkanais siltuma starojums, ko izstaro mērķa objekts. Lai iegūtu precīzus mērījumu rezultātus, **pirms katra mērījuma** ir jāpārbauda mērinstrumentā iestatītais izstarošanas koeficients, un vajadzības gadījumā jāpielāgo mērāmajam objektam.

Mērinstrumentā iepriekš iestatītie izstarošanas koeficienti ir orientējošas vērtības.

Varat izvēlēties kādu no iepriekš iestatītiem izstarošanas koeficientiem vai ievadīt precīzu skaitlisko vērtību. Iestatiet vēlamo izstarošanas koeficientu izvēlnē **<Mērīšana>** → **<Izstarošanas koefic.>** (skatīt "Galvenā izvēlne", Lappuse 295).

u **Pareizi temperatūras mērījumi ir iespējami vienīgi tad, ja iestatītā izstarošanas koeficienta vērtība sakrīt ar objekta reālā izstarošanas koeficienta vērtību.**

Jo zemāks izstarošanas koeficients, jo vairāk atstarotā temperatūra ietekmē mērīšanas rezultātu. Tāpēc izstarošanas koeficienta izmaiņu gadījumā vienmēr pielāgojiet atstaroto temperatūru. Iestatiet atstaroto temperatūru izvēlnē **<Mērīšana>** → **<Atstarotā temp.>** (skatīt "Galvenā izvēlne", Lappuse 295).

Šķietamas mērinstrumenta attēlotās temperatūras atšķirības var rasties atšķirīgu temperatūras vērtību un/vai atšķirīgu izstarošanas koeficientu dēļ. Ja izstarošanas koeficienti ļoti atšķiras, attēlotās temperatūras atšķirības var būtiski atšķirties no reālajām temperatūras atšķirībām. Ja mērīšanas apgabalā ir vairāki mērāmie objekti no atšķirīgiem materiāliem vai ar atšķirīgu struktūru, attēlotās temperatūras vērtības ir precīzas tikai tiem objektiem, kuru atstarošanas koeficients atbilst iestatītajam atstarošanas koeficientam. Citu objektu (kam ir citi atstarošanas koeficienti) krāsas atšķirības var tikai norādīt uz temperatūras vērtību attiecībām.

#### **Norādījumi par mērīšanas apstākļiem**

Stipri atstarojošas vai spoguļgludas virsmas (piemēram, glancētas flīzes vai spīdīgs metāls) var sniegt nepareizas mērījumu vērtības vai būtiski ietekmēt mērījumu rezultātus. Vajadzības gadījumā pārlīmējiet mērāmo virsmu ar tumšu, matētu līmlenti, kas labi vada siltumu. Nedaudz pagaidiet, līdz lentes temperatūra izlīdzinās ar mērāmā objekta virsmas temperatūru.

Atstarojošu virsmu gadījumā ievērojiet piemērotu mērīšanas leņķis, lai no citiem objektiem atstarotais termiskais

#### **294** | Latviešu

starojums nesagroza rezultātus. Piemēram, mērot vertikāli no priekšpuses, jūsu ķermeņa siltuma atstarojums var negatīvi ietekmēt mērīšanu. Līdzenas virsmas mērījums var uzrādīt jūsu ķermeņa kontūru un temperatūru (atstarojuma vērtība), kas neatbilst mērāmās virsmas faktiskajai temperatūrai (izstarojuma vērtība jeb reālā virsmas vērtība). Virsmas temperatūras mērījumi caurspīdīgiem materiāliem (piemēram, stiklam vai caurspīdīgai plastmasai) principiāli nav iespējami.

Mērījumu rezultāti ir jo precīzāki un ticamāki, jo piemērotāki un stabilāki ir mērīšanas apstākļi. Būtisks faktors ir ne tikai izteiktas apkārtējās temperatūras svārstības, bet arī izteiktas mērāmā objekta temperatūras svārstības, kas var negatīvi ietekmēt precizitāti.

Infrasarkanā starojuma mērījumu rezultātus negatīvi ietekmē dūmi, tvaiki/liels gaisa mitrums vai putekļains gaiss.

Norādījumi par precīzāku mērījumu veikšanu.

- Nostājieties pēc iespējas tuvāk mērāmajam objektam, lai samazinātu traucēkļus starp jums un mērāmo virsmu.
- Pirms mērīšanas izvēdiniet iekštelpas, īpaši tad, ja gaisā ir putekļi vai daudz tvaiku. Pēc telpas vēdināšanas brīdi pagaidiet, līdz tajā atjaunojas parastā temperatūra.

ŒΖ

 $33.6^{\circ}$ C

20.4°C

#### **Temperatūras noteikšana pēc skalas**

Displeja labajā pusē redzama skala **(h)**. Skalas augšējā un apakšējā gala vērtības atbilst siltumattēlā noteiktajai maksimālajai temperatūrai **(g)** un minimālajai temperatūrai **(i)**. Veidojot skalu, tiek vērtēti 99,9% no visiem pikseļiem. Krāsa tiek piesaistīta temperatūras vērtībai attēlā vienmērīgā sadalījumā (lineāri).

Tādējādi, izmantojot dažādus krāsas toņus, var iedalīt temperatūras vērtības diapazonā starp abām gala vērtībām. Piemēram, temperatūra, kas ir precīzi vidū starp maksimālo un minimālo vērtību, atbilst vidējam skalas krāsu diapazonam.

Lai noteiktu konkrēta apgabala temperatūru, pārvietojiet mērinstrumentu, lai mērķēkļa krusts ar temperatūras rādījumu **(l)** būtu vērsts pret vēlamo punktu vai apgabalu. Ja ir iespējots automātiskais iestatījums, skalas krāsu spektrs tiek lineāri (= vienmērīgi) sadalīts visā mērīšanas diapazonā no maksimālās līdz minimālajai temperatūrai.

Mērinstruments rāda visas izmērītās temperatūras vērtības mērīšanas apgabalā attiecībā citu pret citu. Ja kādā apgabalā, piemēram, krāsainā attēlojumā, siltums krāsu paletē tiek rādīts zilganā krāsā, tas nozīmē, ka zilganie apgabali atbilst pašreizējā mērīšanas apgabala aukstākajām mērījumu vērtībām. Taču šie apgabali var būt temperatūras diapazonā, kas noteiktos apstākļos var radīt savainojumus. Tāpēc vienmēr pievērsiet uzmanību parādītajām temperatūras vērtībām skalā vai tieši pie mērķēkļa krusta.

# **Funkcijas**

## **Krāsu attēlojuma pielāgošana**

Iespēja izvēlēties dažādas krāsu paletes atkarībā no mērīšanas situācijas var atvieglot siltumattēla analīzi un skaidrāk atainot displejā objektus un situācijas. Tas nekādā veidā neietekmē izmērītās temperatūras vērtības. Mainās tikai temperatūras vērtību attēlojums.

Lai mainītu krāsu paleti, neaizveriet mērīšanas režīmu un nospiediet labo bultiņas taustiņu **(10)** vai kreiso bultiņas taustiņu **(14)**.

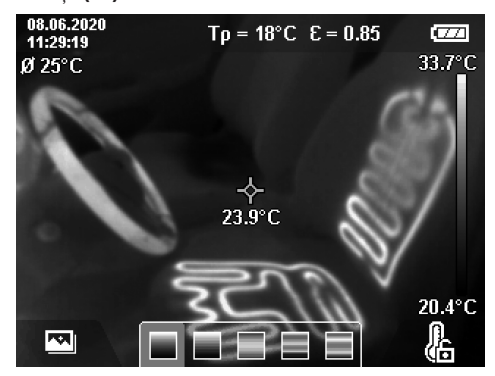

#### **Siltumattēla un reālā attēla pārklāšana**

Lai būtu vieglāk orientēties (= sasaistīt parādīto siltumattēlu ar izvietojumu telpā), izlīdzinātu temperatūras diapazonu gadījumā var pievienot vizuālu reālo attēlu.

**Piezīme.** Reālais attēls precīzi pārklāj siltumattēlu 0,55 m attālumā līdz mērāmajam objektam. Ja attālums līdz mērāmajam objektam atšķiras, darbības principa dēļ reālais attēls ir nobīdīts attiecībā pret siltumattēlu. Šo nobīdi var izlīdzināt, izmantojot programmatūru "GTC Transfer".

Mērinstrumentā pieejamas šādas iespējas:

– **100% infrasarkanā starojuma attēls** Tiek rādīts tikai siltumattēls.

#### – **Attēls attēlā**

Parādītā siltumattēlā malas tiek nogrieztas un apkārtējā zona tiek rādīta kā reālais attēls. Izmantojot šo iestatījumu, var labāk noteikt mērāmo apgabalu telpā.

– **Caurspīdīgums**

Caurspīdīgs parādītais siltumattēls tiek novietots virs reālā attēla. Tādējādi var labāk noteikt objektus.

Iestatījumu varat izvēlēties, nospiežot augšupvērsto **(7)** vai lejupvērsto bultiņas taustiņu **(12)**.

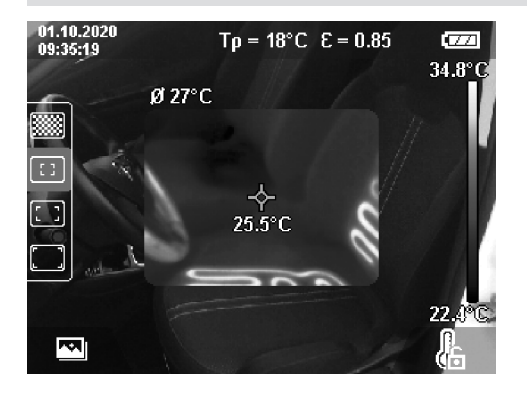

#### **Skalas fiksēšana**

Krāsu sadalījums siltumattēlā tiek pielāgots automātiski, taču to var fiksēt, nospiežot labo funkciju taustiņu **(9)**. To var izmantot, lai salīdzinātu siltumattēlus, kas uzņemti atšķirīgos temperatūras apstākļos (piemēram, pārbaudot termiskos tiltus vairākās telpās), vai lai siltumattēlā paslēptu ļoti aukstu vai loti karstu objektu, kas citādi izkroplotu attēlu (piemēram, kā karstu objektu paslēpt radiatoru, kad meklējat termiskos tiltus).

Lai atkal pārslēgtu skalu automātiskajā režīmā, vēlreiz nospiediet labo funkciju taustiņu **(9)**. Temperatūras vērtību sadalījums atkal ir dinamisks un tiek pielāgots izmērītajām minimālajām un maksimālajām vērtībām.

#### **Mērīšanas funkcijas**

Lai aktivizētu citas funkcijas, kas var noderēt displejā, nospiediet taustiņu **Func (8)**. Lai atlasītu funkciju, pārvietojieties parādītajā opciju sadaļā, nospiežot kreiso bultiņas taustiņu **(14)** vai labo bultiņas taustiņu **(10)**. Atlasiet funkciju un vēlreiz nospiediet taustiņu **Func (8)**.

Pieejamas šādas mērīšanas funkcijas:

– **<Automātisks>**

Krāsu sadalījums siltumattēlā tiek pielāgots automātiski.

– **<Siltuma meklētājs>**

Ja ir aktivizēta šī mērīšanas funkcija, kā siltumattēls tiek rādītas tikai siltākās temperatūras mērīšanas apgabalā. Apgabals ārpus siltākajām temperatūrām tiek rādīts kā reālais attēls pelēktoņu skalā. Pelēkie toņi tiek izmantoti, lai krāsainus objektus nevarētu sajaukt ar temperatūras attēlojumu siltumattēlā (piemēram, sarkans kabelis vadības skapī, kad meklējat pārāk karstus komponentus). Lai pielāgotu skalu, nospiediet augšupvērstās **(7)** vai lejupvērstās bultiņas taustiņu **(12)**. Parādītais temperatūras diapazons kā siltumattēls tādējādi tiek paplašināts vai samazināts. Mērinstruments joprojām mēra minimālo un maksimālo temperatūras vērtību un rāda to skalas **(h)** galos.

#### – **<Aukstuma meklētājs>**

Ja ir aktivizēta šī mērīšanas funkcija, kā siltumattēls tiek rādītas tikai aukstākās temperatūras mērīšanas apgabalā. Apgabals ārpus aukstākajām temperatūrām tiek rādīts kā reālais attēls pelēktoņu skalā, lai krāsainus objektus

nevarētu sajaukt ar temperatūras attēlojumu siltumattēlā (piemēram, zils loga rāmis, kad meklējat siltumizolācijas bojājumus). Lai pielāgotu skalu, nospiediet augšupvērstās **(7)** vai lejupvērstās bultiņas taustiņu **(12)**. Parādītais temperatūras diapazons kā siltumattēls tādējādi tiek paplašināts vai samazināts. Mērinstruments joprojām mēra minimālo un maksimālo temperatūras vērtību un rāda to skalas **(h)** galos.

#### – **<Manuāls>**

Ja siltumattēlā tiek izmērītas ļoti atšķirīgas temperatūras vērtības (piemēram, radiators kā karsts objekts, kad meklējat termiskos tiltus), pieejamās krāsas tiek sadalītas uz lielu temperatūras vērtību skaitu diapazonā no maksimālās vērtības līdz minimālajai vērtībai. Šādā situācijā vairs nevar detalizēti parādīt nelielas temperatūras atšķirības. Lai pārbaudāmajā temperatūras diapazonā nodrošinātu detalizētu attēlojumu, rīkojieties šādi: kad esat aktivizējis režīmu **<Manuāls>**, varat iestatīt maksimālo vai minimālo temperatūru. Tādējādi varat definēt temperatūras diapazonu, kas atbilst jūsu vajadzībām un kurā vēlaties noteikt nelielas temperatūras atšķirības. Atlasiet iestatījumu **<Atiestatīt skalu>**, lai atkal automātiski pielāgotu skalu izmērītajām vērtībām infrasarkanā starojuma skata laukā.

#### **Galvenā izvēlne**

Lai atvērtu galveno izvēlni, vispirms nospiediet taustiņu **Func (8)**, lai aktivizētu mērīšanas funkcijas. Pēc tam nospiediet labo funkciju taustiņu **(9)**.

#### – **<Mērīšana>**

▪ **<Izstarošanas koefic.> (d)**

Dažiem visbiežāk lietotiem materiāliem jau ir saglabāti izstarošanas koeficienti, ko varat atlasīt. Lai vienkāršotu meklēšanu, vērtības ir apkopotas izstarošanas vērtību kataloga grupās. Izvēlnes punktā **<Materiāls>** vispirms atlasiet atbilstošo kategoriju un pēc tam materiālu. Atbilstošais izstarošanas koeficients tiek rādīts rindā zem tā. Ja zināt precīzu mērāmā objekta izstarošanas koeficientu, varat to ievadīt arī kā skaitlisku vērtību izvēlnes punktā **<Izstarošanas koefic.>**.

Ja bieži tiek mērīti vieni un tie paši materiāli, izlasē varat pievienot piecus izstarošanas koeficientus un tos ātri atvērt, izmantojot augšējo joslu (numurēti no 1 līdz 5).

▪ **<Atstarotā temp.> (c)**

Iestatot šo parametru, varat uzlabot mērīšanas rezultātus, īpaši materiāliem ar zemu izstarošanas koeficientu (= augstāku atstarojamību). Dažās situācijās (it īpaši iekštelpās) atstarotās temperatūras vērtība atbilst apkārtējas vides temperatūras vērtībai. Ja mērījuma rezultātu var ietekmēt objekti ar ļoti atšķirīgām temperatūras vērtībām, kas atrodas stipri atstarojošu objektu tuvumā, šī vērtība ir jāpielāgo.

#### – **<Displejs.>**

#### ▪ **<Vidus punkts> (l)**

Punkts tiek rādīts siltumattēla vidū; tas attēlo izmērīto temperatūras vērtību šajā vietā.

#### **296** | Latviešu

- **<Karstuma punkts> (k): <IESL.>/<IZSL.>** Ar sarkanu mērķēkļa krustu siltumattēlā tiek atzīmēts viskarstākais punkts (= mērīšanas pikselis). Tādējādi tiek atvieglota kritisko vietu meklēšana (piemēram, vaļīga kontaktspaile vadības skapī). Lai mērījums būtu pēc iespējas precīzāks, fokusējiet mērāmo objektu displeja centrā (85 × 64 px). Šādi varat skatīt mērāmā objekta atbilstošo temperatūras vērtību.
- **<Aukstuma punkts> (m): <IESL.>/<IZSL.>** Ar zilu mērķēkļa krustu siltumattēlā tiek atzīmēts visaukstākais punkts (= mērīšanas pikselis). Tādējādi tiek atvieglota kritisko vietu meklēšana (piemēram, neblīva vieta logā). Lai mērījums būtu pēc iespējas precīzāks, fokusējiet mērāmo objektu displeja centrā  $(85 \times 64 \text{ px})$ .
- **<Krāsu skala> (h): <IESL.>/<IZSL.>**
- **<Vidējā temp.> (b): <IESL.>/<IZSL.>** Vidējā temperatūra **(b)** tiek rādīta siltumattēla kreisajā augšējā stūrī (visu siltumattēlā izmērīto vērtību vidējā temperatūra). Tas var palīdzēt noteikt atstaroto temperatūru.
- **<WiFi> (e): <IESL.>/<IZSL.>** (skatīt "Datu pārsūtīšana", Lappuse 297)
- **<Mērinstruments>**

#### ▪ **<Valoda>**

Šajā izvēlnes punktā varat atlasīt displejā izmantoto valodu.

▪ **<Laiks un datums> (a)**

Lai mērinstrumentā mainītu laiku un datumu, atveriet apakšizvēlni **<Laiks un datums>**. Šajā apakšizvēlnē varat ne tikai iestatīt laiku un datumu, bet arī mainīt to formātu. Lai aizvērtu apakšizvēlni **<Laiks>** un

**<Datums>**, nospiediet labo funkciju taustiņu **(9)**, lai saglabātu iestatījumus, vai kreiso funkciju taustiņu **(16)**, lai atmestu izmaiņas.

▪ **<Izslēgšanās laiks>**

Šajā izvēlnes punktā varat atlasīt laika intervālu, pēc kura mērinstruments tiek automātiski izslēgts, ja šajā laikā netiek nospiests neviens taustiņš. Automātisko izslēgšanu varat arī deaktivizēt, atlasot iestatījumu **<Nekad>**.

#### ▪ **<WiFi kanāls>**

Šajā izvēlnes punktā varat iestatīt citu WiFi kanālu. ▪ **<Augsta aud. kvalit.>**

Šajā izvēlnes punktā varat pielāgot ierakstīto balss piezīmju audio failu kvalitāti. Ņemiet vērā, ka augstai audio kvalitātei nepieciešams vairāk vietas atmiņā.

#### ▪ **<Instrumenta info.>**

Šajā izvēlnes punktā varat skatīt informāciju par mērinstrumentu. Varat skatīt mērinstrumenta sērijas numuru un instalētās programmatūras versiju.

#### ▪ **<Rūp. atiestatīšana>**

Šajā izvēlnes punktā varat atjaunot mērinstrumenta rūpnīcas iestatījumus un neatgriezeniski dzēst visus datus. Dažos gadījumos tas var ilgt vairākas minūtes. Lai piekļūtu apakšizvēlnei, nospiediet pa labi vērstās bultiņas taustiņu **(10)**, lai atlasītu **<Vairāk>**. Pēc tam nospiediet labo funkciju taustiņu **(9)**, lai dzēstu visus failus, vai kreiso funkciju taustiņu **(16)**, lai atceltu darbību.

Lai aizvērtu jebkuru izvēlni un atgrieztos noklusējuma indikāciju ekrānā, varat nospiest arī mērīšanas taustiņu **(22)**.

#### **Mērījumu rezultātu dokumentēšana**

#### **Mērījumu rezultātu saglabāšana**

Uzreiz pēc ieslēgšanas mērinstruments sāk mērīšanu un turpina mērīt, līdz tiek izslēgts.

Lai saglabātu attēlu, vērsiet kameru pret vēlamo mērāmo objektu un nospiediet saglabāšanas taustiņu **(13)**. Attēls tiek saglabāts mērinstrumenta iekšējā atmiņā. Varat arī nospiest mērīšanas taustiņu **(22)** (pauze). Mērījums tiek fiksēts un parādīts displejā. Tagad varat rūpīgi aplūkot attēlu un pēc tam to pielāgot (piemēram, atlasot krāsu paleti). Ja nevēlaties saglabāt fiksēto attēlu, nospiediet mērīšanas taustiņu **(22)**, lai turpinātu mērīšanas režīmu. Ja vēlaties saglabāt attēlu mērinstrumenta iekšējā atmiņā, nospiediet saglabāšanas taustiņu **(13)**.

#### **Balss piezīmes ierakstīšana**

Lai dokumentētu apkārtējos apstākļus vai papildu informāciju par saglabāto siltumattēlu, varat ierakstīt balss piezīmi. Tā tiek saglabāta kopā ar siltumattēlu un vizuālo attēlu, un to var vēlāk pārsūtīt.

Balss piezīmes ieteicams ierakstīt, lai labāk dokumentētu mērījumu rezultātus.

Balss piezīme tiek ierakstīta galerijā. Rīkojieties, kā aprakstīts tālāk.

- Nospiediet kreiso funkciju taustiņu **(16)**, lai atvērtu galeriju.
- Nospiediet taustiņu **Func (8)**. Tiek sākts ieraksts. Ierakstiet visu būtisko informāciju.
- Lai **pabeigtu** ierakstu, vēlreiz nospiediet taustiņu **Func (8)** vai labo funkciju taustiņu **(9)**.
- Lai **atceltu** ierakstu, nospiediet kreiso funkciju taustiņu **(16)**. Kad ieraksts ir pabeigts, varat noklausīties balss piezīmi.
- Lai **noklausītos** ierakstu, vēlreiz nospiediet taustiņu **Func (8)**. Ieraksts tiek atskaņots.
	- Lai **pauzētu** atskaņošanu, nospiediet labo funkciju taustiņu **(9)**. Lai turpinātu atskaņot pauzēto ierakstu, vēlreiz nospiediet labo funkciju taustiņu **(9)**.
	- Lai **apturētu** atskaņošanu, nospiediet kreiso funkciju taustiņu **(16)**.

Lai ierakstītu jaunu balss piezīmi, izdzēsiet esošo balss piezīmi un sāciet jaunu ierakstu.

Ieraksta laikā ņemiet vērā tālāk norādītos apstākļus.

- Mikrofons **(15)** atrodas aiz tastatūras blakus mikrofona simbolam. Runājiet mikrofona virzienā.
- Maksimālais ieraksta ilgums ir 30 s.

#### **Saglabāto attēlu skatīšana**

Lai skatītu saglabātos siltumattēlus, rīkojieties, kā aprakstīts tālāk.

- Nospiediet kreiso funkciju taustiņu **(16)**. Displejā tiek parādīts pēdējais saglabātais fotoattēls.
- Lai pārslēgtu saglabātos siltumattēlus, nospiediet labo bultiņas taustiņu **(10)** vai kreiso bultiņas taustiņu **(14)**.

Kopā ar siltumattēlu tiek saglabāts arī vizuālais attēls. Lai to skatītu, nospiediet lejupvērstās bultiņas taustiņu **(12)**. Nospiežot augšupvērstās bultiņas taustiņu **(7)**, varat arī skatīt uzņemto siltumattēlu pilnekrāna režīmā. Pilnekrāna režīmā pēc 3 s tiek paslēpta virsrakstjosla, lai varētu skatīt visas siltumattēla detaļas.

Lai mainītu skatus, nospiediet augšupvērsto **(7)** vai lejupvērsto bultiņas taustiņu **(12)**.

#### **Saglabāto attēlu un balss piezīmju dzēšana**

Lai dzēstu atsevišķus vai visus siltumattēlus, atveriet galerijas skatu.

- Nospiediet labo funkciju taustiņu **(9)** zem atkritumu tvertnes simbola. Tiek atvērta apakšizvēlne. Tajā varat atlasīt, vai vēlaties dzēst tikai šo attēlu, tikai attēlam pievienoto balss piezīmi (ja tāda ir ierakstīta) vai visus attēlus. Ja vēlaties dzēst tikai šo attēlu vai balss piezīmi, apstipriniet darbību, nospiežot taustiņu **Func (8)**.
- Ja vēlaties dzēst visus attēlus, nospiediet taustiņu **Func (8)** vai labo funkciju taustiņu **(9)**, un apstipriniet darbību, nospiežot labo funkciju taustiņu **(9)**, vai atceliet dzēšanu, nospiežot kreiso funkciju taustiņu **(16)**.

Atmiņā tiek saglabāti attēlu datu fragmenti, un tos var atjaunot. Lai neatgriezeniski dzēstu datus, galvenajā izvēlnē atlasiet **<Mērinstruments>** → **<Rūp. atiestatīšana>**.

#### **Datu pārsūtīšana**

#### **Datu pārsūtīšana, izmantojot USB saskarni**

Atveriet USB Type-C® ligzdas vāciņu **(5)**. Savienojiet mērierīces USB Type-C® ligzdu **(6)** ar datoru, izmantojot komplektā pievienoto USB Type-C® kabeli **(25)**.

Tad ieslēdziet mērinstrumentu ar ieslēgšanas/izslēgšanas taustiņu **(11)**.

Datorā atveriet failu pārlūku un atlasiet diskdzini **GTC 600 C**. Saglabātos failus no mērinstrumenta iekšējās atmiņas var kopēt, pārvietot uz datoru vai izdzēst.

Tiklīdz izvēlētais process ir pabeigts, atvienojiet diskdzini no datora kā ierasts un izslēdziet mērinstrumentu ar ieslēgšanas/izslēgšanas taustiņu **(11)**.

**Uzmanību:** vienmēr vispirms atvienojiet diskdzini no jūsu operētājsistēmas (darbība izstumt), citādi var tikt bojāta mērinstrumenta iekšējā atmiņa.

Atvienojiet USB Type-C® kabeli mērīšanas režīma **laikā** un aizveriet vāciņu **(5)**.

Turiet USB pieslēgvietas pārsegu vienmēr aizvērtu, lai korpusā neiekļūst putekļi vai ūdens šļakatas.

**Norāde:** izmantojot USB, savienojiet mērinstrumentu tikai ar datoru. Pievienojot citām ierīcēm, mērinstrumentu iespējams bojāt.

**Piezīme.** USB Type-C® saskarni izmanto tikai datu pārsūtīšanai. To nevar izmantot, lai uzlādētu baterijas un akumulatorus.

#### **Siltumattēlu pēcapstrāde**

Saglabātos siltumattēlus varat apstrādāt datorā ar Windows operētājsistēmu. Šajā nolūkā lejupielādējiet programmatūru "GTC Transfer" no mērinstrumenta izstrādājuma tīmekļa lapas www.bosch-professional.com/thermal.

#### **Datu pārsūtīšana, izmantojot WLAN**

Mērinstruments ir aprīkots ar WiFi saskarni, kas nodrošina saglabāto attēlu bezvadu pārsūtīšanu no mērinstrumenta uz mobilo ierīci.

Lai to varētu izmantot, ir pieejamas īpašas Bosch lietotnes. Tās atkarībā no ierīces var lejupielādēt attiecīgajā lietotņu veikalā:

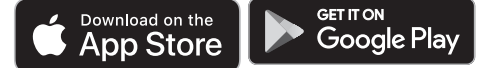

Bosch lietotnes (papildus bezvadu attēlu datu pārraidei) nodrošina paplašinātu funkciju klāstu un vienkāršo mērīšanas datu pēcapstrādi, kā arī pārsūtīšanu (piemēram, izmantojot e-pastu). Informāciju par nepieciešamajām sistēmas prasībām, lai izveidotu WiFi savienojumu, skatiet Bosch tīmekļa vietnē www.bosch-professional.com/thermal. Lai mērinstrumentā aktivizētu/deaktivizētu WiFi savienojumu, atveriet galveno izvēlni, ar taustiņiem atlasiet funkciju **<WiFi>** un to aktivizējiet/deaktivizējiet. Kad WiFi ir aktivizēts, displejā tiek rādīts **(e)**. Pārliecinieties, vai mobilajā ierīcē ir aktivizēta WiFi saskarne. Pēc Bosch lietotnes palaišanas (ja ir aktivizēts WiFi modulis) varat izveidot savienojumu starp mobilo ierīci un mērinstrumentu. Lai to izdarītu, izpildiet lietotnē redzamos norādījumus.

#### **Kļūmes – cēloņi un novēršana**

Traucējuma gadījumā mērinstruments tiek automātiski restartēts, un pēc tam to var atkal lietot. Ja kļūmes ziņojumi tiek parādīti atkārtoti, izmantojiet tālāk sniegto pārskatu.

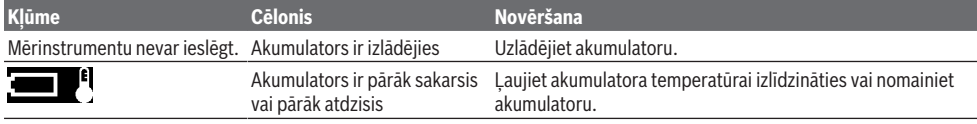

Bosch Power Tools 1 609 92A 4UF | (14.01.2021)

#### **298** | Latviešu

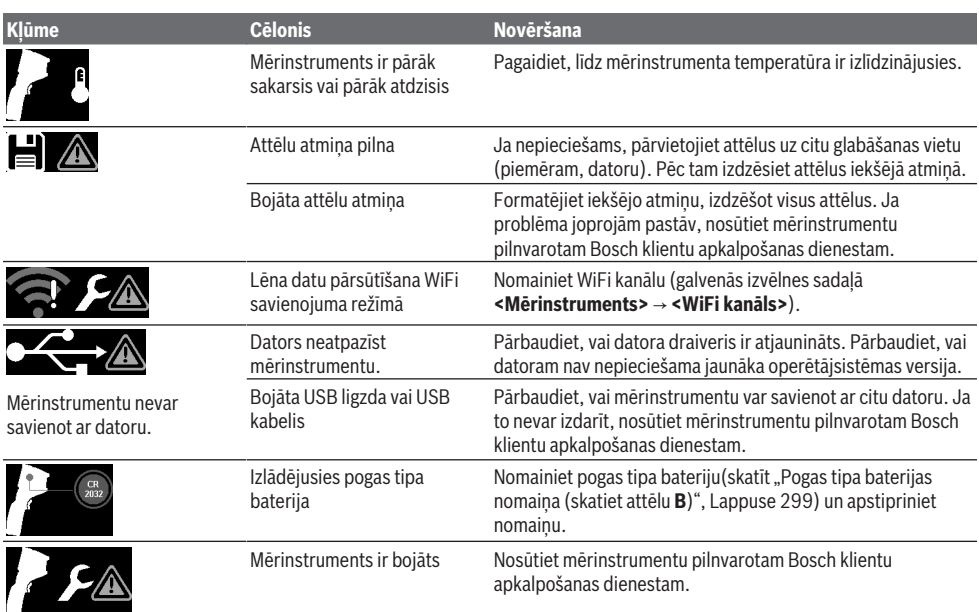

#### **Jēdzienu skaidrojums**

Plašāku informāciju skatiet vietnē www.bosch-professional.com/thermal.

#### **Infrasarkanais starojums**

Infrasarkanais siltumstarojums ir elektromagnētiskais starojums, ko izstaro jebkurš ķermenis, kura temperatūra ir lielāka par 0 pēc Kelvina skalas (−273 °C). Starojuma apjoms ir atkarīgs no ķermeņa temperatūras un izstarošanas koeficienta.

#### **Izstarošanas koeficients**

Objekta izstarošanas koeficients ir atkarīgs no objekta materiāla un tā virsmas struktūras. Tas norāda, cik daudz infrasarkanā starojuma izstaro objekts, salīdzinot ar ideālu siltuma starojuma avotu (melns ķermenis, izstarošanas koeficients ε = 1), un atbilstoši ir vērtība no 0 līdz 1.

#### **Termiskie tilti**

Termiskais tilts ir nepilnība vai trūkums ēkas ārsienas konstrukcijā, kur rodas lokāls palielināts siltuma zudums. Termiskie tilti var radīt paaugstinātu pelējuma veidošanās risku.

#### **Atstarotā temperatūra/objekta refleksivitāte**

Atstarotā temperatūra ir siltuma starojums, ko neizstaro pats objekts. Atkarībā no struktūras un materiāla apkārtējas vides starojums tiek atstarots mērāmajā objektā un tādējādi sagroza patieso temperatūras mērījuma rezultātu.

#### **Attālums līdz objektam**

Attālums no mērāmā objekta līdz mērinstrumentam ietekmē to, cik lielu virsmas laukumu uztver katrs pikselis. Jo lielāks attālums līdz objektam, jo lielākus objektus var uztvert.

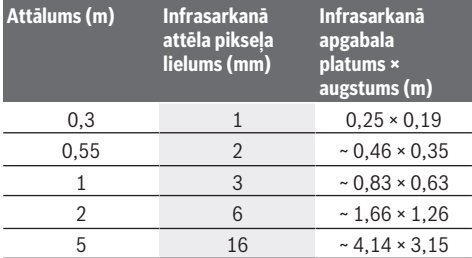

# **Apkalpošana un apkope**

#### **Apkalpošana un tīrīšana**

Glabājiet un transportējiet mērinstrumentu tikai piemērotā iesaiņojumā, piemēram, oriģinālajā iesaiņojumā.

Uzturiet mērinstrumentu tīru. Netīrs infrasarkanā starojuma sensors **(23)** var ietekmēt mērīšanas precizitāti.

Tīrīšanas laikā nepieļaujiet šķidruma iekļūšanu mērinstrumentā.

Nemēģiniet ar smailiem priekšmetiem notīrīt infrasarkanā starojuma sensoru **(23)**, kameru **(24)**, skaļruni **(18)** vai mikrofonu **(15)**. Neslaukiet infrasarkanā starojuma sensoru un kameru (lai nesaskrāpētu).

Ja vēlaties veikt atkārtotu mērinstrumenta kalibrēšanu, sazinieties ar pilnvarotu Bosch klientu apkalpošanas dienestu.

Ja mērinstrumentam nepieciešams remonts, nosūtiet to uz remonta uzņēmumu oriģinālajā iesaiņojumā.

Mērinstrumentā nav daļu, kuru apkopi var veikt lietotājs. Neprasmīgi atverot korpusa apvalku, elektroinstruments var tikt sabojāts.

#### **Pogas tipa baterijas nomaiņa (skatiet attēlu B)**

Izskrūvējiet pogas tipa baterijas stiprinājuma skrūvi **(4)**. Izņemiet pogas tipa baterijas stiprinājumu **(2)** ar palīginstrumentu (piemēram, plakano skrūvgriezi) no mērinstrumenta. Nomainiet pogas tipa bateriju. Ievietojiet pogas tipa baterijas stiprinājumu atpakaļ mērinstrumentā un cieši pieskrūvējiet skrūvi **(4)**.

#### **Klientu apkalpošanas dienests un konsultācijas par lietošanu**

Klientu apkalpošanas dienests atbildēs uz Jūsu jautājumiem par izstrādājumu remontu un apkalpošanu, kā arī par to rezerves daļām. Kopsalikuma attēlus un informāciju par rezerves daļām Jūs varat atrast interneta vietnē:

#### **www.bosch-pt.com**

Bosch konsultantu grupa palīdzēs Jums vislabākajā veidā rast atbildes uz jautājumiem par mūsu izstrādājumiem un to piederumiem.

Pieprasot konsultācijas un pasūtot rezerves daļas, noteikti paziņojiet 10 zīmju izstrādājuma numuru, kas norādīts uz izstrādājuma marķējuma plāksnītes.

#### **Latvijas Republika**

Robert Bosch SIA Bosch elektroinstrumentu servisa centrs Mūkusalas ielā 97 LV-1004 Rīga Tālr.: 67146262 Telefakss: 67146263 E-pasts: [service-pt@lv.bosch.com](mailto:service-pt@lv.bosch.com)

#### **Papildu klientu apkalpošanas dienesta adreses skatiet šeit:**

[www.bosch-pt.com/serviceaddresses](http://www.bosch-pt.com/serviceaddresses)

#### **Transportēšana**

Uz izstrādājumam pievienotajiem litija-jonu akumulatoriem attiecas noteikumi par bīstamo kravu pārvadāšanu. Lietotājs var transportēt akumulatorus ielu transporta plūsmā bez papildu nosacījumiem.

Pārsūtot tos ar trešo personu starpniecību (piemēram, ar gaisa transporta vai citu transporta aģentūru starpniecību), jāievēro īpaši sūtījuma iesaiņošanas un marķēšanas noteikumi. Tāpēc sūtījumu sagatavošanas laikā jāpieaicina bīstamo kravu pārvadāšanas speciālists.

Pārsūtiet akumulatoru tikai tad, ja tā korpuss nav bojāts. Aizlīmējiet vaļējos akumulatora kontaktus un iesaiņojiet akumulatoru tā, lai tas iesaiņojumā nepārvietotos. Lūdzam ievērot arī ar akumulatoru pārsūtīšanu saistītos nacionālos noteikumus, ja tādi pastāv.

#### **Atbrīvošanās no nolietotajiem izstrādājumiem**

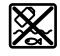

Nolietotie mērinstrumenti, to akumulatori vai baterijas, piederumi un iesaiņojuma materiāli jāpakļauj otrreizējai pārstrādei apkārtējai videi nekaitīgā veidā.

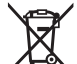

Neizmetiet mērinstrumentu un tā akumulatorus vai baterijas sadzīves atkritumu tvertnē!

#### **Tikai EK valstīm.**

Atbilstoši Eiropas Savienības direktīvai 2012/19/ES, lietošanai nederīgie mērinstrumenti, kā arī, atbilstoši Eiropas Savienības direktīvai 2006/66/EK, bojātie vai nolietotie akumulatori un baterijas jāsavāc atsevišķi un jāpakļauj otrreizējai pārstrādei apkārtējai videi nekaitīgā veidā.

#### **Akumulatori/baterijas:**

#### **Litija-jonu:**

Lūdzam ievērot sadaļā "Transportēšana" sniegtos norādījumus (skatīt "Transportēšana", Lappuse 299).

# **Lietuvių k.**

# **Saugos nuorodos**

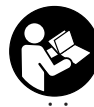

**Būtina perskaityti visus nurodymus ir jų laikytis. Jei matavimo prietaisas naudojamas nesilaikant pateiktų nuorodų, gali būti pakenkta matavimo prietaise integruotiems ap-**

- **sauginiams įtaisams. IŠSAUGOKITE ŠIUOS NURODYMUS.** u **Matavimo prietaisą turi taisyti tik kvalifikuoti meistrai**
- **ir naudoti tik originalias atsargines dalis.** Taip bus garantuota, kad matavimo prietaisas išliks saugus naudoti.
- ▶ Nedirbkite su matavimo prietaisu sprogioje aplinkoje, **kurioje yra degių skysčių, dujų ar dulkių.** Matavimo prietaisui kibirkščiuojant, nuo kibirkščių gali užsidegti dulkės arba susikaupę garai.
- ▶ Neardykite akumuliatoriaus. Galimas trumpojo sujungimo pavojus.
- u **Pažeidus akumuliatorių ar netinkamai jį naudojant, gali išsiveržti garų. Akumuliatorius gali užsidegti arba sprogti.** Išvėdinkite patalpą ir, jei nukentėjote, kreipkitės į gydytoją. Šie garai gali sudirginti kvėpavimo takus.
- ▶ Netinkamai naudojant akumuliatorių arba jei akumu**liatorius pažeistas, iš jo gali ištekėti degaus skysčio. Venkite kontakto su šiuo skysčiu. Jei skysčio pateko ant odos, nuplaukite jį vandeniu. Jei skysčio pateko į akis kreipkitės į gydytoją.** Akumuliatoriaus skystis gali sudirginti ar nudeginti odą.
- u **Aštrūs daiktai, pvz., vinys ar atsuktuvai, arba išorinė jėga gali pažeisti akumuliatorių.** Dėl to gali įvykti vidinis trumpasis jungimas ir akumuliatorius gali sudegti, pradėti rūkti, sprogti ar perkaisti.
- u **Nelaikykite sąvaržėlių, monetų, raktų, vinių, varžtų ar kitokių metalinių daiktų arti iš prietaiso ištraukto akumuliatoriaus kontaktų.** Užtrumpinus akumuliatoriaus kontaktus galima nusideginti ar sukelti gaisrą.

#### **300** | Lietuvių k.

- u **Akumuliatorių naudokite tik su gamintojo gaminiais.** Tik taip apsaugosite akumuliatorių nuo pavojingos per didelės apkrovos.
- ▶ Akumuliatoriui įkrauti naudokite tik gamintojo nuro**dytą kroviklį.** Naudojant kitokio tipo akumuliatoriams skirtą įkroviklį, iškyla gaisro pavojus.

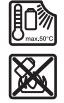

**Saugokite akumuliatorių nuo karščio, pvz., taip pat ir nuo ilgalaikio saulės spindulių poveikio, ugnies, nešvarumų, vandens ir drėgmės.** Iškyla sprogimo ir trumpojo jungimo pavojus.

u **Tabletės formos elementų niekada neprarykite.** Prarijus tabletės formos elementą, per 2 valandas gali atsirasti sunkių ir net mirtinų vidinių išdeginimų.

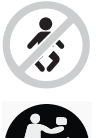

**Užtikrinkite, kad tabletės formos elementas nepatektų į rankas vaikams.** Jei kyla įtarimas, kad tabletės formos elementas buvo prarytas arba įstumtas į kitą kūno angą, nedelsdami kreipkitės į gydytoją.

- ► Keisdami baterijas laikykitės baterijų keitimo reikala**vimų.** Iškyla sprogimo pavojus.
- u **Naudokite tik šioje naudojimo instrukcijoje nurodytus tabletės formos elementus.** Nenaudokite kitokių tabletės formos elementų ir kitokio energijos šaltinio.
- u **Tabletės formos elemento nebandykite vėl įkrauti ir nesujunkite jo trumpuoju būdu.** Tabletės formos elementas gali tapti nesandarus, sprogti, užsidegti ir sukelti sužalojimus.
- u **Išsikrovusius tabletės formos elementus išimkite ir pašalinkite laikydamiesi reikalavimų.** Išsikrovę tabletės formos elementai gali tapti nesandarūs ir dėl to gali pažeisti gaminį ir sužaloti asmenis.
- $\blacktriangleright$  Tabletės formos elementų neperkaitinkite ir nemes**kite jų į ugnį.** Tabletės formos elementas gali tapti nesandarus, sprogti, užsidegti ir sukelti sužalojimus.
- $\triangleright$  Tabletės formos elemento nepažeiskite ir jo neišardy**kite.** Tabletės formos elementas gali tapti nesandarus, sprogti, užsidegti ir sukelti sužalojimus.
- u **Pažeistą tabletės formos elementą saugokite nuo kontakto su vandeniu.** Išsiliejantis litis su vandeniu gali sukurti vandenilį ir sukelti gaisrą, sprogimą arba sužaloti.
- u **Matavimo prietaisą, ypač infraraudonųjų spindulių lęšio, garsiakalbio ir mikrofono sritis, saugokite nuo drėgmės, sniego, dulkių ir nešvarumų. Priėmimo lęšis gali aprasoti arba gali būti užterštas ir iškreipti matavimo rezultatus.** Dėl klaidingų prietaiso nustatymų bei kitų atmosferos įtakos veiksnių gali būti atlikti klaidingi matavimai. Objektai gali būti vaizduojami per aukštos arba per žemos temperatūros, dėl ko prisilietus gali iškilti pavojus.
- u **Dėl didelių temperatūros skirtumų šiluminiame vaizde gali būti taip, kad net aukšta temperatūra bus vaizduo-**

**jama tokia spalva, kuri asocijuojasi su žema temperatūra.** Prisilietus prie tokio paviršiaus galima nudegti.

- u **Teisingi temperatūros matavimai galimi tik tada, jei nustatytas emisijos laipsnis sutampa su objekto emisijos laipsniu.** Objektai gali būti vaizduojami per aukštos arba per žemos temperatūros, dėl ko prisilietus gali iškilti pavojus.
- u **Nenukreipkite matavimo prietaiso tiesiogiai į saulę arba į didelės galios CO₂ lazerinį aparatą.** Tai gali pažeisti detektorių.
- ▶ Nepastatykite matavimo prietaiso ant akumuliato**riaus.** Jis gali lengvai parvirsti. Taip įvykus, jis gali sužeisti.

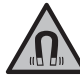

**Magneto nelaikykite arti implantų ir kitokių medicinos prietaisų, pvz., širdies stimuliatorių arba insulino pompų.** Magnetas sukuria lauką, kuris gali pakenkti implantų ir medicinos prietaisų veikimui.

- ▶ Matavimo prietaisą laikykite toliau nuo magnetinių **laikmenų ir magneto poveikiui jautrių prietaisų.** Dėl magnetų poveikio duomenys gali negrįžtamai dingti.
- ▶ Matavimo prietaisas vra su radijo sasaja. Būtina lai**kytis vietinių eksploatavimo apribojimų, pvz., lėktuvuose ar ligoninėse.**

# **Gaminio ir savybių aprašas**

Atverskite išlankstomąjį lapą su matavimo prietaiso schema ir, skaitydami naudojimo instrukciją, palikite šį lapą atverstą.

#### **Naudojimas pagal paskirtį**

Šiluminio vaizdo kamera yra skirta paviršiaus temperatūrai nesąlytiniu būdu matuoti.

Pateiktas šiluminis vaizdas rodo temperatūros pasiskirstymą šiluminio vaizdo kameros matymo lauke ir leidžia pavaizduoti temperatūros nuokrypius skirtingomis spalvomis.

Todėl tinkamai naudojant, nekontaktiniu būdu galima patikrinti plotų ir objektų temperatūros skirtumą ir nustatyti, kur temperatūra yra nukrypusi nuo normos, bei pamatyti konstrukcines dalis ir/arba galimas pažeistas vietas, t. y.:

- šilumos izoliaciją (pvz., šilumos tiltams aptikti),
- naudojamas šildymo sistemos ir karšto vandens linijas (pvz., grindų šildymo) grindyse ir sienose,
- perkaitusias elektrines dalis (pvz., saugiklius ir gnybtus),
- defektuotas arba pažeistas mašinos dalis (pvz., perkaitimas dėl pažeisto rutulinio guolio).

Matavimo prietaisas nėra skirtas dujų temperatūrai matuoti. Matavimo prietaisą medicininiais tikslais naudoti draudžiama.

Dėl naudojimo veterinarijoje, prašome psidomėti www.bosch-professional.com/thermal. Matavimo prietaisas skirtas naudoti viduje ir lauke.

#### **Pavaizduoti elementai**

Pavaizduotų sudedamųjų dalių numeriai atitinka matavimo prietaiso schemos numerius.

- **(1)** Apsauginis dangtelis vaizdo kamerai ir infraraudonųjų spindulių jutikliui
- **(2)** Tabletės formos elemento laikiklis
- **(3)** Serijos numeris
- **(4)** Tabletės formos elemento laikiklio varžtas
- **(5)** USB įvorės dangtelis
- **(6)** "USB Type‑C®" įvorėa)
- **(7)** Rodyklinis mygtukas "aukštyn"
- **(8)** Matavimo funkcijų mygtukas **Func**
- **(9)** Temperatūros skalės automatinė fiksuota / funkcinio mygtuko dešinėn perjungimo mygtukas
- (10) Rodyklinis mygtukas "dešinėn"
- **(11)** Įjungimo-išjungimo mygtukas
- **(12)** Rodyklinis mygtukas žemyn
- **(13)** Išsaugojimo mygtukas
- **(14)** Rodyklinis mygtukas "kairėn"
- **(15)** Mikrofonas
- **(16)** Galerijos mygtukas/funkcinis mygtukas kairėn
- **(17)** Ekranas
- **(18)** Garsiakalbis
- **(19)** Akumuliatoriaus skyrius
- **(20)** Akumuliatoriaus atblokavimo klavišas
- (21) Akumuliatorius<sup>b)</sup>
- **(22)** Matavimo sustabdymo/įjungimo mygtukas
- **(23)** Infraraudonųjų spindulių jutiklis
- **(24)** Vaizdo kamera
- **(25)** "USB Type-C®" kabelis
- a) . USB Type-C<sup>®</sup>" ir ..USB-C<sup>®</sup>" yra ..USB Implementers Forum " prekių ženklai.
- b) **Pavaizduota ar aprašyta papildoma įranga į standartinį tiekiamą komplektą neįeina.**

#### **Ekrano simboliai**

- **(a)** Datos/paros laiko indikatorius
- **(b)** Vidutinės temperatūros indikatorius
- **(c)** Atspindėtos temperatūros indikatorius
- **(d)** Emisijos laipsnio rodmuo
- **(e)** Rodmuo: "WiFi" įjungtas/išjungtas
- **(f)** Įkrovos būklės indikatorius
- **(g)** Maksimalios paviršiaus temperatūros matavimo srityje rodmuo
- **(h)** Skalė
- **(i)** Minimalios paviršiaus temperatūros matavimo srityje rodmuo
- **(j)** Temperatūros skalės fiksavimo simbolis
- **(k)** Karšto taško rodmuo (pavyzdinis)
- **(l)** Kryželis su temperatūros rodmeniu
- **(m)** Šalto taško rodmuo (pavyzdinis)
- **(n)** Galerijos simbolis

#### **Techniniai duomenys**

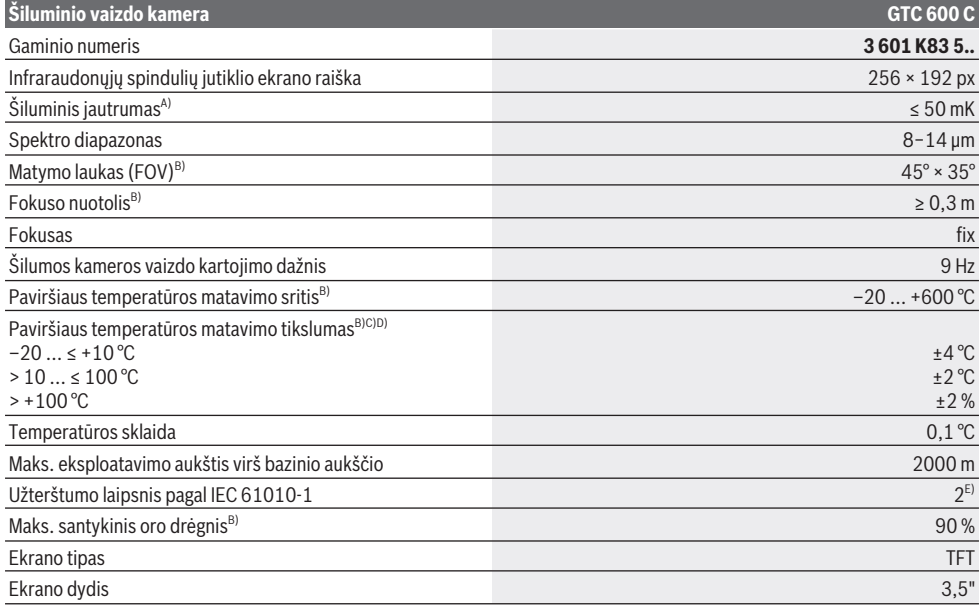

**302** | Lietuvių k.

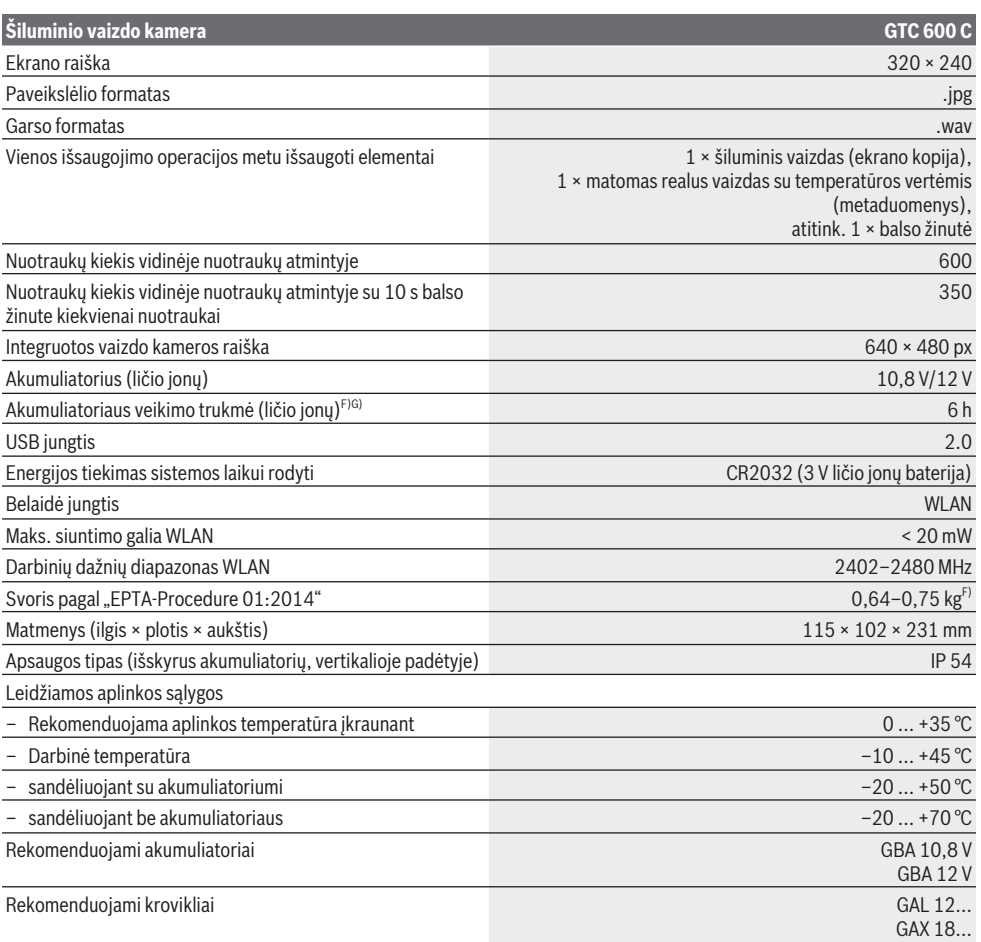

A) pagal standartą VDI 5585 (vidutinė vertė)

B) pagal standartą VDI 5585

C) Esant aplinkos temperatūrai 20−23 °C, emisijos laipsniui > 0,999, matavimo atstumui: 0,3 m, veikimo laikui: > 5 min, apertūrai 60 mm

D) įskaitant nuo naudojimo priklausomą nuokrypą (pvz., atspindžio, atstumo, aplinkos temperatūros)

- E) Atsiranda tik nelaidžių nešvarumų, tačiau galima tikėtis aprasojimo sukelto laikino laidumo.
- F) priklausomai nuo naudojamo akumuliatoriaus
- G) esant aplinkos temperatūrai **20–30** °C

Techniniai duomenys nustatyti su tiekiamame komplekte esančiais akumuliatoriais.

Firminėje lentelėje esantis serijos numeris **(3)** yra skirtas jūsų matavimo prietaisui vienareikšmiškai identifikuoti.

# **Montavimas**

#### **Akumuliatoriaus įkrovimas (žr. A pav.)**

u **Naudokite tik techninių duomenų skyriuje nurodytus kroviklius.** Tik šie krovikliai yra priderinti prie jūsų matavimo prietaisu naudojamo ličio jonų akumuliatoriaus.

**Nuoroda:** Naudojant matavimo prietaisui netinkamus akumuliatorius, elektrinis įrankis gali pradėti netinkamai veikti arba gali būti pažeistas.

**Nuoroda:** akumuliatorius pristatomas iš dalies įkrautas. Kad akumuliatorius veiktų visa galia, prieš pirmąjį naudojimą akumuliatorių visiškai įkraukite.

Ličio jonų akumuliatorių galima įkrauti bet kada, eksploatavimo trukmė dėl to nesutrumpėja. Krovimo proceso nutraukimas akumuliatoriui nekenkia.

Norėdami **įdėti** įkrautą akumuliatorių **(21)**, stumkite jį į skyrių **(19)**, kol pajusite, kad jis užsifiksavo ir prigludo prie matavimo prietaiso rankenos.

Norėdami **išimti** akumuliatorių **(21)**, paspauskite atblokavimo mygtukus **(20)** ir ištraukite akumuliatorių iš akumuliatoriaus skyriaus **(19)**. **Traukdami nenaudokite jėgos.**

# **Naudojimas**

- ▶ Saugokite matavimo prietaisa nuo drėgmės ir tiesiogi**nio saulės spindulių poveikio.**
- ▶ Matavimo prietaisa saugokite nuo itin aukštos ir že**mos temperatūros bei temperatūros svyravimų.** Pvz., nepalikite jo ilgesniam laikui automobilyje. Esant didesniems temperatūros svyravimams, prieš įjungdami matavimo prietaisą, palaukite, kol stabilizuosis jo temperatūra. Esant ypač aukštai ir žemai temperatūrai arba temperatūros svyravimams, gali būti pakenkiama matavimo prietaiso tikslumui.
- ▶ Užtikrinkite tinkama matavimo prietaiso aklimatizaci**ją.** Esant dideliems temperatūros svyravimams, aklimatizacija gali trukti iki **60** min. Taip gali būti, jei matavimo prietaisą laikėte šaltame automobilyje ir po to ketinate matuoti šiltame pastate.
- u **Saugokite, kad matavimo prietaisas nebūtų smarkiai sutrenktas ir nenukristų.** Po stipraus išorinio poveikio matavimo prietaisui arba pastebėję matavimo prietaiso veikimo pakitimų, dėl jo patikrinimo turite kreiptis į **Bosch** klientų aptarnavimo tarnybą.

#### **Paruošimas naudoti**

#### **Įjungimas ir išjungimas**

Norėdami matuoti, atidenkite apsauginį dangtelį **(1)**. **Dirbdami stebėkite, kad nebūtų uždarytas ar uždengtas infraraudonųjų spindulių jutiklis.**

Norėdami matavimo prietaisą **įjungti**, paspauskite įjungimoišjungimo mygtuką **(11)**. Ekrane **(17)** rodoma paleidimo seka. Po paleidimo sekos matavimo prietaisas iškart pradeda matuoti ir tai nuolat tęsia iki išjungimo.

**Nuoroda:** gali būti, kad per pirmąsias minutes matavimo prietaisas dažnai pats susireguliuos, nes dar nebus susiderinusios jutiklio ir aplinkos temperatūros. Naujai susiderinus jutikliams gaunami tikslūs matavimo rezultatai.

Tuo metu temperatūros rodmuo gali būti žymimas **~**. Jutiklių susiderinimo metu šiluminis vaizdas trumpam sulaikomas. Esant dideliems aplinkos temperatūros svyravimams, šis efektas sustiprėja. Todėl, jei yra galimybė, matavimo prietaisą įjunkite kelios minutės prieš kalibravimą, kad stabilizuotųsi jo temperatūra.

Norėdami matavimo prietaisą **išjungti**, dar kartą paspauskite įjungimo-išjungimo mygtuką **(11)**. Matavimo prietaisas išsaugo visus nustatymus ir tada išsijungia. Kad užtikrintumėte saugų matavimo prietaiso transportą, uždenkite apsauginį dangtelį **(1)**.

Nustatymų meniu galite pasirinkti, ar ir po kiek laiko matavimo prietaisas automatiškai išsijungs (žr. "Pagrindinis meniu", Puslapis 305).

Jei akumuliatorius ar matavimo prietaisas yra už techniniuose duomenyse nurodytos darbinės temperatūros diapazono ribų, tai po trumpo įspėjimo (žr. "Gedimas – Priežastis

ir pašalinimas", Puslapis 307) matavimo prietaisas automatiškai išsijungia. Palaukite, kol nusistovės pastovi matavimo prietaiso temperatūra, ir tada jį vėl įjunkite.

#### **Pasiruošimas matuoti**

#### **Emisijos laipsnio paviršiaus temperatūros matavimams nustatymas**

Objekto emisijos laipsnis priklauso nuo medžiagos ir jo paviršiaus struktūros. Jis nurodo, kiek infraraudonųjų spindulių išspinduliuoja objektas palyginti su idealiu šilumą spinduliuojančiu objektu (pvz., juodas kūnas, emisijos laipsnis  $\epsilon = 1$ ) ir todėl jo vertė yra atitinkamai nuo 0 iki 1.

Nesąlytiniu būdu nustatant paviršiaus temperatūrą yra matuojama natūrali infraraudonųjų spindulių šiluma, kurią spinduliuoja matuojamas objektas. Norint užtikrinti tikslius matavimus, **prieš kiekvieną matavimą** reikia patikrinti matavimo prietaise nustatytą emisijos laipsnį ir, jei būtina, priderinti pagal matuojamą objektą.

Matavimo prietaise iš anksto nustatyti emisijos laipsniai yra orientacinės vertės.

Jūs galite pasirinkti vieną iš nustatytų emisijos laipsnių arba įvesti tikslią skaitinę vertę. Naudodamiesi

meniu **<Matavimas>** → **<Emisijos laipsnis>** nustatykite pageidaujamą emisijos laipsnį (žr. "Pagrindinis meniu", Puslapis 305).

u **Teisingi temperatūros matavimai galimi tik tada, jei nustatytas emisijos laipsnis sutampa su objekto emisijos laipsniu.**

Kuo mažesnis emisijos laipsnis, tuo didesnė atspindėtos temperatūros įtaka matavimo rezultatui. Todėl pakitus emisijos laipsniui, visada priderinkite atspindėtą temperatūrą. Naudodamiesi meniu **<Matavimas>** → **<Atspindėta temp.>** nustatykite atspindėtą temperatūrą (žr. "Pagrindinis meniu", Puslapis 305).

Matavimo prietaiso pavaizduotos tariamai skirtingos temperatūros gali būti dėl skirtingų temperatūrų ir/arba skirtingų emisijos laipsnių. Jei labai skiriasi emisijos laipsniai, parodyti temperatūrų skirtumai gali labai nukrypti nuo realių temperatūrų.

Jei matavimo srityje yra keli matavimo objektai iš skirtingų medžiagų ar yra skirtingų struktūrų objektai, tai parodytos temperatūros vertės yra tikslios tik nustatytam emisijos laipsniui tinkantiems objektams. Kitų objektų (su kitais emisijos laipsniais) parodyti spalvų skirtumai gali būti naudojami kaip temperatūros santykis.

#### **Nurodymai apie matavimo sąlygas**

Dėl didelio atspindžio ir blizgančių paviršių (pvz., blizgančių plytelių ar nedengtų metalų) gali būti gauti klaidingi rezultatai arba tai gali labai pakenkti rezultatams. Matavimo plotą, jei reikia, apklijuokite tamsia, matine ir šilumai laidžia lipniąja juosta. Šiek tiek palaukite, kol susivienodins juostos ir paviršiaus temperatūros.

Esant didelio atspindžio paviršiams, nustatykite tinkamą matavimo kampą, kad kitų objektų atspindėta šiluma nepakenktų rezultatui. Pvz., matuojant vertikaliai iš priekio, jūsų kūno šiluma gali pakenkti matavimui. Esant lygiam paviršiui, gali būti parodyti jūsų kūno kontūrai ir temperatūra (atspindėta

#### **304** | Lietuvių k.

vertė), kuri neatitinka tikrosios išmatuoto paviršiaus temperatūros (išspinduliuotos vertės ar realios paviršiaus vertės).

Permatomų medžiagų (pvz., stiklo arba permatomų plastikų) iš principo matuoti negalima.

Matavimo rezultatai bus tuo tikslesni ir tuo labiau patikimi, kuo geresnės ir stabilesnės bus matavimo sąlygos. Tam įtakos turės ne tik aplinkos temperatūros svyravimai, tikslumui pakenkti gali ir stiprūs išmatuoto objekto temperatūros svyravimai.

Temperatūros matavimui infraraudonaisiais spinduliais gali pakenkti dūmai, garai/didelis oro drėgnumas ar dulkėtas oras.

Nurodymai, kaip atlikti tikslesnius matavimus:

- Kaip galima arčiau prieikite prie matuojamo objekto, kad sumažintumėte trikdančius veiksnius tarp jūsų ir matuojamo ploto.
- Prieš pradėdami matuoti, išvėdinkite patalpas, ypač jei oras yra užterštas ar jame labai daug garų. Išvėdinę palaukite, kol patalpoje nusistovės temperatūra, t. y. vėl bus pasiekta įprastinė temperatūra.

 $\overline{C}$ 

 $20.4^{\circ}$ C

#### **Temperatūrų priskyrimas pagal skalę**

Dešinėje ekrano pusėje yra rodoma skalė **(h)**. Viršutiniame ir apatiniame galuose pateiktos vertės 33.6°C – tai šiluminiame vaizde nustatytos maksimali **(g)** ir minimali temperatūros **(i)**. Skalei yra vertinama 99,9 % visų taškų. Spalva temperatūros vertei vaizde priskiriama tolygiai paskirsčius (tiesiškai).

Naudojantis skirtingais atspalviais, temperatūras galima priskirti šių dviejų ribinių verčių diapazone. Pvz., temperatūra, kuri yra tiksliai tarp maksimalios ir minimalios vertės, yra, pvz., priskirta vidurinei skalės spalvų sričiai.

Norėdami nustatyti konkrečios srities temperatūrą, veskite matavimo prietaisą taip, kad kryželis su temperatūros rodmeniu **(l)** būtų nukreiptas į pageidaujamą tašką ar sritį. Esant automatiniams nustatymams, skalės spalvų spektras per visą matavimo sritį maksimalios ir minimalios temperatūrų ribose yra paskirstytas tiesiškai (= tolygiai).

Matavimo prietaisas visas matavimo srityje išmatuotas temperatūras rodo santykiu viena kitos atžvilgiu. Jei, pvz., vienoje srityje spalvotame vaizde šiluma spalvų paletėje vaizduojama melsvai, tai reiškia, kad melsvos sritys esamoje matavimo srityje priklauso šaltesnėms matavimo vertėms. Nepaisant to šios sritys gali būti tokioje temperatūros srityje, kurioje temperatūra, esant tam tikroms aplinkybėms, gali sukelti sužalojimus. Todėl visada stebėkite skalėje ar tiesiai prie kryželio rodomą temperatūrą.

# **Funkcijos**

#### **Spalvų priderinimas**

Priklausomai nuo matavimo sąlygų, skirtingos spalvų paletės gali palengvinti šiluminio vaizdo analizę ir ekrane aiškiau pavaizduoti objektus bei situacijas. Išmatuotoms temperatūroms tai įtakos nedaro. Pasikeičia tik temperatūros verčių vaizdavimas.

Norėdami pakeisti spalvų paletę, likite matavimo režime ir paspauskite rodyklinį mygtuką dešinėn **(10)** arba kairėn **(14)**.

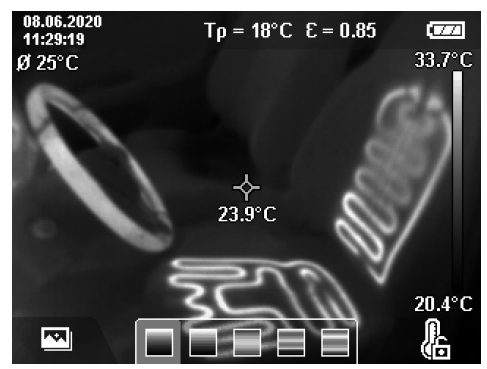

#### **Šiluminio vaizdo perdengimas faktiniu vaizdu**

Kad būtų lengviau orientuotis (= parodytam šiluminiam vaizdui priskiriamas erdvinis vaizdas), išlygintos temperatūros srityse galima pridėti faktinį vaizdą.

**Nuoroda:** šiluminio vaizdo perdengimas faktiniu vaizdu 0,55 m atstumu yra tikslus. Esant kitokiam atstumui iki matavimo objekto, gaunamas faktinio vaizdo poslinkis šiluminio vaizdo atžvilgiu. "GTC Transfer" programine įranga šį poslinkį galima išlyginti.

Matavimo prietaise yra šios galimybės:

- **100 % infraraudonųjų spindulių vaizdas** Rodomas tik šiluminis vaizdas.
- **Vaizdas vaizde**

Pateiktas šiluminis vaizdas apkarpomas, ir aplink esanti sritis rodoma kaip faktinis vaizdas. Naudojantis šiuo nustatymu matuojama sritis lengviau priskiriama tam tikrai vietai.

– **Permatomumas**

Pateiktas šiluminis vaizdas yra permatomas ir jis uždedamas ant faktinio vaizdo. Tokiu būdu galima lengviau atpažinti objektus.

Spaudžiant rodyklinį mygtuką "aukštyn" **(7)** arba "žemyn" **(12)**, galima pasirinkti nustatymą.

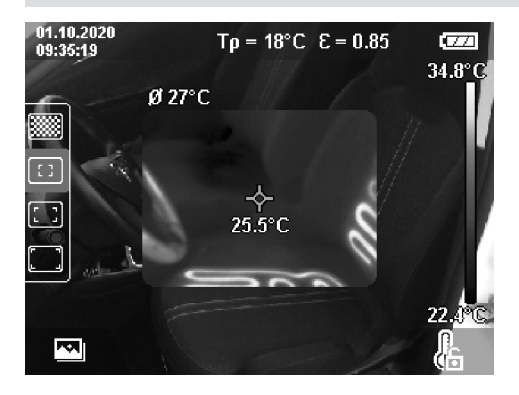

#### **Skalės fiksavimas**

Spalvų paskirstymas šiluminiame vaizde atliekamas automatiškai, tačiau skalę galima užfiksuoti paspaudus dešinįjį funkcinį mygtuką **(9)**. Tokiu būdu galima palyginti šiluminius vaizdus, kurie buvo įrašyti esant skirtingoms temperatūroms (pvz., tikrinant kelias patalpas, ar nėra šilumos tiltų) arba šiluminiame vaizde eliminuoti ypač šaltą arba karštą objektą, kuris priešingu atveju iškreiptų vaizdą (pvz., radiatorių kaip karštą objektą, ieškant šilumos tiltų).

Norėdami vėl įjungti automatinį skalės nustatymą, dar kartą paspauskite funkcinį mygtuką dešinėn **(9)**. Temperatūros vėl pasiskirsto dinamiškai ir prisiderina prie išmatuotos minimalios ir maksimalios vertės.

#### **Matavimo funkciją**

Norėdami iškviesti kitas funkcijas, kurios gali būti jums naudingos dėl pateikiamų rodmenų, paspauskite mygtuką **Func (8)**. Norėdami pasirinkti funkciją, parodytose parinktyse judėkite rodykliniais mygtukais "dešinėn" (14) arba "kairėn" **(10)**. Pasirinkite funkciją ir dar kartą paspauskite mygtuką **Func (8)**.

Galite naudotis šiomis matavimo funkcijomis:

– **<Automatinis>**

Spalvos šiluminiame vaizde paskirstomos automatiškai.

– **<Šilumos ieškiklis>**

Pasirinkus šią matavimo funkciją kaip šiluminis vaizdas rodomos tik matavimo srityje esančios šiltesnės temperatūros. Sritis už šių šiltesnių temperatūrų yra rodoma kaip realus pilkų atspalvių vaizdas. Vaizduojant pilkais atspalviais yra išvengiama spalvotų objektų klaidingo susiejimo su temperatūra (pvz., raudono kabelio skirstomojo spintoje, ieškant perkaitusių konstrukcinių elementų). Priderinkite skalę su rodykliniais mygtukais "aukštyn" (7) ir "žemyn" (12) . Tokiu būdu parodyta temperatūros sritis kaip šiluminis vaizdas bus atitinkamai padidinta arba sumažinta. Matavimo prietaisas toliau matuoja minimalią ir maksimalią temperatūrą ir rodo ją skalės **(h)**.

#### – **<Šalčio ieškiklis>**

Pasirinkus šią matavimo funkciją kaip šiluminis vaizdas rodomos tik matavimo srityje esančios šaltesnės temperatūros. Sritis už šių šaltesnių temperatūrų rodoma kaip realus pilkų atspalvių vaizdas, kad spalvoti objektai per klaidą nebūtų susieti su temperatūromis (pvz., mėlynas lango rėmas ieškant sričių, kur trūksta izoliacijos). Priderinkite skalę su rodykliniais mygtukais "aukštyn" (7) ir "žemyn" (12) . Tokiu būdu parodyta temperatūros sritis kaip šiluminis vaizdas bus atitinkamai padidinta arba sumažinta. Matavimo prietaisas toliau matuoja minimalią ir maksimalią temperatūrą ir rodo ją skalės **(h)**.

#### – **<Rankinis>**

Jei šiluminiame vaizde išmatuojamos labai skirtingos temperatūros (pvz., radiatorius kaip karštas objektas ieškant šilumos tiltų), tai esamos spalvos diapazone tarp maksimalios ir minimalios temperatūros pasiskirsto per didelį temperatūros verčių kiekį. Gali būti, kad dėl to nebebus galima detaliai parodyti nedidelių temperatūrų skirtumų. Jei norite išsamaus tiriamos temperatūros srities vaizdo, atlikite šiuos veiksmus: kai perjungiate į

režimą **<Rankinis>**, galite nustatyti maksimalią ir minimalią temperatūrą. Tokiu būdu galite apibrėžti temperatūros diapazoną, kuris jums yra aktualus ir kuriame norite identifikuoti nedidelius skirtumus. Nustatymas **<Atkurti skalę>** vėl automatiškai priderina skalę prie infraraudonųjų spindulių jutiklio matymo lauke išmatuotų verčių.

#### **Pagrindinis meniu**

Norėdami patekti į pagrindinį meniu, paspauskite mygtuką **Func (8)**, skirtą matavimo funkcijoms iškviesti. Tada paspauskite dešinįjį funkcinį mygtuką **(9)**.

- **<Matavimas>**
	- **<Emisijos laipsnis> (d)**

Dažniausiai pasitaikančioms medžiagoms galima rinktis iš išsaugotų emisijos laipsnių. Siekiant palengvinti paiešką, vertės emisijos laipsnių kataloge yra suskirstytos į grupes. Meniu punkte **<Medžiaga>** pirmiausia pasirinkite tinkamą kategoriją, o tada – tinkamą medžiagą. Jai priklausantis emisijos laipsnis rodomas eilutėje po ja. Jei tiksliai žinote savo matuojamo objekto emisijos laipsnį, meniu punkte **<Emisijos laipsnis>** galite įvesti jo skaitinę vertę.

Jei dažnai matuojate tas pačias medžiagas, penkis emisijos laipsnius galite įvesti kaip parankinius ir juos greitai iškviesti iš viršutinės juostos (sunumeruota nuo 1 iki 5).

▪ **<Atspindėta temp.> (c)**

Šio parametro nustatymas gali pagerinti matavimo rezultatą, ypač tada, kai yra žemas medžiagų emisijos laipsnis (= didelis atspindys). Esant kai kurioms situacijoms (ypač patalpose), atspindėta temperatūra atitinka aplinkos temperatūrą. Šią vertę turite priderinti, jei objektai su labai svyruojančiomis temperatūromis, esantys netoli labai atspindinčių objektų, gali padaryti įtaką matavimui.

## – **<Rodmuo>**

▪ **<Vidurio taškas> (l)**

Taškas rodomas šiluminio vaizdo viduryje, jis rodo šioje vietoje išmatuotos temperatūros vertę.

▪ **<Karštas taškas> (k): <ĮJ.>/<IŠJ.>** Karščiausias taškas (= matavimo taškas) šiluminiame vaizde žymimas raudonu kryželiu. Tai palengvina kri-

#### **306** | Lietuvių k.

tinių vietų paiešką (pvz., atsijungusių kontaktinių gnybtų skirstomojoje spintoje). Kad matavimas būtų kuo tikslesnis, matavimo objektą fokusuokite ekrano centre (85 × 64 px). Tokiu būdu bus parodyta atitinkama matavimo objekto temperatūros vertė.

▪ **<Šaltas taškas> (m): <ĮJ.>/<IŠJ.>** Šalčiausias taškas (= matavimo taškas) šiluminiame vaizde žymimas mėlynu kryželiu. Tai palengvina kritinių vietų paiešką (pvz., nesandarių lango vietų). Kad matavimas būtų kuo tikslesnis, matavimo objektą fokusuokite ekrano centre (85 × 64 px).

- **<Spalvų skalė> (h): <ĮJ.>/<IŠJ.>**
- **<Vidutinė temp.> (b): <ĮJ.>/<IŠJ.>** Vidutinė temperatūra **(b)** rodoma šiluminio vaizdo viršuje, kairėje (visų šiluminiame vaizde išmatuotų verčių vidutinė temperatūra). Tai gali jums padėti nustatyti atspindėtą temperatūrą.
- **<WiFi> (e): <ĮJ.>/<IŠJ.>**

(žr. "Duomenų perdavimas", Puslapis 307)

– **<Prietaisas>**

#### ▪ **<Kalba>**

Šiame meniu punkte galite pasirinkti rodmenyse vartojamą kalbą.

▪ **<Laikas ir data> (a)**

Norėdami matavimo prietaise pakeisti datą ir laiką, iškvieskite pomeniu **<Laikas ir data>**. Šiame pomeniu galite keisti net tik laiko ir datos nustatymus, bet ir atitinkamus formatus. Norėdami išeiti iš

pomeniu **<Laikas>** ir **<Data>**, paspauskite dešinįjį funkcinį mygtuką **(9)** – jei nustatymus norite išsaugoti, arba kairįjį funkcinį mygtuką **(16)** – jei pakeitimus norite atmesti.

#### ▪ **<Išjungimo laikas>**

Šiame meniu galite pasirinkti laiko intervalą, kuriam praėjus, jei nepaspaudžiamas joks mygtukas, matavimo prietaisas automatiškai išsijungia. Automatinį išjungimą taip pat galite deaktyvinti, tokiu atveju pasirinkite **<Niekada>**.

▪ **<WiFi kanalas>**

Šiame meniu punkte galite nustatyti kitą "WiFi" kanalą. ▪ **<Aukšta garso kokyb.>**

Šiame meniu punkte galite priderinti garso rinkmenų, įrašytų kaip balso žinučių, kokybę. Atkreipkite dėmesį į tai, kad aukštesnės kokybės garso įrašas užima daugiau atminties vietos.

▪ **<Prietaiso info.>**

Šiame meniu punkte galite iškviesti informaciją apie matavimo prietaisą. Ten rasite matavimo prietaiso serijos numerį ir instaliuotos programinės įrangos versiją.

#### ▪ **<Gamyklin. nustat.>**

Šiame meniu punkte galite atkurti matavimo prietaiso gamyklinius nustatymus ir galutinai pašalinti visus duomenis. Priklausomai nuo aplinkybių, tai gali trukti kelias minutes. Norėdami patekti į pomeniu **<Daugiau>**, paspauskite rodyklinį mygtuką "dešinėn" (10). Tada paspauskite arba dešinįjį funkcinį mygtuką **(9)** – jei norite šalinti visas rinkmenas, arba kairįjį funkcinį mygtuką **(16)** – jei norite veiksmą nutraukti.

Norėdami išeiti iš bet kurio meniu ir grįžti į standartinių rodmenų langą, taip pat galite paspausti matavimo mygtuką **(22)**.

#### **Matavimo rezultatų dokumentacija**

#### **Matavimo rezultatų išsaugojimas**

Po įjungimo matavimo prietaisas iškart pradeda matuoti ir tai nuolat tęsia iki išjungimo.

Norėdami išsaugoti vaizdą, nukreipkite kamerą į pageidaujamą matavimo objektą ir paspauskite išsaugojimo mygtuką **(13)**. Vaizdas patalpinamas vidinėje matavimo prietaiso atmintyje. Taip pat galite paspausti matavimo mygtuką **(22)** (sustabdymas). Matavimas sulaikomas ir rodomas ekrane. Tokiu būdu galite atidžiai įvertinti vaizdą ir papildomai priderinti (pvz., spalvų paletę). Jei sulaikyto vaizdo išsaugoti nenorite, paspaudę mygtuką **(22)** vėl pateksite į matavimo režimą. Jei vaizdą norite išsaugoti vidinėje matavimo prietaiso atmintyje, paspauskite išsaugojimo mygtuką **(13)**.

#### **Balso žinutės įrašymas**

Norėdami prie išsaugoto šiluminio vaizdo išsaugoti aplinkos sąlygas arba papildomą informaciją, galite įrašyti balso žinutę. Ji bus papildomai išsaugoma šiluminiame vaizde ir vaizdo paveikslėlyje, ir vėliau ją bus galima perkelti.

Balso žinutę rekomenduojama įrašyti tada, kai reikia geresnės dokumentacijos.

Balso žinutė įrašoma galerijoje. Atlikite šiuos veiksmus:

- Norėdami patekti į galeriją, paspauskite kairįjį funkcinį mygtuką **(16)**.
- Paspauskite mygtuką **Func (8)**. Įrašymas pradedamas. Įrašykite visą susijusią informaciją.
- Norėdami įrašymą **baigti**, dar kartą paspauskite mygtuką **Func (8)** arba paspauskite dešinįjį funkcinį mygtuką **(9)**.
- Norėdami įrašymą **nutraukti**, paspauskite kairįjį funkcinį mygtuką **(16)**. Baigę įrašyti, baldo žinutę galite perklausyti.
- Norėdami įrašą **išklausyti**, dar kartą paspauskite mygtuką **Func (8)**. Įrašas paleidžiamas.
	- Norėdami įrašą **sustabdyti**, paspauskite dešinįjį funkcinį mygtuką **(9)**. Norėdami toliau klausytis sustabdyto įrašo, dar kartą paspauskite dešinįjį funkcinį mygtuką **(9)**.
	- Norėdami įrašą **sustabdyti**, paspauskite kairįjį funkcinį mygtuką **(16)**.

Norėdami įrašyti naują balso žinutę, pašalinkite esamą balso žinutę ir tada pradėkite naują įrašą.

Įrašydami atkreipkite dėmesį į tai:

- Mikrofonas **(15)** yra už klaviatūros šalia mikrofono simbolio. Kalbėkite mikrofono kryptimi.
- Įrašas turi būti ne ilgesnis kaip 30 s.

#### **Išsaugotų vaizdų iškvieta**

Norėdami iškviesti išsaugotus vaizdus, atlikite šiuos veiksmus:

– Paspauskite kairįjį funkcinį mygtuką **(16)**. Ekrane parodoma paskiausiai išsaugota nuotrauka.

– Norėdami peržiūrėti išsaugotus šiluminius vaizdus, spauskite rodyklinį mygtuką "dešinėn" **(10)** arba "kairėn" **(14)**.

Buvo išsaugotas ne tik šiluminis vaizdas, bet ir vaizdo paveikslėlis. Norėdam jį iškviesti, paspauskite rodyklinį mygtuką "žemyn"b **(12)**.

Paspaudus rodyklinį mygtuką "aukštyn" (7), išsaugotas šiluminis vaizdas gali būti rodomas ir kaip visas vaizdas. Esant viso vaizdo peržiūrai, viršutinė juosta po 3 s išjungiama, kad galėtumėte įvertinti visas šiluminio vaizdo detales.

Rodykliniu mygtuku "aukštyn" (7) ir "žemyn" (12) vaizdus galite perjungti.

#### **Išsaugotų vaizdų ir balso žinučių šalinimas**

Norėdami pašalinti atskirus arba visus šiluminius vaizdus, perjunkite į galerijos peržiūrą:

- Paspauskite dešinįjį funkcinį mygtuką **(9)** po šiukšliadėžės simboliu. Atidaromas pomeniu. Čia galite pasirinkti, ar norite šalinti tik šį vaizdą, tik priklausančią balso žinutę (jei buvote įrašę), ar visus vaizdus. Jei norite šalinti tik šį vaizdą arba balso žinutę, veiksmą patvirtinkite mygtuku **Func (8)**.
- Jei norite šalinti visus vaizdus, paspauskite mygtuką **Func (8)** arba dešinįjį funkcinį mygtuką **(9)**, operaciją papildomai patvirtinkite dešiniuoju funkciniu mygtuku **(9)** arba nutraukite šalinimo operaciją paspausdami kairįjį funkcinį mygtuką **(16)**.

Atmintyje lieka paveikslėlių rinkmenų fragmentai ir juos galima rekonstruoti. Norėdami pašalinti galutinai, pagrindiniame meniu pasirinkite **<Prietaisas>** → **<Gamyklin. nustat.>**.

#### **Duomenų perdavimas**

#### **Duomenų perdavimas per USB sąsają**

Atidenkite "USB Type-C®" įvorės **(5)** dangtelį. Matavimo prietaiso "USB Type-C<sup>®"</sup> įvorę "USB Type-C<sup>®"</sup> (6) kartu pateiktu "USB Type-C<sup>®"</sup> kabeliu (25) sujunkite su savo kompiuteriu.

Matavimo prietaisą įjunkite įjungimo/išjungimo mygtuku **(11)**.

Savo kompiuteryje atidarykite rinkmenų naršyklę ir pasirinkite atminties įtaisą **GTC 600 C**. Išsaugotas rinkmenas iš vidinės matavimo prietaiso atminties galima nukopijuoti, perkelti į Jūsų kompiuterį arba pašalinti.

Jei norite baigti pageidaujamą veiksmą, atminties įtaisą standartiškai atjunkite nuo kompiuterio ir mygtuku **(11)** vėl išjunkite matavimo prietaisą.

**Dėmesio:** pirmiausia savo operacinėje sistemoje visada atjunkite atminties įtaisą (pašalinkite atminties įtaisą), priešingu atveju gali būti pažeista matavimo prietaiso vidinė atmintis.

Matavimo režimo *metu* atjunkite "USB Type-C<sup>®"</sup> kabelį ir uždenkite dangtelį **(5)**.

USB sąsajos dangtelį visada laikykite uždengtą, kad į korpusą nepatektų dulkių ir tyškančio vandens.

**Nuoroda:** matavimo prietaisą USB kabeliu sujunkite tik su kompiuteriu. Prijungus prie kitokių prietaisų, matavimo prietaisas gali būti pažeistas.

**Nuoroda: "**USB Type-C®" sąsaja yra skirta tik duomenis perduoti. Per ją įkrauti baterijų ir akumuliatorių negalima.

#### **Šiluminių vaizdų apdorojimas**

Išsaugotus šiluminius vaizdus galite apdoroti savo kompiuteryje, naudodamiesi "Windows" operacine sistema. Tuo tikslu iš matavimo prietaiso produktų tinklalapio

www.bosch-professional.com/thermal parsisiųskite programinę įrangą "GTC-Transfer".

#### **Duomenų perdavimas per WLAN**

Matavimo prietaisas yra su "WiFi" sąsają, kuri leidžia išsaugotus vaizdus belaidžiu būdu perkelti iš matavimo prietaiso į mobilųjį prietaisą.

Naudojimui yra sukurtos specialios Bosch programėlės ("Apps"). Jas, priklausomai nuo galinio prietaiso, galima parsisiųsti į atminties įtaisus:

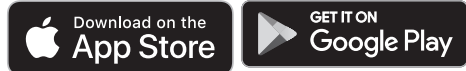

Naudodamiesi Bosch programėlėmis galite ne tik belaidžiu būdu perkelti savo vaizdų duomenis, bet ir naudotis didesniu funkcijų kiekiu bei lengviau apdoroti ir persiųsti matavimų duomenis (pvz., el. paštu). Informaciją apie sistemai keliamas sąlygas "WiFi" ryšiui sukurti rasite Bosch internetiniame puslapyje www.bosch-professional.com/thermal.

Norėdami matavimo prietaise suaktyvinti/deaktyvinti "WiFi" ryšį, iškvieskite pagrindinį meniu, judėkite mygtukais iki parinkties **<WiFi>** ir ją suaktyvinkite/deaktyvinkite. Esant suaktyvintam "WiFi", ekrane rodomas indikatorius (e). Isitikinkite, kad yra suaktyvinta jūsų mobiliojo prietaiso WiFi sąsaja.

Įjungus Bosch programėlę, (esant suaktyvintiems WiFi moduliams) sukuriamas ryšys tarp mobiliojo galinio prietaiso ir matavimo prietaiso. Tuo tikslu sekite programėlės nurodymus (App).

#### **Gedimas – Priežastis ir pašalinimas**

Įvykus trikčiai, matavimo prietaisas iš naujo atlieka paleidimą ir po to jį galima vėl naudoti. Jei taip neįvyksta, esant ilgalaikiams pranešimams apie klaidą, jums padės žemiau pateikta apžvalga.

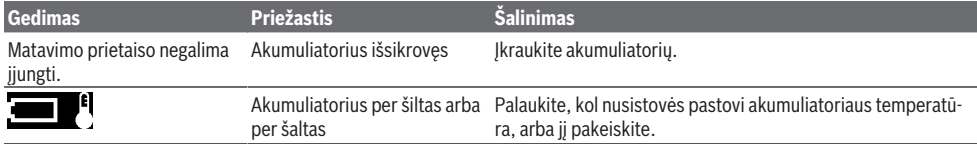

**308** | Lietuvių k.

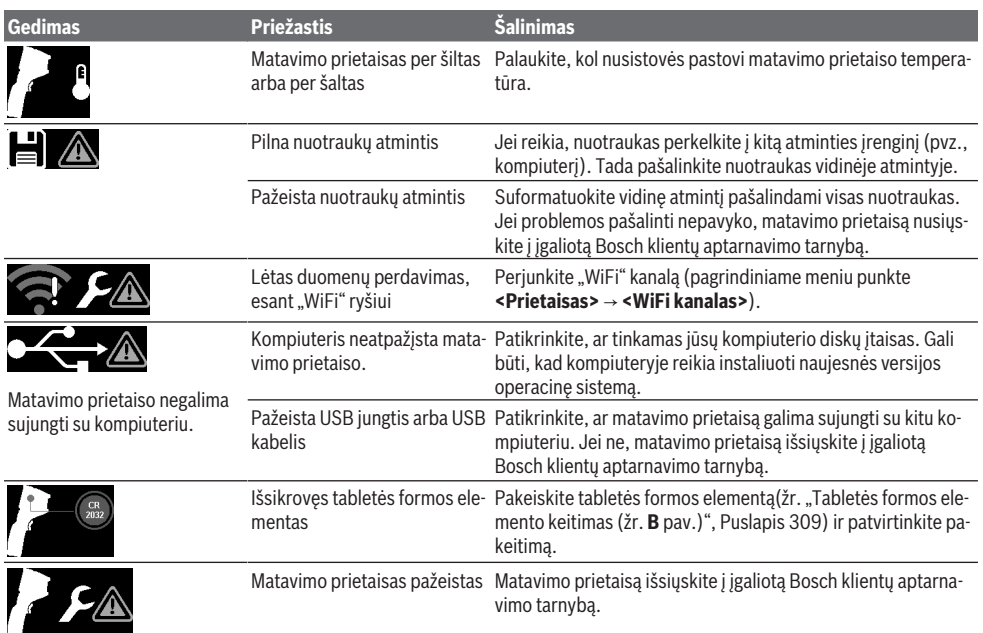

#### **Sąvokų paaiškinimai**

Daugiau informacijos rasite www.bosch-professional.com/thermal.

#### **Infraraudonieji spinduliai**

Infraraudonieji spinduliai yra elektromagnetinė spinduliuotė, kurią spinduliuoja kiekvienas kūnas virš 0 Kelvinų (−273 °C). Spindulių kiekis priklauso nuo kūno temperatūros ir emisijos laipsnio.

#### **Emisijos laipsnis**

Objekto emisijos laipsnis priklauso nuo medžiagos ir jo paviršiaus struktūros. Jis nurodo, kiek infraraudonųjų spindulių išspinduliuoja objektas palyginti su idealiu šilumą spinduliuojančiu objektu (pvz., juodas kūnas, emisijos laipsnis ε = 1) ir todėl jo vertė yra atitinkamai nuo 0 iki 1.

#### **Šilumos tiltas**

Šilumos tiltu vadinama vieta pastato lauko sienoje, kurioje dėl konstrukcijos ypatumų yra didesni vietiniai šilumos nuostoliai.

Dėl šilumos tiltų gali padidėti pelėsių rizika.

#### **Atspindėta temperatūra / objekto atspindžio geba**

Atspindėta temperatūra yra spinduliuojama šiluma, kuri sklinda ne iš objekto. Priklausomai nuo struktūros ir medžiagos, aplinkos emisijos atsispindi matuojamame objekte ir iškreipia temperatūros rezultatus.

#### **Atstumas iki objekto**

Atstumas tarp matavimo objekto ir matavimo prietaiso daro įtaką matuojamam ploto dydžiui taške. Kuo didesnis atstumas iki objekto, tuo didesnius objektus galite apimti.

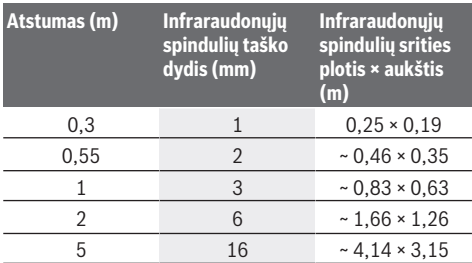

# **Priežiūra ir servisas**

#### **Priežiūra ir valymas**

Matavimo prietaisą laikykite ir transportuokite tik tinkamame krepšyje, pvz., originaliame krepšyje .

Matavimo prietaisas visuomet turi būti švarus. Užterštas infraraudonųjų spindulių jutiklis **(23)** gali pakenkti matavimo tikslumui.

Valant matavimo prietaisą būtina saugoti, kad į jį jokiu būdu nepatektų skysčių.

Nešvarumų iš infraraudonųjų spindulių jutiklio **(23)**, kameros **(24)**, garsiakalbio **(18)** ir mikrofono **(15)** nevalykite smailiais daiktais. Nebraukite per infraraudonųjų spindulių jutiklį ir kamerą (subraižymo pavojus).

Jei pageidaujate, kad jūsų matavimo prietaisas būtų iš naujo sukalibruotas, prašome kreiptis į įgaliotą Bosch klientų aptarnavimo tarnybą.

Remonto atveju matavimo prietaisą atsiųskite originaliame krepšyje .

Matavimo prietaise nėra dalių, kurių techninės priežiūros darbus turi atlikti naudotojas. Atidarius korpuso dangtį, matavimo prietaisas gali būti nepataisomai sugadinamas.

#### **Tabletės formos elemento keitimas (žr. B pav.)**

Išsukite tabletės formos elemento laikiklio varžtą **(4)**. Tabletės formos elemento laikiklį **(2)** pagalbiniu įrankiu (pvz., plokščiu atsuktuvu) ištraukite iš matavimo prietaiso. Pakeiskite tabletės formos elementus. Įdėję tabletės formos elemento laikiklį, vėl tvirtai įsukite varžtą **(4)**.

#### **Klientų aptarnavimo skyrius ir konsultavimo tarnyba**

Klientų aptarnavimo skyriuje gausite atsakymus į klausimus, susijusius su jūsų gaminio remontu, technine priežiūra bei atsarginėmis dalimis. Detalius brėžinius ir informacijos apie atsargines dalis rasite interneto puslapyje:

#### **www.bosch-pt.com**

Bosch konsultavimo tarnybos specialistai mielai pakonsultuos Jus apie gaminius ir jų papildomą įrangą.

Ieškant informacijos ir užsakant atsargines dalis prašome būtinai nurodyti dešimtženklį gaminio numerį, esantį firminėje lentelėje.

#### **Lietuva**

Bosch įrankių servisas Informacijos tarnyba: (037) 713350 ļrankių remontas: (037) 713352 Faksas: (037) 713354 El. paštas: [service-pt@lv.bosch.com](mailto:service-pt@lv.bosch.com)

#### **Kitus techninės priežiūros skyriaus adresus rasite čia:**

[www.bosch-pt.com/serviceaddresses](http://www.bosch-pt.com/serviceaddresses)

#### **Transportavimas**

Kartu pateikiamų ličio jonų akumuliatorių gabenimui taikomos pavojingų krovinių gabenimą reglamentuojančių įstatymų nuostatos. Naudotojui akumuliatorius gabenti keliais leidžiama be jokių apribojimų.

Jei siunčiant pasitelkiami tretieji asmenys (pvz., oro transportas, ekspedijavimo įmonė), būtina atsižvelgti į pakuotei ir ženklinimui taikomus ypatingus reikalavimus. Būtina, kad rengiant siuntą dalyvautų pavojingų krovinių gabenimo specialistas.

Siųskite tik tokius akumuliatorius, kurių nepažeistas korpusas. Apklijuokite kontaktus ir supakuokite akumuliatorių taip, kad jis pakuotėje nejudėtų. Taip pat laikykitės ir esamų papildomų nacionalinių taisyklių.

#### **Šalinimas**

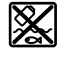

Matavimo prietaisai, akumuliatoriai/baterijos, papildoma įranga ir pakuotės turi būti ekologiškai utilizuojami.

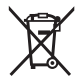

Matavimo prietaisų, akumuliatorių ir baterijų nemeskite į buitinių atliekų konteinerį!

#### **Tik ES šalims:**

Pagal Europos direktyvą 2012/19/ES, naudoti nebetinkami matavimo prietaisai ir, pagal Europos direktyvą 2006/66/ EB, pažeisti ir išeikvoti akumuliatoriai bei baterijos turi būti surenkami atskirai ir perdirbami aplinkai nekenksmingu būdu.

#### **Akumuliatoriai/baterijos:**

#### **Ličio jonų:**

prašome laikytis transportavimo skyriuje pateiktų nuorodų (žr. "Transportavimas", Puslapis 309).

# **한국어**

## **안전 수칙**

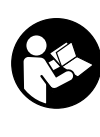

**제시된 모든 지침을 숙지하고 이를 준수 해야 합니다. 측정공구를 해당 지침에 따라 사용하지 않으면, 측정공구에 내장 되어 있는 안전장치에 안 좋은 영향을 미칠 수 있습니다. 본 설명서를 잘 보관 하시기 바랍니다.**

- ▶ 측정공구의 수리는 해당 자격을 갖춘 전문 인력 **에게 맡기고, 수리 정비 시 순정 부품만 사용하십 시오.** 이 경우에만 측정공구의 안전성을 오래 유 지할 수 있습니다.
- ▶ 가연성 유체나 가스 혹은 분진 등 폭발 위험이 있 **는 곳에서 측정공구를 사용하지 마십시오.** 측정 공구에 분진이나 증기를 점화하는 스파크가 생길 수 있습니다.
- ▶ **배터리를 분해하지 마십시오.** 단락이 발생할 위 험이 있습니다.
- ▶ 배터리가 손상되었거나 잘못 사용될 경우 증기가 **발생할 수 있습니다. 배터리에서 화재가 발생하 거나 폭발할 수 있습니다.** 작업장을 환기시키고, 필요한 경우 의사와 상담하십시오. 증기로 인해 호흡기가 자극될 수 있습니다.
- ▶ 배터리를 잘못 사용거나 배터리가 손상된 경우, **배터리에서 가연성 유체가 흘러나올 수 있습니 다. 누수가 생긴 배터리에 닿지 않도록 하십시오. 피부에 접하게 되었을 경우 즉시 물로 씻으십시 오. 유체가 눈에 닿았을 경우 바로 의사와 상담하 십시오.** 배터리에서 나오는 유체는 피부에 자극 을 주거나 화상을 입힐 수 있습니다.
- ▶ 못이나 스크류 드라이버 같은 뾰족한 물체 또는 **외부에서 오는 충격 등으로 인해 축전지가 손상 될 수 있습니다.** 내부 단락이 발생하여 배터리가 타거나 연기가 발생하고, 폭발 또는 과열될 수 있 습니다.
- ▶ 배터리를 사용하지 않을 때는 각 극 사이에 브리 **징 상태가 생길 수 있으므로 페이퍼 클립, 동전, 열쇠, 못, 나사 등 유사한 금속성 물체와 멀리하여 보관하십시오.** 배터리 극 사이에 쇼트가 일어나 화상을 입거나 화재를 야기할 수 있습니다.

#### **310** | 한국어

- ▶ **제조사의 배터리 제품만 사용하십시오.** 그래야만 배터리 과부하의 위험을 방지할 수 있습니다.
- ▶ 배터리는 제조사에서 권장하는 충전기에만 충전 **하십시오.** 특정 제품의 배터리를 위하여 제조된 충전기에 적합하지 않은 다른 배터리를 충전할 경우 화재 위험이 있습니다.

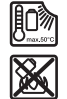

**배터리를 태양 광선 등 고열에 장시간 노 출되지 않도록 하고 불과 오염물질, 물, 수분이 있는 곳에 두지 마십시오.** 폭발 및 단락의 위험이 있습니다.

u **절대로 수은전지를 삼켜서는 안 됩니다.** 수은전 지가 인체에 들어가면 2시간 내에 심각한 부상을 일으키고 사망을 초래할 수 있습니다.

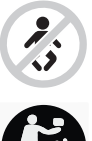

**동전형 배터리를 어린이 혼자 사용하지 않도록 하십시오.** 동전형 배터리를 삼켰 거나 다른 경로를 통해 인체에 유입된 것으로 의심되는 경우 즉시 의사와 상담 하십시오.

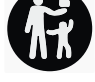

- ▶ 배터리 교환 시 올바른 방법으로 배터리를 교환 **하십시오.** 폭발 위험이 있습니다.
- u **본 설명서에 제시된 동전형 배터리만 사용하십시 오.** 다른 동전형 배터리 또는 다른 에너지 공급원 을 사용하지 마십시오.
- ▶ 수은전지를 재충전하지 말고 합선을 피하십시오. 수은전지가 누수되어 폭발, 화재 및 상해를 유발 할 수 있습니다.
- ▶ 방전된 수은전지는 규정에 맞게 제거한 후 폐기 **하십시오.** 방전된 수은전지는 누수될 수 있으며 이는 인체나 제품에 해를 끼칠 수 있습니다.
- ▶ 수은전지의 과열을 방지하고 불에 가까이 하지 **마십시오.** 수은전지가 누수되어 폭발, 화재 및 상 해를 일으킬 수 있습니다.
- ▶ 수은전지를 손상시키거나 분리하지 마십시오. 수 은전지가 누수되어 폭발, 화재 및 상해를 일으킬 수 있습니다.
- ▶ 손상된 수은전지에 물이 닿지 않도록 하십시오. 리튬이 누수되어 화재 또는 폭발이 일어나거나 이로 인하여 부상을 입을 수 있습니다.
- **▶ 본 측정공구는 특히 적외선 렌즈, 스피커 및 마이 크 영역에 습기, 강설, 먼지 및 오염물이 유입되지 않도록 하십시오. 수신 렌즈에 성에가 끼거나 오 염 물질이 묻으면 측정 결과가 왜곡될 수 있습니 다.** 장치 설정이 올바르지 않고 기타 대기적 요인 으로 인해 잘못된 측정이 유발될 수 있습니다. 측 정 객체의 온도가 너무 높게 혹은 너무 낮게 나타 날 수 있으며, 이러한 경우 접촉하게 되면 위험할 수 있습니다.
- ▶ 열 이미지 내에서 온도 차이가 너무 크면, 온도가 **높더라도 낮은 온도와 연관된 색상으로 표시될 수 있습니다.** 이러한 표면에 접촉하면 화상을 입 을 수 있습니다.
- ▶ **온도는 설정된 방사율과 대상의 방사율이 일치**할 **때만 정확하게 표시됩니다.** 측정 객체의 온도가

너무 높게 혹은 너무 낮게 나타날 수 있으며, 이러 한 경우 접촉하게 되면 위험할 수 있습니다.

- ▶ 측정공구가 직접적으로 태양이나 CO<sub>2</sub> 고성능 레 **이저를 향하게 하지 마십시오.** 감지기가 손상될 수 있습니다.
- **▶ 측정공구를 배터리 위에 세워 두지 마십시오.** 측 정공구가 쉽게 기울어집니다. 아래로 떨어지면서 부상을 입을 수 있습니다.

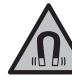

**자석을 심장 박동 조절장치 또는 인슐린 펌프와 같은 삽입물 또는 기타 의학 기기 근처로 가져오지 마십시오.** 자석으로 인 해 자기장이 형성되어 삽입물 또는 의학 기기의 기능에 장애를 일으킬 수 있습니 다.

- ▶ 측정공구를 자기 데이터 매체나 자력에 예민한 **기기에서 멀리 두십시오.** 자석의 영향으로 인해 데이터가 손실되어 복구 불가능할 수 있습니다.
- ▶ 해당 무선설비는 전파혼신 가능성이 있으므로 인 명안전 과 관련된 서비스는 할 수 없습니다 .
- ▶ 측정공구에는 무선 인터페이스가 장착되어 있습 **니다. 비행기나 병원 등 장소에 따른 제약에 주의 하십시오.**

# **제품 및 성능 설명**

측정공구 그림이 나와 있는 면을 펼치고 사용 설명 서를 읽는 동안 이 면을 펼친 상태로 두십시오

## **규정에 따른 사용**

본 열화상 카메라는 비접촉식 표면온도 측정 용도로 사용됩니다.

열화상 카메라 시야에 있는 온도 분포를 열 이미지 로 표시해서 온도 편차를 색상으로 구분할 수 있게 해줍니다.

해당 용도에 맞춰 전문적으로 사용할 때 표면 및 물 체의 온도 차이 및 온도 특이점을 조사하여, 특히 다 음과 같은 구성품 및/또는 존재할 수 있는 취약 부 위를 가시화할 수 있습니다.

- 단열재 및 절연재(예: 열교 감지)
- 바닥 또는 벽에서 가동 중인 난방 온수관(예: 바 닥 난방장치)
- 과열된 전기 부품(예: 퓨즈 또는 단자)
- 고장 또는 손상이 있는 기계 부품(예: 고장난 볼 베어링으로 인한 과열).

본 측정공구는 기체의 온도 측정에는 적합하지 않습 니다.

본 측정공구를 인체 치료 용도로 사용해서는 안 됩 니다.

동물 의료 용도와 관련된 정보는

www.bosch-professional.com/thermal에서 확인 하시기 바랍니다.

측정공구는 실내 및 실외에서 모두 사용할 수 있습 니다.

#### 한국어 | **311**

#### **제품의 주요 명칭** 제품의 주요 명칭에 표기되어 있는 번호는 측정공구 의 그림이 나와있는 면을 참고하십시오. **(1)** 광학 카메라 및 적외선 센서용 보호캡 **(2)** 동전형 배터리 홀더 **(3)** 일련 번호 **(4)** 동전형 배터리 홀더 나사 **(5)** USB 포트 커버 **(6)** USB Type-C® 포트a) **(7)** 위쪽 화살표 버튼 **(8)** 측정 기능 버튼 **Func (9)** 온도 눈금 변경 자동 – 고정/오른쪽 기능 버튼 **(10)** 오른쪽 화살표 버튼 **(11)** 전원 버튼 **(12)** 아래쪽 화살표 버튼 **(13)** 저장 버튼 **(14)** 왼쪽 화살표 버튼 **(15)** 마이크 **(16)** 갤러리 버튼/왼쪽 기능 버튼 **(17)** 디스플레이 **(18)** 스피커 **(19)** 배터리 슬롯 **(20)** 배터리 잠금해제 버튼 **(21)** 충전용 배터리b) **(22)** 측정 일시정지/시작 버튼 **(23)** 적외선 센서 **(24)** 광학 카메라 **(25)** USB Type-C® 케이블 a) USB Type‑C® 및 USB‑C®는 USB Implementers Forum의 상표입니다. b) **도면이나 설명서에 나와있는 액세서리는 표준 공급부 품에 속하지 않습니다. 표시 요소 (a)** 날짜/시간 표시기 **(b)** 평균 온도 표시기 **(c)** 반사 온도 표시기 **(d)** 방사율 표시기 **(e)** 와이파이 켜짐/꺼짐 표시기 **(f)** 충전상태 표시기 **(g)** 측정 영역 내 표면 최고 온도 표시기 **(h)** 눈금자 **(i)** 측정 영역 내 표면 최저 온도 표시기 **(j)** 온도 눈금 고정 기호 **(k)** 열점 표시기(예시) **(l)** 온도 표시기가 포함된 십자선 **(m)** 냉점 표시기(예시) **(n)** 갤러리 기호

## **제품 사양**

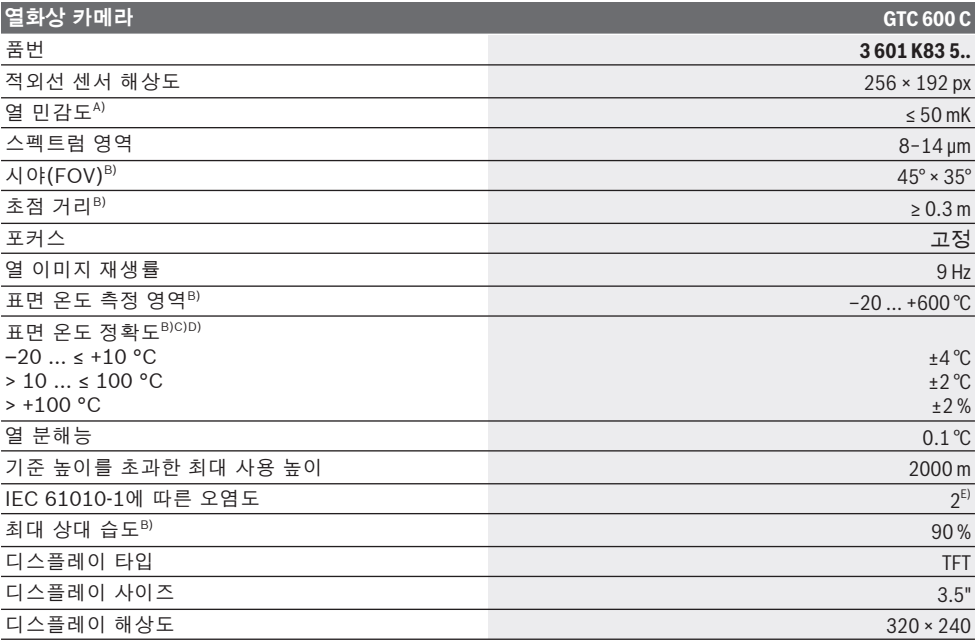

Bosch Power Tools 1 609 92A 4UF | (14.01.2021)

**312** | 한국어

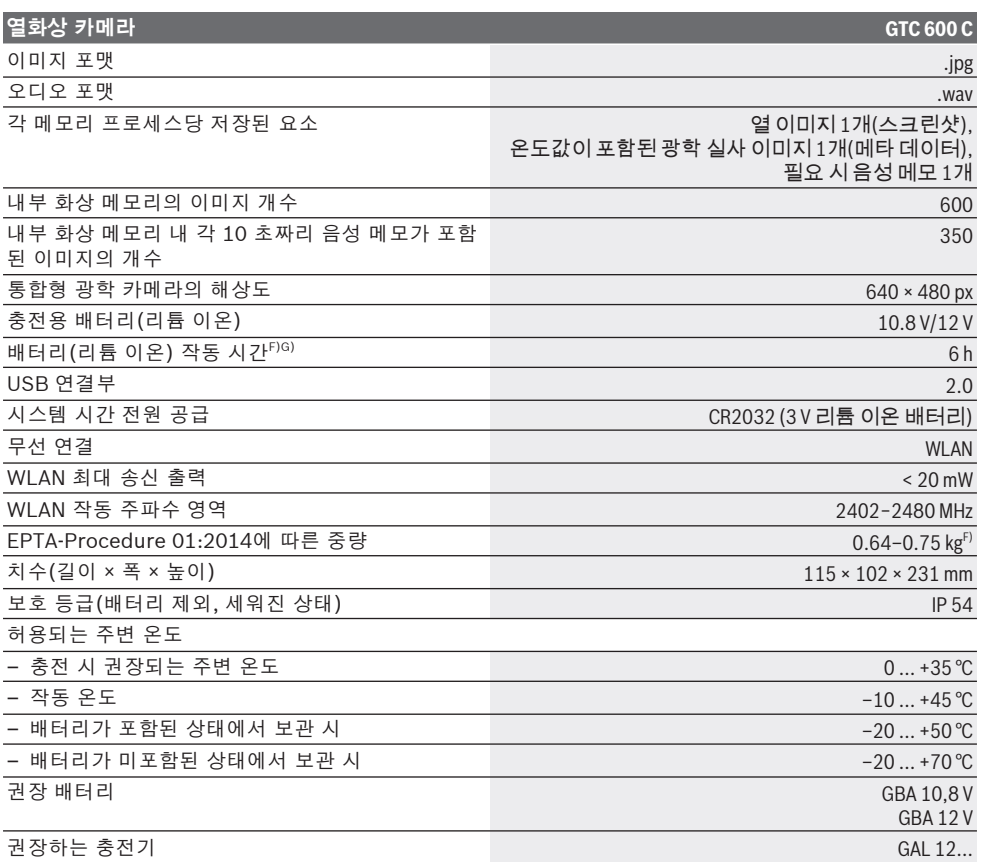

A) 규격 VDI 5585(평균값)에 따라

B) 규격 VDI 5585에 따라

C) 주변 온도 20−23 °C, 방사율 > 0.999, 측정 간격: 0.3 m, 작동 시간: > 5 min, 구경 60 mm일 때

⊕

D) 사용에 따른 편차 포함(예: 반사, 간격, 주변 온도)

E) 비전도성 오염만 발생하지만, 가끔씩 이슬이 맺히면 임시로 전도성이 생기기도 합니다.

- F) 사용하는 배터리에 따라 상이
- G) 주변 온도 **20–30** °C

기계 사양은 함께 공급되는 배터리를 사용한 경우입니다.

측정공구를 확실하게 구분할 수 있도록 타입 표시판에 일련 번호 **(3)** 가 적혀 있습니다.

# **조립**

#### **배터리 충전하기(그림 A 참조)**

▶ 기술자료에 기재되어 있는 충전기만 사용하십시 **오.** 측정공구에 사용된 리튬이온 배터리에는 이 충전기만 사용할 수 있습니다.

**지침:** 측정공구에 적합하지 않은 배터리를 사용하면 측정공구에 기능 장애가 생겨 기기가 손상될 수 있 습니다.

**지침:** 배터리는 일부 충전되어 공급됩니다. 배터리 의 성능을 완전하게 보장하기 위해서는 처음 사용하 기 전에 배터리를 완전히 충전하십시오. 리튬이온 배터리는 항상 충전할 수 있으며, 이로 인 해 수명이 단축되지 않습니다. 충전을 하다 중간에 중지해도 배터리가 손상되지 않습니다. 충전된 배터리 **(21)** 를 배터리 슬롯 **(19)** 에 **삽입하 려면**, 배터리가 맞물려 끼워지는 느낌이 들고 측정

공구의 손잡이에 나란히 위치할 때까지 밀어 넣으십 시오.

GAX 18…

한국어 | **313**

배터리 **(21)** 를 **분리하려면**, 잠금해제 버튼 **(20)** 을 누르고 배터리를 배터리 슬롯 **(19)** 에서 빼내십시 오. **무리하게 힘을 가하지 마십시오.**

# **작동**

- ▶ 측정공구가 물에 젖거나 직사 광선에 노출되지 **않도록 하십시오.**
- ▶ 극한의 온도 또는 온도 변화가 심한 환경에 측정 **공구를 노출시키지 마십시오.** 예를 들어 장시간 차량 안에 측정공구를 두지 마십시오. 온도 변화 가 심한 경우 측정공구를 작동시키기 전에 먼저 온도에 적응할 수 있게 하십시오. 극한 온도에서 나 온도 변화가 심한 환경에서 사용하면 측정공 구의 정확도가 떨어질 수 있습니다.
- ▶ 측정공구가 환경에 제대로 적응되었는지 확인하 **십시오.** 온도 차이가 심한 경우, 적응 시간은 최대 **60** 분까지 소요될 수 있습니다. 온도가 낮은 차량 에 측정공구를 보관했다가 온도가 높은 건물에서 측정하는 경우가 이에 해당될 수 있습니다.
- ▶ 측정공구가 외부와 세게 부딪히거나 떨어지지 않 **도록 주의하십시오.** 외부로부터 강한 충격을 받 았거나, 기능적인 측면에 이상이 발생했다면 **Bosch** 공식 고객 서비스센터에 측정공구의 점검 을 의뢰하는 것이 좋습니다.

#### **기계 시동**

**전원 켜기/끄기**

측정하려면 보호캡 **(1)** 을 펼치십시오. **작업하는 동 안 적외선 센서가 닫혀 있거나 가려져 있지 않도록 유의하십시오.**

측정공구의 **전원을 켜려면** 전원 버튼 **(11)** 을 누르 십시오. 디스플레이 **(17)** 에 시작 단계가 나타납니 다. 시작 단계가 끝나면 곧바로 측정이 시작되며 전 원이 꺼질 때까지 측정이 계속 진행됩니다.

**지침:** 센서 온도와 주변 온도 사이의 조정이 이뤄지 지 않았기 때문에 처음 몇 분간은 여러 번 측정공구 의 자체적인 조정이 진행될 수 있습니다. 센서 재조 정을 이루어지면 측정 결과가 정확해집니다.

이 시간 동안 온도 표시기는 **~**로 표시될 수 있습니 다. 센서 조정 중에는 열 이미지가 정지 상태에 있습 니다. 주변 온도 변화가 심할수록 이러한 현상이 더 욱 강해집니다. 따라서 안정적인 온도를 유지할 수 있도록 가능하면 측정 시작 몇 분 전에 미리 측정공 구를 켜십시오.

측정공구의 **전원을 끄려면** 전원 버튼 **(11)** 을 다시 누르십시오. 측정공구의 모든 설정이 저장되고 전원 이 꺼집니다. 측정공구를 안전하게 운반하려면, 보 호캡 **(1)** 을 닫으십시오.

메인 메뉴에서 측정공구의 자동 꺼짐 및 그 시간 간 격을 선택할 수 있습니다 (참조 "시작 메뉴", 페이 지 315).

배터리 또는 측정공구가 제품 사양에 나온 작동 온 도를 벗어날 경우, 짧은 경고 (참조 ..고장 – 원인 및 대책", 페이지 317) 후에 측정공구가 자동으로 꺼 지게 됩니다. 측정공구의 열이 식으면 그때 다시 전 원을 켜십시오.

## **측정 준비**

#### **표면 온도 측정을 위한 방사율 설정**

측정 객체의 방사율은 소재와 그 표면의 구조에 따 라 달라집니다. 측정 객체가 방출하는 적외선 열방 출을 이상적인 열방출 물체(흑체, 방사율 ε = 1)와 비교해서 0부터 1까지의 값으로 나타내는 것입니 다.

표면 온도를 결정하기 위해, 목표 대상이 발산하는 자연 적외선 열방출이 비접촉 방식으로 측정됩니다. 올바른 측정을 위해서는 **측정하기 전에 항상** 측정공 구에 설정되어 있는 방사율을 점검하고 경우에 따라 서는 측정 객체에 맞춰 조정하십시오.

측정공구에 사전 설정되어 있는 방사율은 기준값입 니다.

사전 설정되어 있는 방사율 중 하나를 선택하거나 정확한 숫자값을 입력할 수 있습니다. **<측정>** → **< 방사율>** 메뉴를 통해 원하는 방사율을 설정하십시 오 (참조 "시작 메뉴", 페이지 315).

#### ▶ 온도는 설정된 방사율과 객체의 방사율이 일치할 **때만 정확하게 표시됩니다.**

방사율이 낮을수록 반사 온도가 측정 결과에 미치는 영향이 커집니다. 따라서 방사율을 변경할 때는 반 드시 반사 온도를 조정하십시오. **<측정>** → **<반사 온도>** 메뉴를 통해 원하는 반사 온도를 설정하십시 오 (참조 "시작 메뉴", 페이지 315).

측정공구에 의해 제시되는 가상의 온도 차이는 상이 한 온도 및/또는 상이한 방사율 때문일 수 있습니 다. 방사율 차이가 너무 크면 표시되는 온도 차이가 실제값과 확연히 다를 수 있습니다.

측정 영역 내에 소재나 구조가 다른 측정 객체가 여 러 개 있을 경우에는 설정된 방사율에 맞는 객체들 만 정확하게 온도값이 표시됩니다. (다른 방사율을 적용하는) 다른 모든 객체들은 표시되는 색상 차이 를 온도 관계의 기준으로 삼을 수 있습니다.

#### **측정 조건에 관한 지침**

⊕

강하게 반사되는 표면 또는 광택 표면(예: 광택 타 일 또는 광택 금속)은 표시 결과를 심하게 왜곡하거 나 또는 그에 부정적인 영향을 줄 수 있습니다. 경우 에 따라 측정표면에 열전도가 잘 되는 어두운 색의 무광택 접착 테이프를 부착하여 주십시오. 테이프가 표면 온도에 적응할 시간을 줍니다.

반사 표면에서는 적합한 측정 각도에 유의하여 다른 물체에서 반사된 열방출이 결과에 영향을 주지 않도 록 하십시오. 예컨대 수직 측정을 진행하는 경우 작 업자 자신의 체온 반사로 인해 처음부터 측정에 부 정적인 영향을 줄 수 있습니다. 평평한 표면에서는 측정 표면의 원래 온도(방사값 및 표면의 실제값)에 해당되지 않는 작업자의 신체 윤곽 및 체온(반사된 값)이 표시될 수도 있습니다.

투명한 소재(예: 유리 또는 투명 플라스틱)를 통과 하는 측정은 원칙적으로 불가능합니다.

측정 조건이 안정적이고 우수할수록, 정확하고 신뢰 할 만한 결과를 얻을 수 있습니다. 이때 주변의 심한 온도 변화 외에 측정 객체의 심한 온도 변화 역시 정 확도에 부정적인 영향을 줄 수 있습니다.

#### **314** | 한국어

적외선 온도 측정은 스모그, 증기 및 높은 습도 또는 먼지의 영향을 받습니다.

측정 정확도를 높이기 위한 지침:

- 작업자와 측정 표면 사이의 방해 요소들을 최소 화하기 위해서 최대한 객체 가까이 접근하십시 오.
- 특히 공기가 오염되거나 증기가 많은 경우, 측정 전에 실내를 환기시켜 주십시오. 환기 후 잠시 평 상시 온도를 되찾을 때까지 온도 적응시간을 두 십시오.

#### **눈금자에 의한 온도 분류**

디스플레이 오른쪽에는 눈금자 **(h)**가 표 **GZZI** 시됩니다. 상단 값 및 하단 값들은 열 이미  $33.6^{\circ}$ C 지에 감지되는 최고 온도 **(g)** 및 최저 온 도 **(i)** 를 가리킵니다. 전체 픽셀의 99.9 % 가 눈금자로 구분됩니다. 이미지 내에서 온도값에 대한 색상 분포는 대칭으로 이루 어집니다(직선).

이에 따라 상이한 색상을 이용해 두 경계 값 사이의 온도를 분류할 수 있습니다. 이 때 정확하게 최대값과 최소값 사이에 위치 하는 온도는 예컨대 눈금자의 중앙 색상 영역에 배치됩니다.

구체적인 범위의 온도를 측정할 때는 원하는 지점 또는 영역 위에 온도 표시기 **(l)** 십자선이 위치할 때 까지 측정공구를 이동시키십시오. 자동 설정에서는 눈금자의 색상 스펙트럼이 항상 전체 측정 영역의 최고 온도와 최저 온도 내에서 직선으로(= 대칭으 로) 분포됩니다.

측정공구는 측정 영역 내에서 측정되는 모든 온도를 상대적으로 비례해서 표시합니다. 예컨대 색상 표시 영역에서 열이 색상표의 청색으로 표시된다면, 현재 측정 영역에서는 청색 영역이 상대적으로 저온의 측 정값에 속한다는 의미입니다. 그러나 상황에 따라 이 영역은 부상이 발생할 수도 있는 영역입니다. 따 라서 항상 눈금자 또는 십자선에 직접 표시되는 온 도에 유의하십시오.

# **기능**

#### **색상 표시 조정**

측정 상황에 따라 여러 가지 유형의 색상표를 사용 하면 열 이미지 분석이 쉬워지고 객체 또는 상황을 디스플레이에 더욱 확실하게 반영할 수 있습니다. 측정된 온도는 아무런 영향을 받지 않습니다. 온도 값 표시만 바뀝니다.

색상표를 변경하려면 측정 모드 상태에서 오른쪽 화 살표 버튼 **(10)** 또는 왼쪽 화살표 버튼 **(14)** 을 누르 십시오.

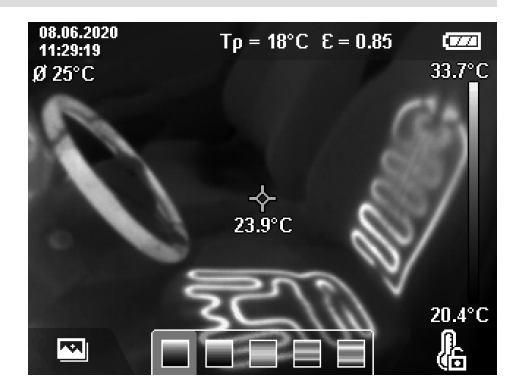

#### **열 이미지 및 실사 이미지의 중복**

온도 영역이 조정되어 있는 상태에서 추가로 광학 실사 이미지를 켜서 정렬(= 표시되는 열 이미지의 공간 배치)을 더 좋게 구성할 수 있습니다.

**지침:** 실사 이미지 및 열 이미지 중복은 0.55 m 간 격에서 정확하게 중복됩니다. 측정 객체까지의 간격 일탈 시에는 원칙적으로 실사 이미지와 열 이미지 간에 불일치가 생깁니다. 이런 불일치는 GTC 전송 소프트웨어로 보정할 수 있습니다.

본 측정공구에 제공되는 선택 기능은 다음과 같습니 다.

# – **100 % 적외선 이미지**

열 이미지만 표시됩니다.

#### – **화면 속 화면**

20.4°C ł

> 표시되는 열 이미지가 축소되고 주변 영역이 실 사 이미지로 표시됩니다. 이 설정은 측정 영역의 공간 배치를 더 좋게 변경합니다.

#### – **투명 기능**

표시되는 열 이미지가 실사 이미지 위에 투명 상 태로 놓입니다. 객체 확인이 보다 쉬워집니다. 위쪽 화살표 버튼 **(7)** 또는 아래쪽 화살표 버 튼 **(12)** 을 눌러 설정을 선택할 수 있습니다.

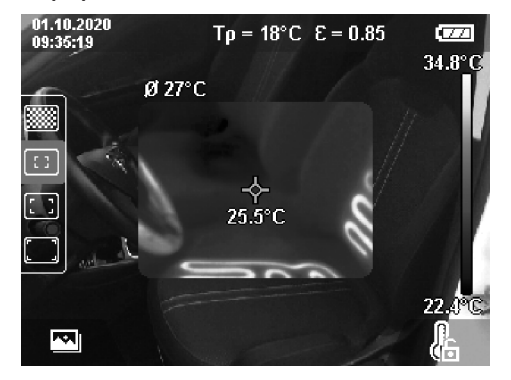

#### **눈금자 고정**

열 이미지의 색상 분포 조정은 오른쪽 기능 버 튼 **(9)** 을 눌러 고정할 수 있습니다. 이렇게 하면 (예를 들어 여러 공간의 열교 점검 시) 상이한 온도

한국어 | **315**

조건에서 촬영한 열 이미지들을 비교하거나 열 이미 지에서 극도로 차갑거나 뜨거운 개체를 숨길 수 있 습니다(예: 열교 탐색 시 뜨거운 개체로 탐지되는 가열체).

눈금자를 다시 자동으로 전환하려면 오른쪽 기능 버 튼 **(9)** 을 새로 누릅니다. 그러면 온도가 다시 동적 으로 움직이면서 측정된 최소값과 최대값에 맞추어 조정됩니다.

#### **측정 기능**

표시기에 도움이 되는 다른 기능들을 불러올 때는 버튼 **Func (8)** 을 누르십시오. 왼쪽 화살표 버 튼 **(14)** 및 오른쪽 화살표 버튼 **(10)** 을 눌러서 표시 된 선택 기능들을 탐색하여 기능을 선택합니다. 기 능을 선택하고 버튼 **Func (8)** 을 다시 누르십시오.

제공되는 측정 기능은 다음과 같습니다.

– **<자동>**

열 이미지의 색상 분포가 자동으로 이뤄집니다.

– **<열 탐색>**

본 측정 기능은 측정 영역 내에서 비교적 따뜻한 온도만 열 이미지로 표시됩니다. 이런 따뜻한 온 도 외의 영역들은 실사 이미지 형태로 회색 톤으 로 표시됩니다. 회색 톤 표시는 유색 개체가 온도 와 잘못 연결되는 일이 없도록 합니다(예: 과열된 구성 요소를 탐색할 때 전장의 적색 케이블). 위 쪽 화살표 버튼 **(7)** 및 아래쪽 화살표 버튼 **(12)** 을 눌러 눈금자를 조정하십시오. 그러면 표시되 는 온도 영역이 열 이미지 형태로 확대 또는 축소 되어 표시됩니다. 측정공구는 계속해서 최저 온 도 및 최고 온도를 함께 측정하여 이를 눈금 자 **(h)** 끝부분에 표시합니다.

#### – **<냉열 탐색>**

본 측정 기능은 측정 영역 내에서 비교적 차가운 온도만 열 이미지로 표시됩니다. 유색 개체가 온 도와 잘못 연결되는 일이 없도록(예: 결함이 있는 방열재를 탐색할 때 청색 창틀) 이런 차가운 온도 외의 영역들은 실사 이미지 형태로 회색 톤으로 표시됩니다. 위쪽 화살표 버튼 **(7)** 및 아래쪽 화 살표 버튼 **(12)** 을 눌러 눈금자를 조정하십시오. 그러면 표시되는 온도 영역이 열 이미지 형태로 확대 또는 축소되어 표시됩니다. 측정공구는 계 속해서 최저 온도 및 최고 온도를 함께 측정하여 이를 눈금자 **(h)** 끝부분에 표시합니다.

#### – **<수동>**

열 이미지 내에 편차가 심한 온도들이 측정되면 (예: 열교 조사 시 뜨거운 개체로서 가열체) 사용 가능한 색상들이 최대 온도와 최소 온도 사이 영 역의 수많은 온도값에 분포됩니다. 그러면 미세 한 온도 차이를 더이상 상세히 표시할 수 없습니 다. 조사 대상 온도 영역을 상세히 표시하려면 다 음과 같이 하십시오. **<수동>** 모드로 변경하면 최 고 온도 및 최저 온도를 직접 조절할 수 있습니다. 이렇게 하면 미세한 차이를 확인하고 싶은 주요 온도 영역을 정할 수 있습니다. **<눈금 리셋>** 설정 은 눈금자가 적외선 센서 시야에서 측정되는 값 에 맞춰 다시금 자동 조정됩니다.

## **시작 메뉴**

메인 메뉴로 전환하려면 먼저 버튼 **Func (8)** 을 눌 러 측정 기능을 불러오시오. 그 다음 오른쪽 기능 버 튼 **(9)** 을 누르십시오.

- **<측정>**
	- **<방사율> (d)**

자주 측정하는 소재의 경우 저장된 방사율을 선택할 수 있습니다. 간편 검색을 위해 방사율 목록과 그룹 만들기로 값을 관리할 수 있습니 다. **<소재>** 메뉴 항목에서 먼저 적합한 카테고 리와 적합한 소재를 선택합니다. 해당 방사율 이 아래에 표시됩니다. 측정 객체의 정확한 방 사율을 알고 있을 경우, **<방사율>** 메뉴 항목에 서 숫자값으로도 설정할 수 있습니다. 동일한 소재들을 자주 측정하는 경우, 5개의 방사율을 즐겨찾기로 저장한 뒤 윗줄(1부터 5 까지)에서 빠르게 불러올 수 있습니다.

▪ **<반사 온도> (c)**

이 매개 변수를 설정하면 특히 방사율이 낮은 (= 반사도가 높은) 소재에서 측정 결과가 개선 됩니다. 대부분의 경우 (특히 실내에서) 반사 온도는 주변 온도와 일치합니다. 측정 객체 주 변에 반사율이 높은 개체가 있고 온도 차이가 커서 측정에 영향을 줄 수 있는 경우, 이 값을 조정해야 합니다.

## – **<디스플레이>**

▪ **<중간 지점> (l)**

점은 열 이미지의 중앙에 표시되고 측정되는 온도값을 이 지점에 표시합니다.

- **<열점> (k): <켜짐>/<꺼짐 >** 최고 열점(= 측정 픽셀)은 열 이미지 내에서 적 색 십자선 마크로 표시됩니다. 이를 통해 임계 지점(예: 전장 내 느슨해진 접점 단자)을 더욱 쉽게 찾을 수 있습니다. 최대한 정확하게 측정 할 수 있도록 측정 객체가 디스플레이 (85 × 64 px) 중앙에 오도록 하십시오. 이런 방법으로 측정 객체의 해당 온도값이 표시됩니 다.
- **<냉점> (m): <켜짐>/<꺼짐 >** 최저 열점(= 측정 픽셀)은 열 이미지 내에서 청 색 십자선 마크로 표시됩니다. 이를 통해 임계 지점(예: 창문의 밀폐되지 않은 지점)을 더욱 쉽게 찾을 수 있습니다. 최대한 정확하게 측정 할 수 있도록 측정 객체가 디스플레이 (85 × 64 px) 중앙에 오도록 하십시오.
- **<컬러 범위> (h): <켜짐>/<꺼짐 >**
- **<평균온도 > (b): <켜짐>/<꺼짐 >** 평균 온도 **(b)** 는 열 이미지의 상단 왼쪽에 표 시됩니다(열 이미지 내 모든 측정값의 평균적 인 온도). 이를 통해서 쉽게 반사 온도를 확인 할 수 있습니다.
- **<WiFi> (e): <켜짐>/<꺼짐 >** (참조 , 데이터 전송 ", 페이지 317)
- **<제품>** ▪ **<언어>**

⊕

본 메뉴 항목에서는 표시기에 사용되는 언어를 선택할 수 있습니다.

**316** | 한국어

▪ **<시간 & 날짜> (a)**

측정공구의 날짜 및 시간을 변경하려면 하위 메뉴 **<시간 & 날짜>** 를 불러오십시오. 본 하위 메뉴에서는 날짜 및 시간을 설정할 수 있고 각 각의 형식도 변경할 수 있습니다. 하위 메뉴 **< 시간>** 및 **<날짜>** 에서 벗어나려면, 오른쪽 기 능 버튼 **(9)** 을 눌러 설정 내역을 저장하거나 왼쪽 기능 버튼 **(16)** 을 눌러 변경을 취소하십 시오.

▪ **<자동꺼짐>**

본 메뉴 항목에서는 버튼 누름이 없을 경우 측 정공구가 자동으로 꺼지게 되는 시간 간격을 선택할 수 있습니다. **<끄지않기 >** 설정을 선택 해 자동 꺼짐을 비활성화할 수도 있습니다.

▪ **<WiFi 채널>** 본 메뉴 항목에서는 다른 와이파이 경로를 설 정할 수 있습니다.

- **<높은 오디오 품질>** 본 메뉴 항목에서는 음성 메모로 기록되는 오 디오 파일의 음질을 조정할 수 있습니다. 음질 이 높을 경우 더 많은 저장 공간이 필요하다는 점에 유의하십시오.
- **<제품정보>** 본 메뉴 항목에서는 측정공구에 관한 정보를 불러올 수 있습니다. 측정공구의 일련 번호와 설치된 소프트웨어 버전을 확인할 수 있습니 다.
- **<초기 설정>** 본 메뉴 항목에서는 측정공구를 초기 설정으로 리셋하고, 모든 데이터를 영구적으로 삭제할 수 있습니다. 이 경우 상황에 따라 수 분이 소 요될 수 있습니다. 하위 메뉴로 이동하려면, **< 더보기>** 의 오른쪽 화살표 버튼 **(10)** 을 누르 십시오. 오른쪽 기능 버튼 **(9)** 을 눌러 모든 데 이터를 삭제하거나, 왼쪽 기능 버튼 **(16)** 을 눌 러 작업을 중단하십시오.

모든 메뉴에서 벗어나 기본 표시 화면으로 되돌아가 려면, 측정 버튼 **(22)** 을 눌러도 됩니다.

#### **측정 결과의 문서화 작업**

#### **측정 결과 저장**

전원이 켜지면 곧바로 측정이 시작되며 전원이 꺼질 때까지 계속 진행됩니다.

이미지를 저장하려면 원하는 측정 객체로 카메라를 정렬한 후 저장 버튼 **(13)** 을 누르십시오. 이미지는 측정공구의 내부 메모리에 보관됩니다. 다른 방법으 로 측정 버튼 **(22)** (일시정지)을 눌러도 됩니다. 측 정이 정지되고 디스플레이에 표시됩니다. 이렇게 하 면 이미지 상세 확인 및 추가 변경이 더욱 쉬워집니 다(예: 색상표). 정지된 이미지를 저장하지 않으려 면, 측정 버튼 **(22)** 을 눌러 측정 모드를 다시 시작 하십시오. 측정공구 내부 메모리에 이미지를 저장하 려면, 저장 버튼 **(13)** 을 누르십시오.

## **음성 메모 녹음**

저장된 열 이미지와 관련된 환경 조건 또는 추가 정 보를 기록하기 위해 음성 메모를 녹음할 수 있습니 다. 음성 메모는 열 이미지 및 광학 이미지에 추가로 저장되며 나중에 전송할 수 있습니다.

안전한 문서화 작업을 위해 음성 메모 녹음이 권장 됩니다.

음성 메모 녹음은 갤러리에서 이뤄집니다. 진행 방 법은 다음과 같습니다.

- 왼쪽 기능 버튼 **(16)** 을 눌러 갤러리로 이동하십 시오.
- 버튼 **Func (8)** 을 누르십시오. 녹음이 시작됩니 다. 모든 주요 정보들을 녹음하십시오.
- 녹음을 **종료하려면**, 버튼 **Func (8)** 또는 오른쪽 기능 버튼 **(9)** 을 한 번 더 누르십시오.
- 녹음을 **중단하려면**, 왼쪽 기능 버튼 **(16)** 을 누르 십시오. 녹음 후 음성 메모를 들을 수 있습니다.
- 녹음을 **들으려면**, 버튼 **Func (8)** 을 다시 누르십 시오. 녹음이 재생됩니다.
	- 재생을 **일시정지하려면**, 오른쪽 기능 버튼 **(9)** 을 누르십시오. 일시정지된 녹음을 계속 재생 하려면, 다시 오른쪽 기능 버튼 **(9)** 을 누르십 시오.
	- 재생을 **멈추려면**, 왼쪽 기능 버튼 **(16)** 을 누르 십시오.

새 음성 메모를 녹음하려면, 이전 음성 메모를 삭제 한 다음 새 녹음을 시작합니다.

녹음 시 유의해야 할 사항은 다음과 같습니다.

- 마이크 **(15)** 는 자판 뒤쪽 마이크 기호 옆에 있습 니다. 마이크 방향으로 말하십시오.
- 녹음은 최대 30 초까지 가능합니다.

#### **저장된 이미지 불러오기**

저장된 열 이미지를 불러오는 방법은 다음과 같습니 다.

– 왼쪽 기능 버튼 **(16)** 을 누르십시오. 마지막으로 저장된 사진이 디스플레이에 나타납니다.

– 저장된 열 이미지 사이로 이동하려면, 오른쪽 화 살표 버튼 **(10)** 또는 왼쪽 화살표 버튼 **(14)** 을 누르십시오.

열 이미지에 추가해서 광학 이미지도 저장되어 있습 니다. 광학 이미지를 불러오려면, 아래쪽 화살표 버 튼 **(12)** 을 누르십시오.

위쪽 화살표 버튼 **(7)** 을 누르면 촬영된 열 이미지 를 전체 화면으로도 표시할 수 있습니다. 전체 화면 에서는 제목표시줄 표시기가 3 초 후에 사라지고 열 이미지의 모든 정보를 볼 수 있습니다.

위쪽 화살표 버튼 **(7)** 및 아래쪽 화살표 버튼 **(12)** 을 사용해 화면을 변경할 수 있습니다.

#### **저장된 이미지 삭제 및 음성 메모**

각각의 열 이미지 또는 모든 열 이미지를 삭제하려 면, 다음과 같이 갤러리 화면으로 이동하십시오.

- 휴지통 기호 아래 오른쪽 기능 버튼 **(9)** 을 누르 십시오. 하위 메뉴가 열립니다. 여기에서 이 이미 지만 삭제할 것인지 또는 관련된 음성 메모(녹음 을 한 경우)를 삭제할 것인지 선택할 수 있습니 다. 해당 이미지만 삭제하거나 또는 음성 메모를 삭제하고 싶을 때는 버튼 **Func (8)** 을 눌러 확인 하십시오.
- 모든 이미지를 삭제하고 싶을 때는 버 튼 **Func (8)** 또는 오른쪽 기능 버튼 **(9)** 을 누른

한국어 | **317**

후, 추가로 오른쪽 기능 버튼 **(9)** 을 눌러 확인하 거나 또는 왼쪽 기능 버튼 **(16)** 을 눌러 삭제 과 정을 중단하십시오.

데이터 파편이 메모리에 남아 있어서 재건이 가능할 수도 있습니다. 최종 삭제는 메인 메뉴 **<제품>** → **< 초기 설정>** 에서 선택하십시오.

#### **데이터 전송**

#### **USB 포트를 통한 데이터 전송**

USB Type-C® 포트 **(5)** 의 커버를 여십시오. 측정공 구의 USB Type-C® 포트 **(6)** 를 함께 제공되는 USB Type-C® 케이블 **(25)** 을 사용해 컴퓨터와 연 결하십시오.

이제 전원 버튼 **(11)** 을 눌러 측정공구를 켜십시오. 컴퓨터에서 데이터 브라우저를 열고 **GTC 600 C** 드 라이브를 선택하십시오. 저장된 데이터는 측정공구 의 내부 메모리에서 복사해 컴퓨터로 옮기거나 삭제 할 수 있습니다.

원하는 작업이 종료되면 컴퓨터에서 드라이브를 정 상적으로 분리한 뒤 전원 버튼 **(11)** 을 눌러 측정공 구를 끄십시오.

**주의:** 반드시 운영 시스템에서 먼저 드라이브 연결 을 끊어야 합니다(드라이브 분리). 그렇지 않은 경 우 측정공구의 내부 메모리가 손상될 수 있습니다.

측정 작동 **도중에는** USB Type-C® 케이블을 분리하 고 커버 **(5)** 를 닫아 두십시오.

하우징 안으로 먼지나 물기가 들어가지 않도록 USB 포트 커버를 항상 닫아 두십시오.

**지침:** 측정공구는 USB를 통해 컴퓨터에만 연결하 십시오. 다른 장치에 연결할 경우 측정공구가 손상 될 수 있습니다.

**지침:** USB Type-C® 단자는 데이터 전송에만 사용 됩니다. 배터리 및 충전용 배터리를 충전하는데 사 용할 수 없습니다.

#### **고장 – 원인 및 대책**

**열 이미지 보충 작업**

저장된 열 이미지는 컴퓨터 윈도우 운영 시스템에서 보충 작업할 수 있습니다. 이와 관련해 측정공구 제 품 사이트

www.bosch-professional.com/thermal에서 GTC 전송 소프트웨어를 다운로드 받으십시오.

#### **WLAN을 통한 데이터 전송**

측정공구에는 와이파이 인터페이스가 탑재되어 있 으며, 모바일 단말기로 측정공구에 저장된 이미지를 무선 전송할 수 있습니다.

이 기능을 사용할 수 있도록 전문적인 보쉬 애플리 케이션(앱)이 제공됩니다. 단말기에 따라 해당 스토 어에서 다운받으실 수 있습니다.

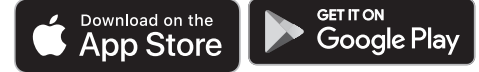

보쉬 애플리케이션을 통해 (이미지의 무선 데이터 전송 외에) 확장된 기능 서비스를 사용하고, 측정 후 보충 작업들을 간편하게 진행하며, 측정 데이터 를 이메일 등으로 전송할 수 있습니다. 와이파이 연 결에 필요한 시스템 관련 정보는 보쉬 인터넷 사이 트 www.bosch-professional.com/thermal 에서 확인할 수 있습니다.

측정공구에서 와이파이 연결을 활성화/비활성화시 키려면, 메인 메뉴를 불러온 후 **<WiFi>** 기능을 선택 할 수 있는 버튼을 탐색하여 연결을 활성화/비활성 화하십시오. 와이파이가 활성화되면 디스플레 이 **(e)** 에 표시기가 나타납니다. 모바일 단말기에 있는 와이파이 인터페이스가 활성화되었는지 확인 하십시오.

보쉬 애플리케이션을 시작하면 (와이파이 모듈이 활성화된 상태에서) 모바일 단말기와 측정공구가 연결됩니다. 이와 관련하여 애플리케이션(앱)의 설 명에 따르십시오.

장애가 발생하면 측정공구는 재시동 후 다시 사용할 수 있게 됩니다. 그 외 고장 메시지가 계속되는 경우 다 음 내용을 확인하십시오.

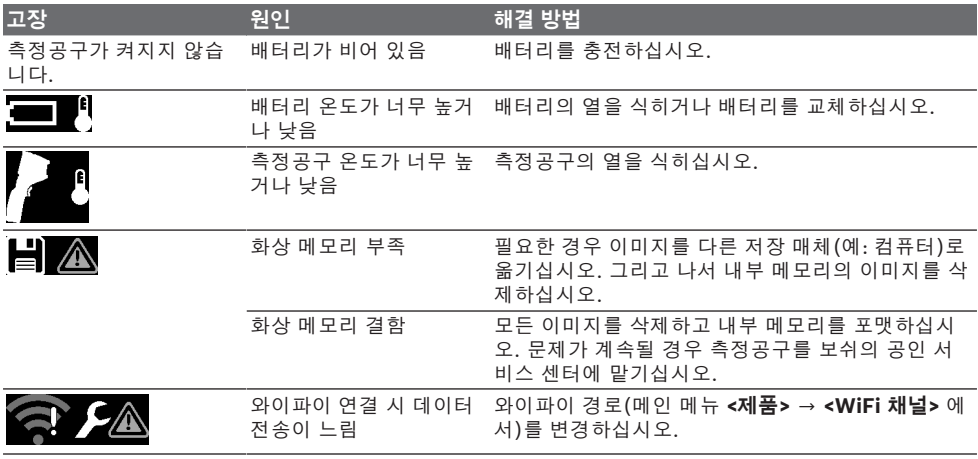

Bosch Power Tools 1 609 92A 4UF | (14.01.2021)

#### **318** | 한국어

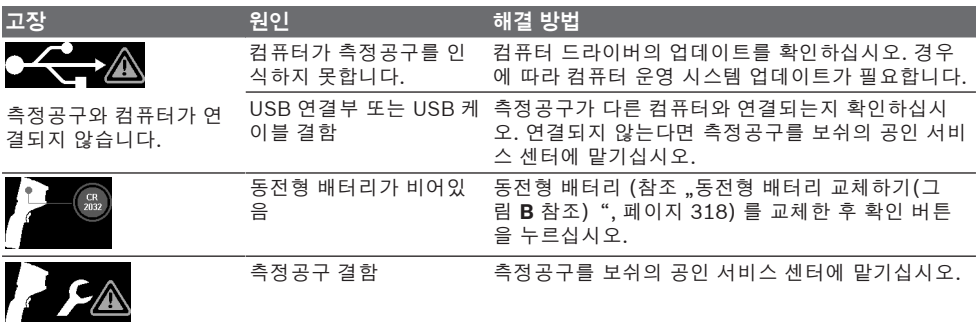

#### **개념 설명**

기타 정보는

www.bosch-professional.com/thermal 에서 찾 으실 수 있습니다.

#### **적외선 열방출**

적외선 열방출은 켈빈 온도 0 (−273 °C)를 초과하 는 모든 물체에서 나오는 전자기파입니다. 방출량은 물체의 온도 및 방사율에 따라 다릅니다.

#### **방사율**

측정 객체의 방사율은 소재와 그 표면의 구조에 따 라 달라집니다. 측정 객체가 방출하는 적외선 열방 출을 이상적인 열방출 물체(흑체, 방사율 ε = 1)와 비교해서 0부터 1까지의 값으로 나타내는 것입니 다.

#### **열교**

열교란 건물 외벽에서 설계상 부분적으로 열 손실이 증가된 지점을 말합니다. 열교는 곰팡이 위험을 높일 수 있습니다.

#### **반사 온도 / 측정 객체의 반사도**

반사 온도는 측정 객체 자체에서 나오지 않는 열방 출입니다. 구조와 소재에 따라서 주변 방출이 측정 객체에서 반사되어 원래의 온도 결과에 영향을 줍니 다.

#### **객체 간격**

측정 객체와 측정공구 사이의 간격은 픽셀당 감지되 는 면적 크기에 영향을 줍니다. 객체 간격이 커지면 감지할 수 있는 객체의 크기가 커집니다.

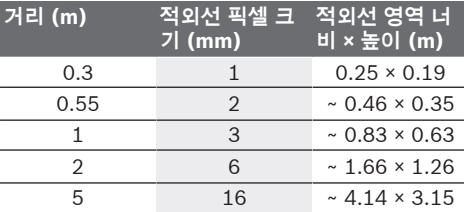

# **보수 정비 및 서비스**

#### **보수 정비 및 유지**

측정공구는 반드시 원래의 포장재와 같은 적합한 용 기 안에 넣어서 보관 및 운반하십시오.

항상 측정공구를 깨끗이 유지하십시오. 오염물이 묻 은 적외선 센서 **(23)** 는 측정 정확도에 문제가 생길 수 있습니다.

청소할 때 액체가 측정공구 안으로 들어가지 않도록 하십시오.

뾰족한 물체로 적외선 센서 **(23)**, 카메라 **(24)**, 스피 커 **(18)** 또는 마이크 **(15)** 의 오염물을 제거하려 하 면 안 됩니다. 적외선 센서 및 카메라를 닦지 마십시 오(긁힐 위험).

측정공구를 새로 보정할 때는 보쉬의 공인 서비스 센터에 맡기십시오.

수리하는 경우 측정공구를 원래의 포장재 안에 넣어 서 보내주십시오.

측정공구에는 사용자가 유지보수할 수 있는 부품이 없습니다. 하우징 커버를 열면서 측정공구가 파손될 수 있습니다.

#### **동전형 배터리 교체하기(그림 B 참조)**

동전형 배터리 홀더의 나사 **(4)** 를 푸십시오. 보조 도구(평 드라이버)를 사용해 동전형 배터리 홀 더 **(2)** 를 측정공구에서 빼내십시오. 동전형 배터리 를 교체하십시오. 동전형 배터리 홀더를 삽입한 후 나사 **(4)** 를 다시 단단히 조이십시오.

#### **AS 센터 및 사용 문의**

AS 센터에서는 귀하 제품의 수리 및 보수정비, 그리 고 부품에 관한 문의를 받고 있습니다. 대체 부품에 관한 분해 조립도 및 정보는 인터넷에서도 찾아 볼 수 있습니다 - **www.bosch-pt.com** 보쉬 사용 문의 팀에서는 보쉬의 제품 및 해당 액세 서리에 관한 질문에 기꺼이 답변 드릴 것입니다. 문의나 대체 부품 주문 시에는 반드시 제품 네임 플 레이트에 있는 10자리의 부품번호를 알려 주십시 오. 콜센터

080-955-0909

#### **다른 AS 센터 주소는 아래 사이트에서 확인할 수 있 습니다:**

[www.bosch-pt.com/serviceaddresses](http://www.bosch-pt.com/serviceaddresses)

## **운반**

포함되어 있는 리튬이온 배터리는 위험물 관련 규정 을 따라야 합니다. 별도의 요구사항 없이 배터리를 사용자가 직접 도로 상에서 운반할 수 있습니다. 제3자를 통해 운반할 경우(항공 운송이나 운송 회 사 등) 포장과 표기에 관한 특별한 요구 사항을 준 수해야 합니다. 이 경우 발송 준비를 위해 위험물 전 문가와 상담해야 합니다.

표면이 손상되지 않은 배터리만 사용하십시오. 배터 리의 접촉 단자면을 덮어 붙인 상태로 내부에서 움 직이지 않도록 배터리를 포장하십시오. 또한 이와 관련한 국내 규정을 준수하십시오.

#### **처리**

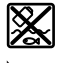

측정공구, 충전용 배터리/배터리, 액세서 리 및 포장은 친환경적으로 재활용됩니다.

측정공구 및 충전용 배터리/배터리를 가 정용 쓰레기에 버리지 마십시오!

#### **오직 EU 국가에만 해당:**

더이상 사용할 수 없는 측정공구 및 결함이 있거나 사용한 충전용 배터리/배터리는 유럽 가이드라인 2012/19/EU 및 유럽 가이드라인 2006/66/EC에 따라 분리 수거하여 환경 규정에 맞춰 재활용해야 합니다.

#### **충전용 배터리/배터리: 리튬이온:**

운반 단락에 나와 있는 지침을 참고하십시오 (참조 "운반", 페이지 319)을 누르십시오.

⊕

# **عربي**

# ارشادات الأمان

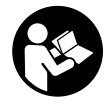

**يجب قراءة ومراعاة جميع التعليمات. في حالة استخدام عدة القياس بشكل يخالف اإلرشادات الواردة فقد يؤثر ذلك سلبا على إجراءات الحماية في عدة القياس. حافظ على هذه التعليمات.**

- t **ال تقم بإصالح عدة القياس إال لدى فنيين متخصصين مؤهلين مع االقتصار على استخدام قطع الغيار الأصلية.** يضمن ذلك المحافظة على أمان عدة القياس.
- t **ال تعمل بعدة القياس في نطاق معرض لخطر االنفجار، الذي تتوفر به السوائل أو الغازات أو األغبرة القابلة لالحتراق.** قد يُنتج الشرر في عدة القياس، فيشعل هذه الأغبرة أو الأبخرة.
	- t **ال تفتح المركم.** يتشكل خطر تقصير الدائرة الكهربائية.
- t **قد تنطلق أبخرة عند تلف المركم واستخدامه بطريقة غير مالئمة. يمكن أن يحترق المركم أو يتعرض لالنفجار.** أمن توفر الهواء النقي وراجع الطبيب إن شعرت بشكوى. قد تهيج هذه الأبخرة المجاري التنفسية.
- t **في حالة سوء االستعمال أو تلف المركم فقد يتسرب السائل القابل لالشتعال من المركم. تجنب مالمسته. اشطفه بالماء في حال مالمسته بشكل غير مقصود. في حالة وصول السائل إلی العينين، فراجع الطبيب إضافة إلی ذلك.** قد يؤدي سائل المركم المتسرب إلی تهيج البشرة أو إلی االحتراق.
- **◄** يمكن أن يتعرض المركم لأضرار من خلال **األشياء المدببة مثل المسامير والمفكات أو من خالل تأثير القوى الخارجية.** وقد يؤدي هذا إلى تقصير الدائرة الكهربائية الداخلية واحتراق المركم أوخروج الأدخنة منه أو انفجاره وتعرضه لسخونة مفرطة.
- t **ّ حافظ علی إبعاد المركم الذي ال يتم استعماله عن مشابك الورق وقطع النقود المعدنية والمفاتيح والمسامير واللوالب و غيرها من األغراض المعدنية الصغيرة التي قد تقوم بتوصيل المالمسين ببعضهما البعض.** قد يؤدي تقصير الدارة الكهربائية بين مالمسي المركم إلی الاحتراق أو إلی اندلاع النار.
- t **اقتصر على استخدام المركم في منتجات الجهة الصانعة.** يتم حماية المركم من فرط التحميل الخطير بهذه الطريقة فقط دون غيرها.
	- t **اشحن المراكم فقط عبر أجهزة الشحن التي يُنصح باستخدامها من طرف المنتج.** ينشأ خطر اندالع حريق عند استخدام الشواحن المخصصة لنوع معيّن من المراكم مع نوع آخر من المراكم.

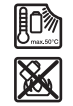

**احرص على حماية المركم من الحرارة،** بما ذلك التعرض لاشعة الشمس **باستمرار ومن النار واالتساخ والماء**

**والرطوبة.** حيث ينشأ خطر االنفجار وخطر حدوث دائرة قصر.

**◄ احرص على ألا تبتلع البطاريات القرصية.** فابتلاع البطارية القرصية قد يتسبب في حدوث اكتواءات داخلية خطيرة، وقد يؤدي إلى الوفاة في خالل ساعتين.

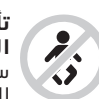

**تأكد من عدم وصول البطارية القرصية إلى أيدي الأطفال.** إذا ساورك الشك في أنك ابتلعت البطارية القرصية أو دخلت في أي فتحة من فتحات جسمك فتوجه إلى الطبيب على

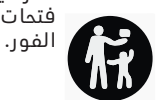

- t **احرص عند تغيير البطاريات على أن يتم ذلك بطريقة فنية سليمة.** قد يتشكل خطر الانفجار.
- t **اقتصر على استخدام البطاريات القرصية المذكورة في دليل التشغيل هذا.** ال تستخدم بطاريات قرصية أخرى أو مصدر آخر لإلمداد بالتيار.
- t **ال تحاول إعادة شحن البطارية القرصية، وال تقم بعمل دائرة قصر للبطارية.** قد تصبح البطارية القرصية غير محكمة ضد التسريب، وقد تنفجر أو تشتعل مما يعرض الأشخاص للإصابة.
- t **احرص على خلع البطاريات القرصية التي فرغت شحنتها وتخلص منها وفقا للتشريعات.** البطاريات فارغة الشحنة قد تصبح غير محكمة ضد التسريب وبالتالي، فقد تتسبب في وقوع أضرار بالمنتج وفي حدوث إصابات.
- t **احرص على أال ترتفع درجة حرارة البطارية الخلوية بشكل زائد وأال تلقها في النار.** قد تصبح البطارية القرصية غير محكمة ضد التسريب، وقد تنفجر أو تشتعل مما يعرض الأشخاص للإصابة.
- t **احرص على عدم حدوث أضرار بالبطارية القرصية وال تقم بتفكيكها.** قد تصبح البطارية القرصية غير محكمة ضد التسريب، وقد تنفجر أو تشتعل مما يعرض الأشخاص للإصابة.
- t **ال تجعل البطارية القرصية التالفة تالمس الماء.** قد يتسبب الليثيوم المتسرب من البطارية عند مالمسته الماء في انبعاث الهيدروجين، وبالتالي فقد يحدث حريق أو انفجار أو إصابات لالشخاص.
- t **قم بحماية عدة القياس، خاصة نطاقات عدسة األشعة تحت الحمراء والسماعات والميكروفون من الرطوبة والثلج واألتربة واالتساخات. فقد يتكثف بخار الماء على عدسة االستقبال أو تتعرض لالتساخ مما يعطي نتائج قياس خاطئة.** كما أن أوضاع ضبط الأجهزة الخاطئة وكذلك عوامل التأثيرات الجوية الأخرى يمكن أن تؤدي إلى قياسات خاطئة. وقد يتم عرض الأجسام بدرجة حرارة أكثر سخونة أو أكثر برودة، وهو ما قد يؤدي إلى خطر عند مالمستها.
- t **فروق درجة الحرارة العالية في صورة حرارية يمكن أن تؤدي إلى عرض درجات الحرارة العالية ذاتها في لون معين، والتي يتم ربطها**

#### **321** | عربي

**بدرجات الحرارة المنخفضة.** ومالمسة مثل هذا السطح يمكن أن تؤدي إلى الإصابة بحروق.

- t **ال يمكن الحصول على قياسات صحيحة لدرجة الحرارة إال في حالة تطابق درجة االنبعاث المضبوطة ودرجة االنبعاث الخاصة بالجسم المعني.** وقد يتم عرض األجسام بدرجة حرارة أكثر سخونة أو أكثر برودة، وهو ما قد يؤدي إلى خطر في حالات ملامستها.
- t **ال توجه عدة القياس إلى أشعة الشمس أو أجهزة الليزر فائقة األداء العاملة بثاني أكسيد الكربون مباشرة.** قد يتسبب هذا في إتالف الكاشف.
- t **ال تضع عدة القياس على البطارية.** فقد تنقلب بسهولة. وقد يتسبب سقوطها في حدوث إصابات.

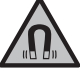

**ال تقم بتقريب المغناطيس من األجهزة الطبية المزروعة أو األجهزة الطبية األخرى، مثل منظم ضربات القلب أو مضغة الأنسولين.** يولد المغناطيس مجالا قد يخل بوظيفة الأجهزة الطبية المزروعة أو الأجهزة الطبية الأخرى.

- t **أبعد عدة القياس عن وسائط حفظ المعلومات المغناطيسية وعن األجهزة الحساسة بالمغناطيس.** فمن خالل تأثير المغناطيسات يمكن أن يحدث فقدان للبيانات بحيث يتعذر استعادتها.
- t **عدة القياس مزودة بوصلة بينية السلكية. تراعى قيود التشغيل المحلية، على سبيل المثال في الطائرات أو المستشفيات.**

# **وصف المنتج واألداء**

يرجی فتح الصفحة المثنية المزودة برسوم عدة القياس وتركها مفتوحة أثناء قراءة دليل االستعمال

#### **االستعمال المخصص**

كاميرا التصوير الحراري هذه مصممة لقياس درجات حرارة الأسطح دون تلامس.

وتشير الصورة الحرارية المعروضة إلى التوزيع الحراري الخاص بنطاق كاميرا الصورة الحرارية، وتتيح من خالل ذلك إمكانية عرض اختالفات درجة الحرارة بتمايز لوني.

وبذلك يمكن في حالة الاستخدام السليم فحص الأسطح والأجسام دون ملامستها للتعرف على الفروق أو الاختلافات الواضحة في درجة الحرارة، لإظهار الأجزاء و/أو أية نقاط ضعف أخرى، ومنها:

- العوازل الحرارية والعوازل (مثال العثور على الجسور الحرارية)،
- أنابيب التدفئة والماء الساخن الفعالة (مثال التدفئة الأرضية) في الأرضيات والجدران،
- األجزاء الكهربائية مفرطة السخونة (مثل المصاهر أو أطراف التوصيل)،
	- أجزاء الماكينات المعطلة أو التالفة (مثال السخونة المفرطة من جراء تلف محمل كريات).

عدة القياس غير مناسبة لقياس درجة حرارة الغازات. لا يجوز استخدام عدة القياس لأغراض متعلقة بالطب البشري.

يمكن الاستعلام عن الاستخدام في الطب البيطري .www.bosch-professional.com/thermal لدى تصلح عدة القياس لالستعمال في الداخل والخارج.

## **األجزاء المصورة**

يستند ترقيم الأجزاء المصورة إلى رسوم عدة القياس الموجودة علی صفحة الرسوم التخطيطية.

- **(1)** غطاء حماية الكاميرا البصرية وحساس األشعة دون الحمراء
	- **(2)** درج البطاريات القرصية
		- **(3)** الرقم المتسلسل
	- **(4)** لولب درج البطاريات القرصية
		- **(5)** غطاء مقبس USB
		- USB Type-C® مقبس**) 6(** (a
			- **(7)** زر السهم العلوي
		- **(8)** زر وظائف القياس **Func**
- **(9)** تغيير تدريج درجة الحرارة المثبت أوتوماتيكيا/زر وظيفي أيمن
	- **(10)** زر السهم األيمن
	- **(11)** زر التشغيل واإلطفاء
		- **(12)** زر السهم السفلي
			- **(13)** زر الحفظ
		- **(14)** زر السهم األيسر
			- **(15)** الميكروفون
	- **(16)** زر معرض الصور/زر وظيفي أيسر
		- **(17)** وحدة العرض
			- **(18)** السماعة
		- **(19)** حجيرة المركم
		- **(20)** زر فك إقفال المركم
			- **(21)** المركم (b
	- **(22)** زر اإليقاف المؤقت/بدء التشغيل للقياس
		- **(23)** مستشعر األشعة تحت الحمراء
			- **(24)** الكاميرا البصرية
			- USB Type-C® كابل**) 25(**
	- a) ©USB Type-C و ®USB-C هي علامات تجارية لهيئة<br>USB Implementers Forum.
	- b (**إن التوابع الموصوفة أو الموجودة في الرسم ليست محتواة في إطار التوريد االعتيادي.**

#### **عناصر البيان**

- **(a (**بيان الوقت/التاريخ
- **(b (**بيان متوسط درجة الحرارة
- **(c (**بيان درجة الحرارة المنعكسة
	- **(d (**مبين درجة االبتعاث
- **(e (**بيان تشغيل/إيقاف شبكة WiFi
	- **(f (**مؤشر حالة الشحن
- **(g (**مبين درجة حرارة السطح القصوى في نطاق القياس
	- **(h (**تدريج

# عربي | **322**

- **(i (**مبين درجة حرارة السطح الدنيا في نطاق القياس
	- **(j (**تثبيت رمز تدريج درجة الحرارة
	- **(k (**مبين النقطة الساخنة (نموذجي)
- **(l (**مؤشر التصويب مع بيان درجة الحرارة **(m (**مبين النقطة الباردة (نموذجي)
	- **(n (**رمز معرض الصور
		-

## **البيانات الفنية**

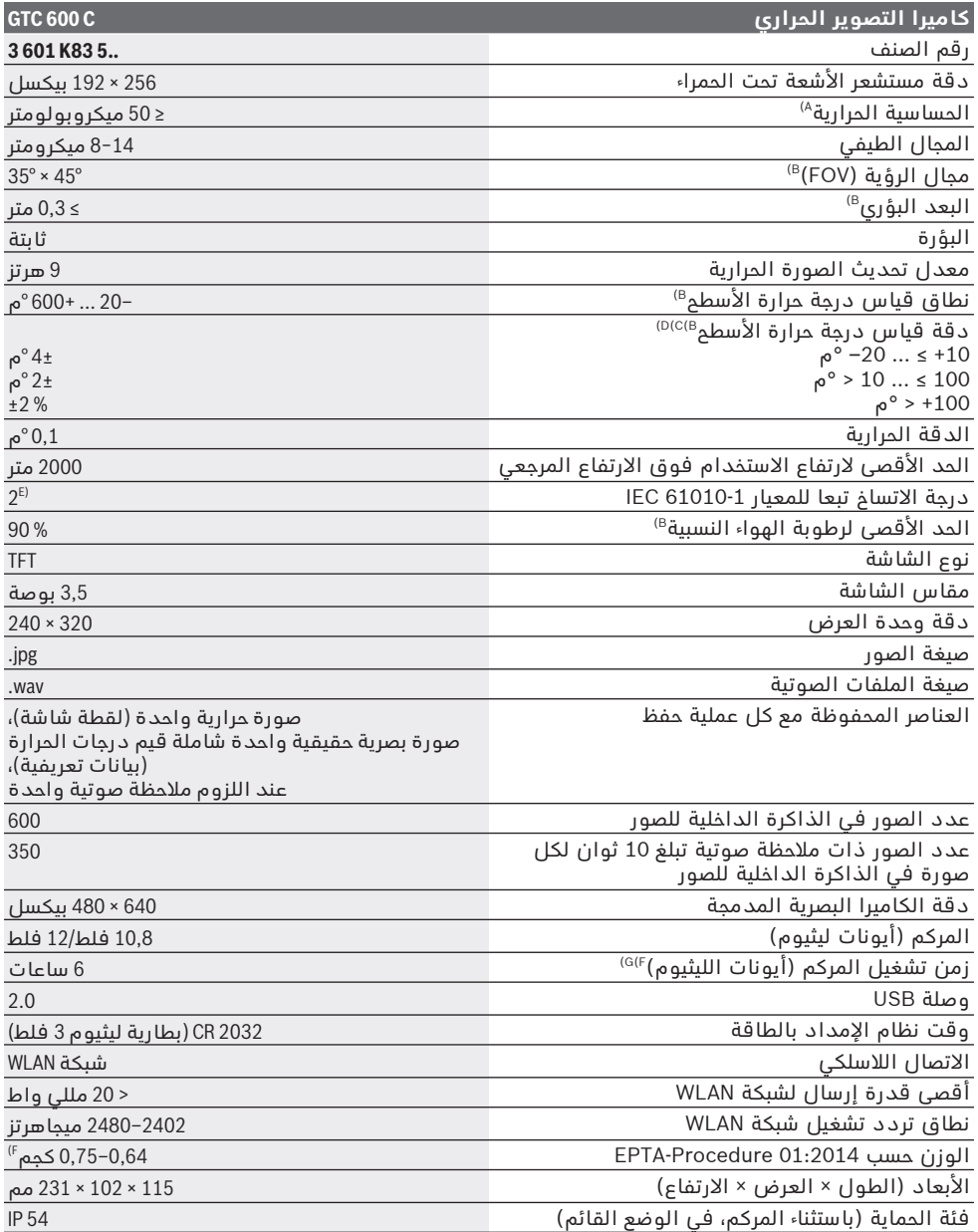

◈

**323** | عربي

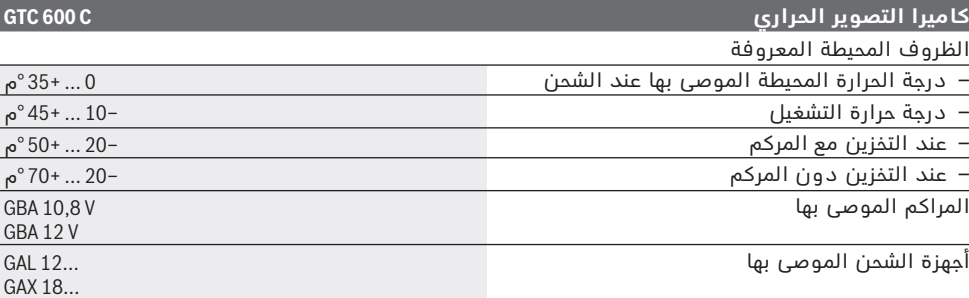

A (ً وفقا للمواصفة 5585VDI) قيمة متوسطة)

B (ً وفقا للمواصفة 5585 VDI

C) في درجة حرارة محيطة تبلغ 20−23 °م ودرجة انبعاثات > 0,999، ومسافة قياس تبلغ: 0,3 متر، وزمن تشغيل: > 5 دقائق،<br>وفتحة 60 مم

D (باإلضافة إلى تفاوت مرتبط باالستخدام (على سبيل المثال االنعكاس، المسافة، درجة الحرارة المحيطة)

E (ال يحدث اتساخ موصل للكهرباء، ولكن في بعض األحيان قد يتسبب التكثيف في وجود اتساخ موصل للكهرباء بصورة مؤقتة. F) حسب المركم المُستخدَم

G (عند درجة حرارة خارجية تبلغ **20–**° **30**م

تم تحديد البيانات الفنية من المركم المرفق بإطار التسليم.

لتمييز عدة القياسبوضوح، ارجع إلی الرقم المتسلسل **(3)** علی لوحة الصنع.

# **التركيب**

## **شحن المركم (انظر الصورة A(**

t **استخدام فقط أجهزة الشحن المذكورة في المواصفات الفنية.** فأجهزة الشحن هذه دون غيرها هي المتوائمة مع مركم أيونات الليثيوم القابل لالستخدام في عدة القياس الخاصة بك. **إرشاد:** استخدام المراكم غير المناسبة لعدة القياس،

يمكن أن يؤدي إلى حدوث اختالالت وظيفية أو إلى إلحاق الضرر بعدة القياس.

**ملحوظة:** يتم تسليم المركم وهو بحالة شحن جزئي. لضمان قدرة أداء المركم الكاملة، يتوجب شحن المركم بشكل كامل قبل الاستعمال الأول. يمكن أن يتم شحن مركم أيونات اللويثيوم في أي وقت، دون أن يقلل ذلك من فترة صالحيته. ال يتسبب قطع عملية الشحن في اإلضرار بالمركم. لغرض **إدخال** المركم المشحون **(21)** أدخله في فتحة المركم **(19)**، إلى أن يثبت بشكل ملموس ويتساطح مع مقبض عدة القياس. لغرض **إخراج** المركم **(21)** اضغط على أزرار التحرير **(20)** واسحب المركم من صندوق المركم **(19)**. **ال تستخدم القوة أثناء ذلك.**

# **التشغيل**

- t **قم بحماية عدة القياس من الرطوبة وأشعة الشمس المباشرة.**
- t **ّ ال تعرض عدة القياس لدرجات الحرارة أو التقلبات الحرارية الشديدة.** ال تتركها لفترة طويلة في السيارة مثال. في حالة التغيرات الكبيرة في درجات الحرارة، دع عدة القياس تعتاد على درجة الحرارة لبعض الوقت قبل تشغيلها. قد تخل درجات الحرارة القصوی أو التقلبات الشديدة في درجات الحرارة بدقة عدة القياس.

t **احرص على عمل تأقلم صحيح لعدة القياس.** في حالة التقلبات الكبيرة في درجة الحرارة قد يصل زمن التأقلم إلى **60**دقيقة. ويمكن أن يكون هذا هو الحال، إذا قمت مثال بتخزين عدة القياس في سيارة باردة ثم قمت بإجراء عملية قياس في مبنى دافئ.

t **تجنب تعريض عدة القياس لصدمات شديدة أو سقوط.** في حالة تعرض العدة لتأثيرات خارجية قوية أو في حالة تغير الأداء بشكل لافت، ينبغي فحص عدة القياس لدى أحد مراكز خدمة العمالء المعتمدة التابعة لشركة **Bosch**.

# **بدء التشغيل**

## **التشغيل واإلطفاء**

للقياس افتح غطاء الحماية **(1)**. **احرص أثناء العمل على مراعاة أال يكون مستشعر األشعة تحت ً الحمراء مغلقا أو محجوبًا.**

لغرض **تشغيل** عدة القياس، اضغط على زر التشغيل واإلطفاء **(11)**. يظهر في وحدة العرض **(17)** تسلسل للتشغيل. وبعد تسلسل التشغيل تبدأ عدة القياس على الفور في القياس وتواصل هذه العملية باستمرار حتى اإليقاف.

**ملاحظة:** يمكن أن يحدث في الدقائق الأولى أن تقوم عدة القياس كثيرا بإجراء معادلة ذاتية، نظرا لأن درجة حرارة المستشعر ودرجة الحرارة المحيطة لا يكونا قد تواءما بعد. تتيح معادلة المستشعر الجديدة إجراء القياس بشكل دقيق.

يمكن أثناء تلك الفترة تمييز بيان درجة الحرارة بالعالمة **~**. وأثناء معادلة المستشعر تتجمد الصورة الحرارية لوهلة قصيرة. في حالة التقلبات الكبيرة لدرجة الحرارة المحيطة يزداد هذا التأثير. قم لهذا السبب بتشغيل عدة القياس قبل بدء القياس لعدة دقائق حتى تستقر حراريًا.

لغرض **إطفاء** عدة القياس اضغط على زر التشغيل واإلطفاء **(11)** ً مجددا. تقوم عدة القياس بتخزين جميع أوضاع الضبط ثم تتوقف. أغلق غطاء الحماية **(1)** لنقل عدة القياس بشكل آمن. يمكنك في القائمة الرئيسية اختيار ما إذا كنت ترغب في الإطفاء الأوتوماتيكي لعدة القياس والفترة الزمنية التي سيتم بعدها الإطفاء (انظر "القائمة الرئيسية", الصفحة326 ).

إذا تواجد المركم أو عدة القياس خارج نطاق درجة حرارة التشغيل المذكورة في المواصفات الفنية، فسوف تنطفئ عدة القياس أوتوماتيكيًا بعد تحذير قصير (انظر "الأخطاء – الأسباب والعلاج", الصفحة328 ). دع عدة القياس تتكيف مع درجة الحرارة لبعض الوقت، ثم قم بتشغيلها مرة أخرى.

# **التحضير للقياس**

#### **ضبط درجة االنبعاثات لقياسات درجة حرارة األسطح**

ترتبط درجة االنبعاثات الخاصة بجسم ما بخامة وبنية سطح هذا الجسم. وهي تبين مقدار اإلشعاع الحراري لألشعة تحت الحمراء التي يصدرها الجسم المعني ً مقارنة بمشع حراري مثالي (جسم أسود، درجة الانبعاثات ε = 1) وتبعا لذلك تتراوم قيمتها بين 0 و .1

لتحديد درجة حرارة السطح يتم قياس الأشعة الحرارية الطبيعية تحت الحمراء، التي يرسلها الجسم المستهدف، بدون أي مالمسة. وللحصول على قياسات صحيحة يجب مراجعة درجة االبتعاث المضبوطة بعدة القياس **قبل كل عملية قياس** ومواءمتها مع جسم القياس عند اللزوم.

ً درجة االنبعاثات المضبوطة مسبقا في عدة القياس قيم استرشادية.

يمكنك اختيار إحدى درجات االنبعاثات المضبوطة مسبقا أو إدخال قيمة عددية دقيقة. اضبط درجة االنبعاثات المرغوبة عن طريق القائمة

**<Measurement**← **< >Emissivity**) **<**انظر "القائمة الرئيسية", الصفحة326 ).

t **ال يمكن الحصول على قياسات صحيحة لدرجة الحرارة إال في حالة تطابق درجة االنبعاثات المضبوطة ودرجة االنبعاثات الخاصة بالجسم المعني.**

كلما انخفضت درجة االنبعاثات زاد تأثير درجة الحرارة ً المنعكسة على جسم القياس. لذلك قم دائما بمواءمة درجة الحرارة المنعكسة في حالة التغييرات في درجة االنبعاثات. اضبط درجة الحرارة المنعكسة عن طريق القائمة **<Measurement**←**< <.Temp Reflected**) **<**انظر "القائمة الرئيسية",

الصفحة326 ).

قد ترجع فروق الألوان المفترضة التي تظهرها عدة القياس إلى وجود اختالفات في درجات الحرارة و/أو اختلافات في درجات الانبعاثات. وفي حالة وجود اختلافات كبيرة في درجات الانبعاثات قد تختلف فروق درجة الحرارة المعروضة عن الفروق الفعلية بشكل واضح.

في حالة وجود عدة أجسام قياس من خامات مختلفة أو ببنية مختلفة في نطاق القياس، فعندئذ تكون قيم الحرارة المعروضة دقيقة فقط مع الأجسام

المالئمة لدرجة االنبعاثات المضبوطة. أما جميع الأجسام الأخرى (التي لها درجات ابتعاث أخرى) فيمكن استخدام فروق الألوان المعروضة كإشارة إلى الارتباطات النسبية لدرجات الحرارة.

## **مالحظات بصدد شروط القياس**

الأسطح قوية الانعكاس أو اللامعة (مثلا البلاط اللامع أو المعادن البراقة) يمكن أن تؤدي إلى عرض نتائج خاطئة بدرجة كبيرة أو تؤثر عليها سلبًا. قم عند الحاجة بتغطية سطح القياس بشريط لاصق داكن اللون ومطفأ، على أن يكون ناقال للحرارة بشكل جيد. انتظر لحظة لتتوافق درجة حرارة الشريط مع السطح. احرص في حالة الأسطح العاكسة على مراعاة زاوية القياس المناسبة، كي ال يتسبب اإلشعاع الحراري المنعكس من الأجسام الأخرى في إعطاء نتيجة خاطئة. فعلى سبيل المثال يمكن في عمليات القياس الرأسية من الأمام أن يتسبب انعكاس الحرارة المنبعثة من جسمك في التأثير سلبًا على عملية القياس. وفي حالة السطح المستوى قد يتم إظهار ملامح ودرجة حرارة جسمك (قيمة منعكسة)، وهو ما ال يتطابق مع درجة ُ الحرارة الفعلية للسطح المقاس (القيمة المنبعثة أو القيمة الفعلية للسطح المعني).

ال يمكن إجراء عمليات القياس من خالل المواد الشفافة (مثال الزجاج أو البالستيك الشفاف) من حيث المبدأ.

كلما تحسنت وثبتت شروط القياس، كلما كانت نتيجة القياس دقيقة وموثوقة أكثر. لا يقتصر الأمر على التقلبات الشديدة في درجات الحرارة في الظروف المحيطة فحسب، بل إن التقلبات الشديدة في درجات ُ حرارة الجسم المقاس يمكن أن تقلل درجة الدقة. كما أن قياس درجة الحرارة باألشعة تحت الحمراء يمكن أن يتأثر سلبًا بالدخان أو البخار/رطوبة الهواء العالية أو الهواء المترب.

> إرشادات للحصول على مستوى دقة أفضل للقياسات:

- اقترب من جسم القياس ألدنى مسافة ممكنة لتقليل عوامل التشويش بينك وبين سطح القياس لأدنى درجة.
- في حالة الأماكن المغلقة قم بتهوية المكان قبل القياس، ال سيما إذا كان الهواء ملوثا أو محتويا على أبخرة كثيرة. دع الغرفة تعود لدرجة حرارتها الطبيعية المعتدلة بعد التهوية.
#### **325** | عربي

#### **تخصيص درجات الحرارة باالستعانة بالتدريج**

 $\overline{C}$ 33.6°C

20.4°C  $\mathbf{k}$ 

على الجانب الأيمن من وحدة العرض يظهر لك تدريج **(h(**. تعتمد القيم الموجودة بالطرف العلوي والسفلي على درجة الحرارة القصوى **(g (**أو الدنيا **(i (**المرصودة في الصورة الحرارية. يتم تقييم % 99,9 من إجمالي وحدات البيكسل في التدريج. ويتم بالتساوي توزيع تخصيصات األلوان لقيم درجات الحرارة في الصورة (طولياً).

وبالاستعانة بدرجات الألوان المختلفة يمكن بالتالي تخصيص درجات الحرارة في إطار تلك القيمتين الحديتين. فعلى سبيل المثال أي درجة حرارة تقع بالضبط بين القيمة القصوى والدنيا، مخصصة للنطاق اللوني الأوسط بالتدريج.

لتحديد درجة حرارة نطاق ملموس قم بتحريك عدة القياس، بحيث يتم توجيه مؤشر التصويب مع بيان درجة الحرارة **(l (**إلى النقطة المرغوبة أو النطاق المرغوب. في وضع الضبط الأوتوماتيكي يتم توزيع مجموعة ألوان التدريج باستمرار على نطاق القياس اإلجمالي بين درجة الحرارة القصوى والدنيا بشكل طولي (= بالتساوي).

تشير عدة القياس إلى جميع درجات الحرارة المقاسة ً في نطاق القياس مرتبطة ببعضها البعض. فإذا تم في نطاق معين، مثلا في عرض ِملون، الإشارة إلي الحرارة في لوحة الألوان بلون أزرق، فهذا يعني أن النطاقات الزرقاء خاصة بقيم القياس ذات الدرجات الباردة نسبيا في نطاق القياس الحالي. إال أن هذه النطاقات يمكن رغم ذلك أن تتواجد في نطاق درجات حرارة قد يؤدي في بعض الأحوال إلى حدوث إصابات. ولذلك احرص دائما على مراعاة درجات الحرارة المبينة بالتدريج أو بمؤشر التصويب مباشرة.

# **الوظائف**

## **مواءمة العرض اللوني**

تبعا لظروف القياس يمكن أن تسهم لوحات الألوان المختلفة في تسهيل تحليل الصورة الحرارية وعرض الأجسام أو الحالات بشكل أوضح في وحدة العرض. وال تتأثر بذلك درجات الحرارة المقاسة. حيث ال يتغير سوى طريقة عرض قيم درجات الحرارة. لتغيير لوحة الألوان عليك البقاء في طريقة القياس والضغط على زر السهم األيمن **(10)** أو األيسر **(14)**.

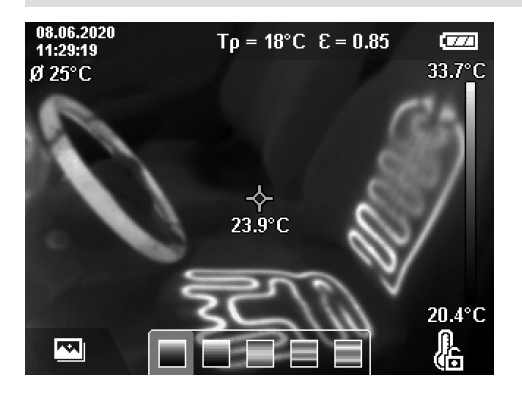

## **تراكب الصورة الحرارية والصورة الحقيقية**

لالسترشاد بشكل أفضل (= تخصيص مكاني للصورة الحرارية المعروضة) يمكن بشكل إضافي في النطاقات الحرارية المتعادلة إدراج صورة حقيقية بصرية.

**مالحظة:** يكون تراكب الصورة الحقيقية والصورة الحرارية دقيقاً مع مسافة 0,55 متر. وفي حالة البُعد عن جسم القياس لمسافات مختلفة عن ذلك يحدث ترحيل بين الصورة الحقيقية والصورة الحرارية نتيجة لمبدأ العمل. يمكن معادلة هذا الترحيل عن طريق .GTC Transfer Software برنامج

تتيم عدة القياس الإمكانيات الآتية:

– **% 100 صورة باألشعة تحت الحمراء** يتم فقط إظهار الصورة الحرارية.

#### – **صورة داخل صورة**

يتم قص الصورة الحرارية المعروضة وإظهار النطاق المحيط كصورة حقيقية. ووضع الضبط هذا من شأنه تحسين التخصيص المكاني لنطاق القياس.

#### – **الشفافية**

يتم تركيب الصورة الحرارية المعروضة فوق الصورة الحقيقية بشكل شفاف. وبذلك يمكن التعرف على الأجسام بشكل أفضل.

من خالل الضغط على أزرار األسهم إلى أعلى **(7)** أو أسفل **(12)** يمكنك اختيار وضع الضبط.

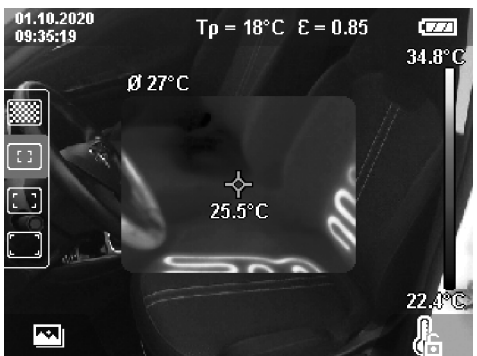

## **تثبيت التدريج**

تتم مواءمة توزيع الألوان في الصورة الحرارية بشكل أوتوماتيكي، إلاّ أنه يمكن أيضًا تثبيتها من خلّال الضغط على الزر الوظيفي األيمن **(9)**. ويتيح ذلك إمكانية المقارنة بين الصور الحرارية، التي تم التقاطها في ظل ظروف حرارية مختلفة (مثال عند مراقبة عدة أماكن بحثًا عن الِجسور الحرارية) أو إخفاء جسم شديد البرودة أو السخونة في الصورة الحرارية كما سيتسبب في تشويهها (مثال جهاز تدفئة كجسم ساخن عند البحث عن الجسور الحرارية).

إلعادة ضبط التدريج على الوضع األوتوماتيكي، اضغط مجددا على الزر الوظيفي األيمن **(9)**. وعندئذ تتعامل درجات الحرارة مرة أخرى بشكل ديناميكي وتتواءم مع ُ القيم الدنيا والقصوى المقاسة.

# **وظائف القياس**

الستدعاء وظائف أخرى يمكن أن تساعدك في عملية َ ّنق العرض، اضغط على الزر **Func) 8 (**ل بين الخيارات . ت المعروضة باستخدام أزرار الأسهم الأيسر **(14)** أو الأيمن **(10)** لاختيار إحدى الوظائف. اختر إحدى الوظائف واضغط مجددا على الزر **Func) 8(**.

ُتاح لك وظائف القياس التالية: ت

- **<Automatic>** –
- يتم توزيع الألوان في الصورة الحرارية أوتوماتيكيًا. **<Heat Detector>** –
- في وظيفة القياس هذه يتم فقط إظهار درجات الحرارة الساخنة نسبيا في نطاق القياس كصورة حرارية. أما النطاق الموجود خارج إطار درجات الحرارة الباردة نسبيا هذه فيتم عرضه كصورة حقيقية بدرجات رمادية. يعمل العرض بدرجات رمادية على منع ربط أجسام ملونة بدرجات الحرارة بصورة خاطئة (على سبيل المثال، كابل أحمر اللون في كابينة التوصيالت الكهربائية عند البحث عن العناصر التركيبية مفرطة السخونة). قم بمواءمة التدريج باستخدام زر السهم إلى أعلى **(7)** وأسفل **(12)**. ومن خالل ذلك يتم توسيع أو تقليص النطاق الحراري المعروض كصورة حرارية. تستمر عدة القياس في قياس درجات الحرارة الدنيا والقصوى ويظهرها على أطراف التدريج **(h(**.
	- **<Cold Detector>** –

في وظيفة القياس هذه يتم فقط إظهار درجات الحرارة الباردة نسبيا في نطاق القياس كصورة حرارية. أما النطاق الموجود خارج إطار درجات الحرارة الباردة نسبيًا هذه فيتم عرضه كصورة حقيقية بدرجات رمادية، لعدم الربط على نحو خاطئ بين الأجسام الملونة ودرجات الحرارة (مثلا إطار نافذة أزرق عند البحث عن عزل معيوب). قم بمواءمة التدريج باستخدام زر السهم إلى أعلى **(7)** وأسفل **(12)**. ومن خالل ذلك يتم توسيع أو تقليص النطاق الحراري المعروض كصورة حرارية. تستمر عدة القياس في قياس درجات الحرارة الدنيا والقصوى ويظهرها على أطراف التدريج **(h(**.

**<Manual>** –

إذا تم قياس درجات حرارة شديدة االختالف في صورة حرارية (مثال جهاز تدفئة كجسم ساخن عند استقصاء الجسور الحرارية)، فسوف تتوزع الألوان المتاحة على عدد كبير من قيم درجات الحرارة في النطاق الواقع بين درجة الحرارة القصوى والدنيا.

وبسبب ذلك قد يصبح من غير الممكن عرض الفروق الدقيقة بين درجات الحرارة بشكل تفصيلي. وللوصول إلى عرض مفصل لدرجة الحرارة الرئيسية، اتبع ما يلي: بعد االنتقال إلى النمط **<Manual <**يمكنك ضبط درجة الحرارة القصوى والدنيا. وبذلك يمكنك تحديد النطاق الحراري المهم بالنسبة لك والذي تريد فيه التعرف على الفروق الدقيقة. ويقوم وضع **<scale Reset<** بمواءمة التدريج مرة أخرى أوتوماتيكيا مع القيم المقاسة في نطاق رؤية مستشعر الأشعة تحت الحمراء.

# **القائمة الرئيسية**

للوصول إلى القائمة الرئيسية اضغط على الزر **Func) 8 (**الستدعاء وظائف القياس. اضغط عندئذ على الزر الوظيفي األيمن **(9)**.

# **<Measurement>** –

**(d) <Emissivity>** ▪ هناك درجات ابتعاث مخزنة متاحة لالختيار مع بعض الخامات الأكثر استخدامًا. لتسهيل البحث، تم تجميع القيم في مجموعات في كتالوج درجات االنبعاث. اختر في بند القائمة **<Material <**في البداية الفئة المناسبة ثم الخامة المناسبة. وتظهر درجة االنبعاث الخاصة بها في السطر الموجود تحتها. إذا كانت درجة االنبعاث الدقيقة للجسم المراد قياسه معروفة بالنسبة ً لك، فيمكنك أيضا ضبطها كقيمة عددية في بند القائمة **<Emissivity<**.

إذا كنت تقوم بقياس نفس الخامات كثيرا، فيمكنك تخزين خمس درجات انبعاث كمفضالت واستدعاء هذه الدرجات بسرعة عن طريق الشريط العلوي (مرقمة من 1 إلى 5).

- **(c) <Reflected Temp.>** ضبط هذا البارامتر يمكن أن يُحسن من نتيجة القياس، خصوصا مع الخامات ذات درجة االنبعاث المنخفضة (= درجة انعكاس عالية). وفي بعض المواقف (خصوصا في األماكن المغلقة) تتطابق غالبًا درجة الحرارة المنعكسة مع درجة الحرارة المحيطة. إذا كانت هناك أجسام ذات درجات حرارة شديدة التباين موجودة بالقرب من أجسام شديدة االنعكاس وبمقدورها التأثير على عملية القياس، فينبغي عليك مواءمة هذه القيمة.
	- **<Display>** –
	- **(l) <Centerspot>** ▪
- تظهر النقطة في منتصف الصورة الحرارية ويُظهر ُ لك قيمة الحرارة المقاسة في هذا الموضع.
- **<OFF>/<ON> :(k) <Hotspot>** يتم تمييز النقطة األكثر سخونة (= بيكسل القياس) في نطاق القياس أوتوماتيكيا من خالل مؤشر تصويب أحمر في الصورة الحرارية. يسهل هذا البحث عن المواضع الحرجة (على سبيل المثال طرف توصيل سائب في كابينة التوصيالت الكهربائية). لقياس دقيق قدر اإلمكان ركز جسم القياس في مركز وحدة العرض ( 85× 64 بيكسل). بهذه الطريقة سيتم عرض قيمة درجة الحرارة المعنية مع جسم القياس.

### **327** | عربي

- **<OFF>/<ON> :(m) <Coldspot>** النقطة الأكثر برودة (= بيكسل القياس) يتم تمييزها من خلال مؤشر التصويب الأزرق في الصورة الحرارية. يسهل هذا البحث عن المواضع الحرجة (على سبيل المثال المواضع غير المحكمة ضد التسريب في النافذة). لقياس دقيق قدر اإلمكان ركز جسم القياس في مركز وحدة العرض ( 85× 64 بيكسل).
- **<OFF>/<ON> :(h) <Color Scale> <OFF>/<ON> :(b) <Average Temp.>** ▪ تظهر درجة الحرارة المتوسطة **(b (**في أعلى الصورة الحرارية على اليسار (متوسط درجة الحرارة لجميع القيم المقاسة في الصورة الحرارية). يسهل هذا عليك تحديد درجة الحرارة المنعكسة.
	- **<OFF>/<ON> :(e) <WiFi>** –
	- (انظر "نقل البيانات", الصفحة 328)
		- **<Tool>** –
	- **<Language>** يمكنك تحت بند القائمة هذا اختيار اللغة المستخدمة في البيان.
		- **(a) <Time & Date>** ▪

لتغيير الوقت والتاريخ في عدة القياس قم باستدعاء القائمة الفرعية **<Date & Time<**. في هذه القائمة الفرعية يمكنك تغيير الصيغ الخاصة بالوقت والتاريخ مع ضبط الوقت والتاريخ. لمغادرة القائمة الفرعية **<Time <**و **<Date<** اضغط إما على الزر الوظيفي األيمن **(9)** لحفظ أوضاع الضبط، أو على الزر الوظيفي األيسر **(16)** لفرض التغييرات.

**<Shutdown Time>** ▪

يمكنك تحت بند القائمة هذا اختيار الفترة الزمنية التي سيتم بعدها إطفاء عدة القياس أوتوماتيكيا إذا لم يتم الضغط على أي من الأزرار. ويمكنك أيضا إيقاف فعالية عملية الإيقاف الأوتوماتيكية من خلال اختيار وضع الضبط **<Never<**.

**<WiFi Channel>** ▪

تحت بند القائمة هذا يمكنك ضبط قناة WiFi أخرى.

**<High audio quality>** ▪

تحت بند القائمة هذا يمكنك مواءمة جودة الملف الصوتي المسجل عن طريق مالحظة صوتية. يرجى مراعاة أن الجودة الصوتية العالية تتطلب مساحة تخزين أكبر.

- **<Tool Information>** يمكنك تحت بند القائمة هذا استدعاء معلومات عن عدة القياس. وستجد هناك الرقم المسلسل لعدة القياس وإصدار البرنامج المثبت. **<Factory settings>** ▪
- تحت بند القائمة هذا يمكنك إرجاع عدة القياس إلى أوضاع ضبط المصنع وحذف جميع البيانات نهائيا. وقد يستغرق ذلك في بعض الأحيان عدة دقائق. اضغط على زر السهم األيمن **(10)** ألجل **<More<**، للوصول إلى القائمة الفرعية. اضغط بعد ذلك إما على الزر الوظيفي األيمن **(9)** لحذف جميع الملفات، أو على الزر الوظيفي األيسر **(16)** إللغاء العملية.

لمغادرة القائمة المرغوبة وللعودة إلى شاشة ً العرض القياسية يمكنك أيضا الضغط على زر القياس **(22)**.

## **توثيق نتائج القياس**

## **حفظ نتائج القياس**

بعد التشغيل مباشرة تبدأ عدة القياس في عملية القياس وتواصل هذه العملية باستمرار حتى اإليقاف. لحفظ صورة قم بتوجيه الكاميرا إلى جسم القياس واضغط على زر حفظ **(13)**. فيتم حفظ الصورة في الذاكرة الداخلية لعدة القياس. كبديل لذلك اضغط على زر القياس **(22)** (إيقاف مؤقت). فيتم تجميد القياس ويظهر في وحدة العرض. يتيح هذا مشاهدة الصورة بعناية وإمكانية المواءمة الالحقة (على سبيل المثال لوحة الألوان). إذا لم تكن ترغب في حفظ الصورة المجمدة، ابدأ باستخدام زر القياس **(22)** نمط ً القياس مجددا. وإذا كنت تريد حفظ الصورة في الذاكرة الداخلية لعدة القياس، فاضغط على زر الحفظ **(13)**.

## **تسجيل مالحظة صوتية**

لتسجيل الظروف المحيطة أو معلومات إضافية خاصة بالصورة الحرارية يمكنك تسجيل مالحظة صوتية. يتم تخزين هذه الظروف والمعلومات باإلضافة إلى الصورة الحرارية والصورة المرئية ويمكن نقلها فيما بعد.

يوصى بتسجيل مالحظة صوتية لضمان توثيق أفضل.

يتم تسجيل المالحظة الصوتية في المعرض. تصرف كالتالي:

- اضغط على الزر الوظيفي األيسر **(16)** للوصول إلى المعرض.
	- اضغط على الزر **Func) 8(**. يبدأ التسجيل. قم بتسجيل كافة المعلومات المهمة.
	- لغرض **إنهاء** ً التسجيل اضغط مجددا إما على الزر **Func) 8 (**أو على الزر الوظيفي األيمن **(9)**.
	- لغرض **إلغاء** التسجيل اضغط على الزر الوظيفي األيسر **(16)**. بعد التسجيل يمكنك االستماع إلى المالحظة الصوتية.
- لغرض **االستماع** ً إلى التسجيل اضغط مجددا على الزر **Func) 8(**. يتم تشغيل التسجيل.
- لغرض **اإليقاف المؤقت** للتسجيل اضغط على الزر الوظيفي الأيمن **(9)**. لاستئناف التشغيل التسجيل الذي سبق إيقافه مؤقتًا اضغط مجددًا على الزر الوظيفي األيمن **(9)**.
	- لغرض **إيقاف**، التشغيل اضغط على الزر الوظيفي الأيسر **(16)**.

لتسجيل مالحظة صوتية جديدة قم بمحو المالحظة الصوتية الموجودة وقم بتشغيل التسجيل من جديد.

احرص عند التسجيل على مراعاة:

- يوجد الميكروفون **(15)** خلف لوحة المفاتيح بجوار رمز الميكروفون. تحدث في اتجاه الميكروفون.
	- يمكن أن يبلغ زمن التسجيل 30ثانية.

## **استدعاء الصور المخزنة**

الستدعاء الصور الحرارية المخزنة اتبع ما يلي:

– اضغط على الزر الوظيفي األيسر **(16)**. فيظهر عندئذ في وحدة العرض آخر صورة تم تخزينها.

– للتنقل بين الصور الحرارية المحفوظة اضغط على زر السهم األيمن **(10)** أو األيسر **(14)**.

ً باإلضافة إلى الصورة الحرارية يتم أيضا حفظ الصورة المرئية. لاستدعاء الصورة اضغط على زر السهم السفلي **(12)**.

يمكنك من خالل الضغط على زر السهم العلوي **(7)** عرض الصورة الحرارية الملتقطة كصورة شاشة كاملة. في منظر الشاشة الكاملة يتم إخفاء بيان سطر العنوان بعد 3ثوان حتى يمكنك مشاهدة كافة تفاصيل الصورة الحرارية. عن طريق زر السهم العلوي **(7)** وزر السهم السفلي **(12)** يمكنك التنقل بين المناظر.

#### **محو الصور المحفوظة والمالحظات الصوتية**

لمحو الصور الحرارية كل على حدة أو مجتمعة انتقل إلى منظر معرض الصور:

- اضغط على الزر الوظيفي األيمن **(9)** تحت رمز سلة المهملات. تفتح قائمة فرعية. هنا يمكنك الاختيار ما إذا كنت ترغب في محو هذه الصورة والمالحظة الصوتية الخاصة بها فقط (إذا كنت قد قمت بتسجيل مالحظة صوتية) أو محو كل الصور. إذا كنت ترغب في محو الصورة والمالحظة الصوتية الخاصة بها فقط قم بتأكيد العملية باستخدام الزر **Func) 8(**.
- في حالة الرغبة في محو الصور اضغط على الزر **Func) 8 (**أو الزر الوظيفي األيمن **(9)** وقم بتأكيد العملية بشكل إضافي عن طريق الزر الوظيفي الأيمن **(9)** أو قم بإلغاء عملية المحو من خالل الضغط على الزر الوظيفي األيسر **(16)**.

تظل بيانات الصور في الذاكرة ويمكن إعادة تكوينها. للمحو النهائي قم بالأختيار في القائمة الرئيسية .**<Factory settings>** ← **<Tool>**

## **نقل البيانات**

#### **نقل البيانات عن طريق الواجهة البينية USB**

افتح غطاء مقبس RC-Type USB**)5(**. قم بتوصيل مقبس RC-Type USB**)6 (**لعدة القياس عن طريق كابل RC-Type USB**)25 (**المورد بجهاز الكمبيوتر الشخصي الخاص بك.

قم الآن بتشغيل عدة القياس باستخدام زر التشغيل واإلطفاء **(11)**.

افتح على الكمبيوتر الخاص بك متصفح الملفات واختر وحدة التشغيل **C 600 GTC**. يمكن نسخ الملفات المخزنة من الذاكرة الداخلية لعدة القياس أو نقلها إلى الكمبيوتر الخاص بك أو حذفها.

بمجرد الانتهاء من العملية المرغوبة، افصل وحدة التشغيل بشكل قياسي عن الكمبيوتر ثم قم بإيقاف عدة القياس مرة أخرى باستخدام زر التشغيل واإلطفاء **(11)**.

**تنبيه:** قم دائما بتسجيل الخروج لوحدة التشغيل من نظام التشغيل الخاص بك أوال (أخرج وحدة التشغيل)، وإال فقد تتعرض الذاكرة الداخلية لعدة القياس للضرر.

قم بخلع كابل RC-Type USB **أثناء** عملية القياس وأغلق الغطاء **(5)**.

احتفظ دائما بغطاء مقبس USB مغلقا، لمنع توغل أي غبار أو رذاذ ماء إلى داخل علبة الجهاز. **ملحوظة:** ال تقم بتوصيل عدة القياس عن طريق مقبس USB إال مع جهاز كمبيوتر. وفي حالة التوصيل بأجهزة أخرى قد تتعرض عدة القياس للضرر. **مالحظة:** تنحصر وظيفة الواجهة البينية RC-Type USB في نقل البيانات فقط. ال يمكن شحن البطاريات والمراكم من خاللها.

#### **إعادة معالجة الصور الحرارية**

يمكنك إعادة معالجة الصور الحرارية المخزنة على حاسوبك المستخدم لنظام التشغيل ويندوز. ولهذا الغرض قم بتحميل برنامج Software Transfer GTC من صفحة المنتج لعدة القياس بموقع اإلنترنت .www.bosch-professional.com/thermal

#### **نقل البيانات عن طريق شبكة WLAN**

عدة القياس مجهزة بواجهة بينية WiFi تتيح إمكانية النقل الالسلكي للصور المحفوظة من عدة القياس إلى جهاز جوال.

ولغرض الاستخدام تُتاح تطبيقات (Apps) بوش الخاصة. يمكنك تنزيل هذه التطبيقات حسب الجهاز في المتاجر المعنية:

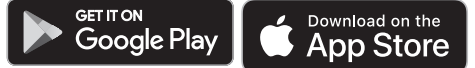

تتيح لك تطبيقات بوش (إلى جانب نقل البيانات السلكيًا) مجموعة واسعة من الوظائف وتسهل عملية المعالجة الالحقة، وكذلك تحويل بيانات القياس (على سبيل المثال عن طريق البريد اإللكتروني). تجد المعلومات المتعلقة باشتراطات النظام الالزمة التصال WiFi على موقع بوش على اإلنترنت .www.bosch-professional.com/thermal لتفعيل/إيقاف تفعيل اتصال WiFi في عدة القياس قم باستدعاء القائمة الرئيسية وتحرك بالأزرار لاختيار **<WiFi <**وقم بتفعيل/إيقاف التفعيل االتصال. في حالة تفعيل اتصال WiFi يظهر في وحدة العرض البيان **(e(**. تأكد أن الوصلة البينية WiFi مفعلة في جهازك الجوال.

بعد تشغيل تطبيق Bosch يمكن (في حالة تفعيل موديولات WiFi) إنشاء اتصال بين الجهاز الجوال وعدة القياس. للقيام بهذا اتبع تعليمات االتطبيق .(App)

## **األخطاء – األسباب والعالج**

في حالة حدوث خلل تقوم عدة القياس بعملية إعادة تشغيل وبعد ذلك يمكن معاودة استخدامه. وبخالف ذلك سوف يساعدك العرض العام الوارد أدناه في حالة ظهور رسائل الخطأ الدائمة.

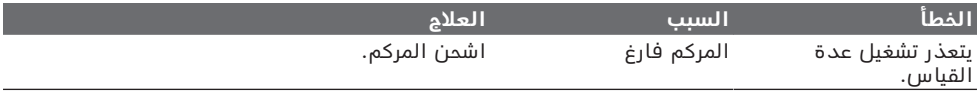

**329** | عربي

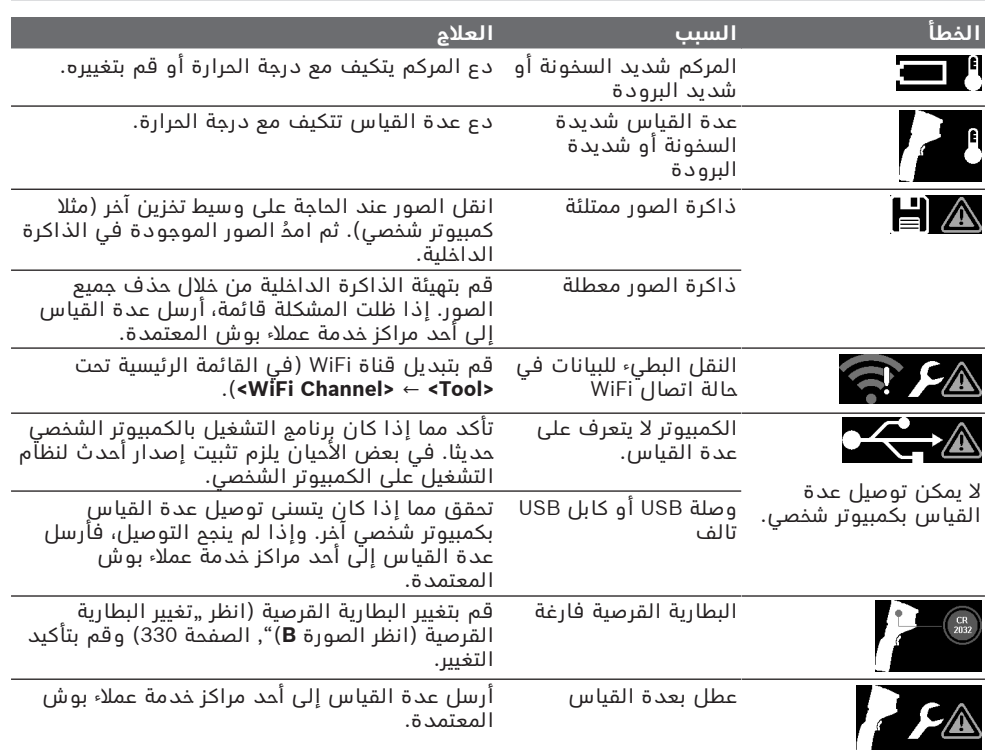

## **تفسير المصطلحات**

تجد المزيد من المعلومات على موقع اإلنترنت .www.bosch-professional.com/thermal

## **األشعة الحرارية تحت الحمراء**

الأشعة الحرارية تحت الحمراء هي إشعاع كهرومغناطيسي يتم إرساله من كل جسم تزيد درجة حرارته عن 0كلفين (° 273−م). وتتوقف كمية اإلشعاع على درجة حرارة ودرجة انبعاث الجسم المعني.

## **درجة االنبعاثات**

ترتبط درجة االنبعاثات الخاصة بجسم ما بخامة وبنية سطح هذا الجسم. وهي تبين مقدار اإلشعاع الحراري لألشعة تحت الحمراء التي يصدرها الجسم المعني ً مقارنة بمشع حراري مثالي (جسم أسود، درجة االنبعاثات ε =1 (وتبعا لذلك تتراوح قيمتها بين 0 و .1

## **جسر حراري**

يُطلق مصطلح الجسر الحراري على موضع على الجدار الخارجي للمبنى ويحدث من خالله فقدان للحرارة بشكل متزايد موضعيا بفعل البنية التصميمية. قد تؤدي الجسور الحرارية إلى خطر حدوث تعفن.

## **درجة الحرارة المنعكسة/انعكاس الجسم المعني**

درجات الحرارة المنعكسة هي اإلشعاعات الحرارية التي لا تنبعث من الجسم المعني ذاته. تبعا للبنية

التركسة والخامة المعنية تنعكس الأشعة المحيطة على الجسم المراد قياسه وبالتالي تزيف نتيجة درجة الحرارة الفعلية.

## **المسافة نحو الجسم**

المسافة بين جسم القياس وعدة القياس تؤثر على مقاس المساحة المرصودة لكل بيكسل. فمع تزايد المسافة نحو الجسم، يمكنك رصد أجسام زاد حجم أكبر بشكل متزايد.

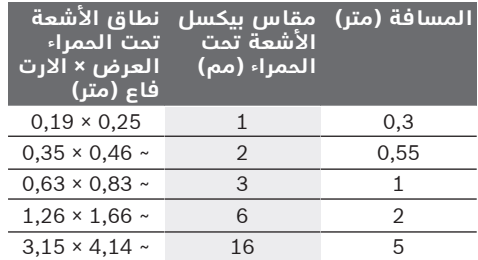

# **الصيانة والخدمة**

## **الصيانة والتنظيف**

ال تقم بتخزين عدة القياس أو نقلها إال في حاوية مناسبة، مثل عبوتها الأصلية.

ً حافظ دائما علی نظافة عدة القياس. قد يؤثر اتساخ مستشعر األشعة تحت الحمراء **(23)** سلبًا على دقة القياس.

ال يجوز أن تتسرب السوائل إلی داخل عدة القياس أثناء التنظيف.

لا تحاول إزالة الاتساخات من مستشعر الأشعة تحت الحمراء **(23)** أو الكاميرا **(24)** أو السماعة **(18)** أو الميكروفون **(15)** باستخدام أشياء حادة. وال تمسح على مستشعر الأشعة تحت الحمراء والكاميرا (خطر حدوث خدوش).

إذا كنت ترغب في إعادة معايرة عدة القياس الخاصة بك، فيرجى التوجه إلى أحد مراكز خدمة عمالء بوش المعتمدة.

في حالة ضرورة اإلصالح أرسل عدة القياس في عبوتها الأصلية.

ال توجد في عدة القياس أجزاء قابلة للصيانة عن طريق المستخدم. فقد يتسبب فتح غطاء جسم الجهاز في إتالف عدة القياس.

## **تغيير البطارية القرصية (انظر الصورة B(**

اخلع لولب **(4)** حامل البطاريات القرصية بإدارته. اسحب حامل البطاريات القرصية **(2)** باستخدام أداة مساعدة (على سبيل المثال باستخدام مفك مفلطح) من فتحة البطاريات القرصية. قم بتغيير البطارية القرصية. أحكم ربط اللولب **(4)** بعد تركيب حامل ً البطاريات القرصية بإدارته مجددا.

## **خدمة العمالء واستشارات االستخدام**

يجيب مركز خدمة العملاء على الأسئلة المتعلقة بإصلام المنتَج وصيانته، بالإضافة لقطع الغيار. تجد الرسوم التفصيلية والمعلومات الخاصة بقطع الغيار في **www.bosch-pt.com** :الموقع

يسر فريق Bosch الستشارات االستخدام مساعدتك إذا كان لديك أي استفسارات بخصوص منتجاتنا وملحقاتها.

يلزم ذكر رقم الصنف ذو الخانات العشر وفقا للوحة صنع المنتج عند إرسال أية استفسارات أو طلبيات قطع غيار.

# **المغرب**

Robert Bosch Morocco SARL ،53 شارع المالزم محمد محرود 20300 الدار البيضاء الهاتف: +212 5 29 31 43 27 [sav.outillage@ma.bosch.com](mailto:sav.outillage@ma.bosch.com) : اإللكتروني البريد

**تجد المزيد من عناوين الخدمة تحت:**

[www.bosch-pt.com/serviceaddresses](http://www.bosch-pt.com/serviceaddresses)

# **النقل**

تخضع مراكم إيونات الليثيوم المركبة لأحكام قانون المواد الخطيرة. يسمح للمستخدم أن يقوم بنقل المراكم علی الطرقات دون التقيد بأية شروط إضافية.

عندما يتم إرسالها عن طريق طرف آخر (مثال: الشحن الجوي أو شركة شحن)، يتوجب التقيد بشروط خاصة بصدد التغليف ووضع العالمات. ينبغي استشارة خبير متخصص بنقل المواد الخطيرة عندما يرغب بتحضير المركم المراد شحنه في هذه الحالة.

لا تقوم بشحن المراكم إلا إذا كان هيكلها الخارجي سليم. قم بتغطية المالمسات المكشوفةن بالصقات، وقم بتغليف المركم بحيث ال يتحرك في الطرد. يرجی أيضا مراعاة التشريعات المحلية المتعلقة إن وجدت.

# **التخلص من العدة الكهربائية**

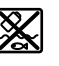

ينبغي التخلص من عدد القياس والمركم/ البطاريات والملحقات التكميلية ومواد التغليف بطريقة محافظة على البيئة عن إلعادة التصنيع.

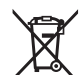

طريق تسليمها لمراكز النفايات القابلة ال تلق عدد القياس والمراكم/البطاريات

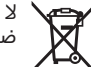

ضمن النفايات المنزلية.

# **فقط لدول االتحاد األوربي:**

حسب التوجيه الأوروبي 2012/19/EU، يجب أن يتم جمع أجهزة القياس غير الصالحة لالستعمال، وحسب التوجيه الأوروبي 2006/66/EC يجب أن يتم جمع المراكم/البطاريات التالفة أو المستهلكة كل على حدة ليتم التخلص منها بطريقة محافظة على البيئة عن طريق تسليمها لمراكز النفايات القابلة لإعادة التصنيع.

## **المراكم/البطاريات: أيونات الليثيوم:**

يرجى مراعاة اإلرشادات الواردة في جزء النقل (انظر "النقل", الصفحة330 ).

# **فارسی**

# **دستورات ایمنی**

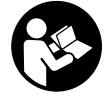

**همه ی راهنمایی ها را بخوانید و بکار بندید. در صورتی که ابزار اندازه گیری طبق دستورات زیر بکار برده نشود، ممکن است تجهیزات حفاظتی موجود در ابزار آسیب ببینند. این راهنماییها را خوب نگهدارید.**

- t **برای تعمیر ابزار اندازهگیری فقط به متخصصین حرفه ای رجوع کرده و از وسائل یدکی اصل استفاده کنید.** به این ترتیب ایمنی ابزار اندازه گیری تضمین می شود.
- t **با ابزار اندازهگیری در محیط دارای قابلیت انفجار، دارای مایعات، گازها یا گرد و غبارهای قابل اشتعال کار نکنید.** امکان تولید جرقه هایی توسط ابزار اندازه گیری وجود دارد که می تواند منجر به اشتعال گرد و غبار و یا بخارهای موجود در هوا بشود.
- t **باتری را باز نكنید.** خطر اتصال كوتاه وجود دارد.
- t **در صورتیکه باتری آسیب دیده باشد و یا از آن بطور بی رویه استفاده شود، ممکن است از باتری بخارهایی بلند شود. باتری ممکن است آتش بگیرد یا منفجر شود.** در این حالت هوای محیط را تازه کنید؛ اگر احساس ناراحتی کردید، به پزشک مراجعه نمائید. استنشاق این بخارها ممکن است به مجاری تنفسی شما آسیب برساند.
- t **کاربری اشتباه باتری میتواند باعث خروج مایعات از آن شود. از هرگونه تماس با این مایعات خودداری کنید. در صورت تماس اتفاقی با آن، دست خود و یا محل تماس را با آب بشوئید. در صورت آلوده شدن چشم با این مایع، باید به پزشک مراجعه کنید.** مایع خارج شده از باتری میتواند باعث التهاب پوست و سوختگی شود.
- t **بوسیله ی اشیاء تیز مانند میخ یا پیچگوشتی یا تأثیر نیروی خارجی ممکن است باتری آسیب ببیند.** ممکن است اتصالی داخلی رخ دهد و باتری آتش گیرد، دود کند، منفجر شود یا بیش از حد داغ گردد.
- t **در صورت عدم استفاده از باتری باید آنرا از گیره های فلزی، سکه، کلید، میخ، پیچ و دیگر وسائل کوچک فلزی دور نگه دارید، زیرا این وسائل ممکن است باعث ایجاد اتصالی شوند.** ایجاد اتصالی بین دو قطب باتری (ترمینالهای باتری) میتواند باعث سوختگی و ایجاد حریق شود.
- t **تنها از باتری برای محصوالت تولیدی شرکت استفاده کنید.** فقط در اینصورت باتری در برابر خطر اِعمال فشار بیش از حد محافظت میشود.
- t **باتری را تنها توسط دستگاههای شارژ توصیه شده از طرف تولید کننده استفاده کنید.** چنانچه از شارژری که برای نوع خاصی از باتری ها در نظر گرفته شده است، جهت شارژ باتریهای دیگر استفاده شود، خطر آتشسوزی وجود دارد.

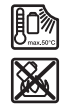

**باتری را در برابر حرارت، از جمله در برابر تابش مداوم خورشید و همچنین در برابر آتش، آلودگی، آب و رطوبت محفوظ بدارید.** خطر اتصالی و انفجار وجود دارد.

t **باتری های ساعتی را هرگز قورت ندهید.** قورت دادن باتری ساعتی ممکن است در طول 2 ساعت منجر به سوختگی داخلی و مرگ گردد.

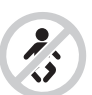

**مطمئن شوید که باتری های دکمه ای در دسترس کودکان قرار نمی گیرند.** چنانچه متوجه شدید که باتری دکمه ای بلعیده شده یا به نحوی از جای دیگر وارد بدن شده است، فوراً به پزشک مراجعه کنید.

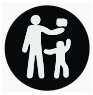

- t **هنگام تعویض باتری به رعایت مقررات مربوط به تعویض باتریها توجه کنید.** خطر انفجار وجود دارد.
	- t **تنها از باتری های ساعتی ذکر شده در دفترچه راهنما استفاده کنید.** از باتری های ساعتی دیگر یا از منبع تأمین انرژی دیگری استفاده نکنید.
- t **سعی نکنید باتری های ساعتی را شارژ کنید و باعث اتصالی آنها نشوید.** باتری های ساعتی ممکن است نشت کنند، منفجر شوند، آتش بگیرند و افراد را زخمی کنند.
- t **باتری های ساعتی خالی را مطابق مقررات جدا و دفع کنید.** باتری های ساعتی خالی ممکن است نشت کنند و اینگونه به محصول آسیب برسانند یا افراد را زخمی کنند.
	- t **باتری ساعتی را داغ نکنید و در آتش نیاندازید.** باتری های ساعتی ممکن است نشت کنند، منفجر شوند، آتش بگیرند و افراد را زخمی کنند.
- t **باتری های ساعتی را خراب و یا از هم باز نکنید.** باتری های ساعتی ممکن است نشت کنند، منفجر شوند، آتش بگیرند و افراد را زخمی کنند.
- t **باتری های ساعتی آسیب دیده را با آب تماس ندهید.** لیتیوم خارج شده ممکن در آب هیدروژن تولید کند و اینگونه منجر به بروز آتشسوزی، انفجار یا زخمی شدن افراد گردد.
- t **ابزار اندازه گیری را بخصوص در محدوده اشعه مادون قرمز، بلندگو و میکروفون، در برابر رطوبت، برف، گرد و غبار و آلودگی محافظت کنید. عدسی دریافت ممکن است بخار بگیرد و منجر به ایجاد خطا در نتایج اندازه گیری شود.** تنظیمات اشتباه در دستگاه و نیز سایر موارد تأثیرگذار محیطی ممکن است منجر به ایجاد خطا در اندازه گیری شوند. ممکن است اشیاء با درجه دمای بسیار باال یا پایین نشان داده شوند که لمس آنها خطرآفرین است.
- t **اختالف زیاد دما در تصویر حرارتی می تواند منجر به این شود که حتی دماهای باال نیز به رنگی نمایش داده شود که در دماهای پایین**

**است.** تماس با این گونه سطوح می تواند منجر به سوختگی شود.

- t **نمایش صحیح دمای سطح تنها وقتی ممکن است که درجه ی سطح تنظیم شده با درجه ی سطح شئ مطابقت داشته باشد.** ممکن است اشیاء دارای درجه دمای بسیار باال یا پایین نشان داده شوند که تماس با آنها خطرآفرین است.
- t **ابزار اندازه گیری را بطور مستقیم در آفتاب یا لیزر با توان باال ₂CO قرار ندهید.** این امر می تواند منجر به آسیب زدن به ردیاب شود.
- t **ابزار اندازه گیری را روی باتری قابل شارژ قرار ندهید.** ممکن است به راحتی واژگون شود. بدین ترتیب ممکن است منجر به جراحات گردد.

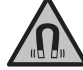

**آهنربا را در نزدیکی ایمپلنتها یا سایر دستگاههای پزشکی برای مثال باتری قلب یا پمپ انسولین قرار ندهید.** در اثر آهنربا میدانی به وجود میآید که ممکن است عملکرد ایمپلنتها یا دستگاههای پزشکی را تحت تأثیر قرار دهد.

- t **ابزار اندازه گیری را از دستگاههای حساس به مغناطیس و دستگاههای حاوی اطالعات دور نگهدارید.** از طریق تأثیر آهنربا امکان از بین رفتن اطالعات به روشهای گوناگون وجود دارد.
- t **ابزار اندازه گیری به یک فرستنده ی امواج مجهز است. به محدودیتهای کار در محل مانند استفاده در هواپیما یا بیمارستان توجه کنید.**

# **توضیحات محصول و کارکرد**

ً صفحه تا شده این دفترچه راهنما را که حاوی لطفا تصویر ابزار اندازه گیری است، باز کنید و هنگام خواندن این دفترچه راهنما، آنرا باز نگه دارید

## **موارد استفاده از دستگاه**

این دوربین حرارتی جهت اندازه گیری بدون تماس دمای سطوح در نظر گرفته شده است. تصویر حرارتی ظاهر شده، پراکندگی دما در میدان دید دوربین حرارتی را نشان می دهد و به این صورت اختالفات دمایی را در رنگ های متمایز نمایش می دهد.

در صورت استفاده مناسب، می توان سطح و اشیا را بدون تماس از نظر اختالف دما یا غیر عادی بودن دما بررسی کرد تا قطعات نصب و/یا نقاط ضعف قابل مشاهده شوند، از جمله:

- عایق حرارتی و عایق بندی ها (برای مثال یافتن پل های حرارتی)،
- لوله های گرمایش فعال و لوله های آب گرم (برای مثال گرمایش از کف) در کف و دیوارها،
- قطعات الکتریکی که بیش از حد گرم شده (برای مثال فیوزها یا پایانه ها)،
- قطعات معیوب یا آسیب دیده در دستگاه (برای مثال گرمای بیش از حد توسط بلبرینگ معیوب).

ابزار اندازه گیری برای اندازه گیری دمای گازها نیست.

ابزار اندازه گیری نباید برای اهداف پزشکی انسان مورد استفاده قرار گیرد.

برای اطلاعات در مورد استفاده دامپزشکی، لطفاً به این سایت مراجعه کنید

.www.bosch-professional.com/thermal

این ابزار برقی برای استفاده در فضای بیرونی و فضای داخلی ساختمان در نظر گرفته شده است.

## **تصاویر اجزاء دستگاه**

شماره های اجزاء دستگاه که در تصویر مشاهده میشود، مربوط به شرح ابزار اندازه گیری می باشد که تصویر آن در این دفترچه راهنما آمده است.

- **(1)** درپوش محافظ برای دوربین چشمی و حسگر مادون قرمز
	- **(2)** نگهدارنده باتری دکمه ای
		- **(3)** شماره سری
	- **(4)** پیچ نگهدارنده باتری دکمه ای
		- **(5)** درپوش سوکت USB
		- USB Type-C® سوکت**) 6(** (a
		- **(7)** دکمه فلش رو به باال
	- **(8)** دکمه عملکردهای اندازه گیری **Func**
- **(9)** تعویض درجه بندی دما تثبیت خودکار/دکمه عملکرد راست
	- **(10)** دکمه فلش راست
	- **(11)** دکمه روشن/خاموش
	- **(12)** دکمه فلش رو به پایین
		- **(13)** دکمه ذخیره سازی
			- **(14)** دکمه فلش چپ
			- **(15)** میکروفون
	- **(16)** دکمه گالری/دکمه عملکرد چپ
		- **(17)** صفحه نمایشگر
			- **(18)** بلندگو
		- **(19)** محفظه باتری قابل شارژ
	- **(20)** دکمه آزادسازی باتری قابل شارژ
		- **(21)** باتری قابل شارژ<sup>®</sup>
	- **(22)** دکمه اندازه گیری وقفه/شروع
		- **(23)** حسگر مادون قرمز
			- **(24)** دوربین چشمی
		- USB Type-C® کابل**) 25(**
	- تجاری های عالمت USB-C® و USB Type-C® (a .هستند USB Implementers Forum
	- b (**كلیه متعلقاتی كه در تصویر و یا در متن آمده است، بطور معمول همراه دستگاه ارائه نمی شود.**

## **اجزای نشانگرها**

- **(a (**نشانگر ساعت/تاریخ
- **(b (**نشانگر دمای تقریبی
- **(c (**نشانگر دمای بازتابیده
	- **(d (**نشانگر ضریب انتشار
- **(e (**نشانگر فعال/غیرفعال کردن WiFi
	- **(f (**نشانگر وضعیت شارژ باتری

- **(g (**نشانگر حداکثر دمای سطح در محدوده اندازه گیری
	- **(h (**درجه بندی
- **(i (**نشانگر حداقل دمای سطح در محدوده اندازه گیری
- **(j (**عالمت تثبیت درجه بندی دما
	- **(k (**نشانگر نقطه داغ (نمونه)
- **(l (**نشانگر بعالوه با نشانگر دما
- **(m (**نشانگر نقطه سرد (نمونه)
	- **(n (**عالمت گالری

# **مشخصات فنی**

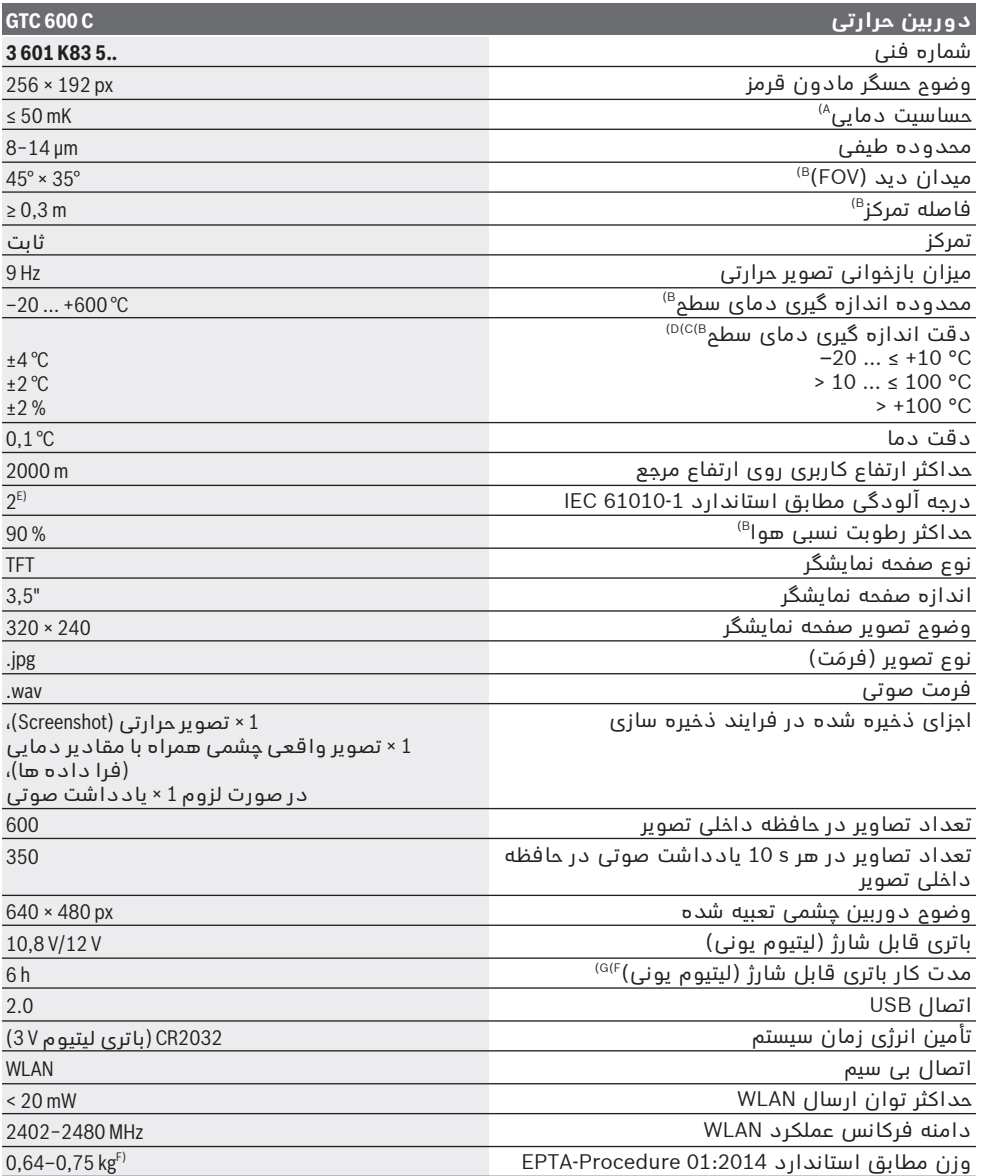

⊕

فارسی | **334**

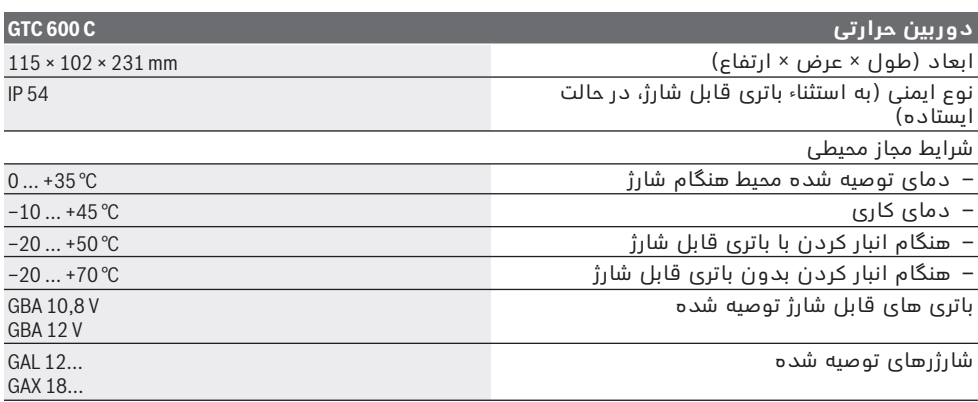

A (مطابق استاندارد 5585VDI) میانگین)

B (مطابق استاندارد 5585 VDI

C (در دمای محیط C20−23 ° و ضریب انتشار >،0,999 فاصله اندازه گیری: m ،0,3 زمان کاری: min 5>، دیافراگم mm60

D (به اضافه انحراف وابسته به برنامه (برای مثال انعکاس، فاصله، دمای محیط)

E (زیرنویس: تنها آلودگی بدون قابلیت هادی شدن دیده می شود که با پیشبینی وجود شبنم به طور موقت، قابلیت هادی شدن انتظار میرود.

F (بسته به نوع باتری کاربردی

G (زیرنویس: برای دمای محیط به مقدار C**30**°**–20**

اطالعات فنی طبق باتری ارسالی محاسبه شده اند.

برای شناسایی واضح ابزار اندازه گیری خود از شماره سری **(3)** روی برچسب دستگاه استفاده نمایید.

# **نصب**

## **شارژ کردن باتری قابل شارژ (رجوع کنید به تصویر A(**

t **تنها شارژرهای ذکر شده در مشخصات فنی را بکار برید.** تنها این دستگاه های شارژ با باتری های لیتیوم-یونی (Ion-Li (ابزار اندازه گیری شما منطبق میباشند.

**نکته:** استفاده از از باتریهای نامتناسب با ابزار اندازهگیری ممکن است منجر به بروز خطا در عملکرد یا آسیبدیدگی ابزار اندازهگیری شود. **نکته:** باتری با شارژ نسبی ارسال می شود. جهت تضمین کارایی کامل باتریها، آن را قبل از اولین

استفاده بطور کامل شارژ کنید. باتری های لیتیوم-یونی (Ion-Li (را میتوان همه وقت شارژ نمود، بدون اینکه از طول عمر آن کاسته شود. قطع کردن جریان شارژ آسیبی به باتری نمیرساند. جهت **قرار دادن** باتری شارژ شده **(21)**، آن را به داخل محفظه باتری **(19)** برانید تا بطور محسوس جا بیفتد و با دستگیره ابزار اندازه گیری مماس شود. جهت **برداشتن** باتری قابل شارژ **(21)**، دکمه های آزاد کننده قفل **(20)** را فشار داده و باتری قابل شارژ را از محفظه باتری **(19)** خارج کنید. **هنگام انجام این کار از اِعمال فشار خودداری کنید.**

# **نحوه عملکرد**

t **ابزار اندازه گیری را در برابر رطوبت و تابش مستقیم نور خورشید محفوظ بدارید.**

- t **ابزار اندازه گیری را در معرض دمای بسیار باال یا نوسانات دما قرار ندهید.** به عنوان مثال ابزار اندازه گیری را برای مدت طوالنی در ماشین قرار ندهید. در صورت وجود نوسانات دمایی زیاد، بگذارید ابزار اندازه گیری قبل از راه اندازی به دمای عادی برگردد. دمای حاد (گرما و سرمای شدید) و یا نوسان شدید دما می تواند در دقت اندازه گیری تأثیر منفی بگذارد.
- t **به سازگاری (همدمایی) صحیح ابزار اندازه گیری توجه کنید.** در صورت نوسانات دمایی شدید ممکن است زمان همدمایی تا **60**دقیقه شود. یک نمونه می تواند این باشد که وقتی ابزار اندازه گیری را در ماشین سرد نگه دارید و سپس اندازه گیری را در یک ساختمان گرم انجام دهید.
- t **از تکان دادن شدید و افتادن ابزار اندازه گیری جلوگیری کنید.** در صورت تأثیرات بیرونی روی ابزار و موارد مشکوک در رابطه با عملکرد دستگاه بایستی ابزار نزد یکی از نمایندگیهای مجاز **Bosch** کنترل شود.

## **راه اندازی و نحوه کاربرد دستگاه**

## **روشن/خاموش کردن**

برای اندازه گیری، درپوش محافظ **(1)** را باز کنید. **در حین کار دقت کنید که حسگر مادون قرمز قفل یا پوشانده نشود.**

جهت **روشن کردن** ابزار اندازه گیری، دکمه روشن/ خاموش **(11)** را فشار دهید. در صفحه نمایشگر **(17)** مرحله استارت نمایش داده می شود. پس از مرحله استارت، ابزار اندازه گیری فوراً شروع به اندازه گیری می کند و این کار تا زمانی که خاموش شود ادامه می یابد.

**نکته:** در دقایق اول ممکن است که ابزار اندازه گیری بیشتر اوقات خود را تنظیم کند زیرا دمای حسگر و محیط هنوز تنظیم نشده اند. تنظیم مجدد حسگر، اندازه گیری دقیق را امکان پذیر می کند. در این زمان نشانگر دما ممکن است با **~** مشخص شود. هنگام تنظیم حسگر، تصویر حرارتی برای مدت کوتاهی ثابت می شود. این اثر با نوسانات شدید دمای محیط افزایش می یابد. از این رو ابزار اندازه گیری را تا حد امکان چند دقیقه قبل از نتیجه اندازه گیری روشن کنید تا بتواند از نظر حرارتی تثبیت شود. جهت **خاموش کردن** ابزار اندازه گیری، دوباره دکمه روشن/خاموش **(11)** را فشار دهید. ابزار اندازه گیری همه تنظیمات را ذخیره می کند و سپس خاموش می شود. درپوش محافظ **(1)** را جهت حمل و نقل ایمن ابزار اندازه گیری ببندید. در منوی اصلی می توانید انتخاب کنید در چه زمانی

ابزار اندازه گیری بطور خودکار خاموش شود (رجوع کنید به "منوی اصلی", صفحه 337). چنانچه باتری قابل شارژ یا ابزار اندازه گیری خارج از

دمای کاری ذکر شده در مشخصات فنی باشد، ابزار اندازه گیری پس از هشداری کوتاه (رجوع کنید به "خطا – دلایل و راه حل", صفحه 340) بطور خودکار خاموش می شود. بگذارید ابزار اندازه گیری به دمای محیط برسد و دوباره آن را روشن کنید.

## **آماده سازی اندازه گیری**

### **تنظیم ضریب انتشار برای اندازه گیری دمای سطح**

ضریب انتشار یک شئ به جنس و ساختار سطح آن بستگی دارد. این نشان می دهد که چقدر پرتوی گرمای مادون قرمز، شئ را در مقایسه با پرتو گرمازای ایده آل (جسم مشکی، ضریب انتشار ε = 1) نمایان می کند و بر این اساس مقداری بین 0 و 1 است.

جهت تعیین دمای سطح بدون تماس، پرتوی گرمای مادون قرمز طبیعی که شئ هدف ارسال می کند، اندازه گرفته می شود. برای اندازه گیری صحیح، باید ضریب انتشار تنظیم شده در ابزار اندازه گیری **قبل از هر اندازه گیری** بررسی و در صورت لزوم با شئ مورد اندازه گیری تطبیق یابد.

ضریب انتشار از پیش تنظیم شده در ابزار اندازه گیری، مقدار مرجع است.

شما می توانید یکی از ضریب های انتشار از پیش تنظیم شده را انتخاب کنید یا یک مقدار عددی دقیق وارد کنید. ضریب انتشار مورد نظر را از طریق منوی **<Measurement**← **< >Emissivity <**تنظیم کنید (رجوع کنید به "منوی اصلی", صفحه 337).

t **اندازه گیری صحیح دما تنها وقتی ممکن است که ضریب انتشار تنظیم شده با ضریب انتشار شئ مطابقت داشته باشد.**

هرچه ضریب انتشار کمتر باشد، تأثیر دمای بازتابیده در نتیجه اندازه گیری بیشتر خواهد شد. از این رو هنگام تغییرات در ضریب انتشار، همیشه به دمای بازتابیده توجه کنید. دمای بازتابیده مورد نظر را از طریق منوی **<Measurement**←**<**

**<.Temp Reflected <**تنظیم کنید (رجوع کنید به "منوی اصلی", صفحه337 ).

اختالف دمای نشان داده شده توسط ابزار اندازه گیری را می توان به دماهای مختلف و/یا ضریب انتشار مختلف نسبت داد. در صورت وجود ضریب انتشار متفاوت، ممکن است اختالف دمای نشان داده شده بطور قابل توجهی با اختالف دمای واقعی فرق داشته باشد.

اگر در محدوده اندازه گیری چندین شئ اندازه گیری ساخته شده از مواد مختلف یا ساختارهای مختلف وجود داشته باشد، مقادیر دمایی نمایش داده شده فقط در اشیایی که مطابق با ضریب انتشار تنظیم شده هستند، دقیق است. در تمام اشیاء دیگر (با ضریب انتشار متفاوت) می توان از تفاوت رنگ نمایش داده شده به عنوان نشانه ای در ارتباط با دما استفاده کرد.

## **نکاتی جهت شرایط اندازه گیری**

سطوح براق و دارای بازتاب زیاد (مانند کاشی های براق یا فلزات صیقلی) ممکن است نتایج را به شدت تحت تأثیر قرار دهند یا ایجاد خطا کنند. در صورت لزوم، سطح اندازه گیری را با یک نوار چسب مات، تیره و با قابلیت هدایت گرمای خوب، بچسبانید. بگذارید نوار مدت کمی روی سطح همدما شود. در مورد سطح بازتابیده نسبت به زاویه اندازه گیری مناسب، دقت کنید تا پرتو گرمای بازتاب شده از سایر اشیاء، نتیجه کار را خراب نکند. به عنوان مثال، در مورد اندازه گیری های عمودی از جلو، بازتاب گرمای جسمشان، اندازه گیری را مختل می کنند. در مورد یک سطح صاف، می تواند خطوط کلی و دمای بدن شما نمایش داده شود (مقدار منعکس شده)، که با دمای واقعی سطح اندازه گیری شده (مقدار ساطع شده یا مقدار واقعی سطح) مطابقت ندارند.

اندازه گیری از میان اجسام شفاف (مانند شیشه یا پلاستیک های شفاف) اصولاً ممکن نیست.

هرچه شرایط اندازه گیری ثابت تر و بهتر گردند، نتایج دقیق تر و قابل اعتمادتر می شوند. نه تنها نوسانات شدید دما در شرایط محیط مهم است، بلکه نوسانات شدید دمای جسم اندازه گیری شده نیز می تواند دقت را مختل کند.

دود، بخار/ رطوبت باالی هوا یا هوای دارای گرد وغبار، اندازه گیری دمای مادون قرمز را تحت تأثیر قرار می دهند.

نکاتی برای دقت بهتر در اندازه گیریها:

- تا حد امکان به شئ اندازه گیری نزدیک شوید تا عوامل ایجاد کننده خطا بین خودتان و سطح اندازه گیری کاهش پیدا کند.
- به همین دلیل قبل از اندازه گیری در محیط داخل، اتاق را تهویه کنید، بخصوص وقتی که هوا آلوده یا مه آلود است. بگذارید فضا پس از تهویه همدما شود تا دمای معمول خود را دوباره بدست آورد.

#### فارسی | **336**

#### **مرتب کردن مقادیر دما براساس درجه بندی**

 $\overline{C}$ 33.6°C

ł

در سمت راست صفحه نمایشگر، درجه بندی **(h (**نمایش داده می شود. مقادیر انتهای واقع در باال و پایین، بر اساس حداکثر **(g (**یا حداقل دمای **(i (**ثبت شده در تصویر حرارتی می باشند. برای درجه بندی % 99,9 کل پیکسل ها محاسبه می شوند. تخصیص یک رنگ به یک مقدار دما در تصویر با پراکندگی یکسان صورت می گیرد (خطی).

به کمک طیف رنگهای مختلف، می توان دمای بین این دو مقدار تقریبی را تشخیص داد. دمایی که دقیقاً بین حداکثر و حداقل 20.4°C مقدار قرار گرفته است را می توان اینگونه بطور مثال به محدوده رنگی میانی درجه بندی نسبت داد.

جهت تعیین صحیح دمای محدوده، ابزار اندازه گیری را طوری که نشانگر بعالوه با نشانگر دما **(l (**روی نقطه یا محدوده مورد نظر تنظیم شود، حرکت دهید. در تنظیمات خودکار، محدوده رنگی درجه بندی همیشه روی کل محدوده اندازه گیری در حداکثر یا حداقل دمای خطی (= یکنواخت) پخش می شود.

ابزار اندازه گیری تمام دماهای اندازه گیری شده را در محدوده اندازه گیری در رابطه با یکدیگر نشان می دهد. اگر در یک محدوده، بطور مثال در یک منطقه رنگی، گرمای موجود در پالت رنگ به رنگ مایل به آبی نشان داده شود، این بدان معنی است که نواحی مایل به آبی به مقادیر اندازه گیری شده سردتر در محدوده اندازه گیری کنونی تعلق دارند. این نواحی ممکن است در محدوده دمایی قرار گیرند که تحت شرایطی می توانند منجر به ایجاد جراحات گردد. از این رو همیشه به دماهای نمایش داده شده در درجه بندی یا بطور مستقیم در نشانگر بعالوه توجه کنید.

# **عملکردها**

## **تنظیم نمایش رنگ**

برحسب وضعیت اندازه گیری ممکن است پالتهای رنگ مختلف، آنالیز تصویر حرارتی را آسان کنند و اشیاء یا موارد مربوط را واضحتر در صفحه نمایشگر نشان دهند. دماهای اندازه گیری شده بدین وسیله تحت تأثیر قرار نمی گیرند. تنها نمایش مقادیر اندازه گیری تغییر می کند.

جهت تعویض پالت های رنگ، در حالت اندازه گیری بمانید و دکمه های فلش راست **(10)** یا چپ **(14)** را فشار دهید.

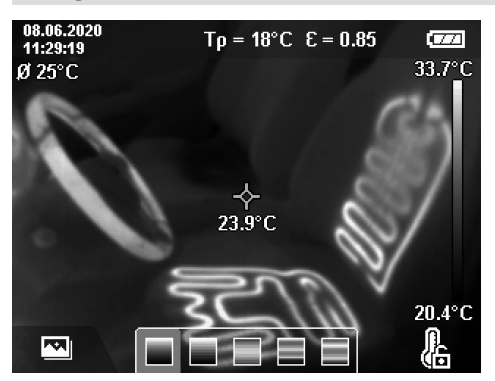

## **انطباق تصویر حرارتی با تصویر واقعی**

برای جهت یابی بهتر (= تخصیص فضای تصویر حرارتی نمایش داده شده) می توان در محدوده های دمایی یکسان، یک تصویر واقعی چشمی اضافی را نیز روشن کرد.

**نکته:** انطباق تصویر واقعی با حرارتی در فاصله m0,55 دقیق است. در صورت وجود اختالف در فاصله نسبت به شئ مورد اندازه گیری ممکن است تصویر حرارتی و تصویر واقعی همخوانی نداشته باشند. این انحراف می تواند با نرم افزار انتقال GTC جبران شود.

ابزار اندازه گیری این امکانات را ارائه می دهد: – **% 100 تصویر مادون قرمز**

منحصراً تصویر حرارتی نمایش داده می شود.

#### – **تصویر در تصویر**

تصویر حرارتی نمایش داده شده، بریده می شود و دور آن بعنوان تصویر واقعی نمایش داده می شود. این تنظیمات، یافتن محدوده اندازه گیری را بهتر می کند.

#### – **ترانسپرنت**

تصویر حرارتی نمایش داده شده بصورت ترانسپرنت روی تصویر واقعی قرار می گیرد. از این طریق می توان اشیاء را بهتر تشخیص داد.

با فشردن دکمه های فلش رو به باال **(7)** یا رو به پایین **(12)** می توانید تنظیمات را انتخاب کنید.

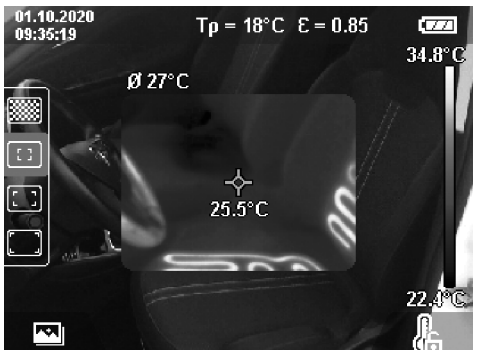

#### **تثبیت درجه بندی**

تناسب پخش رنگ در تصویر حرارتی بطور خودکار انجام می شود، همچنین می توان آن را با فشردن دکمه عملکرد راست **(9)** تثبیت کرد. بدین وسیله مقایسه تصاویر حرارتی که در شرایط مختلف دمایی برداشته شده اند امکان پذیر می شود (برای مثال هنگام بررسی چند اتاق برای پل های حرارتی) و یا محو شدن یک شئ بسیار سرد یا گرم در تصویر حرارتی که در غیر این صورت آن را تحریف می کند (برای مثال رادیاتور به عنوان یک شئ گرم هنگام جستجوی پل های حرارتی).

برای خودکار کردن مجدد درجه بندی، دکمه عملکرد راست **(9)** را دوباره فشار دهید. دما اکنون دوباره به صورت دینامیک رفتار می کند و مطابق با مقادیر حداقل و حداکثر اندازه گیری شده می شود.

## **عملکردهای اندازه گیری**

برای فراخوانی سایر عملکردهایی که می توانند به شما در نمایش آنها کمک کند، دکمه **Func) 8 (**را فشار دهید. با دکمه های فلش چپ **(14)** یا راست **(10)**، به گزینه های نمایش داده شده بروید تا یک عملکرد را انتخاب کنید. یک عملکرد را انتخاب کنید و دکمه **Func) 8 (**را دوباره فشار دهید.

- عملکردهای اندازه گیری زیر در اختیار شما هستند: **<Automatic>** –
- پراکندگی رنگ بصورت خودکار در تصویر حرارتی انجام می شود.
	- **<Heat Detector>** –

در این نوع عملکرد اندازه گیری، فقط دماهای گرمتر در محدوده اندازه گیری بعنوان تصویر حرارتی نمایش داده می شوند. محدوده خارج از این دماهای حرارتی بعنوان تصویر واقعی در سطوح خاکستری رنگ نمایش داده می شود. نمایش سطوح خاکستری از تشخیص اشتباهی اشیاء رنگی در ارتباط با حرارت جلوگیری می کند ( برای مثال کابل قرمز در تابلو برق هنگام جستجوی اجزای بیش از حد گرم). درجه بندی را با دکمه فلش رو به باال **(7)** و رو به پایین **(12)** تنظیم کنید. از این طریق محدوده دمای نمایش داده شده بعنوان تصویر حرارتی گسترده تر یا کمتر می شود. ابزار اندازه گیری حداقل و حداکثر دما را همچنان اندازه گیری می کند و آنها را در انتهای درجه بندی **(h (**نمایش می دهد.

#### **<Cold Detector>** –

در این نوع عملکرد اندازه گیری، فقط دماهای سردتر در محدوده اندازه گیری بعنوان تصویر حرارتی نمایش داده می شوند. محدوده خارج از این دماهای سرد بعنوان تصویر واقعی در سطوح خاکستری نمایش داده می شود، تا اشیاء رنگی به اشتباه با دماها ترکیب نشوند (برای مثال قاب پنجره آبی هنگام جستجوی عایق کاری غلط). درجه بندی را با دکمه فلش رو به باال **(7)** و رو به پایین **(12)** تنظیم کنید. از این طریق محدوده دمای نمایش داده شده بعنوان تصویر حرارتی گسترده تر یا کمتر می شود. ابزار اندازه گیری حداقل و حداکثر دما را همچنان اندازه گیری می کند و آنها را در انتهای درجه بندی **(h (**نمایش می دهد.

## **<Manual>** –

چنانچه دماهای دارای اختالف شدید در تصویر حرارتی اندازه گیری شود (برای مثال رادیاتورها بعنوان یک شئ گرم هنگام بررسی پل های حرارتی)، رنگ های موجود در تعداد زیادی از مقادیر دما در محدوده بین حداکثر و حداقل دما تقسیم می شوند. این باعث می شود که نمایش اختالف دمایی دقیق دیگر با جزئیات ممکن نباشد. برای دستیابی به نمایش جزییات محدوده دمای مورد بررسی، به ترتیب زیر عمل کنید: پس از تعویض به حالت **<Manual<**، می توانید حداکثر یا حداقل دما را تنظیم کنید. اینگونه می توانید محدوده دمایی را مشخص کنید که برای شما مهم است و می خواهید در آن محدوده تفاوت های دقیق را ببینید. این تنظیم **<scale Reset <**بطور خودکار درجه بندی را مجدداً با مقادیر اندازه گیری شده در میدان دید حسگر مادون قرمز تطبیق می دهد.

## **منوی اصلی**

برای دستیابی به منوی اصلی، ابتدا دکمه **Func) 8(** را جهت فراخوانی عملکردهای اندازه گیری فشار دهید. اکنون دکمه عملکرد راست **(9)** را فشار دهید.

- **<Measurement>** –
- **(d) <Emissivity>** ▪

برای برخی از مواد متداول ضریب انتشار ذخیره شده جهت انتخاب وجود دارند. جهت تسهیل در جستجو، مقادیر برای دسته بندی در کاتالوگ ضریب انتشار گردآوری شده اند. در خط منو **<Material <**ابتدا گروه و جنس متناسب را انتخاب کنید. ضریب انتشار مربوط به آن در خط پایینی نشان داده می شود. در صورتی که ضریب انتشار دقیق شئ مورد اندازه گیری خود را می دانید، می توانید آن را هم به عنوان مقدار عددی در خط منو **<Emissivity <**تنظیم کنید.

در صورتی که اکثراً همان مواد را اندازه گیری می کنید، می توانید پنج ضریب انتشار را به عنوان موارد دلخواه قرار دهید و آنها را سریع از باالی لیست (شماره گذاری شده از 1 تا 5) فراخوانی کنید.

#### **(c) <Reflected Temp.>** ▪

تنظیمات این بخش، نتیجه اندازه گیری را به ویژه برای مواد دارای ضریب انتشار پایین (= بازتاب باال) بهتر می کند. در برخی مواقع (به خصوص در فضاهای داخلی) دمای بازتابیده بر دمای محیط منطبق است. چنانچه اشیاء دارای تفاوت دمای بسیار زیاد در نزدیکی اشیاء با قابلیت بازتابی باال قرار گیرند، ممکن است اندازه گیری را تحت تأثیر قرار دهند، این مقدار را باید تنظیم کنید.

## **<Display>** –

## **(l) <Centerspot>** ▪

این نقطه در مرکز تصویر حرارتی نمایش داده می شود و مقدار دمای اندازه گیری شده در این محل را به شما نشان می دهد.

#### **<OFF>/<ON> :(k) <Hotspot>** ▪

گرمترین نقطه (= پیکسل اندازه گیری) از طریق

نشانگر بعالوه قرمز در تصویر حرارتی عالمت گذاری می شود. این امر جستجوی مکان های بحرانی را تسهیل می کند (برای مثال گیره اتصال شل در تابلو برق). برای اندازه گیری دقیق، شئ اندازه گیری را در مرکز صفحه نمایشگر تنظیم کنید (px 64 ×85 (. از این طریق مقدار دمای مربوط به شئ اندازه گیری هم نمایش داده می شود.

- **<OFF>/<ON> :(m) <Coldspot>** سردترین نقطه (= پیکسل اندازه گیری) از طریق نشانگر بعالوه آبی در تصویر حرارتی عالمت گذاری می شود. این امر جستجوی مکان های بحرانی را تسهیل می کند (برای مثال مکان های درزگیری نشده در پنجره). برای اندازه گیری دقیق، شئ اندازه گیری را در مرکز صفحه نمایشگر تنظیم کنید (px 64 ×85 (.
- **<OFF>/<ON> :(h) <Color Scale> <OFF>/<ON> :(b) <Average Temp.>** ▪ دمای میانگین **(b (**باال سمت چپ در تصویر حرارتی نمایش داده می شود (دمای میانگین همه مقادیر اندازه گیری شده در تصویر حرارتی). این امر می تواند تعیین دمای بازتابیده را برای شما تسهیل کند.
	- **<OFF>/<ON> :(e) <WiFi>** –
	- (رجوع کنید به "انتقال اطلاعات", صفحه 339) **<Tool>** –
		- **<Language>** ▪
	- در این خط منو می توانید زبان مورد استفاده در نشانگر را انتخاب کنید.
		- **(a) <Time & Date>** ▪

برای تغییر زمان و تاریخ در ابزار اندازه گیری، منوی فرعی **<Date & Time <**را فراخوانی کنید. در این منوی فرعی می توانید کنار تنظیم زمان و تاریخ فرمت مربوط به آنها را هم تغییر دهید. جهت ترک منوی فرعی **<Time <**و **<Date <**یا دکمه عملکرد راست **(9)** را فشار دهید تا تنظیمات را ذخیره کنید، یا دکمه عملکرد چپ **(16)** را فشار دهید تا تغییرات را حذف کنید.

**<Shutdown Time>** ▪

در منوی خطی می توانید بازه زمانی را انتخاب کنید، بعد از آن در صورتی که هیچ دکمه ای فشرده نشود، ابزار اندازه گیری بطور خودکار خاموش می شود. شما می توانید قطع خودکار را غیر فعال کنید، برای این منظور تنظیم **<Never <**را انتخاب کنید.

- **<WiFi Channel>** ▪
- در این منوی خطی می توانید یک کانال WiFi دیگر را تنظیم کنید.
	- **<High audio quality>** ▪
- در این منوی خطی می توانید کیفیت فایل های صوتی ضبط شده را از طریق یادداشت صوتی تنظیم کنید. لطفاً توجه کنید که یک کیفیت صوتی باال به محل ذخیره بیشتری نیاز دارد. **<Tool Information>** ▪
- در این منوی خطی می توانید اطالعاتی درباره ابزار اندازه گیری فراخوانی کنید. در آنجا به شماره سری ابزار اندازه گیری و نرم افزار نصب شده پی می برید.

#### **<Factory settings>** ▪

در این منوی خطی می توانید ابزار اندازه گیری را به تنظیمات کارخانه برگردانید و همه فایل ها را حذف کنید. این امر می تواند در شرایط خاص چند دقیقه طول بکشد. برای دستیابی به منوی فرعی، دکمه فلش راست **(10)** را برای **<More<** فشار دهید. سپس یا دکمه عملکرد راست **(9)** را فشار دهید تا همه فایل ها حذف شوند، یا دکمه عملکرد چپ **(16)** را فشار دهید تا روند کار قطع شود.

برای خارج شدن از منوی مورد نظر و برگشتن به نمایش استاندارد در صفحه نمایش، می توانید دکمه اندازه گیری **(22)** را فشار دهید.

## **مستندات نتایج اندازه گیری**

#### **ذخیره سازی نتیجه اندازه گیری**

درست پس از روشن شدن، ابزار اندازه گیری شروع به کار می کند و این کار تا زمانی که خاموش شود، ادامه می یابد.

برای ذخیره تصویر، دوربین را به سمت شئ اندازه گیری مورد نظر قرار دهید و دکمه ذخیره سازی **(13)** را فشار دهید. تصویر در حافظه داخلی ابزار اندازه گیری ذخیره می شود. بطور جایگزین دکمه اندازه گیری **(22)** را فشار دهید (وقفه). اندازه گیری ثابت می شود و در صفحه نمایشگر نشان داده می شود. این به شما امکان می دهد با دقت به تصویر نگاه کنید و تنظیمات بعدی را انجام دهید (برای مثال پالت رنگ). اگر می خواهید تصویر ثابت شده را ذخیره نکنید، با دکمه اندازه گیری **(22)** دوباره حالت اندازه گیری را شروع کنید. اگر می خواهید تصویر را در حافظه داخلی ابزار اندازه گیری قرار دهید، دکمه ذخیره سازی **(13)** را فشار دهید.

#### **نحوه ضبط یادداشت صوتی**

برای تعیین شرایط محیطی یا اطلاعات اضافی جهت تصویر حرارتی ذخیره شده، می توانید در یادداشت صوتی ضبط کنید. این امر همچنین جهت ذخیره تصویر ً منتقل حرارتی و تصویر چشمی است و می تواند بعدا شود.

ضبط یادداشت صوتی برای اطمینان بهتر از مستندات توصیه می شود.

ضبط یادداشت صوتی در گالری انجام می شود. به صورت زیر عمل کنید:

- دکمه عملکرد چپ **(16)** را فشار دهید تا به گالری وارد شوید.
	- دکمه **Func) 8 (**را فشار دهید. ضبط شروع می شود. تمام اطالعات مربوطه را ثبت کنید.
	- جهت **اتمام** ضبط، یا دوباره دکمه **Func) 8 (**یا دکمه عملکرد راست **(9)** را فشار دهید.
- جهت **قطع کردن** ضبط، دکمه عملکرد چپ **(16)** را فشار دهید. پس از ضبط، می توانید به یادداشت صوتی گوش دهید.
	- جهت **گوش دادن** به ضبط، دوباره دکمه **Func) 8 (**را فشار دهید. ضبط پخش می شود.
	- جهت ایجاد **وقفه** در پخش، دکمه عملکرد راست **(9)** را فشار دهید. جهت ادامه پخش

ضبط متوقف شده، دوباره دکمه عملکرد راست **(9)** را فشار دهید.

▪ جهت **متوقف کردن** پخش، دکمه عملکرد چپ **(16)** را فشار دهید.

برای ضبط یادداشت صوتی جدید، یادداشت صوتی موجود را حذف کرده و سپس ضبط جدیدی را شروع کنید.

هنگام ضبط توجه کنید:

- میکروفون **(15)** در پشت صفحه کلید کنار عالمت میکروفون قرار دارد. به سمت میکروفون صحبت کنید.
	- ضبط می تواند حداکثر s30 طول بکشد.

#### **بازیابی تصاویر ذخیره شده**

برای بازیابی تصاویر ذخیره شده حرارتی به شرح زیر عمل کنید:

- دکمه عملکرد چپ **(16)** را فشار دهید. اکنون آخرین عکس ذخیره شده در صفحه نمایشگر ظاهر می شود.
- دکمه های فلش راست **(10)** یا چپ **(14)** را فشار دهید تا بین تصاویر حرارتی ذخیره شده جابجا شوید.

عالوه بر تصویر حرارتی، تصویر چشمی هم ذخیره می شود. جهت فراخوانی آن، دکمه فلش رو به پایین **(12)** را فشار دهید.

با فشردن دکمه فلش رو به باال **(7)** تصویر حرارتی ضبط شده بعنوان تصویر کامل نمایش داده می شود. در نمای تمام صفحه، نمایش نوار عنوان بعد از s3 ناپدید می شود تا بتوانید تمام جزئیات تصویر حرارتی را مشاهده کنید.

با دکمه های فلش رو به باال **(7)** و رو به پایین **(12)** می توانید نماها را عوض کنید.

#### **حذف تصاویر و یادداشت های صوتی ذخیره شده**

برای حذف تصاویر حرارتی بصورت تکی یا کلی، به نمای گالری بروید:

- دکمه عملکرد راست **(9)** مشخص شده با عالمت سطل زباله را فشار دهید. یک منوی فرعی باز می شود. در اینجا می توانید انتخاب کنید که آیا می خواهید تنها این تصویر، و یادداشت صوتی مربوط به آن حذف شود (در صورت ضبط کردن یکی) یا همه تصاویر حذف شوند. اگر می خواهید فقط این تصویر یا یادداشت صوتی را حذف کنید، روند کار را با دکمه **Func) 8 (**تأیید کنید.
	- اگر می خواهید تمام تصاویر را حذف کنید، دکمه **Func) 8 (**یا دکمه عملکرد راست **(9)** را فشار دهید، روند کار را با دکمه عملکرد راست **(9)** تأیید کنید یا روند حذف را از طریق فشردن دکمه عملکرد چپ **(16)** قطع کنید.

بخش هایی از فایل تصاویر در حافظه باقی می مانند و می توانند بازسازی شوند. جهت حذف نهایی، در منوی اصلی **<Tool**← **< >settings Factory <**را انتخاب کنید.

## **انتقال اطالعات**

#### **انتقال اطالعات بوسیله رابط کاربری USB**

درپوش سوکت RC-Type USB**)5 (**را باز کنید. سوکت RC-Type USB**)6 (**ابزار اندازه گیری را از طریق کابل RC-Type USB**)25 (**ارسالی، به رایانه شخصی خود وصل کنید.

ابزار اندازه گیری را با دکمه روشن/خاموش **(11)** روشن کنید.

مرورگر فایل را در کامپیوتر خود باز کرده و درایو **C 600 GTC** را انتخاب کنید. فایل های ذخیره شده را می توان از حافظه داخلی ابزار اندازه گیری، کپی کنید و به کامپیوتر خود منتقل یا پاک کنید.

به محض اینکه فرآیند مورد نظر به پایان رسید، درایو را بطور استاندارد از کامپیوتر جدا کرده و سپس ابزار اندازه گیری را با دکمه روشن/خاموش **(11)** دوباره خاموش کنید.

**توجه:** درایو را همیشه ابتدا از سیستم عملکرد خارج کنید (خارج کردن درایو)، چون در غیر اینصورت ممکن است حافظه داخلی ابزار اندازه گیری آسیب ببیند.

کابل RC-Type USB را **در حین** اندازه گیری جدا کنید و درپوش **(5)** را ببندید.

درپوش رابط کاربری USB را همیشه بسته نگه دارید تا بدین ترتیب گرد و غبار یا ذرات آب وارد محفظه نشود.

**نکته:** ابزار اندازه گیری را با USB به کامپیوتر متصل کنید. در صورت اتصال به سایر دستگاه ها ممکن است ابزار اندازه گیری آسیب ببیند.

**نکته:** رابط کاربری ®USB Type-C منحصراً برای انتقال اطالعات استفاده می شود. باتری ها و باتری های قابل شارژ از این طریق شارژ نمی شوند.

#### **پردازش تصاویر حرارتی**

با استفاده از سیستم عامل ویندوز می توانید تصاویر حرارتی ذخیره شده را در رایانه ویرایش کنید. نرم افزار انتقال GTC را از سایت دستگاه ابزار اندازه www.bosch-professional.com/thermal در گیری دانلود کنید.

#### **انتقال اطالعات از طریق WLAN**

ابزار اندازه گیری مجهز به رابط WiFi است که انتقال بی سیم تصاویر ذخیره شده را از ابزار اندازه گیری به دستگاه نهایی همراه امکان پذیر می کند.

جهت استفاده، اپلیکیشن های (Apps (ویژه بوش در اختیار شما است. این برنامه ها را می توان برحسب نوع دستگاه نهایی از اپ استورهای مربوطه بارگیری کنید:

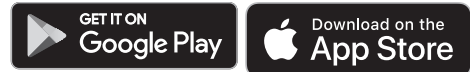

اپلیکیشن های بوش (کنار انتقال بی سیم اطالعات) طیف گسترده ای از دامنه عملکرد را ممکن می سازند و پردازش و همچنین ارسال اطالعات اندازه گیری را آسان می کنند (برای مثال از طریق ایمیل). اطالعت مربوط به نیازهای ضروری سیستم برای ارتباط WiFi را در سایت اینترنتی بوش به نشانی

مشاهده www.bosch-professional.com/thermal کنید.

جهت فعال/غیرفعال کردن ارتباط WiFi در ابزار اندازه گیری، به منوی اصلی دستگاه بروید، و با دکمه های مربوط به انتخاب **<WiFi <**این کار را انجام دهید. در صورت فعال بودن WiFi، نشانگر **(e (**در

صفحه نمایشگر ظاهر می شود. مطمئن شوید که رابط WiFi در دستگاه همراه نهایی شما فعال است. پس از شروع برنامه اپلیکیشن بوش (در صورت فعال بودن ماژول های WiFi (ارتباط بین دستگاه همراه نهایی و ابزار اندازه گیری می تواند برقرار شود. برای انجام این کار، دستورالعمل های برنامه (App (را دنبال کنید.

## **خطا – دالیل و راه حل**

در صورت وجود اختلال، ابزار اندازه گیری مجدداً راه اندازی می شود و می تواند به طور متصل دوباره مورد استفاده قرار گیرد. در غیر این صورت، نمای کلی در پیام های خطای مداوم به شما کمک می کند.

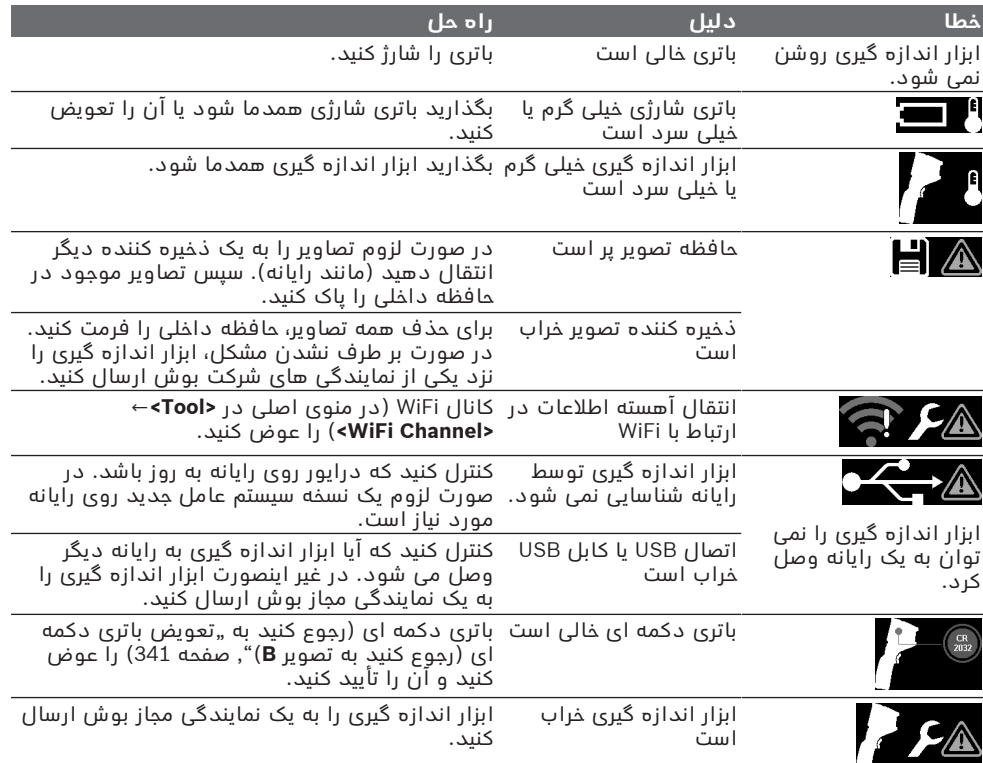

## **توضیحات مفاهیم**

اطالعات بیشتر را در سایت مشاهده www.bosch-professional.com/thermal کنید.

### **پرتوی گرمای مادون قرمز**

پرتوی گرمای مادون قرمز یک پرتوی الکترومغناطیسی است که از هر جسم باالی 0کلوین (C−273 ° (ساطع می شود. مقدار پرتو به دما و ضریب انتشار جسم بستگی دارد.

#### **درجه ی سطح**

ضریب انتشار یک شئ به جنس و ساختار سطح آن بستگی دارد. این نشان می دهد که چقدر پرتوی

گرمای مادون قرمز، شئ را در مقایسه با پرتو گرمازای ایده آل (جسم مشکی، ضریب انتشار ε = 1) نمایان می کند و بر این اساس مقداری بین 0 و 1 است.

#### **پل حرارتی**

پل حرارتی به محلی در دیواره بیرونی یک ساختمان گفته می شود که در آن سازه منجر به افزایش اتالف گرما در یک محل می شود.

پل های حرارتی می توانند منجر به افزایش خطر ابتال به قارچ زدگی شوند.

#### **دمای بازتابیده/بازتاب یک جسم**

دمای بازتابیده پرتوهای گرمایی هستند که از خود شئ ساطع نمی شود. پرتوهای محیطی بسته به

ساختار و مواد، در جسمی که باید اندازه گیری شود منعکس می شوند و در نتیجه واقعی دما خطا ایجاد می کند.

#### **فاصله شئ**

فاصله بین شئ اندازه گیری و ابزار اندازه گیری براندازه سطح تعیین شده در هر پیکسل تأثیر می گذارد. با افزایش فاصله جسم، می توانید اشیای بزرگتر را تعیین کنید.

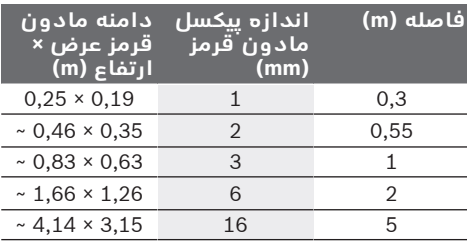

# **مراقبت و سرویس**

## **مراقبت، تعمیر و تمیز کردن دستگاه**

نگهداری و حمل و نقل ابزار اندازه گیری باید فقط در یک محفظه مانند بسته بندی اصلی انجام گیرد. ابزار اندازه گیری را همواره تمیز نگاه دارید. وجود آلودگی در حسگر مادون قرمز **(23)** می تواند دقت اندازه گیری را تحت تأثیر قرار دهد.

هنگام تمیز کاری نباید مایعات در ابزار اندازه گیری نفوذ کند.

سعی نکنید با نوک اجسام، آلودگی را از حسگر مادون قرمز **(23)**، دوربین **(24)**، بلندگو **(18)** یا میکروفون **(15)** بردارید. روی حسگر مادون قرمز و

دوربین را پاک نکنید (خطر ایجاد خراشیدگی). اگر مایل به کالیبراسیون جدید در ابزار اندازه گیری خود هستید، لطفاً به نمایندگی مجاز Bosch مراجعه نمایید.

در صورت نیاز به تعمیر، ابزار اندازه گیری را در بسته بندی اصلی ارسال کنید.

در ابزار اندازه گیری هیچ قسمت قابل استفاده توسط کاربر وجود ندارد. باز کردن قاب بدنه ممکن است ابزار اندازه گیری را خراب کند.

**تعویض باتری دکمه ای (رجوع کنید به تصویر B(** پیچ **(4)** نگهدارنده باتری های دکمه ای را بپیچانید و بیرون آورید. نگهدارنده باتری های دکمه ای **(2)** را به کمک ابزار کمکی (مانند پیچ گوشتی تخت) از ابزار اندازه گیری در آورید. باتری دکمه ای را عوض کنید. پیچ **(4)** را پس از جایگذاری نگهدارنده باتری های دکمه ای دوباره محکم کنید.

## **خدمات و مشاوره با مشتریان**

خدمات مشتری، به سئواالت شما درباره تعمیرات، سرویس و همچنین قطعات یدکی پاسخ خواهد داد. نقشههای سه بعدی و اطالعات مربوط به قطعات یدکی را در تارنمای زیر مییابید: **www.bosch-pt.com**

گروه مشاوره به مشتریان Bosch با کمال میل به

سؤاالت شما درباره محصوالت و متعلقات پاسخ می دهند.

برای هرگونه سؤال و یا سفارش قطعات یدکی، حتمًا شماره فنی 10 رقمی کاال را مطابق برچسب روی ابزار برقی اطالع دهید.

## **ایران**

روبرت بوش ایران - شرکت بوش تجارت پارس میدان ونک، خیابان شهید خدامی، خیابان آفتاب ساختمان مادیران، شماره 3، طبقه سوم. تهران 1994834571 تلفن: 42039000 9821+

#### **آدرس سایر دفاتر خدماتی را در ادامه بیابید:** [www.bosch-pt.com/serviceaddresses](http://www.bosch-pt.com/serviceaddresses)

# **حمل دستگاه**

باتریهای لیتیوم-یونی تابع مقررات حمل کاالهای پر خطر می باشند. کاربر می تواند باتریها را بدون استفاده از روکش در خیابان حمل کند. در صورت ارسال توسط شخص ثالث (مانند: حمل و نقل هوایی یا زمینی) باید تمهیدات مربوط به بسته بندی و عالمتگذاری مورد توجه قرار گیرد. در اینصورت باید حتما جهت آماده سازی قطعه ارسالی به کارشناس حمل کاالهای پر خطر مراجعه کرد. باتریها را فقط در صورتی ارسال کنید که بدنه آنها آسیب ندیده باشد. اتصاالت (کنتاکتهای) باز را بپوشانید و باتری را طوری بسته بندی کنید که در بسته بندی تکان نخورد. در این باره لطفا به مقررات و آیین نامه های ملی توجه کنید.

## **از رده خارج کردن دستگاه**

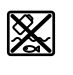

ابزارهای اندازه گیری، باتری ها، متعلقات و بسته بندی ها، باید طبق مقررات حفظ محیط زیست از رده خارج و بازیافت شوند.

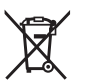

ابزارهای اندازهگیری و باتریهای شارژی/ قلمی را داخل زباله دان خانگی نیاندازید!

## **فقط برای كشورهای عضو اتحادیه اروپا:**

ابزارهای اندازهگیری كهنه و غیر قابل استفاده الكتریكی طبق آئین نامه و دستورالعمل اروپائی EU2012/19/ و باتریهای خراب یا فرسوده براساس آیین نامه ی اروپایی EC2006/66/ بایستی جداگانه و متناسب با محیط زیست جمع آوری شوند.

#### **باتریهای شارژی/ باتریهای قلمی: لیتیوم-یونی:**

لطفاً به تذکرات بخش (رجوع کنید به "حمل دستگاه", صفحه 341) توجه کنید.

فارسی | **342**

⊕

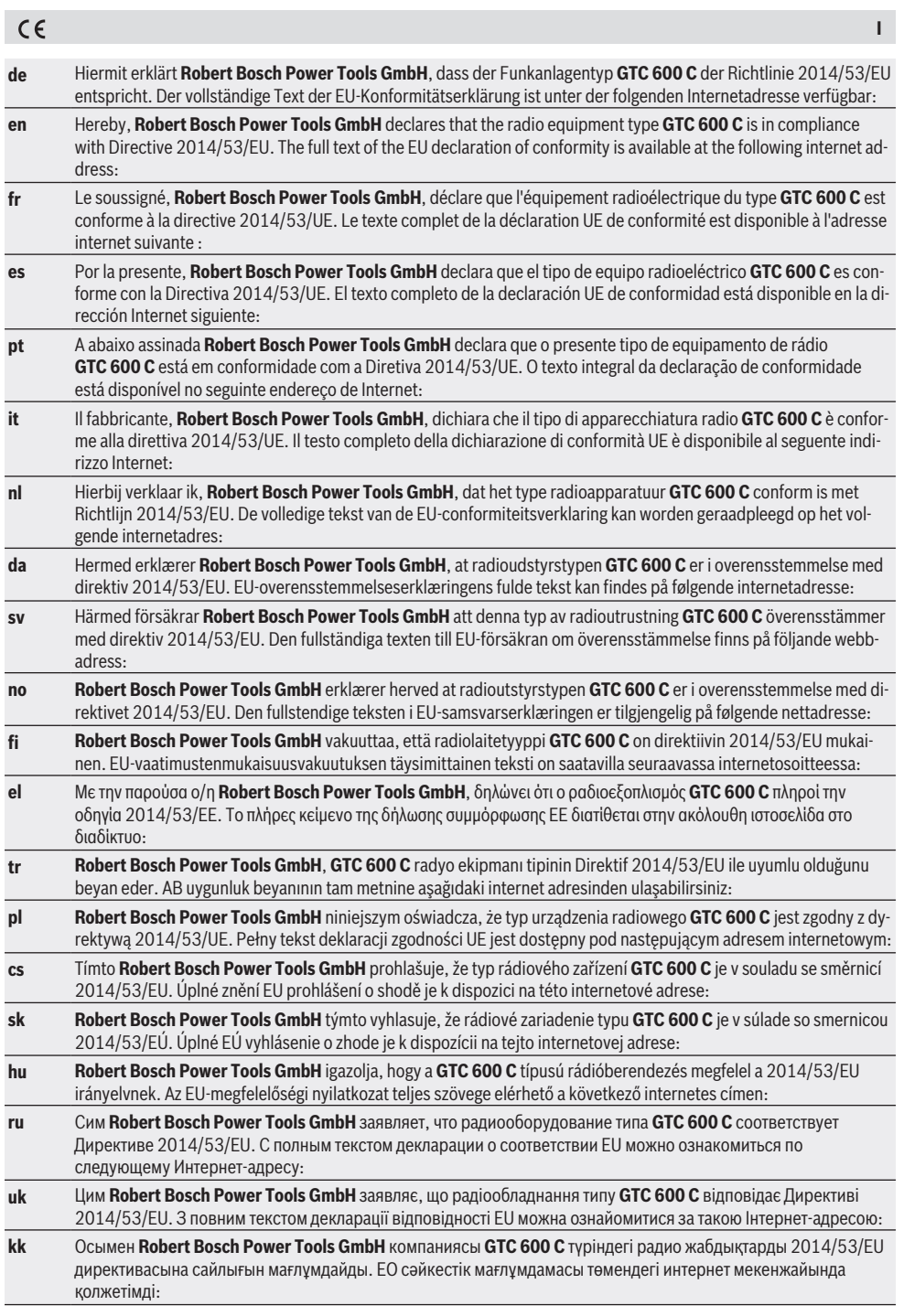

◈

♦

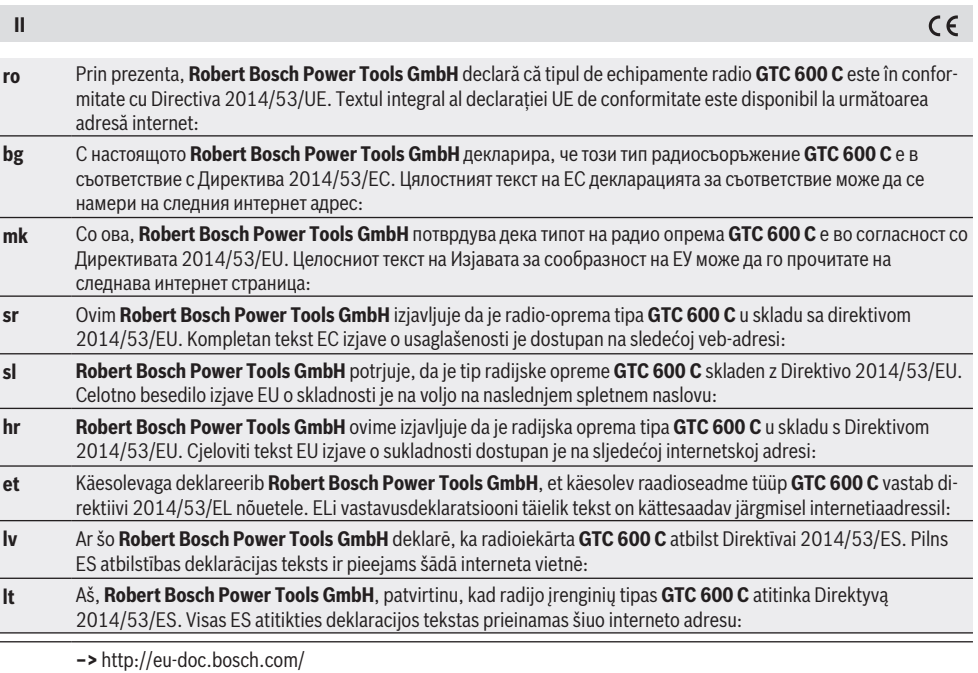

⊕